# **FQM1 Series FQM1-CM002 FQM1-MMP22 FQM1-MMA22 Flexible Motion Controller**

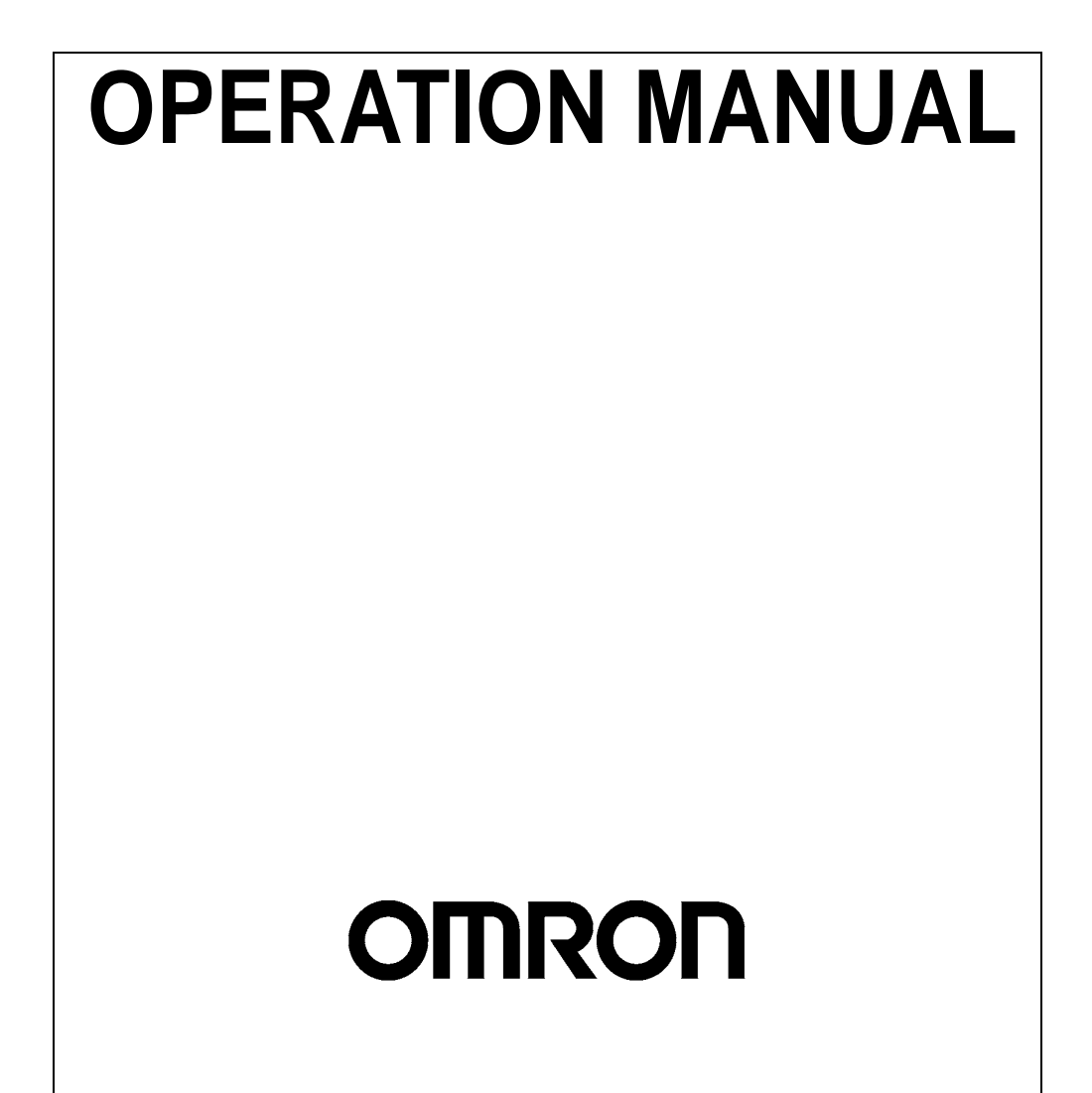

# **FQM1 Series FQM1-CM002 FQM1-MMP22 FQM1-MMA22 Flexible Motion Controller Operation Manual**

*Produced December 2005*

## **Notice:**

OMRON products are manufactured for use according to proper procedures by a qualified operator and only for the purposes described in this manual.

The following conventions are used to indicate and classify precautions in this manual. Always heed the information provided with them. Failure to heed precautions can result in injury to people or damage to property.

- $\sqrt{!}$  DANGER Indicates an imminently hazardous situation which, if not avoided, will result in death or serious injury. Additionally, there may be severe property damage.
- $\sqrt{!}$  WARNING Indicates a potentially hazardous situation which, if not avoided, could result in death or serious injury. Additionally, there may be severe property damage.
- $\triangle$  Caution Indicates a potentially hazardous situation which, if not avoided, may result in minor or moderate injury, or property damage.

## **OMRON Product References**

All OMRON products are capitalized in this manual. The word "Unit" is also capitalized when it refers to an OMRON product, regardless of whether or not it appears in the proper name of the product.

The abbreviation "Ch," which appears in some displays and on some OMRON products, often means "word" and is abbreviated "Wd" in documentation in this sense.

The abbreviation "CM" means Coordinator Module and the abbreviation "MM" means Motion Control Module.

## **Visual Aids**

The following headings appear in the left column of the manual to help you locate different types of information.

- **Note** Indicates information of particular interest for efficient and convenient operation of the product.
- **1,2,3...** 1. Indicates lists of one sort or another, such as procedures, checklists, etc.

#### **OMRON, 2005**

All rights reserved. No part of this publication may be reproduced, stored in a retrieval system, or transmitted, in any form, or by any means, mechanical, electronic, photocopying, recording, or otherwise, without the prior written permission of OMRON.

No patent liability is assumed with respect to the use of the information contained herein. Moreover, because OMRON is constantly striving to improve its high-quality products, the information contained in this manual is subject to change without notice. Every precaution has been taken in the preparation of this manual. Nevertheless, OMRON assumes no responsibility for errors or omissions. Neither is any liability assumed for damages resulting from the use of the information contained in this publication.

# **Unit Versions of FQM1 Series Flexible Motion Controller**

**Notation of Unit Versions on Products**

**Unit Versions** The FQM1 Series Controllers have "unit versions", which are used to manage the differences in functionality associated with upgrades to the Coordinator Modules and Motion Control Modules.

> The unit version is listed just to the right of the lot number on the nameplate of the Module, as shown below.

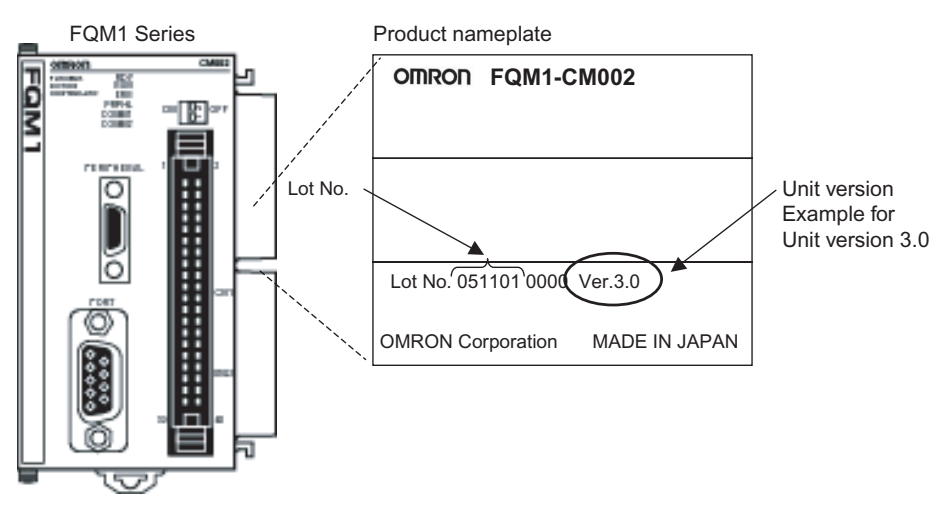

#### **Unit Versions and Model Numbers**

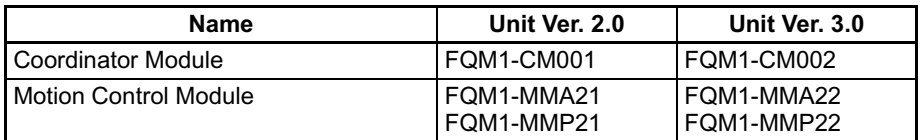

**Note** The Ver. 2.0 Modules (FQM1-CM001, FQM1-MMA21, and FQM1-MMP21) can be used together with the Ver. 3.0 Modules (FQM1-CM002, FQM1- MMA22, and FQM1-MMP22).

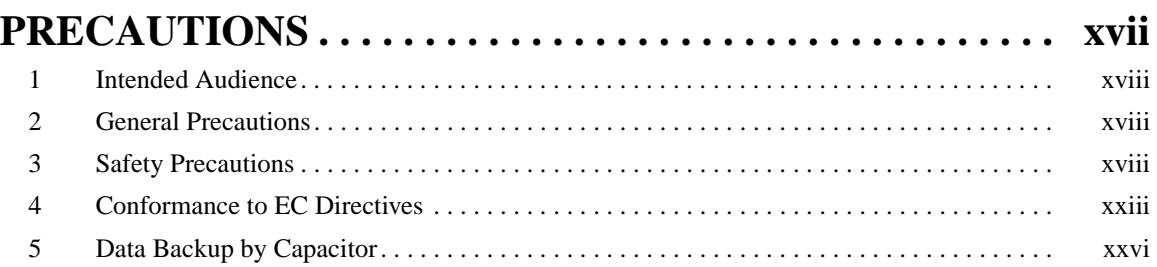

## **SECTION 1**

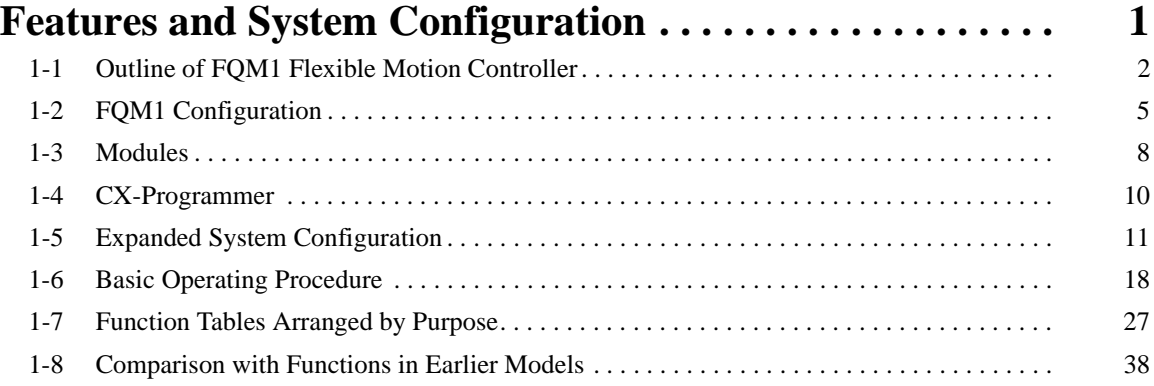

## **SECTION 2**

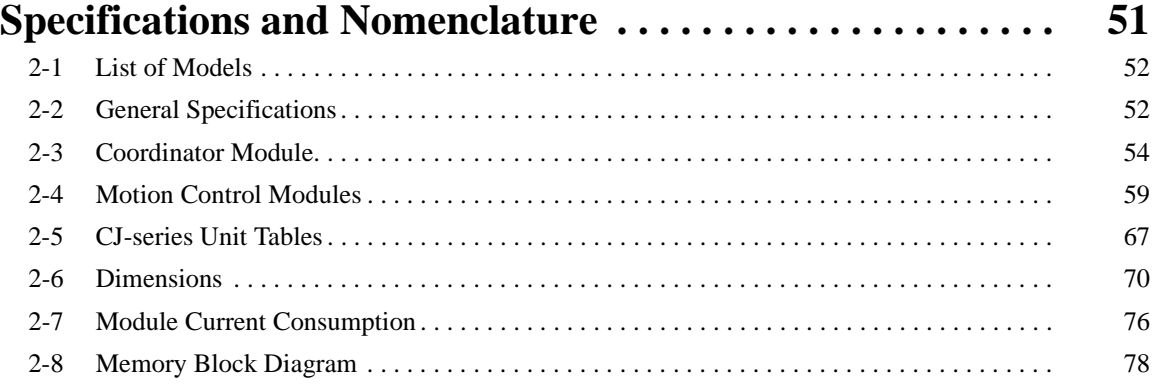

#### **SECTION 3 Installation and Wiring . . . . . . . . . . . . . . . . . . . . . . . . . . . . . 79** 3-1 Installation . . . . . . . . . . . . . . . . . . . . . . . . . . . . . . . . . . . . . . . . . . . . . . . . . . . . . . . . . . . . . . . 80 3-2 Module Wiring. . . . . . . . . . . . . . . . . . . . . . . . . . . . . . . . . . . . . . . . . . . . . . . . . . . . . . . . . . . . 92 3-3 Wiring Module Connectors . . . . . . . . . . . . . . . . . . . . . . . . . . . . . . . . . . . . . . . . . . . . . . . . . 108 3-4 Wiring Servo Relay Units . . . . . . . . . . . . . . . . . . . . . . . . . . . . . . . . . . . . . . . . . . . . . . . . . . . 116 3-5 List of FQM1 Connecting Cables . . . . . . . . . . . . . . . . . . . . . . . . . . . . . . . . . . . . . . . . . . . . . 124 3-6 Wiring Precautions . . . . . . . . . . . . . . . . . . . . . . . . . . . . . . . . . . . . . . . . . . . . . . . . . . . . . . . . 126

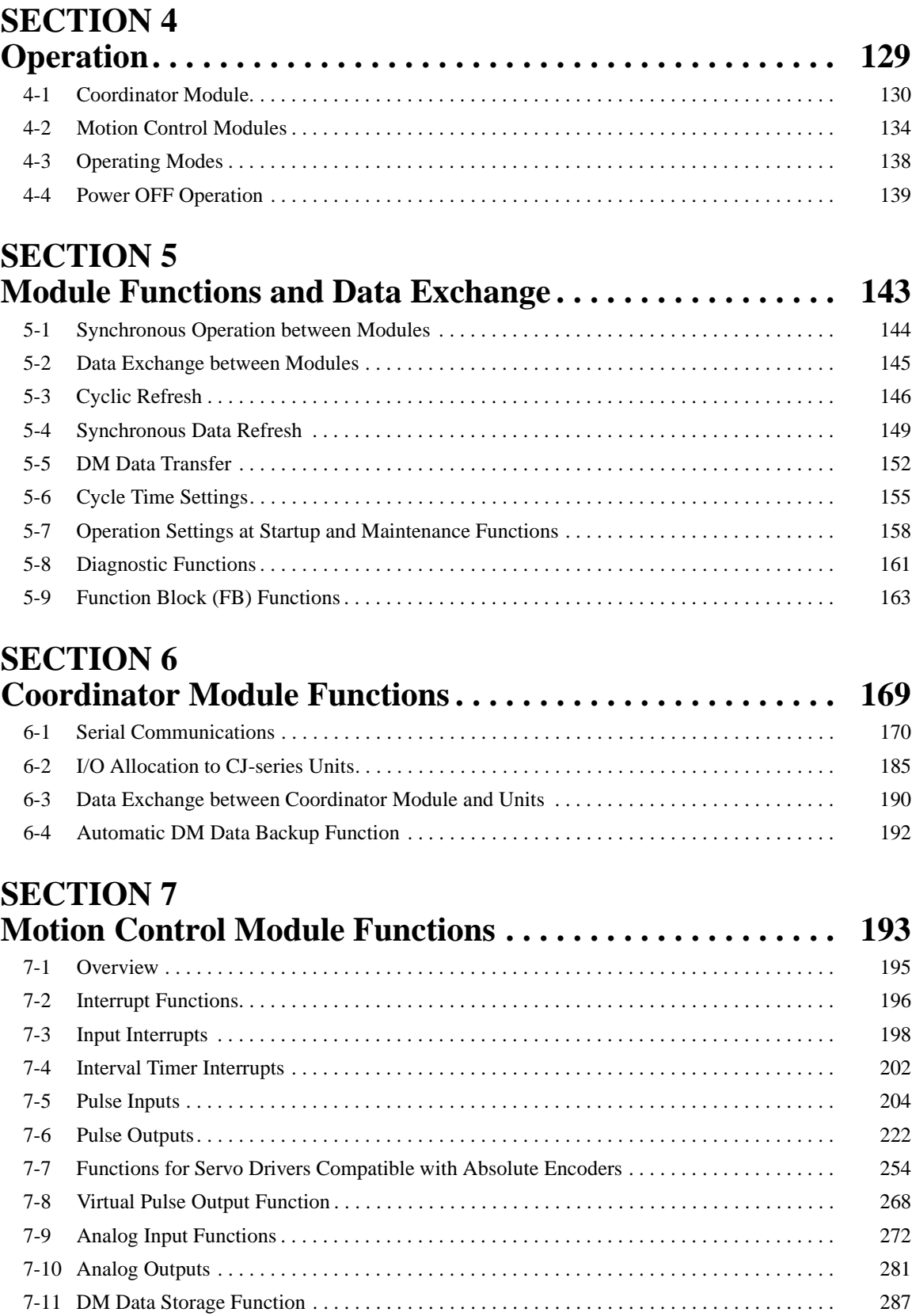

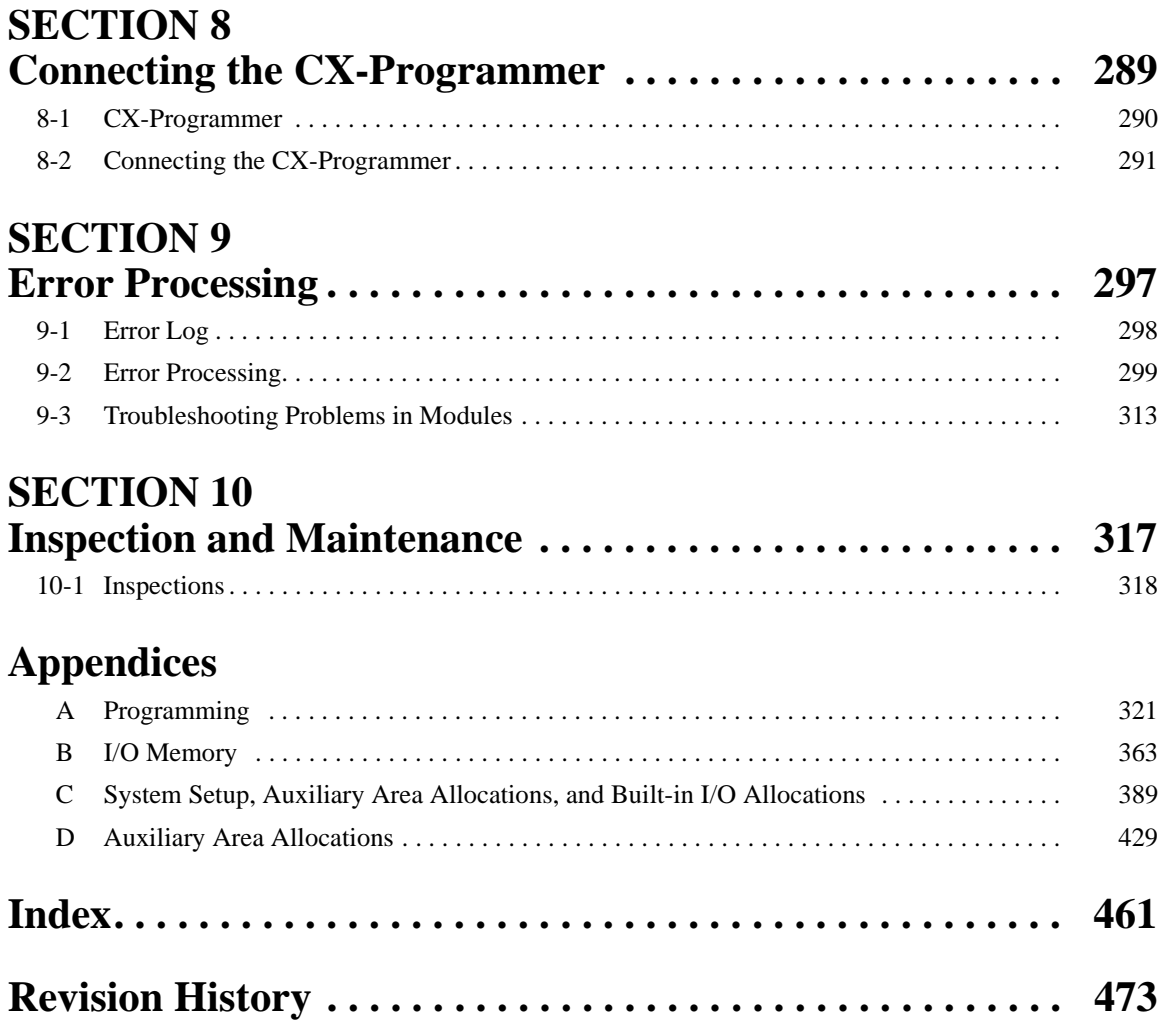

# *About this Manual:*

This manual describes the operation of the Coordinator Module and Motion Control Modules of the FQM1-series Flexible Motion Controller.

Please read this manual and all related manuals listed in the table below and be sure you understand information provided before attempting to program or use FQM1-series Flexible Motion Controllers in a control system.

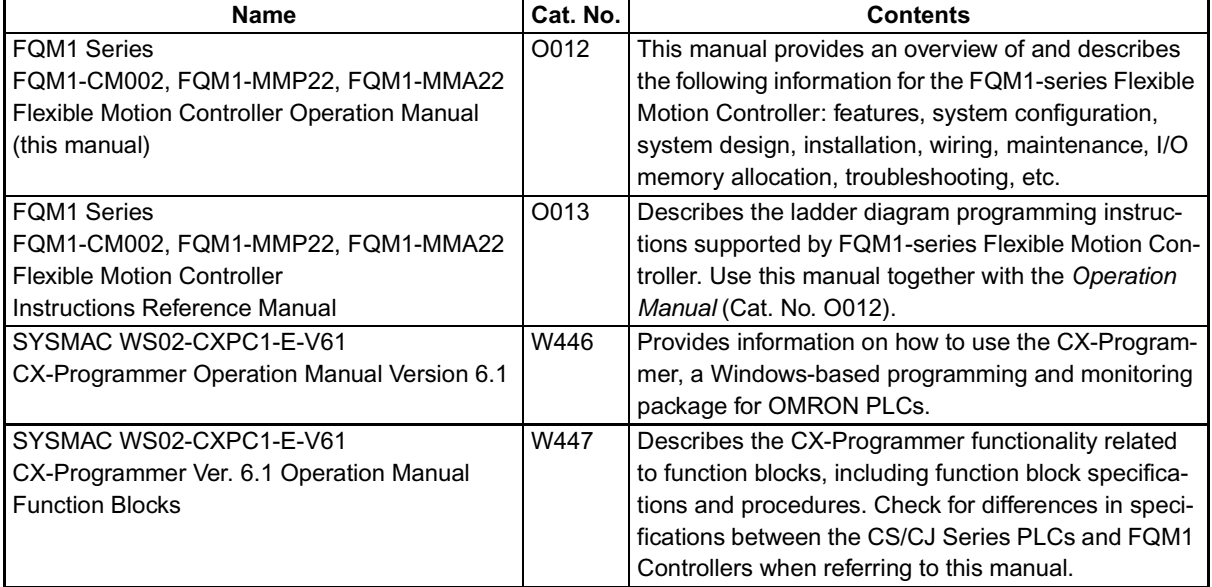

**Section 1** describes the features of the FQM1 and its system configuration.

**Section 2** provides the specifications of the FQM1 and describes the parts and their functions on the Coordinator Module and Motion Control Modules.

**Section 3** describes how to install and wire the FQM1

**Section 4** describes the operation of the FQM1.

**Section 5** describes the functions common to both the Coordinator Module and Motion Control Modules and the methods to transfer data between the Coordinator Module and Motion Control Modules.

**Section 6** describes the serial communications functions, which are supported only by the Coordinator Module.

**Section 7** describes the various functions supported by the Motion Control Modules.

**Section 8** explains how to connect a personal computer running the CX-Programmer to the FQM1.

**Section 9** provides information on identifying and correcting errors that occur during FQM1 operation.

**Section 10** provides inspection and maintenance information.

The **Appendices** provide information on programming, I/O Memory, System Setup, and built-in I/O allocations, and Auxiliary Area allocations.

 $\sqrt{N}$  WARNING Failure to read and understand the information provided in this manual may result in personal injury or death, damage to the product, or product failure. Please read each section in its entirety and be sure you understand the information provided in the section and related sections before attempting any of the procedures or operations given.

# **Read and Understand this Manual**

Please read and understand this manual before using the product. Please consult your OMRON representative if you have any questions or comments.

# **Warranty and Limitations of Liability**

## **WARRANTY**

OMRON's exclusive warranty is that the products are free from defects in materials and workmanship for a period of one year (or other period if specified) from date of sale by OMRON.

OMRON MAKES NO WARRANTY OR REPRESENTATION, EXPRESS OR IMPLIED, REGARDING NON-INFRINGEMENT, MERCHANTABILITY, OR FITNESS FOR PARTICULAR PURPOSE OF THE PRODUCTS. ANY BUYER OR USER ACKNOWLEDGES THAT THE BUYER OR USER ALONE HAS DETERMINED THAT THE PRODUCTS WILL SUITABLY MEET THE REQUIREMENTS OF THEIR INTENDED USE. OMRON DISCLAIMS ALL OTHER WARRANTIES, EXPRESS OR IMPLIED.

## **LIMITATIONS OF LIABILITY**

OMRON SHALL NOT BE RESPONSIBLE FOR SPECIAL, INDIRECT, OR CONSEQUENTIAL DAMAGES, LOSS OF PROFITS OR COMMERCIAL LOSS IN ANY WAY CONNECTED WITH THE PRODUCTS, WHETHER SUCH CLAIM IS BASED ON CONTRACT, WARRANTY, NEGLIGENCE, OR STRICT LIABILITY.

In no event shall the responsibility of OMRON for any act exceed the individual price of the product on which liability is asserted.

IN NO EVENT SHALL OMRON BE RESPONSIBLE FOR WARRANTY, REPAIR, OR OTHER CLAIMS REGARDING THE PRODUCTS UNLESS OMRON'S ANALYSIS CONFIRMS THAT THE PRODUCTS WERE PROPERLY HANDLED, STORED, INSTALLED, AND MAINTAINED AND NOT SUBJECT TO CONTAMINATION, ABUSE, MISUSE, OR INAPPROPRIATE MODIFICATION OR REPAIR.

# **Application Considerations**

## **SUITABILITY FOR USE**

OMRON shall not be responsible for conformity with any standards, codes, or regulations that apply to the combination of products in the customer's application or use of the products.

At the customer's request, OMRON will provide applicable third party certification documents identifying ratings and limitations of use that apply to the products. This information by itself is not sufficient for a complete determination of the suitability of the products in combination with the end product, machine, system, or other application or use.

The following are some examples of applications for which particular attention must be given. This is not intended to be an exhaustive list of all possible uses of the products, nor is it intended to imply that the uses listed may be suitable for the products:

- Outdoor use, uses involving potential chemical contamination or electrical interference, or conditions or uses not described in this manual.
- Nuclear energy control systems, combustion systems, railroad systems, aviation systems, medical equipment, amusement machines, vehicles, safety equipment, and installations subject to separate industry or government regulations.
- Systems, machines, and equipment that could present a risk to life or property.

Please know and observe all prohibitions of use applicable to the products.

NEVER USE THE PRODUCTS FOR AN APPLICATION INVOLVING SERIOUS RISK TO LIFE OR PROPERTY WITHOUT ENSURING THAT THE SYSTEM AS A WHOLE HAS BEEN DESIGNED TO ADDRESS THE RISKS, AND THAT THE OMRON PRODUCTS ARE PROPERLY RATED AND INSTALLED FOR THE INTENDED USE WITHIN THE OVERALL EQUIPMENT OR SYSTEM.

## **PROGRAMMABLE PRODUCTS**

OMRON shall not be responsible for the user's programming of a programmable product, or any consequence thereof.

# **Disclaimers**

## **CHANGE IN SPECIFICATIONS**

Product specifications and accessories may be changed at any time based on improvements and other reasons.

It is our practice to change model numbers when published ratings or features are changed, or when significant construction changes are made. However, some specifications of the products may be changed without any notice. When in doubt, special model numbers may be assigned to fix or establish key specifications for your application on your request. Please consult with your OMRON representative at any time to confirm actual specifications of purchased products.

## **DIMENSIONS AND WEIGHTS**

Dimensions and weights are nominal and are not to be used for manufacturing purposes, even when tolerances are shown.

## **PERFORMANCE DATA**

Performance data given in this manual is provided as a guide for the user in determining suitability and does not constitute a warranty. It may represent the result of OMRON's test conditions, and the users must correlate it to actual application requirements. Actual performance is subject to the OMRON Warranty and Limitations of Liability.

## **ERRORS AND OMISSIONS**

The information in this manual has been carefully checked and is believed to be accurate; however, no responsibility is assumed for clerical, typographical, or proofreading errors, or omissions.

# **PRECAUTIONS**

This section provides general precautions for using the FQM1-series Flexible Motion Controller and related devices.

**The information contained in this section is important for the safe and reliable application of the FQM1-series Flexible Motion Controller. You must read this section and understand the information contained before attempting to set up or operate a control system using the FQM1-series Flexible Motion Controller.**

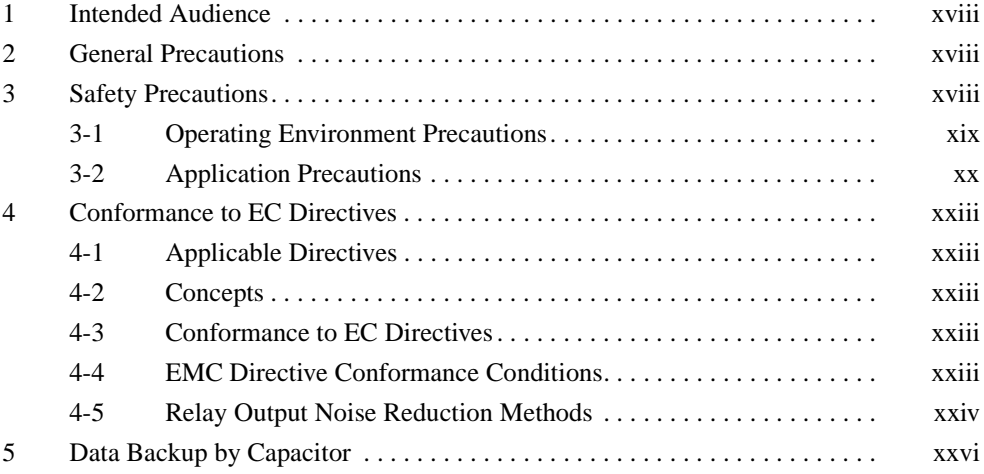

## **1 Intended Audience**

This manual is intended for the following personnel, who must also have knowledge of electrical systems (an electrical engineer or the equivalent).

- Personnel in charge of installing FA systems.
- Personnel in charge of designing FA systems.
- Personnel in charge of managing FA systems and facilities.

### **2 General Precautions**

The user must operate the product according to the performance specifications described in the operation manuals.

Before using the product under conditions which are not described in the manual or applying the product to nuclear control systems, railroad systems, aviation systems, vehicles, combustion systems, medical equipment, amusement machines, safety equipment, petrochemical plants, and other systems, machines, and equipment that may have a serious influence on lives and property if used improperly, consult your OMRON representative.

Make sure that the ratings and performance characteristics of the product are sufficient for the systems, machines, and equipment, and be sure to provide the systems, machines, and equipment with double safety mechanisms.

 $\sqrt{N}$  WARNING It is extremely important that the FQM1 be used for the specified purpose and under the specified conditions, especially in applications that can directly or indirectly affect human life. You must consult with your OMRON representative before applying an FQM1 System to the above-mentioned applications.

## **3 Safety Precautions**

- $\sqrt{N}$  WARNING Do not attempt to take any Modules apart while the power is being supplied. Doing so may result in electric shock.
- $\sqrt{!}$  WARNING Do not touch any of the terminals or terminal blocks while the power is being supplied. Doing so may result in electric shock.
- $\sqrt{!}$  WARNING Do not attempt to disassemble, repair, or modify any Modules. Any attempt to do so may result in malfunction, fire, or electric shock.
- $\sqrt{N}$  WARNING Provide safety measures in external circuits, i.e., not in the Flexible Motion Controller (referred to as the "FQM1"), to ensure safety in the system if an abnormality occurs due to malfunction of the FQM1 or another external factor affecting the FQM1 operation. Not doing so may result in serious accidents.
	- Emergency stop circuits, interlock circuits, limit circuits, and similar safety measures must be provided in external control circuits.
	- The FQM1 will turn OFF all outputs when its self-diagnosis function detects any error or when a severe failure alarm (FALS) instruction is executed. As a countermeasure for such errors, external safety measures must be provided to ensure safety in the system.
	- The FQM1 outputs may remain ON or OFF due to destruction of the output transistors. As a countermeasure for such problems, external safety measures must be provided to ensure safety in the system.
- When the 24-VDC output (service power supply to the FQM1) is overloaded or short-circuited, the voltage may drop and result in the outputs being turned OFF. As a countermeasure for such problems, external safety measures must be provided to ensure safety in the system.
- $\sqrt{N}$  WARNING Fail-safe measures must be taken by the customer to ensure safety in the event of incorrect, missing, or abnormal signals caused by broken signal lines, momentary power interruptions, or other causes. Not doing so may result in serious accidents.
	- $\triangle$  Caution Execute online edit only after confirming that no adverse effects will be caused by extending the cycle time. Otherwise, the input signals may not be readable.
	- $\sqrt{N}$  Caution User programs and parameters written to the Coordinator Module or Motion Control Module will be automatically backed up in the FQM1 flash memory (flash memory function). The contents of I/O memory (including the DM Area), however, are not written to flash memory. Part of the DM Area used as a holding area when recovering from a power interruption is backed up using a super capacitor, but correct values will not be maintained if an error occurs that prevents memory backup. As a countermeasure for such problems, take appropriate measures in the program using the Memory Not Held Flag (A404.14) when externally outputting the contents of the DM Area.
	- $\bigwedge$  Caution Confirm safety at the destination Module before transferring a program to another Module or editing the I/O area. Doing either of these without confirming safety may result in injury.
	- $\sqrt{N}$  Caution Tighten the screws on the terminal block of the AC Power Supply Unit to the torque specified in the operation manual. The loose screws may result in burning or malfunction.
	- $\langle \cdot | \cdot \rangle$  Caution Do not touch the Power Supply Unit while the power is ON, and immediately after turning OFF the power. Touching hot surfaces may result in burning.
	- $\sqrt{N}$  Caution Pay careful attention to the polarities (+/-) when wiring the DC power supply. A wrong connection may cause malfunction of the system.

#### **3-1 Operating Environment Precautions**

 $\sqrt{!}$  Caution Do not operate the control system in the following places:

- Locations subject to direct sunlight
- Locations subject to temperatures or humidity outside the range specified in the specifications
- Locations subject to condensation as the result of severe changes in temperature
- Locations subject to corrosive or flammable gases
- Locations subject to dust (especially iron dust) or salts
- Locations subject to exposure to water, oil, or chemicals
- Locations subject to shock or vibration
- $\sqrt{N}$  Caution Take appropriate and sufficient countermeasures when installing systems in the following locations:
- Locations subject to static electricity or other forms of noise
- Locations subject to strong electromagnetic fields
- Locations subject to possible exposure to radioactivity
- Locations close to power supplies
- $\langle \cdot | \cdot \rangle$  Caution The operating environment of the FQM1 System can have a large effect on the longevity and reliability of the system. Improper operating environments can lead to malfunction, failure, and other unforeseeable problems with the FQM1 System. Make sure that the operating environment is within the specified conditions at installation and remains within the specified conditions during the life of the system.

#### **3-2 Application Precautions**

 $\sqrt{!}$  WARNING Always heed these precautions. Failure to abide by the following precautions could lead to serious or possibly fatal injury.

- Always connect to a ground of 100  $\Omega$  or less when installing the FQM1. Not doing so may result in electric shock.
- Always connect to a ground of 100  $\Omega$  or less when short-circuiting the functional ground and line ground terminals of the Power Supply Unit, in particular.
- Always turn OFF the power supply to the FQM1 before attempting any of the following. Not turning OFF the power supply may result in malfunction or electric shock.
	- Mounting or dismounting Power Supply Units, Coordinator Modules, Motion Control Modules, I/O Units, Special I/O Units, CPU Bus Units, and End Modules
	- Assembling the Modules
	- Setting DIP switches
	- Connecting or wiring the cables
	- Connecting or disconnecting the connectors
- $\sqrt{N}$  Caution Failure to abide by the following precautions could lead to faulty operation of the FQM1 or the system, or could damage the FQM1. Always heed these precautions.
	- Always use the CX-Programmer (Programming Device for Windows) to create new cyclic tasks and interrupt tasks.
	- The user program, parameter area data, and part of the DM Area in the Coordinator Module and Motion Control Modules is backed up in the builtin flash memory. Do not turn OFF the power supply to the FQM1 while the user program or parameter area data is being transferred. The data will not be backed up if the power is turned OFF.
	- The FQM1 will start operating in RUN mode when the power is turned ON with the default settings (i.e., if the operating mode at power ON (startup mode) setting in the System Setup is disabled).
	- Configure the external circuits so that the control power supply turns ON after the power supply to the FQM1 turns ON. If the power is turned ON in the opposite order, the built-in outputs and other outputs may momentarily malfunction and the control outputs may temporarily not operate correctly.
- Outputs may remain ON due to a malfunction in the built-in transistor outputs or other internal circuits. As a countermeasure for such problems, external safety measures must be provided to ensure the safety of the system.
- Part of the DM Area (data memory) in the Motion Control Module is held using the super capacitor. Corrupted memory may prevent the correct values from being saved, however. Take appropriate measures in the ladder program whenever the Memory Not Held Flag (A316.14) turns ON, such as resetting the data in the DM Area.
- Part of the DM Area in the Coordinator Module is backed up in the built-in flash memory when transferring data from the CX-Programmer. Do not turn OFF the power to the FQM1 while data is being transferred. The data will not be backed up if the power is turned OFF.
- Confirm that no adverse effect will occur in the system before attempting any of the following. Not doing so may result in an unexpected operation.
	- Changing the operating mode of the FQM1 (including setting the operating mode at startup)
	- Force-setting/force-resetting any bit in memory
	- Changing the present value of any word or any set value in memory
- Install external breakers and take other safety measures against short-circuiting in external wiring. Insufficient safety measures against short-circuiting may result in burning.
- Be sure that all the terminal screws and cable connector screws are tightened to the torque specified in the relevant manuals. Incorrect tightening torque may result in malfunction.
- Mount the Modules only after checking the connectors and terminal blocks completely.
- Before touching the Module, be sure to first touch a grounded metallic object in order to discharge any static built-up. Not doing so may result in malfunction or damage.
- Be sure that the terminal blocks, connectors, and other items with locking devices are properly locked into place. Improper locking may result in malfunction.
- Wire correctly according to the specified procedures.
- Always use the power supply voltage specified in the operation manuals. An incorrect voltage may result in malfunction or burning.
- Take appropriate measures to ensure that the specified power with the rated voltage and frequency is supplied. Be particularly careful in places where the power supply is unstable. An incorrect power supply may result in malfunction.
- Leave the dust protective label attached to the Module when wiring. Removing the label may result in malfunction.
- Remove the dust protective label after the completion of wiring to ensure proper heat dissipation. Leaving the label attached may result in malfunction.
- Use crimp terminals for wiring. Do not connect bare stranded wires directly to terminals. Connection of bare stranded wires may result in burning.
- Do not apply voltages to the built-in inputs in excess of the rated input voltage. Excess voltages may result in burning.
- Do not apply voltages or connect loads to the built-in outputs in excess of the maximum switching capacity. Excess voltage or loads may result in burning.
- Disconnect the functional ground terminal when performing withstand voltage tests. Not disconnecting the functional ground terminal may result in burning.
- Wire correctly and double-check all the wiring or the setting switches before turning ON the power supply. Incorrect wiring may result in burning.
- Check that the DIP switches and data memory (DM) are properly set before starting operation.
- Check the user program for proper execution before actually running it on the Module. Not checking the program may result in an unexpected operation.
- Resume operation only after transferring to the new Module the contents of the DM Areas, programs, parameters, and data required for resuming operation. Not doing so may result in an unexpected operation.
- Do not pull on the cables or bend the cables beyond their natural limit. Doing either of these may break the cables.
- Do not place objects on top of the cables. Doing so may break the cables.
- Use the dedicated connecting cables specified in operation manuals to connect the Modules. Using commercially available RS-232C computer cables may cause failures in external devices or the Coordinator Module.
- Do not connect pin 6 (+5V) on the RS-232C port on the Coordinator Module to any external device other than the NT-AL001 or CJ1W-CIF11 Conversion Adapter. Doing so may result in damage to the external device and the Coordinator Module.
- When replacing parts, be sure to confirm that the rating of a new part is correct. Not doing so may result in malfunction or burning.
- When transporting or storing the product, cover the PCBs with electrically conductive materials to prevent LSIs and ICs from being damaged by static electricity, and also keep the product within the specified storage temperature range.
- Do not touch the mounted parts or the rear surface of PCBs because PCBs have sharp edges such as electrical leads.
- When connecting the Power Supply Module, Coordinator Module, Motion Control Module, End Module, I/O Unit, Special I/O Unit, or CPU Bus Unit, slide the upper and lower latches until a click sound is heard to lock them securely. Desired functionality may not be achieved unless Modules are securely locked in place.
- Be sure to mount the End Module supplied with the Coordinator Module to the rightmost Module. Unless the End Module is properly mounted, the FQM1 will not function properly.
- Make sure that parameters are set correctly. Incorrect parameter settings may result in unexpected operations. Make sure that equipment will not be adversely affected by the parameter settings before starting or stopping the FQM1.

**xxii**

## **4 Conformance to EC Directives**

#### **4-1 Applicable Directives**

- EMC Directives
- Low Voltage Directive

#### **4-2 Concepts**

#### **EMC Directives**

OMRON devices that comply with EC Directives also conform to the related EMC standards so that they can be more easily built into other devices or the overall machine. The actual products have been checked for conformity to EMC standards (see the following note). Whether the products conform to the standards in the system used by the customer, however, must be checked by the customer.

EMC-related performance of the OMRON devices that comply with EC Directives will vary depending on the configuration, wiring, and other conditions of the equipment or control panel on which the OMRON devices are installed. The customer must, therefore, perform the final check to confirm that devices and the overall machine conform to EMC standards.

**Note** Applicable EMC (Electromagnetic Compatibility) standards are as follows:

EMS (Electromagnetic Susceptibility): EN61000-6-2 EMI (Electromagnetic Interference): EN61000-6-4

(Radiated emission: 10-m regulations)

#### **Low Voltage Directive**

Always ensure that devices operating at voltages of 50 to 1,000 V AC and 75 to 1,500 V DC meet the required safety standards for the Motion Controller (EN61131-2).

#### **4-3 Conformance to EC Directives**

The FQM1-series Flexible Motion Controllers comply with EC Directives. To ensure that the machine or device in which the Motion Controller is used complies with EC Directives, the Motion Controller must be installed as follows:

- **1,2,3...** 1. The Motion Controller must be installed within a control panel.
	- 2. You must use reinforced insulation or double insulation for the DC power supplies used for the communications power supply and I/O power supplies.
	- 3. Motion Controllers complying with EC Directives also conform to the Common Emission Standard (EN61000-6-4). Radiated emission characteristics (10-m regulations) may vary depending on the configuration of the control panel used, other devices connected to the control panel, wiring, and other conditions. You must therefore confirm that the overall machine or equipment complies with EC Directives.

#### **4-4 EMC Directive Conformance Conditions**

The immunity testing condition of the Motion Control Modules is as follows: Overall accuracy of FQM1-MMA22 analog I/O: +4%/−2%

#### **4-5 Relay Output Noise Reduction Methods**

The FQM1-series Flexible Motion Controller conforms to the Common Emission Standards (EN61000-6-4) of the EMC Directives. However, noise generated by relay output switching may not satisfy these Standards. In such a case, a noise filter must be connected to the load side or other appropriate countermeasures must be provided external to the Motion Controller.

Countermeasures taken to satisfy the standards vary depending on the devices on the load side, wiring, configuration of machines, etc. Following are examples of countermeasures for reducing the generated noise.

#### **Countermeasures**

(Refer to EN61000-6-4 for more details.)

Countermeasures are not required if the frequency of load switching for the whole system with the Motion Controller included is less than 5 times per minute.

Countermeasures are required if the frequency of load switching for the whole system with the Motion Controller included is more than 5 times per minute.

#### **Countermeasure Examples**

When switching an inductive load, connect a surge protector, diodes, etc., in parallel with the load or contact as shown below.

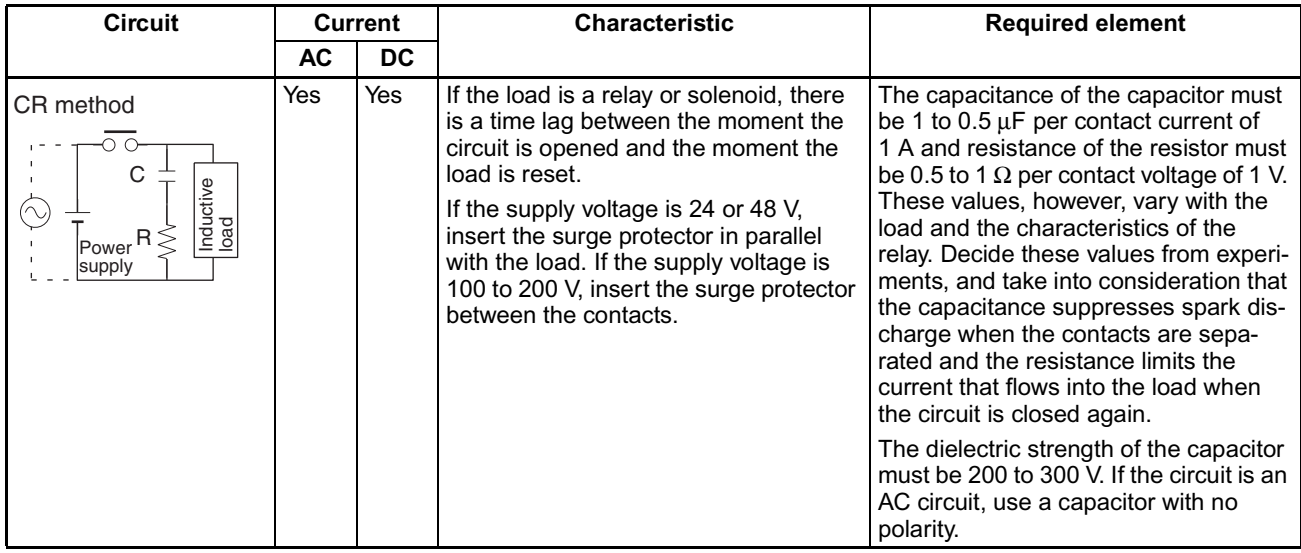

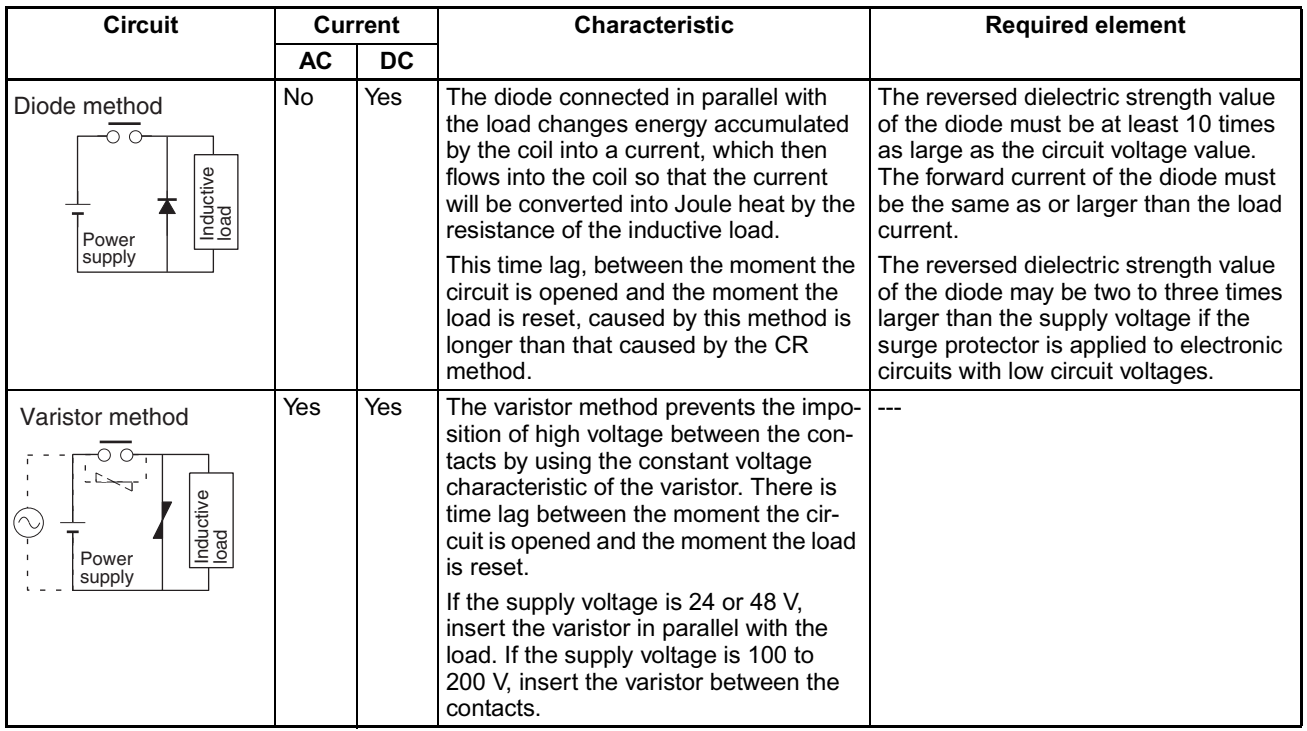

When switching a load with a high inrush current such as an incandescent lamp, suppress the inrush current as shown below.

#### **Countermeasure 1 Countermeasure 2**

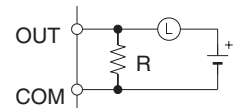

Providing a dark current of approx. one-third of the rated value through an incandescent lamp

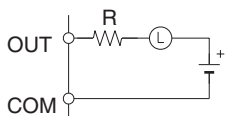

Providing a limiting resistor

The following Unit and Cables can be used with the FQM1-series Flexible Motion Controller.

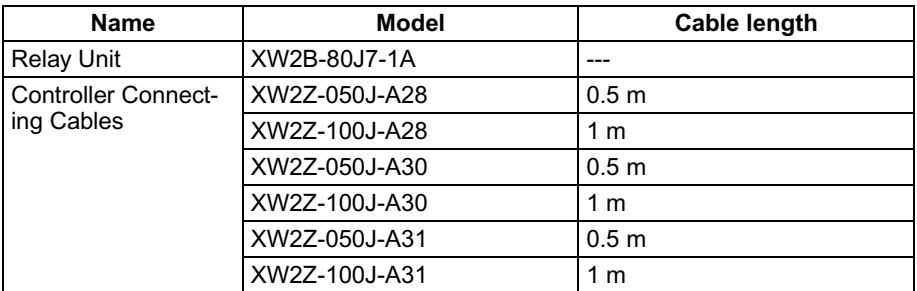

## **5 Data Backup by Capacitor**

The user programs, I/O memory, and other data in the Coordinator Module and Motion Control Modules is backed up either by a super capacitor or flash memory, as listed in the following table.

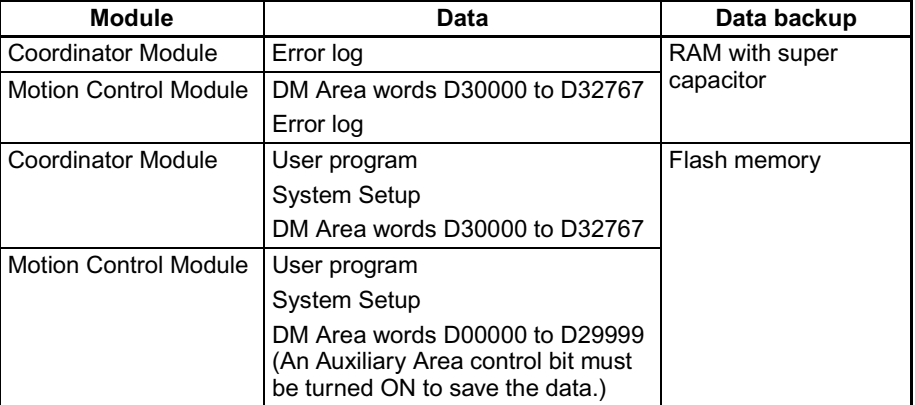

The data backup time of the super capacitor is given in the following table and shown in the following graph.

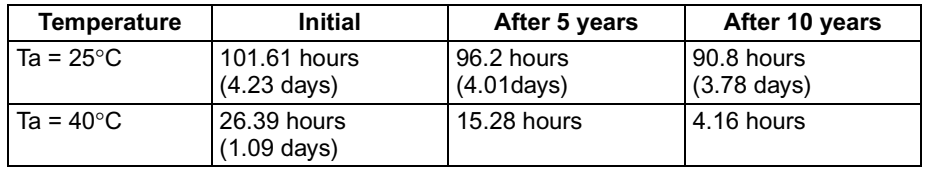

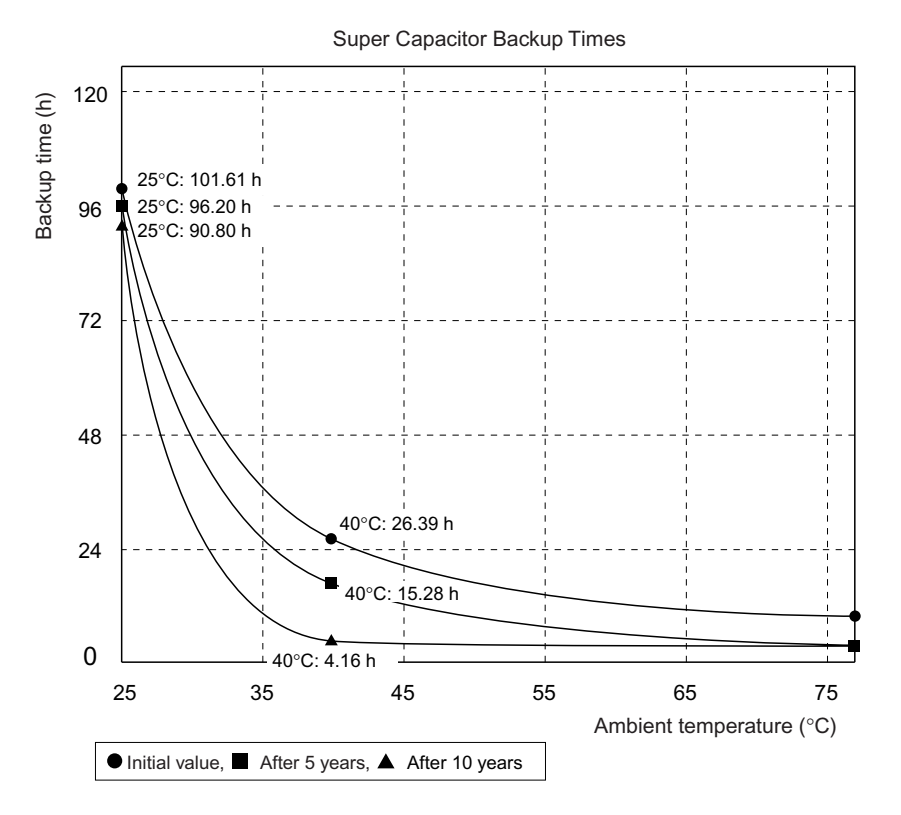

Note 1. The times give above assume that the capacitor is completely charged. Power must be supply to the FQM1 for at least 20 minutes to completely charge the capacitor.

**xxvi**

2. The backup time of the super capacitor is reduced as the capacitor ages. It is also affected by the ambient temperature. Use portion of the DM Area backed up by the super capacitor only for data that is to be held during momentary power interruptions. For operating parameters and other longterm data, use the portion of DM Area stored in flash memory in the Coordinator Module and transfer it to the Motion Control Modules before starting operation.

The data in the DM Area and error log will become unstable or corrupted if the power to the system is OFF for longer than the backup time.

If the power supply is to be turned OFF for an extended period of time, use D20000 to D32767 in the Coordinator Module, which is backed up in flash memory, to store data.

Otherwise, the Memory Not Held Flag (A316.14) can be used as the input condition for programming using data in areas stored for power interruptions to perform suitable processing.

A316.14: Turns ON when power is turned ON if data stored for power interruptions in the DM Area or error log is corrupted.

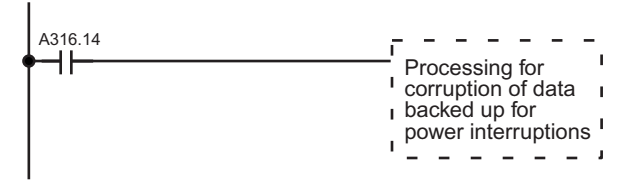

DM Area words D20000 to D32767 in the Coordinator Module can be backed up in flash memory as described in the next section. DM Area words D00000 to D29999 in the Motion Control Module can also be backed up to flash memory, but a password must be set in A752 and control bit A751.15 must be turned ON to save this data.

#### **Backing Up DM Area Data in Flash Memory**

DM Area words D20000 to D32767 in the Coordinator Module are read from flash memory when the power supply is turned ON. In addition, DM Area words D00000 to D29999 in the Motion Control Module are read from flash memory when the power supply is turned ON if the System Setup is set to read DM data at startup. We recommend using DM Area words D20000 to D32767 in the Coordinator Module to store operating parameters and other data required for system operation and then using the DM transfer function to transfer the data from the Coordinator Module to the Motion Control Modules at the start of operation.

# **SECTION 1 Features and System Configuration**

This section describes the features of the FQM1 and its system configuration.

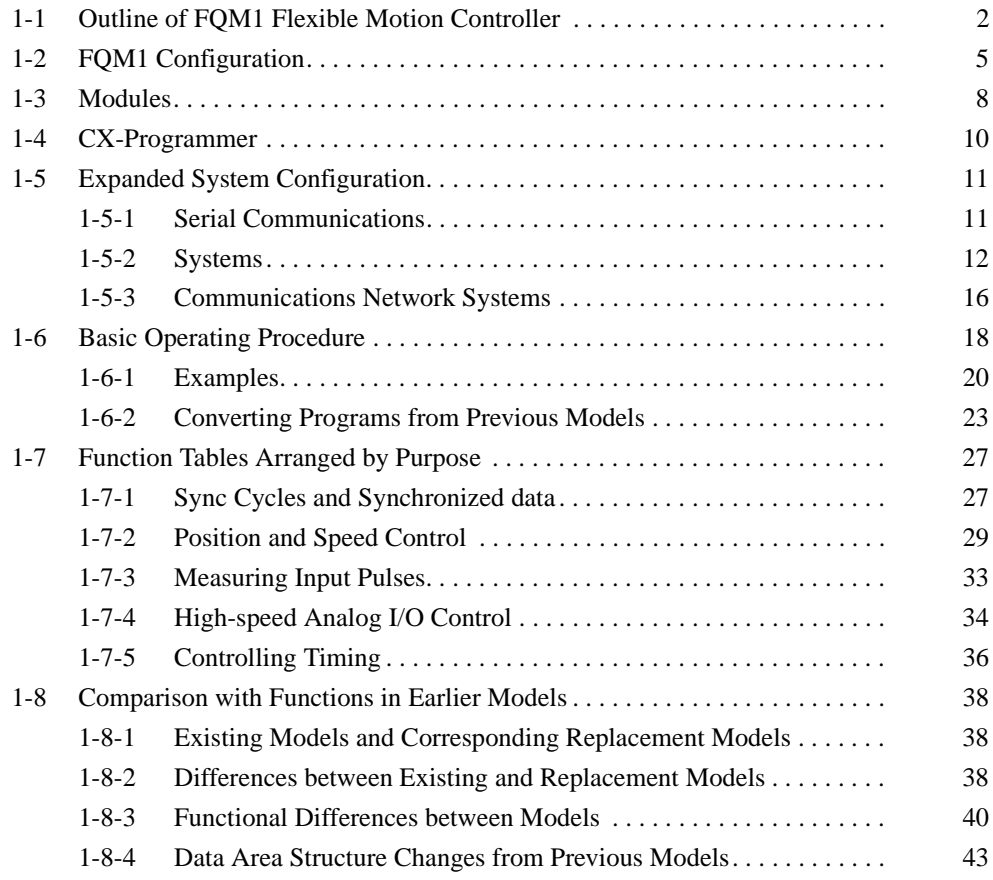

## **1-1 Outline of FQM1 Flexible Motion Controller**

The FQM1 (Flexible Quick Motion) is a stand-alone Flexible Motion Controller that can be used to create flexible high-speed, high-precision motion control systems for 2 to 8 axes.

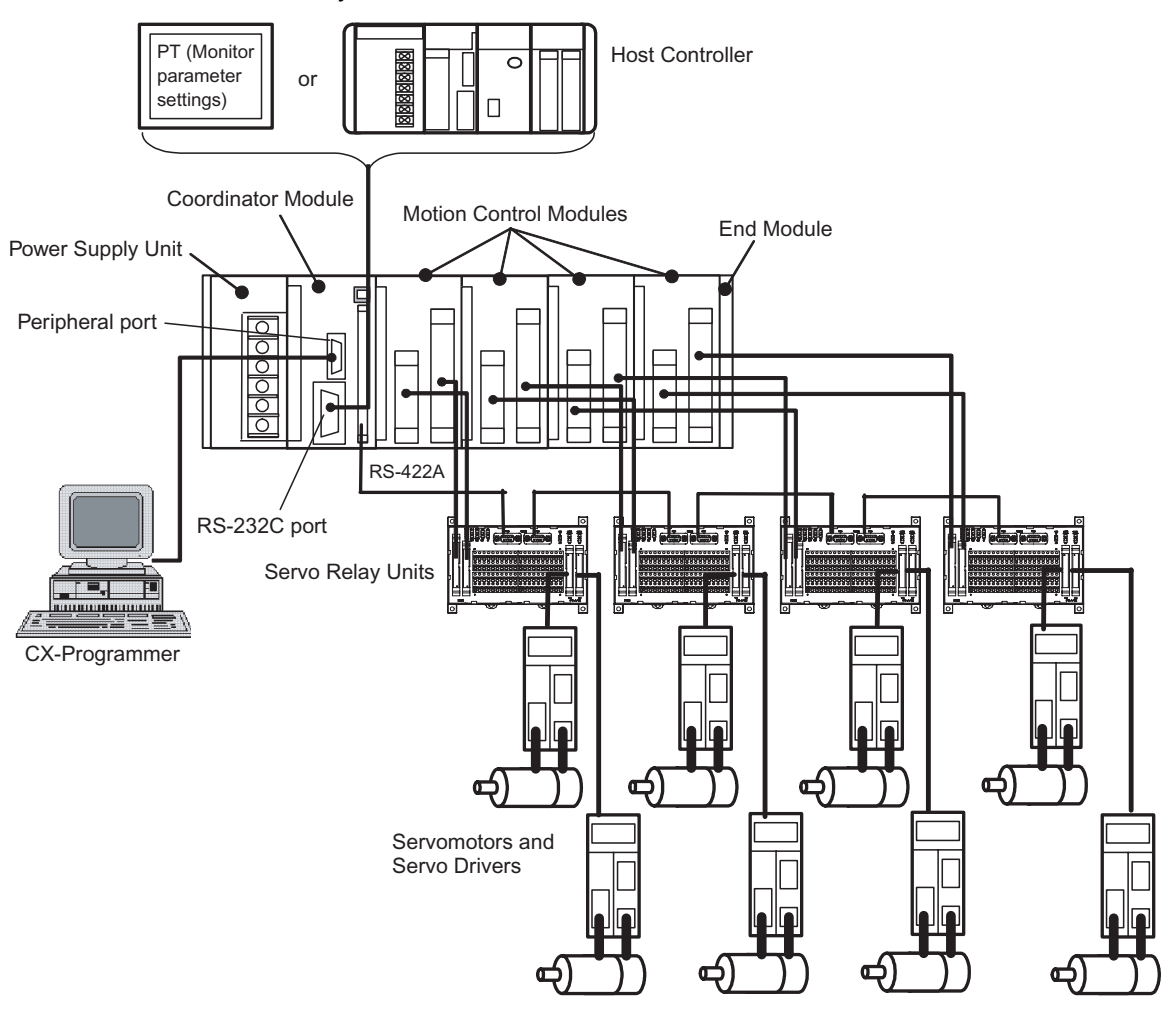

An FQM1 Flexible Motion Controller System is made up of a Power Supply Unit, a Coordinator Module, one or more Motion Control Modules, and an End Module.

Motion Control Modules are available with either pulse I/O or analog I/O, and a mixture of up to four Motion Control Modules can be included in one system (up to three if only analog I/O Motion Control Modules are used.) A flexible system ideal for the application can be created because each Motion Control Module controls two axes, giving total motion control of eight axes when four Motion Control Modules are connected.

**High-speed Processing** Each Motion Control Module and Coordinator Module has independent ladder programming, allowing high-speed independent control of pulse and analog I/O. Data can be shared between all Modules. The Coordinator Module performs general-purpose I/O control and manages overall system operation.

**Flexible Configurations of** 

**Up To 8 Axes**

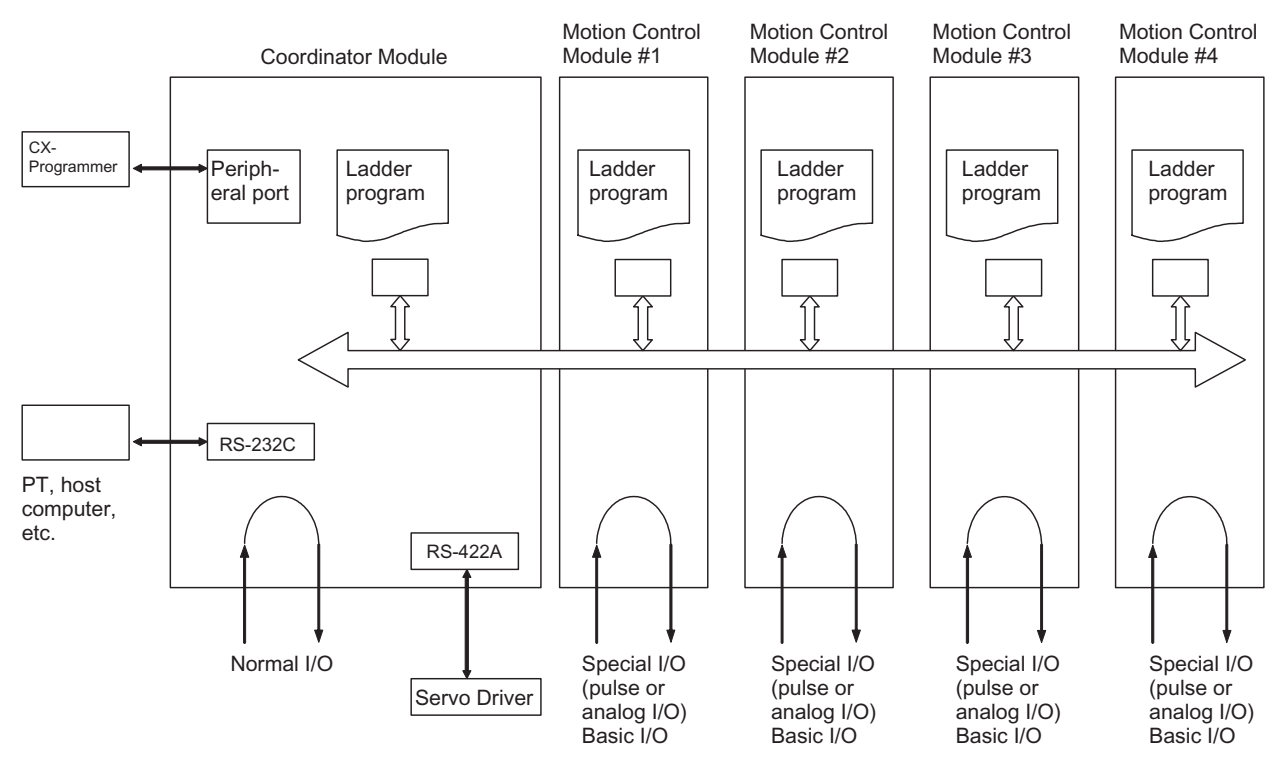

**Built-in RS-232C Port in Coordinator Module** A Programmable Terminal (PT) can be connected to the Coordinator Module to monitor present values on the PT or make parameter settings for Servomotors from the PT.

> The RS-232C port is useful for a variety of applications. It can be used, for example, to connect to a host computer or for a Serial PLC Link connection to a SYSMAC CJ1M Programmable Controller.

**Built-in RS-422A Port in Coordinator Module** A PT can be connected to the Coordinator Module so that Servo parameters can be read from and written to each Servo Driver using a Serial Gateway Function.

> Commands can also be sent from the Coordinator Module ladder program to each Servo Driver.

**Motion Control with Familiar Ladder Programming** The Coordinator Module and Motion Control Modules each have their own ladder program, which perform basic I/O and special I/O (pulse I/O and analog I/O).

**Function Blocks and ST**  Function blocks and structured text (ST) programming are supported, so the CX-Programmer's function block and ST programming can be used.

**CJ-series Units Supported** When an FQM1-IC101 I/O Control Module is mounted to the FQM1 Controller, some CJ-series Units (Basic I/O Units, CPU Bus Units, Special I/O Units, and Communications Units) are supported. Up to 10 Motion Control Units and CJ-series Units can be mounted.

> If mounting space or power supply capacity is limited, a CJ1W-II101 I/O Interface Unit can be used to expand the Controller. (Just one Expansion Rack can be used.)

**Programming with** 

**Language**

#### *Outline of FQM1 Flexible Motion Controller* **Section 1-1** Section 1-1

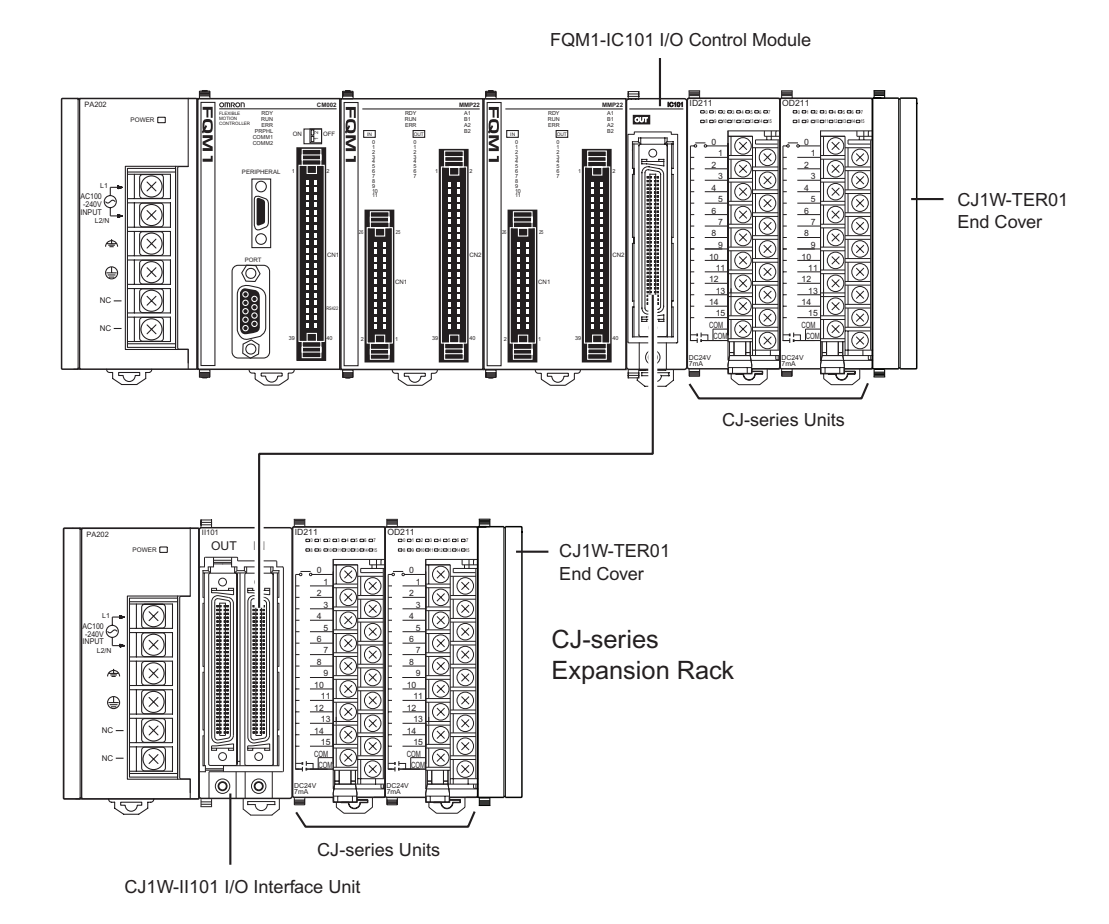

**Note** When using CJ-series Units with an I/O Control Module, always mount a CJ1W-TER01 End Cover on the last CJ-series Unit. If an FQM1-TER01 End Module is used, an I/O bus error will occur and the Coordinator Module will stop operating. Likewise, an I/O bus error will occur if only Motion Control Modules are being used (without CJ-series Units) but a CJ-series End Cover is mounted.

**Built-in General-purpose I/O in Coordinator Module** The Coordinator Module has 24 built-in I/O (16 inputs and 8 outputs) for communications with host controllers and 12 inputs and 8 outputs for Motion Control Modules.

**Built-in General-purpose I/O in Motion Control**  Motion Control Modules have 12 contact inputs and 8 contact outputs for I/O with peripheral devices.

**Connections for Absolute Servomotors** Motion Control Modules can read absolute position data from W-series Absolute Servomotors/Servo Drivers.

**High-speed Counter Latch Function** The high-speed counter latch function latches the high-speed counter's PV using 2 external signals. Ladder programs can then be used to read the latched values.

**Pulse Input Sampling Function** The number of pulse inputs within a specified time can be measured.

**Pulse Input Frequency Measurement Function** The speed of pulse inputs can be measured at the same time as the number of pulse inputs is counted.

**Wide Variety of Interrupt Functions** The FQM1 can provide high-speed I/O responses because it has a wide variety of functions for starting interrupt tasks, in addition to input interrupts, interval timer interrupts, high-speed counter interrupts, and pulse output interrupts.

**Modules**

Motion Control Modules with analog I/O support linear (displacement/length measurement) sensor input, inverter control, and control of Servomotors with analog-input Servo Drivers. This gives flexibility for a great variety of motion applications.

**Writing and Monitoring Ladder Programs**

The ladder program for each Module is written using the CX-Programmer and then written to each Module via the peripheral port on the Coordinator Module.The ladder program is saved in each Module and operation of the program can be monitored from the CX-Programmer.

## **1-2 FQM1 Configuration**

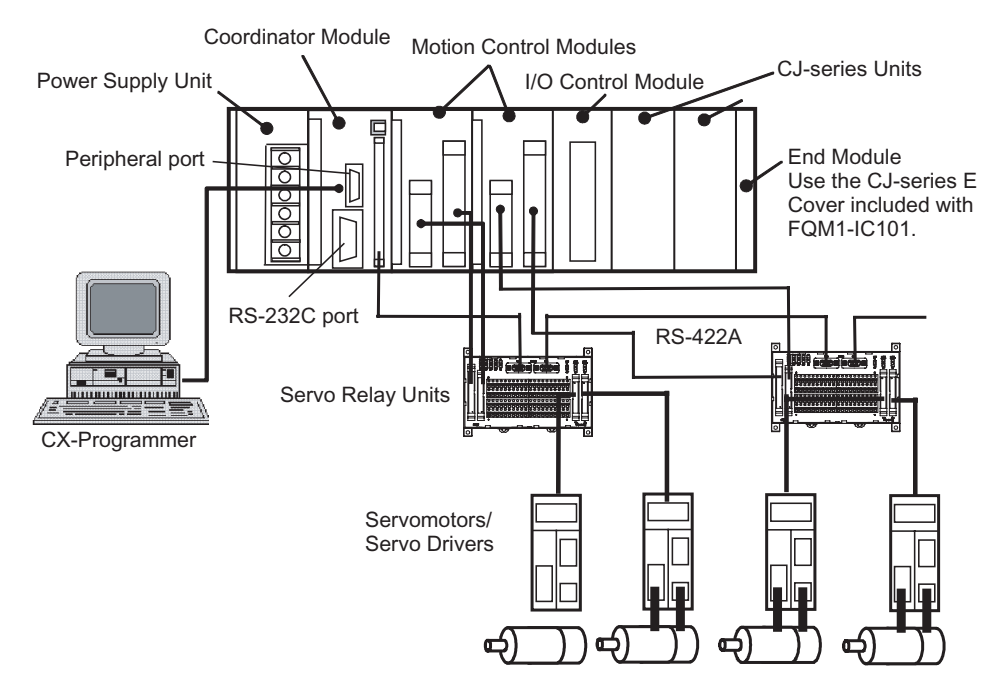

The FQM1 consists of a Power Supply Unit, a Coordinator Module, one or more Motion Control Modules, and an End Module. Motion Control Modules are available with either pulse I/O or analog I/O and up to four Motion Control Modules can be connected in one system. (See note.)

- **Note** The number of Motion Control Modules with Analog I/O that can be connected is limited by the output capacity of the Power Supply Unit. **FQM1-CM002 Coordinator**  One Coordinator Module is required in an FQM1. The Coordinator Module provides the following: I/O: 16 inputs, 8 outputs Program capacity: 10 Ksteps DM Area capacity:32 Kwords (DM)
	- The CX-Programmer (Ver. 6.11 or later) is connected to the peripheral port on the Coordinator Module, and a PT (Programmable Terminal) or other device is connected to the RS-232C port.
	- The Coordinator Module has its own ladder program, which is used to coordinate Motion Control Module data.
	- The Coordinator Module has 24 general-purpose I/O (16 inputs and 8 outputs).

**Module**

**FQM1-MMP22/MMA22 Motion Control Modules**

- The Coordinator Module has a Cyclic Refresh Bit Area, in which 10 words are allocated for cyclic refreshing with each Motion Control Module. This area is refreshed each Coordinator Module cycle.
- The Coordinator Module has a Synchronous Data Link Bit Area, in which 4 words are allocated for sharing with the Synchronous Data Link Bit Area of each Motion Control Module.

Pulse I/O Motion FQM1-MMP22 Program capacity: 10 Ksteps

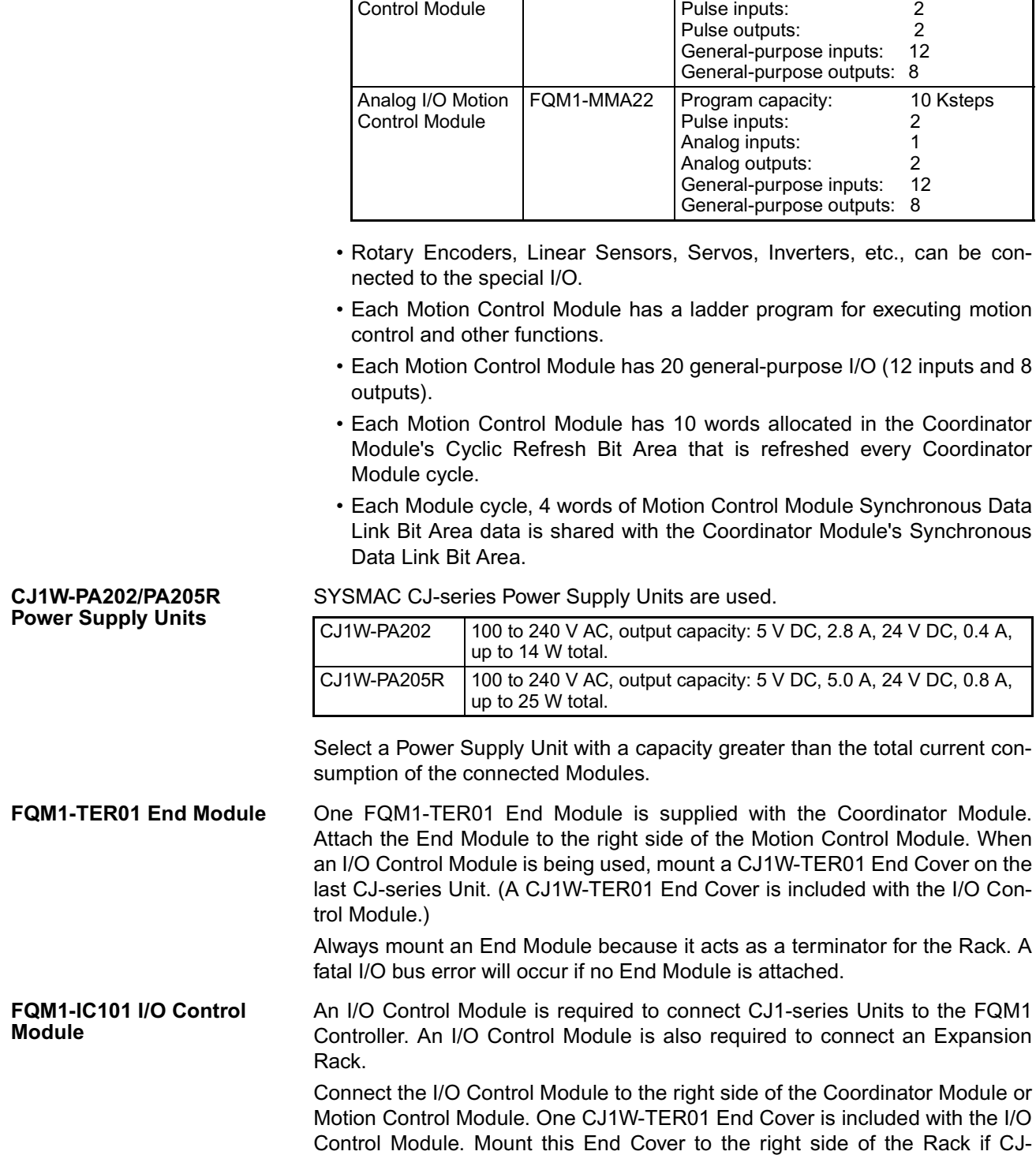

series Units are mounted.

Each Motion Control Module provides the following:

**CJ-series Units** CJ-series Units can be connected to an I/O Control Module (on the FQM1 Rack) or an I/O Interface Unit (on the Expansion Rack). It is possible to connect CJ-series Basic I/O Units, CPU Bus Units, Special I/O Units, and Communications Units, but there are some limitations on the Units that can be connected.

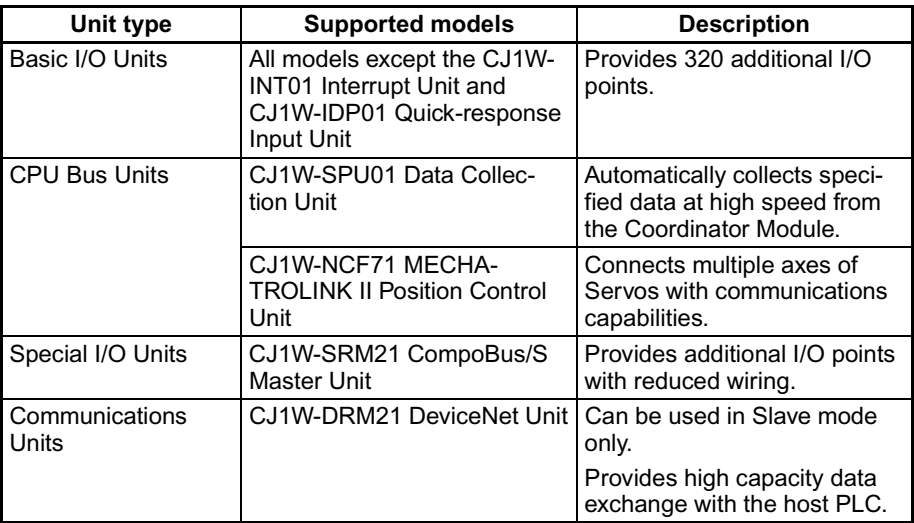

**Note** (1) When a CJ1W-SPU01 Data Collection Unit is mounted, it takes about 20 seconds for the Coordinator Module to recognize the SPU Unit. Consequently, the Controller will be in standby status (CPU waiting) for a longer time when an SPU Unit is mounted.

> (2) The CJ1W-NCF71 can control up to 16 axes of Servo Drivers, but too many axes may cause an excessive Coordinator Module cycle time because the I/O refreshing time will be longer and a longer program will be required to control the axes. Limit the number of controlled axes to maintain the required Coordinator Module performance.

**CJ1W-II101 I/O Interface Unit** An I/O Interface Unit is required to connect an Expansion Rack to the FQM1 Controller. The I/O Interface Unit mounts to the right side of the Expansion Rack's Power Supply Unit.

**Other Peripheral Devices** Special Servo Relay Units are available for connecting the FQM1 Flexible Motion Control system to OMRON W-series and SMARTSTEP Servo Drivers. Specific cables suitable for the connected Servomotor/Servo Driver models and the FQM1 Motion Control Module models are also available.

> **Note** When an I/O Control Module is being used to connect CJ-series Units, always mount a CJ1W-TER01 End Cover on the right side of the Rack. If an FQM1- TER01 End Module is used, an I/O bus error will occur and the Coordinator Module will stop operating. Likewise, an I/O bus error will occur if only Motion Control Modules are being used, but a CJ-series End Cover is mounted.

## **1-3 Modules**

The Coordinator Module acts as the interface between the FQM1 system and peripheral devices, shares data with each Motion Control Module, and synchronizes specific data (e.g., virtual axis data) between Modules. Some CJseries Units can also be used.

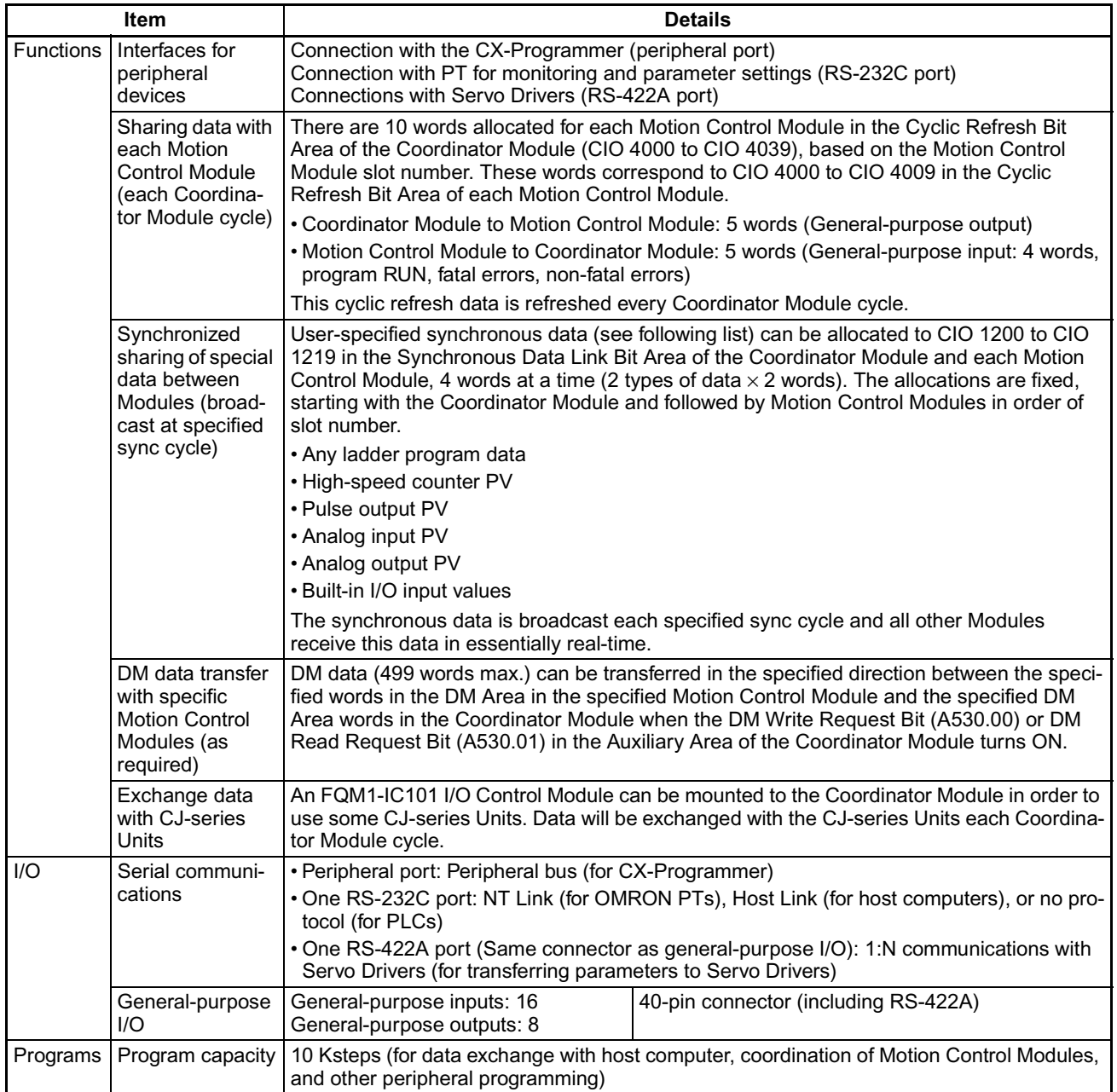

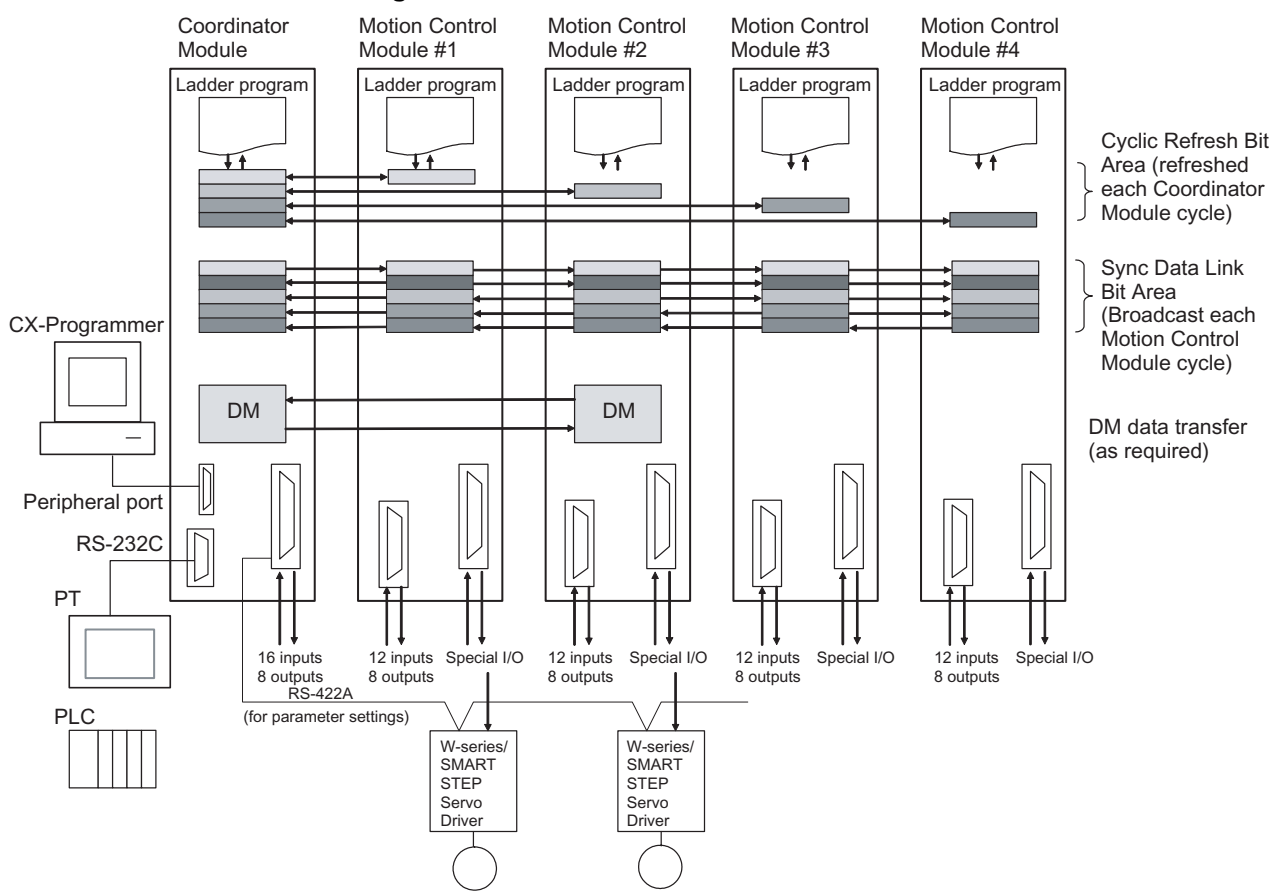

#### **Outline of Internal Data Exchange and I/O**

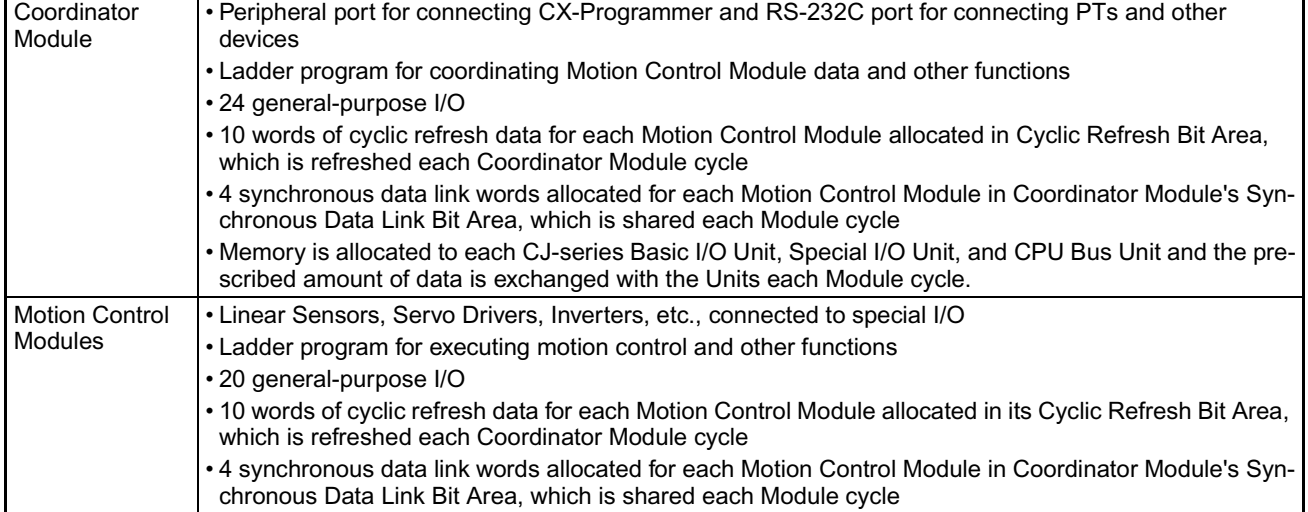
# **1-4 CX-Programmer**

The CX-Programmer provides programming and debugging functions.

Use CX-Programmer Ver. 6.11 or later for the FQM1-CM002, FQM1-MMP22, or FQM1-MMA22. Refer to 8-1 CX-Programmer.

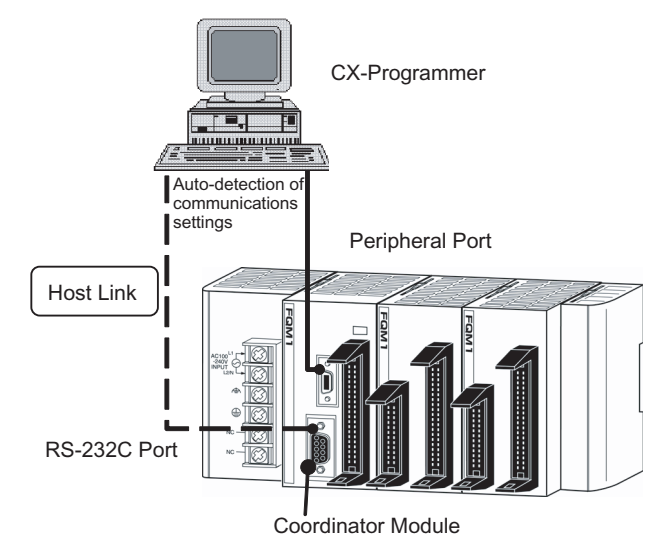

#### **CX-Programmer**

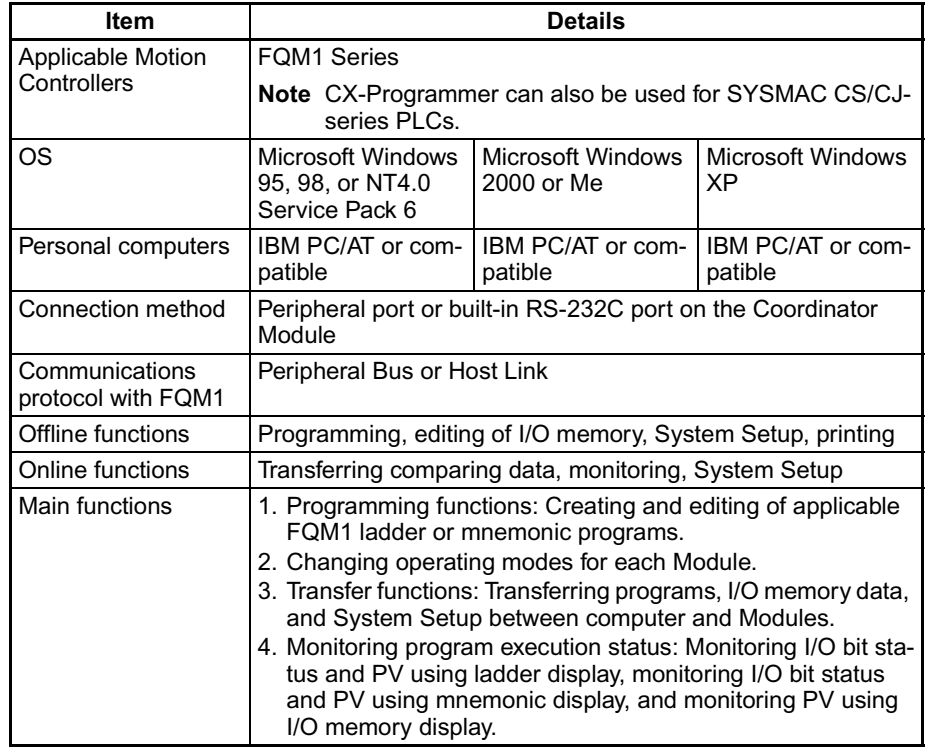

**Note** The CX-Programmer can be connected online to FQM1 Coordinator Modules and Motion Control Modules at the same time. If the default baud rate is changed when Coordinator and Motion Control Modules are connected at the same time, set the baud rate to 38.4 kpps max.

The following table lists the Programming Devices other than the CX-Programmer that can be used with CJ-series Units.

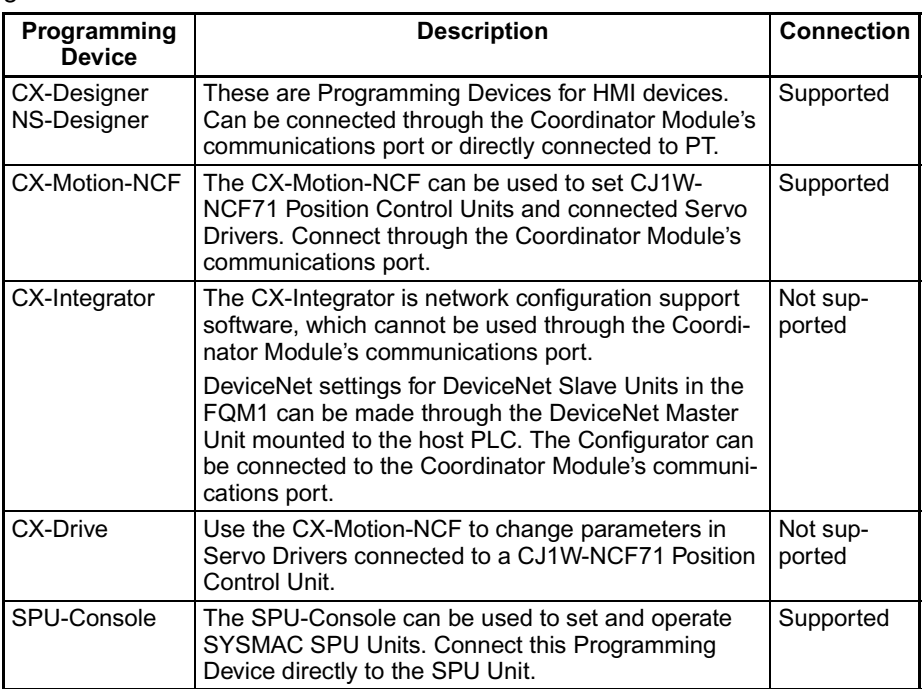

# **1-5 Expanded System Configuration**

# **1-5-1 Serial Communications**

The FQM1 system can be expanded using the two serial ports built into the Coordinator Module: Peripheral port and RS-232C port.

### **System Configuration**

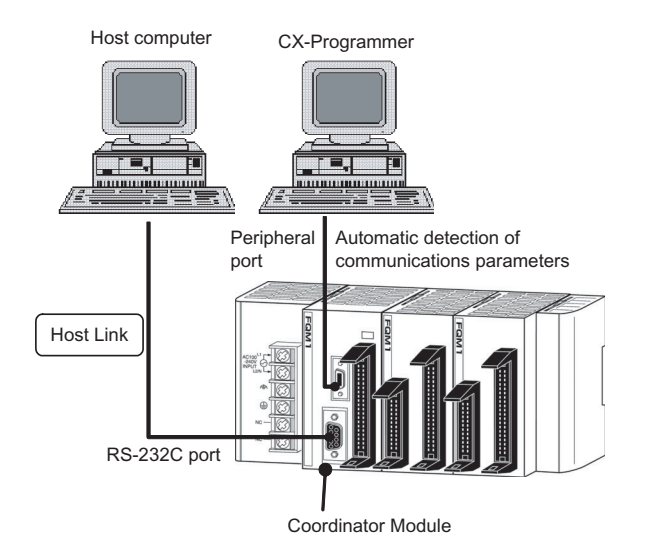

### **1-5-2 Systems**

The serial communications port mode (protocol) can be switched in the Coordinator Module's System Setup. Depending on the protocol selected, the following systems can be configured.

**Protocols** The following protocols support serial communications.

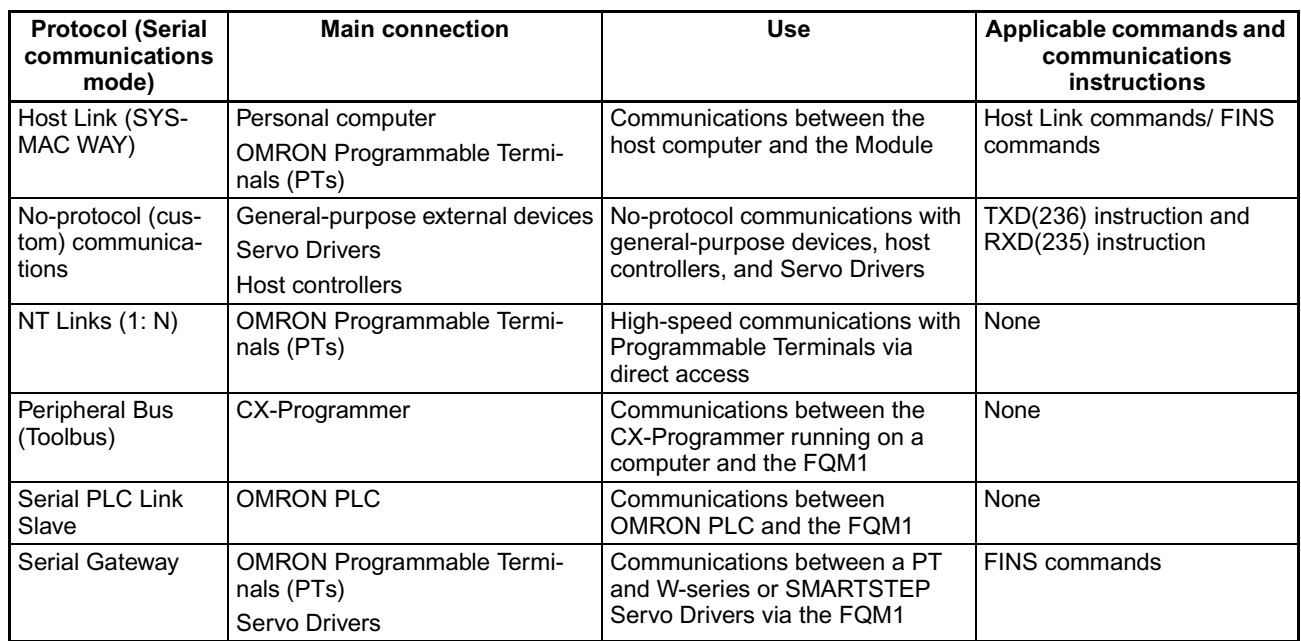

**Host Link System (SYSWAY Mode)**

The Host Link System allows the I/O memory of the Modules to be read/written and the operating mode to be changed from a host computer (personal computer or Programmable Terminal (PT)) by executing Host Link commands or FINS commands that are preceded by a Host Link header and followed by a terminator. A Host Link System is possible for either the peripheral port or the RS-232C port on the Coordinator Module.

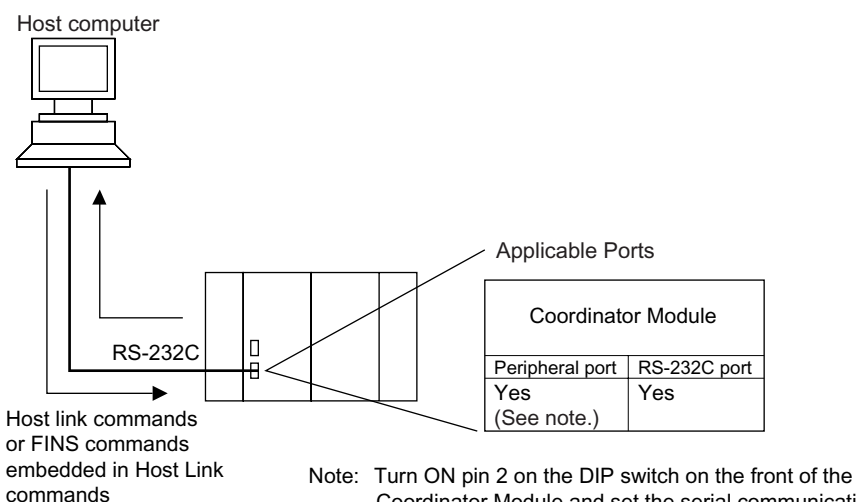

#### **No-protocol (Custom) Communications System via RS-232C Port**

No-protocol communications allow simple data transmissions, such as inputting bar code data and outputting printer data using communications port I/O instructions TXD(236) and RXD(235). The start and end codes can be set and, RS and CS signal control is also possible with no-protocol communications.

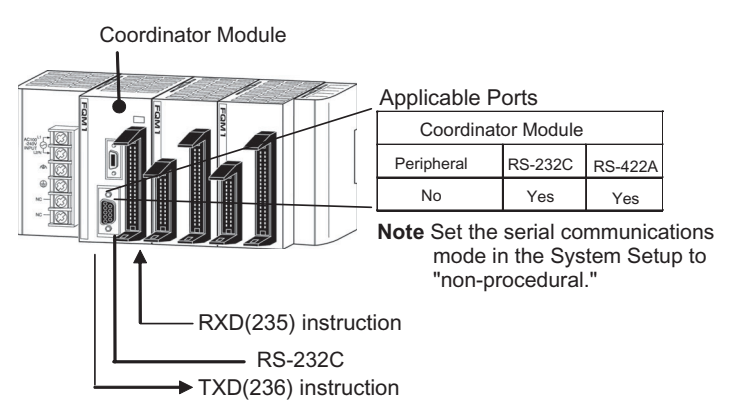

### **NT Link System (1:N Mode, Standard)**

If the FQM1 and a Programmable Terminal (PT) are connected together using the RS-232C port, the allocations for the PT's status control area, status notify area, objects such as touch switches, indicators, and memory maps can be allocated in the I/O memory of the FQM1.

The NT Link System allows the PT to be controlled by the FQM1, and the PT can periodically read data from the status control area of the FQM1, and perform necessary operations if there are any changes in the area. The PT can communicate with the FQM1 by writing data to the status notify area of the FQM1 from the PT. The NT Link System allows the PT status to be controlled and monitored without using FQM1 ladder programming. The ratio of FQM1 Controllers to PTs is 1:  $n (n \ge 1)$ .

Set the PT communications settings for a 1:N or Standard NT Link. An NT Link System is possible for either the peripheral port or the RS-232C port.

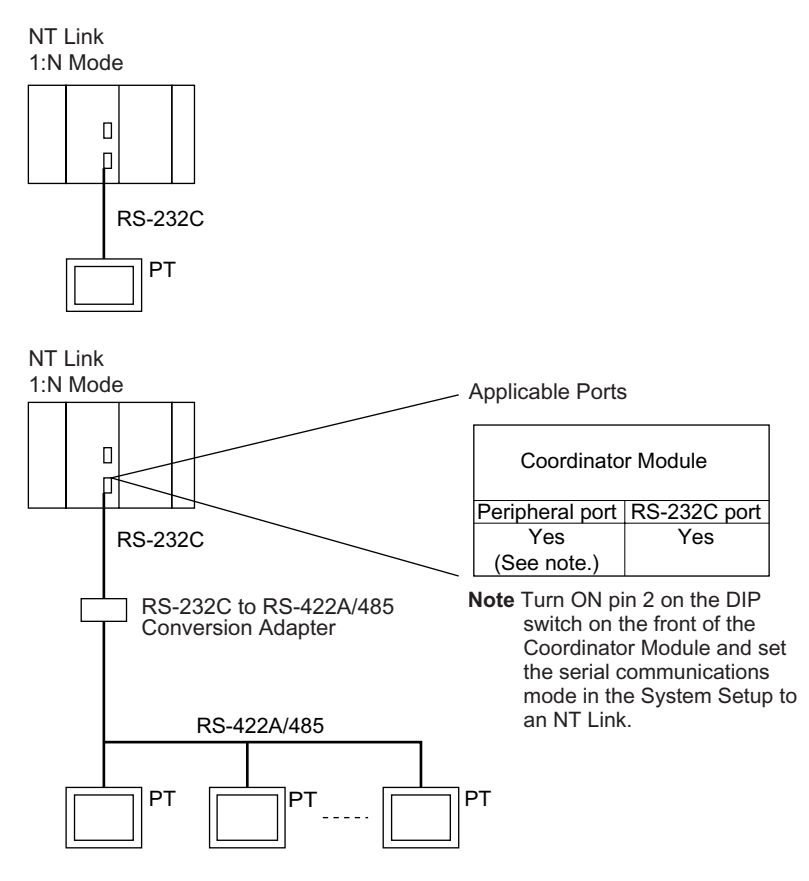

- **Note** (1) The FQM1 can be connected to any PT port that supports 1:N NT Links. It cannot be connected to the RS-232C ports on the NT30 or NT30C, because these ports support only 1:1 NT Links.
	- (2) The Programming Console functionality of a PT (Expansion Function) cannot be used.
	- (3) When more than one PT is connected to the same FQM1, be sure that each PT is assigned a unique unit number. Malfunctions will occur if the same unit number is set on more than one PT.
	- (4) The NT Link System includes 1:1 and 1:N modes. These two modes are not compatible as serial communications modes.

#### **Serial PLC Link Slave** The FQM1 can be connected to a Serial PLC Link by using the Complete Link Method or linking to a Serial PLC Master.

With the Complete Link Method, the CJ1M CPU Unit and FQM1 can perform program-free data exchange with all other nodes.

With the Serial PLC Master Method, the CJ1M CPU Unit acts as a Master and the FQM1 acts as a Slave to provide program-free data exchange between the master and slave. The FQM1 connection is made to the RS-232C port on the Coordinator Module.

Words CIO 3100 to CIO 3189 in the Coordinator Module's Serial PLC Link Bit Area are shared with the CJ1M master, as shown in the following diagram.

**Note** Use a CJ1W-CIF11 RS-232C to RS-422A/485 Conversion Adapter when connecting more than one FQM1 to the same CJ1M CPU Unit  $(1:N)$ , where N = 8 max.).

#### **1:N Connection between CJ1M and FQM1 Controllers (8 Controllers Max.)**

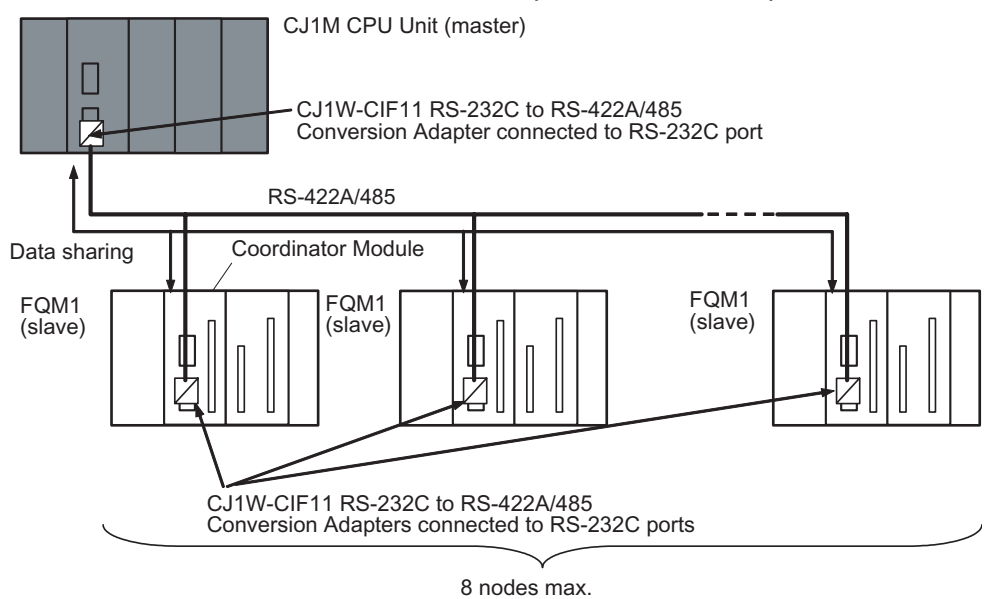

**1:1 Connection between CJ1M and FQM1 Controller**

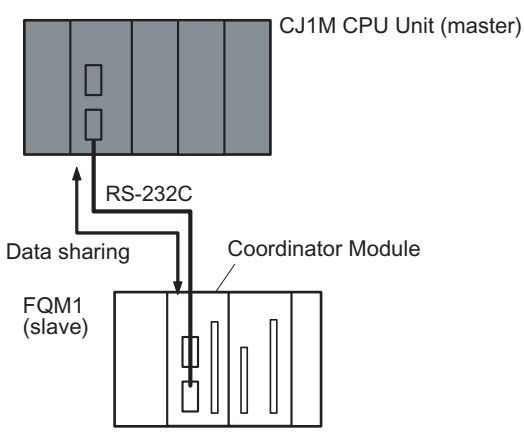

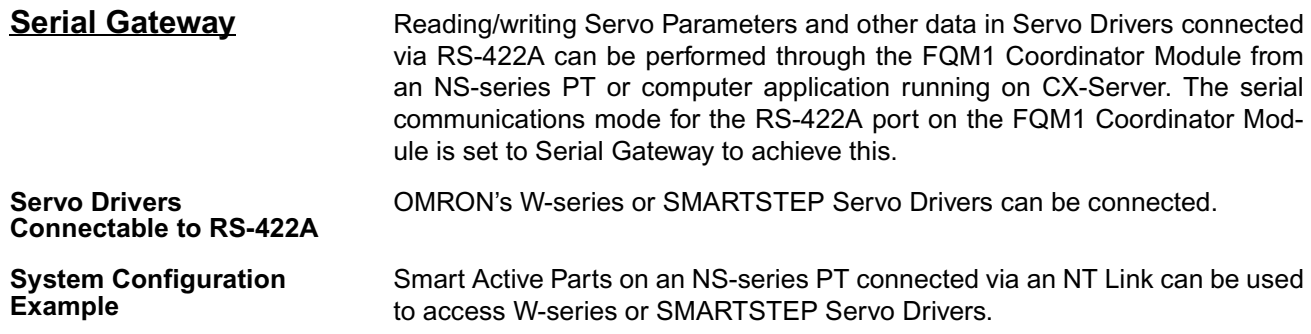

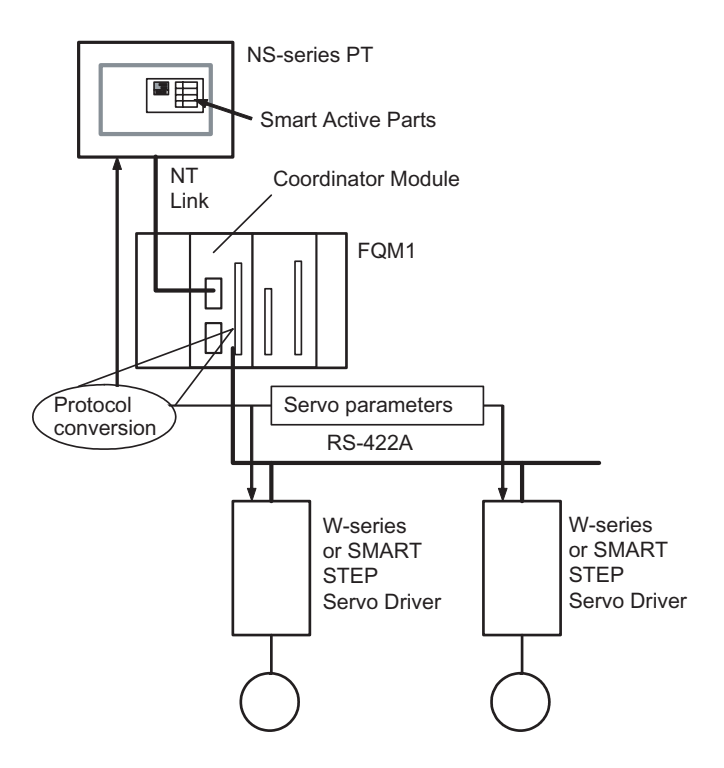

#### **No-protocol (Custom) Communications System via RS-422A Port**

No-protocol communications allow simple data transmissions, such as inputting bar code data and outputting printer data using communications port I/O instructions TXD(236) and RXD(235). The start and end codes can be set with no-protocol communications.

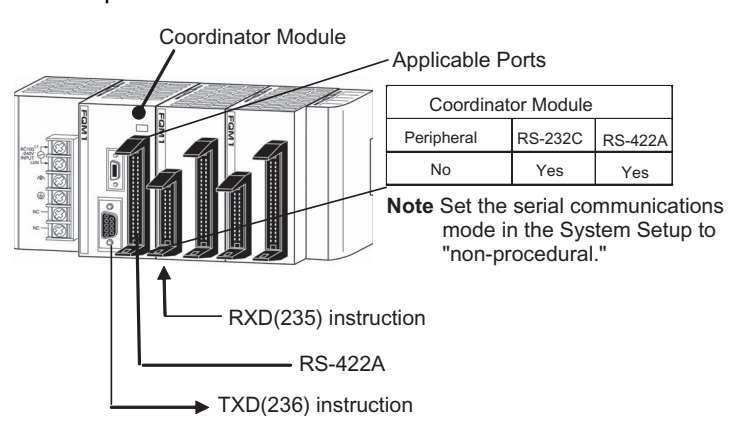

# **1-5-3 Communications Network Systems**

The FQM1 Controllers have the following communications network systems.

**DeviceNet DeviceNet is a multi-bit, multi-vendor network that combines control and data** transfers on a machine/line-control level and that conforms to DeviceNet open field network specifications. Remote I/O communications can be achieved between the PLC (Master) and FQM1 (Slave) by mounting a DeviceNet Master Unit in Master mode in the host PLC and mounting a DeviceNet Master Unit in Slave mode in the FQM1 (Coordinator Module). Remote I/O communications provide high I/O capacity and flexible I/O data allocation.

**Note** The FQM1 can be used in Slave mode only.

#### *Expanded System Configuration* **Section 1-5**

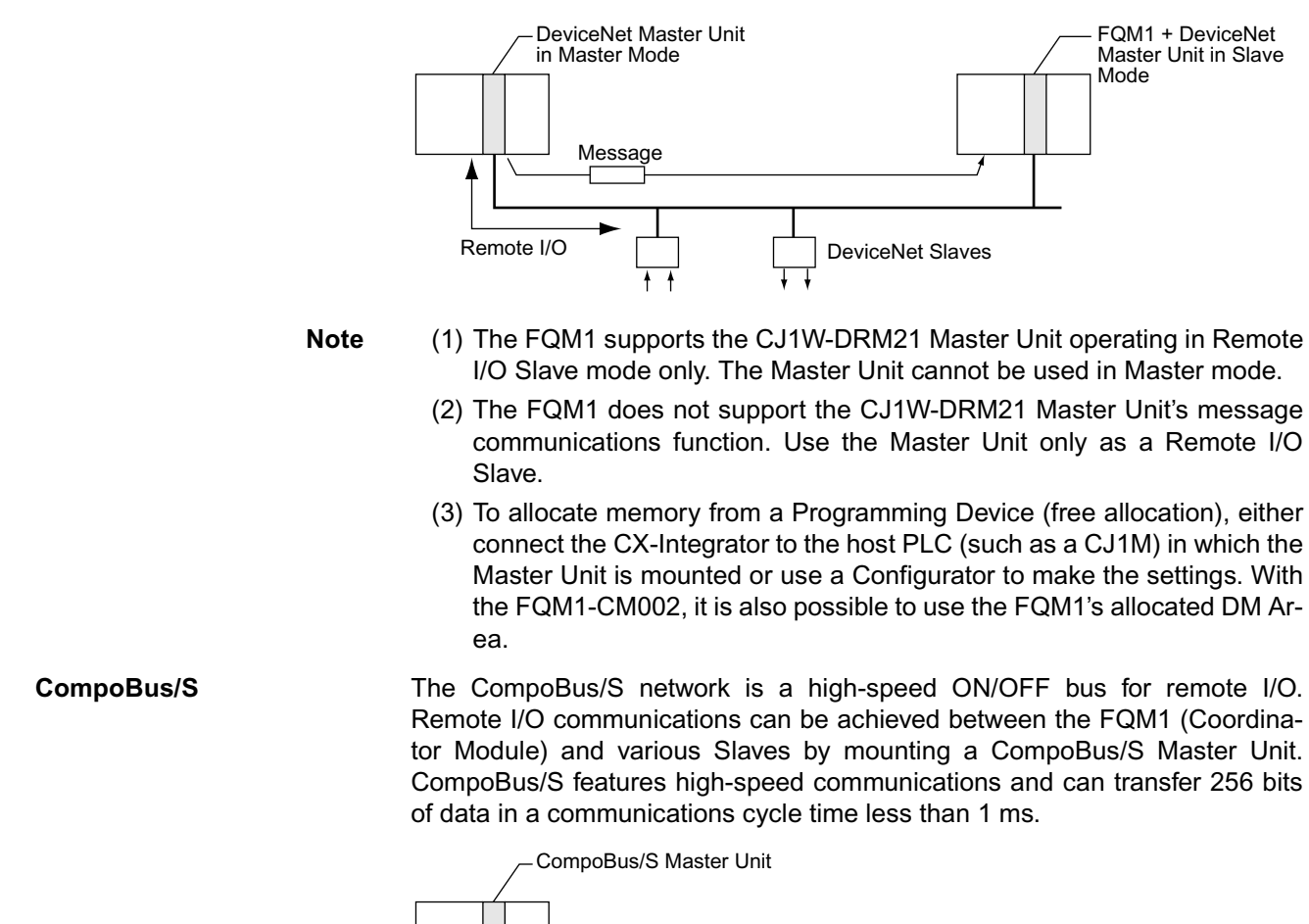

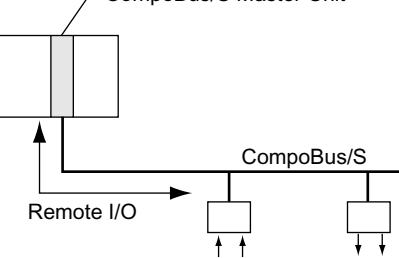

### **Overview of the Communications Networks**

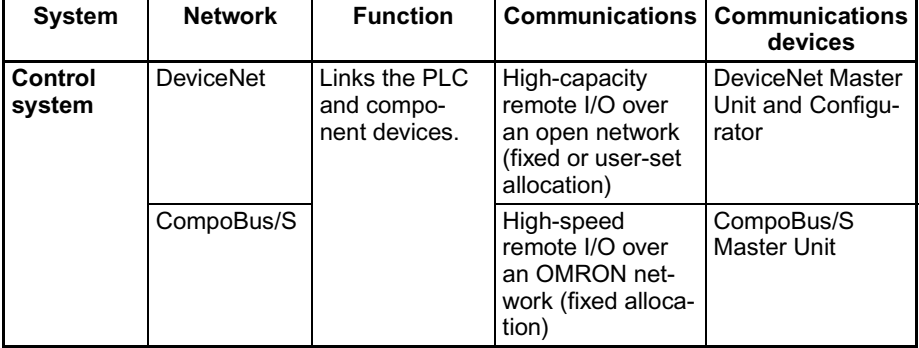

**Note** The FQM1 does not support the DeviceNet message communications function.

### **Communications Specifications**

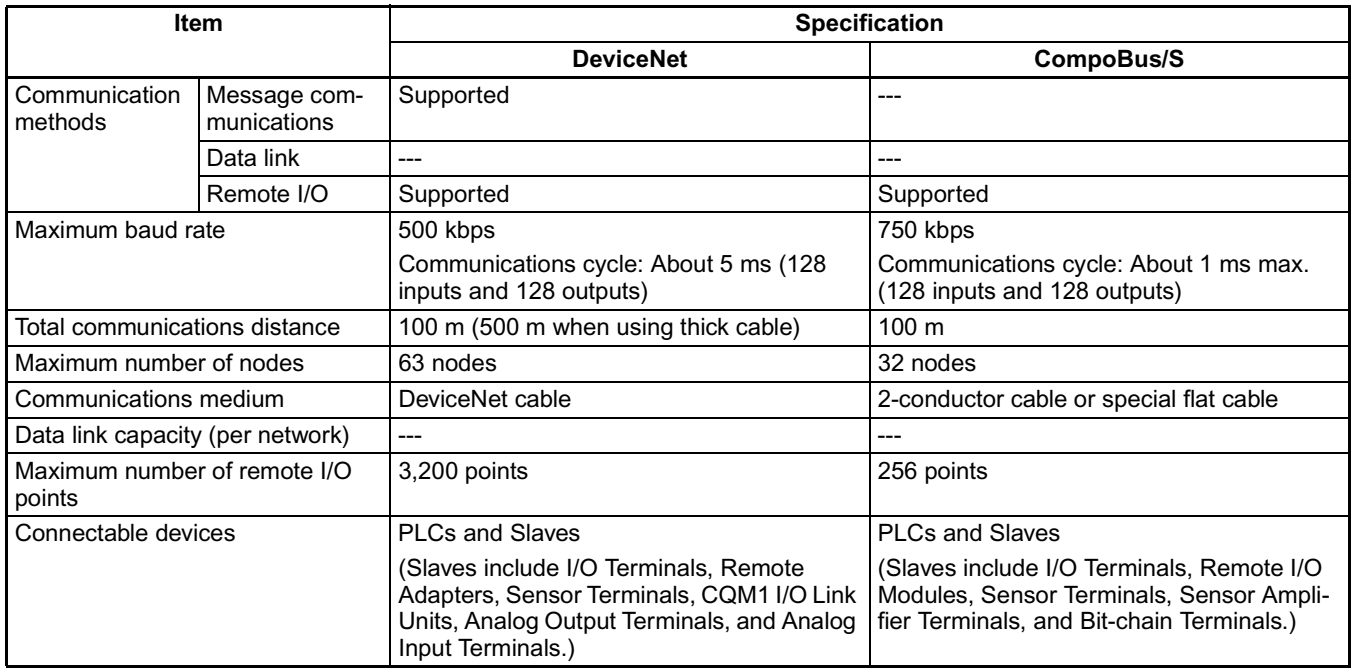

# **1-6 Basic Operating Procedure**

The following procedure outlines the normal steps to operate the FQM1.

**1,2,3...** 1. Installation

Connect the Power Supply Unit, Coordinator Module, Motion Control Modules, and End Module. Refer to 3-1-4 Connecting FQM1 Components for details.

Mount the FQM1. Refer to 3-1-5 DIN Track Installation for details

2. Wiring

Connect the power supply wiring and ground. Refer to 3-2-1 Wiring Power Supply Units for details.

Wiring I/O terminals and connectors. Refer to 3-3 Wiring Module Connectors for details.

3. Initial Hardware Settings

Set the DIP switch on the front of the Coordinator Module as required. Refer to 2-3 Coordinator Module for details.

4. Turning ON Power and Checking Initial Operation

Connect the CX-Programmer. Refer to 3-1-4 Connecting FQM1 Components for details.

Check the power supply wiring and voltage and then turn ON the power supply. Check the RDY indicator and CX-Programmer display. Refer to 8- 2 Connecting the CX-Programmer for details.

5. System Setup Settings Using the CX-Programmer

With the FQM1 in PROGRAM mode, change the settings in the System Setup as necessary from the CX-Programmer online. (Another method is to change the System Setup in CX-Programmer offline and transfer it to the Coordinator Module and Motion Control Modules.) Set the Sync Mode under Synchronization between Modules to ASync Mode to make debugging easier. Refer to System Setup in the Coordinator Module on page 390 in Appendix C System Setup, Auxiliary Area Allocations, and Built-in I/O Allocations for details.

6. Writing the Programs

Write the programs for the Coordinator Module and Motion Control Modules with the CX-Programmer. Refer to Appendix A Programming and to the FQM1 Instructions Reference Manual (Cat. No. O011) for details.

7. Transferring the Programs

Transfer the programs from CX-Programmer to the Coordinator Module and Motion Control Modules.

- 8. Testing Operation
	- a. Checking I/O Wiring

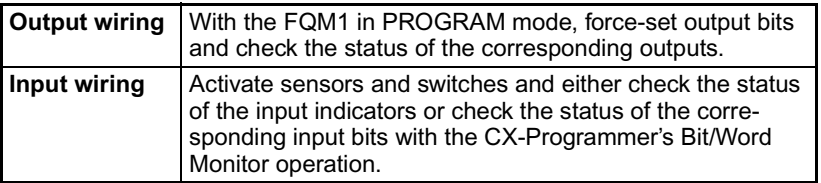

b. Trial Operation

Test operation after switching the FQM1 to MONITOR mode.

- c. Monitoring and Debugging Monitor operation from the CX-Programmer. Use functions such as force-setting/force-resetting bits, tracing, and online editing to debug the program.
- **Note** If the Coordinator and Motion Control Modules are connected at the same time, set the baud rate to 38.4 kpps max.
- 9. Saving and Printing the Programs

Save the debugged ladder programs and System Setup.

10. Running the Programs

Switch the FQM1 to RUN mode to run the programs.

**Note** The structure of data areas such as the Auxiliary Area and Cyclic Refresh Bit Area are different in the FQM1-CM001/MMP21/MMA21 and FQM1- CM002/MMP22/MMA22 models, but the data areas can be automatically converted between the CM001  $\leftrightarrow$  CM002 formats or MMP21/MMA21  $\leftrightarrow$ MMP22/MMA22 formats by changing the PLC model selected in the CX-Programmer.

## **1-6-1 Examples**

1. **Installation 1. Installation** Connect the Power Supply Unit, Coordinator Module, Motion Control Modules, and End Module to assemble the FQM1.

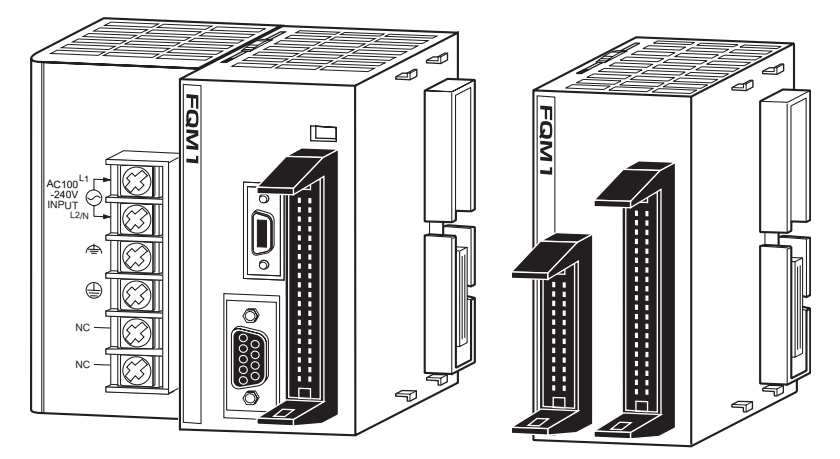

Make sure that the total power consumption of the Modules is less than the maximum capacity of the Power Supply Unit.

Use DIN Track to mount the FQM1 to the control panel.

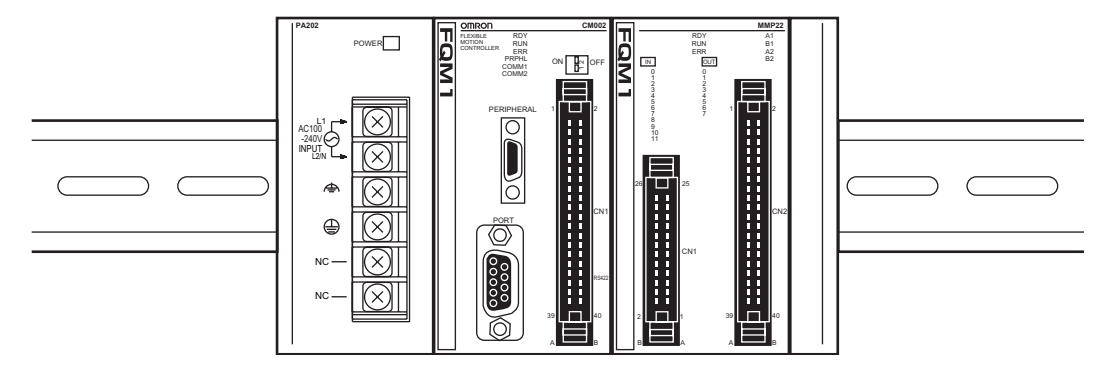

**3. Initial Hardware Settings**

**2. Wiring** Connect the power supply, ground, and I/O wiring.

Set the DIP switch on the Coordinator Module. In particular, be sure that the settings for the peripheral port are correct.

Example: When connecting the CX-Programmer to the peripheral port, turn OFF pin 2.

**Note** When devices other than the CX-Programmer are connected to the peripheral port and RS-232C port, turn ON pin 2.

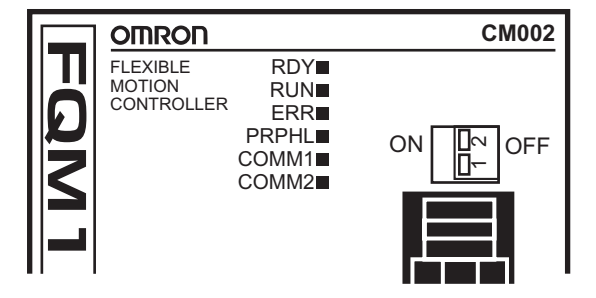

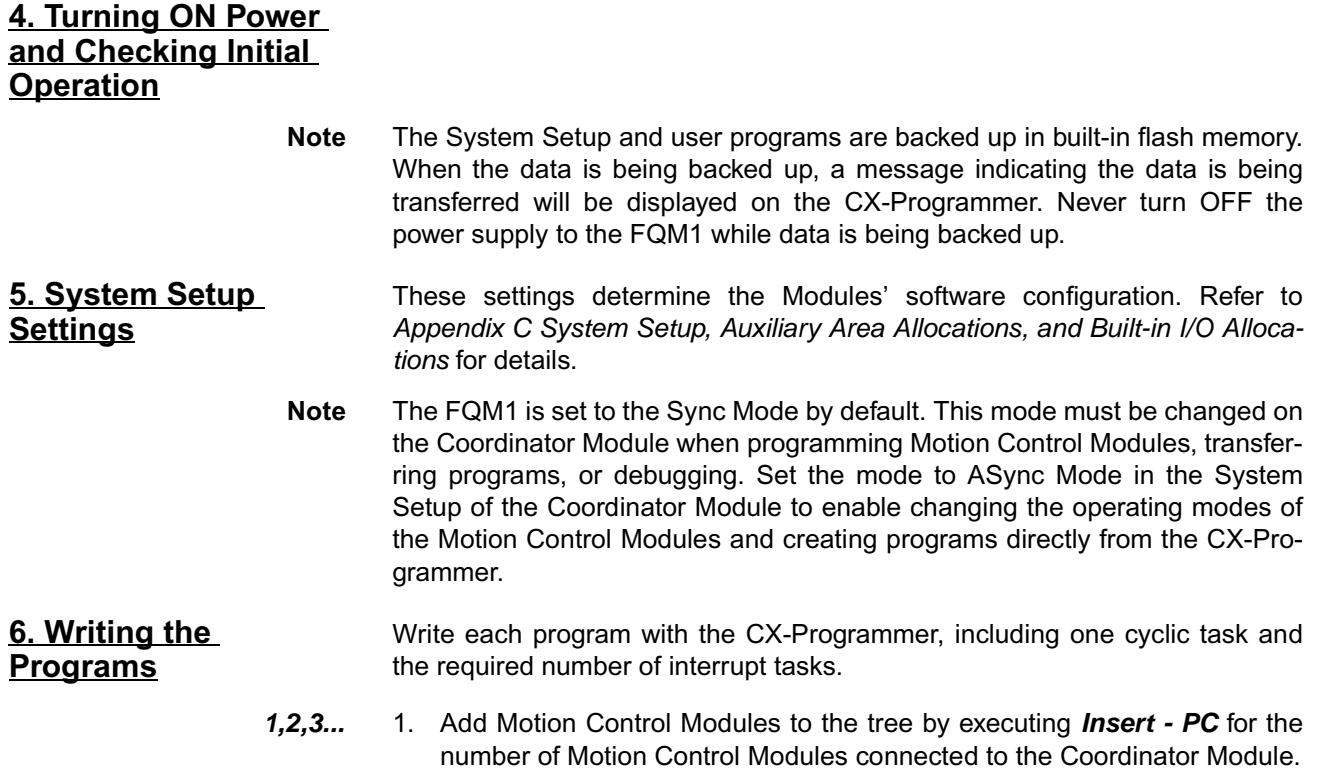

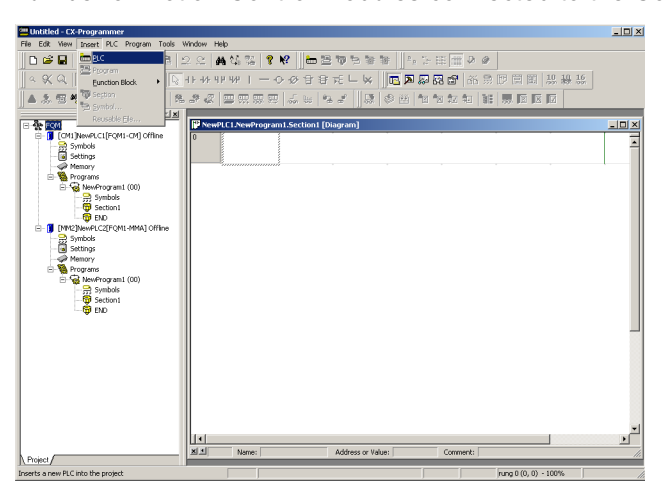

2. When connecting online to a Motion Control Module through the Coordinator Module, the node set for the FINS destination address in the network settings in the Change PC Type Window determines the Motion Control Module that is connected. Normally the node number is automatically allocated for the Motion Control Module when **Insert - PC** is executed.

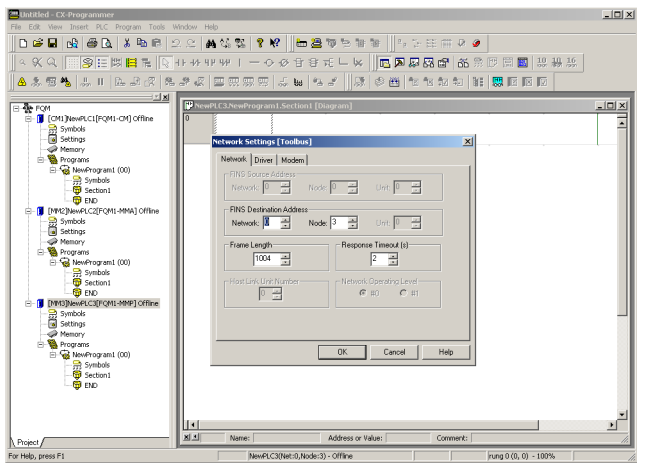

### **7. Transferring the Programs**

**8. Testing Operation**

When the programs has been created in the CX-Programmer, they must be transferred to the Motion Control Modules through the Coordinator Module.

# **8-a) I/O Wiring Checks Check Output Wiring**

With the FQM1 in PROGRAM mode, force-set and force-reset output bits from the CX-Programmer and verify that the corresponding outputs operate properly.

#### **Check Input Wiring**

Activate input devices, such as sensors and switches, and verify that the corresponding input indicators light. Also, use the Bit/Word Monitor operation from the CX-Programmer to verify the operation of the corresponding input bits.

#### **8-b) Trial Operation** Use the CX-Programmer to switch each Module to MONITOR mode.

#### **Using the CX-Programmer**

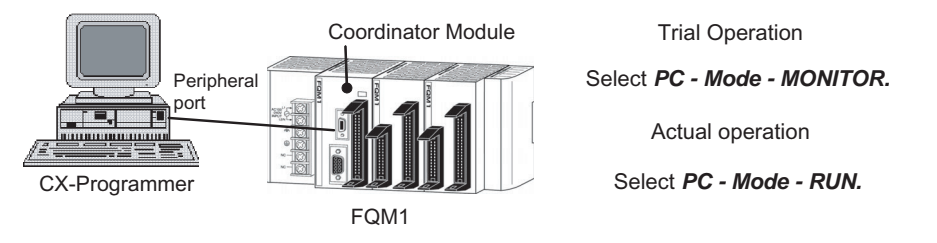

**8-c) Monitoring and Debugging**

There are several ways to monitor and debug FQM1 operation, including the force-set and force-reset operations, differentiation monitoring, time chart monitoring, data tracing, and online editing.

#### **Force-Set and Force-Reset**

When necessary, the force-set and force-reset operations can be used to force the status of bits and check program execution.

From the CX-Programmer, select the bit to be force-set or force-reset and then select **Force On** or **Off** from the PLC menu.

#### **Differentiation Monitor**

The differentiation monitor operation can be used to monitor the up or down differentiation of particular bits. Use the following procedure from the CX-Programmer.

- **1,2,3...** 1. Select the bit for differential monitoring.
	- 2. Select **Differential Monitor** from the PLC Menu. The Differential Monitor Dialog Box will be displayed.
	- 3. Select **Rising** or **Falling.**
	- 4. Click the **Start** Button.

#### **Time Chart Monitoring**

The CX-Programmer's time chart monitor operation can be used to check and debug program execution.

#### **Data Tracing**

The CX-Programmer's data trace operation can be used to check and debug program execution.

#### **Online Editing**

When a few lines of the program in a Module have to be modified, they can be edited online with the FQM1 in MONITOR mode or PROGRAM mode from the CX-Programmer. When more extensive modifications are needed, upload the program from the Module to the CX-Programmer, make the necessary changes, and transfer the edited program back to the Module.

**9. Save and Print the Programs** To save a program, select **File** and then **Save** (or **Save As**) from the CX-Programmer menus.

To print a program, select **File** and then **Print** from the CX-Programmer menus.

**10. Run the Programs** Switch the FQM1 to RUN mode to run the programs.

#### **1-6-2 Converting Programs from Previous Models**

The layout of the Auxiliary Area and Cyclic Refresh Areas differ between the FQM1-CM001, FQM1-MMP21, and FQM1-MMA21 and the FQM1-CM002, FQM1-MMP22, and FQM1-MMA22. Programs can be converted to allow for these difference, however, merely by changing the CPU type setting on the CX-Programmer.

As an example, the procedure for converting a ladder program from the FQM1-CM001 to the FQM1-CM002 is shown here along with the corresponding CX-Programmer windows.

**1,2,3...** 1. Read the ladder program for the FQM1-CM001 on the CX-Programmer. The addresses in the ladder program, such as A410.08 and CIO 100.00 will be converted.

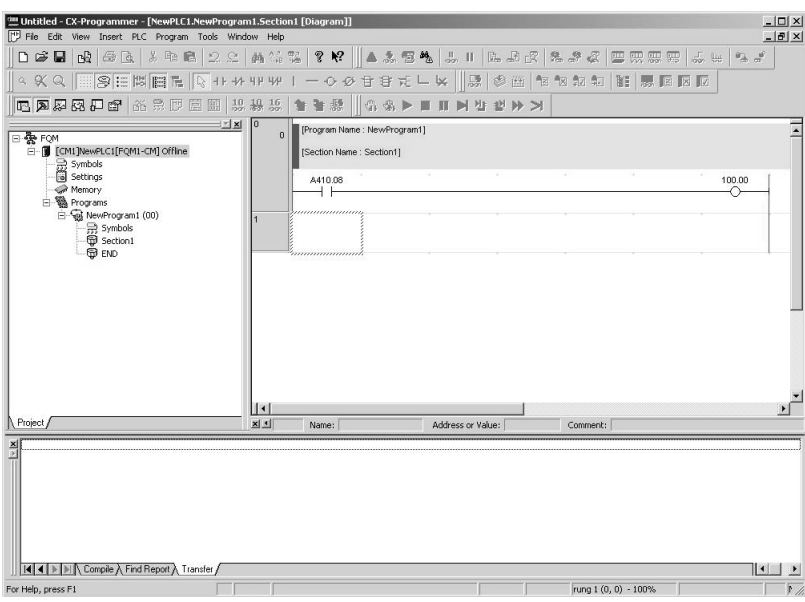

2. Double-click the icon circled in the following window to enable changing the CPU type.

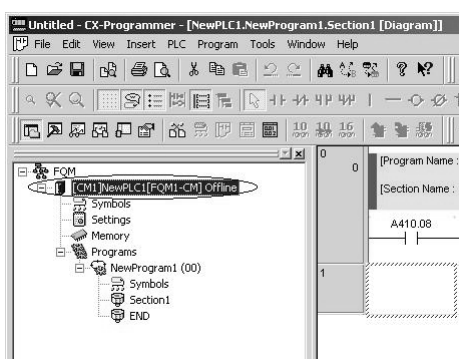

3. The Change PLC Dialog Box will be displayed as shown below. Click the **Settings** Button to the right of the Device Type Field. The Device Type Settings Dialog Box will be displayed. Change the CPU type to "002" and click the **OK** Button.

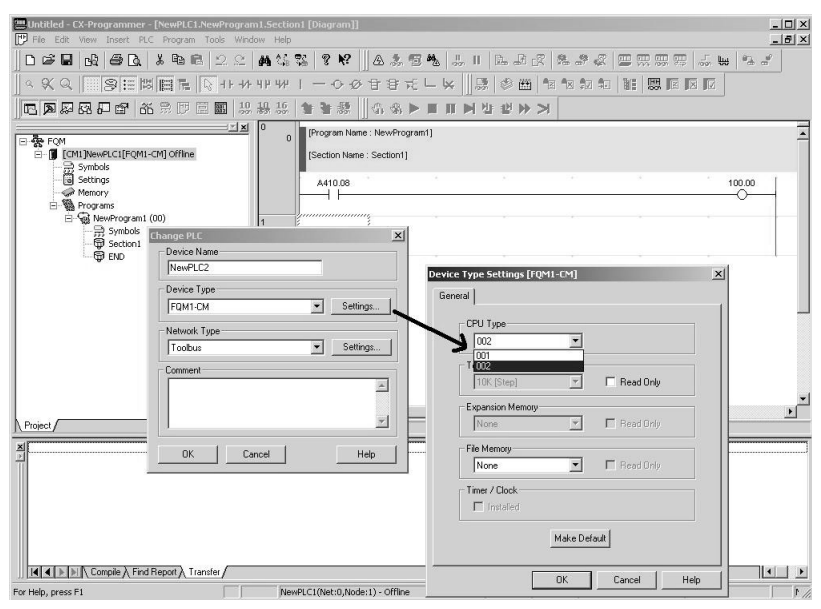

4. The following dialog box will be displayed. Click the **Yes** Button to convert the program.

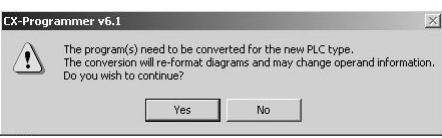

5. The following dialog box will be displayed. If the **Yes** Button is clicked, the Serial PLC Link Areas will be converted even if serial PLC links are not being used. If any part of the Serial PLC Link Areas is used as work bits in the program, check the program to be sure that no problems have resulted from conversion (e.g., only part of continuous data may be converted) and manually correct the program as required.

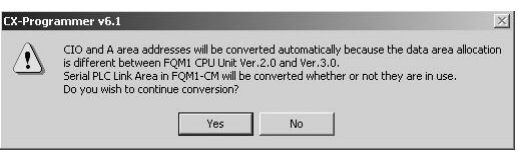

6. The conversion will be processed when the **Yes** Button in the following dialog box is clicked. If the following words in the DM Area are continuously written from a PT or using the DM transfer function (excluding writing from the program), the service life of the built-in flash ROM will be exhausted sooner. Use other words to prevent this.

Also, these DM Area words are not cleared at startup for the FQM1- CM002. If they must be cleared at startup, include suitable instructions to clear them from the ladder program.

This dialog box appears only when converting between the FQM1-CM001 and FQM1-CM002.

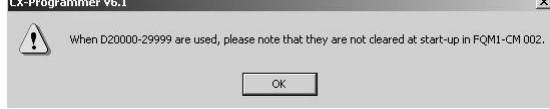

The program will appear as shown below after conversion, with addresses changed to those for the FQM1-CM002.

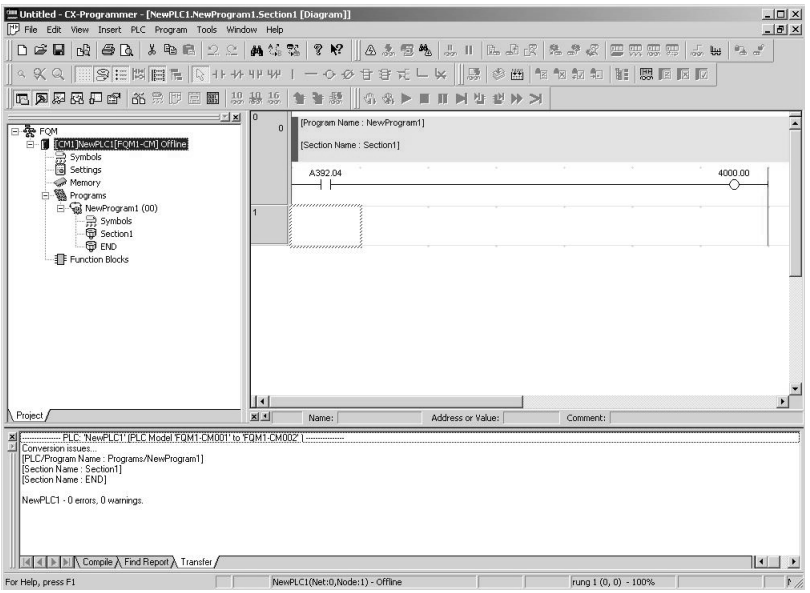

# **1-7 Function Tables Arranged by Purpose**

# **1-7-1 Sync Cycles and Synchronized data**

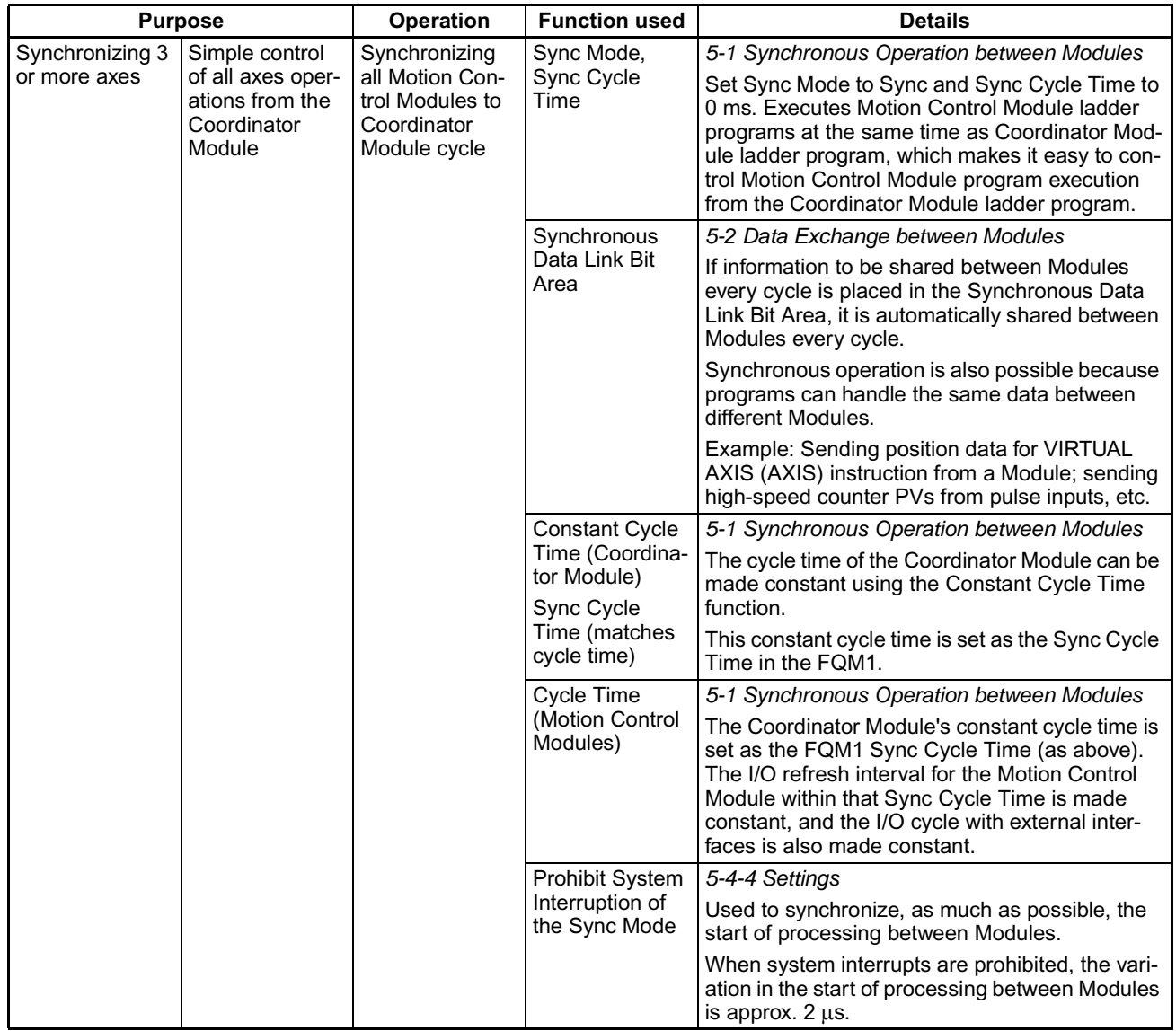

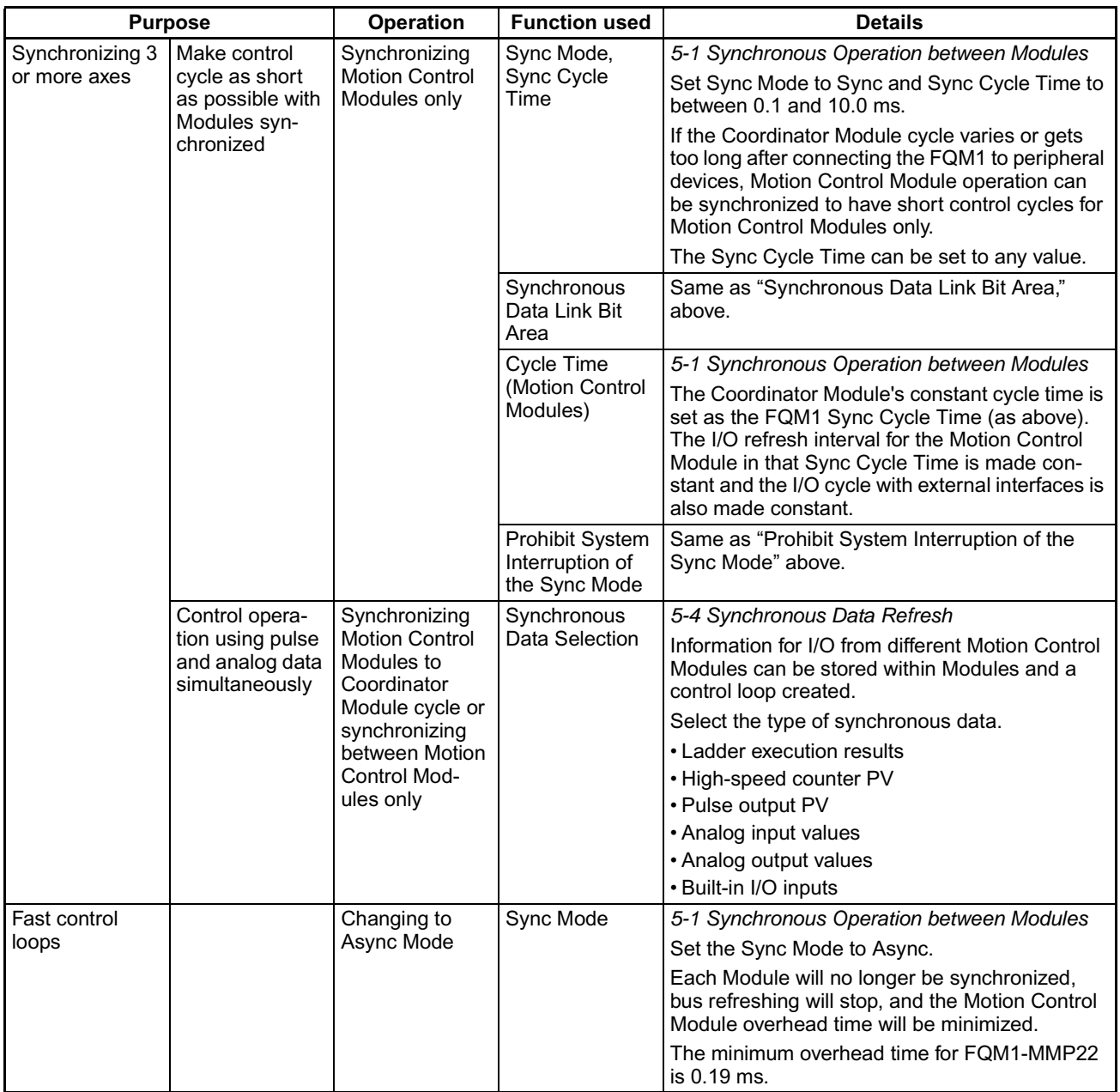

# **1-7-2 Position and Speed Control**

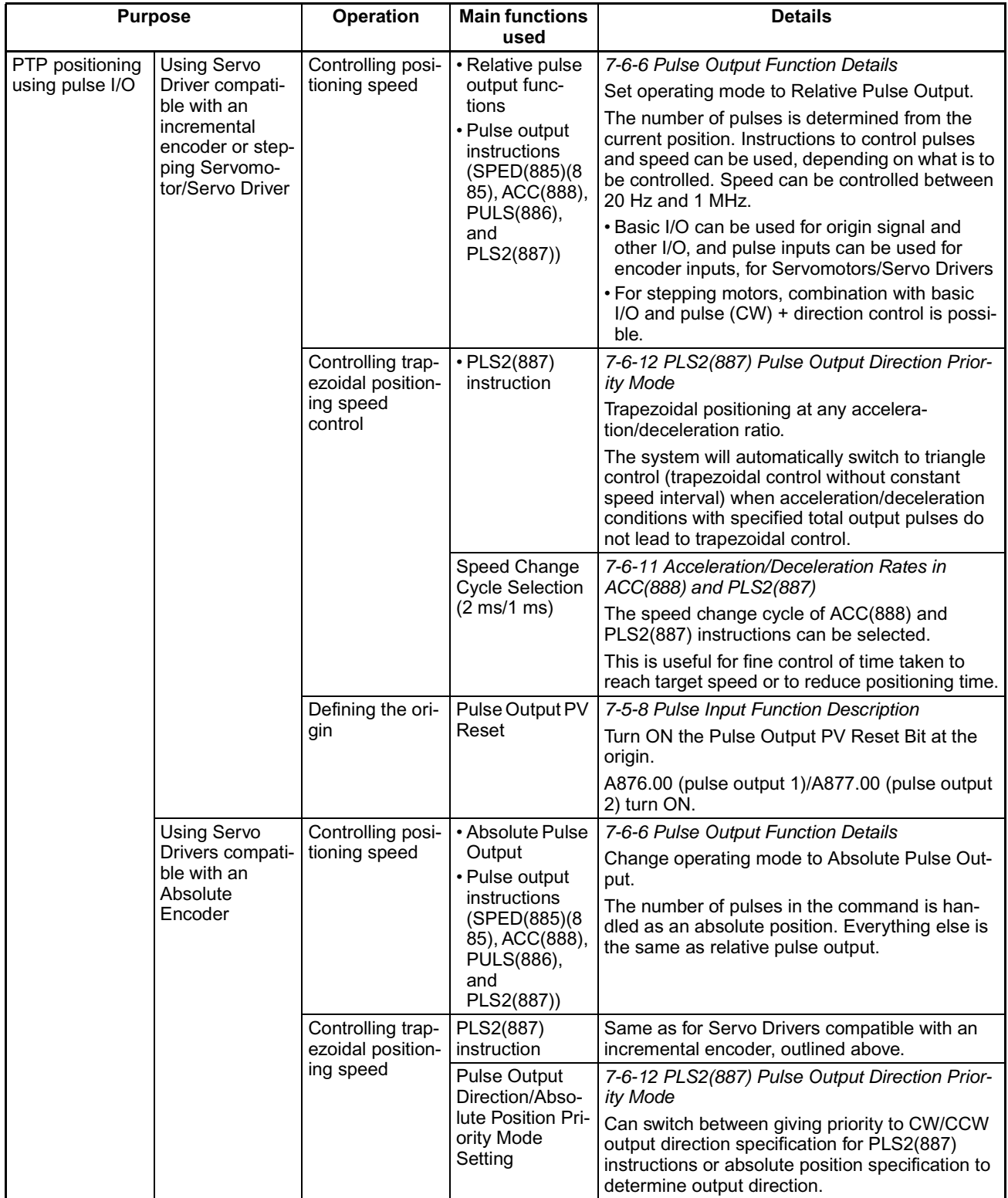

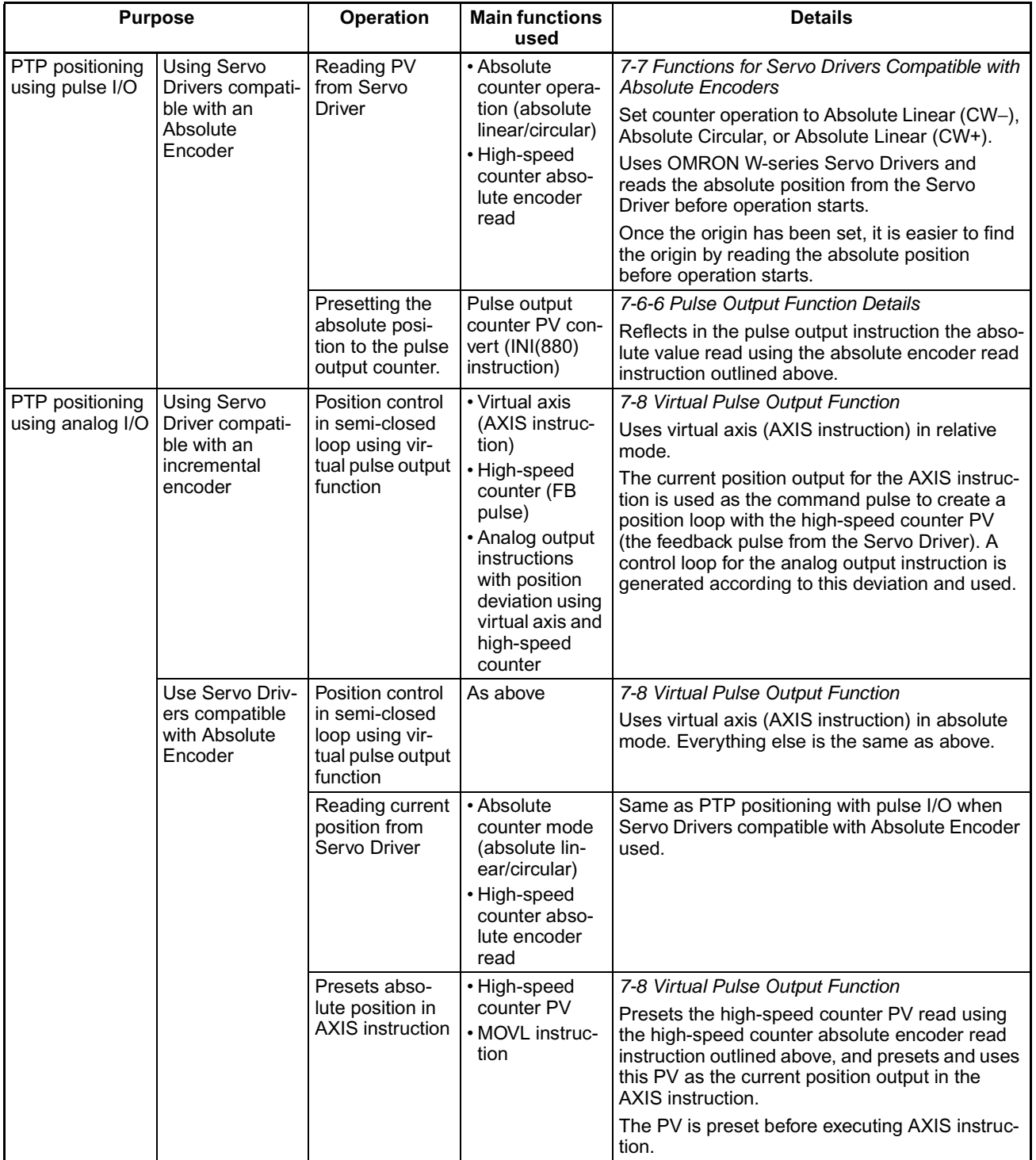

**30**

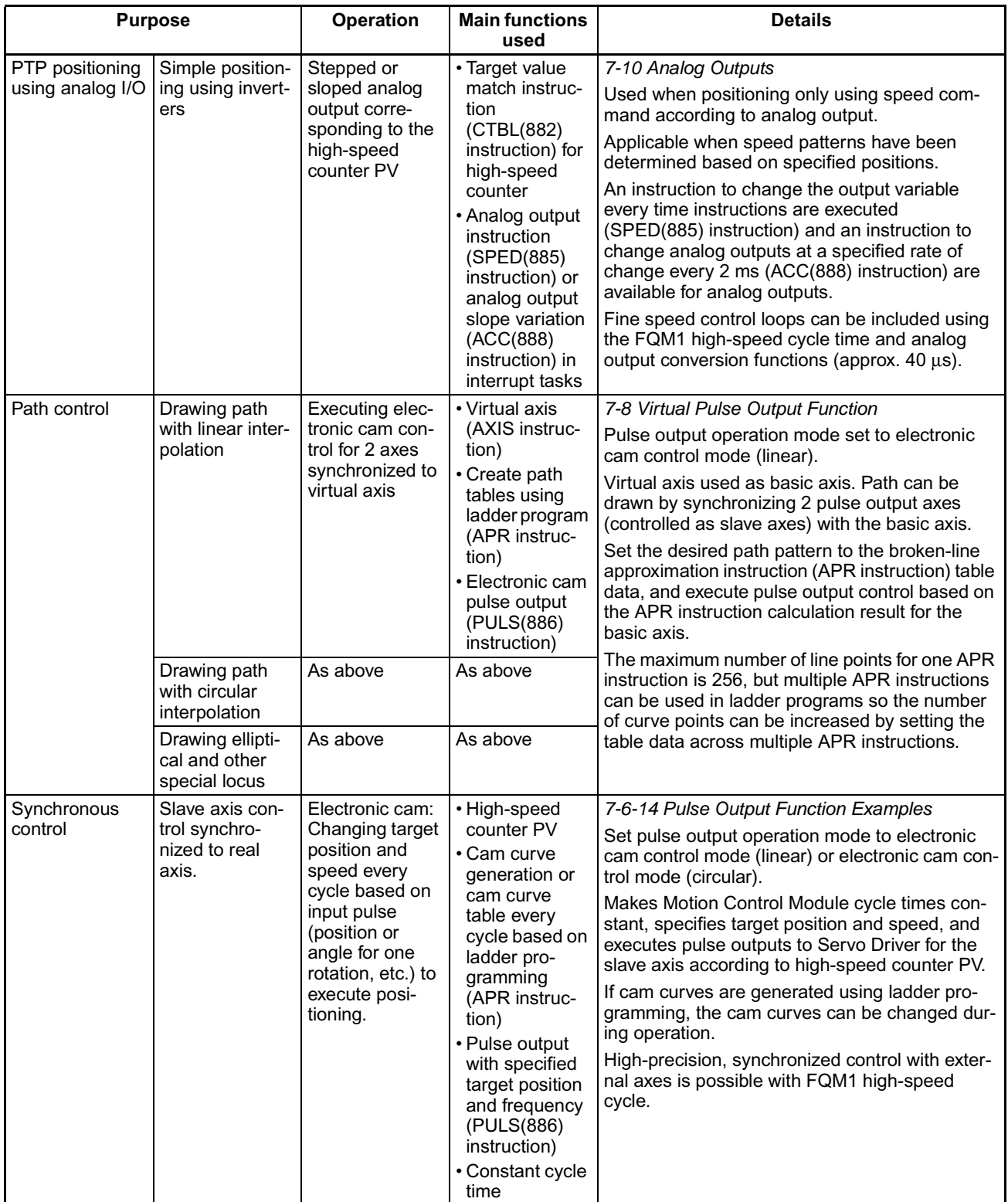

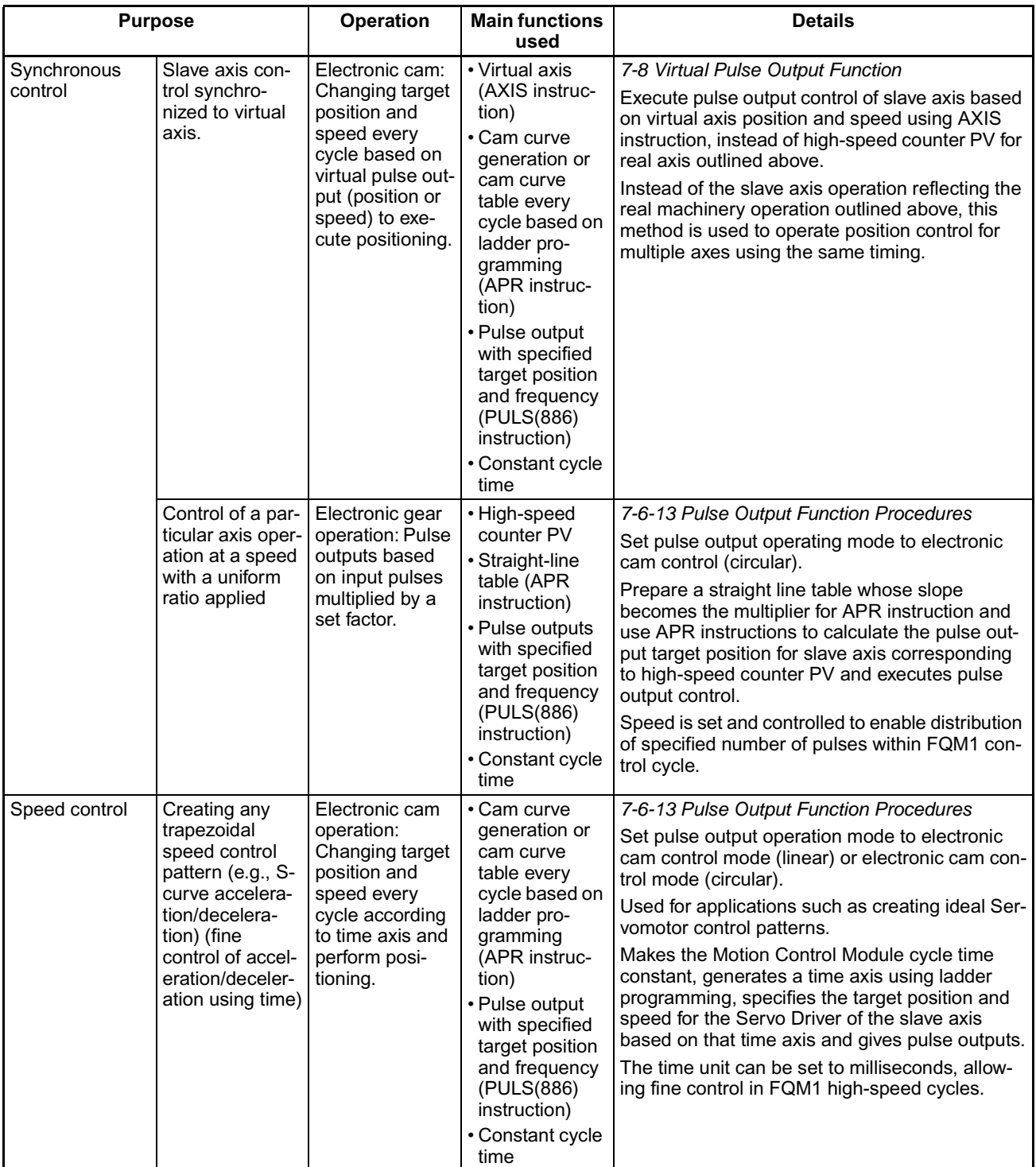

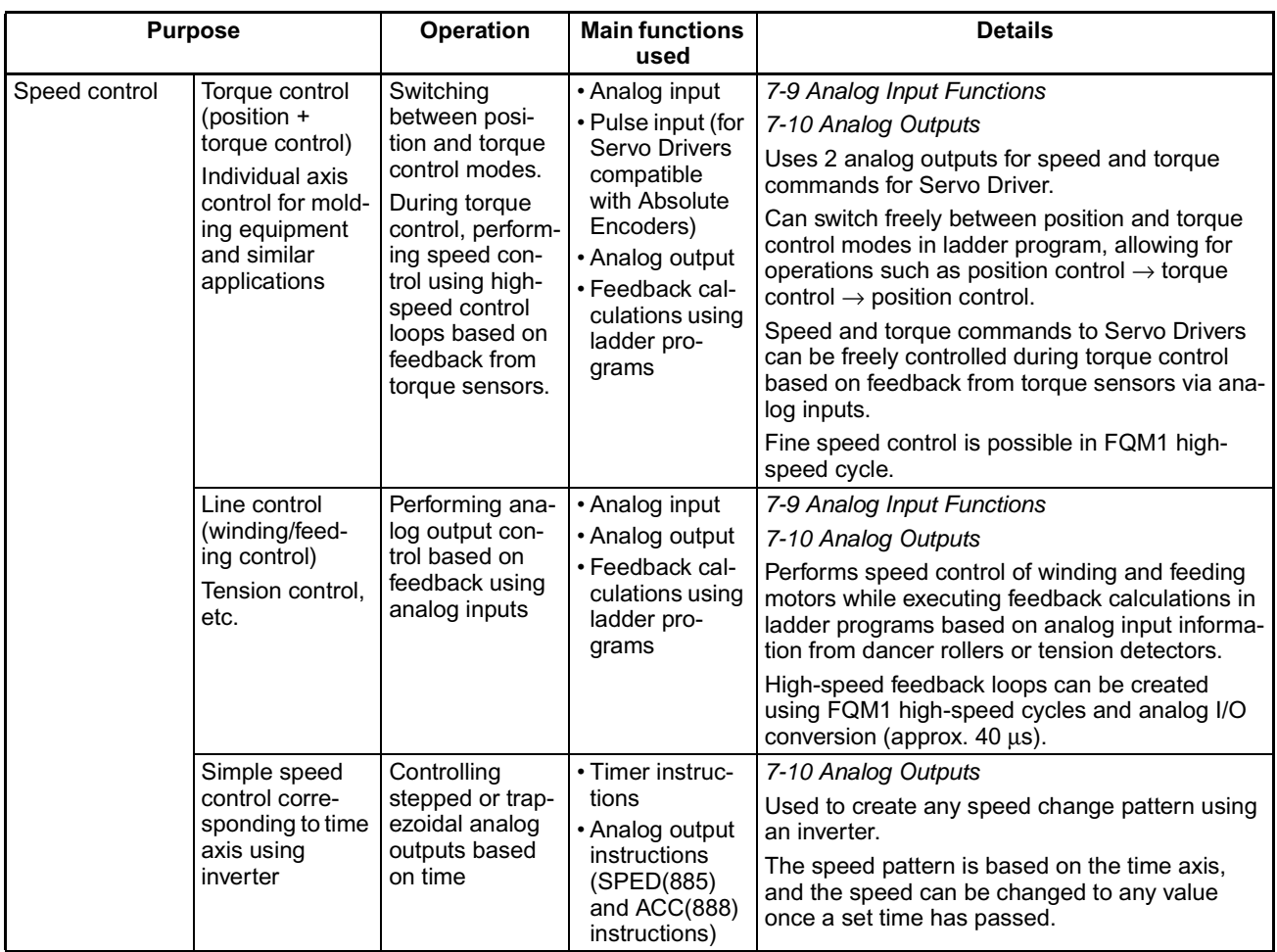

# **1-7-3 Measuring Input Pulses**

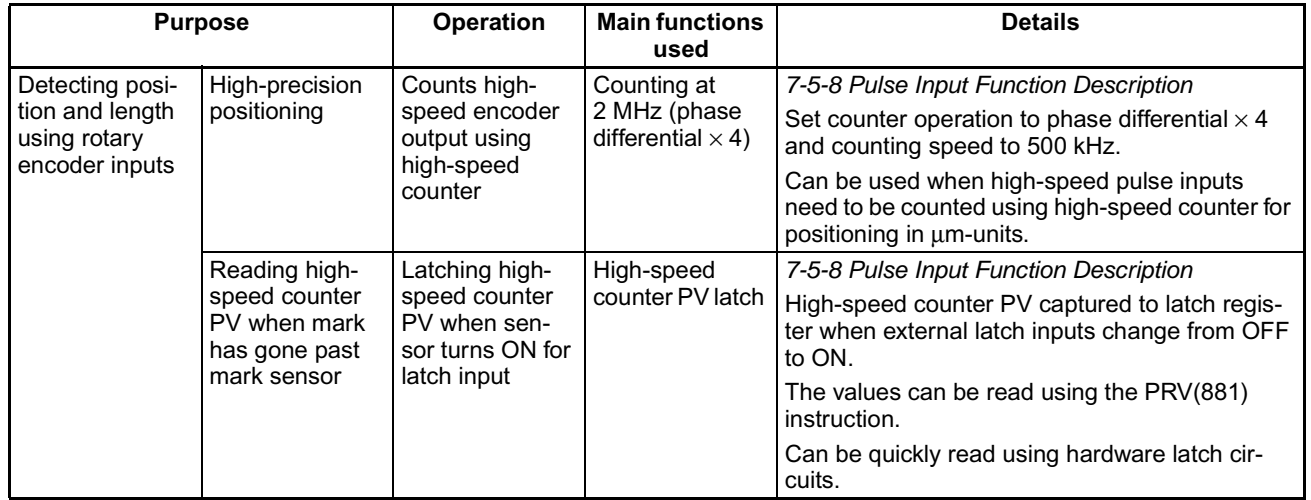

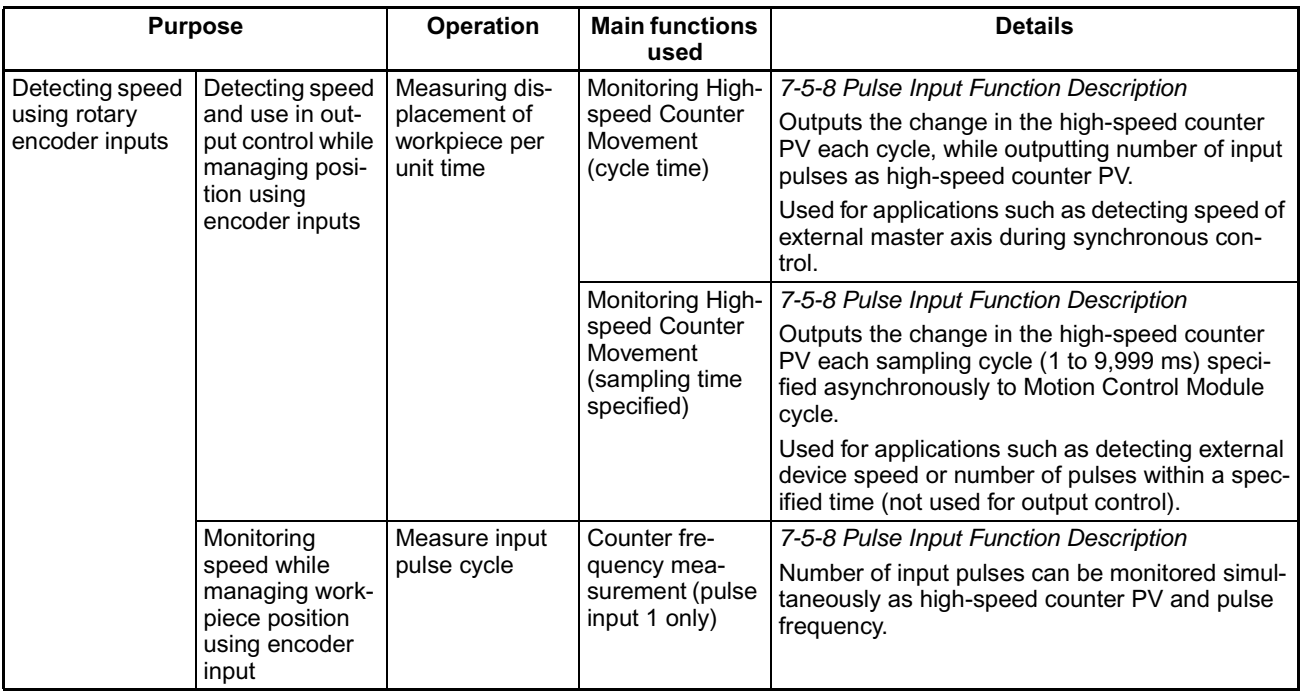

# **1-7-4 High-speed Analog I/O Control**

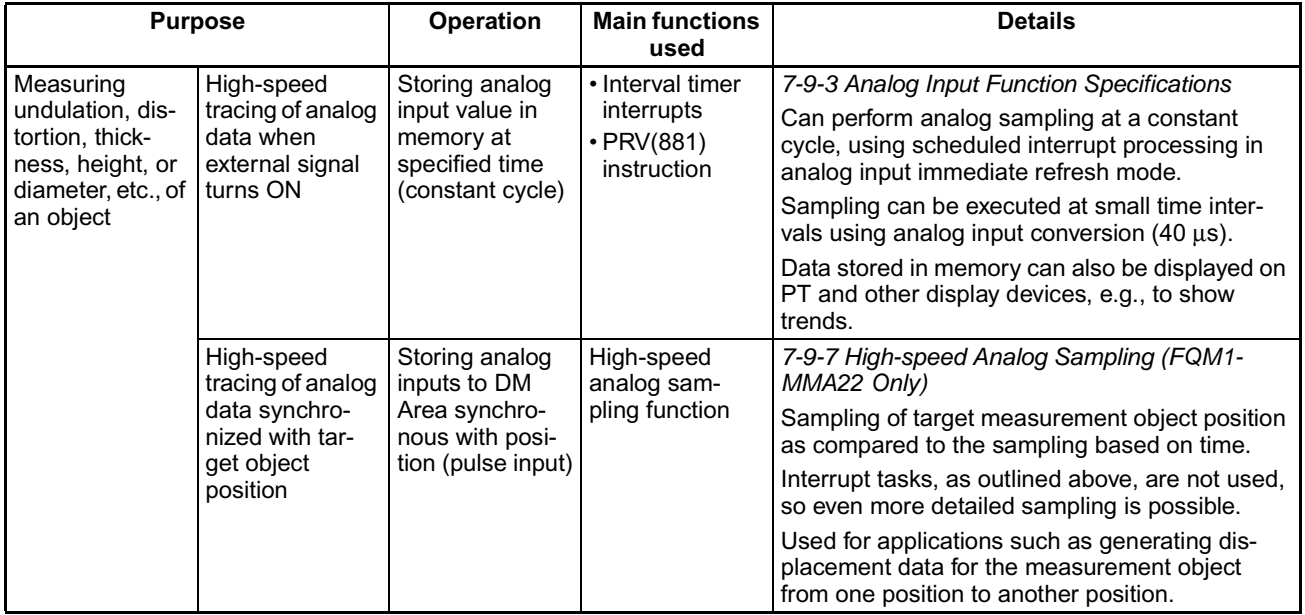

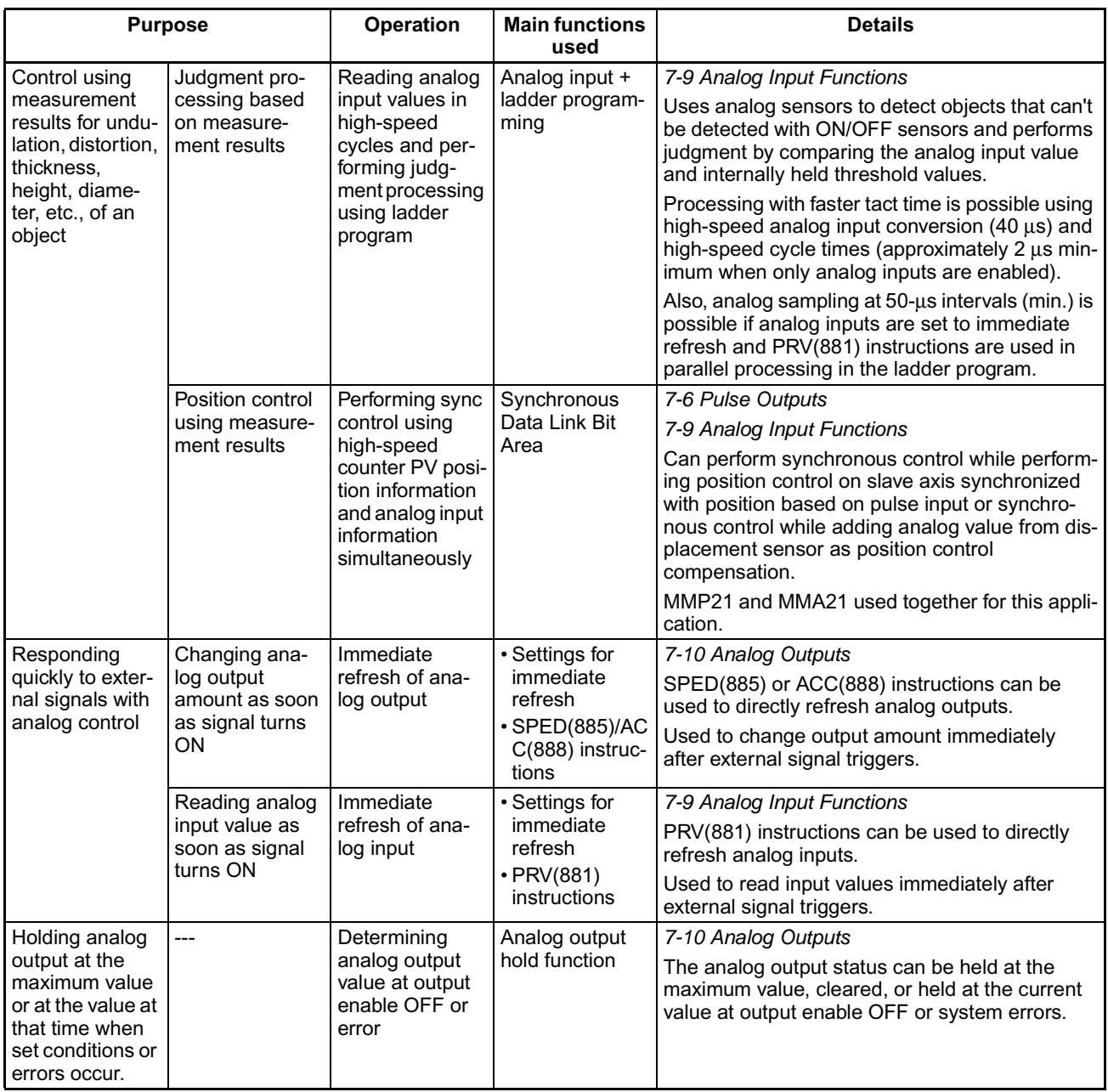

# **1-7-5 Controlling Timing**

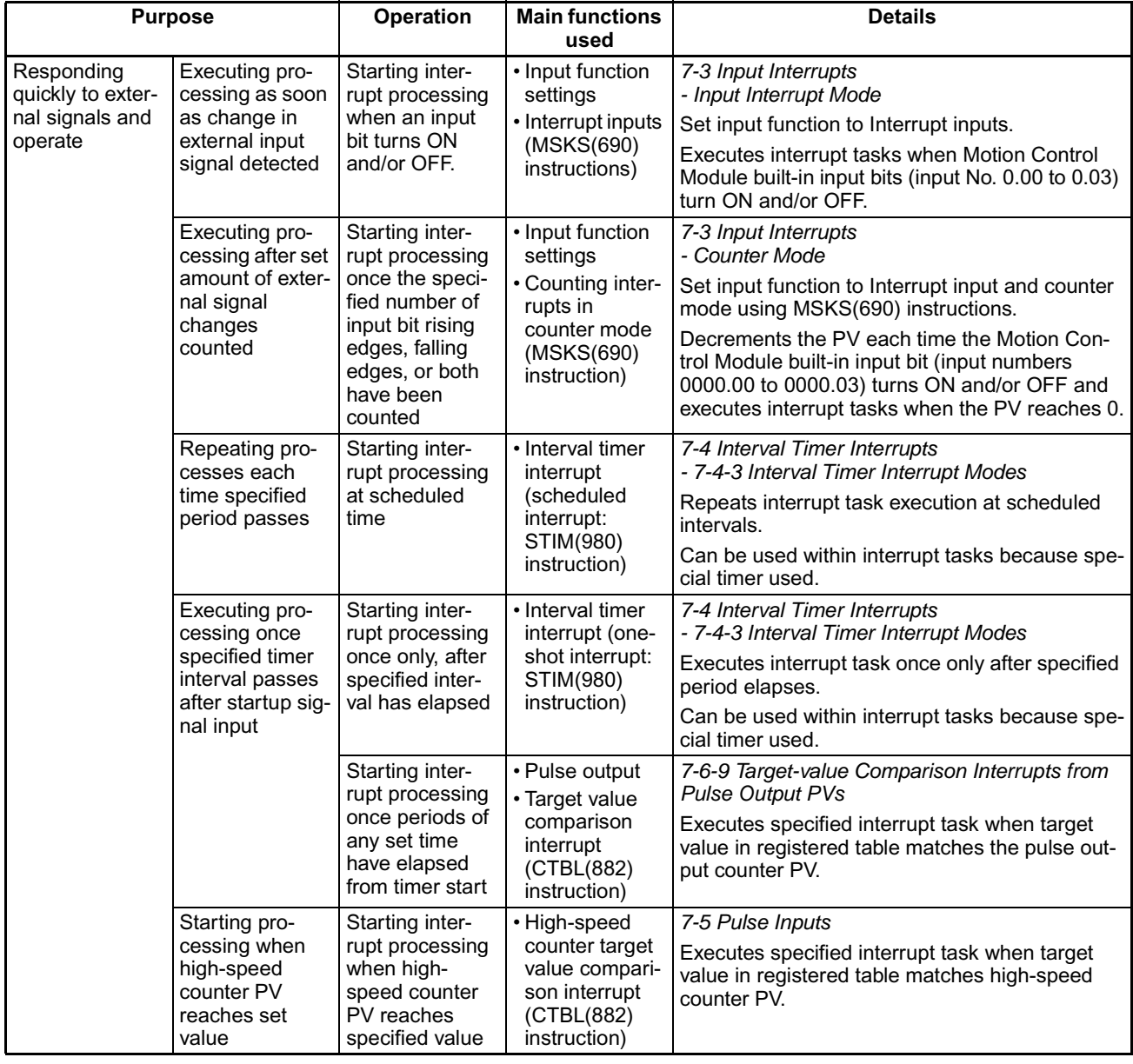

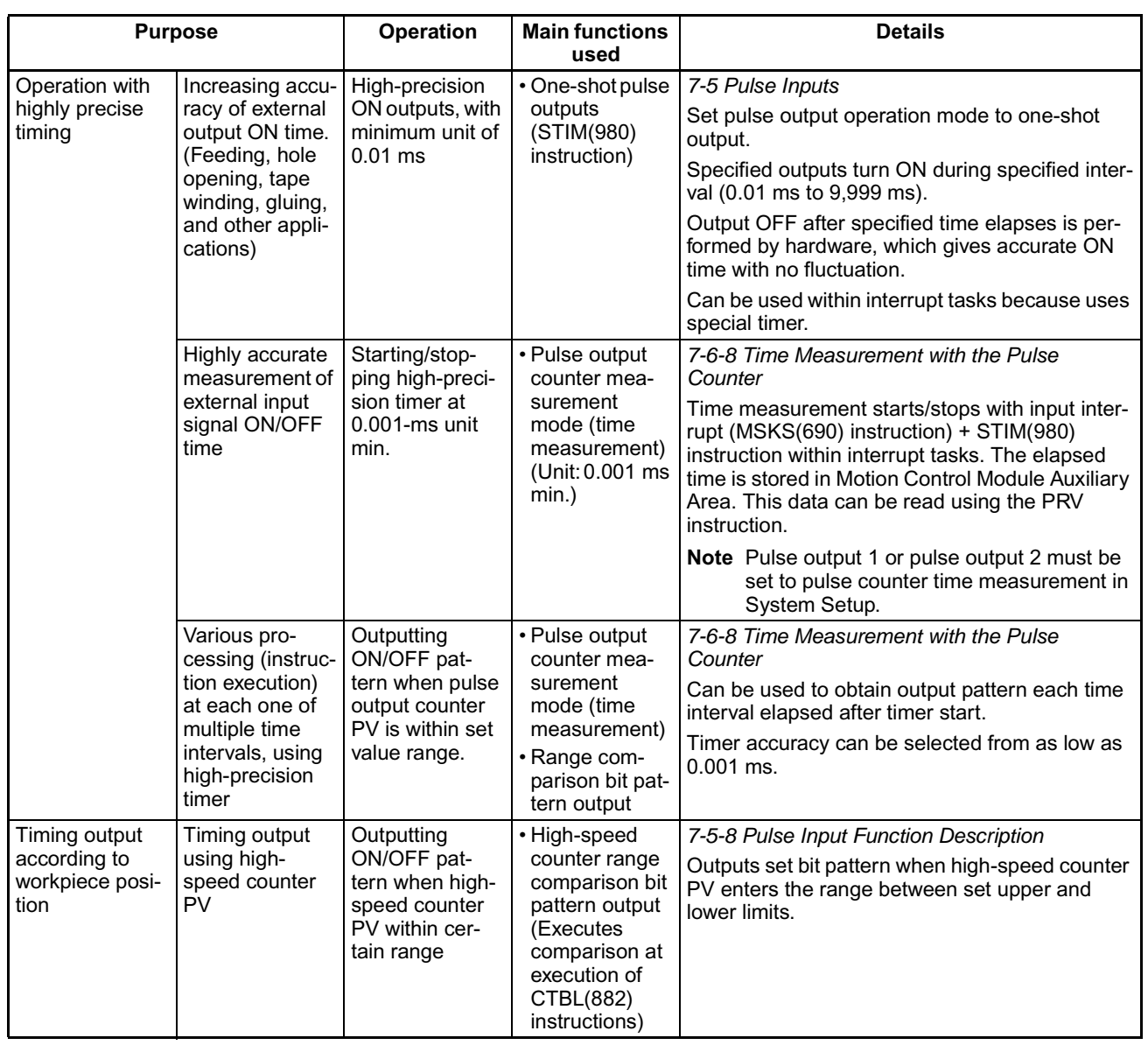

# **1-8 Comparison with Functions in Earlier Models**

# **1-8-1 Existing Models and Corresponding Replacement Models**

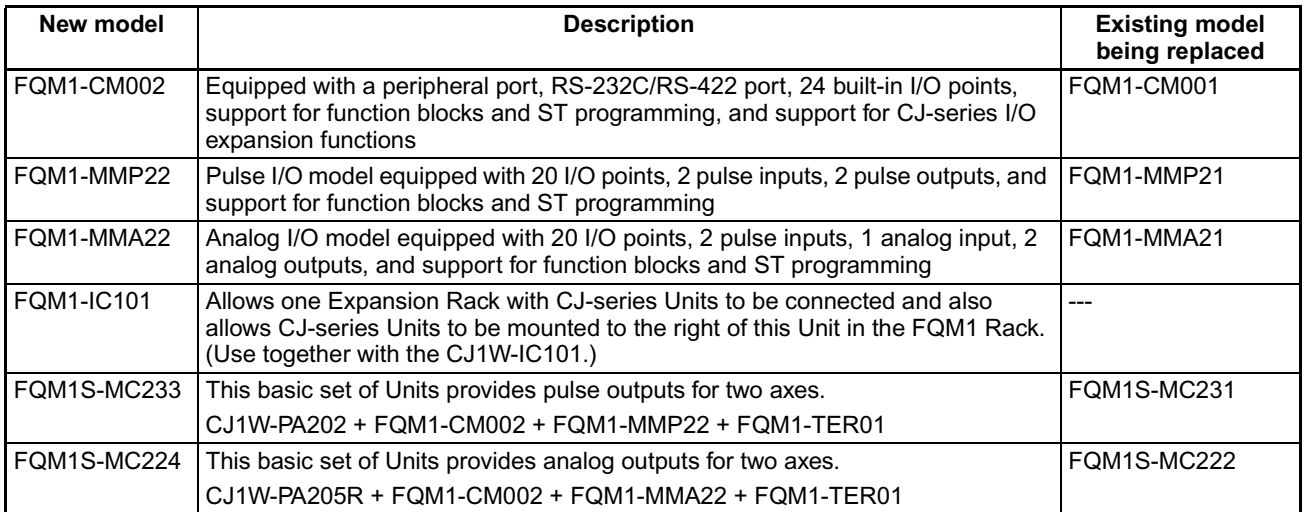

# **1-8-2 Differences between Existing and Replacement Models**

### **Functions Changed in All Units (FQM1-CM001/MMP21/MMA21 to FQM1-CM002/MMP22/MMA22)**

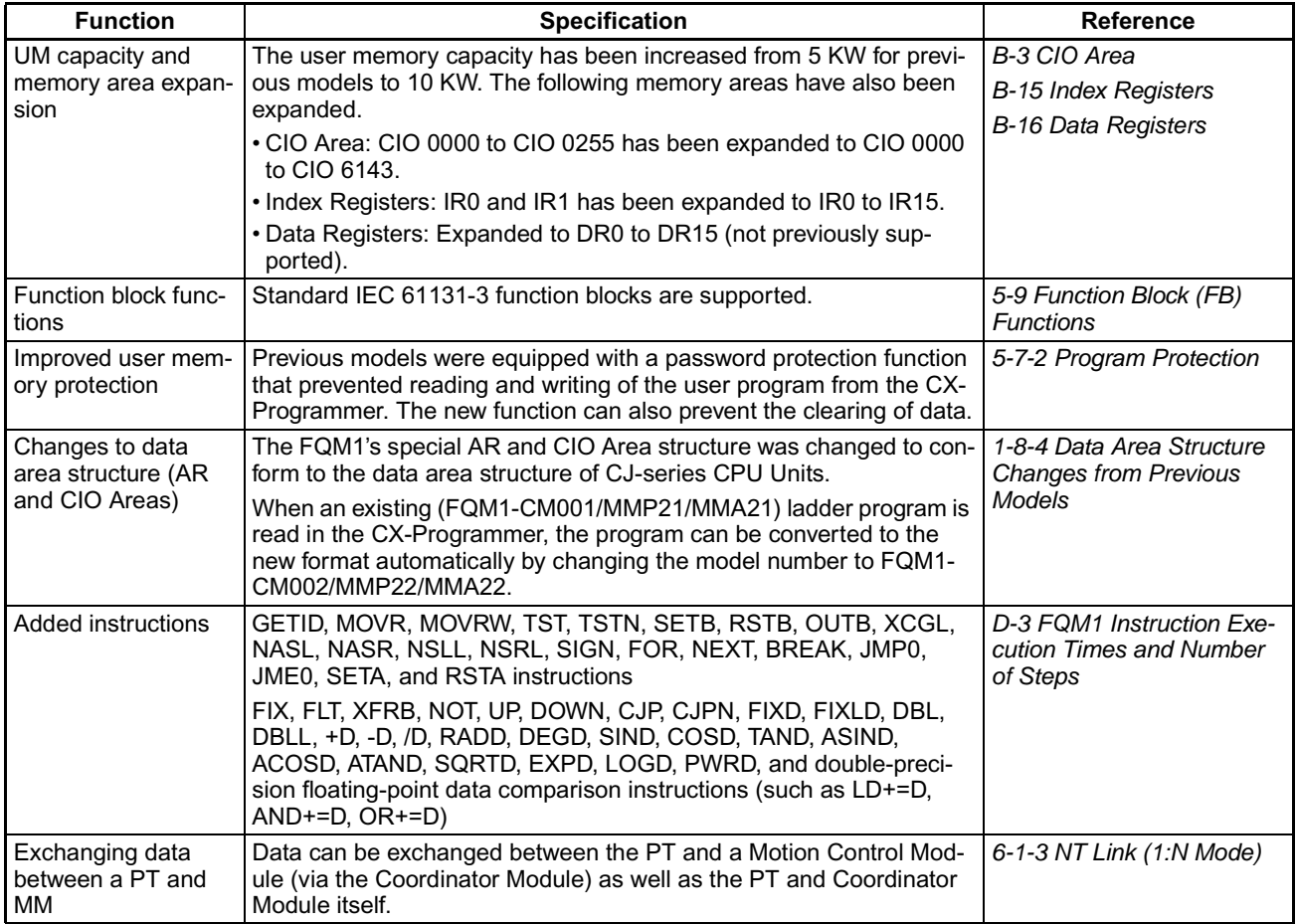

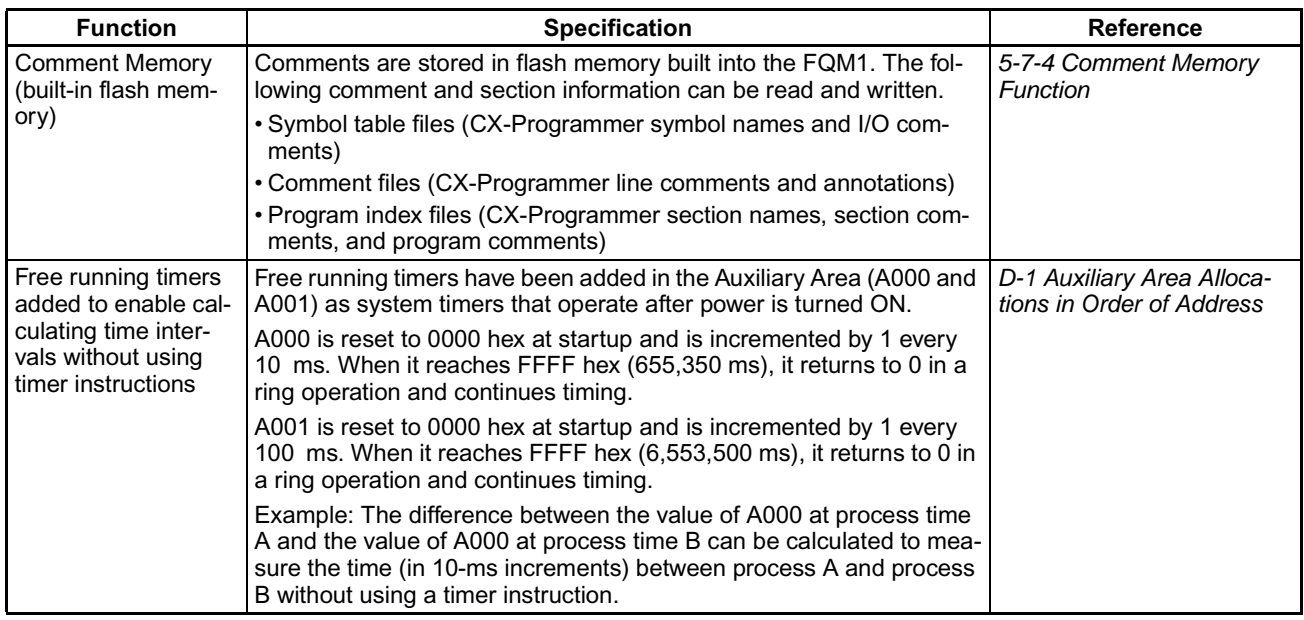

### **Functions Changed from FQM1-CM001 to FQM1-CM002)**

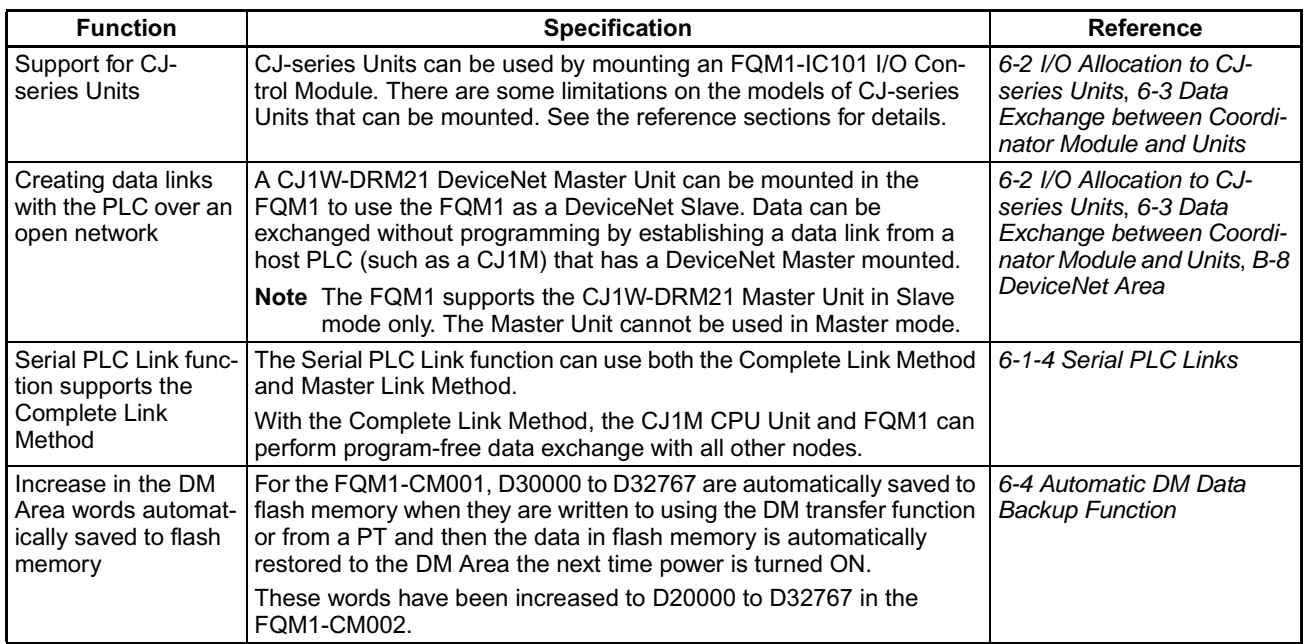

# **Functions Changed from FQM1-MMP21/MMA21 to FQM1-MMP22/MMA22**

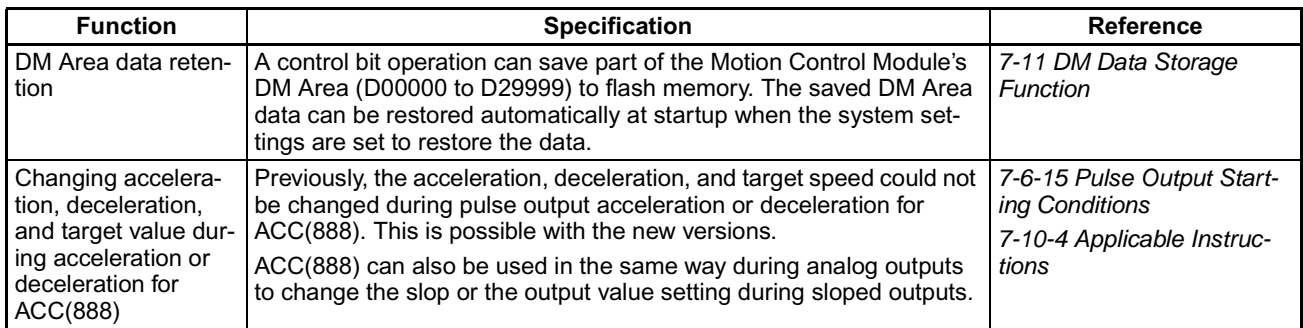

# **1-8-3 Functional Differences between Models**

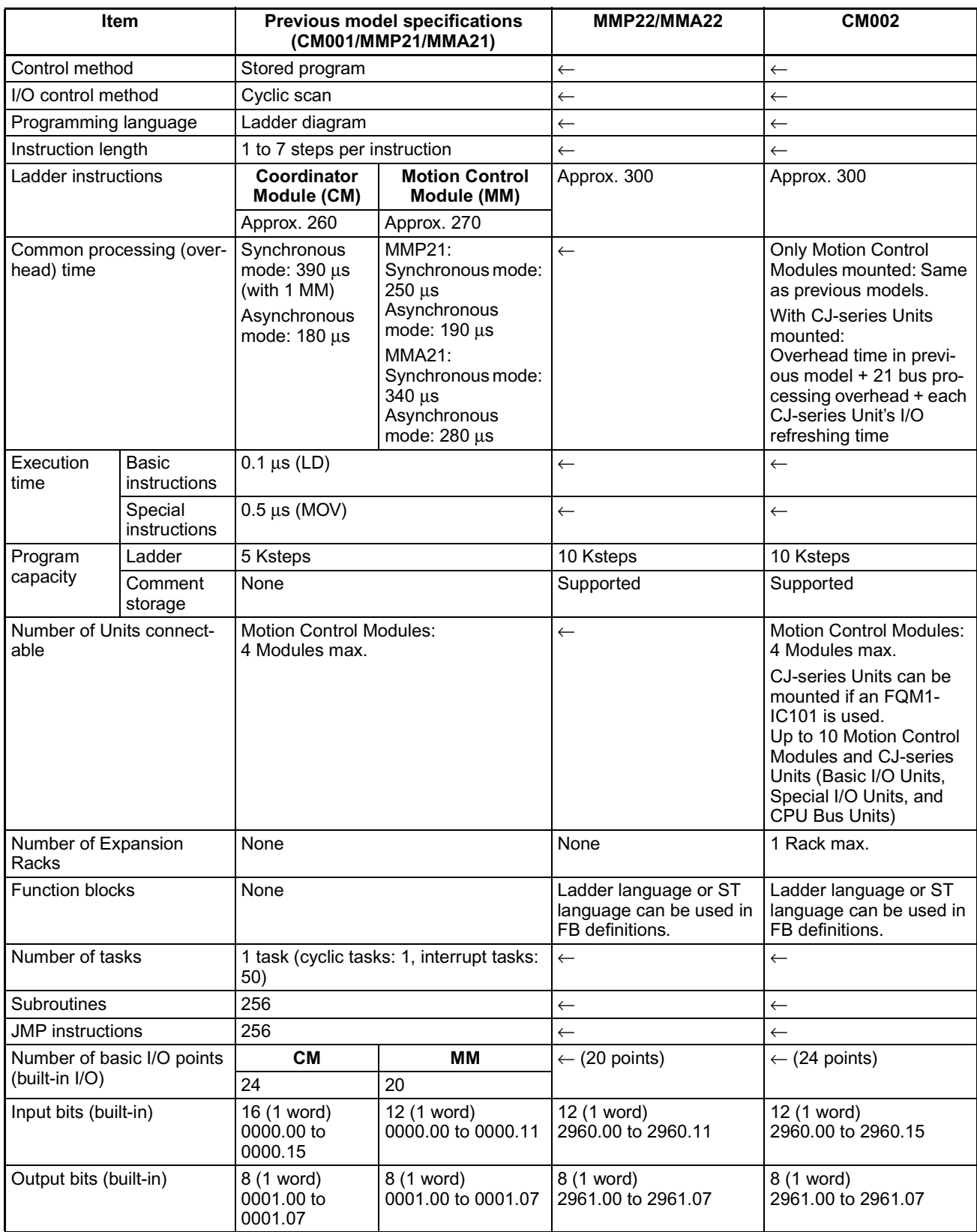

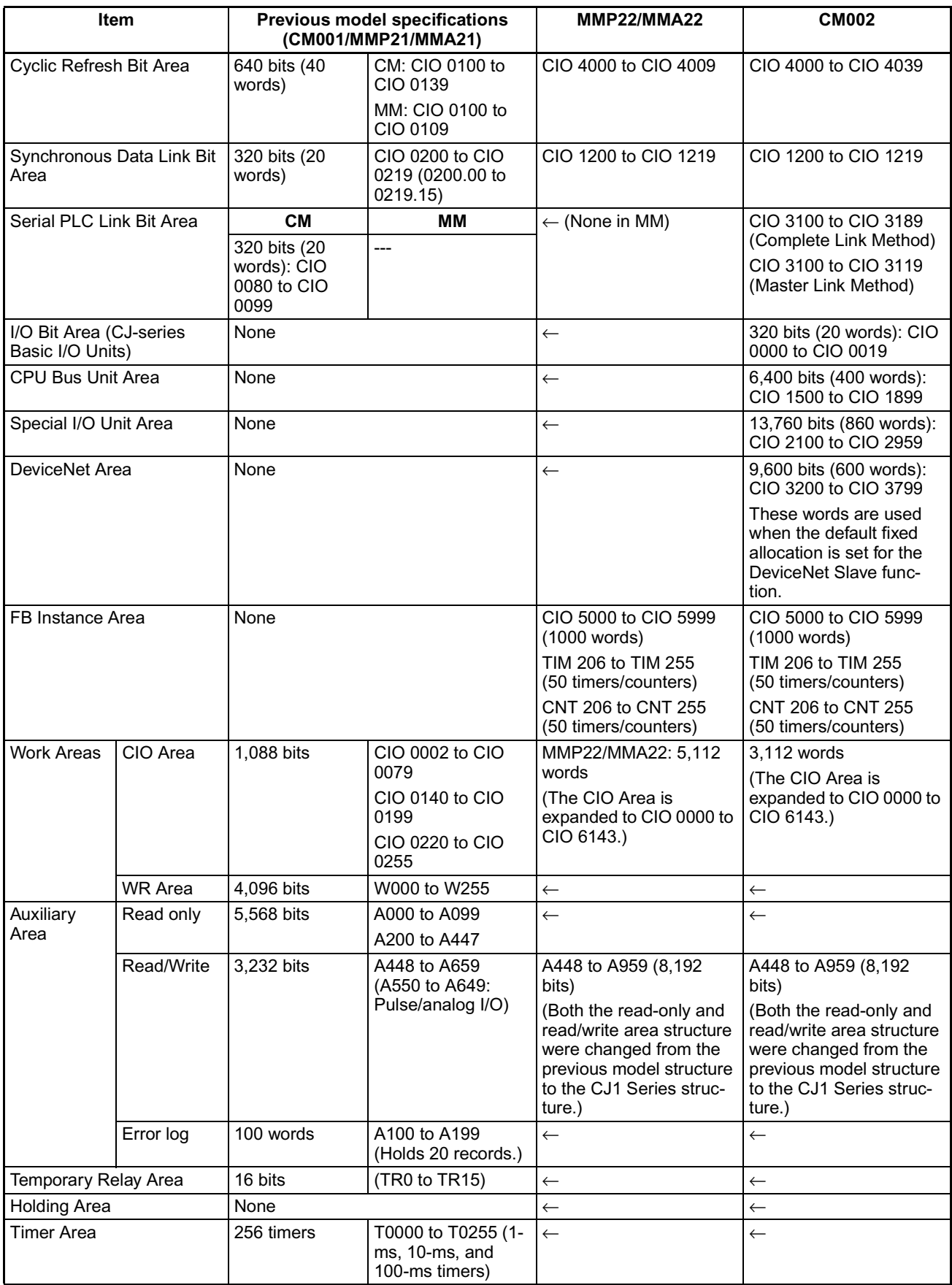

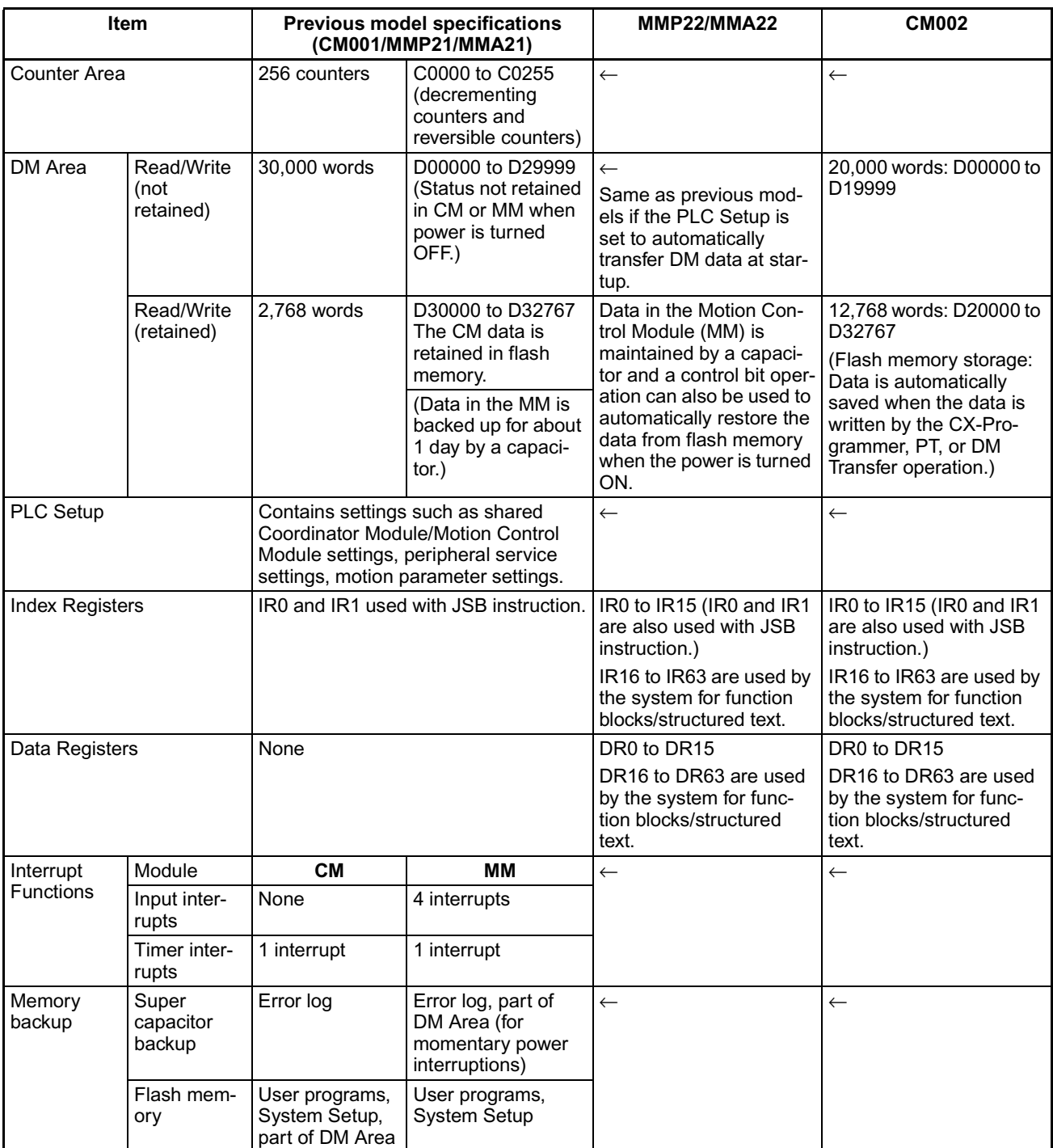

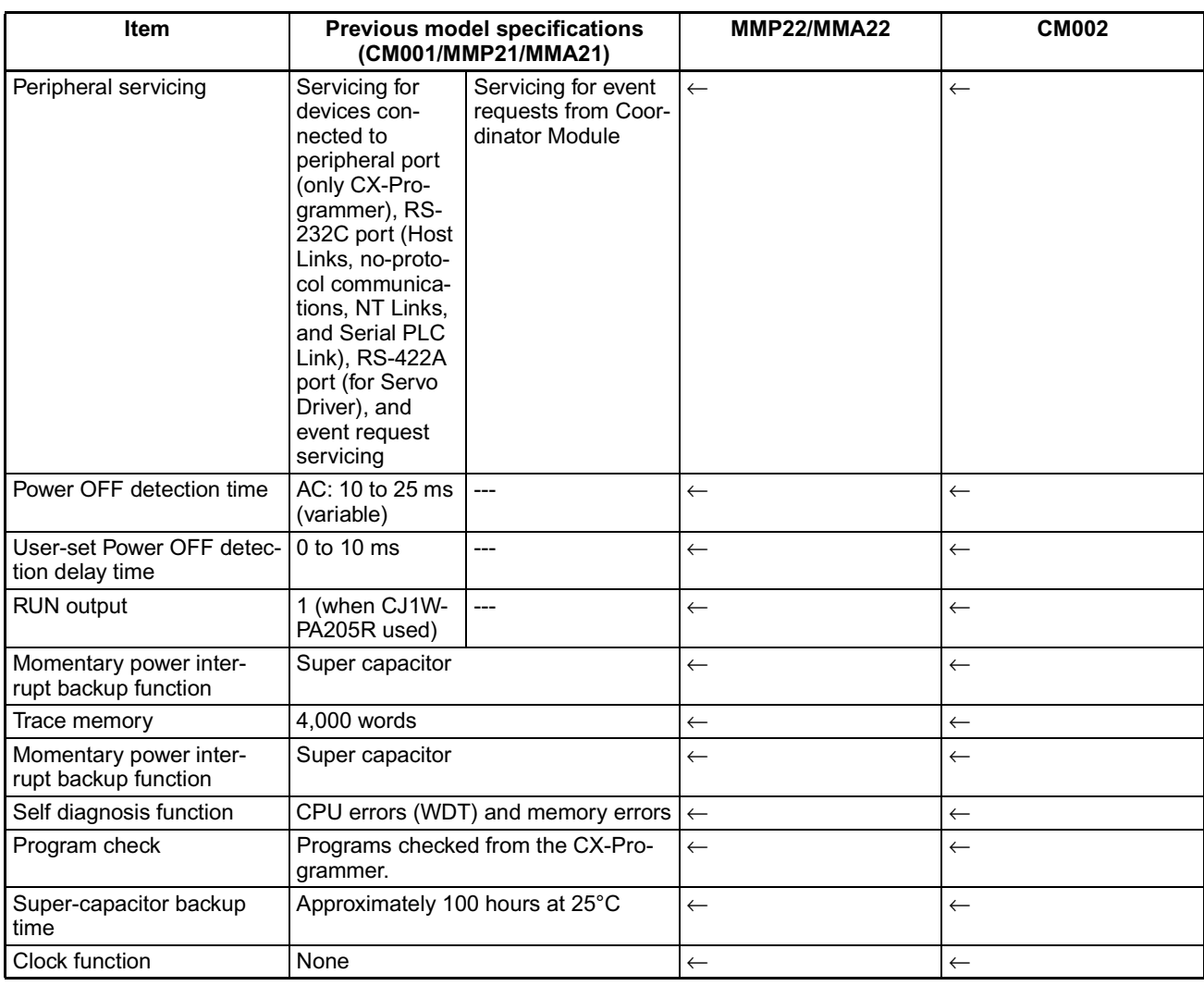

# **1-8-4 Data Area Structure Changes from Previous Models**

### **Data Area Changes**

**Changes from FQM1- CM001 to FQM1-CM002**

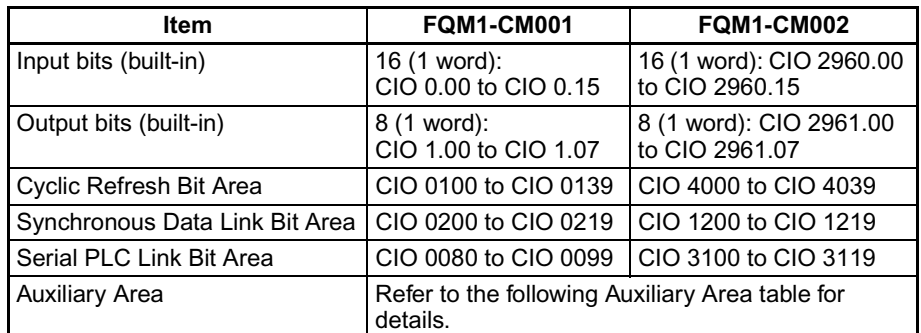

**Note** Serial PLC Link Bit Area words CIO 3100 to CIO 3119 are used for the Master Link Method, which was the only link method supported in the previous model (FQM1-CM001). When the Complete Link Method is being used, words CIO 3100 to CIO 3189 are allocated.

#### **Changes from FQM1- MMP21/MMA21 to FQM1- MMP22/MMA22**

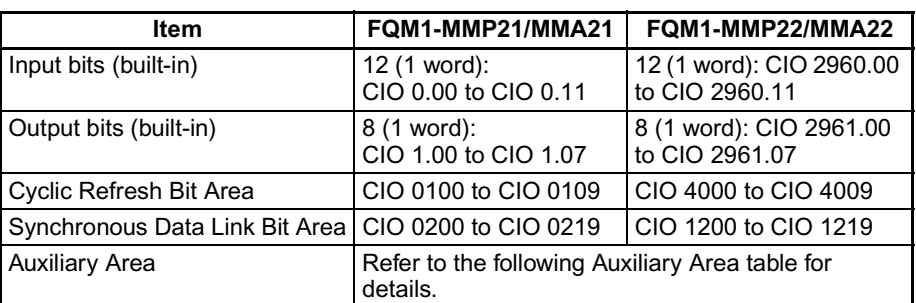

### **Auxiliary Area Changes**

### **A000 to A447 (Read-only)**

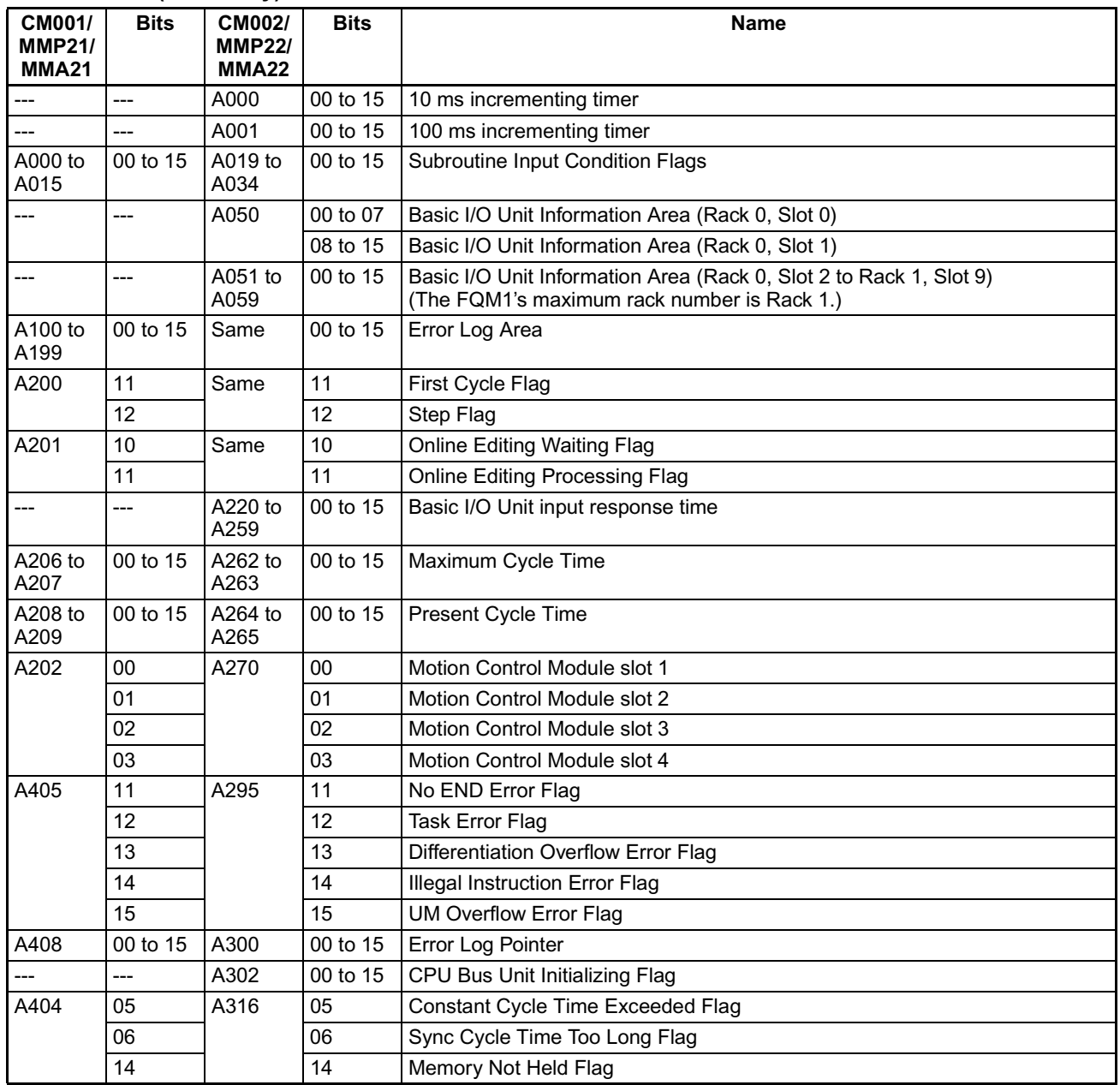

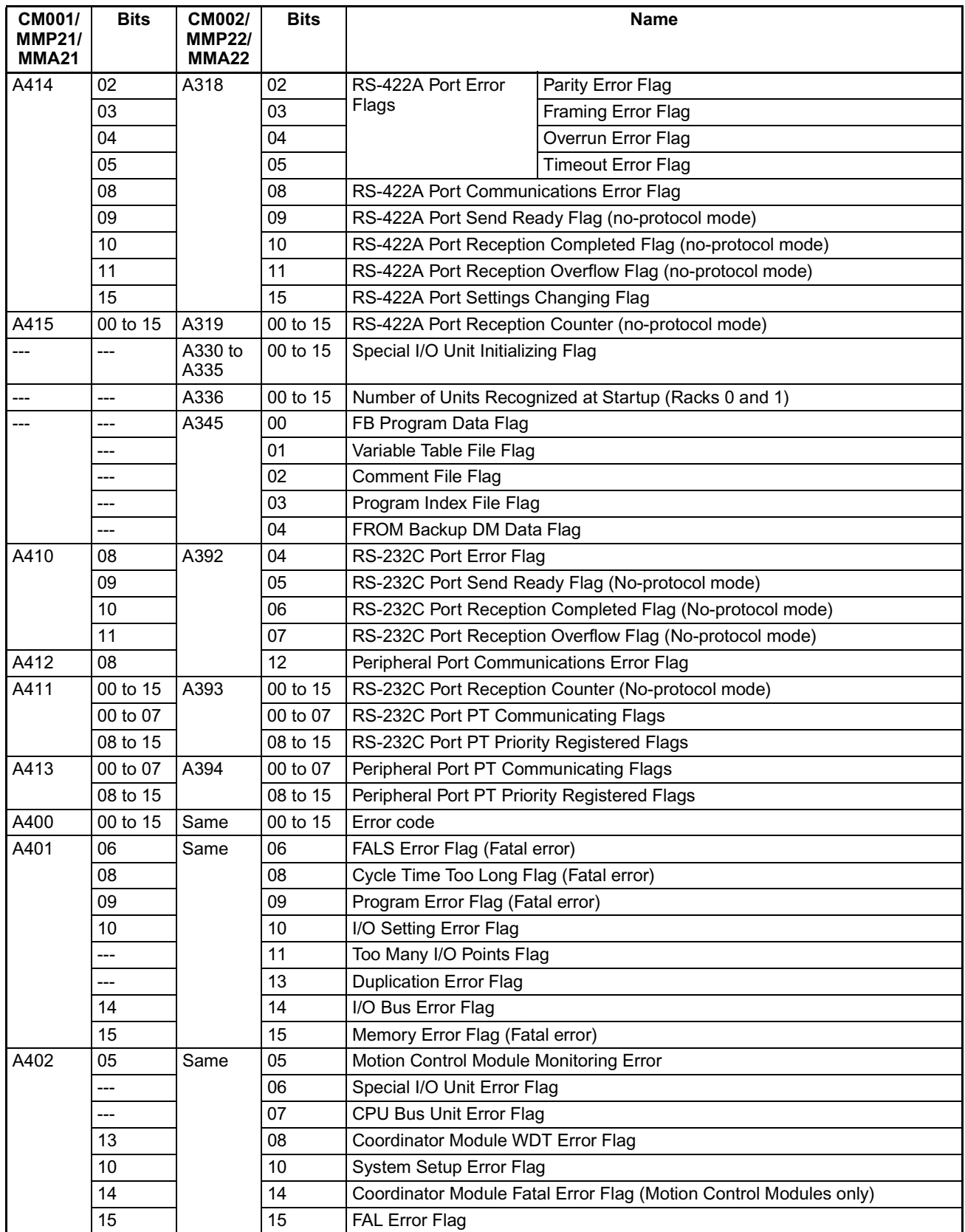
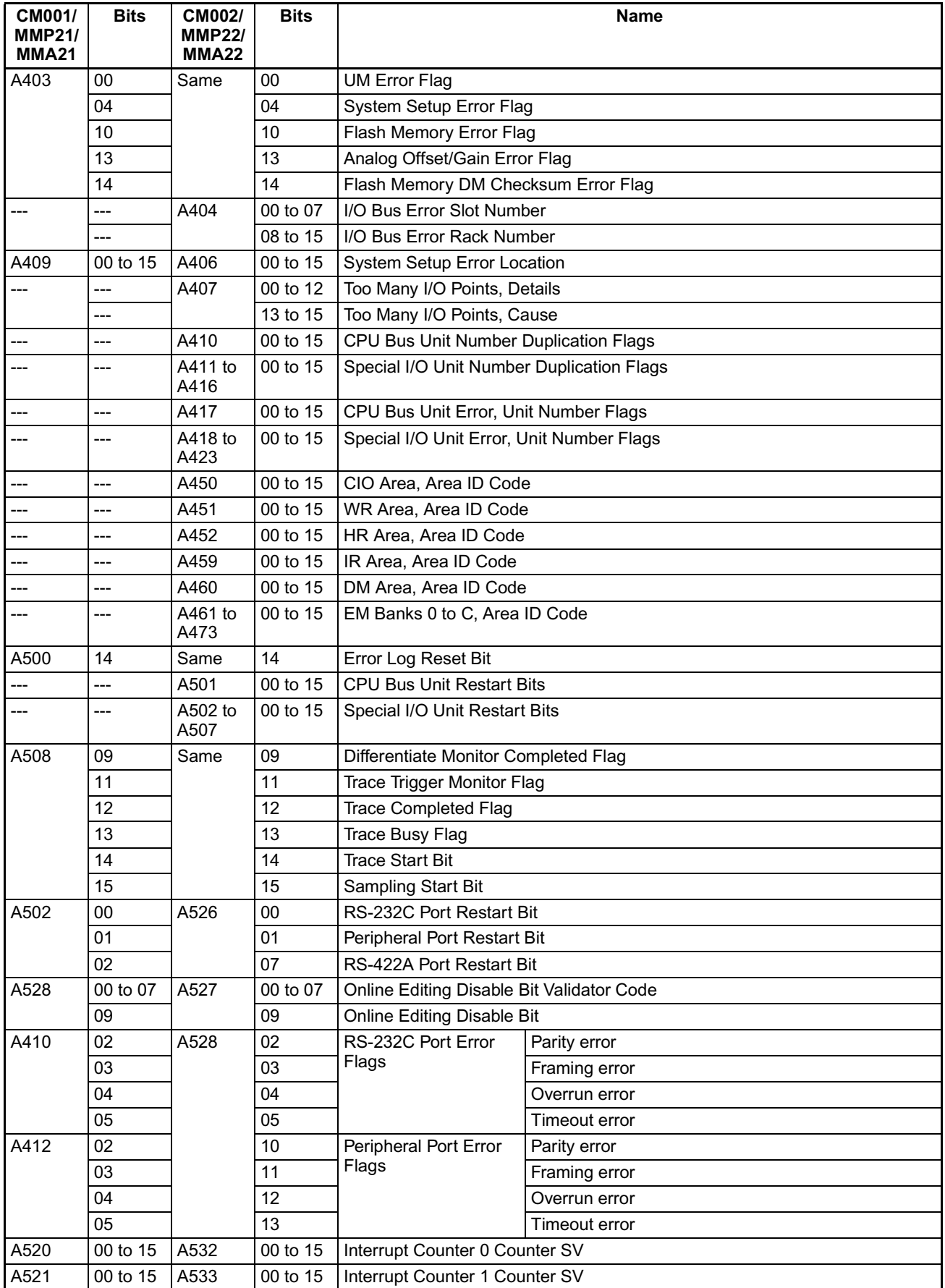

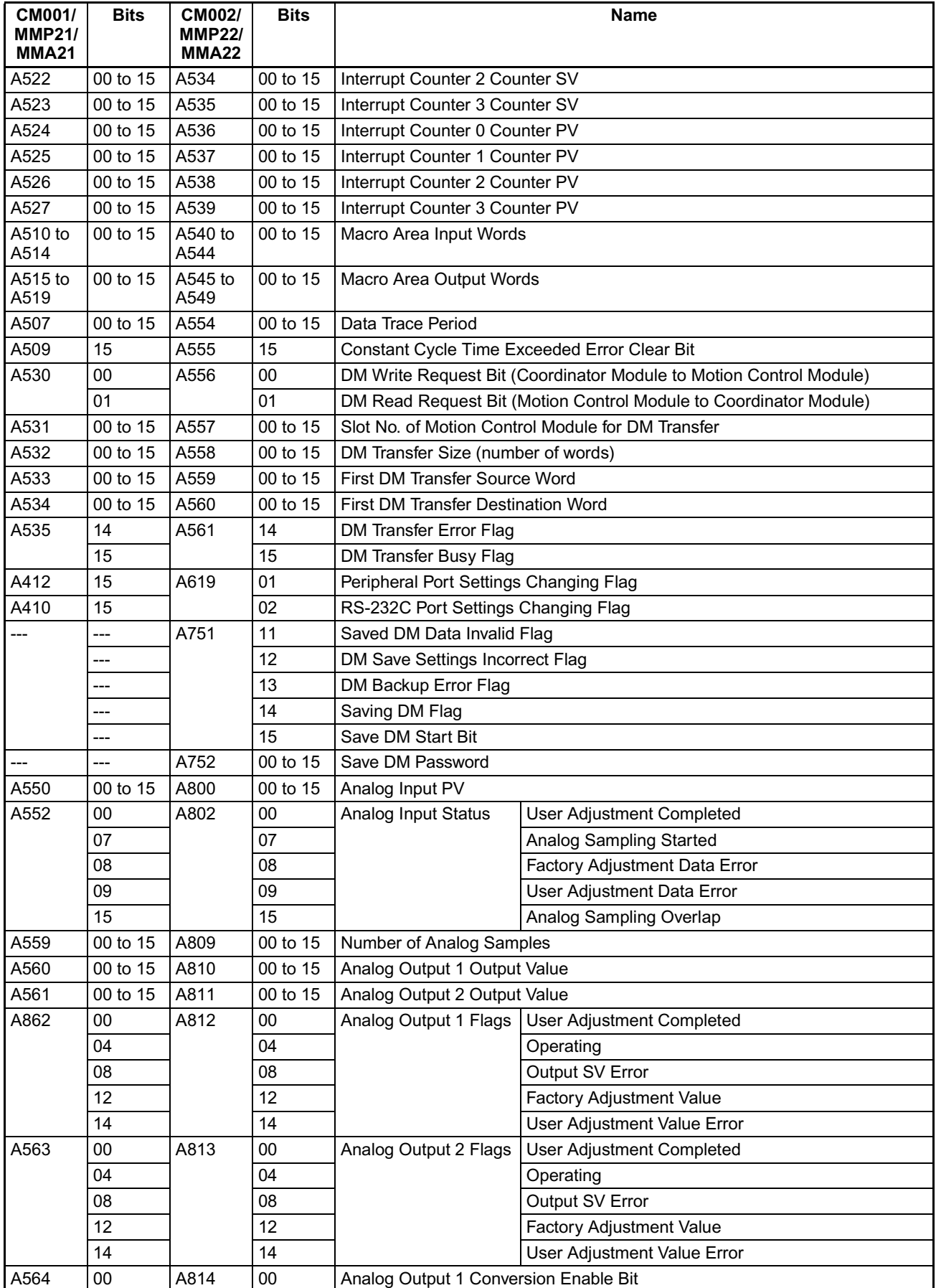

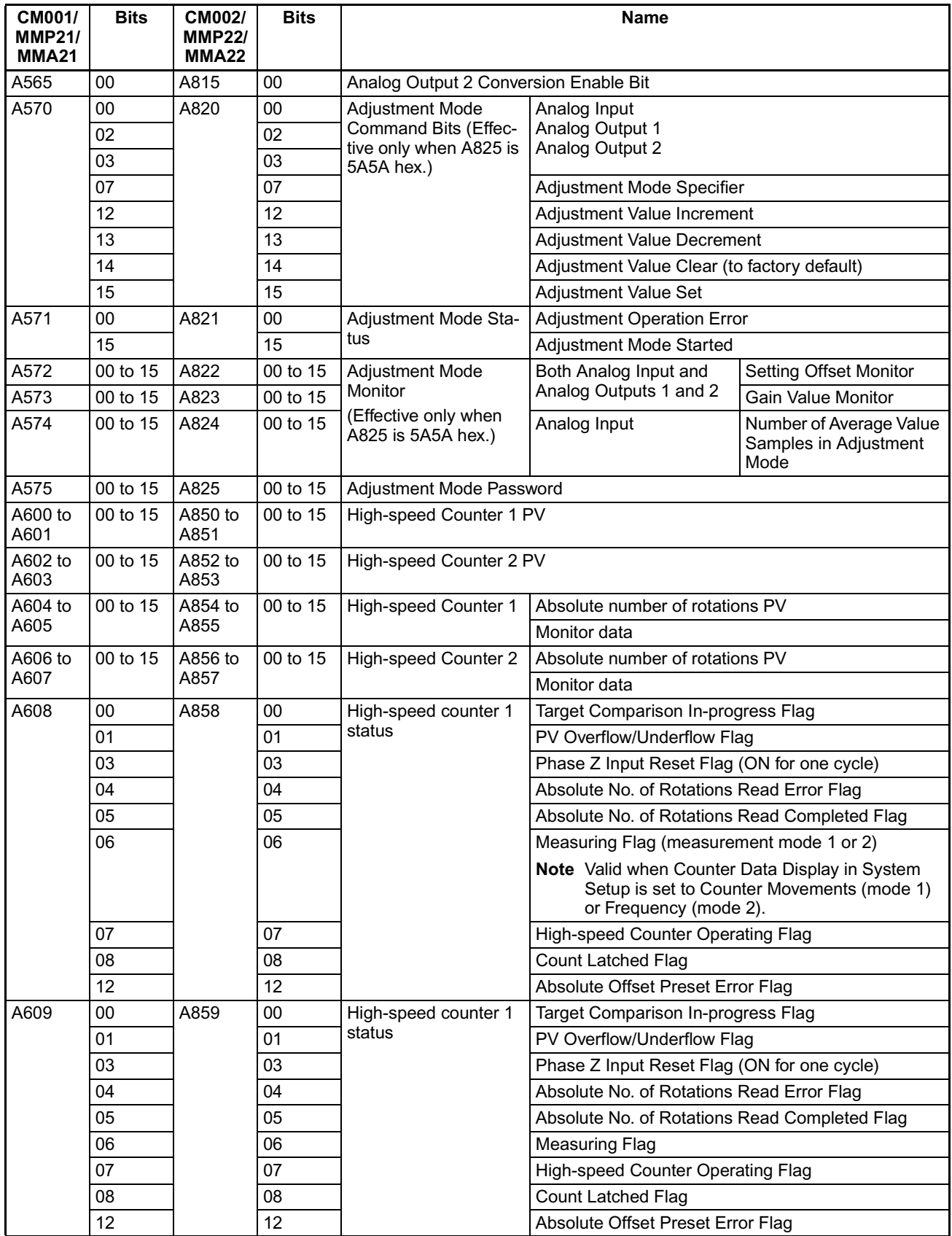

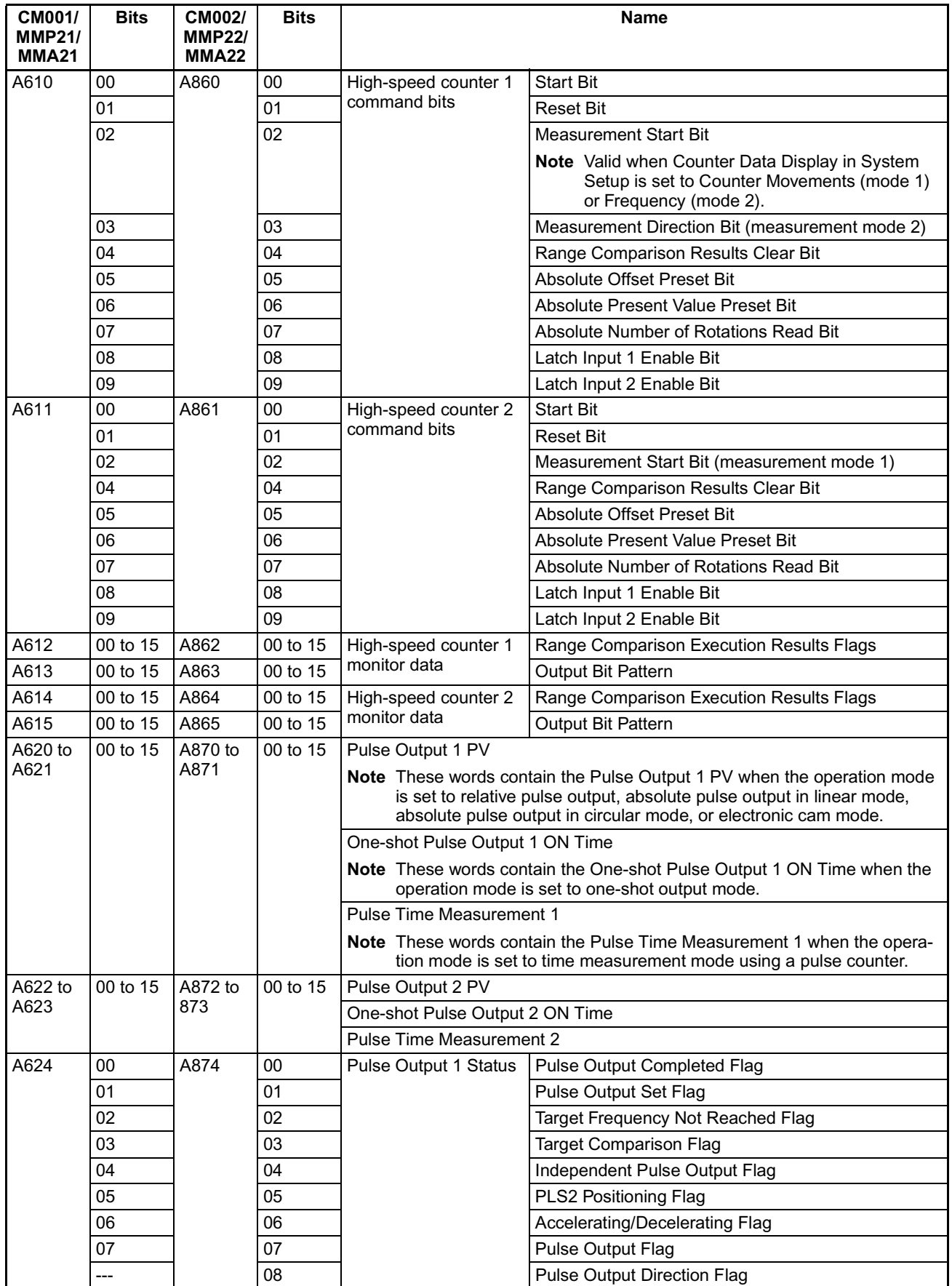

*Comparison with Functions in Earlier Models* **Section 1-8** 

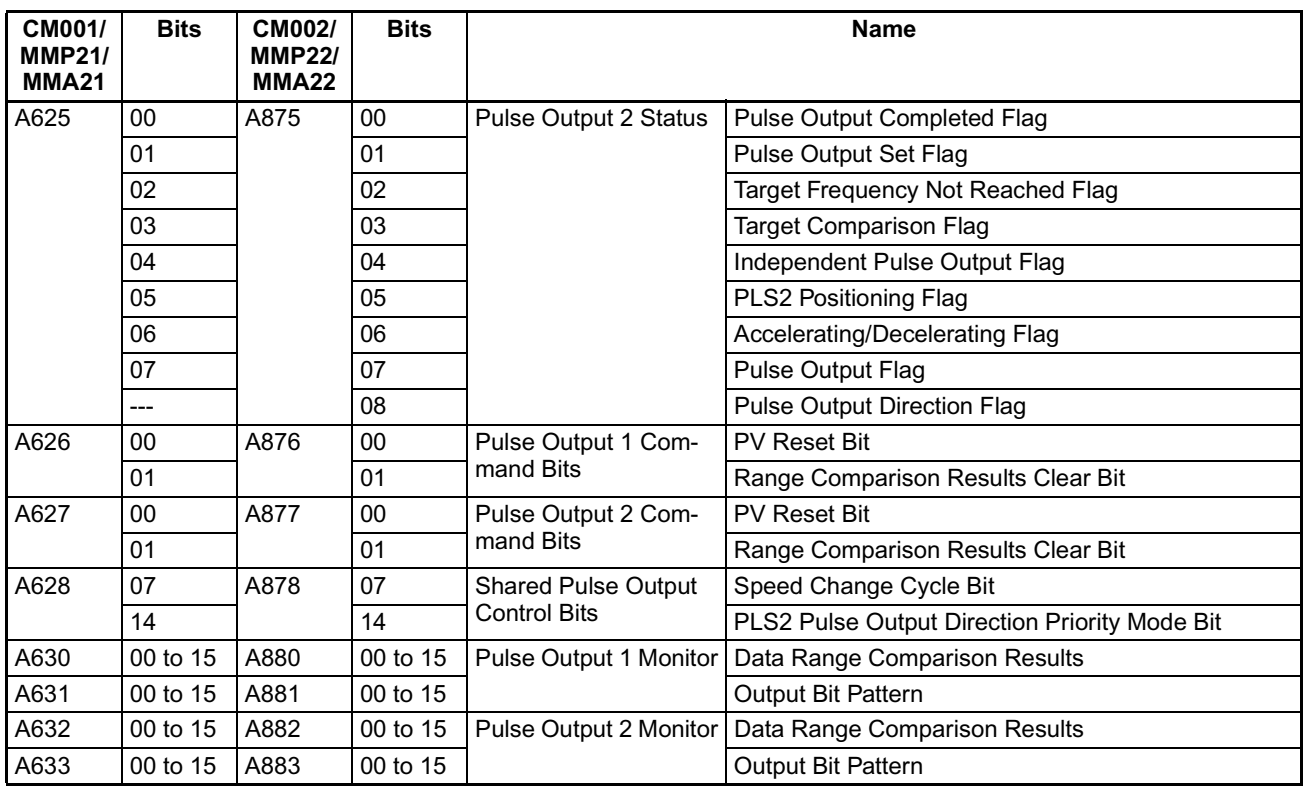

**Note** The structure of data areas such as the Auxiliary Area and Cyclic Refresh Bit Area are different in the FQM1-CM001/MMP21/MMA21 and FQM1- CM002/MMP22/MMA22 models, but the data areas can be automatically converted between the CM001  $\leftrightarrow$  CM002 formats or MMP21/MMA21  $\leftrightarrow$ MMP22/MMA22 formats by changing the PLC model selected in the CX-Programmer.

**50**

# **SECTION 2 Specifications and Nomenclature**

This section provides the specifications of the FQM1 and describes the parts and their functions on the Coordinator Module and Motion Control Modules.

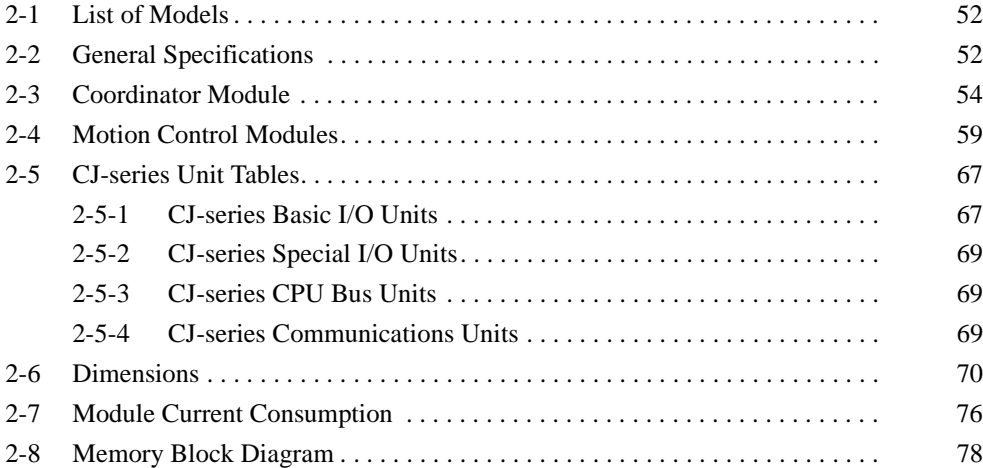

# **2-1 List of Models**

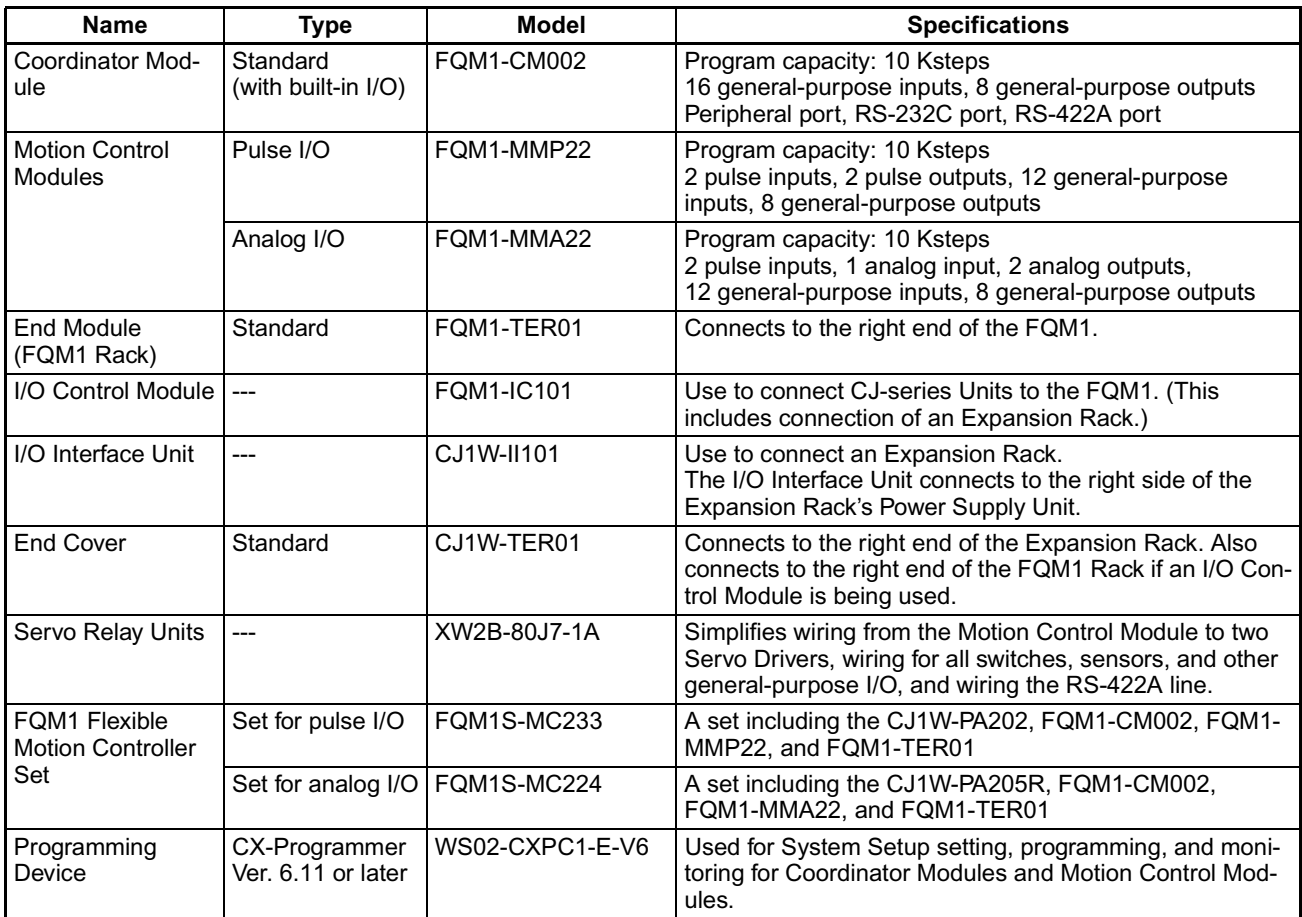

# **2-2 General Specifications**

# **General Specifications**

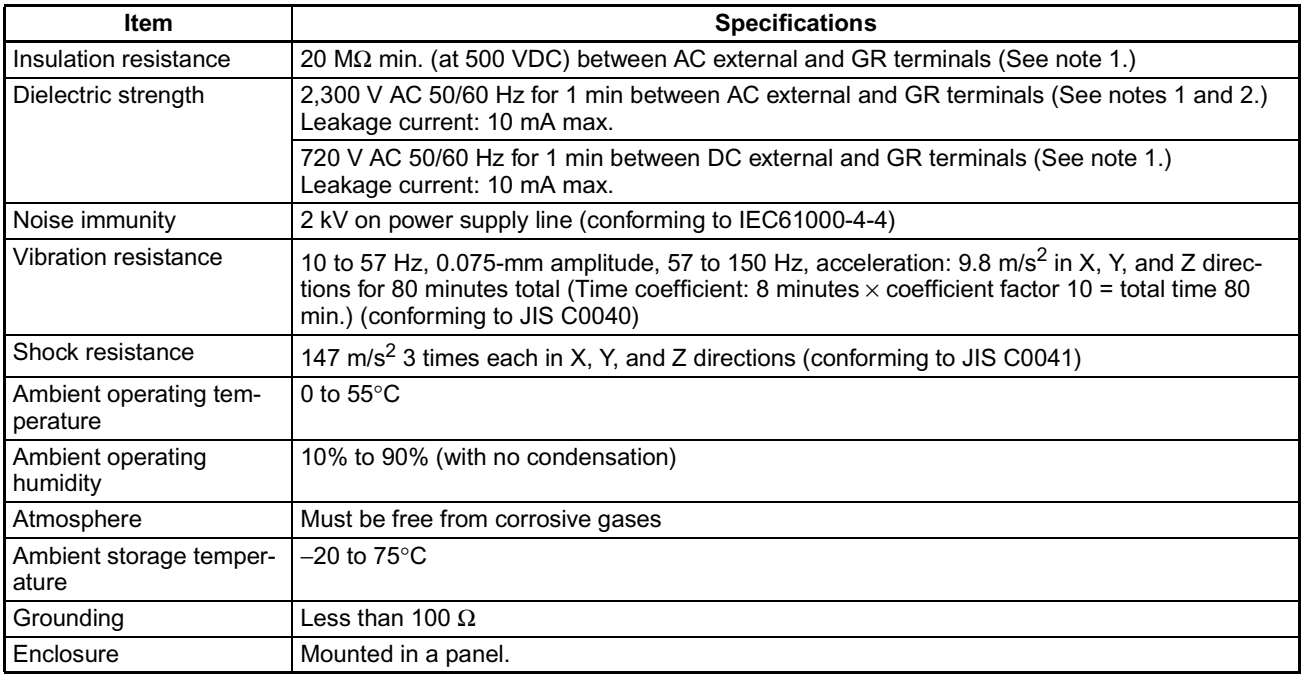

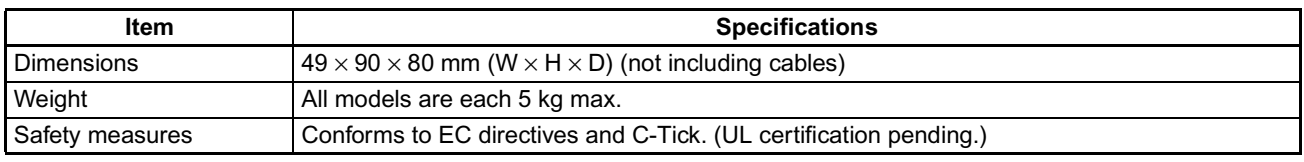

- **Note** (1) Disconnect the Power Supply Unit's LG terminal from the GR terminal when testing insulation and dielectric strength. Testing the insulation and dielectric strength with the LG and GR terminals connected will damage internal circuits.
	- (2) Do not apply more than 600 V when testing the dielectric strength of analog I/O terminals. Applying more than 600 V may damage the internal elements.

## **Power Supply Unit Specifications**

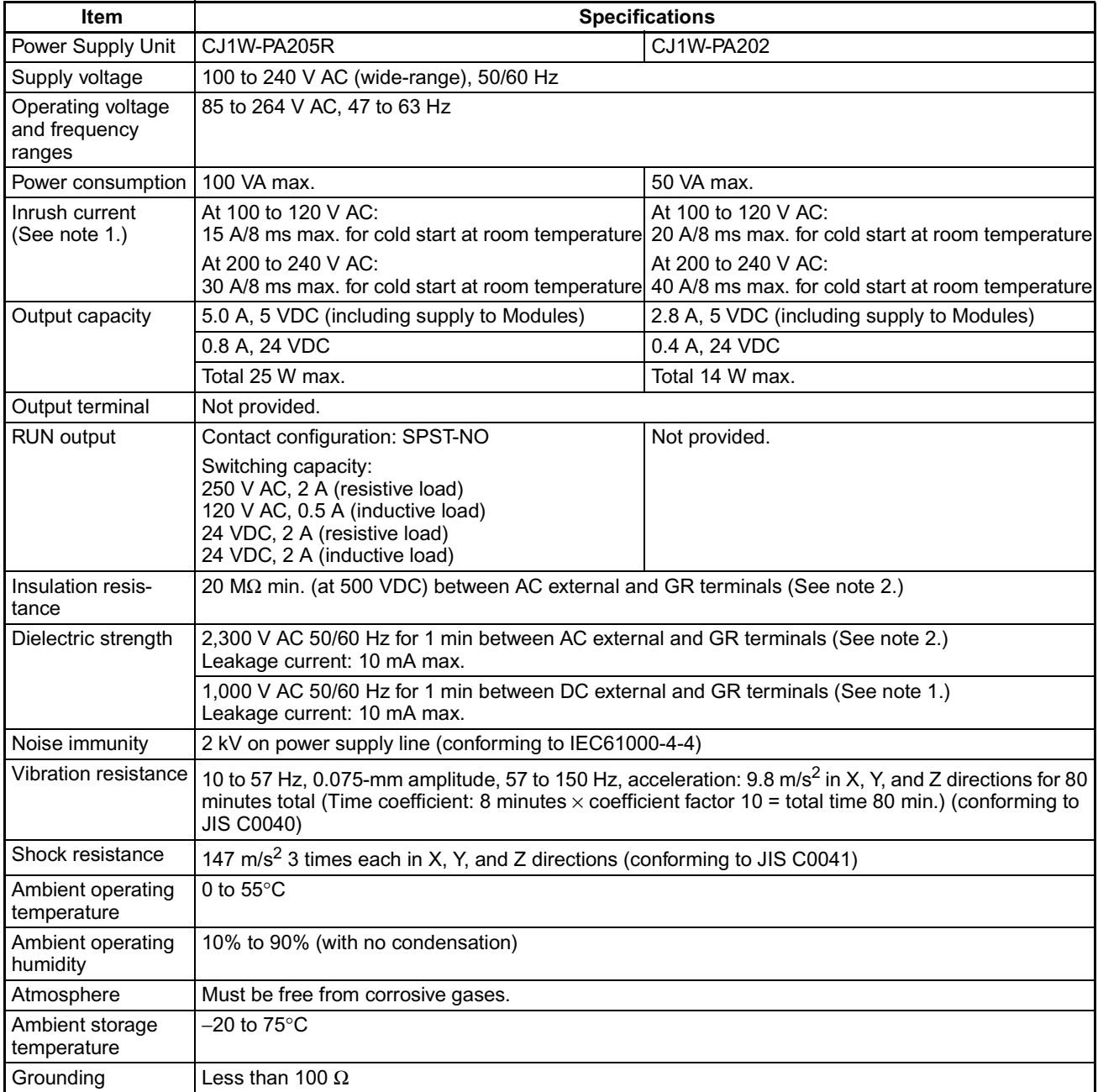

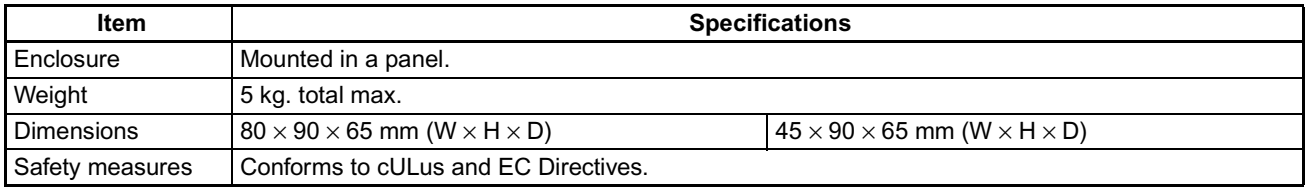

- **Note** (1) The inrush current is given for a cold start at room temperature with an AC power supply. The AC inrush control circuit uses a thermistor element with a low-temperature current control characteristic. If the ambient temperature is high or the FQM1 is hot-started, the thermistor will not be sufficiently cool, and the inrush currents given in the table may be exceeded by up to twice the given values. When selecting fuses or breakers for external circuits, allow sufficient margin in shut-off performance. If the FQM1 is hot-started, the capacitor will not be discharged, and the inrush currents given in the table may be exceeded by up to twice the given values.
	- (2) Disconnect the Power Supply Unit's LG terminal from the GR terminal when testing insulation and dielectric strength. Testing the insulation and dielectric strength with the LG terminal and the GR terminals connected will damage internal circuits.

# **2-3 Coordinator Module**

**Nomenclature**

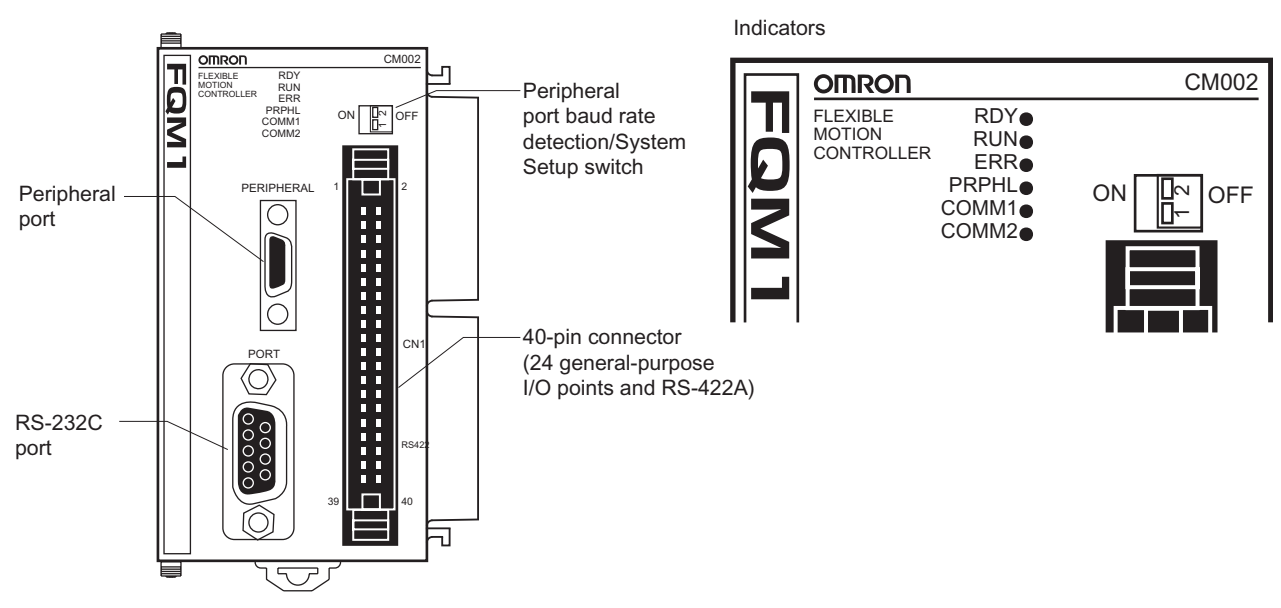

Coordinator Module

**Note** Cover the peripheral port and RS-232C port with the supplied covers when the ports are not being used to prevent dust contamination.

#### **Indicators**

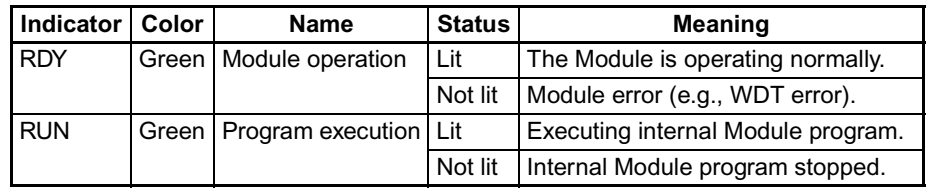

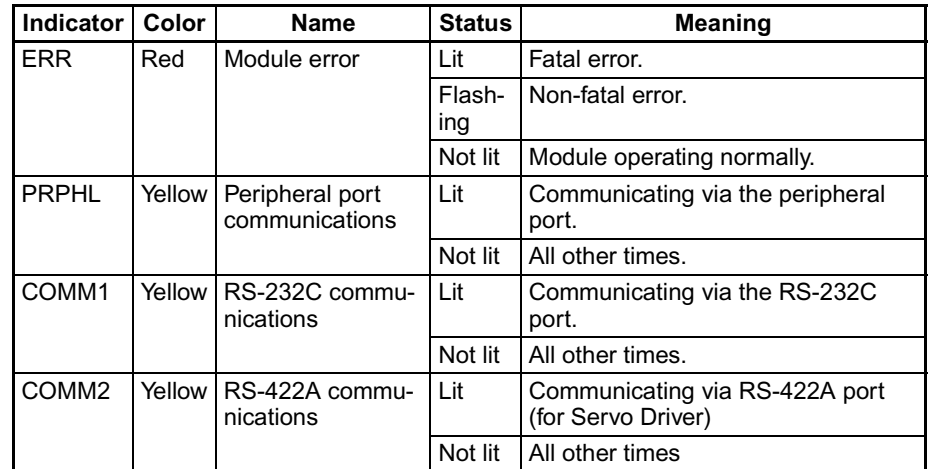

**Switch on Front Panel** Peripheral Port Baud Rate Detection/System Setup Switch

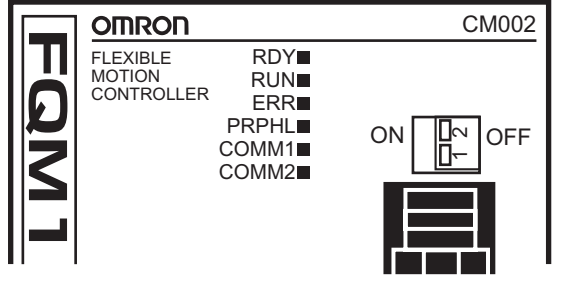

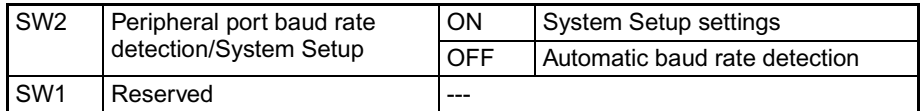

## **Function Specifications**

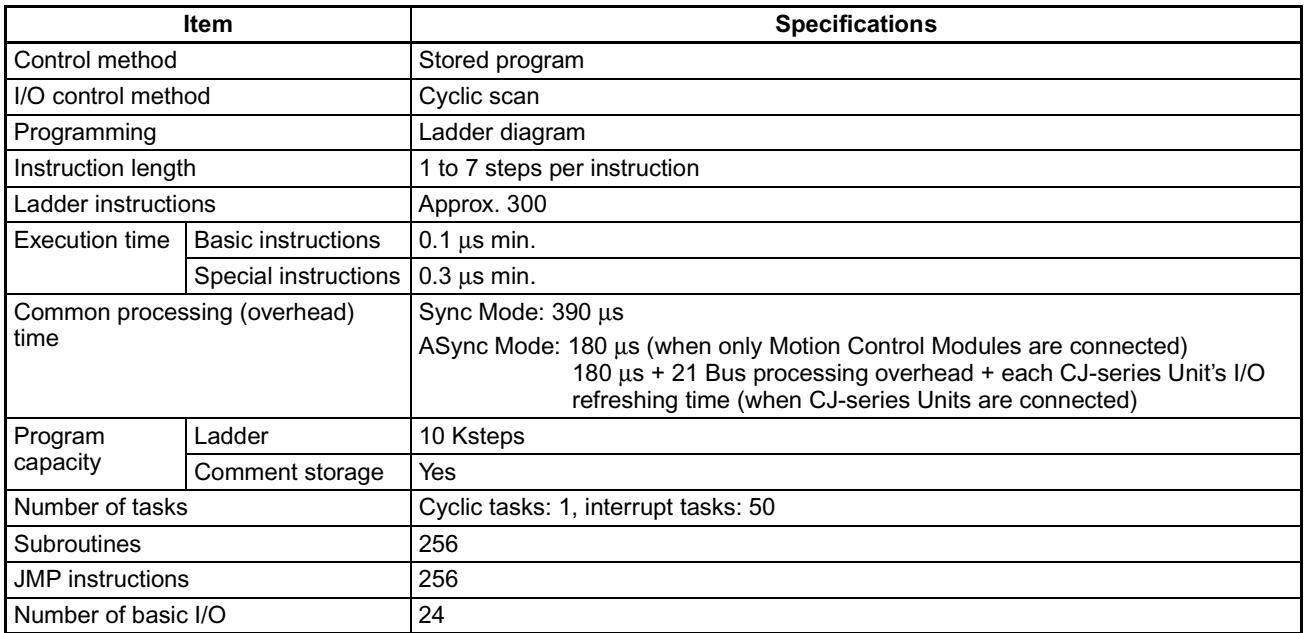

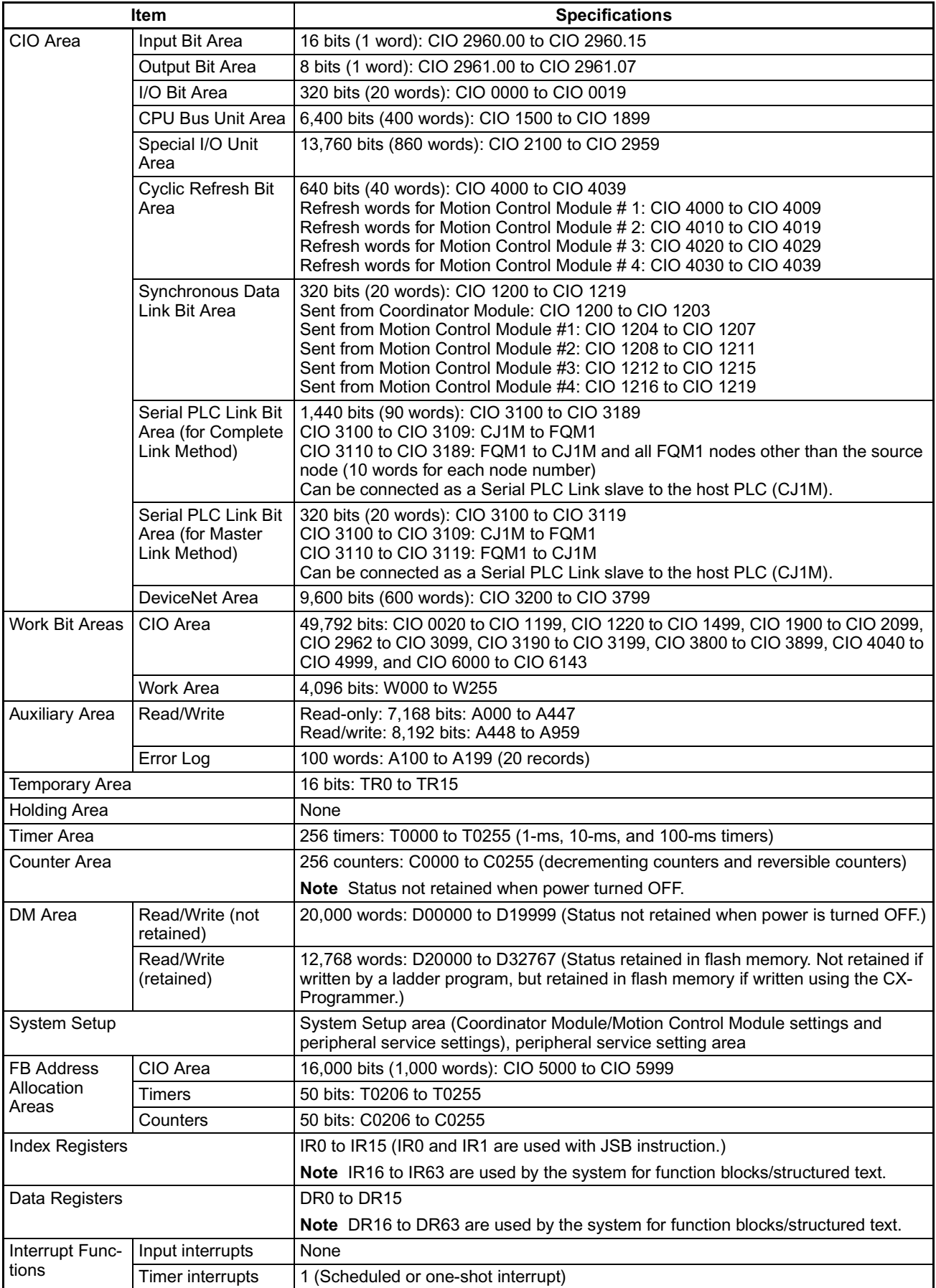

**56**

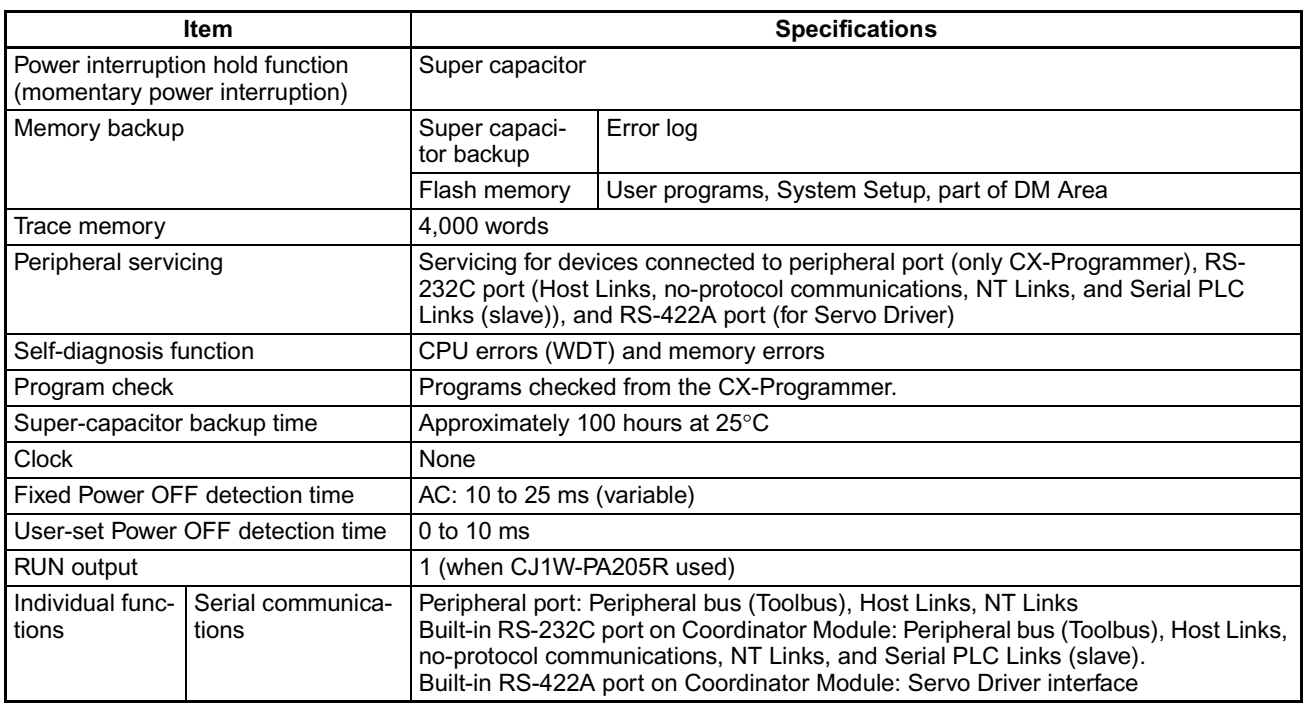

## **I/O Specifications**

## **Built-in General-purpose I/O**

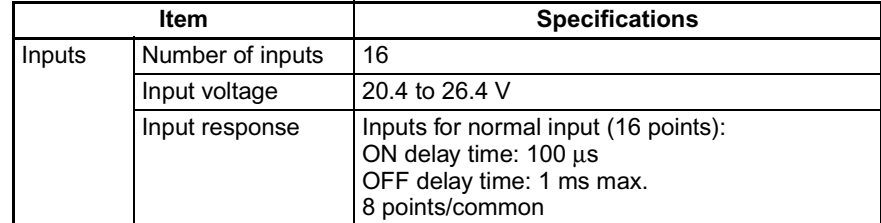

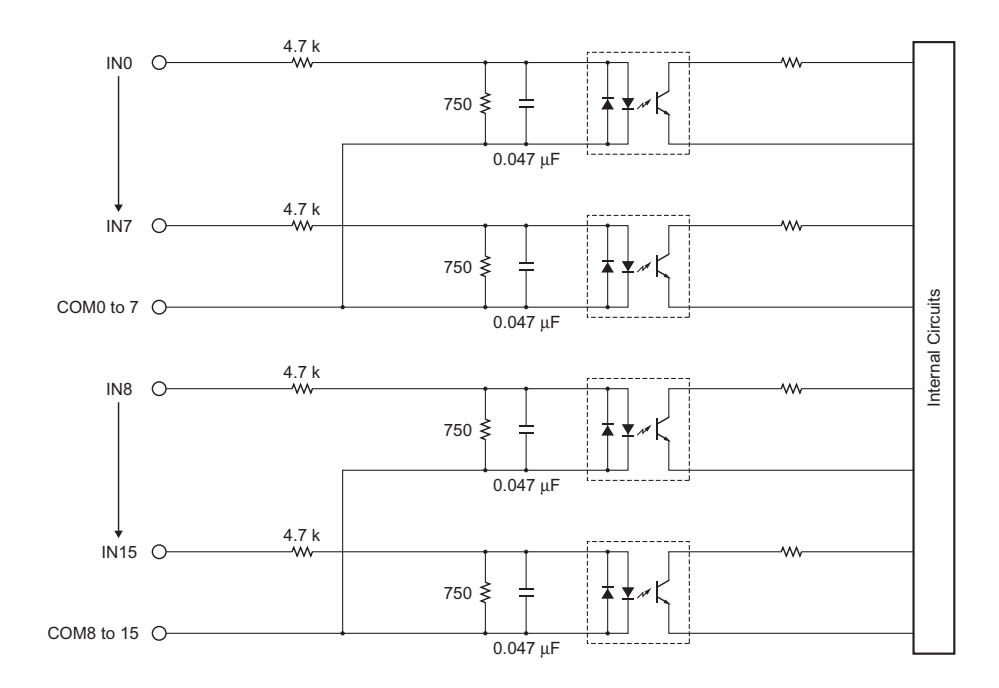

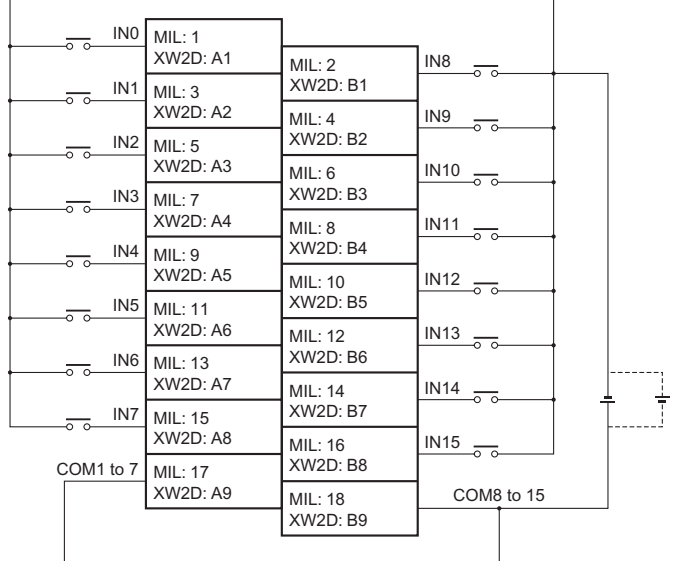

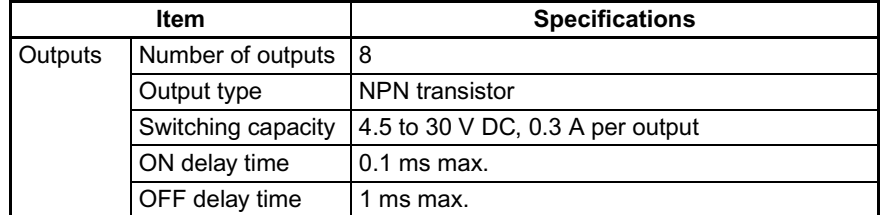

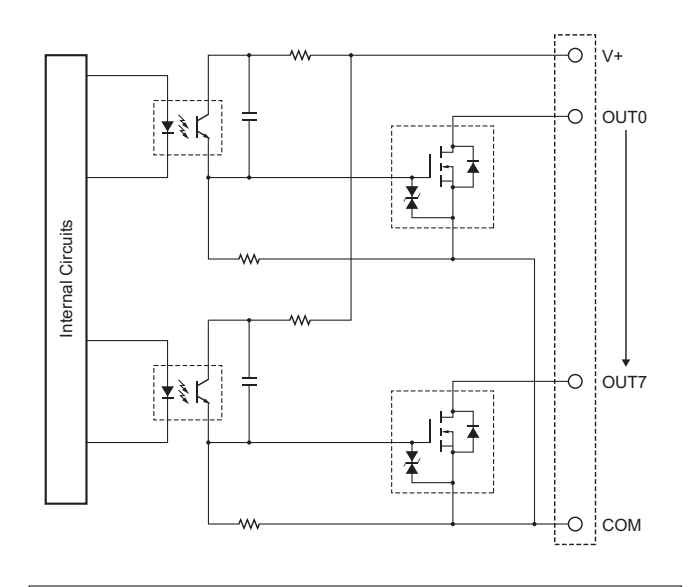

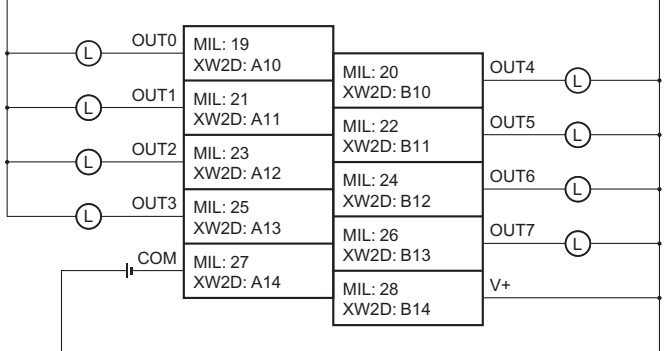

# **2-4 Motion Control Modules**

### **Motion Control Module**

### **FQM1-MMP22 (Pulse I/O)**

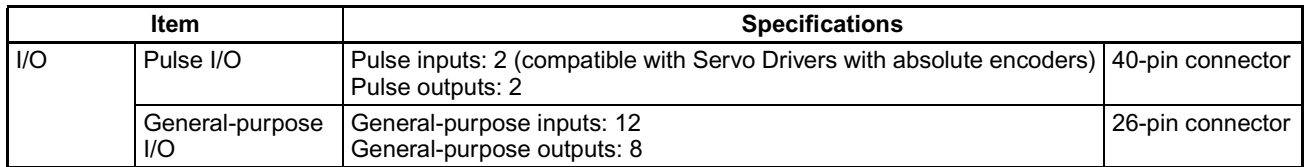

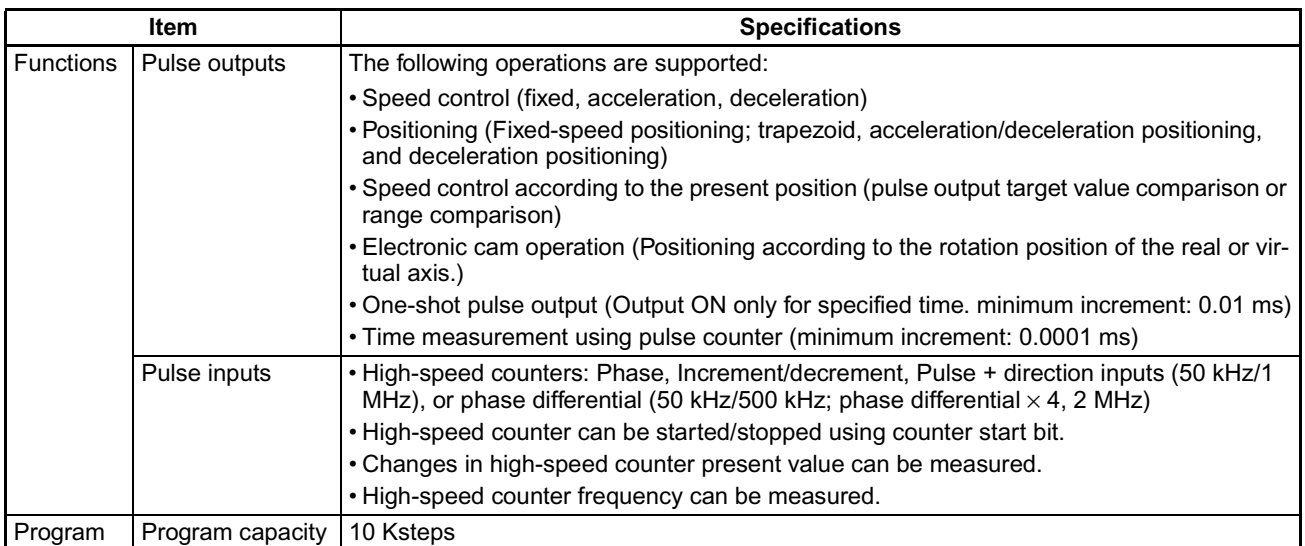

#### **FQM1-MMA22 (Analog I/O)**

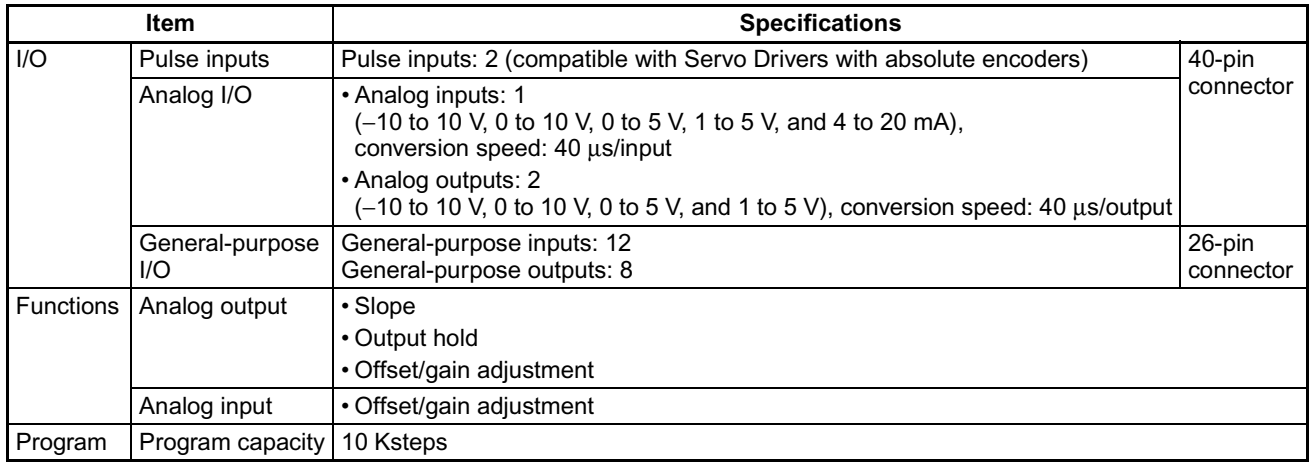

## **Nomenclature**

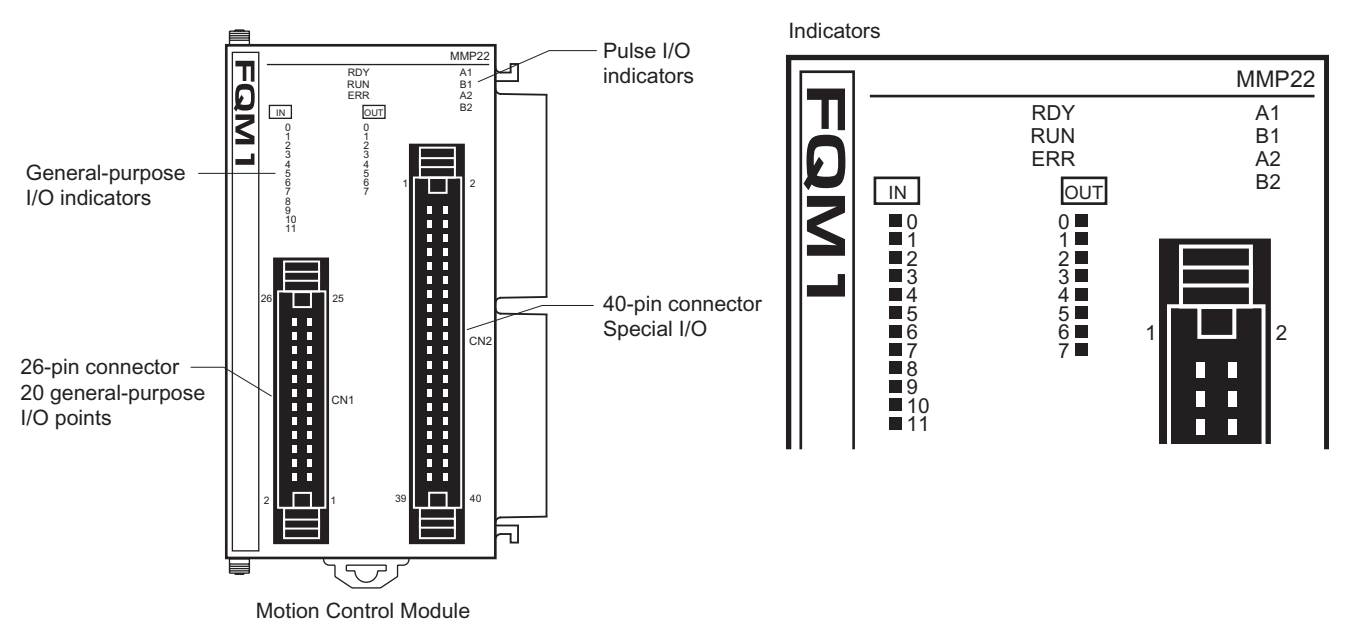

#### **Indicators**

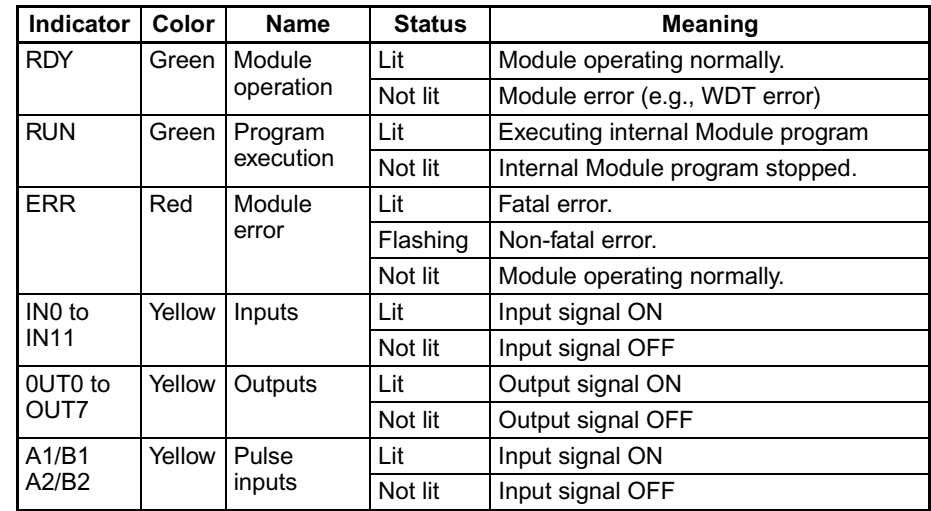

**Note** IN0 to IN 11, OUT0 to OUT7, and A1 to B2 are all controlled by hardware.

## **Functional Specifications**

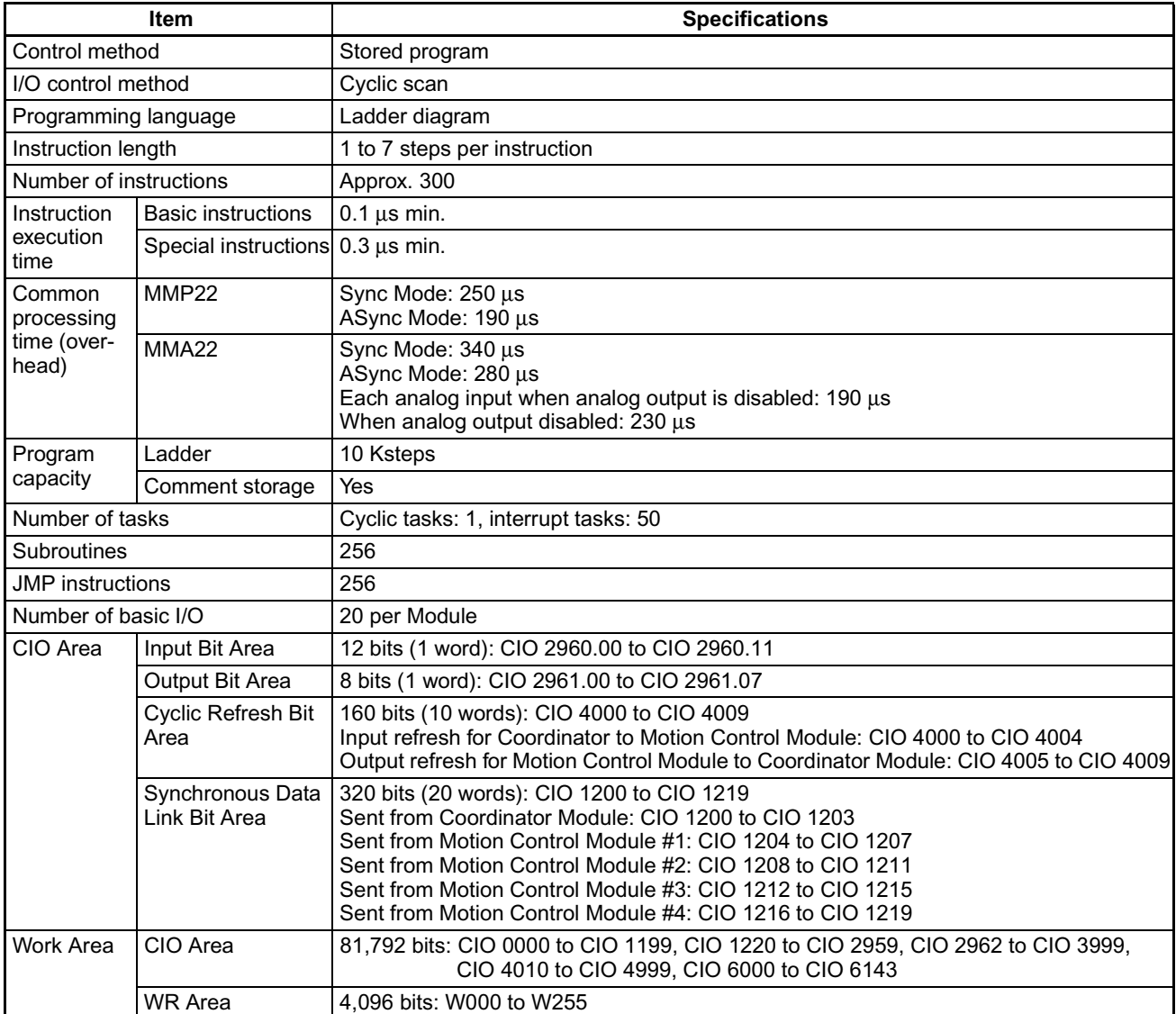

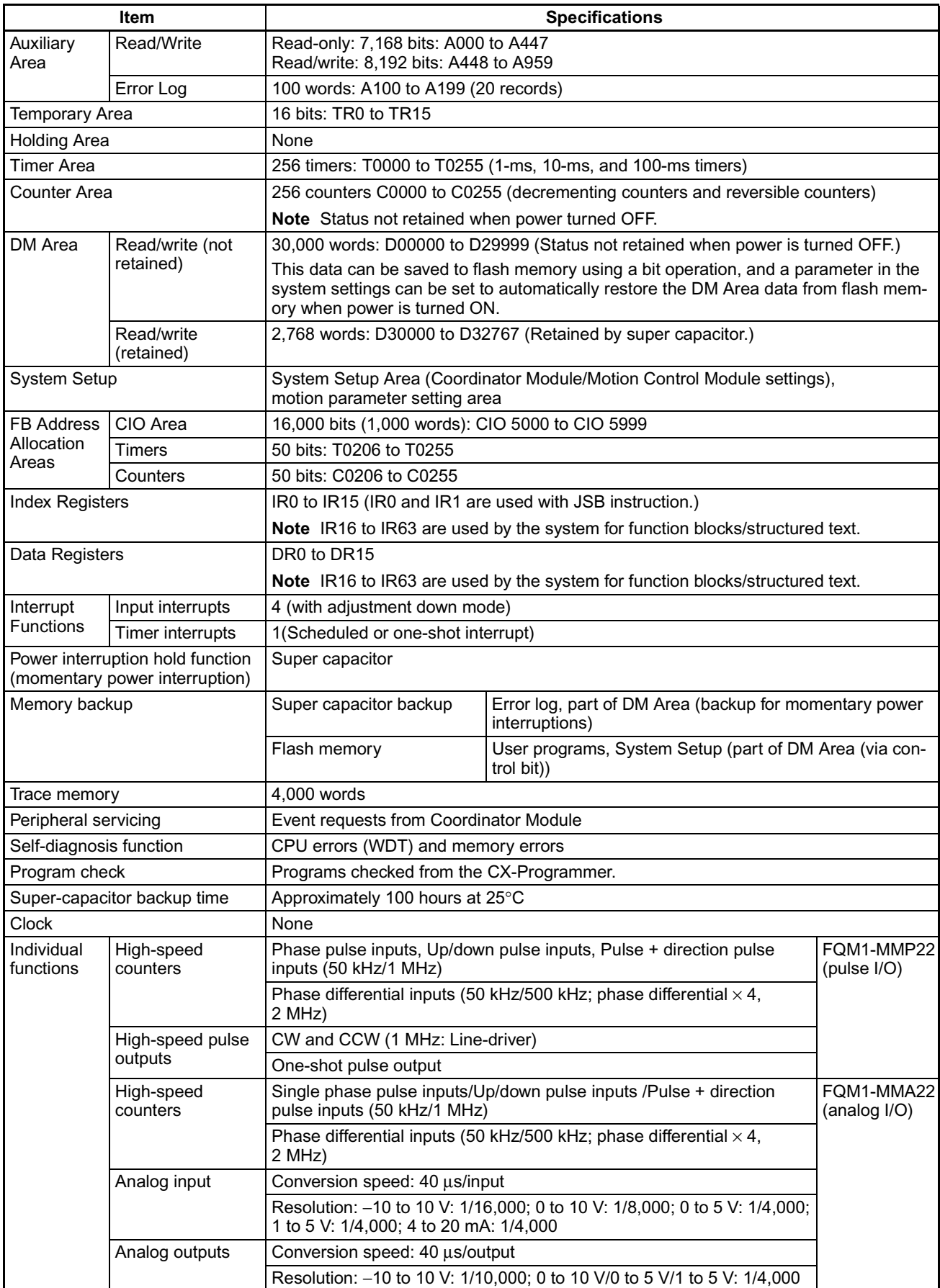

## **I/O Specifications**

**General-purpose I/O Specifications**

## **Common Specifications for FQM1-MMP22 (Pulse I/O) and FQM1-MMA22 (Analog I/O)**

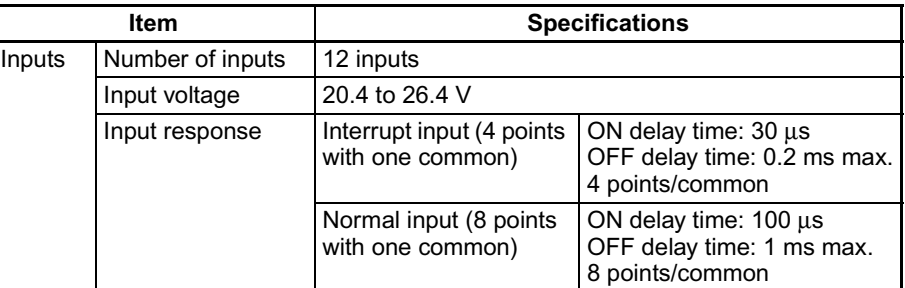

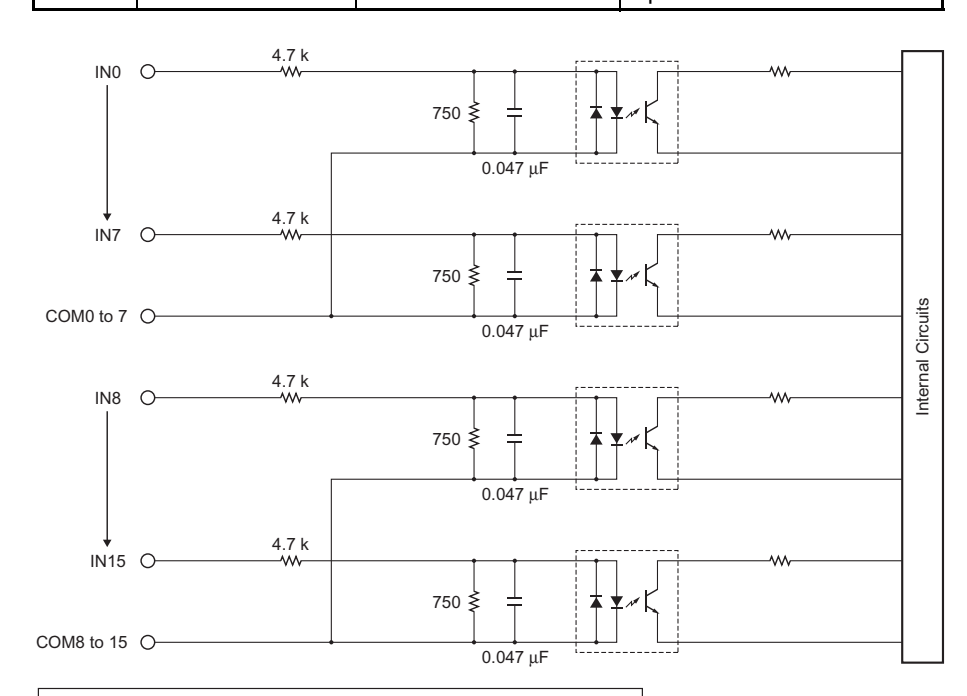

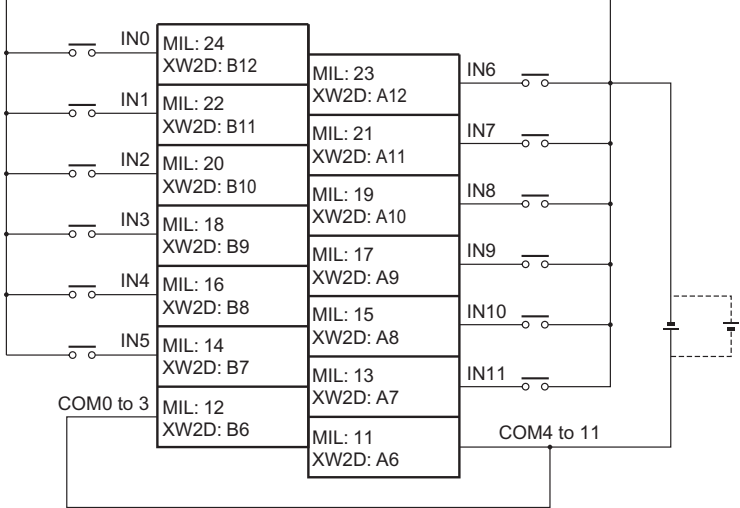

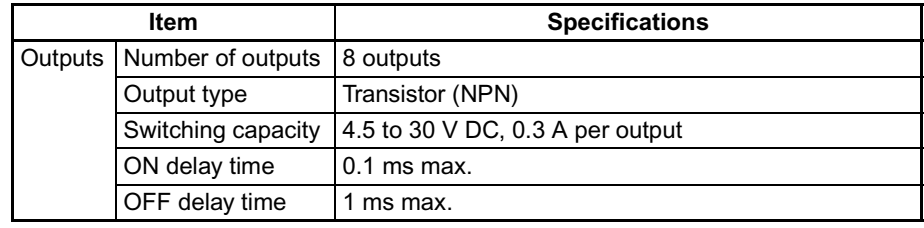

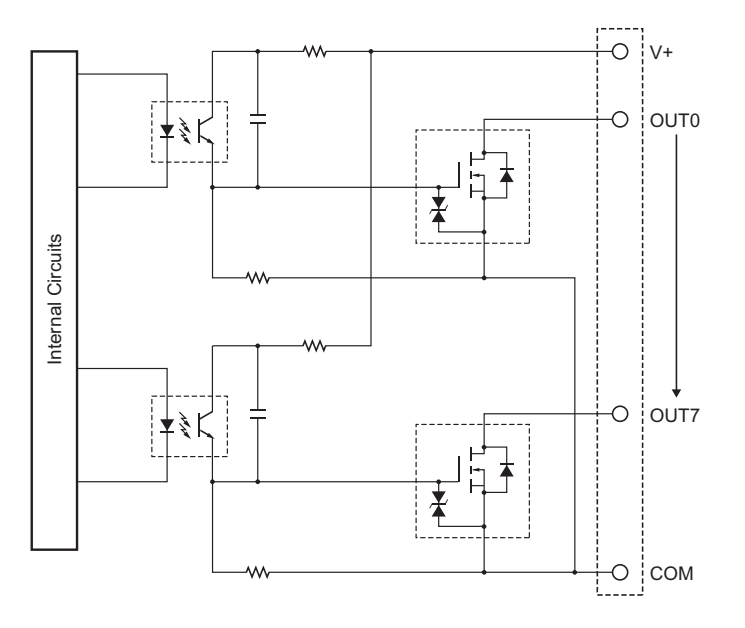

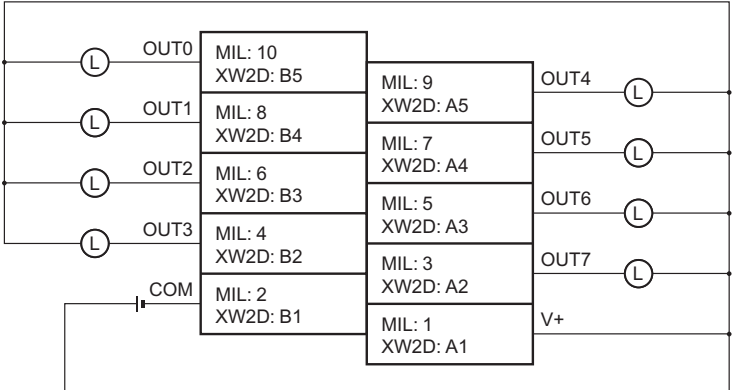

### **Pulse I/O Specifications FQM1-MMP22 (Pulse I/O)**

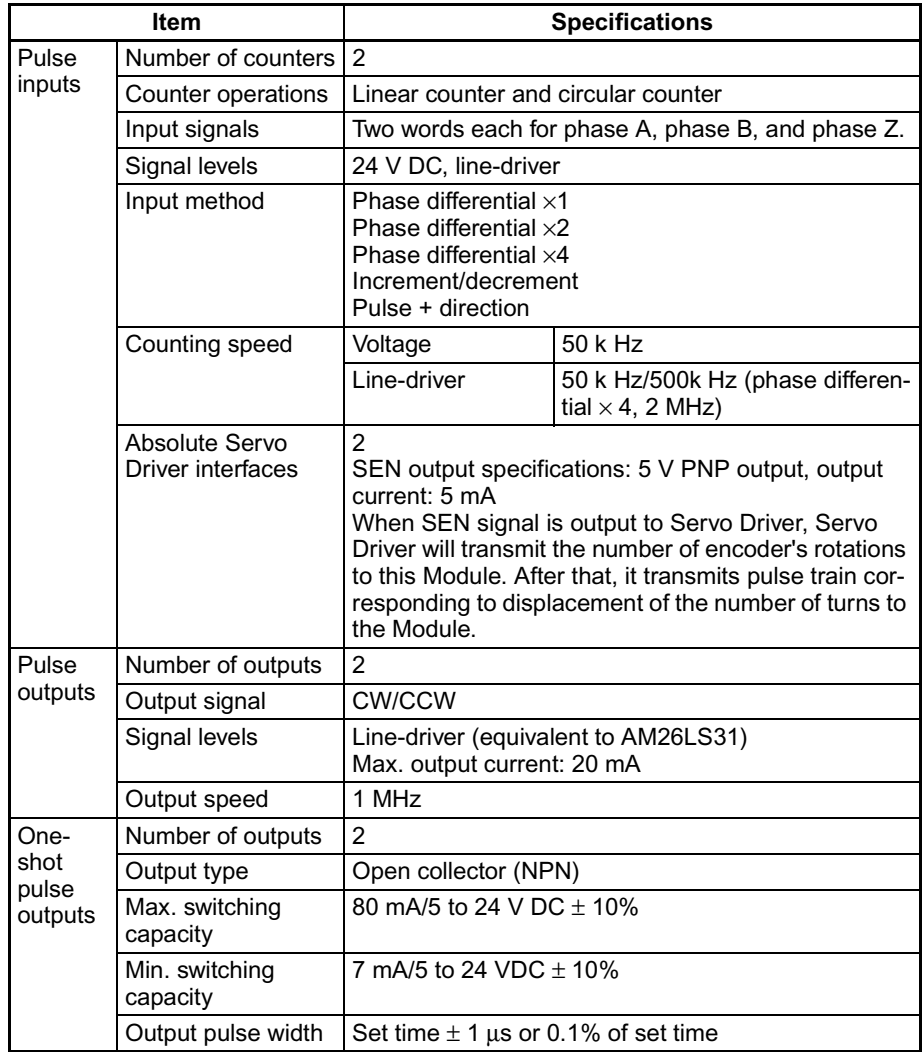

**Pulse Inputs and Analog I/O Specifications**

#### **FQM1-MMA22 (Analog I/O)**

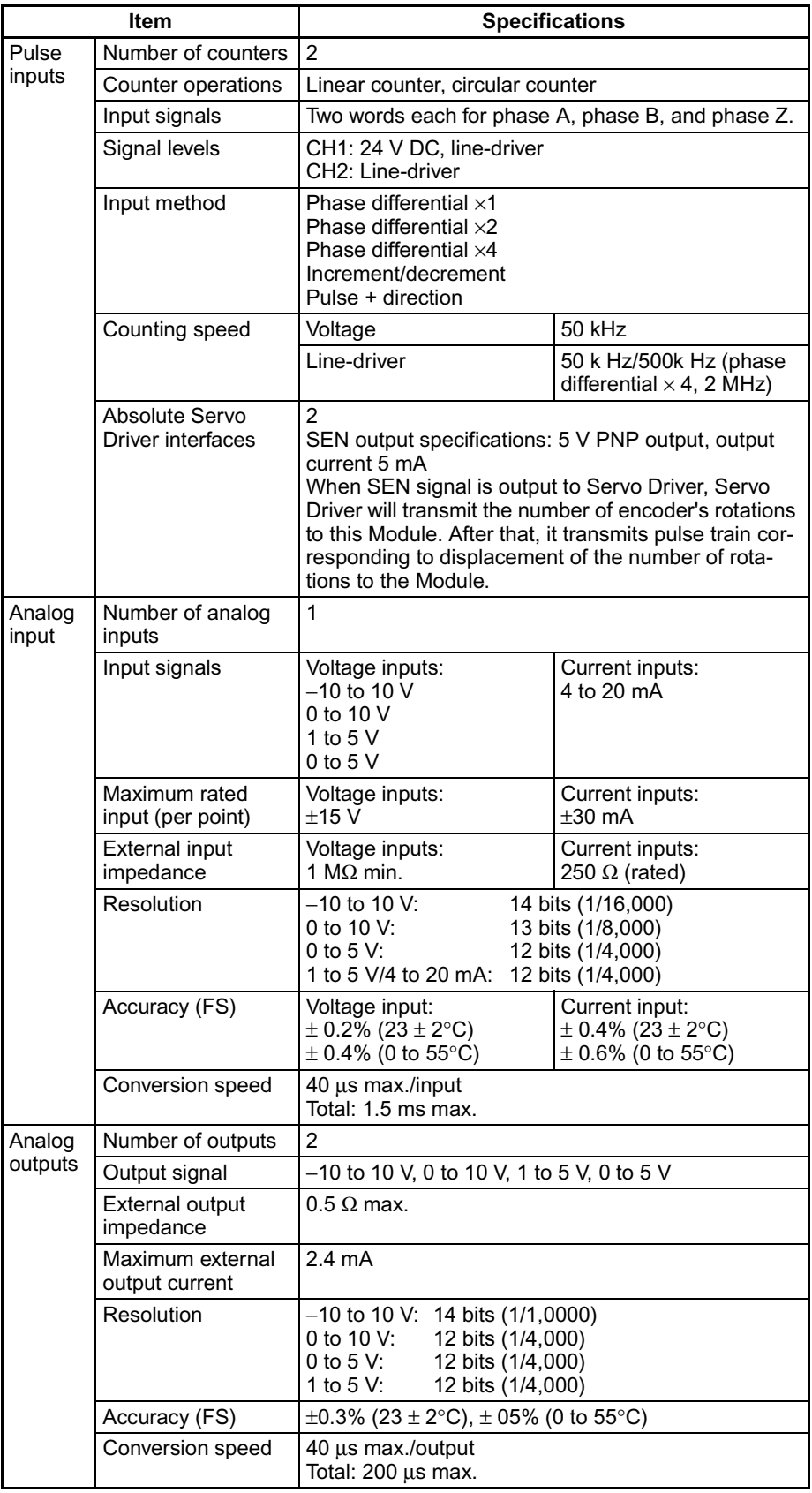

# **2-5 CJ-series Unit Tables**

# **2-5-1 CJ-series Basic I/O Units**

## **Input Units**

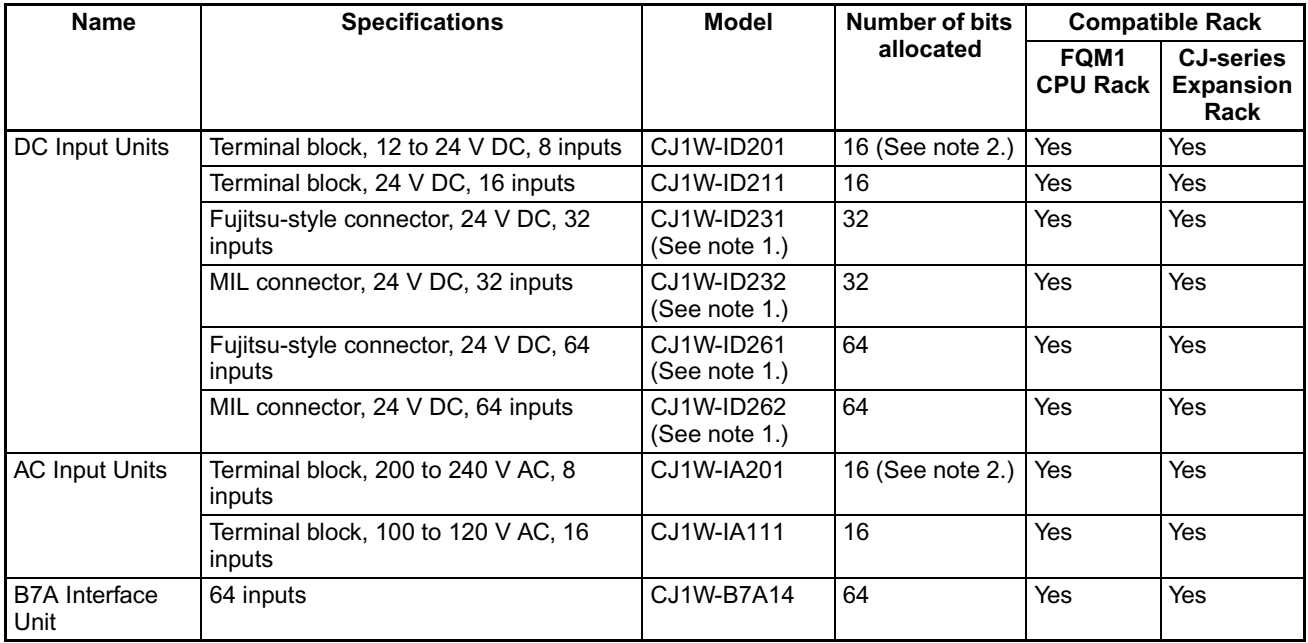

## **Output Units**

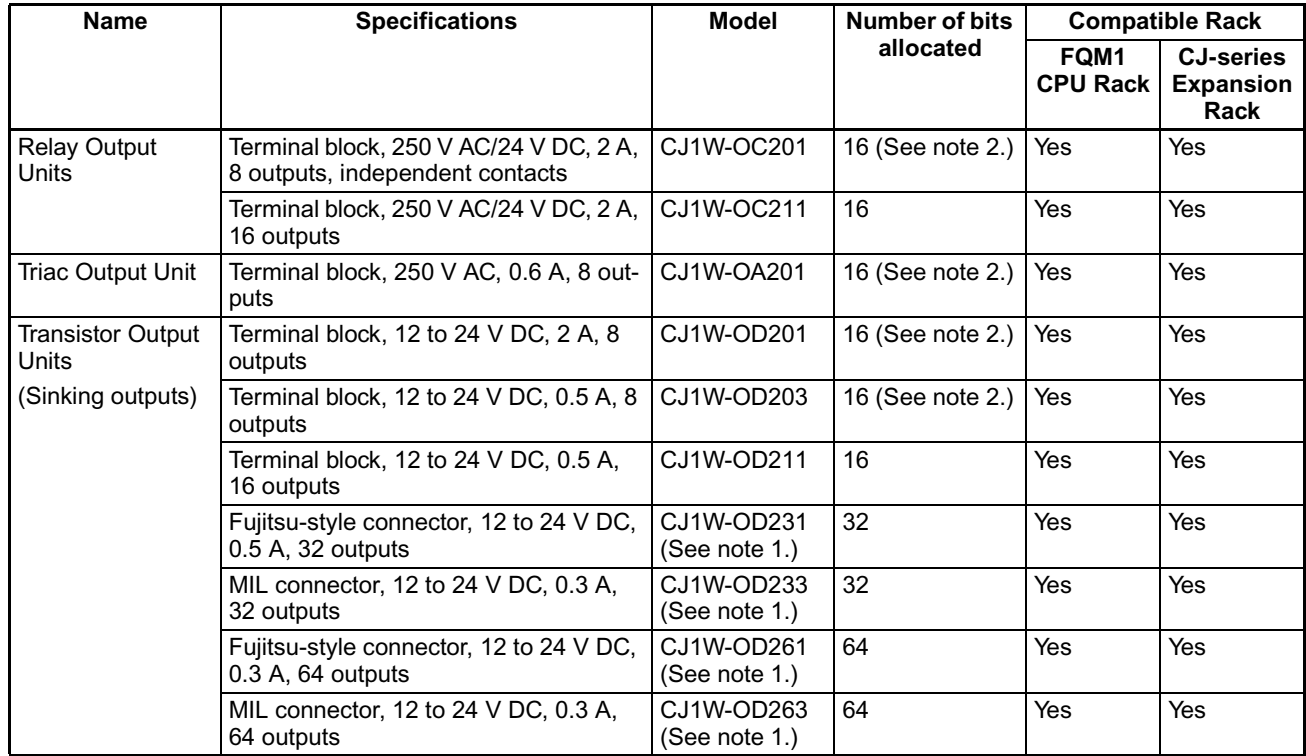

## *CJ-series Unit Tables* **Section 2-5**

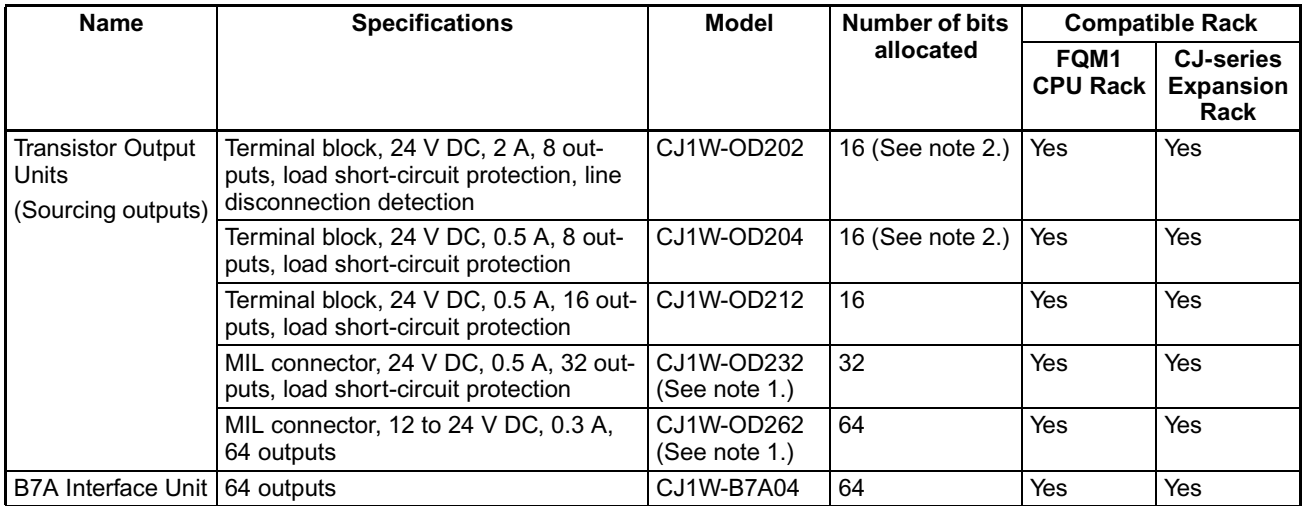

## **Mixed I/O Units**

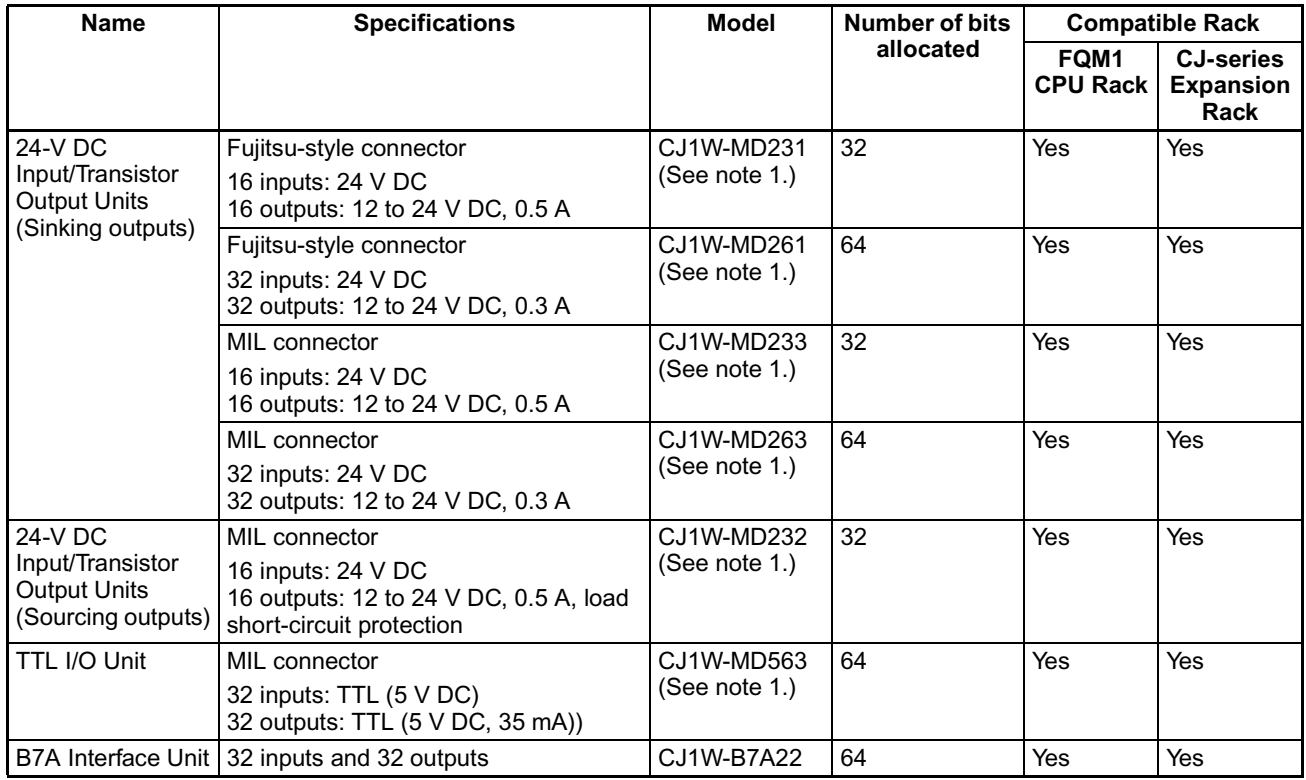

**Note** (1) Connectors are not included with the Unit. Either purchase the connectors separately, use an OMRON Terminal Block Adapter Unit, or use an I/O Terminal.

> (2) Even though these Units have only 8 external I/O points, 16 I/O bits (1 word) are allocated and the Units are treated as 16-point I/O Units in the I/O tables.

# **2-5-2 CJ-series Special I/O Units**

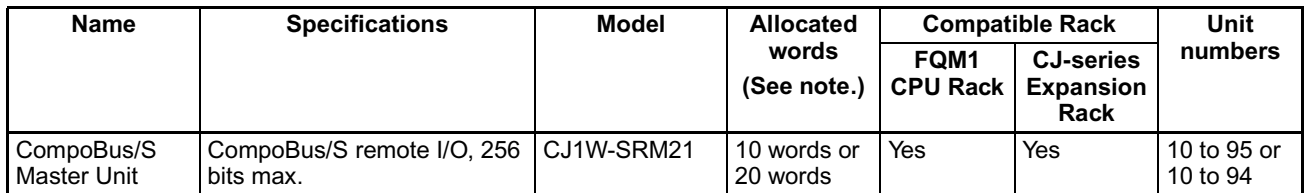

**Note** Words are allocated in the Special I/O Unit Area (CIO 2100 to CIO 2959) based on the unit number. (Words CIO 2000 to CIO 2099 are not used for Special I/O Units because unit numbers 0 to 9 cannot be used.)

# **2-5-3 CJ-series CPU Bus Units**

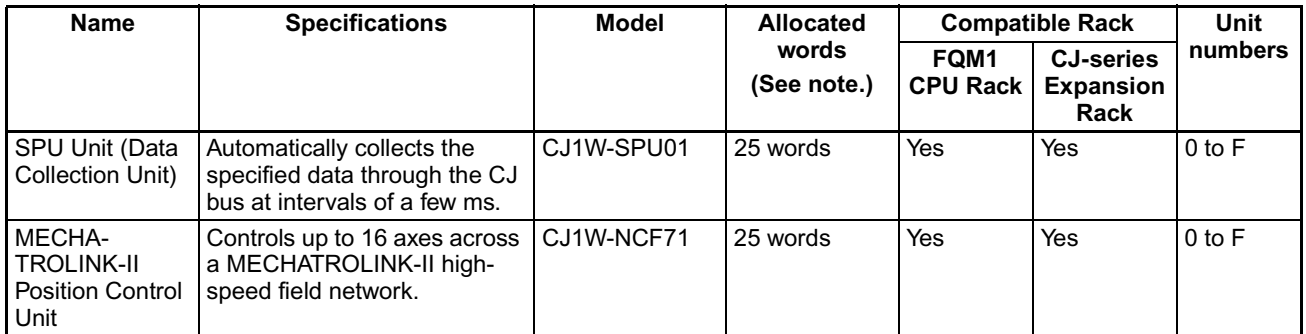

**Note** Words are allocated in the CPU Bus Unit Area (CIO 1500 to CIO 1899) based on the unit number.

# **2-5-4 CJ-series Communications Units**

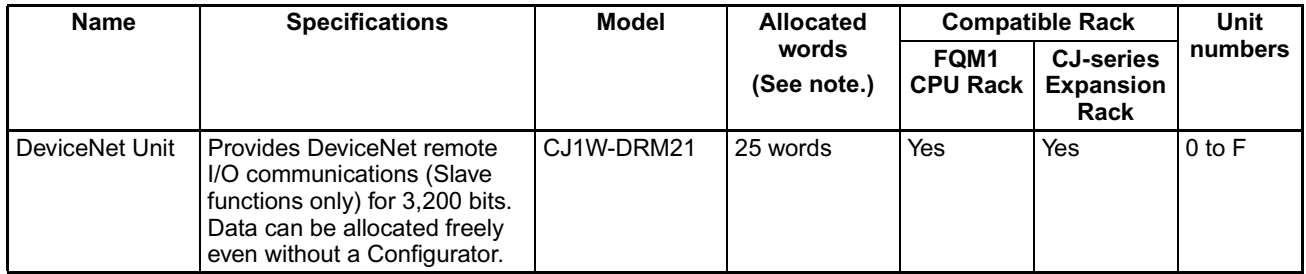

**Note** Words are allocated in the DeviceNet Area (CIO 3200 to CIO 3799) based on the unit number.

# **2-6 Dimensions**

**FQM1-CM002 Coordinator Module**

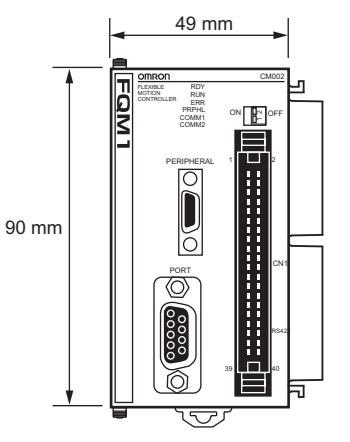

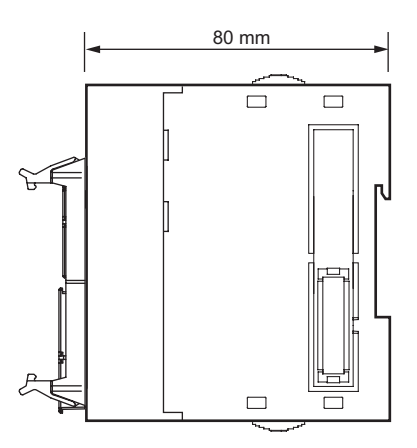

#### **FQM1-MMP22/MMA22 Motion Control Modules**

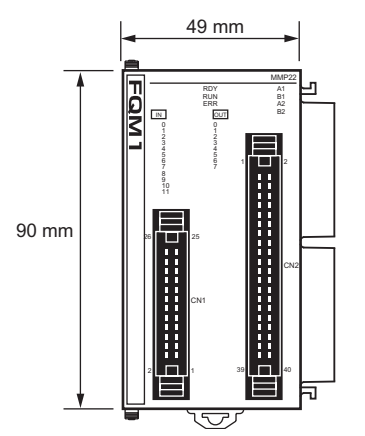

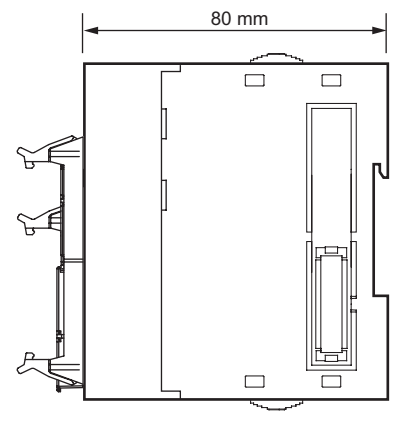

#### **FQM1-TER01 End Module**

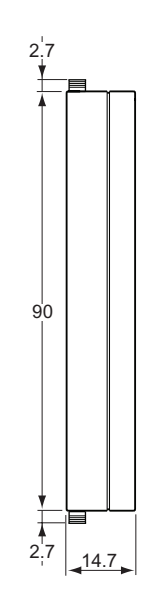

### Power Supply Units CJ1W-PA202

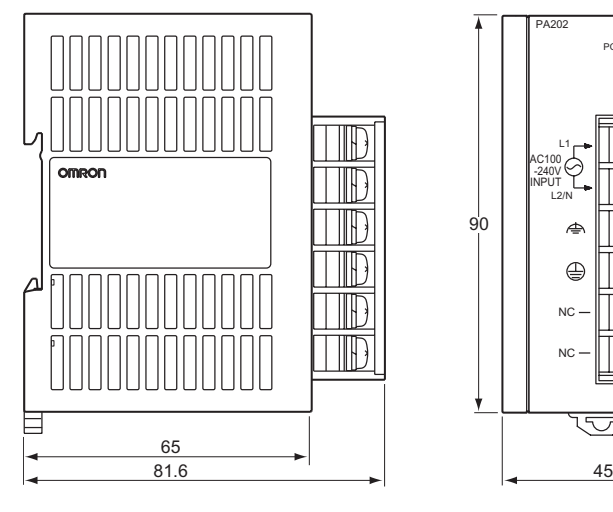

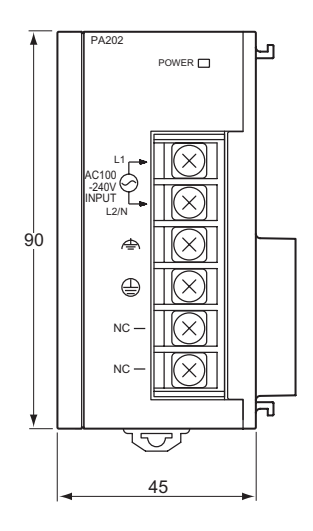

**CJ1W-PA205R**

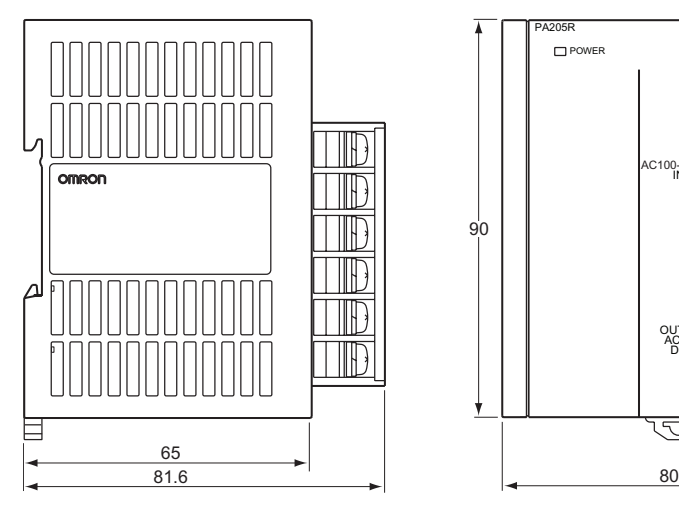

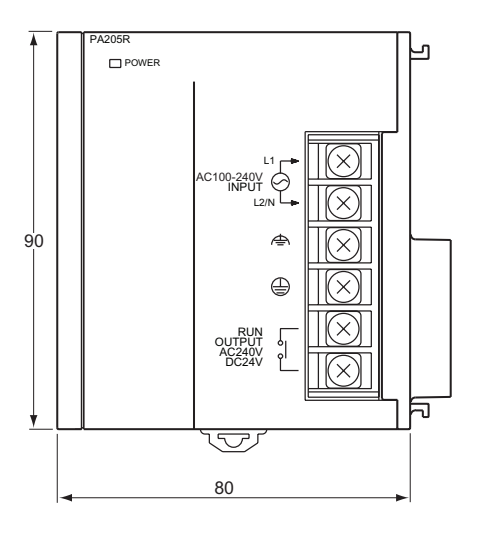

#### **XW2B-80J7-1A Servo Relay Unit**

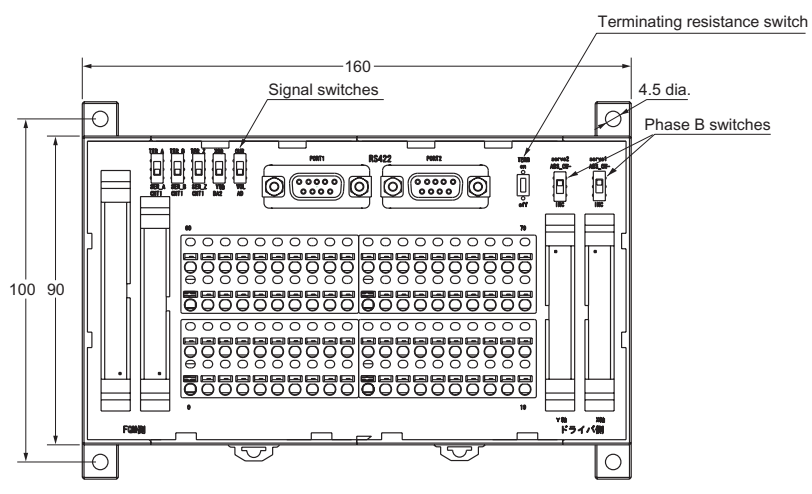

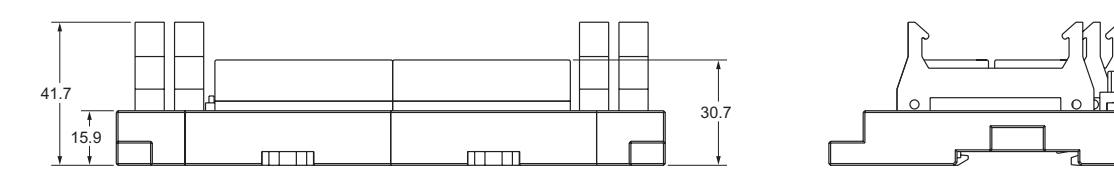

**CJ1W-IC101 I/O Control Unit**

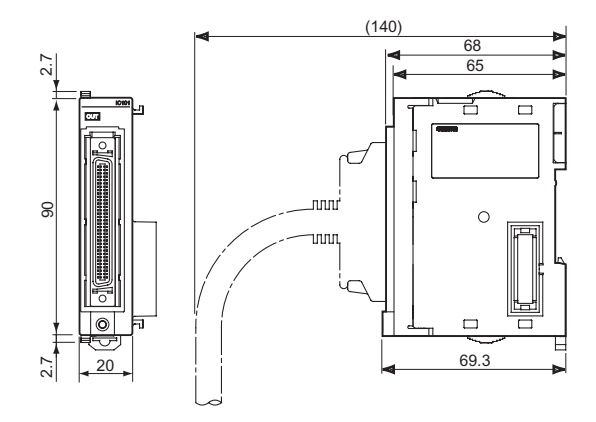

**CJ1W-II101 I/O Interface Unit**

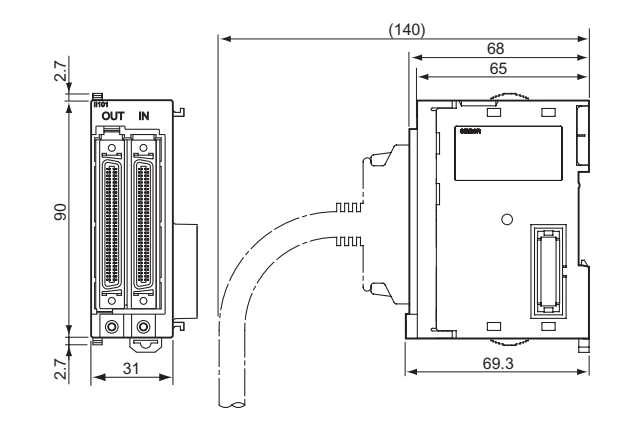

#### **Dimensions of Units with 18-point Terminal Blocks**

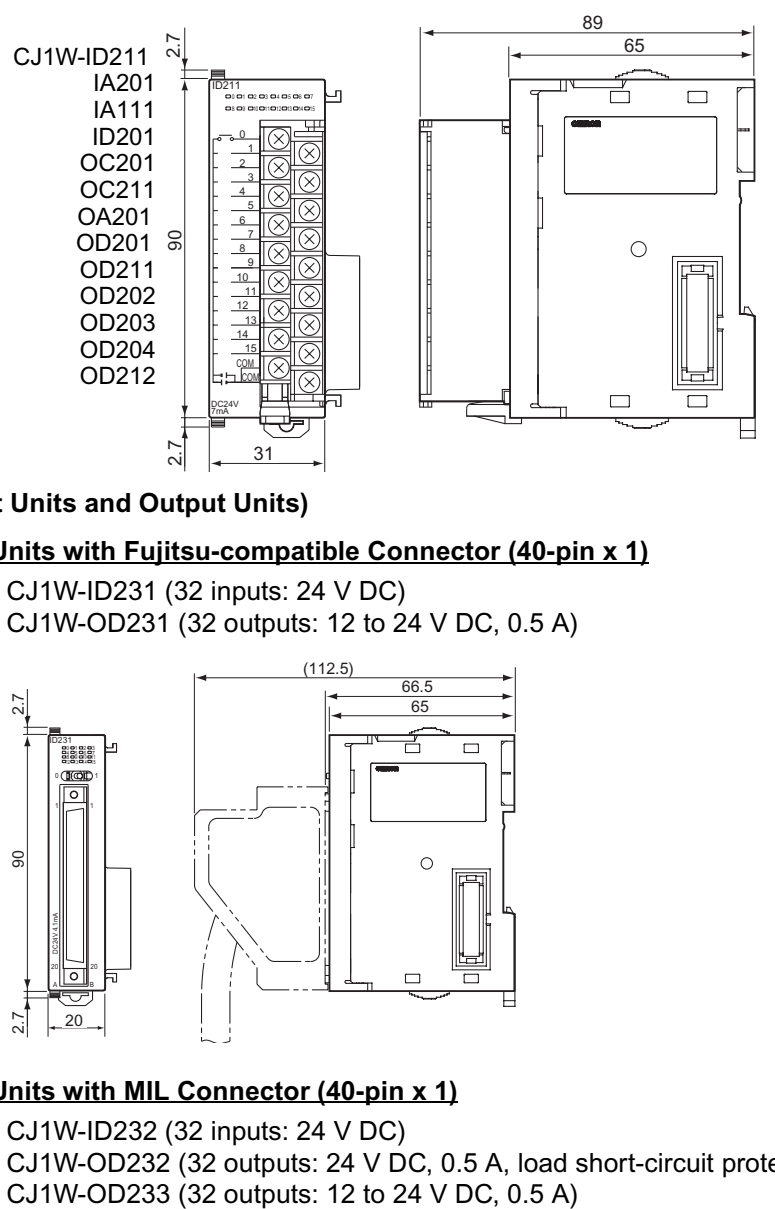

**32-point Basic I/O Units (Input Units and Output Units)**

#### ■ Units with Fujitsu-compatible Connector (40-pin x 1)

CJ1W-ID231 (32 inputs: 24 V DC) CJ1W-OD231 (32 outputs: 12 to 24 V DC, 0.5 A)

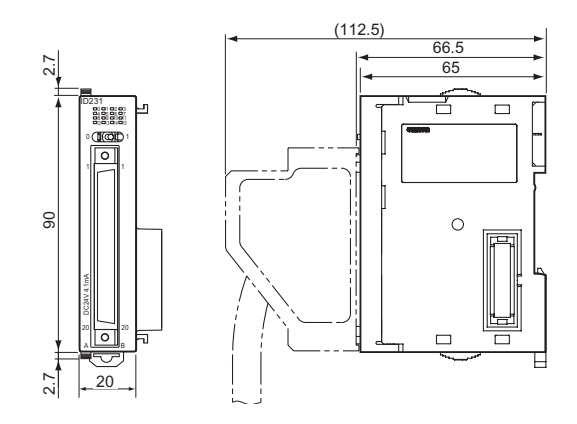

■ **Units with MIL Connector (40-pin x 1)** 

CJ1W-ID232 (32 inputs: 24 V DC) CJ1W-OD232 (32 outputs: 24 V DC, 0.5 A, load short-circuit protection)<br>CJ1W-OD233 (32 outputs: 12 to 24 V DC, 0.5 A)

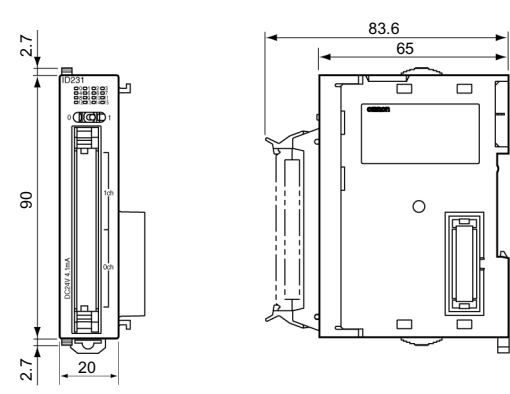

#### **32-point Basic I/O Units (24-V DC Input/Transistor Output Units)**

### ■ Units with Fujitsu-compatible Connector (24-pin x 2)

CJ1W-MD231(16 inputs: 24 V DC, 16 outputs: 12 to 24 V DC, 0.5 A)

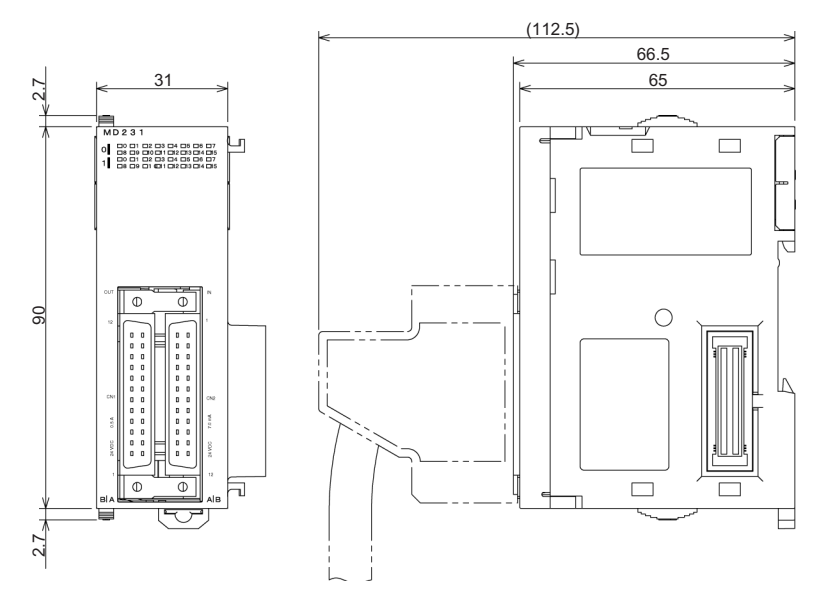

#### ■ **Units with MIL Connector (20-pin x 2)**

CJ1W-MD232 (16 inputs: 24 V DC, 16 outputs: 24 V DC, 0.5 A, load short-circuit protection)

CJ1W-MD233 (16 inputs: 24 V DC, 16 outputs: 12 to 24 V DC, 0.5 A)

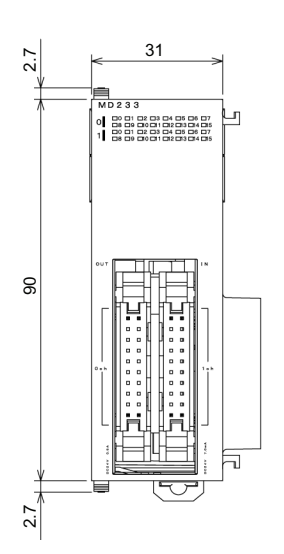

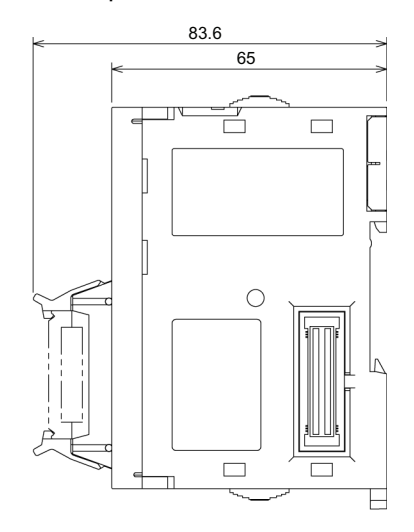

**64-point Basic I/O Units (Input Units, Output Units, 24-V DC Input/Transistor Output Units, and TTL I/O Units)**

#### ■ Units with Fujitsu-compatible Connector (40-pin x 2)

CJ1W-ID261 (64 inputs: 24 V DC) CJ1W-OD261 (64 outputs: 12 to 24 V DC, 0.3 A) CJ1W-MD261 (32 inputs: 24 V DC, 32 outputs: 12 to 24 V DC, 0.3 A)

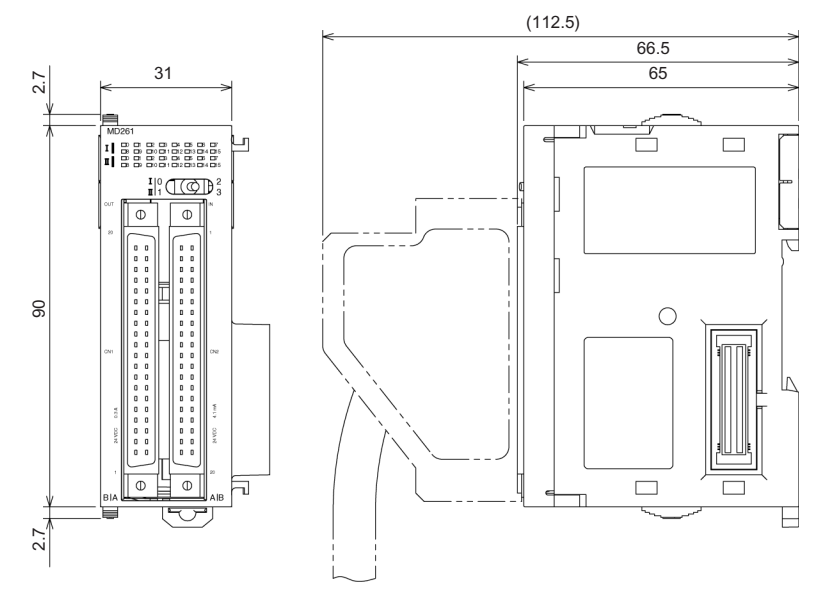

■ Units with MIL Connector (40-pin x 2)

CJ1W-ID262 (64 inputs: 24 V DC) CJ1W-OD262 (64 outputs: 12 to 24 V DC, 0.3 A) CJ1W-OD263 (64 outputs: 12 to 24 V DC, 0.3 A) CJ1W-MD263 (32 inputs: 24 V DC, 32 outputs: 12 to 24 V DC, 0.3 A) CJ1W-MD563 (32 TTL inputs, 32 TTL outputs (5 V DC, 35 mA))

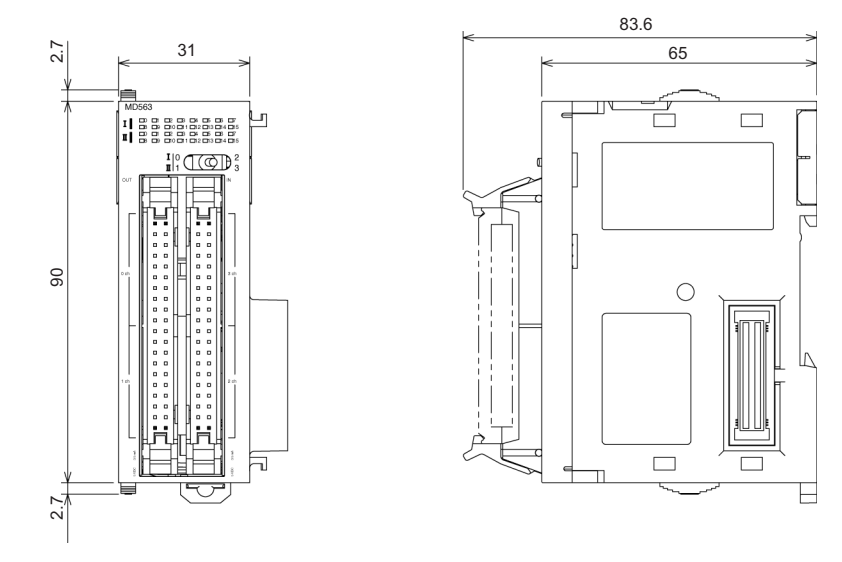

### **Basic I/O Units: B7A Interface Unit**

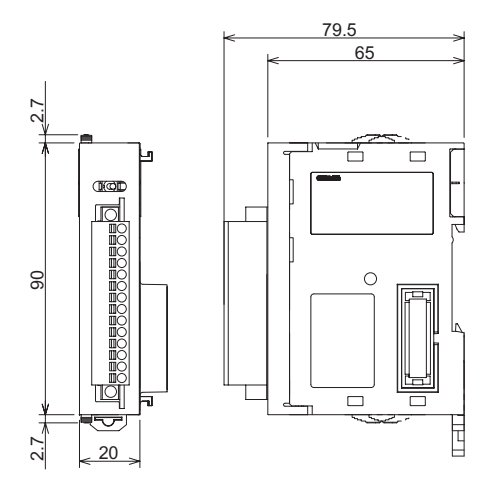

# **2-7 Module Current Consumption**

The amount of current/power that can be supplied to the Modules mounted in the FQM1 is limited. Refer to the following tables when designing your system so that the total current consumption of the mounted Modules does not exceed the maximum current for each voltage system and the total power consumption does not exceed the maximum for the Power Supply Unit.

### **Maximum Current and Maximum Total Power Consumption**

The following table shows the maximum currents and power that can be supplied by Power Supply Units to the Controller.

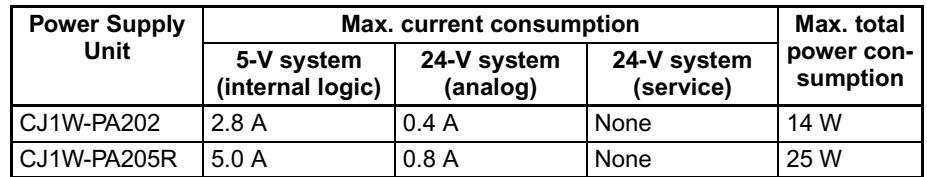

## **Current Consumption for Each Module**

#### **Current Consumption for 5-V System**

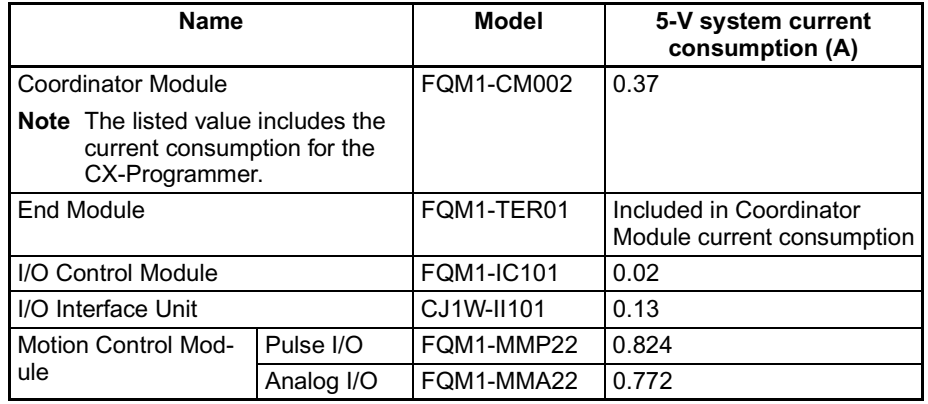

#### **Current Consumption for 24-V Systems**

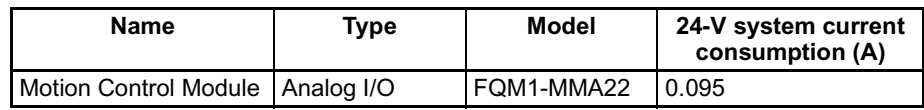

For details on the current consumption of other CJ-series Units, refer to 2-6-3 Current Consumption Tables in the SYSMAC CJ Series Programmable Controllers Operation Manual (W393).

### **Example Calculation of Current and Power Consumption**

Example for CJ1W-PA202 Power Supply Unit with the Following Modules Mounted

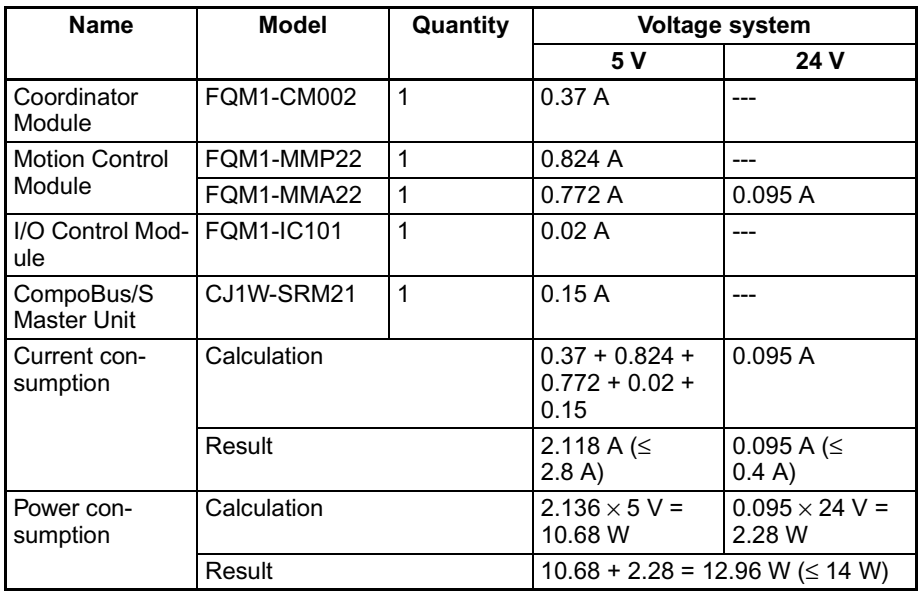

**Combining Power Supply Units, Motion Control Modules, and CJ-series Units**

The following table shows the Power Supply Units that can be connected for different numbers of Motion Control Modules.

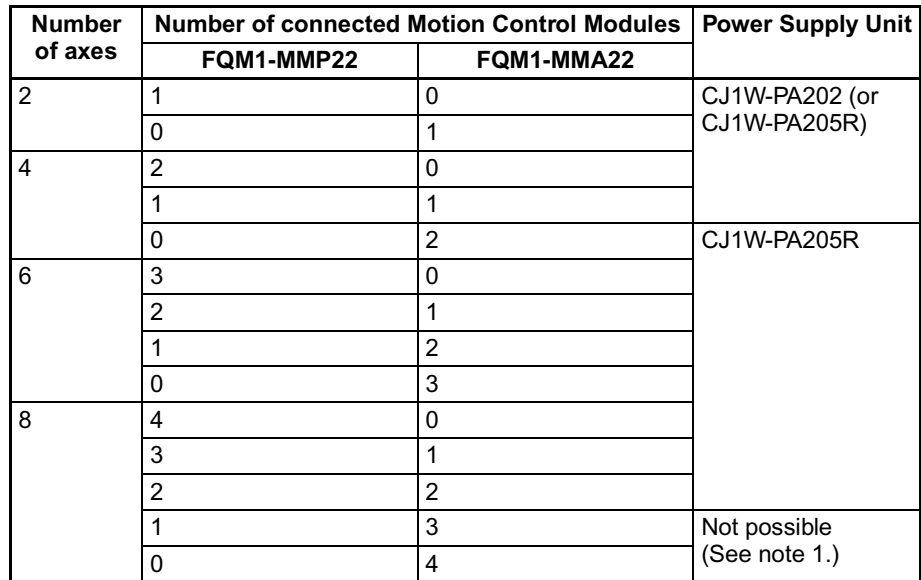

- **Note** (1) These combinations are not possible because the current consumption exceeds the capacity of the Power Supply Unit.
	- (2) The power consumption of each CJ-series Unit is different, so add the power consumption of each Unit and verify that the total does not exceed the Power Supply Unit's capacity.

# **2-8 Memory Block Diagram**

Coordinator Module and Motion Control Module memory has the following block configurations.

- I/O Memory Area: Memory accessible from user programs.
- User Memory (UM): User programs and parameter area (See note 1.)

The following tables show the backup methods for these memory areas.

#### • Coordinator Modules

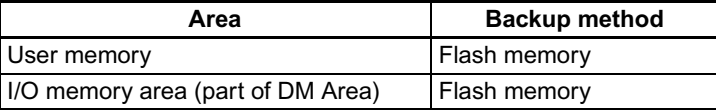

• Motion Control Modules

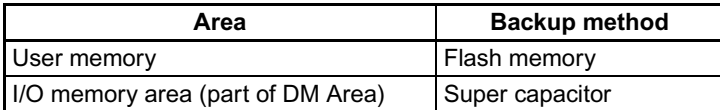

#### **Areas Backed Up by Super Capacitors**

Data backed up by super capacitors is lost if the super capacitor voltage drops.

#### **Areas Backed Up to Flash Memory**

Data backed up to flash memory is not lost if the super capacity voltage drops.

Data transferred from the CX-Programmer or edited online and written to the user program or parameters in the user memory is automatically backed up to flash memory. This means that user memory data (both user program and parameter area data) is not lost if the super capacitor voltage drops.

#### **Coordinator Module/Motion Control Module**

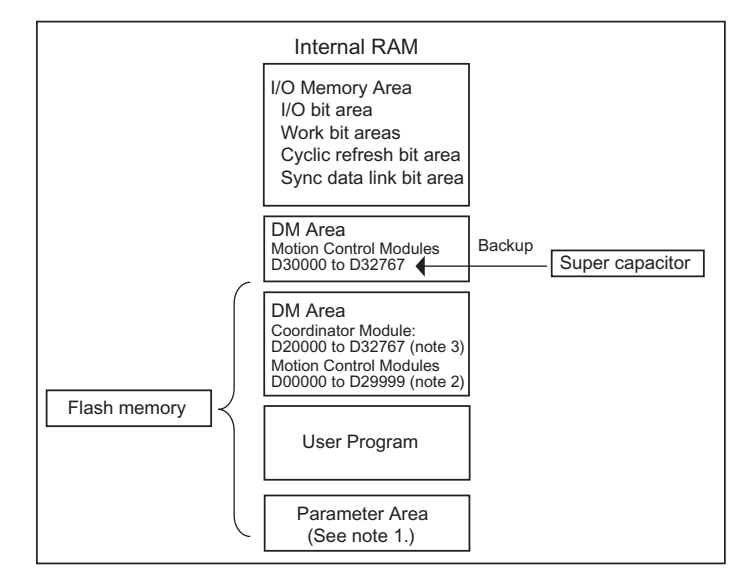

- **Note** (1) The parameter area stores the Coordinator Module system information, such as the System Setup.
	- (2) The Motion Control Module's data can be saved to flash memory by a control bit operation.
	- (3) Data transferred to the Coordinator Module, e.g., from the CX-Programmer, is saved to flash memory.

# **SECTION 3 Installation and Wiring**

This section describes how to install and wire the FQM1.

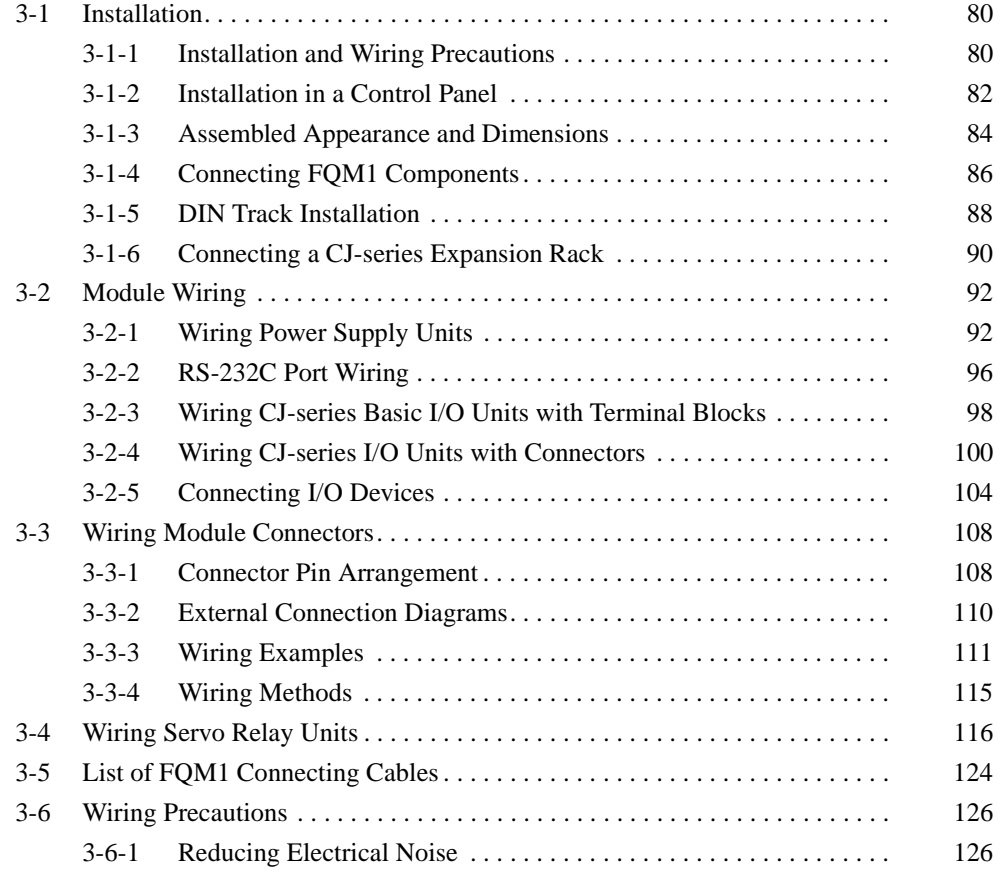

# **3-1 Installation**

## **3-1-1 Installation and Wiring Precautions**

Be sure to consider the following factors when installing and wiring the FQM1 to improve the reliability of the system and make the most of the FQM1's functions.

### **Ambient Conditions** Do not install the FQM1 in any of the following locations.

- Locations subject to ambient temperatures lower than 0°C or higher than 55°C.
- Locations subject to drastic temperature changes or condensation.
- Locations subject to ambient humidity lower than 10% or higher than 90%.
- Locations subject to corrosive or flammable gases.
- Locations subject to excessive dust, salt, or metal filings.
- Locations that would subject the FQM1 to direct shock or vibration.
- Locations exposed to direct sunlight.
- Locations that would subject the FQM1 to water, oil, or chemical reagents.

Be sure to enclose or protect the FQM1 sufficiently in the following locations.

- Locations subject to static electricity or other forms of noise.
- Locations subject to strong electromagnetic fields.
- Locations subject to possible exposure to radioactivity.
- Locations close to power lines.

**Installation in Cabinets or Control Panels**

When the FQM1 is being installed in a cabinet or control panel, be sure to provide proper ambient conditions as well as access for operation and maintenance.

**Temperature Control** The ambient temperature within the enclosure must be within the operating range of 0°C to 55°C. When necessary, take the following steps to maintain the proper temperature.

- Provide enough space for good air flow.
- Do not install the FQM1 above equipment that generates a large amount of heat such as heaters, transformers, or high-capacity resistors.
- If the ambient temperature exceeds 55°C, install a cooling fan or air conditioner.

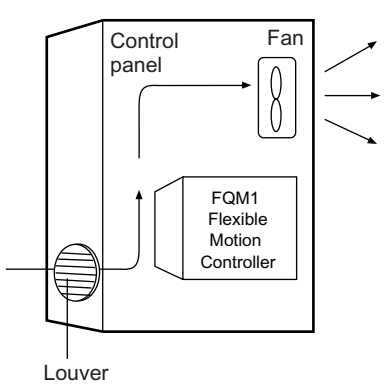

**Accessibility for Operation and Maintenance**

**80**

• To ensure safe access for operation and maintenance, separate the FQM1 as much as possible from high-voltage equipment and power equipment.

- The FQM1 will be easiest to install and operate if it is mounted at a height of about 1.0 to 1.6 m.
- Do not mount the FQM1 in a control panel containing high-voltage equipment.
- Install the FQM1 at least 200 mm away from power lines.

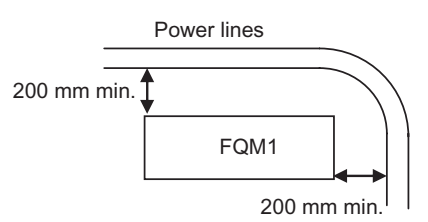

• Ground the mounting plate between the FQM1 and the mounting surface.

#### ing. **PA202 CM002 MMP22** POWER FLEXIBLE RDY RDY A1 MOTION RUN ERR PRPHL COMM1 COMM2 Ø RUN B1 CONTROLLER IN OUT ERR A2  $\mathbb{F}$ B2 39 40 1 2 PERIPHERAL L1 AC100 -240V 11 INPUT L2/N Ιŏ 26 25 CN1 CN2 PORT ∉ CN1 NC RS422 NC 2 **1 40**  $\frac{1}{2}$  1 40

#### **FQM1 Orientation** • The FQM1 must be mounted in an upright position to provide proper cool-
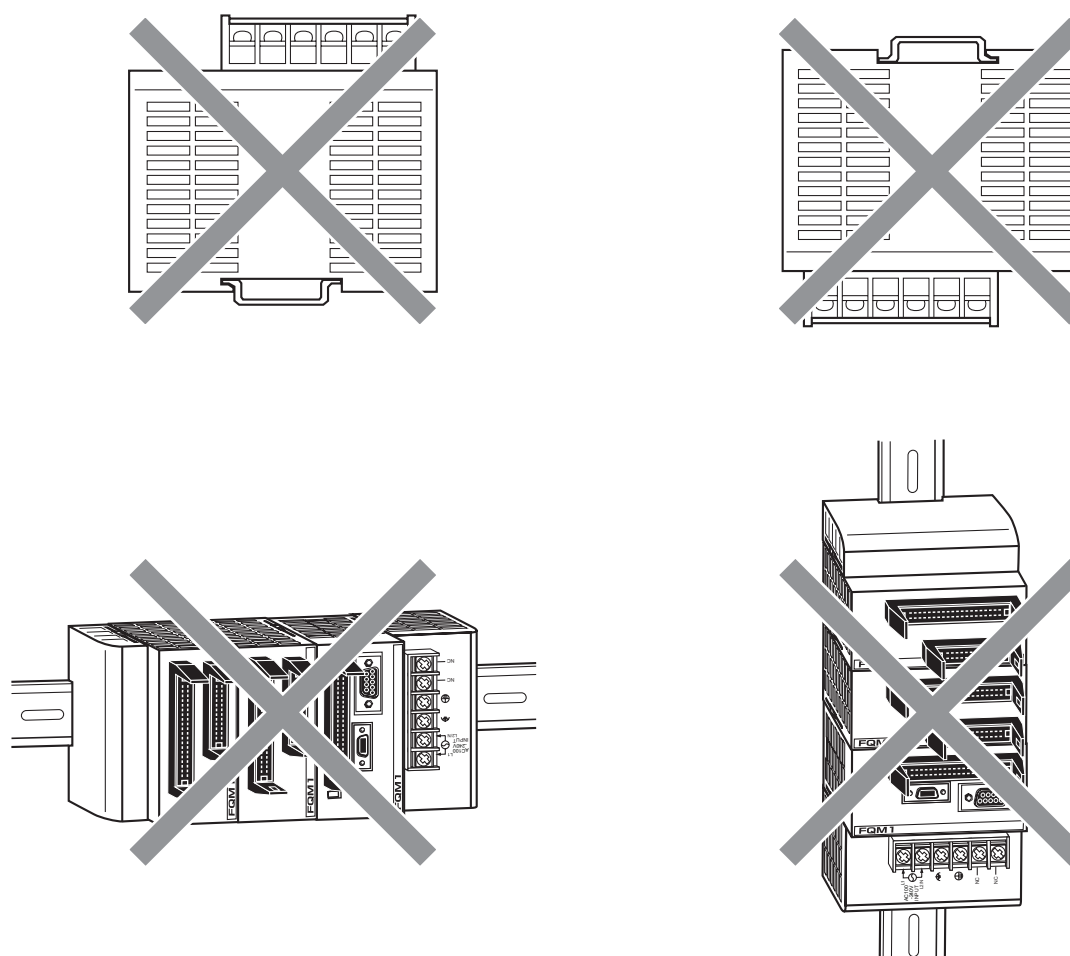

# **3-1-2 Installation in a Control Panel**

The FQM1 must be mounted inside a control panel on DIN Track.

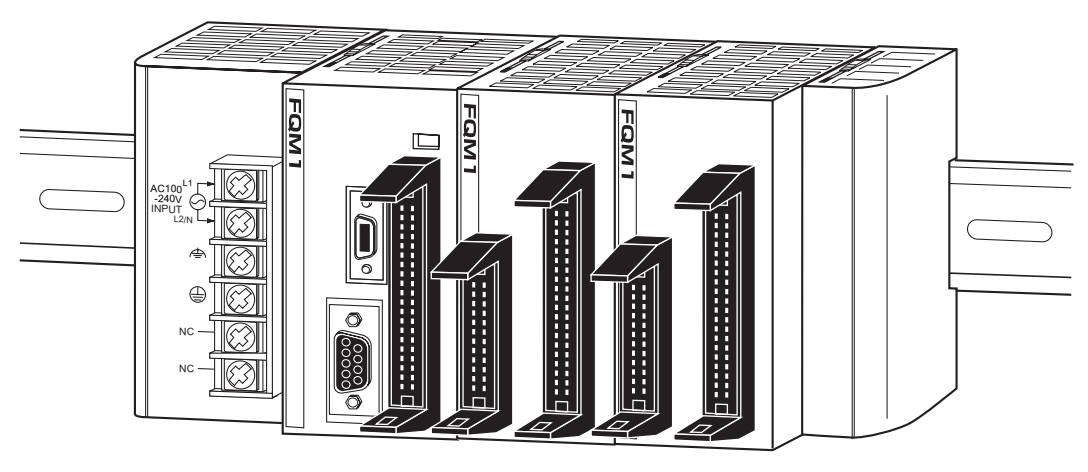

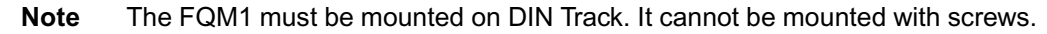

### **Wiring Ducts**

Use wiring ducts to wire the FQM1's built-in I/O. Install the wiring ducts to facilitate wiring the built-in I/O. It is handy to have the duct at the same height as the FQM1.

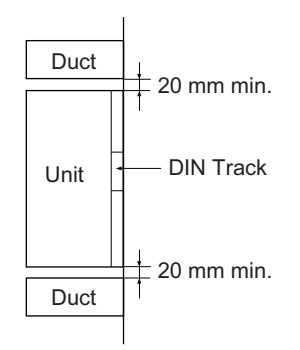

Wiring Duct Example The following example shows the proper installation of wiring ducts.

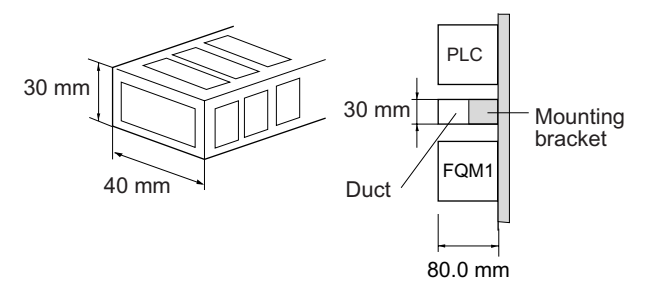

**Note** Tighten terminal block screws and cable screws to the following torques.

Terminal Screws M4: 1.2 N·m

M3: 0.5 N·m

Downloaded from [Elcodis.com](http://elcodis.com/) electronic components distributor

### *Installation* **Section 3-1**

**Routing Wiring Ducts** Install the wiring ducts at least 20 mm away from the FQM1 and any other objects, (e.g., ceiling, wiring ducts, structural supports, and devices) to provide enough space for air circulation and replacement of Modules.

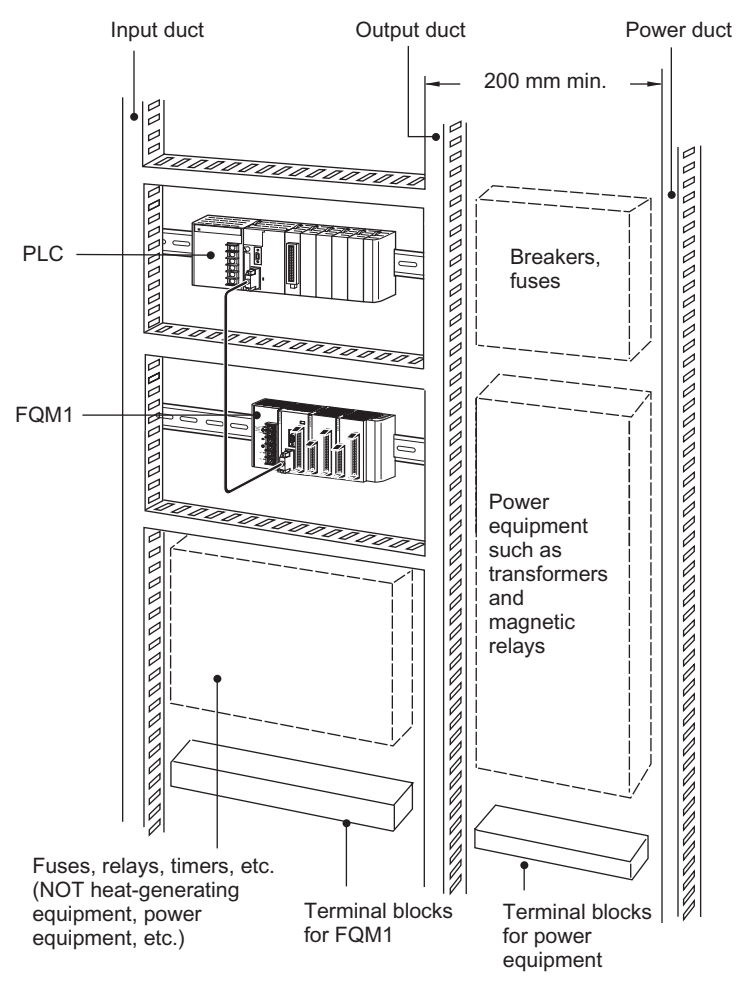

# **3-1-3 Assembled Appearance and Dimensions**

The Modules and CJ-series Units that make up the FQM1 are connected to each other, and an End Module is connected to the right end.

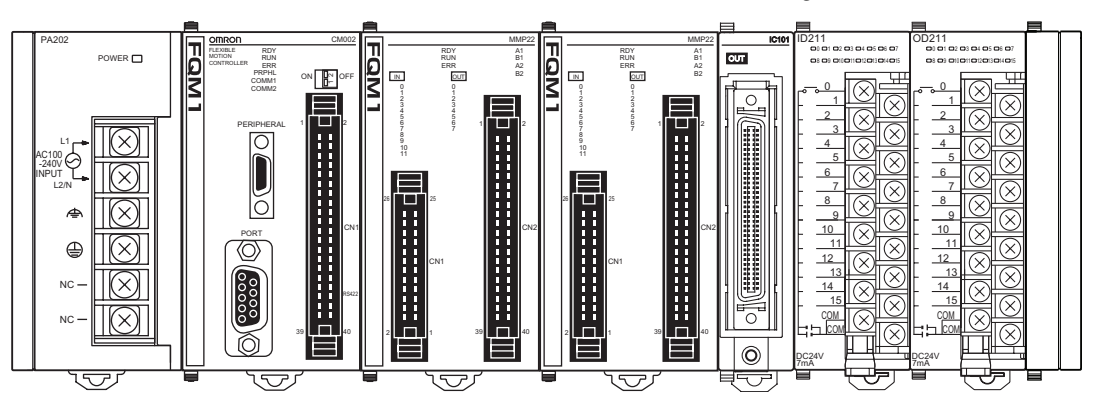

## **Assembled Dimensions**

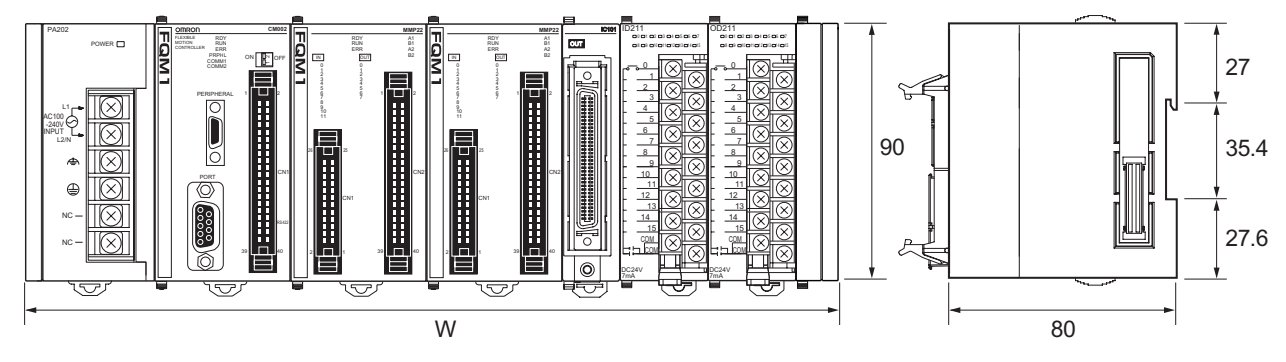

 $W = a + 49 + 49 \times n^* + 20 + b \times m^* + 14.7$ 

(In an Expansion Rack:  $W = a + 31 + b \times m^* + 14.7$ )

\* n is the number of connected Motion Control Modules (Up to 4 can be connected.)

m is the number of connected CJ-series Units  $(n + m \le 10)$ 

Power Supply Unit width: "a" mm

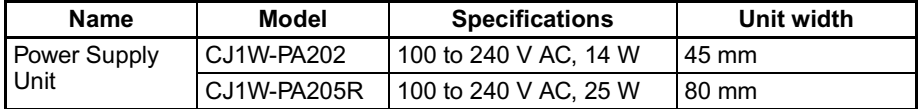

Coordinator Module width: 49 mm

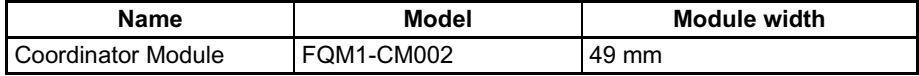

Motion Control Module width: 49 mm

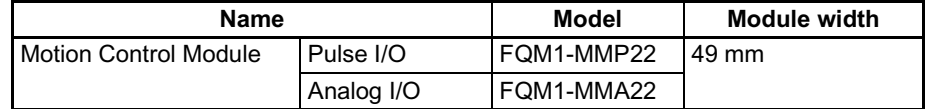

I/O Control Module width: 20 mm

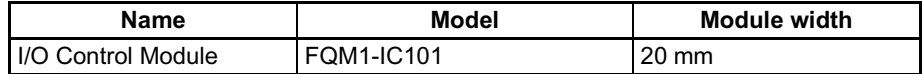

**Note** Mount an I/O Control Module only if CJ-series Units are being used.

I/O Interface Unit width: 31 mm

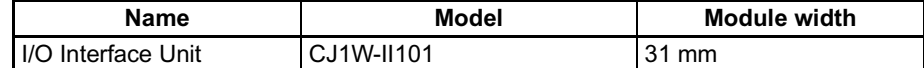

**Note** Mount an I/O Interface Unit only if an Expansion Rack is being used.

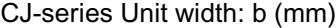

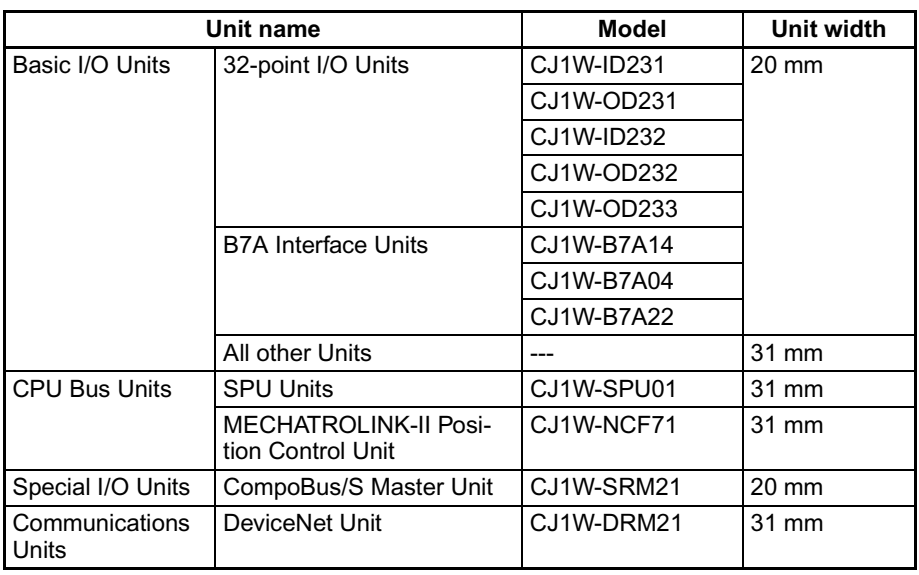

**Note** Mount only if CJ-series Units are being used.

End Module width: 14.7 mm

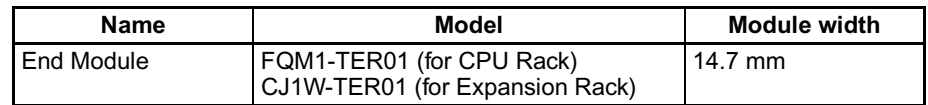

**Installation Height** The installation height of the FQM1 varies from 115 to 165 mm.

When a CX-Programmer or connecting cables are connected, however, even greater height is required. Allow sufficient depth in the control panel containing the FQM1.

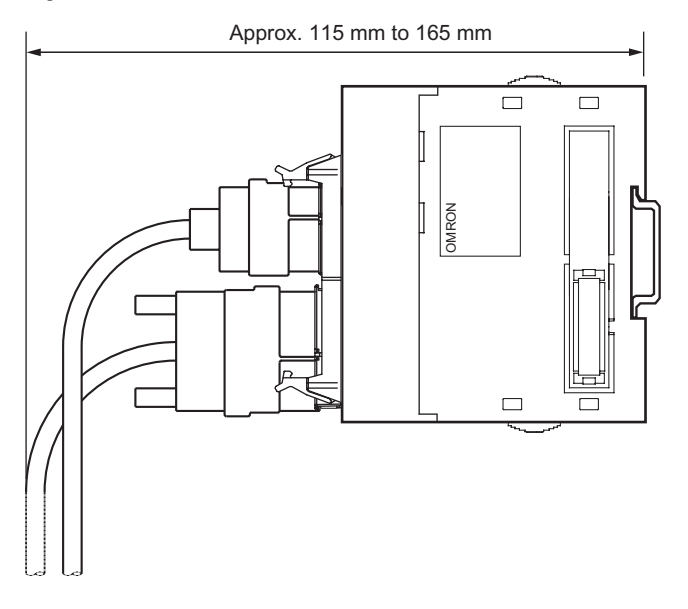

# **3-1-4 Connecting FQM1 Components**

The Modules that make up the FQM1 can be connected simply by pressing the Modules together and locking the sliders. The End Module is connected on the far right side of the FQM1.

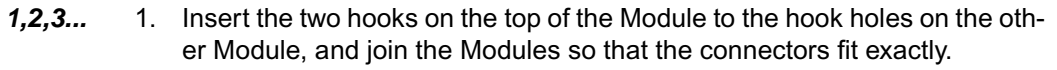

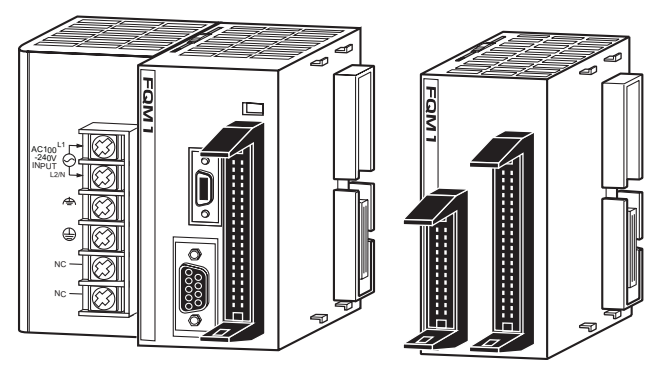

2. Move the yellow sliders at the top and bottom of each Module until they click into place to lock the Modules together.

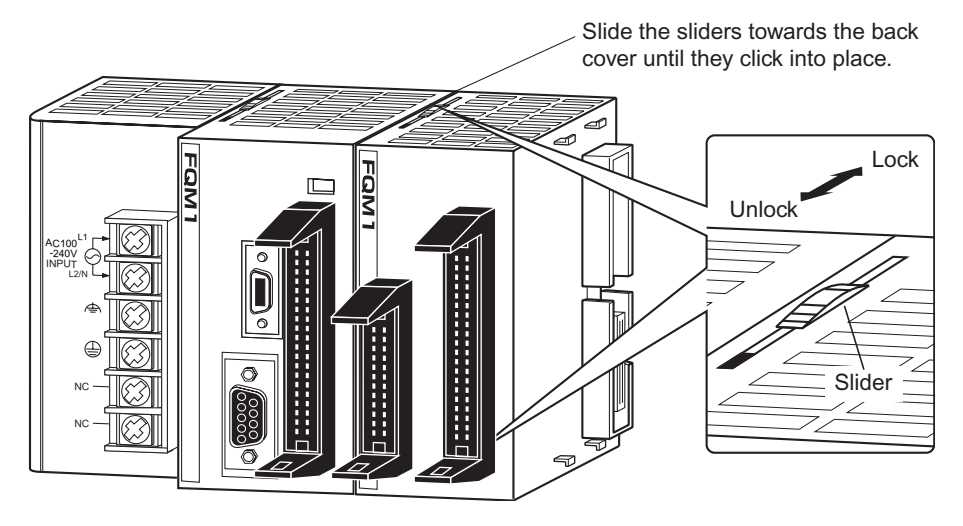

**Note** If the locking tabs are not secured properly, the FQM1 may not function properly. Be sure to slide the locking tabs until they are securely in place.

> 3. Attach the End Module to the Module or Unit on the far right side of the FQM1.

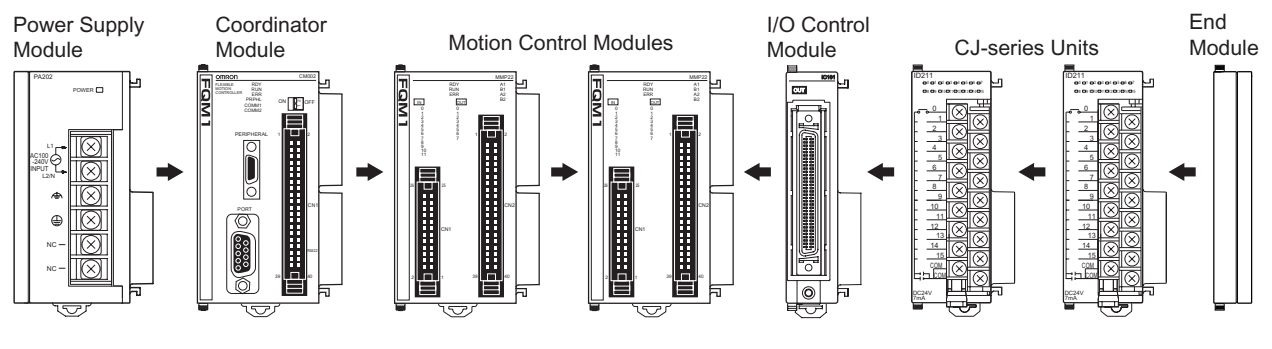

- **Note** (1) Mount an I/O Control Module if CJ-series Units are being used.
	- (2) Always mount an End Module on the right end of each Rack. If an End Module is not mounted, a fatal I/O bus error will occur and the Controller will not operate. (The error flags listed below will show details on the I/O bus error.)
	- (3) If the last Module on the right side of the Rack is a Motion Control Module, mount an FQM1-TER01 End Module.

If an FQM1-IC101 I/O Control Module has been used to mount CJ-series Units and the last Module on the right side of the Rack is a CJ-series Unit, mount a CJ1W-TER01 End Module.

(4) If the wrong End Module is mounted, an I/O bus error will occur and the Coordinator Module will not start operating.

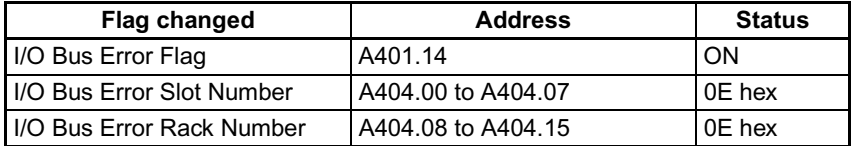

- (5) Always turn OFF the power supply when mounting Units or Modules.
- (6) When performing maintenance, first remove the FQM1from the DIN Track and then replace Modules.
- (7) The total number of Modules/Units connected to the CPU Rack and Expansion Rack cannot exceed 10 Units. If 11 Units are mounted, a fatal Too Many I/O Points Error will occur and the Coordinator Module will not start operating in RUN mode or MONITOR mode. In this case, the I/O Overflow Error Flag (A401.11) will be turned ON and the 3-digit binary value in A40713 to A40715 will indicate the cause of the error.

# **3-1-5 DIN Track Installation**

Use the following procedure to install the FQM1 on DIN Track.

**1,2,3...** 1. Release the pins on the backs of the Modules.

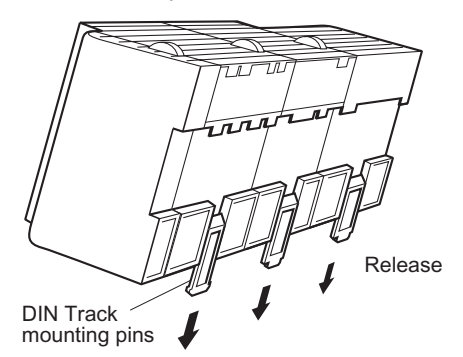

2. Fit the back of the FQM1 onto the DIN Track by inserting the FQM1 onto the top of the Track and then pressing in at the bottom of the FQM1, as shown below.

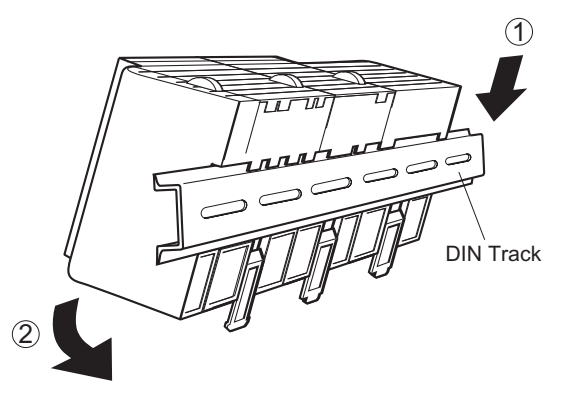

3. Lock the pins on the backs of the Modules.

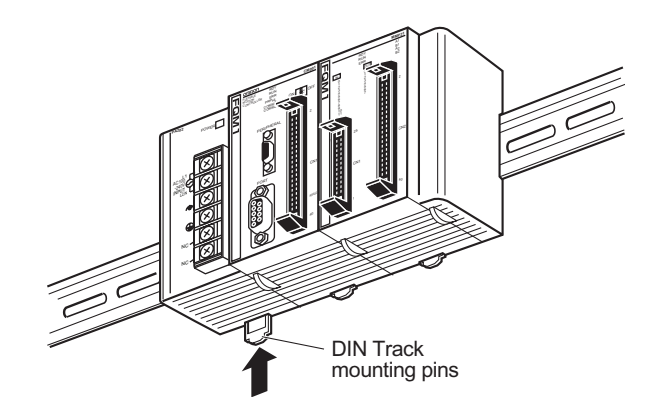

4. Install a DIN Track End Plate on each end of the FQM1. To install an End Plate, hook the bottom on the bottom of the track, rotate the Plate to hook the top of the Plate on the top of the track, and then tighten the screw to lock the Plate in place.

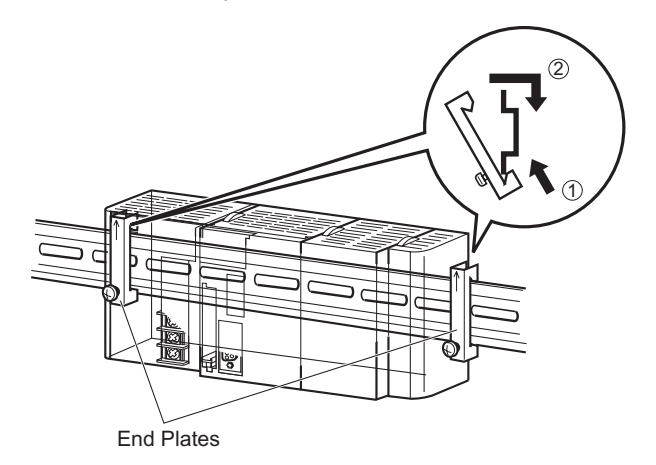

# **DIN Track and Accessories**

Use the DIN Track and DIN Track End Plates shown below.

#### • **DIN Track**

Model numbers: PFP-50N (50 cm), PFP-100N (100 cm), and PFP-100N2 (100 cm)

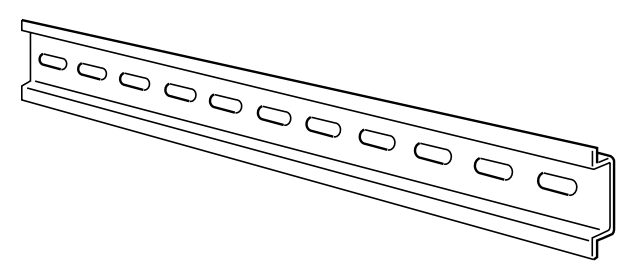

Secure the DIN Track to the control panel using M4 screws separated by 210 mm (6 holes) or less and using at least 3 screws. The tightening torque is 1.2 N·m.

#### **PFP-100N2 DIN Track**

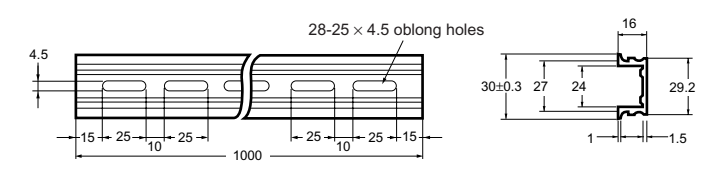

#### **PFP-100N/50N DIN Track**

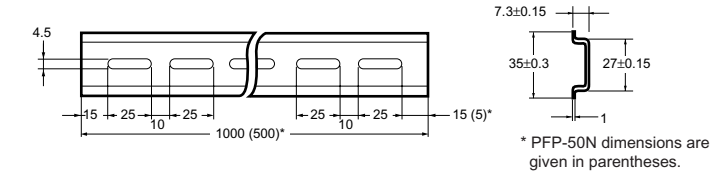

**DIN Track End Plates (2 Required)** Model number: PFP-M

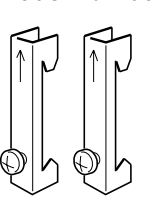

# **3-1-6 Connecting a CJ-series Expansion Rack**

CS/CJ-series I/O Connecting Cables are used to connect the FQM1 CPU Rack and Expansion Rack.

#### **CS/CJ-series I/O Connecting Cables**

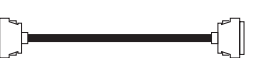

• The CS/CJ-series I/O Connecting Cable has connectors with a simple lock mechanism is used to connect the CPU Rack to an Expansion Rack.

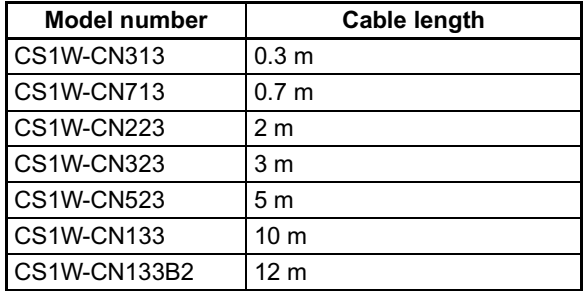

- Use the CS/CJ-series I/O Connecting Cable to connect the FQM1 Rack's I/O Control Module to the CJ-series Expansion Rack's I/O Interface Unit.
- The total length of the I/O Connecting Cable from the FQM1 Rack to the Expansion Rack must not exceed 12 m.
- The following diagram shows where the I/O Connecting Cable must be connected on each Rack. The Rack will not operate if the cables aren't connected properly.

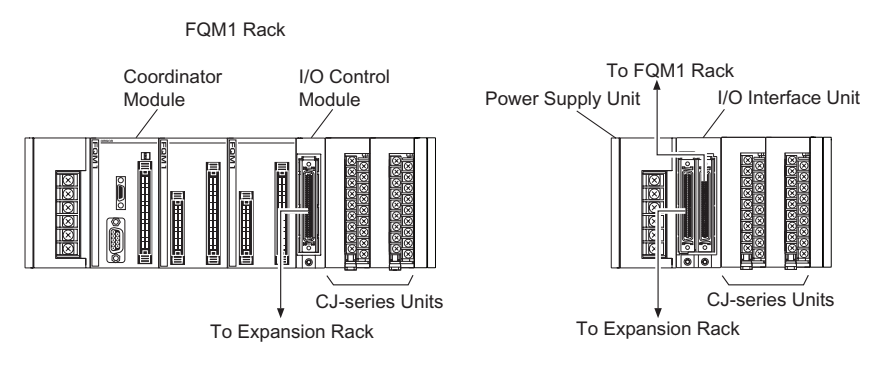

**Connecting Cables** Connect the simple locking connectors to the FQM1 Rack's I/O Control Modules and the CJ-series Expansion Rack's I/O Interface Unit.

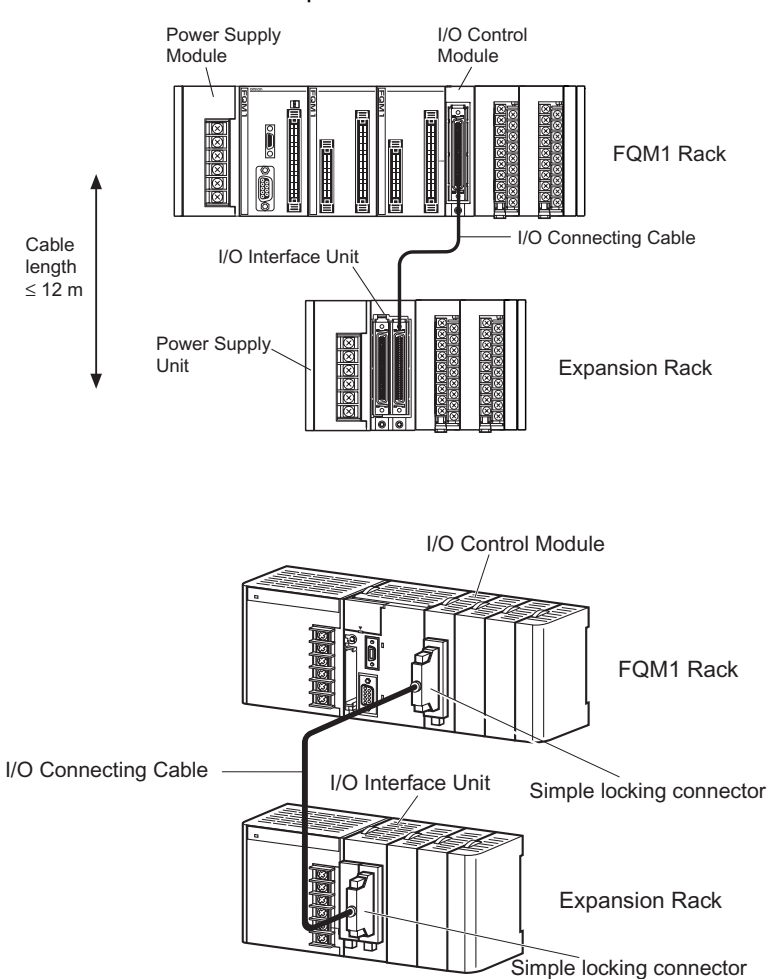

• The top and bottom of the connector are different. Be sure the connector is facing the correct direction before connecting it.

Press the tabs on the end of the connector and insert the connector until it locks in place. The PLC will not operate properly if the connector isn't inserted completely.

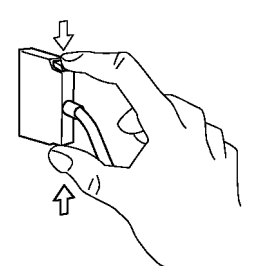

- **Note** (1) When using an I/O Connecting Cable with a locking connector, be sure that the connector is firmly locked in place before using it.
	- (2) Always turn OFF the power supply to the PLC before connecting a cable.
	- (3) An I/O bus error will occur and the PLC will stop if an I/O Connecting Cable's connector separates from the Rack. Be sure that the connectors are secure.

#### **Connecting the Simple Locking Connectors**

- (4) A 63-mm hole will be required if the I/O Connecting Cable must pass through a hole when connecting an Expansion Rack.
- (5) The cables can withstand a pulling force up to 49 N (11 lbs), so be sure that they aren't pulled too forcefully.
- (6) The I/O Connecting Cables mustn't be bent too severely. The minimum bending radii are shown in the following diagram.

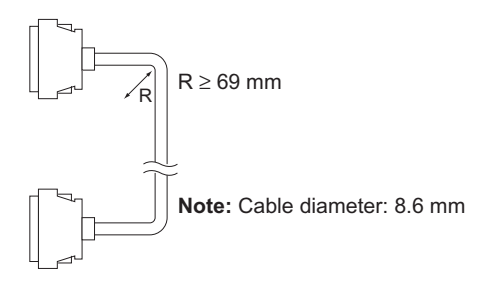

(7) Always attach the cover to the output connector (left side) on the I/O Interface Unit on the Expansion Rack to protect it from dust.

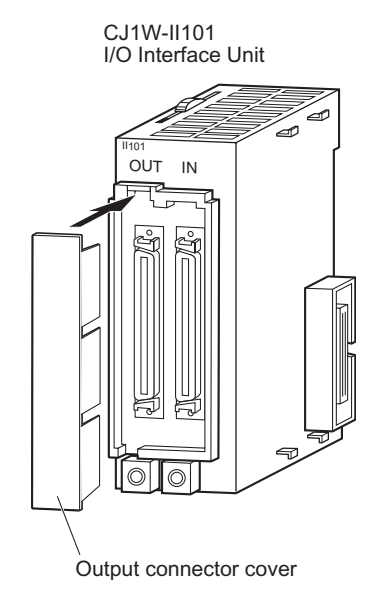

# **3-2 Module Wiring**

# **3-2-1 Wiring Power Supply Units**

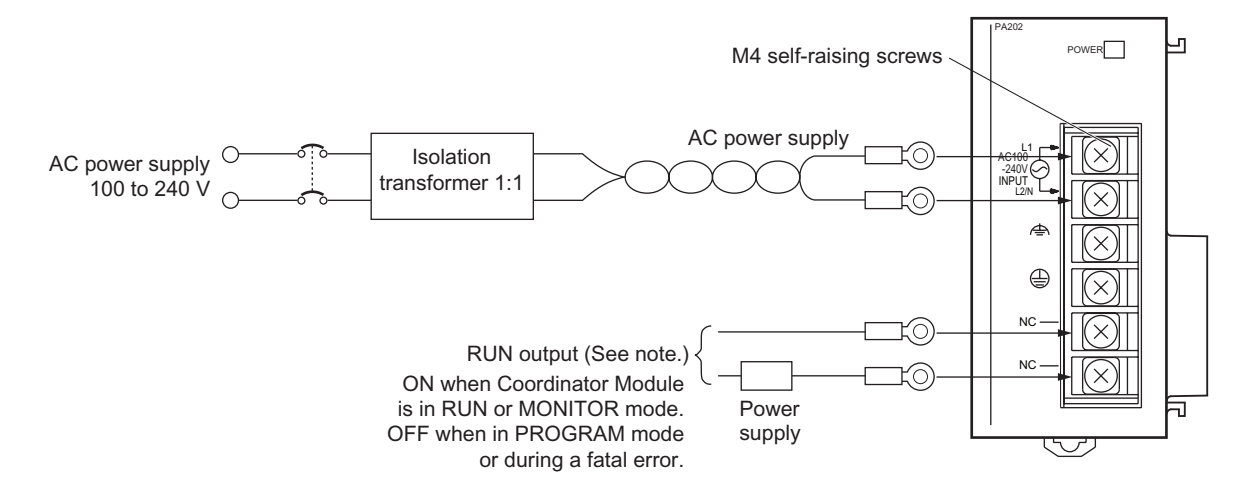

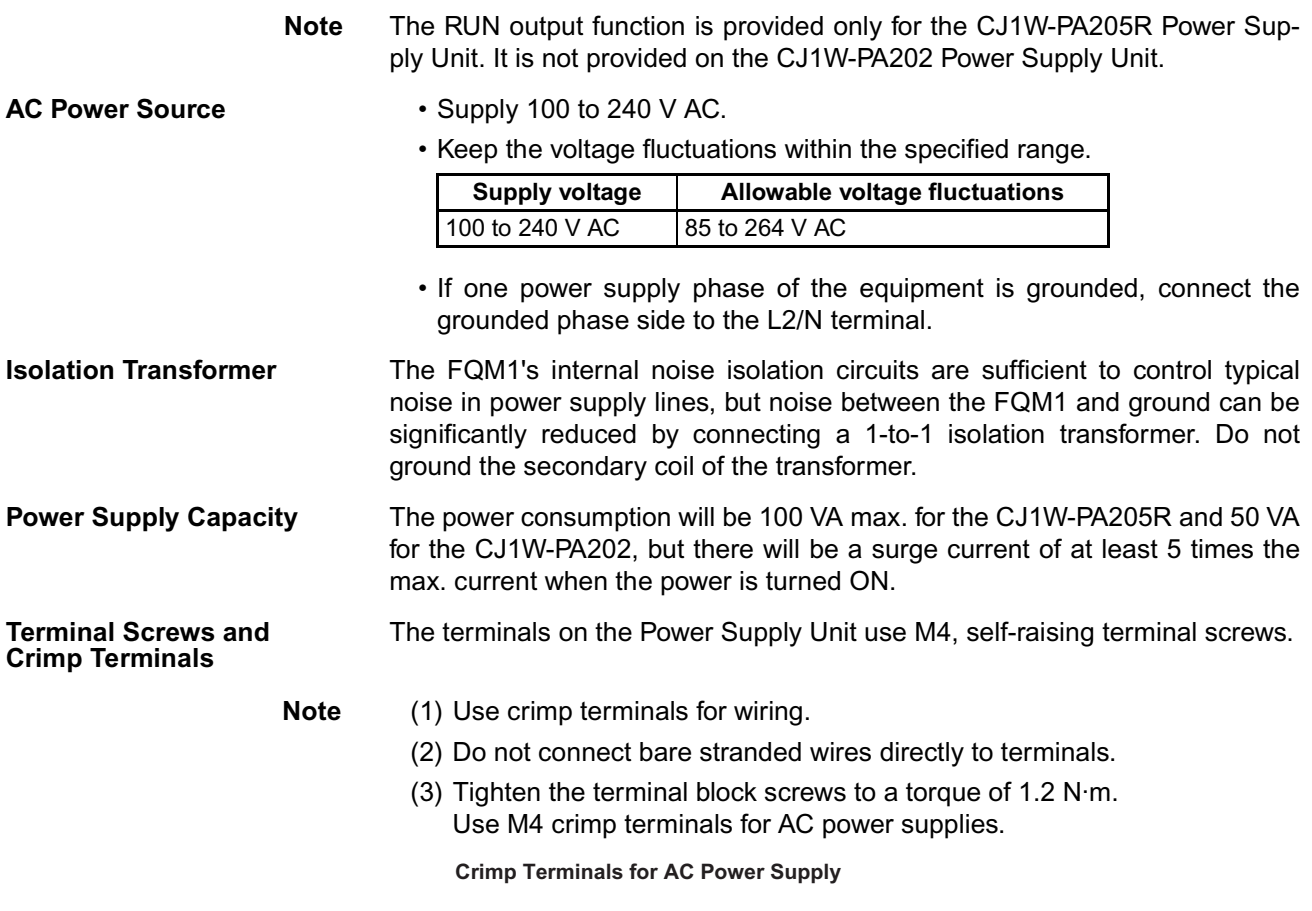

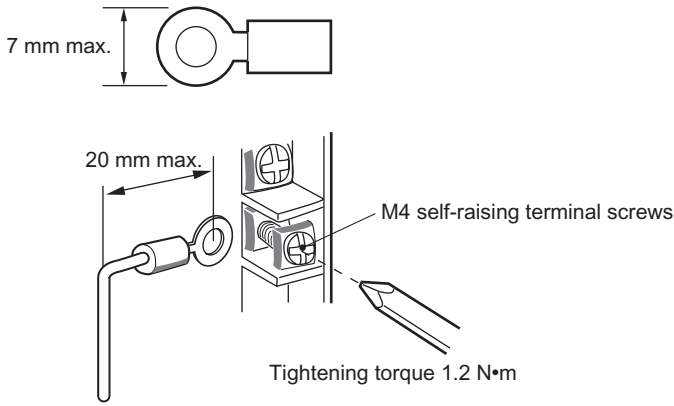

 $\sqrt{!}$  Caution Tighten AC power supply terminal block screws to a torque of 1.2 N·m. Loose screws may cause shorts, malfunctions, or fire.

- **Note** (1) Supply power to all of the Power Supply Units from the same source.
	- (2) Do not remove the protective label from the top of the Power Supply Unit until the wiring has been completed. This label prevents wire strands and other foreign matter from entering the Unit during wiring procedures.
	- (3) Do not forget to remove the label from the top of the Power Supply Unit after wiring the Unit. The label will block air circulation needed for cooling.

## **Grounding**

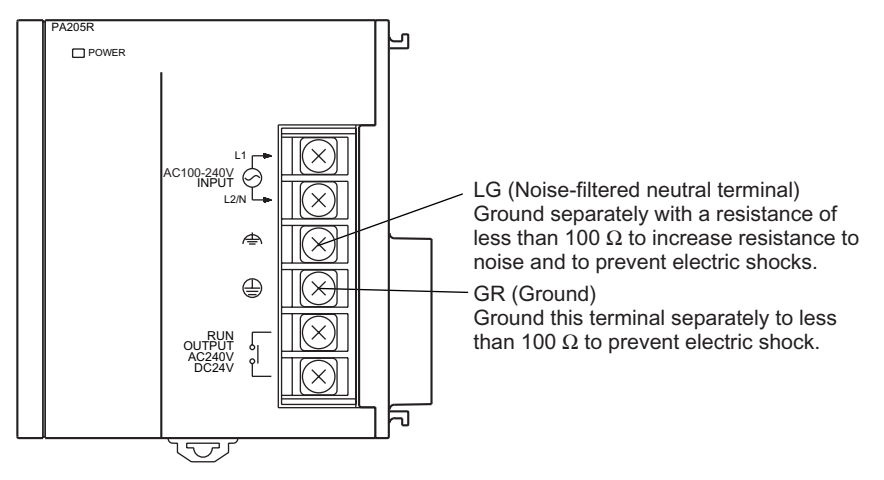

- GR is the ground terminal. To help prevent electric shock, ground this terminal to less than 100  $\Omega$  and use special ground wire (minimum crosssectional area of 2 mm<sup>2</sup>).
- LG is a noise-filtered neutral terminal. If noise is a significant source of errors and to prevent electrical shocks, connect the line ground terminal to the ground terminal and ground both with a ground resistance of less than 100  $Ω$  or less.
- If connecting the line ground and ground terminals, always ground both to less than 100  $\Omega$  to prevent electrical shock.
- The ground wire should not be more than 20 m long.
- The FQM1 is designed to be mounted so that it is isolated (separated) from the mounting surface to protect it from the effects of noise in the installation environment (e.g., the control panel).

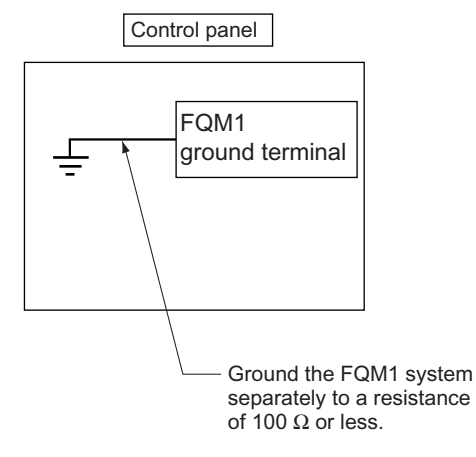

• Do not share the FQM1's ground with other equipment or ground the FQM1 to the metal structure of a building. Doing so may worsen operation.

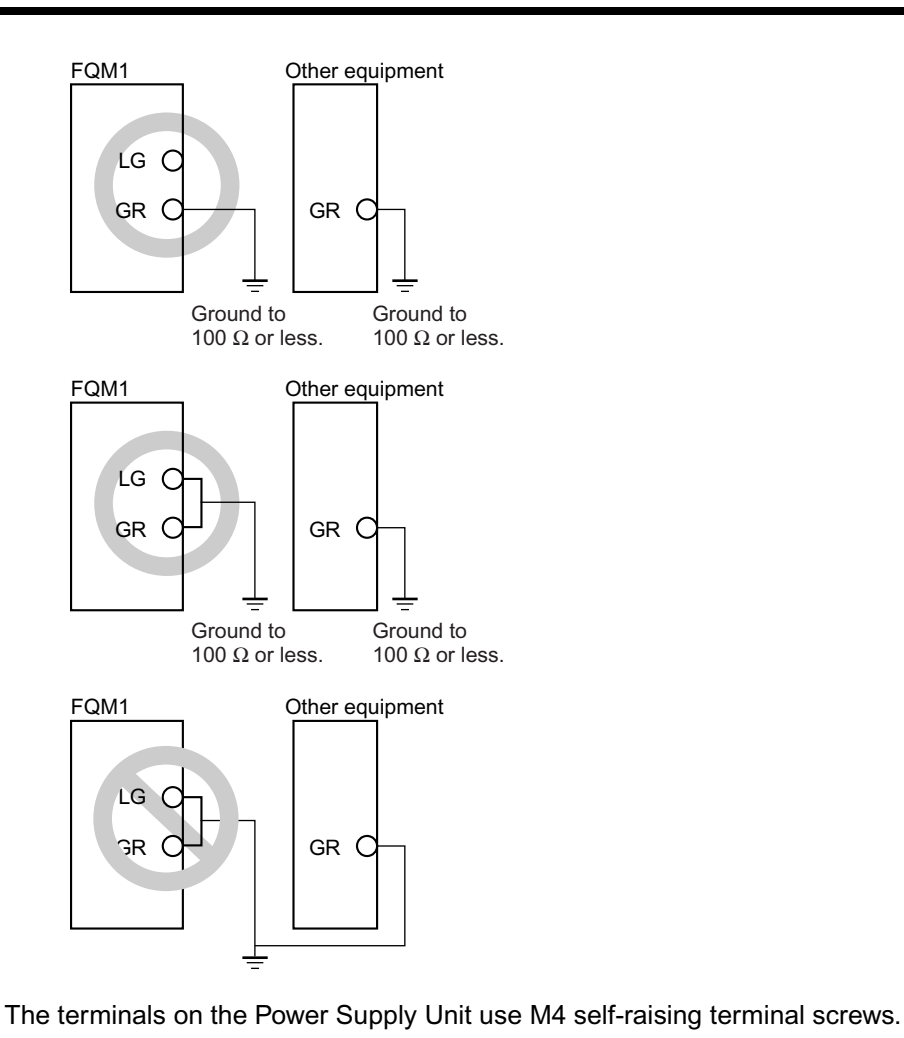

#### **Terminal Screws and Crimp Terminals**

- **Note** (1) Use crimp terminals for wiring.
	- (2) Do not connect bare stranded wires directly to terminals.
	- (3) Tighten the terminal block screws to a torque of 1.2 N·m.
	- (4) Use M4 crimp terminals for AC power supplies.

### **Crimp Terminals for Ground Wire**

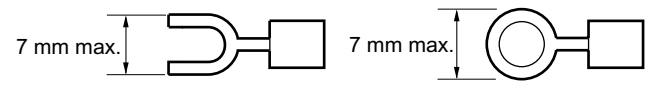

# **3-2-2 RS-232C Port Wiring**

## **Connector Pin Arrangement**

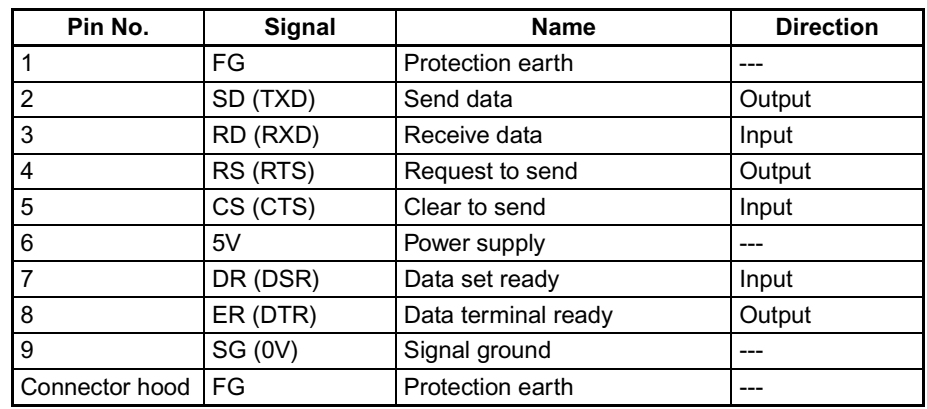

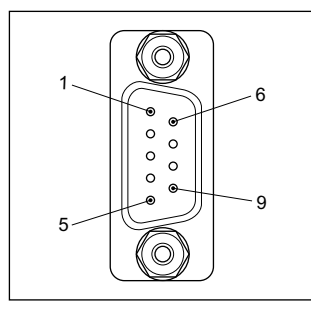

**Note** Do not connect the 5-V power supply on pin number 6 of the RS-232C port to any devices other than a NT-AL0001 Converter. Doing so may damage the external device and the Coordinator Module.

## **Connection Methods**

#### **1:1 Connections with Personal Computers**

#### **Host Link Serial Communications Mode**

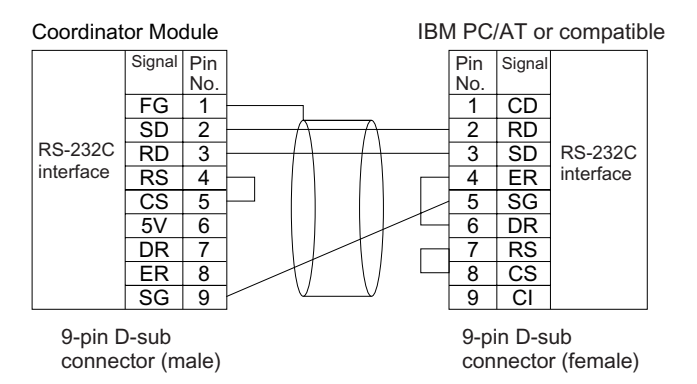

#### **Peripheral Bus (Toolbus) Serial Communications Mode**

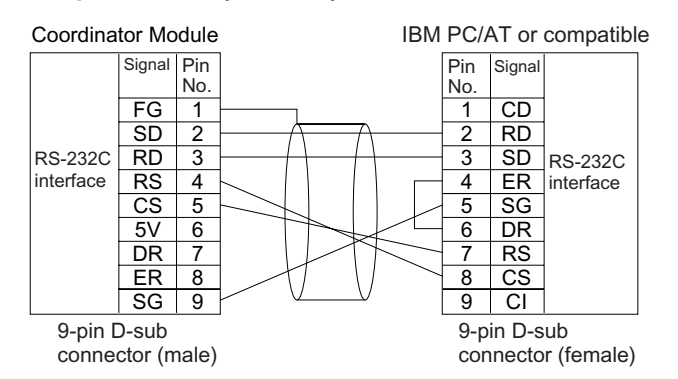

Use the following connectors and cables if making the RS-232C cable for RS-232C port connections.

#### **Applicable Connectors**

#### ■ Coordinator Module Connector

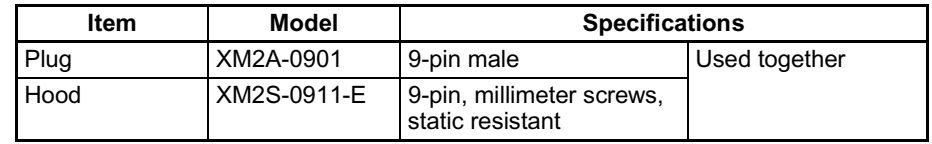

#### ■ **IBM PC/AT or Compatible Connector (9-pin, Male)**

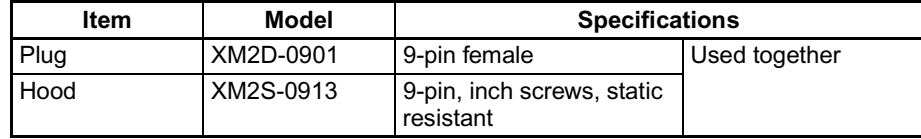

### ■ **Connecting to an IBM PC/AT or Compatible**

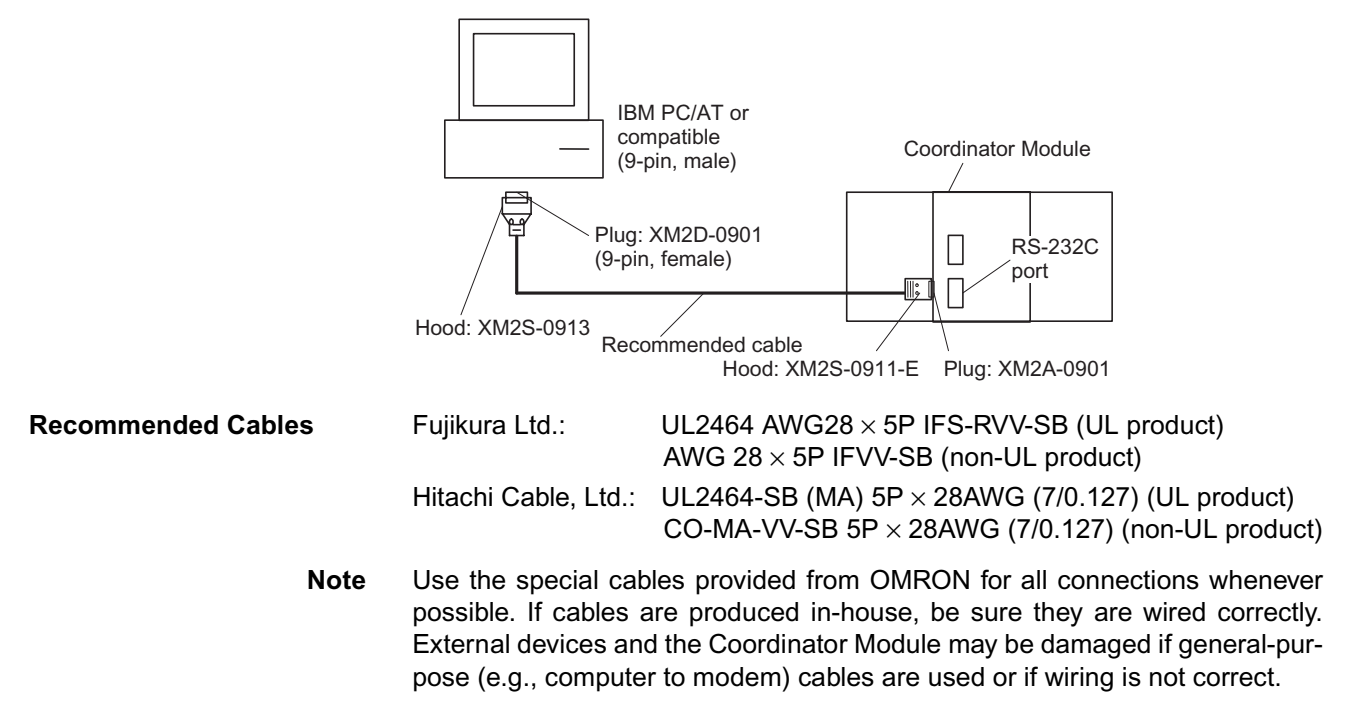

## **Connection Example to Programmable Terminal (PT)**

### **Direct Connection from RS-232C to RS-232C**

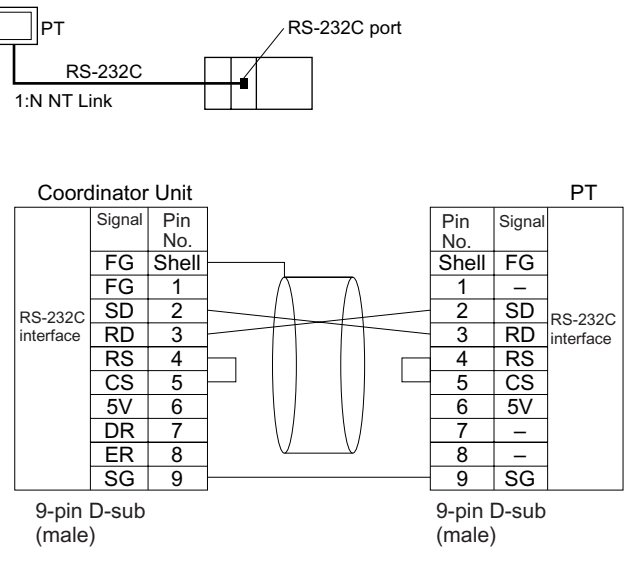

- Communications Mode: NT Link (1:N, N = 1 node only)
- OMRON Cables with Connectors: XW2Z200T (2 m)

XW2Z500T (5 m)

## **RS-232C Port Specifications**

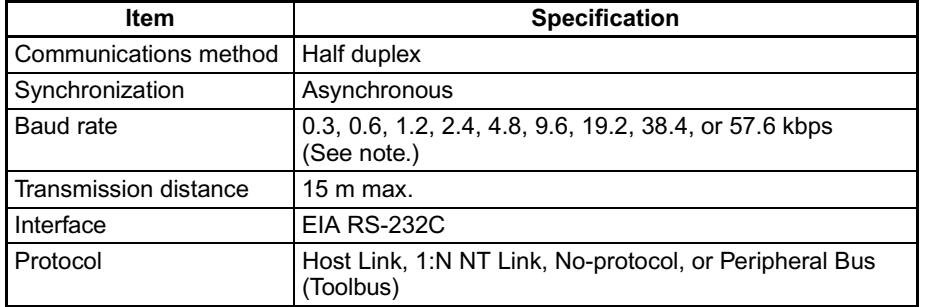

**Note** Baud rates for the RS-232C are specified only up to 19.2 kbps. The FQM1 supports serial communications from 38.4 kbps to 57.6 kbps, but some computers cannot support these speeds. Lower the baud rate if necessary.

# **3-2-3 Wiring CJ-series Basic I/O Units with Terminal Blocks**

# **I/O Unit Specifications**

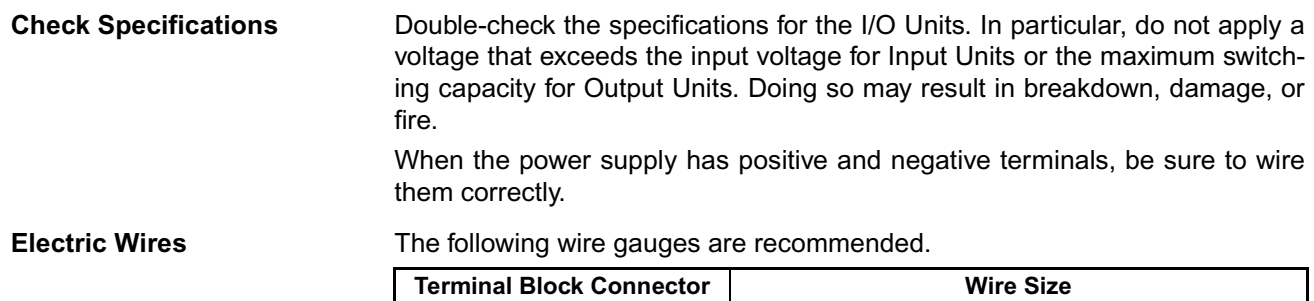

18-terminal  $AWG$  22 to 18 (0.32 to 0.82 mm<sup>2</sup>)

• The current capacity of electric wire depends on factors such as the ambient temperature and insulation thickness as well as the gauge of the conductor.

**Crimp Terminals** The terminals on the I/O Unit are M3, self-raising terminals with screws.

**Note** (1) Use crimp terminals for wiring.

- (2) Do not connect bare stranded wires directly to terminals.
- (3) Tighten the terminal block screws to the torque of 0.5 N·m.
- (4) Use crimp terminals (M3) having the dimensions shown below.

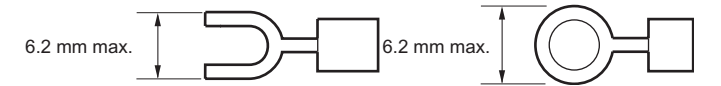

- **Wiring <b>EXECUTE:** Wiring **•** Verify that each Unit is mounted securely.
	- Do not remove the protective label from the top of the Unit until wiring has been completed. This label prevents wire strands and other foreign matter from entering the Unit during wiring procedures.
	- Remove the label after wiring has been completed to allow air circulation needed for cooling.

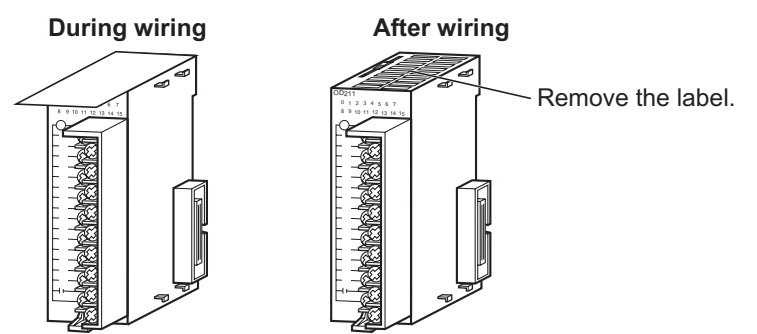

- Wire the Units so that they can be easily replaced.
- Make sure that the I/O indicators are not covered by the wiring.
- Do not place the wiring for I/O Units in the same duct or raceway as power lines. Inductive noise can cause errors in operation.
- Tighten the terminal screws to the torque of 0.5 N·m.

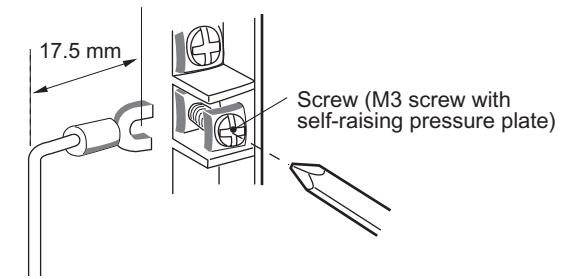

**Terminal Blocks** • The I/O Units are equipped with removable terminal blocks.

• The lead wires do not have to be removed from the terminal block to remove it from an I/O Unit.

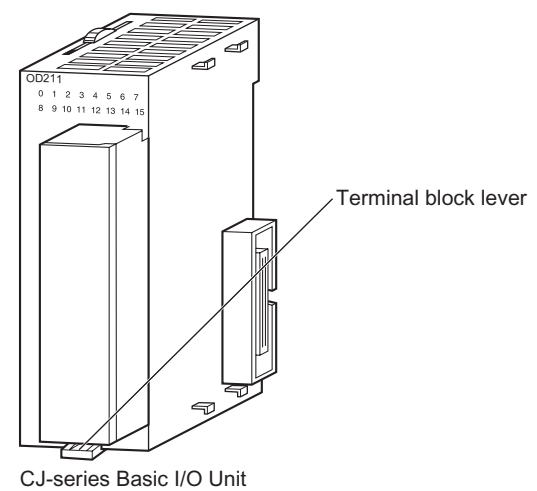

# **3-2-4 Wiring CJ-series I/O Units with Connectors**

This section describes wiring for the following Units:

• CJ-series Basic I/O Units with Connectors (32- and 64-point Units)

CJ-series Basic I/O Units with connectors use special connectors to connector to external I/O devices. The user can combine a special connector with cable or use a pre-assembled OMRON cable to connect to a terminal block or I/O Terminal. The available OMRON cables are described later in this section.

- **Note** (1) Be sure not to apply a voltage that exceeds the input voltage for Input Units or the maximum switching capacity for Output Units.
	- (2) When the power supply has positive and negative terminals, be sure to wire them correctly
	- (3) Use reinforced insulation or double insulation on the DC power supply connected to DC I/O Units when required by EC Directives (low voltage).
	- (4) When connecting the connector to the I/O Unit, tighten the connector screws to a torque of  $0.2 N \cdot m$ .
	- (5) Turn on the power after checking the connector's wiring.
	- (6) Do not pull the cable. Doing so may disconnect or damage the cable.
	- (7) Do not bend the cable too sharply. Doing so may damage or break wiring in the cable.
	- (8) CJ-series Basic I/O Units with 32 or 64-point Fujitsu connectors have the same connector pin allocations as the C200H High-density I/O Units and CS-series I/O Units with connectors to make them compatible.

#### **Available Connectors** Use the following connectors when assembling a connector and cable.

# **CJ-series 32- and 64-point I/O Units with Fujitsu-compatible Connectors**

## **Applicable Units**

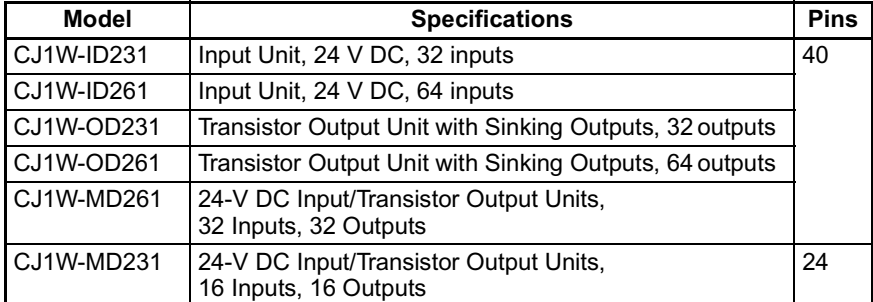

#### **Applicable Cable-side Connectors**

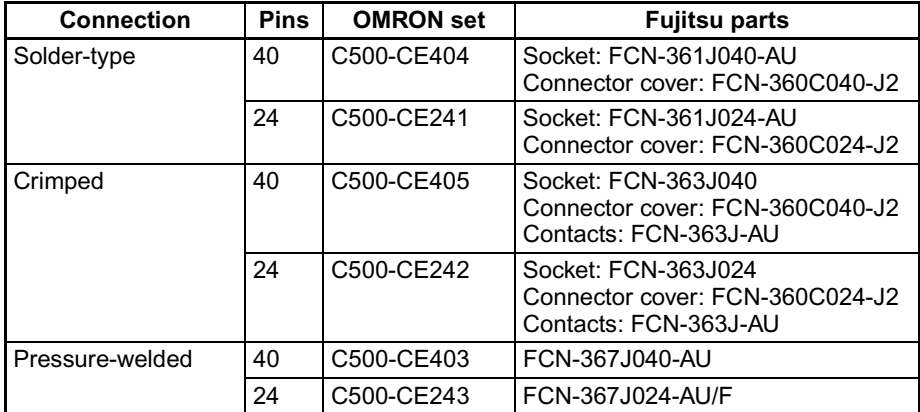

#### **CJ-series 32- and 64-point I/O Units with MIL Connectors**

#### **Applicable Units**

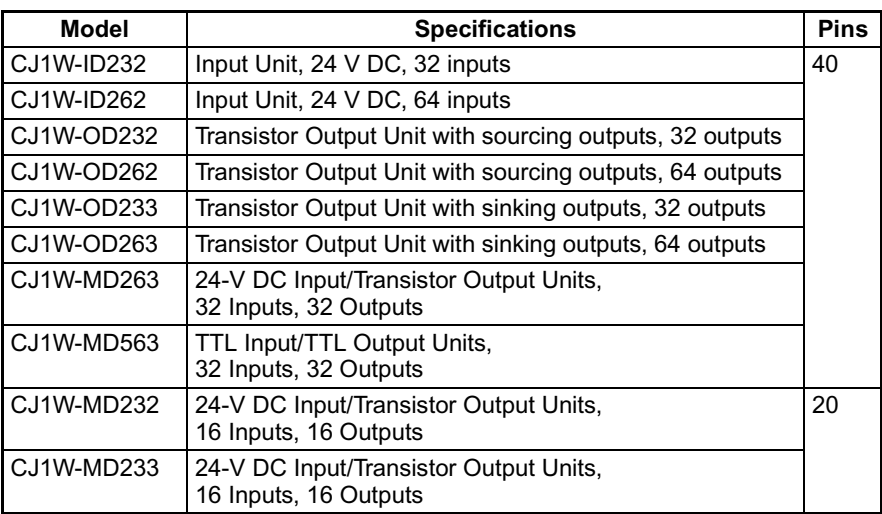

#### **Applicable Cable-side Connectors**

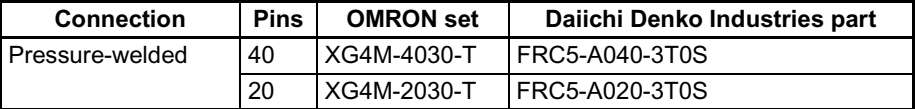

# **Wire Size**

We recommend using cable with wire gauges of AWG 24 or AWG 28 (0.2 mm<sup>2</sup> to 0.08 mm<sup>2</sup>). Use cable with external wire diameters of 1.61 mm max.

**Wiring Procedure** Use the following procedure when wiring. Fujitsu-style connectors are used in this example.

**1,2,3...** 1. Check that each Unit is installed securely.

**Note** Do not force the cables.

2. Do not remove the protective label from the top of the Unit until wiring has been completed. This label prevents wire strands and other foreign matter from entering the Unit during wiring. (Remove the label after wiring has been completed to allow air circulation needed for cooling.)

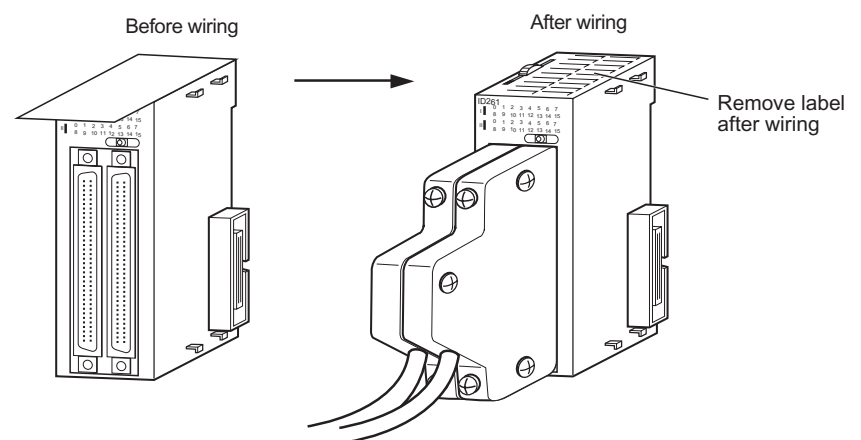

3. When solder-type connectors are being used, be sure not to accidentally short adjacent terminals. Cover the solder joint with heat-shrink tubing.

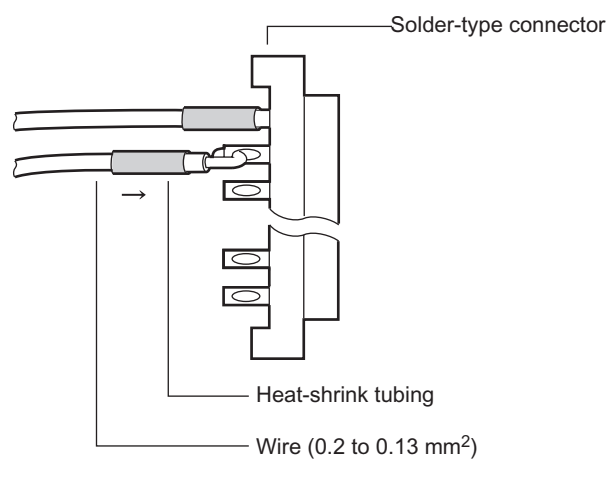

**Note** Double-check to make sure that the Output Unit's power supply leads haven't been reversed. If the leads are reversed, the Unit's internal fuse will blow and the Unit will not operate.

4. Assemble the connector (purchased separately).

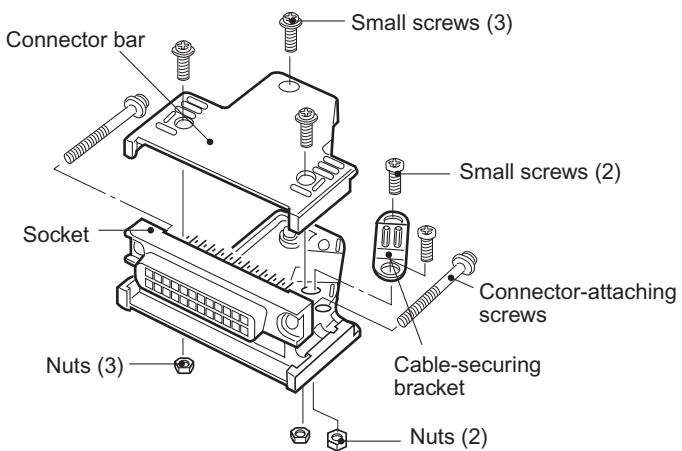

5. Insert the wired connector.

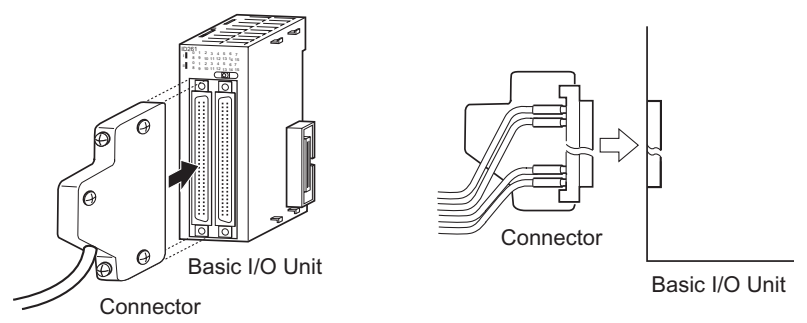

6. Remove the protective label after wiring has been completed to allow air circulation needed for cooling.

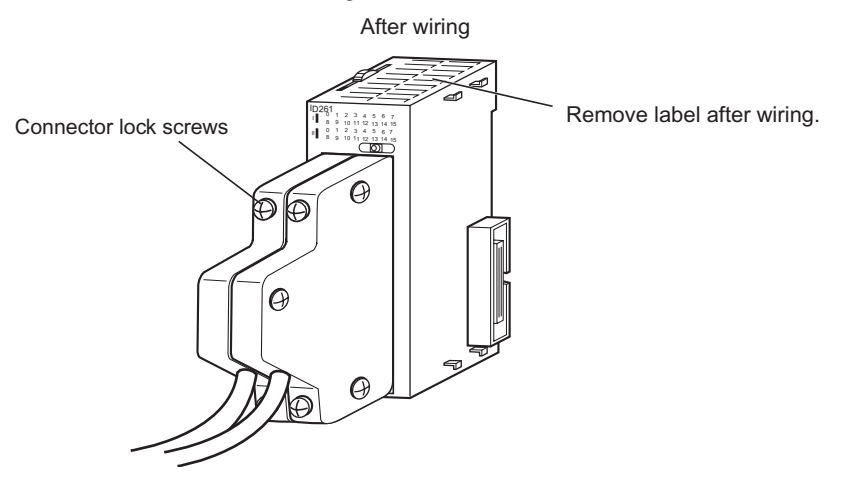

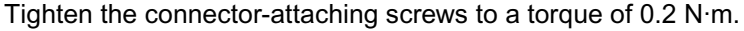

# **3-2-5 Connecting I/O Devices**

**Input Devices** Use the following information for reference when selecting or connecting input devices.

**DC Inputs** The following types of DC input devices can be connected.

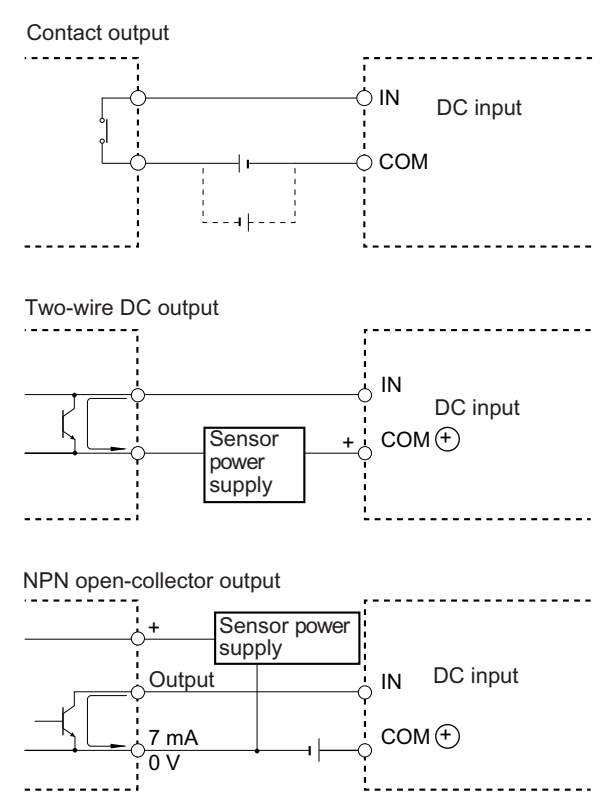

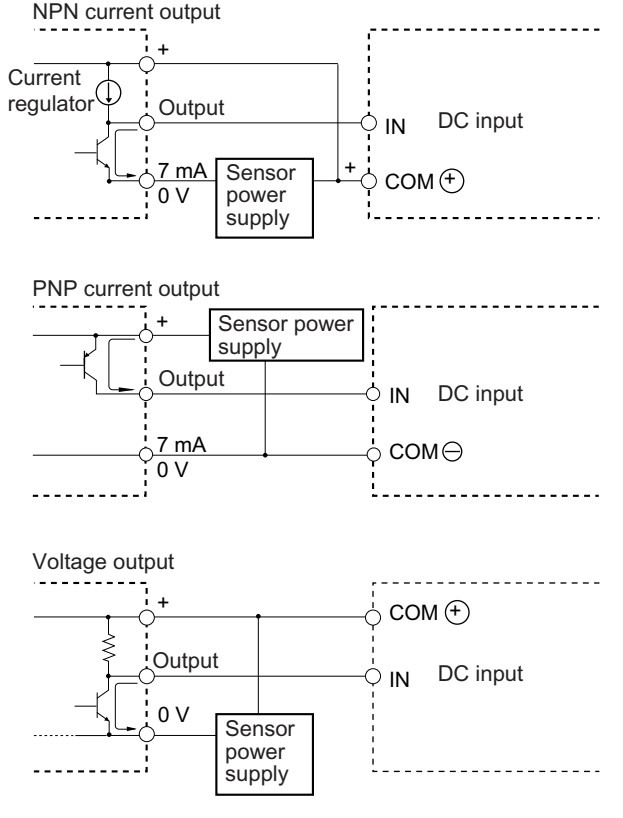

• The circuit below should **NOT** be used for I/O devices having a voltage output.

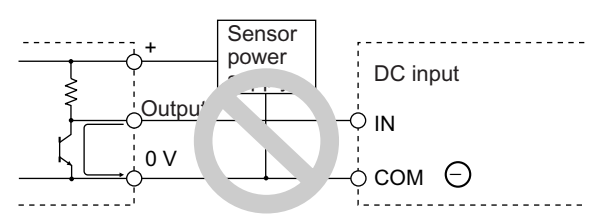

**AC Input Units** The following types of AC input devices can be connected.

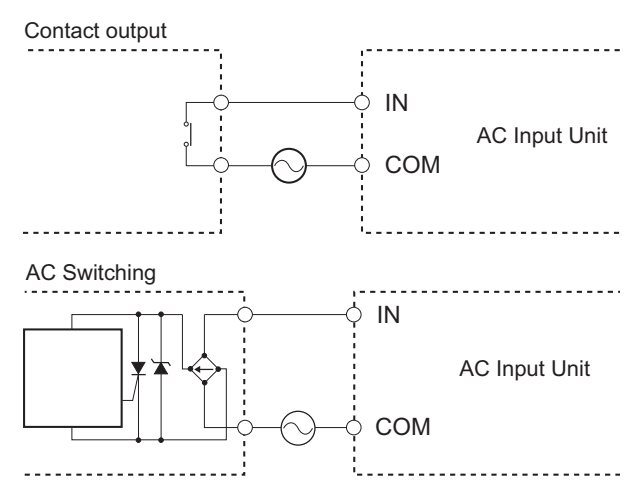

**Note** When using a reed switch as the input contact for an AC Input Unit, use a switch with an allowable current of 1 A or greater. If Reed switches with smaller allowable currents are used, the contacts may fuse due to surge currents.

**Precautions when Connecting a Two-wire DC Sensor**

When using a two-wire sensor with a 24-V DC input device, check that the following conditions have been met. Failure to meet these conditions may result in operating errors.

- **1,2,3...** 1. Relation between the FQM1 ON voltage and the sensor residual voltage:  $V_{ON} \leq V_{CC} - V_R$ 
	- 2. Relation between the FQM1 ON current and sensor control output (load current):

 $I_{\text{OUT}}$  (min.)  $\leq I_{\text{ON}} \leq I_{\text{OUT}}$  (max.)

 $I_{ON} = (V_{CC} - V_R - 1.5$  [FQM1 internal residual voltage])/ $R_{IN}$ 

If  $I_{ON}$  is smaller than  $I_{OUT}$  (min), connect a bleeder resistor R. The bleeder resistor constant can be calculated as follows:

 $R \leq (V_{CC} - V_R)/((I_{OUT} (min.) - I_{ON}))$ 

Power W  $\geq$  (V<sub>CC</sub> – V<sub>R</sub>)<sup>2</sup>/R  $\times$  4 [allowable margin]

3. Relation between FQM1 OFF current and sensor leakage current:

 $I_{\text{OFF}} \geq I_{\text{leak}}$ 

Connect a bleeder resistor R if  $I_{\text{leak}}$  is greater than  $I_{\text{OFF}}$  Use the following equation to calculate the bleeder resistance constant.

 $R \leq (R_{IN} \times V_{OFF})/(I_{leak} \times R_{IN} - V_{OFF})$ 

Power  $W \geq (V_{CC} - V_R)^2/R \times 4$  [allowable margin]

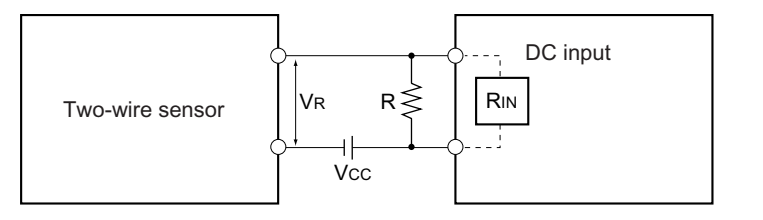

V<sub>CC</sub>: Power voltage V<sub>ON</sub>: FQM1 ON voltage V<sub>OFF</sub>: FQM1 OFF voltage I<sub>ON</sub>: FQM1 ON current I<sub>OFF</sub>: FQM1 OFF current R<sub>IN</sub>: FQM1 input impedance V<sub>R</sub>: Sensor output residual voltage I<sub>OUT</sub>: Sensor control current (load current) I<sub>leak</sub>: Sensor leakage current R: Bleeder resistance

#### 4. Precautions on Sensor Surge Current

An incorrect input may occur if a sensor is turned ON after the FQM1 has started up to the point where inputs are possible. Determine the time required for sensor operation to stabilize after the sensor is turned ON and take appropriate measures, such as inserting into the program a timer delay after turning ON the sensor.

**Programming Example** In this example, the sensor's power supply voltage is used as the input to CIO 0000.00 and a 100-ms timer delay (the time required for an OMRON Proximity Sensor to stabilize) is created in the program. After the Completion Flag for the timer turns ON, the sensor input on CIO 0000.01 will cause output bit CIO 0001.00 to turn ON.

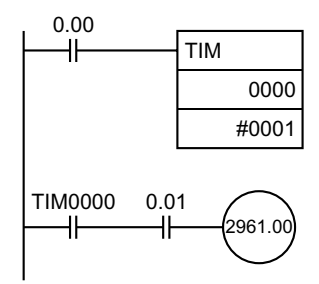

## **Output Wiring Precautions**

**Output Short-circuit Protection** If a load connected to the output terminals is short-circuited, output components and printed circuit boards may be damaged. To guard against this, incorporate a fuse in the external circuit. Use a fuse with a capacity of about twice the rated output.

**Transistor Output Residual Voltage** A TTL circuit cannot be connected directly to a transistor output because of the transistor's residual voltage. It is necessary to connect a pull-up resistor and a CMOS IC between the two.

**Output Surge Current** When connecting a transistor or triac output to an output device having a high surge current (such as an incandescent lamp), steps must be taken to avoid damage to the transistor or triac. Use either of the following methods to reduce the surge current.

#### **Method 1**

Add a resistor that draws about 1/3 of the current consumed by the bulb.

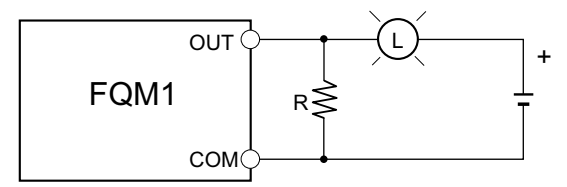

### **Method 2**

Add a control resistor as shown in the following diagram.

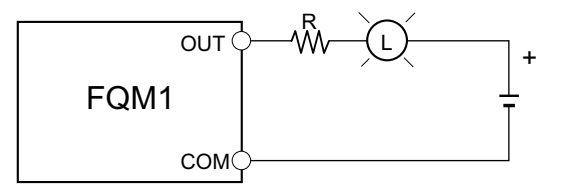

# **3-3 Wiring Module Connectors**

# **3-3-1 Connector Pin Arrangement**

The following tables provide the connector pin arrangement for FQM1 Modules.

## **FQM1-CM002 Coordinator Module**

### **General-purpose I/O 40-pin Connector**

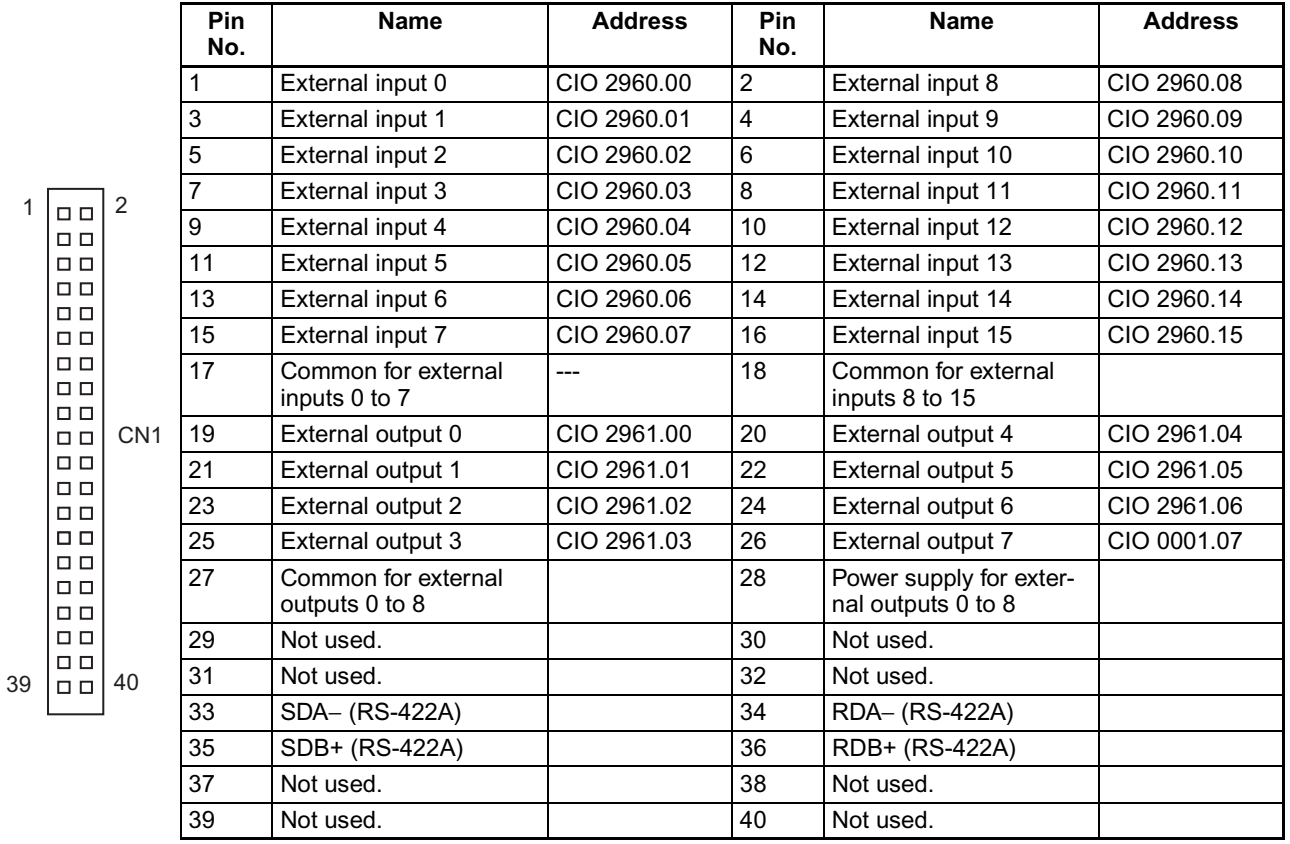

# **FQM1-MM@22 Motion Control Modules**

### **General-purpose I/O 26-pin Connector**

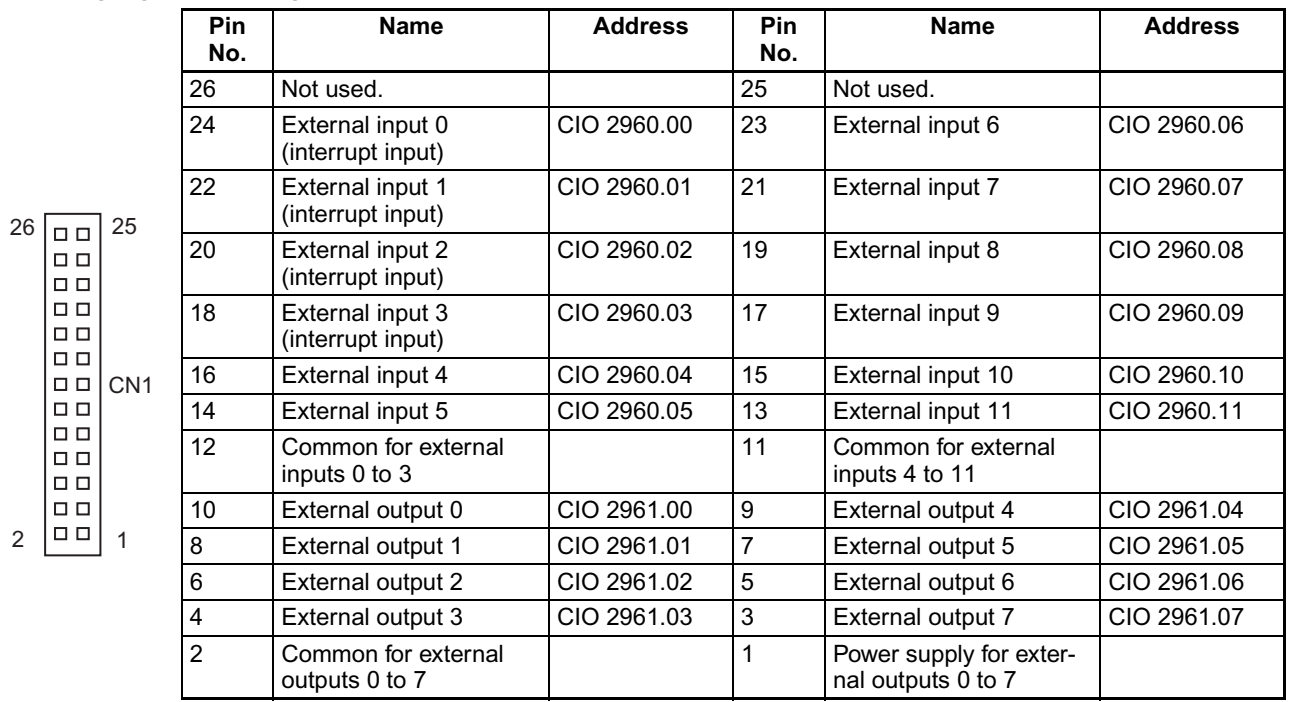

### **FQM1-MMP22 Pulse I/O 40-pin Connector**

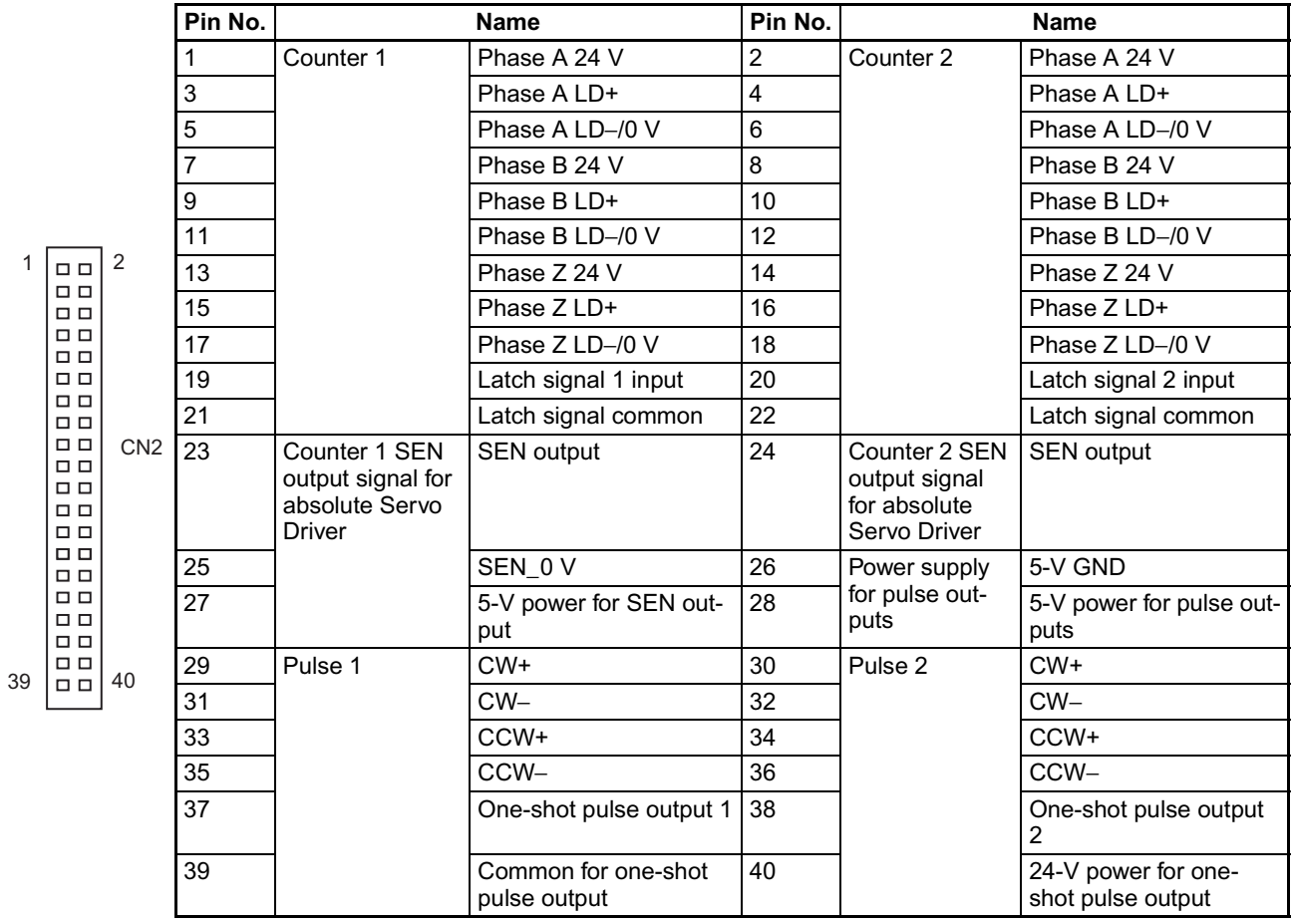

**Name**

# **Pin. No.** Name Pin. **No.** 1 2

## **FQM1-MMA22 Analog I/O 40-pin Connector**

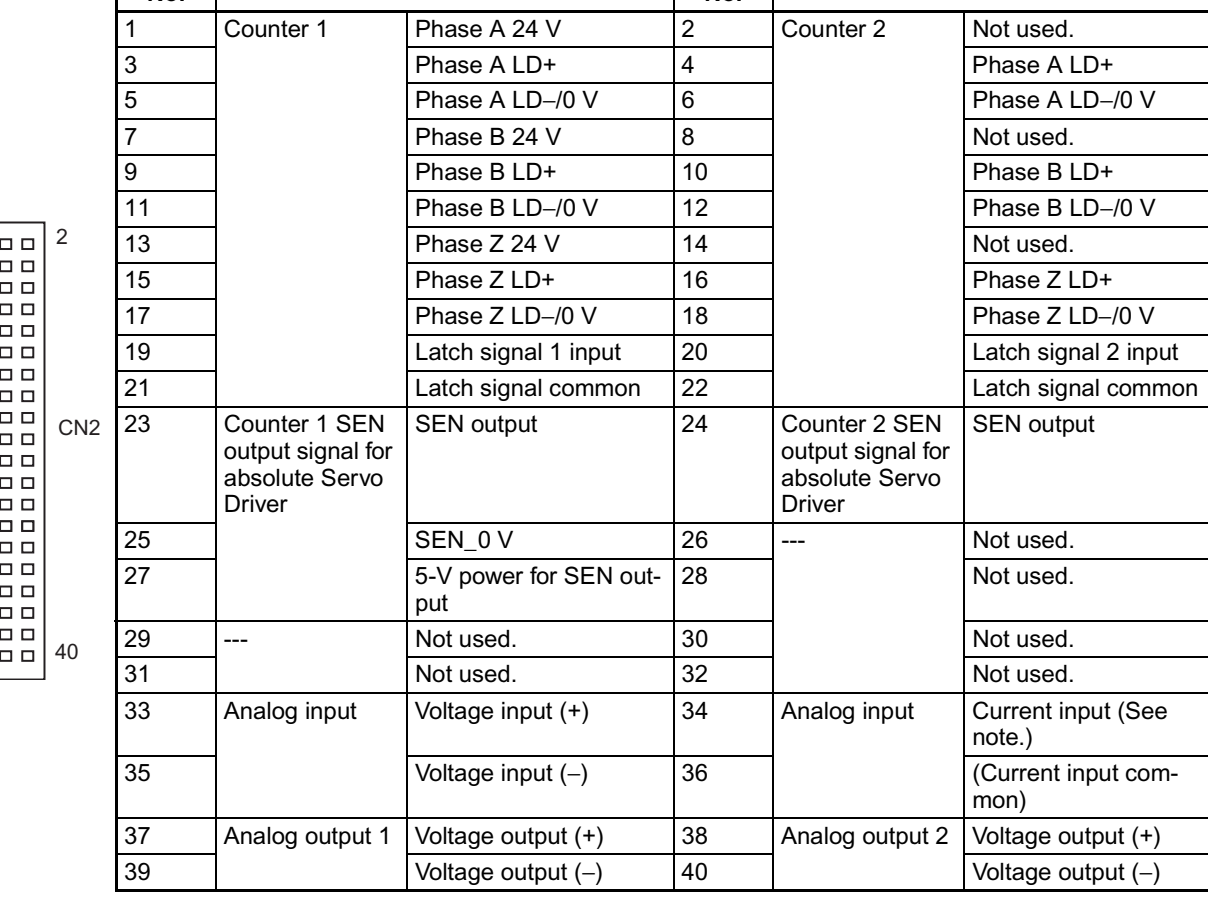

**Note** Connect the voltage input (+) and the current input when using with a current input between 4 and 20 mA.

# **3-3-2 External Connection Diagrams**

The connections with the Servo Drivers, the main type of device connected, are outlined in the following tables.

# **FQM1-MM@22 Motion Control Modules**

### **Pulse Outputs**

39

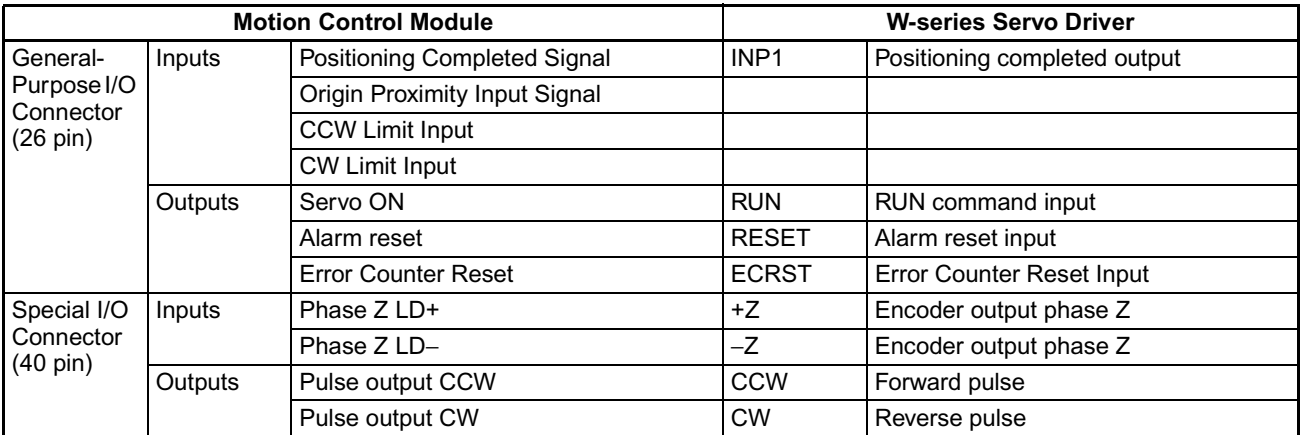

### **Analog Outputs**

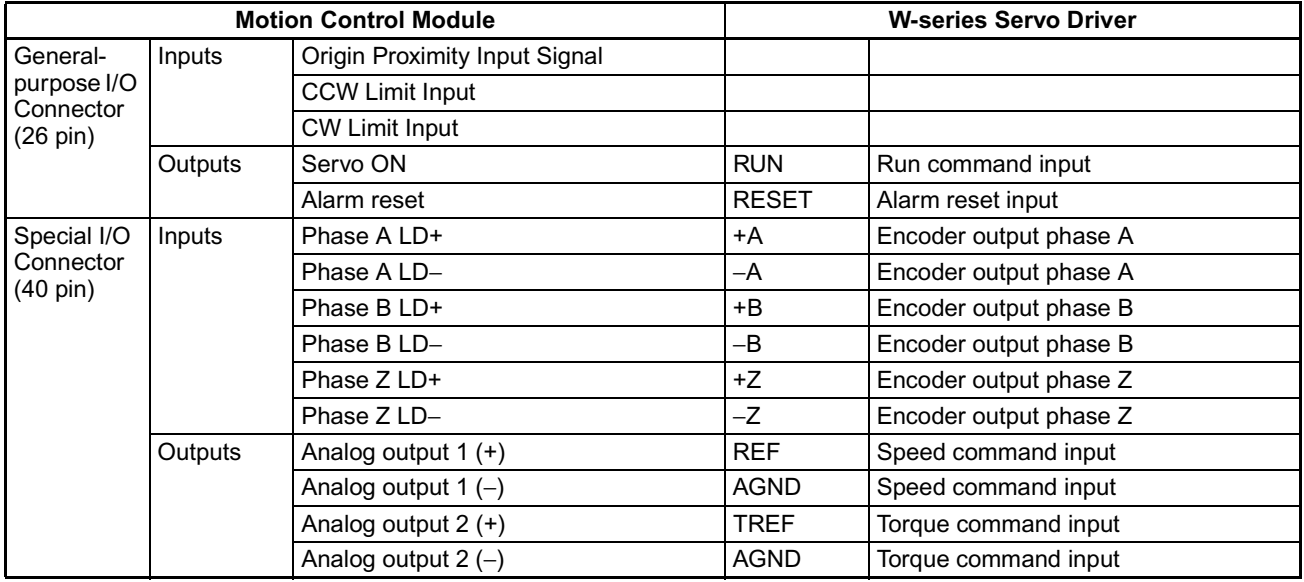

# **3-3-3 Wiring Examples**

**Connecting Pulse Inputs (FQM1-MMP22/ MMA22)** Connect the output from an encoder to the connector in the following way, according to the port's counter operation.

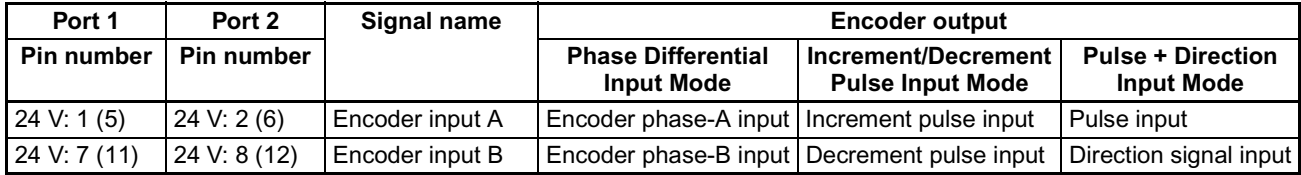

**Note** The numbers in parentheses are the pin numbers on the negative side.

**Example** • The wiring for an encoder (24 V) with an open-collector output is shown below. These examples are for encoders with phases A, B, and Z.

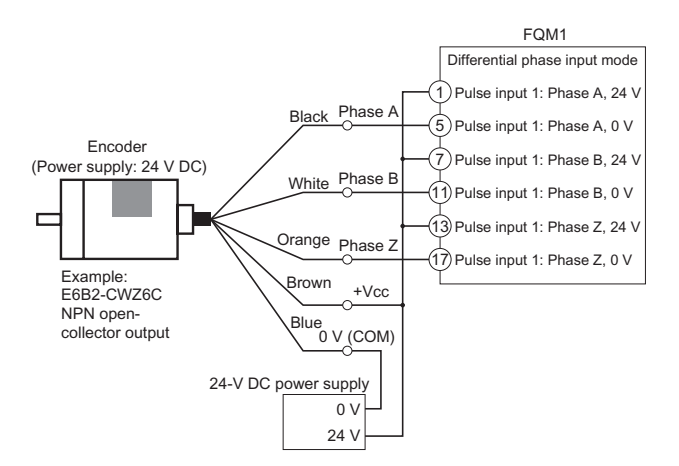

Do not share the power supply with other I/O)

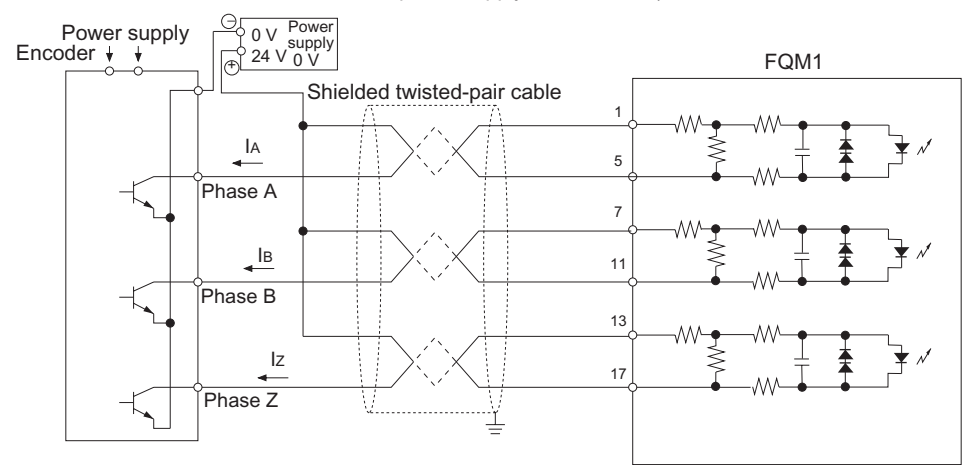

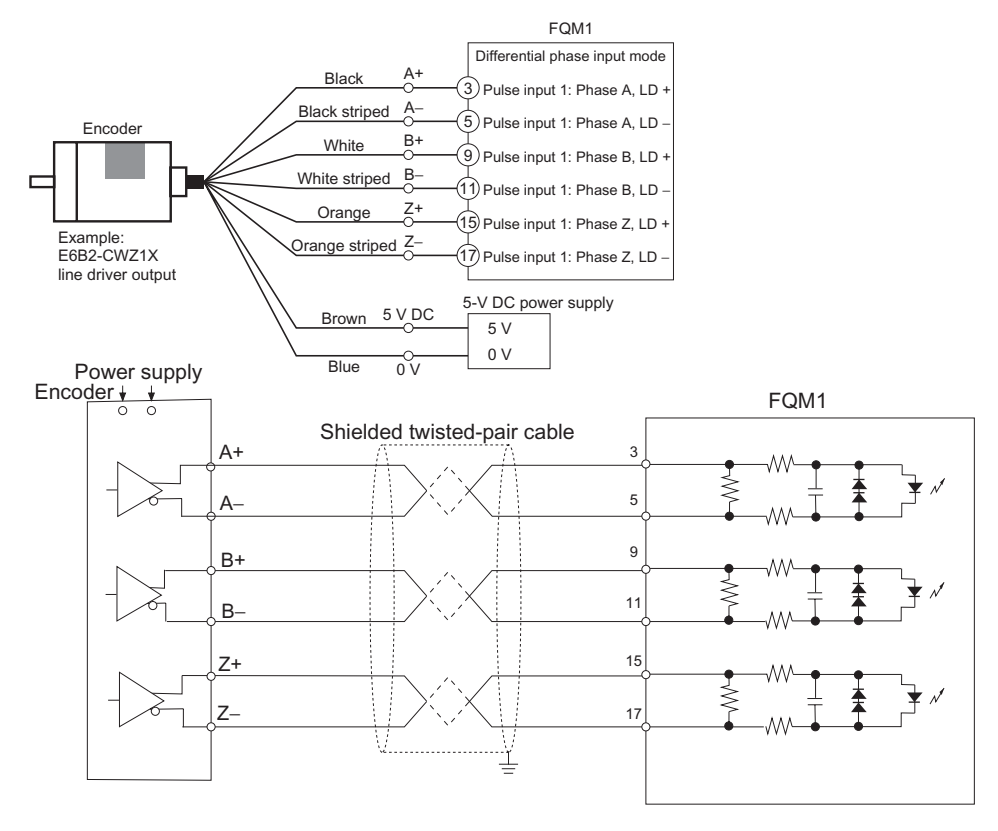

• The wiring for an encoder with a line-driver output (Am26LS31 or equivalent) is shown below.

## **Connecting a Servo Driver (OMRON's W Series) Compatible with an Absolute Encoder (FQM1-MMP22/MMA22)**

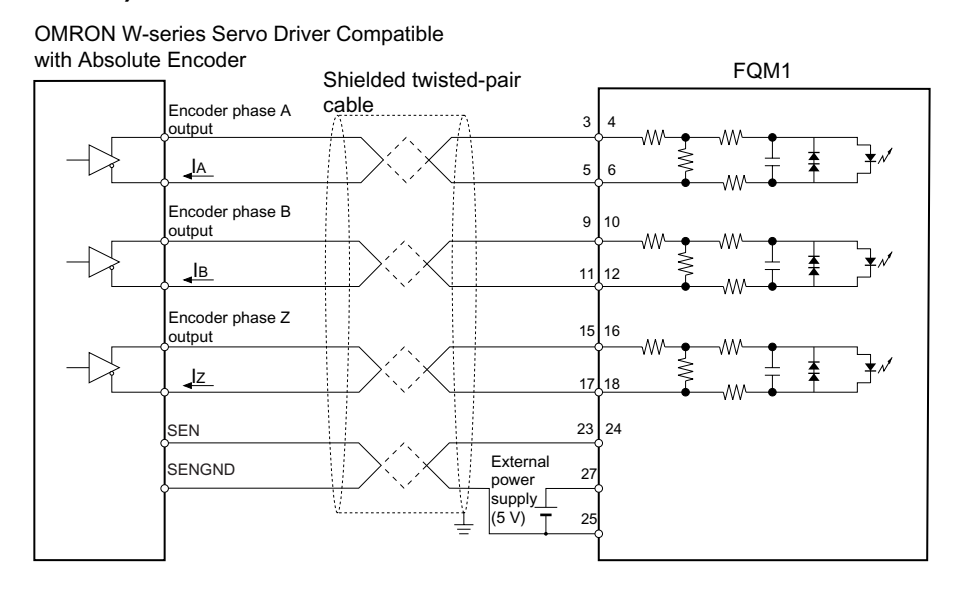

# **Connecting Pulse Outputs (FQM1-MMP22)**

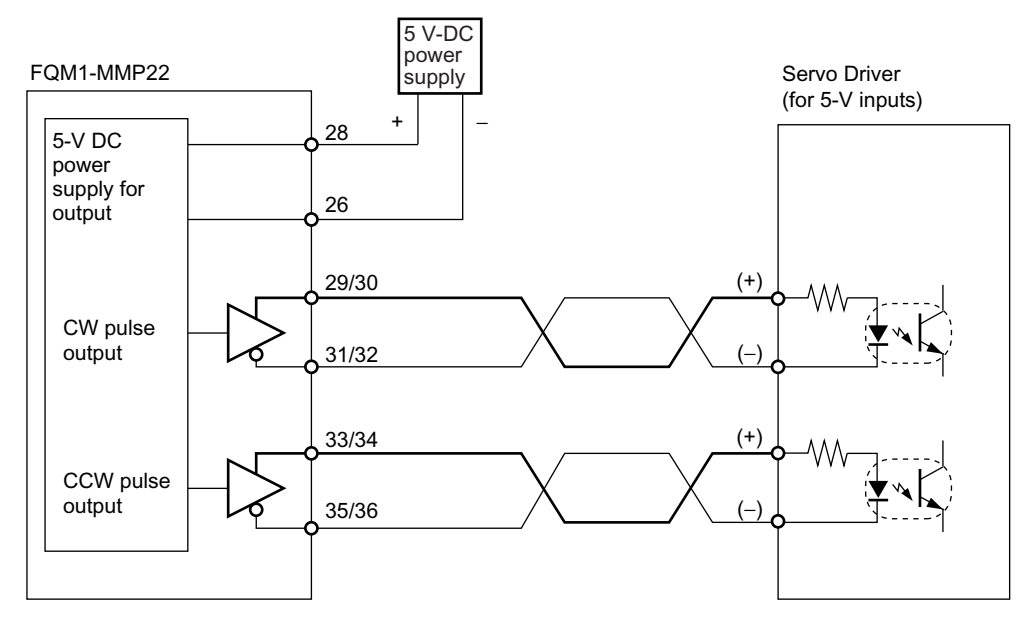

**Example Example** Connections with a Servo Driver are given below, as an example.

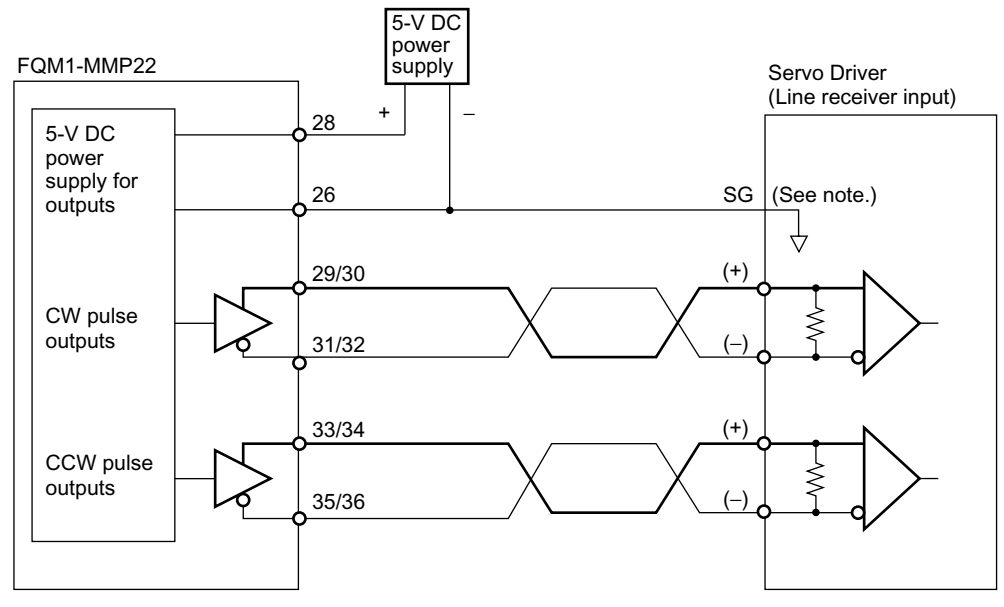

**Note:** When connecting a line receiver, connect the signal ground (SG for the Servo Driver's line receiver input and the GND for the 5-V DC power supply.

## **Connecting Analog Outputs (FQM1- MMA22)**

Output signals are connected as shown in the following diagram.

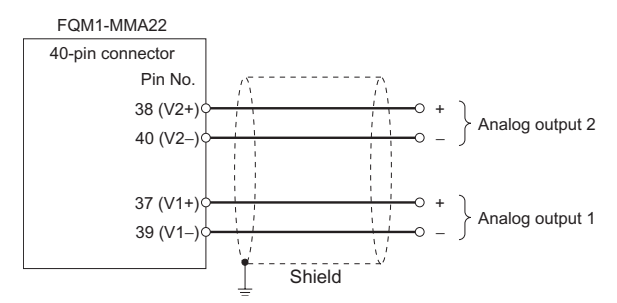

# **Connecting Analog Inputs (FQM1-MMA22)**

### **Voltage Input**

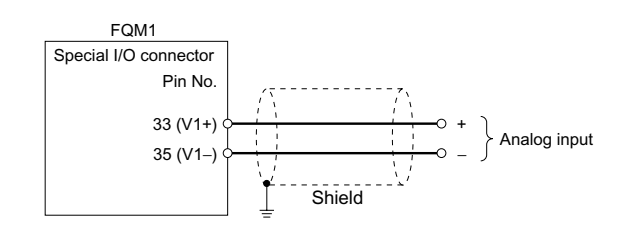

### **Current Input**

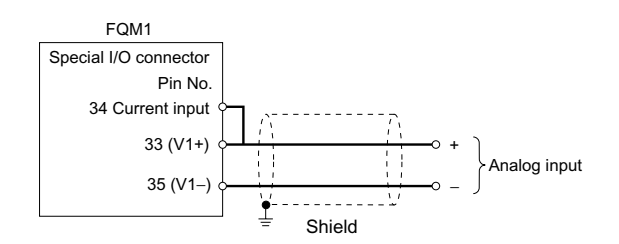

# **3-3-4 Wiring Methods**

Either make a cable using the special connector (purchased separately), or connect to a terminal block using an OMRON special cable with a connector.

- **Note** (1) Do not apply voltages that exceed the maximum switching capacity of output circuits and the input voltage of I/O circuits.
	- (2) Do not mistake positive and negative when wiring power supply, where there are positive and negative terminals.
	- (3) To conform to the EC Low Voltage Directive, use a DC power supply for I/O that has reinforced or double insulation.
	- (4) Check that the connector wiring has been performed correctly before supplying power.
	- (5) Do not pull on cables. Doing so may result in disconnection.
	- (6) Do not bend cables beyond their natural limit. Doing so may result in disconnection.

# **Connectors**

#### **Connecting MIL Connectors**

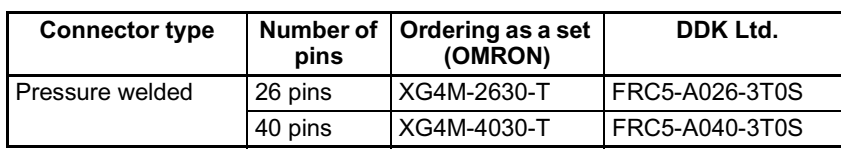

## **Applicable Connector-Terminal Block Conversion Units**

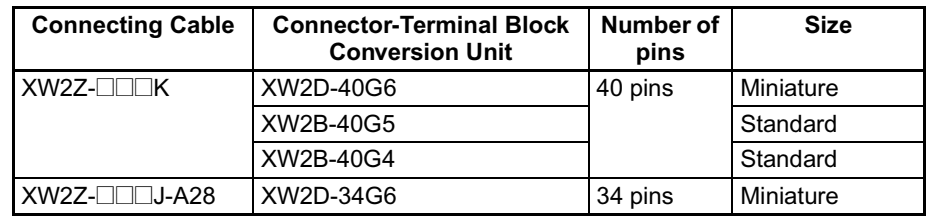

#### **Recommended Wire Size**

The recommended size for cable wires is AWG24 to AWG26 (0.2 to 0.13 mm<sup>2</sup>). Use a cable with an outer diameter of less than 1.61 mm.

# **3-4 Wiring Servo Relay Units**

XW2B-80J7-1A Servo Relay Units can be used to connect Motion Control Modules and Servo Drivers.

A Servo Relay Unit simplifies wiring, e.g., from a Motion Control Module to two Servo Drivers, for general-purpose I/O wiring, such as for switches and sensors, and for RS-422A line wiring.

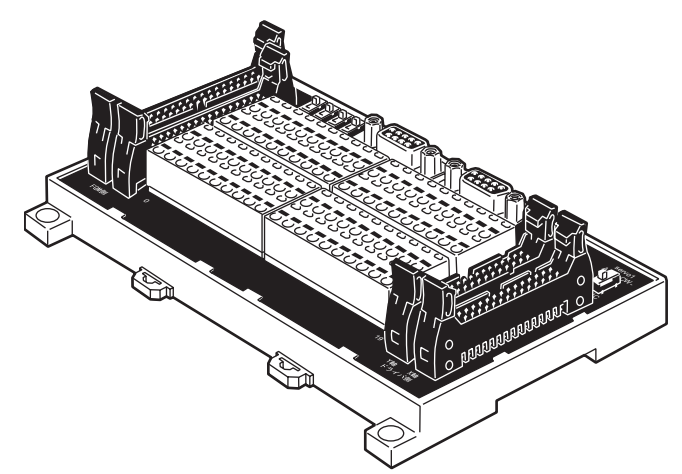

The Servo Relay Unit uses a special cable and simplifies connections from one Motion Control Module to two Servo Drivers, such as the W Series and SMARTSTEP Series.

Servo Relay Units can be mounted to DIN Track or on the panel itself.

## **Nomenclature and Functions**

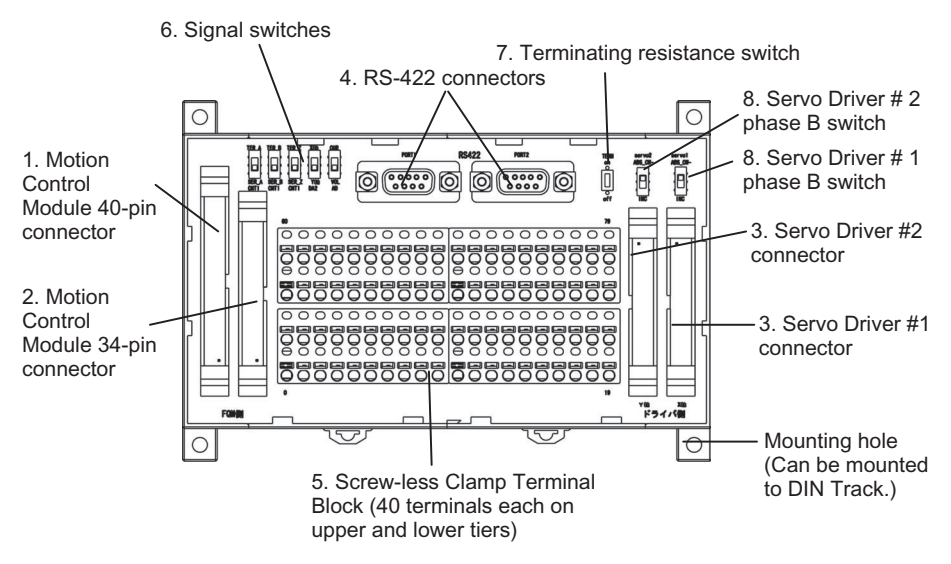

- **1,2,3...** 1. Motion Control Module 40-pin Connector Connects to the 40-pin connector on the Motion Control Module.
	- 2. Motion Control Module 34-pin Connector Connects to the 26-pin connector on the Motion Control Module. The Motion Control Module general-purpose I/O is allocated to the clamp terminal block.
	- 3. Servo Driver Connectors Connects to two Servo Drivers.

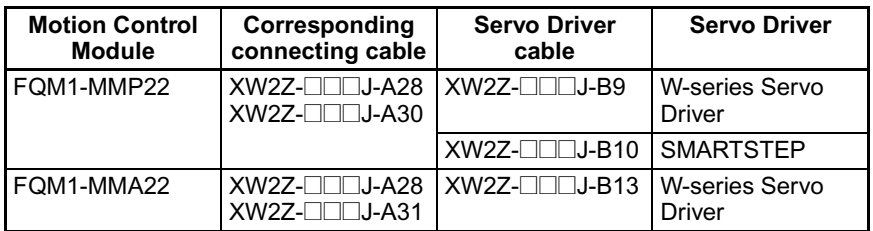

4. RS-422 Connector

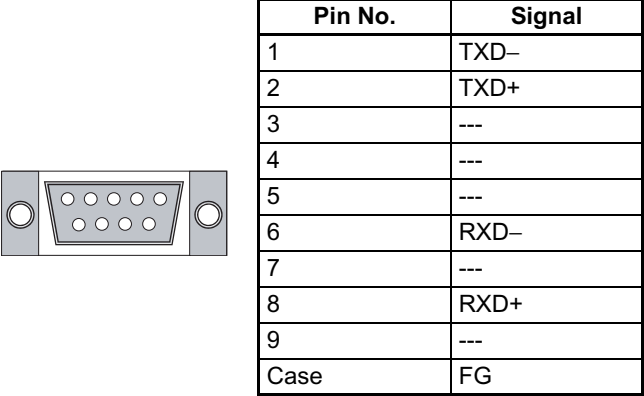

5. Screw-less, Clamp Terminal Block (80 Terminals) The clamp terminal block is used for the Motion Control Module generalpurpose I/O and the Servo Driver control signals. It is also used for external device connections, such as analog inputs and latch signal inputs.
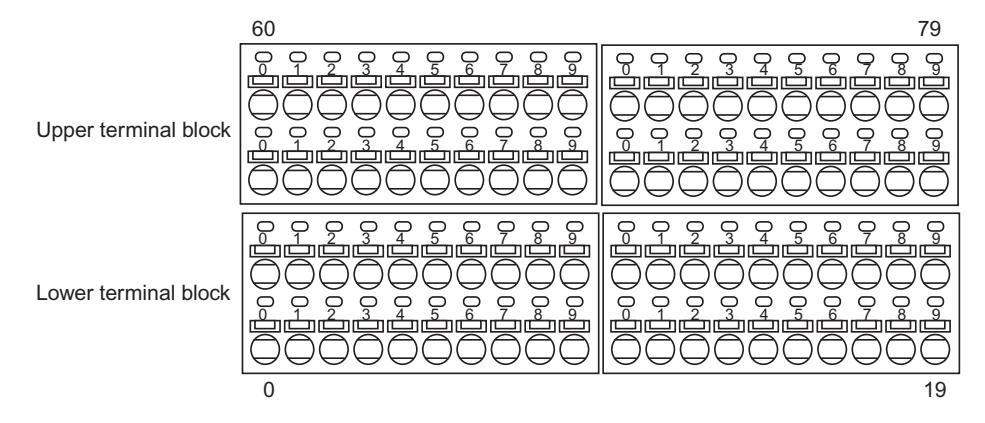

### **Upper Terminal Block Pin Arrangement**

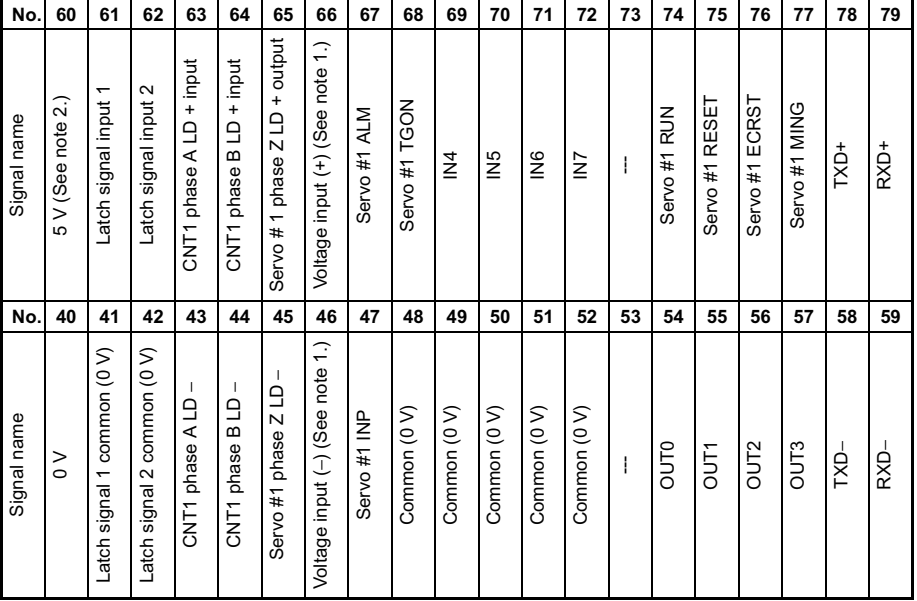

#### **Lower Terminal Block Pin Arrangement**

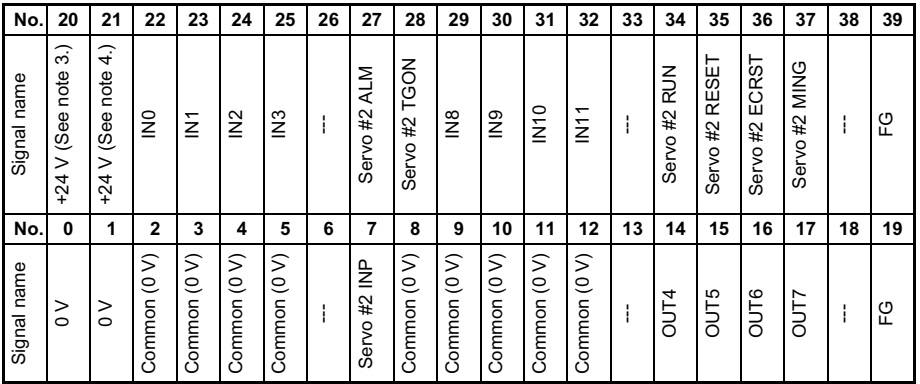

- **Note** (1) Allocated when connecting an FQM1-MMA22 Analog I/O Motion Control Module.
	- (2) Used as the power supply for FQM1-MMP22 pulse outputs or SEN outputs for Servo Drivers compatible with absolute encoder.
	- (3) IN4 to IN11 and OUT0 to OUT7 are used for the servo control signal power supply.
	- (4) IN0 to IN3 (interrupt inputs) are used for the latch input power supply.

6. Signal Switches

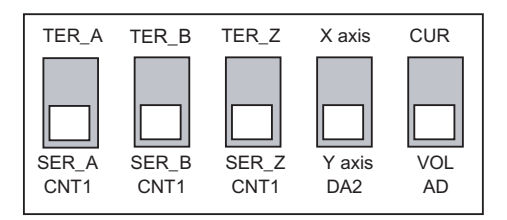

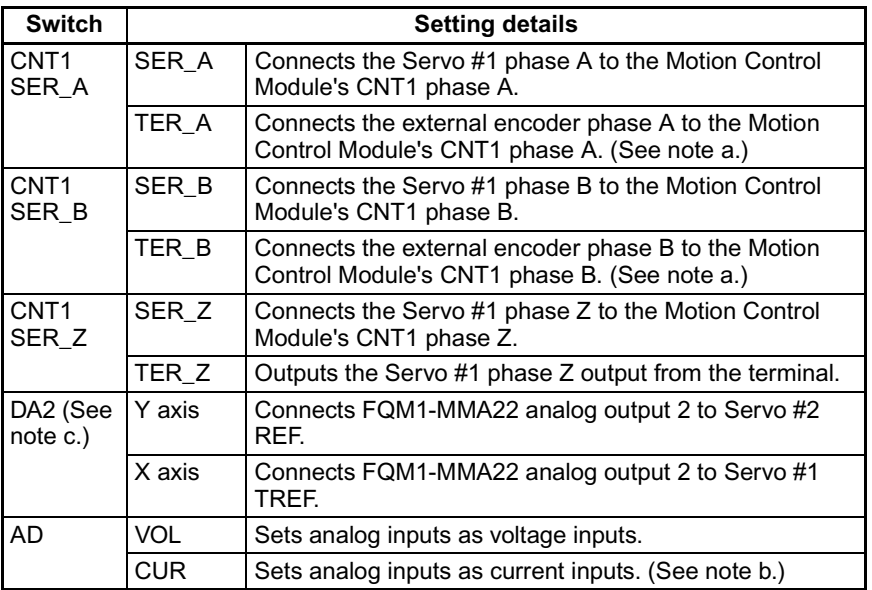

**Note** (a) An external encoder with a line-driver output can be connected.

- (b) For 4 to 20 mA current inputs, voltage input (+) and current input do not need to be connected.
- (c) When using an FQM1-MMP22, always set the Y axis.
- 7. Terminating Resistance Switch
	- Set this terminating resistance switch to ON when the Servo Relay Unit is at the end of the RS-422A line and the PORT2 terminal is not connected to PORT1 on another Servo Relay Unit.

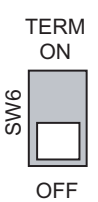

8. Servo Driver Phase B Switches

Inverse of the phase of encoder output phase B from the Servo Driver when inputting the signal. The signals can be inverted by the settings on the ABS\_CW- switches.

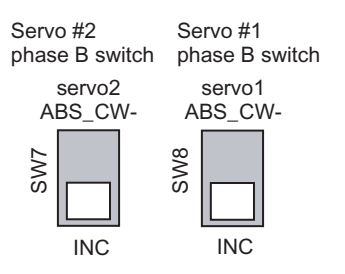

### **External Dimensions**

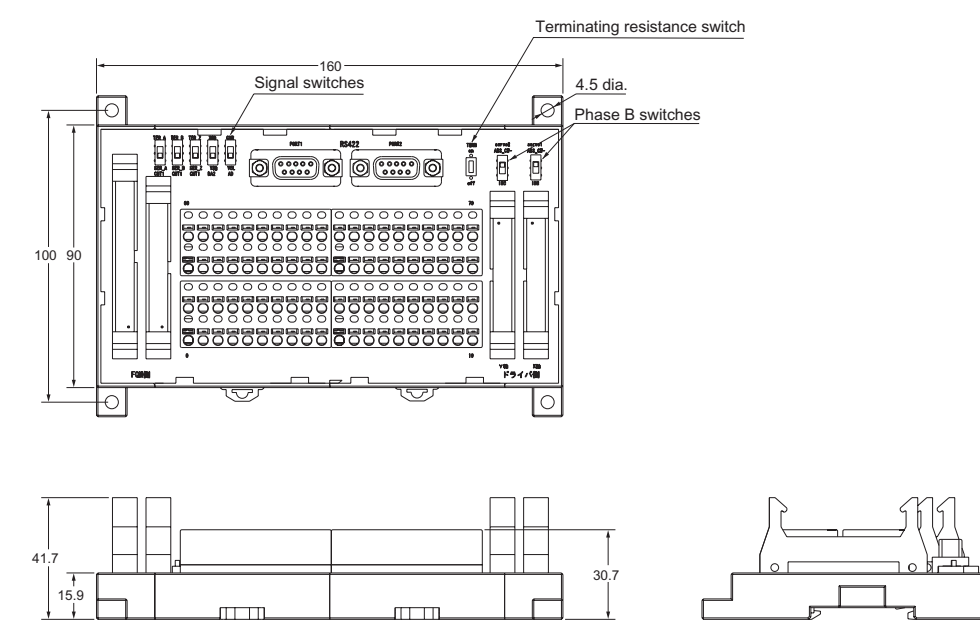

### **Wiring Screw-less Clamp Terminal Blocks**

Screw-less clamp terminal blocks use clamps to attach wires, and do not require screws. In addition to control signal wiring to Servo Drivers, clamp terminal blocks can be used to connect sensors and external devices. A ferrule, however, must be connected to the sensor or external device cable when connecting to clamp terminal blocks.

The following table shows the suitable ferrules.

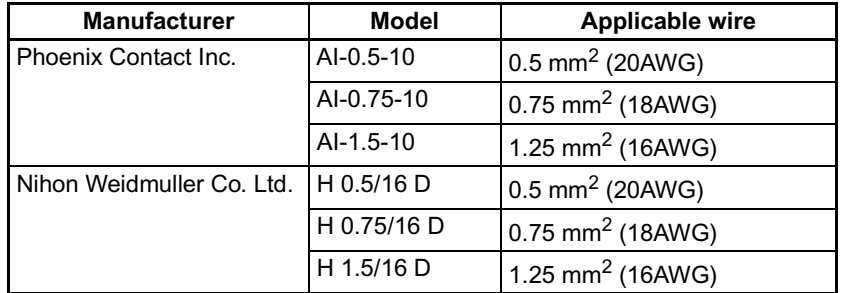

### **Wiring Method • Inserting Wires**

Insert the ferrule into the terminal hole.

• Removing Wires

Push and hold the release button on top of the terminal hole with a small flat-blade screwdriver and remove the wire.

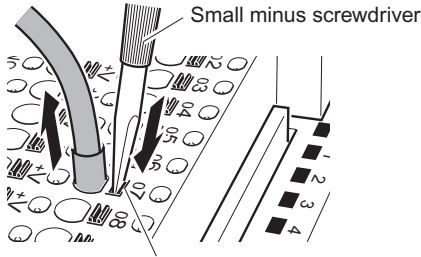

Release button

The following screwdriver can be used when removing wires.

### **Recommended Screwdriver**

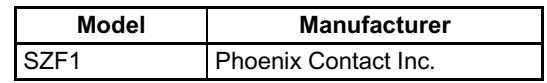

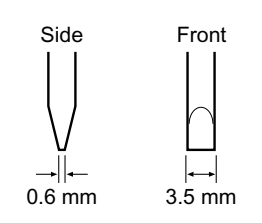

### **Wiring when Using Servo Relay Units**

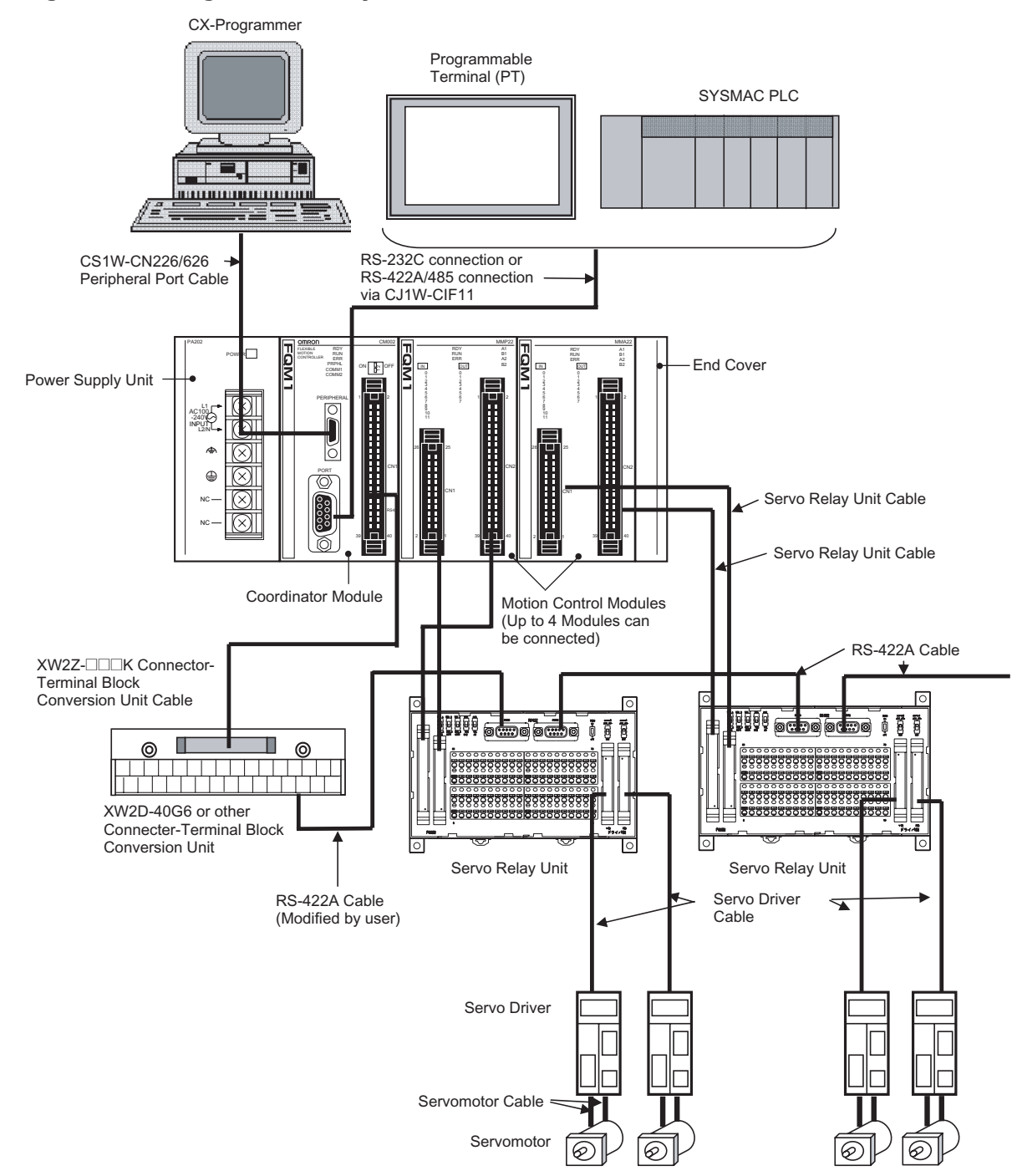

### **Example Servo Relay Unit Wiring**

When Servo Relay Units for the FQM1 are used, the I/O power supply is provided from terminals 20-0, 21-1, and 60-40. The only additional wiring required are the connections between the signals, as shown in the following diagram.

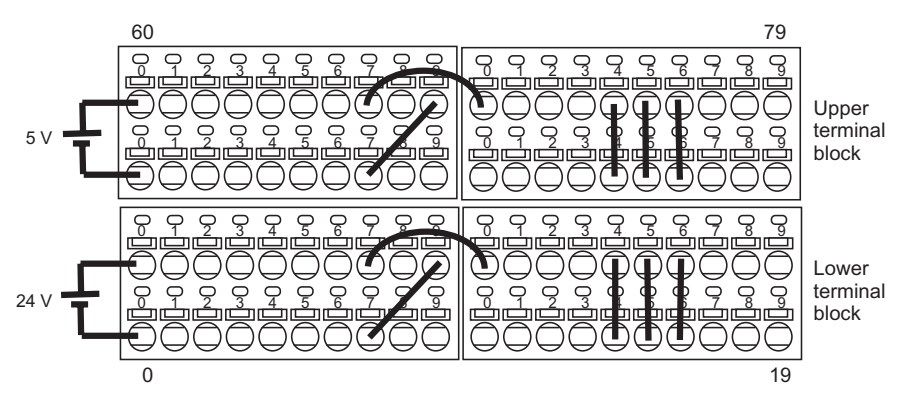

### **Upper Terminal Block Arrangement**

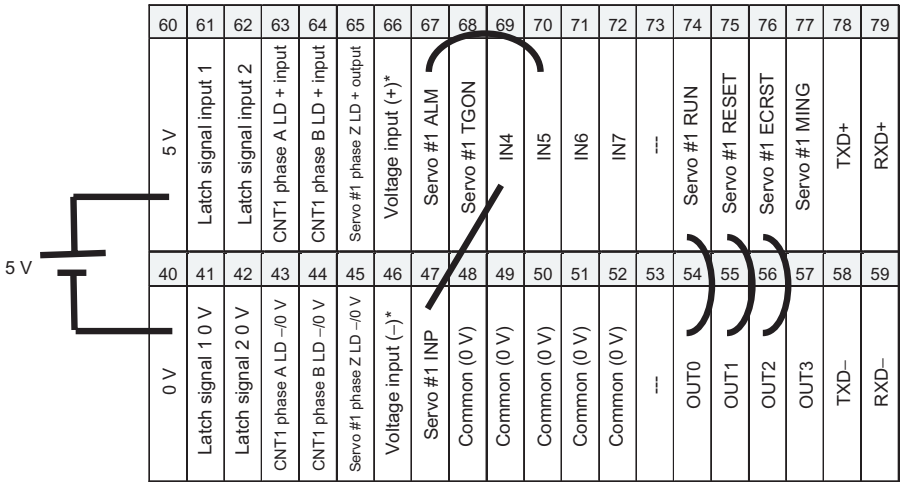

#### **Lower Terminal Block Arrangement**

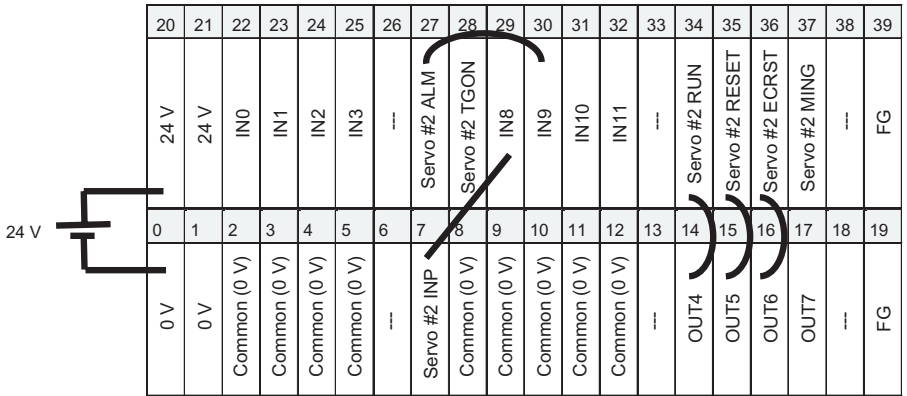

# **3-5 List of FQM1 Connecting Cables**

It is recommended that special cables are used when connecting Coordinator and Motion Control Modules to Servo Relay Units.

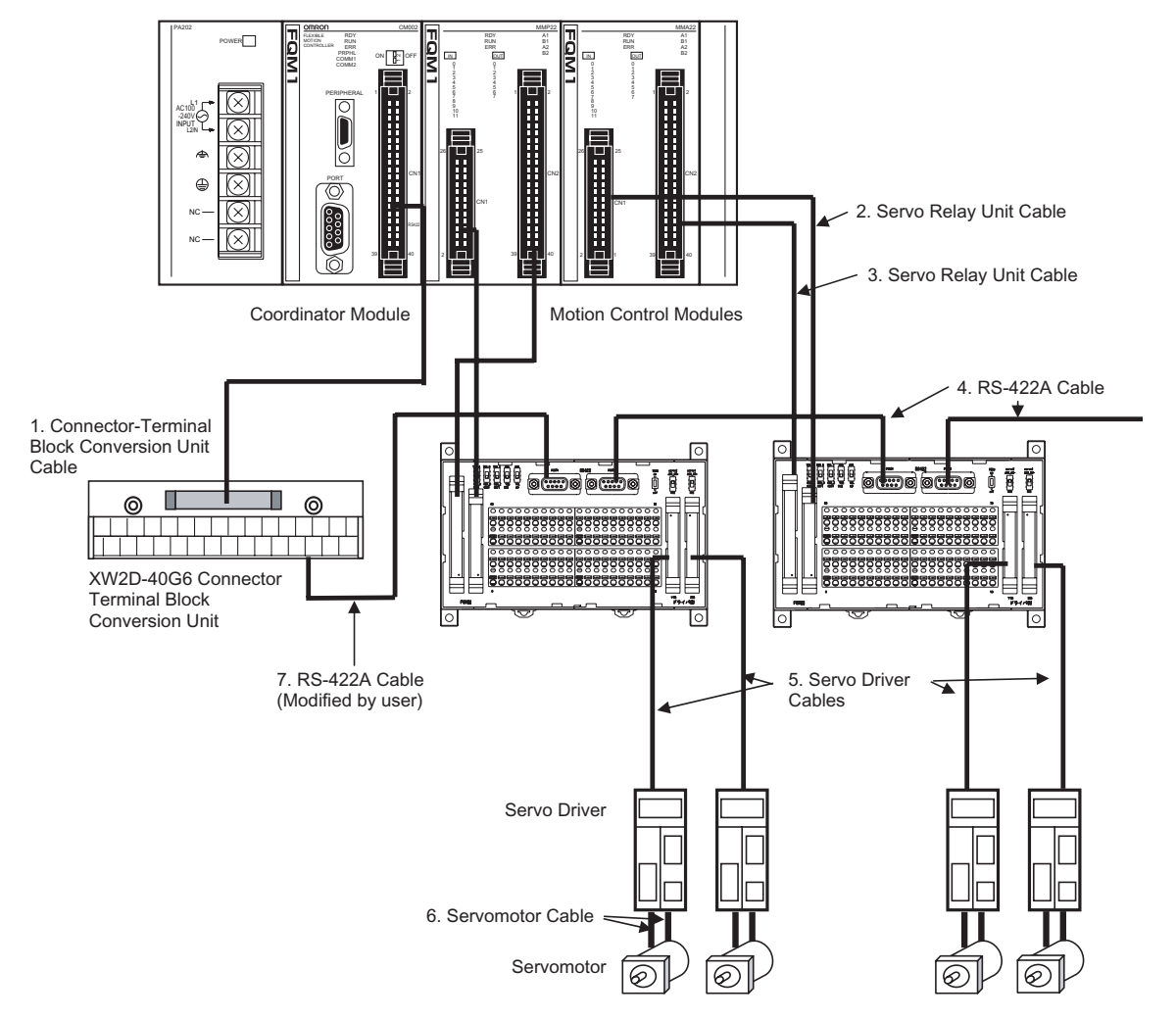

#### **Connecting Cable Models**

**1,2,3...** 1. Connector-Terminal Block Conversion Unit Cables (for FQM1-CM002, 40 pin MIL Connector)

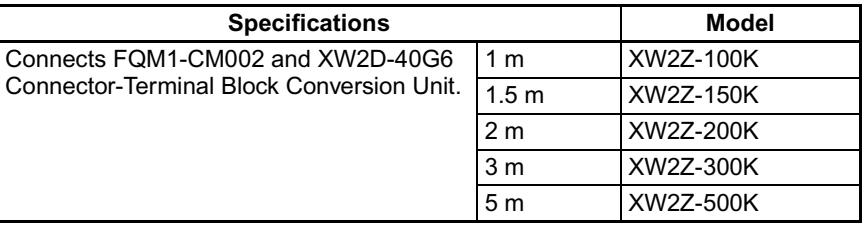

2. Servo Relay Unit Connecting Cables (for FQM1-MMP22/MMA22, 26-pin MIL Connector)

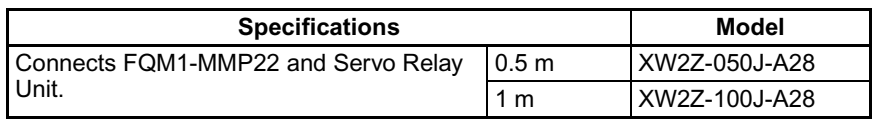

3. Servo Relay Unit Connecting Cables (for FQM1-MMP22/MMA22, 40-pin MIL Connector)

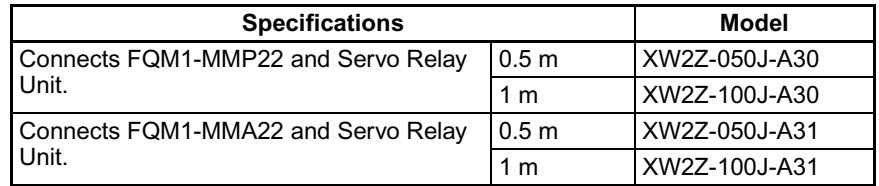

4. RS-422A Connecting Cables (with 9-pin D-sub Connector)

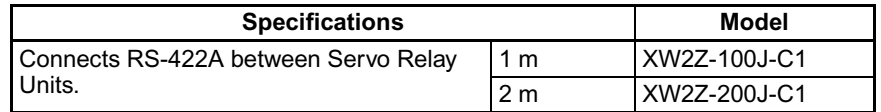

5. Servo Driver Connecting Cables (Servo Relay Unit to Servo Driver)

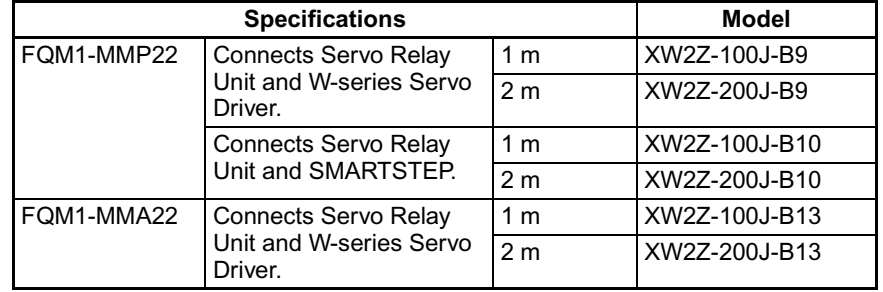

- 6. Servomotor Connecting Cables Refer to the catalog for the Servo Driver or Servomotor to be connected.
- 7. RS-422A Cable, connects Connector-Terminal Block Conversion Unit and Servo Relay Unit.
	- Cut off one end of the RS-422A cable listed above (4.) and attach crimp terminals.

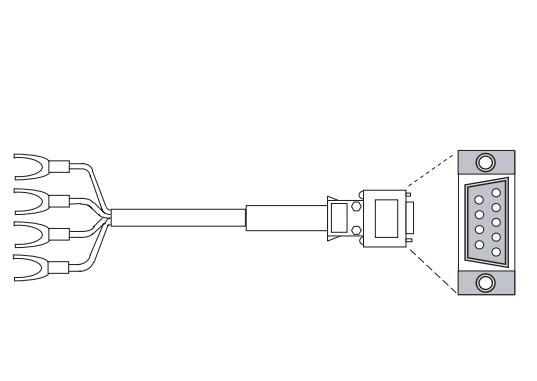

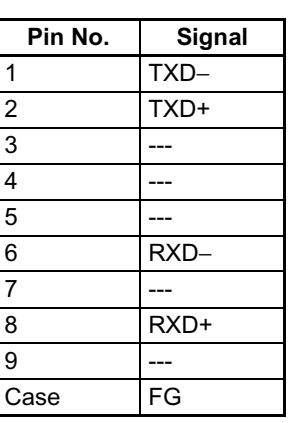

**Note** The Servo Relay Unit Connecting Cable and Servo Driver Connecting Cable must be connected in the correct direction. Match the label with the model number attached to the connector and the connected device.

• Attach the modified cable to the XW2D-40G6 Connector-Terminal Block Conversion Unit.

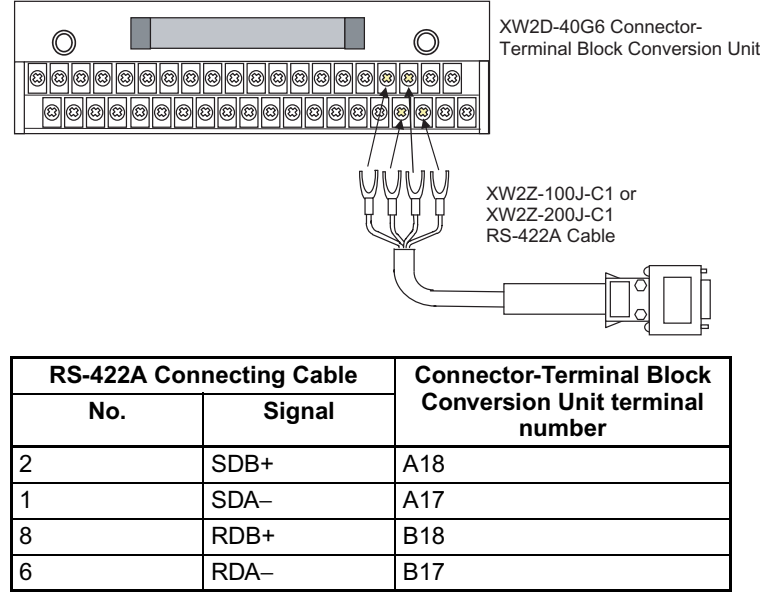

# **3-6 Wiring Precautions**

## **3-6-1 Reducing Electrical Noise**

**I/O Signal Wiring** Whenever possible, place I/O signal lines and power lines in separate ducts or raceways both inside and outside of the control panel.

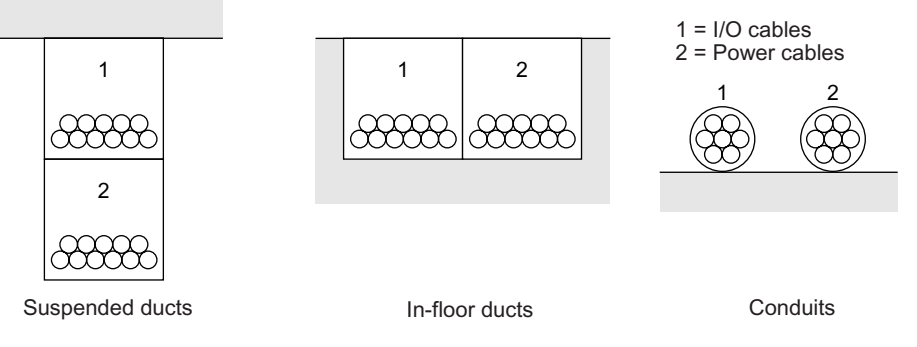

If the I/O wiring and power wiring must be routed in the same duct, use shielded cable and connect the shield to the GR terminal to reduce noise.

**Inductive Loads** When an inductive load is connected to I/O, connect a surge suppressor or diode in parallel with the load as shown below.

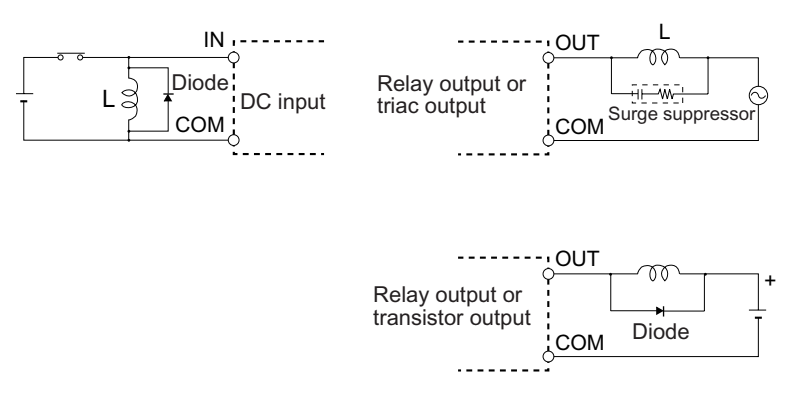

**Note** Use surge suppressors and diodes with the following specifications.

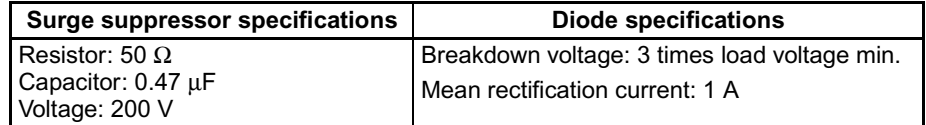

**External Wiring** Observe the following precautions for I/O wiring, power supply wiring, and power line wiring.

- When multi-conductor signal cable is being used, do not combine I/O wires and other control wires in the same cable.
- If wiring racks are parallel, allow at least 300 mm between the racks.

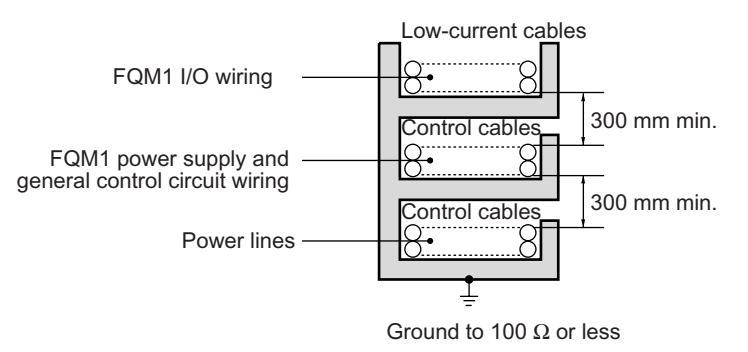

• If the I/O wiring and power cables must be placed in the same duct, they must be shielded from each other using grounded steel sheet metal.

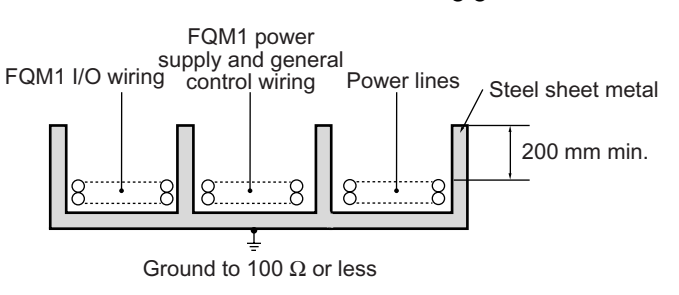

# **SECTION 4 Operation**

This section describes the operation of the FQM1.

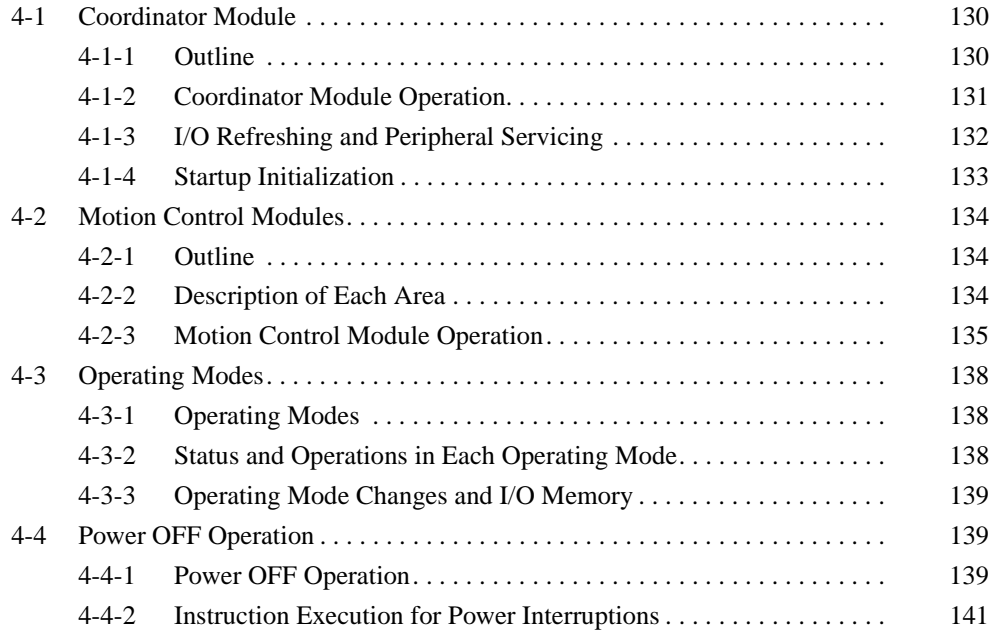

## **4-1 Coordinator Module**

The FQM1 Coordinator Module and each Motion Control Module have separate ladder programming. Each Module independently processes the ladder programming, I/O, and peripheral servicing to achieve high-speed I/O response somewhat like a system of multiple CPU Units.

## **4-1-1 Outline**

The Coordinator Module mainly manages FQM1 operation and performs peripheral servicing. It has 24 general-purpose I/O, a peripheral port, RS-232C port, and RS-422 port. The following diagram shows the internal structure of the Coordinator Module.

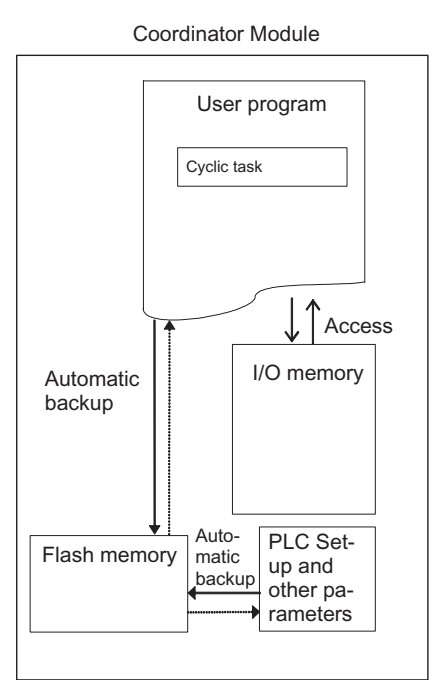

**User Program** The CX-Programmer (see note) is used to create the user programs, which are transferred to the Coordinator Module via the peripheral port. The user program includes a cyclic task, which is executed once per cycle, and interrupt tasks, which are executed at synchronous data refresh. The cyclic task is executed every cycle.

> Instructions written in a program are executed in order from the beginning of the program, and these instructions are used to read from and write to I/O memory. Once the cyclic task has been completed, cyclic refreshing with the Motion Control Modules is executed, and then the cyclic task is executed again (cyclic scan method).

#### **I/O Memory I/O memory is the RAM memory area accessed by the user programs. Part of** I/O memory area is cleared and part of the memory area is retained when the power is turned OFF and ON again.

I/O memory is also divided into an area that exchanges data with the Motion Control Modules and an area that is used for internal processing.

**System Setup** The System Setup contains software switches used to make initial settings and other settings. As shown in Appendix C System Setup, Auxiliary Area Allocations, and Built-in I/O Allocations, addresses (words and bits) are allocated for settings in the System Setup. The addresses can normally be ignored when making the settings, however, because the settings follow CX-Programmer menus.

**Flash Memory** When the user writes to the Coordinator Module, the user program, System Setup settings, other parameters, and part of the DM Area are automatically backed up to flash memory.

## **4-1-2 Coordinator Module Operation**

The following flowchart shows the operation of the Coordinator Module. Programming is executed before I/O is refreshed and peripherals are serviced. This cycle is executed repeatedly.

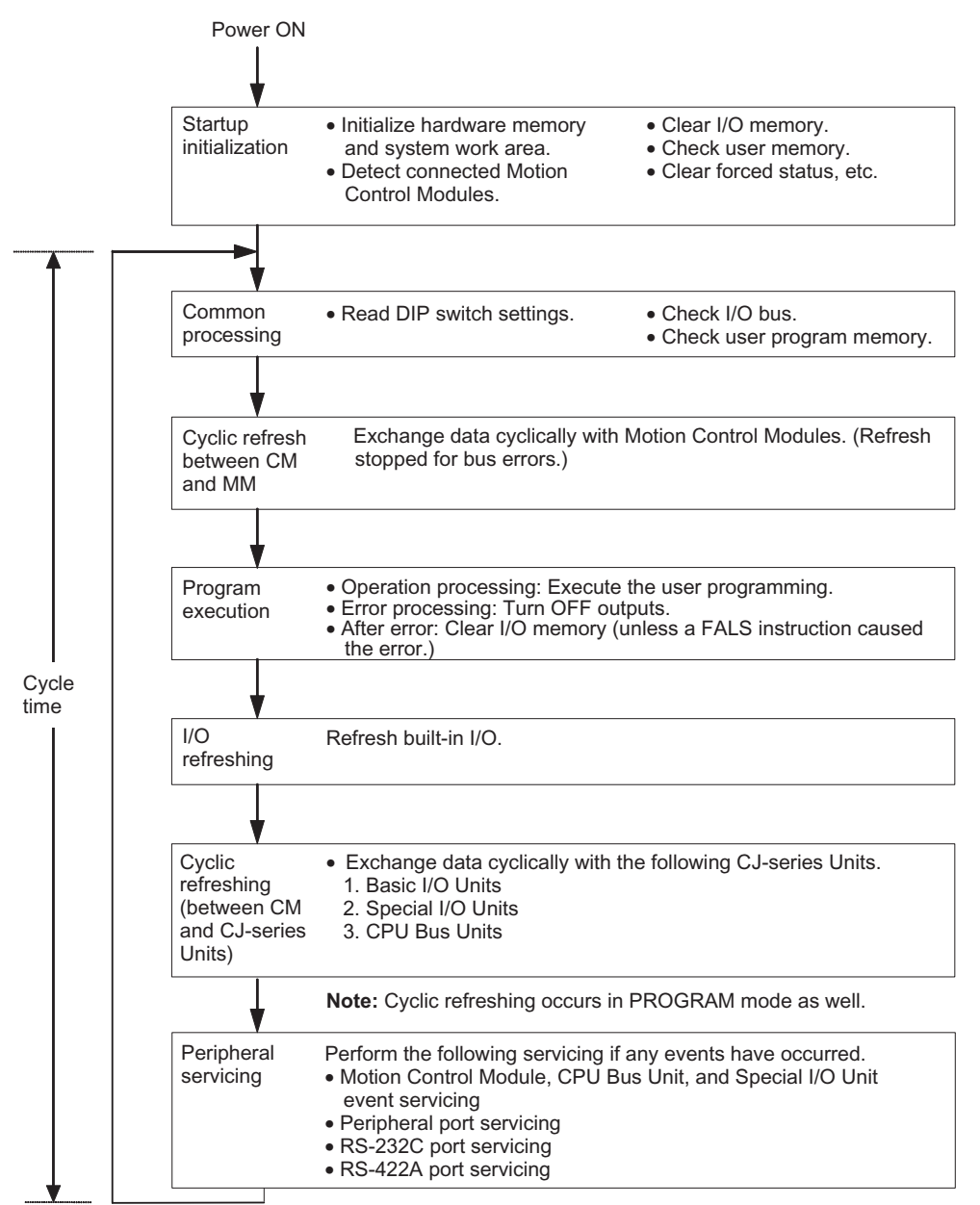

## **4-1-3 I/O Refreshing and Peripheral Servicing**

**I/O Refreshing** I/O refreshing updates general-purpose I/O status. All I/O is refreshed in the same cycle (i.e., time slicing is not used). I/O refreshing is always performed after program execution.

**Cyclic Refreshing (Between Coordinator Module and Motion Control Modules)**

**Cyclic Refreshing (Between Coordinator Module and CJ-series Units)**

Data is exchanged every cycle between predetermined areas and the Motion Control Modules.

Data is exchanged cyclically with external devices using preset words in memory. Cyclic refreshing includes the following:

- Refreshing between Basic I/O Units and I/O words in the CIO Area
- Refreshing between Special I/O Units and CPU Bus Units, and the words allocated to those Units in the CIO Area (and for CPU Bus Units, words allocated in the DM Area)
- Refreshing Unit-specific data for Special I/O Units and CPU Bus Units (such as data links and remote I/O communications)

All I/O refreshing is performed in the same cycle (i.e., time slicing is not used). I/O refreshing is always performed after program execution.

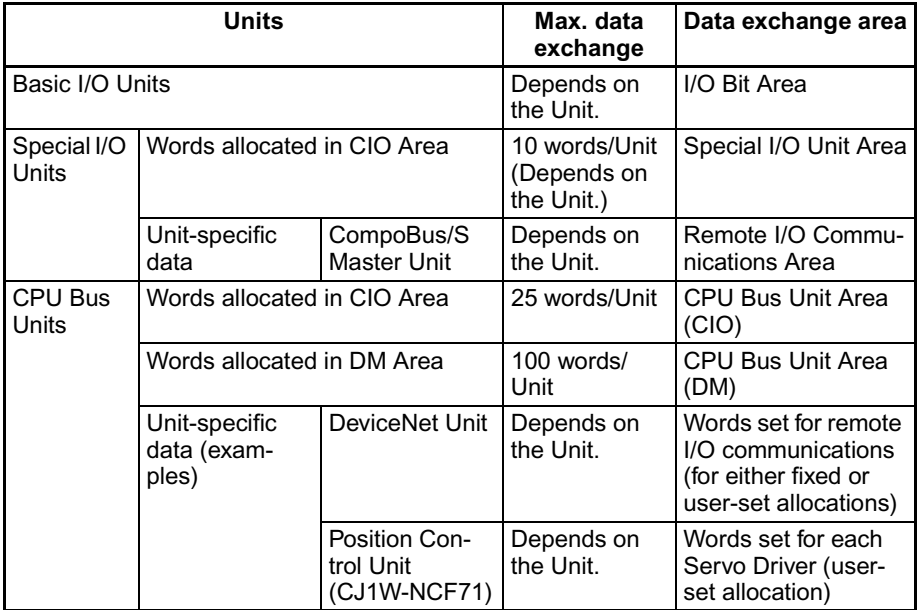

**Peripheral Servicing** Peripheral servicing involves servicing non-scheduled events for external devices. This includes both processing for service requests from external devices and service requests to external devices. Most peripheral servicing involves FINS commands.

The time specified in the system is allocated to each type of servicing and executed every cycle. If the servicing is finished before the end of the allocated time, the remaining time is not used and the next servicing is started.

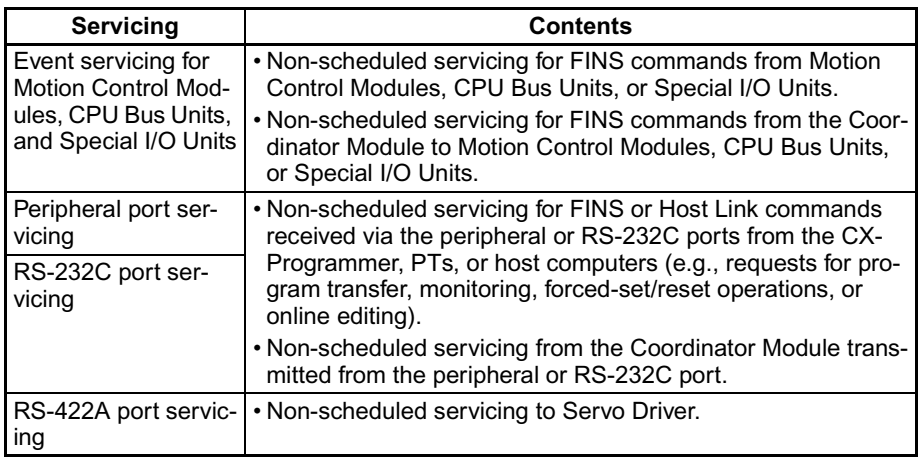

**Note** Servicing for Motion Control Modules, peripheral ports, RS-232C ports, and RS-422A ports is allocated 6.25% of the immediately preceding cycle time by default. If servicing is separated over more than one cycle, delaying completion of the servicing, set the actual amount of time for Set Time to All Events (same time for all services) rather than a percentage on the Timer/Peripheral Service Tab Page in the System Setup.

## **4-1-4 Startup Initialization**

The following initialization is performed once each time the power is turned ON.

- Detecting mounted Modules and CJ-series Units
- Clearing the non-retained areas of I/O memory
- Clearing forced-set/reset status
- Performing self-diagnosis (user memory check)
- Restoring the user program
- Restoring retained DM Area data

# **4-2 Motion Control Modules**

## **4-2-1 Outline**

Motion Control Modules each have independent ladder programming, which perform processing independently from other Modules. The following diagram shows the internal structure of Motion Control Modules.

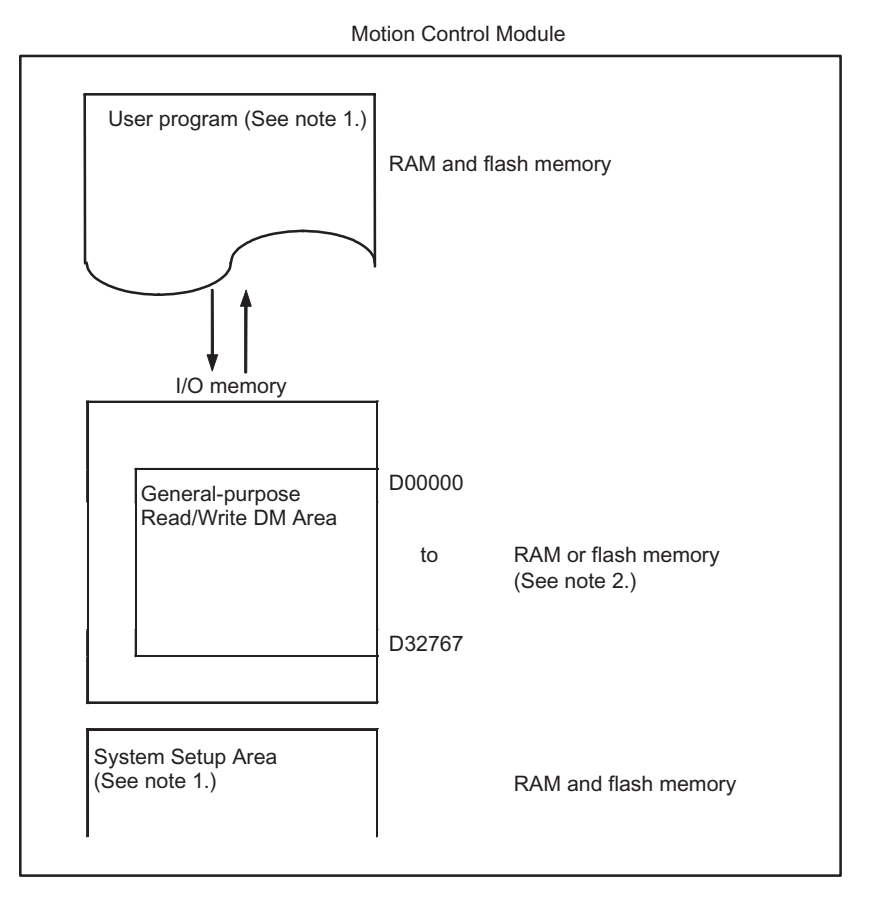

**Note** (1) User Memory (UM) Protect

The following data can be write-protected using settings in the System Setup.

- User program
- System Setup Area
- These Areas are stored in RAM and flash memory.
- (2) Part of the DM Area in the I/O Memory Area is backed up by a super capacitor.

## **4-2-2 Description of Each Area**

**User Program Area** The CX-Programmer is used to create the Motion Control Module ladder programs and set the System Setup. Programs and settings are transferred to each Motion Control Module through the peripheral port on the Coordinator Module.

> The user program is written using ladder diagram programming and executed using a cyclic scan method.

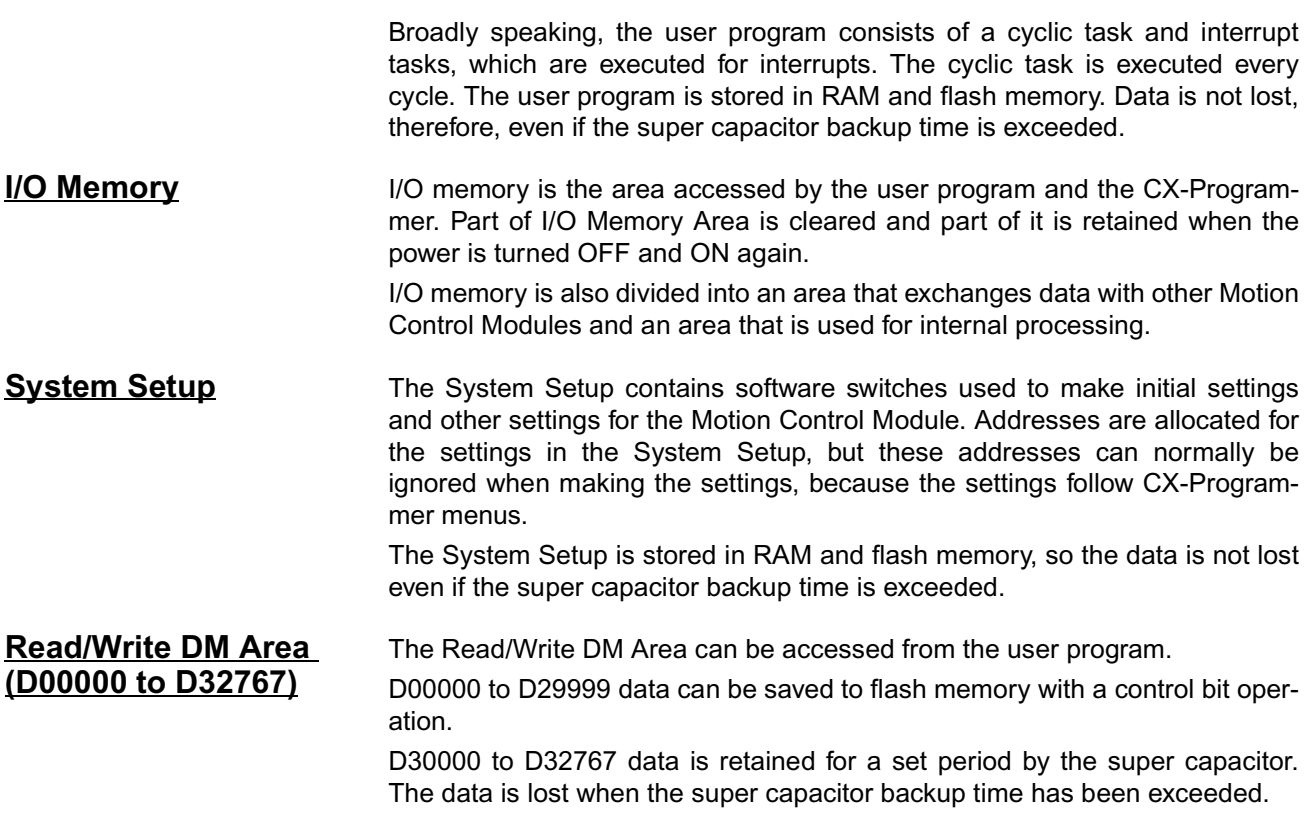

## **4-2-3 Motion Control Module Operation**

Operation between the Coordinator Module and the Motion Control Modules can be set to synchronous ("Sync") or asynchronous ("Async") modes using a setting in the System Setup of the Coordinator Module.

#### **System Setup Using CX-Programmer**

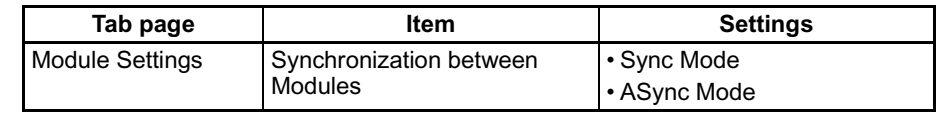

ASync Mode Operation In ASync Mode, scan processing by the Motion Control Modules is not synchronized with the Coordinator Module. Motion Control Module built-in I/O refreshing is executed within the scan cycle in the Motion Control Module. I/O refreshing with the Coordinator Module is determined by the Coordinator Module and is executed asynchronously to the Motion Control Module scan processing.

Synchronous Data Link Bit Area refreshing is not executed in ASync Mode.

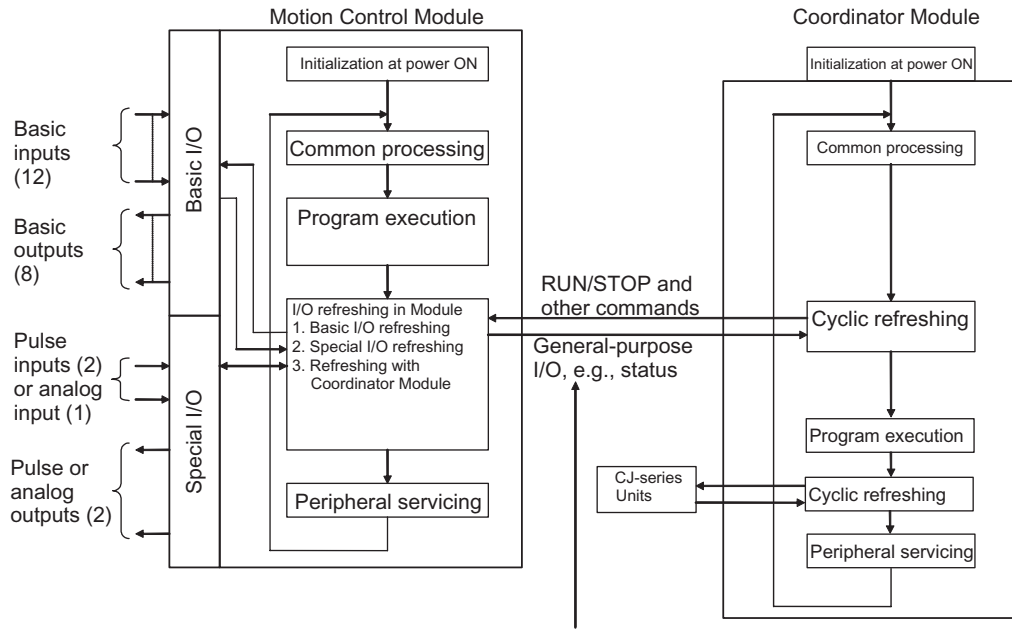

The cyclic refreshing with the Coordinator Module is performed during the scan cycle of each Motion Control Module and involves the asynchronous read/write of shared memory.

**Sync Mode Operation** In Sync Mode, the Motion Control Module's cyclic scan is synced with the Coordinator Module's cyclic scan or the sync cycle time set in the System Setup. The program in each Motion Control Module is thus executed at the same time.

> When operation is synchronized to the Coordinator Module cycle scan, the start of program execution in every cycle is the same for all Modules. When operation is synchronized to the sync cycle time, the start of program execution in every cycle is the same for all Motion Control Modules.

> Motion Control Modules send all synchronous data link bits to the Coordinator Module and all other Motion Control Modules each Coordinator Module cyclic scan or at the specified sync cycle time. (See note 1.)

> Each Module can access the synchronous data link bits from all other Modules. (Refer to 5-4 Synchronous Data Refresh for details.)

- **Note** (1) This depends on the sync cycle time set in the System Setup of the Coordinator Module (0.1 to 10.0 ms, 0.1-ms increments).
	- (2) High-speed counter inputs, pulse outputs, or any other data can be set for each Module.
- $\hat{P}$  Caution When the Coordinator Module changes from PROGRAM mode to RUN or MONITOR modes, the Motion Control Modules will switch to RUN or MONI-TOR mode one cycle later. Similarly, when the Coordinator Module switches from RUN or MONITOR modes to PROGRAM mode, the Motion Control Modules will switch one cycle later. The operating modes for all Motion Control Modules will switch in the same cycle.

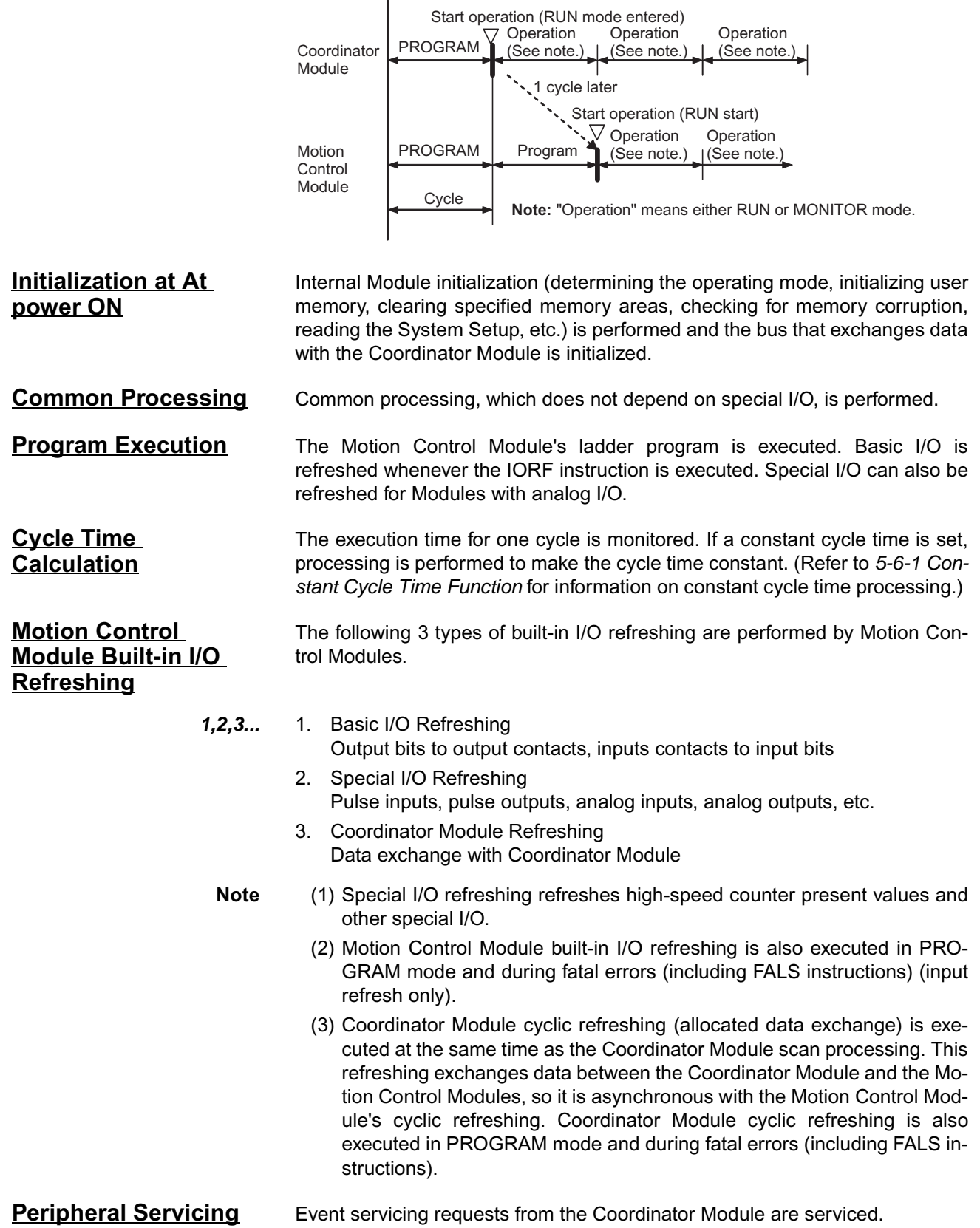

# **4-3 Operating Modes**

## **4-3-1 Operating Modes**

Coordinator and Motion Control Modules have three operating modes that control the user program.

- **PROGRAM** Programs are not executed and preparations, such as initializing the System Setup and other settings, transferring programs, checking programs, forcesetting, force-resetting, and checking wiring can be executed prior to program execution. Motion Control Module built-in I/O refreshing and Coordinator Module cyclic refreshing are, however, executed in this mode.
- **MONITOR** Programs are executed, but some operations, such as online editing and changing present values in I/O memory, are enabled for trial operation and other adjustments.
- **RUN** Programs are executed but some operations, such as online editing and changing the present values in I/O memory using CX-Programmer, cannot be performed. The CX-Programmer can monitor the program execution status (program and I/O memory monitoring). The main system operation is performed in RUN mode.
	- **Note** (1) The operating mode of Motion Control Modules cannot be changed independently in Sync Mode. Always change the operating mode of the Coordinator Module in Sync Mode.
		- (2) To debug Motion Control Module programs, change the Coordinator Module to ASync Mode under the System Setup and change the operating mode for that Motion Control Module.

## **4-3-2 Status and Operations in Each Operating Mode**

PROGRAM, RUN, and MONITOR are the three FQM1 operating modes. The following tables list status and operations for each mode.

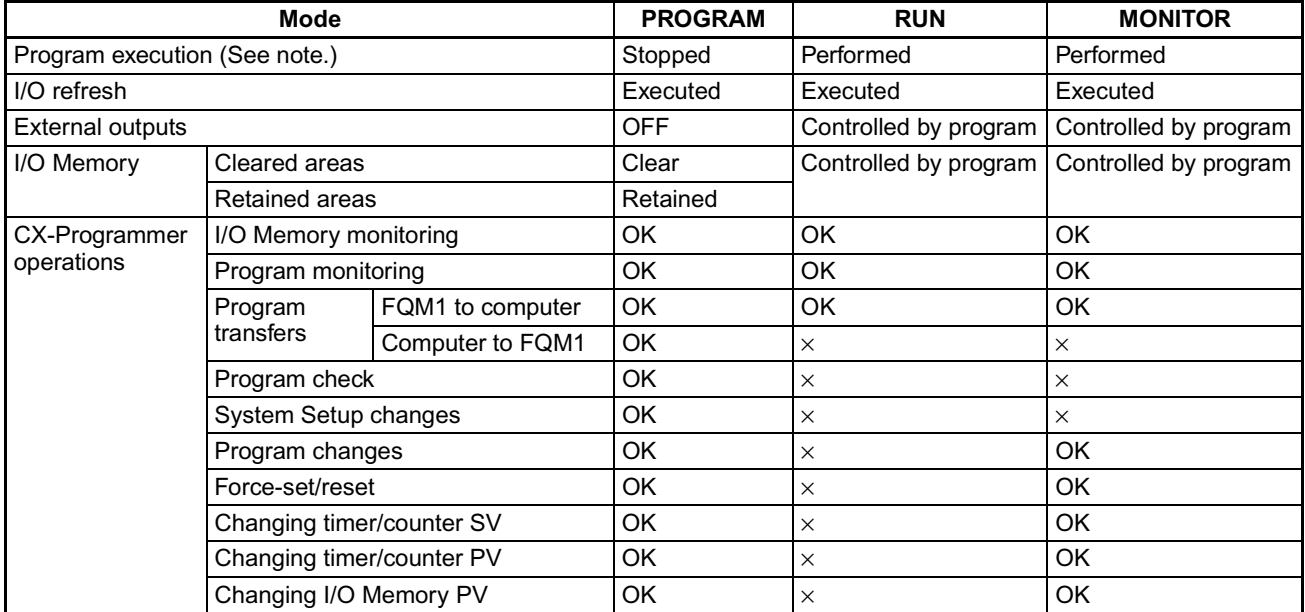

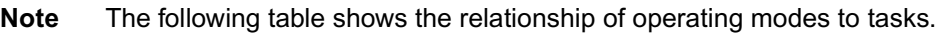

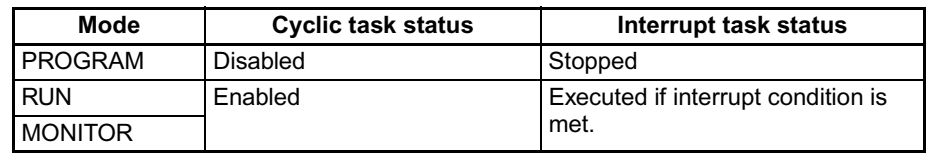

## **4-3-3 Operating Mode Changes and I/O Memory**

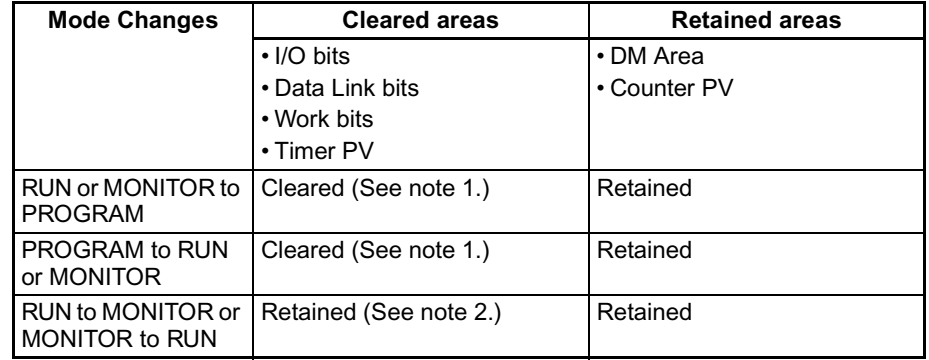

- **Note** (1) The cycle time will increase by approximately 10 ms when the operating mode is changed from MONITOR to RUN mode. This will not cause an error for exceeding the maximum cycle time limit.
	- (2) In Sync Mode, the Motion Control Module operating mode will change one cycle after the Coordinator Module operating mode has changed.

# **4-4 Power OFF Operation**

### **4-4-1 Power OFF Operation**

The following processing is performed if FQM1 power is interrupted during operation. The following power OFF processing will be performed if the power supply falls below 85% of the minimum rated voltage while in RUN or MONI-TOR mode.

**1,2,3...** 1. The Motion Control Modules and Coordinator Module will stop.

2. All outputs from all Modules will be turned OFF.

85% of the rated voltage (AC power): 85 V AC for 100 V 170 V AC for 200 V 85 V AC for 100 to 240 V (wide range)

The following processing will be performed if power drops only momentarily (momentary power interruption).

- **1,2,3...** 1. The system will continue to run unconditionally if the momentary power interruption lasts less than 10 ms, i.e., the time it takes the minimum rated voltage at 85% or less to return to 85% or higher is less than 10 ms.
	- 2. A momentary power interruption that lasts more than 10 ms but less than 25 ms is difficult to determine and a power interruption may or may not be detected.
	- 3. The system will stop unconditionally if the momentary power interruption lasts more than 25 ms.

It thus requires between 10 and 25 ms to detect a power interruption. This time can be increased by setting the User-set Power OFF Detection Time (0 to 10 ms) in the System Setup.

**Note** The User-set Power OFF Detection Time appears in the System Setup simply as the "Power OFF Detection Time."

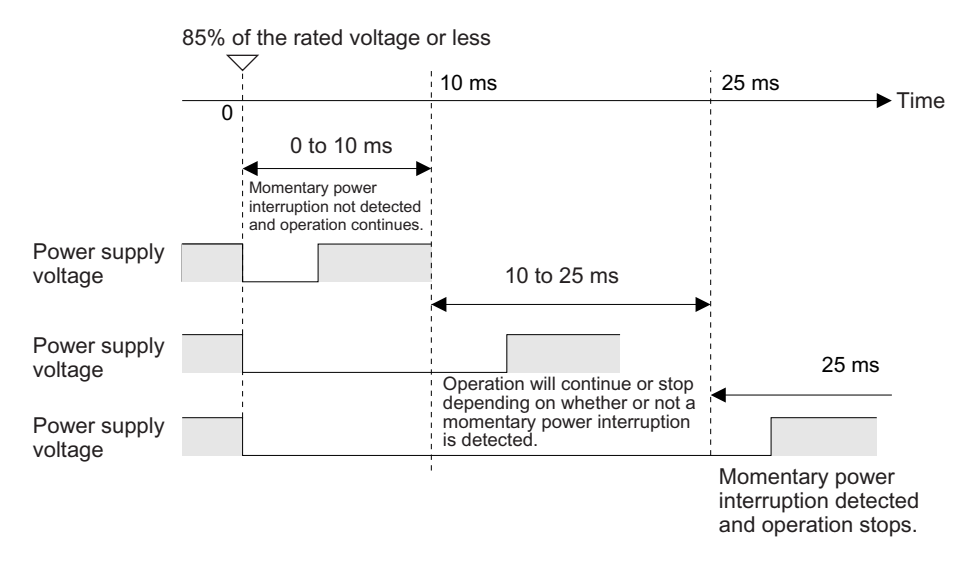

**Note** The above timing chart shows an example when the User-set Power OFF Detection Time is set to 0 ms.

> The following timing chart shows the Coordinator Module power OFF operation in more detail.

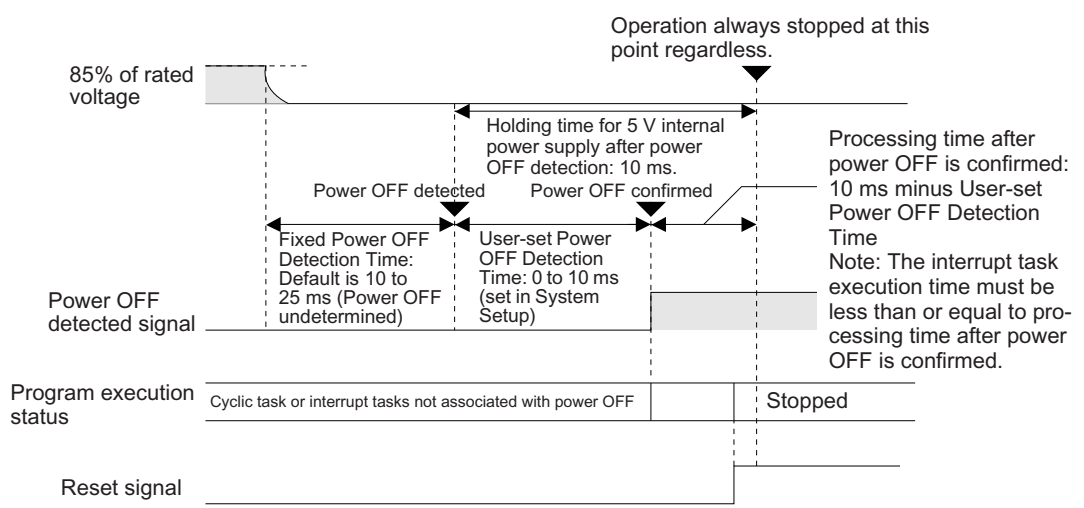

### **Power OFF Timing Chart**

#### **Fixed Power OFF Detection Time**

The time it takes to detect power OFF after the power supply falls below 85% of the minimum rated voltage.

#### **User-set Power OFF Detection Time**

The time after power OFF is detected until it is confirmed. This can be set in the System Setup within a range from 0 to 10 ms (default: 0 ms).

If an unstable power supply is causing power interruptions, set a longer Userset Power OFF Detection Time (10 ms max.) in the System Setup.

#### **Power Holding Time**

The maximum amount of time (fixed at 10 ms) that 5 V will be held internally after power interruption is detected.

### **Description of Operation**

Power OFF will be detected if the 100 to 240 V AC power supply stays below 85% of the minimum rated voltage for the Fixed Power OFF Detection Time (variable between 10 to 25 ms.)

If the User-set Power OFF Detection Time is set (0 to 10 ms) in the System Setup, the reset signal will turn ON and the Module will be reset immediately after the User-set Power OFF Detection Time expires.

## **4-4-2 Instruction Execution for Power Interruptions**

If power is interrupted and the interruption is confirmed when the Coordinator Module or Motion Control Module is operating in RUN or MONITOR mode, the instruction currently being executed will be completed and then the Module will be reset.

# **SECTION 5 Module Functions and Data Exchange**

This section describes the functions common to both the Coordinator Module and Motion Control Modules and the methods to transfer data between the Coordinator Module and Motion Control Modules.

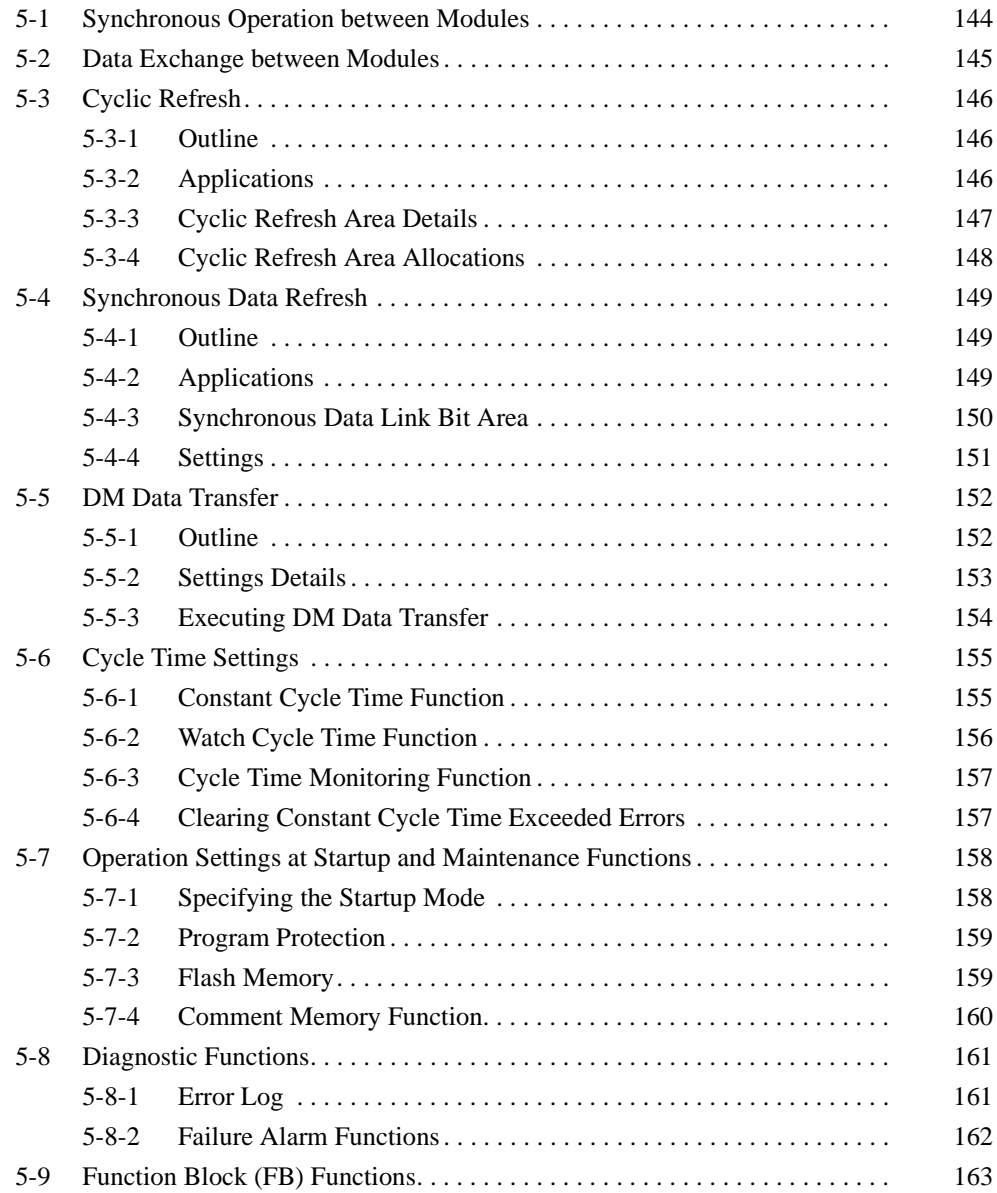

# **5-1 Synchronous Operation between Modules**

### **Sync and ASync Modes**

**Sync Mode** The Coordinator Module and Motion Control Modules are normally set to operate using the same cycle time, i.e., synchronously. Synchronous operation is the default setting in the System Setup. With this setting, all Motion Control Modules synchronize operation with the Coordinator Module cycle time. This allows synchronous control of up to 8 axes.

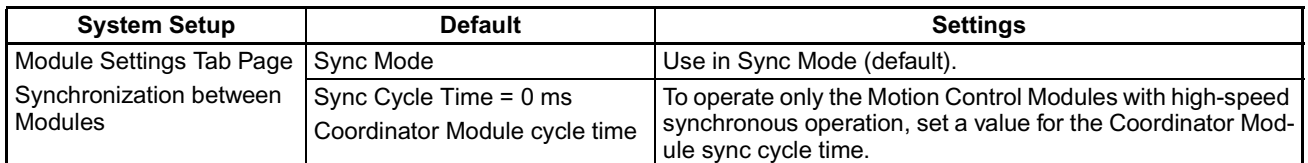

**ASync Mode** The Motion Control Modules can be operated at high-speed in ASync Mode. Some delays in peripheral servicing may occur, but ASync Mode is useful for increasing the speed of overall system operation.

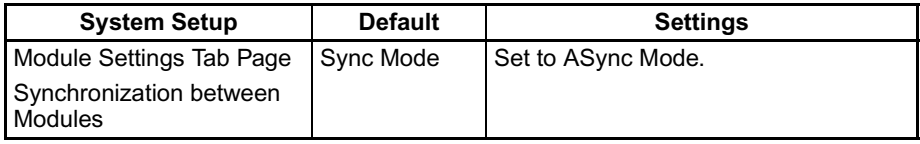

# **5-2 Data Exchange between Modules**

The three methods for data exchange between Coordinator and Motion Control Modules are outlined in the following table. These methods can be used simultaneously.

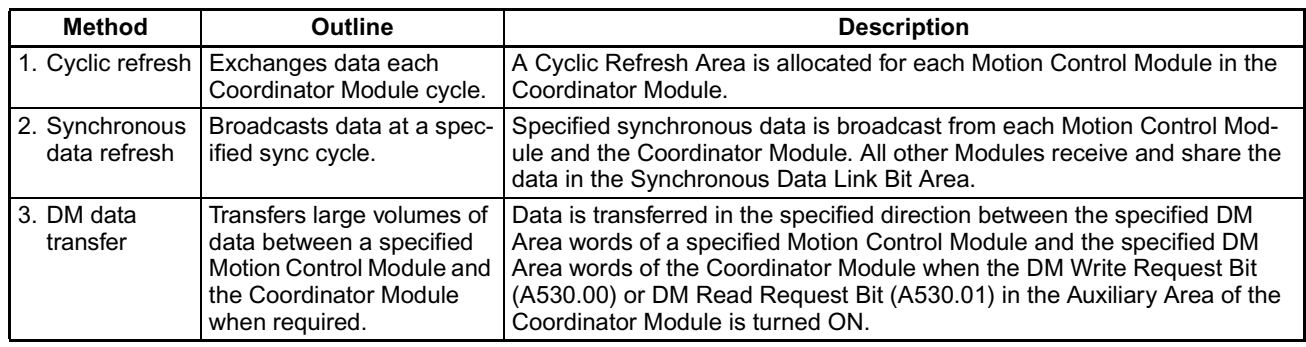

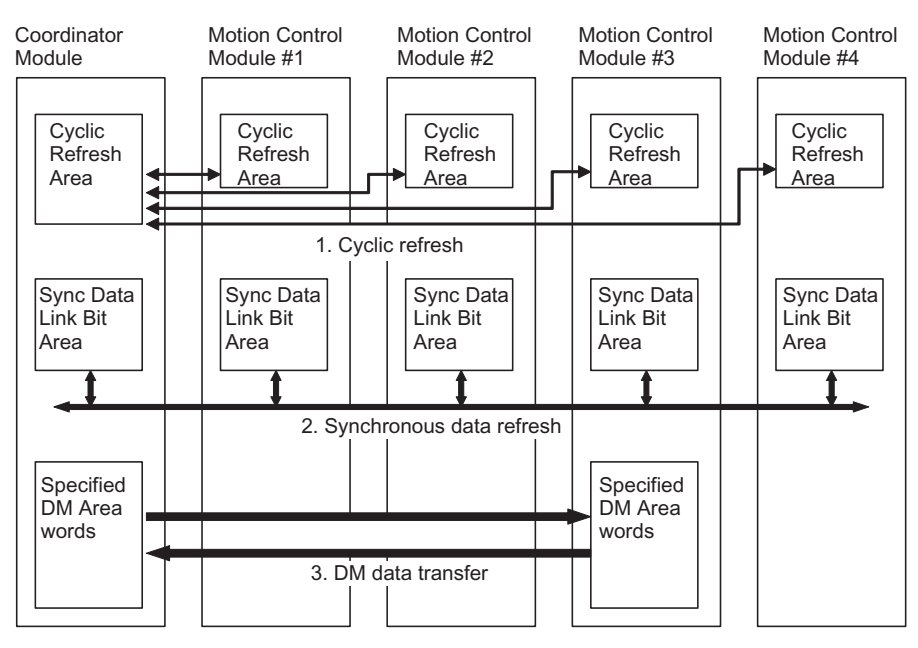

# **5-3 Cyclic Refresh**

## **5-3-1 Outline**

Status information, general-purpose I/O, and other information for each Motion Control Module in the Cyclic Refresh Area of the Coordinator Module are refreshed every Coordinator Module cycle (asynchronous to the Motion Control Module cycles).

As shown in the following diagram, 10 words per Motion Control Module (5 output words and 5 input words) are allocated according to the Motion Control Module slot number (#1 to #4 in the following diagram) in the Cyclic Refresh Area of the Coordinator Module (CIO 0100 to CIO 0139).

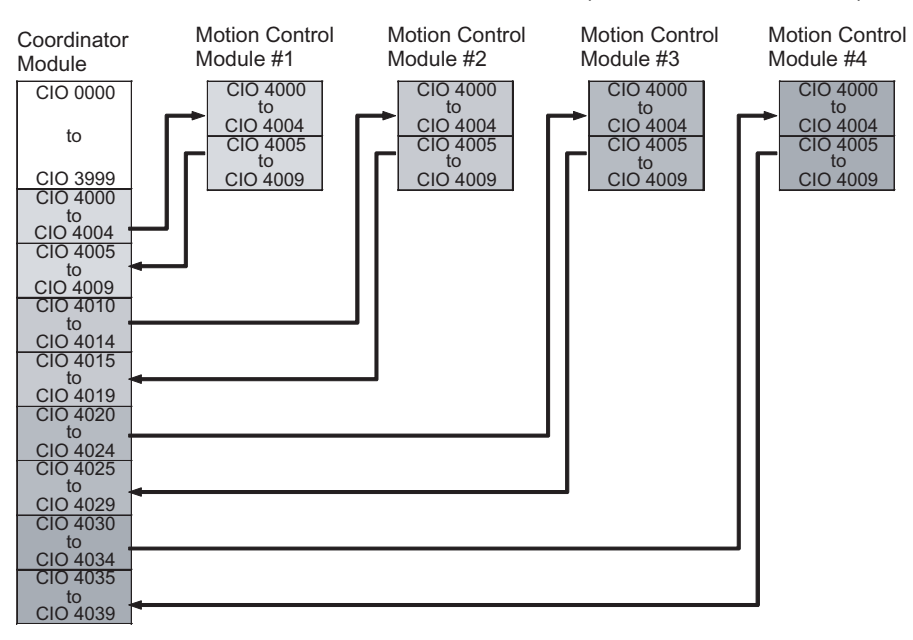

**Note** Cyclic refreshing between the Coordinator Module and Motion Control Modules is asynchronous. Information may take up to 2 cycles to be received.

## **5-3-2 Applications**

In addition to the Synchronous Data Link Bit Area, normal data exchange between the Coordinator Module and Motion Control Modules is possible using the Cyclic Refresh Area.

Information for which high-speed data exchange between Modules is not required can be allocated anywhere, and a ladder program written for the Coordinator Module and Motion Control Modules to access these areas during operation can be created.

## **5-3-3 Cyclic Refresh Area Details**

### **Coordinator Module Cyclic Refresh Area**

CIO 4000 to CIO 4039 in each Motion Control Module is allocated to ten words between CIO 4000 to CIO 4009 in the Coordinator Module according to the slot number for the Motion Control Module.

- CM: Coordinator Module
- MM: Motion Control Module

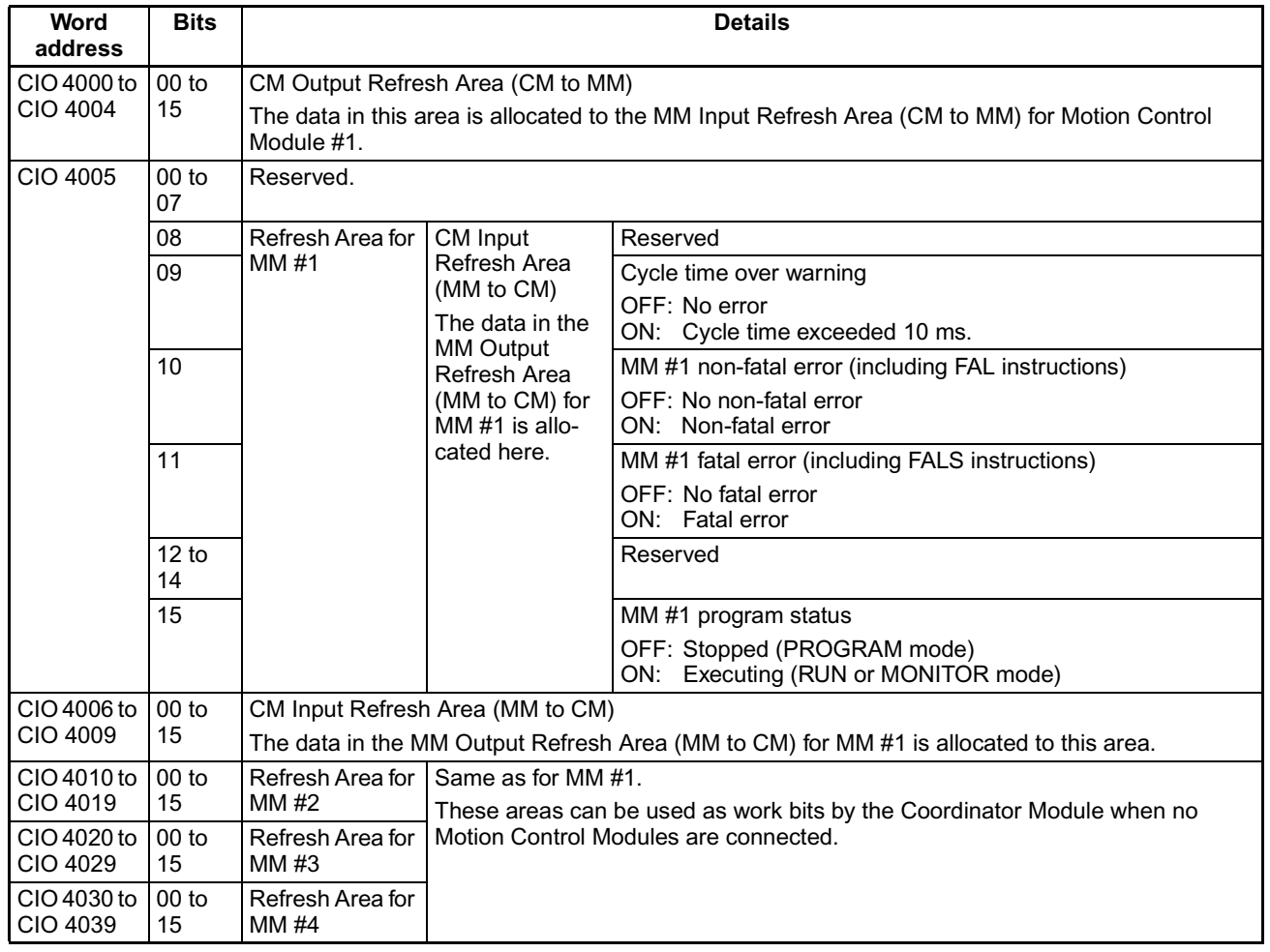

**Motion Control Module Cyclic Refresh Areas** Motion Control Modules use CIO 4000 to CIO 4009, as shown in the following table. CM: Coordinator Module

MM Motion Control Module **Word address Bits Details**  $CIO$  4000 00 to 15 MM Input Refresh Area (CM to this MM) The data in the Coordinator Module's CM Output Refresh Area (CM to MM) is allocated to this area. General-purpose refresh data from CM to MM. CIO 4001 00 to 15  $CIO$  4002 00 to 15  $CIO$  4003 00 to 15  $CIO$  4004 00 to 15

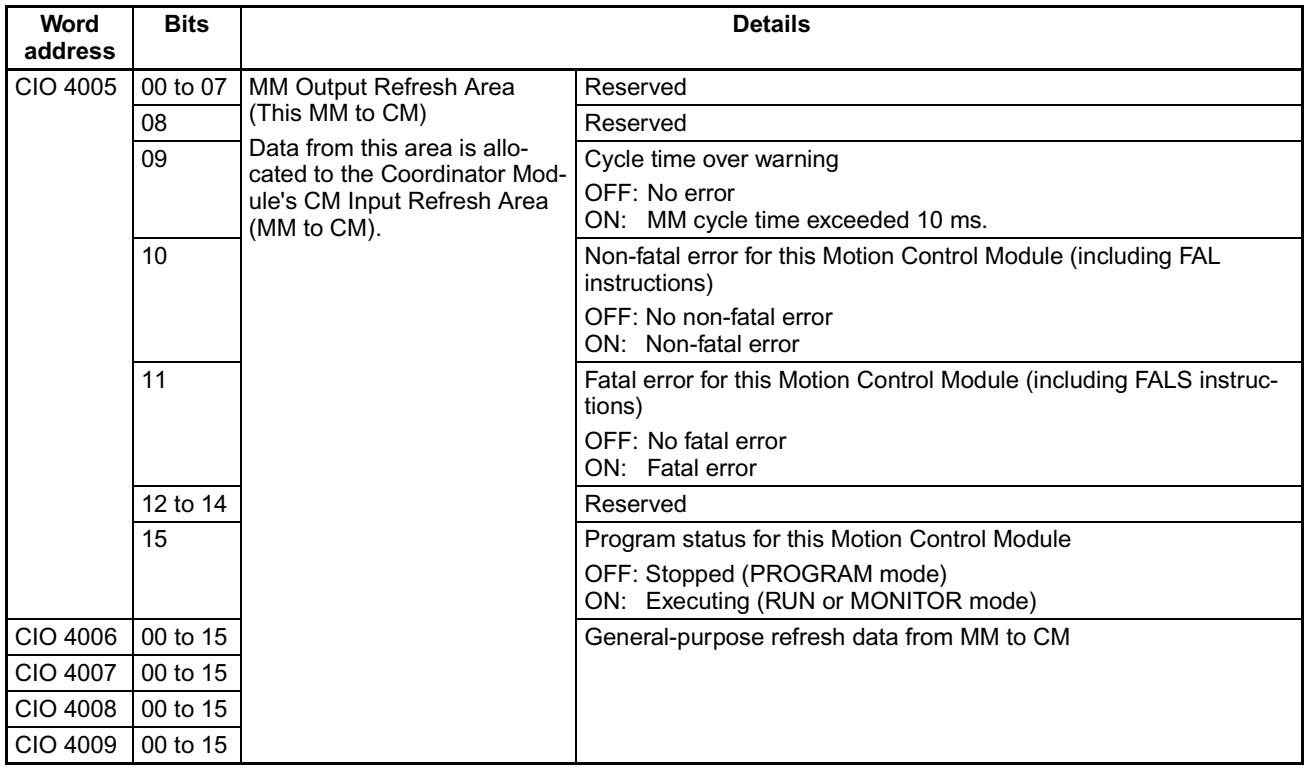

# **5-3-4 Cyclic Refresh Area Allocations**

CM: Coordinator Module MM: Motion Control Module

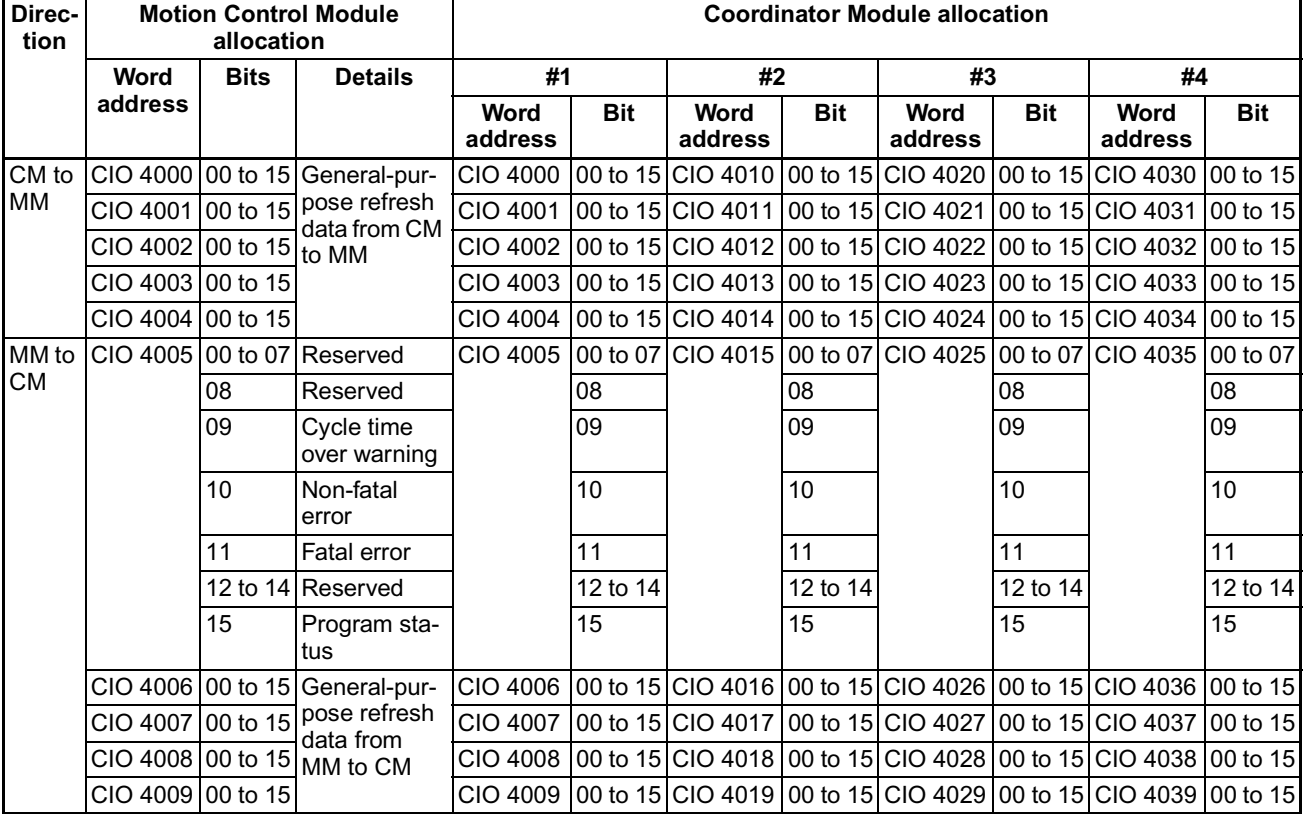

# **5-4 Synchronous Data Refresh**

## **5-4-1 Outline**

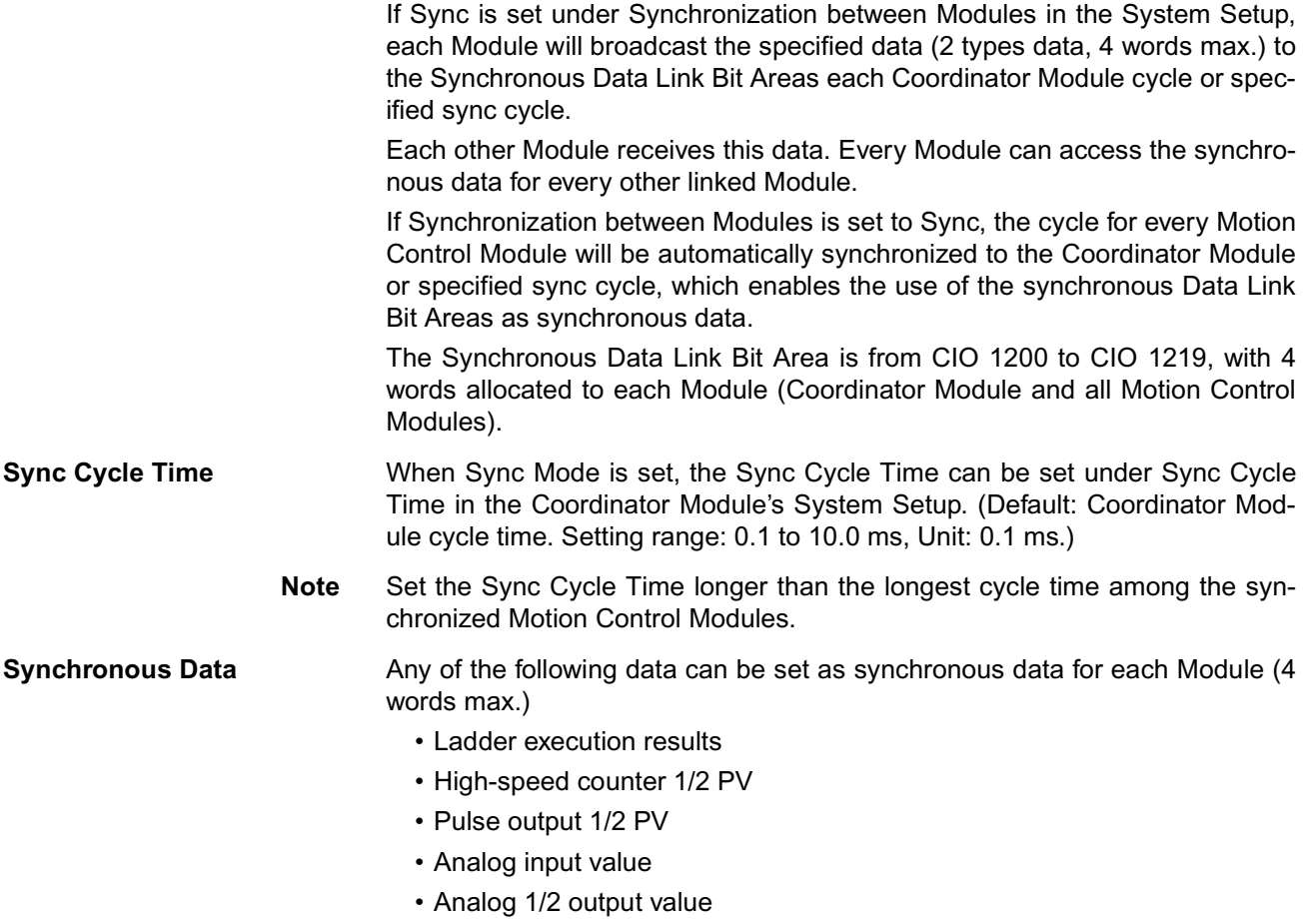

• Built-in I/O input

## **5-4-2 Applications**

An example application would be the creation of a virtual axis in any Module for all Modules to refer to when synchronizing operation. Another application is for the results of ladder program execution to be used as synchronous data.

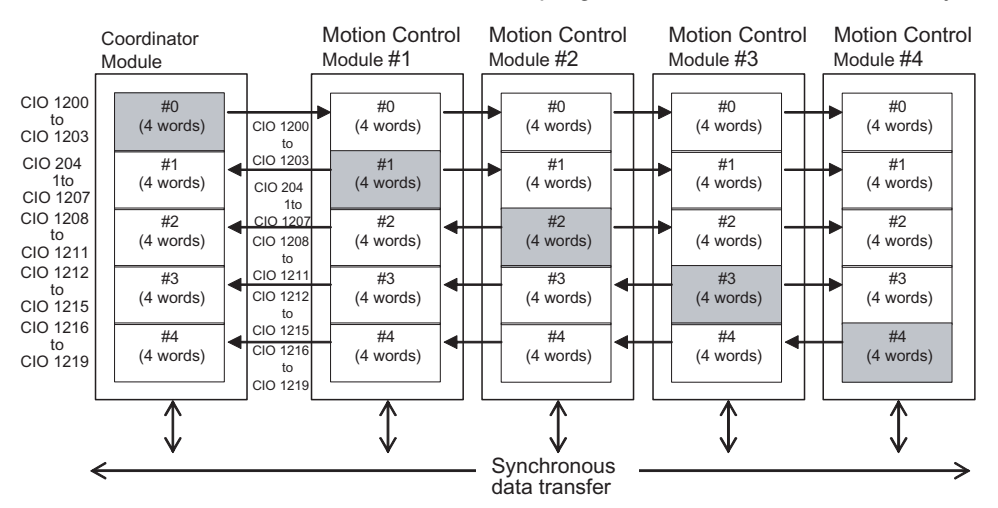

#### **Synchronous Data**

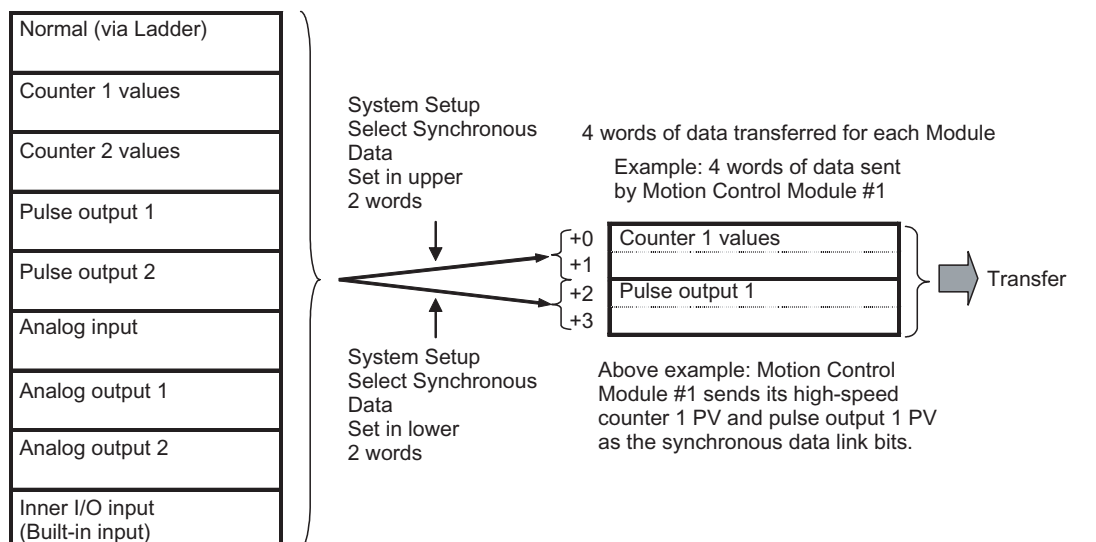

- **Note** (1) Synchronous data for Coordinator Modules is fixed to general-purpose (ladder execution results) data.
	- (2) If there is no synchronous data to be sent, select no data for Select Synchronous Data in the System Setup to shorten the synchronous data transfer time.
	- (3) Auxiliary Area data is transferred when input and output refresh method is set to Immediate refresh and the synchronous data is set to an analog input or analog output value in the System Setup.

## **5-4-3 Synchronous Data Link Bit Area**

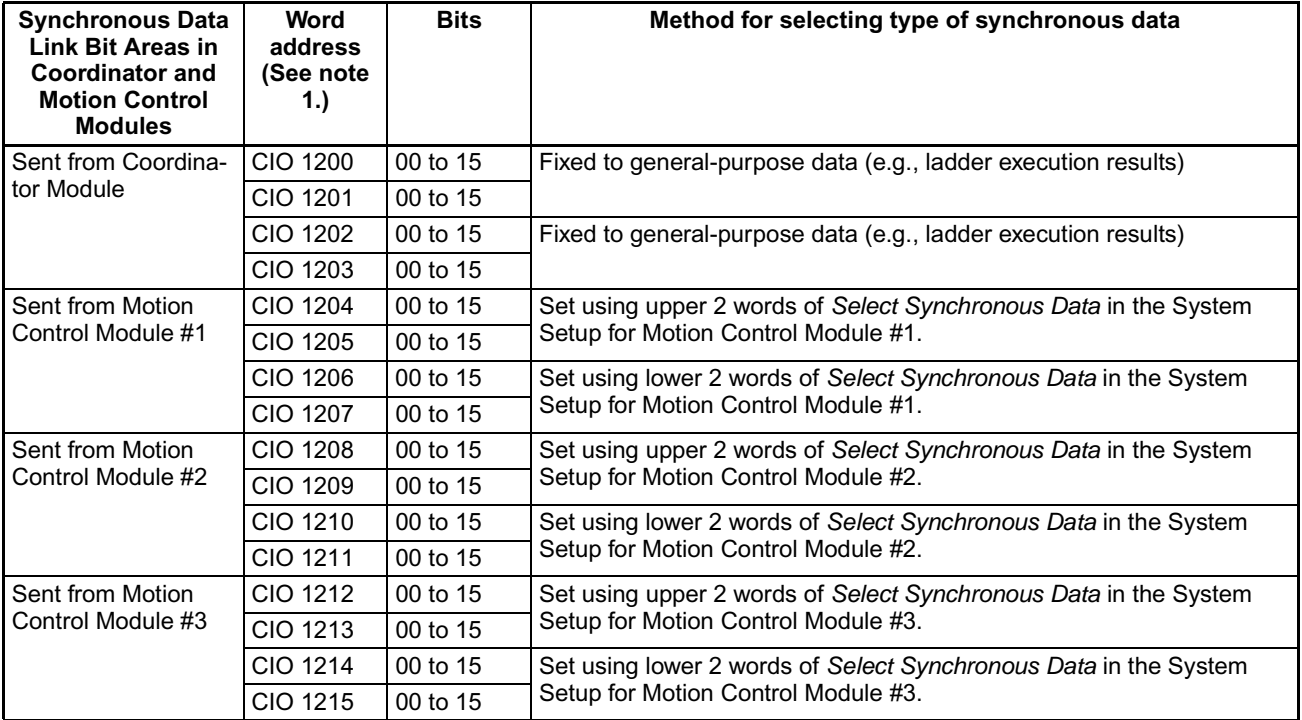

*Synchronous Data Refresh* **Section 5-4 Section 5-4** 

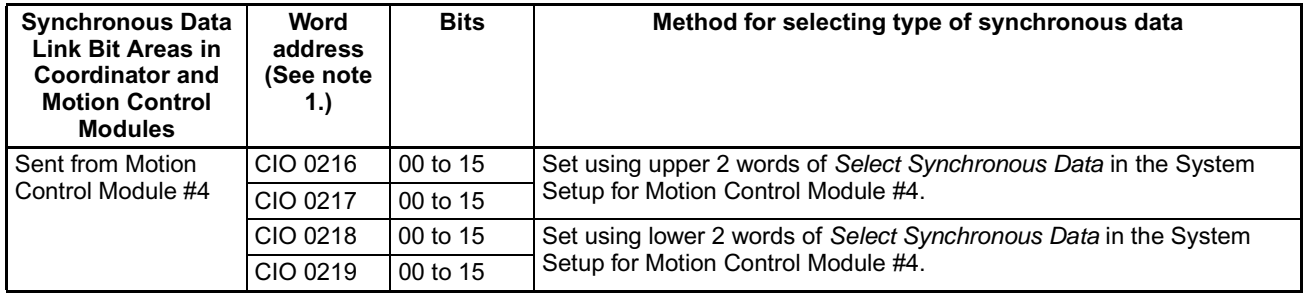

**Note** (1) Addresses are the same for the Coordinator Module and all Motion Control Modules.

> (2) When the synchronous data is one-word data (analog input values, analog output values, built-in I/O, etc.), the other word can be used for general-purpose data.

## **5-4-4 Settings**

The following settings must be made beforehand when using the synchronous data refresh function.

**System Setup (Coordinator Module)** Synchronization between Modules and Sync Cycle Time must be set in the Coordinator Module's System Setup.

#### **Synchronization between Modules**

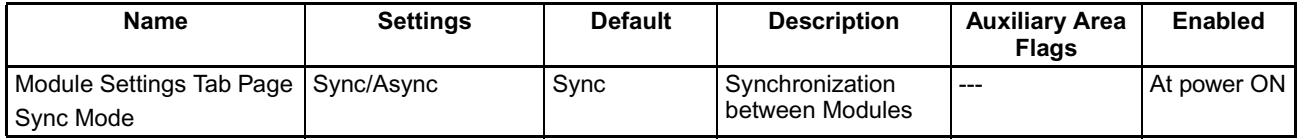

#### **Sync Cycle Time**

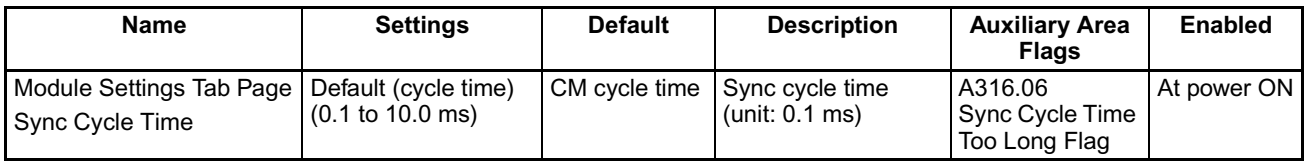

When the Sync Cycle Time is specified, all Motion Control Modules will synchronize with the Coordinator Module cycle time in PROGRAM mode. The specified Sync Cycle Time is enabled in RUN and MONITOR modes, and the Motion Control Module cycle times will change to the set Sync Cycle Time when in these modes.

Synchronous data link bits will be broadcast from each Module at the time specified under Sync Cycle Time.

If an interrupt task 000 is created, it can be used as a regular interrupt task executed each Sync Cycle Time.

When the Sync Cycle Time is on the default setting, the synchronous data link bits are broadcast from each Module each Coordinator Module cycle. The Motion Control Module cycles are synchronous with the Coordinator Module cycle.

**Note** If the Sync Cycle Time Too Long Flag (A316.06) turns ON in the Coordinator Module, it means that the Motion Control Module cycle time is longer than the Sync Cycle Time. Either change the Sync Cycle Time or check the Motion Control Module ladder program and shorten the Motion Control Module cycle time to less than the Sync Cycle Time.

### **System Setup (Motion Control Modules)**

**Selecting Synchronous Data**

Select the type of synchronous data to be sent by each Motion Control Module in the System Setup for that Motion Control Module, as shown in the following table.

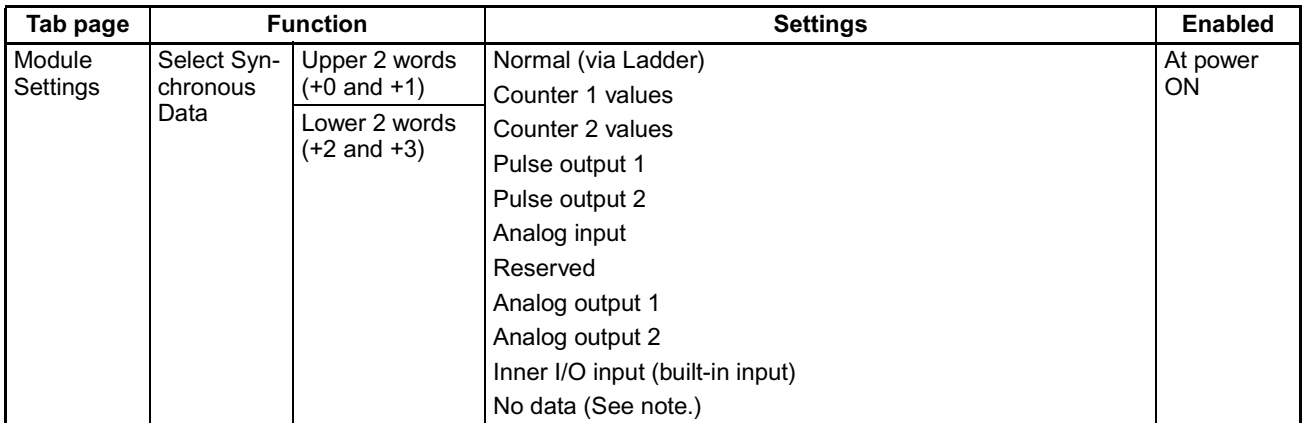

**Note** The time for synchronous data exchange can be shortened by selecting No data.

#### **Prohibit System Interruption of the Sync Mode**

Use this function to keep the timing of the calculation start for each Motion Control Module as close as possible, when using Sync Mode.

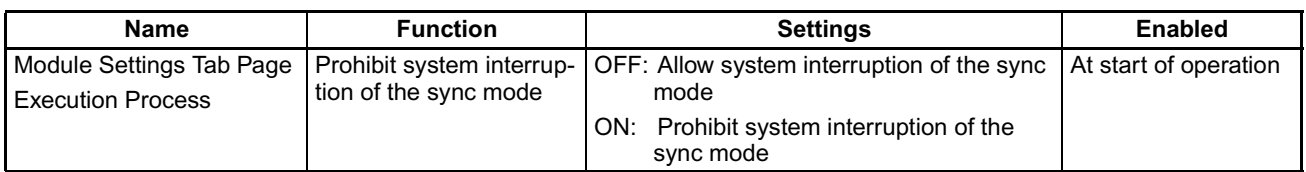

 $\sqrt{N}$  Caution Do not set this function to *Prohibit system interruption of the sync mode* when the cycle time is 10 ms or longer. Doing so may cause the System Clock Bits to malfunction.

# **5-5 DM Data Transfer**

## **5-5-1 Outline**

Large volumes of any DM data can be transferred between the Coordinator Module and a Motion Control Module at any specified timing.

- Only DM Area words can be used for transfer in both the Coordinator Module and Motion Control Modules.
- Up to 499 words can be transferred.

Data is transferred in the specified direction between the specified DM Area words in a specified Motion Control Module and the specified DM Area words in the Coordinator Module when the DM Write Request Bit (A530.00) or DM Read Request Bit (A530.01) in the Auxiliary Area of the Coordinator Module is turned ON.

This function is used, for example, to manage data in the Coordinator Module for use by Motion Control Modules when the data must be backed up.

DM data transfer is possible in PROGRAM, RUN, or MONITOR mode for the Coordinator Module and Motion Control Modules.

## **5-5-2 Settings Details**

The settings for using the DM data transfer function are made in the Auxiliary Area.

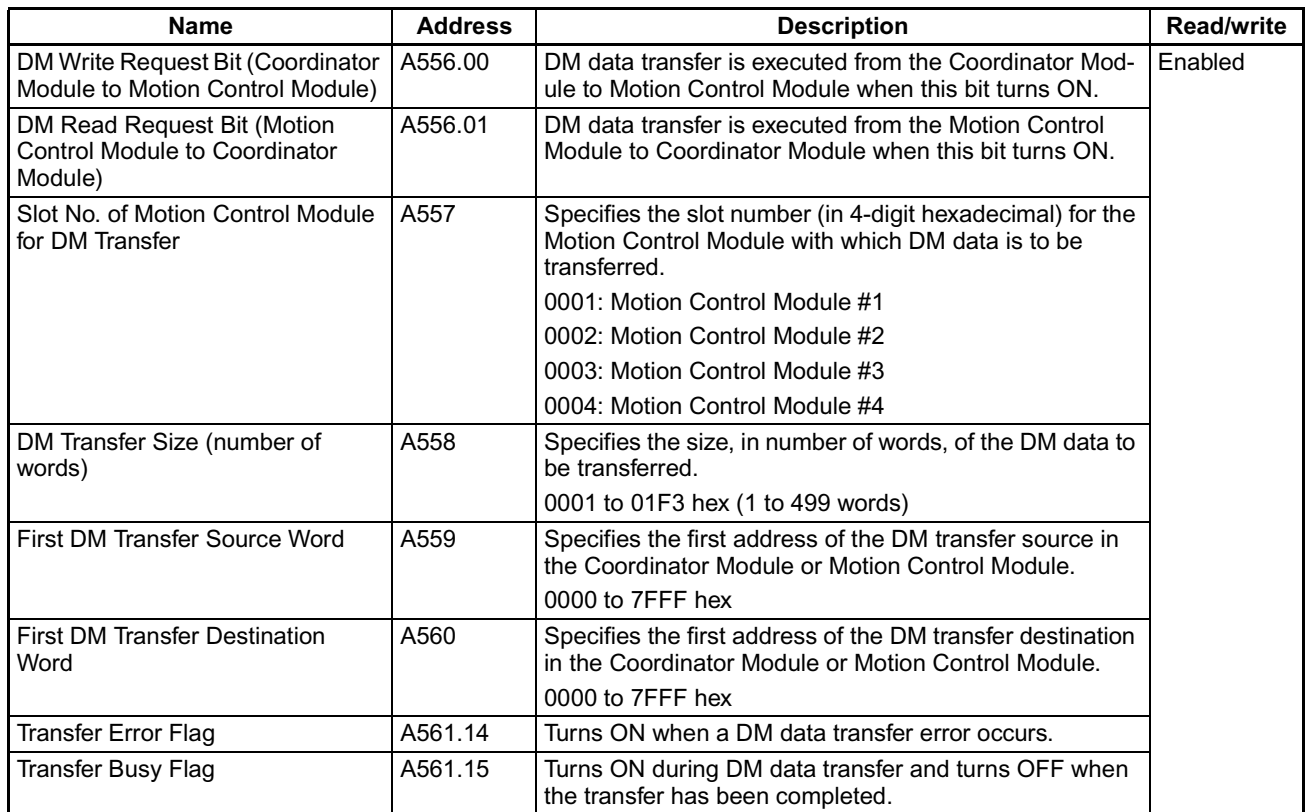

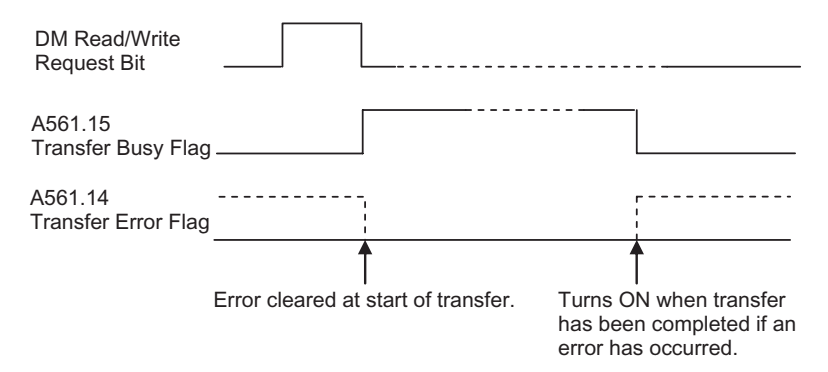

- **Note** More than one execution cycle in the Coordinator Module is required to transfer DM Area data. The flow of the transfer is as follows:
	- 1. The DM Read Request Bit or DM Write Request Bit is turned ON.
	- 2. The Transfer Busy Flag turns ON.
	- 3. A request is sent to the Motion Control Module (more than one cycle may be required depending on the amount of data).
	- 4. The Motion Control Module acknowledges the request and performs read/ write processing (more than one cycle may be required depending on the amount of data).
	- 5. The Motion Control Module notifies the Coordinator Module when processing the request has been completed.
- 6. The Coordinator Module acknowledges the notification and turns OFF the Transfer Busy Flag.
	- **Note** If there is excessive data to transfer or the cycle of the Motion Control Module is longer than the cycle of the Coordinator Module, more Coordinator Module cycles will be required to complete the transfer.

# **5-5-3 Executing DM Data Transfer**

**Step 1: Make Auxiliary Area Settings**

**Bit**

To transfer data, the Auxiliary Area settings, described earlier, must be made. The following settings are made in the Auxiliary Area.

- Slot No. of Motion Control Module for DM Transfer Specifies the slot number for the Motion Control Module to which DM data is being transferred.
- Transfer details
	- DM Transfer Size (number of words)
	- First DM Transfer Source Word
	- First DM Transfer Destination Word
- **Step 2: Turn ON Request**  • Transferring DM Data from the Coordinator Module to a Motion Control Module: Turn ON the DM Write Request Bit (Coordinator Module to Motion Control Module) (A556.00).
	- Transferring DM Data from a Motion Control Module to the Coordinator Module: Turn ON the DM Read Request Bit (Motion Control Module to Coordinator Module) (A556.01).

**Programming Example** The following diagram shows a programming example for the Coordinator Module when transferring DM data from the Coordinator Module (CM) to the Motion Control Module mounted to slot #1 (MM).

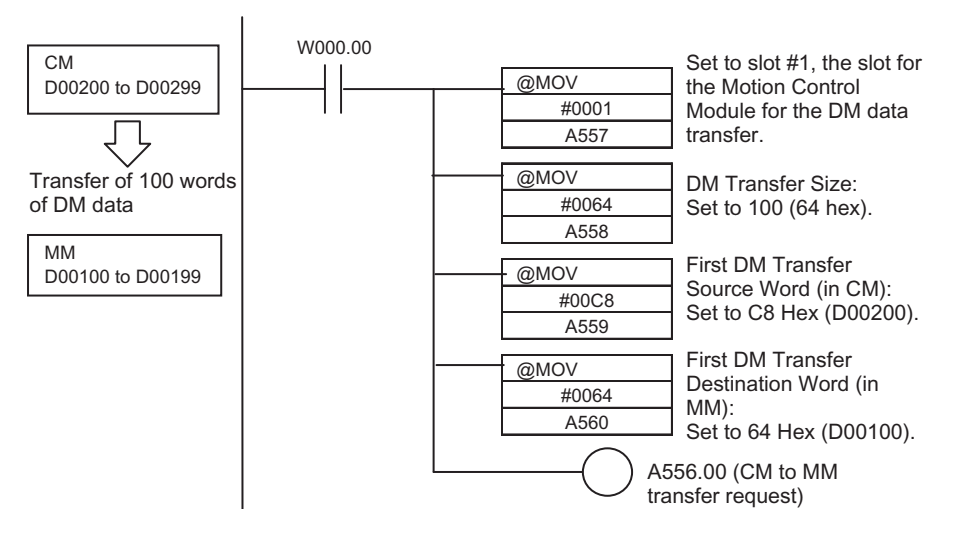

**Note** When executing a DM data transfer from a Motion Control Module to the Coordinator Module (DM read request), do not set the First DM Transfer Source Word to D20000 or higher. If data is written to D20000 to D32767, the DM Area data will be backed up to flash memory. Frequently writing to flash memory will shorten its service life.

Downloaded from [Elcodis.com](http://elcodis.com/) electronic components distributor

# **5-6 Cycle Time Settings**

This section describes the constant cycle time function, the watch cycle time function, and the cycle time monitoring function.

# **5-6-1 Constant Cycle Time Function**

A constant cycle time can be set with the FQM1 Series. Programs are executed at standard intervals, which allows the control cycles for Servomotors to be constant.

The constant cycle time is set using the Cycle Time setting in the System Setup (0.1 to 100.0 ms, unit: 0.1 ms).

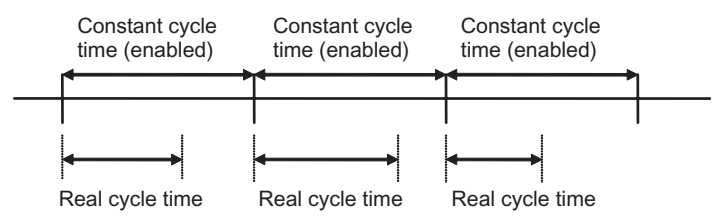

If the real cycle time is longer than the set cycle time, the constant cycle time function will be ignored and operation will be based on the real cycle time.

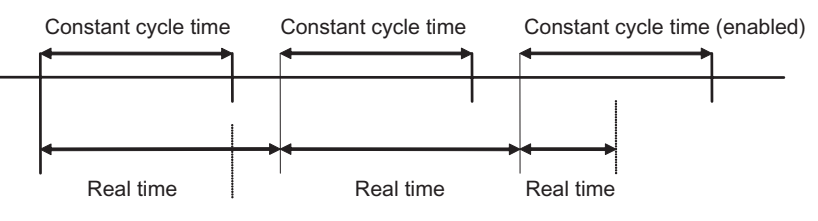

### **System Setup**

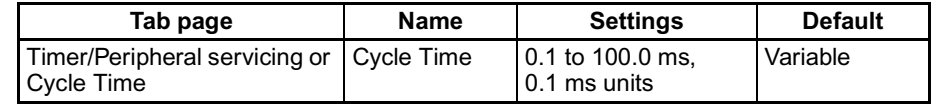

### **Constant Cycle Time Exceeded Flag**

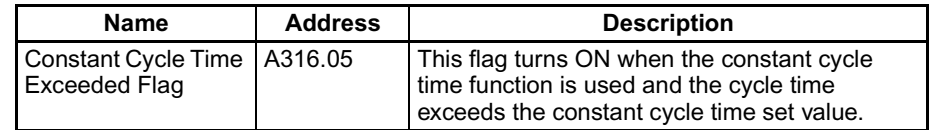

### **Constant Cycle Time Exceeded Error Clear Bit**

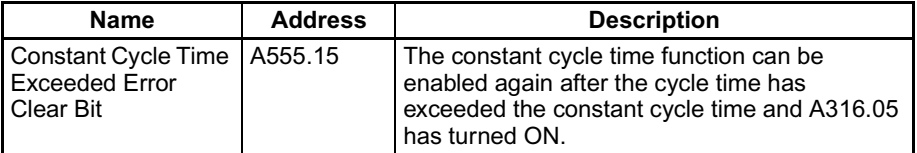

## **Constant Cycle Time Function in Sync Mode**

**Constant Cycle Time Function Enabled for Coordinator Module**

When in Sync Mode with a Sync Cycle Time set for the Coordinator Module cycle time (default), and the constant cycle time function is used, the cycle time for Motion Control Modules will be as described below.

The Motion Control Module cycle time is synchronized with the Coordinator Module constant cycle time, and will therefore be constant.

## *Cycle Time Settings* **Section 5-6**

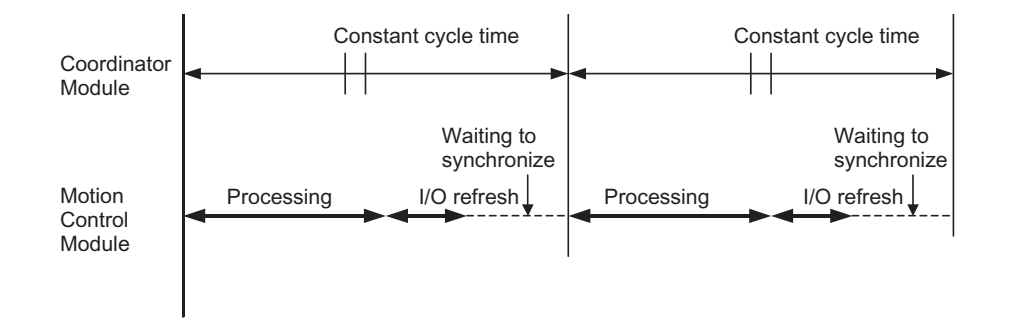

**Constant Cycle Time Function Enabled for Motion Control Module** The Motion Control Module cycle time is synchronized with the Coordinator Module constant cycle time, and gradually is made constant, while the Motion Control Module's built-in I/O refresh timing is made constant.

The time from when the processing starts in the Motion Control Module until the I/O refresh will be constant.

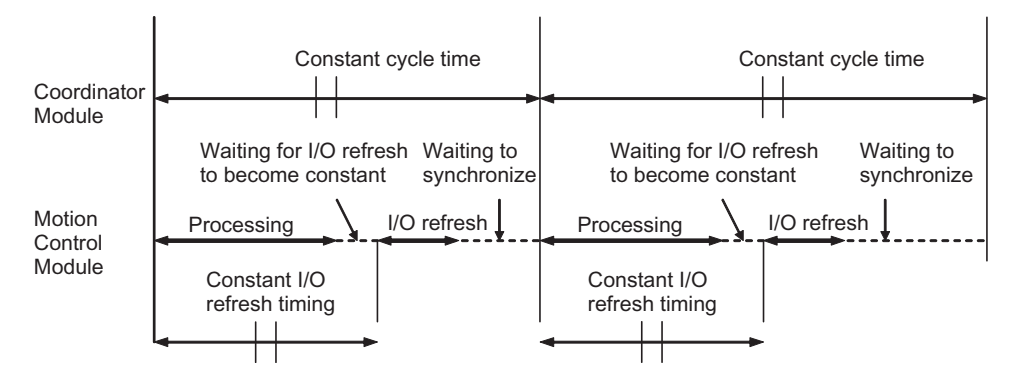

**Note** When the constant cycle time function is enabled for the Motion Control Module in ASync Mode, the Motion Control Module's cycle time will be constant.

# **5-6-2 Watch Cycle Time Function**

If the real cycle time is longer than the set watch cycle time, operation will stop for all Modules and the Cycle Time Too Long Flag (A401.08) in the Auxiliary Area will turn ON.

### **System Setup**

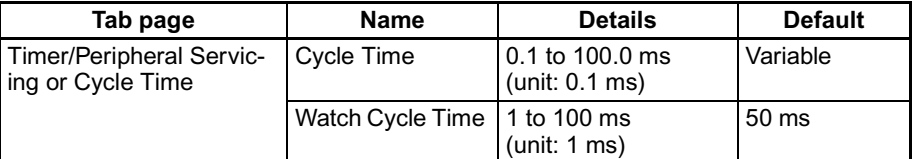

 $\sqrt{N}$  Caution If the Cycle Time Too Long Flag turns ON for one Module in Sync Mode, the Cycle Time Too Long Flag will turn ON for all Modules.

**Note** The settings are made using CX-Programmer Ver. 5.0□ menus.

#### **Cycle Time Too Long Flag**

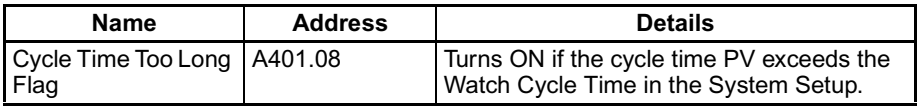

**156**

# **5-6-3 Cycle Time Monitoring Function**

Every cycle, the maximum cycle time is stored in A262 and A263 and the PV is stored in A264 and A265 in the Auxiliary Area.

## **Auxiliary Area Words**

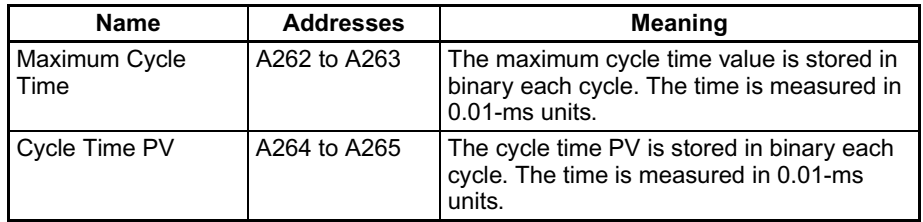

The average cycle time for the last 8 scans can also be read from the CX-Programmer.

**Note** The FQM1 can skip program areas that do not need to be executed by using the JMP-JME instructions to shorten cycle times.

# **5-6-4 Clearing Constant Cycle Time Exceeded Errors**

When using the constant cycle time function, normally the cycle time will no longer stay constant (i.e., will vary depending on the real cycle time) if the constant cycle time is exceeded once. To return to a constant cycle time even if the cycle time has been exceeded once, turn ON the Constant Cycle Time Exceeded Error Clear Bit (A555.15) (i.e., set to 1).

This function allows a constant cycle time to be restored and variations in I/O processing time to be kept to a minimum even if the cycle time is temporarily long as a result of special processing, e.g., initialization at the start of user programs in each Module.

## **Normal Operation**

The constant cycle time function is cleared if the cycle time exceeds the set constant cycle time.

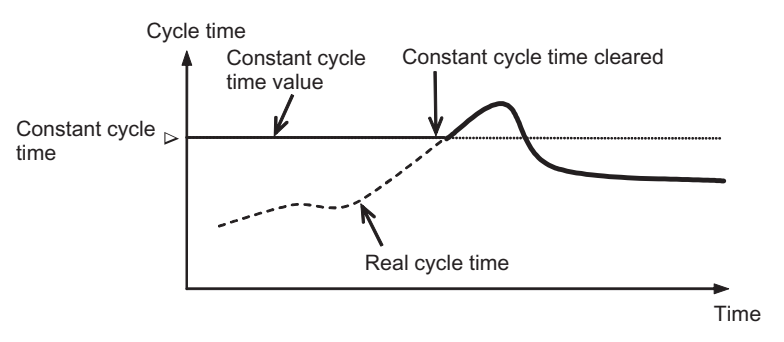

## **Constant Cycle Time Exceeded Error Clear Function**

The constant cycle time function can be enabled again by turning ON the Constant Cycle Time Exceeded Clear Bit.

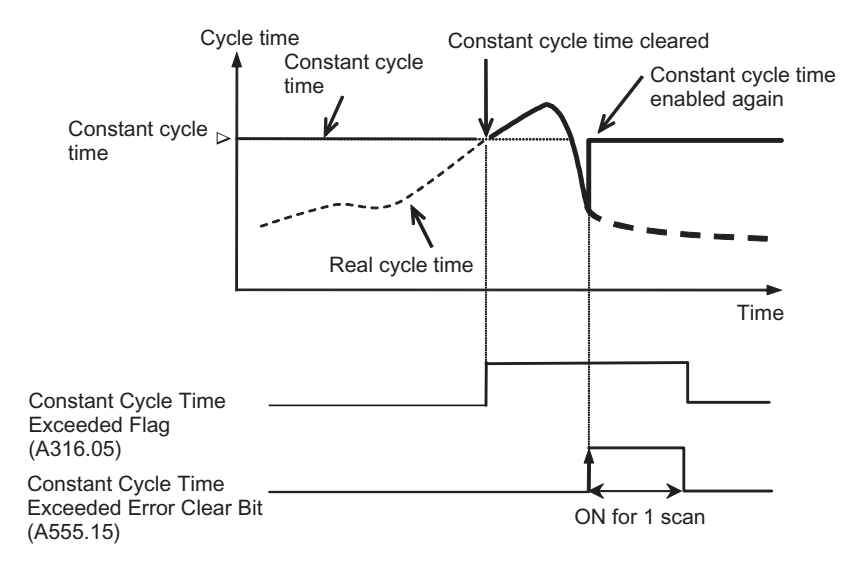

## **Auxiliary Area Bits**

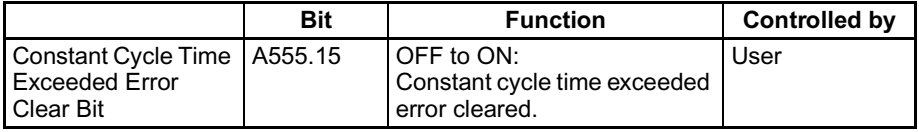

# **5-7 Operation Settings at Startup and Maintenance Functions**

This section describes the following operation settings at startup and maintenance functions.

- Operating mode at startup
- Program protection
- Remote programming and monitoring
- Flash memory

# **5-7-1 Specifying the Startup Mode**

The operating mode when the power is turned ON can be specified in the System Setup.

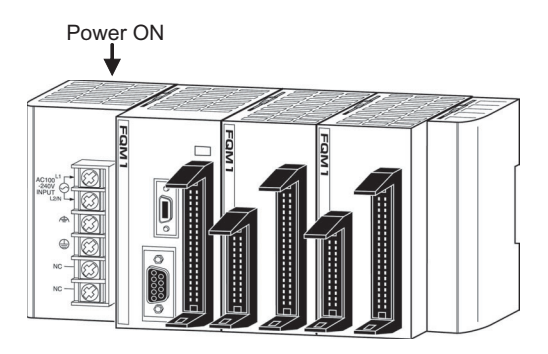

## **System Setup**

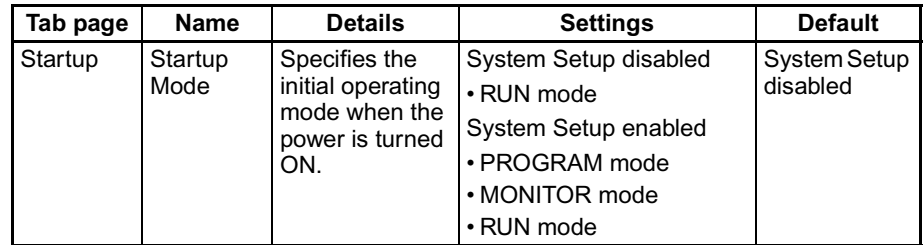

**Note** The operating mode at startup for Motion Control Modules will be the same as that for the Coordinator Module when in Sync Mode, but will be RUN mode when in ASync Mode.

# **5-7-2 Program Protection**

The FQM1 provides the following kinds of protection for user programs. **Read Protection Using Passwords** Read and display access to the user program area can be blocked from the CX-Programmer. Protecting the program will prevent unauthorized copying of the program and loss of intellectual property. A password is set for program protection from the CX-Programmer and read access is prevented to the whole program. **Note** (1) If you forget the password, the program in the FQM1 cannot be transferred to the computer. (2) If you forget the password, programs can be transferred from the computer to the FQM1. Programs can be transferred from the computer to the FQM1 even if the password protection has not been released. **Password Protection 1,2,3...** 1. Register a password either online or offline. a. Select the Module in the Device Type drop-down menu and select **Properties** from the View Menu. b. Select **Protection** from the PLC Properties Dialog Box and input the password. 2. Set password protection online. a. Select **PLC/Protection/Set**. The Protection Setting Dialog Box will be displayed. b. Click the **OK** Button. **Password Protection against Clearing** The program can be protected against unauthorized clearing by inputting the password "5A5A5A5A" in step 1b of the procedure above. Once this password has been input, the password protection cannot be cleared by inputting the password again. The Memory All Clear operation must be executed from the CX-Programmer in order to clear the password protection. **5-7-3 Flash Memory Automatic Backup to Flash Memory** The user program and parameters are automatically backed up in flash memory whenever they are written.

> • The following data is backed up automatically: User program, parameters (including the System Setup, absolute offset data, and analog I/O offset gain adjustment values), and some DM Area data (only for the Coordinator Module).

- The automatic backup is executed whenever the Module user program or parameter area is written (e.g., for data transfer operations from the CX-Programmer and online editing).
- The user program and parameter data written to flash memory is automatically transferred to user memory at startup.

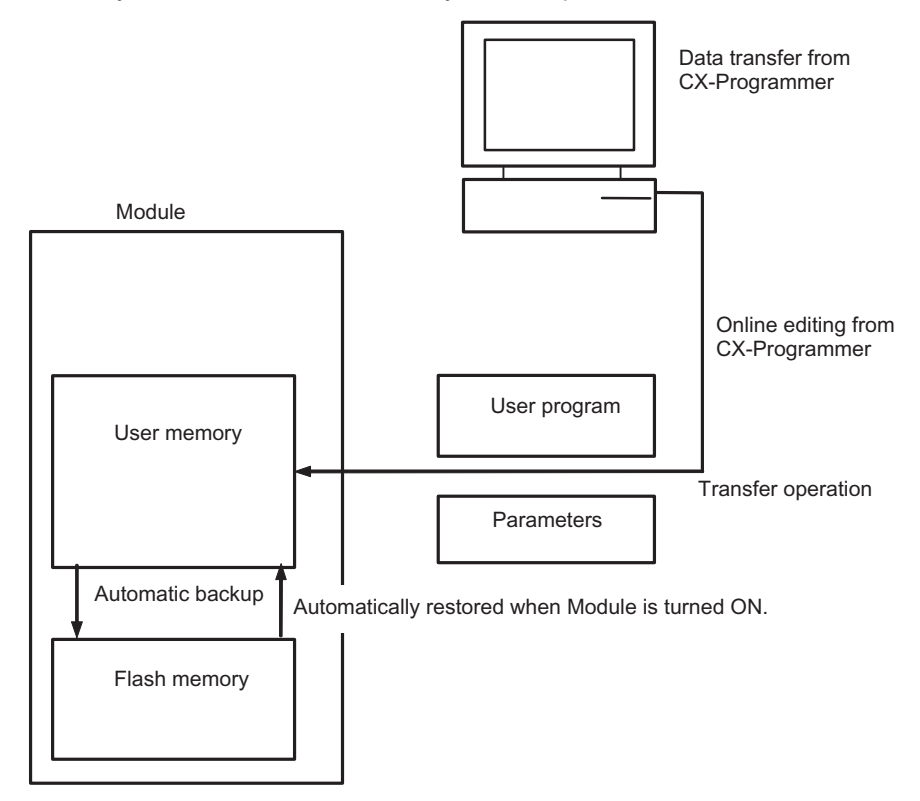

**Note** The backup status will be displayed in a Memory Backup Status Window by the CX-Programmer when backing up data from the CX-Programmer for transfer operations other than normal data transfers (**PLC/Transfer**). To obtain this window, display of the backup status dialog box must be selected in the PLC properties and **Window/PLC Memory Backup Status** must be selected from the View Menu. For normal transfer operations (**PLC/Transfer**), the backup status will be displayed in the transfer window after the transfer status for the program and other data. Never turn OFF the FQM1 power during these backup operations. The flash memory will be corrupted if the power is turned OFF.

#### **Auxiliary Area Flags**

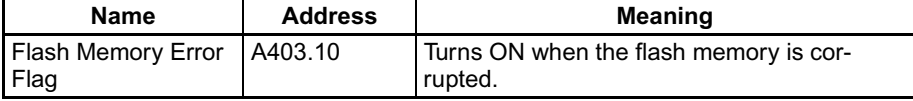

# **5-7-4 Comment Memory Function**

The internal flash memory in the FQM1 contains a comment memory area. The following comment data and section data can be stored in or read from the comment memory.

- Variable table file (includes the CX-Programmer's variable names and I/O comments)
- Comment file (CX-Programmer's rung comments and annotations)

• Program index file (CX-Programmer's section names, section comments, and program comments)

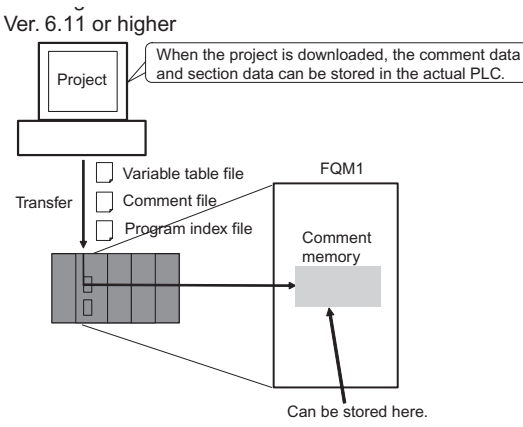

## **Auxiliary Area Flags**

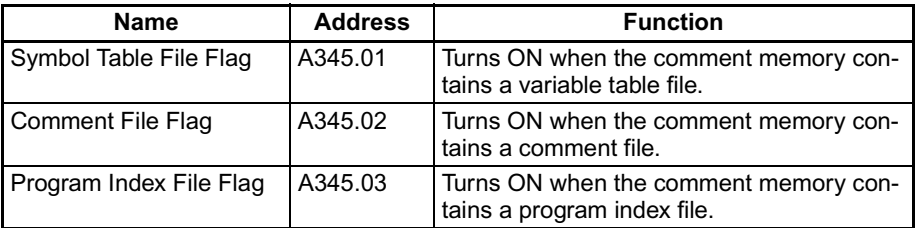

# **5-8 Diagnostic Functions**

This section provides a brief overview of the following diagnostic and debugging functions.

- Error Log
- Failure Alarm Functions (FAL(006) and FALS(007))

## **5-8-1 Error Log**

Each time that an error occurs, the Module stores error information in the Error Log Area. The error information includes the error code (stored in A400) and error contents. Up to 20 records can be stored in the Error Log.

In addition to system-generated errors, the Module records user-defined FAL(006) and FALS(007) errors, making it easier to track the operating status of the system.

Refer to SECTION 9 Error Processing for details.

**Note** A user-defined error is generated when FAL(006) or FALS(007) is executed in the program. The input conditions of these instructions constitute the userdefined error conditions. FAL(006) generates a non-fatal error and FALS(007) generates a fatal error that stops program execution.

> When more than 20 errors occur, the oldest error data (in A100 to A104) is deleted, the remaining 19 records are shifted down by one record, and the newest record is stored in A195 to A199.

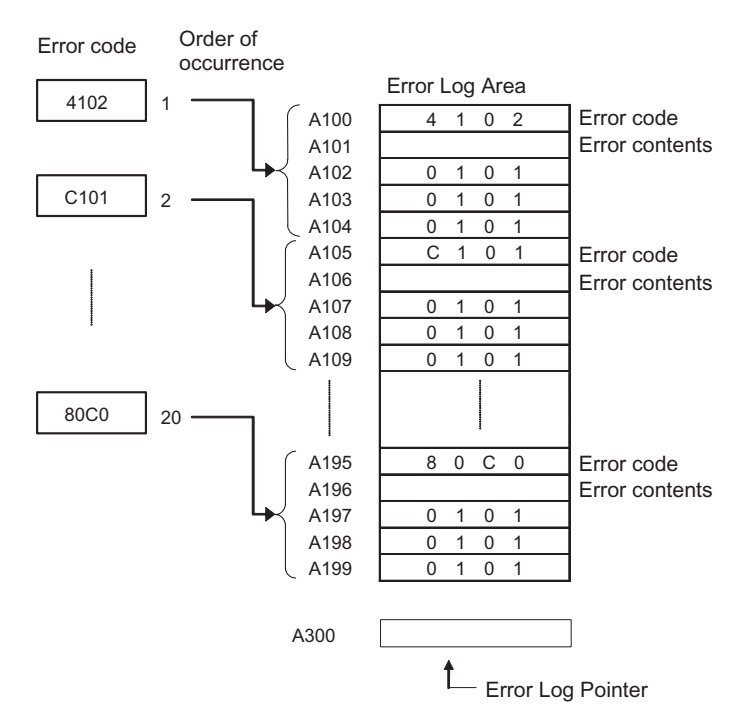

The number of records is stored in binary in the Error Log Pointer (A300). The pointer is not incremented when more than 20 errors have occurred.

**Note** The FQM1 does not support a clock and the time data in the error log will always be 0101.

# **5-8-2 Failure Alarm Functions**

The FAL(006) and FALS(007) instructions generate user-defined errors. FAL(006) generates a non-fatal error and FALS(007) generates a fatal error that stops program execution.

When the user-defined error conditions (input conditions for FAL(006) or FAL(007)) are met, the Failure Alarm instruction will be executed and the following processing will be performed.

- **1,2,3...** 1. The FAL Error Flag or FALS Error Flag in the Auxiliary Area is turned ON.
	- 2. The corresponding error code is written to the Auxiliary Area.
	- 3. The error code is stored in the Error Log.
	- 4. The error indicator on the front of the Modules will flash or light.
	- 5. If FAL(006) has been executed, the Modules will continue operating. If FALS(007) has been executed, the Modules will stop operating. (Program execution will stop.)

## **Operation of FAL(006)**

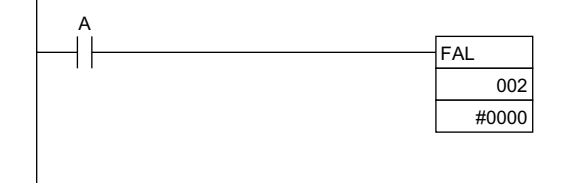

When input condition A goes ON, an error with FAL number 2 is generated and A402.15 (FAL Error Flag) is turned ON. Program execution continues.

Errors generated by FAL(006) can be cleared by executing FAL(006) with FAL number 00 or performing the error read/clear operation from the CX-Programmer.

## **Operation of FALS(007)**

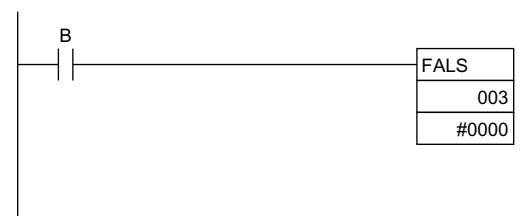

When input condition B goes ON, an error with FALS number 3 is generated and A401.06 (FALS Error Flag) is turned ON. Program execution is stopped.

Errors generated by FALS(007) can be cleared by eliminating the cause of the error and performing the error read/clear operation from the CX-Programmer.

# **5-9 Function Block (FB) Functions**

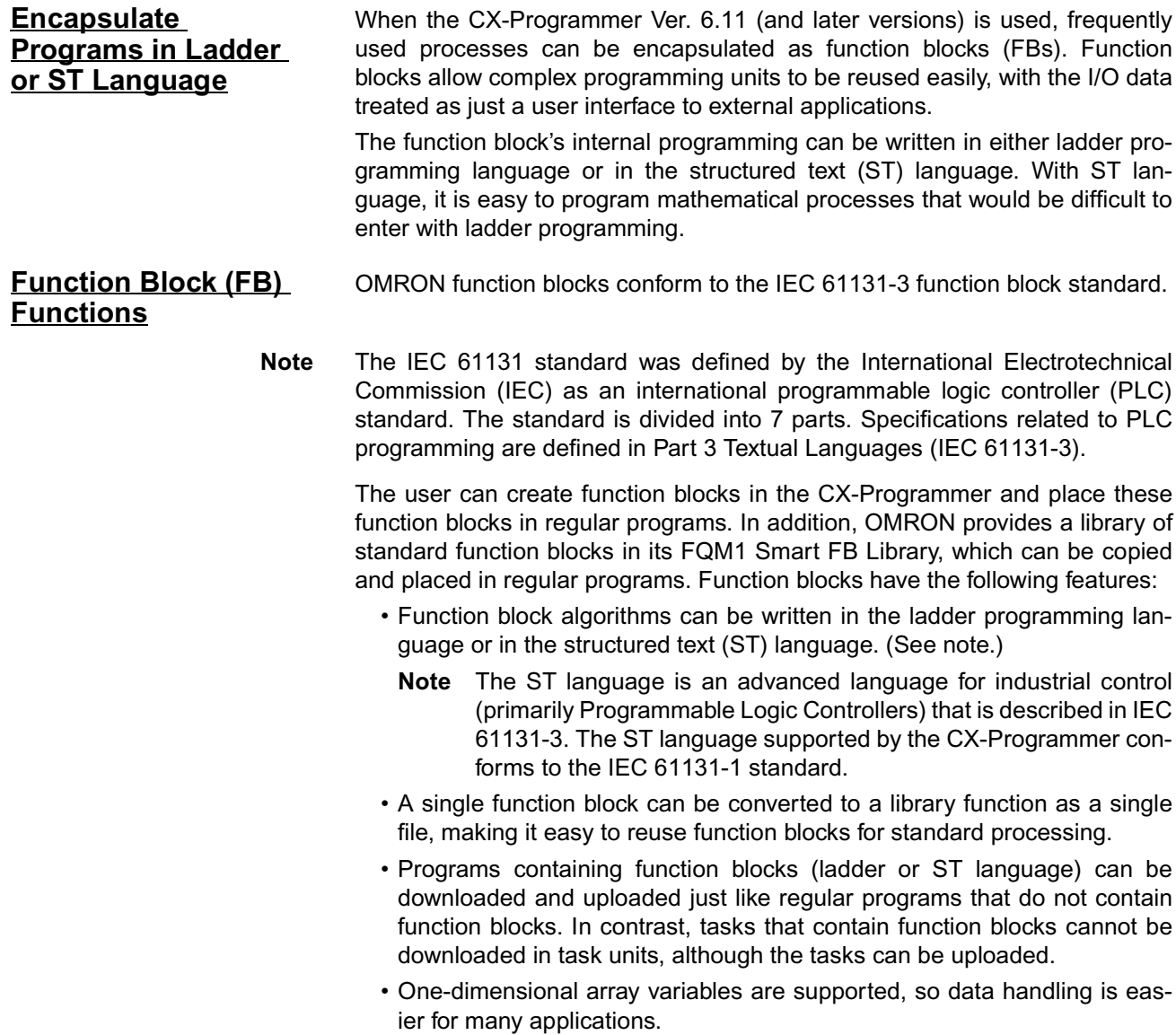

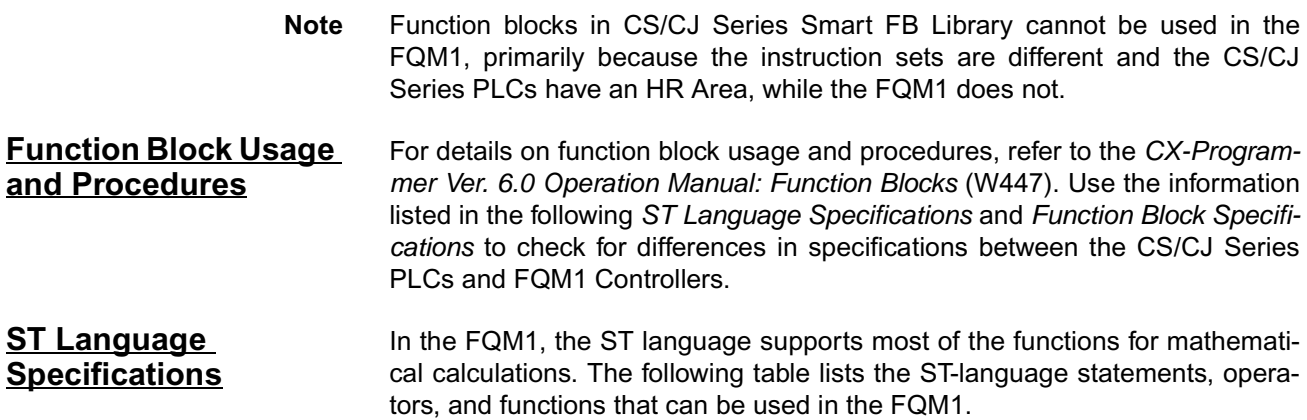

## **Statements**

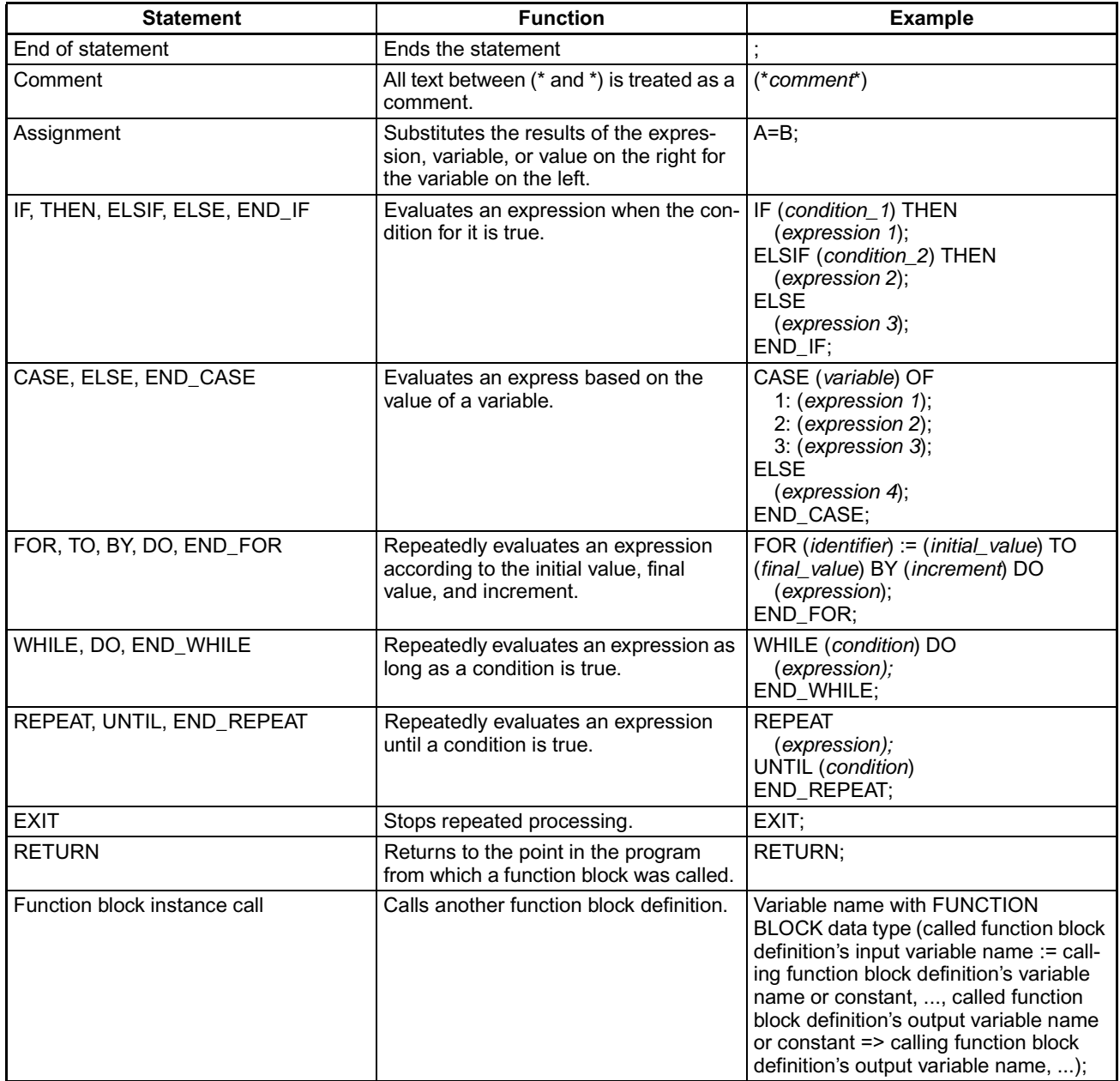

## *Function Block (FB) Functions* **Section 5-9**

## **Operators**

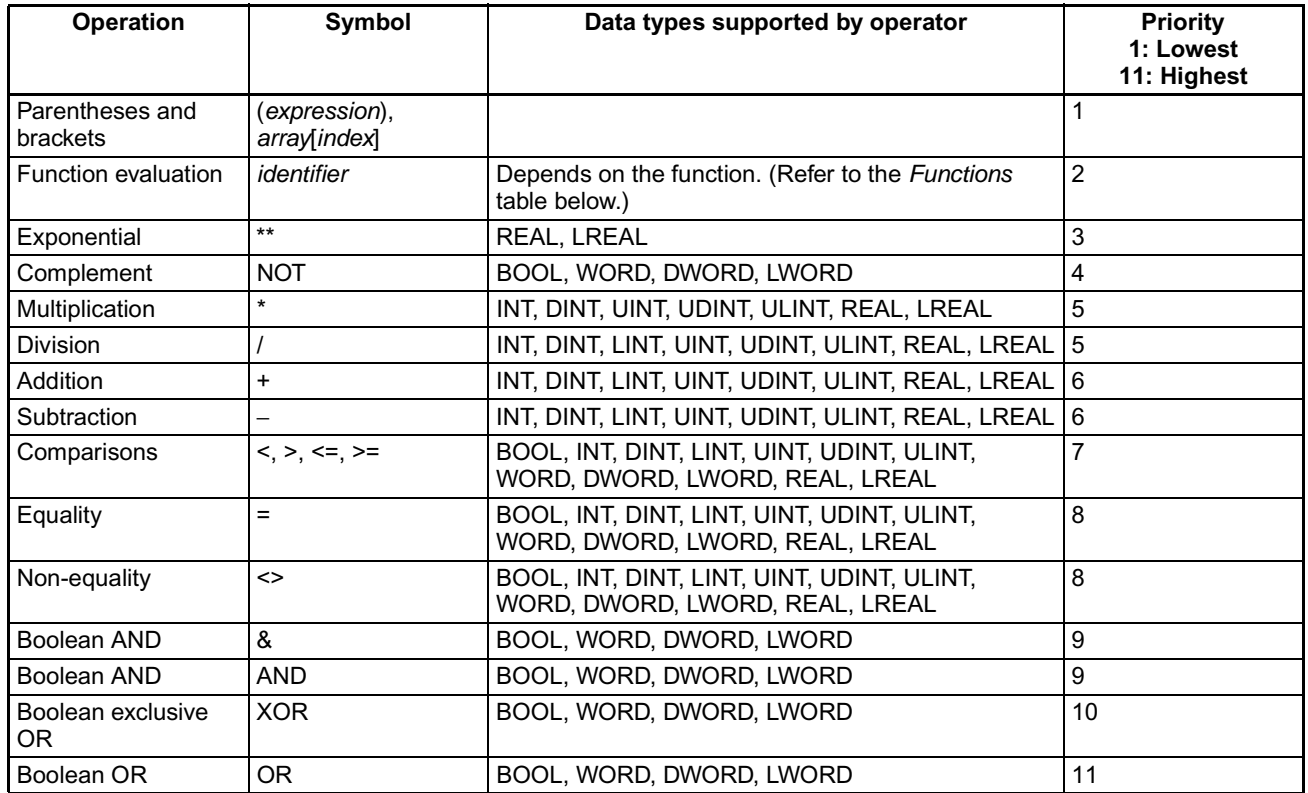

## **Functions**

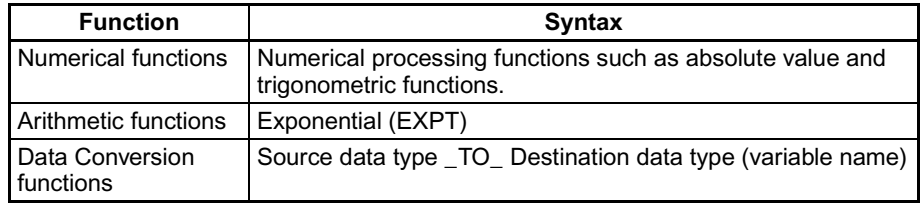

## **Numerical Functions**

The following numerical functions can be used in structured text.

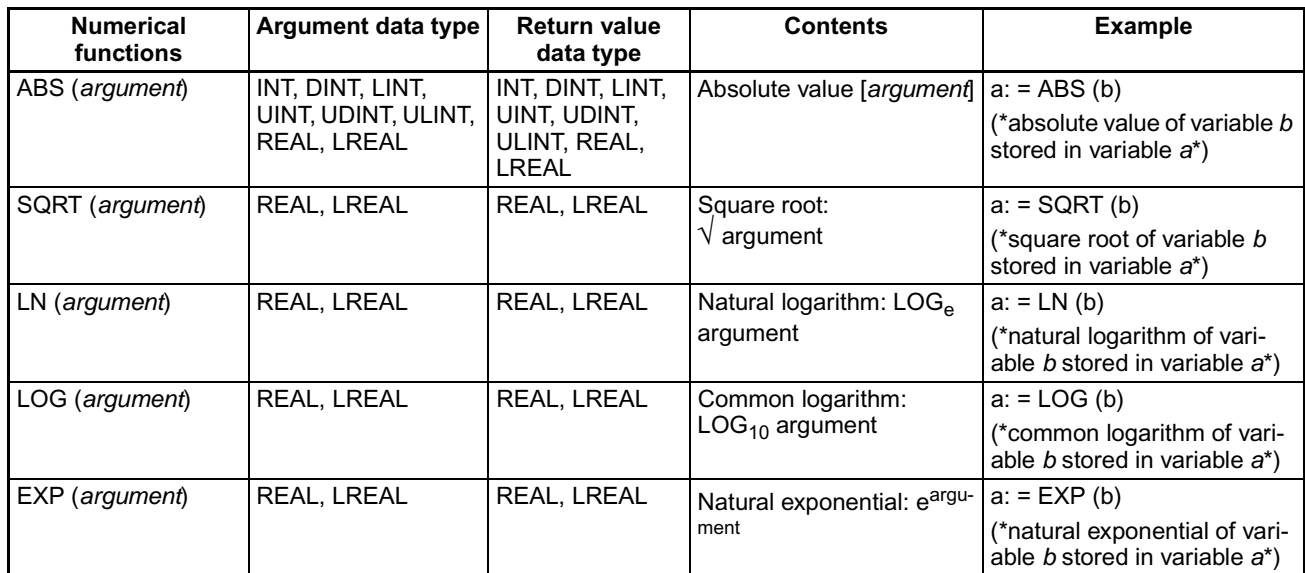

## *Function Block (FB) Functions* **Section 5-9**

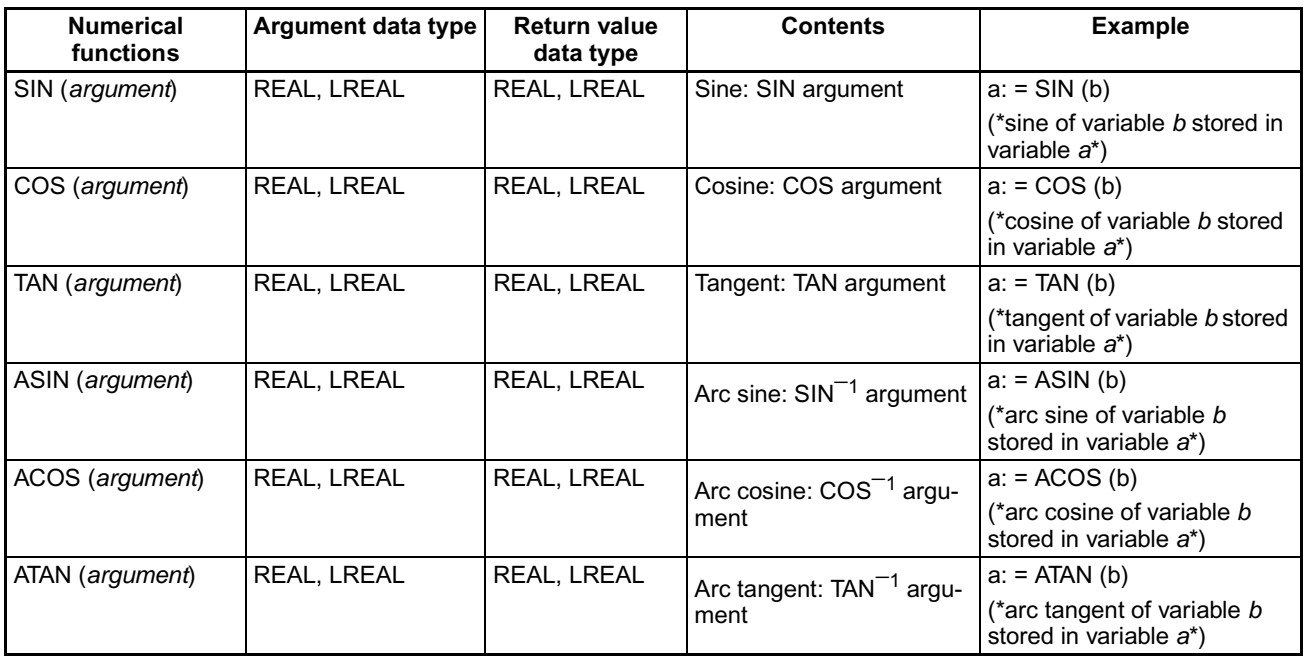

### **Arithmetic Functions**

The following general exponential function can be used in structured text.

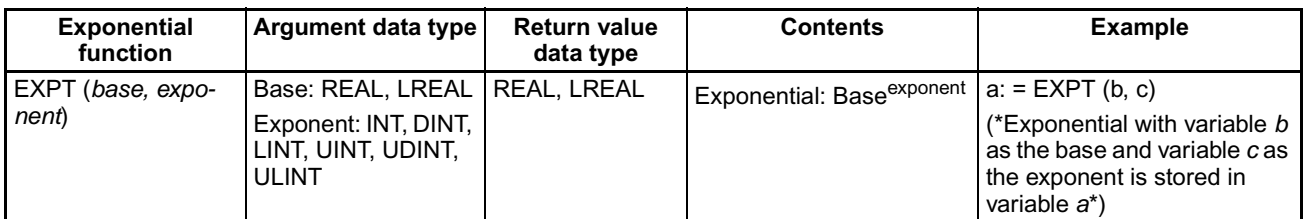

## **Data Type Conversion Functions**

The following data type conversion functions can be used in structured text (ST) language.

**Syntax** Source data type \_TO\_ Destination data type (variable name) Example: REAL\_TO\_INT (C)

This function changes the data type of variable C from REAL to INT.

**Data Type Combinations** The following table shows the allowed source data (FROM) and destination data (TO) combinations.

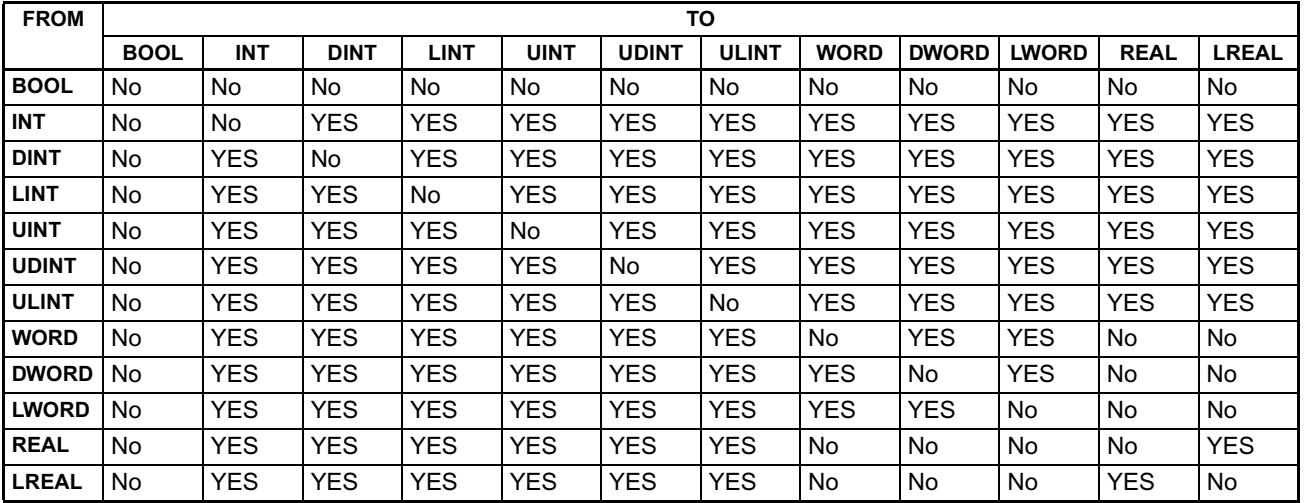

## **Function Block Specifications**

**Function Block Specifications**

The following items are the FQM1 function block specifications that are different from the CS/CJ Series.

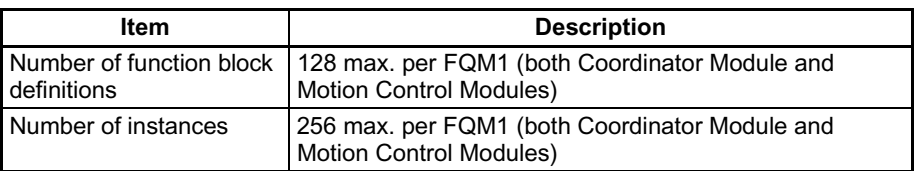

**Function Block Instance Areas**

To use a function block, the system requires memory areas to store the instance's internal variables and I/O variables. These areas are known as the function block instance areas and the user must specify the first addresses and sizes of these areas. The first addresses and area sizes can be specified in 1-word units.

The following table shows the default FB instance area settings for the FQM1. These default settings are different from the CS/CJ Series settings and data cannot be allocated to a Holding Area (HR Area) in the FQM1. When the CX-Programmer compiles the function, it will output an error if there are any instructions in the ladder program that access words in these areas. Change the following settings when required.

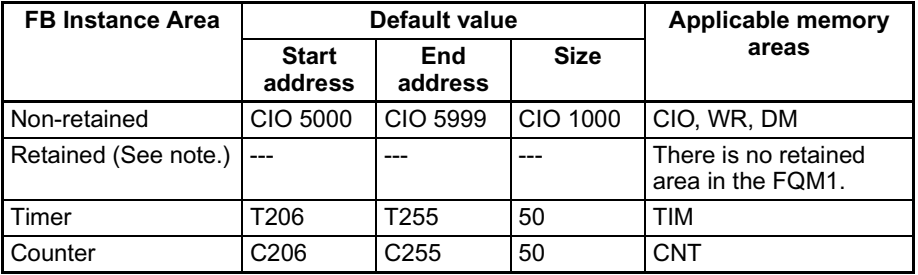

**Note** There is no Holding Area (HR Area) in the FQM1, so this setting is not supported.

> • Function blocks in CS/CJ Series Smart FB Library cannot be used in the FQM1, primarily because the instruction sets are different and the CS/CJ Series PLCs have an HR Area, while the FQM1 does not. Use only FQM1 Smart FB Library functions.

# **SECTION 6 Coordinator Module Functions**

This section describes the serial communications functions, which are supported only by the Coordinator Module.

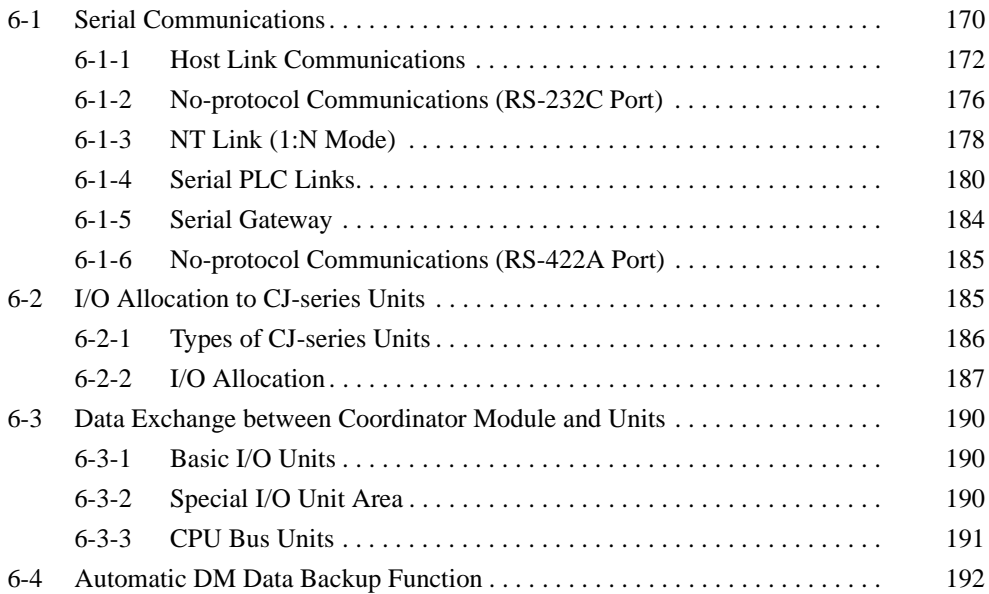

# **6-1 Serial Communications**

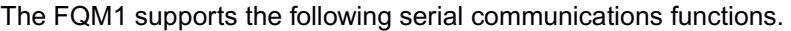

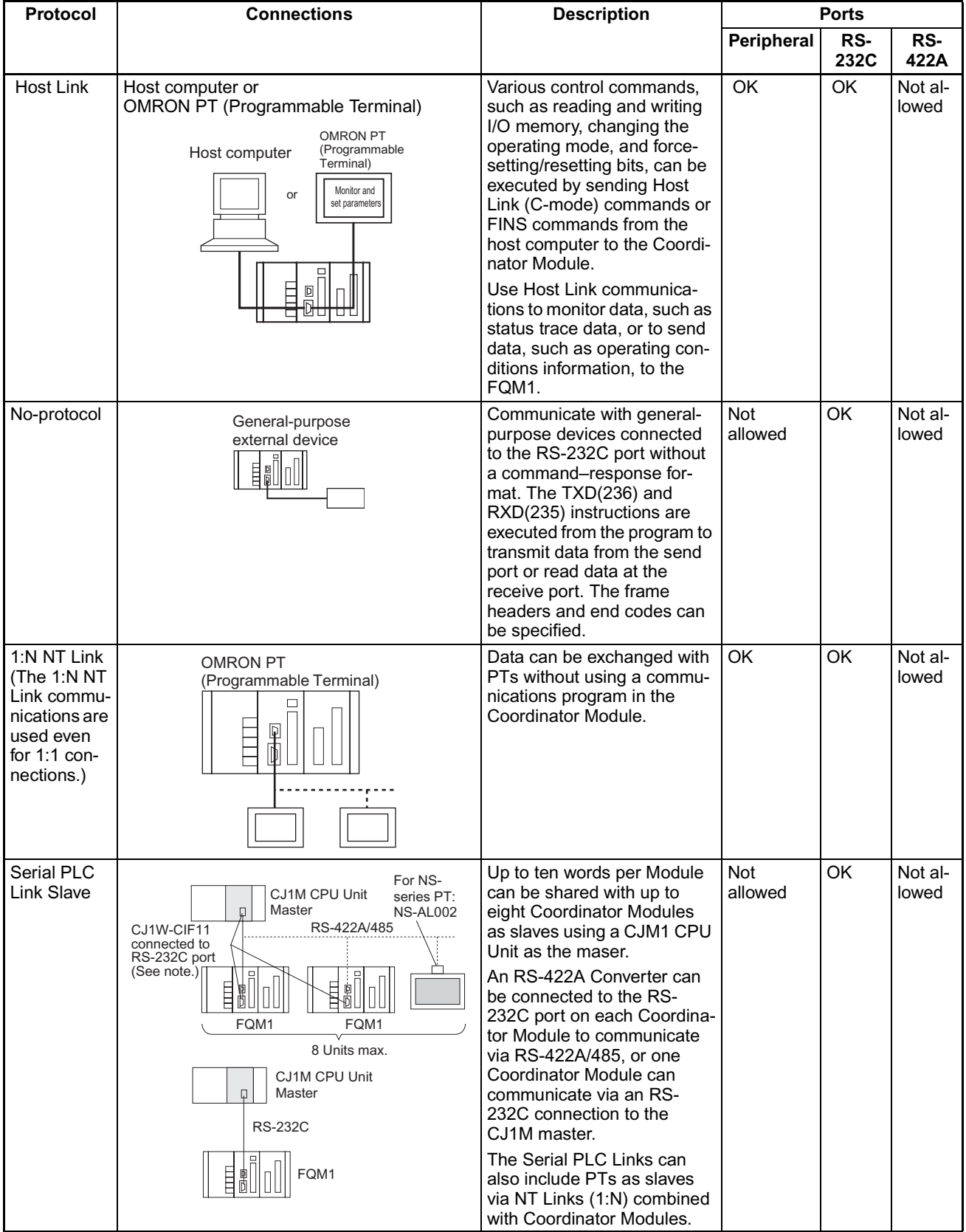

## *Serial Communications* **Section 6-1**

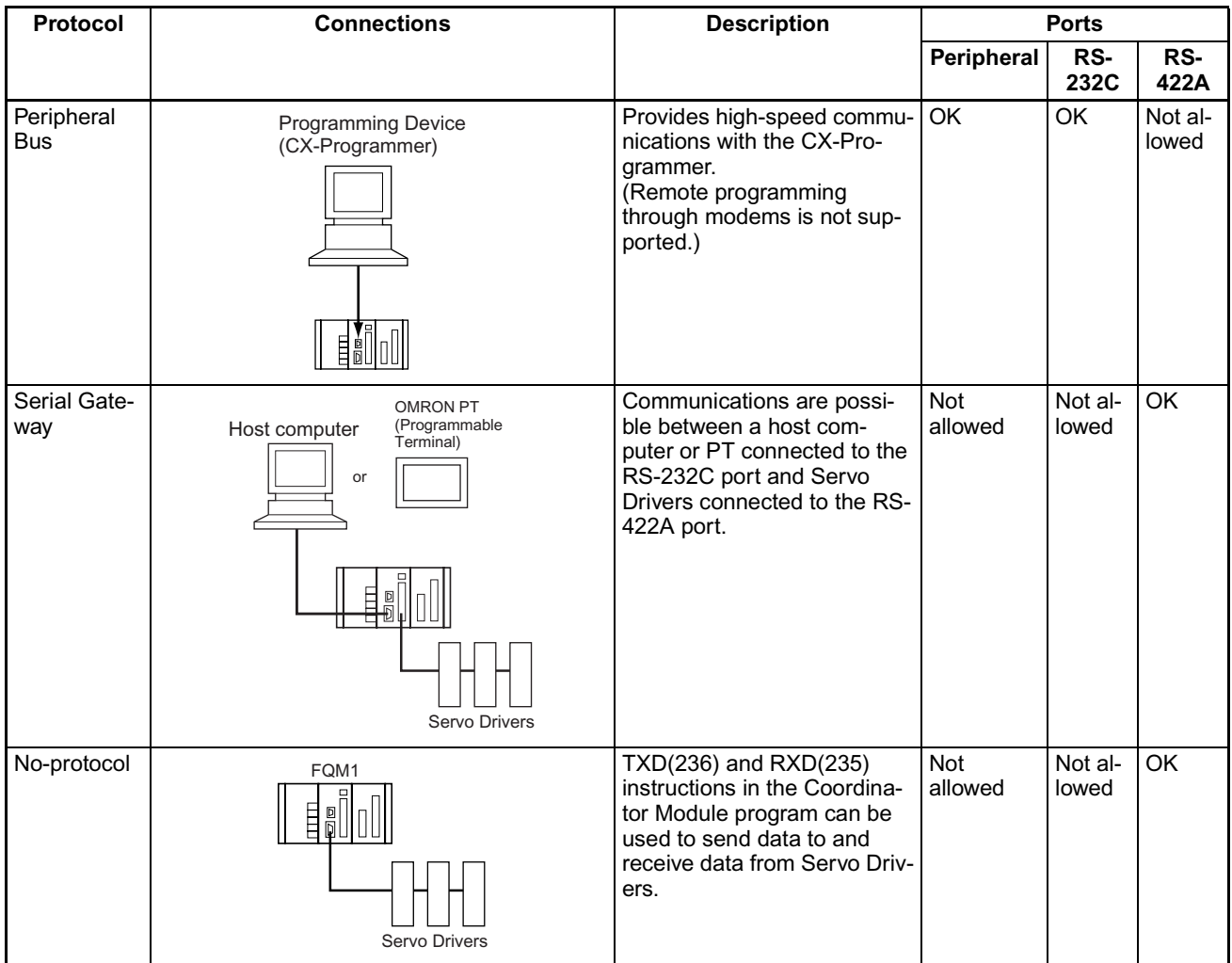

**Note** The CJ1W-CIF11 is not insulated and the total transmission distance is 50 meters max. If the total transmission distance is greater than 50 meters, use the insulated NT-AL001 and do not use the CJ1W-CIF11. If only the NT-AL001 is used, the total transmission distance is 500 meters max.

# **6-1-1 Host Link Communications**

The following table shows the Host Link communication functions available in FQM1. Select the method that best suits your application.

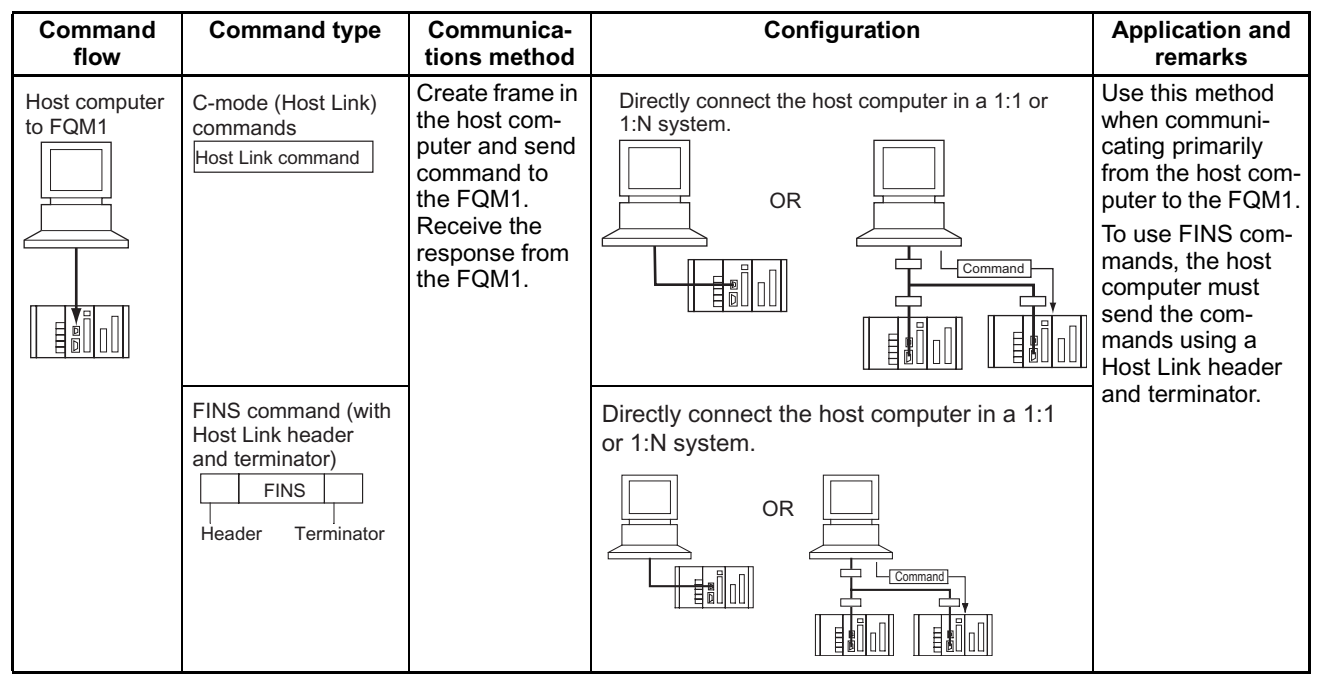

## **Procedure**

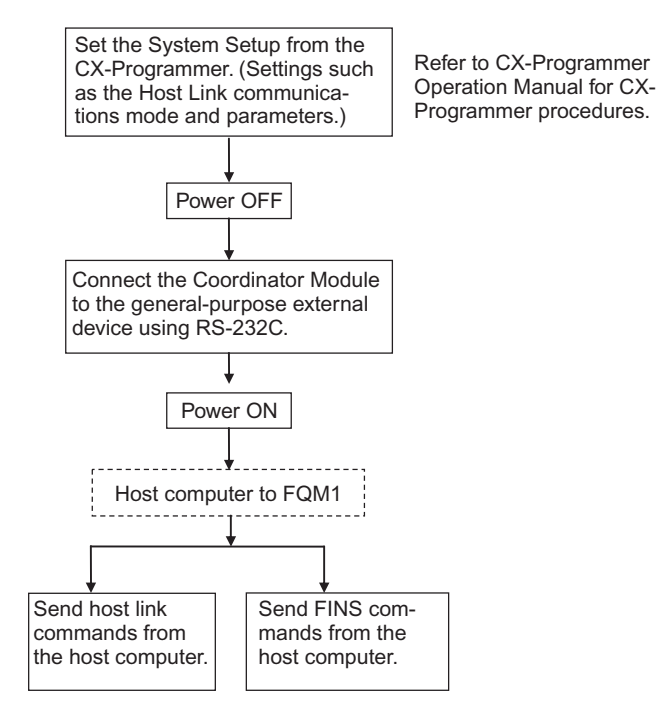

A list of Host Link commands is provided next. Refer to the C-series Host Link Units System Manual (W143) for details on Host Link and FINS commands.

**Host Link Commands** The following table lists the Host Link commands. Refer to the C-series Host Link Units System Manual (W143) for details.

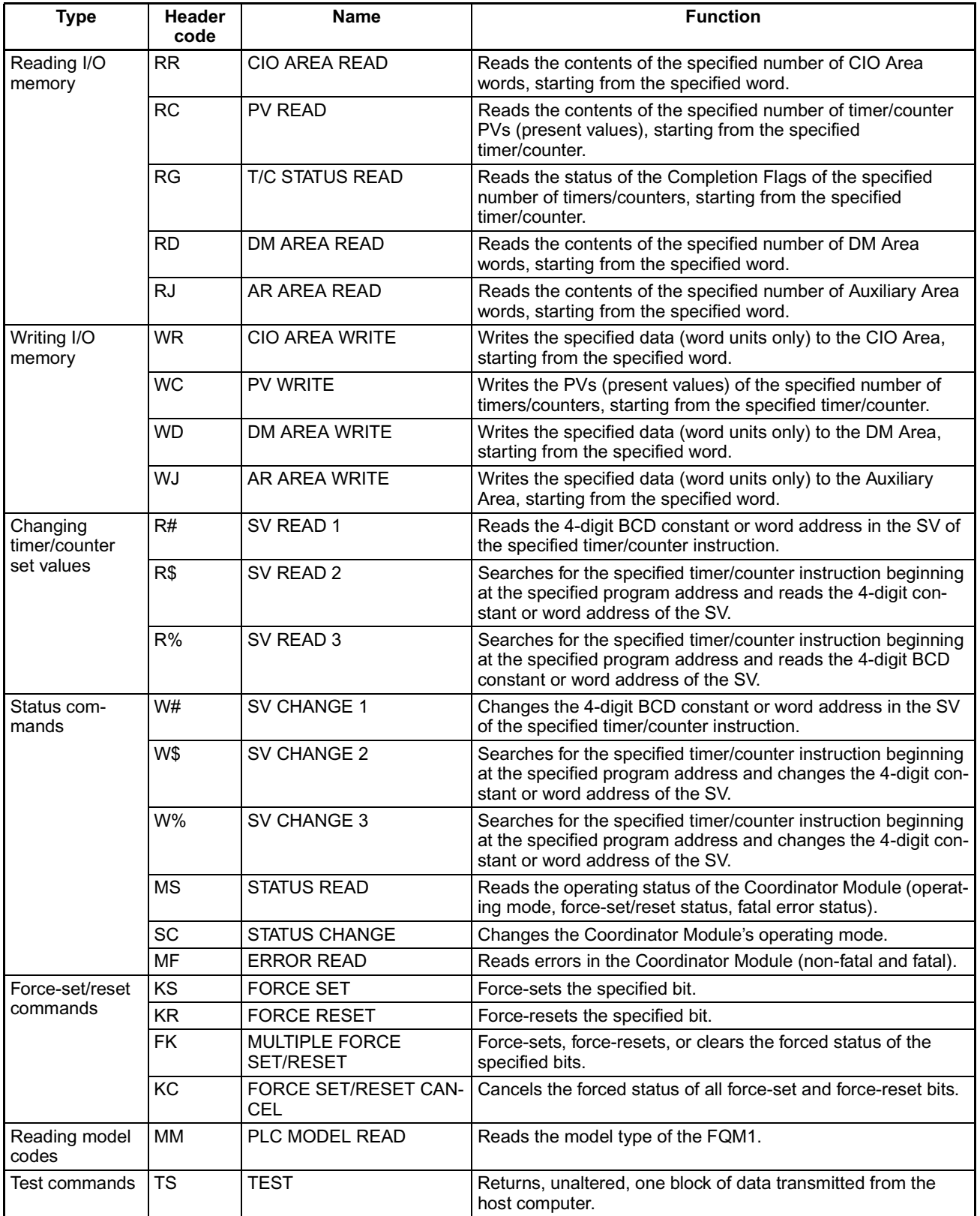

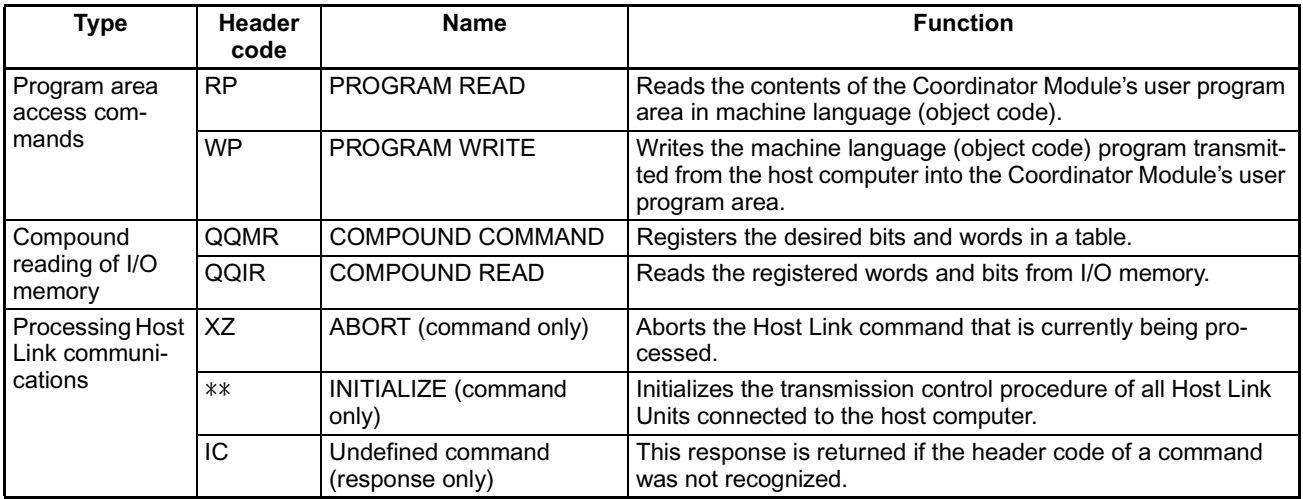

**FINS Commands** The following table lists the FINS commands. Refer to the C-series Host Link Units System Manual (W143) for details.

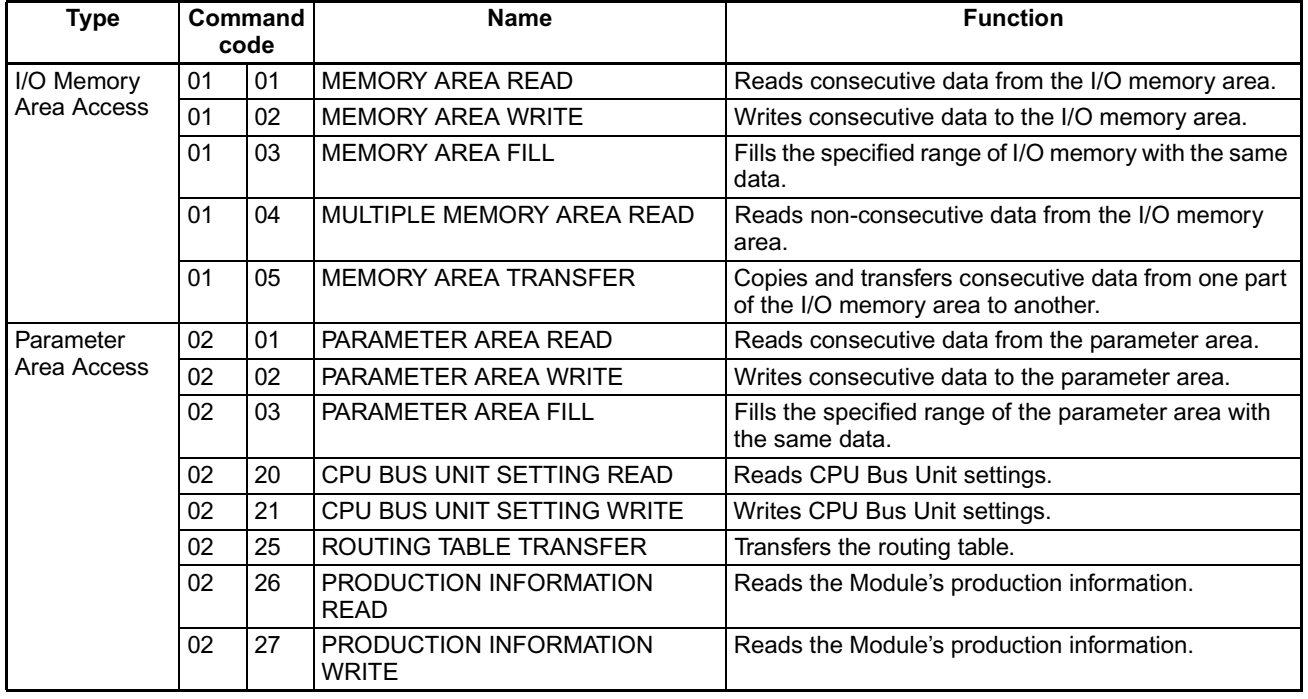

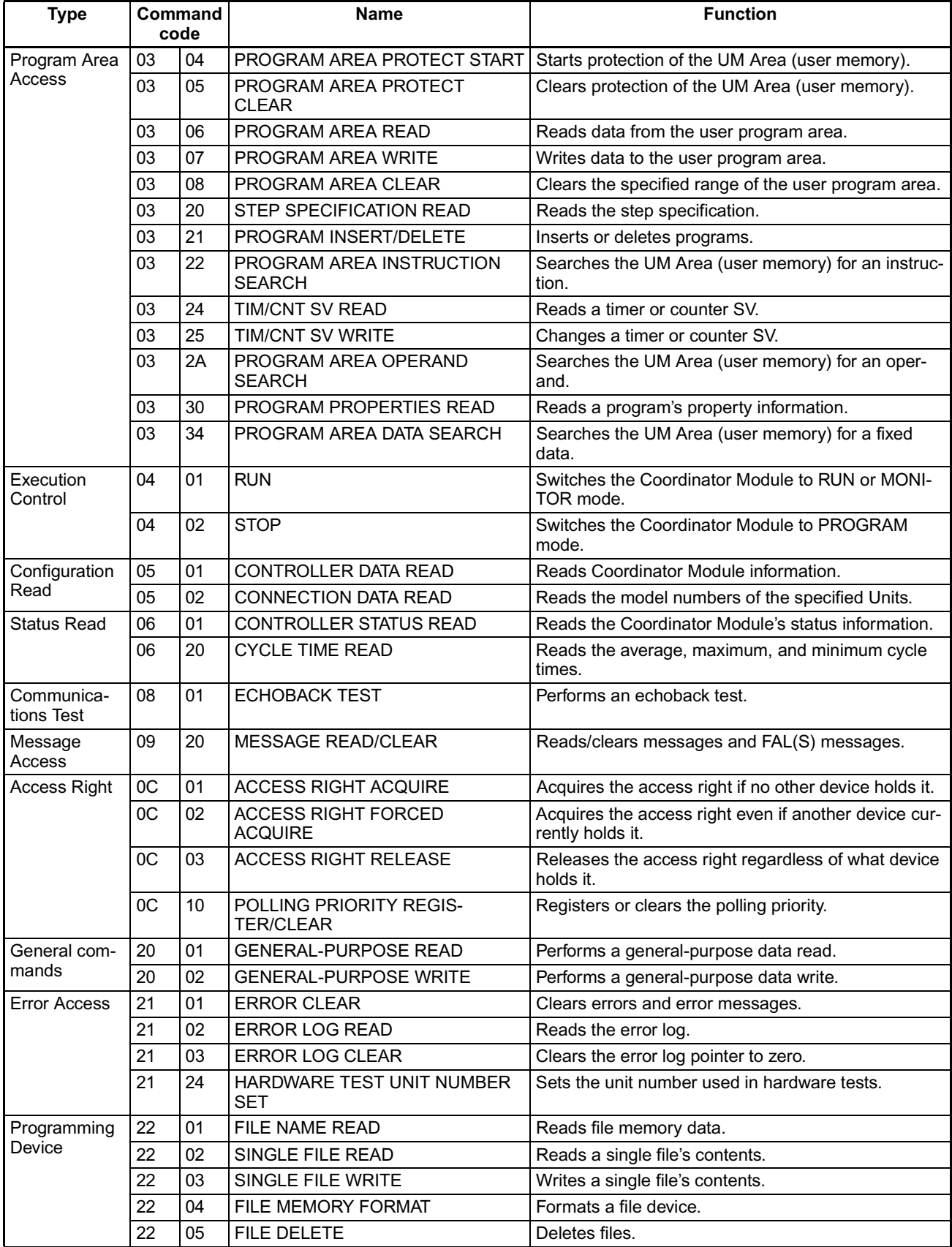

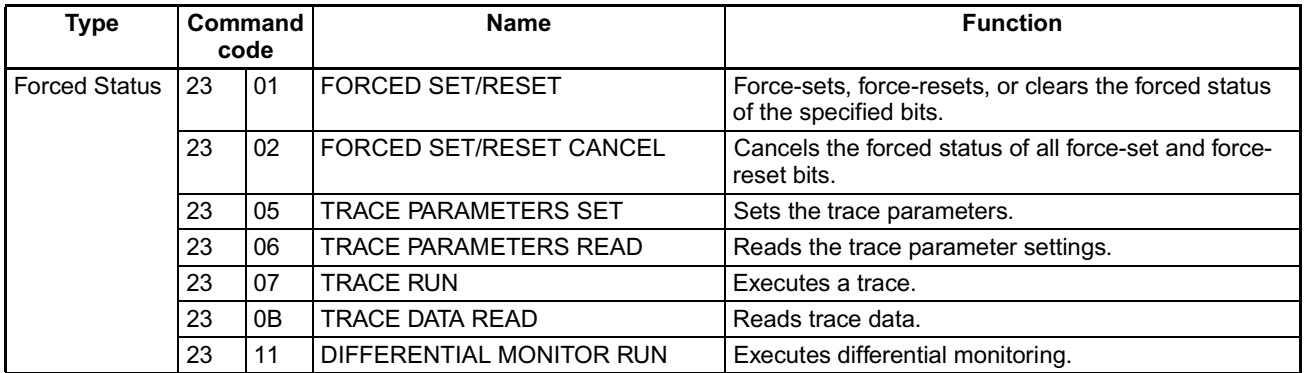

# **6-1-2 No-protocol Communications (RS-232C Port)**

No-protocol Mode is used to send and receive data using the communications port TXD(236) and RXD(235) I/O instructions in the Coordinator Module ladder program, without using retry processing, data conversion, branch processing based on received data, or other communications procedures and without converting the data.

No-protocol mode can be used with the RS-232C and RS-422A ports in the Coordinator Module. Data can be sent or received in one direction only between the Module and the general-purpose external device connected to the RS-232C or RS-422A port.

For example, data can be input from a bar code reader or output to a printer, or parameter data can be sent and received from a host controller.

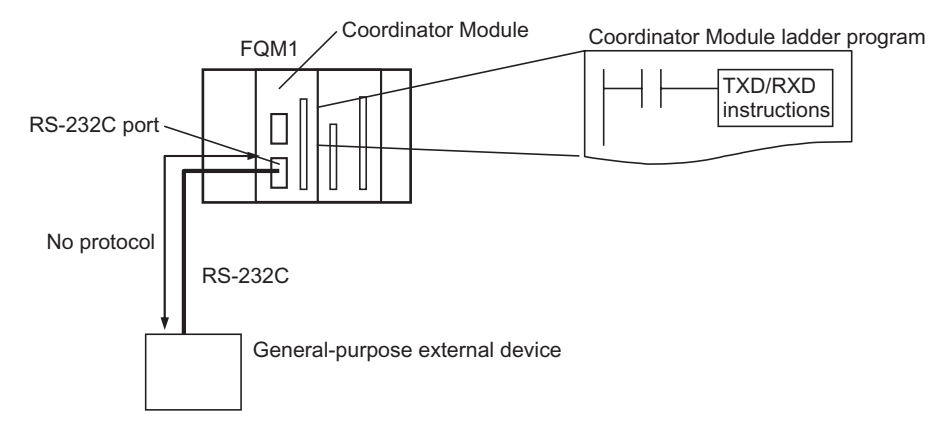

The following table lists the no-protocol communications functions available for the FQM1.

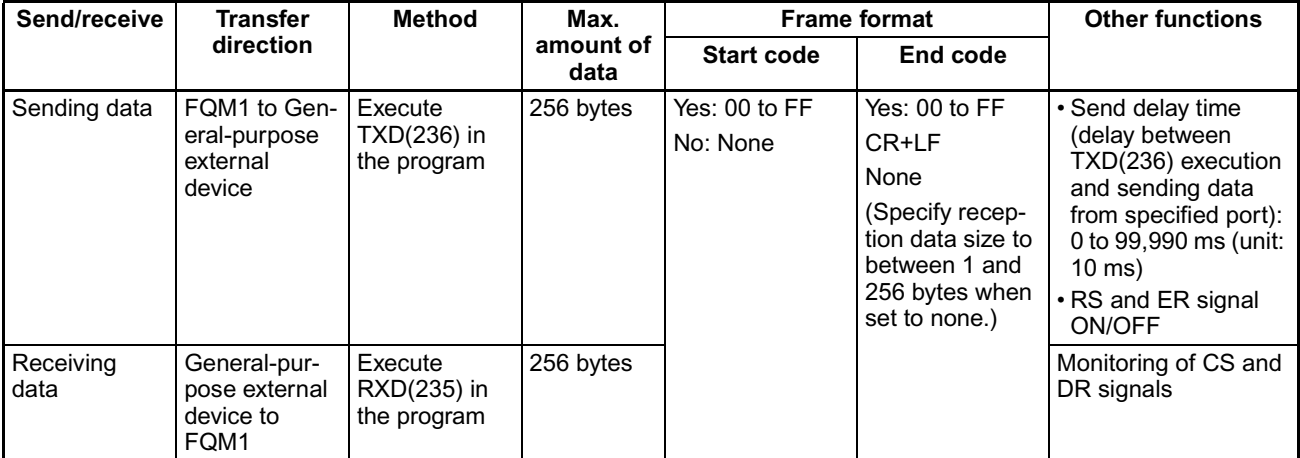

## **Procedure**

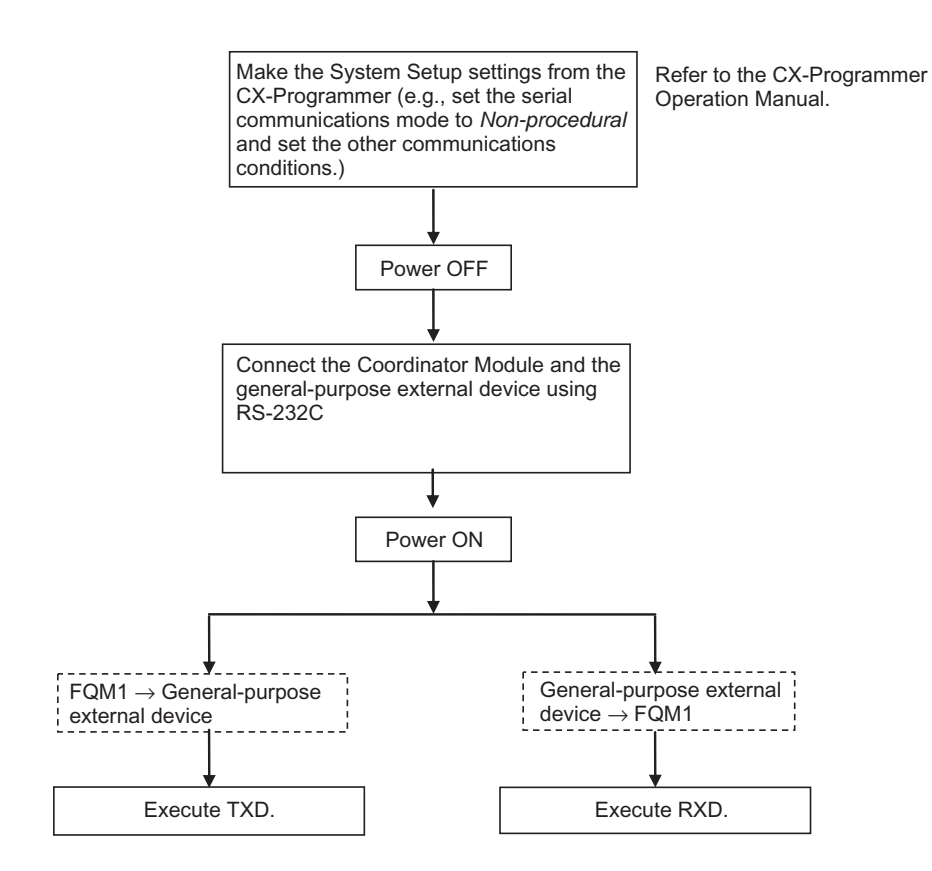

**Message Frame Formats**

Data can be placed between a start code and end code for transmission by TXD(236) and frames with that same format can be received by RXD(235). When transmitting with TXD(236), just the data from I/O memory is transmitted, and when receiving with RXD(235), just the data itself is stored in specified area in I/O memory.

Up to 256 bytes (not including the start and end codes) can be transferred each time TXD(236) or RXD(235) are used. The start and end codes are specified in the System Setup.

### **Message Frame Formats for No-protocol Mode Transmission and Reception**

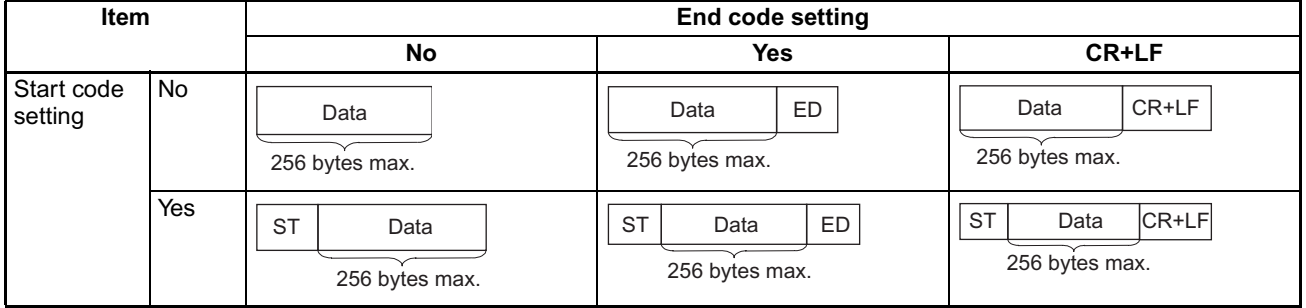

- When more than one start code is used, the first start code will be valid.
- When more than one end code is used, the first end code will be valid.
- If the data being transferred contains the end code, the data transfer will be stopped midway. In this case, change the end code to CR+LF.
- **Note** The transmission of data after the execution of TXD(236) can be delayed by a specified transmission delay time, as shown in the following diagram.

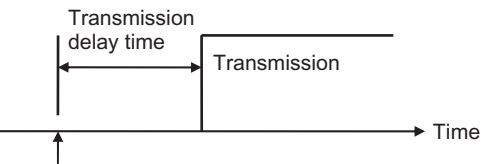

TXD(236) instruction

Refer to the Instructions Reference Manual (Cat. No. O011) for more details on the TXD(236) and RXD(235) instructions.

#### **System Setup RS-232C Settings (Host Link Port Settings)**

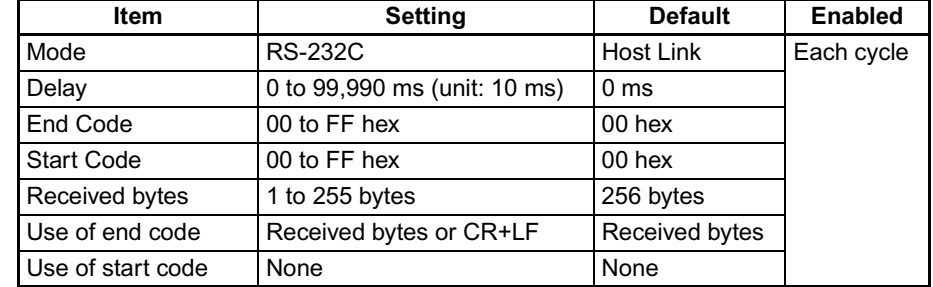

**Note** The settings are made using CX-Programmer (Ver. 6.11 or higher) menus.

# **6-1-3 NT Link (1:N Mode)**

With the FQM1, communications are possible with PTs (Programmable Terminals) using NT Links (1:N mode).

**Note** Communications are not possible using the 1:1-mode NT Link protocol. Also, the standard baud rate must be used.

The settings can be made using System Setup and the PT system menu.

### **System Setup**

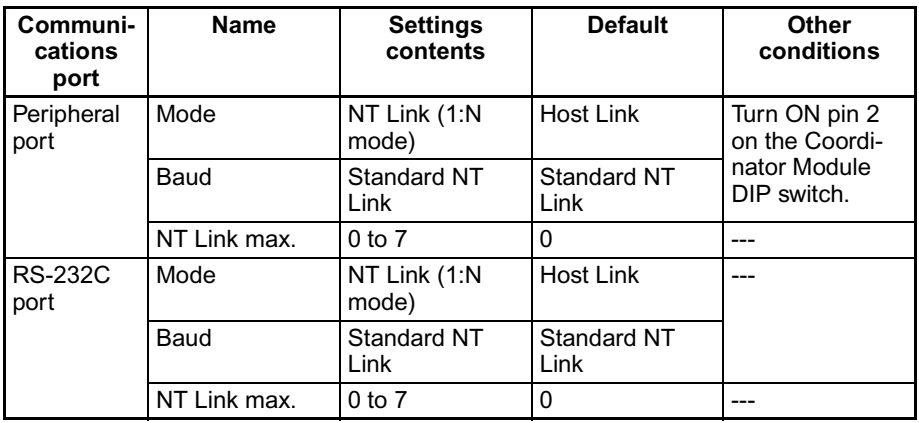

**PT System Menu** Set the PT as follows:

- **1,2,3...** 1. Select NT Link (1:N) from the Comm. A Method or Comm. B Method on the Memory Switch Menu in the System Menu on the PT.
	- 2. Press the SET Touch Switch to set the Comm. Speed to Standard. Highspeed communications are not possible.

#### **Data Exchange between Motion Control Modules and PTs**

The following settings are not required if the PT is exchanging data with the Coordinator Module only. If the PT will be exchanging data with Motion Control Modules, routing table settings must be made for the PT.

The relationship between the 1:N NT Link and Motion Control Modules requires access across different networks, as shown in the following diagram. Routing table settings are required since the data is exchanged between networks. The routing table has the following default settings for communications between the Coordinator Module (CM) and Motion Control Modules (MM). Set routing tables (local network table and relay network table) in each PT to include this CM/MM routing table information.

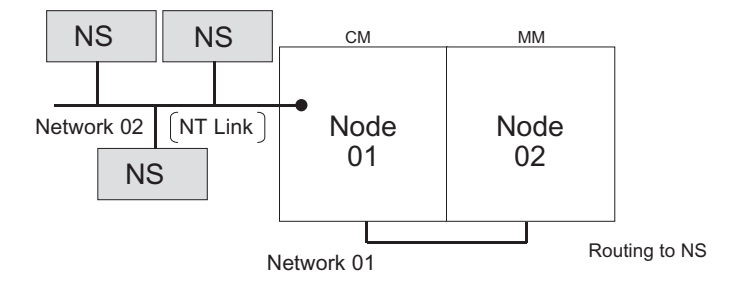

In the example above, the PT is connected to the Coordinator Module's RS-232C port.

#### **Default Routing Tables in the FQM1**

Routing tables for the Coordinator Module:

• Local network table

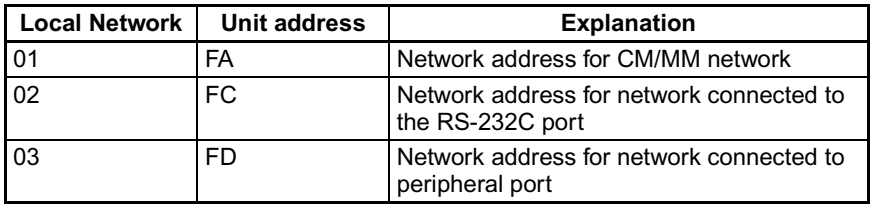

- Relay network table
- None

Routing tables for the Motion Control Modules:

• Local network table

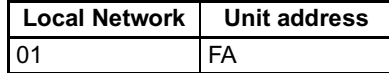

• Relay network table

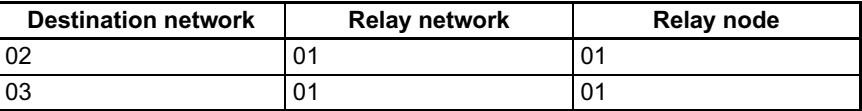

#### **Routing Tables to set in the PT**

The following routing table examples are for a connection to PT serial port A. The settings are the same in all PTs. Make these settings with the CX-Designer.

• Local network table

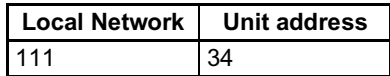

• Relay network table

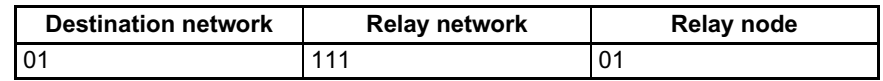

**Note** For details on the PT's routing tables, refer to the CX-Designer Operation Manual.

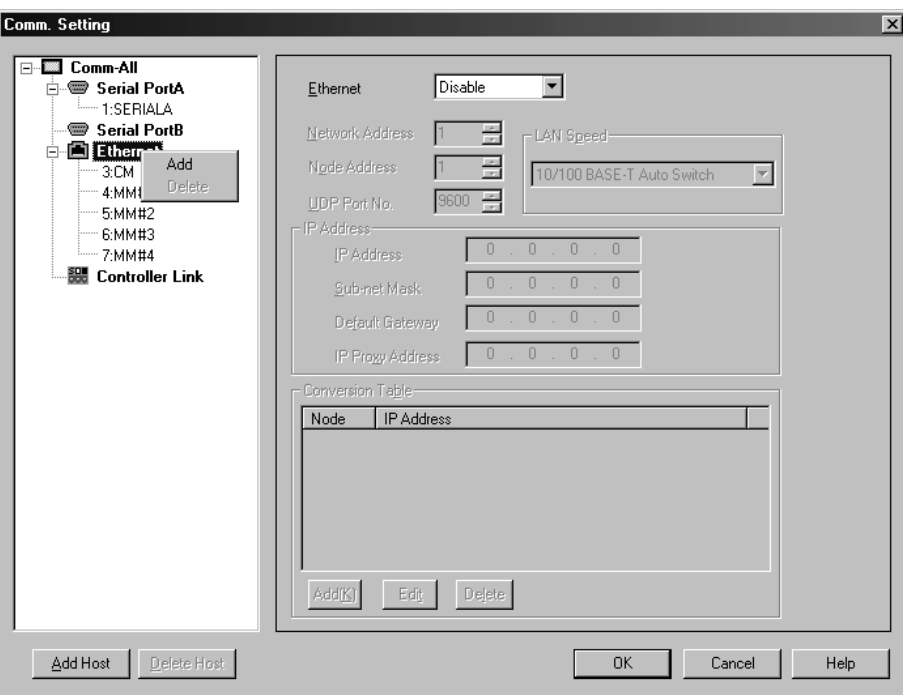

# **6-1-4 Serial PLC Links**

**Overview** The FQM1 can be connected to a Serial PLC Link by the Complete Link Method or Master Link Method.

> With the Complete Link Method, both the CJ1M CPU and FQM1 can exchange data (without programming) with all other nodes.

> With the Master Link Method, data can be exchanged (without programming) between the CJ1M CPU and FQM1 by connecting the CJ1M CPU Unit as the master and the FQM1 as the slave

> The FQM1 connection is made to the RS-232C port on the Coordinator Module.

> Words CIO 3100 to CIO 3189 in the Serial PLC Link Bit Area in the Coordinator Module are shared with the CJ1M master as shown below.

CIO 3100 to CIO 3109: CJ1M master to FQM1 slave CIO 3110 to CIO 3189: FQM1 slave to CJ1M master

**Note** Use a CJ1W-CIF11 RS-232C to RS-422A/485 Conversion Adapter when connecting more than one FQM1 to the same CJ1M CPU Unit (1:N, where  $N = 8$ max.).

> Up to 10 words can be sent by the CJM1 and FQM1. Fewer words can be sent by setting the number of link words, but the number of words will be the same for both the CJM1 and FQM1.

#### System Configuration **1:N Connection between CJ1M and FQM1 Controllers (8 Nodes Max.)**

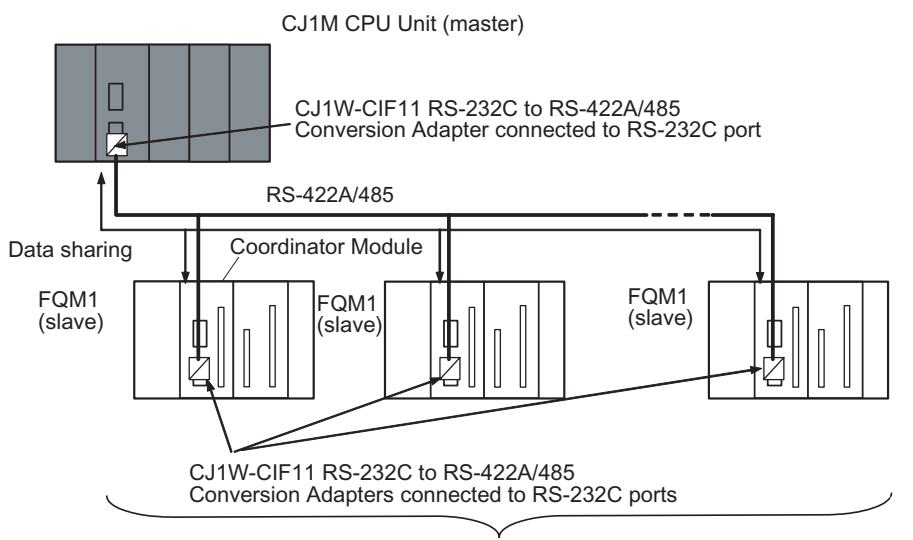

8 nodes max.

### **1:1 Connection between CJ1M and FQM1 Controller**

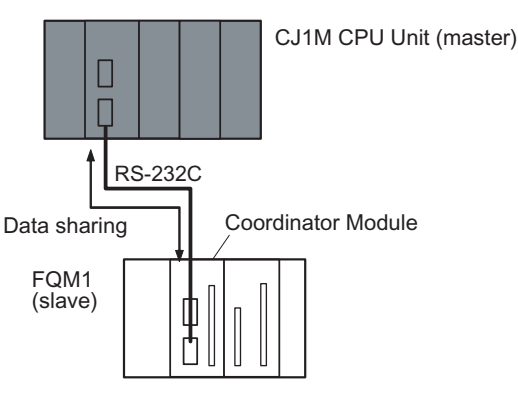

## **Direction of Data Transfer Complete Link Method**

Example: Number of link words = 10 words (the maximum)

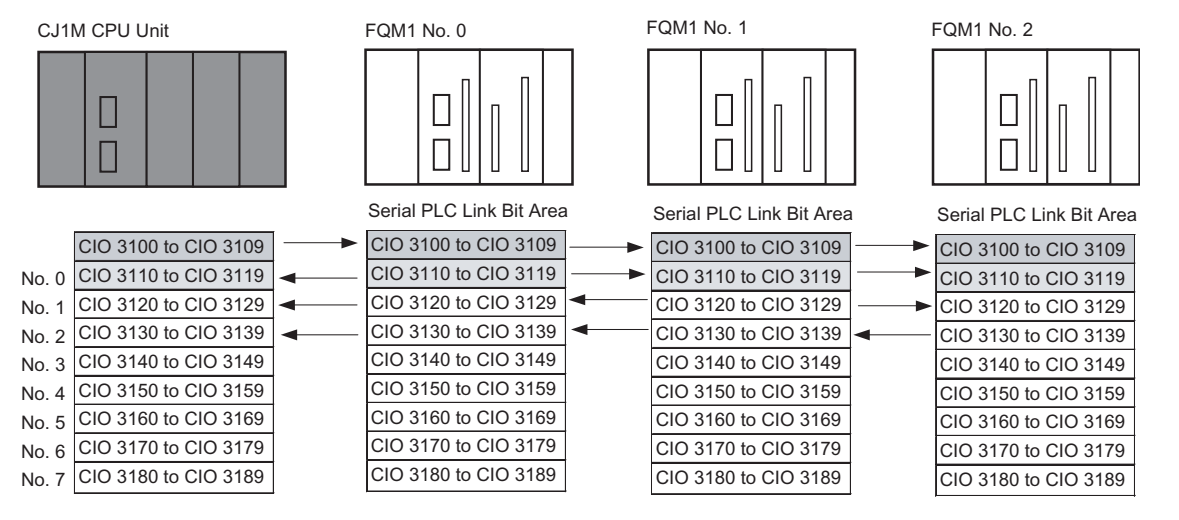

The CJ1M CPU Unit broadcasts the contents of words CIO 3100 to CIO 3109 from its I/O memory to words CIO 3100 to CIO 3109 in all of the FQM1 Controllers.

**Source Words and Number of Link Words** Each FQM1 Controller transfers the contents of its 10 allocated words to the same 10 words in the CJ1M CPU Unit and the other FQM1 Controllers.

The words that will be sent depend on the number of link words as shown in the following table.

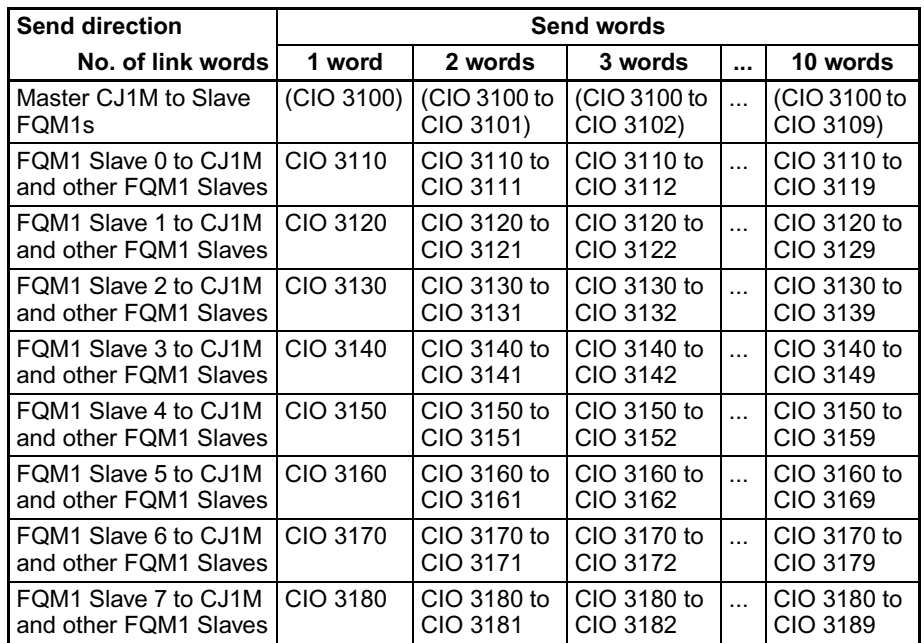

**Note** CJ1M CPU Unit I/O memory addresses are given in parentheses.

#### **Master Link Method**

Example: Number of link words = 10 words (the maximum)

The Master CJ1M CPU Unit broadcasts the contents of words CIO 3100 to CIO 3109 from its I/O memory to words CIO 3100 to CIO 3109 in all of the FQM1 Controllers.

Each FQM1 Controller transfers the contents of words CIO 3110 to CIO 3119 from its I/O memory to the 10 words allocated in the CJ1M CPU Unit's I/O memory (between CIO 3110 and CIO 3189).

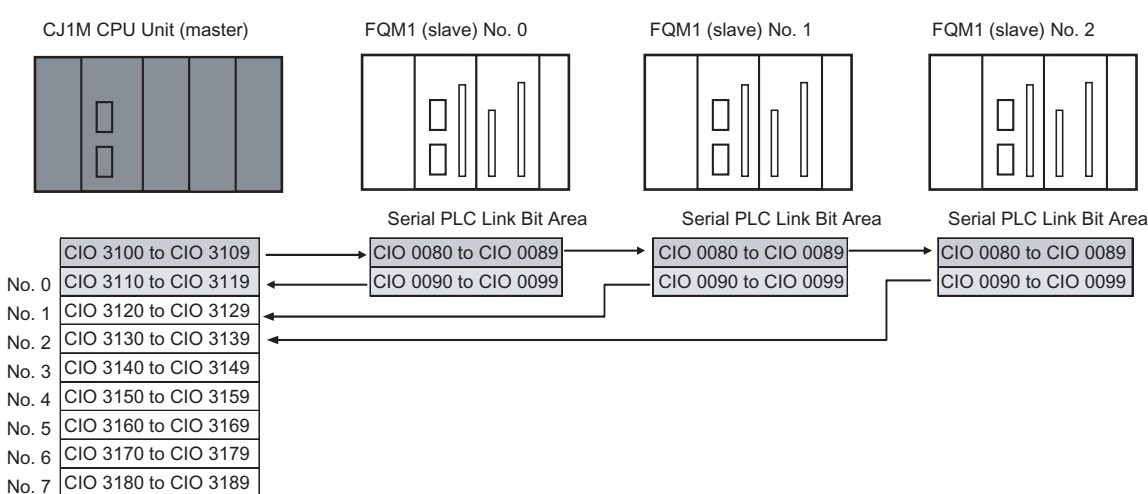

CIO 0080 to CIO 0089 CIO 0090 to CIO 0099 **Source Words and Number of Link Words** The words that will be sent depend on the number of link words as shown in the following table.

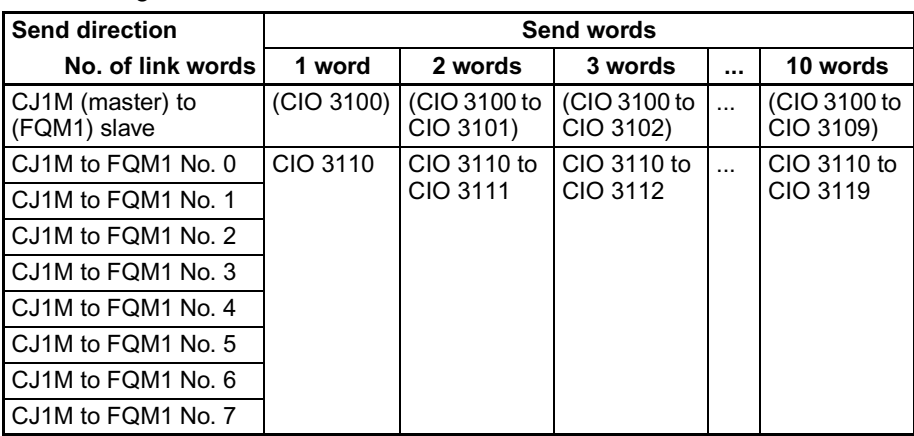

**Note** CJ1M CPU Unit I/O memory addresses are given in parentheses.

**Procedure** The Serial PLC Links operate according to the following settings in the PLC Setup and System Setup.

## **CJ1M (Master) Settings**

- **1,2,3...** 1. Set the serial communications mode of the RS-232C communications port to Serial PLC Links (Polling Unit).
	- 2. Set the link method to the Polling Unit Link Method.
	- 3. Set the number of link words (1 to 10).
	- 4. Set the maximum unit number in the Serial PLC Links (0 to 7).

## **FQM1 (Slave) Settings**

- **1,2,3...** 1. Set the serial communications mode of the RS-232C communications port to PC Link (Slave).
	- 2. Set the unit number of the Serial PLC Link slave.

## **Settings**

## **CJ1M (Master) PLC Setup**

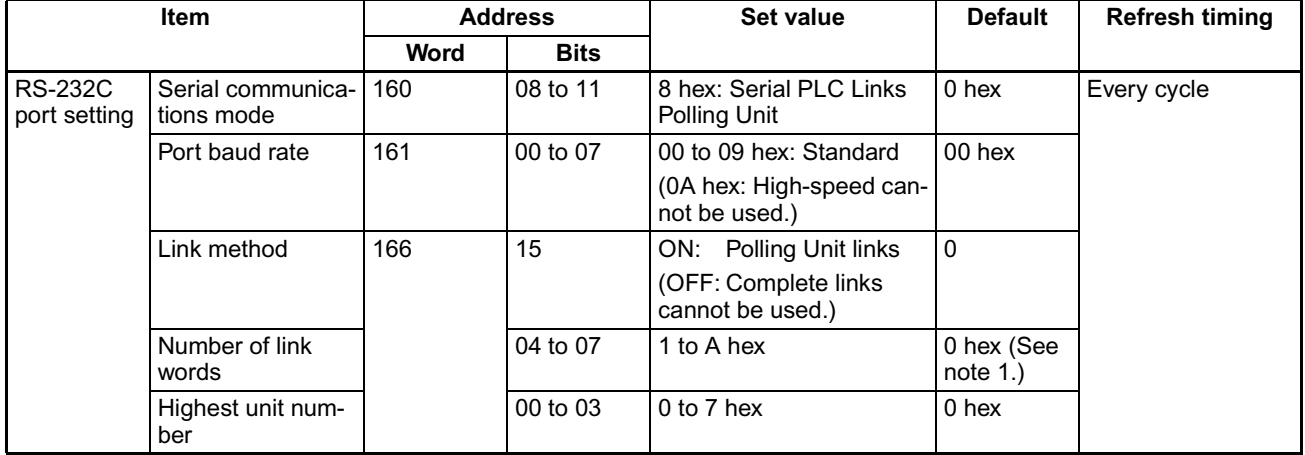

**Note** (1) Automatically allocates 10 words (A hex) when the default setting of 0 hex is used.

(2) Connection to the FQM1 is not possible at 115,200 bits/s.

## **FQM1 (Slave) System Setup**

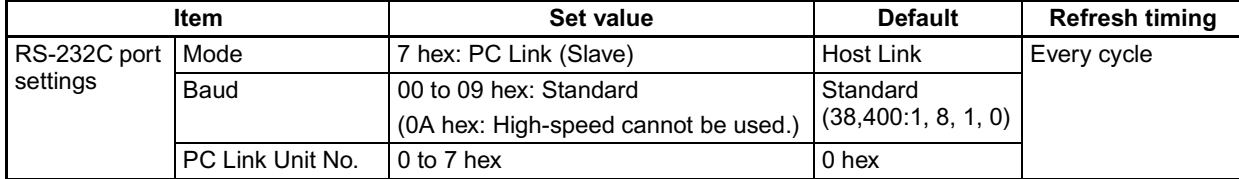

**Note** The settings are made using the CX-Programmer (Ver. 6.11 or later) menus.

# **6-1-5 Serial Gateway**

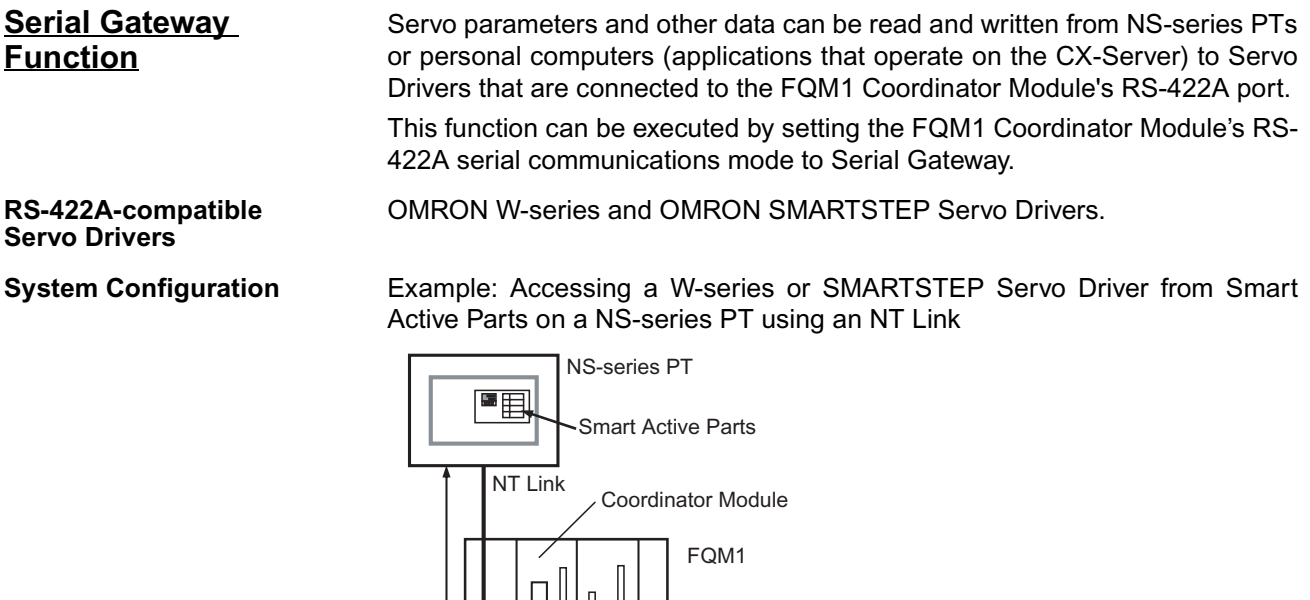

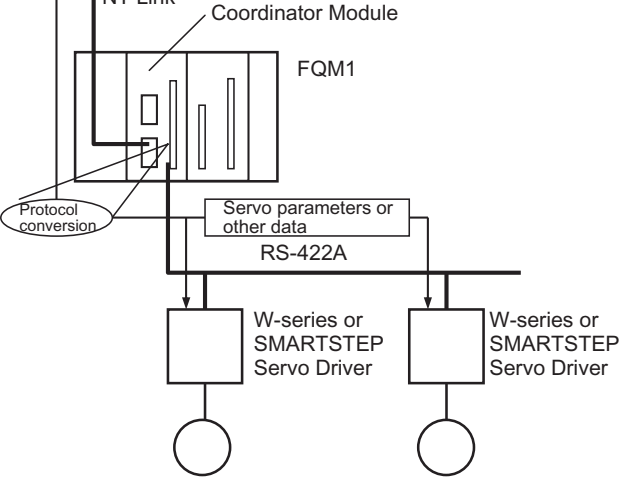

**Note** When the Serial Gateway function is used, the FQM1 receives FINS commands (encapsulated W-series or SMARTSTEP commands) via the RS-422A port from NT-series PTs or personal computers and converts them to Wseries or SMARTSTEP Servo Driver commands (removes the encapsulation) and transfers them to the W-series or SMARTSTEP Servo Drivers.

## **System Setup**

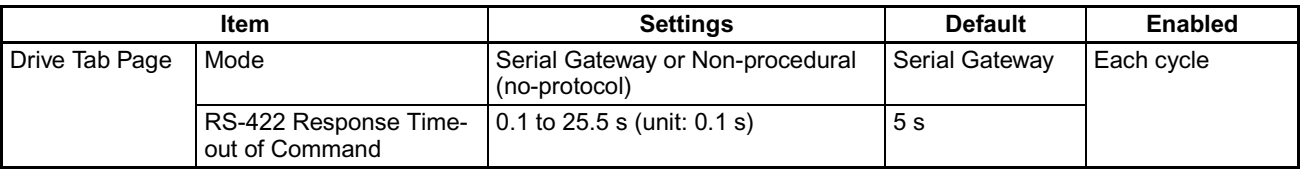

**Note** The settings are made using the CX-Programmer (Ver. 6.11 or later) menus.

**Smart Active Parts Communications Settings**

When using NS-series Smart Active Parts for Servo Drivers with the FQM1, set the Destination Unit No. (U) to 251 on the Smart Active Parts Communications Settings Screen. No. 251 indicates the RS-422A port for the FQM1.

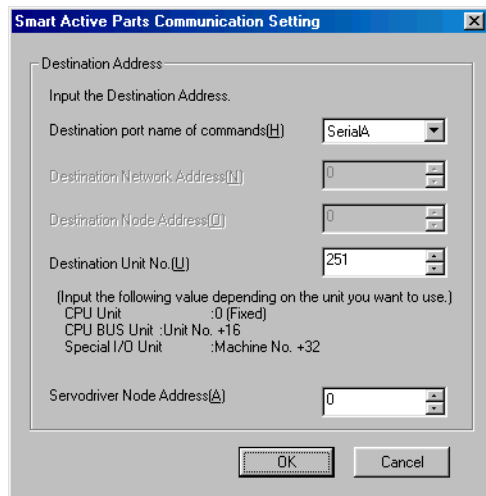

# **6-1-6 No-protocol Communications (RS-422A Port)**

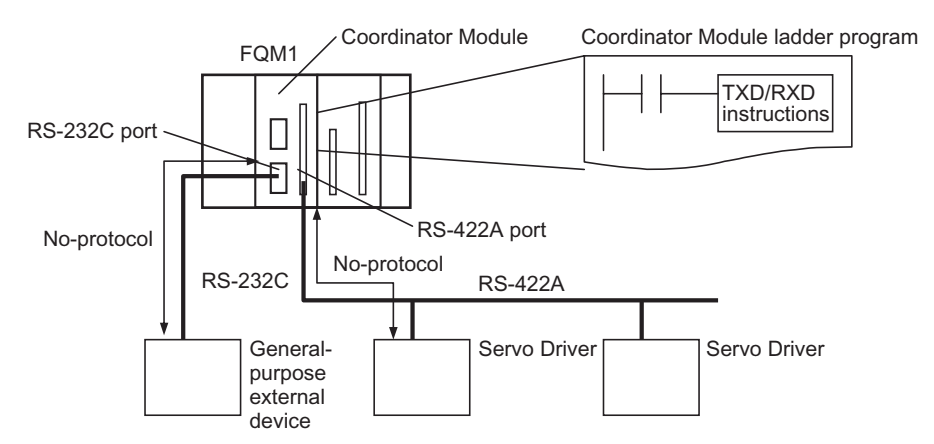

### **RS-422A Settings**

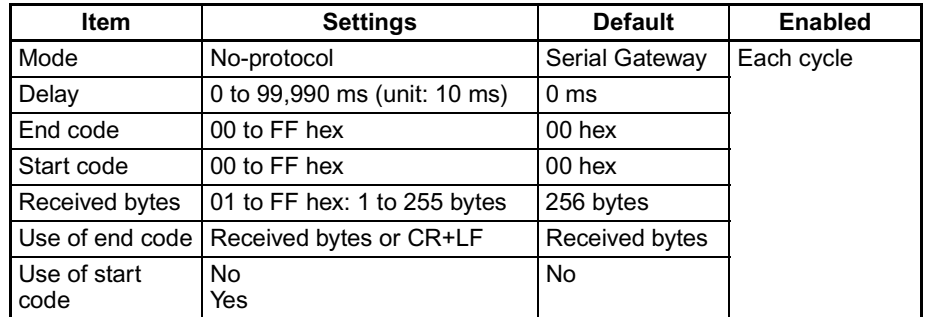

**Note** The settings are made using the CX-Programmer (Ver. 6.11 or later) menus.

# **6-2 I/O Allocation to CJ-series Units**

When the power is turned ON, the FQM1 Coordinator Module automatically allocates I/O words to the installed Basic I/O Units so that operation can start. Words will be allocated to Special I/O Units and CPU Bus Units according to the unit numbers set on the Units.

# **6-2-1 Types of CJ-series Units**

There are 3 kinds of CJ-series Units (listed below) and memory is allocated differently to each kind of Unit.

- CJ-series Basic I/O Units
- CJ-series Special I/O Units
- CJ-series CPU Bus Units

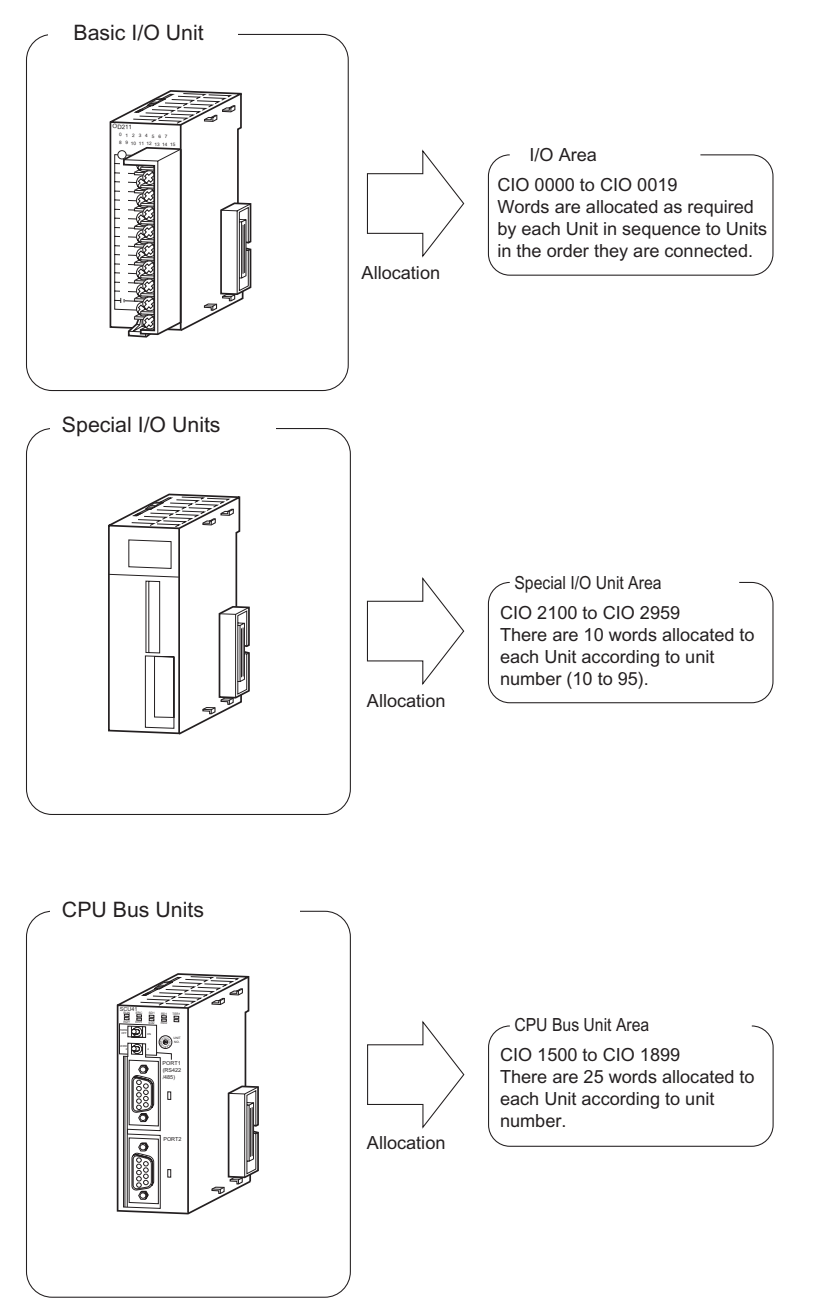

**186**

#### **CJ-series Units Compatible with the FQM1**

The following table lists the CJ-series Units that can be mounted. If any other CJ-series Unit is mounted, a fatal error will occur in the Coordinator Module.

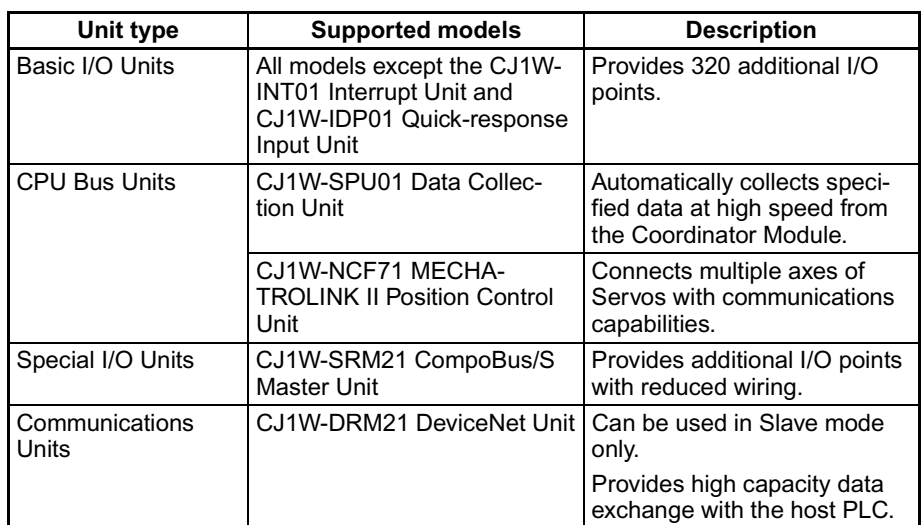

- 
- **Note** (1) When an I/O Control Module is being used to connect CJ-series Units, always mount a CJ1W-TER01 End Cover on the right side of the Rack. If an FQM1-TER01 End Module is used, an I/O bus error will occur and the Coordinator Module will stop operating. Likewise, an I/O bus error will occur if only Motion Control Modules are being used, but a CJ-series End Cover is mounted.
	- (2) When a CJ1W-SPU01 Data Collection Unit is mounted, it takes about 20 seconds for the Coordinator Module to recognize the SPU Unit. Consequently, the Controller will be in standby status (CPU waiting) for a longer time when an SPU Unit is mounted.
	- (3) The CJ1W-NCF71 can control up to 16 axes of Servo Drivers, but too many axes may cause an excessive Coordinator Module cycle time because the I/O refreshing time will be longer and a longer program will be required to control the axes. Limit the number of controlled axes to maintain the required Coordinator Module performance.

# **6-2-2 I/O Allocation**

Each time the power supply is turned ON, the FQM1 automatically allocates I/O words to the mounted Basic I/O Units and then starts operation.

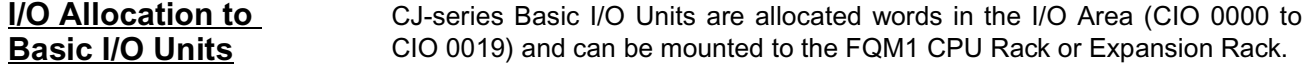

**Note** Refer to 2-5 CJ-series Unit Tables for details on the available Basic I/O Units.

### **Allocation Procedures**

### **1. CPU Rack**

The Coordinator Module's built-in inputs are allocated to CIO 2960 and the built-in outputs are allocated to CIO 2961. Basic I/O Units in the CPU Rack are allocated words from left to right starting with CIO 0000 being allocated to the Unit closest to the CPU Unit, as shown in the following example. Each Unit is allocated as many words as it requires.

**Note** Units that have 1 to 16 I/O points are allocated 1 word (16 bits) and Units that have 17 to 32 I/O points are allocated 2 words (32 bits). For example, an 8-point Unit is allocated 16 bits (1 word) and bits 00 to 07 of that word are allocated to the Unit's 8 points.

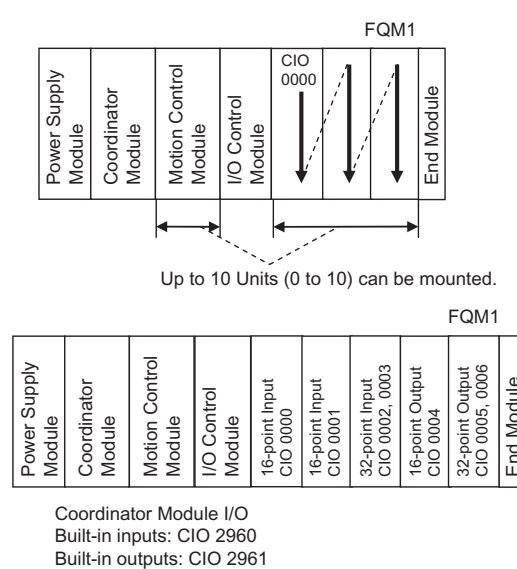

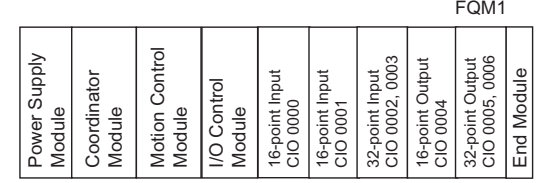

Coordinator Module I/O Built-in inputs: CIO 2960

#### **2. CJ-series Expansion Rack**

I/O allocation to Basic I/O Units continues in order from the CPU Rack to the Expansion Rack, as shown in the following example. Words are allocated from left to right in 1-word (16-bit) units, just like Units in the CPU Rack.

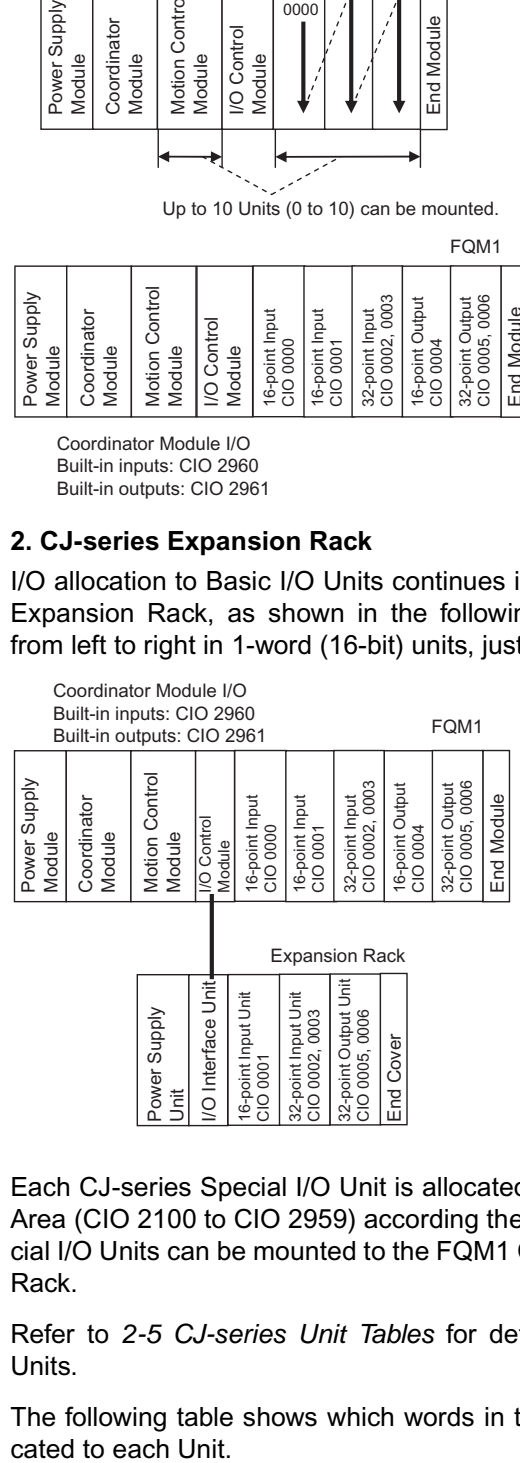

## **I/O Allocation to Special I/O Units**

Each CJ-series Special I/O Unit is allocated ten words in the Special I/O Unit Area (CIO 2100 to CIO 2959) according the unit number set on the Unit. Special I/O Units can be mounted to the FQM1 CPU Rack or CJ-series Expansion Rack.

**Note** Refer to 2-5 CJ-series Unit Tables for details on the available Special I/O Units.

> The following table shows which words in the Special I/O Unit Area are allocated to each Unit.

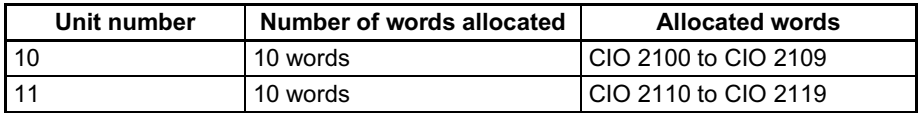

## *I/O Allocation to CJ-series Units* **Section 6-2**

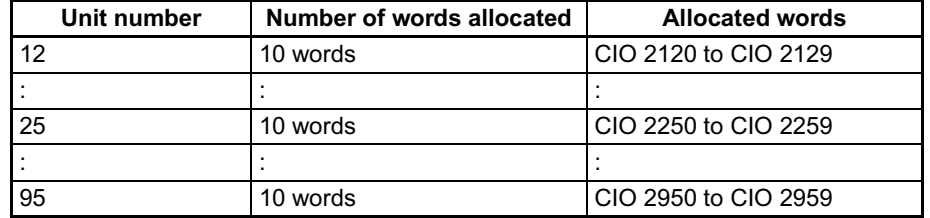

- **Note** (1) Unit numbers 0 to 9 (CIO 2000 to 2099) cannot be used.
	- (2) Special I/O Units are ignored during I/O allocation to Basic I/O Units and have no effect on Basic I/O Unit I/O allocation.

#### **Example**

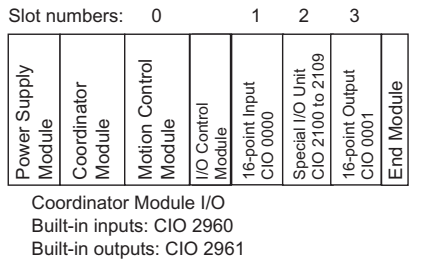

Coordinator Module I/O

Built-in inputs: CIO 2960

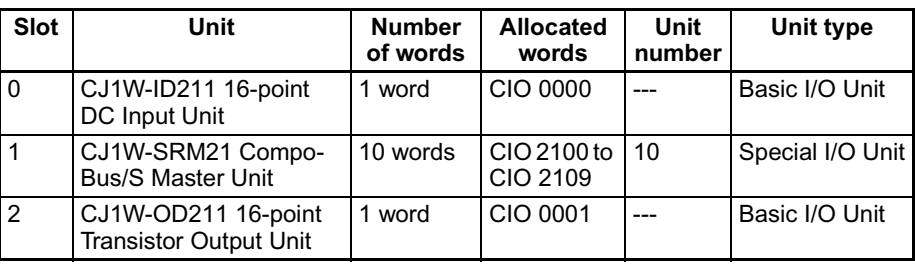

## **I/O Allocation to CPU Bus Units**

Each CJ-series CPU Bus Unit is allocated 25 words in the CPU Bus Unit Area (CIO 1500 to CIO 1899) according the unit number set on the Unit. CJ-series CPU Bus Units can be mounted to the FQM1 CPU Rack or CJ-series Expansion Rack.

**Note** Refer to 2-5 CJ-series Unit Tables for details on the available CPU Bus Units.

The following table shows which words in the CJ-series CPU Bus Unit Area are allocated to each Unit.

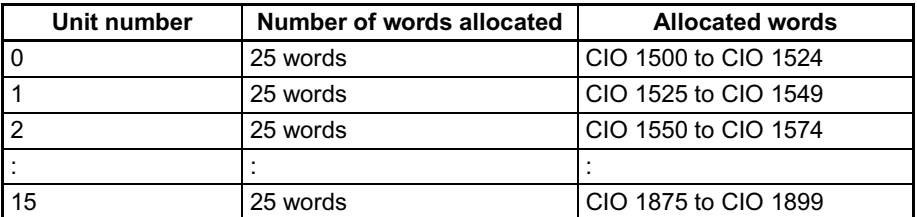

- **Note** (1) CPU Bus Units are ignored during I/O allocation to Basic I/O Units and have no effect on Basic I/O Unit I/O allocation.
	- (2) The same unit number can be set on more than one CPU Bus Unit.
#### **Example**

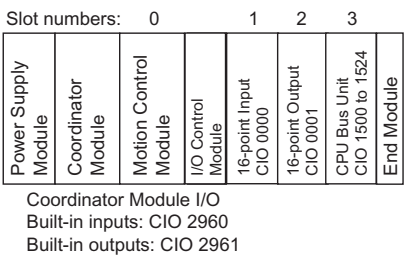

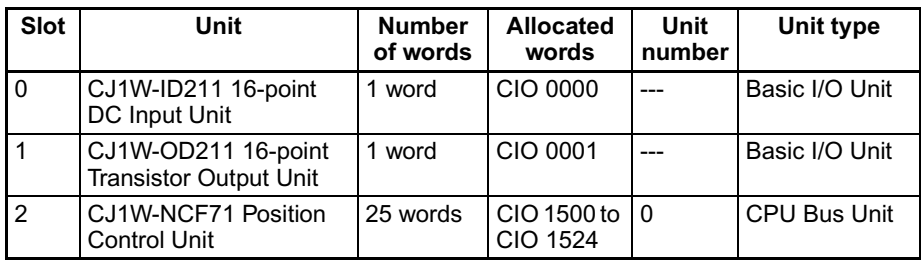

# **6-3 Data Exchange between Coordinator Module and Units**

This section describes how data can be exchanged between the Coordinator Module and each kind of CJ-series Unit (Basic I/O Units, Special I/O Units, and CJ-series CPU Bus Units).

## **6-3-1 Basic I/O Units**

**I/O Refreshing** Data is exchanged each cycle during I/O refreshing of the Basic I/O Unit Area. Each Unit is automatically allocated the required number of words (1, 2, or 4 words) when the power is turned ON. Refer to the operation manuals for individual Basic I/O Units for details.

I/O Area for Basic I/O Units: CIO 0000 to CIO 0019

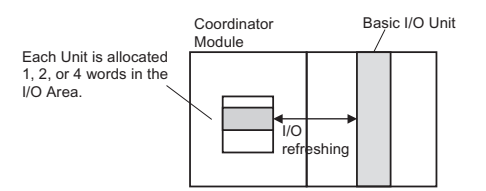

# **6-3-2 Special I/O Unit Area**

**I/O Refreshing** Data is exchanged each cycle during I/O refreshing of the Special I/O Unit Area. Basically, 10 words are allocated to each Special I/O Unit based on its unit number setting. Refer to the operation manuals for individual Special I/O Units for details.

Special I/O Unit Area: CIO 2100 to CIO 2959 (10 words x 86 unit numbers)

Do not use unit numbers 0 to 10 (CIO 2000 to CIO 2099).

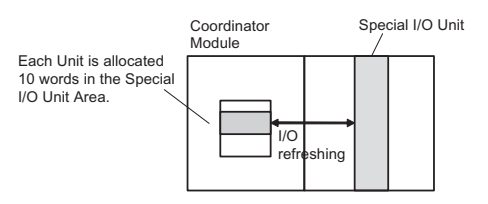

#### **Transfer of Allocated DM Area Words**

Each Special I/O Unit is allocated 100 DM Area words based on its unit number setting. There are three times that data may be transferred through these words, depending on the model of Special I/O Unit being used.

- 1. Data transfer when the PLC is turned ON or restarted
- 2. Data transfer each cycle
- 3. Data transfer when necessary

**Special I/O Unit Words in DM: D21000 to D29599 (100 Words x 86 Units)**

These 100 words are generally used to hold initial settings for the Special I/O Unit. When the contents of this area are changed from the program to reflect a change in the system, the Restart Bits (A502.00 to A507.15) for affected Units must be turned ON to restart the Units.

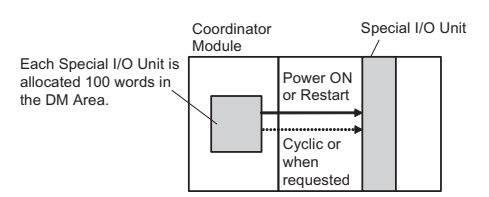

**Special I/O Unit Initialization**

Special I/O Units can be used after being initialized when the PLC's power is turned ON or the Unit's Restart Bit (A502.00 to A507.15) is turned ON. The Unit's Special I/O Unit Initialization Flag (A330.00 to A335.15) will be ON while the Unit is initializing.

I/O refreshing (cyclic I/O refreshing) will not be performed with a Special I/O Unit while its Initialization Flag is ON.

## **6-3-3 CPU Bus Units**

**I/O Refreshing** Data is exchanged each cycle during I/O refreshing of the CPU Bus Unit Area. Each CPU Bus Unit is allocated 25 words based on its unit number setting. CPU Bus Unit Area: CIO 1500 to CIO 1899 (25 words x 16 unit numbers)

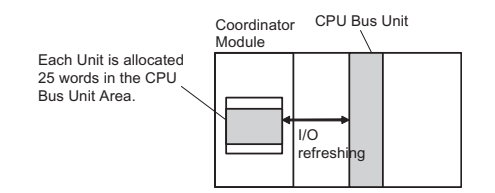

#### **Transfer of Allocated DM Area Words**

Each CPU Bus Unit is allocated 100 DM Area words based on its unit number setting.

**CPU Bus Unit Words in DM: D30000 to D31599 (100 Words x 16 Units)**

**Note** Some CPU Bus Unit models do not use the allocated DM Area words.

There are three times that data may be transferred through these words, depending on the model of CPU Bus Unit being used.

- 1. Data transfer when the PLC is turned ON or restarted
- 2. Data transfer each cycle
- 3. Data transfer when necessary

Some models transfer data in both directions, from the DM Area to the Unit and from the Unit to the DM Area. See the CPU Bus Unit's Operation Manual for details on the direction and timing of data transfers.

These 100 words are generally used to hold initial settings for the CPU Bus Unit. When the contents of this area are changed from the program to reflect a change in the system, the Restart Bits (A501.00 to A501.15) for affected Units must be turned ON to restart the Units.

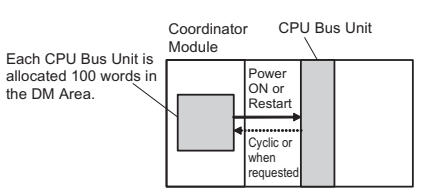

**CPU Bus Unit Initialization**

CPU Bus Units can be used after being initialized when the PLC's power is turned ON or the Unit's Restart Bit (A501.00 to A501.15) is turned ON. The Unit's CPU Bus Unit Initialization Flag (A302.00 to A302.15) will be ON while the Unit is initializing.

Cyclic I/O refreshing will not be performed for a CPU Bus Unit while its CPU Bus Unit Initialization Flag is ON.

# **6-4 Automatic DM Data Backup Function**

every cycle.

**Automatic Storage of**  Part of the DM Area can be saved to flash memory.

> DM data will be saved automatically when the retained area is overwritten from the CX-Programmer, a DM data transfer operation, or a PT. The DM data will not be saved when the retained area is overwritten by an instruction in the ladder program.

**Memory**

**Retained Area DM Area words D20000 to D32767 are backed up.** 

**Related Auxiliary Area Flags**

**DM Data to Flash** 

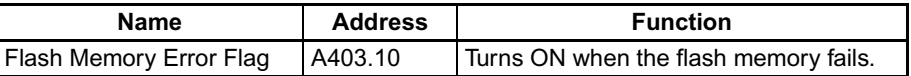

retained area. For example, do not write data from the PT to the retained area

**Note** The flash memory lifetime will be shortened if data is frequently written to the

# **SECTION 7 Motion Control Module Functions**

This section describes the various functions supported by the Motion Control Modules.

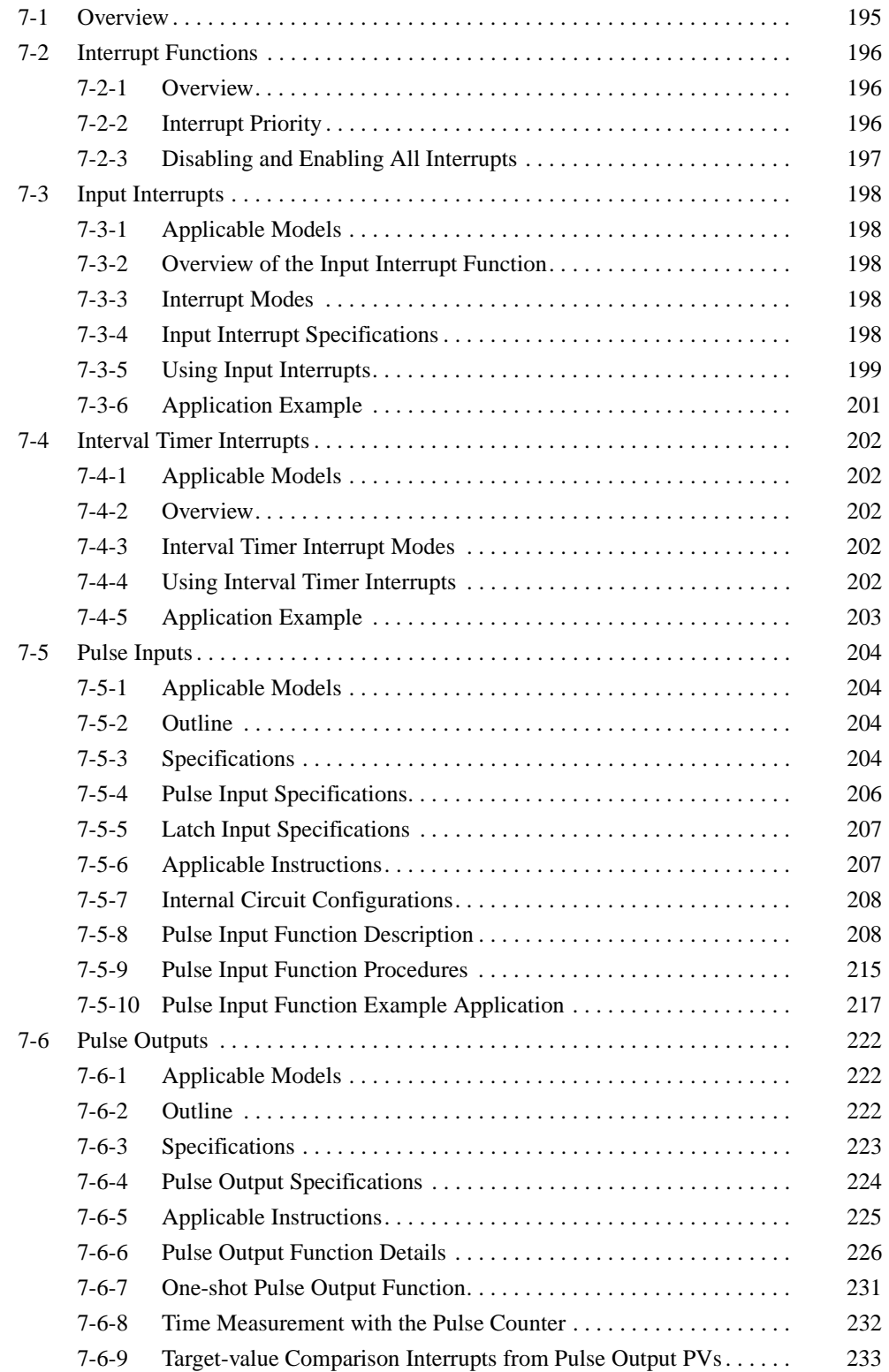

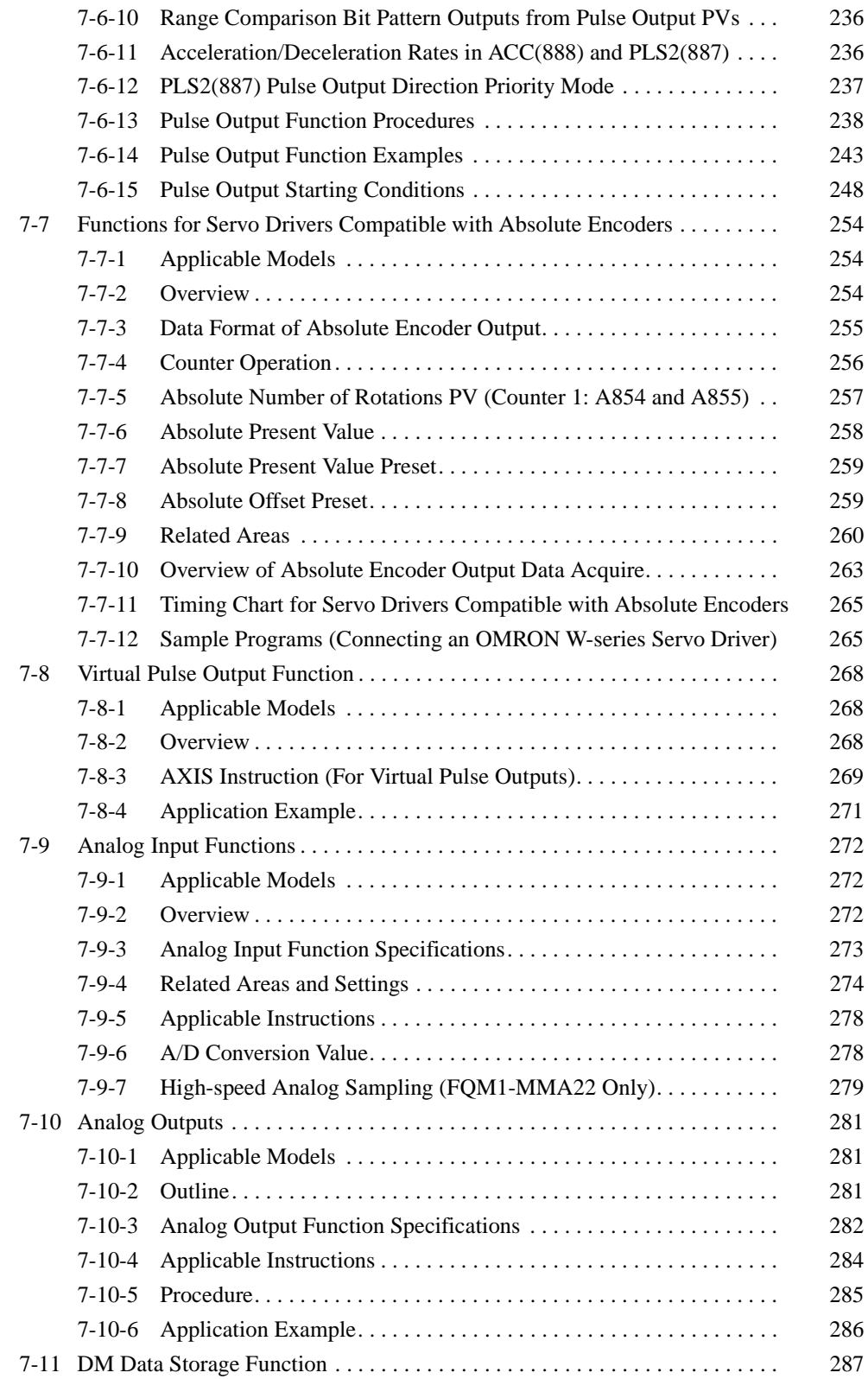

# **7-1 Overview**

The FQM1 Modules have the following functions.

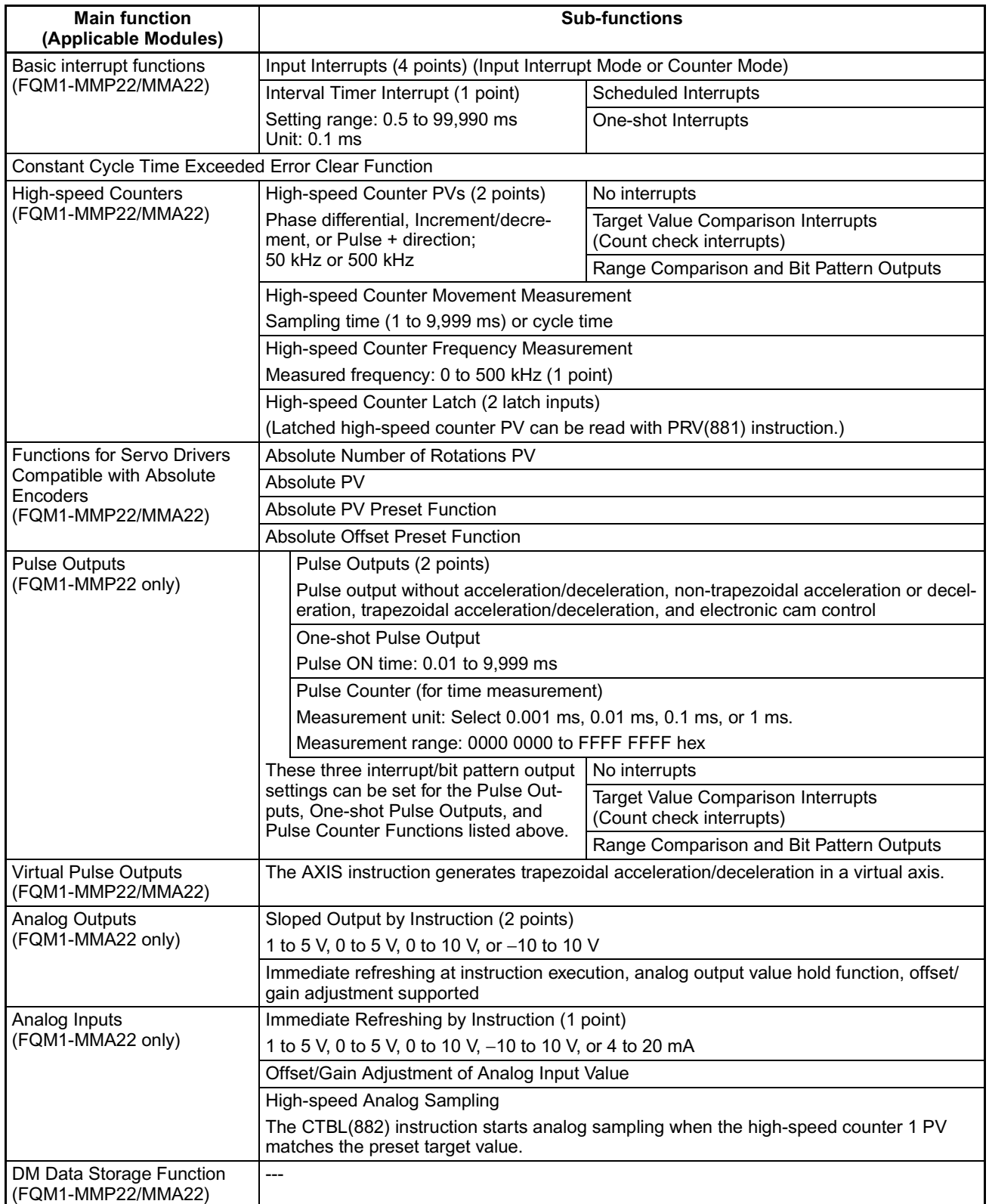

# **7-2 Interrupt Functions**

## **7-2-1 Overview**

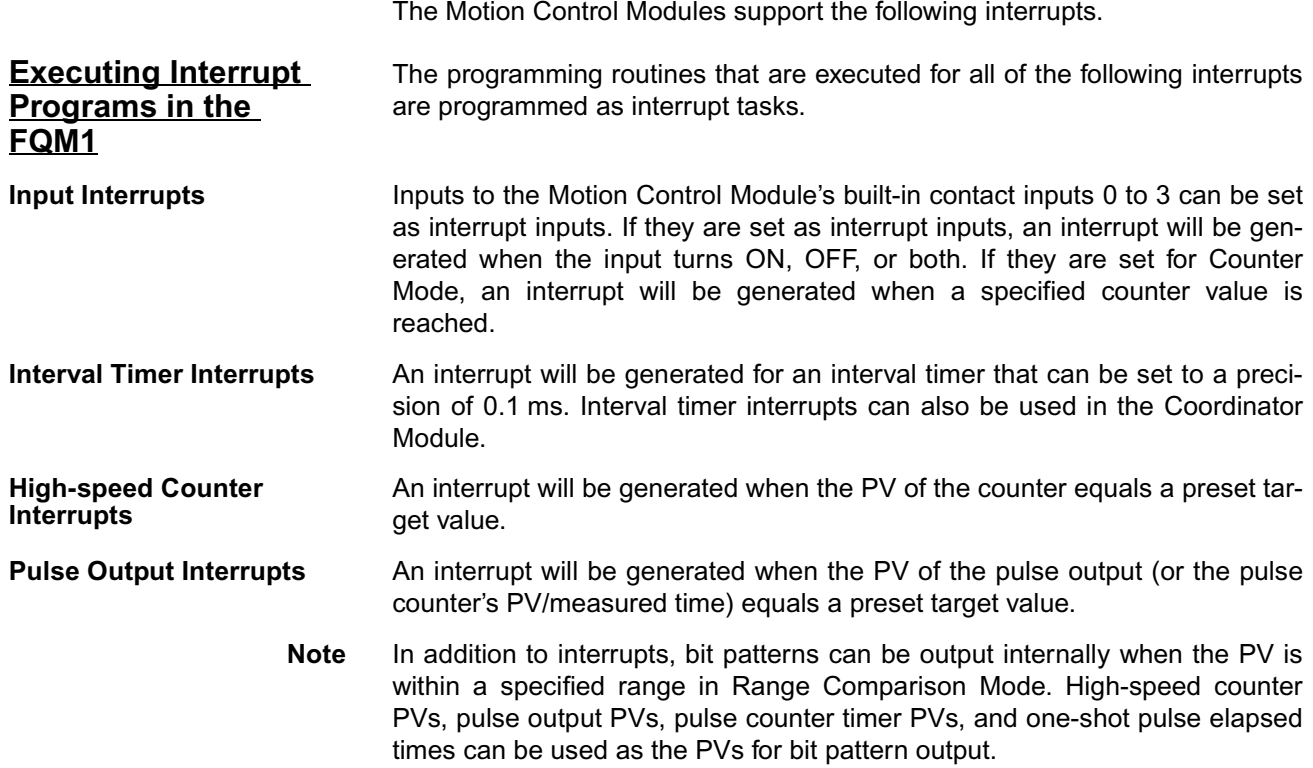

## **7-2-2 Interrupt Priority**

A specified interrupt task will be executed when an interrupt is generated. The priority of interrupts is shown below.

If an additional interrupt occurs while another interrupt is already being processed, the new interrupt will be executed after the first interrupt task has been completed.

If two or more interrupts occur simultaneously, the higher-priority interrupt will be executed first. Interrupts have the following priority:

- Input interrupt 0  $\rightarrow$  Input interrupt 1  $\rightarrow$  Input interrupt 2  $\rightarrow$  Input interrupt 3
- Interval timer interrupt  $\rightarrow$  Pulse output 1 interrupt  $\rightarrow$  Pulse output 2 interrupt  $\rightarrow$  High-speed counter 1 interrupt  $\rightarrow$  High-speed counter 2 interrupt

An instruction controlling a port operation cannot be programmed in an interrupt task if an instruction in the main program is already controlling pulse I/O or a high-speed counter for the same port. If this is attempted, the ER Flag will turn ON. The following instructions are included: INI(880), PRV(881), CTBL(882), SPED(885), PULS(886), PLS2(887), ACC(888), and STIM(980).

This situation can be avoided with the programming methods shown in the following diagram.

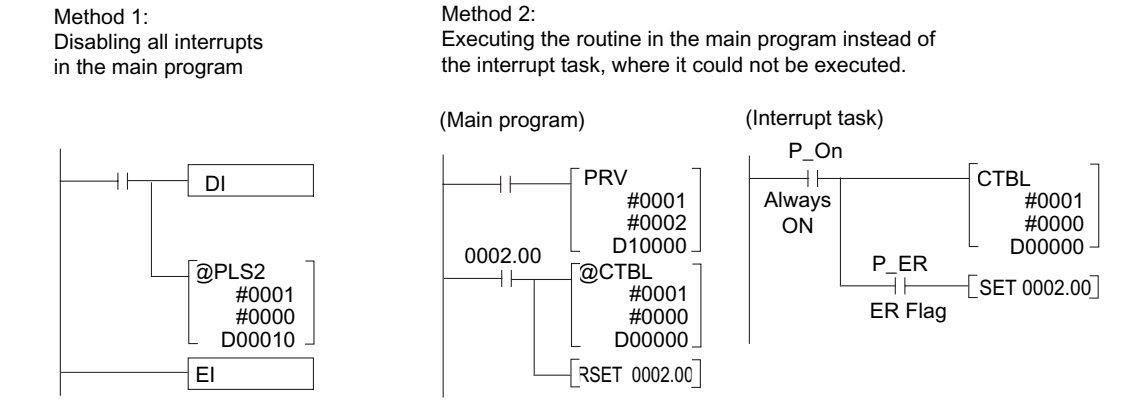

**Note** Only one interrupt task number is recorded for pulse output and high-speed counter interrupts. When a pulse output or high-speed counter interrupt is on standby (because another interrupt is being executed or interrupts are disabled) and another interrupt occurs, the earlier interrupt task number is replaced with the most recent interrupt task number. Design the system to allow sufficient time between interrupts for the length of the interrupt tasks to prevent unwanted conflicts between interrupts.

# **7-2-3 Disabling and Enabling All Interrupts**

All interrupts can be disabled using the DI(802) instruction, as shown below. The following interrupts are disabled and enabled by DI(802) and EI(694).

- Input interrupts
- Interval timer interrupts
- High-speed counter interrupts
- Pulse output interrupts

Observe the following precautions when using DI(802).

- DI(802) and EI(694) cannot be used within an interrupt task to disable or enable interrupts.
- Do not use DI(802) to disable all interrupts unless there is a specific need to do so.

The DI(802) instruction will disable all interrupts.

**Disabling All Interrupts**

**Enabling All Interrupts**

 $\overline{\phantom{a}}$ (@)DI

**Note** Interrupt processing will not be executed for an interrupt that occurs while interrupts are disabled, but the interrupt event will be recorded for each type of interrupt and interrupt processing will be executed when interrupts are enabled.

The EI(694) instruction clears the prohibition on all interrupts that was set with the DI(802) instruction.

 $\boxed{\phantom{a}}$ (@)EI

**Note** Executing the EI(694) instruction merely returns the interrupts to the status they were in before all interrupts were prohibited (disabled by DI(802)). The EI(694) instruction does not enable all interrupts. If an interrupt was masked before all interrupts were disabled, that interrupt will still be masked after the prohibition on all interrupts is cleared.

**Clearing Recorded Interrupts**

The CLI(691) instruction clears the interrupt event information recorded while all interrupts were disabled by the DI(802) instruction.

# **7-3 Input Interrupts**

## **7-3-1 Applicable Models**

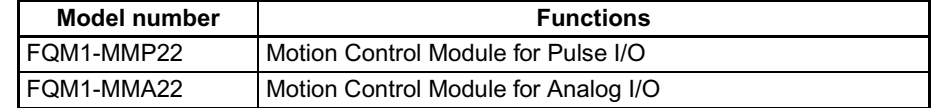

# **7-3-2 Overview of the Input Interrupt Function**

Contact inputs 0 to 3 in the Motion Control Modules can be used for external interrupt inputs. These inputs correspond to CIO 2960.00 to CIO 2960.03. The interrupt tasks corresponding to these inputs are fixed and cannot be changed. Contact inputs 0 to 3 call interrupt tasks 000 to 003, respectively.

**Note** If the input interrupts are not being used, interrupt tasks 000 to 003 can be used as interrupt tasks for other interrupt functions.

## **7-3-3 Interrupt Modes**

There are two modes that can be used for the input interrupts. Each of the four interrupt inputs can be set to either of these modes.

- Input Interrupt Mode:
- An interrupt is generated when the external input turns ON, OFF, or both.
- Counter Mode:

External signals are counted, decrementing the PV from an SV, and an interrupt is generated when the PV equals 0.

The interrupt mode for each interrupt input is set using the MSKS(690) instruction.

# **7-3-4 Input Interrupt Specifications**

### **Input Interrupt Mode**

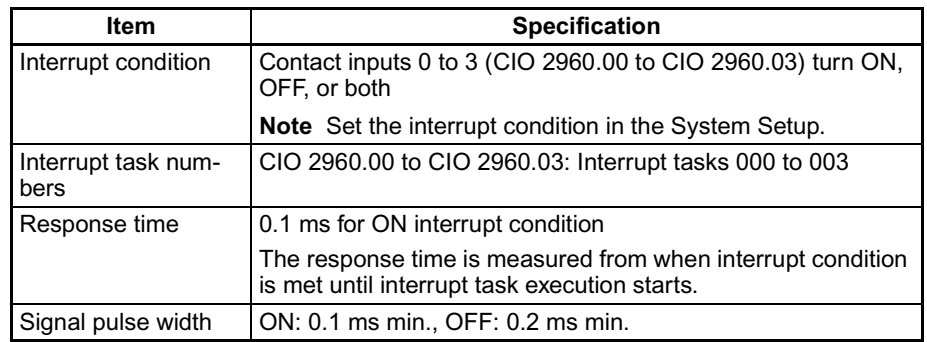

### **Counter Mode**

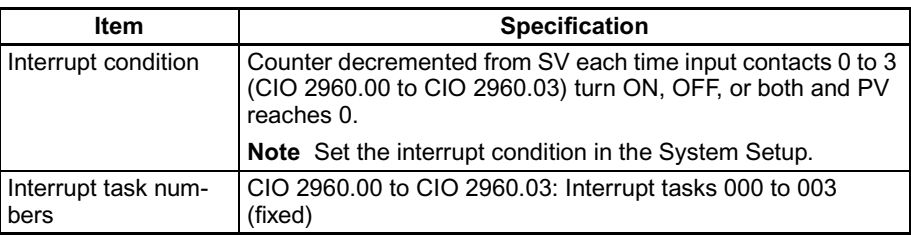

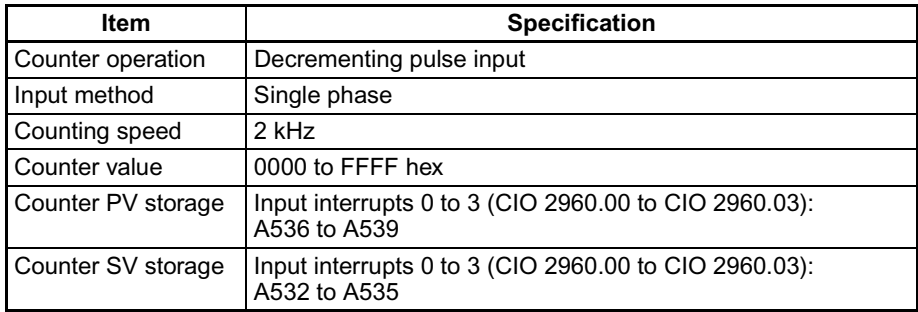

# **7-3-5 Using Input Interrupts**

### **Input Interrupt Mode Procedure**

- **1,2,3...** 1. Determine which input interrupt number will be used.
	- 2. Wire the input.

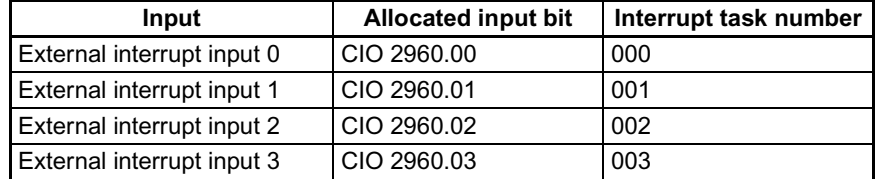

- 3. Make the necessary System Setup settings.
	- Set the Interrupt Input Settings (set whether an interrupt will be generated when the input turns ON, OFF, or both).

**Note** The default input setting is for a normal input.

- 4. Create the necessary ladder programming.
	- Use the MSKS(690) instruction (SET INTERRUPT MASK) to enable the input as an interrupt input.
	- Create the interrupt task program.

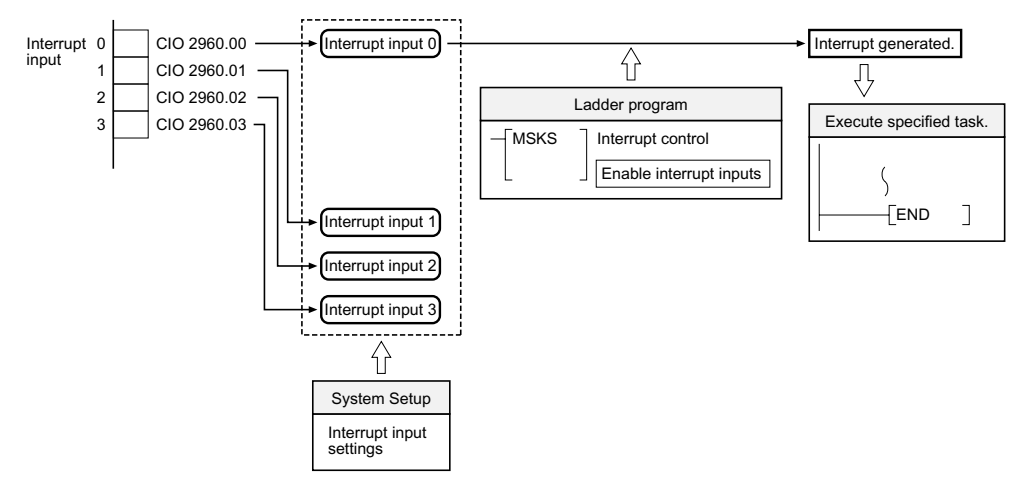

### **Counter Mode Procedure**

**1,2,3...** 1. Determine which input interrupt number will be used.

2. Determine the initial SV for the decrementing counter.

3. Wire the input.

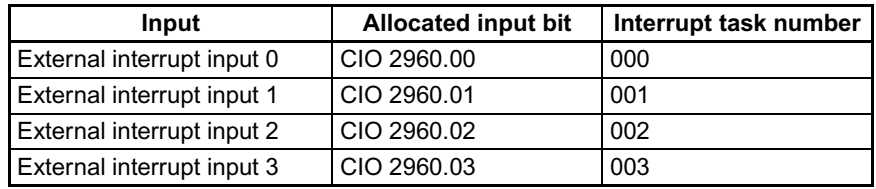

- 4. Make the necessary System Setup settings.
	- Set the Interrupt Input Settings (set whether an interrupt will be generated when the input turns ON, OFF, or both).

**Note** The default input setting is for a normal input.

- 5. Create the necessary ladder programming.
	- Use the MSKS(690) instruction (SET INTERRUPT MASK) to refresh the counter's SV in counter mode.
- 0 CIO 2960.00 Counter 0, 1 kHz Interrupt input (counter mode) Interrupt generated. Interrupt input 1 CIO 2960.01 ⇩ ⇧  $2$  CIO 2960.02 See note 3 CIO 2960.03 Ladder program Execute specified task.  $\operatorname{\mathsf{f}\mathsf{MSKS}}$ Interrupt control Refresh PV (Decrementing) END  $\mathbb{I}$ Counter 1, 1 kHz Change SV (Decrementing) Counter SV Note: Interrupt used only when the counter counts out. Counter 2, 1 kHz Counter 0 A532<br>Counter 1 A533 Counter 3, 1 kHz Counter  $2$   $\overline{A534}$ Counter 3 A535 (Auxiliary Area) ⇧ System Setup Refresh PV (once each cycle) Interrupt input settings Counter PV Counter 0 A536<br>Counter 1 A537 Counter 2 A538<br>Counter 3 A539 (Auxiliary Area)
- Create the interrupt task program.

# **7-3-6 Application Example**

This example shows input interrupt 0 and input interrupt 1 used in interrupt input mode and counter mode, respectively.

Before executing the program, verify that the following System Setup settings have been made: input 0 and input 1 both set to Interruption (up). The other System Setup settings are set to their default settings.

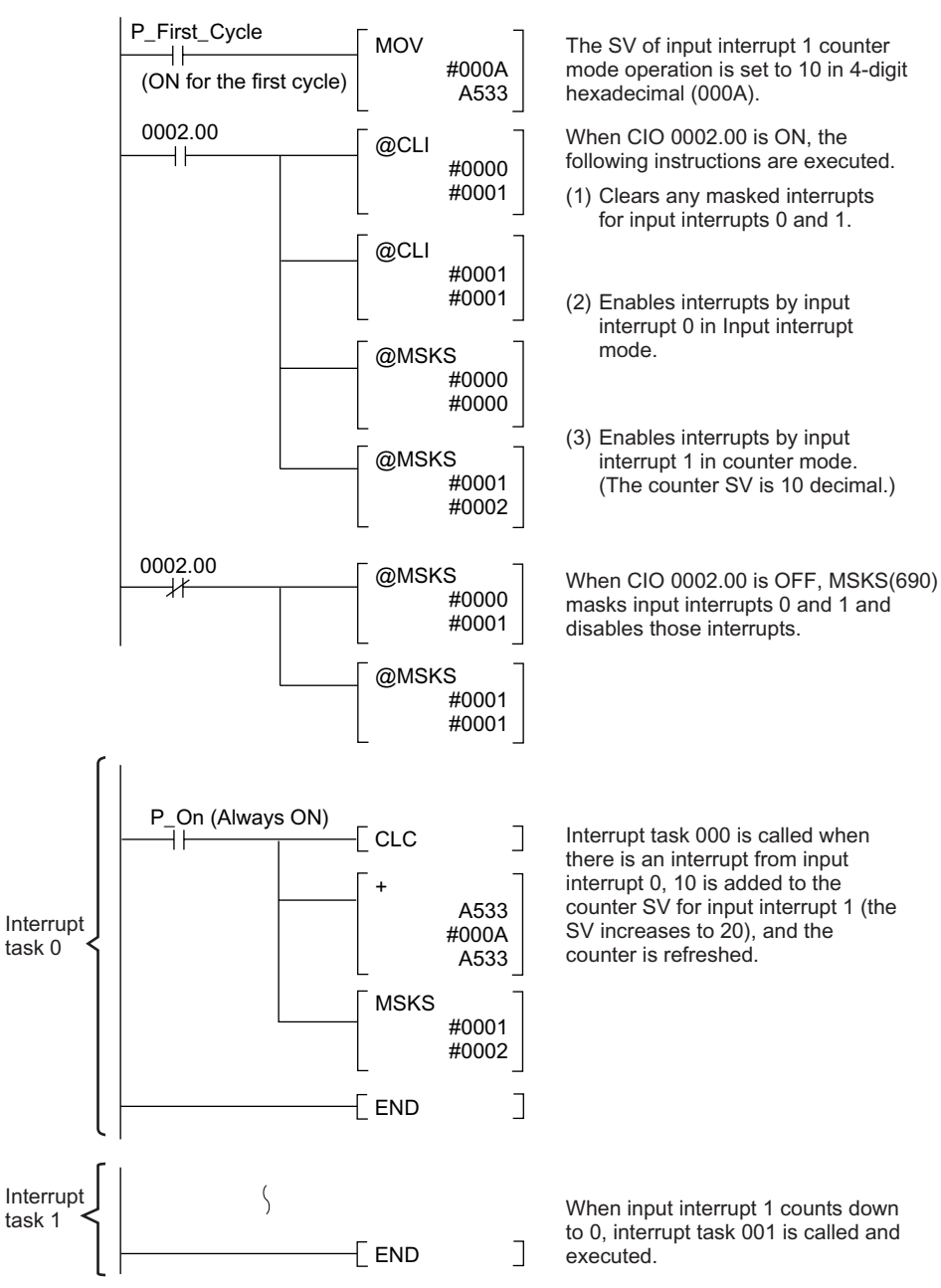

#### *Interval Timer Interrupts* **Section 7-4**

The following timing chart shows the operation of the program as it is executed.

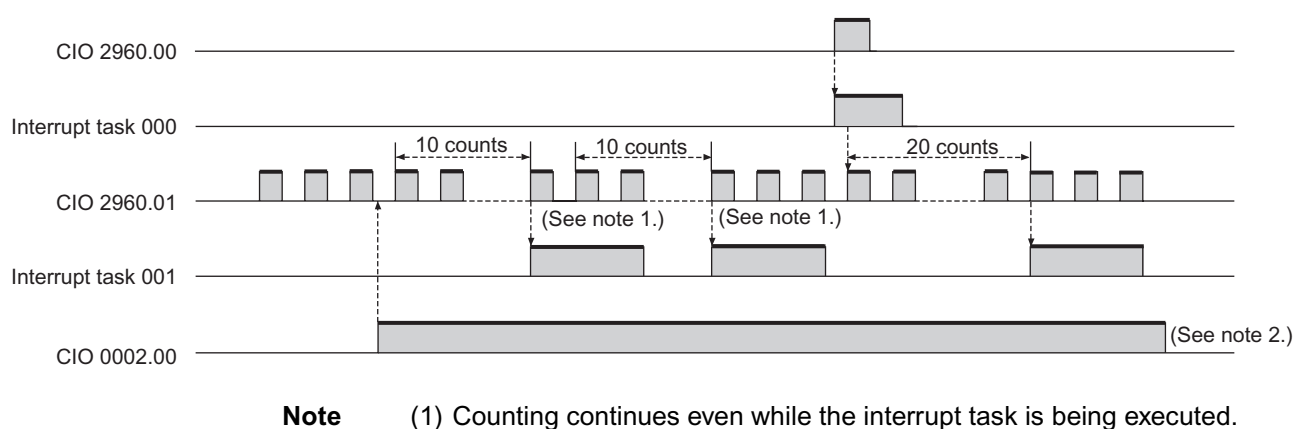

(2) The input interrupts are masked after this point.

# **7-4 Interval Timer Interrupts**

# **7-4-1 Applicable Models**

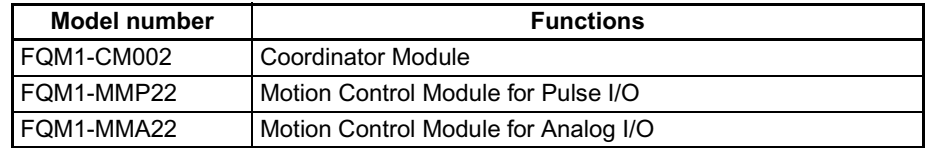

## **7-4-2 Overview**

Interval timers can be used to perform high-speed, high-precision timer interrupt processing. The Motion Control Modules and Coordinator Module are equipped with one interval timer each.

## **7-4-3 Interval Timer Interrupt Modes**

There are two modes for interval timer operation.

- One-shot Mode In one-shot mode, the interrupt is executed just once when the timer times out.
- Scheduled Interrupt Mode

In scheduled interrupt mode, the timer is reset to the SV each time it times out so the interrupt is repeated regularly at a fixed interval.

# **7-4-4 Using Interval Timer Interrupts**

- **1,2,3...** 1. Interrupt Mode
	- Determine whether the timer will operate in one-shot mode or scheduled interrupt mode.
	- 2. Ladder Programming
		- Use the STIM(980) instruction to set the timer SV and start the timer in one-shot or scheduled interrupt mode.
		- Create the interrupt task program.

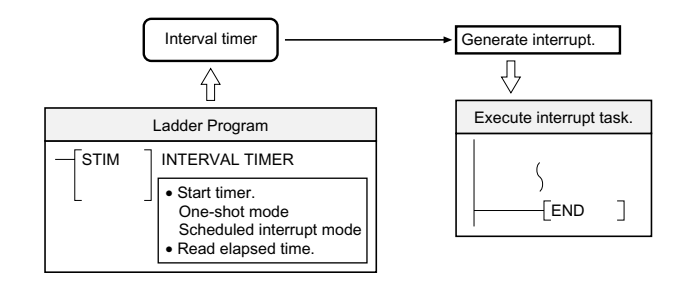

# **7-4-5 Application Example**

In this example, the interval timer is used to generate an interrupt every 2.4 ms (0.6 ms  $\times$  4). The default System Setup settings are used. (Inputs are not refreshed for interrupt processing.)

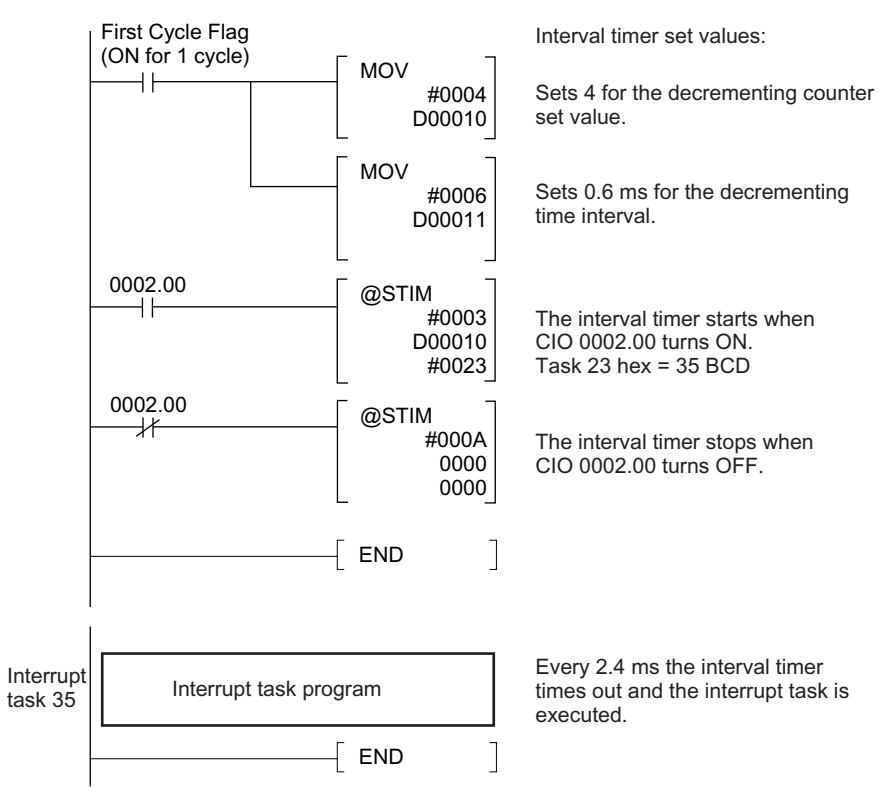

When the program is being executed, the interrupt task will be executed every 2.4 ms while CIO 0002.00 is ON, as shown in the following diagram.

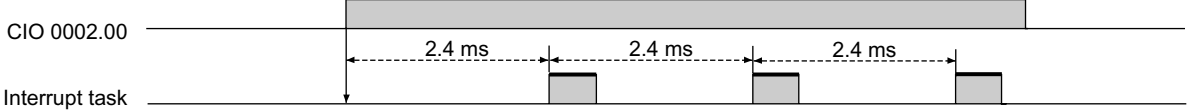

# **7-5 Pulse Inputs**

# **7-5-1 Applicable Models**

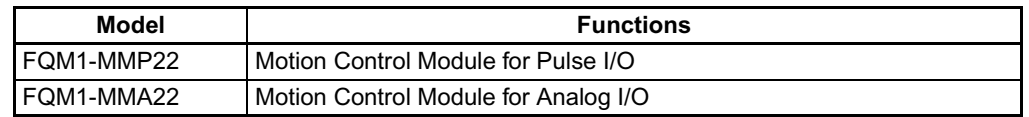

## **7-5-2 Outline**

The FQM1-MMP22 and FQM1-MMA22 Motion Control Modules can receive pulse inputs. The following table shows the processes that can be performed by combining the pulse input function with the high-speed counters to count pulse signals from a rotary encoder or other device and perform processing based on the counter PV.

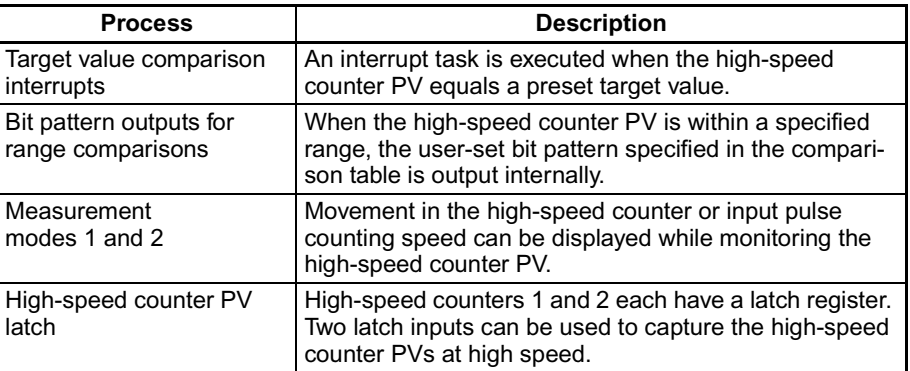

**Note** Interrupts cannot be generated for range comparisons. Only bit patterns are output.

> The high-speed counter PV movement during a fixed time interval (equivalent to the travel distance) and the high-speed counter's frequency can also be monitored as required.

# **7-5-3 Specifications**

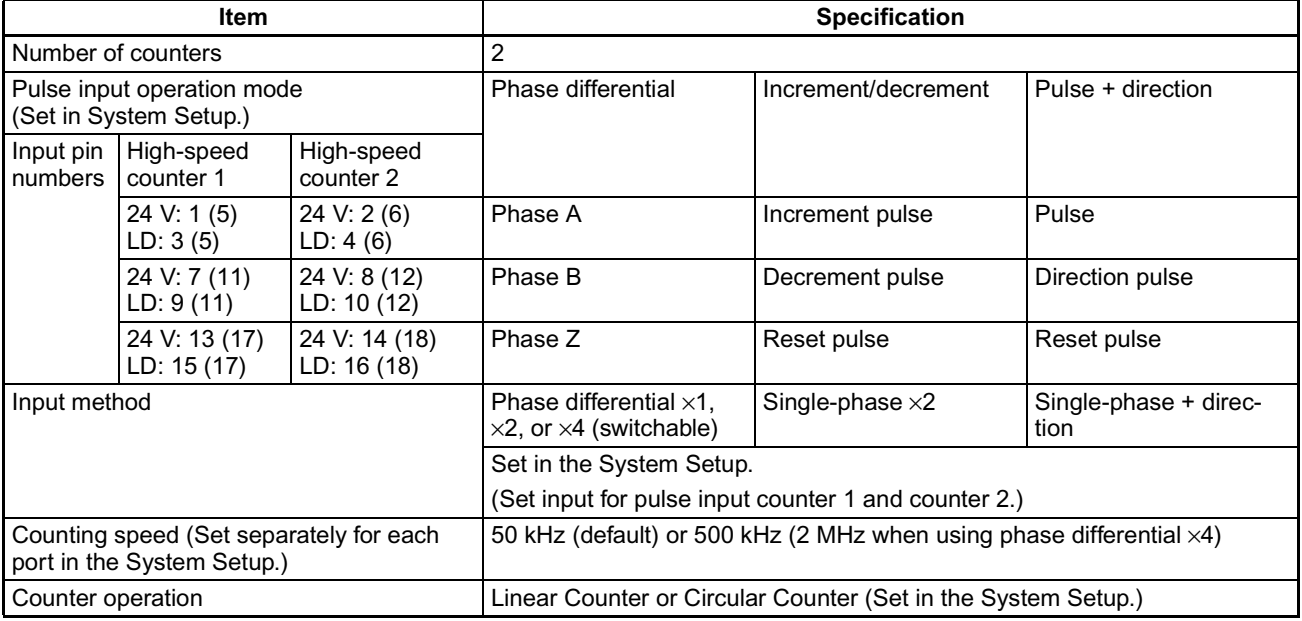

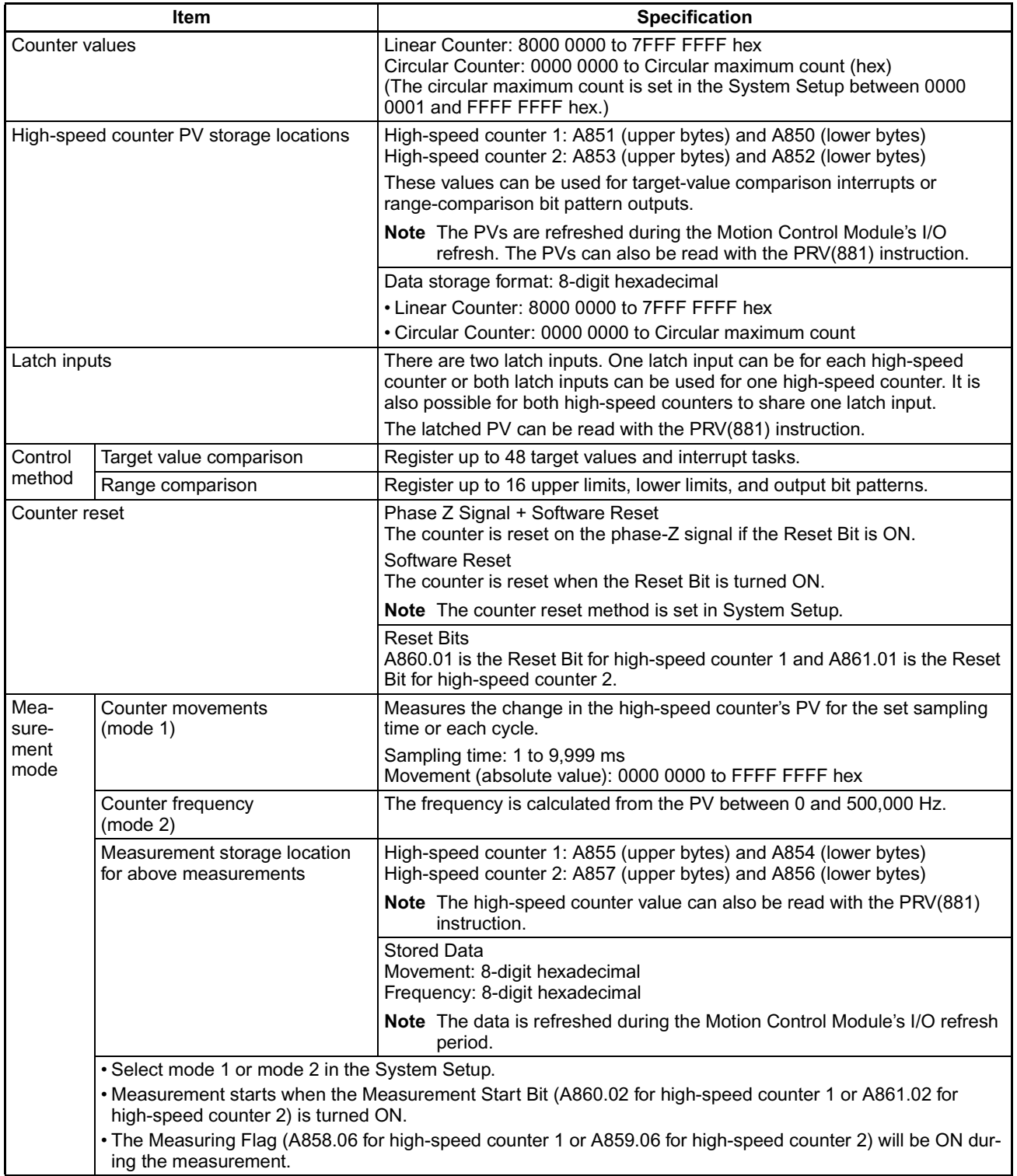

# **7-5-4 Pulse Input Specifications**

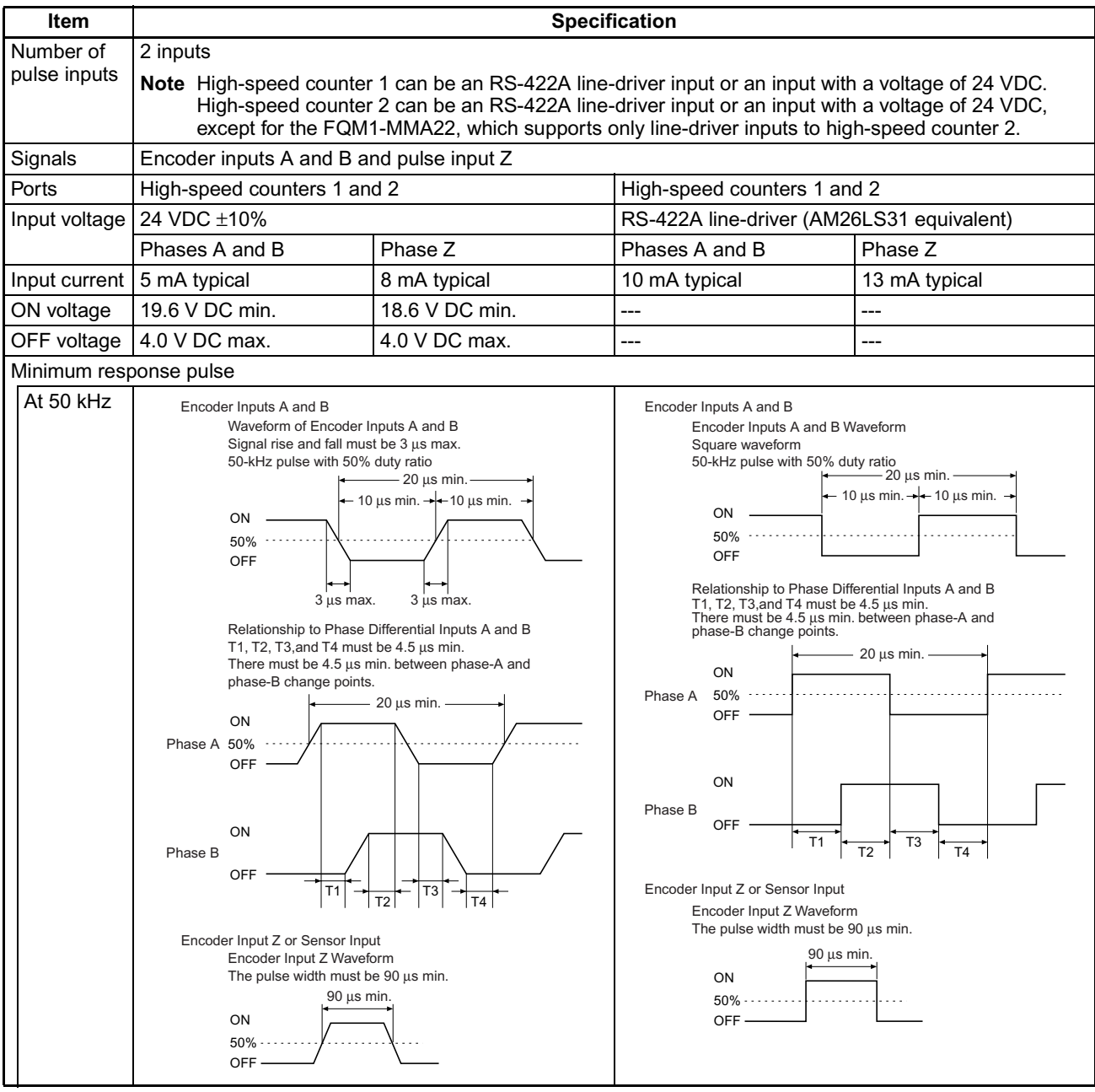

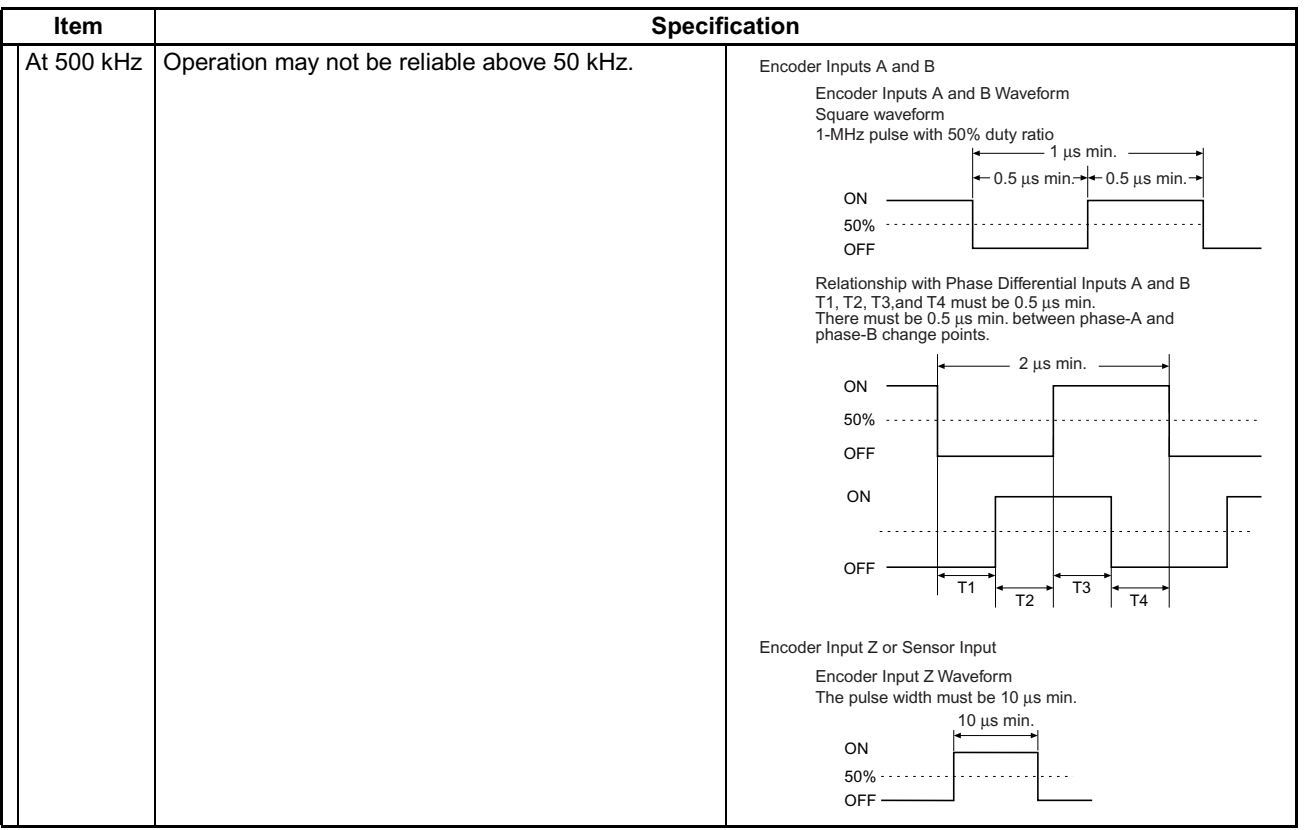

# **7-5-5 Latch Input Specifications**

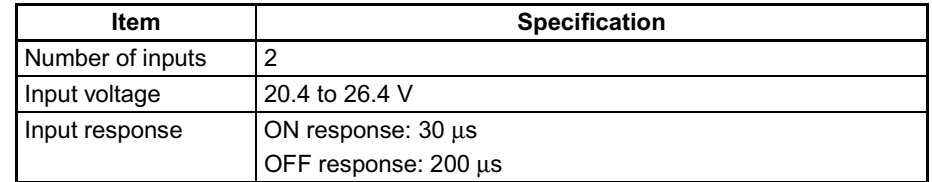

# **7-5-6 Applicable Instructions**

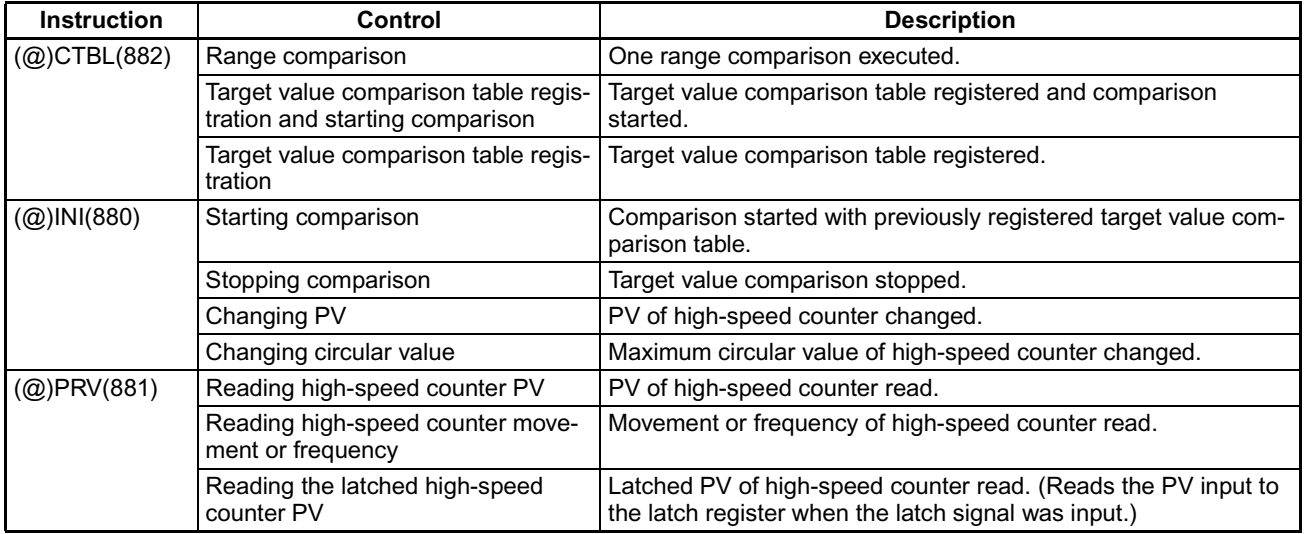

# **7-5-7 Internal Circuit Configurations**

#### **Pulse Inputs**

**Phase Z**

#### **Phases A and B**

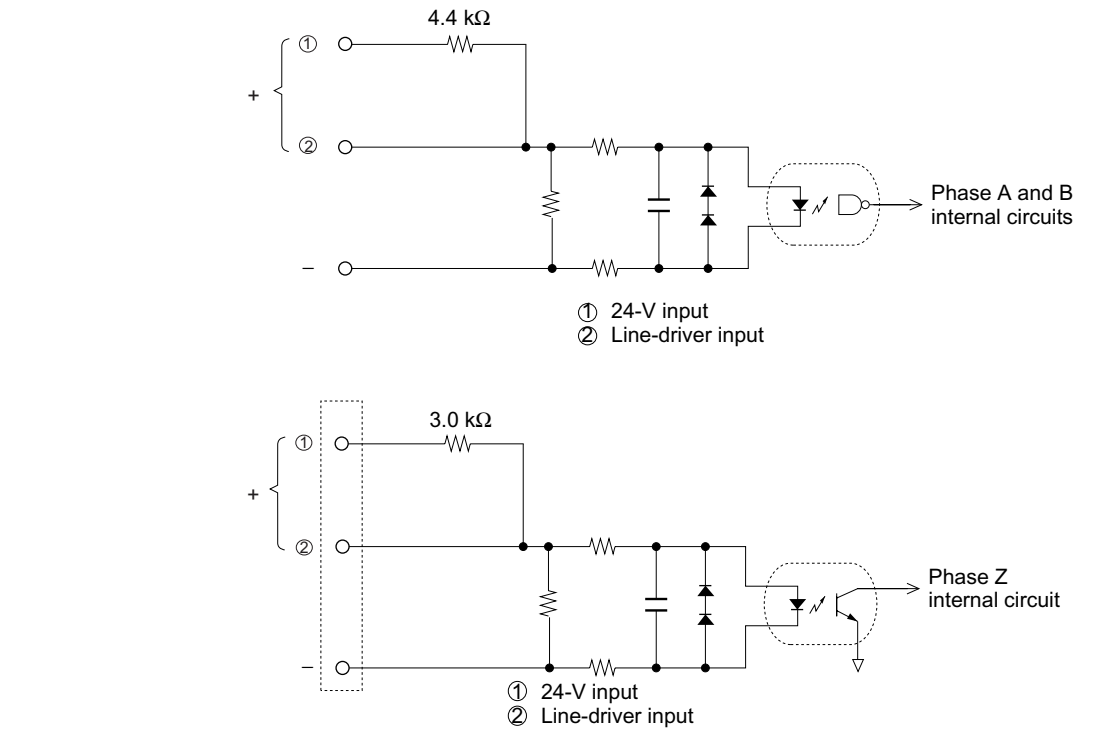

## **7-5-8 Pulse Input Function Description**

The pulse input function uses the high-speed counters. The pulse input function can be used to monitor changes (movement) in the high-speed counter PV (mode 1) or changes in the high-speed counter frequency (mode 2).

### **High-speed Counter Function Description**

**Input Signal Type and Count Mode** High-speed counters 1 and 2 support the following inputs. The input method application depends on the signal type.

#### **Phase Differential Inputs**

This method uses the phase Z signal and the two phase signals (phase A and phase B) for a  $\times$ 1,  $\times$ 2, or  $\times$ 4 phase differential. The count is incremented or decremented according to the offset between the two phase signals.

#### **Increment/Decrement Pulse Inputs**

The phase-A signal is the UP pulse and the phase-B signal is the DOWN pulse. The count is incremented or decremented by these pulses.

#### **Pulse + Direction Inputs**

The phase-A signal is the pulse signal and the phase-B signal is the direction signal. The count is incremented or decremented based on the ON/OFF status of the phase-B signal.

#### ■ **Phase Differential Input Operation**

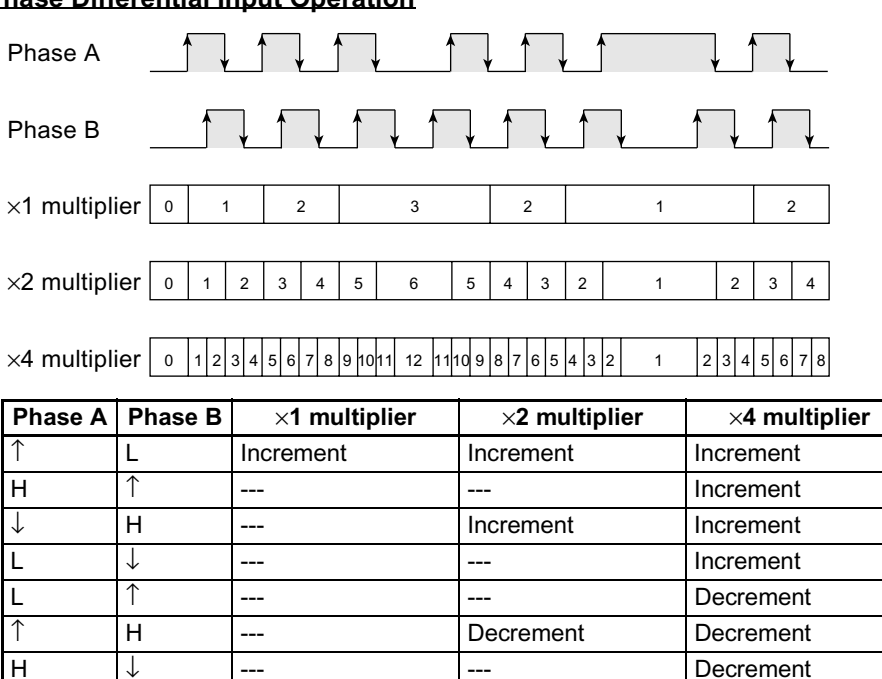

↓ L Decrement Decrement Decrement

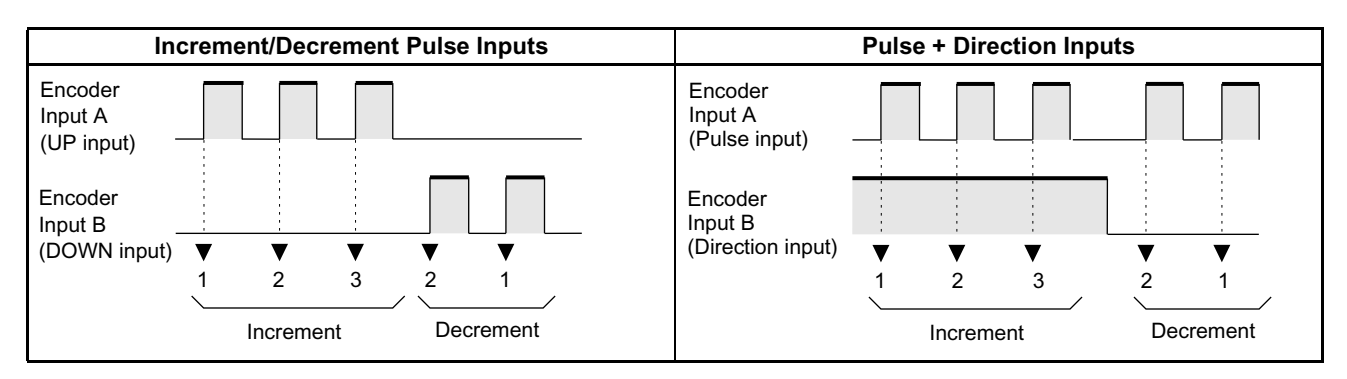

#### **Counter Operation (Numeric Ranges)**

The following two counter operations are available for high-speed counters 1 and 2, with the specified counting ranges.

#### **Circular Counter**

With a Circular Counter, the circular maximum count can be set in the System Setup, and when the count is incremented beyond this maximum value, it returns to zero. The count never becomes negative. Similarly, if the count is decremented from 0, it returns to the maximum value.

The number of points on the circular is determined by setting the maximum value (i.e., the circular maximum value), which can be set between 1 and FFFF FFFF hex.

#### **Linear Counter**

With a Linear Counter, the count range is always 8000 0000 to 7FFF FFFF hex. If the count decrements below 8000 0000 hex, an underflow is generated, and if it increments above 7FFF FFFF hex, an overflow is generated.

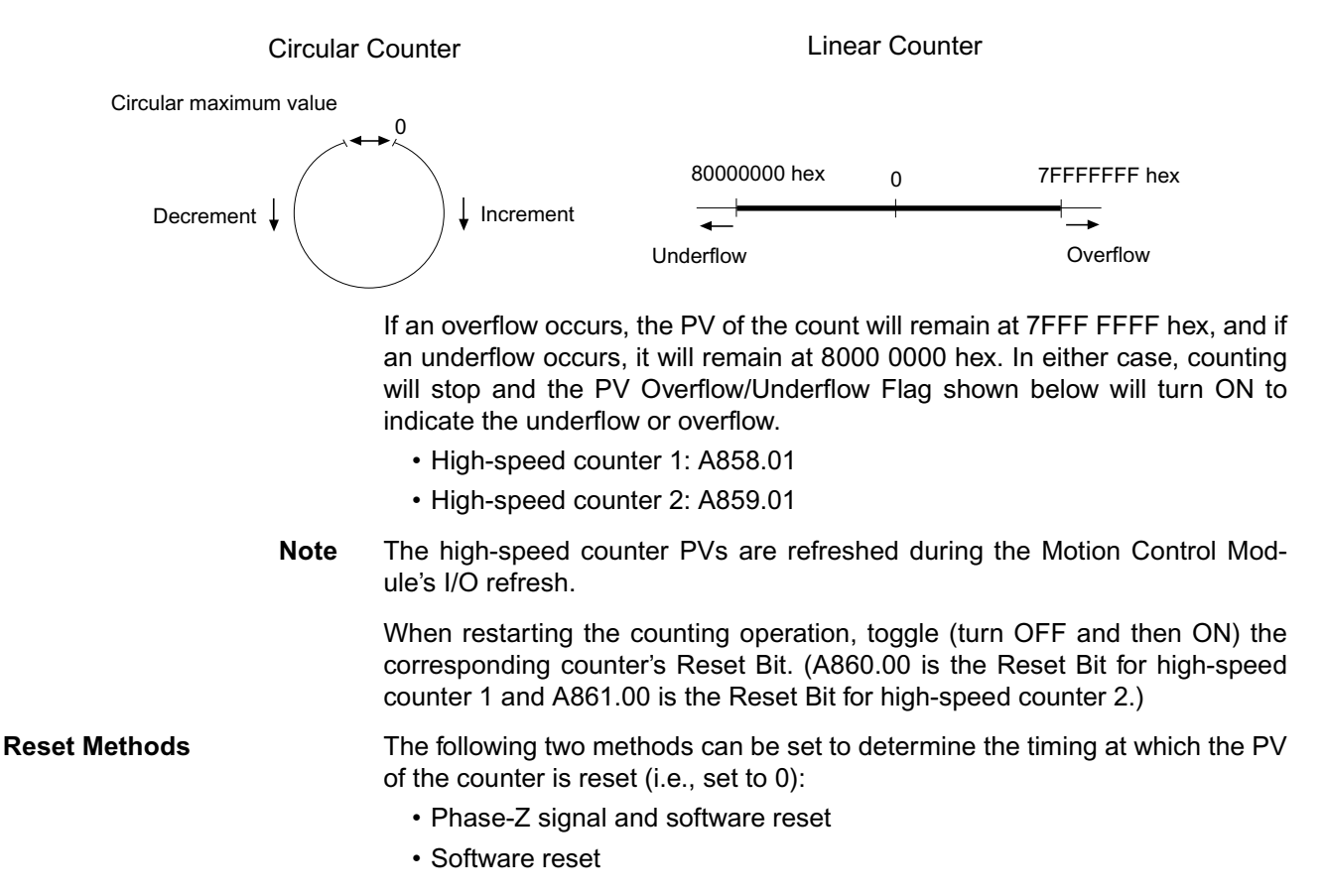

#### ■ **Phase-Z Signal (Reset Input) and Software Reset**

The PV of the high-speed counter is reset on the first rising edge of the phase-Z signal after the corresponding High-speed Counter Reset Bit (see below) turns ON.

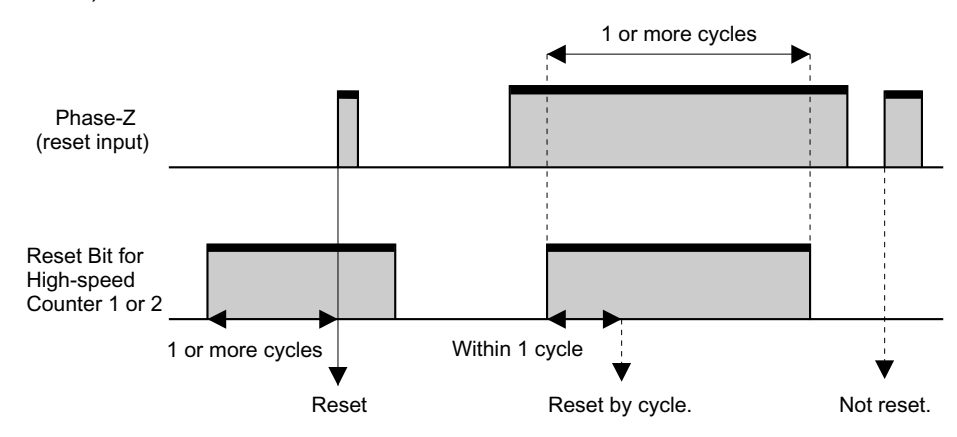

#### ■ **Software Reset**

The PV is reset when the High-speed Counter Reset Bit turns ON. There are separate Reset Bits for high-speed counters 1 and 2.

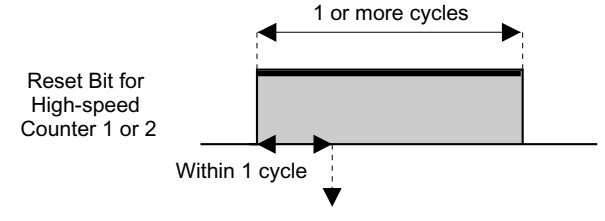

Reset by cycle.

The High-speed Counter Reset Bits are as follows:

- High-speed Counter 1 Reset Bit: A860.01
- High-speed Counter 2 Reset Bit: A861.01

The High-speed Counter Reset Bits are refreshed only once each cycle, so a Reset Bit must be ON for a minimum of 1 cycle to be read reliably.

**Note** The comparison table registration and comparison execution status will not be changed even if the PV is reset. If a comparison was being executed before the reset, it will continue.

**Checking for High-speed Counter Interrupts** The following two methods are available to check the PV of high-speed counters 1 or 2.

- Target-value comparison method
- Range comparison method

#### ■ **Target-value Comparison Method**

Up to 48 target values and corresponding interrupt task numbers can be registered in the comparison table. When the counter PV matches one of the 48 registered target values, the specified interrupt task will be executed.

Comparisons are made to each target value in the order that they appear in the comparison table until all values have been met, and then comparison will return to the first value in the table.

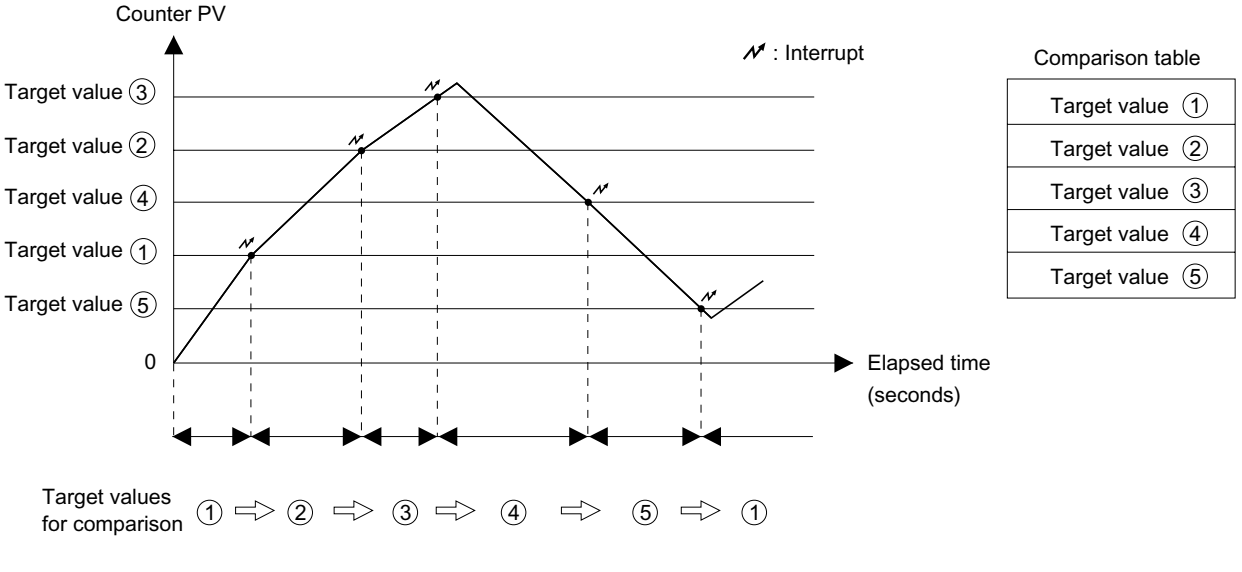

#### ■ Range Comparison Method

Up to 16 comparison ranges (lower and upper limit values) and corresponding output bit patterns can be registered in the comparison table. When the PV of the counter first is within the upper and lower limits of one of the ranges for CTBL(882) execution, the corresponding bit pattern (1 to 16) will be output to A863 or A865.

### *Pulse Inputs* **Section 7-5**

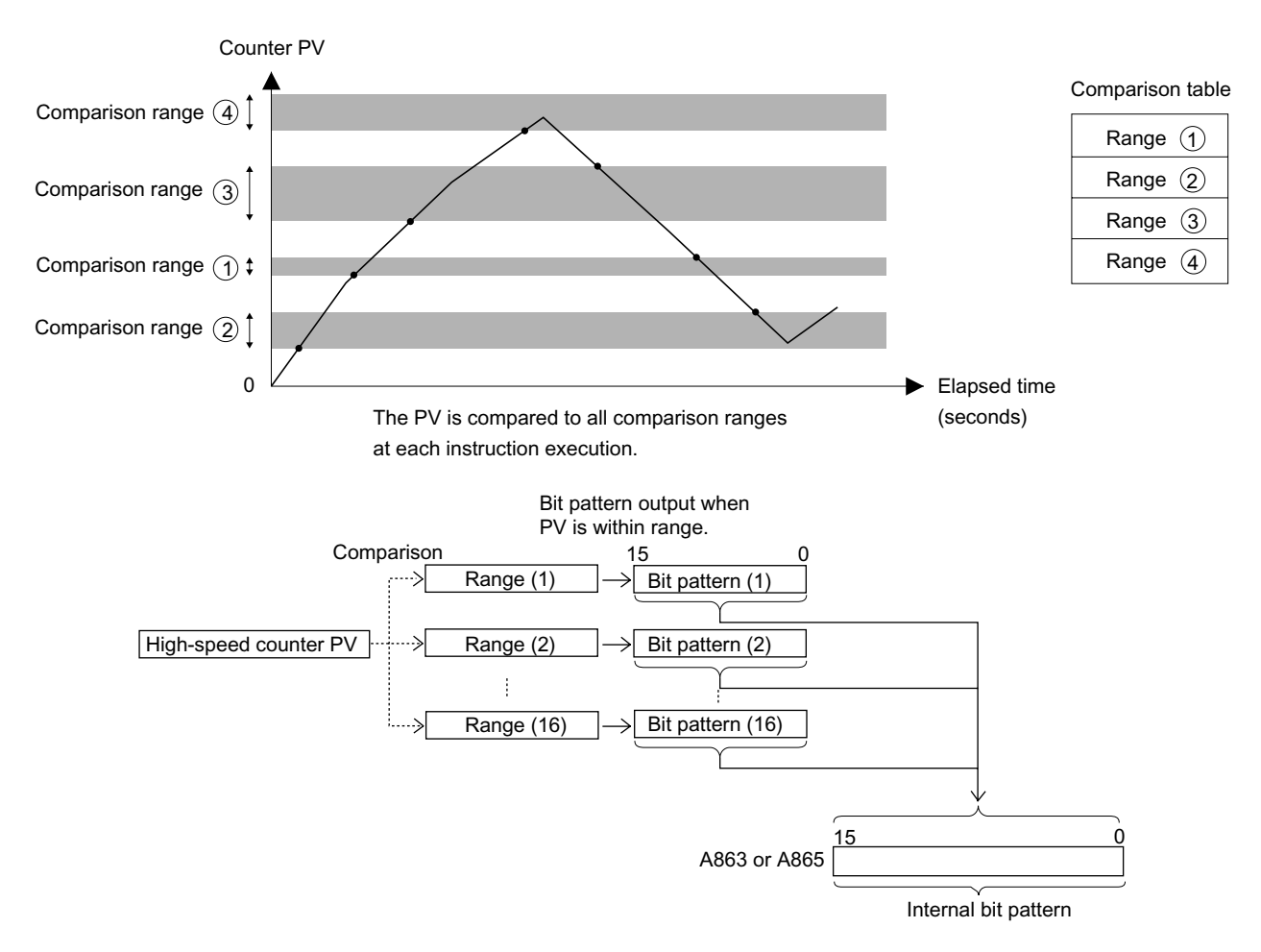

#### **Monitoring High-speed Counter Movement (Mode 1)**

This function monitors the change in a high-speed counter's PV (travel distance) regularly at the preset sampling period. The sampling period can be set between 1 and 9,999 ms.

If the sampling time is set to 0, the change will be sampled once each cycle. The change in the high-speed counter PV (travel distance) is stored in A854 and A855 (high-speed counter 1) or A856 and A857 (high-speed counter 2). Status Flags A858.06 and A859.06 can be checked to determine whether or not change is being measured.

- **Note** (1) The change (per sampling period) is refreshed during the Motion Control Module's I/O refreshing.
	- (2) The change in the high-speed counter PV's is output as an absolute value.

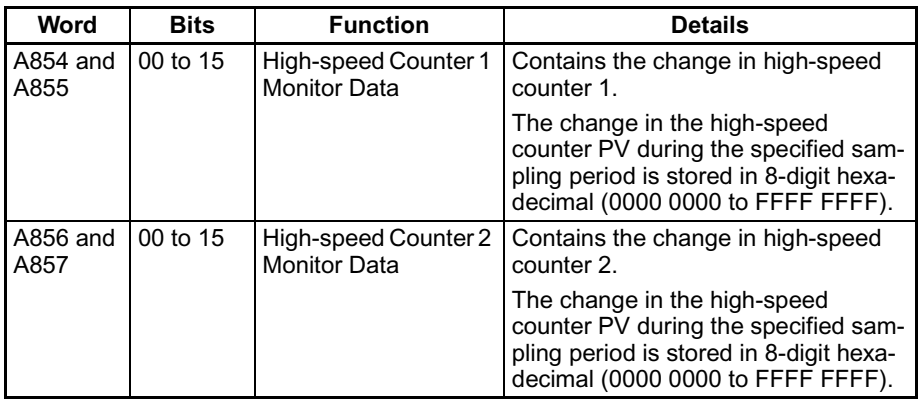

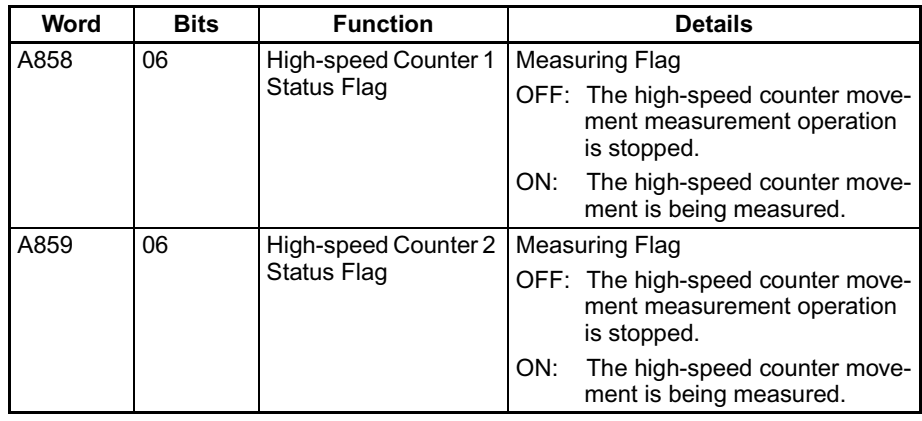

The pulse input's counter data display must be set to counter movements (mode 1) in the System Setup in advance. The sampling period must also be set in the System Setup.

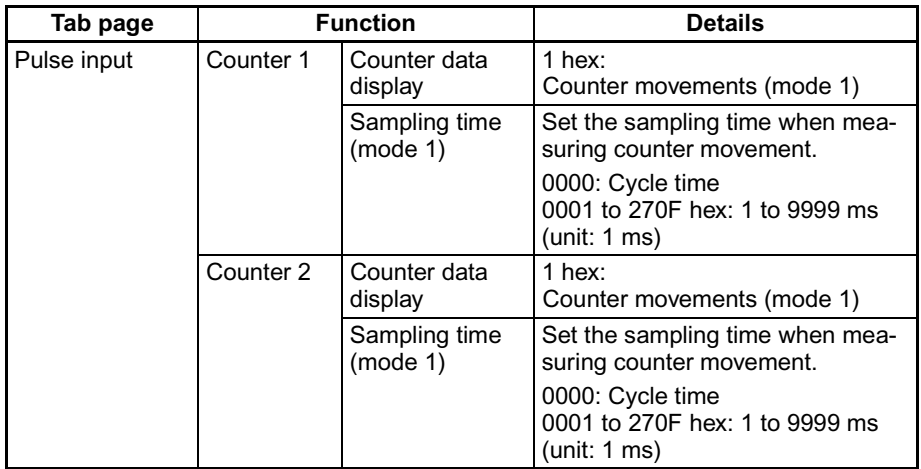

#### **High-speed Counter Movement (Mode 1) Specifications**

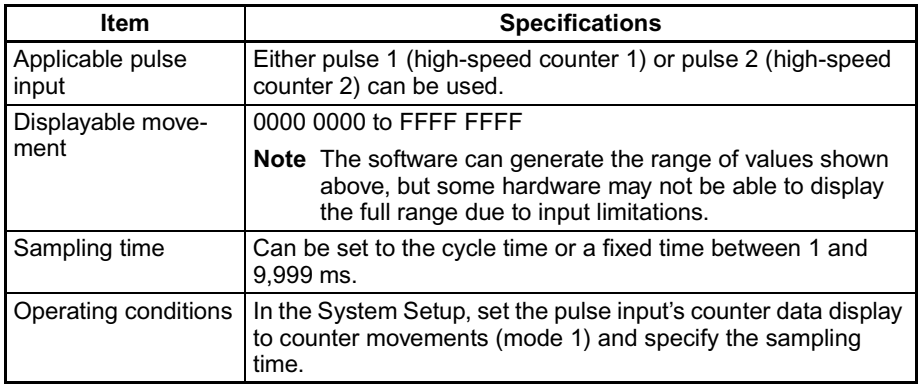

**Note** (1) When using mode 1 with a circular counter, set the maximum circular value to 10 or higher.

> (2) In mode 1, the Motion Control Module outputs the change as the difference in the count measured each sampling period. The output change varies, so determine how to manage the output value in the user program when the counter is reset or the INI(880) instruction is executed to change the PV during sampling.

**Monitoring a High-speed Counter's Frequency (Mode 2)**

Mode 2 is supported by high-speed counter 1 only.

This function monitors the input pulse's frequency from the high-speed counter movement value. The frequency is stored in A854 and A855. Status Flag A858.06 can be checked to determine whether or not the frequency is being measured.

- **Note** (1) The frequency value stored in the Auxiliary Area is refreshed during the Motion Control Module's I/O refreshing.
	- (2) The frequency measurement can be performed only with high-speed counter 1. The frequency cannot be measured with high-speed counter 2.
	- (3) When measurement is started, the measurement direction (A860.03) must be specified to match the direction of the input pulses being measured.

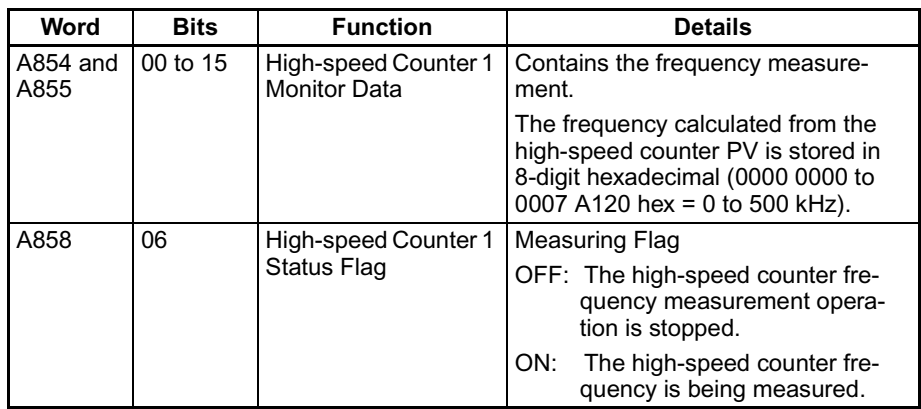

The pulse input's counter data display must be set to frequency measurement (mode 2) in the System Setup in advance.

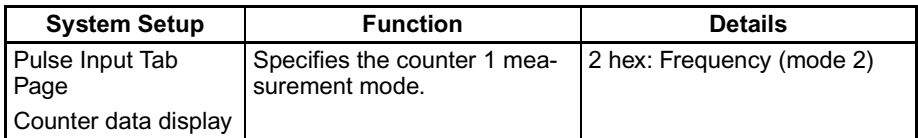

#### **Frequency Measurement (Mode 2) Specifications**

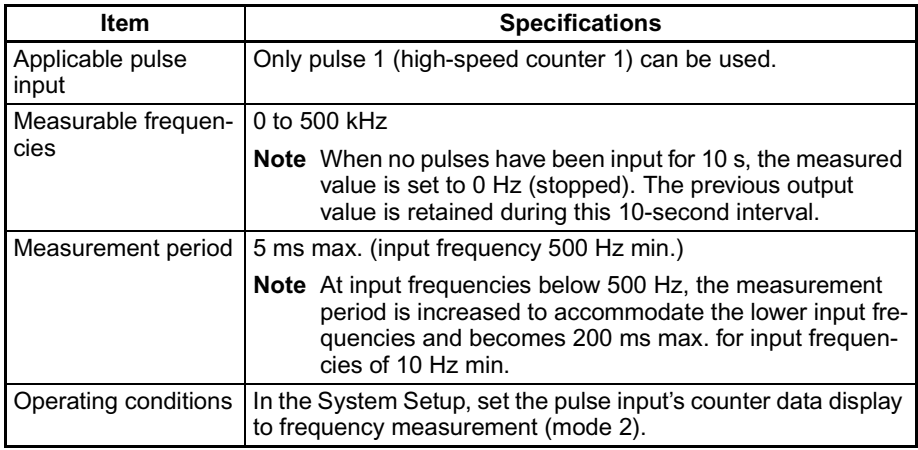

#### **Latching a High-speed Counter's PV**

The present counter value can be latched at the rising edge of the latch signal input and stored as the latch register value. Each time the counter value is captured, the latch register value is overwritten with the new value and the old value is lost.

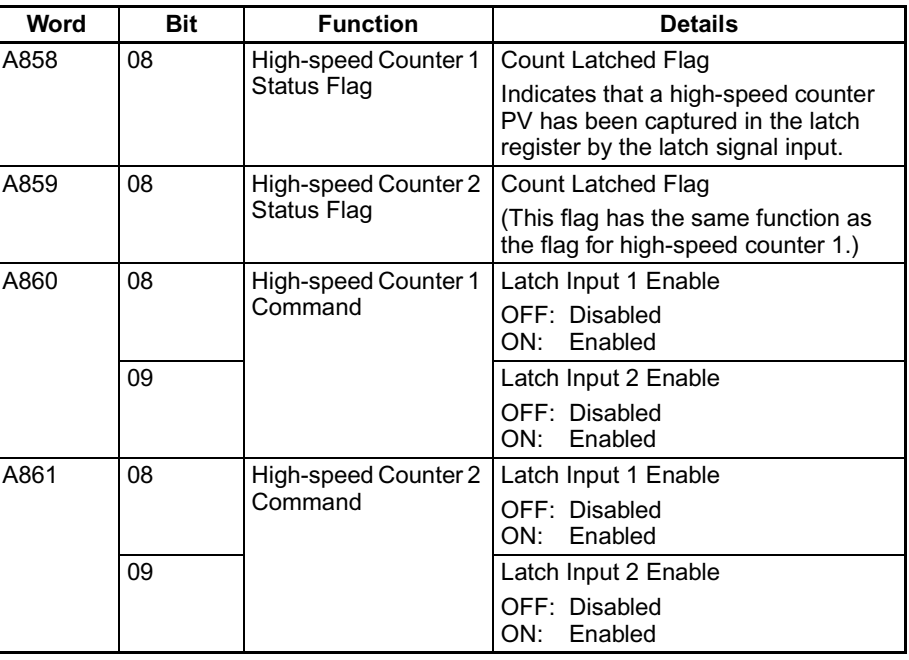

To use the latched counter value (latch register value) in the ladder program, read the latch register value with the PRV(881) instruction.

There is one latch register provided for each counter.

Both latch input 1 and latch input 2 can be enabled for a single counter, but only latch input 1 will be effective when both inputs are enabled.

Two latch inputs can be used for a single counter by enabling/disabling latch input 1 and 2 from the ladder program to enable only the desired input when it is required. In this case, allow at least one Motion Control Module cycle between the use of the two inputs.

# **7-5-9 Pulse Input Function Procedures**

### **High-speed Counter Procedure**

- **1,2,3...** 1. Determine the Input Mode, reset method, and Numeric Range.
	- Counting Speed: 50 kHz or 500 kHz
	- Input Mode: Phase Differential, Increment/Decrement, or Pulse + Direction
	- Reset method: Phase Z and software reset, or Software reset
	- Counter Operation: Circular Counter or Linear Counter
	- 2. Wire the input.
	- 3. Make the necessary System Setup settings.
		- Counting Speed: 50 kHz or 500 kHz
		- Input Mode: Phase Differential, Increment/Decrement, or Pulse + Direction
		- Reset: Phase Z and software reset, or Software reset
		- Counter Operation: Circular Counter or Linear Counter
		- Count Check Method: Target-value Comparison or Range Comparison
	- 4. If the count check is being used, determine the count check (comparison) method.
	- 5. Create the necessary ladder programming.
- Turn ON the High-speed Counter 1 or 2 Start Bit (A860.00 or A861.00) and start the high-speed counter.
- CTBL(882) instruction: Specifies the port, registers the comparison table, and starts comparison.
- INI(880) instruction: Specifies the port, changes the PV, and starts comparison.
- PRV(881) instruction: Specifies the port and reads the high-speed counter PV.

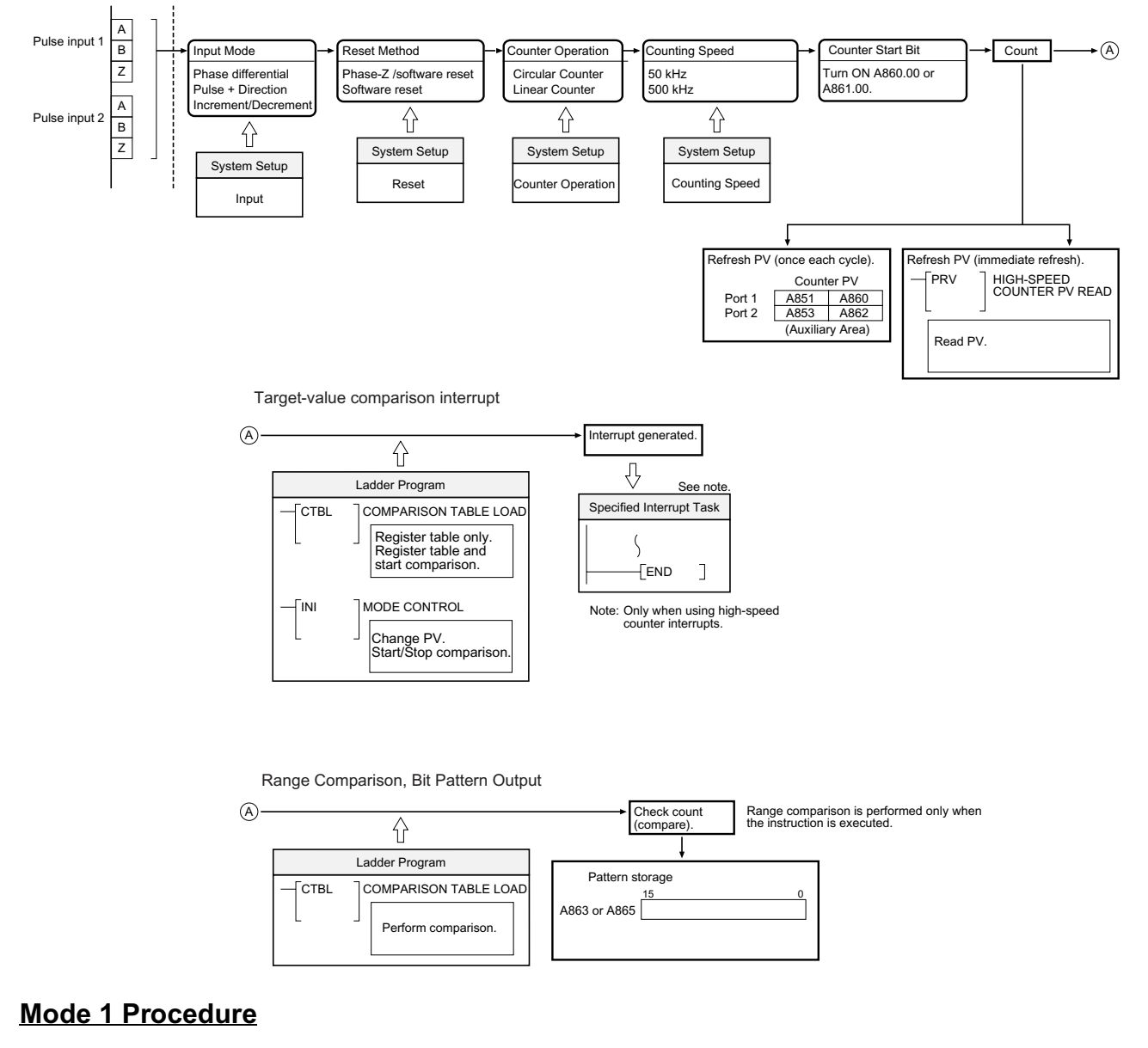

- **1,2,3...** 1. Determine the Counting Speed, Input Mode, Reset Method, and Counter Operation.
	- Counting Speed: 50 kHz or 500 kHz
	- Input Mode: Phase Differential, Increment/Decrement, or Pulse + Direction
	- Reset method: Phase Z and software reset, or Software reset
	- Counter Operation: Circular Counter or Linear Counter
- 2. Wire the input.
- 3. Make the necessary System Setup settings.
	- Counter Data Display: Counter movements (mode 1)
- 4. Create the necessary ladder programming.
	- Turn ON the High-speed Counter 1 or 2 Start Bit (A860.00 or A861.00) and start the high-speed counter.
	- Turn ON the Measurement Start Bit (A860.02 or A861.02).
	- Monitor the high-speed counter movement value in A854 and A855 (high-speed counter 1) or A856 and A857 (high-speed counter 2).

#### **Procedure**

- **1,2,3...** 1. Set Counter movements (mode 1) in the System Settings (Pulse Input, Counter data display).
	- 2. Turn ON the Measurement Start Bit (A860.02 or A861.02).
	- 3. Monitor the high-speed counter movement value in A854 and A855 (high-speed counter 1) or A856 and A857 (high-speed counter 2).

### **Mode 2 Procedure**

- **1,2,3...** 1. Determine the Counting Speed, Input Mode, Reset Method, and Counter Operation.
	- Counting Speed: 50 kHz or 500 kHz
	- Input Mode: Phase Differential, Increment/Decrement, or Pulse + Direction
	- Reset method: Phase Z and software reset, or Software reset
	- Counter Operation: Circular Counter or Linear Counter
	- 2. Wire the input.
	- 3. Make the necessary System Setup settings.
		- Counter Data Display: Frequency measurement (mode 2)
	- 4. Create the necessary ladder programming.
		- Turn ON the High-speed Counter 1 Start Bit (A860.00) and start the high-speed counter.
		- Specify the rotation direction in the Measurement Direction Bit (A860.03). OFF is forward, ON is reverse.
		- Turn ON the Measurement Start Bit (A860.02).
		- Monitor the high-speed counter's frequency in A854 and A855.

#### **Procedure**

- **1,2,3...** 1. Set Frequency measurement (mode 2) in the System Settings (Pulse Input, Counter data display).
	- 2. Specify the rotation direction in the Measurement Direction Bit (A860.03).
	- 3. Turn ON the Measurement Start Bit (A860.02).
	- 4. Monitor the high-speed counter's frequency in A854 and A855.

## **7-5-10 Pulse Input Function Example Application**

**Example 1: High-speed Counter Target Value Comparison Interrupt** In this example, pulse input 1 operates a high-speed counter, the high-speed counter PV is compared in a target-value comparison, and corresponding interrupt tasks are executed when the target values are reached.

The Reset Bit is kept ON in the program and the PV of the counter is reset when the phase-Z signal is turned ON after the PV reaches its maximum value. Before running the program, make the following settings in the System Setup and restart the FQM1 to enable the new settings.

#### Counter 1:

Linear Counter, Counting speed = 50 kHz, Phase Z and software reset, and Increment/decrement pulse input

#### **Example**

When the PV reaches 2,500 hex, interrupt task 10 is started. When the PV reaches 7,500 hex, interrupt task 11 is started. When the PV reaches 10,000 hex, interrupt task 12 is started.

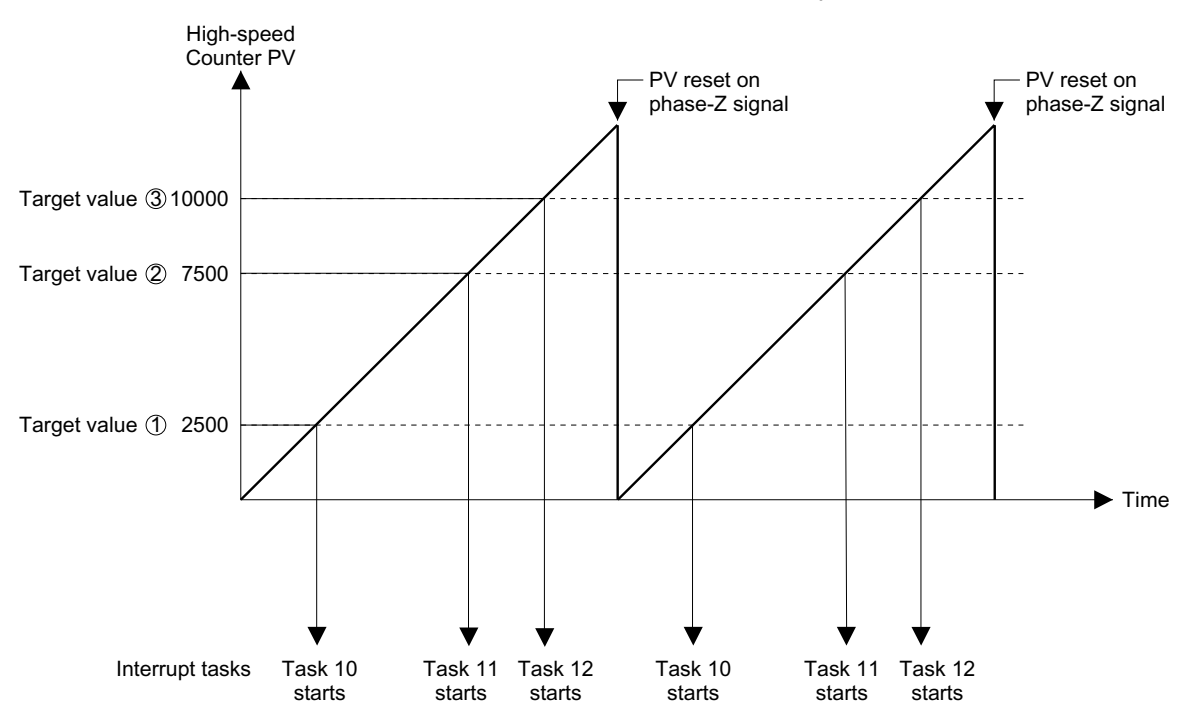

3 comparison conditions Target value  $1 = 2,500$ Interrupt task 10 Target value 2 = 7,500

Target value  $3 = 10,000$ Interrupt task 11

Interrupt task 12

 $D00000 0 0 0 3$ D00001 2500 D00002 0000<br>D00003 000A  $\frac{000A}{7500}$ D00004 7500 D00005

D00006 0 0 0 B<br>D00007 0 0 0 0 D00007

D00008 0 0 0 1  $000C$ 

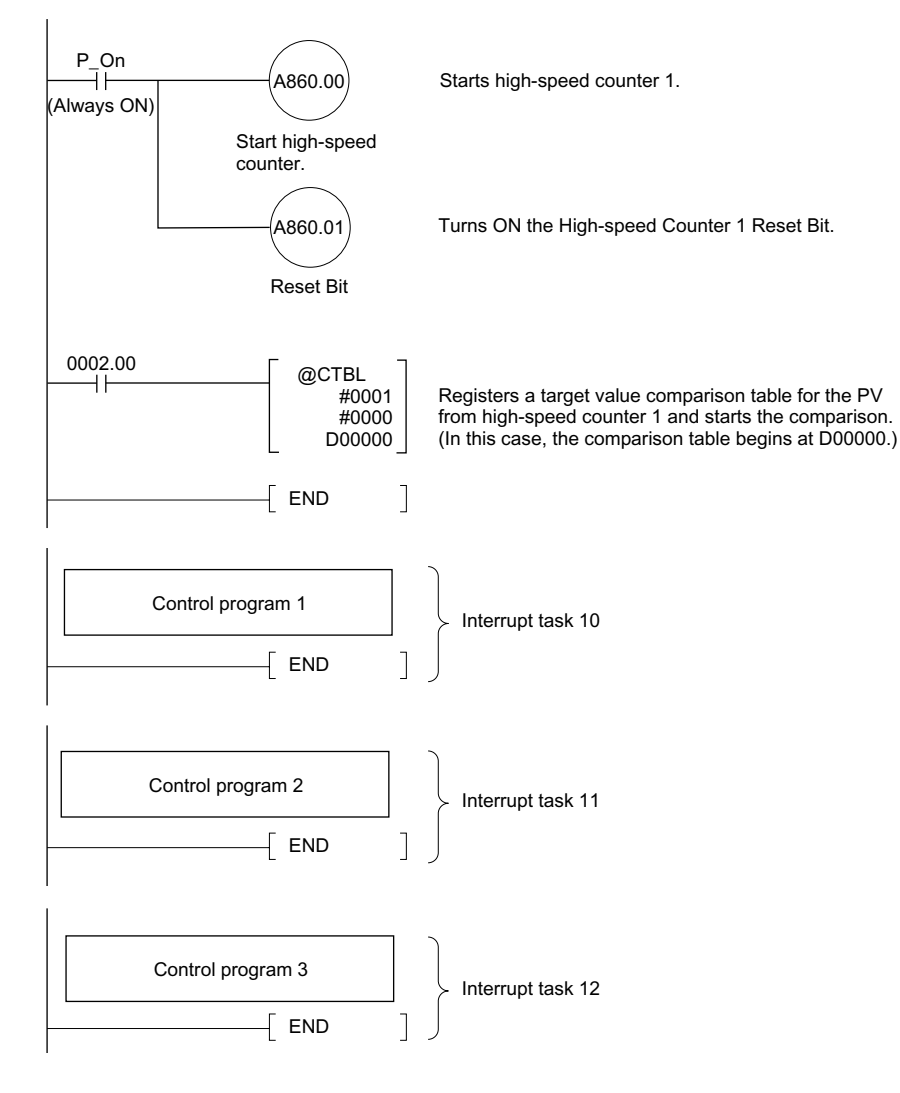

#### **Example 2: High-speed Counter Range Comparison & Bit Pattern Output**

In this example, pulse input 1 operates a high-speed counter, the high-speed counter PV is compared in a range comparison, and corresponding bit pattern is output internally when the PV is within a specified range. The internal bit pattern value is output by a transfer to CIO 2961.

The Reset Bit is kept ON in the program and the counter PV is reset when the phase-Z signal turns ON after the PV reaches its maximum value. Before running the program, make the following settings in the System Setup and restart the FQM1 to enable the new settings.

#### Counter 1:

Linear counter, Counting speed = 50 kHz, Phase Z and software reset, and Increment/decrement pulse input

The other System Setup settings are left at their default settings.

#### **Example**

When the PV is between 0 and 2,500 hex, CIO 2961.00 is ON. When the PV is between 2,501 and 7,500 hex, CIO 2961.01 is ON. When the PV is between 7,501 and 10,000 hex, CIO 2961.02 is ON. When the PV is 10,001 hex or higher, CIO 2961.03 is ON.

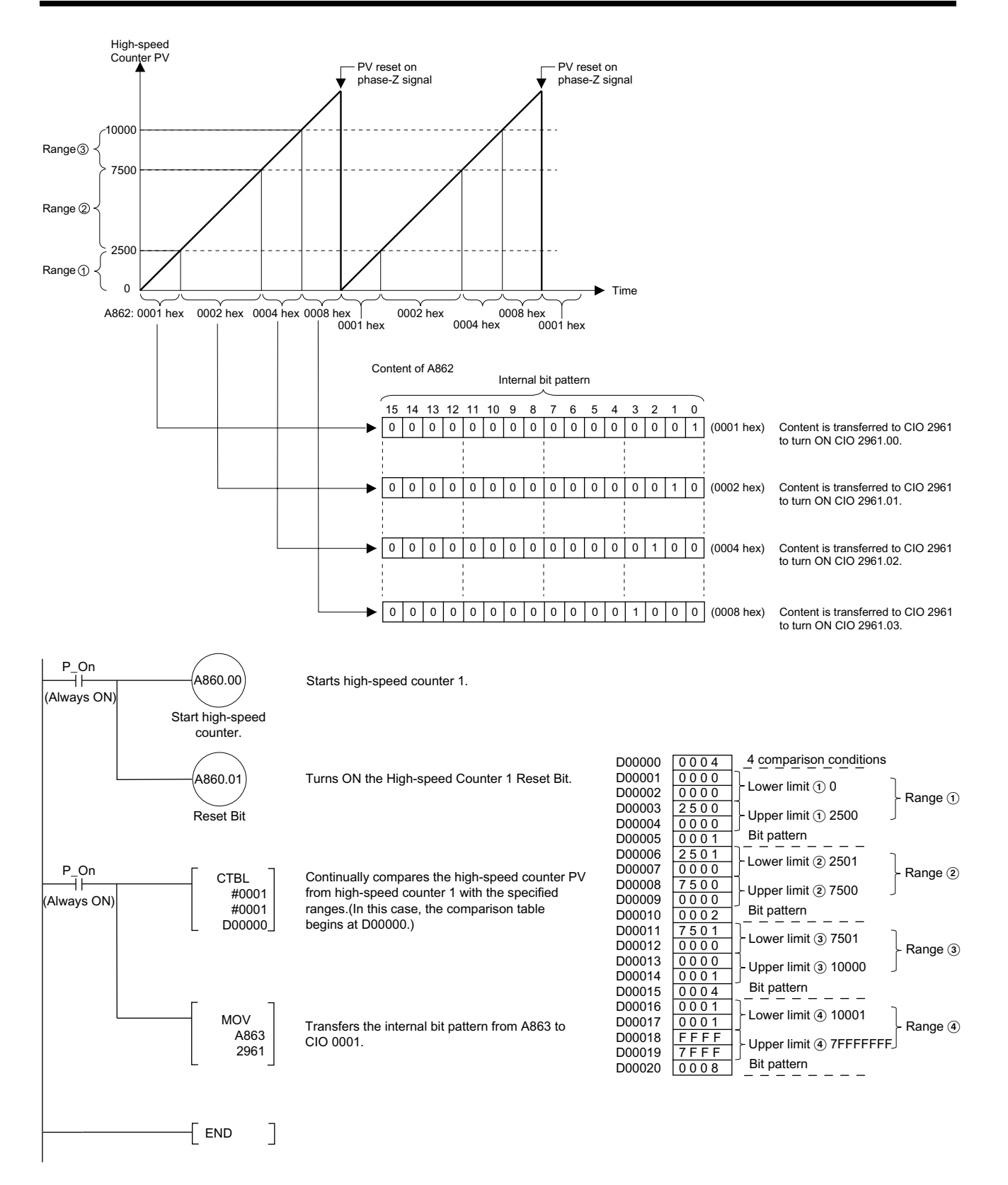

### *Pulse Inputs* **Section 7-5**

#### **Example 3: Latching High-speed Counter PV**

In this example, pulse input 1 operates a high-speed counter, the high-speed counter PV is latched, and the captured high-speed counter PV is read. When the Latch Input 1 Enable Bit is ON and the latch input 1 is turned OFF→ON externally, the high-speed counter PV is captured to the latch register and the Count Latched Flag is turned ON during the next I/O refreshing.

The Count Latched Flag is used as a trigger for the PRV(881) instruction to read the captured high-speed counter PV and the Count Latched Flag is then turned OFF.

If latch input 1 is turned ON again while the Count Latched Flag is still ON (before the captured PV has been read by the PRV(881) instruction), the old captured PV will be refreshed with the new captured PV.

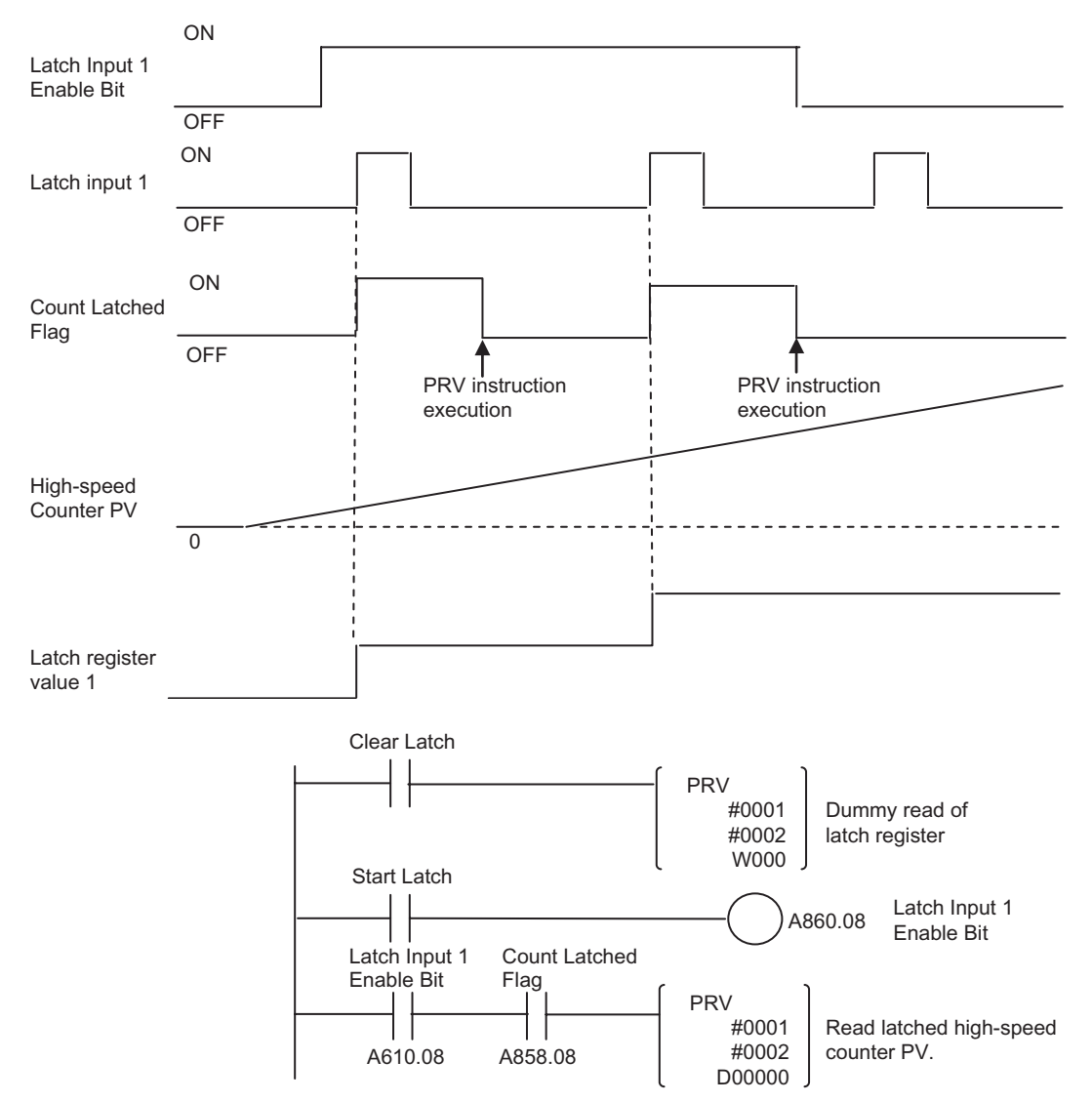

# **7-6 Pulse Outputs**

# **7-6-1 Applicable Models**

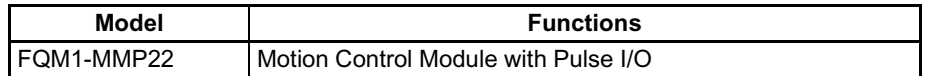

# **7-6-2 Outline**

The FQM1-MMP22 Motion Control Module provides 2 pulse outputs. The pulse outputs can be used for the following functions.

**Note** Set the pulse output operation mode for each output in System Setup (Pulse Output Tab Page).

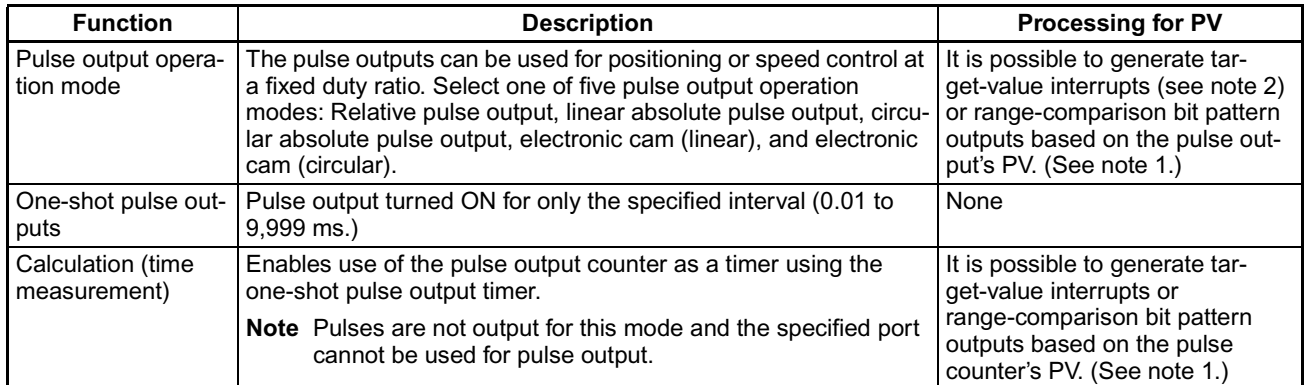

**Note** (1) The processes listed in the following table can be performed for the PV of a pulse output, pulse output counter timer, or one-shot pulse output elapsed time.

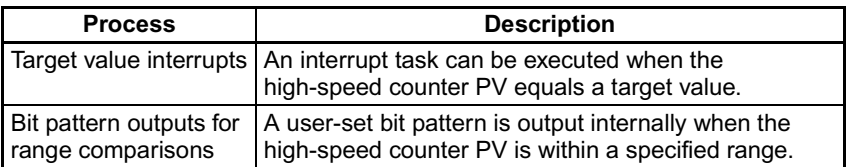

(2) Cannot be combined with pulse output in independent mode.

# **7-6-3 Specifications**

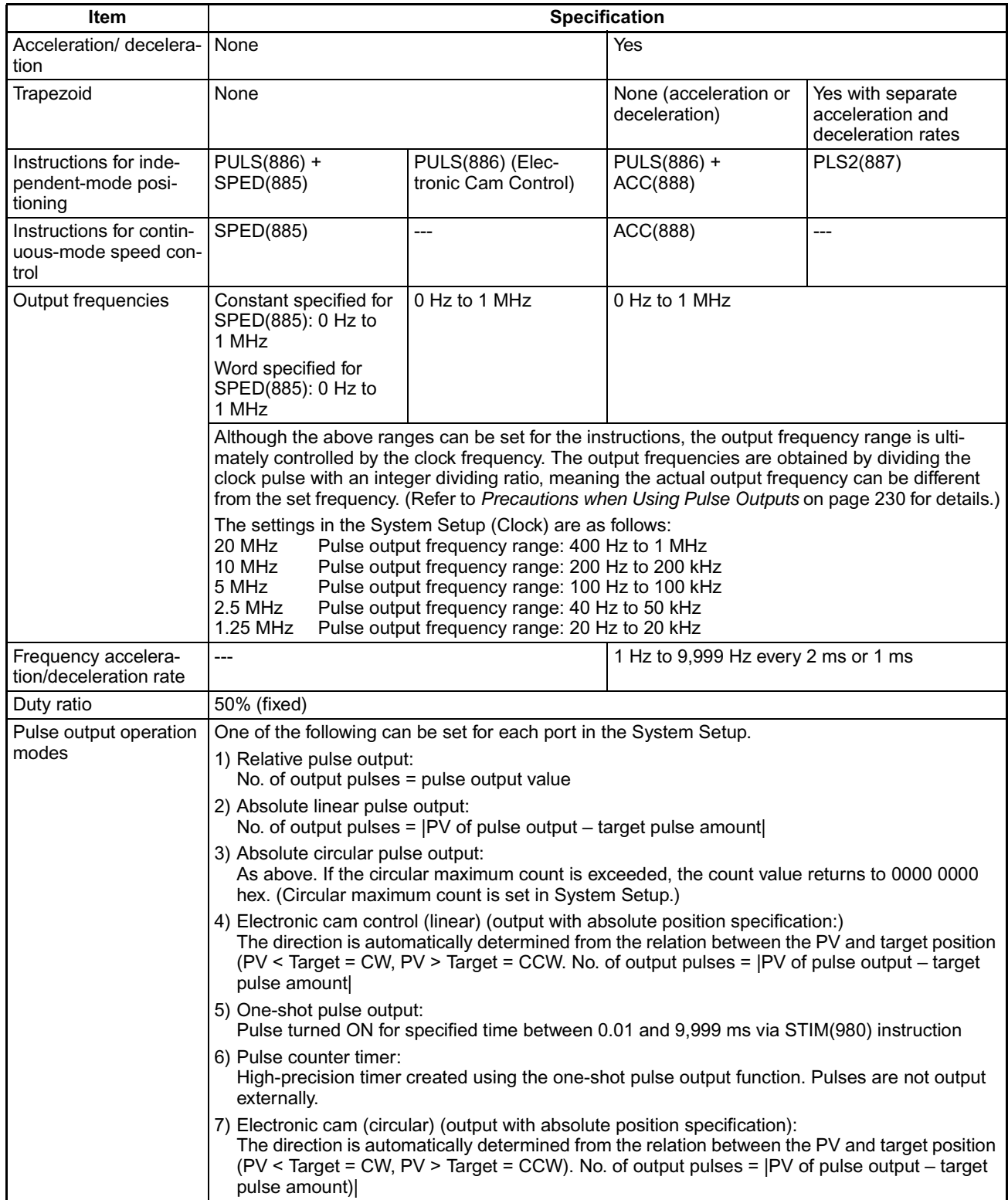

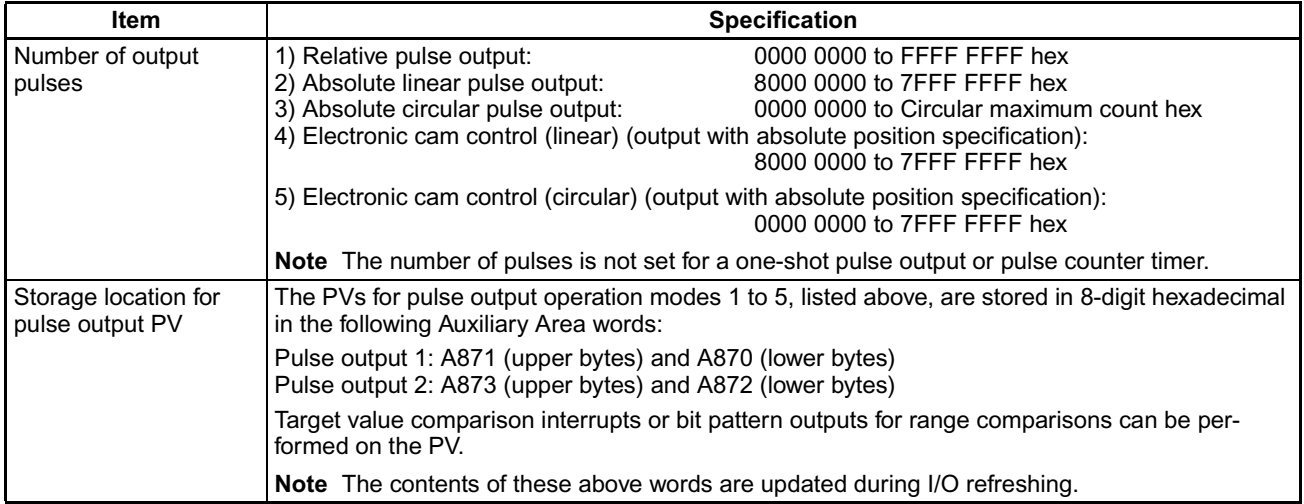

# **7-6-4 Pulse Output Specifications**

# **All Pulse Outputs Except for One-shot Pulse Outputs**

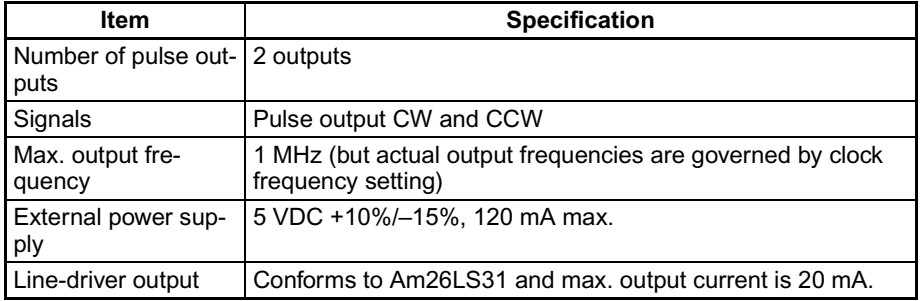

# **One-shot Pulse Outputs**

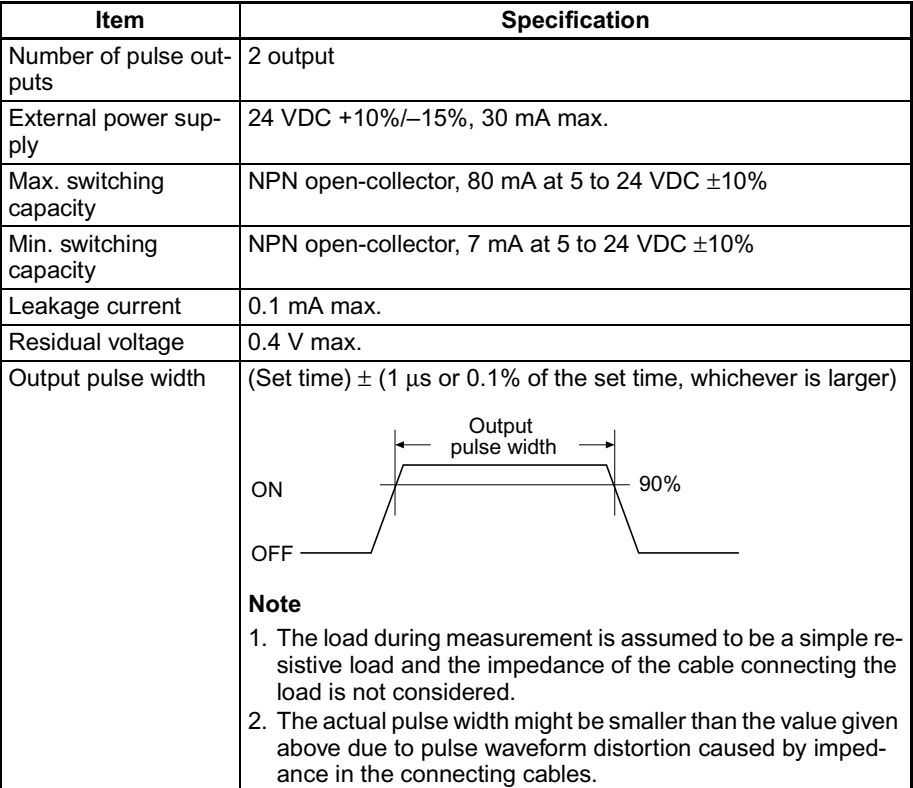

# **7-6-5 Applicable Instructions**

The following seven instructions can be used to control pulse outputs. The relationship between the instruction and the types of pulse output that is possible is also listed in the following table.

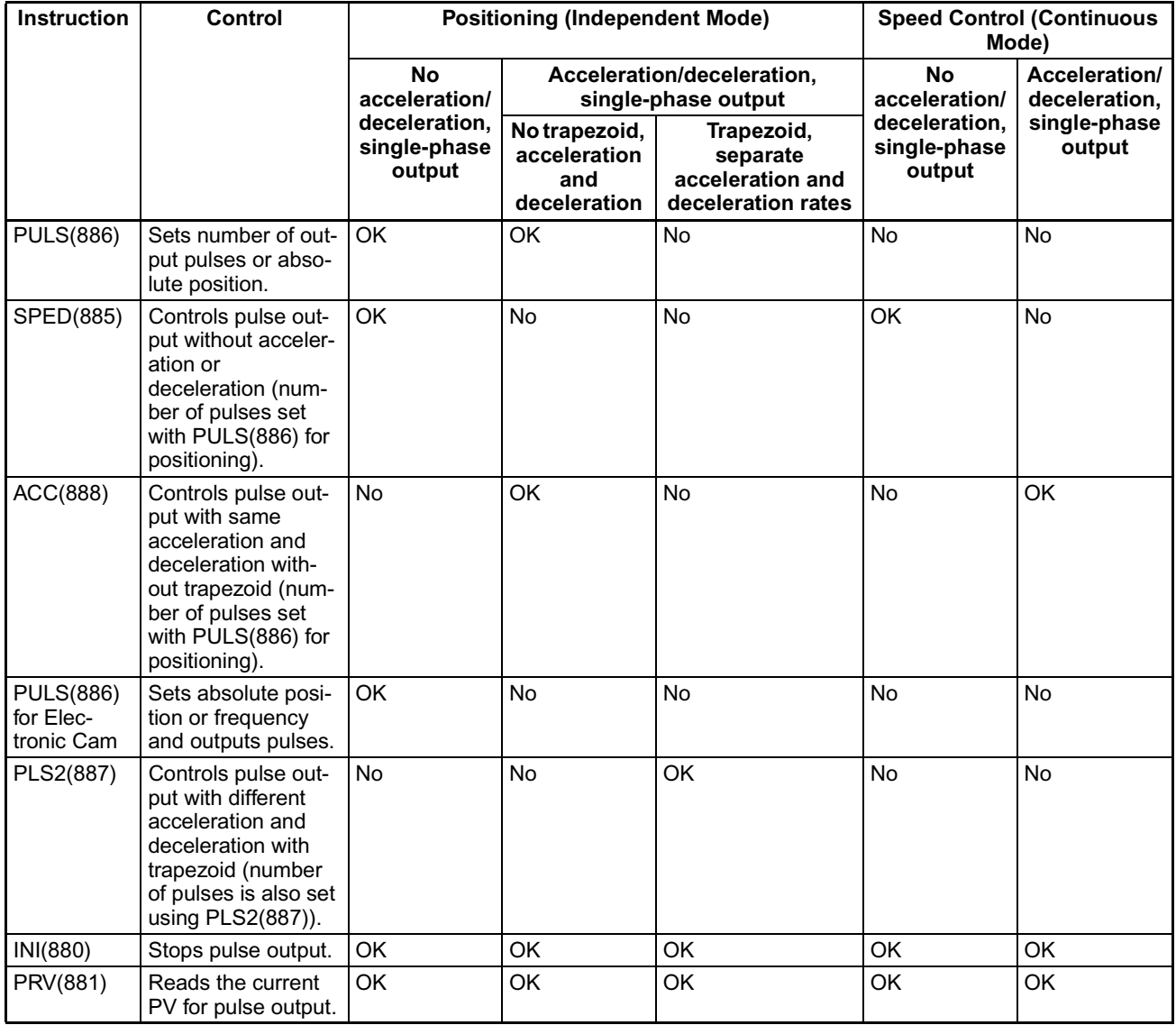

**Instructions Ineffective during Pulse Output**

Once pulse output has been started by an instruction, the output cannot always be changed with an instruction. Refer to 7-6-15 Pulse Output Starting Conditions for details on the allowed combinations of pulse output instructions.
# **7-6-6 Pulse Output Function Details**

**Overview** Pulses are output in independent mode or continuous mode. In independent mode, the number of output pulses is specified in advance. In continuous mode, the number of output pulses is not specified in advance.

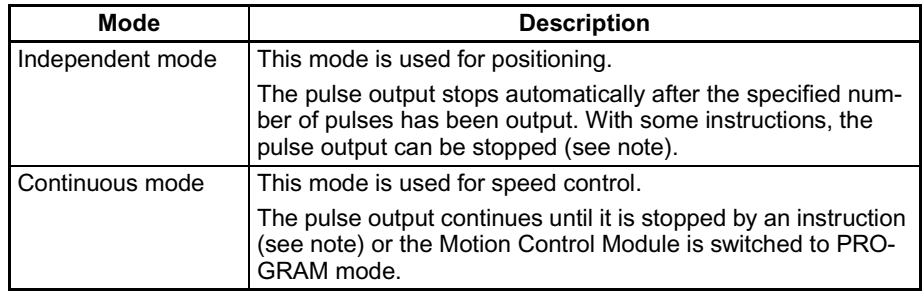

**Note** When pulses are being output by an SPED(885) or ACC(888) instruction, the pulse output can be stopped by executing the INI(880) instruction. The pulse output can also be stopped by executing SPED(885) or ACC(888) with a target frequency = 0.

> When pulses are being output by the PULS(886) instruction (Electronic Cam Control), the pulse output can be stopped by executing the INI(880) instruction.

> When using independent mode, select one of the four pulse output operation modes shown in the following table, depending on the method used to calculate the number of pulses and whether it is necessary to change the value during operation. Specify the pulse output operation mode in the System Setup (the operation mode setting in the Pulse Output Tab Page). In addition, if the PULS(886) instruction is being used, it is necessary to specify the Pulse Type in the second operand.

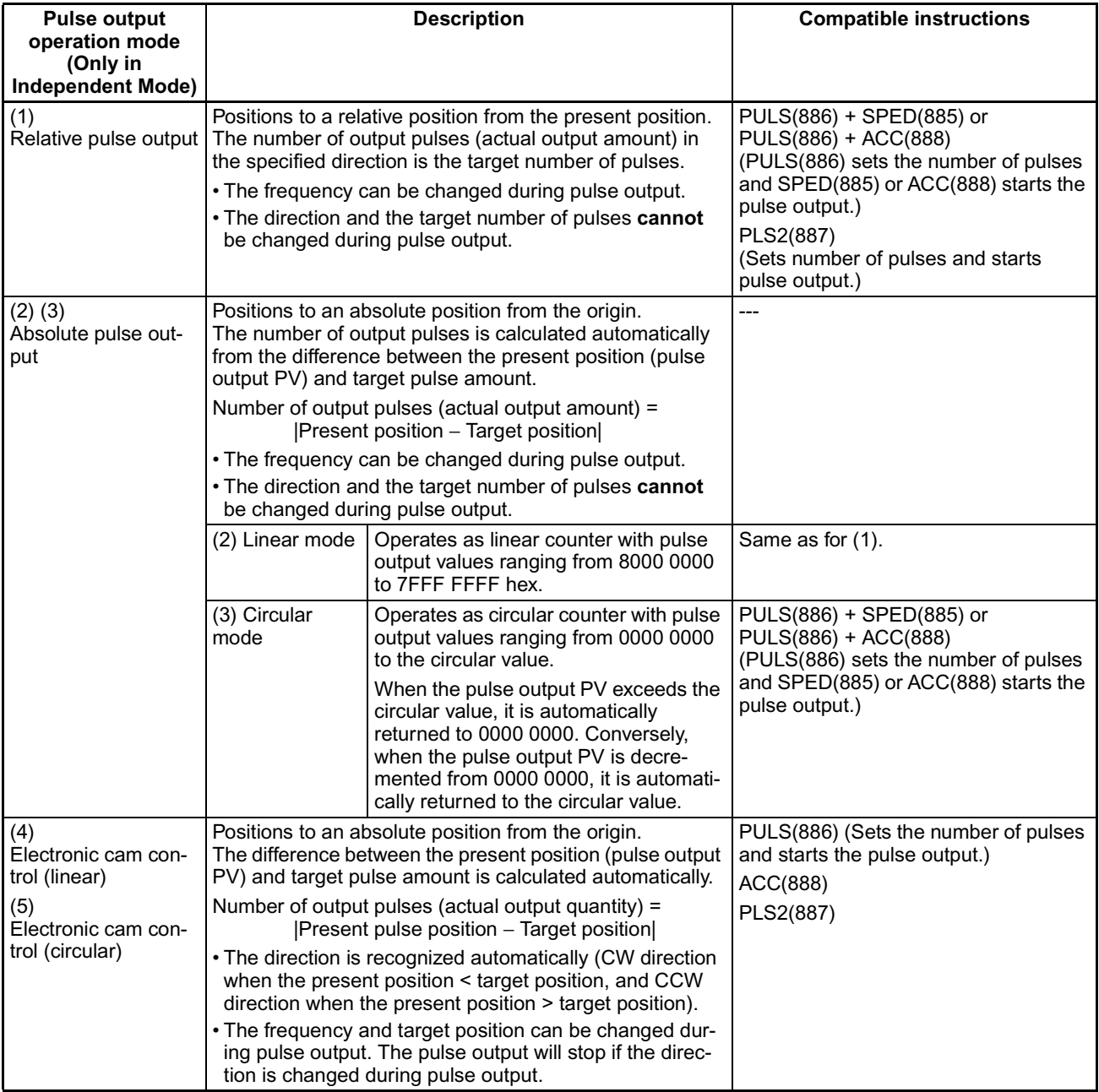

## **Pulse Output Operations**

The following table shows the operations that can be performed with the pulse output function.

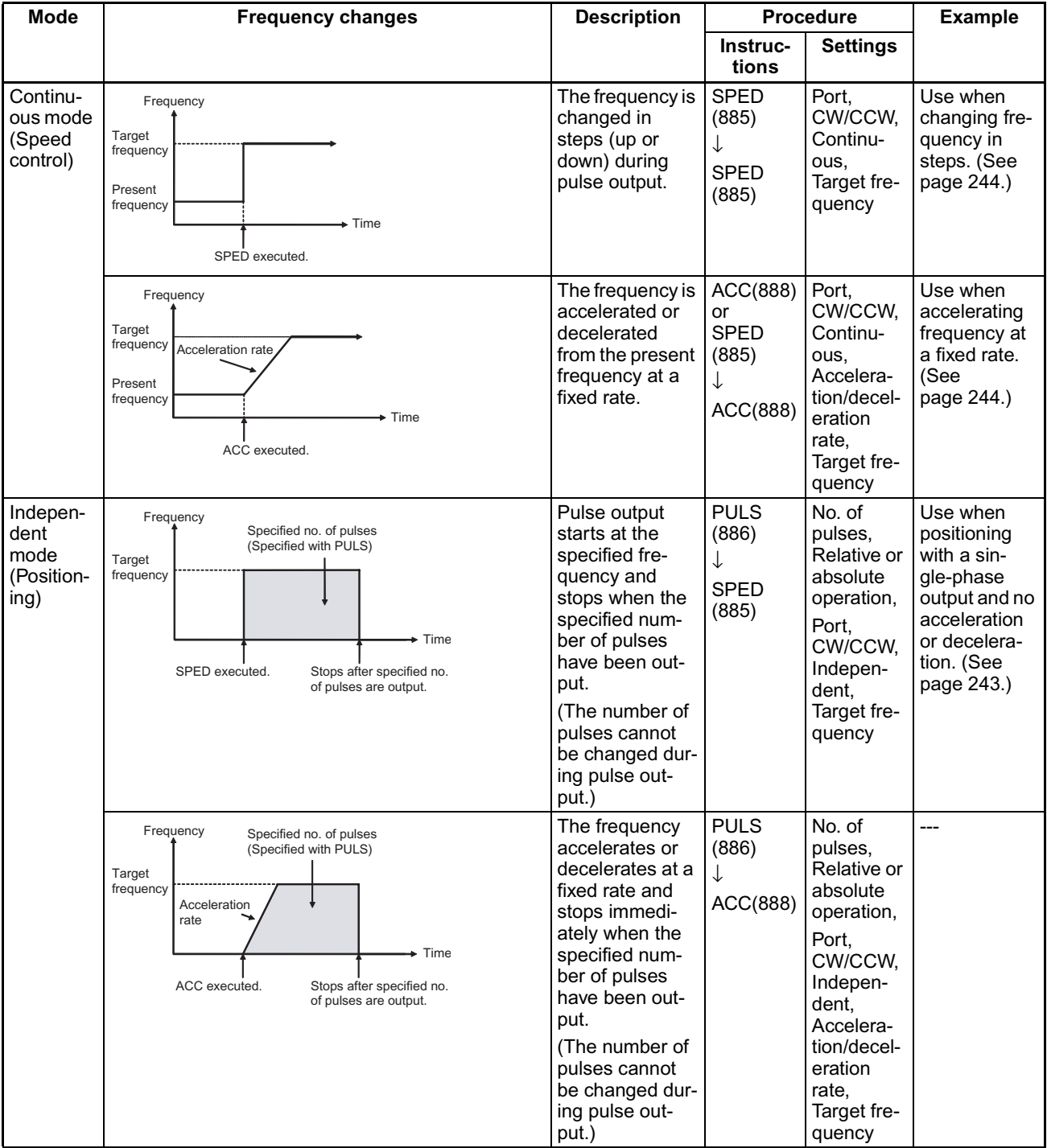

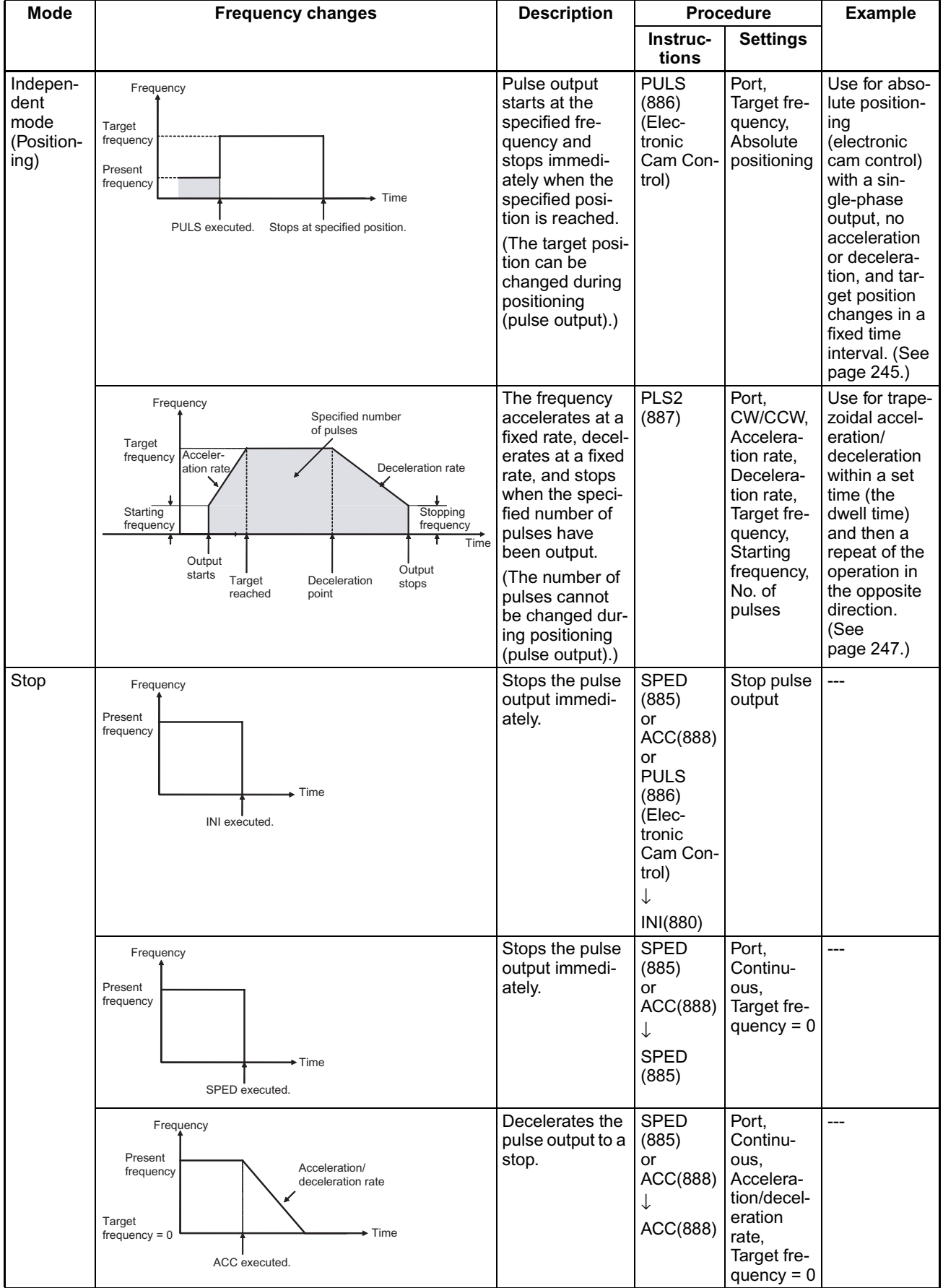

**Note** With ACC(888) and PLS2(887), the acceleration/deceleration rate's speed-change cycle can be set to 2ms or 1 ms. Also, the acceleration/deceleration rate can be set between 1 Hz and 9.999 kHz. Refer to 7-6-11 Acceleration/Deceleration Rates in ACC(888) and PLS2(887) for more details.

**Precautions when Using Pulse Outputs** Pulses are output according to the clock frequency (20 MHz, 10 MHz, 5 MHz, 2.5 MHz, or 1.25 MHz) specified in the System Setup (Pulse Output/Clock). The clock signal is divided by an integer dividing ratio to create and output the output pulse frequency. This means that the actual frequency may not be the same as the target frequency. Refer to the following information to calculate the actual frequency.

The following information is used to calculate the output frequency.

### **Target frequency:**

Set by user.

### **Dividing ratio:**

An integer set in the dividing circuit used to generate the output pulses at the target frequency.

### **Actual frequency:**

The actual frequency that is output as generated by the dividing circuit.

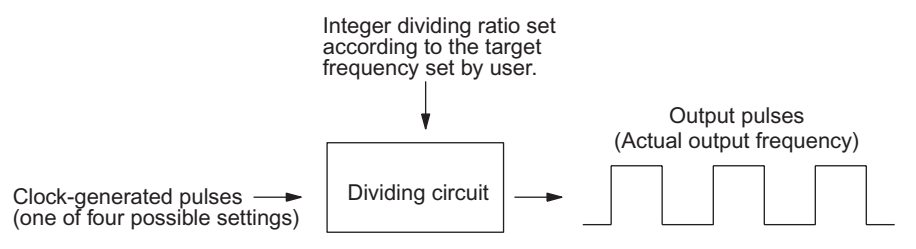

### **Formula:**

Actual frequency = Clock frequency ÷ INT (clock frequency/target frequency)

**Note** INT (clock frequency/target frequency) is the dividing ratio.

The difference between the target frequency and the actual frequency increases at higher frequencies. The following tables shows examples for a clock frequency of 20 MHz.

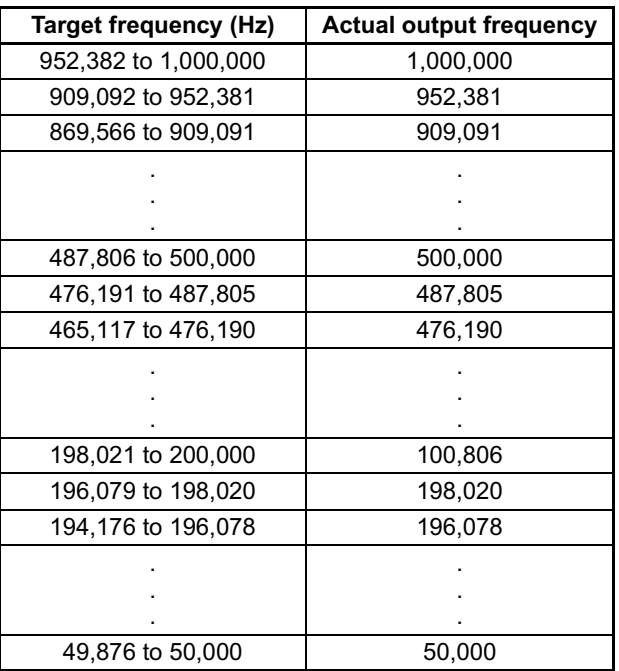

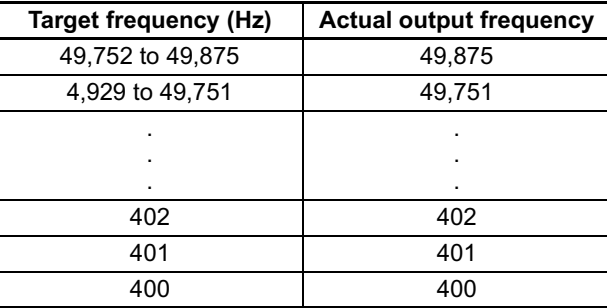

## **7-6-7 One-shot Pulse Output Function**

The one-shot pulse output function turns ON the output only for a specified time between 0.01 and 9,999 ms. Use the STIM(980) instruction to start the pulse output (turn the output from OFF to ON). After the time specified in STIM(980) has elapsed, the pulse output is automatically turned OFF (in the hardware).

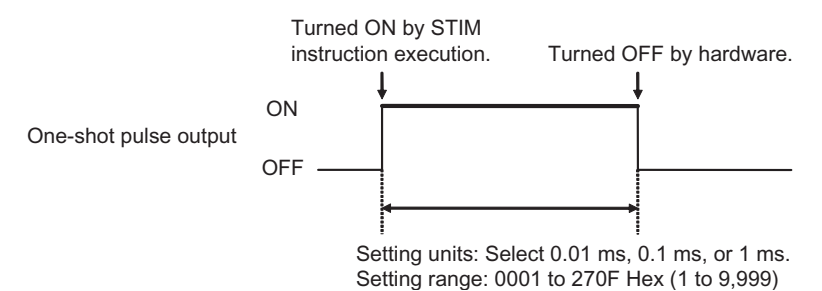

Set the pulse output operation mode to 1 shot in advance in the System Setup, as shown in the following table.

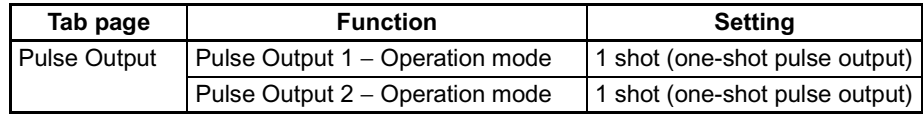

**Note** A pulse output port that is being used for one-shot pulse outputs cannot be used for any other pulse output functions.

> The elapsed time of the one-shot pulse output is stored in 8-digit hexadecimal in words A871 and A870 (pulse output 1) or A873 and A872 (pulse output 2). When the one-shot pulse output is turned ON, the content of the corresponding words is set to 0000 0000 hex and the content is incremented as time passes. The final value is retained when the one-shot output is turned OFF.

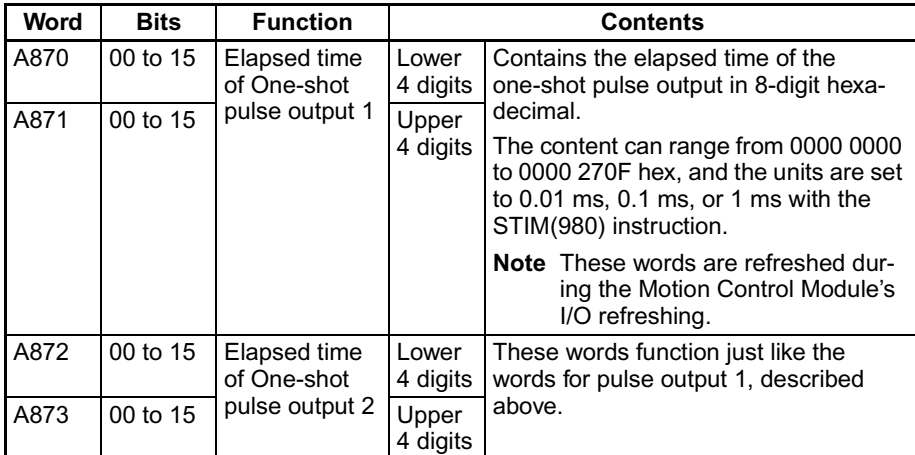

### **One-shot Pulse Output Specifications**

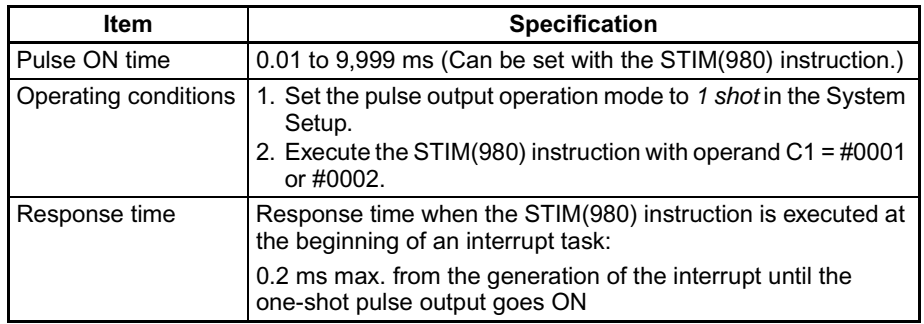

## **7-6-8 Time Measurement with the Pulse Counter**

The one-shot pulse output function can be used to create a high-precision pulse counter timer.

To measure time with high-precision, start the timer by executing the STIM(980) instruction with C1 = 000B or 000C and C2 = 0000, and stop the timer by executing STIM(980) with C1 = 000B or 000C and C2 = 0001.

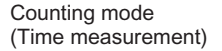

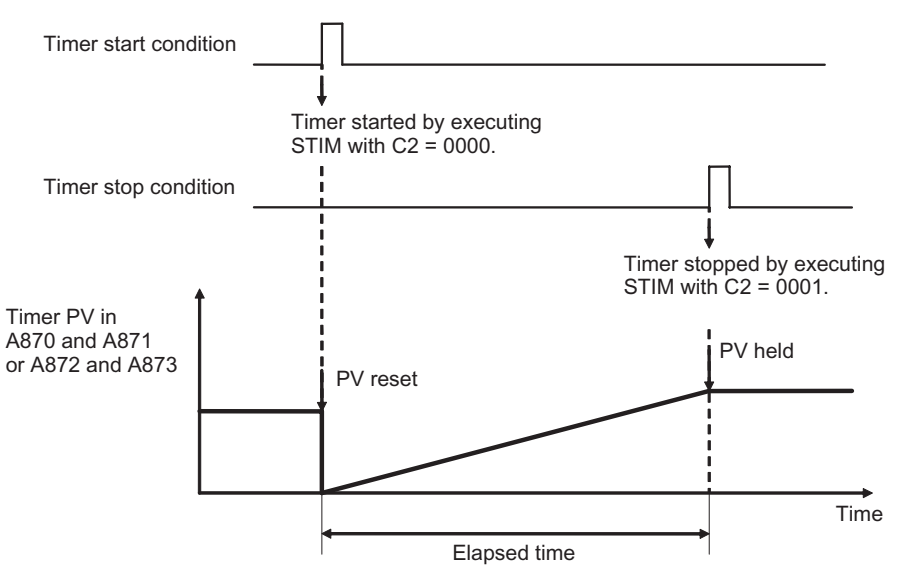

The timer's elapsed time is stored in 8-digit hexadecimal in words A871 and A870 (pulse output 1) or A873 and A872 (pulse output 2). When the timer starts, the corresponding words are initialized to 0000 0000 hex and the content is incremented as time passes. The final value is retained when the timer stops.

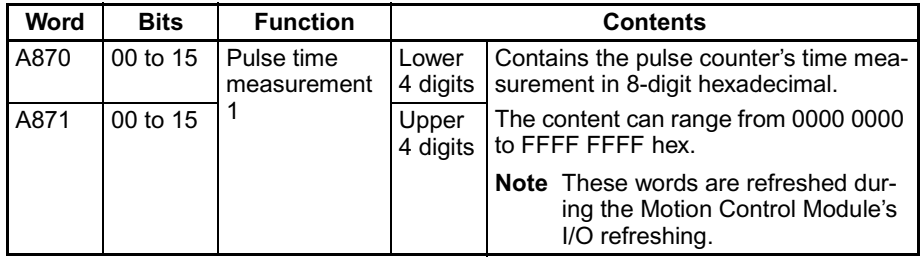

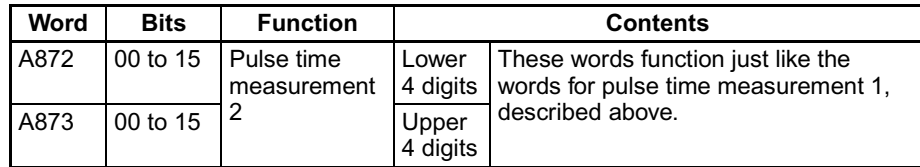

Set the pulse output operation mode to Calculation (time measurement) in advance in the System Setup, as shown in the following table.

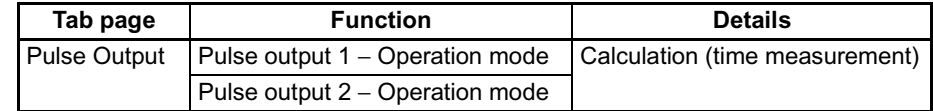

- **Note** (1) The external pulse output from the port is disabled when this mode is selected.
	- (2) A pulse output port that is being used as a pulse counter timer cannot be used for any other pulse output functions.
	- (3) If the STIM(980) instruction is executed again to restart an operating timer, the timer value will be reset to 0 and the timer will restart.

### **Pulse Counter Timer Specifications**

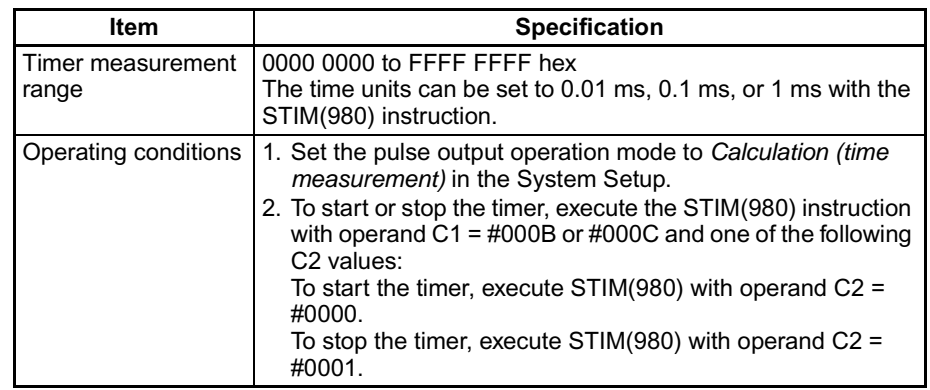

# **7-6-9 Target-value Comparison Interrupts from Pulse Output PVs**

An interrupt task can be executed when the pulse output PV reaches a target value, although this function cannot be used in independent mode (positioning), one-shot pulse output operation mode, or electronic cam control because the pulse output stops.

When the pulse output operation mode is set to linear mode, this function can be used for speed control (frequency changes) based on the present position.

When the pulse output operation mode is set to circular mode, this function can be used for continuous speed control to control a series of repetitive operations at specific positions by repeating speed control patterns.

The processing of the target-value comparison interrupts for pulse output PVs is the same as the processing for high-speed counter PVs, so refer to Checking for High-speed Counter Interrupts under High-speed Counter Function Description in 7-5-8 Pulse Input Function Description for details.

## **Linear Mode Operation**

A target value can be set at a desired pulse output PV to execute an interrupt task when the target value is reached. An ACC(888) or SPED(885) instruction can be programmed in the interrupt task to perform speed control at that target value.

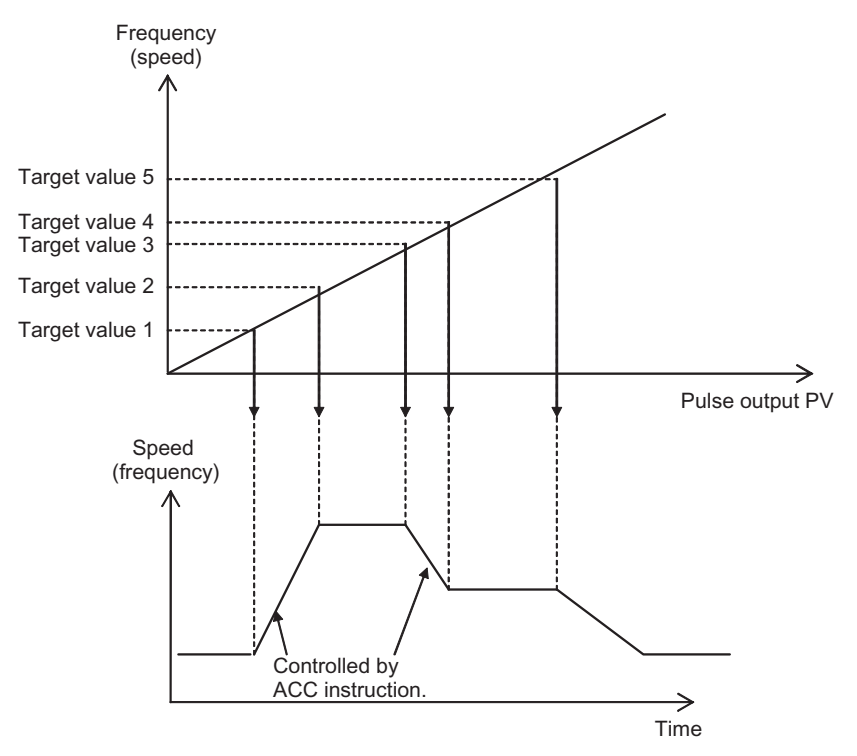

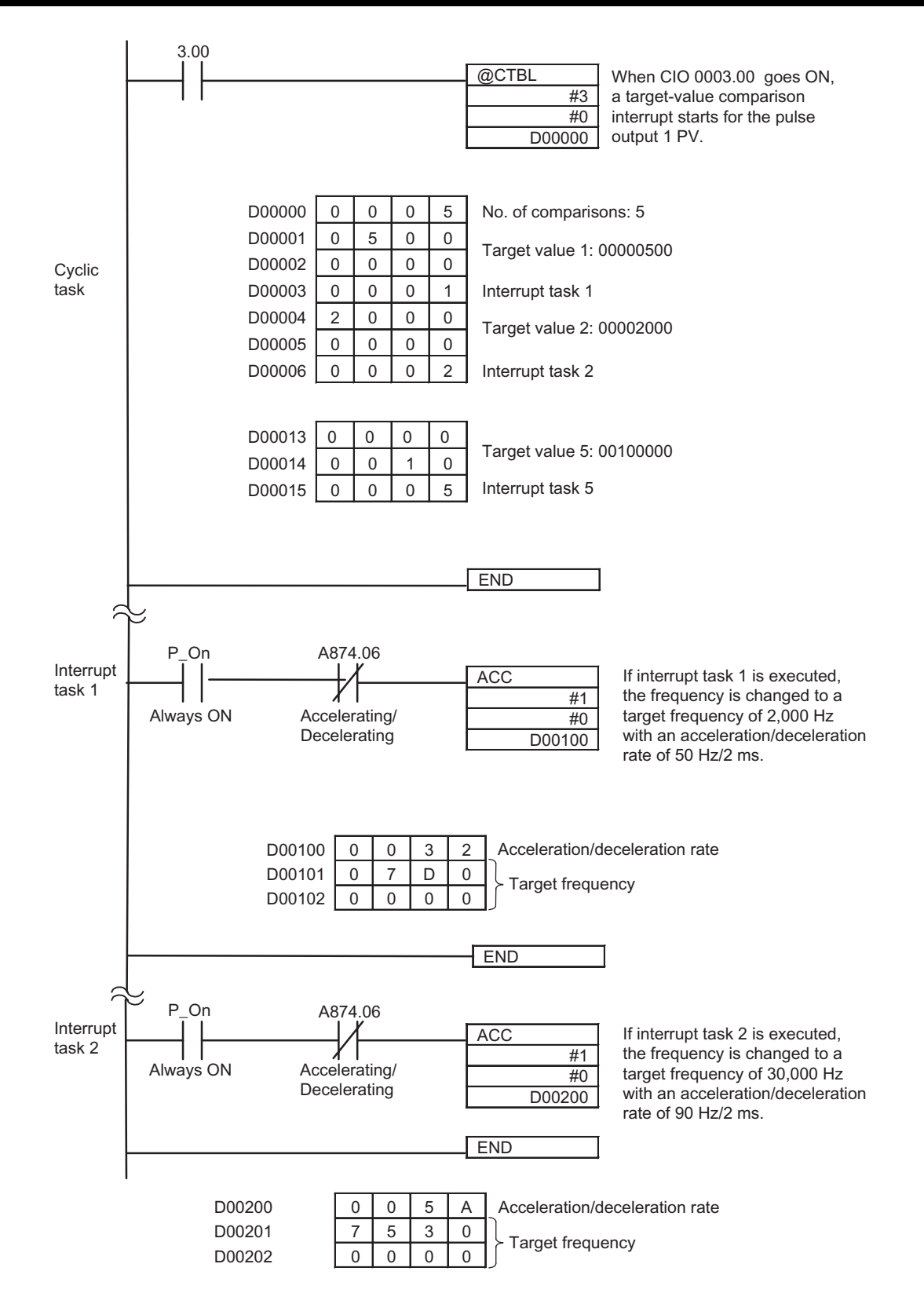

(Interrupt tasks 3, 4, and 5 are entered in the same way.)

### **Circular Mode Operation**

A speed control pattern can be repeated in continuous speed control to control a series of repetitive operations at specific positions. For example, the following diagram shows an axis that repeatedly switches to low-speed operation at one position and switches to high-speed operation at another position. Since the speed control pattern must repeat in these applications, a counter cannot be used if it is reversible.

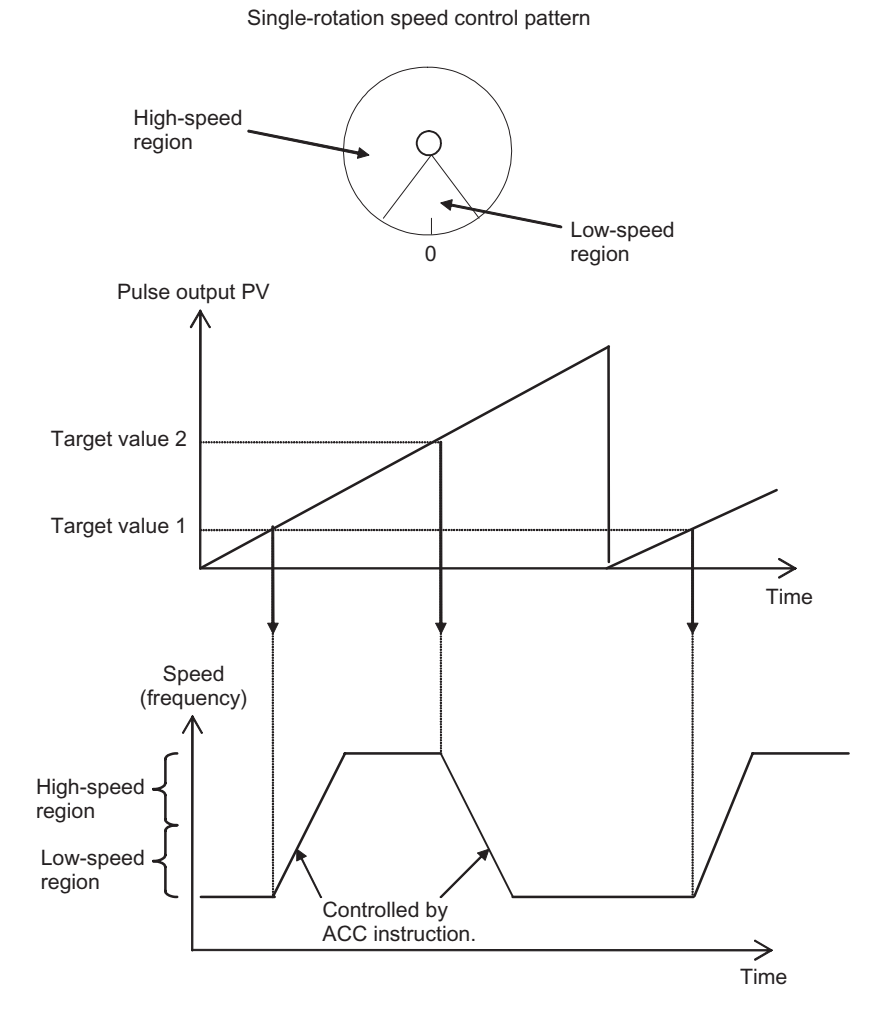

# **7-6-10 Range Comparison Bit Pattern Outputs from Pulse Output PVs**

Bit patterns can be output internally in the Auxiliary Area when the pulse output PV is within a specified range.

The processing of the range-comparison bit pattern outputs for pulse output PVs is the same as the processing for high-speed counter PVs, so refer to Checking for High-speed Counter Interrupts under High-speed Counter Function Description in 7-5-8 Pulse Input Function Description for details.

# **7-6-11 Acceleration/Deceleration Rates in ACC(888) and PLS2(887)**

The acceleration/deceleration rate's speed-change cycle can be set to either 1 ms or 2 ms for the ACC(888) and PLS2(887) instructions. The same speed-change cycle setting applies to both pulse outputs 1 and 2 and both the ACC(888) and PLS2(887) instructions. Therefore, the speed-change cycle will be ignored in any instructions that are execute while pulse output is in progress on either port.

Do not change the speed-change cycle during pulse output on either port. Doing so may result in malfunction. Change the speed-change cycle only when pulse output is not in progress for both ports.

**Setting the Speed-change Cycle** The speed change cycle for the ACC(888) and PLS2(887) instructions is specified by setting the ON/OFF bit status of A878.07 before executing the ACC(888) or PLS2(887) instruction.

> Execution condition

**2-ms Cycle** Execute ACC(888) or PLS2(887) with A878.07 OFF.

@ACC #1 #0 D00000 D00000 07D0 D00001 C350 D00002 0000 Acceleration/deceleration rate: 2 kHz Target speed: 50 kHz

**1-ms Cycle** Execute ACC(888) or PLS2(887) with A878.07 ON.

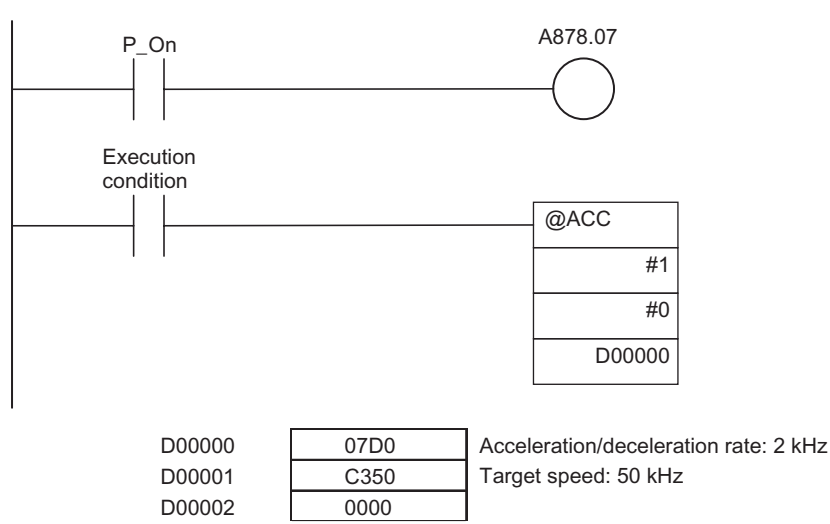

# **7-6-12 PLS2(887) Pulse Output Direction Priority Mode**

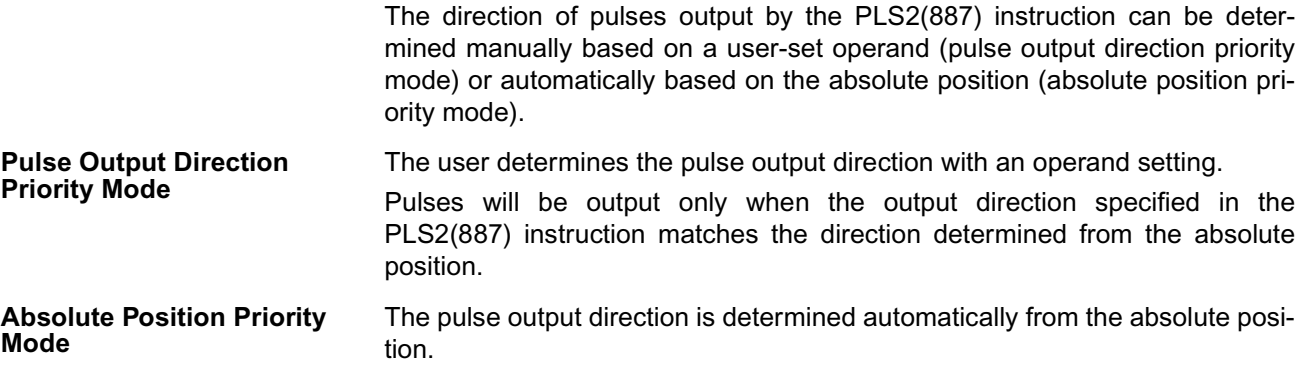

The Motion Control Module ignores the pulse output direction specified by the PLS2(887) operand setting. This mode allows positioning to be based on the absolute position only, so it is not necessary for the user to specify the direction.

The pulse output direction priority mode for the PLS2(887) instruction is specified by setting the ON/OFF bit status of A878.14 before executing the PLS2(887) instruction.

**Note** The priority mode setting in A878.14 applies to both pulse output 1 and 2.

**Pulse Output Direction Priority Mode**

**Setting the Pulse Output Direction Priority Mode**

Execute PLS2(887) with A878.14 OFF.

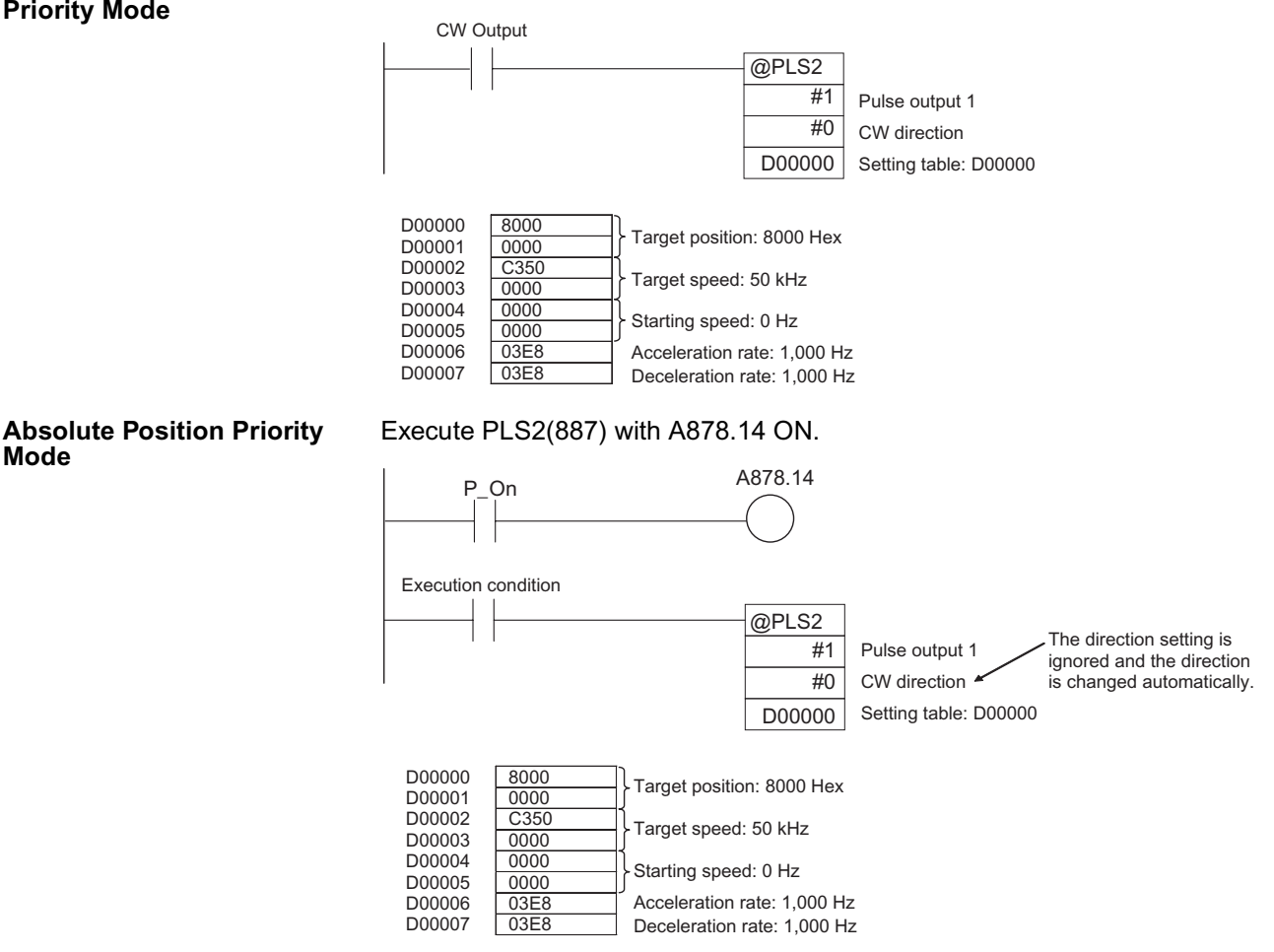

# **7-6-13 Pulse Output Function Procedures**

## **Pulse Outputs without Acceleration/Deceleration (PULS(886) + SPED(885))**

This procedure shows how to use PULS(886) and SPED(885) to generate a single-phase pulse output without acceleration or deceleration. The number of output pulses **cannot** be changed during positioning.

- **1,2,3...** 1. Determine pulse output port.
	- Select pulse output 1 or 2.
	- 2. Wire the output.
		- Output: CW and CCW
		- Output power supply: 5 V DC

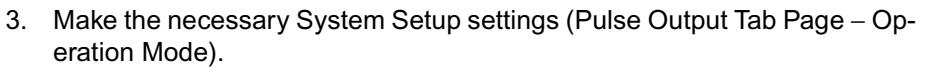

- Set the pulse output operation mode (in the Pulse Output Tab Page − Operation Mode) to relative pulse output, absolute linear pulse output, or absolute circular pulse output.
- Set the clock speed for pulse outputs 1 and 2.
- 4. Create the necessary ladder programming.
	- Use PULS(886) to set number of output pulses for the specified port.
	- Use SPED(885) to start pulse output control without acceleration/deceleration from the specified port.
	- Use INI(880) to stop pulse output from the specified port.
	- Use PRV(881) to read the pulse output PV of the specified port.

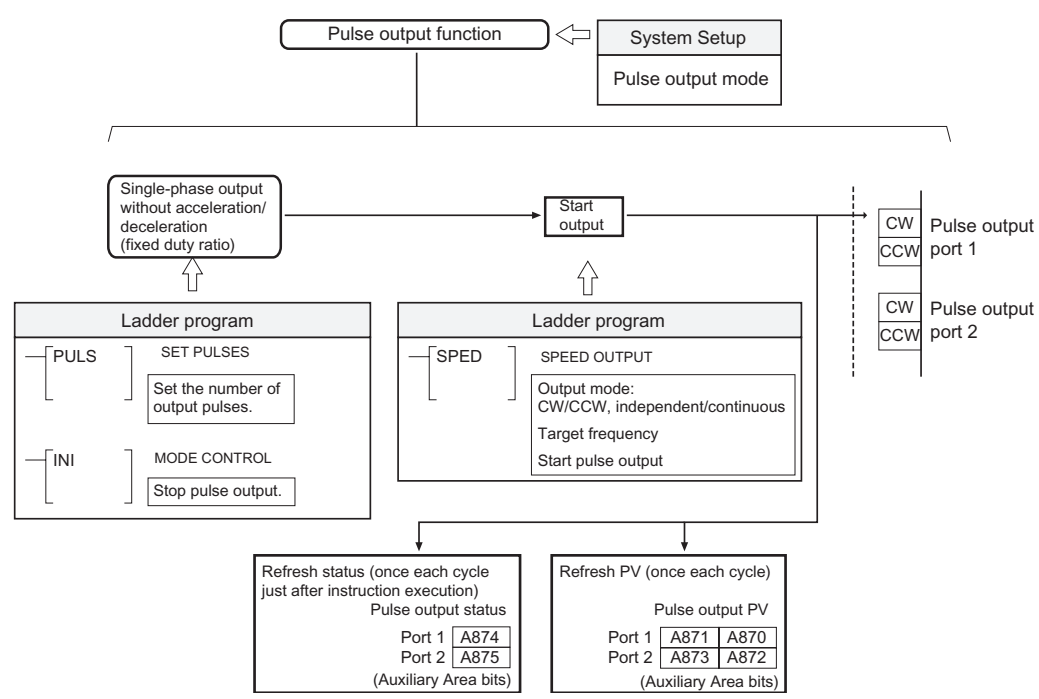

### **Pulse Outputs with Acceleration/Deceleration**

This procedure shows how to use PULS(886) and ACC(888) to generate a pulse output with acceleration or deceleration. The number of output pulses **cannot** be changed during positioning.

- **1,2,3...** 1. Determine pulse output port.
	- Select pulse output 1 or 2.
	- 2. Wire the output.
		- Output: CW and CCW
		- Output power supply: 5 V DC
	- 3. Make the necessary System Setup settings (Pulse Output Tab Page − Operation Mode).
		- Set the pulse output operation mode (in the Pulse Output Tab Page − Operation Mode) to relative pulse output, absolute linear pulse output, or absolute circular pulse output.
		- Set the clock speed for pulse outputs 1 and 2.
	- 4. Create the necessary ladder programming.
- Use PULS(886) to set number of output pulses for the specified port.
- Use ACC(888) to start pulse output control with acceleration or deceleration from the specified port (acceleration and deceleration are specified separately).
- Use INI(880) to stop pulse output from the specified port.
- Use PRV(881) to read the pulse output PV of the specified port.

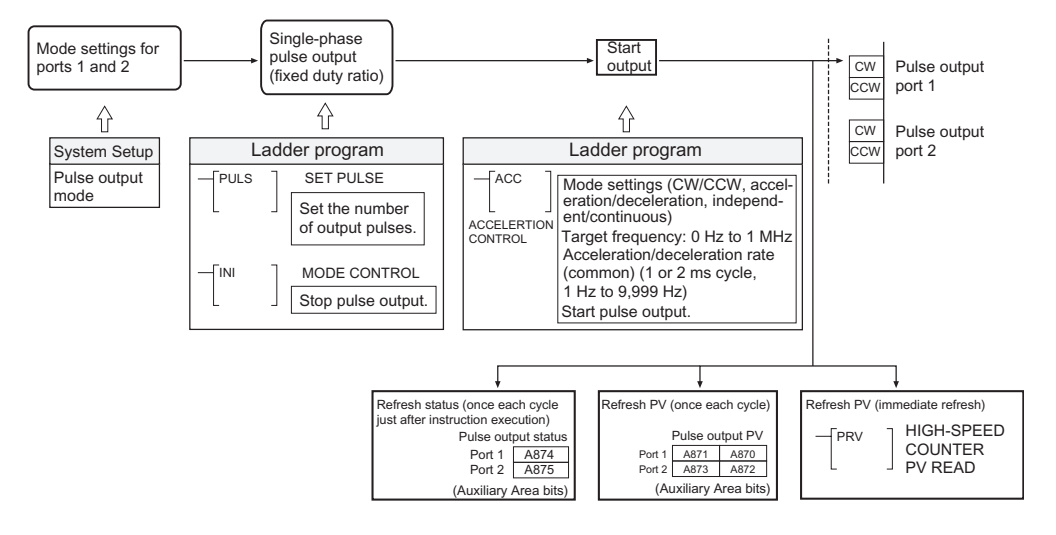

## **Pulse Outputs without Acceleration/Deceleration (PULS(886): Electronic Cam Control)**

This procedure shows how to use the PULS(886) instruction's electronic cam control function to generate a single-phase pulse output without acceleration or deceleration. The number of output pulses **can** be changed during positioning.

### **Procedure**

- **1,2,3...** 1. Determine pulse output port.
	- Select pulse output 1 or 2.
	- 2. Wire the output.
		- Output: CW and CCW
		- Output power supply: 5 V DC
	- 3. Make the necessary System Setup settings (Pulse Output Tab Page − Operation Mode).
		- Set the pulse output operation mode (in the Pulse Output Tab Page − Operation Mode) to absolute linear pulse output (electronic cam control) or absolute circular pulse output (electronic cam control).
		- Set the clock speed for pulse outputs 1 and 2.
	- 4. Create the necessary ladder programming.
		- Use PULS(886) to set the absolute position, output frequency, and pulse output (automatic determination of pulse output direction) for the specified port.
		- Use INI(880) to stop pulse output from the specified port.
		- Use PRV(881) to read the pulse output PV of the specified port.

### **Electronic Cam Control Functions**

The electronic cam control supports the following functions.

• The pulse output direction is determined automatically by comparing the present position (pulse output PV) and target position.

- The PULS(886) instruction can be executed during pulse output to change the absolute position setting and pulse frequency.
- Applications of Electronic Cam Operation:

The PULS(886) instruction (Electronic Cam Control) can be used to immediately change the pulse output value for absolute positioning or the pulse output frequency for speed control in response to the high-speed counter PV (e.g., for a rotational angle). This feature allows the Motion Control Module to perform electronic cam operation using simple linear approximation of a curve (for position or speed control based on the cam angle).

By setting a constant cycle time, the high-speed counter PV is read at regular intervals. The PULS(886) (Electronic Cam Control) instruction is executed immediately after reading the high-speed counter PV in order to determine the new target position for that cycle.

With the PULS(886) instruction (Electronic Cam Control), the target position or pulse output frequency (speed) can be changed by executing another instruction to change the target position or output frequency while the PULS(886) instruction is being executed. Consequently, position and speed control can be performed while outputting pulses, which is not possible with the PULS $(886)$  + SPED $(885)$  and PULS $(886)$  + ACC $(888)$  instruction combinations. This capability allows the target position or pulse output frequency (speed) to be changed in steps at high-speed in response to changes in the pulse input PV. In addition, the pulse input PV can be processed with operations such as basic arithmetic operations and the result can be used for the target position or pulse output frequency (speed).

**Note** The pulse output direction is selected automatically based on the relationship between the present position (pulse output PV) and target position.

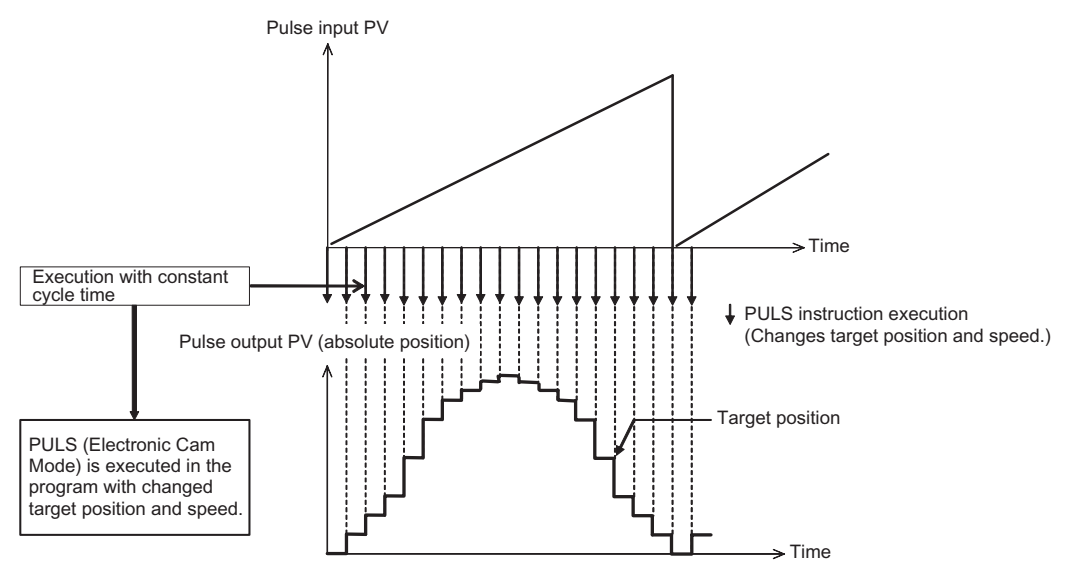

**Note** Speed control can be performed on a virtual axis by generating a virtual axis position (internal pulse count) with the AXIS instruction, processing that value with arithmetic operations or the APR instruction, and changing the target position or speed with the PULS(886) instruction. Refer to 7-8-4 Application Example for details.

### **Trapezoidal Pulse Output with Acceleration/Deceleration (PLS2(887))**

This procedure shows how to use PLS2(887) to generate a pulse output with trapezoidal acceleration and deceleration. The number of output pulses **cannot** be changed during positioning.

- **1,2,3...** 1. Determine pulse output port.
	- Select pulse output 1 or 2.
	- 2. Wire the output.
		- Output: CW and CCW
		- Output power supply: 5 V DC
	- 3. Make the necessary System Setup settings (Pulse Output Tab Page − Operation Mode).
		- Set the pulse output operation mode (in the Pulse Output Tab Page − Operation Mode) to relative pulse output or absolute linear pulse output.
		- Set the clock speed for pulse outputs 1 and 2.
	- 4. Create the necessary ladder programming.
		- Use PLS2(887) to start pulse output control with trapezoidal acceleration/ deceleration from the specified port (acceleration and deceleration are specified separately).
		- Use INI(880) to stop pulse output from the specified port.
		- Use PRV(881) to read the pulse output PV of the specified port.

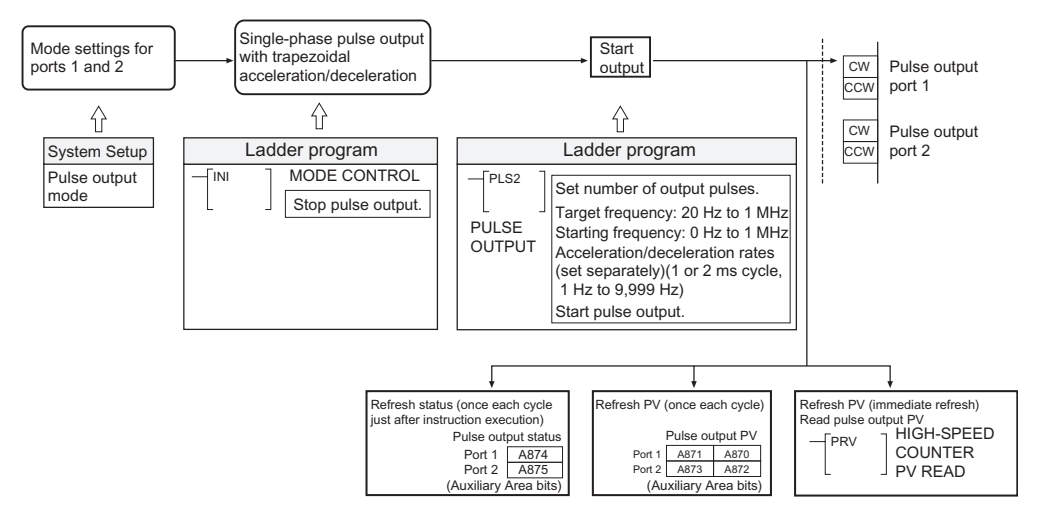

### **One-shot Pulse Output (STIM(980))**

- **1,2,3...** 1. Determine pulse output port.
	- Select pulse output 1 or 2.
	- 2. Wire the output.
	- 3. Make the necessary System Setup settings.
		- Set the pulse output operation mode (in the Pulse Output Tab Page − Operation Mode) to 1 shot.
	- 4. Create the necessary ladder programming.
		- Use STIM(980) (with C1 = #0001 or #0002) to turn ON the one-shot pulse output.
	- **Note** The STIM(980) one-shot pulse output function can be used at the same time as an STIM(980) timer interrupt function (one-shot timer or scheduled timer).

## **Pulse Counter Timer Function (STIM(980))**

- **1,2,3...** 1. Determine pulse output port.
	- Select pulse output 1 or 2.
	- 2. Make the necessary System Setup settings.
		- Set the pulse output operation mode (in the Pulse Output Tab Page − Operation Mode) to Calculation (time measurement).
	- 3. Create the necessary ladder programming.
		- a. Use STIM(980) with C1 =  $\#000B$  or  $\#000C$  and C2 =  $\#0000$  to start measurement.
		- b. Use STIM(980) with C1 =  $\#000B$  or  $\#000C$  and C2 =  $\#0001$  to stop measurement.
	- **Note** The STIM(980) pulse counter timer function used at the same time as an STIM(980) timer interrupt function (one-shot timer or scheduled timer).

# **7-6-14 Pulse Output Function Examples**

### **Positioning using Pulse Outputs without Acceleration/Deceleration**

In the following positioning example, the PULS(886) and SPED(885) instructions are used to control a relative pulse output from port 1 (CW independent mode positioning). The number of pulses specified in PULS(886) (10,000) are output at the frequency specified in SPED(885) (2,000 Hz).

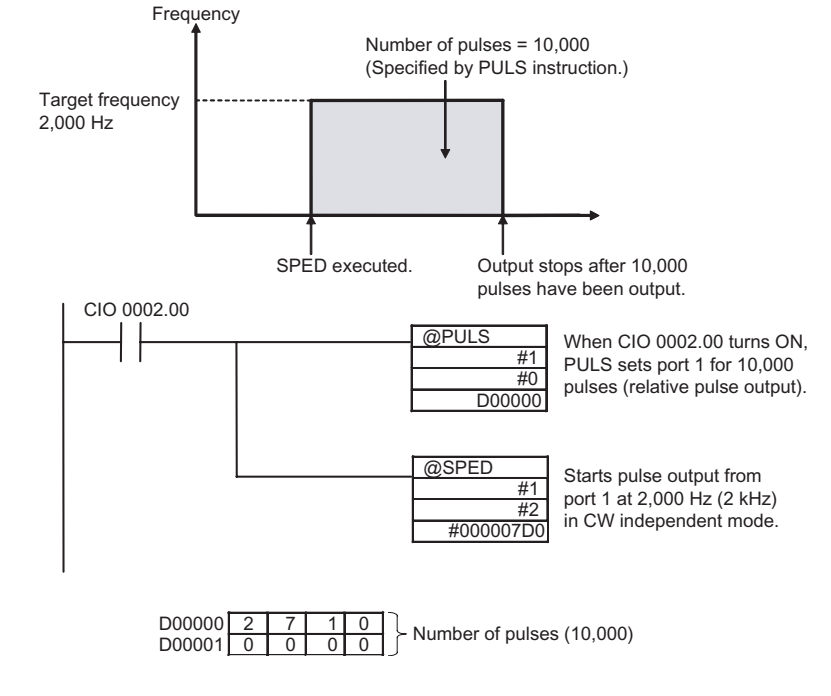

 $\hat{P}$  **Caution** Be sure that the pulse frequency is within the motor's self-starting frequency range when starting and stopping the motor.

### **Changing the Frequency in Steps**

In this example, the SPED(885) instruction is used to change the speed of a pulse output from port 2 from a frequency of 3,000 Hz to 50,000 Hz. In this case, the pulse output is a CCW continuous mode output.

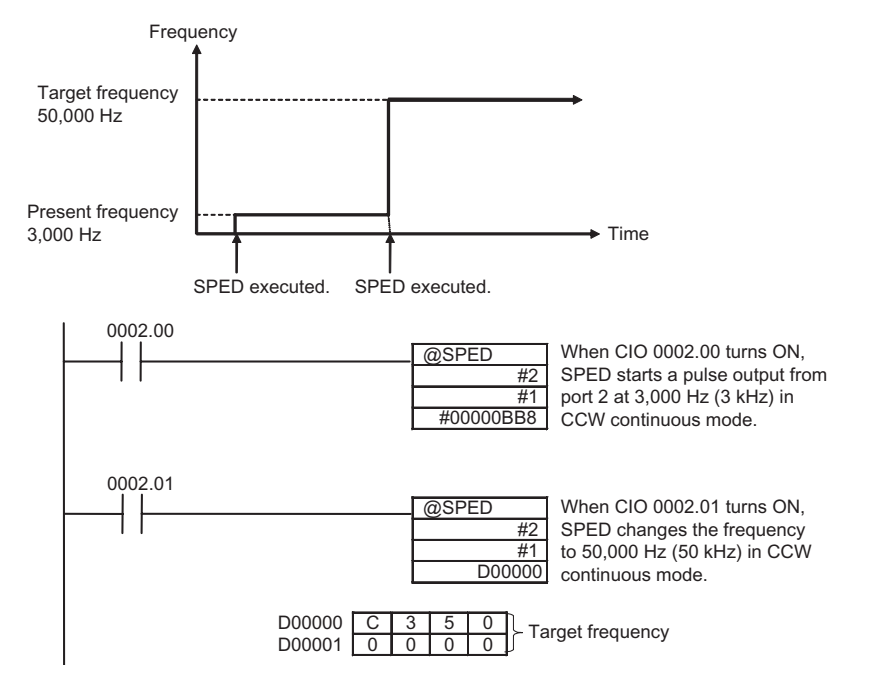

**Note** Speed control timing will be accurate when frequency changes are executed by SPED(885) instructions in interrupt tasks called by input interrupts.

## **Accelerating the Frequency at a Fixed Rate**

In this example, the ACC(888) instruction is used to accelerate the pulse output from port 2 from a frequency of 3,000 Hz to 50,000 Hz at an acceleration rate of 500 Hz/2 ms.

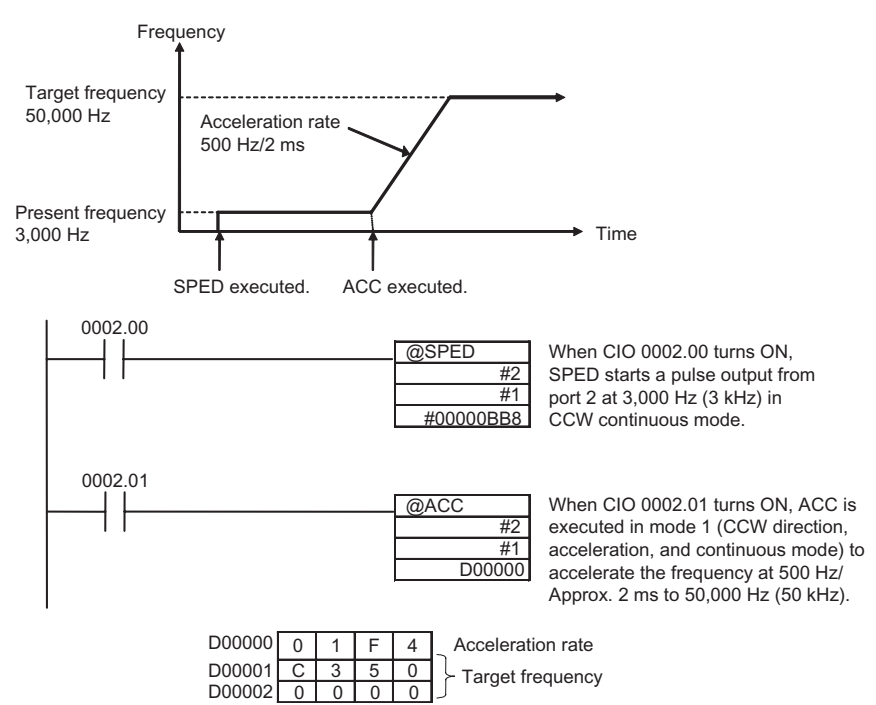

**Note** The pulse output can be stopped by executing ACC(888) with a deceleration target frequency of 0. However, since the pulse output cannot be stopped at the correct number of pulses, the deceleration target frequency should not be set to 0 if it is necessary to output a precise number of pulses.

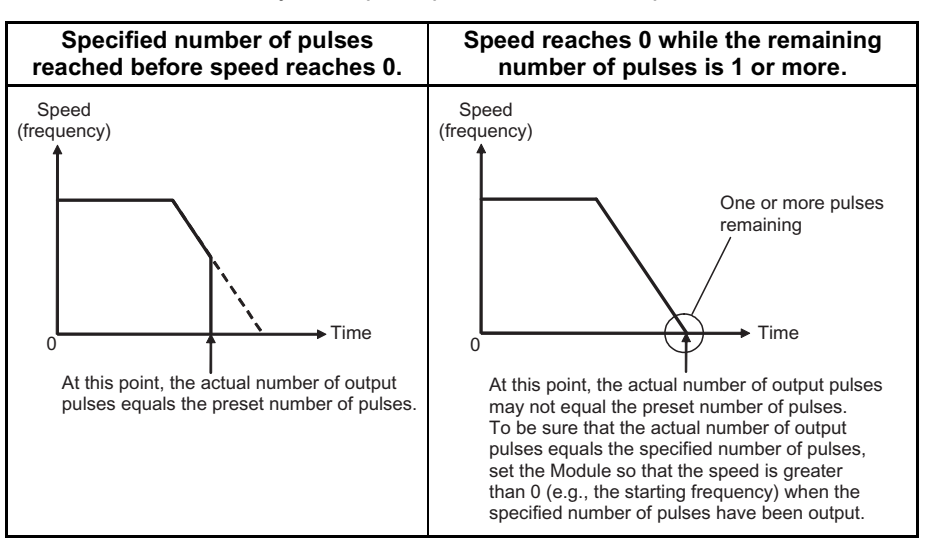

### **Absolute Positioning with Continually Changing Target Position**

This example performs absolute positioning (Electronic Cam Control) using a single-phase pulse output without acceleration/deceleration, and the target position is updated every cycle. This function relies on a constant cycle time, in which the ladder program is executed every 2 ms, and positioning is performed using a target value that is changed every cycle according to the high-speed counter PV.

The pulse output is controlled by the target position, which is calculated repeatedly from the high-speed counter PV. The target position is calculated, so the APR instruction can be used for linear approximation.

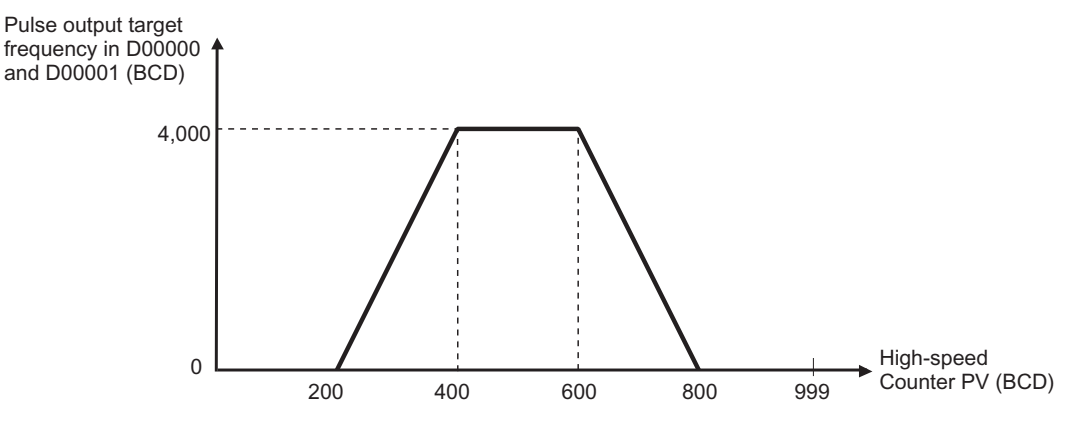

The high-speed counter is set for circular operation with a circular value of 999 BCD.

## *Pulse Outputs* **Section 7-6**

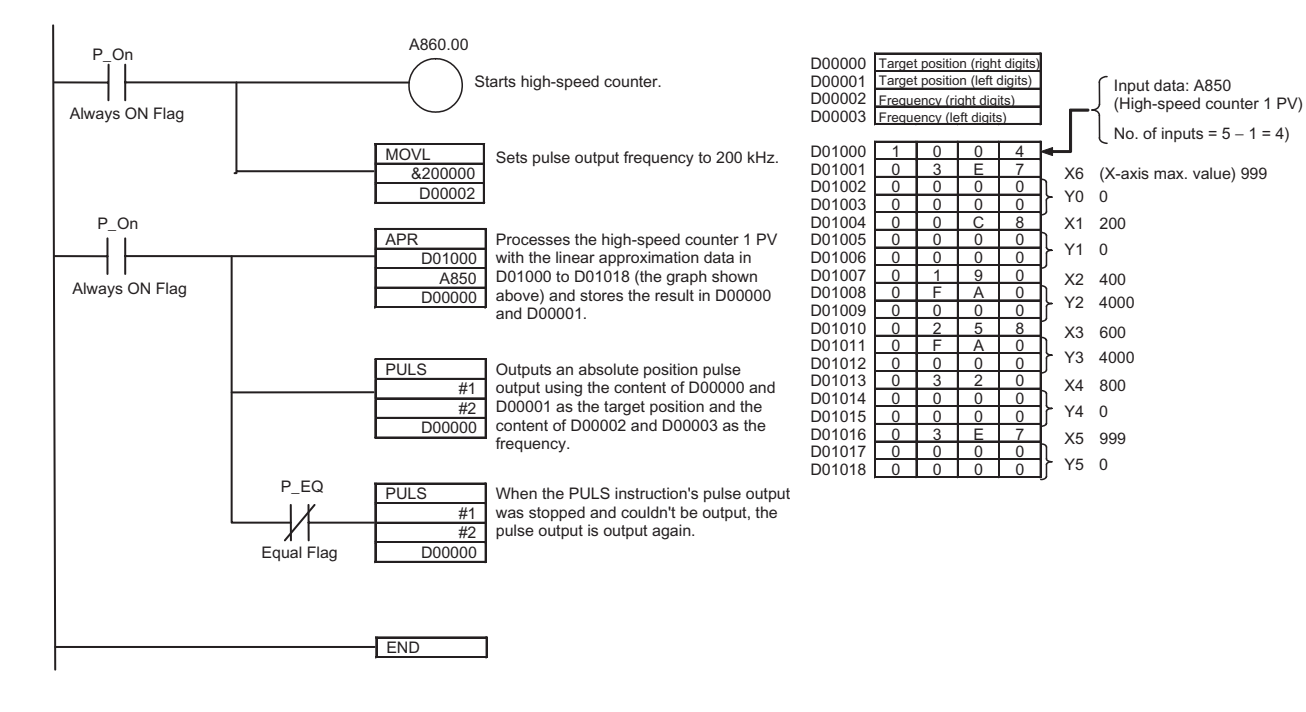

### *Pulse Outputs* **Section 7-6**

### **Using PLS2(887) for Trapezoidal Acceleration/Deceleration**

In this example, the axis is accelerated in the CW direction at 500 Hz/2 ms, the acceleration/deceleration rate is reduced to 300 Hz/2 ms, and the pulse output is stopped after 300,000 pulses have been output.

After 5 s, the same trapezoidal acceleration/deceleration operation is performed in the CCW direction.

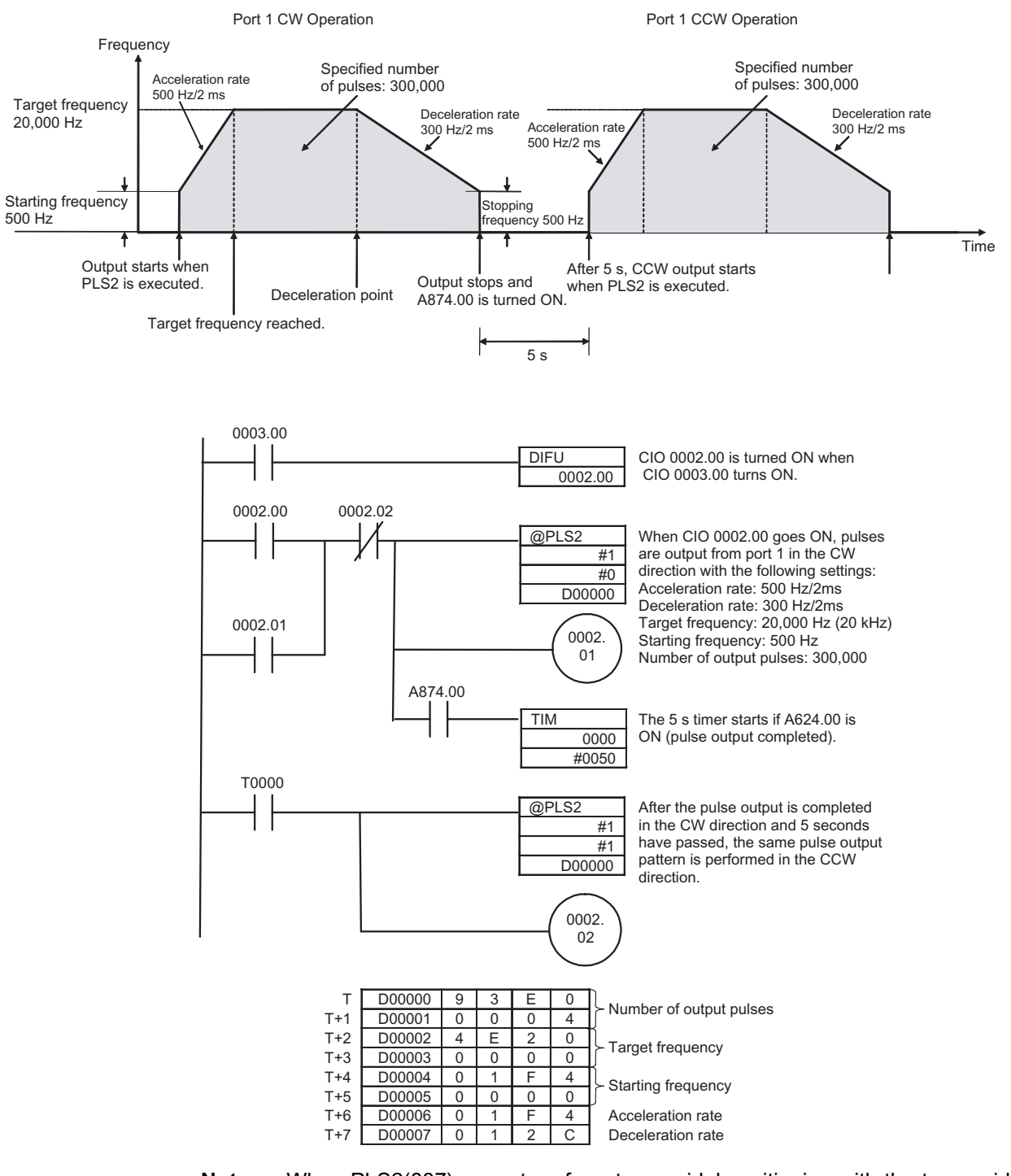

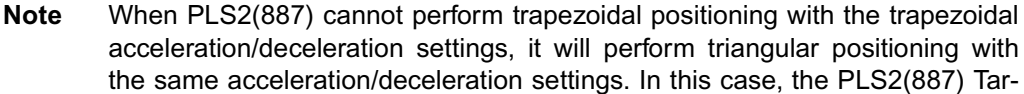

get Frequency Not Reached Flag (A874.02 or A875.02) will turn ON at the peak of the triangular pattern and turn OFF when deceleration is completed.

## **One-shot Pulse Output Function Example**

In this example, STIM(980) is used to generate a 1.5-ms one-shot pulse output from pulse output 1.

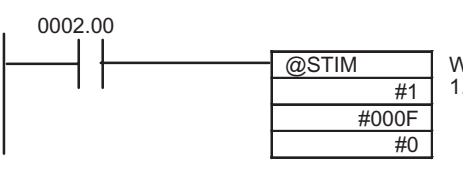

When CIO 0002.00 goes ON, STIM generates a 1.5-ms one-shot pulse output from port 1.

## **Pulse Counter Time Measurement (Timer) Example**

In this example, a pulse counter timer is allocated to pulse output 1.

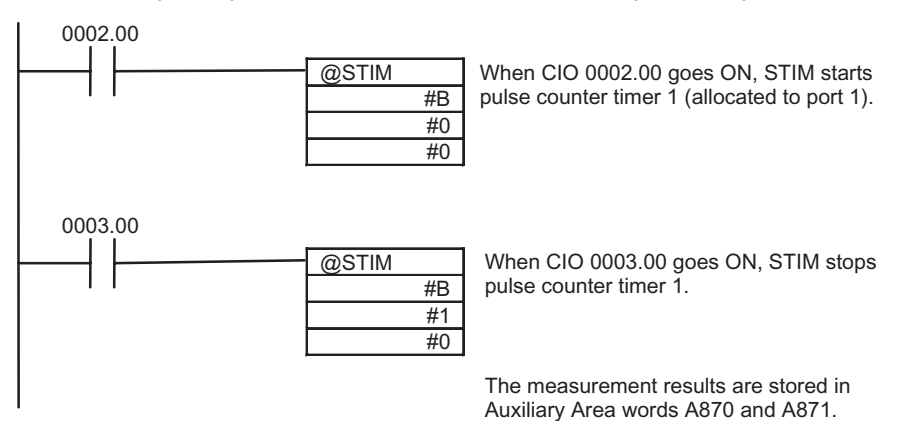

# **7-6-15 Pulse Output Starting Conditions**

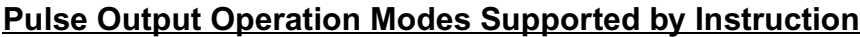

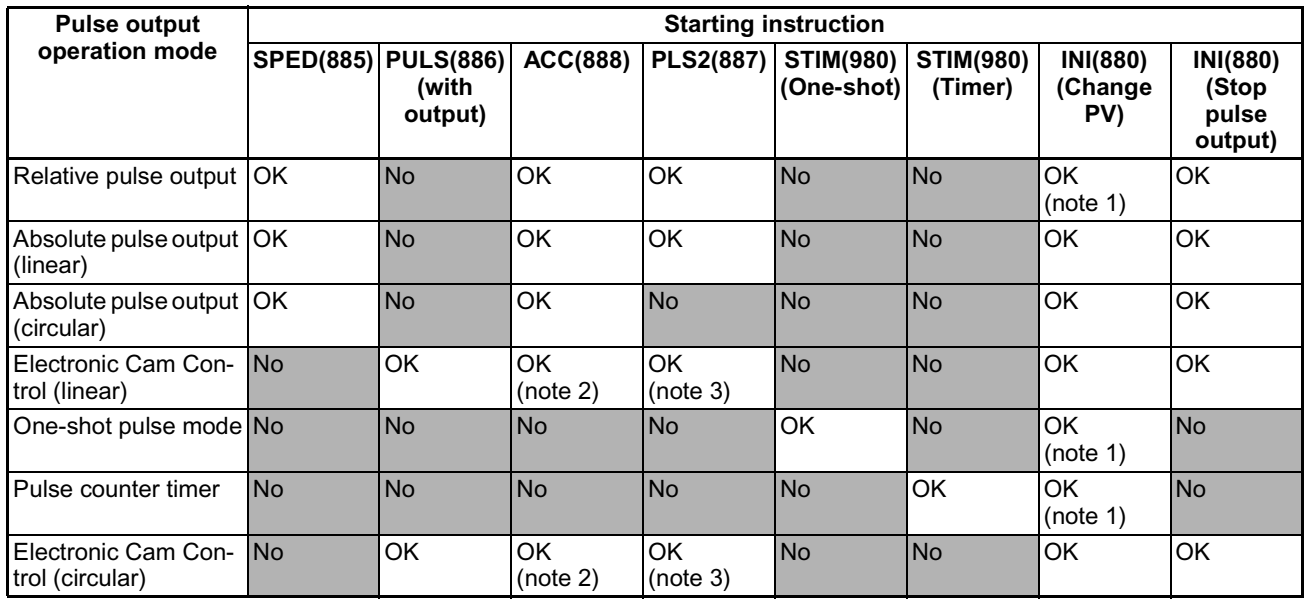

**Note** (1) Even if the PV is changed, it will start from 0 at startup.

(2) Supports continuous mode only.

**248**

(3) Use this function for positioning.

## **Allowed Startup Conditions for Pulse Output Operations (with Output Stopped)**

The following table shows when an independent mode pulse output (SPED(885) independent mode, ACC(888) independent acceleration mode, or ACC(888) independent deceleration mode) can be started when pulses are not being output.

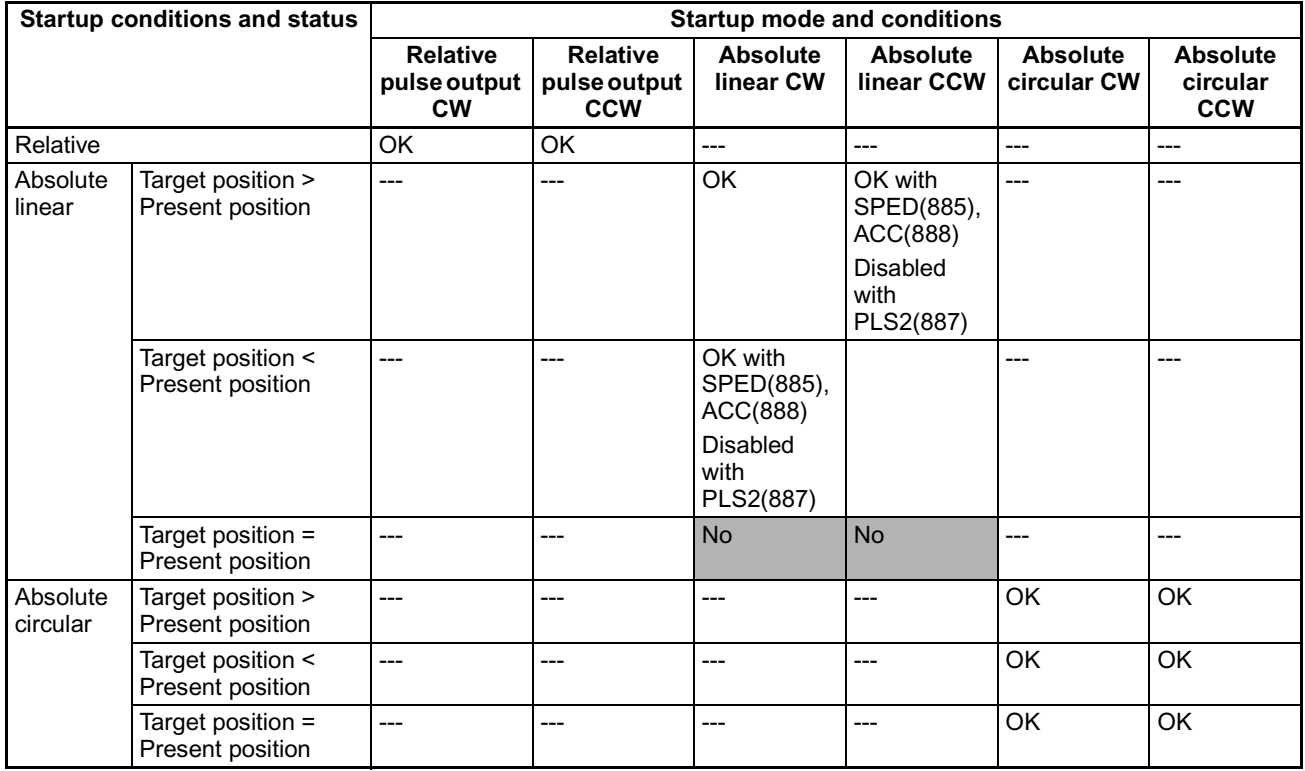

The following table shows when a continuous mode pulse output (SPED(885) continuous mode, ACC(888) continuous acceleration mode, or ACC(888) continuous deceleration mode) can be started when pulses are not being output..

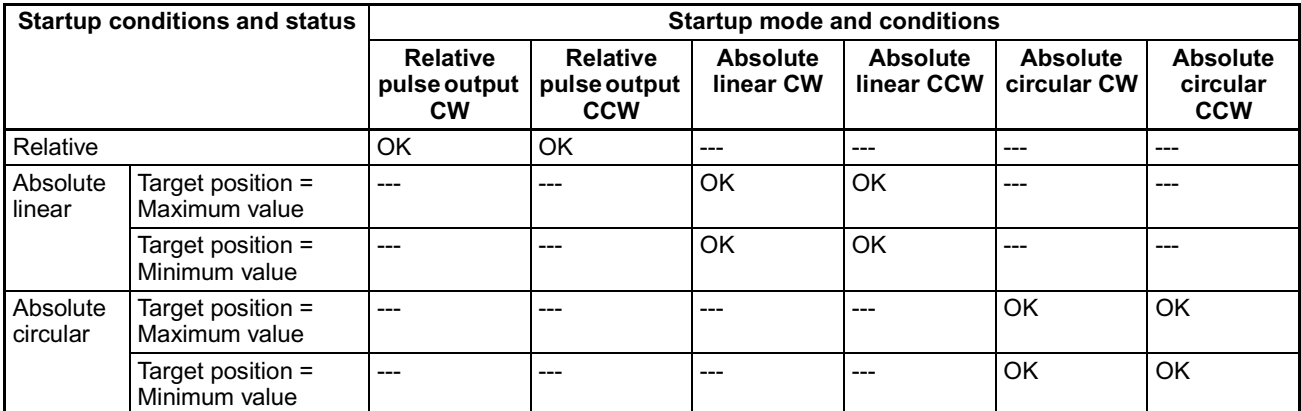

## **PULS(886) Absolute Pulse Output in Progress**

**Pulse Output Operation Mode (Absolute Linear) Limitations**

**PLS2(887)**

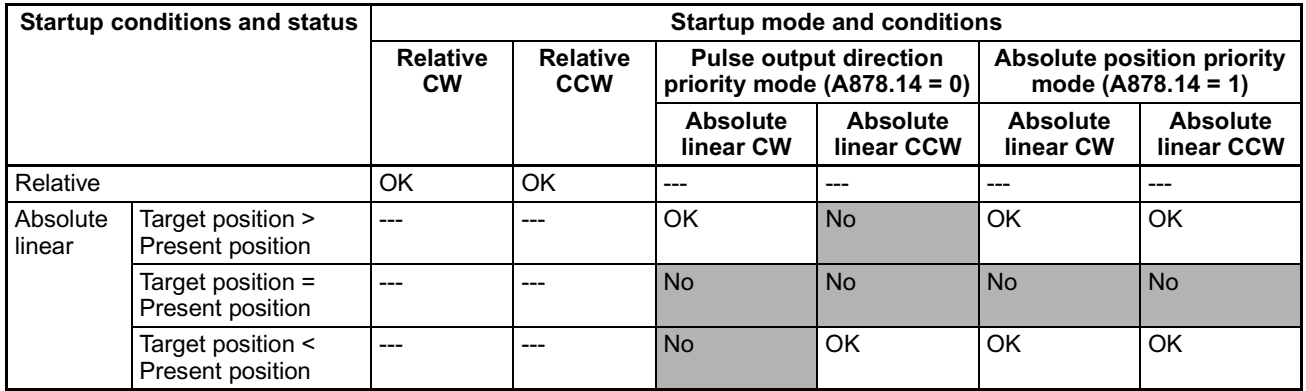

### **Startup Conditions when other Instructions are being Executed**

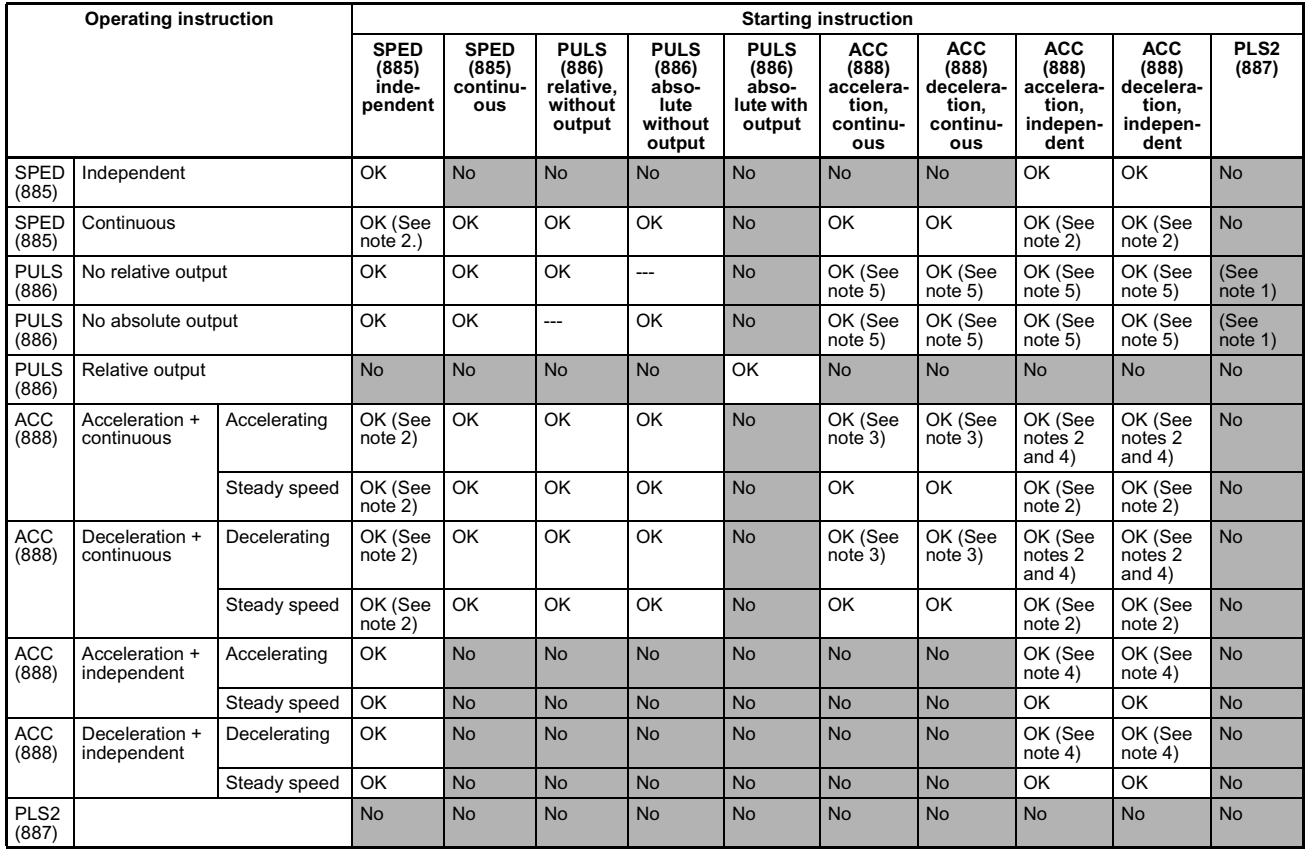

**Note** (1) Cancel the number of output pulses set with PULS(886) and then execute PLS2(887).

- (2) Execution is OK when the number of output pulses has been set.
- (3) Set the ACC(888) instruction's mode specifier operand to #0008 (continuous mode speed change).
- (4) Set the ACC(888) instruction's mode specifier operand to #0009 (independent mode speed change).
- (5) Can be executed only when pulses are being output by an ACC(888) instruction executed with the mode specifier operand set to #0008 or #0009.

## **Allowed Startup Conditions for Pulse Output Operations (with Output in Progress)**

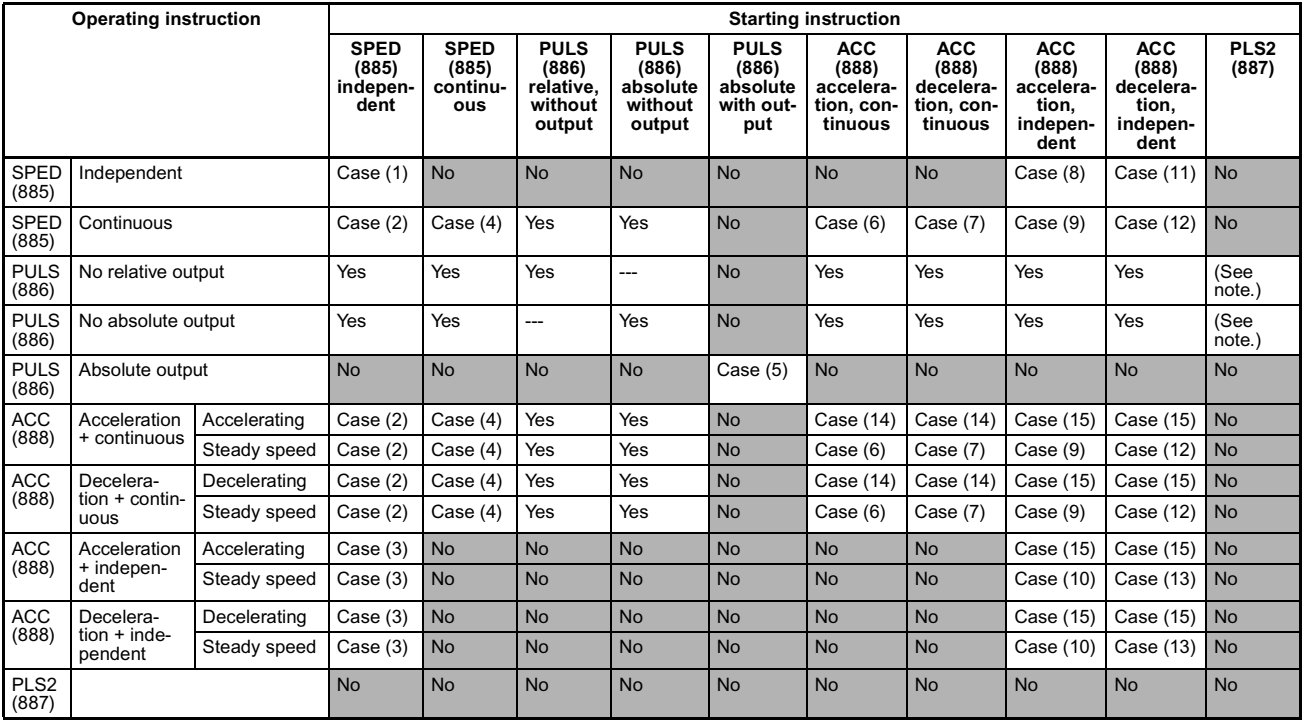

**Note** Cancel the number of output pulses set with PULS(886) and then execute PLS2(887).

### **Startup Conditions for Deceleration Stop (Pulses being Output)**

When an ACC(888) instruction is executed with the mode specifier operand set to #0008 (continuous mode speed change) or #0009 (independent mode speed change) and a target frequency of 0 Hz, the instruction effectively operates as a deceleration stop command.

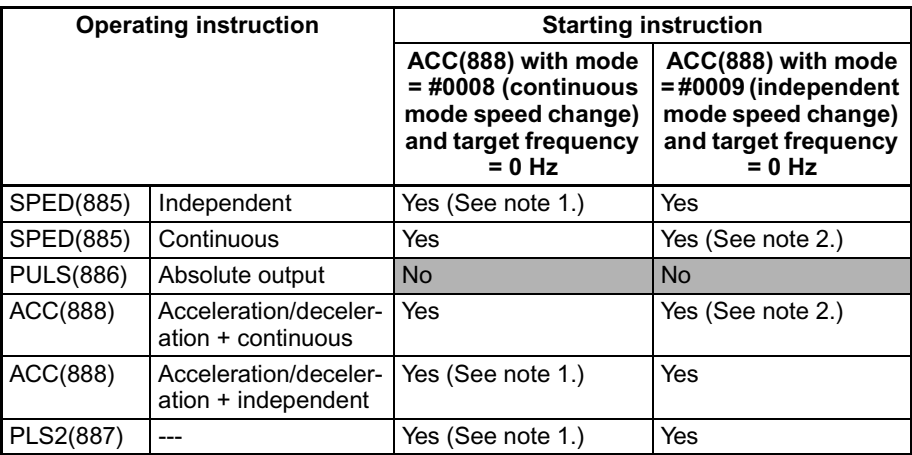

**Note** (1) Decelerates in independent mode. The output will stop when the target number of output pulses is reached during deceleration.

(2) Allowed when the number of output pulses has been set.

### Cases (1), (2), and (3)

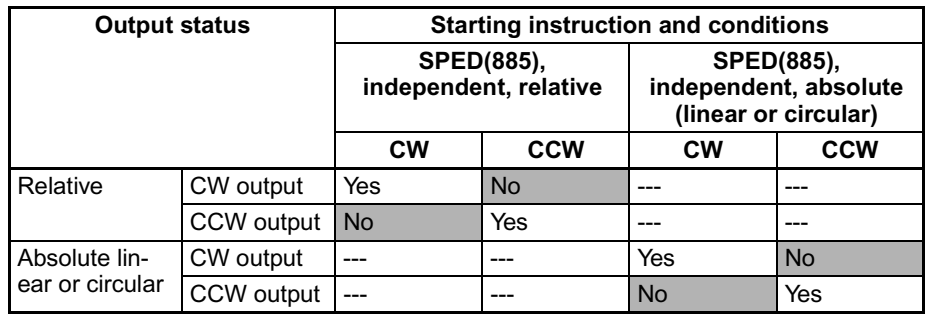

### Case (4)

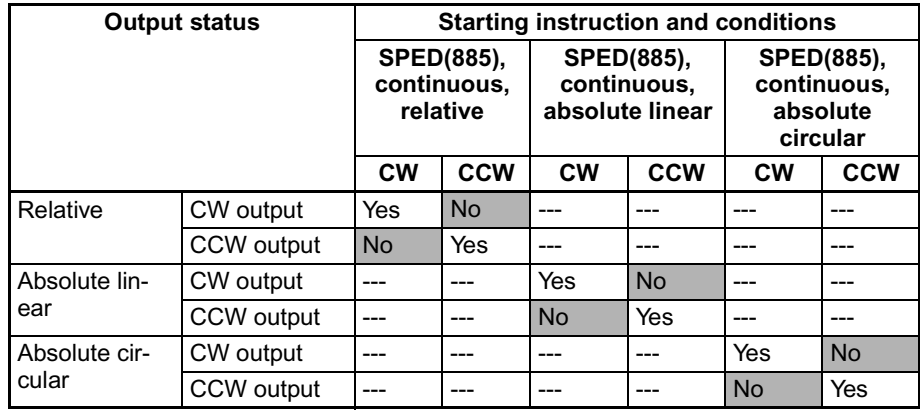

### Case (5)

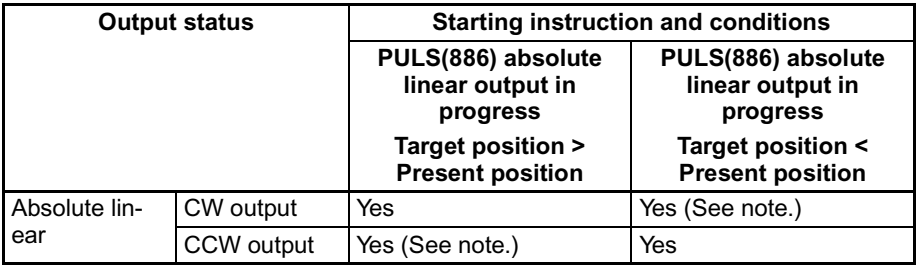

**Note** The pulse output will stop. After the axis stops, it must be restarted.

Cases (6), (8), (9), and (10)

• Starting instruction: ACC(888) (continuous or independent), acceleration, relative

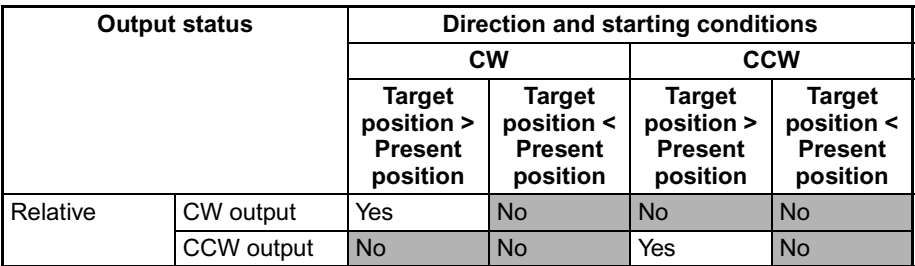

• Starting instruction: ACC(888) (continuous or independent), acceleration, absolute linear

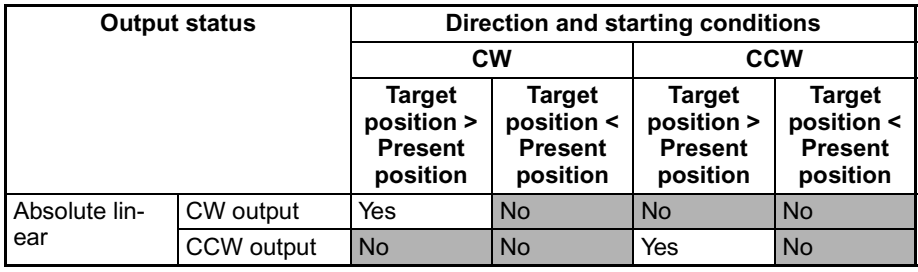

• Starting instruction: ACC(888) (continuous or independent), acceleration, absolute circular

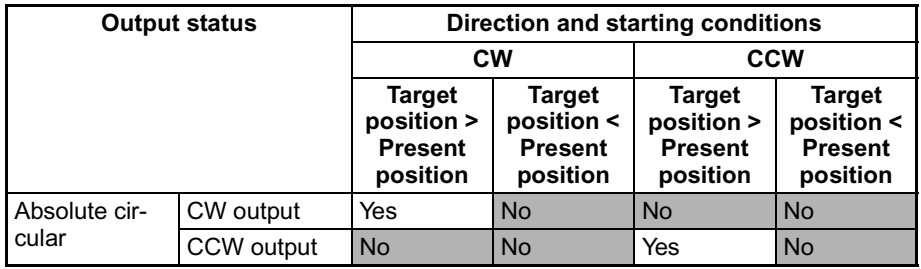

Cases (7), (11), (12), (13)

• Starting instruction: ACC(888) (continuous or independent), deceleration, relative

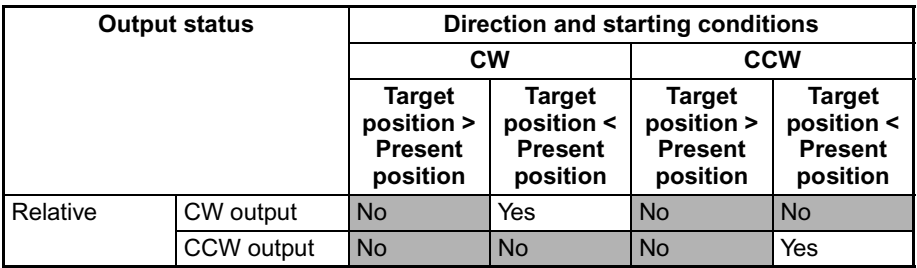

• Starting instruction: ACC(888) (continuous or independent), deceleration, absolute linear

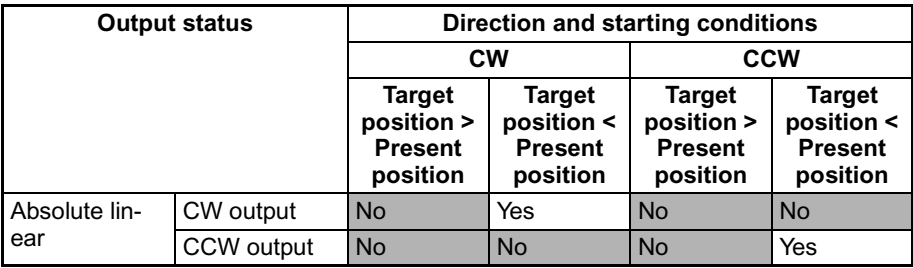

• Starting instruction: ACC(888) (continuous or independent), deceleration, absolute circular

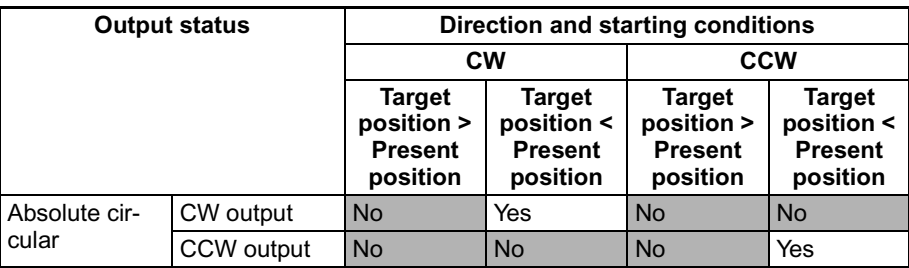

Case (14)

Set the ACC(888) instruction's mode specifier operand to #0008 (continuous mode speed change). When the mode is set to #0008, the CW/CCW direction and acceleration/deceleration direction is determined automatically

Case (15)

Set the ACC(888) instruction's mode specifier operand to #0009 (independent mode speed change). When the mode is set to #0009, the CW/CCW direction and acceleration/deceleration direction is determined automatically

**Note** ACC(888) modes #0008 (continuous mode speed change) and #0009 (independent mode speed change) are different from modes #0001 to #0007 because it isn't necessary to specify the pulse output direction and acceleration/deceleration in the ladder program, so the ladder program can be simplified when modes #0008 and #0009 are used.

# **7-7 Functions for Servo Drivers Compatible with Absolute Encoders**

## **7-7-1 Applicable Models**

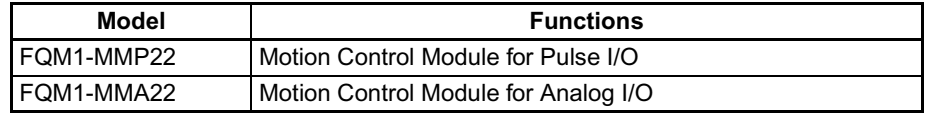

The examples in this section demonstrate the functions with high-speed counter 1 only. When using high-speed counter 2, replace the Auxiliary Area addresses with the appropriate addresses for high-speed counter 2.

# **7-7-2 Overview**

Either of the following types of pulse input signals can be input to the unit:

- Pulse trains from normal incremental encoders, etc.
- Encoder output data (e.g., OMRON's W Series) of Servo Drivers compatible with absolute encoders (multi-turns absolute encoders)

The following explains the functions that are compatible with the latter, Servo Drivers compatible with absolute encoders.

**Note** Refer to 7-5 Pulse Inputs for details on pulse train inputs from devices such as normal incremental encoders

> To input the encoder output data from a Servo Driver compatible with an absolute encoder, the SEN output signal from the Motion Control Module has to be connected to the Servo Driver. When starting an operation, the number of multi-turns (to phase A as serial data) and the initial incremental pulse (to phase A/B as pulse) are input once as the absolute position information.

> After that, the position data during operations are input with the phase differential input (using normal counter functions).

> Using a Servo Driver compatible with an absolute encoder enables the controlled operation to be started from the position at turning on the power without performing any origin searches.

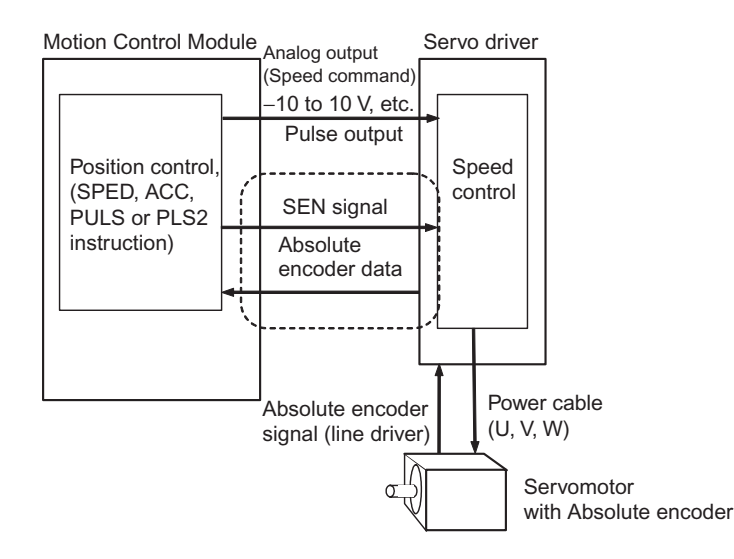

# **7-7-3 Data Format of Absolute Encoder Output**

The format of data from a Servo Driver compatible with an absolute encoder supported by the Motion Control Module is as follows:

## **Serial Data Specification**

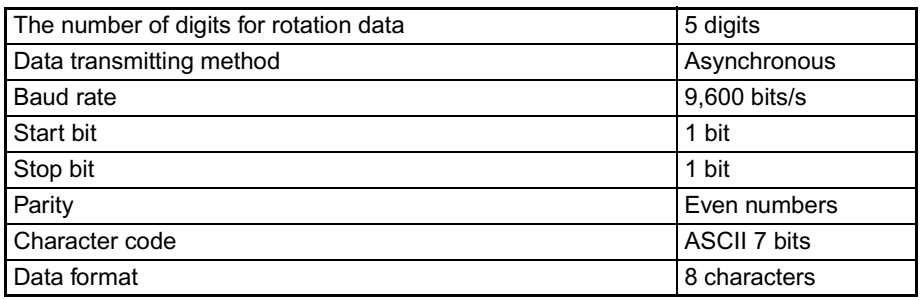

## **Data Format**

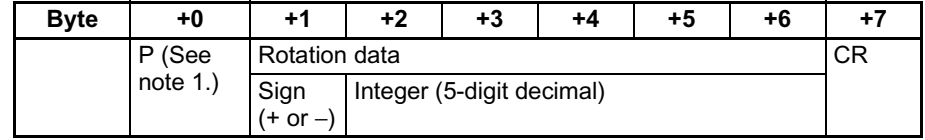

- **Note** (1) The "P" is in ASCII. It is 50 hex in hexadecimal.
	- (2) The range of No. of rotations that can be received by the Motion Control Module is between +65,535 to −65,535.
	- (3) For details of the data on the number of multi-turns received from a Servo Driver, please check the manual of the Servo Driver in use.
	- (4) Set the System Setup's Counter 1 Counter operation to either an absolute linear (CW−) or absolute linear (CW+) counter corresponding to the setting of reverse rotation mode on the Servo Driver in use.
	- (5) When the mode where the data on the number of rotations is output only in the + direction is set in the absolute encoder multi-turn limit setting, the data received by the Motion Control Module is handled as described below according to the setting of Counter 1 Counter operation in the System Setup.

• Example 1

A value between 0 and 65,534 is set in the Servo Driver, the System Setup's Counter 1 Counter operation is set to an absolute linear (CW−) counter, and the Servo Driver's reverse rotation mode setting (Pn000.0) is set to 0 (+ command for rotation in CCW direction).

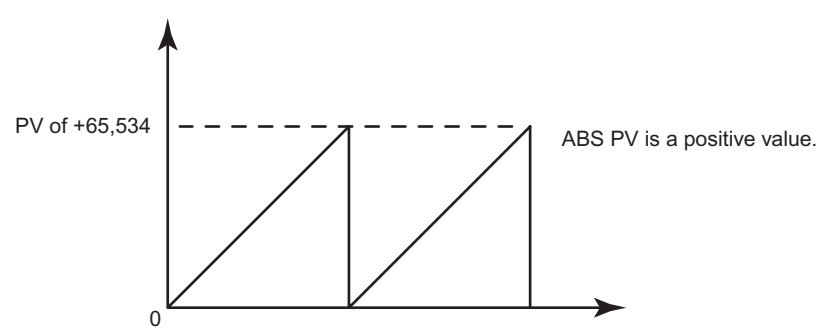

• Example 2

The System Setup's Counter 1 Counter operation is set to an absolute linear (CW+) counter and the Servo Driver's reverse rotation mode setting (Pn000.0) is set to 1 (+ command for rotation in CW direction).

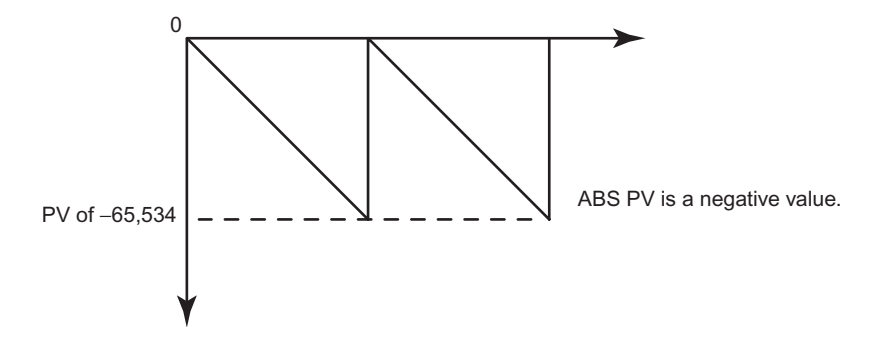

**Note** The phase-B phase can be inverted with an FQM1-series Servo Relay Unit so that the Servo Driver's operation matches the pulse output operation.

# **7-7-4 Counter Operation**

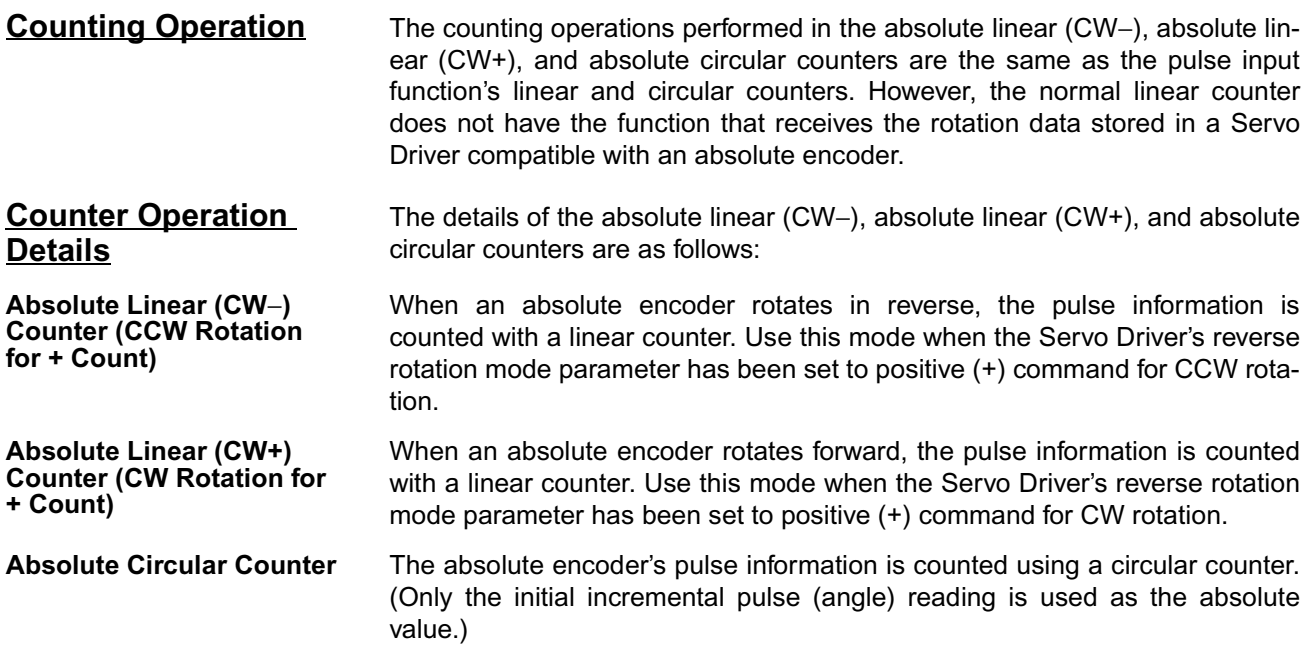

**256**

**Settings for Various Combinations of FQM1, Servo Drivers, and Servo Relay Units**

Set the FQM1's counter operation mode (System Setup setting) and Servo Driver's reverse rotation mode parameter to combination 1 or 4, shown in the following table. If you want the servo operation and pulse output operation to match, an FQM1-series Servo Relay Unit can be used to invert the phase of the phase B signal. In this case, combinations 2 and 3 in the following table can be used.

The correct absolute PV cannot be generated with combinations 5 to 8, so these combinations must not be used.

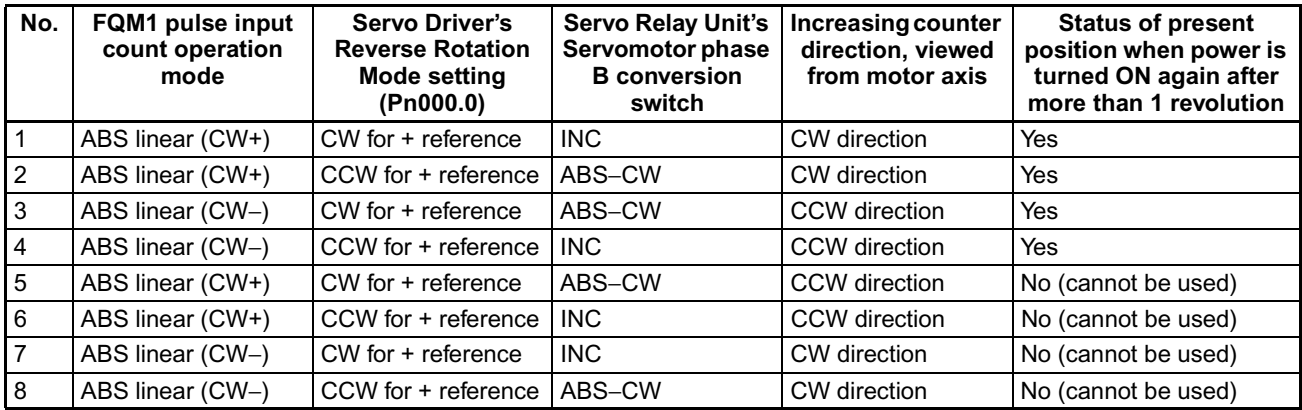

# **7-7-5 Absolute Number of Rotations PV (Counter 1: A854 and A855)**

The multi-turn data (a present value read from an encoder) is input to the Motion Control Module after the SEN signal is input to a Servo Driver. The data is stored as the absolute number of rotations present value. The stored value is determined by the following conversion formulae:

Absolute number of rotations PV (A854 and A855) =  $R \times M$ 

Number of initial incremental pulses (A850 and A851) =  $P_0$ 

M: Multi-turn data (meaning how many times the axis of a rotary encoder rotated)

R (System Setup: ABS encoder resolution): The number of pulses for encoder's one revolution

(Absolute encoder's resolution set on Servo Driver x phase differential input multiplication of the Motion Control Module (System Setup: Counter 1 Input))

 $P_0$ : The number of initial incremental pulses

Ps: Absolute offset

When the absolute number of rotations value is read, the number of initial incremental pulses portion is stored in A850 and A851.

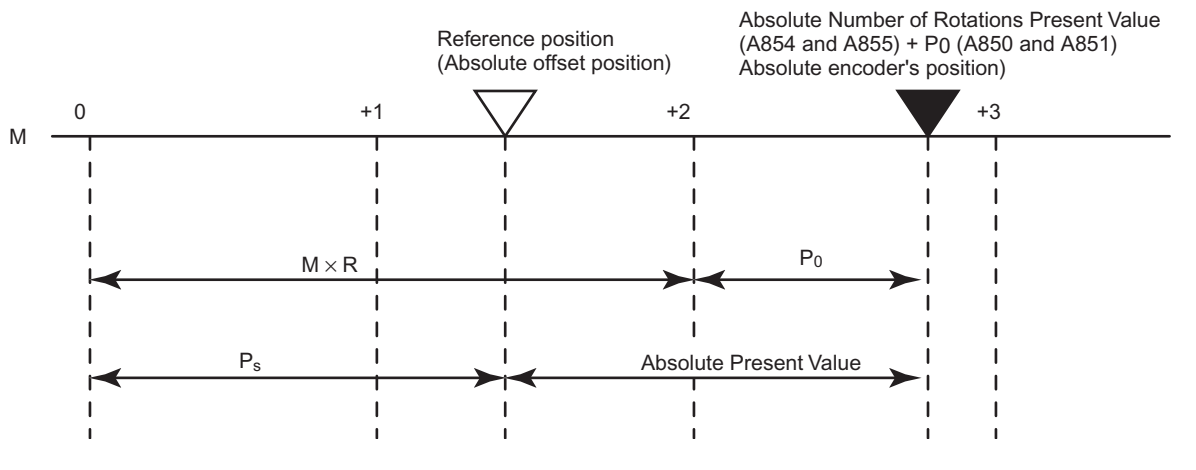

**Note** The Absolute Number of Rotations Read Bits (A860.07 and A861.07) cannot be used at the same time as high-speed counters 1 and 2.

## **7-7-6 Absolute Present Value**

The absolute present value is calculated by subtracting an absolute offset from the absolute encoder's state (position) when the SEN signal was turned ON.

The value is calculated using the following formulae and is used for the absolute present value preset function. It is not stored in the memory as data.

**Absolute Linear Counter**

Absolute PV = Absolute number of rotations PV (A854 and A855) + Number of initial incremental pulses (A850 and A851) –  $P_s$ 

Ps: Absolute offset

**Absolute Circular Counter**

Absolute  $PV = P_0 - P_s$ 

 $P_0$ : The number of initial incremental pulses

Ps: Absolute offset

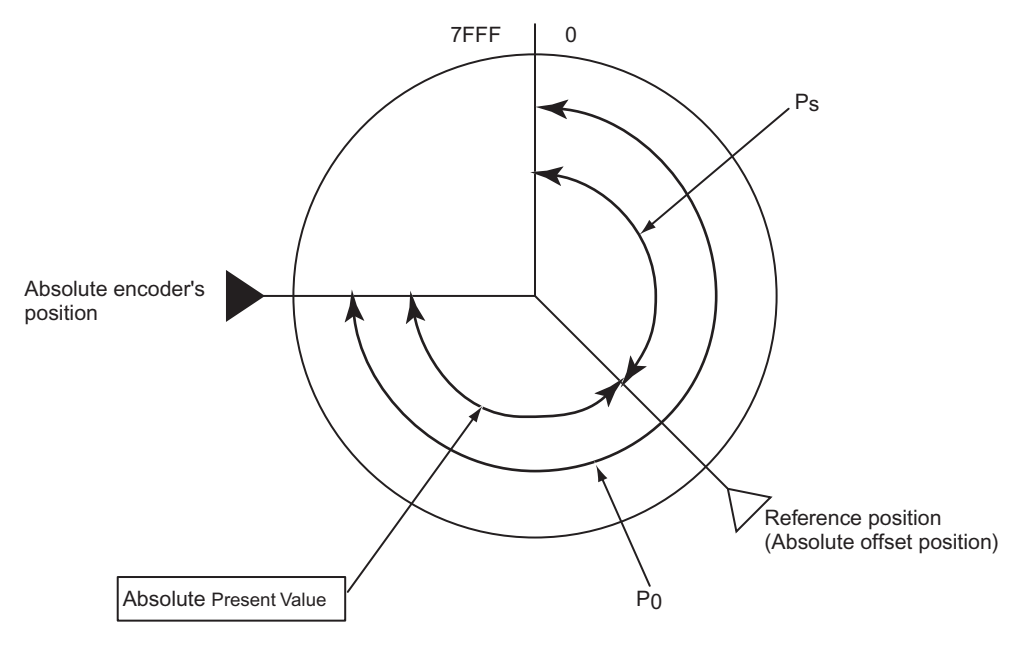

**Note** With an absolute circular counter, the absolute number of rotations present value (A854/A855) is not used; only the initial incremental pulses are used.

The initial incremental pulses are the data of an amount treated as the angle from an origin.

## **7-7-7 Absolute Present Value Preset**

The absolute encoder's state (absolute number of rotations PV (in A854 and A855) and the number of initial incremental pulses (in A850 and A851)) can be reflected in high-speed counter present value 1 (A850 and A851). This function is enabled by turning ON the Absolute Present Value Preset Bit (A860.06). The absolute present value is stored in High-speed Counter Present Value 1 (A850 and A851). Additionally, absolute present values vary depending on the counter operation. See 7-7-6 Absolute Present Value for details.

## **7-7-8 Absolute Offset Preset**

The present value to be defined as an origin is obtained from the absolute number of rotations present value (A854 and A855) at the time and the number of initial incremental pulses. The value can be stored in the absolute offset (System Setup parameter). The value read from an absolute encoder at the time is defined as a machine (application) origin. This function is executed by turning ON the Absolute Offset Preset Bit (A860.05).

# **7-7-9 Related Areas**

## **System Setup**

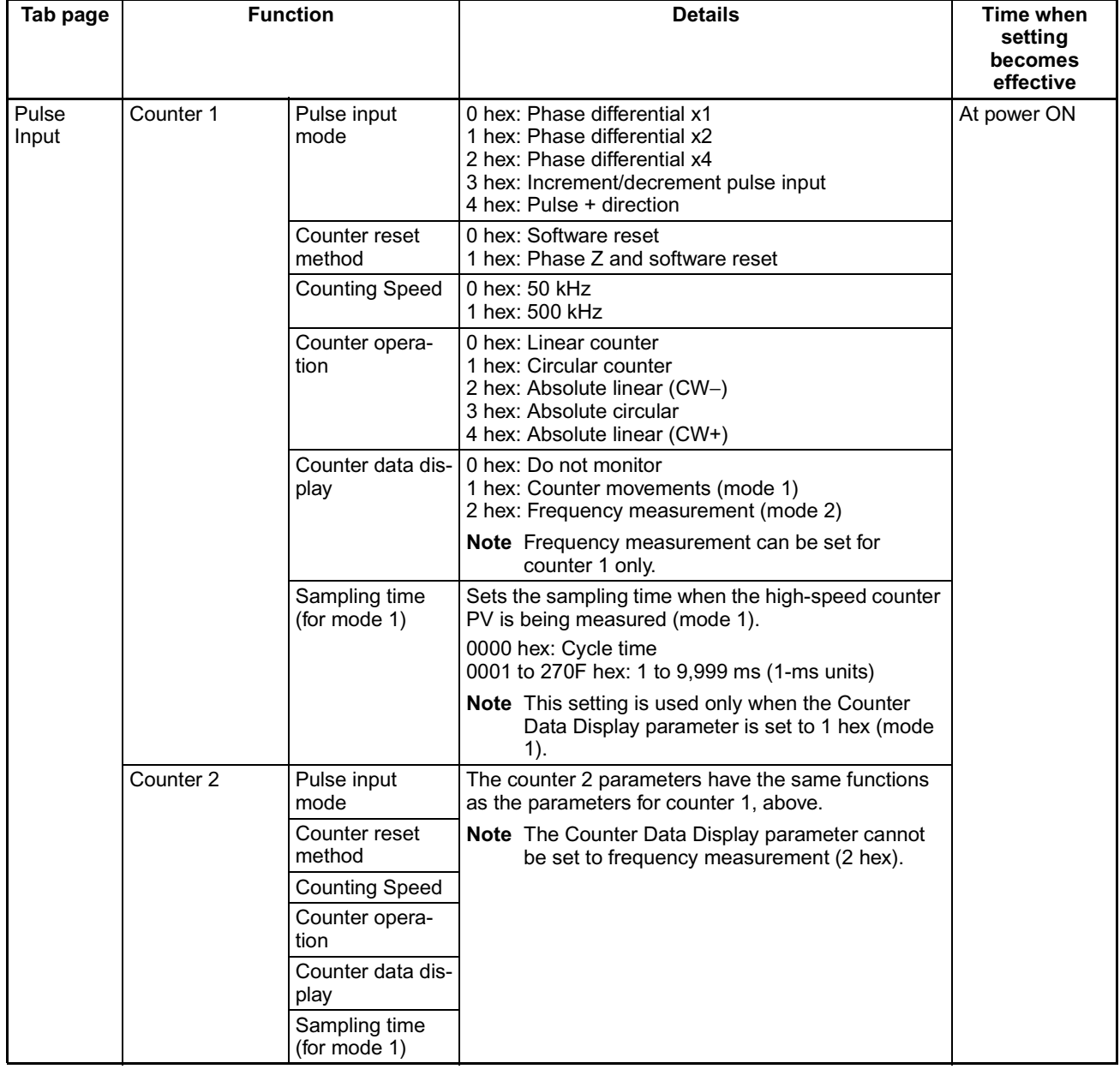

# *Functions for Servo Drivers Compatible with Absolute Encoders* **Section 7-7**

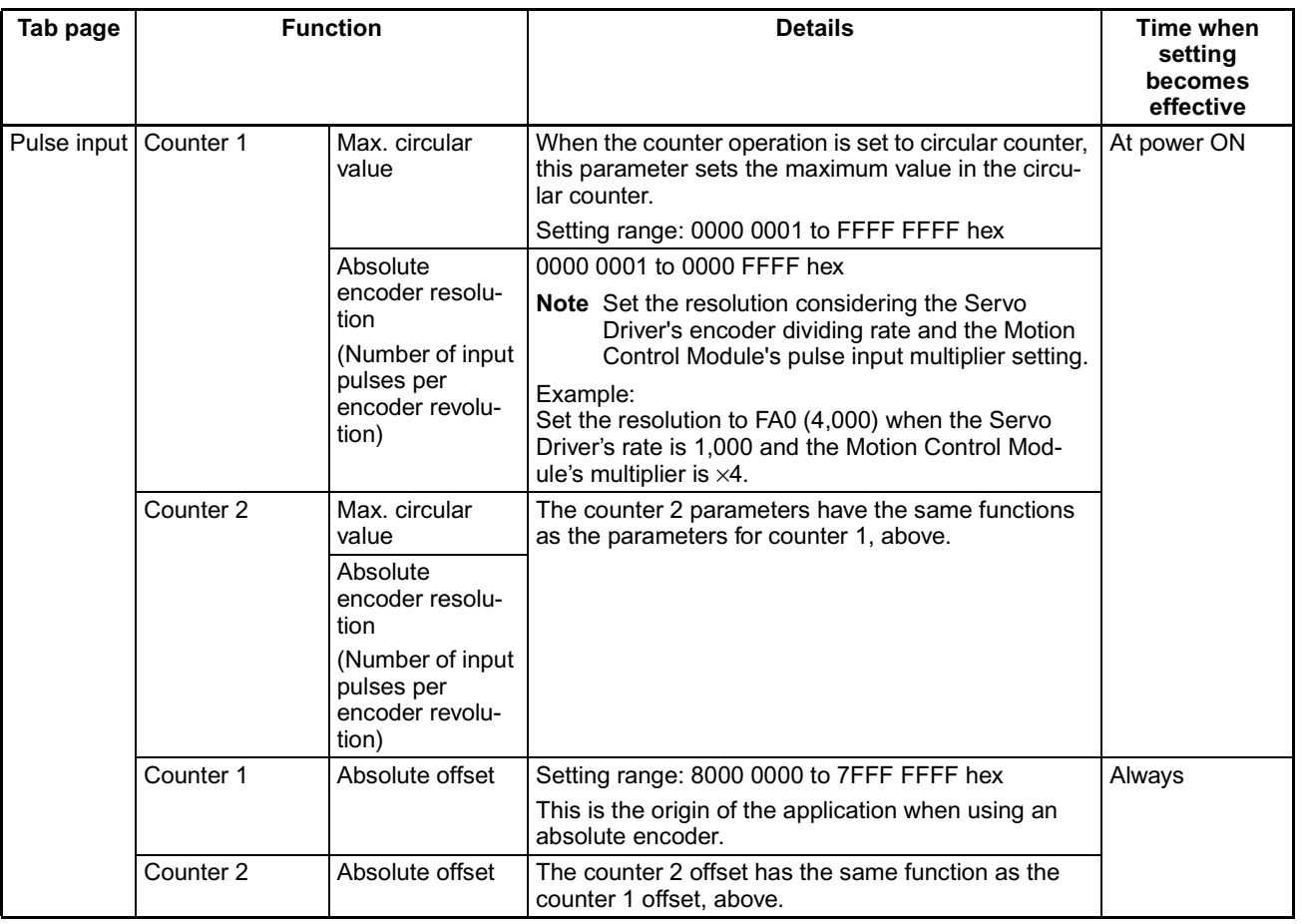

# **Auxiliary Area**

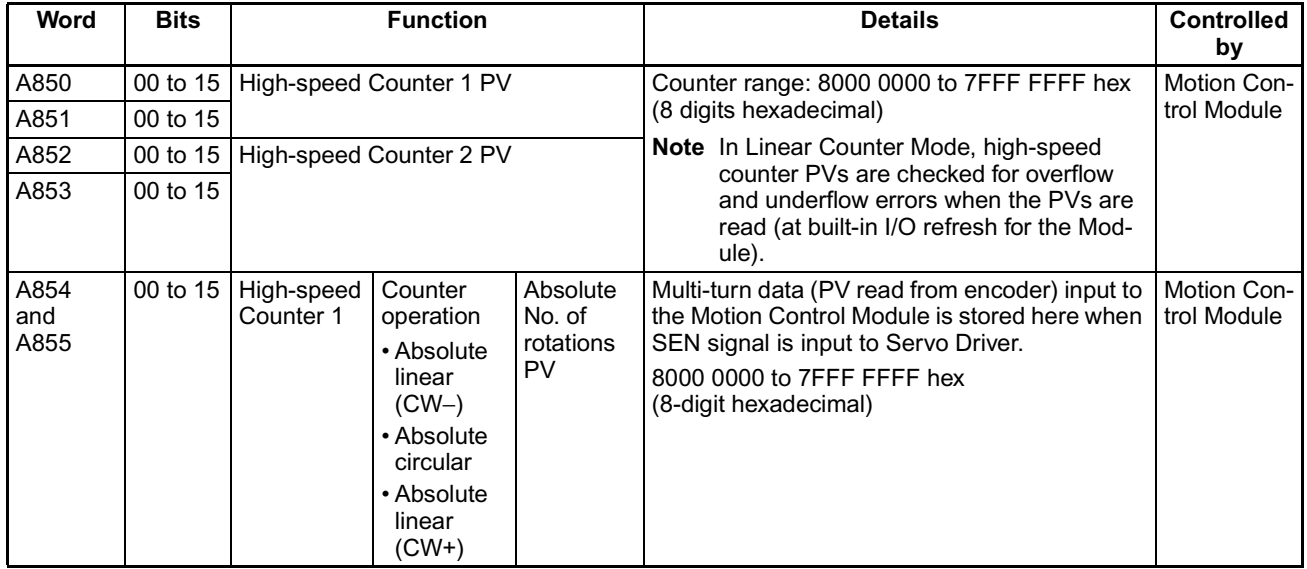
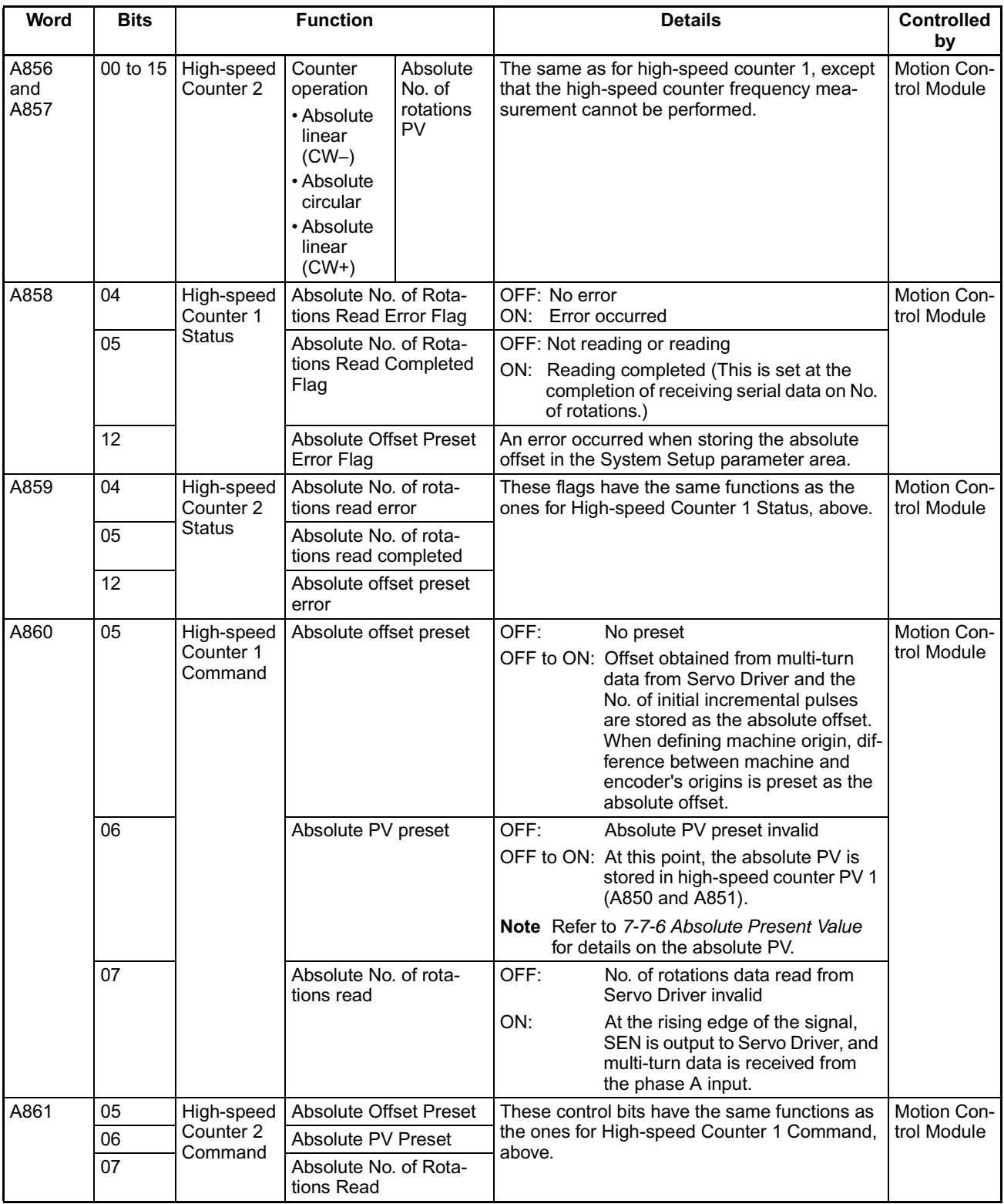

# **7-7-10 Overview of Absolute Encoder Output Data Acquire**

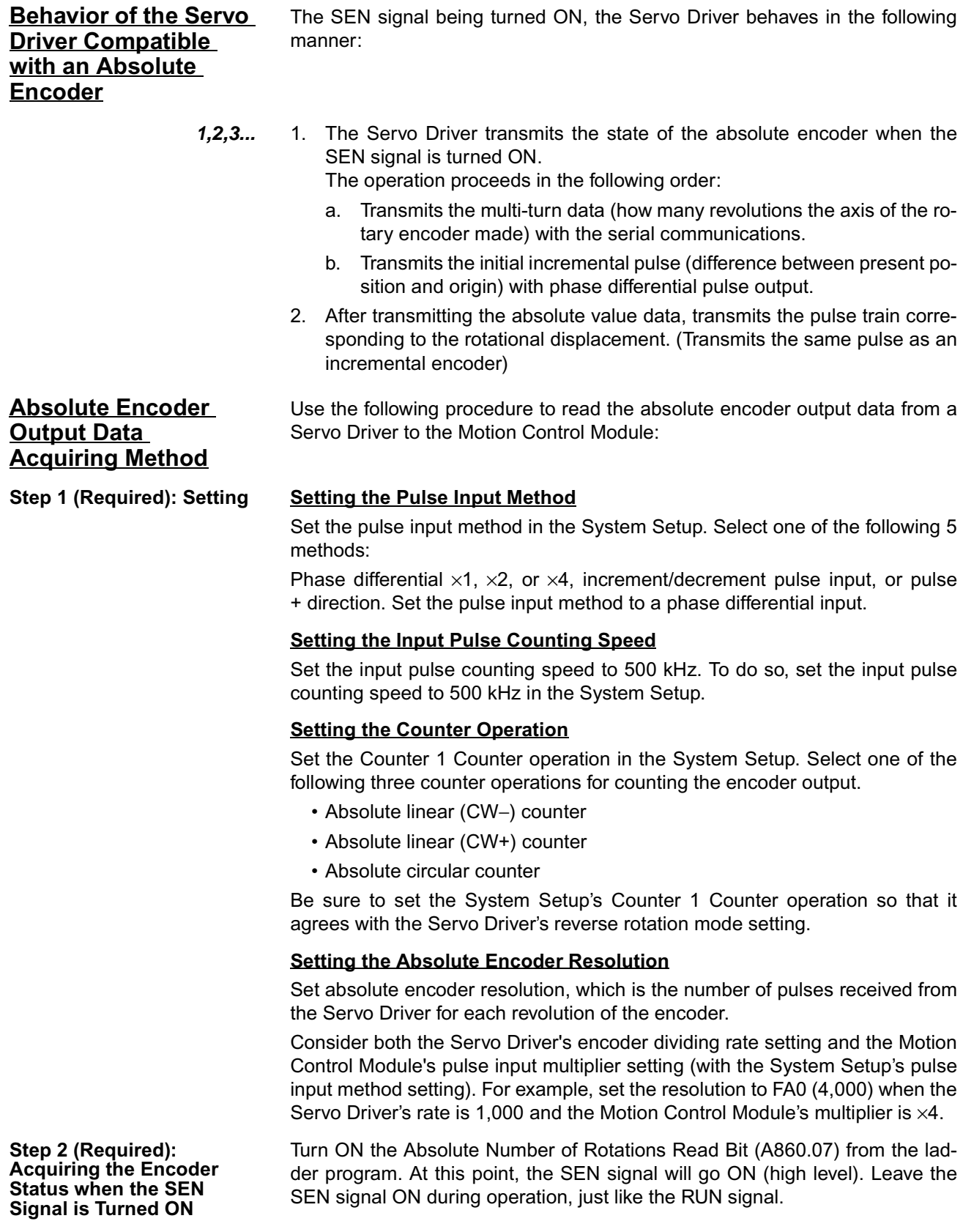

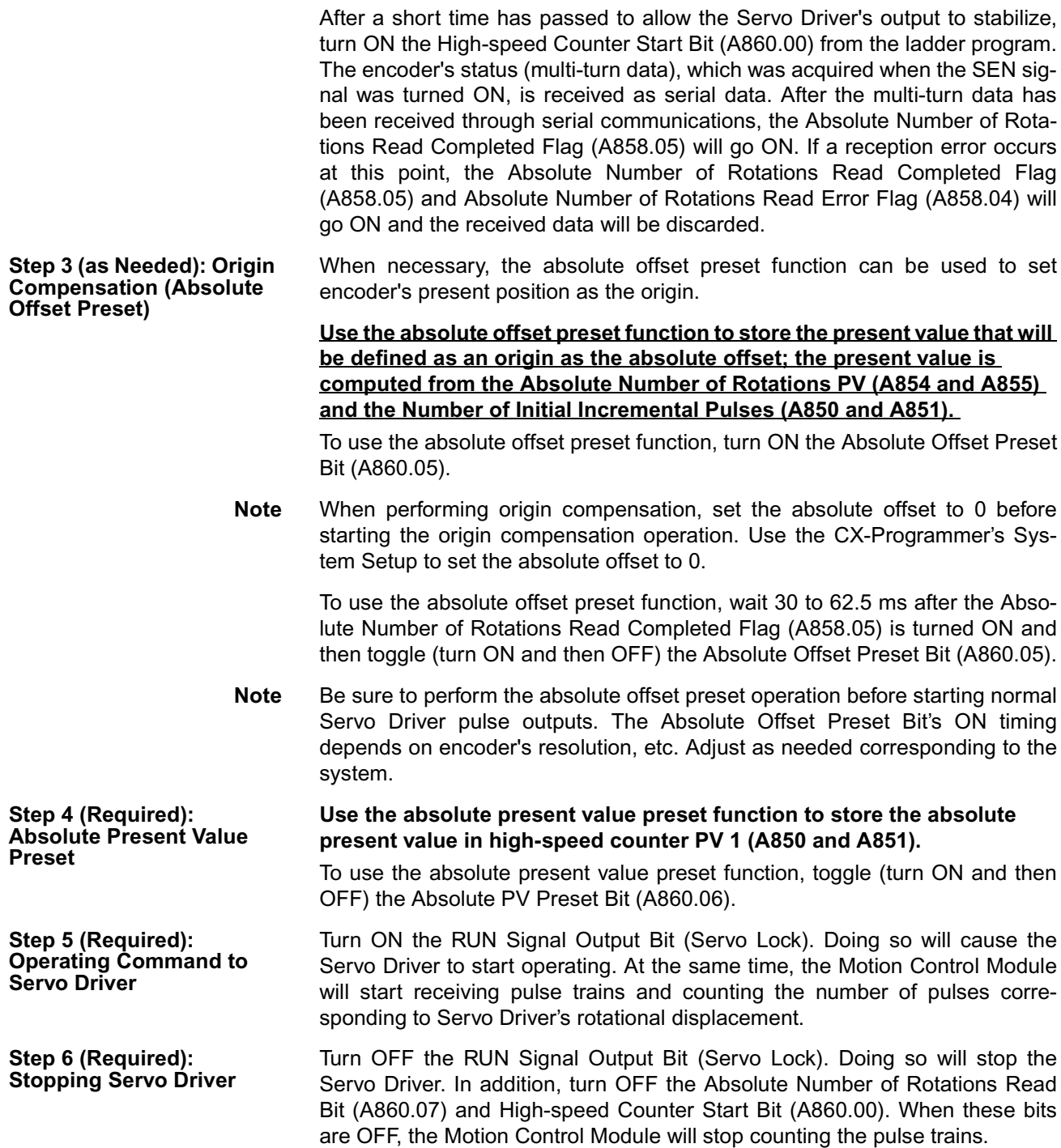

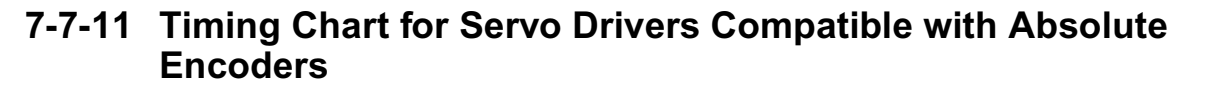

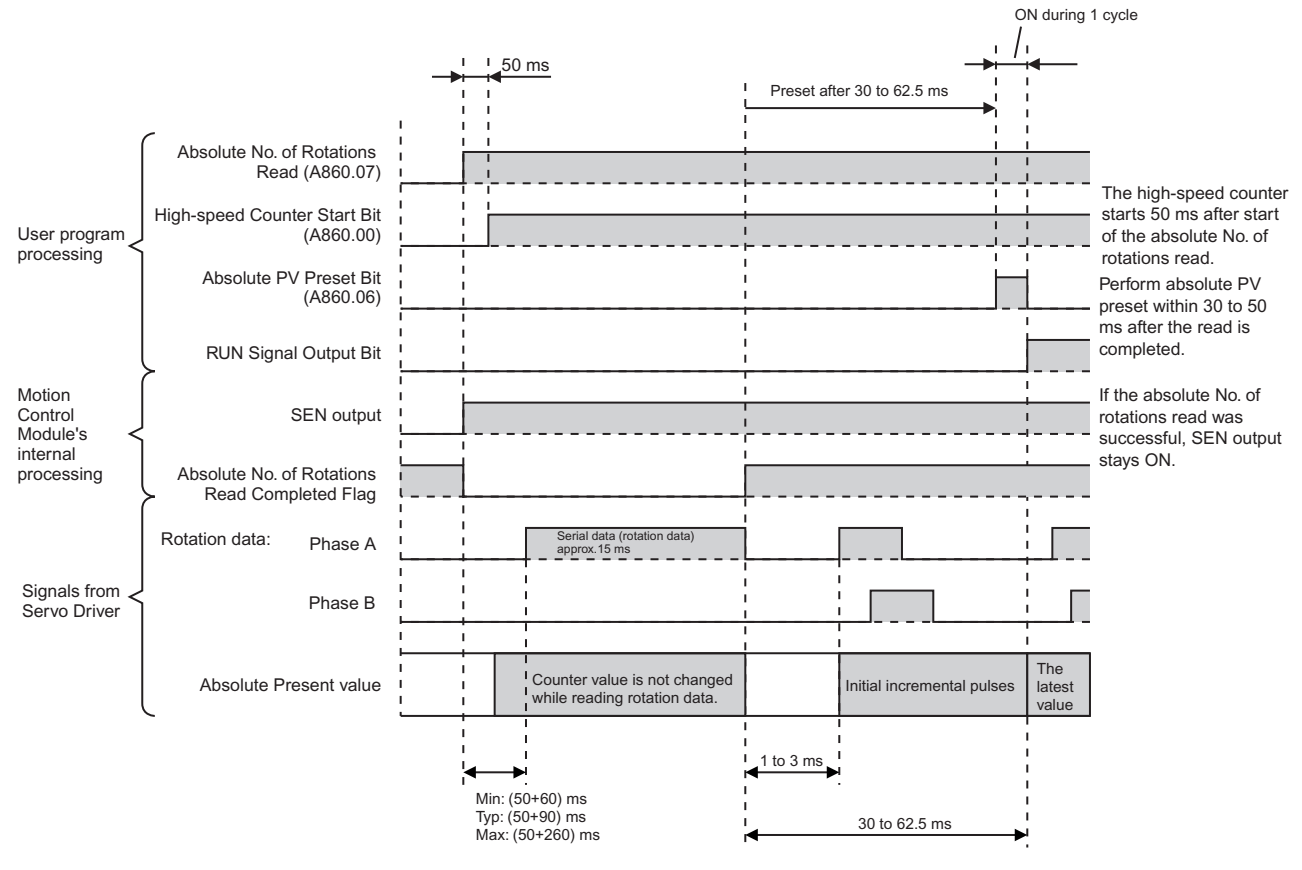

**Note** Do not leave the Absolute Number of Rotations Read Bit ON when the Servo Driver's power supply is turned OFF. If the bit is left ON, the absolute encoder's battery will discharge very quickly.

# **7-7-12 Sample Programs (Connecting an OMRON W-series Servo Driver)**

## **Program Description**

- **1,2,3...** 1. With the Motion Control Module set to MONITOR mode, turning ON CIO 2960.01 (absolute origin define) presets the absolute origin as the absolute offset.
	- 2. With the Motion Control Module set to MONITOR mode, turning ON CIO 2960.00 (absolute servo operation start) presets the absolute present value in A850 and A851.

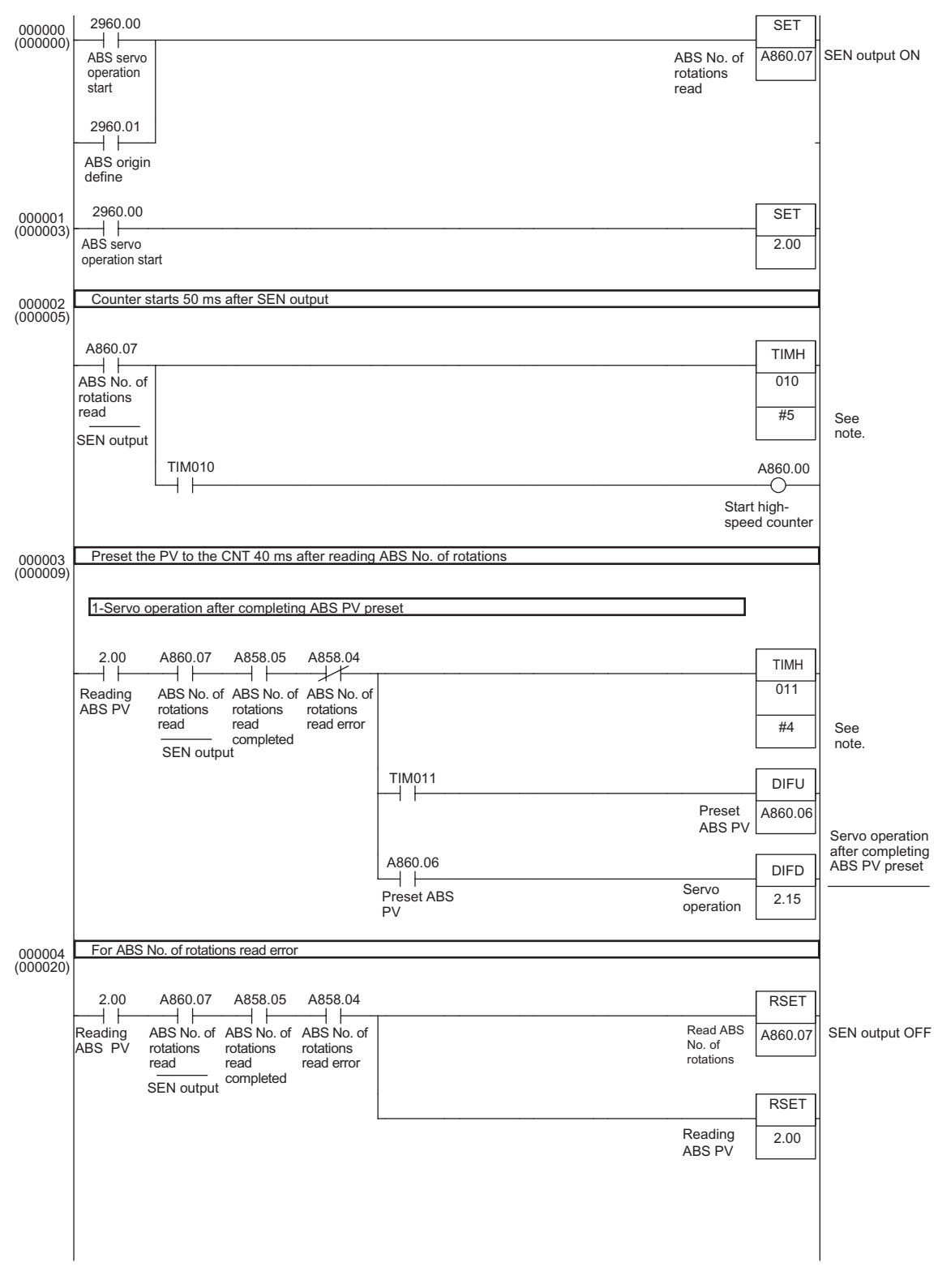

**Note** Adjust the timer value of TIMH(15) instruction (10 ms timer) to match to the system requirements (such as the absolute encoder's resolution setting). When more precision is required, use the TMHH(540) instruction (1 ms timer).

#### *Functions for Servo Drivers Compatible with Absolute Encoders* **Section 7-7**

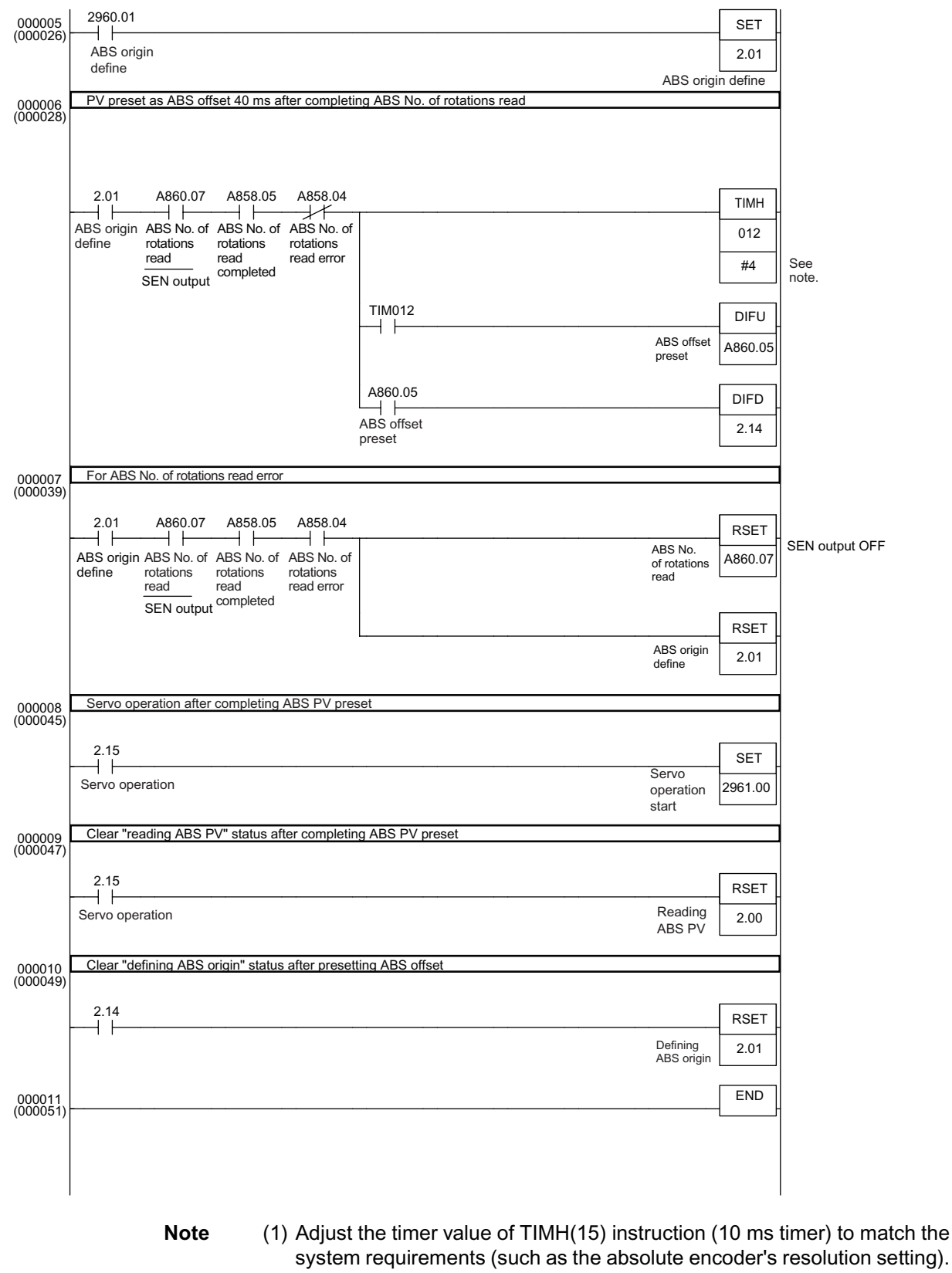

- system requirements (such as the absolute encoder's resolution setting). When more precision is required, use TMHH(540) instruction (1 ms timer).
	- (2) Always turn ON the Absolute Offset Preset Bit (A860.05 or A861.05) before turning ON the Absolute PV Preset Bit (A860.06 or A861.06). The

offset value is calculated (just after the absolute encoder status is read when the SEN signal goes ON) by adding the number of incremental pulses contained in A850 (or A852) and the absolute number of rotations PV contained in A854 (or A856) and the result is stored as the absolute offset value in the System Setup.

The absolute offset value will not be correct if the Absolute Offset Preset Bit is turned ON and A850 (or A852) is changed to the high-speed counter PV (ABS PV) after the Absolute PV Preset Bit (A860.06 or A861.06) turned ON.

(3) The Servo Driver must be unlocked in order to read the absolute encoder status by turning ON the SEN signal. The Absolute Offset Preset can be executed at a servo-locked position, by unlocking the servo, turning ON the Absolute Origin Define Bit (CIO 2960.01), and then setting the absolute offset value at that position.

# **7-8 Virtual Pulse Output Function**

## **7-8-1 Applicable Models**

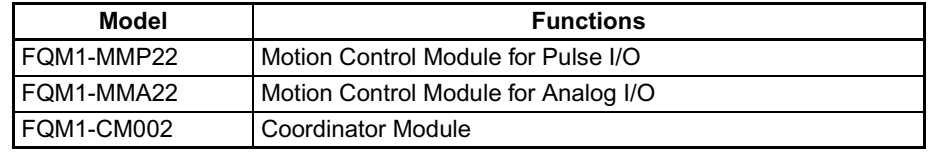

## **7-8-2 Overview**

The AXIS instruction allows the execution of virtual pulse output with trapezoidal acceleration/deceleration.

The AXIS instruction executes the pulse output with trapezoidal acceleration/ deceleration internally. At the same time, AXIS internally integrates (counts) the number of pulses (area) in the trapezoid.

With this function, the internal pulse count can be used in various applications as a virtual axis position.

#### **Example 1: Position/Speed Control Using a Virtual Axis (Electronic Cam Operation)**

The internal pulse count can be treated as a virtual axis in order to perform electronic cam operation (position and speed control based on the virtual axis angle) with curve approximation on the real axis operation using the positions of the virtual axis as reference.

**268**

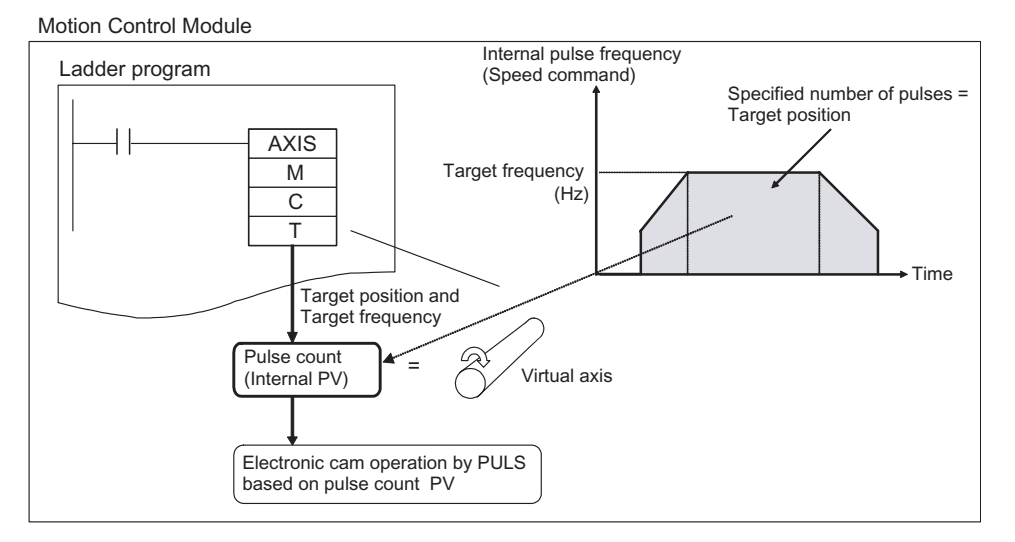

#### **Example 2: Locus Control Using a Virtual Axis (2-axis Synchronous Control)**

If internal pulse counts are treated as virtual reference axes, a synchronous control operation such as elliptical locus control can be performed by executing synchronous output control (electronic cam operation) simultaneously on two pulse outputs using the position and speed of the virtual axis.

#### **Example 3: Semi-closed Loop Position Control with an Analog-input Servo Driver**

Semi-closed loop positioning can be performed with an analog-input Servo Driver by creating a ladder program routine that controls an error counter based on the internal pulse count and the feedback signal from the Servo Driver.

# **7-8-3 AXIS Instruction (For Virtual Pulse Outputs)**

**Overview** The AXIS instruction is used to generate a virtual pulse output with trapezoidal acceleration/deceleration.

> The operands for the AXIS instruction are a target position specified in pulses or as an absolute position, and a target speed specified in pulses/s (Hz). While the AXIS instruction's input condition is ON, it internally generates the specified number of pulses and integrates (counts) the number of pulses (area) in the trapezoid.

## **Operands**

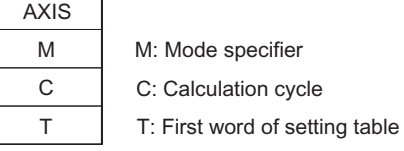

**M** (Mode Specifier) Sets the output mode.

- #0000: Relative mode
- #0001: Absolute mode

**C (Calculation Cycle)** Sets the calculation cycle.

- #0000: 2 ms calculation cycle
- #0001: 1 ms calculation cycle
- #0002: 0.5 ms calculation cycle

#### **T (First Word of Setting Table)**

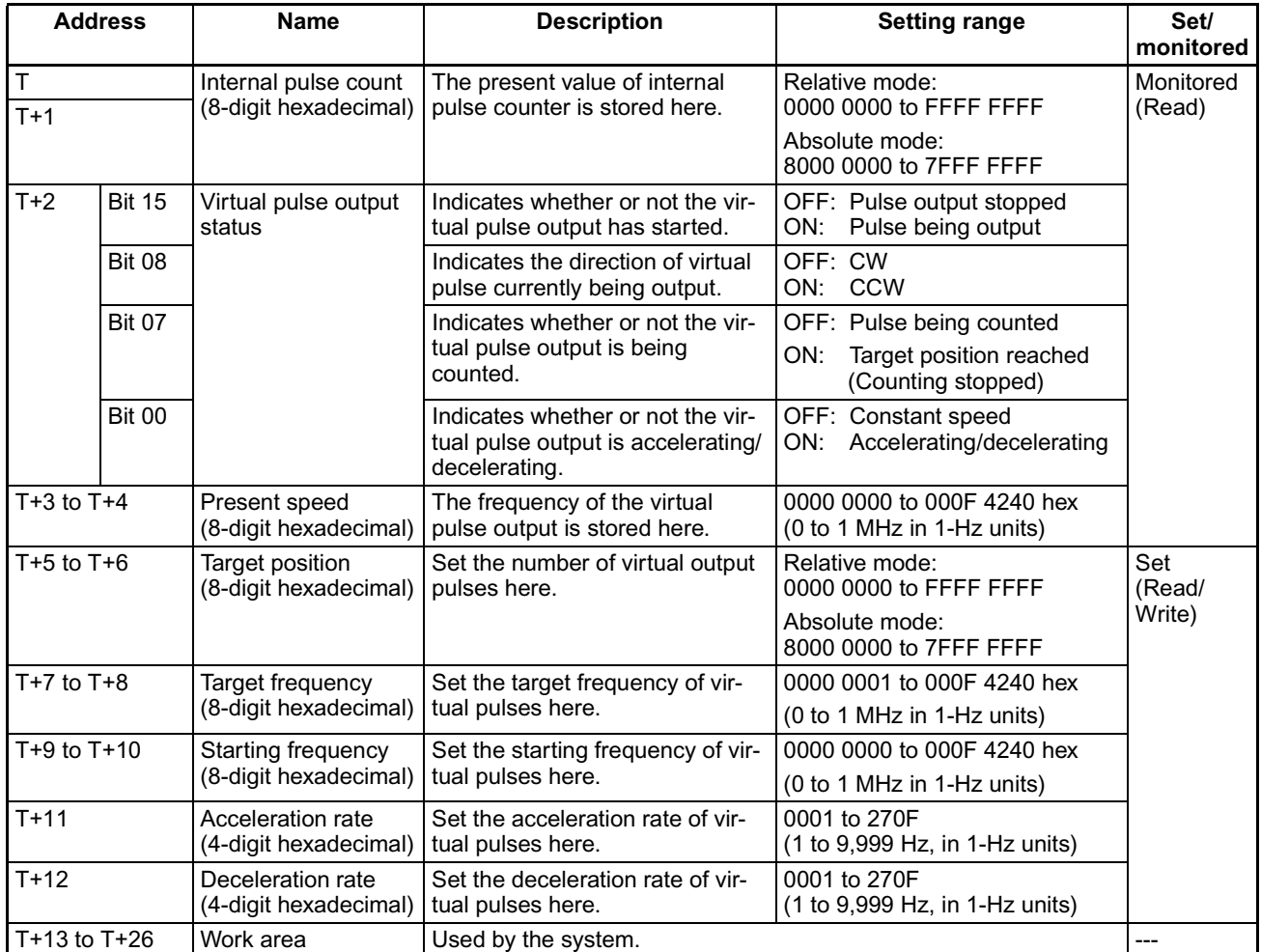

- **Description** Use the AXIS instruction with an input condition that is ON for one cycle. AXIS cannot be used as a differentiated instruction (the @ prefix is not supported).
	- AXIS is executed at the rising edge of the input condition. If the input remains ON, the virtual pulse output continues until the target position is reached. Once the target position is reached, the virtual pulse output is stopped. If the input condition goes OFF during the virtual pulse output, the output stops at that point.
	- The AXIS instruction's mode specifier operand (M) specifies whether the virtual pulse output operates in relative or absolute mode.
		- In relative mode, the internal pulse counter initializes the internal pulse count to 0 when AXIS is executed and starts incrementing from 0.
		- In absolute mode, the internal pulse counter retains the internal pulse count when AXIS is executed and starts incrementing or decrementing from that existing pulse count.
	- The internal pulse counts are refreshed every cycle at the interval specified in the calculation cycle (2 ms, 1 ms, or 0.5 ms) on the condition that the cycle time is constant. If the specified calculation cycle time does not match the execution cycle time, the time difference between the cycles can cause an error in the count. If highly accurate pulse counts are required, use the constant cycle time function and match the execution

cycle time and calculation cycle time. (Set the constant cycle time in the System Setup's Cycle Time Tab Page.)

• When trapezoidal control cannot be performed with the specified target position, target frequency, and acceleration/deceleration, AXIS will automatically compensate as follows:

The acceleration and deceleration rates will be set to the same rate (symmetrical trapezoidal control).

OR

When one-half of the specified target pulses have been output, AXIS will start decelerating the operating axis at the same rate as acceleration (symmetrical triangular control).

**Note** When the AXIS instruction's input condition is OFF, the contents of setting table words T+2, T+3, and T+4 will be initialized to 0.

## **7-8-4 Application Example**

**Positioning or Speed Control Using a Virtual Axis**

The internal pulse count can be treated as a virtual axis position in order to perform electronic cam operation on the real axis operation with simple curve approximation.

First, the AXIS instruction is executed to generate an internal pulse count. The internal pulse count is read at every cycle, that pulse count is processed with basic arithmetic operations or the APR instruction, and the result is used as a target position or target speed in the PULS(886) instruction. The PULS(886) instruction (in electronic cam control) is executed immediately after the target position or speed is calculated.

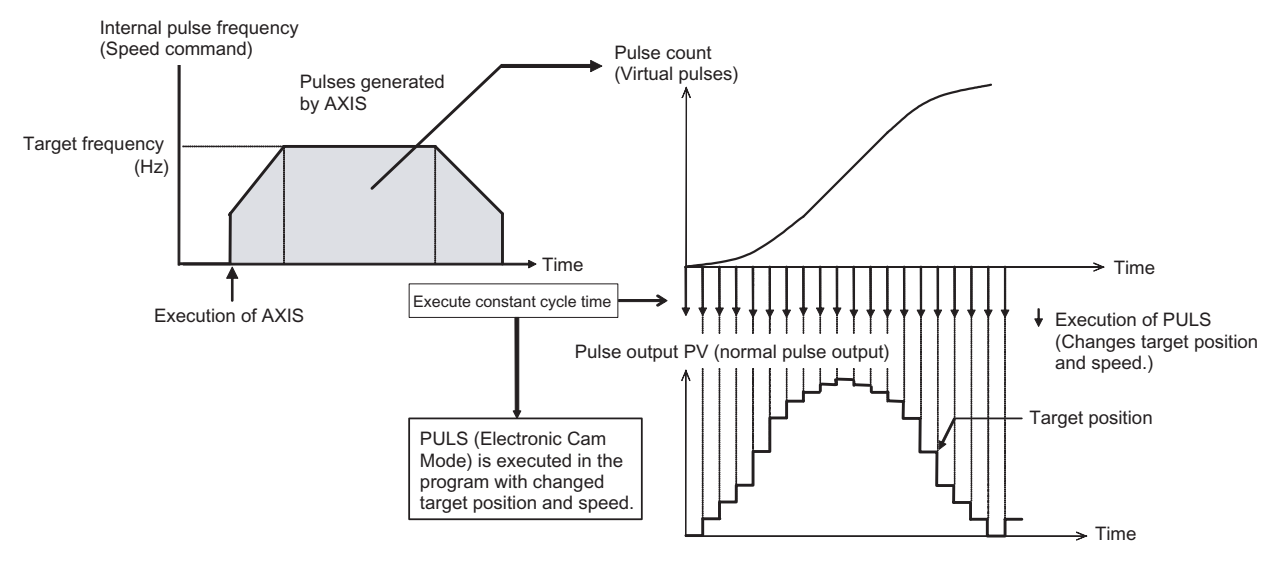

Simple locus control can be performed by executing electronic cam control simultaneously on both pulse outputs 1 and 2 using the same virtual axis as above.

# **7-9 Analog Input Functions**

## **7-9-1 Applicable Models**

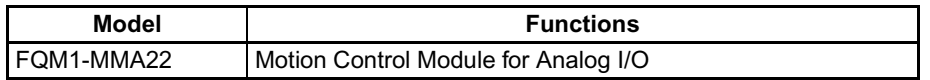

## **7-9-2 Overview**

The FQM1-MMA22 Motion Control Module can input analog input signals at high-speed (A/D conversion time: 40 µs).

One of five signal types for analog inputs can be selected: −10 to +10 V, 0 to 10 V, 0 to 5 V, 1 to 5 V, and 4 to 20 mA.

Analog input values are stored in the Motion Control Module's Auxiliary Area in A800. The stored input value is the analog input value read at END refreshing. It is also possible to adjust the analog input values.

The PRV(881) instruction can also be used to read the latest analog input value through immediate refreshing. Analog signals can be input from pressure sensors, position meters, or sensors that require high-speed input processing such as a displacement sensors/end-measuring sensors. Consequently, this function allows simple, low-cost pressure control, tension control, or other control applications requiring high-speed mechanical measurement (distortion/thickness/length).

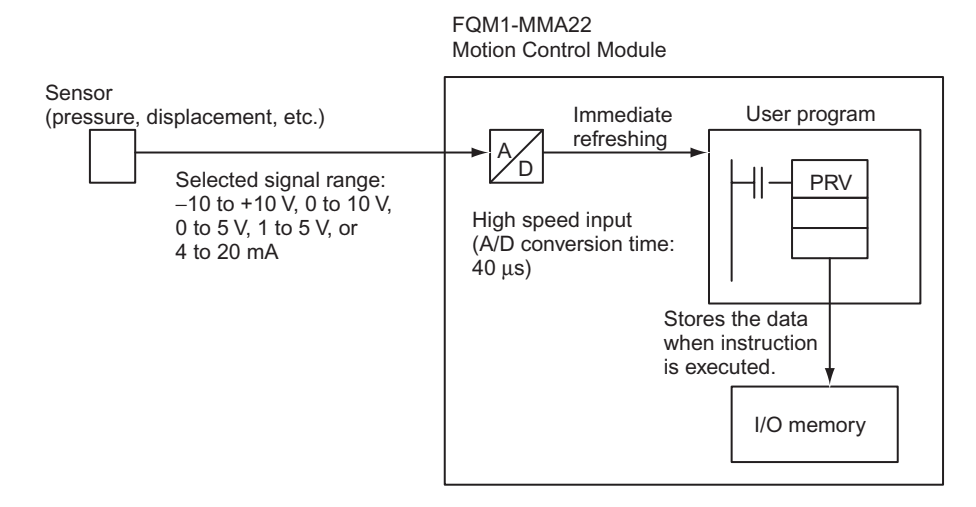

**Note** The analog input responsiveness has been set relatively high to increase the processing speed. The high responsiveness may result in input signal distortion by external noise or interference. Take steps to suppress noise if the Motion Control Module is being used in an environment with a lot of noise. When the Motion Control Module's analog input value is being used, additional noise countermeasures can be added to the program such as using END refreshing and filtering the input values with AVG instructions.

# **7-9-3 Analog Input Function Specifications**

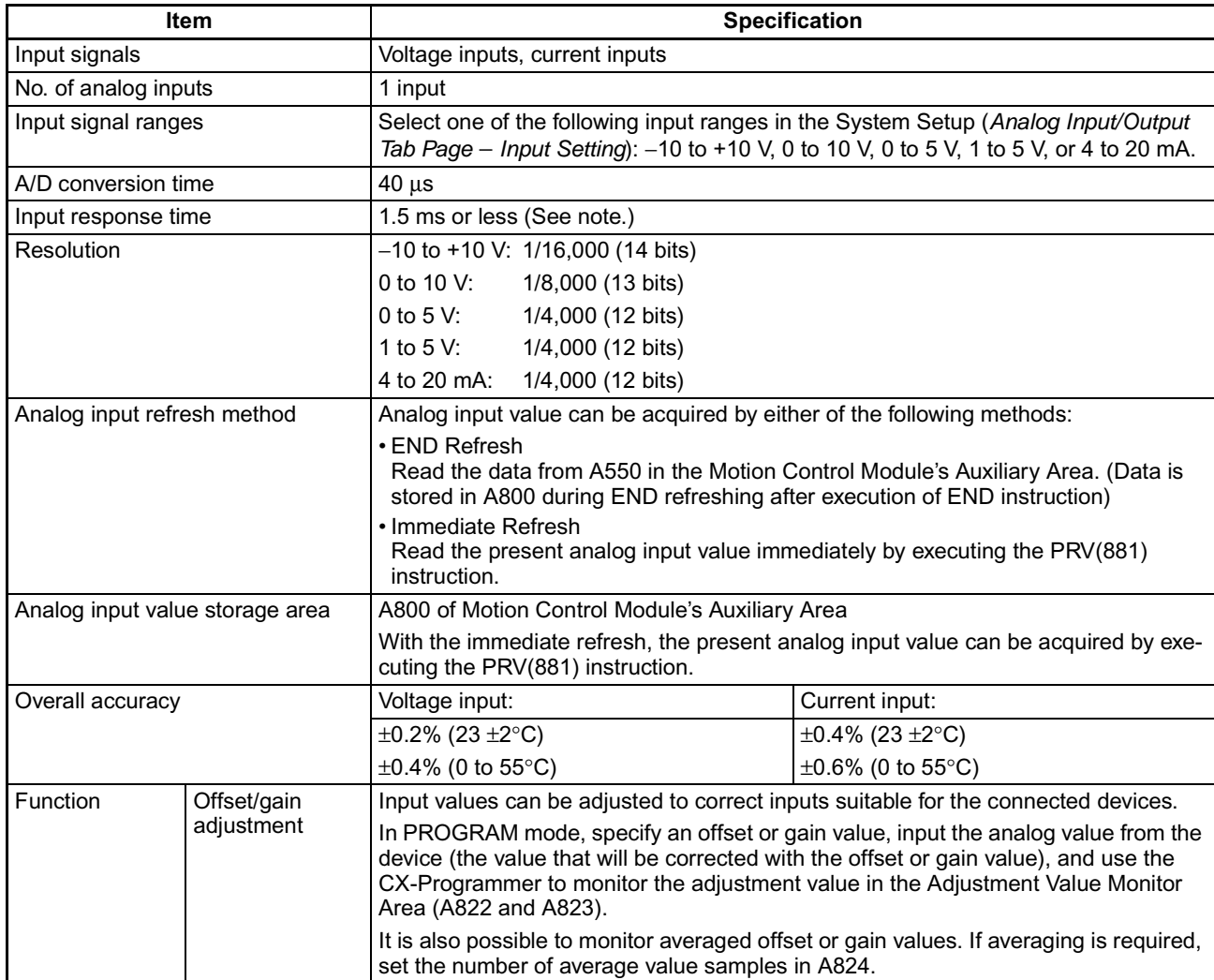

**Note** The following diagram is provided as a reference example. This example shows the input response (step response) characteristics of an input when the external input signal is changed in a step pattern. In this case, the input range is −10 to +10 V.

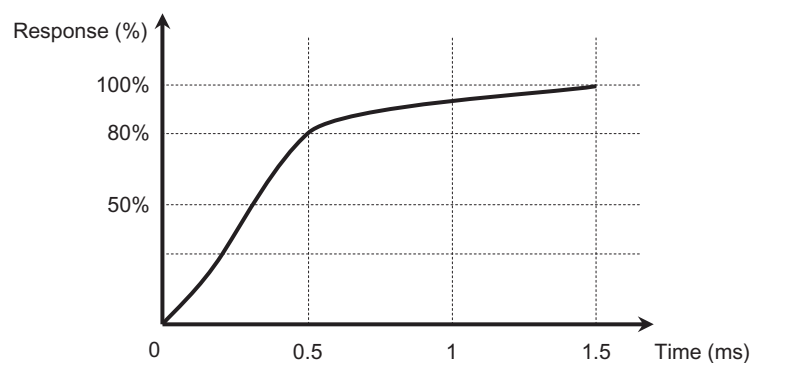

# **7-9-4 Related Areas and Settings**

# **System Setup**

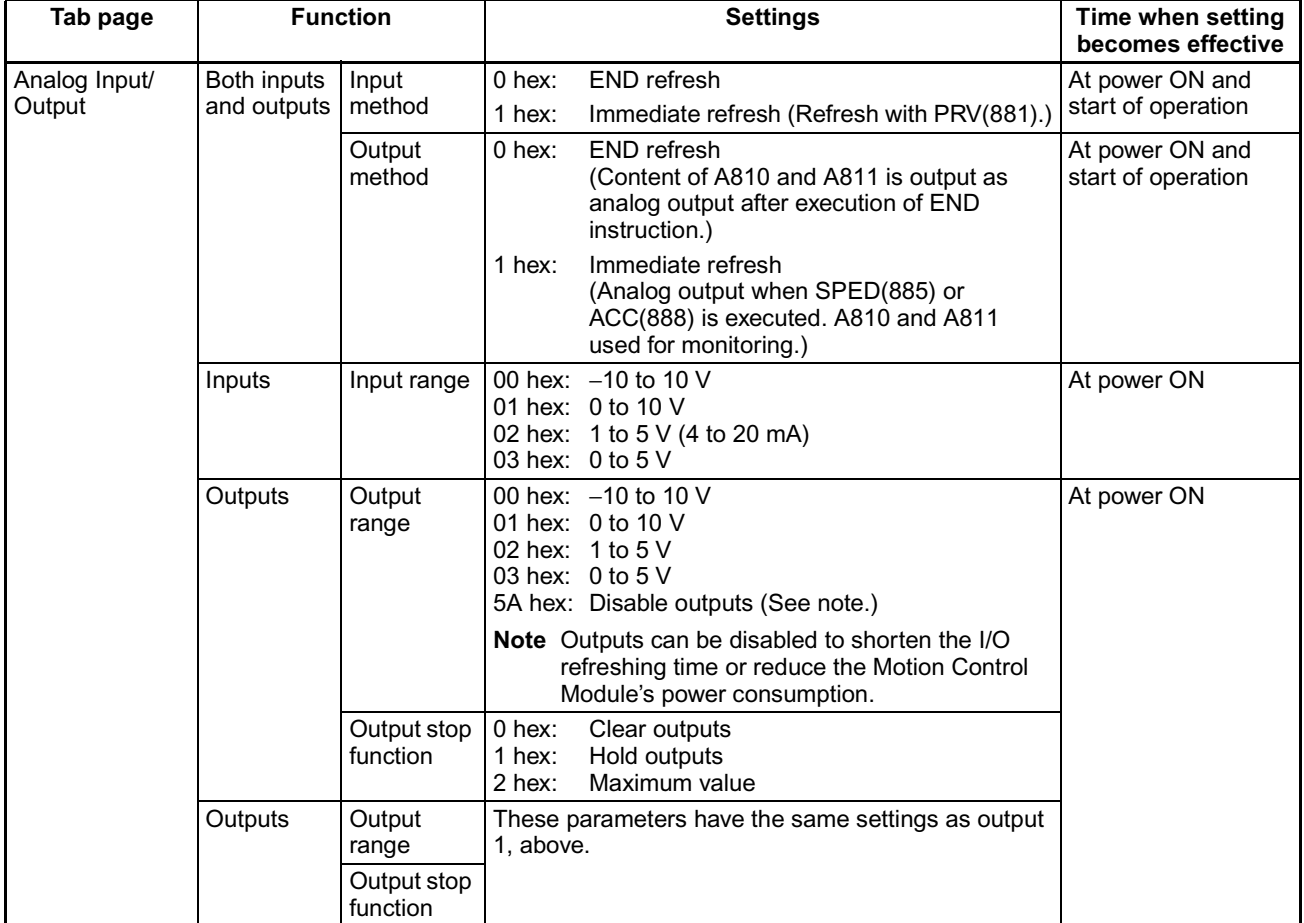

## *Analog Input Functions* **Section 7-9**

# **Auxiliary Area**

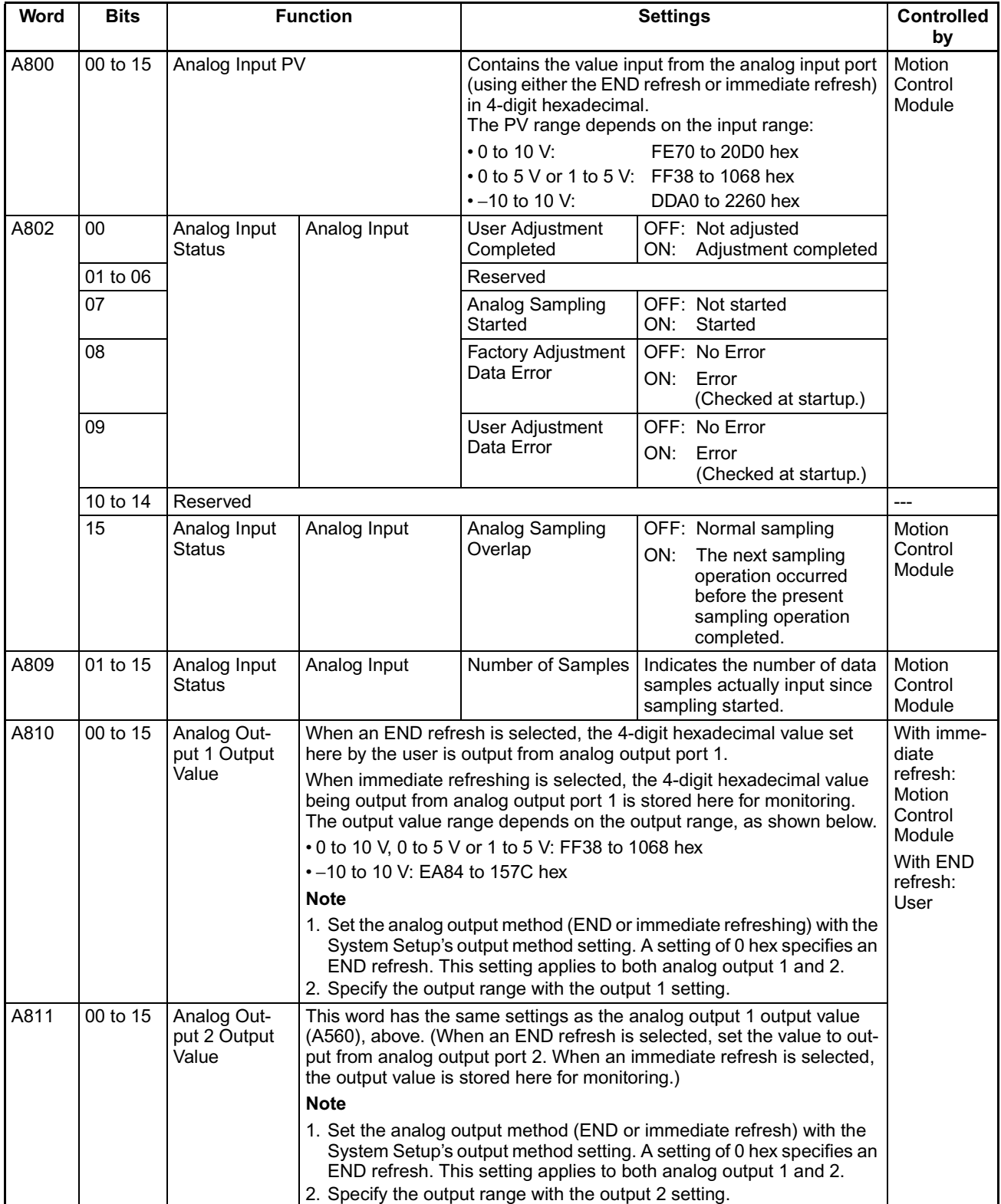

# *Analog Input Functions* **Section 7-9**

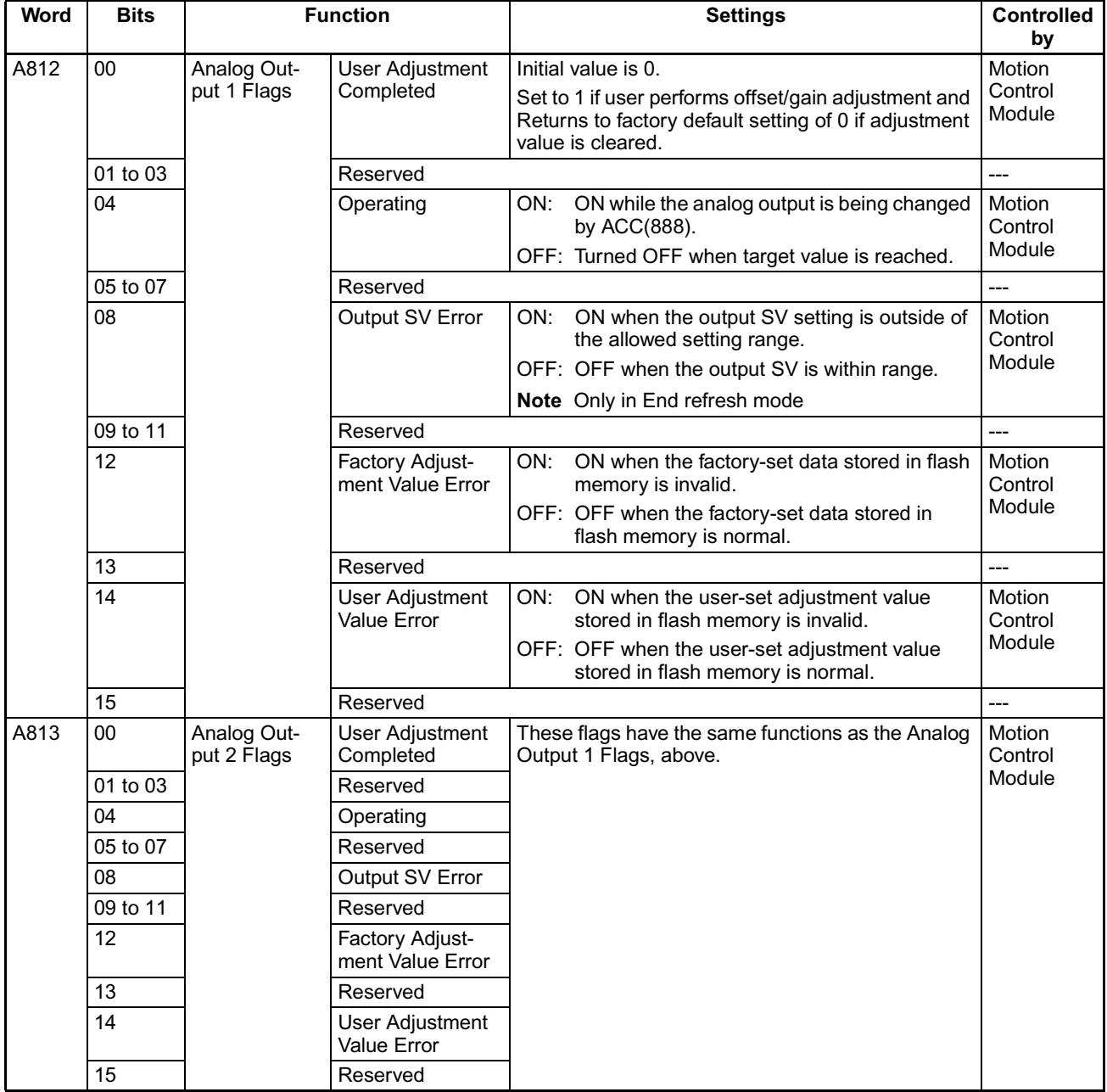

## *Analog Input Functions* **Section 7-9**

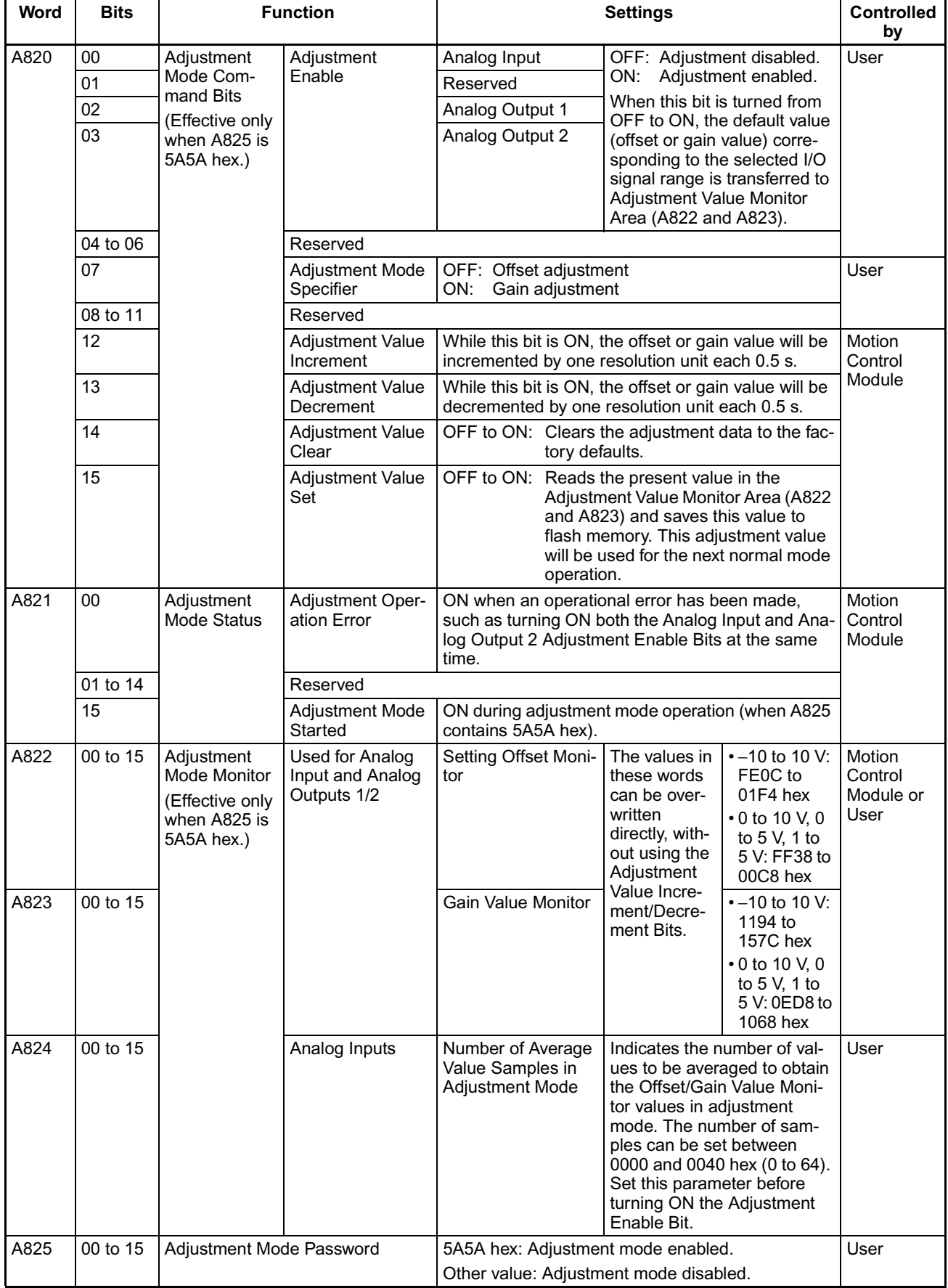

## **7-9-5 Applicable Instructions**

**With END Refreshing** Read the analog input PV (A800) using an instruction such as the MOV instruction.

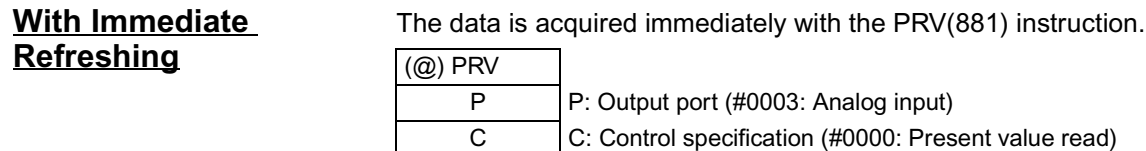

D D: Present value storage first word

## **7-9-6 A/D Conversion Value**

When a signal is input that exceeds the allowed ranges indicated below, the conversion value will be processed as it is. However, inputting out-of-range signals may result in hardware failure or system malfunction, so do not input out-of-range signals.

**Note** If a voltage exceeding the input voltage limits is input, the conversion value will be either the upper or lower limit value.

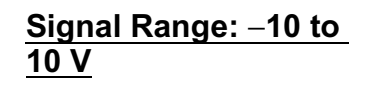

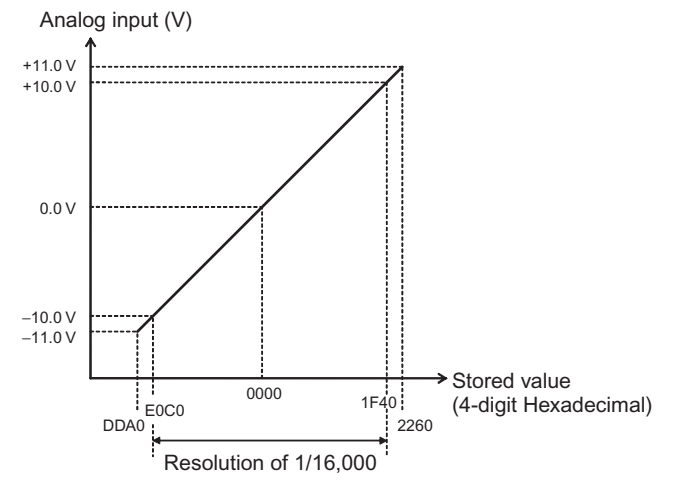

## **Signal Range: 0 to 10 V**

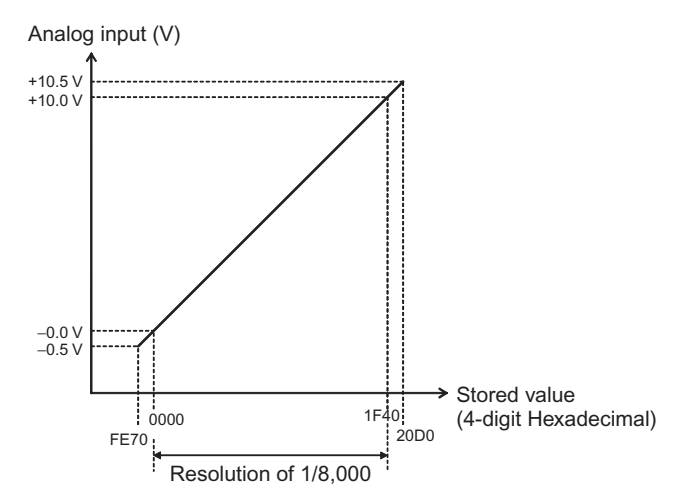

## **Signal Range: 1 to 5 V and 4 to 20 mA**

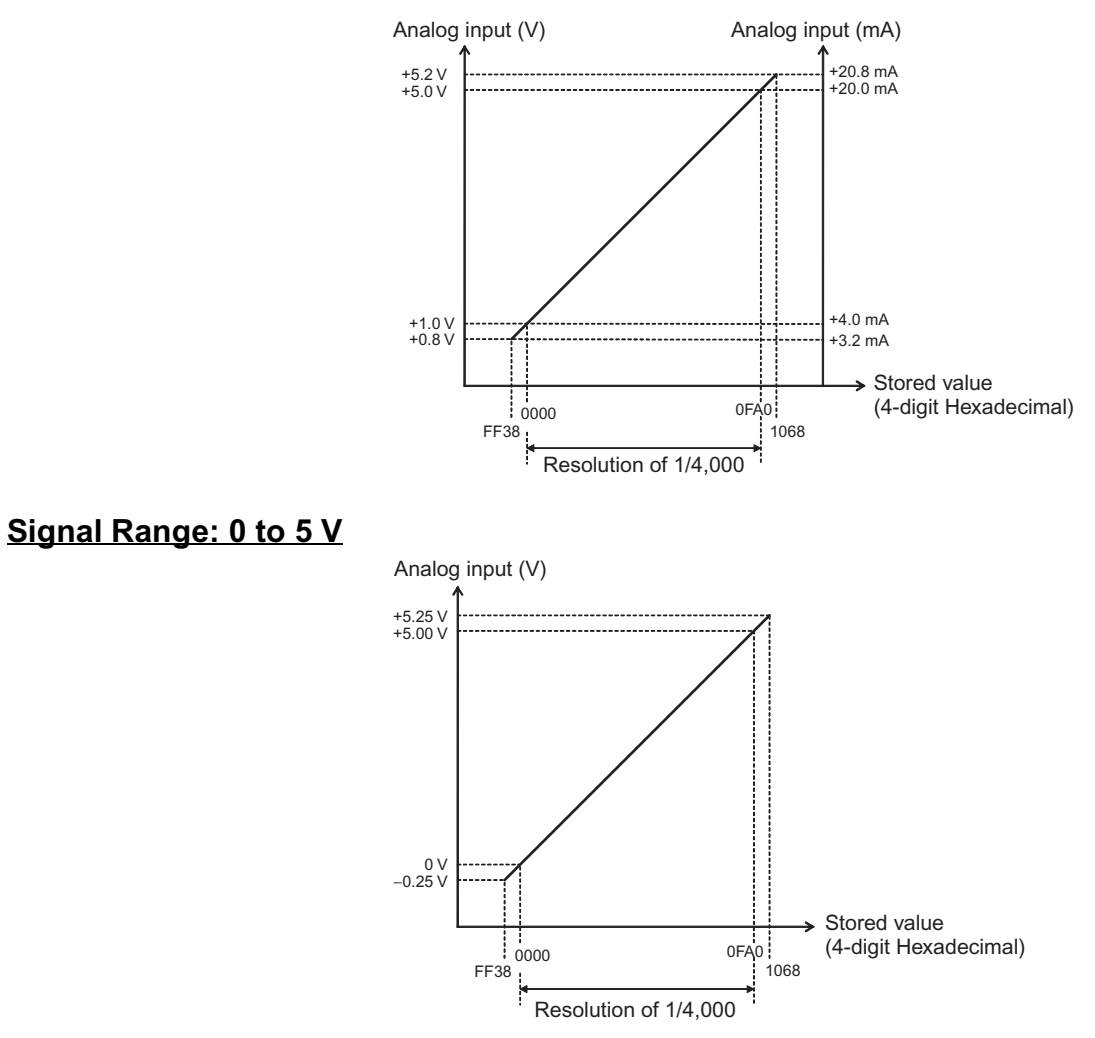

# **7-9-7 High-speed Analog Sampling (FQM1-MMA22 Only)**

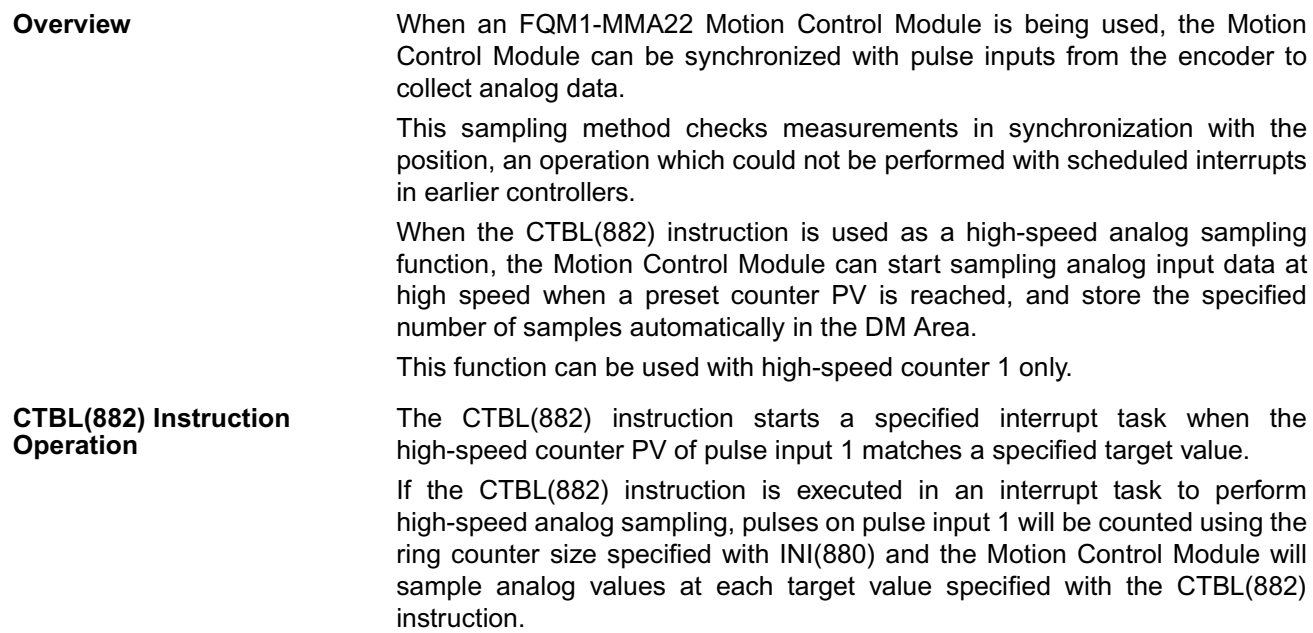

Once the sampling of analog input values starts, the number of values specified with the circular value (up to 32,767 samples) are stored in the DM Area beginning at the specified DM address. The sampling operation will be completed when the specified number of samples are all stored in the DM Area.

The sampling counter always counts with a multiplier of 1x (fixed).

CTBL(882) with High-speed Analog Sampling Function

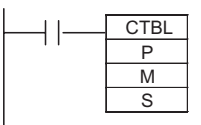

P: Port specifier (#0003) M: Register target value comparison table and start comparison. S: Target value comparison table

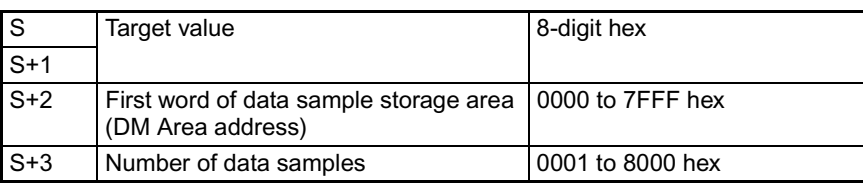

#### **Example**

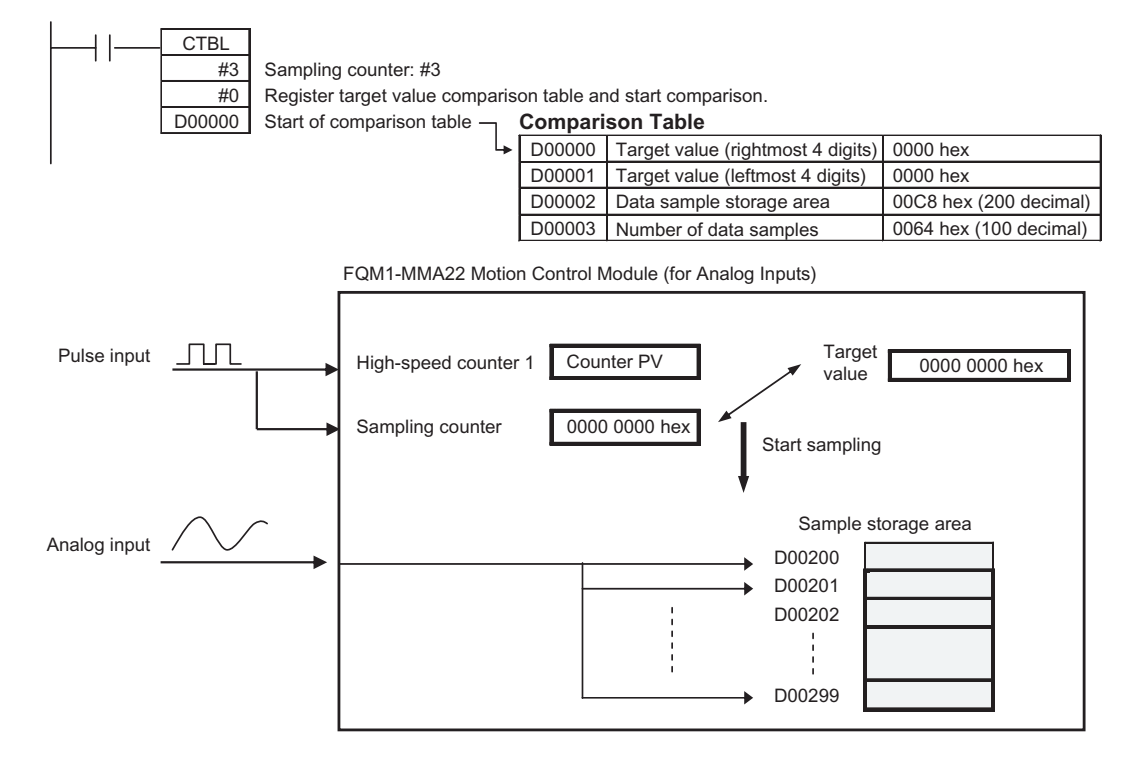

#### **Application Example Creating Displacement Data from a Particular Workpiece Position**

In this example, operation is synchronized to the measurement position of a workpiece (such as a sheet of glass) and the Motion Control Module collects displacement data from an analog output sensor. Displacement is measured at several measurement points.

**1,2,3...** 1. When the workpiece has reached the measurement point, the CTBL(882) instruction is executed and an interrupt will be generated for the high-speed counter PV (linear counter).

- 2. Another CTBL(882) instruction (using the CTBL(882) instruction's high-speed analog sampling function) is executed in that interrupt task. When the High-speed counter PV (circular counter) reaches the preset value, the Motion Control Module collects the specified number of high-speed analog input data samples from a displacement sensor.
- 3. The high-speed analog sampling function stops when the specified number of high-speed analog input data samples have been collected.

The following diagram shows how this method can be used to collect displacement data from a particular workpiece position.

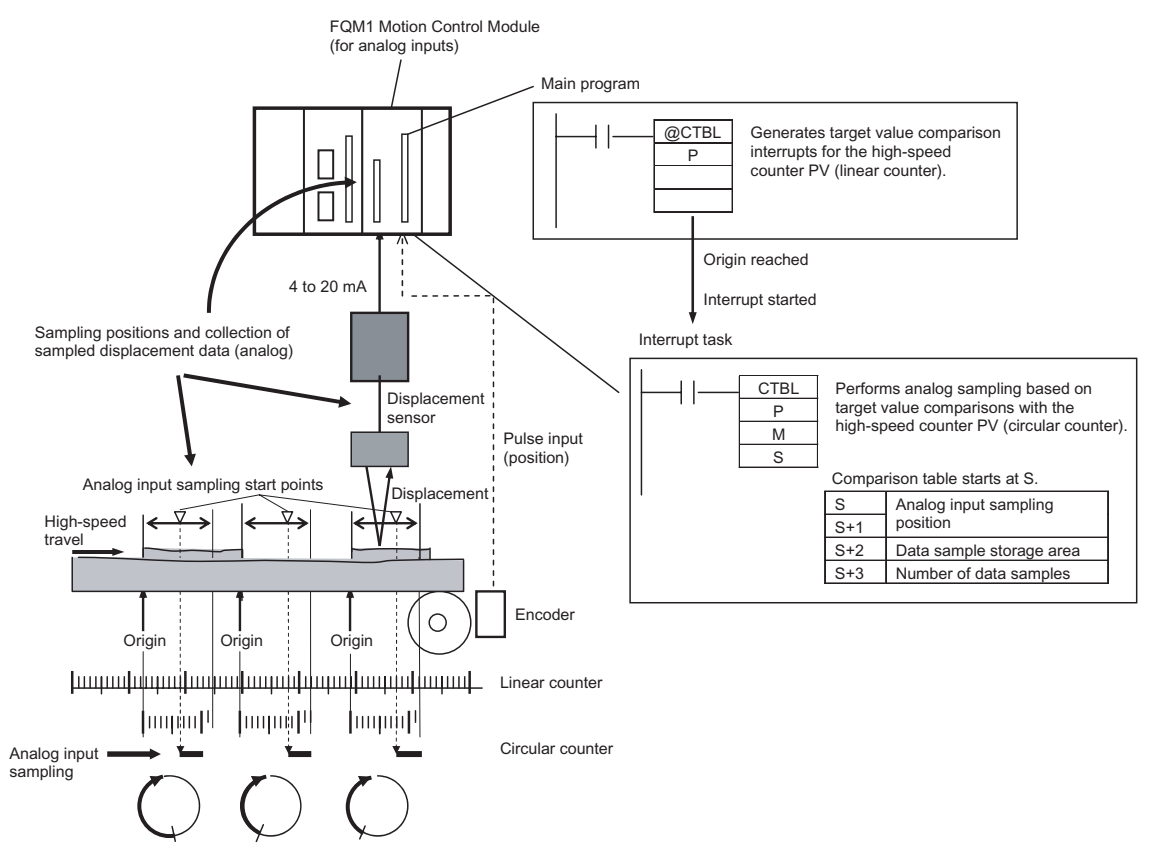

The sampled data can be processed to calculate and store the average, maximum, and minimum values in multiple ranges specified. A judgement output can also be generated.

# **7-10 Analog Outputs**

## **7-10-1 Applicable Models**

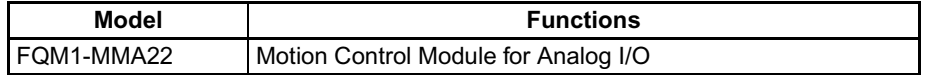

# **7-10-2 Outline**

The FQM1-MMA22 Motion Control Module can generate analog output signals for two ports. Each output can be set independently to one of four signal types: −10 to +10 V, 0 to 10 V, 0 to 5 V, or 1 to 5 V.

Normally, the analog values stored in A810 and A811 are output cyclically during END refreshing, but the outputs values can also be immediately refreshed with the SPED(885) instruction for step-pattern outputs or the ACC(888) instruction for sloped outputs.

# **7-10-3 Analog Output Function Specifications**

## **Analog Outputs**

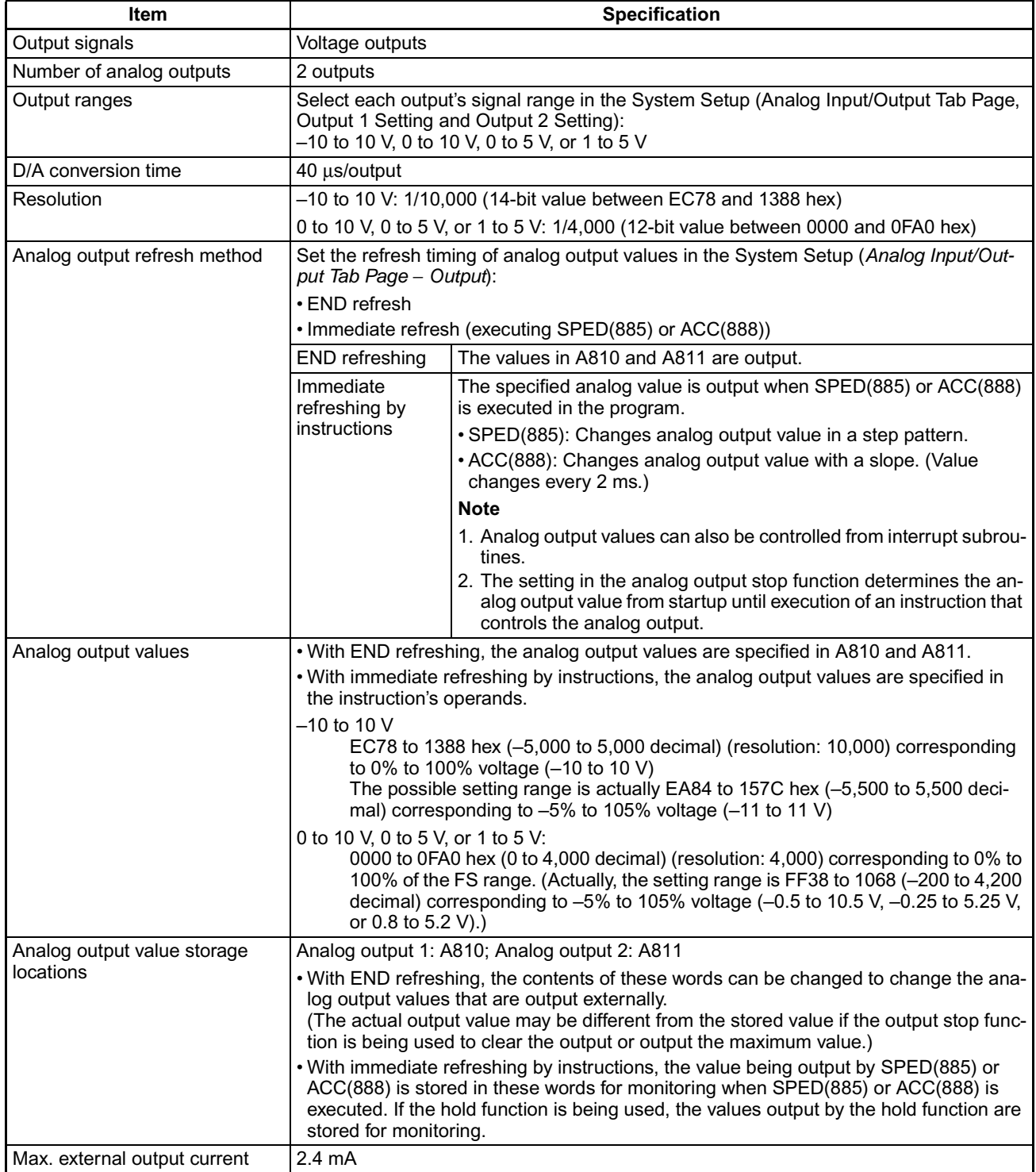

## *Analog Outputs* **Section 7-10**

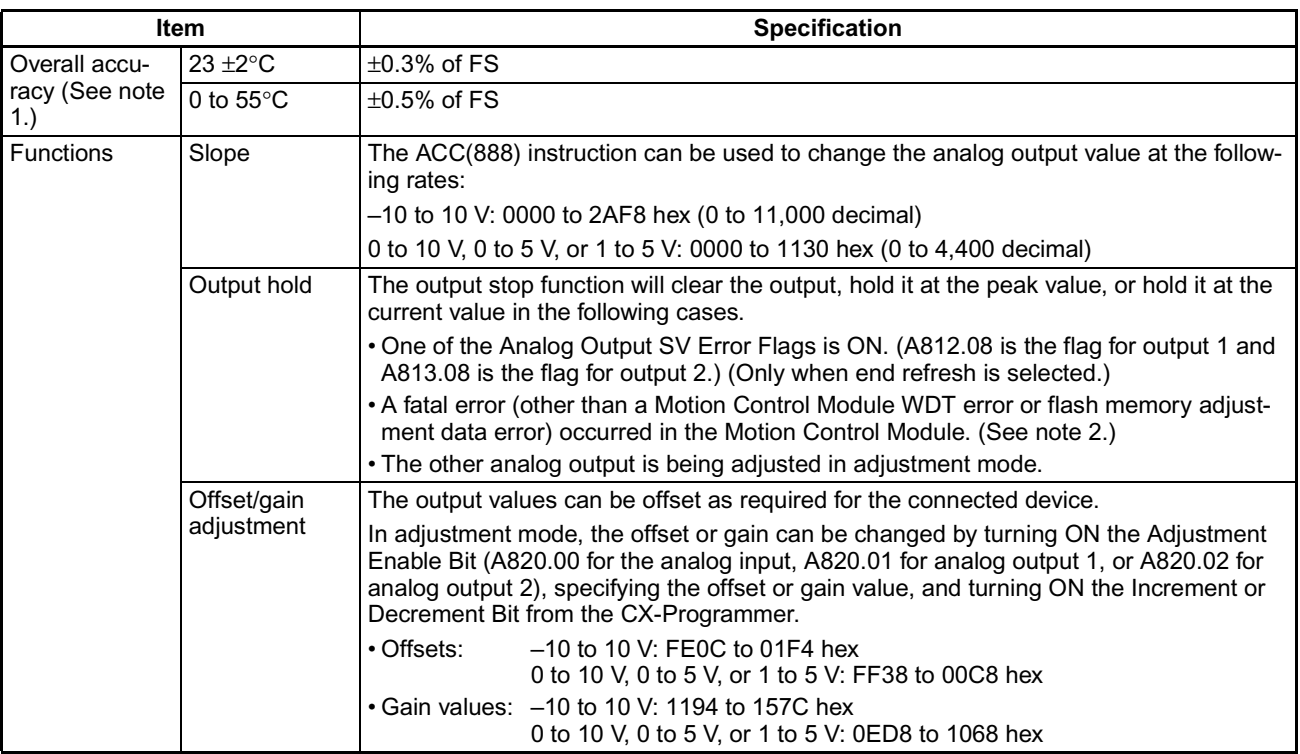

**Note** (1) The overall accuracy is the ratio of accuracy to the full scale.

(2) The following table shows the status of the analog outputs if there is a fatal error in the Motion Control Module or the Coordinator Module is in CPU standby status.

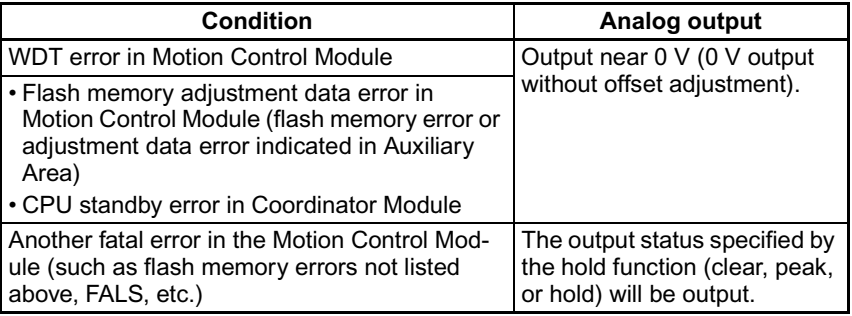

If there is an error in the System Setup settings for the analog output function (Analog Input/Output), the following settings will be used.

Output range:  $-10$  to 10 V Output stop function: Clear Refreshing method: END refresh

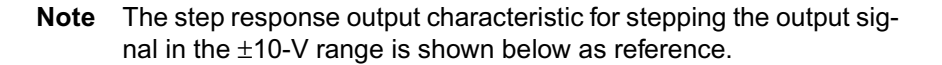

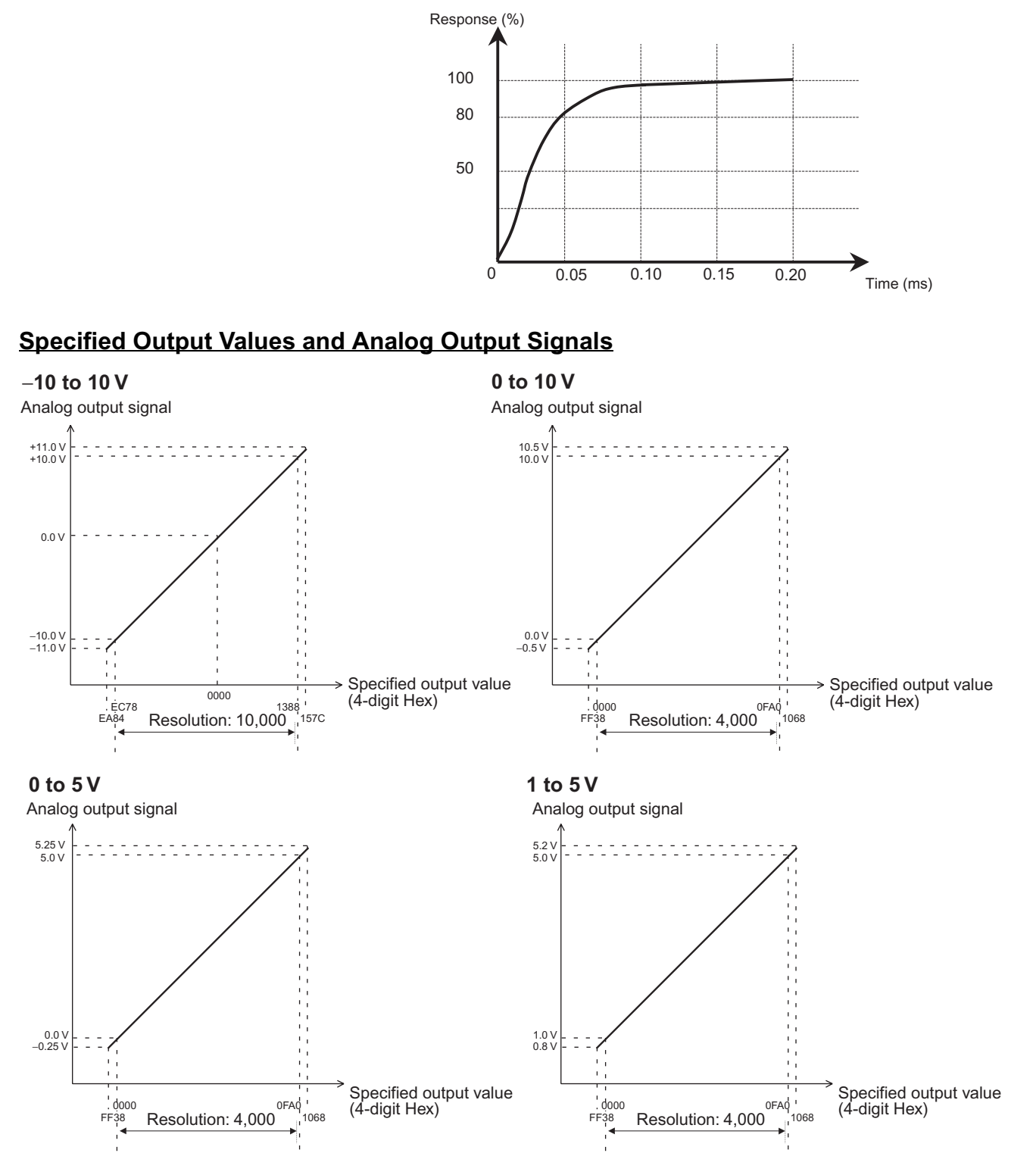

# **7-10-4 Applicable Instructions**

**END Refreshing** Set the analog output values in A810 and A811 using an instruction such as the MOV instruction.

### **With Immediate Refreshing**

Outputs can be controlled with SPED(885) and ACC(888) as outlined below.

SPED(885) can be used to change the output value in steps.

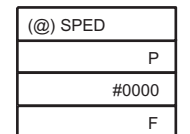

**P:** Port specifier (#0001 for analog output 1 or #0002 for analog output 2) **M:** Always #0000

**F:** Analog output value

F: Analog output value

Specifies the target analog output value as a 4-digit hexadecimal value.

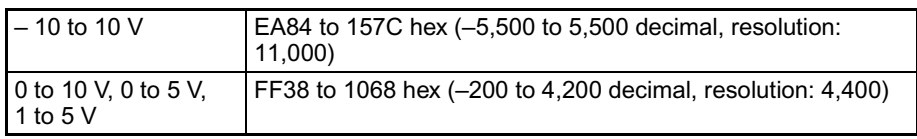

**Note** The specified analog output value must be within the allowed range listed above. If an out-of-range output value is specified, an error will occur and it will be necessary to switch to PROGRAM mode in order to output the analog output again.

ACC(888) can be used to generate a rising or falling analog output value

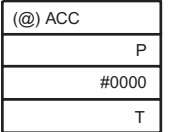

**P:** Port specifier (#0001 for analog output 1 or #0002 for analog output 2)

**M:** Always #0000

 $T = Rate$  of change,  $T + 1 = Analog$  output target value

T = Rate of Change (4-digit hexadecimal)

T contains the rate of change (slope) per 2 ms.

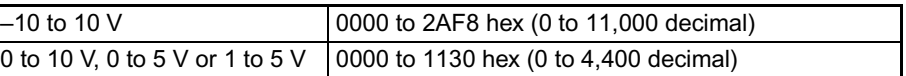

#### T+1 = Analog Output Target Value

T+1 is set to the target analog output value as a 4-digit hexadecimal value.

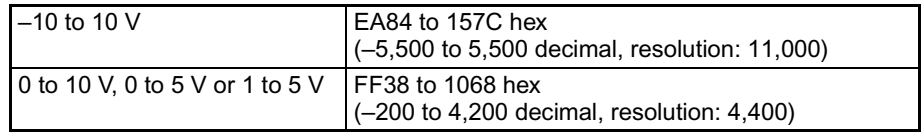

**Note** ACC(888) and SPED(885) can also be used to change the analog output value while ACC(888) is generating a sloped output.

## **7-10-5 Procedure**

- **1,2,3...** 1. Determine the analog output range, number of outputs, refreshing method, and instructions that will be used.
	- 2. Wire the analog output.
	- 3. Make the necessary System Setup settings (output method).
		- Set the analog output range (−10 to +10 V, 0 to 10 V, 0 to 5 V, or 1 to 5 V).
		- Set the output stop function (clear, peak value, or hold).
		- Set the analog output refreshing method (END refresh or immediate refresh).
	- 4. Create the necessary ladder programming.
- Set the output value in A810 or A811 with an instruction such as MOV.
- Execute SPED(885) or ACC(888).

## **7-10-6 Application Example**

## **Outputting the Analog Output Value Stored in the Auxiliary Area**

In this example, the Motion Control Module outputs the analog output value stored in A810 from analog output 1.

Set the following System Setup settings:

- Analog Input/Output Tab Page − Output 1: Set the output range of analog output 1 to "1 to 5 V."
- Analog Input/Output Tab Page − Output: Set the analog output refreshing method to END refresh.

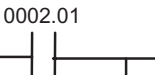

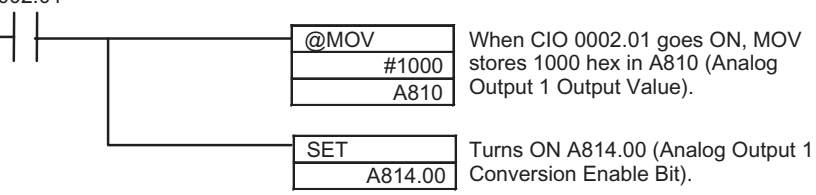

## **Outputting a Stepped Analog Output**

In this example, the Motion Control Module outputs a step-pattern analog output using a particular input signal as the trigger.

Set the following System Setup settings:

- Analog Input/Output Tab Page − Output 1: Set the output range of analog output 1 to "1 to 5 V."
- Analog Input/Output Tab Page − Output: Set the analog output refreshing method to immediate refresh.

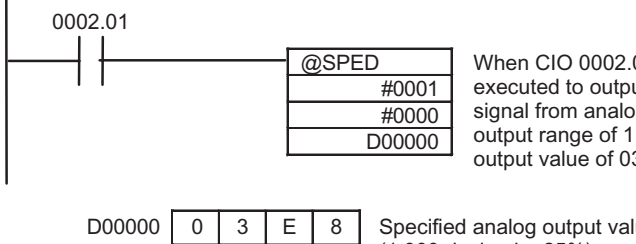

When CIO 0002.01 goes ON, SPED is executed to output a stepped analog signal from analog output port 1, with an output range of 1 to 5 V, and an analog output value of 03E8 hex  $(25\% = 2 \text{ V})$ .

Specified analog output value = 03E8 hex  $(1,000$  decimal =  $25\%)$ 

## **Outputting a Sloped Analog Output**

In this example, the Motion Control Module outputs a sloped analog output using a particular input signal as the trigger.

Set the following System Setup settings:

- Analog Input/Output Tab Page − Output 1: Set the output range of analog output 1 to "1 to 5 V."
- Analog Input/Output Tab Page − Output: Set the analog output refreshing method to immediate refresh.

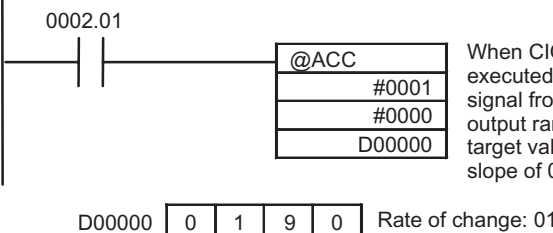

When CIO 0002.01 goes ON, ACC is executed to output a sloped analog signal from analog output port 1, with an output range of 1 to 5 V, an analog output target value of 07D0 hex (50% =  $3$  V), and slope of 0190 hex (10% = 0.4 V) every 2 ms.

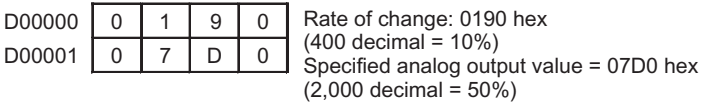

# **7-11 DM Data Storage Function**

**Storing DM Data to Flash Memory** Part of the DM Area can be saved to flash memory.

The System Setup can be set to automatically save DM data when the power is turned ON. This storage function can be executed in PROGRAM mode only.

**Retained Area DM Area words D00000 to D29999 are backed up.** 

**Storing Data to Flash Memory**

Use the following Auxiliary Area control bit and word to save DM data to flash memory.

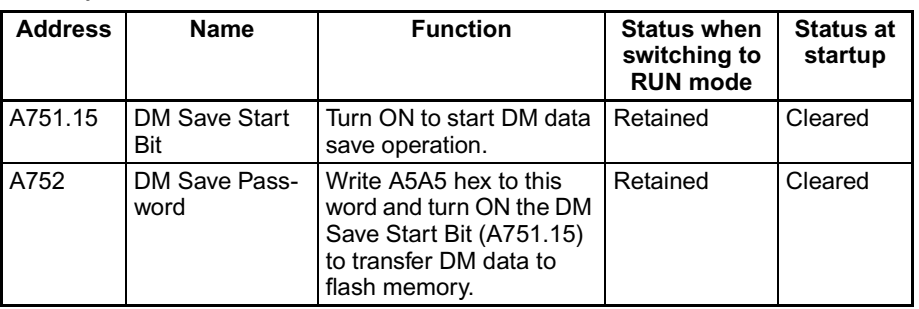

**Note** The status of the DM Save Start Bit is retained when the mode is switched. When the bit has gone ON in MONITOR mode or RUN mode and the mode is later switched to PROGRAM mode, the rising edge of the bit won't be detected and the save operation won't be executed.

**Checking for Saved Data** The following Auxiliary Area flag indicates whether DM data has been saved in flash memory.

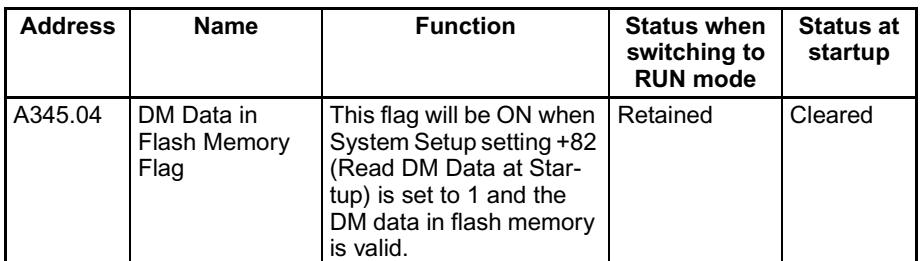

**Operating Mode** This function can be executed in PROGRAM mode only. The signal will be ignored if the control bit is turned ON in MONITOR mode or RUN mode.

#### **Notification that Data is being Saved**

The following Auxiliary Area flag indicates that DM data is being saved in flash memory.

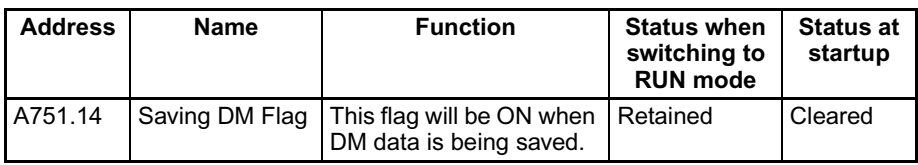

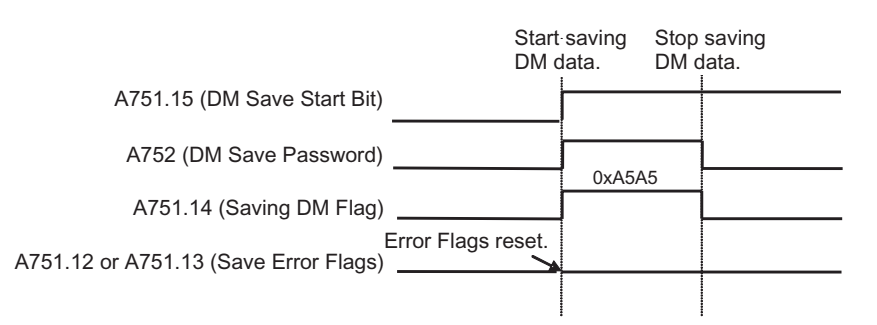

#### **Flash Memory Save Failures**

The DM data save may fail if the flash memory has passed its usable lifetime or become damaged. The following Auxiliary Area flags indicate that a DM data save has failed.

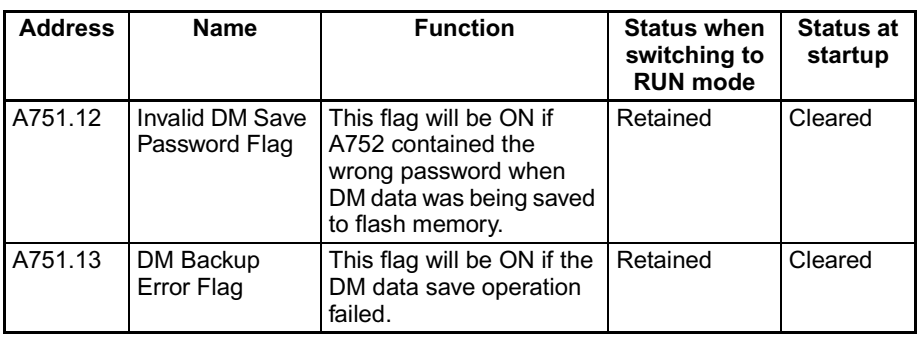

### **Reading DM Data from Flash Memory**

DM data is read from flash memory only when the power is turned ON.

**Read DM Data at Startup Setting**

The following PLC Setup setting determines whether the FQM1 will read DM data at startup.

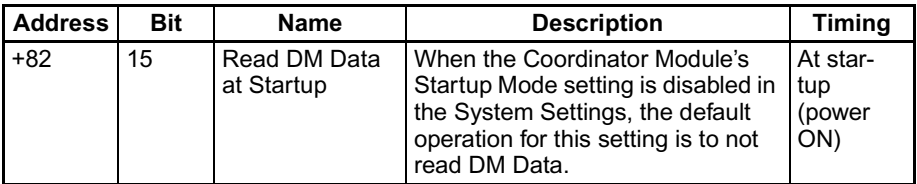

#### **Invalid DM Data in Flash Memory**

The following Auxiliary Area flag will be turned ON if the DM data in flash memory is invalid because the data could not be saved properly. One possible cause of invalid data is a power interruption during the save operation.

In this case, the data will not be read from flash memory and the DM data will be cleared to zeroes.

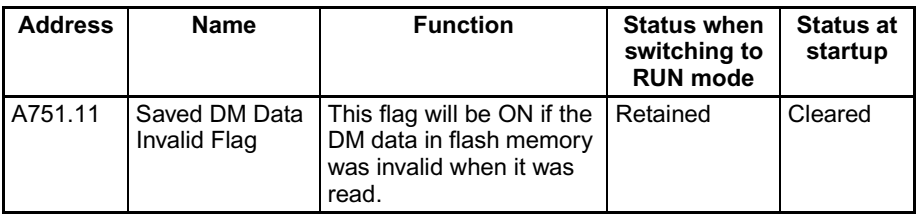

# **SECTION 8 Connecting the CX-Programmer**

This section explains how to connect a personal computer running the CX-Programmer to the FQM1.

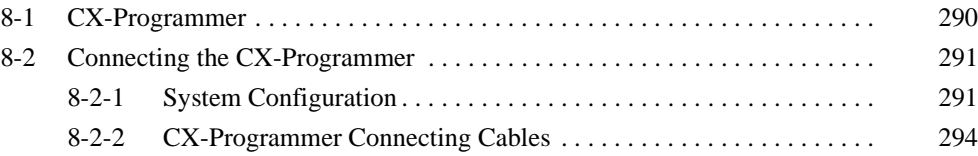

# **8-1 CX-Programmer**

The CX-Programmer Ver. 6.11 (WS02-CXPC1-E-V60) is required to create the ladder program, make System Setup settings, and monitor or debug operation in the FQM1-CM002, FQM1-MMP22, and FQM1-MMA22. To connect the FQM1 and a personal computer, use the cables shown in the following table.

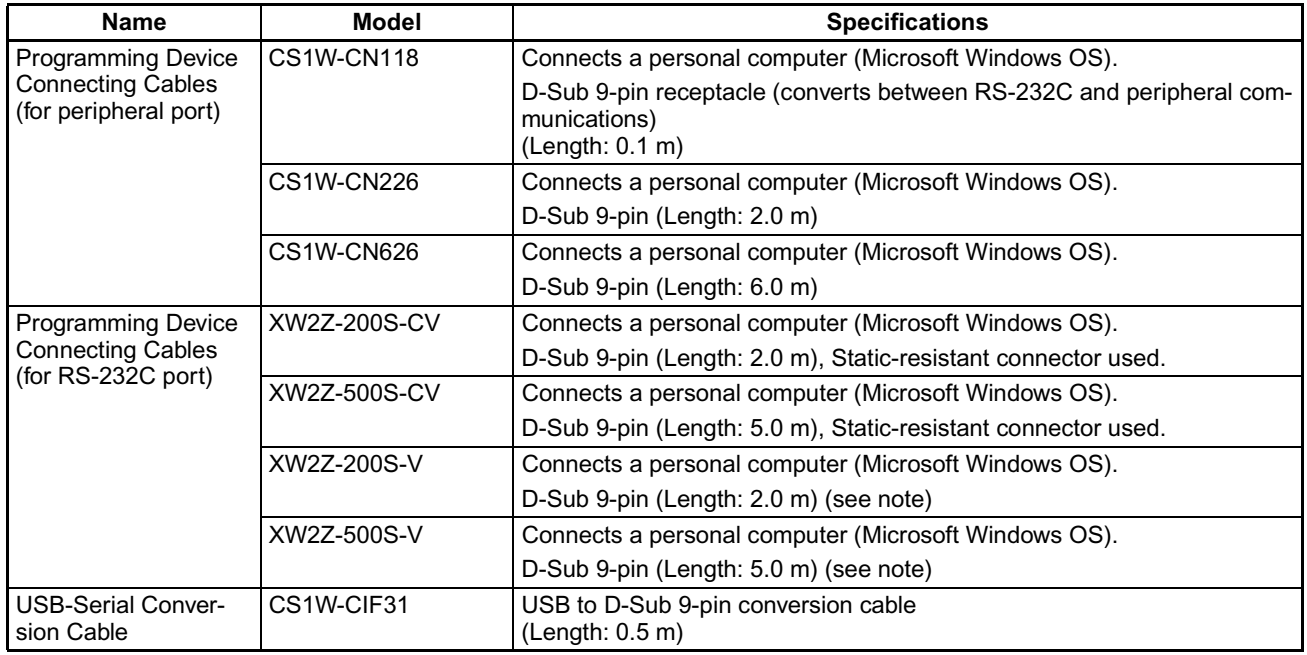

**Note** These RS-232C Connecting Cables cannot be used to connect to the CX-Programmer with Peripheral Bus communications. Connect to the CX-Programer with Host Link (SYSMAC WAY) communications.

 $\bigwedge$  Caution Never connect a PLC Programming Console (such as the C200H-PRO27) to the Coordinator Module's peripheral port. The FQM1 may malfunction if a PLC Programming Console is connected.

# **8-2 Connecting the CX-Programmer**

# **8-2-1 System Configuration**

## **Connecting a Personal Computer Running Support Software**

### **Connecting to the Peripheral Port**

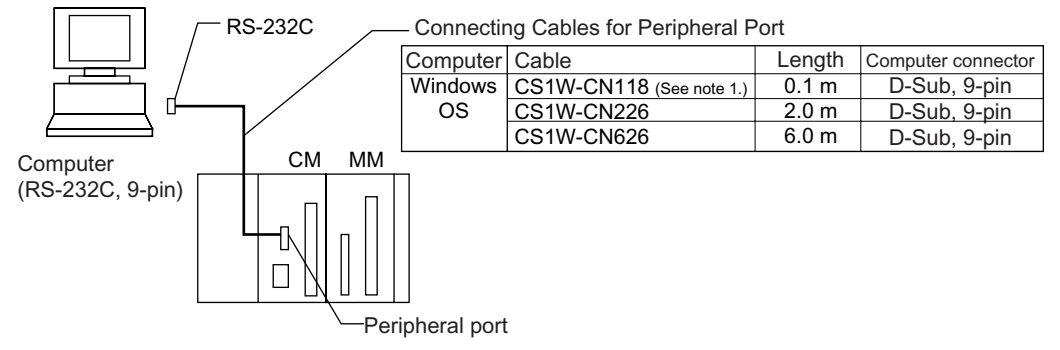

Note 1. The CS1W-CN118 Cable is used with an RS-232C cable to connect to the peripheral port on the Coordinator Module as shown below. Peripheral bus communications cannot be used if the CS1W-CN118 Cable is combined with an RS-232C Cable that has a model number ending in -V. In this case, Host Link (SYSMAC WAY) communications must be used.

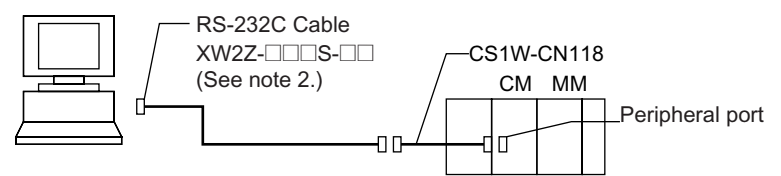

2. Host Link (SYSMAC WAY) communications cannot be used. Use peripheral bus communications.

### **Connecting to the RS-232C Port**

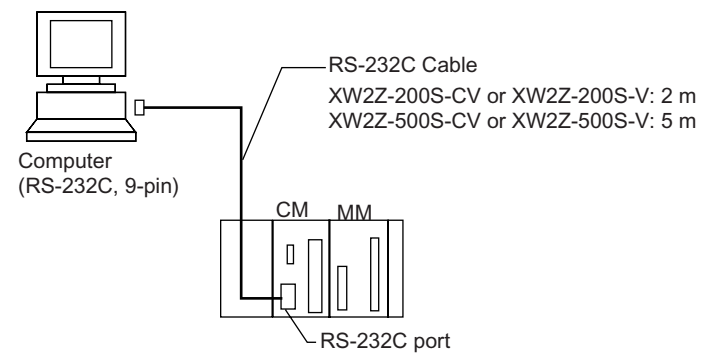

**Note** The XW2Z-200S-CV and XW2Z-500S-CV use static-resistant connectors and can be connected through peripheral bus or Host Link communications. The XW2Z-200S-V and XW2Z-500S-V, however, can only be connected through Host Link, not through peripheral bus.

#### **Programming Software**

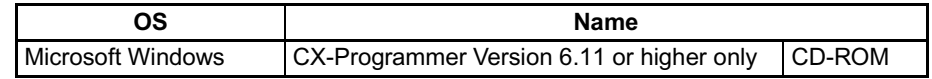

## **Connecting through the USB port with a USB-Serial Conversion Cable**

#### **Connecting to the Peripheral Port**

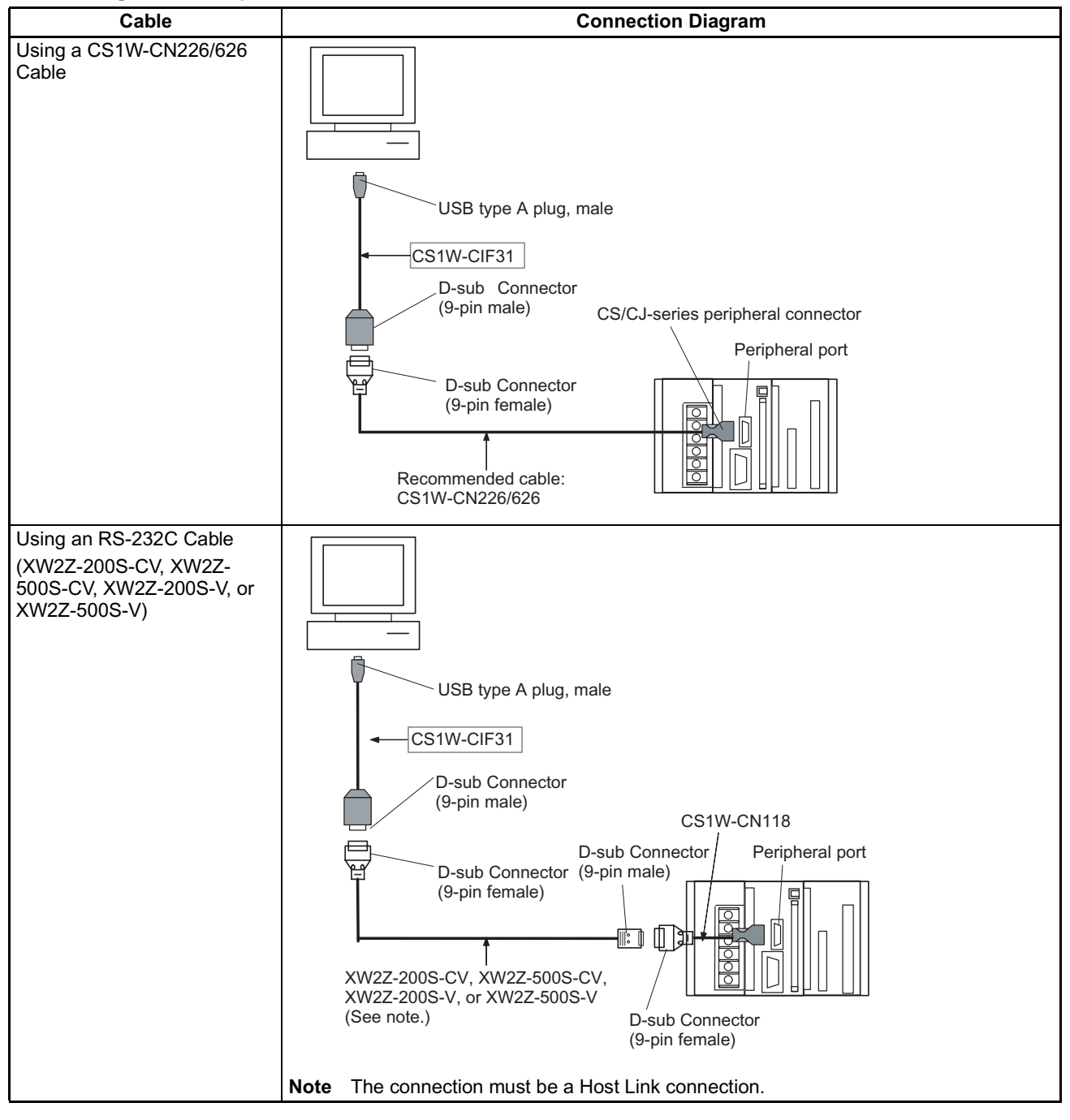

### **Connecting to the RS-232C Port**

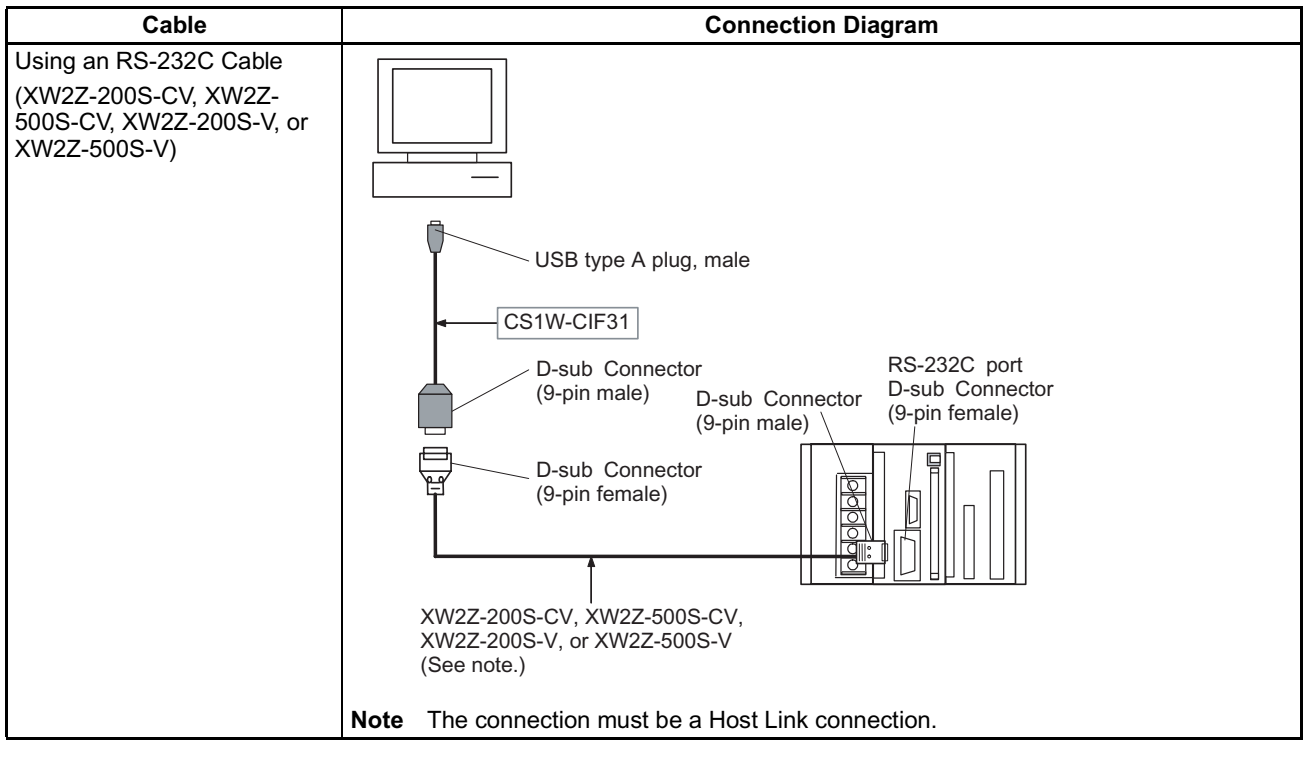

## **Connection Methods (Using a USB-Serial Conversion Cable)**

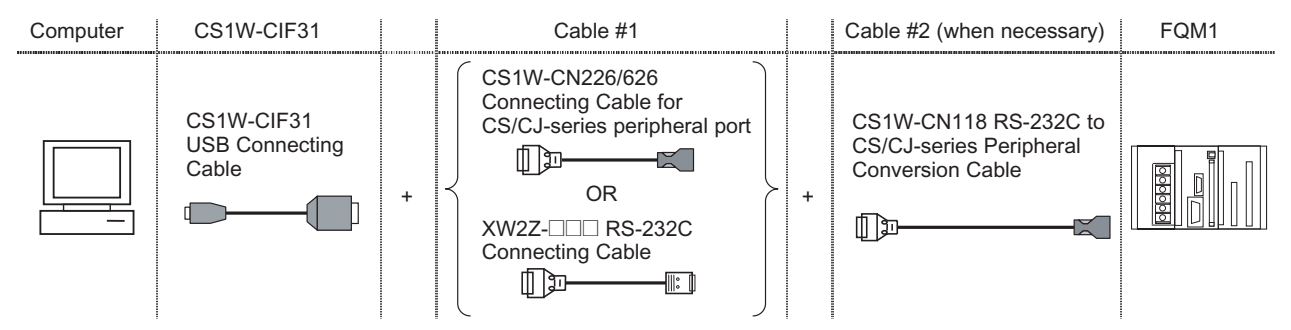

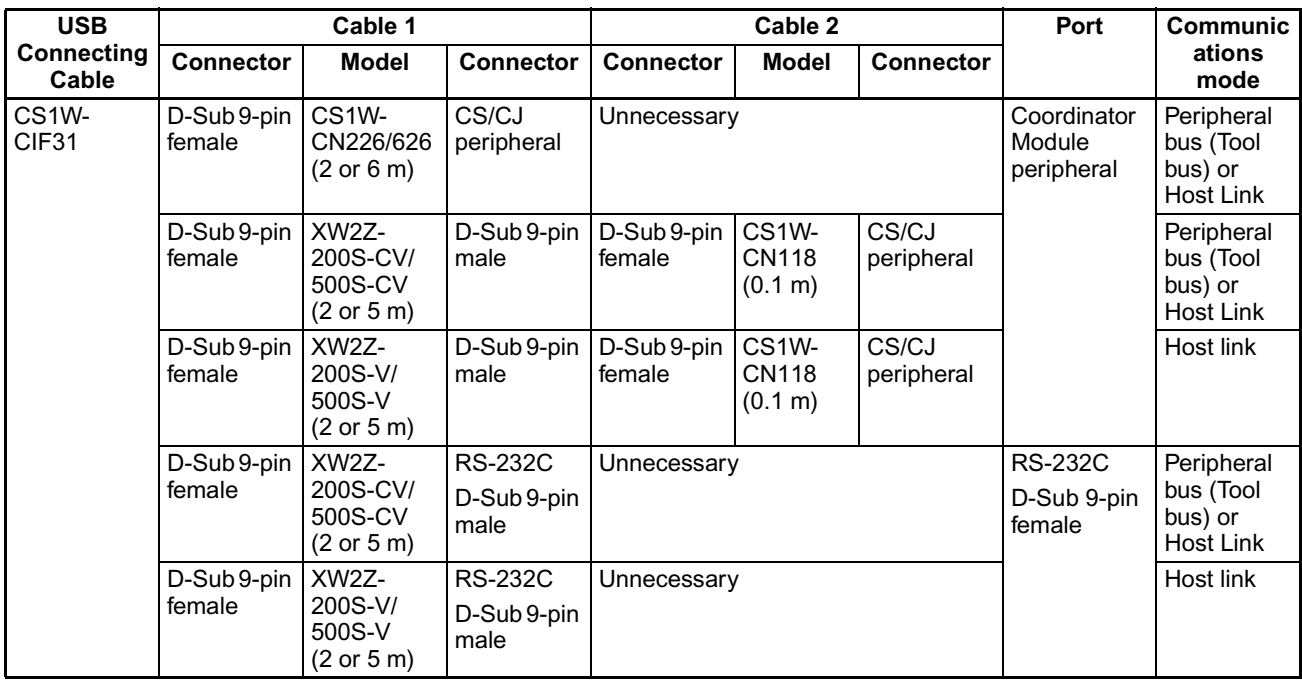

## **8-2-2 CX-Programmer Connecting Cables**

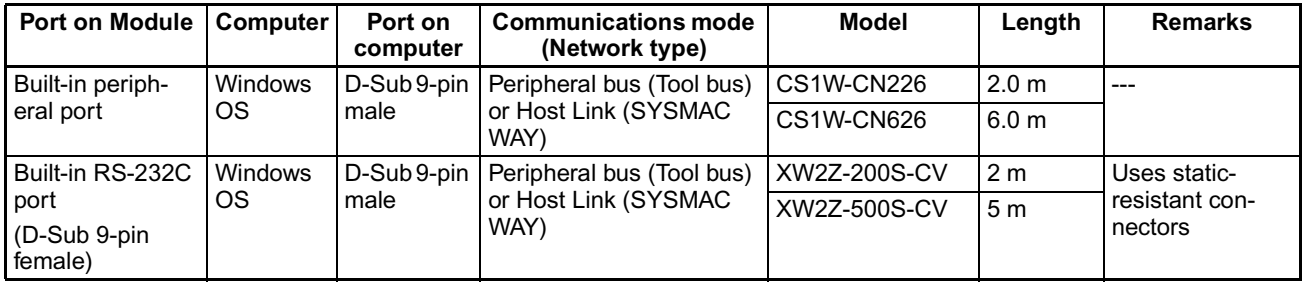

**Note** When connecting one of these cables to the Coordinator Module's RS-232C port, always touch a grounded metal object to discharge any electrostatic charge from the body before touching the cable connector.

> The XW2Z-**COOS-CV Cables are equipped with static-resistant XM2S-0911-**E Connector Hoods to improve static resistance, but we recommend discharging static build-up before touching these connectors as well.

 $\sqrt{N}$  Caution The OMRON Cables listed above can be used for connecting cables or an appropriate cable can be assembled. The external device or Coordinator Module itself may be damaged if a standard computer RS-232C cable is used as a connecting cable.

### **Connecting an RS-232C Cable to the Peripheral Port**

The following connection configurations can be used when connecting an RS-232C cable to the Coordinator Module's peripheral port.

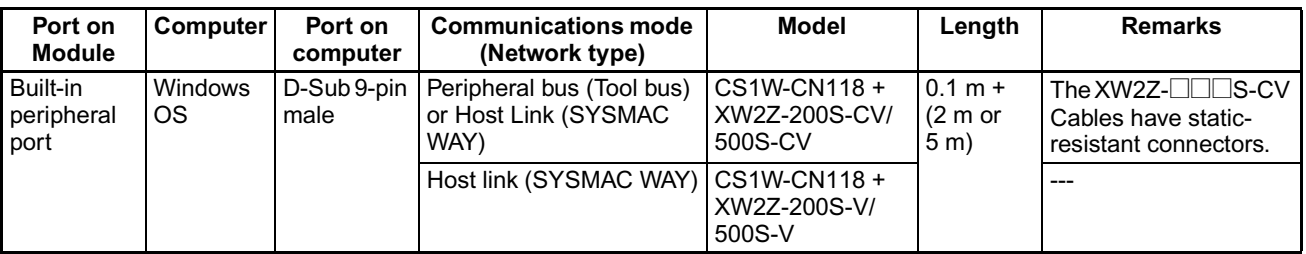

#### **Connecting an RS-232C Cable to the RS-232C Port**

The following connection configuration can be used to connect a personal computer to the Coordinator Module's RS-232C port with an RS-232C cable.

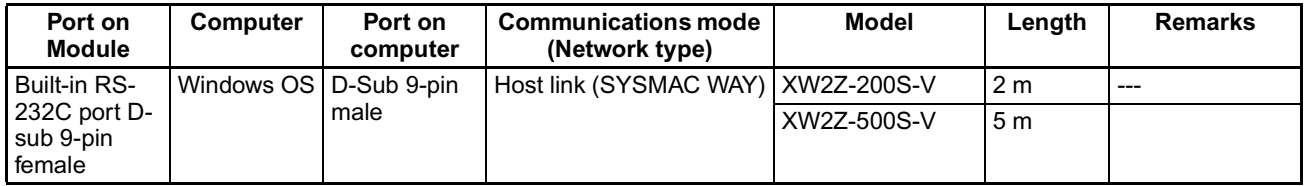

**Note** Either one of the following two serial communications modes can be used when connecting the CX-Programmer to the FQM1.

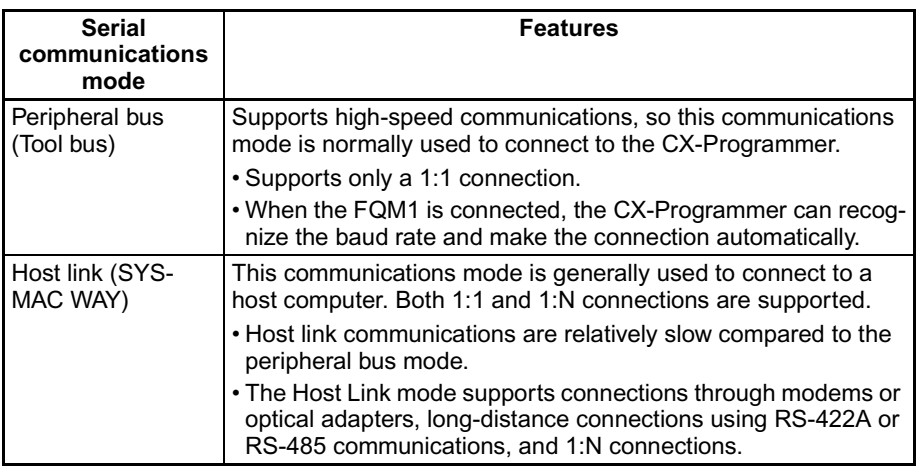

The following table lists the Programming Devices other than the CX-Programmer that can be used with CJ-series Units.

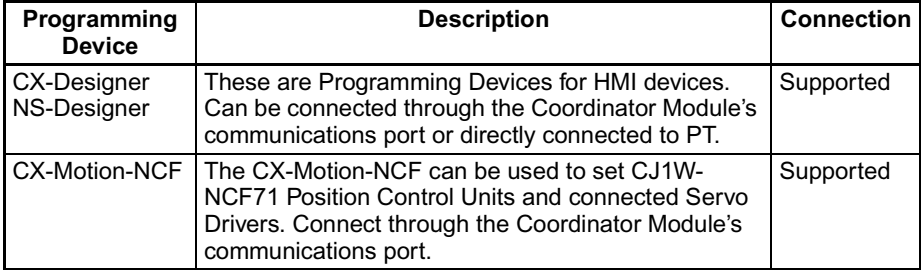

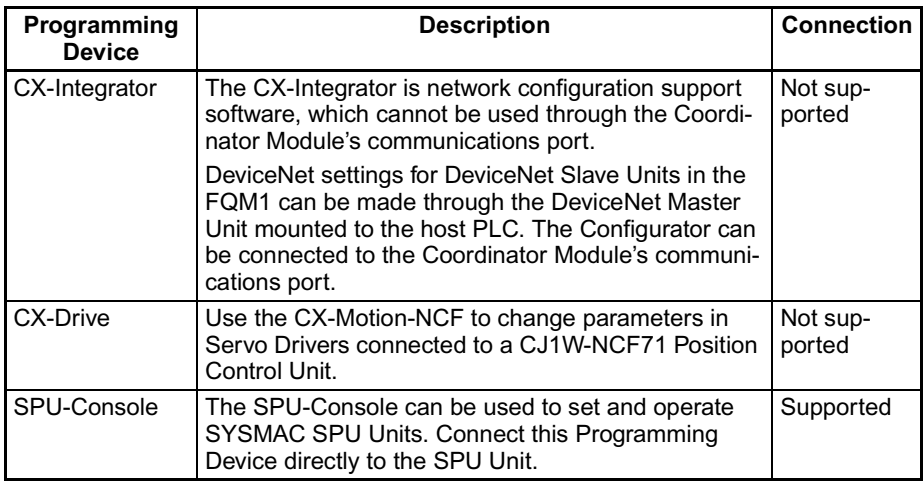

# **SECTION 9 Error Processing**

This section provides information on identifying and correcting errors that occur during FQM1 operation.

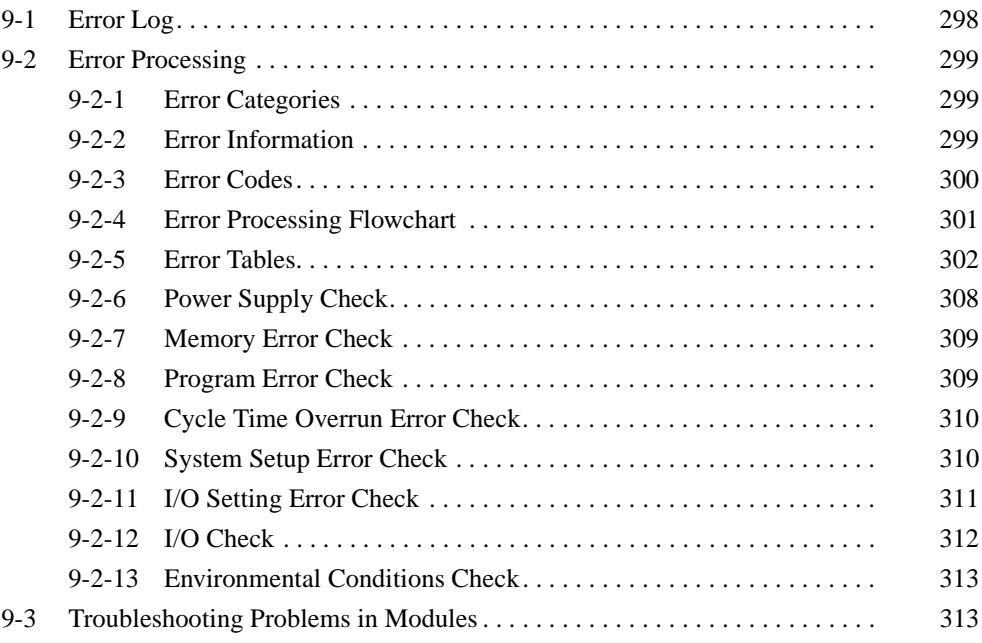
# **9-1 Error Log**

Each time that an error occurs in the FQM1, the error information is stored in the Error Log Area starting at A100. The error information includes the error code (same code stored in A400) and error contents. Up to 20 records can be stored in the Error Log.

**Errors Generated by FAL(006)/FALS(007)** In addition to system errors generated by the Coordinator Module and Motion Control Module, the FQM1 records user-defined errors generated by the FAL and FALS instructions in the ladder program. These instructions make it easier to track the operating status of the system.

> A user-defined error is generated when FAL or FALS is executed in the program. The input conditions of these instructions constitute the user-defined error conditions.

> The following table shows the error codes for FAL and FALS, which are stored in A400 and the first word of the error record when the instruction is executed.

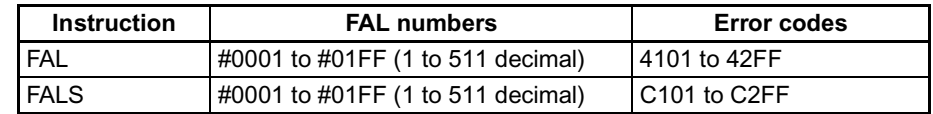

**Note** FAL generates a non-fatal error (the Coordinator and Motion Control Module continue operating). FALS generates a fatal error that stops operation.

**Error Log Structure** When more than 20 errors occur, the oldest error data (in A100 to A104) is deleted and the newest record is stored in A195 to A199.

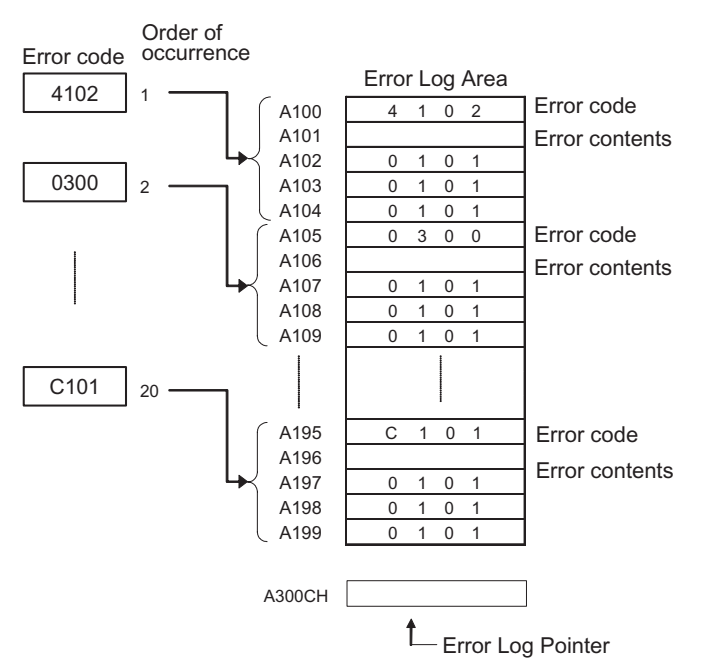

**Note** The Error Log Pointer can be reset by turning ON the Error Log Pointer Reset Bit (A500.14), effectively clearing the error log display in the CX-Programmer. The contents of the Error Log Area (A100 to A199) will not be cleared by resetting the pointer.

# **9-2 Error Processing**

# **9-2-1 Error Categories**

Errors in the FQM1 can be broadly divided into the following three categories.

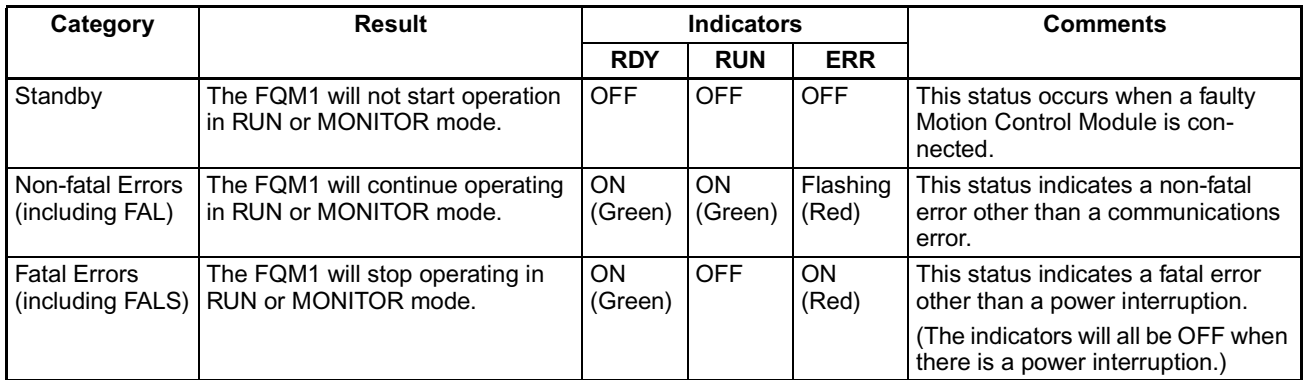

## **9-2-2 Error Information**

There are basically four sources of information on errors that have occurred:

- The LED indicators on the front of the Coordinator and Motion Control **Modules**
- The Auxiliary Area Error Flags
- The Auxiliary Area Error Contents Words
- The Auxiliary Area Error Code Word

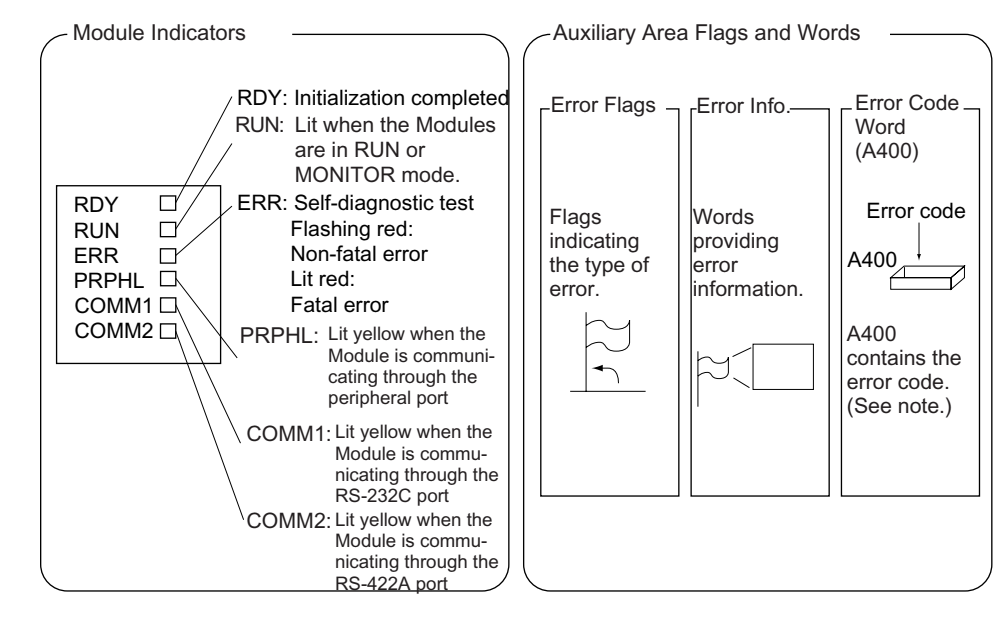

**Note** When two or more errors occur at the same time, the highest (most serious) error code will be stored in A400.

#### **Indicator Status and Error Conditions**

The following table shows the status of the FQM1's indicators for errors that have occurred in RUN or MONITOR Mode.

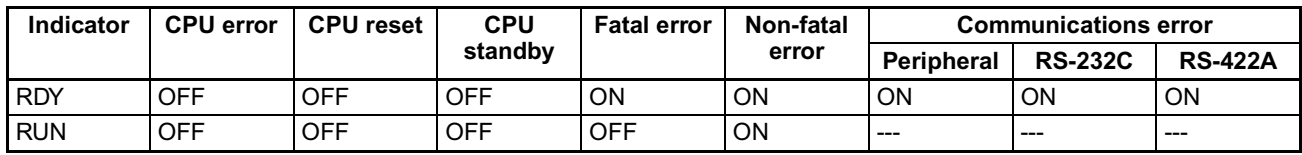

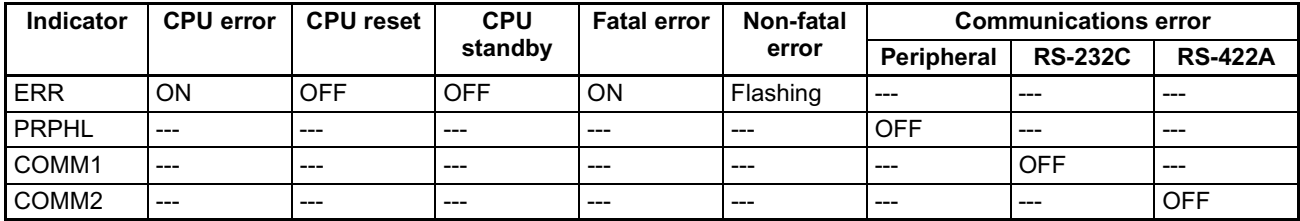

# **9-2-3 Error Codes**

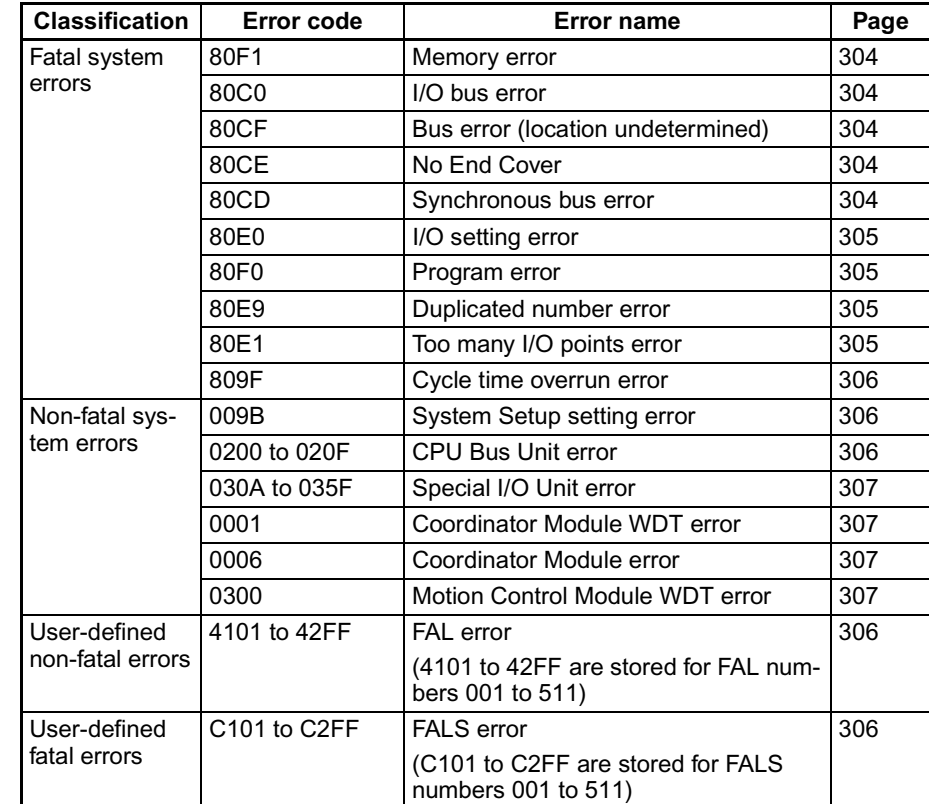

# **9-2-4 Error Processing Flowchart**

Use the following flowchart as a guide for error processing with the CX-Programmer.

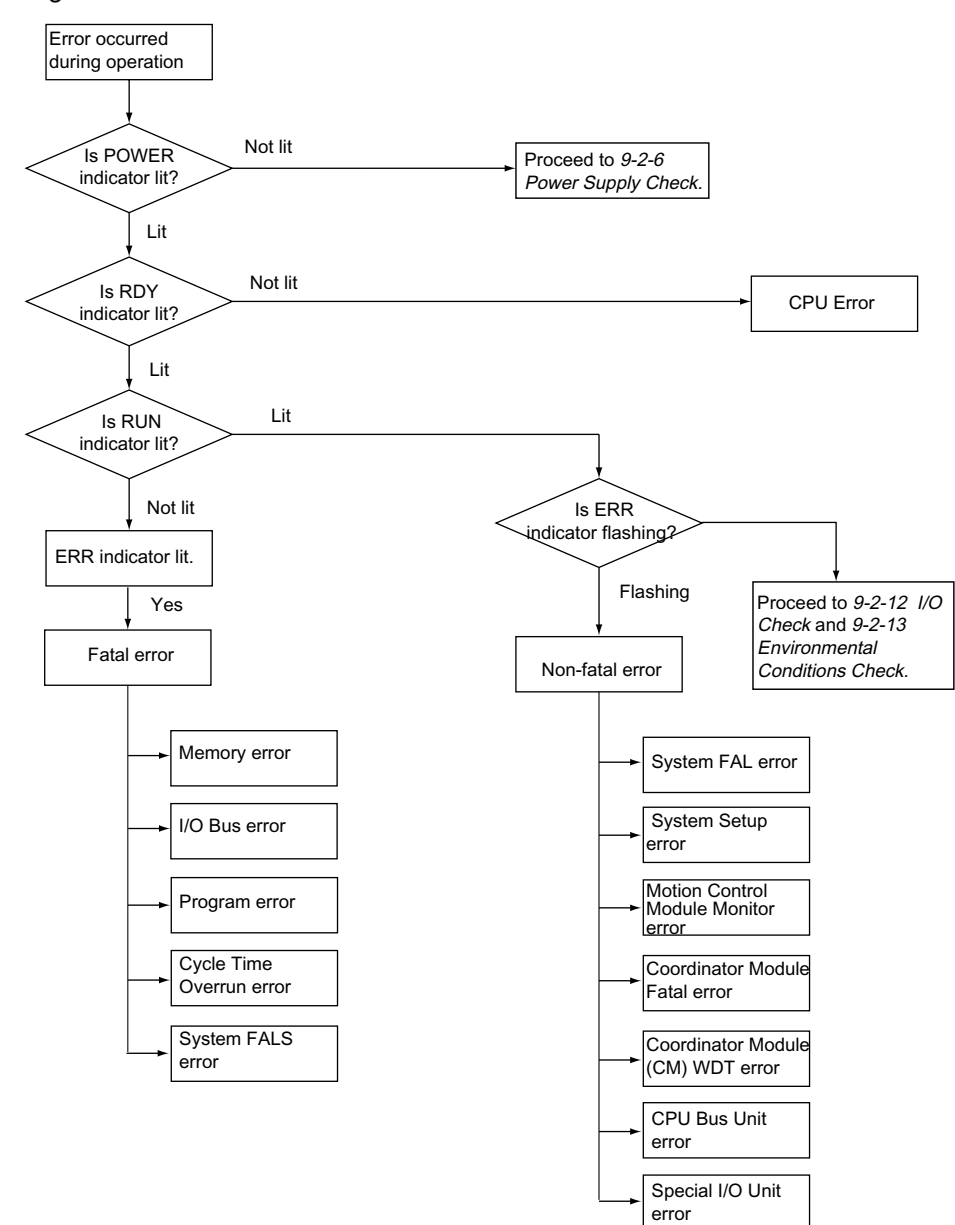

### **9-2-5 Error Tables**

The following tables show the errors which can occur in the FQM1 and indicate the probable cause of the errors.

**Note** Always confirm the safety of connected equipment before turning the power supply OFF or ON.

**CPU Errors** If the following LED indicator condition appears during operation (in RUN or MONITOR mode), it indicates that a CPU error has occurred. The CX-Programmer cannot be connected if a CPU error has occurred.

> If a fatal error occurs, the RDY and ERR indicators will be lit and the RUN indicator will be OFF, but a CX-Programmer can be connected. This difference can be used to distinguish between a CPU error and other fatal errors.

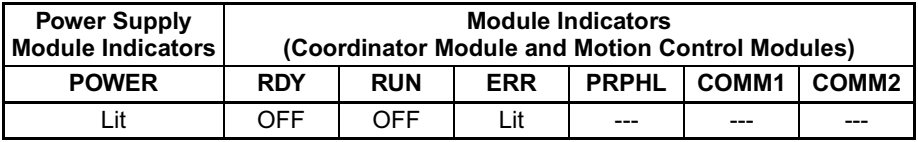

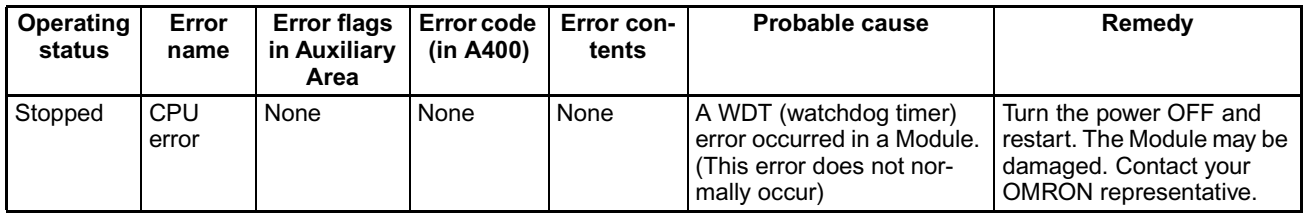

**CPU Reset** The following indictor status shows that the CPU Unit has been reset (not a CPU error). A Programming Device cannot be connected in this condition.

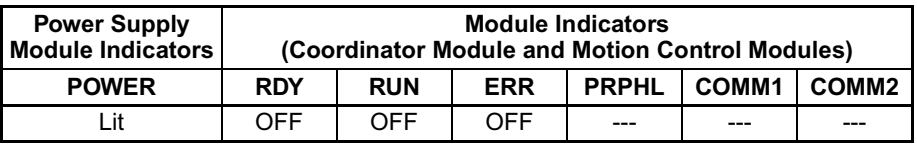

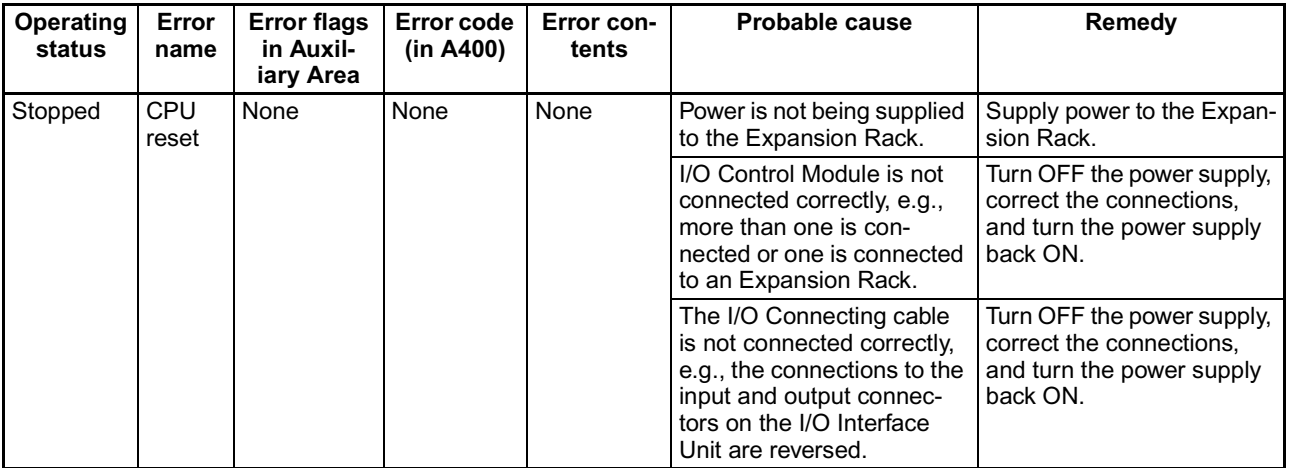

**Note** When the power supply to an Expansion Rack is interrupted, the Coordinator Module will stop running and perform the same power interruption procedure that is performed when the power supply is interrupted to the Coordinator Module itself.

**CPU Standby** If the following LED indicator condition appears when the power is turned ON, it indicates that the FQM1 is in CPU standby status.

> When the FQM1 is turned ON, cyclic servicing starts after the Coordinator Module recognizes all of the connected Motion Control Modules and CJseries Units. Operation can be started at that point.

> If the startup mode is RUN or MONITOR mode, the FQM1 will remain in standby status until all of the Motion Control Modules have been recognized.

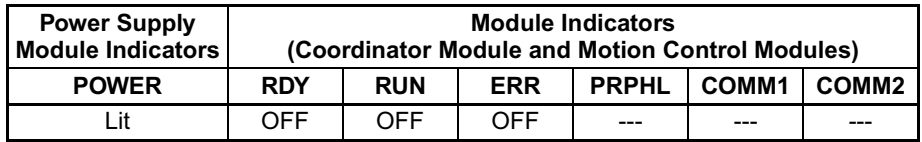

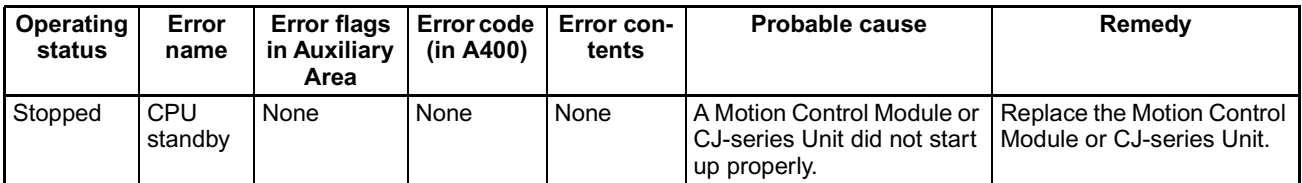

The FQM1 will go into CPU standby when a Too many I/O points error, unit number error, duplicated number error, or I/O setting error is detected when the power is turned ON. The ERR Indicator will be lit in this case. Eliminate the cause of the error and turn the power ON again.

**Note** When a CJ1W-SPU01 SPU Unit is mounted, it takes the Coordinator Module about 20 seconds to recognize the SPU Unit, so the CPU standby time will be longer then usual.

**Fatal Errors** If the following LED indicator condition appears during operation (in RUN or MONITOR mode), it indicates that a fatal error has occurred.

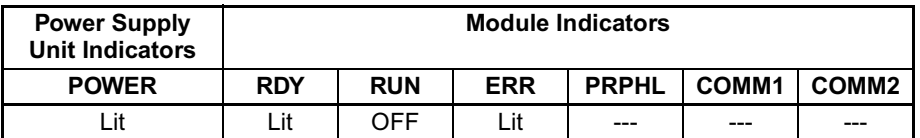

The fatal error's error contents will be displayed in the Error Tab in the CX-Programmer's Error Window. Determine the cause of the error from the error message and related Auxiliary Area flags/words and correct the cause of the error.

Errors are listed in order of importance. When two or more errors occur at the same time, the more serious error's error code will be recorded in A400.

The I/O memory will be cleared when a fatal error other than FALS occurs. (The I/O memory will not be cleared when FALS is executed to generate a fatal error.)

When operation is stopped, all outputs will be turned OFF. The Servo Driver that is in Servo ON state for outputs from the FQM1 will switch to Servo OFF state.

#### **Fatal Errors**

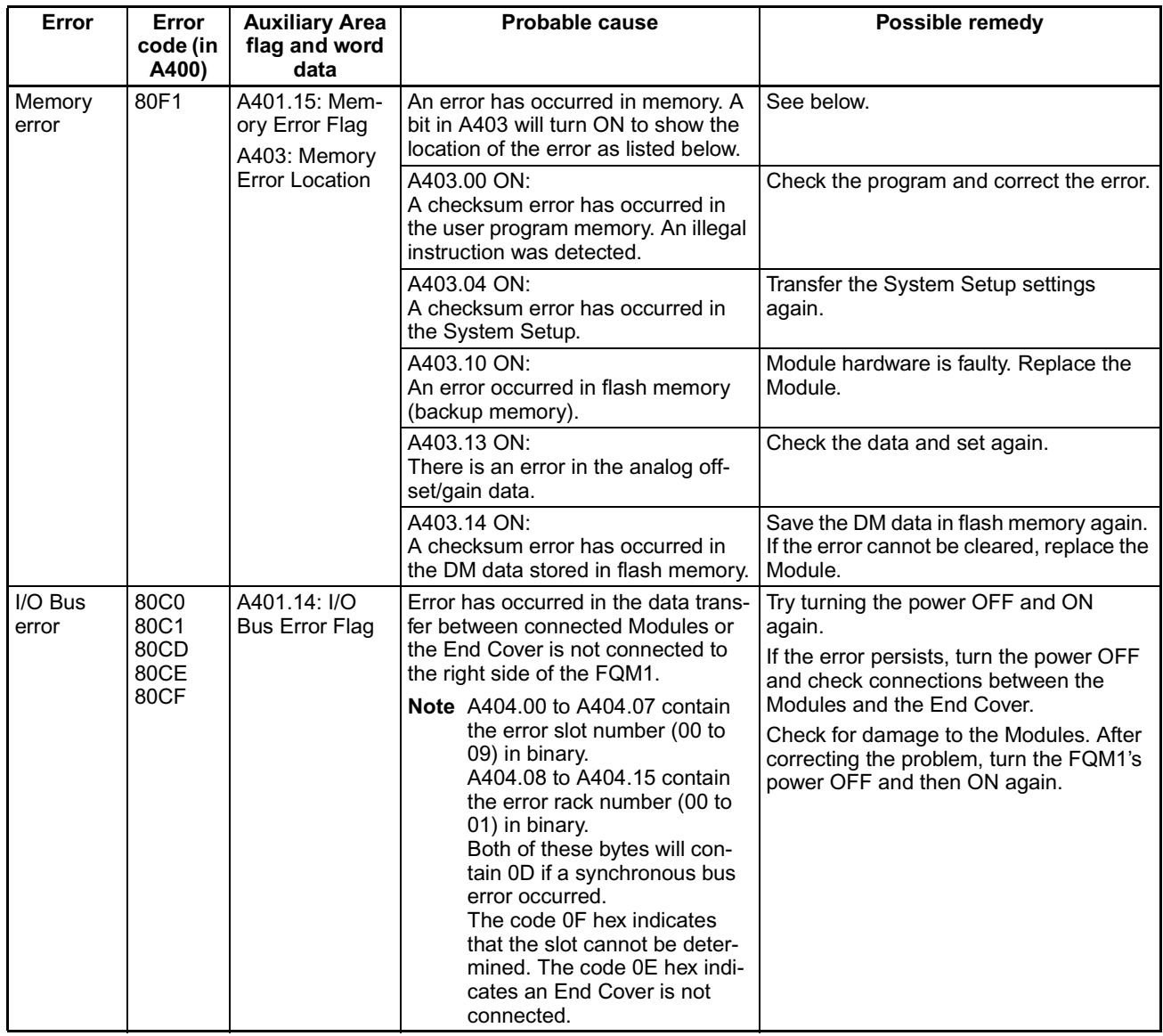

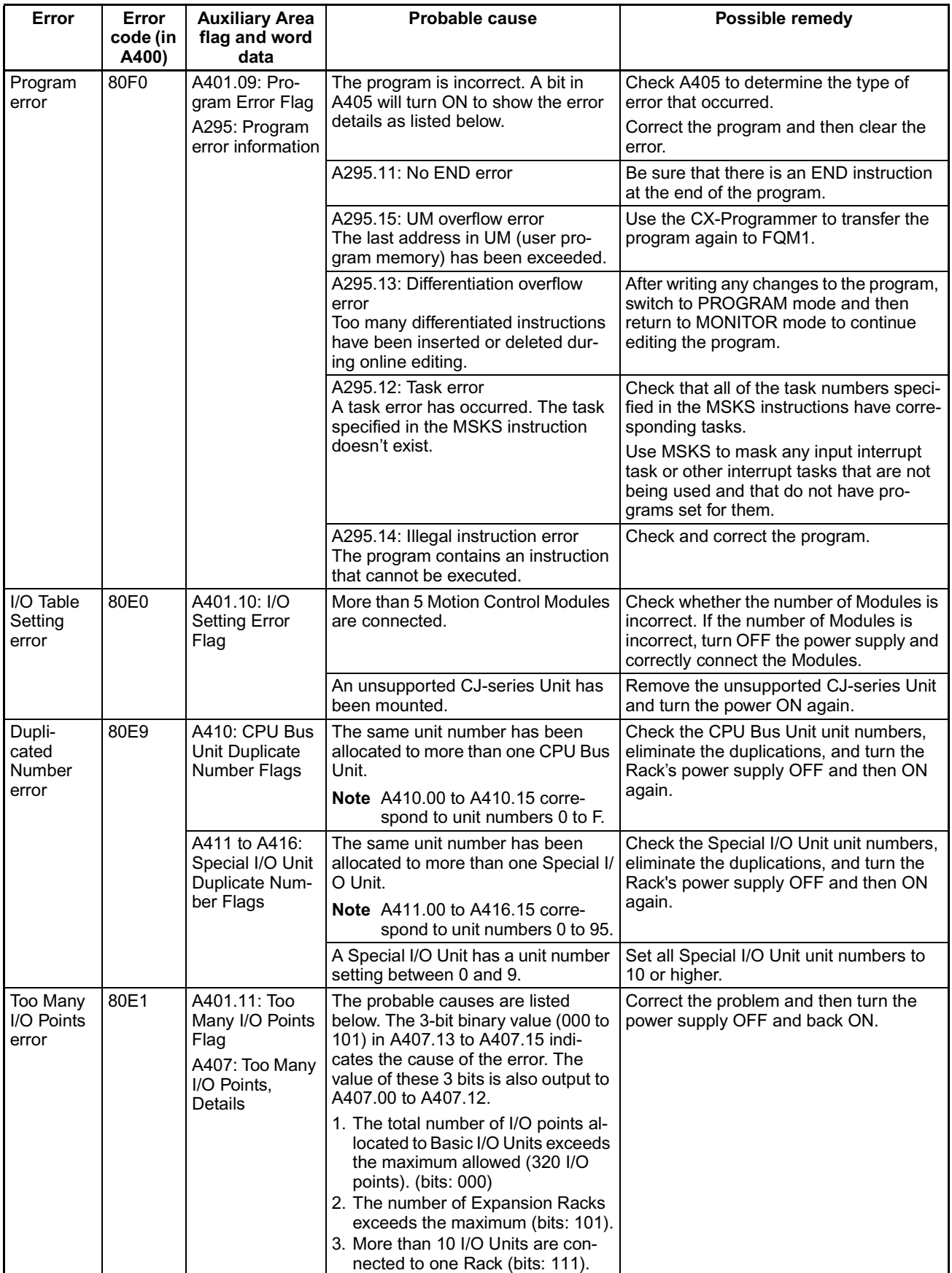

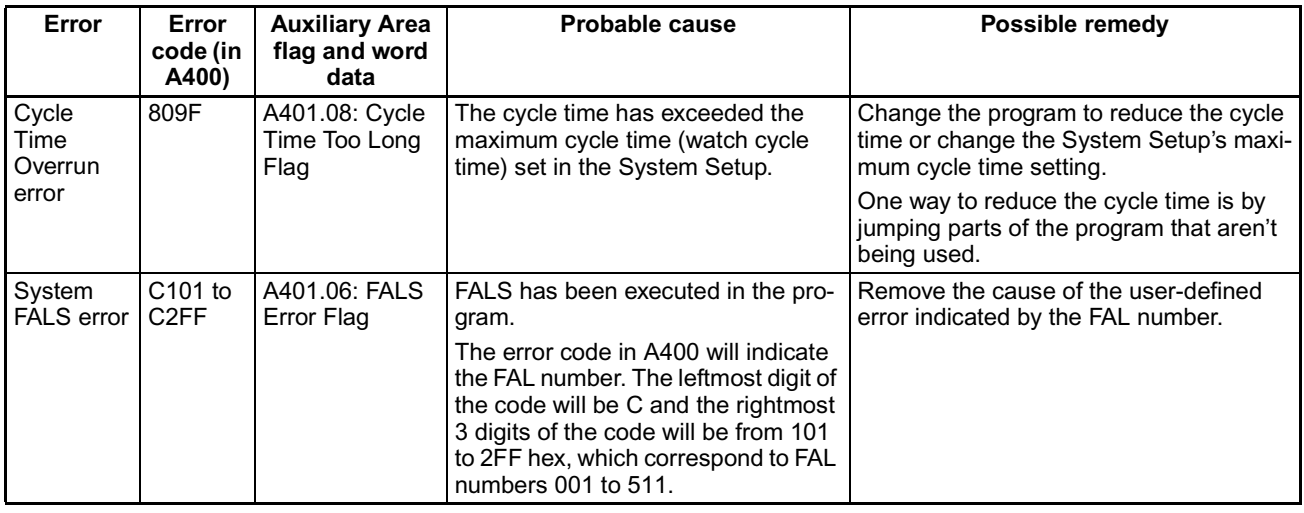

**Non-fatal Errors** If the following LED indicator condition appears during operation (in RUN or MONITOR mode), it indicates that a non-fatal error has occurred.

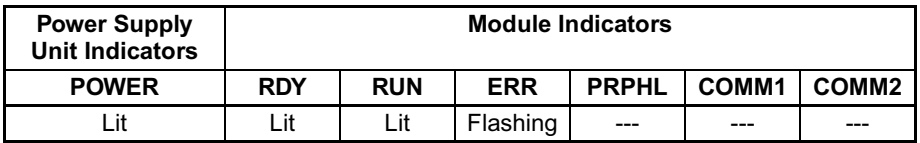

The non-fatal error's error contents will be displayed in the Error Tab in the CX-Programmer's Error Window. Determine the cause of the error from the error message and related Auxiliary Area flags/words and correct the cause of the error.

Errors are listed in order of importance. When two or more errors occur at the same time, the more serious error's error code will be recorded in A400.

#### **Non-fatal Errors**

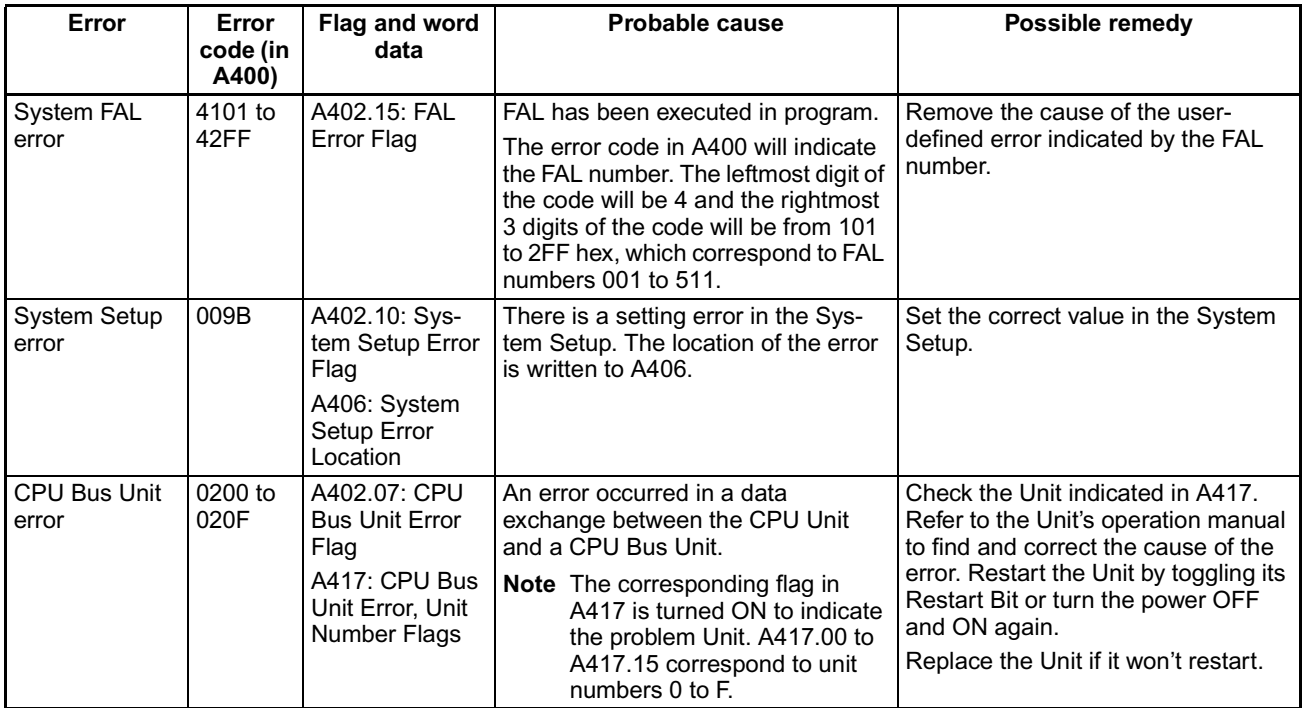

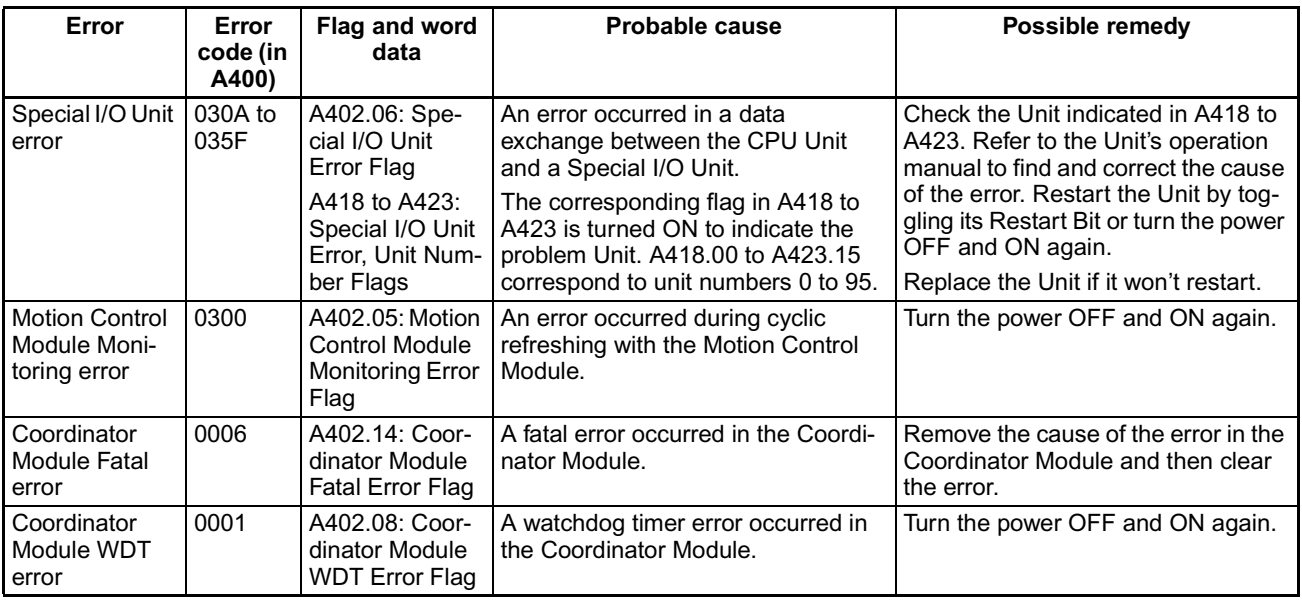

### **Other Errors**

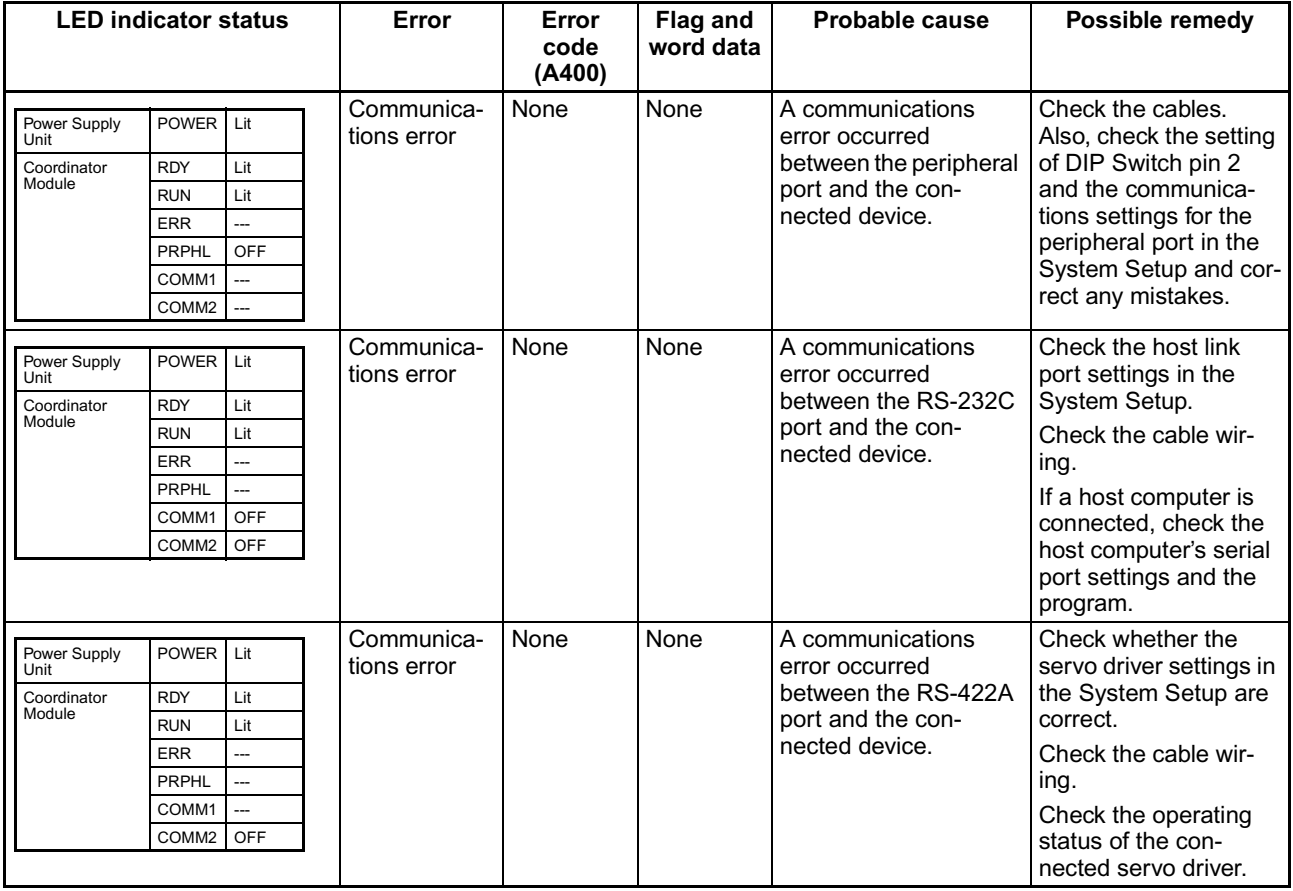

# **9-2-6 Power Supply Check**

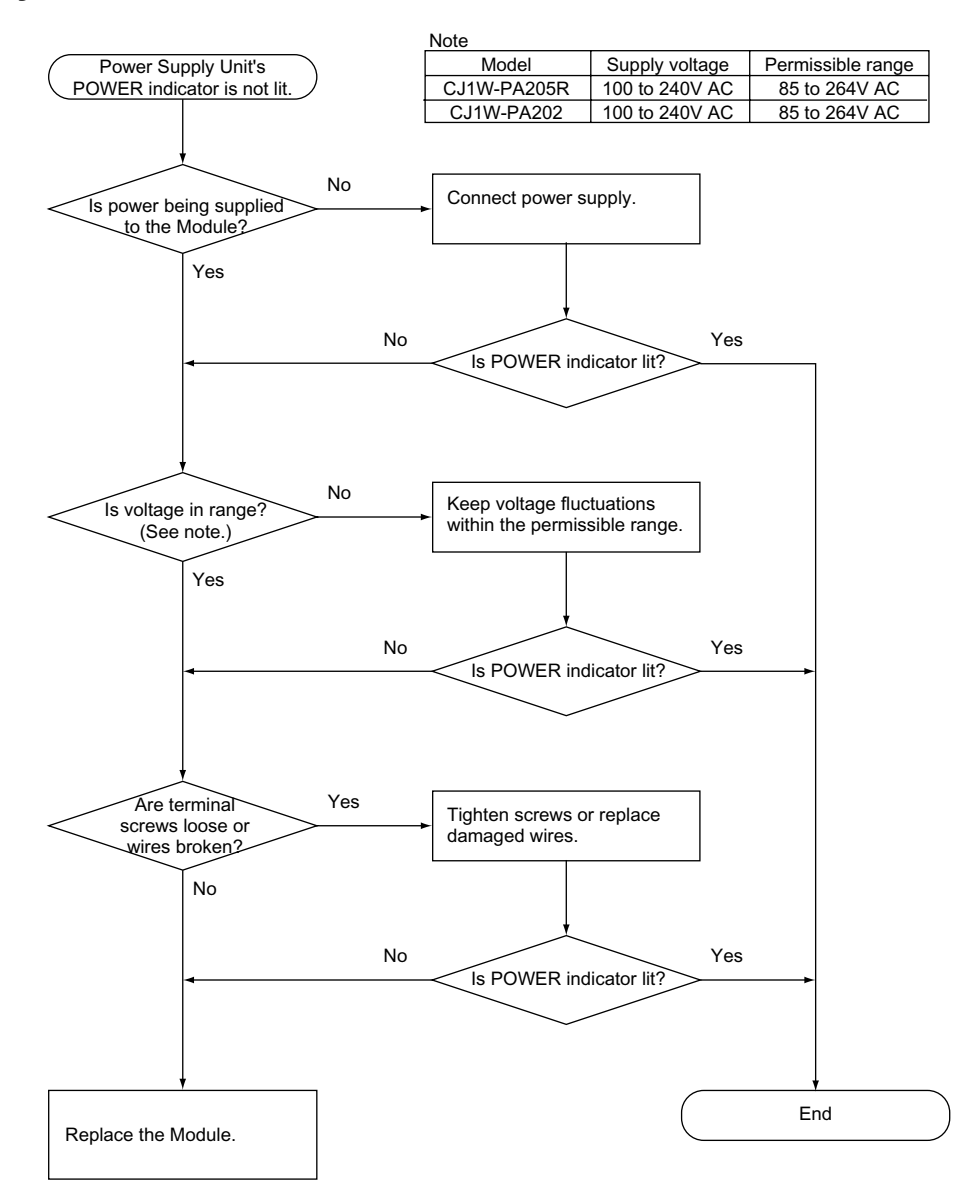

# **9-2-7 Memory Error Check**

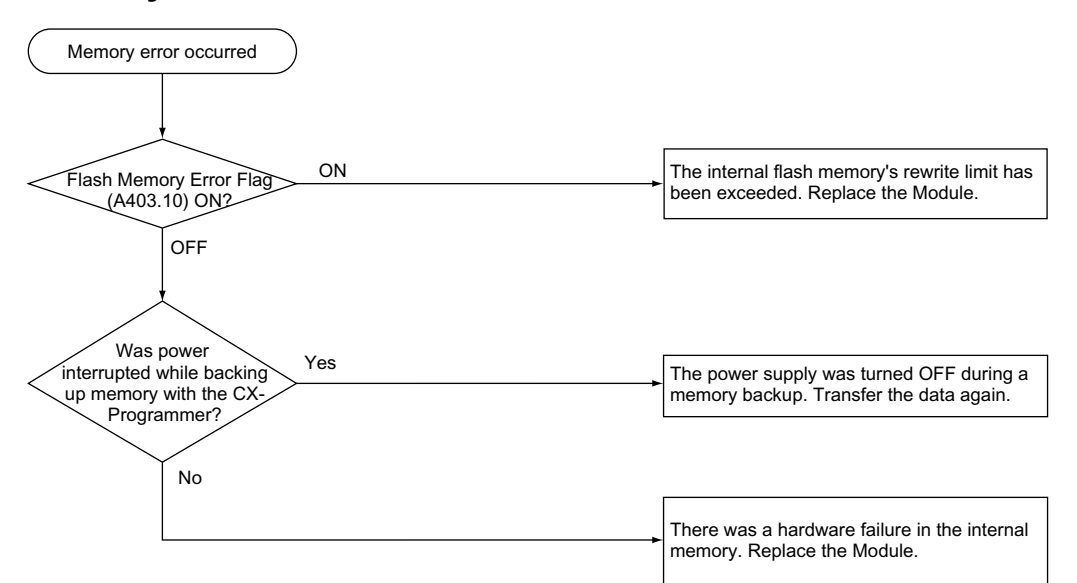

# **9-2-8 Program Error Check**

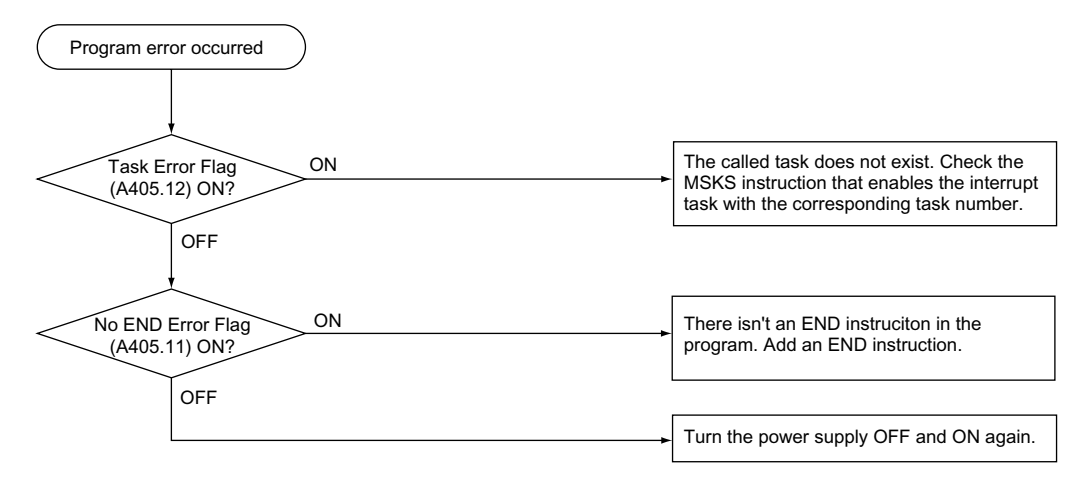

## **9-2-9 Cycle Time Overrun Error Check**

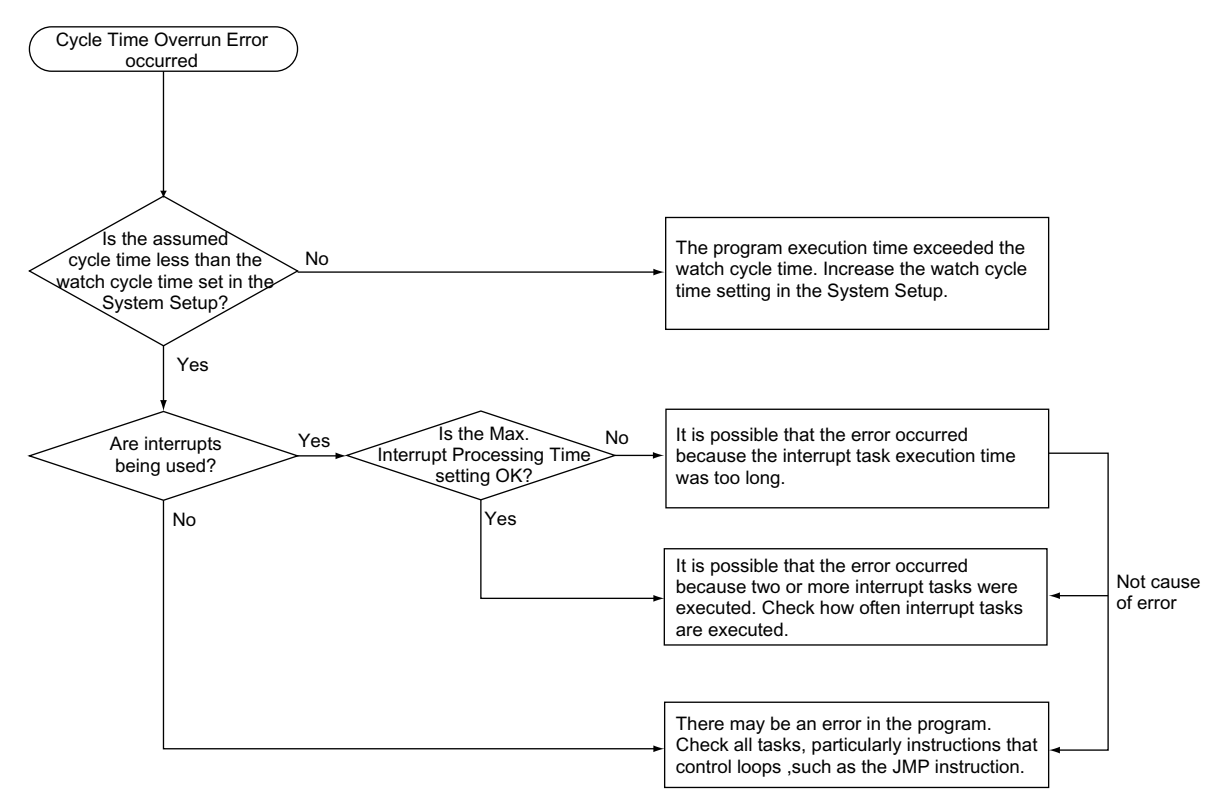

## **9-2-10 System Setup Error Check**

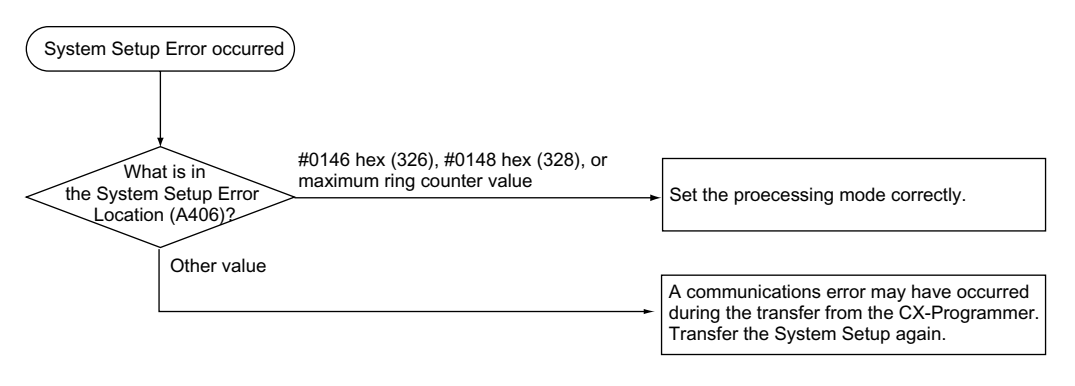

# **9-2-11 I/O Setting Error Check**

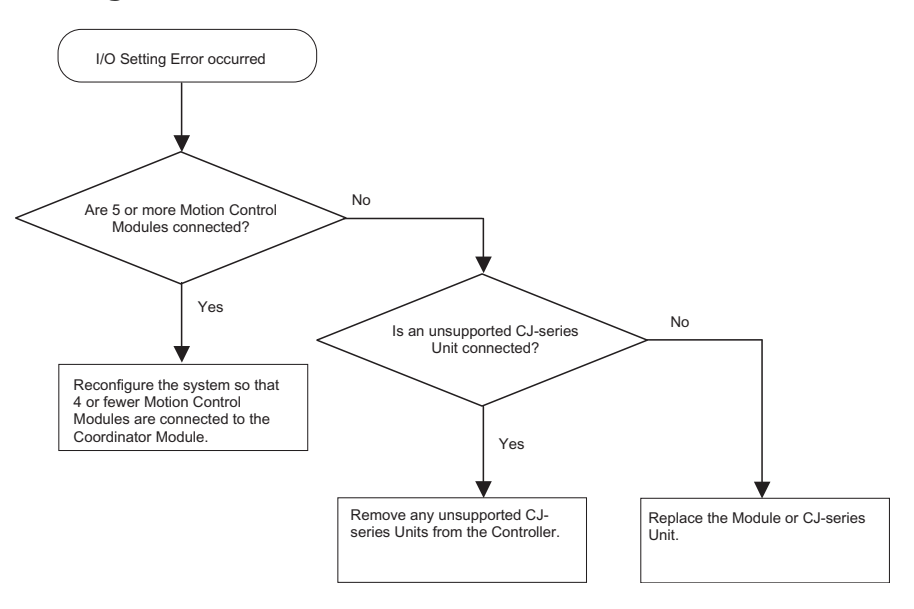

## **9-2-12 I/O Check**

The I/O check flowchart is based on the following ladder diagram section, assuming that the problem is SOL1 does not turn ON.

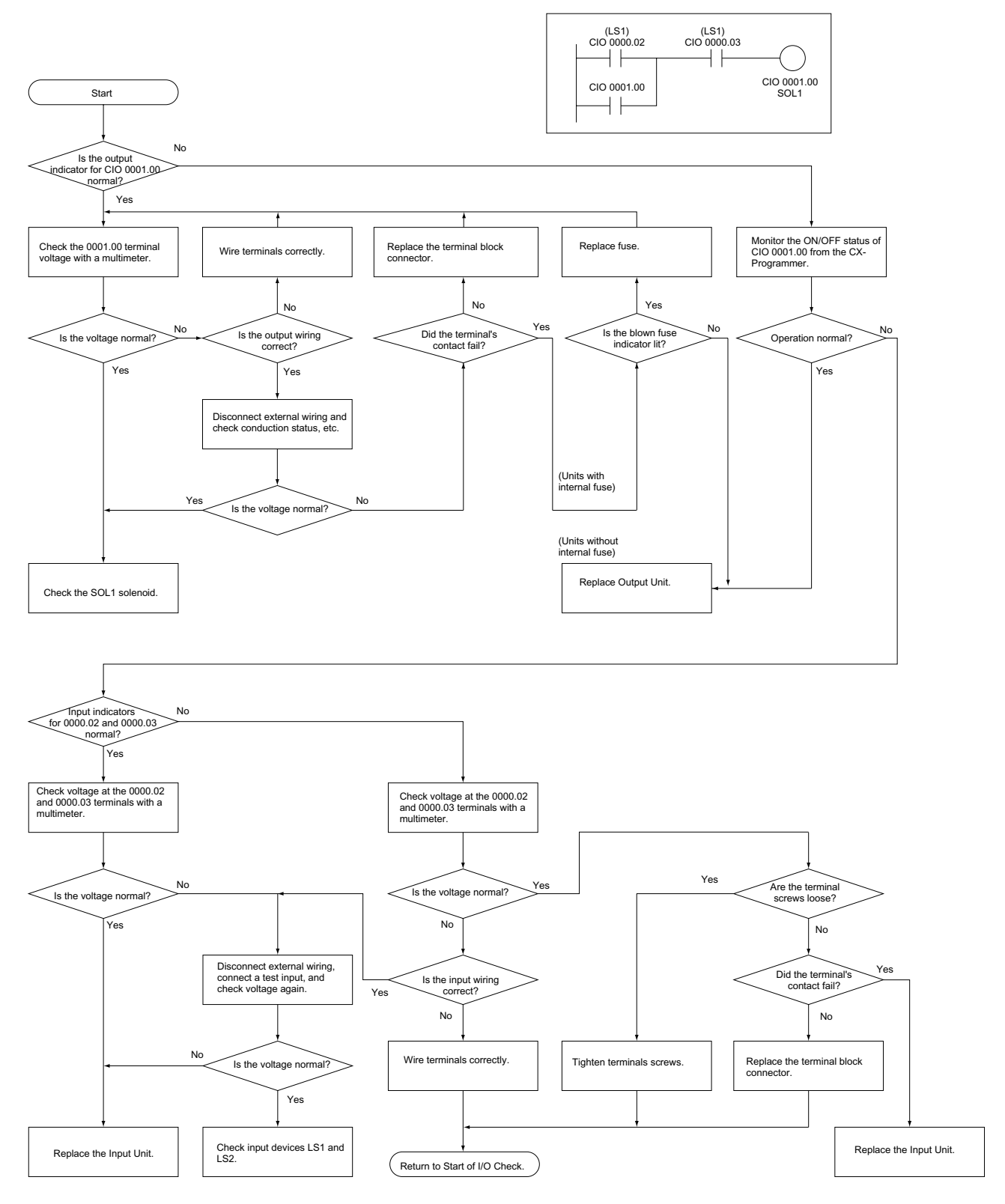

# **9-2-13 Environmental Conditions Check**

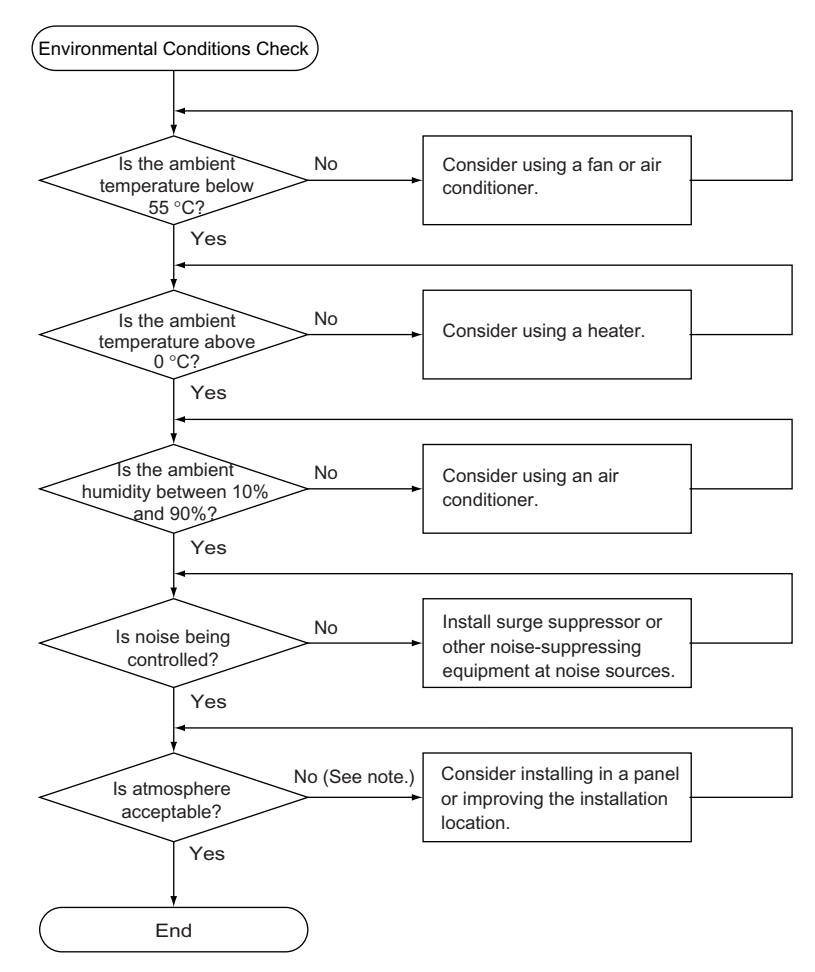

**Note** Prevent exposure to corrosive gases, flammable gases, dust, dirt, salts, metal dust, direct sunlight, water, oils, and chemicals.

# **9-3 Troubleshooting Problems in Modules**

### **Coordinator Module Errors**

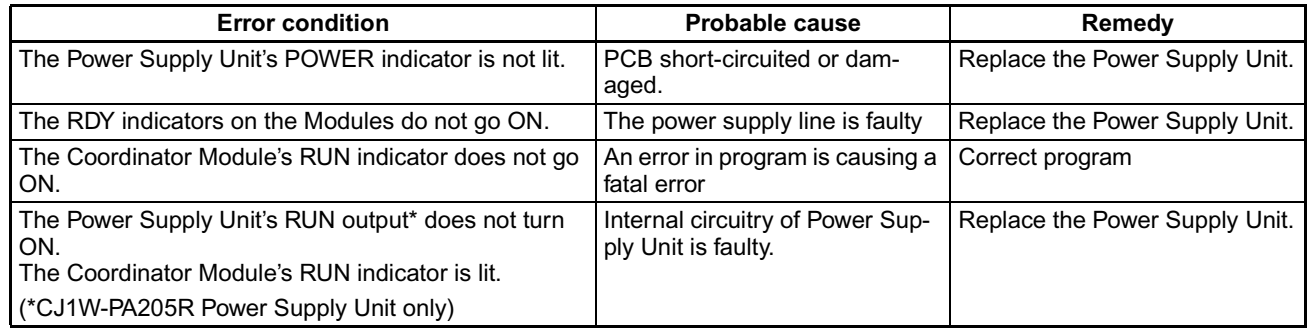

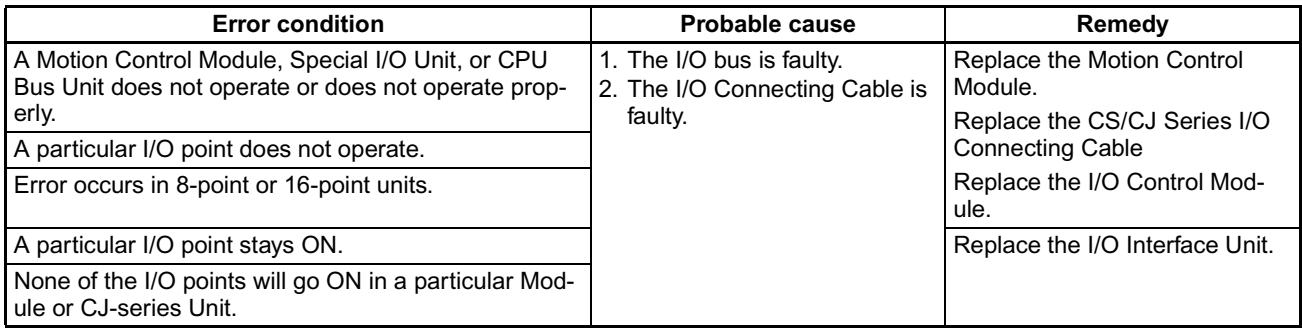

## **Motion Control Module Errors**

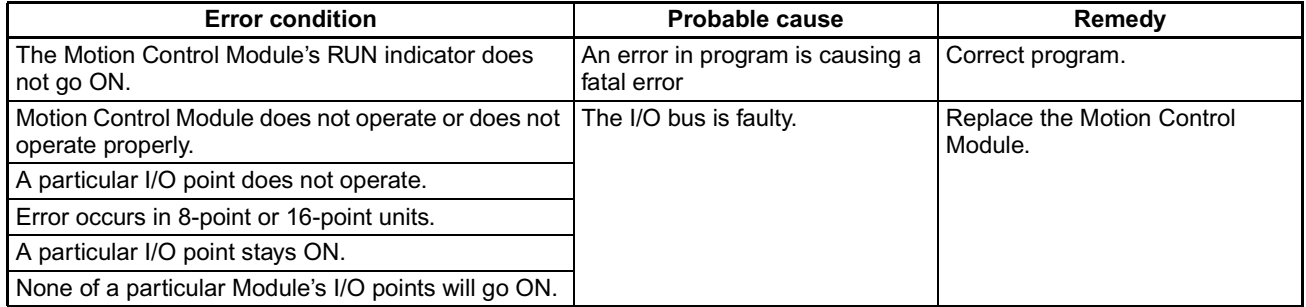

### **Input Errors**

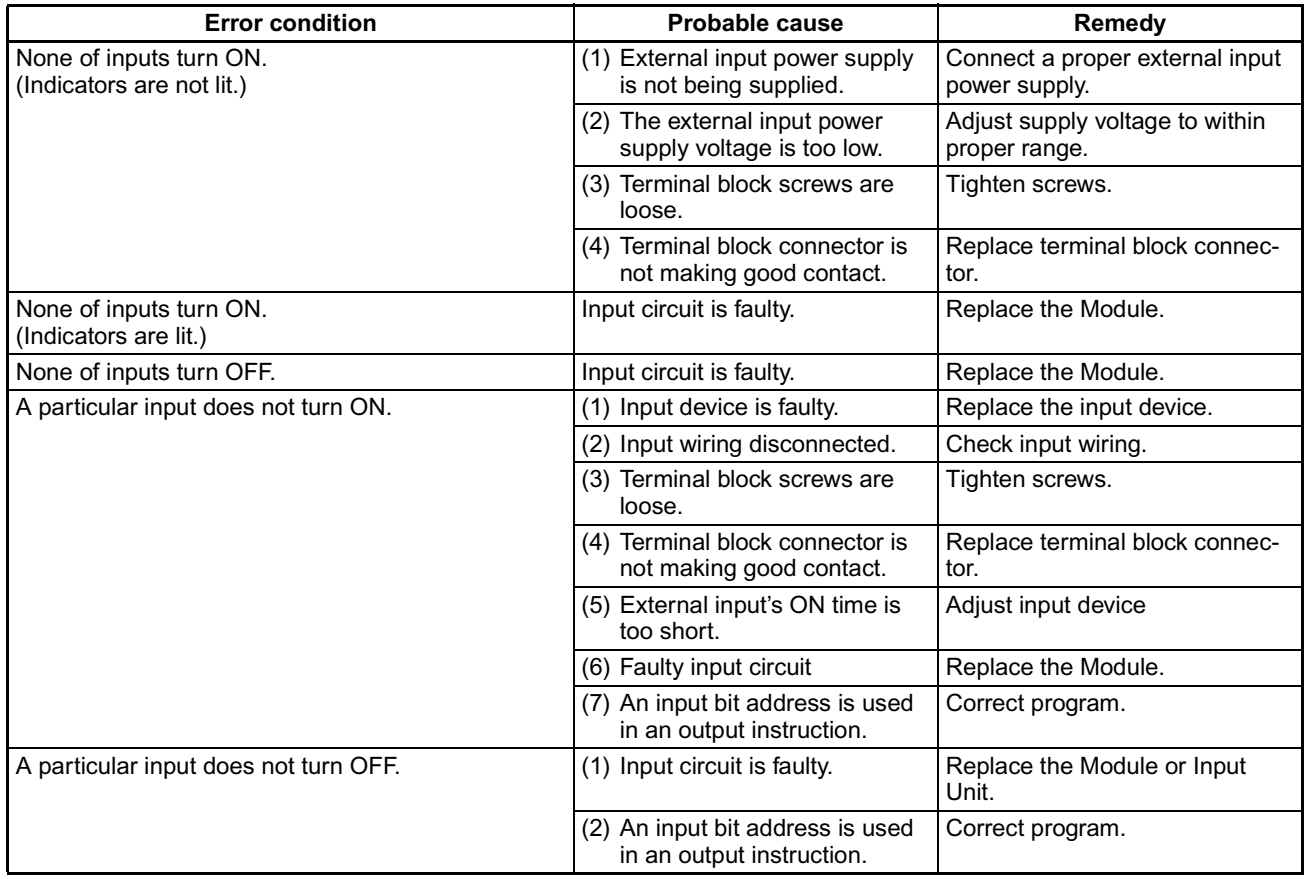

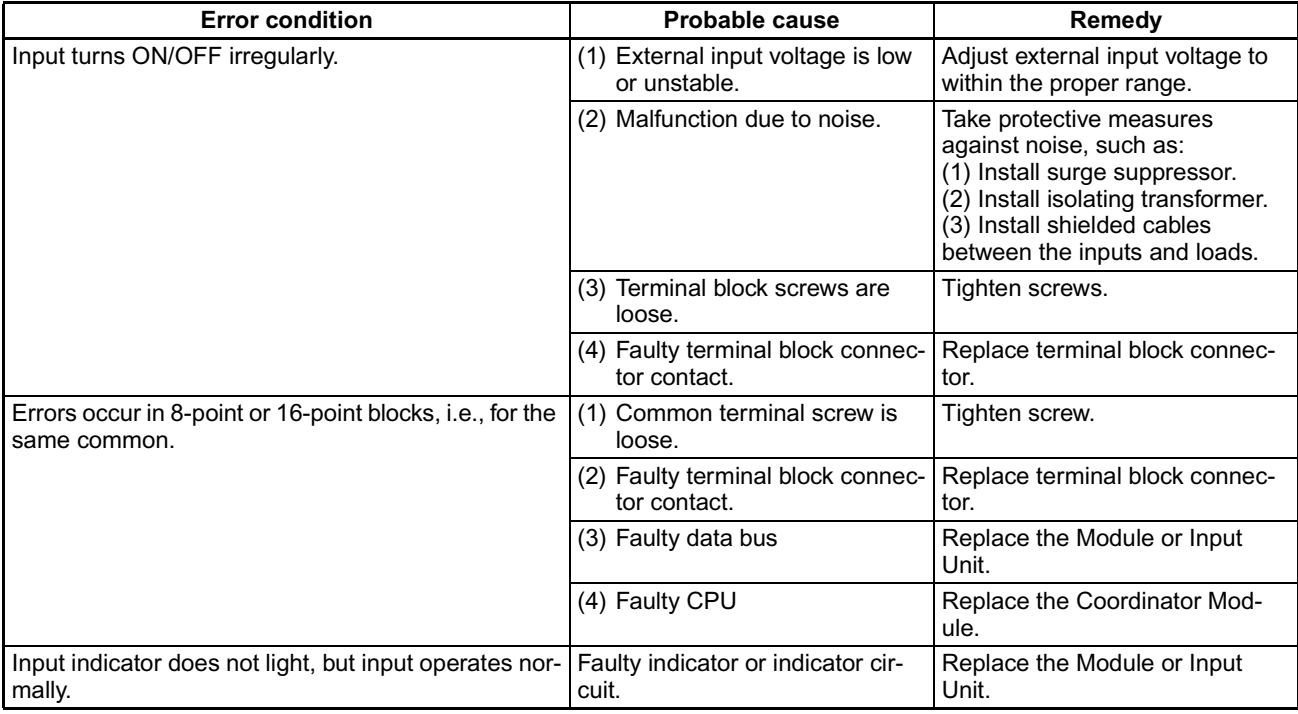

# **Output Errors**

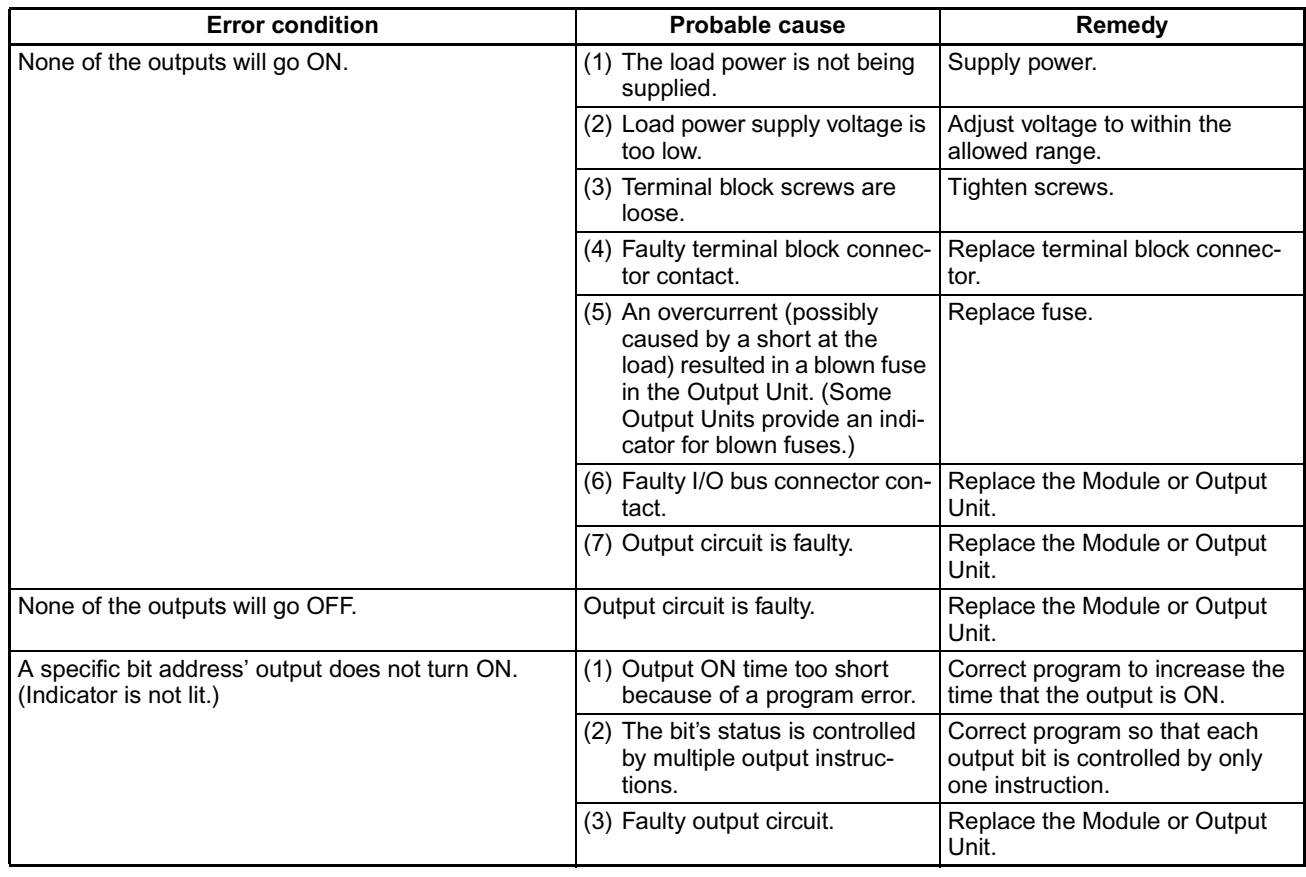

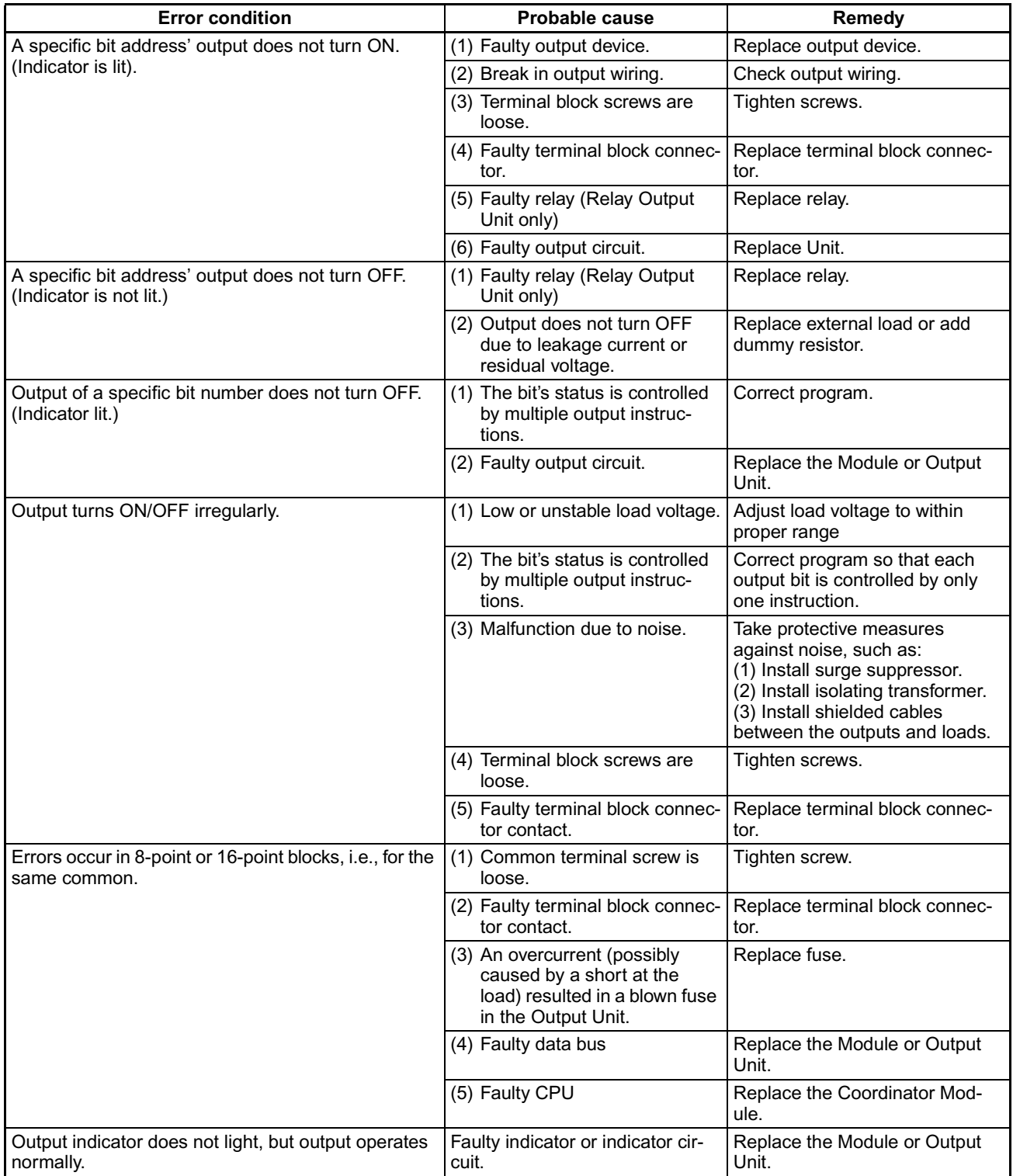

# **SECTION 10 Inspection and Maintenance**

This section provides inspection and maintenance information.

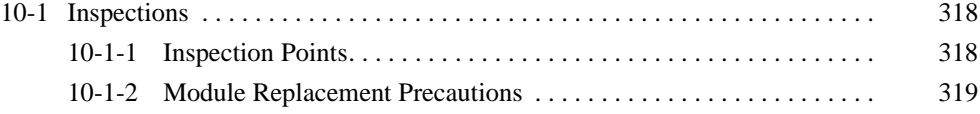

# **10-1 Inspections**

Daily or periodic inspections are required in order to maintain the FQM1 in peak operating condition.

### **10-1-1 Inspection Points**

Although the major components in the FQM1 have an extremely long life time, they can deteriorate under improper environmental conditions. Periodic inspections are thus required to ensure that the required condition is being maintained.

Inspection is recommended at least once every six months to a year, but more frequent inspections will be necessary in adverse environments.

Take immediate steps to correct the situation if any of the conditions in the following table are not met.

#### **Inspection Points for Periodic Inspections**

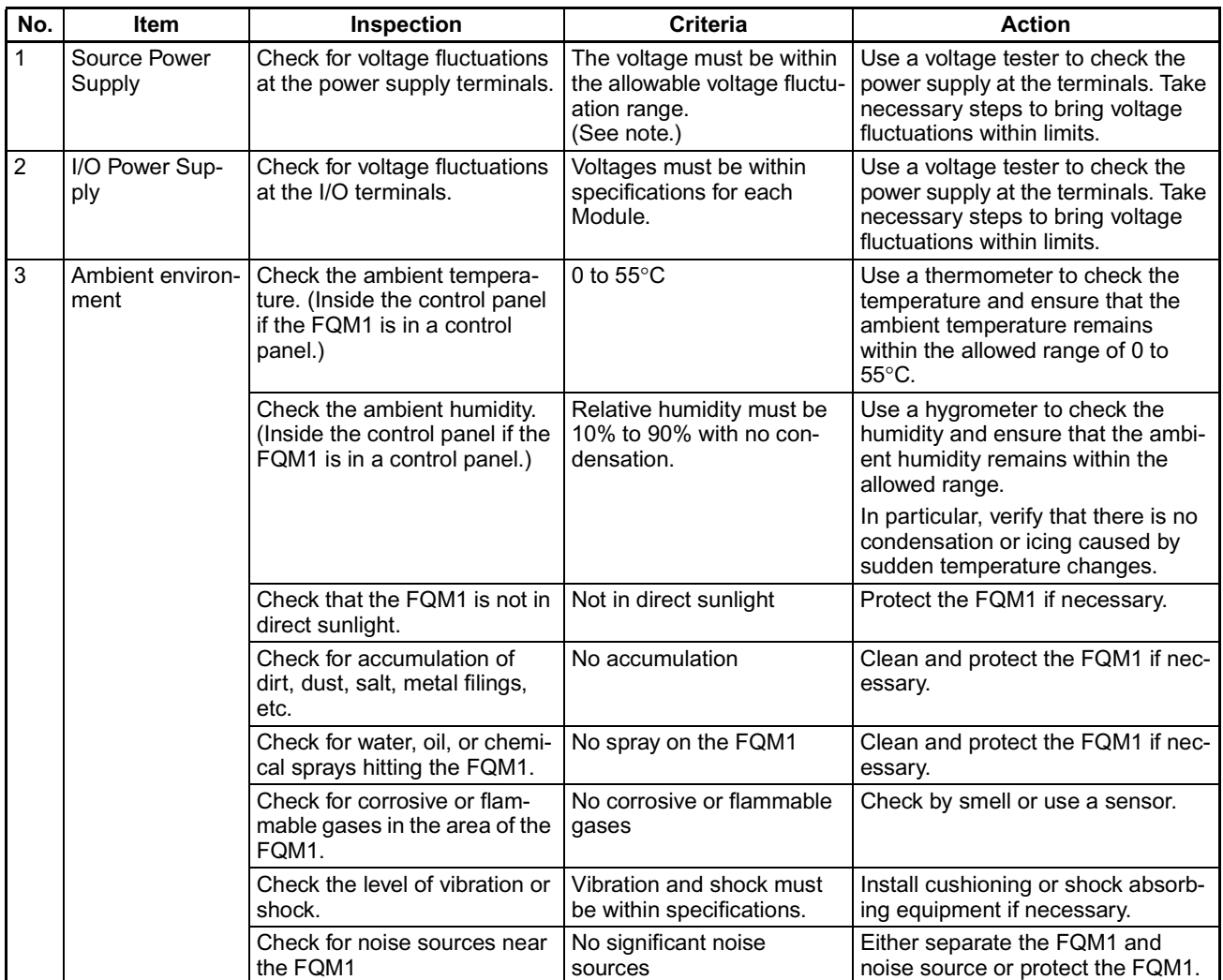

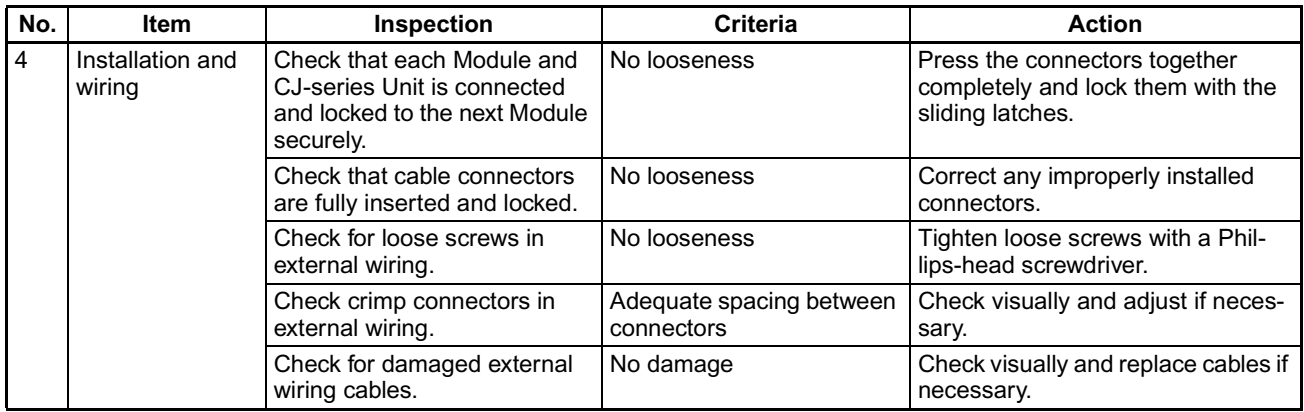

**Note** The following table shows the allowable voltage fluctuation ranges for source power supplies.

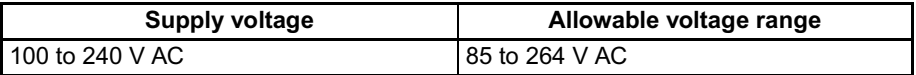

#### **Tools Required for Inspections**

- **Required Tools** Phillips-head screwdriver
	- Voltage tester or digital multimeter
	- Industrial alcohol and clean cotton cloth

**Tools Required Occasionally**

- Synchroscope
- Oscilloscope with pen plotter
- Thermometer and hygrometer (humidity meter)

### **10-1-2 Module Replacement Precautions**

Check the following after replacing any faulty Module.

- Do not replace a Module or CJ-series Unit until the power is turned OFF.
- Check the new Module to make sure that there are no errors.
- If a faulty Module is being returned for repair, describe the problem in as much detail as possible, enclose this description with the Module, and return the Module to your OMRON representative.
- For poor contact, take a clean cotton cloth, soak the cloth in industrial alcohol, and carefully wipe the contacts clean. Be sure to remove any lint prior to remounting the Module.
- **Note** (1) When replacing a Coordinator Module or Motion Control Module, be sure that not only the user program but also all other data required for operation is transferred to or set in the new Coordinator Module before starting operation, including DM Area and System Setup settings. If data area and other data are not correct for the user program, unexpected operation or accidents may occur.
	- (2) The System Setup is stored in the parameter area within the Coordinator Module or Motion Control Module. Be sure to transfer these settings to the new Coordinator Module or Motion Control Module when replacing a Module.
	- (3) After replacing a Motion Control Module, always set the required settings.
- (4) In some cases, parameter data used in the Motion Control Modules is actually stored in the Coordinator Module's DM Area, so be sure to transfer the DM Area settings when replacing a Coordinator Module.
- (5) When a CPU Bus Unit or Special I/O Unit has been replaced, input any required settings. Refer to the Unit's Operation Manual for details on required settings.

# **Appendix A Programming**

# **A-1 Programs and Tasks**

There are basically two types of task.

1. Cyclic Task

The cyclic task is executed once each cycle.

2. Interrupt Tasks

An interrupt task is executed when the interrupt condition is met, even if this occurs while the cyclic task is being executed.

There are three types of interrupt task.

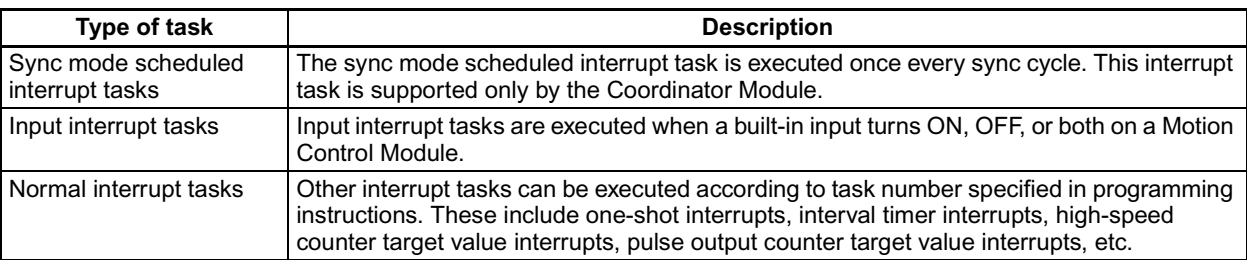

The CX-Programmer can be used to allocate one program to each of many tasks, as required by the system.

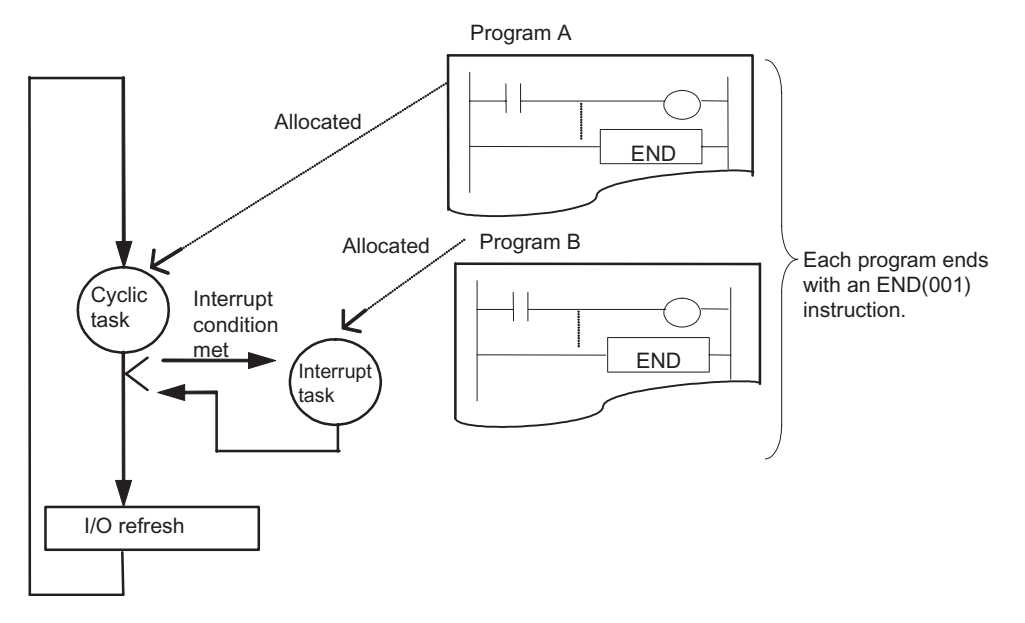

# **A-2 Subroutines**

# **A-2-1 What Are Subroutines?**

A subroutine is a program written between the SBN(092) and RET(093) instructions in a special subroutine area. A subroutine is called from the main program using the SBS(091), MCRO(099), or JSB(982) instruction.

There are three types of interrupt tasks, which are described in the following table.

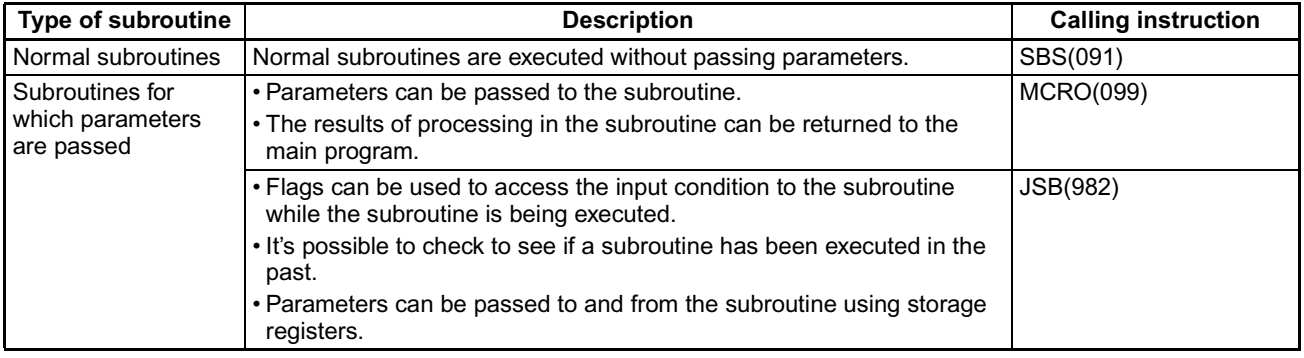

# **A-2-2 Using Normal Subroutines**

A normal subroutine is written between the SBN(092) and RET(093) instructions and called using the SBS(091) instruction.

- 1. Write the program to be executed between SBN(092) and RET(093).
- 2. Set the subroutine number for the operand of SBN(092).
- 3. Call the subroutine using SBS(091)

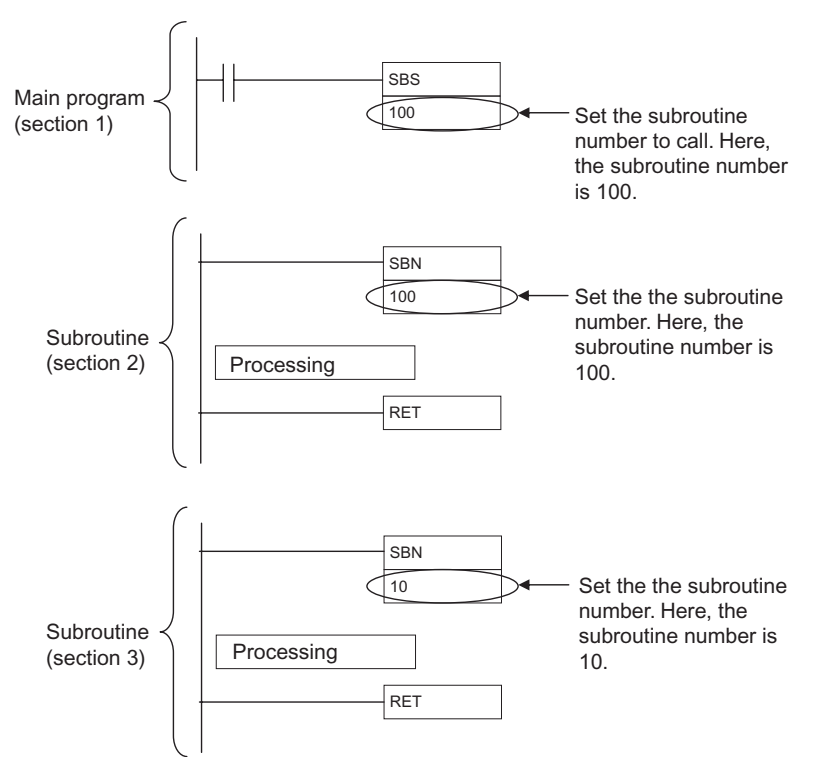

## **A-2-3 Using Subroutines That Pass Parameters**

With these subroutines, parameters can be passed to the subroutine when it is called and then the results of processing in the subroutine can be returned to the main program. This enables using one subroutine while changing the I/O addresses that are used. One subroutine can thus be used in multiple locations with similar logic in the program to reduce the number of program steps and make the program easier to understand.

When passing parameters to a subroutine, execution is possible either with or without using Subroutine Input Condition Flags.

#### **Execution without Subroutine Input Condition Flags**

The MCRO(099) instruction is used to call subroutines without Subroutine Input Condition Flags.

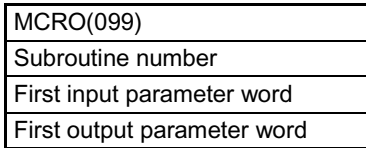

The following process is performed when MCR0(099) is executed.

- 1. Five words starting with the first input parameter word are copied to A540 through A544 (macro area inputs).
- 2. The specified subroutine is executed through RET(093).
- 3. When the subroutine is completed, the contents of A545 through A549 (macro area outputs) are copied to five words starting with the first output parameter word.
- 4. Program execution continues with the next instruction after MCRO(099).

The first input and output parameter words can be changed when executing MCRO(099) to use the same subroutine for different purposes at different locations in the program.

As shown by the above process, using the macro function has the following limitations.

- The parameters being passed must be stored in 5 continuous words.
- The specified I/O parameters must be passed so that they correctly correspond to the program in the subroutine.
- **Note** (1) A540 through A544 (macro area inputs) and A545 through A549 (macro area outputs) can be used as work bits if MCRO(099) is not used.
	- (2) The words specified for the input/output parameter words can be I/O words, Auxiliary Area words, DM Area words, or words in other memory areas.
	- (3) The subroutines called by MCRO(099) must be written in the same way as a normal subroutine, e.g., between SBN(092) and RET(093).

### **Execution with Subroutine Input Condition Flags**

#### **Overview**

Subroutines called with JSB(982) are always executed regardless of the input condition to the instruction. The status of the input condition, however, is stored in an Auxiliary Area bit so that the status can be used to control program execution within the subroutine.

Subroutines called with JSB(982) are executed even if their input condition is OFF and even in program sections interlocked with IL(002). The status of the input condition is stored in the Subroutine Input Condition Flag corresponding to the subroutine. Subroutine Input Condition Flags are from A019 to A034 and correspond to the subroutine numbers. The Subroutine Input Condition Flag can be used within the subroutine to control program execution.

For example, a subroutine could perform jogging when the input condition is ON and perform stop processing or deceleration when the input condition is OFF, or a subroutine could execute a communications instruction when the input condition turned ON and then continue to monitor communications until a response is received after the input condition turns OFF.

- **Note** (1) Index registers have been used to increase the usability of subroutines called with JSB(982). The actual addresses in I/O memory of the first input parameter word and first output parameter word are automatically stored in index registers IR0 and IR1, respectively. This enables accessing the input parameter words in the subroutine by indirectly addressing IR0 to read the input parameters for specific processing, as well as accessing the output parameter words in the subroutine by indirectly addressing IR1 to write data for output.
	- (2) When a subroutine is called with SBS(091), the entire subroutine will be skipped when the input condition is OFF, making it impossible to program processing for OFF input conditions (e.g., stopping processing or decelerating for an OFF input condition in a subroutine that performs jogging for an ON input condition).
	- (3) When a subroutine is called with SBS(091), it is not possible to tell from within the subroutine if the subroutine has been executed before. This makes it impossible to perform different processing in different cycles, such as spreading processing over multiple cycles.

#### **JSB(982) Operation**

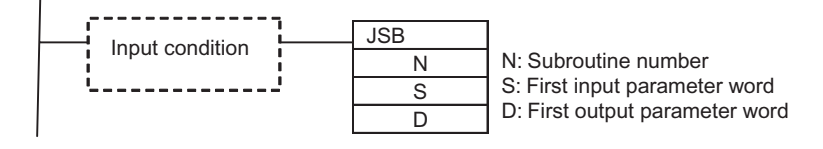

**Note** JSB(982) will be executed even if the input condition is OFF.

The following process is performed when JSB(982) is executed.

1. When the subroutine is called, the status of the input condition for JSB(982) is stored in the corresponding Subroutine Input Condition Flag.

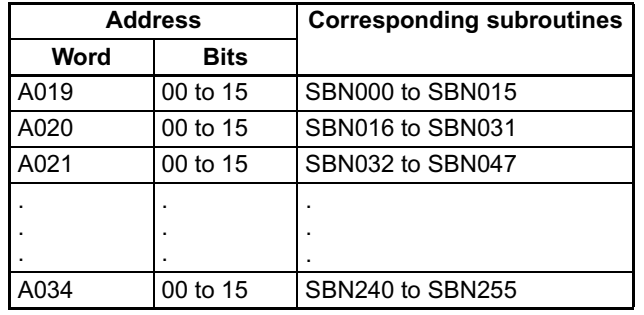

- 2. The actual addresses in I/O memory of the first input parameter word and first output parameter word are automatically stored in index registers IR0 and IR1, respectively
- 3. The specified subroutine is executed through RET(093).
- 4. Program execution continues with the next instruction after JSB(982).
- **Note** If JSB(982) is within a program section interlocked by IL(002) and ILC(003), the subroutine will still be executed, but the interlock will apply to the program in the subroutine as well.

#### **Application Examples**

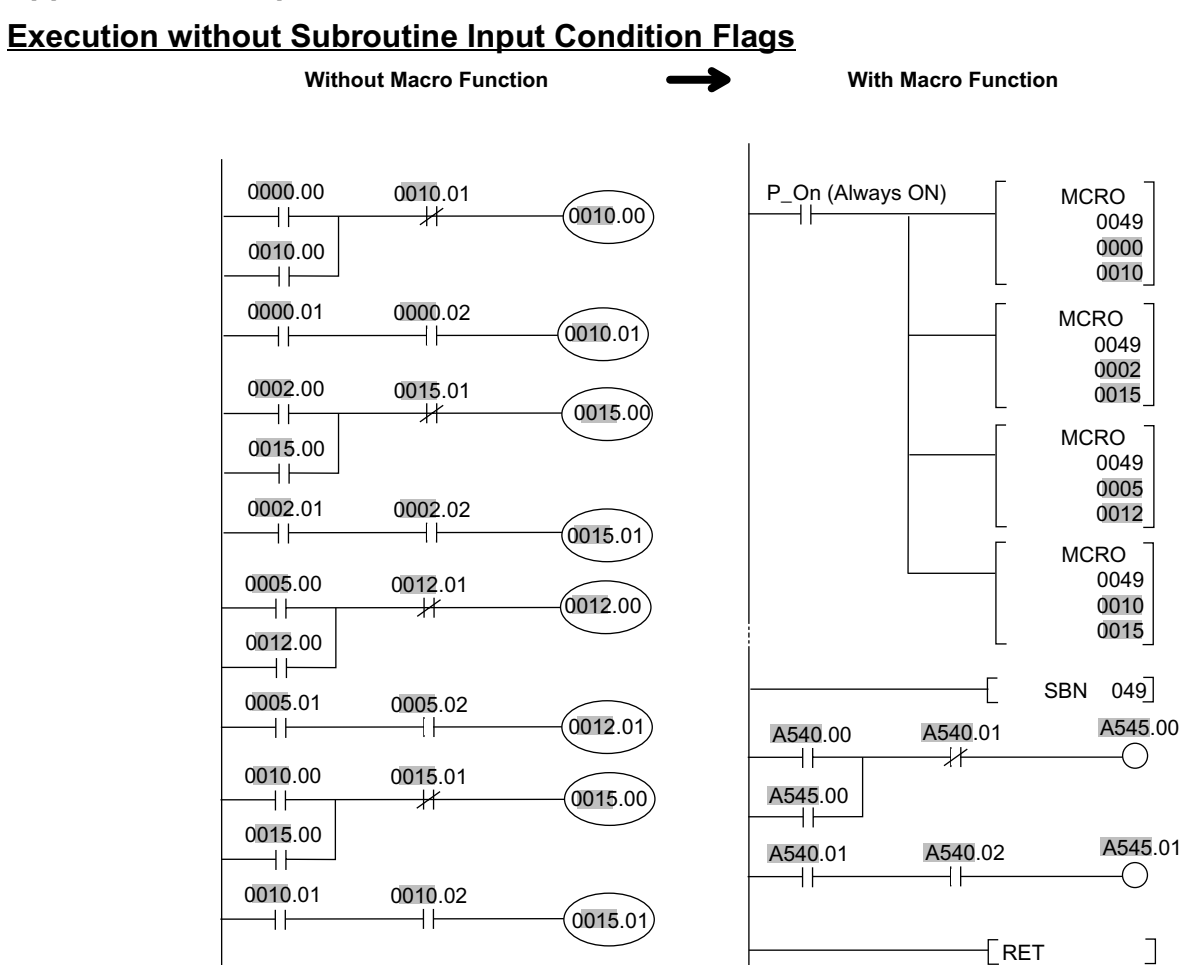

# **Execution with Subroutine Input Condition Flags**

### **Main Program**

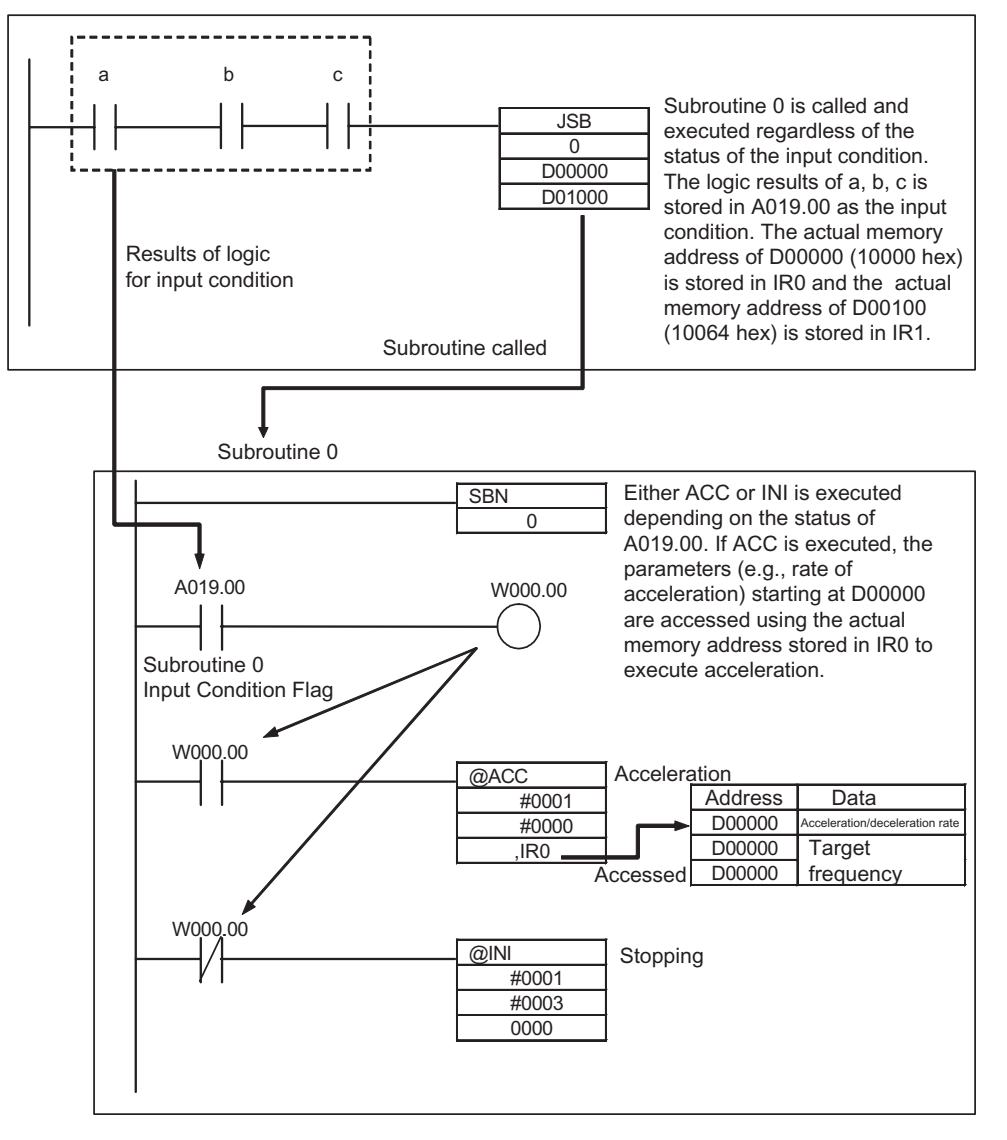

# **A-3 Basic Information on Programming**

## **A-3-1 Basic Information on Instructions**

Programs consist of instructions. The conceptual structure of the inputs to and outputs from an instruction is shown in the following diagram.

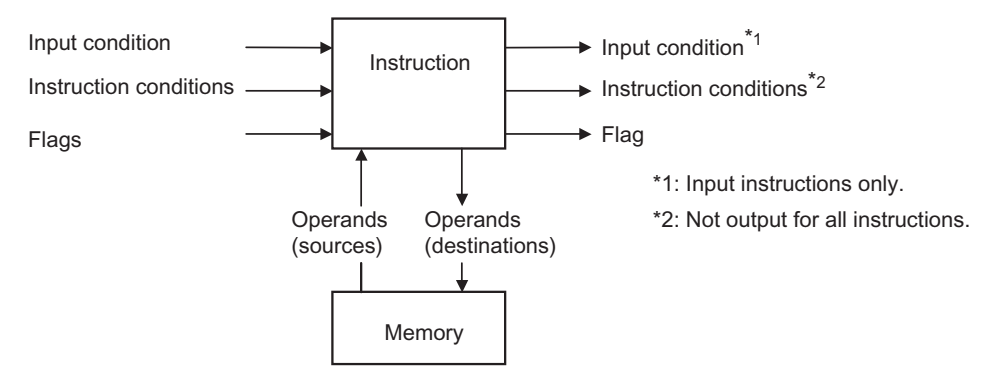

#### **Power Flow**

The power flow is the input condition that is used to control the execution of instructions when programs are executing normally. In a ladder program, power flow represents the status of the input condition.

- 1. Input Instructions
	- Load instructions indicate a logical start and output the input condition.

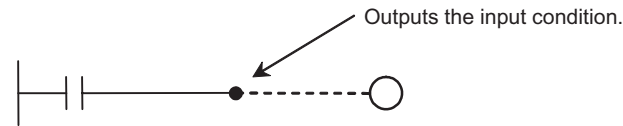

• Intermediate instructions input the power flow as an input condition and output the power flow to an intermediate or output instruction as an input condition.

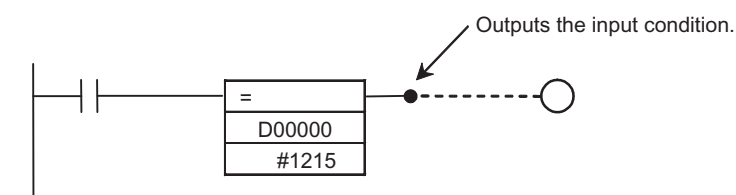

#### 2. Output Instructions

Output instructions execute functions, using the power flow as an input condition.

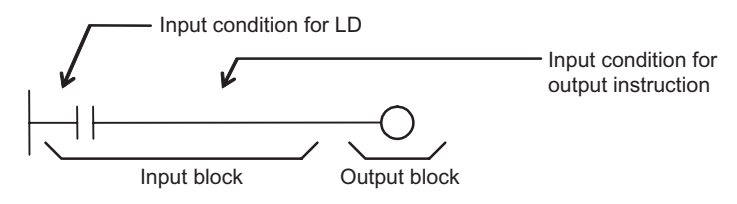

#### **Instruction Conditions**

Instruction conditions are special conditions related to overall instruction execution that are output by the instructions listed below. Instruction conditions have a higher priority than the input condition when it comes to deciding whether or not to execute an instruction. An instruction may not be executed or may act differently depending on instruction conditions. Instruction conditions are reset (canceled) at the start of each task, i.e., they are reset when the task changes.

The following instructions are used in pairs to set and cancel certain instruction conditions. Each pair of instructions must be in the same task.

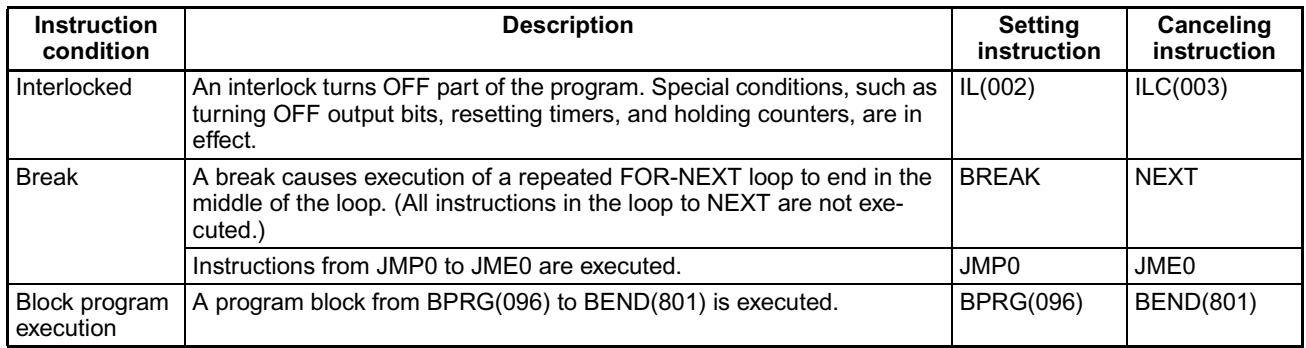

#### **Flags**

In this context, a flag is a bit that serves as an interface between instructions.

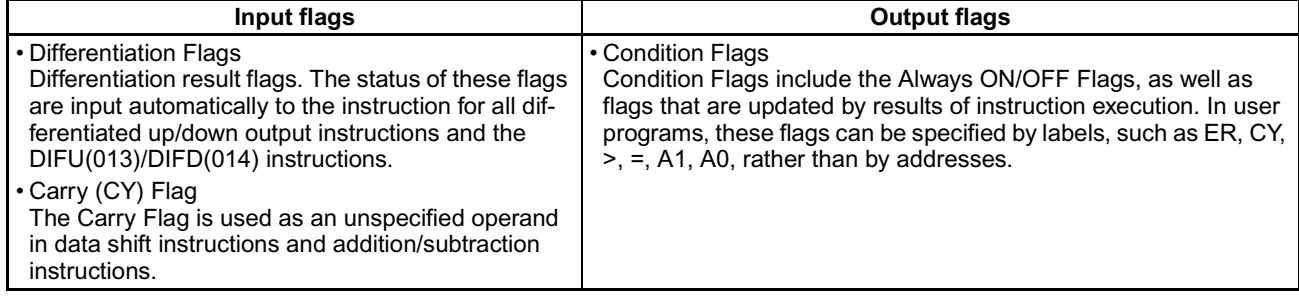

#### **Operands**

Operands specify preset instruction parameters (boxes in ladder diagrams) that are used to specify I/O memory area contents or constants. An instruction can be executed by entering an address or constant as the operands. Operands are classified as source, destination, or number operands.

Example

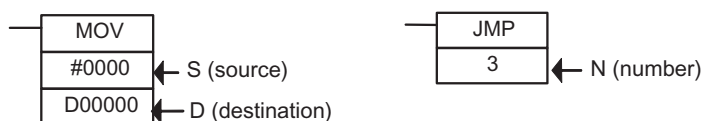

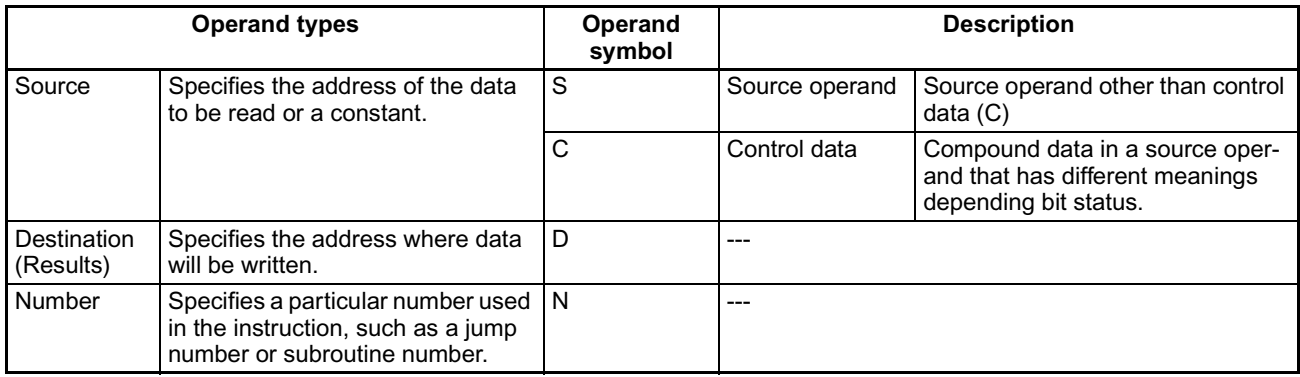

**Note** Operands are also called the first operand, second operand, and so on, starting from the top of the instruction.

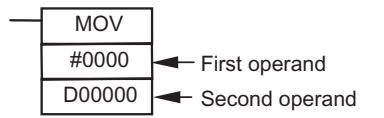

# **A-3-2 Instruction Location and Input Conditions**

The following table shows the possible locations for instructions. Instructions are grouped into those that do and those do not require input conditions.

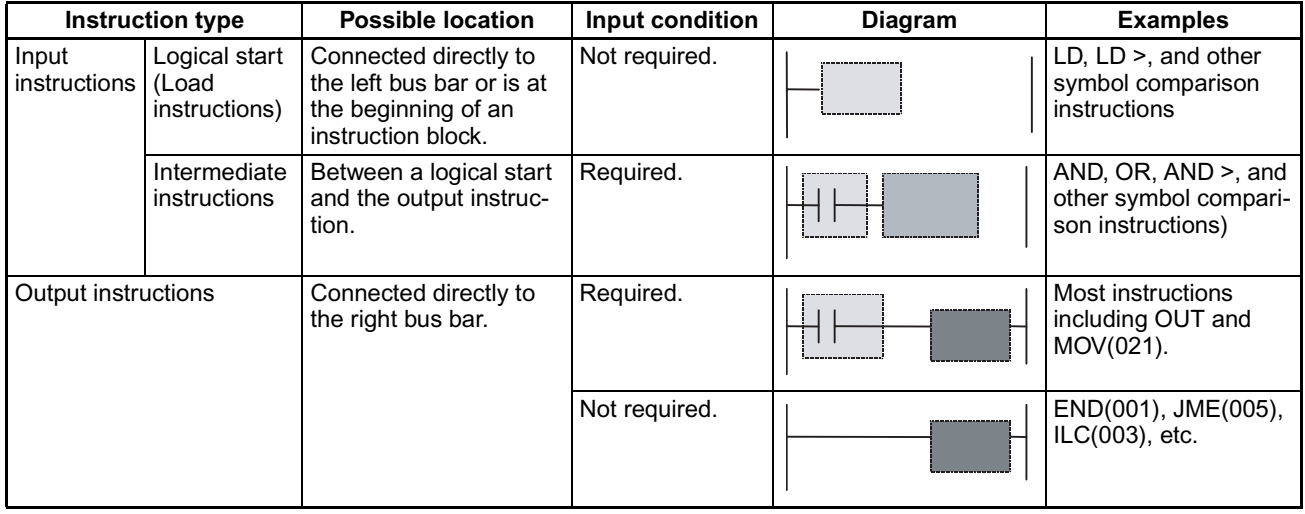

- **Note** (1) There is another group of instructions that executes a series of mnemonic instructions based on a single input. These are called block programming instructions. Refer to the Instructions Reference Manual (Cat. No. O011) for details on these block programs.
	- (2) If an instruction requiring an input condition is connected directly to the left bus bar without a logical start instruction, a program error will occur when checking the program on the CX-Programmer.

# **A-3-3 Addressing I/O Memory Areas**

### **Bit Addresses**

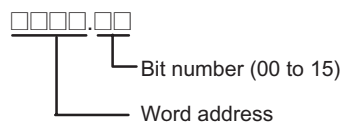

**Example:** The address of bit 03 in word 0001 in the CIO Area would be as shown below. This address is given as "CIO 0001.03" in this manual.

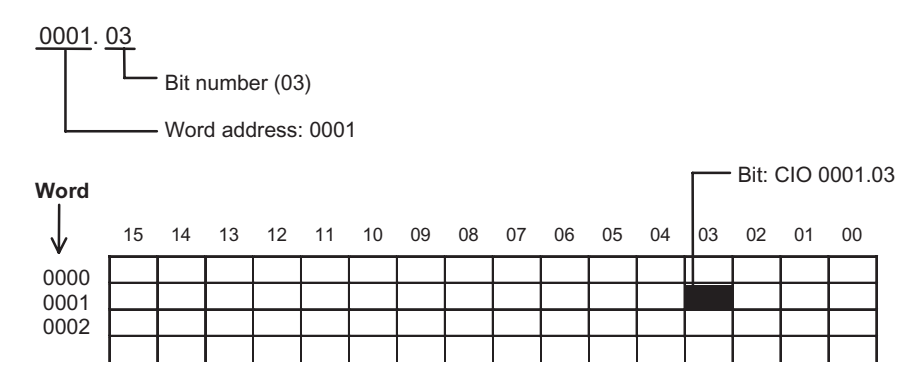

### **Word Addresses**

 $\square \square \square \square$ Word address

**Example:** The address of bits 00 to 15 in word 0010 in the CIO Area would be as shown below. This address is given as "CIO 0010" in this manual.

0010 Word address

DM Area addresses are given with "D" prefixes, as shown below for the address D00200.

D00200

Word address

# **A-3-4 Specifying Operands**

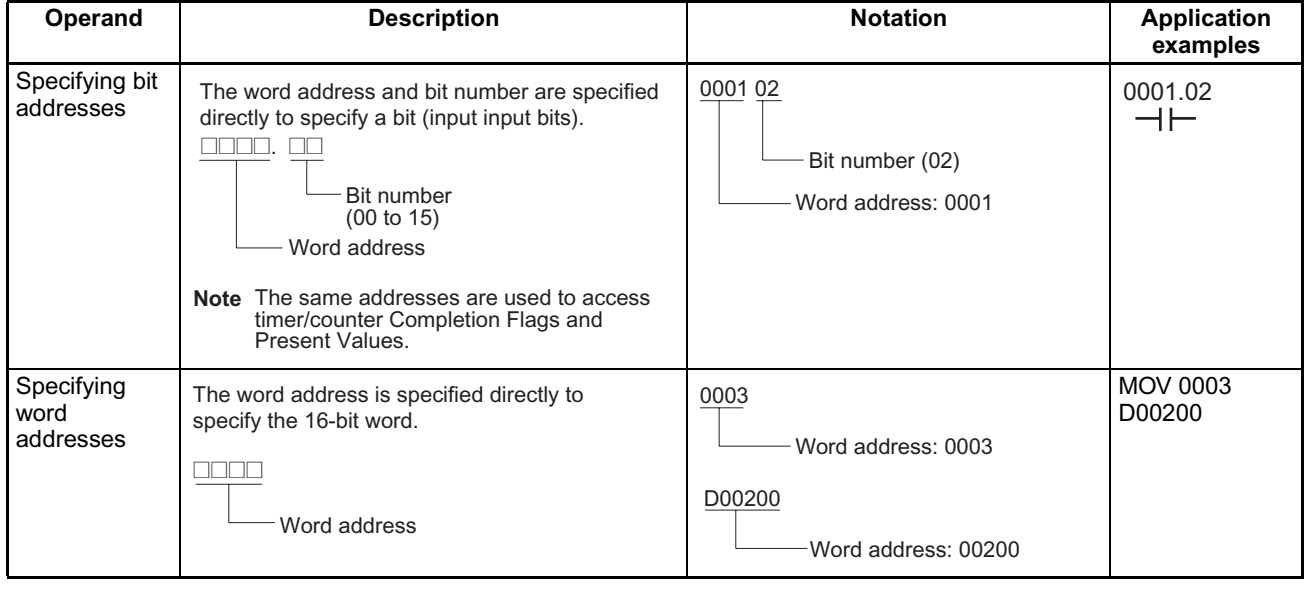

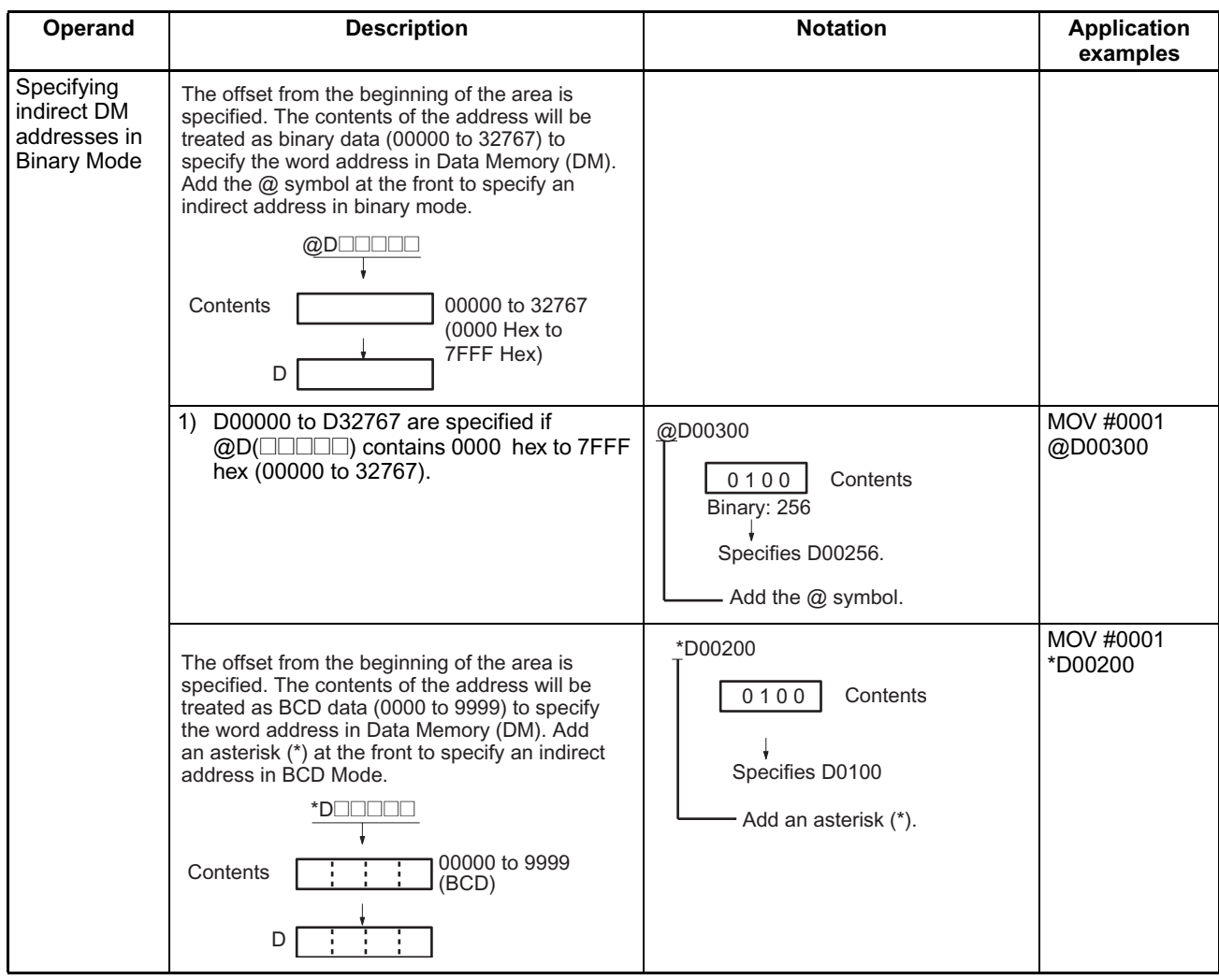

**Note** With indirect address specifications in binary mode, the DM Area addresses are treated as consecutive memory addresses.

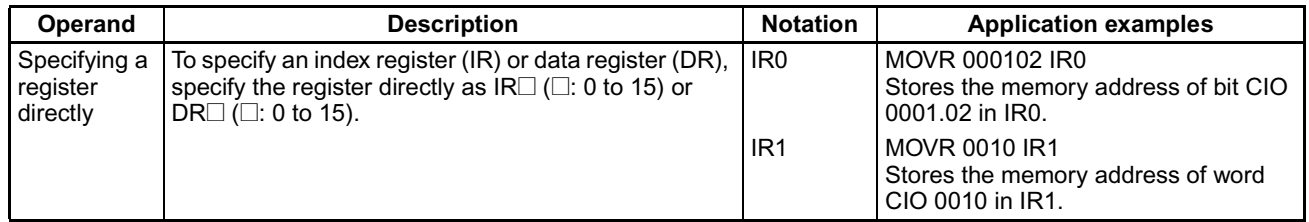

# *Programming* **Appendix A**

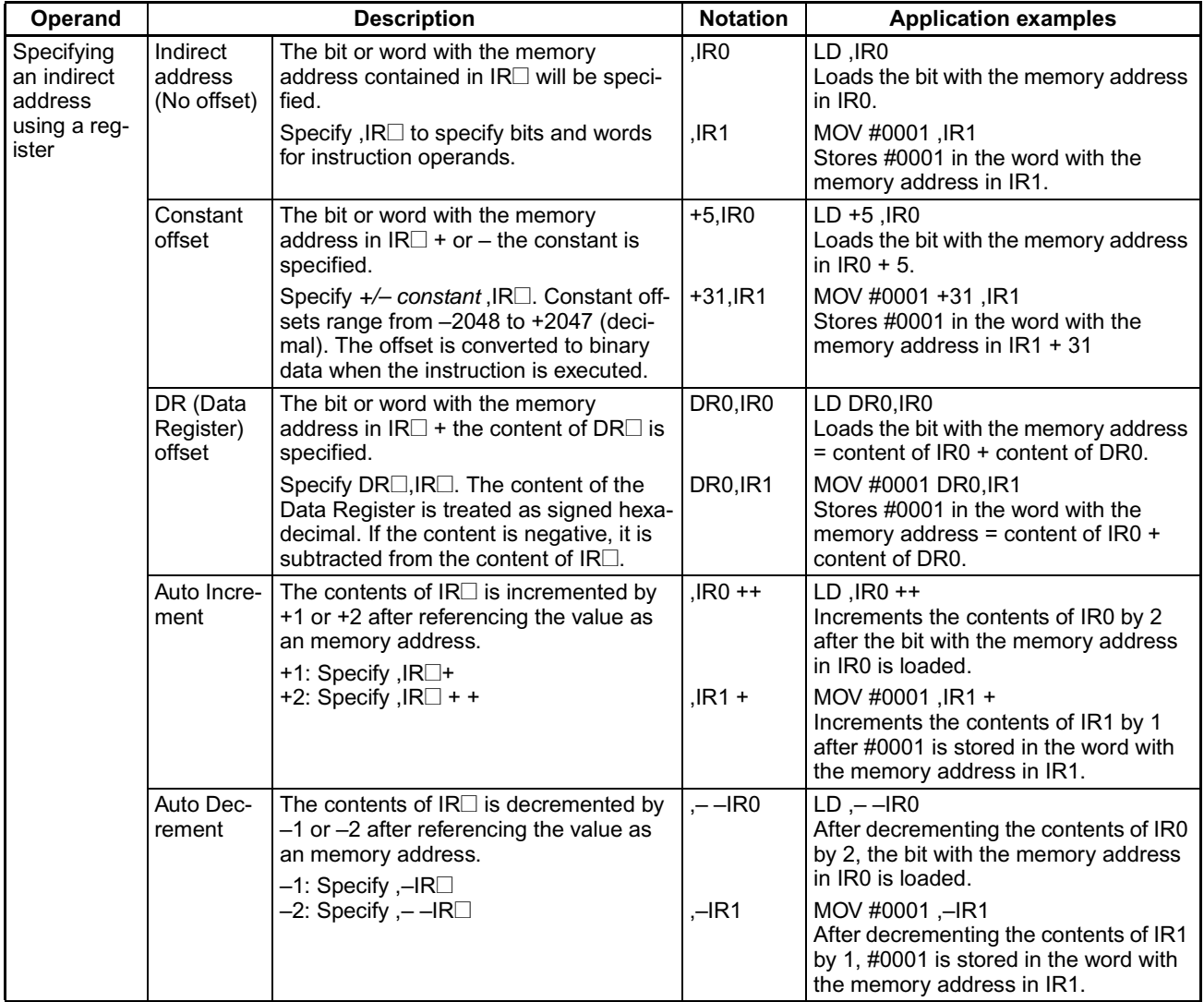

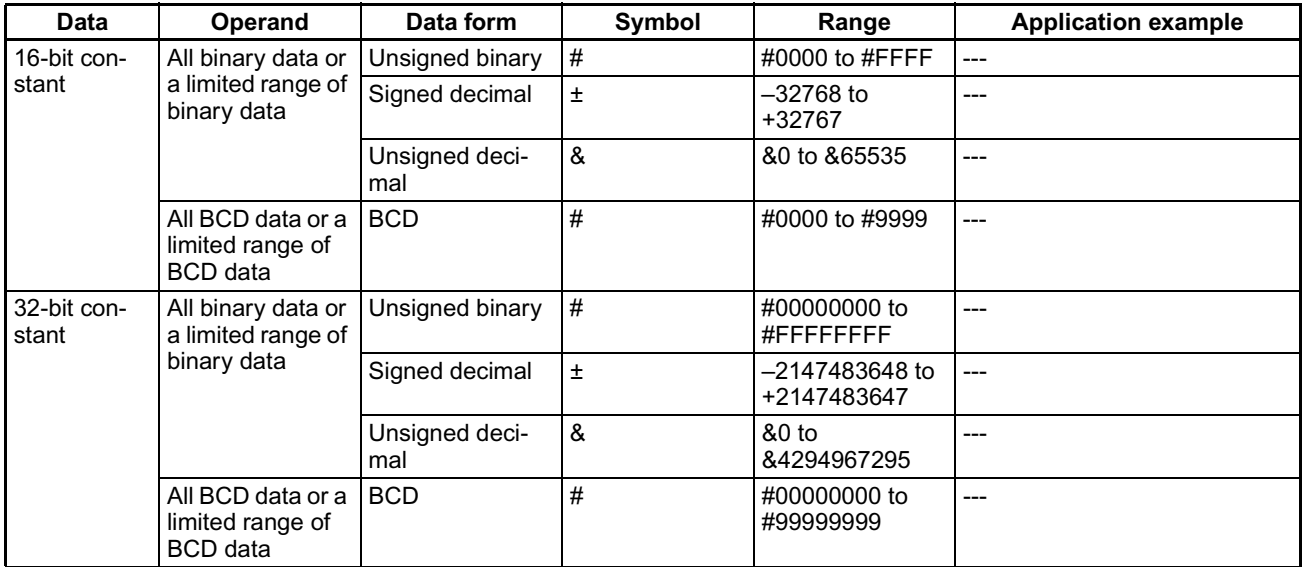

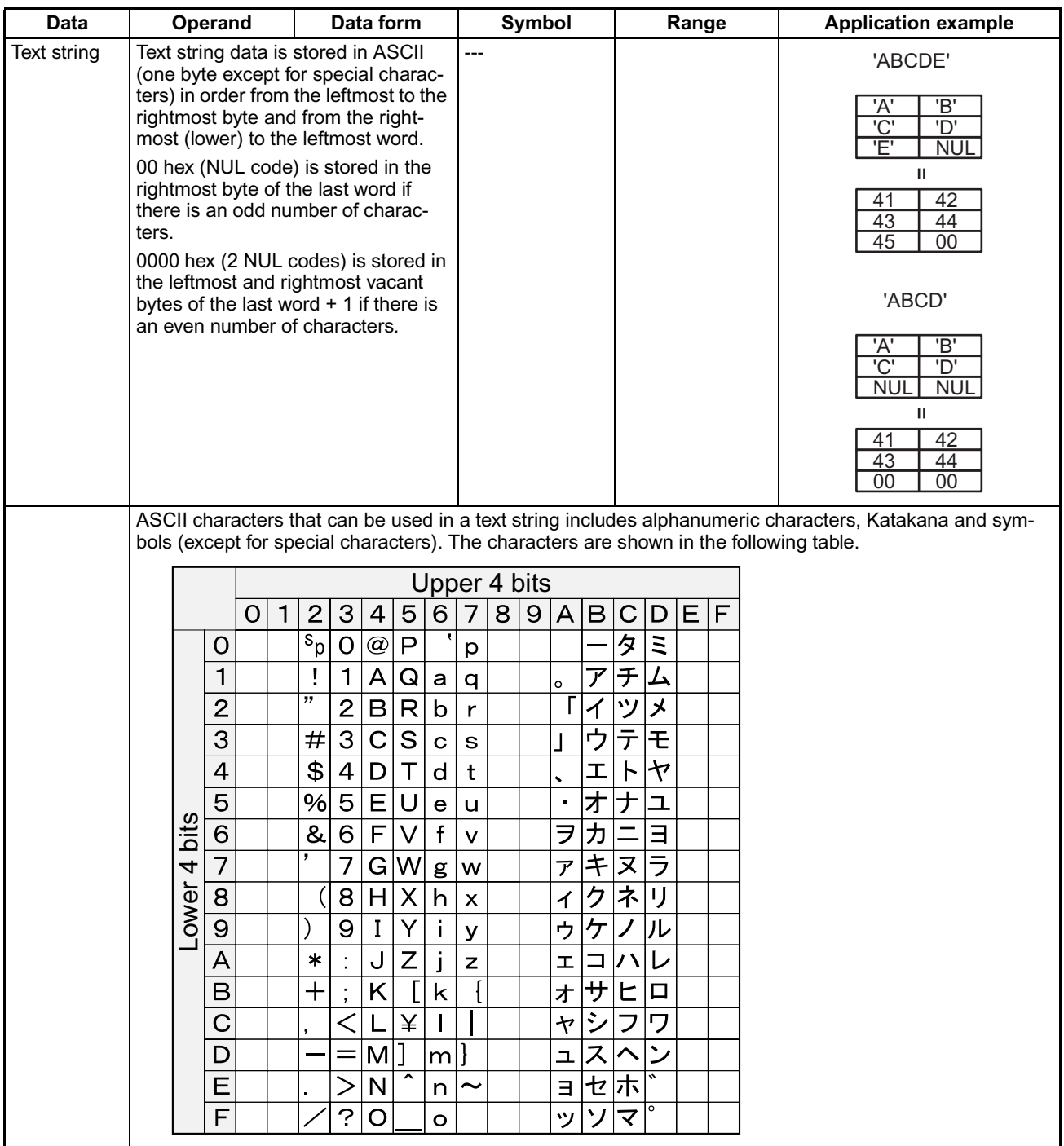
### **A-3-5 Data Formats**

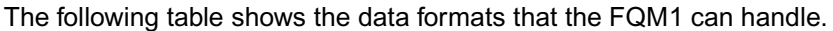

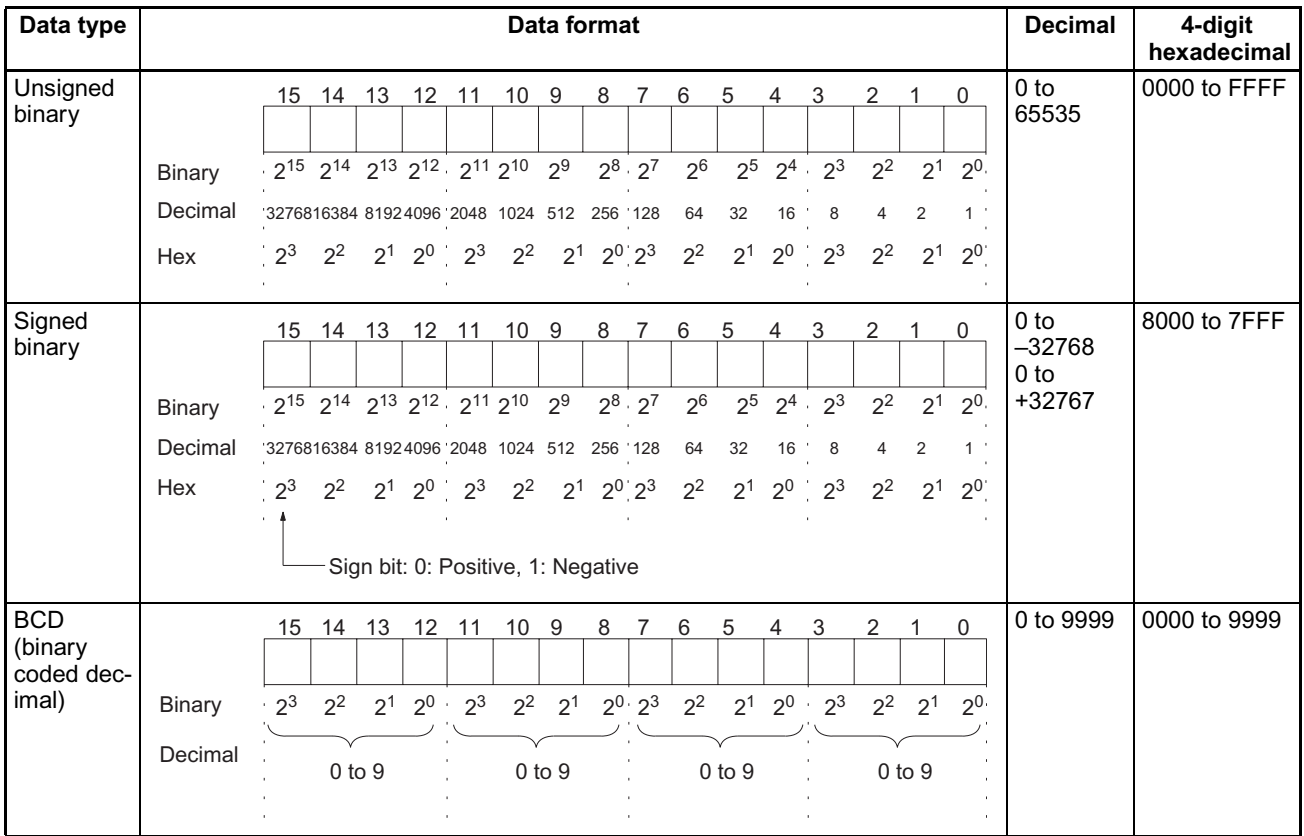

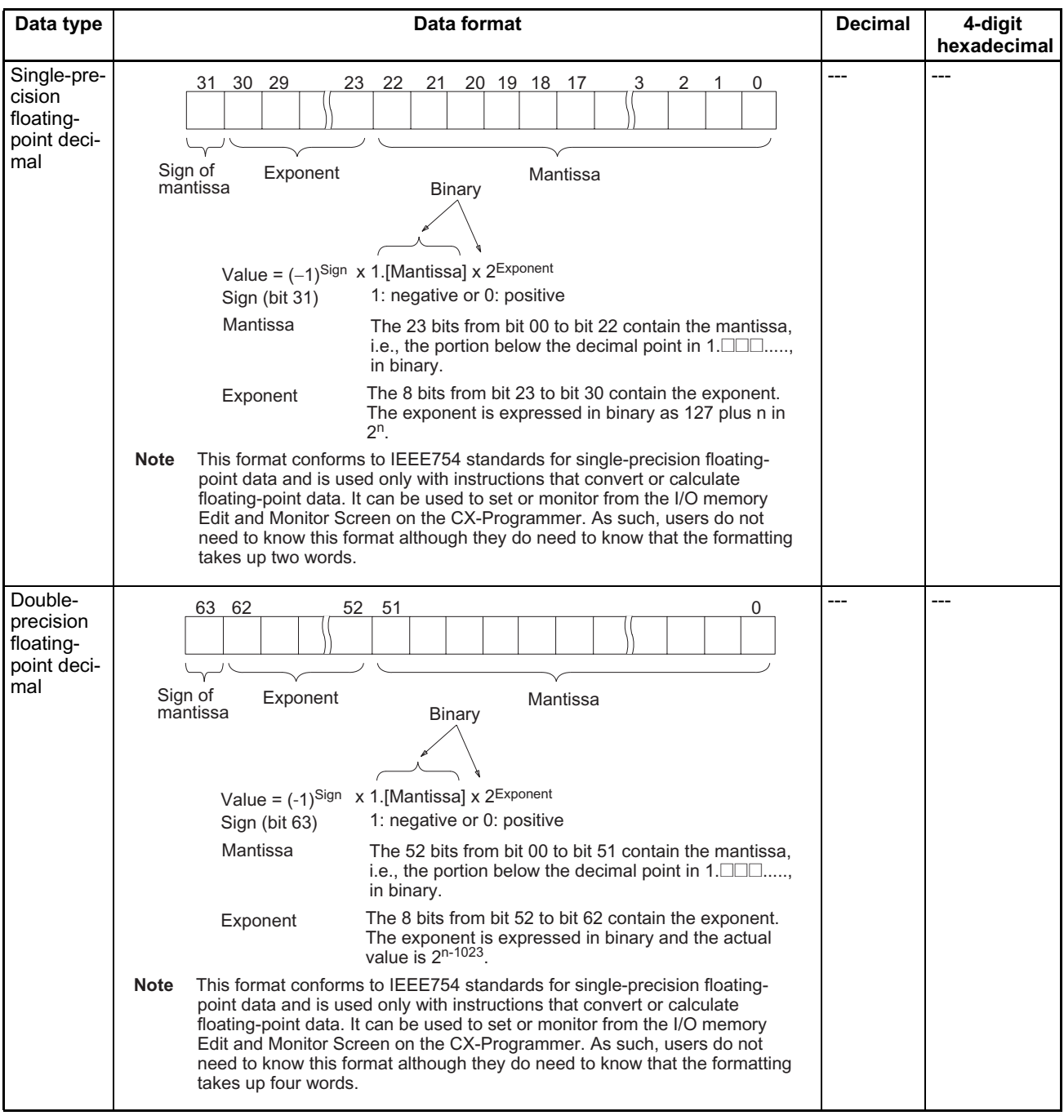

#### **Note Signed Binary Data**

In signed binary data, the leftmost bit indicates the sign of binary 16-bit data. The value is expressed in 4-digit hexadecimal.

**Positive Numbers:** A value is positive or 0 if the leftmost bit is 0 (OFF). In 4-digit hexadecimal, this is expressed as 0000 to 7FFF hex.

**Negative Numbers:** A value is negative if the leftmost bit is 1 (ON). In 4-digit hexadecimal, this is expressed as 8000 to FFFF hex. The absolute of the negative value (decimal) is expressed as a two's complement.

**Example:** To treat –19 in decimal as signed binary, 0013 hex (the absolute value of 19) is subtracted from FFFF hex and then 0001 hex is added to yield FFED hex.

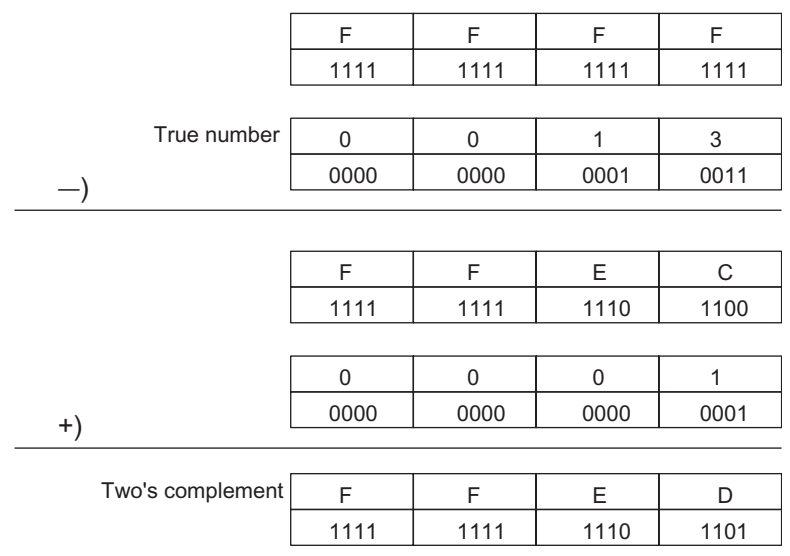

### **Complements**

Generally the complement of base x refers to a number produced when all digits of a given number are subtracted from x – 1 and then 1 is added to the rightmost digit. (Example: The ten's complement of 7556 is 9999 – 7556 + 1 = 2444.) A complement is used to express a subtraction and other functions as an addition.

**Example:** With 8954 – 7556 = 1398, 8954 + (the ten's complement of 7556) = 8954 + 2444 = 11398. If we ignore the leftmost bit, we get a subtraction result of 1398.

#### **Two's Complements**

A two's complement is the base-two complement. Here, we subtract all digits from 1 ( $2 - 1 = 1$ ) and add one.

**Example:** The two's complement of binary number 1101 is 1111 (F hex) – 1101 (D hex) + 1 (1 hex) = 0011 (3 hex). The following shows this value expressed in 4-digit hexadecimal.

The two's complement b hex of a hex is FFFF hex  $-$  a hex  $+$  0001 hex = b hex. To determine the two's complement b hex of "a hex," use b hex  $= 10000$  hex  $-$  a hex.

**Example:** To determine the two's complement of 3039 hex, use 10000 hex – 3039 hex = CFC7 hex.

Similarly use a hex = 10000 hex – b hex to determine the value a hex from the two's complement b hex.

**Example:** To determine the real value from the two's complement CFC7 hex, use 10000 hex – CFC7 hex = 3039 hex.

Two instructions, NEG(160)(2'S COMPLEMENT) and NEGL(161) (DOUBLE 2'S COMPLEMENT), can be used to determine the two's complement from the true number or to determine the true number from the two's complement.

### **Note Signed BCD Data**

Signed BCD data is a special data format that is used to express negative numbers in BCD. Although this format is found in applications, it is not strictly defined and depends on the specific application. The FQM1 supports four data formats and supports the following instructions to convert the data formats: SIGNED BCD-TO-BINARY: BINS(470) and SIGNED BINARY-TO-BCD: BCDS(471). Refer to the Instructions Reference Manual (Cat. No. O011) for more information.

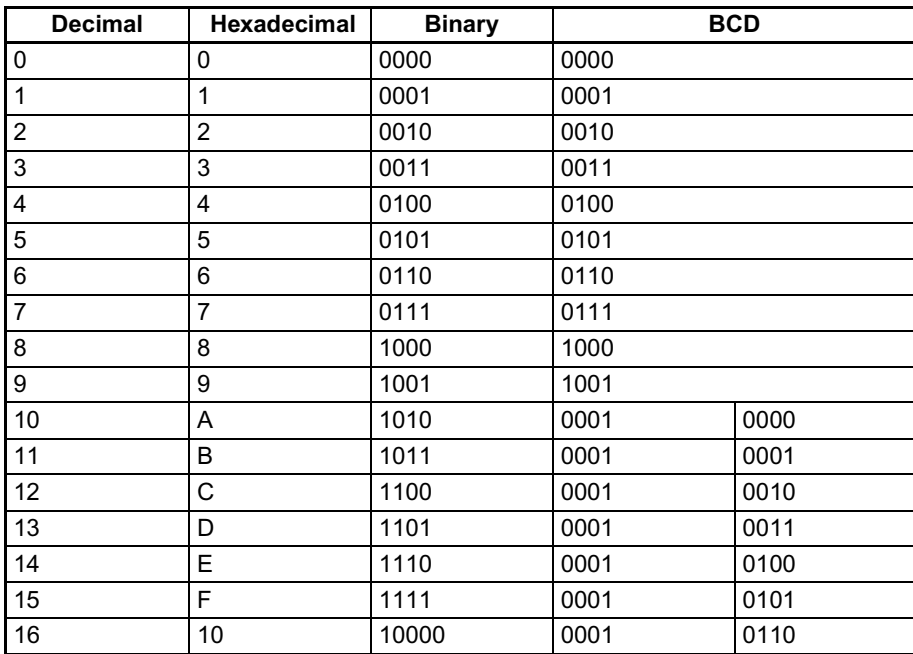

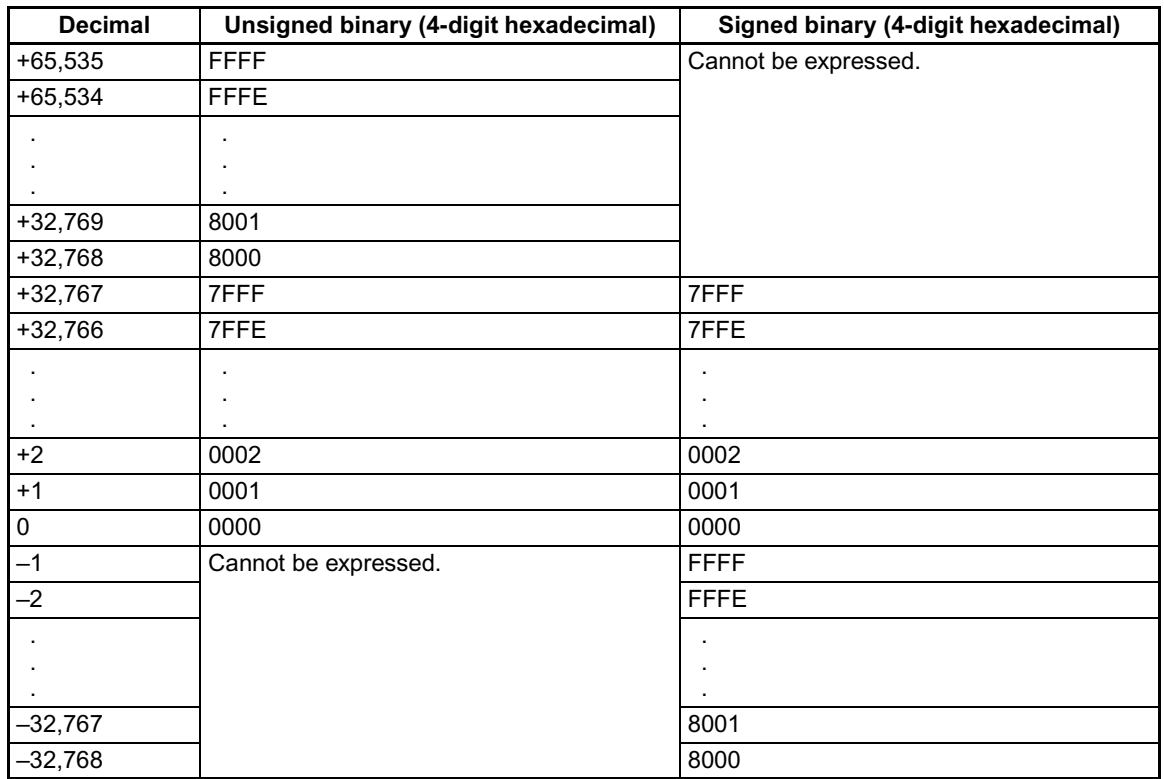

## **A-3-6 Instruction Variations**

The following differentiation variations are available for the instruction's execution condition.

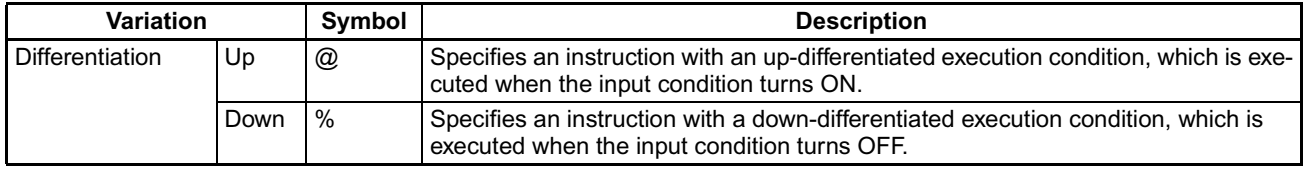

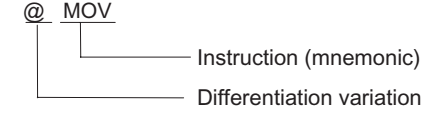

### **A-3-7 Input Conditions**

The FQM1 offers the following types of basic and special instructions.

- Non-differentiated instructions executed every cycle
- Differentiated instructions executed only once

### **Non-differentiated Instructions**

• Output instructions that require input conditions are executed once every cycle while the input condition is valid (ON or OFF).

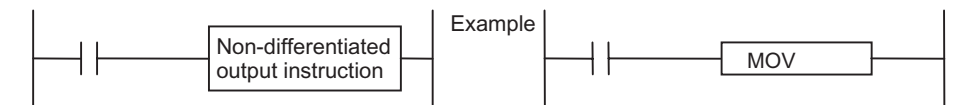

• Input instructions that create logical starts and intermediate instructions that read bit status, make comparisons, test bits, or perform other types of processing every cycle. If the results are ON, power flow is output (i.e., the input condition is turned ON).

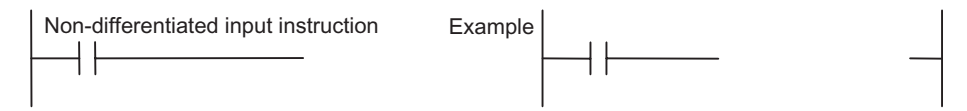

### **Input-differentiated Instructions**

#### • **Upwardly Differentiated Instructions (Instructions Preceded by @)**

• **Output Instructions**: The instruction is executed only during the cycle in which the input condition turns ON (OFF  $\rightarrow$  ON) and are not executed in the following cycles.

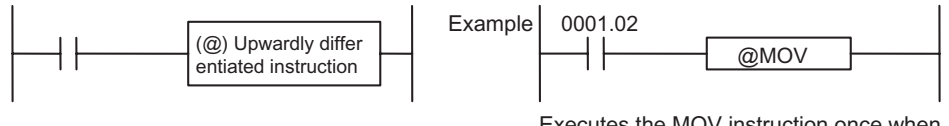

Executes the MOV instruction once when CIO 0001.02 goes OFF  $\rightarrow$  ON.

• **Input Instructions (Logical Starts and Intermediate Instructions)**: The instruction reads bit status, makes comparisons, tests bits, or perform other types of processing every cycle and will output an ON execution condition (power flow) when results switch from OFF to ON. The execution condition will turn OFF the next cycle.

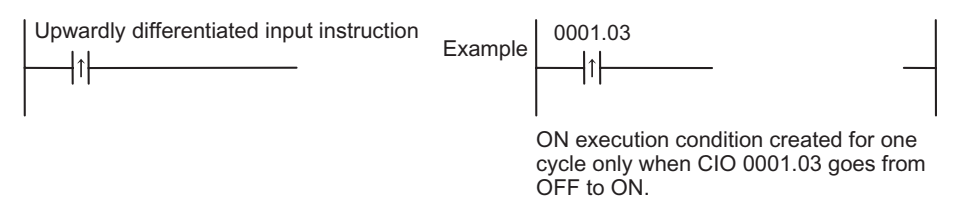

• **Input Instructions (Logical Starts and Intermediate Instructions)**: The instruction reads bit status, makes comparisons, tests bits, or perform other types of processing every cycle and will output an OFF execution condition (power flow stops) when results switch from OFF to ON. The execution condition will turn ON the next cycle.

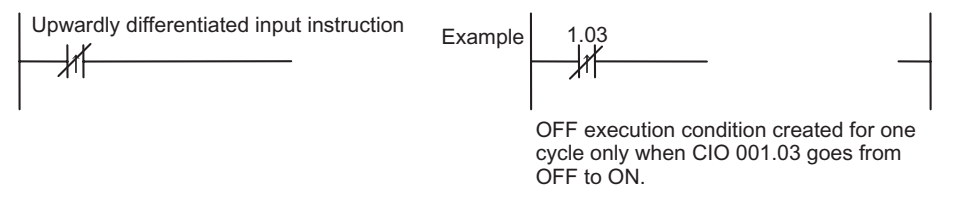

- **Downwardly Differentiated Instructions (Instruction preceded by %)**
	- **Output instructions**: The instruction is executed only during the cycle in which the input condition turned OFF (ON  $\rightarrow$  OFF) and is not executed in the following cycles.

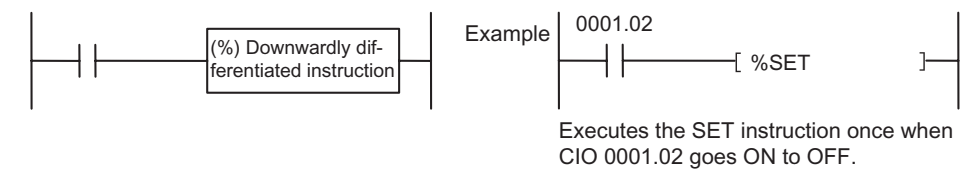

• **Input Instructions (Logical Starts and Intermediate Instructions)**: The instruction reads bit status, makes comparisons, tests bits, or perform other types of processing every cycle and will output the execution condition (power flow) when results switch from ON to OFF. The execution condition will turn OFF the next cycle.

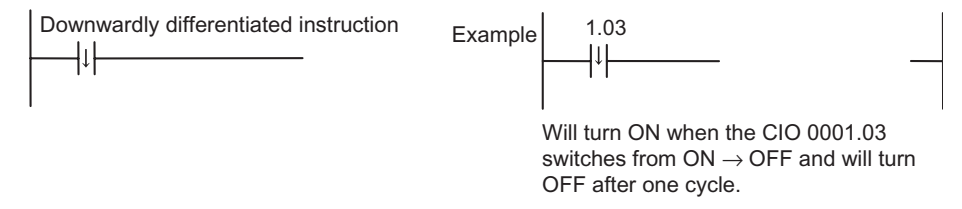

- **Note** Unlike the upwardly differentiated instructions, downward differentiation variation (%) can be added only to LD, AND, OR, SET and RSET instructions. To execute downward differentiation with other instructions, combine the instructions with a DIFD instruction.
- **Input Instructions (Logical Starts and Intermediate Instructions)**: The instruction reads bit status, makes comparisons, tests bits, or perform other types of processing every cycle and will output an OFF execution condition (power flow stops) when results switch from ON to OFF. The execution condition will turn ON the next cycle.

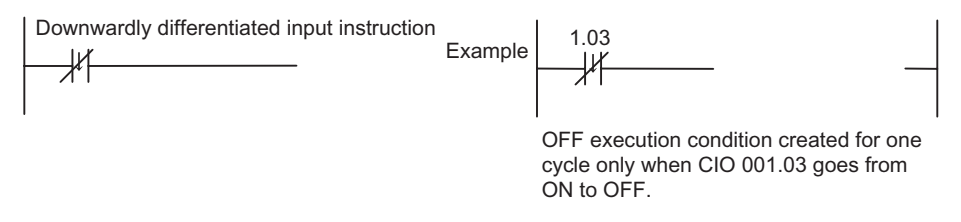

# **A-4 Programming Precautions**

### **A-4-1 Condition Flags**

### **Using Condition Flags**

Condition flags are shared by all instructions, and will change during a cycle depending on results of executing individual instructions. Therefore, be sure to use Condition Flags on a branched output with the same input condition immediately after an instruction to reflect the results of instruction execution. Never connect a Condition Flag directly to the bus bar because this will cause it to reflect execution results for other instructions.

**Example:** Using Instruction A Execution Results

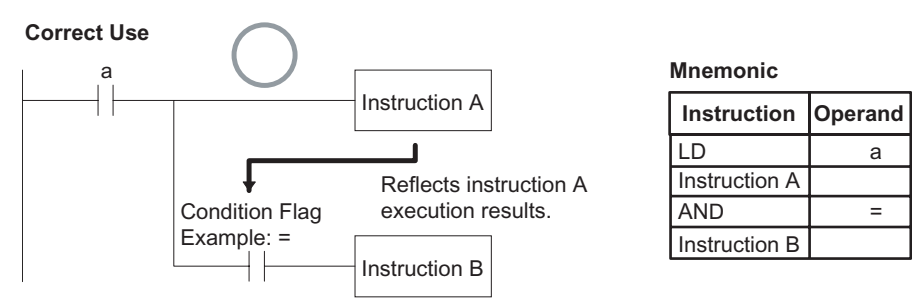

The same input condition (a) is used for instructions A and B to execute instruction B based on the execution results of instruction A. In this case, instruction B will be executed according to the Condition Flag only when instruction A is executed.

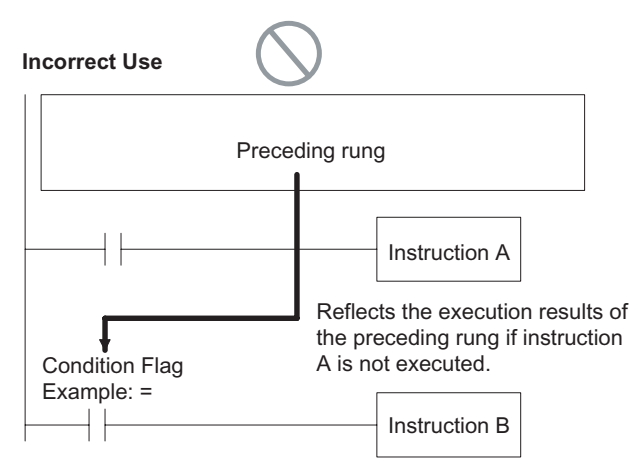

If the Condition Flag is connected directly to the left bus bar, instruction B will be executed based on the execution results of a previous rung if instruction A is not executed.

**Note** Condition Flags are used by all instruction within a single program (task) but they are cleared when the task switches. Therefore execution results in the preceding task will not be reflected later tasks.

Since condition flags are shared by all instructions, make absolutely sure that they do not interfere with each other within a single ladder-diagram program. The following are examples.

#### **1. Using Execution Results in NC and NO Inputs**

The Condition Flags will pick up instruction B execution results as shown in the example below even though the NC and NO input bits are executed from the same output branch.

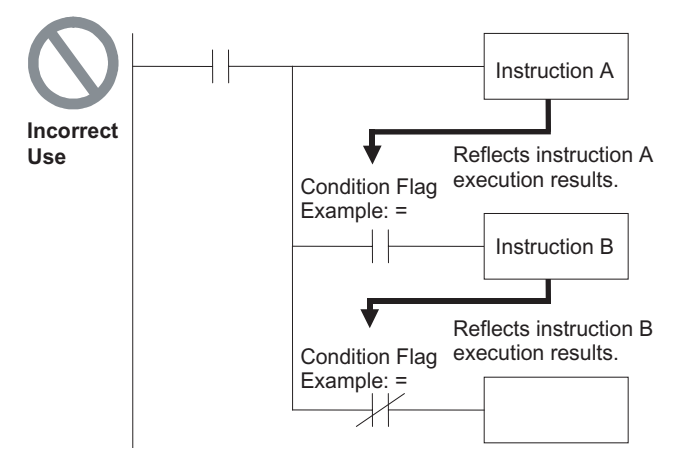

Make sure each of the results is picked up once by an OUTPUT instruction to ensure that execution results for instruction B will be not be picked up.

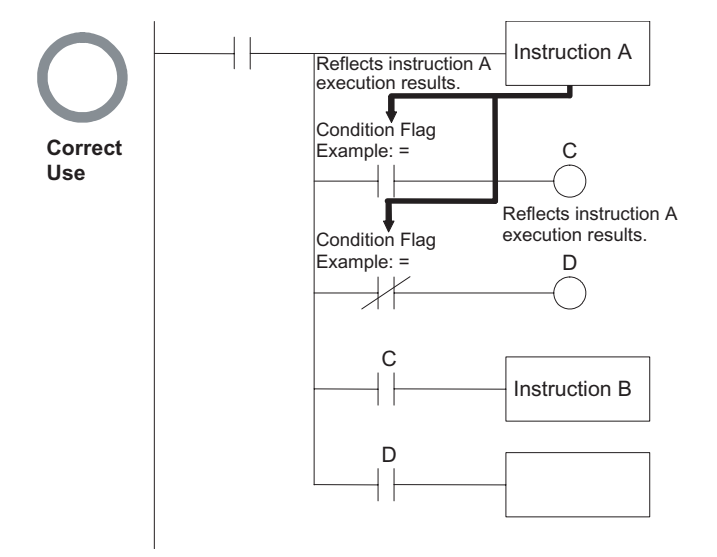

**Example:** The following example will move #0200 to D00200 if D00100 contains #0010 and move #0300 to D00300 if D00100 does not contain #0010.

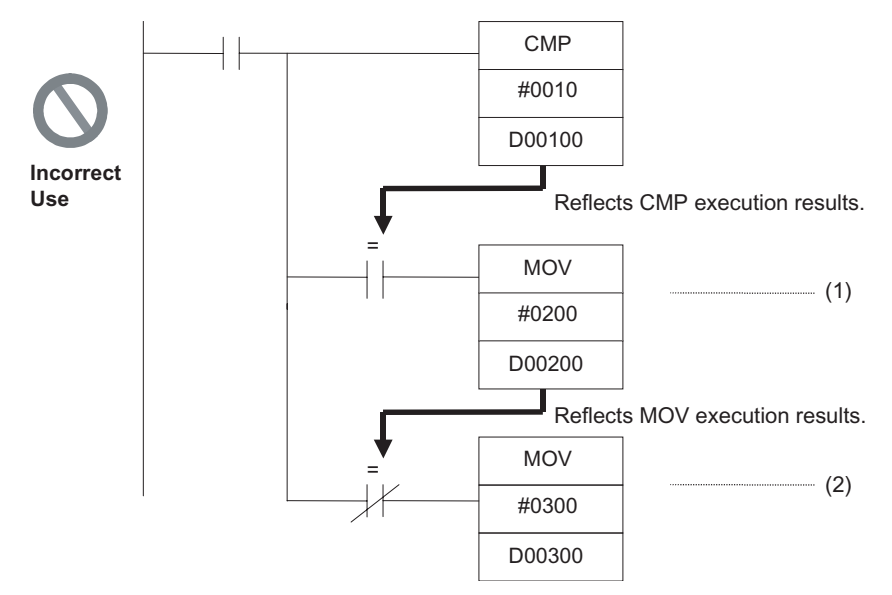

The Equals Flag will turn ON if D00100 in the rung above contains #0010. #0200 will be moved to D00200 for instruction (1), but then the Equals Flag will be turned OFF because the #0200 source data is not 0000 hex. The MOV instruction at (2) will then be executed and #0300 will be moved to D00300. A rung will therefore have to be inserted as shown below to prevent execution results for the first MOVE instruction from being picked up.

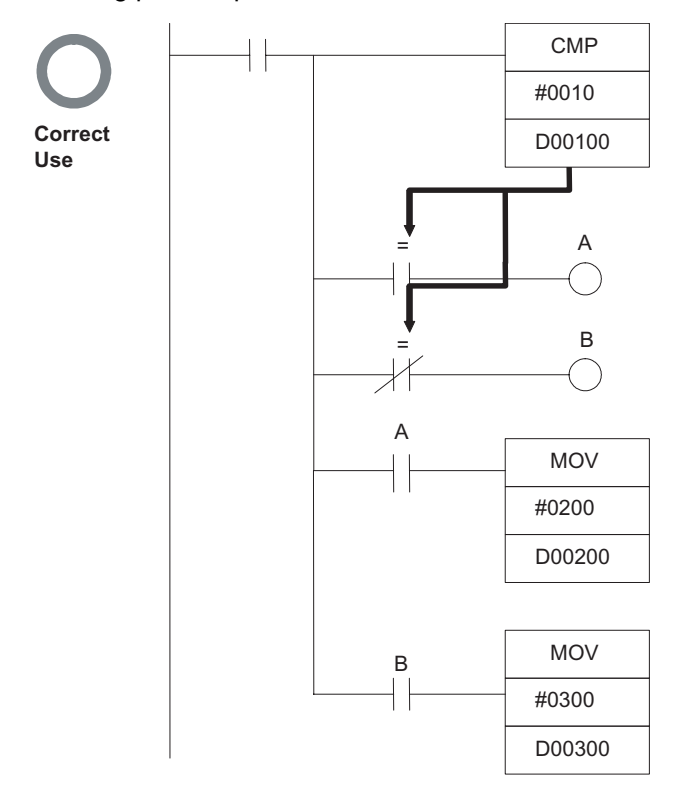

#### 2. **Using Execution Results from Differentiated Instructions**

With differentiated instructions, execution results for instructions are reflected in Condition Flags only when input condition is met, and results for a previous rung (rather than execution results for the differentiated instruction) will be reflected in Condition Flags in the next cycle. You must therefore be aware of what Condition Flags will do in the next cycle if execution results for differentiated instructions to be used.

In the following for example, instructions A and B will execute only if input condition C is met, but the following problem will occur when instruction B picks up execution results from instruction A. If input condition C remains ON in the next cycle after instruction A was executed, then instruction B will unexpectedly execute (by the input condition) when the Condition Flag goes from OFF to ON because of results reflected from a previous rung.

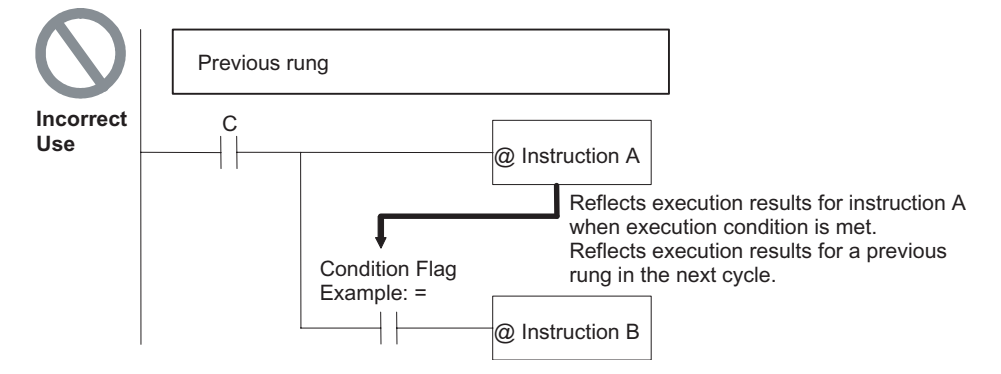

In this case then, instructions A and B are not differentiated instructions, the DIFU(013) (or DIFD(014)) instruction is used instead as shown below and instructions A and B are both upwardly (or downwardly) differentiated and executed for one cycle only.

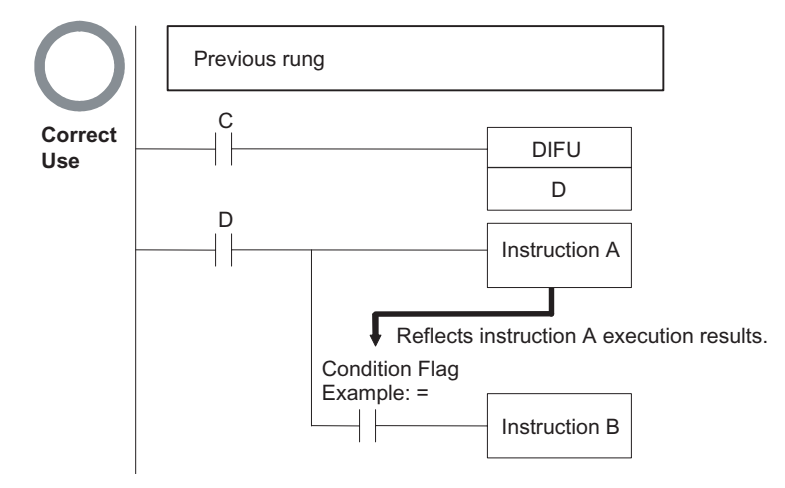

### **Main Conditions Turning ON Condition Flags**

#### **Error Flag**

The ER Flag will turn ON under special conditions, such as when operand data for an instruction is incorrect. The instruction will not be executed when the ER Flag turns ON.

When the ER Flag is ON, the status of other Condition Flags, such as the  $\lt$ ,  $\gt$ , OF, and UF Flags, will not change and status of the = and N Flags will vary from instruction to instruction.

Refer to the descriptions of individual instructions in the Instructions Reference Manual (O011) for the conditions that will cause the ER Flag to turn ON. Caution is required because some instructions will turn OFF the ER Flag regardless of conditions.

### **Equals Flag**

The Equals Flag is a temporary flag for all instructions except when comparison results are equal (=). It is set automatically by the system, and it will change. The Equals Flag can be turned OFF (ON) by an instruction after a previous instruction has turned it ON (OFF). The Equals Flag will turn ON, for example, when MOV or another move instruction moves 0000 hex as source data and will be OFF at all other times. Even if an instruction turns the Equals Flag ON, the move instruction will execute immediately and the Equals Flag will turn ON or OFF depending on whether the source data for the move instruction is 0000 hex or not.

### **Carry Flag**

The CY Flag is used in shift instructions, addition and subtraction instructions with carry input, and addition and subtraction instructions with borrows and carries. Note the following precautions.

- 1. The CY Flag can remain ON (OFF) because of execution results for a certain instruction and then be used in other instruction (an addition and subtraction instruction with carry or a shift instruction). Be sure to clear the Carry Flag when necessary.
- 2. The CY Flag can be turned ON (OFF) by the execution results for a certain instruction and be turned OFF (ON) by another instruction. Be sure the proper results are reflected in the Carry Flag when using it.

### **Less Than and Greater Than Flags**

The < and > Flags are used in comparison instructions.

The < or > Flag can be turned OFF (ON) by another instruction even if it is turned ON (OFF) by execution results for a certain instruction.

### **Negative Flag**

The N Flag is turned OFF when the leftmost bit of the instruction execution results word is "1" for certain instructions and it is turned OFF unconditionally for other instruction.

### **Overflow Flag**

The OF Flag is turned ON when the result of calculation overflows the capacity of the result word(s).

#### **Underflow Flag**

The UF Flag is turned ON when the result of calculation underflows the capacity of the result word(s).

#### **Specifying Operands for Multiple Words**

An instruction will be executed as written even if an operand requiring multiple words is specified so that all of the words for the operand are not in the same area. In this case, words will be taken in order of the memory addresses. The Error Flag will **not** turn ON.

As an example, consider the results of executing a block transfer with XFER(070) if 10 words are specified for transfer beginning with W250. Here, the Work Area, which ends at W255, will be exceeded, but the instruction will be executed without turning ON the Error Flag. In the memory addresses, words reserved by the system come after the Work Area, and thus for the following instruction, W250 to W255 will be transferred to D00000 to D00005 and contents of the system-reserved words will be transferred to D00006 to D00009.

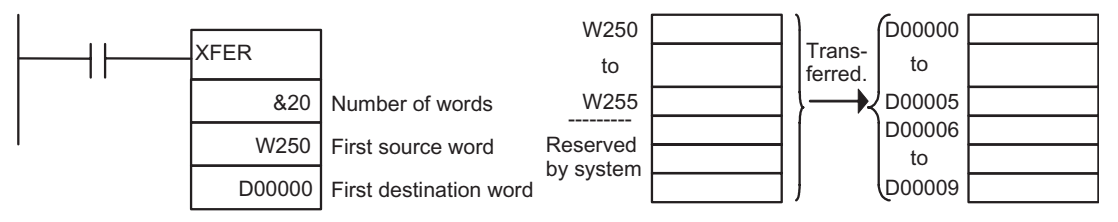

## **A-4-2 Special Program Sections**

FQM1 programs have special program sections that will control instruction conditions.

The following special program sections are available.

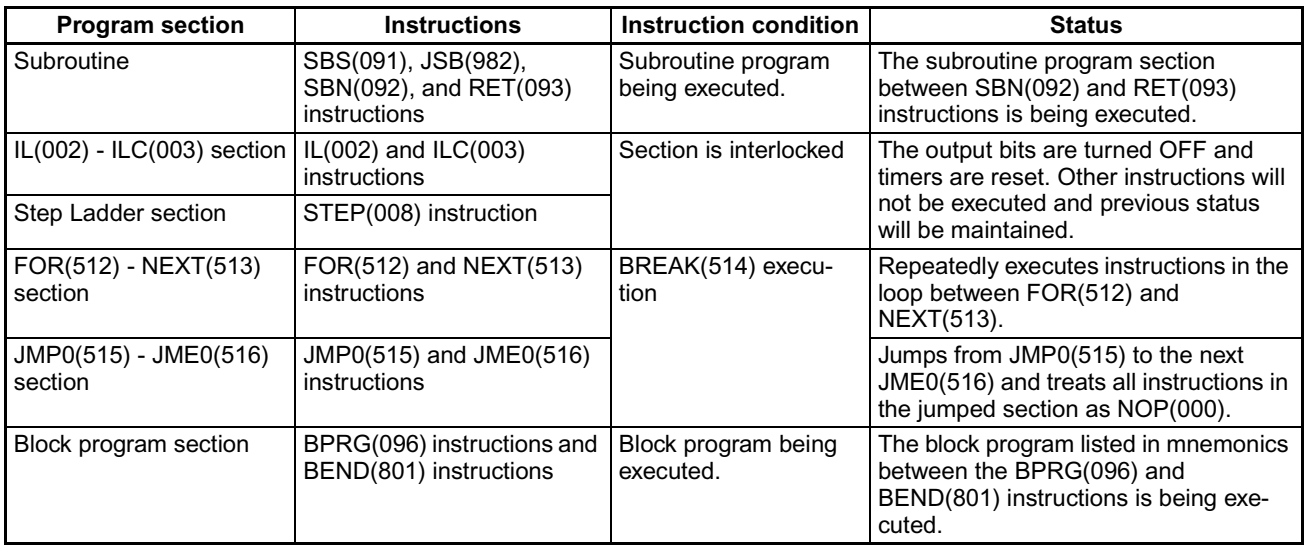

### **Instruction Combinations**

The following table shows which of the special instructions can be used inside other program sections.

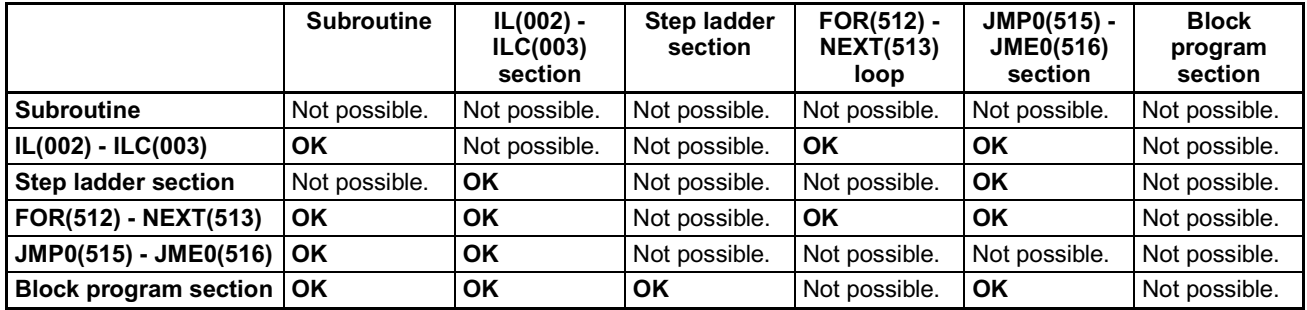

**Note** Instructions that specify program areas cannot be used between two different tasks.

### **Subroutines**

Place all the subroutines together just before the END(001) instruction in all programs but after programming other than subroutines. A subroutine cannot be placed in a step ladder, block program, or other subroutine. If instructions other than a subroutine program are placed after a subroutine program (SBN(092) to RET(093)), those instructions will not be executed.

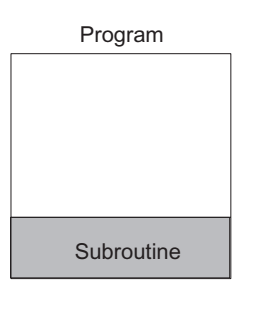

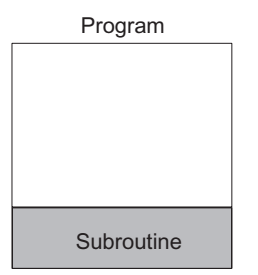

### **Instructions Not Allowed in Subroutines**

The following instructions cannot be placed in a subroutine.

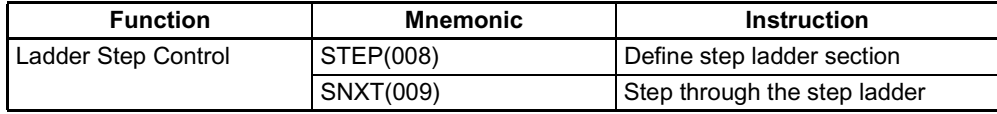

### **Note Block Program Sections**

A subroutine can include a block program section.

### **Instructions Not Allowed in Step Ladder Program Sections**

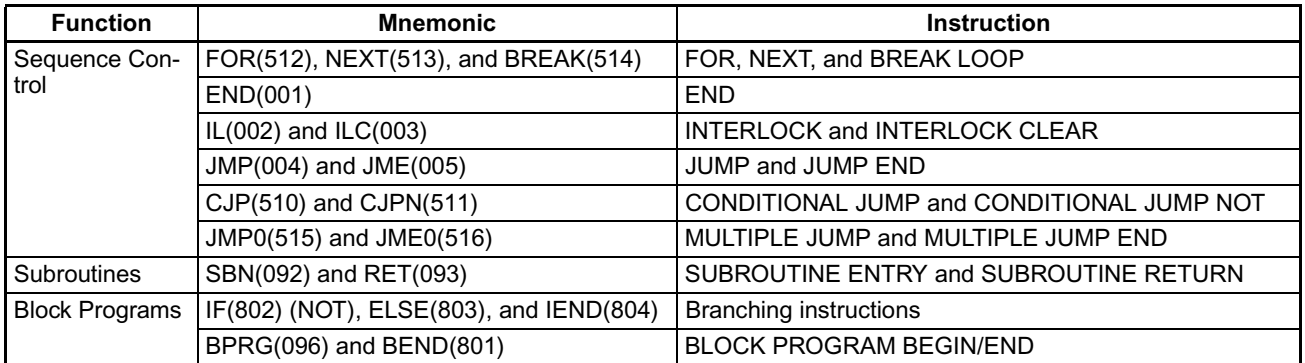

- **Note** (1) A step ladder program section can be used in an interlock section (between IL(002) and ILC(003)). The step ladder section will be completely reset when the interlock is ON.
	- (2) A step ladder program section can be used between MULTIPLE JUMP (JMP0(515)) and MULTIPLE JUMP END (JME0(516)).

### **Instructions Not Allowed in Block Program Sections**

The following instructions cannot be placed in block program sections.

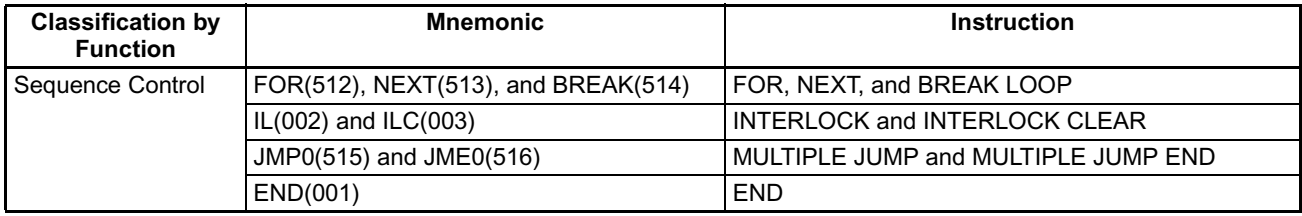

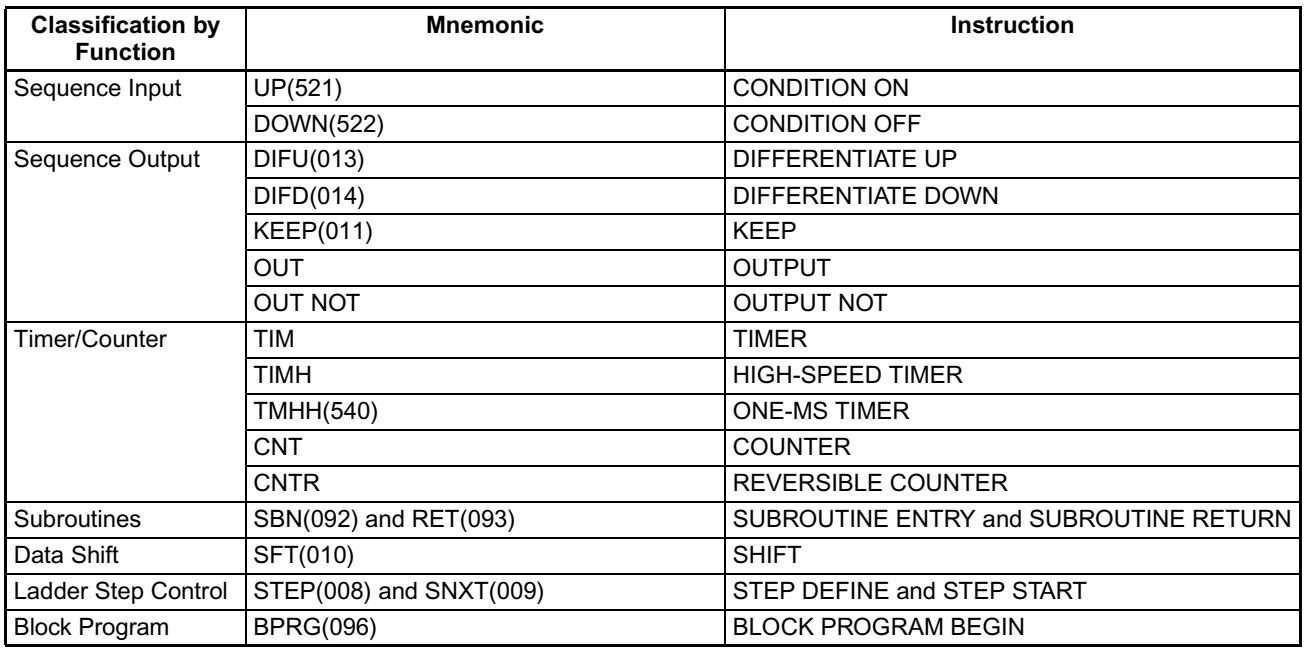

**Note** (1) Block programs can be used in a step ladder program section.

- (2) A block program can be used in an interlock section (between IL(002) and ILC(003)). The block program section will not be executed when the interlock is ON.
- (3) A JUMP instruction (JMP(004)) can be used in a block program section, but the JUMP (JMP(004)) and JUMP END (JME(005)) instructions must be used in a pair within the block program section. The program will not execute properly unless these instructions are paired.

# **A-5 Computing the Cycle Time**

### **A-5-1 FQM1 Operation Flowchart**

The Coordinator Module and Motion Control Modules process data in repeating cycles from the overseeing processing up to peripheral servicing as shown in the following diagram.

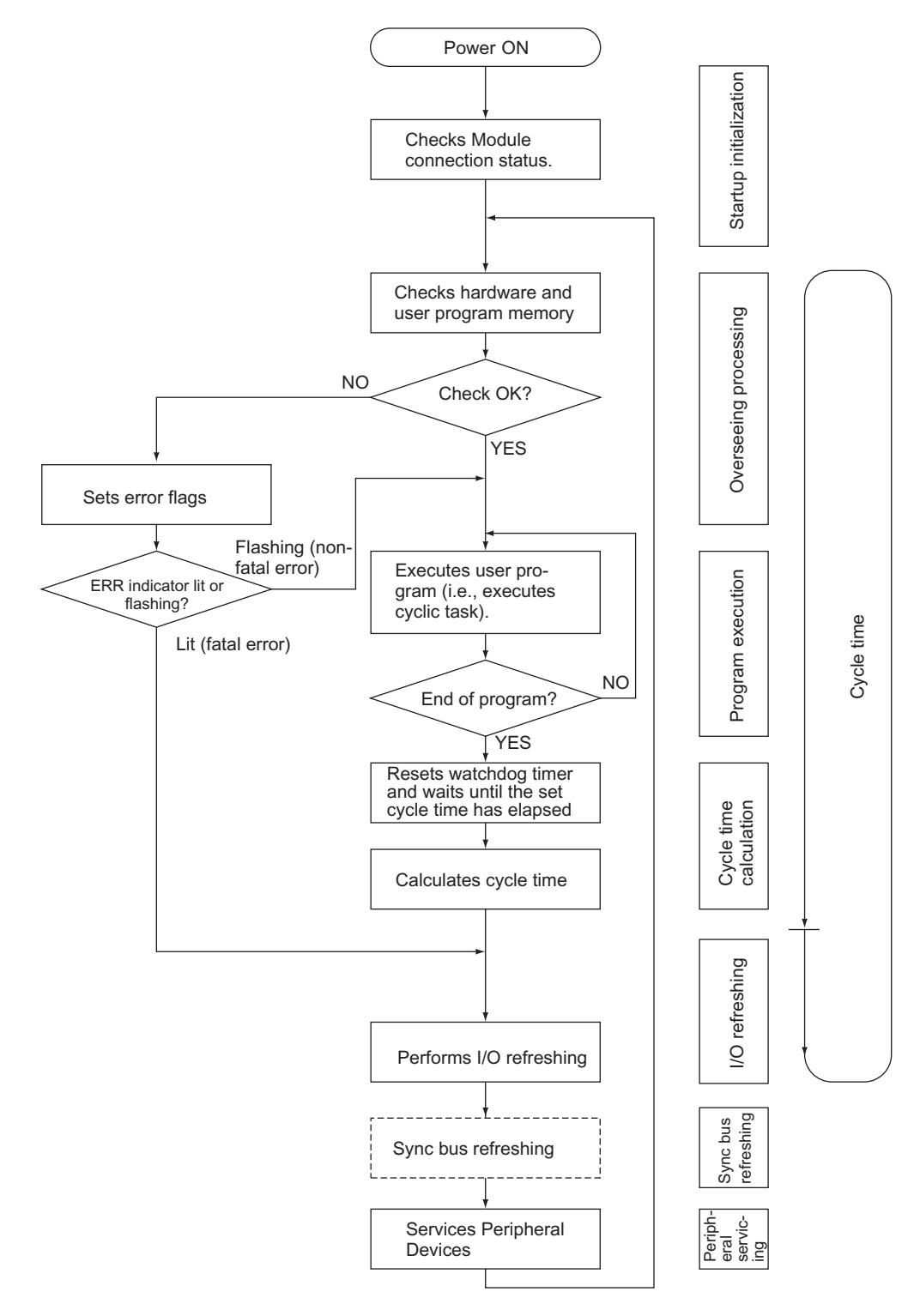

### **A-5-2 Overview of Cycle Time Calculations**

### **Coordinator Module**

The cycle time of the Coordinator Module will vary with the following factors.

- Type and number of instructions in the user programs (in the cyclic task and within interrupt tasks for which the execution conditions have been satisfied)
- Type and number of Motion Control Modules

- Type and number of Basic I/O Units
- Type and number of Special I/O Units and CPU Bus Units
- Specific servicing for the following Units: Remote I/O for DeviceNet (Master) Units and the number of remote I/ O words
- Setting a constant cycle time in the System Setup
- Type and frequency of event servicing through the communications ports for Motion Control Modules, Special I/O Units, and CPU Bus Units
- Use of peripheral, RS-232C, and RS-422A ports
- Setting the Set Time to All Events in the System Setup

**Note** (1) The cycle time is not affected by the number of tasks that are used in the user program.

(2) When the mode is switched from MONITOR mode to RUN mode, the cycle time will be extended by 10 ms (this will not, however, will not create a cycle time exceeded error).

### **Motion Control Modules**

The cycle time of the Motion Control Module will vary with the following factors.

- Type and number of instructions in the user programs (in the cyclic task and within interrupt tasks for which the execution conditions have been satisfied)
- Setting a constant cycle time in the System Setup
- Event servicing with the Coordinator Module
- **Note** (1) The cycle time is not affected by the number of tasks that are used in the user program.
	- (2) When the mode is switched from MONITOR mode to RUN mode, the cycle time will be extended by 10 ms (this will not, however, will not create a cycle time exceeded error).

### **Calculating the Cycle Time of the Coordinator Module**

The cycle time is the total time required for the Coordinator Module to perform the operations shown in the following tables.

Cycle time =  $(1) + (2) + (3) + (4) + (5) + (6) + (7)$ 

1. Overseeing Process

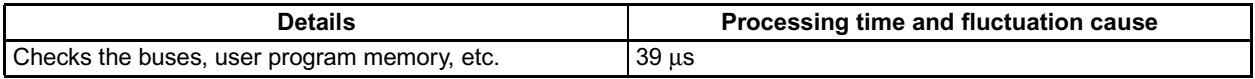

2. Program Execution

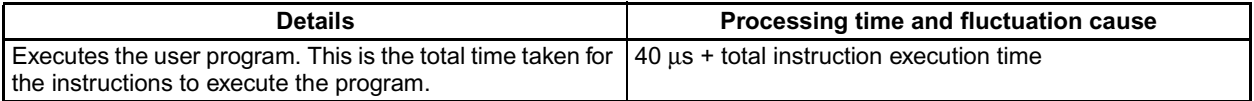

#### 3. Cycle Time Calculation

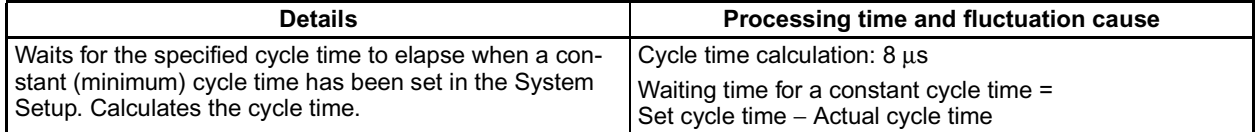

#### 4. I/O Refreshing

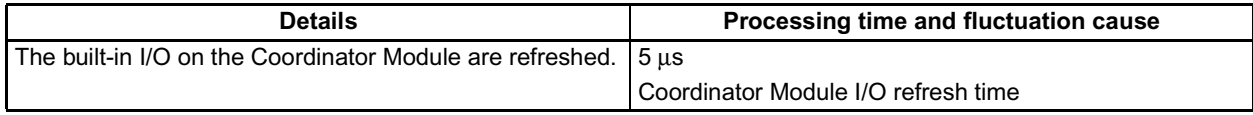

### 5. Sync Bus Refreshing

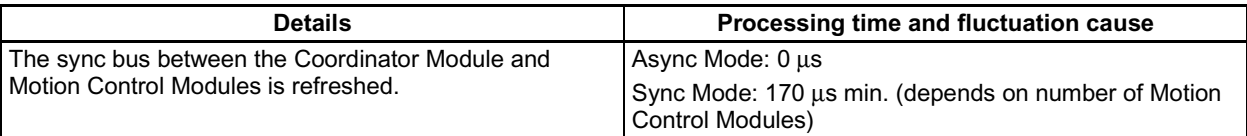

### 6. Cyclic Refreshing (between the Coordinator Module and Motion Control Modules)

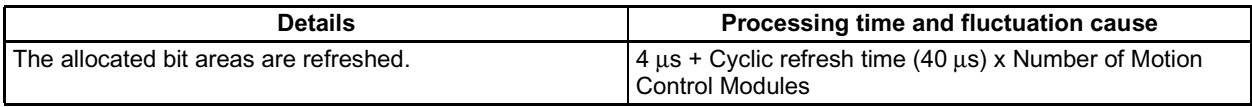

### 7. Cyclic Refreshing (between the Coordinator Module and CJ-series Units)

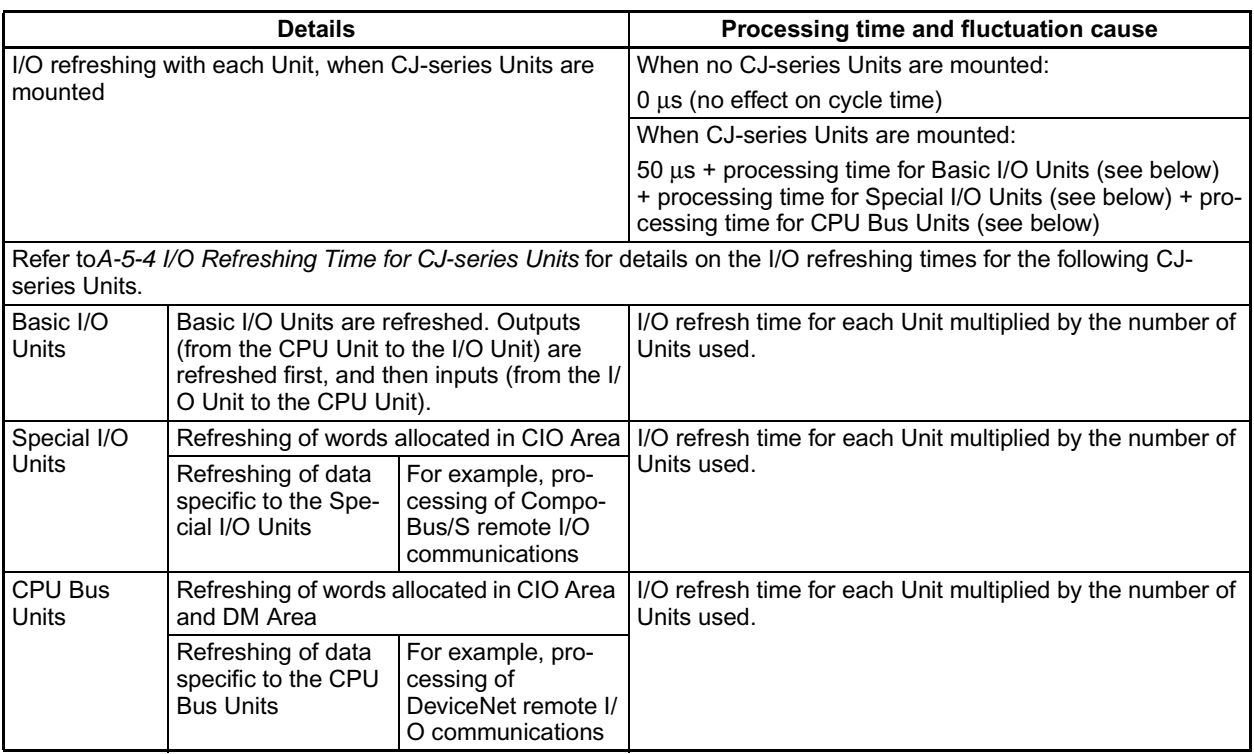

### 8. Peripheral Service

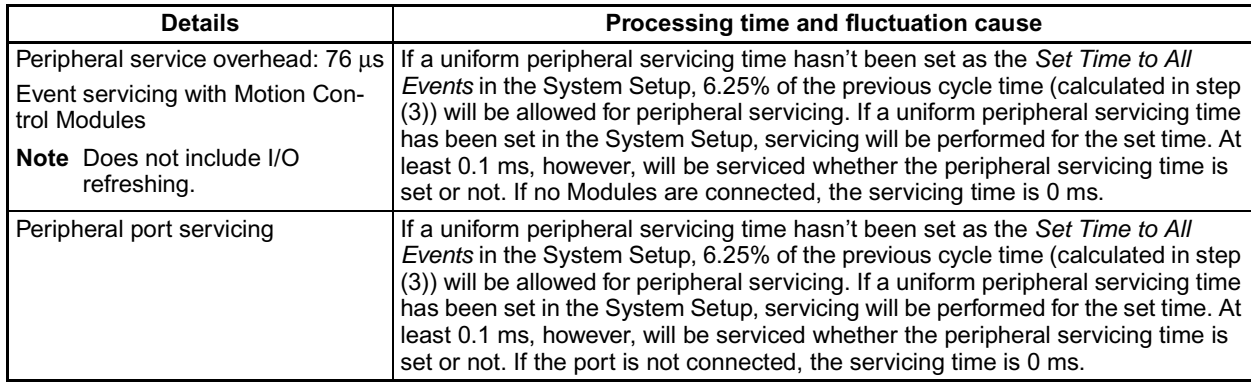

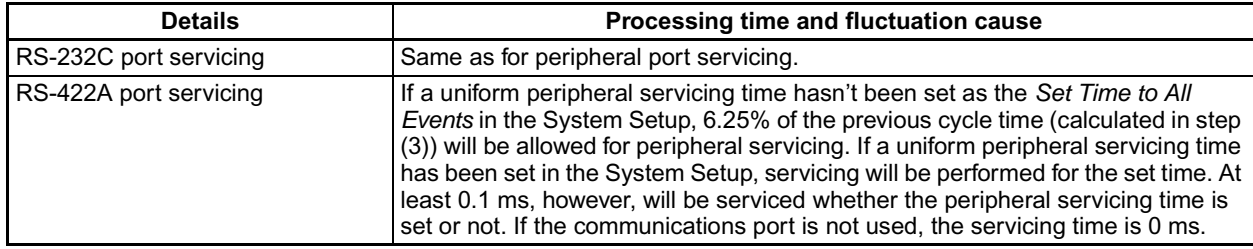

### **Calculating the Cycle Time of a Motion Control Module**

The cycle time is the total time required for the Motion Control Module to perform the operations shown in the following tables.

Cycle time =  $(1) + (2) + (3) + (4) + (5) + (6) + (7)$ 

1. Overseeing Process

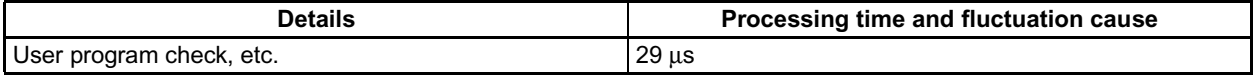

#### 2. Program Execution

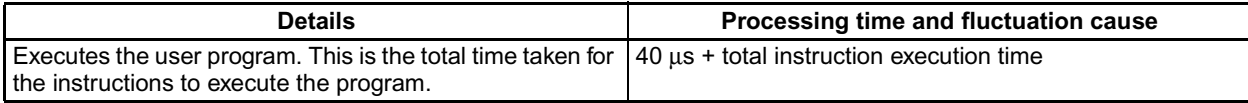

### 3. Cycle Time Calculation

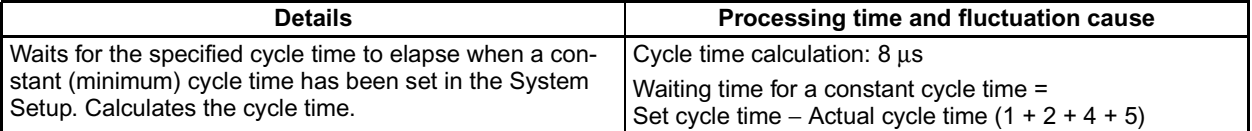

### 4. I/O Refreshing

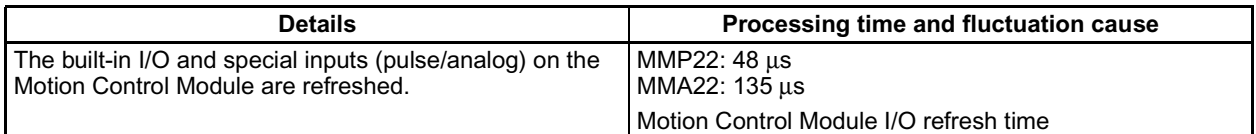

#### 5. Cyclic Refreshing

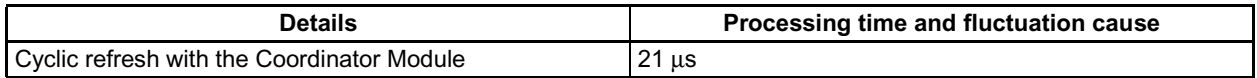

### 6. Sync Bus Refreshing

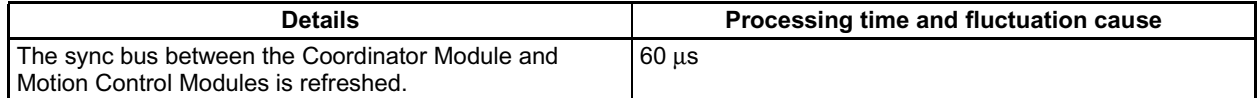

#### 7. Peripheral Service

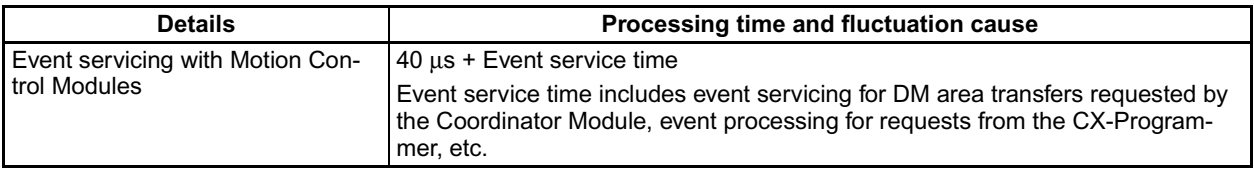

### **A-5-3 Module I/O Refresh Times**

### **Cyclic Refresh Time in the Coordinator Module**

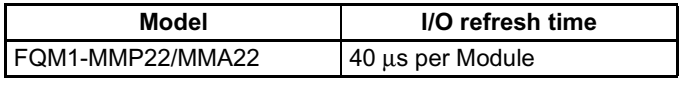

### **Cyclic Refresh Time in Motion Control Modules**

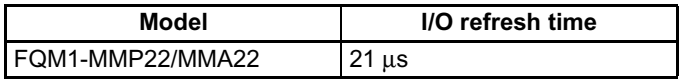

### **A-5-4 I/O Refreshing Time for CJ-series Units**

### **Typical Basic I/O Unit Refresh Times**

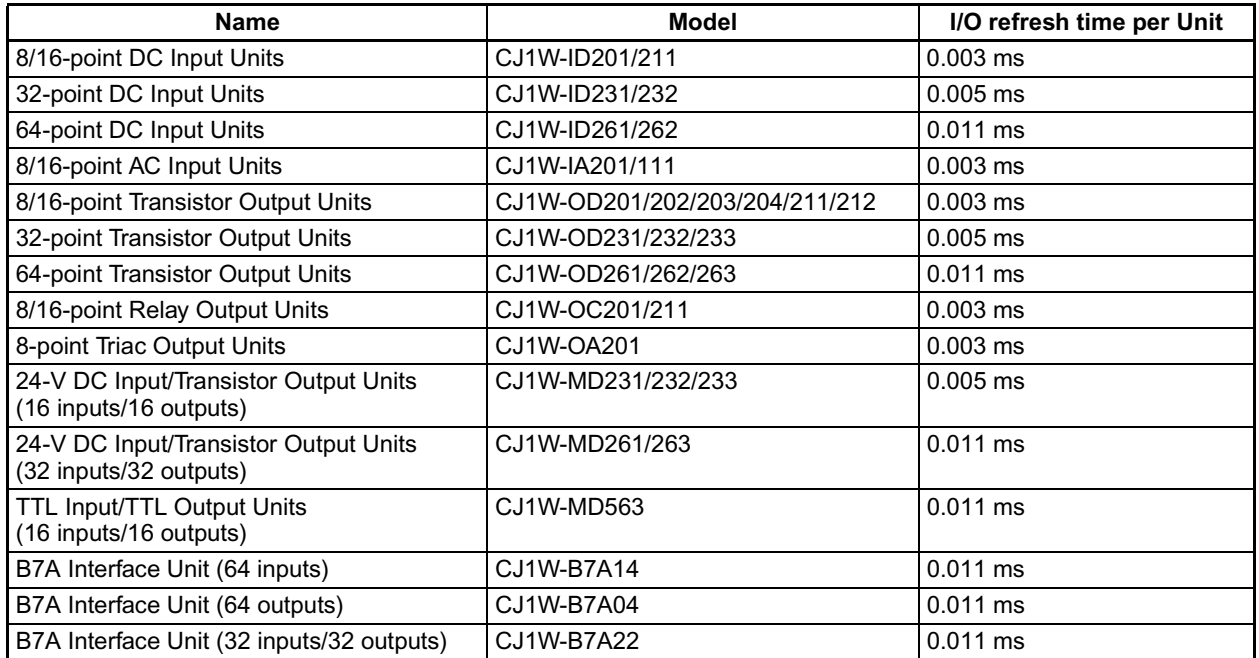

### **Typical Special I/O Unit Refresh Times**

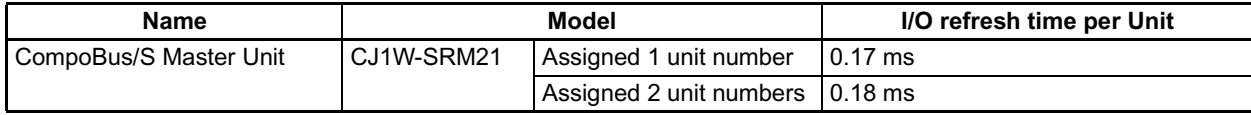

### **Increase in Cycle Time due to CPU Bus Units**

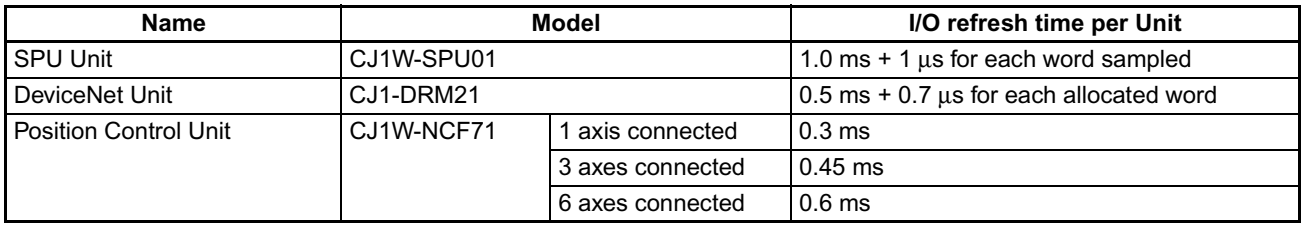

### **A-5-5 Example of Calculating the Cycle Time**

An example is given here for a Coordinator Module with FQM1-MMP22 Motion Control Modules and CJ-series Units connected.

### **Conditions**

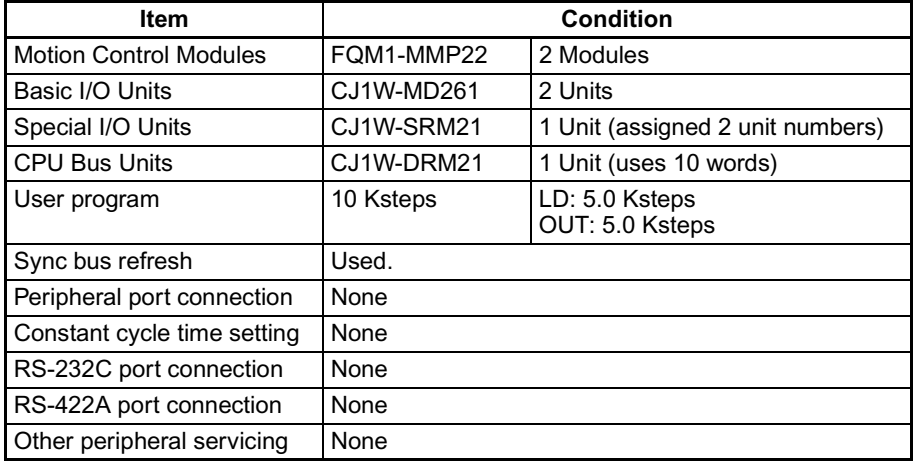

### **Calculation Example for FQM1-CM002**

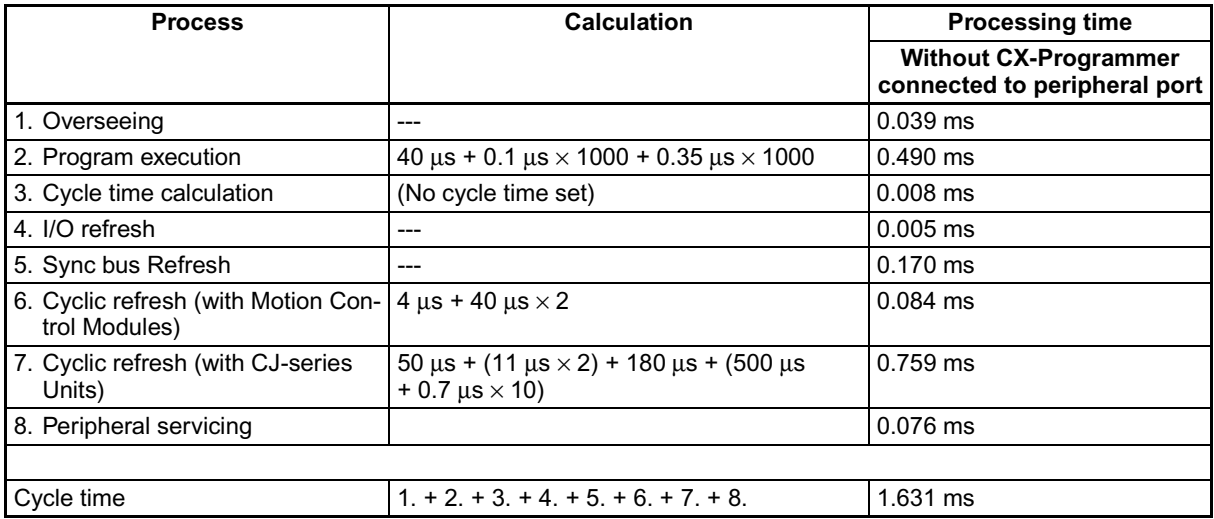

### **Calculation Example for FQM1-MMP22**

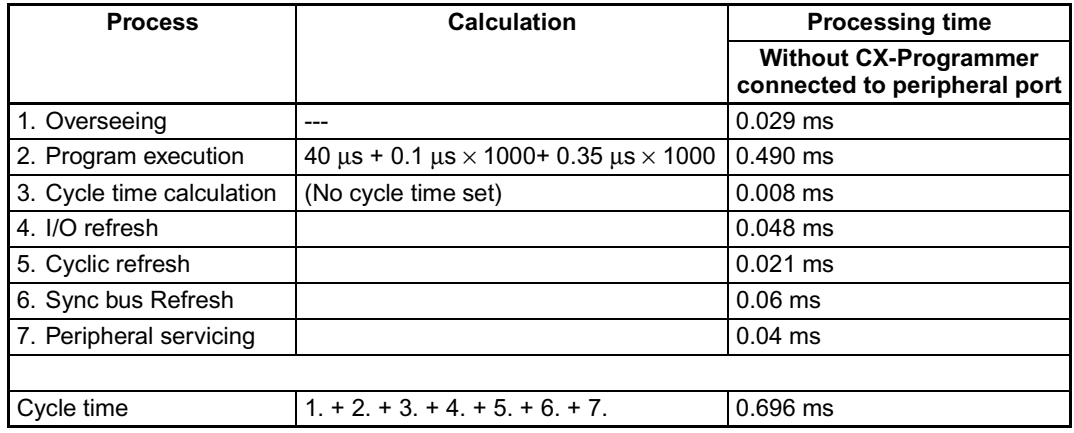

### **A-5-6 Online Editing Cycle Time Extension**

When online editing is executed from the CX-Programmer while the FQM1 is operating in MONITOR mode to change the program, the Coordinator Module will momentarily suspend operation while the program is being changed. The period of time that the cycle time is extended is determined by the following conditions.

- The number of steps that is changed
- Editing operations (insert/delete/overwrite)
- Instructions used

The cycle time extension for online editing will be negligibly affected by the size of largest task program. If the maximum program size for each task is 10 Ksteps, the online editing cycle time extension will be as shown in the following table.

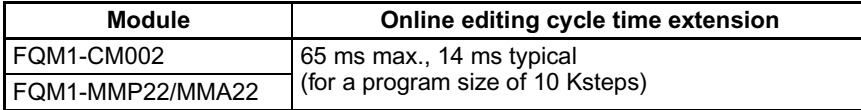

When editing online, the cycle time will be extended by the above time.

**Note** When there is only one task, online editing is processed entirely in the cycle time following the cycle in which online editing is executed. When there are multiple tasks (cyclic task and interrupt tasks), online editing is separated, so that for n tasks, processing is executed over n to  $n \times 2$  cycles max.

# **A-6 Response Time**

### **A-6-1 I/O Response Time for Built-in FQM1 I/O Points**

The I/O response time is the time it takes from when an built-in input on a Module turns ON, the data is recognized by the Module, and the user program is executed, up to the time for the result to be output to the built-in output terminals. The length of the I/O response time depends on the following conditions.

- Timing of input bit turning ON
- Cycle time

### **Coordinator Module I/O Response Time**

### **Minimum I/O Response Time**

The I/O response time is shortest when data is retrieved immediately before I/O refresh of the Coordinator Module. The minimum I/O response time is the total of the Input ON delay, the Cycle time, and the Output ON delay.

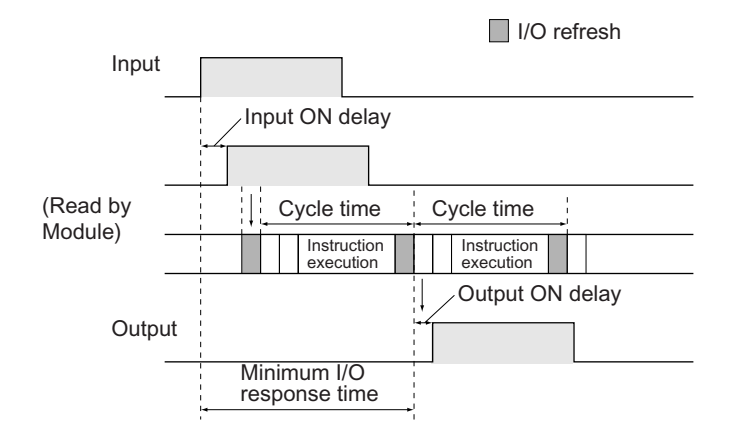

### **Maximum I/O Response Time**

The I/O response time is longest when data is retrieved immediately after I/O refresh of the Coordinator Module. The maximum I/O response time is the total of the Input ON delay, (the Cycle time  $\times$  2), and the Output ON delay.

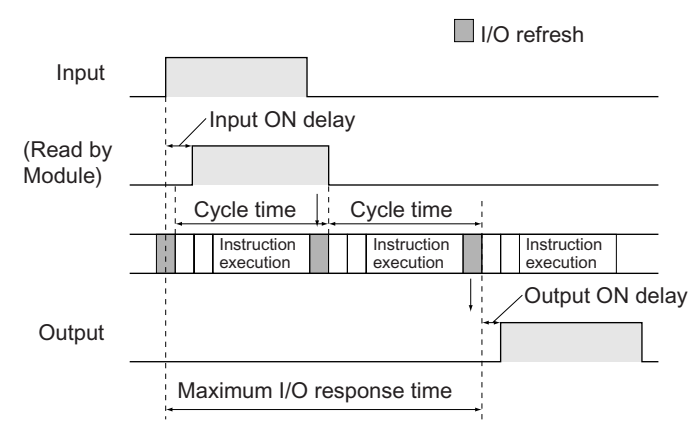

### **Calculation Example**

Conditions: Input ON delay: 0.1 ms Output ON delay: 0.1 ms Cycle time: 2 ms

Minimum I/O response time =  $0.1$  ms +  $2$  ms +  $0.1$  ms =  $2.2$  ms Maximum I/O response time =  $0.1$  ms +  $(2 \text{ ms} \times 2)$  +  $0.1$  ms = 4.2 ms

### **Motion Control Module I/O Response Time**

### **Minimum I/O Response Time (General-purpose I/O 0 to 3)**

The I/O response time is shortest when the input refresh is executed immediately after a Motion Control Module detects an input, as shown in the figure below.

The minimum I/O response time is the total of the Input ON delay, the Cycle time, and the Output ON delay.

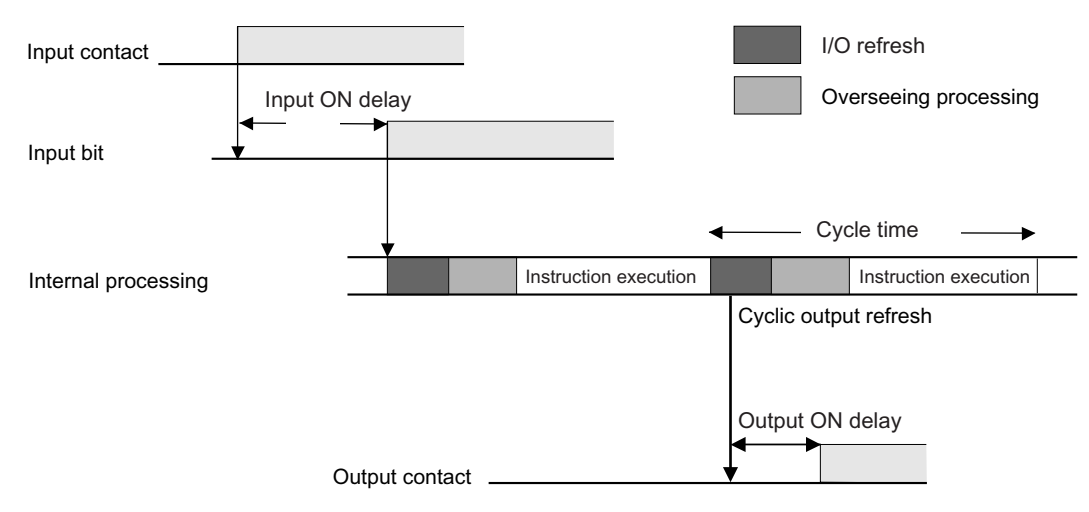

• Cyclic Output Refresh Time Minimum I/O response time =  $0.03 + 0.194 + 0.1 = 0.324$  (ms)

**Note** Input interrupts and the IORF(097) instruction can be used to obtain a faster response (100 µs typical).

#### **Maximum I/O Response Time**

The I/O response time is longest when a Motion Control Module detects an input immediately after input refresh has been executed, as shown in the figure below. The response time will be one cycle longer than for the minimum I/O response time.

The maximum I/O response time is the total of the Input ON delay, (the Cycle time  $\times$  2), and the Output ON delay.

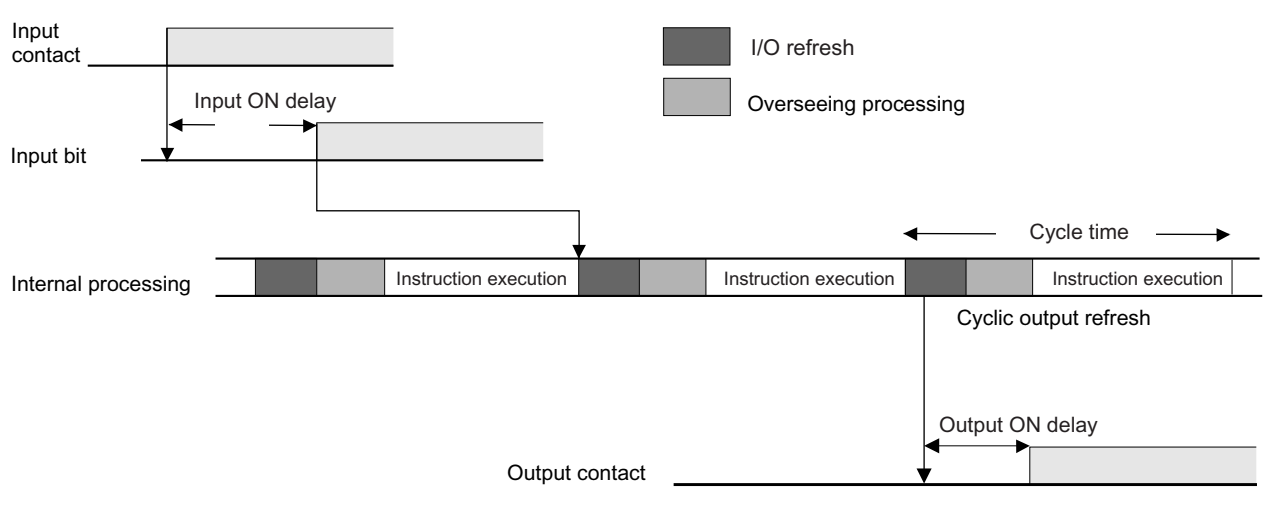

• Cyclic Output Refresh Time Maximum I/O response time = 0.03 + 0.388 + 0.1 = 0.518 (ms)

#### **Calculation Example**

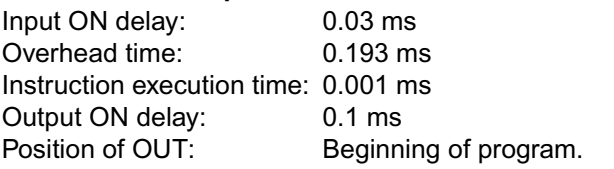

#### **I/O Response Time for Pulse and Analog I/O**

As shown in the following diagram, an MPU in the Motion Control Module directly controls pulse and analog I/O processing with hardware. The cycle time for pulse and analog I/O is thus included in the cycle time of a Motion Control Module. Hardware control means that the most recent data is handled for this I/O.

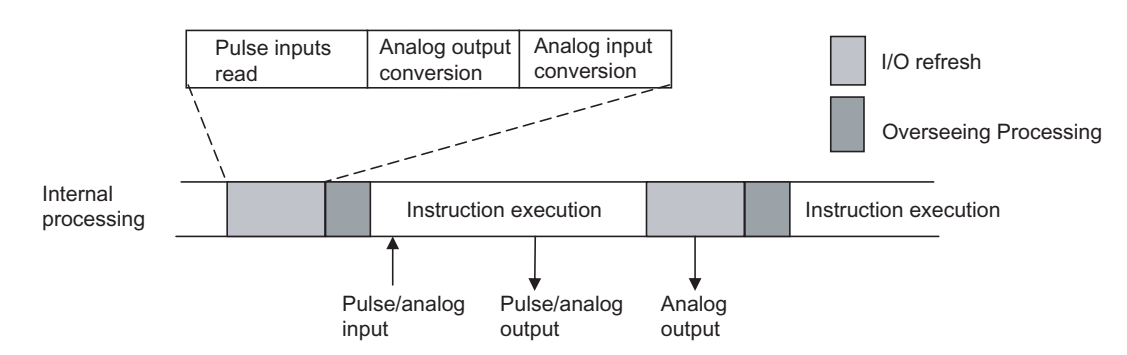

The pulse and analog input data read with the I/O refresh in one cycle will thus be used immediately and can be output from the ladder program in the next cycle.

### **A-6-2 I/O Response Times of Basic I/O Units**

The I/O response time is the time it takes from when a CJ-series Input Unit's input turns ON, the data is recognized by the Coordinator Module, the user program is executed, and the result is output to a CJ-series Output Unit's output terminals.

The length of the I/O response time depends on the following conditions.

- Timing of Input Bit turning ON
- Cycle time
- Type of Rack to which Input and Output Units are mounted (CPU Rack or Expansion Rack)

### **I/O Response Times of CJ-series Basic I/O Units**

### **Minimum I/O Response Time**

The I/O response time is shortest when data is retrieved immediately before I/O refreshing in the Coordinator Module.

The minimum I/O response time is the total of the Input ON delay, the cycle time, and the Output ON delay.

```
Minimum I/O response time = Input ON delay + cycle time + output ON delay
```
**Note** The Input and Output ON delay times depend on the Modules being used.

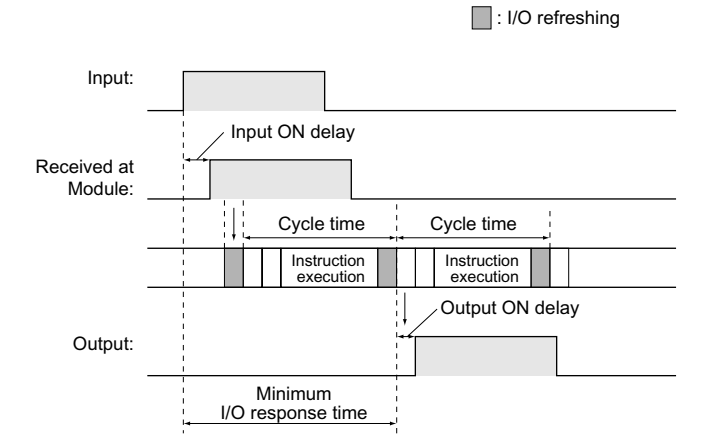

### **Maximum I/O Response Time**

The I/O response time is longest when data is retrieved immediately after I/O refreshing in the Coordinator Module.

The maximum I/O response time is the total of the Input ON delay, (the cycle time  $\times$  2), and the Output ON delay.

Maximum I/O response time = Input ON delay + (cycle time  $\times$  2) + output ON delay

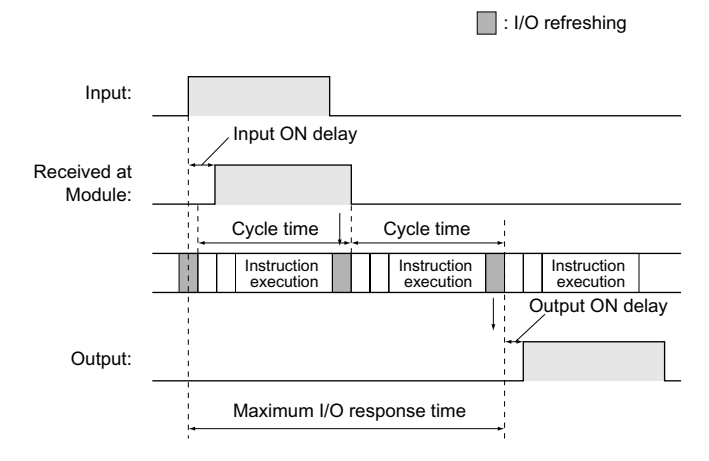

### **Calculation Examples**

Conditions: Input ON delay = 1.5 ms Output ON delay = 0.2 ms Cycle time = 2 ms

Minimum I/O response time =  $1.5$  ms +  $2$  ms +  $0.2$  ms =  $3.7$  ms

Maximum I/O response time =  $1.5$  ms +  $(2 \text{ ms} \times 2)$  + 0.2 ms =  $5.7$  ms

### **A-6-3 Interrupt Response Times for Built-in FQM1 Inputs**

### **Motion Control Module Interrupt Response Times**

### **Input Interrupt Tasks**

The interrupt response time for an input interrupt task is the time required from when a built-in input on a Motion Control Module turns ON (upward differentiation) or turns OFF (downward differentiation) until the input interrupt task is actually executed. The interrupt response time for an input interrupt task would be the total of the hardware and software response times given in the following table.

• Response Times for Built-in Inputs

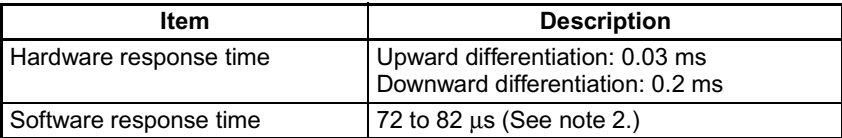

- **Note** (1) Input interrupt tasks can be executed during execution of the user program, I/O refresh, peripheral servicing, or overseeing processes. (During user program execution, instruction execution is suspended to execute the interrupt task.) The response time is not affected by the type of process being executed when the input interrupt is generated. An input interrupt task, however, will not be executed immediately if another interrupt task is already being executed. Execution of the next interrupt task will wait until the current interrupt task has completed execution and then interrupt tasks will be executed in order of priority after the Software interrupt response time.
	- (2) For the FQM1-MMA22, interrupt processing is prohibited during analog I/O conversion. A minimum of 72 to 130 µs will be required.
	- (3) If an interrupt occurs during an instruction that is processed using hardware, interrupt task execution will be postponed until the instruction has finished execution. A minimum of 10 us will be required.

The interrupt response time for an input interrupt task is shown below.

Input interrupt response time = Input ON delay + Software interrupt response time

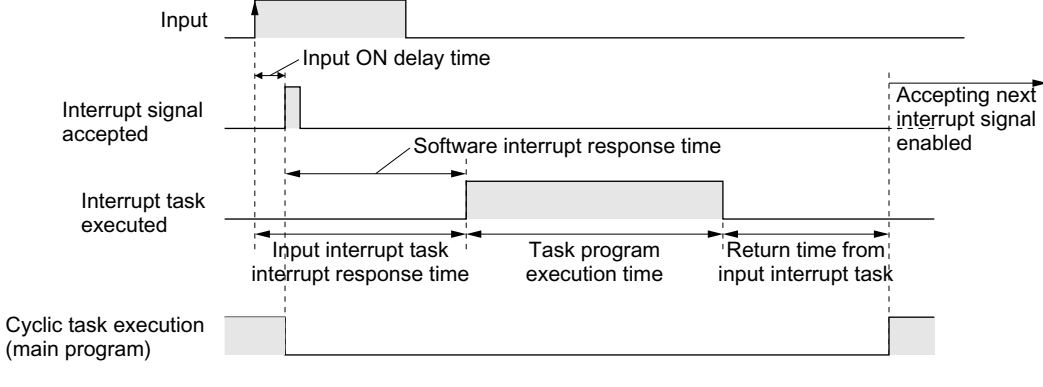

61 µs is required from when execution of input interrupt task program is completed until returning to cyclic task execution.

### **Scheduled Interrupt Task**

The interrupt response time of scheduled interrupt tasks is the time taken from after the scheduled time specified by the STIM(980) instruction has elapsed until the interrupt task is actually executed. The maximum interrupt response time for scheduled interrupt tasks is 0.1 ms.

Also, a dedicated timer is used for the specified scheduled interrupt time (minimum of 0.5 ms), so there is essentially no error in the time.

**Note** Scheduled interrupt tasks can be executed during execution of the user program, I/O refresh, peripheral servicing, or overseeing processes. (During user program execution, instruction execution is suspended to execute the interrupt task.) The response time is not affected by the type of process being executed when the input interrupt is generated. A schedule interrupt task, however, will not be executed immediately if another interrupt task is already being executed. Execution of the next scheduled interrupt task will wait until the current interrupt task has completed execution and then start after the software interrupt response time.

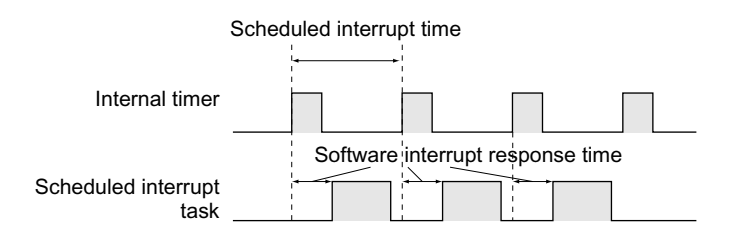

### **Motion Control Module Interrupt Processing Times**

This section describes the processing time required to generate the interrupt and call the interrupt task, and the processing time to return to the original location after completing the interrupt task. This information applies to the following four types of interrupt.

- Input interrupts
- Interval timer interrupts
- High-speed counter interrupts
- Pulse output interrupts

### **Processing Time**

The time required from when the interrupt factor occurs until the interrupt task is called and the time required from completing the interrupt task until program execution returns to the original position are shown below.

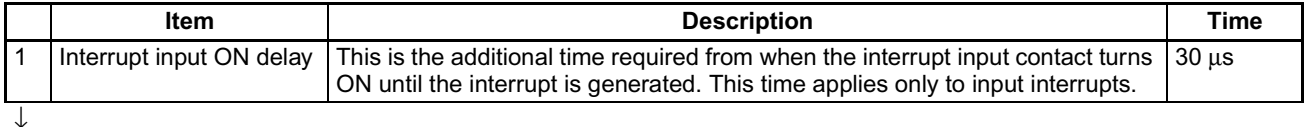

Interrupt condition established

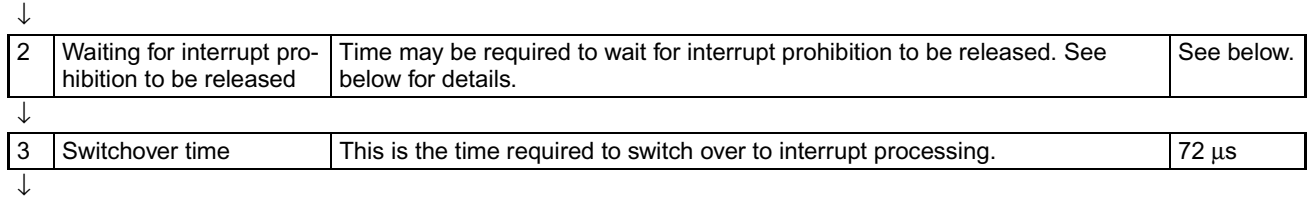

Interrupt processing routine executed

↓

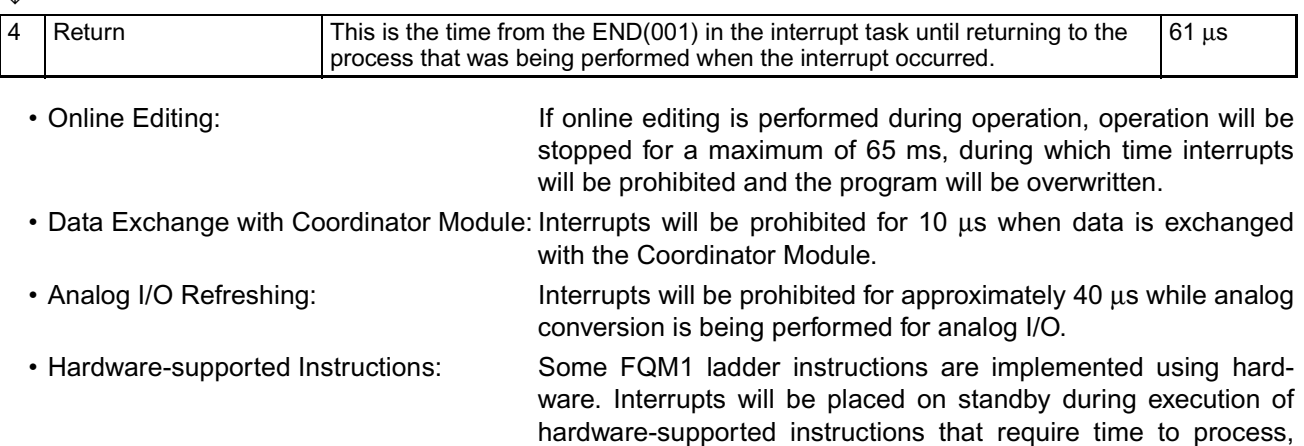

### **Interrupt Response Time Calculation Example**

The interrupt response times from the interrupt input turning ON until the interrupt task is started for when an input interrupt occurs under the following conditions are given below.

such as XFER(070) and BSET(071).

- No 1-ms timers are being used.
- No non-fatal errors occur or are cleared.
- Online editing is not performed.

### **Minimum Response Time** Interrupt input ON delay: 30 µs Interrupt prohibition release time: 0 µs + Switchover time: 72 µs Total: Minimum response time:  $102 \mu s$ **Maximum Response Time** Interrupt input ON delay: 30 us Interrupt prohibition release time: 10 µs + Switchover time: 72 µs Total: Minimum response time: 112 µs

**Note** (1) To return to the process being performed before the interrupt occurred, the execution time of the interrupt task and 61 µs are required in addition to the above response time.

- (2) When using interrupt tasks frequently, be sure to consider the time required for interrupt processing and its affect on the overall system.
- (3) The results of executing an interrupt task can be output immediately from within the interrupt task by using the IORF(097) instruction. (This can also be performed to output the results of execution in the main program immediately after execution.)
- (4) The results of executing an interrupt task can be output immediately from within the interrupt task by selecting *Immediate refresh* for an analog output in the System Setup and then using the SPED(885) and ACC(888) instructions. (This can also be performed to output the results of execution in the main program immediately after execution.)

# **Appendix B I/O Memory**

# **B-1 Overview of I/O Memory**

### **B-1-1 Introduction**

This section describes the I/O Memory and other parts of memory in the Modules other than that containing the user program.

### **I/O Memory**

This region of memory contains the data areas which can be accessed by instruction operands. The data areas include the CIO Area, Work Area, Auxiliary Area, DM Area, Timer Area, Counter Area, Index Registers, Condition Flag Area, and Clock Pulse Area.

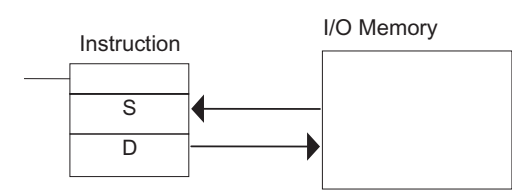

### **Parameter Area**

This region of memory contains various settings that cannot be specified by instruction operands; they can be specified from the CX-Programmer only. The settings include the System Setup.

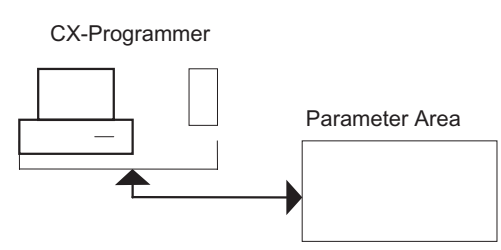

# **B-2 I/O Memory Structure**

### **B-2-1 Coordinator Module**

The following table shows the basic structure of the I/O Memory for the Coordinator Module.

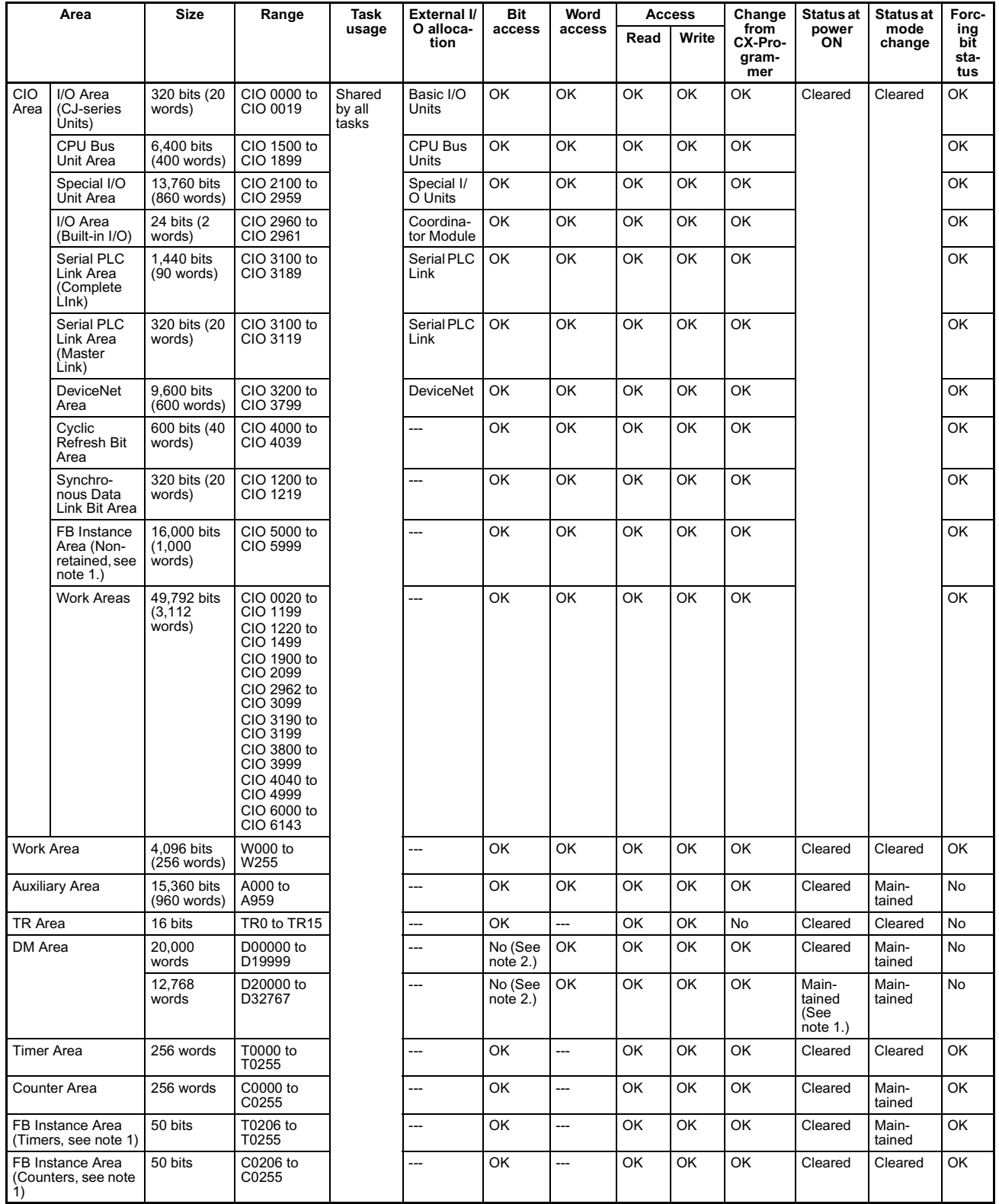

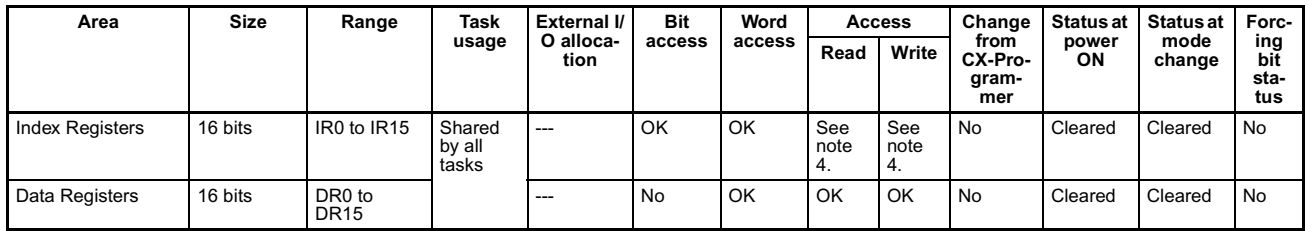

**Note** (1) The FB Instance Areas (CIO 5000 to CIO 5999, T0206 to T0255, and C0206 to C0255) are set to their default settings by the CX-Programmer.If function blocks are being used, the CX-Programmer will output an error when it compiles the function if there are any instructions in the ladder program that access words in these areas. Change the default settings with the CX-Programmer if necessary.

(2) Bits can be manipulated using TST(350), TSTN(351), SET, SETB(532), RSTB(533), OUTB(534).

(3) When data is written from the CX-Programmer or a host controller, the data is stored in flash memory and read out each time the power is turned ON.

(4) The index registers can be read or written by indirect addressing only.

## **B-2-2 Motion Control Modules**

The following table shows the basic structure of the I/O Memory Area for the Motion Control Modules.

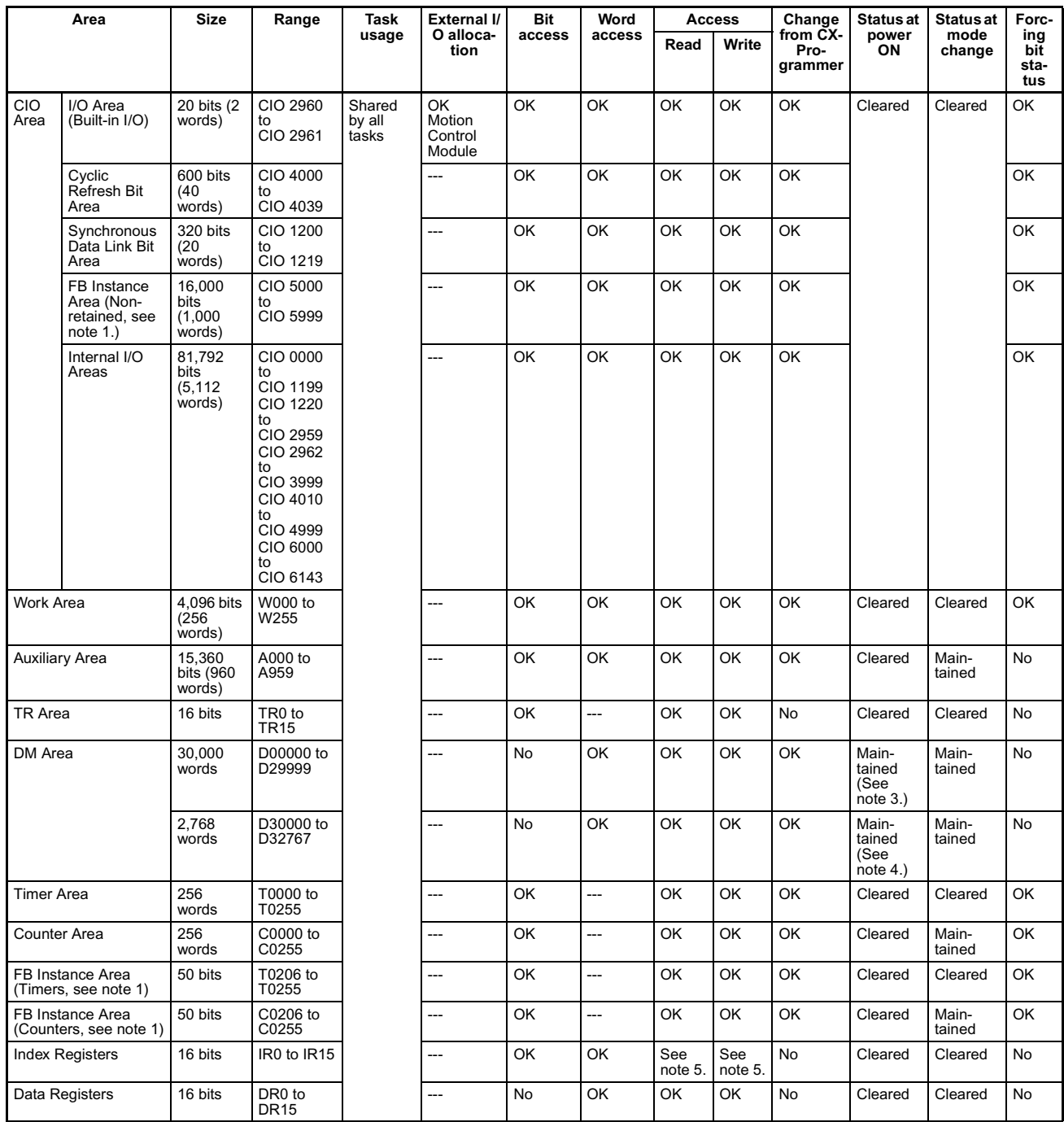

- **Note** (1) The FB Instance Areas (CIO 5000 to CIO 5999, T0206 to T0255, and C0206 to C0255) are set to their default settings by the CX-Programmer.If function blocks are being used, the CX-Programmer will output an error when it compiles the function if there are any instructions in the ladder program that access words in these areas. Change the default settings with the CX-Programmer if necessary.
	- (2) Bits can be manipulated using TST(350), TSTN(351), SETA(530), RSTA(531), SETB(532), RSTB(533), OUTB(534).
	- (3) These DM words can be saved to flash memory by setting the Save DM Password (A752) to A5A5 hex and turning ON the Save DM Start Bit (A751.15).
- (4) These DM Area words are backed up by a super capacitor. If the Memory Not Held Flag (A316.14) is ON, these words are cleared to all zeros.
- (5) The index registers can be read or written by indirect addressing only.

## **B-3 CIO Area**

### **B-3-1 Overview**

It is not necessary to input the "CIO" prefix when specifying an address in the CIO Area. The CIO Area is generally used for data exchanges, such as I/O refreshing between Modules (Coordinator Module and Motion Control Modules). Words that are not allocated to Modules may be used as work words and work bits in the program only.

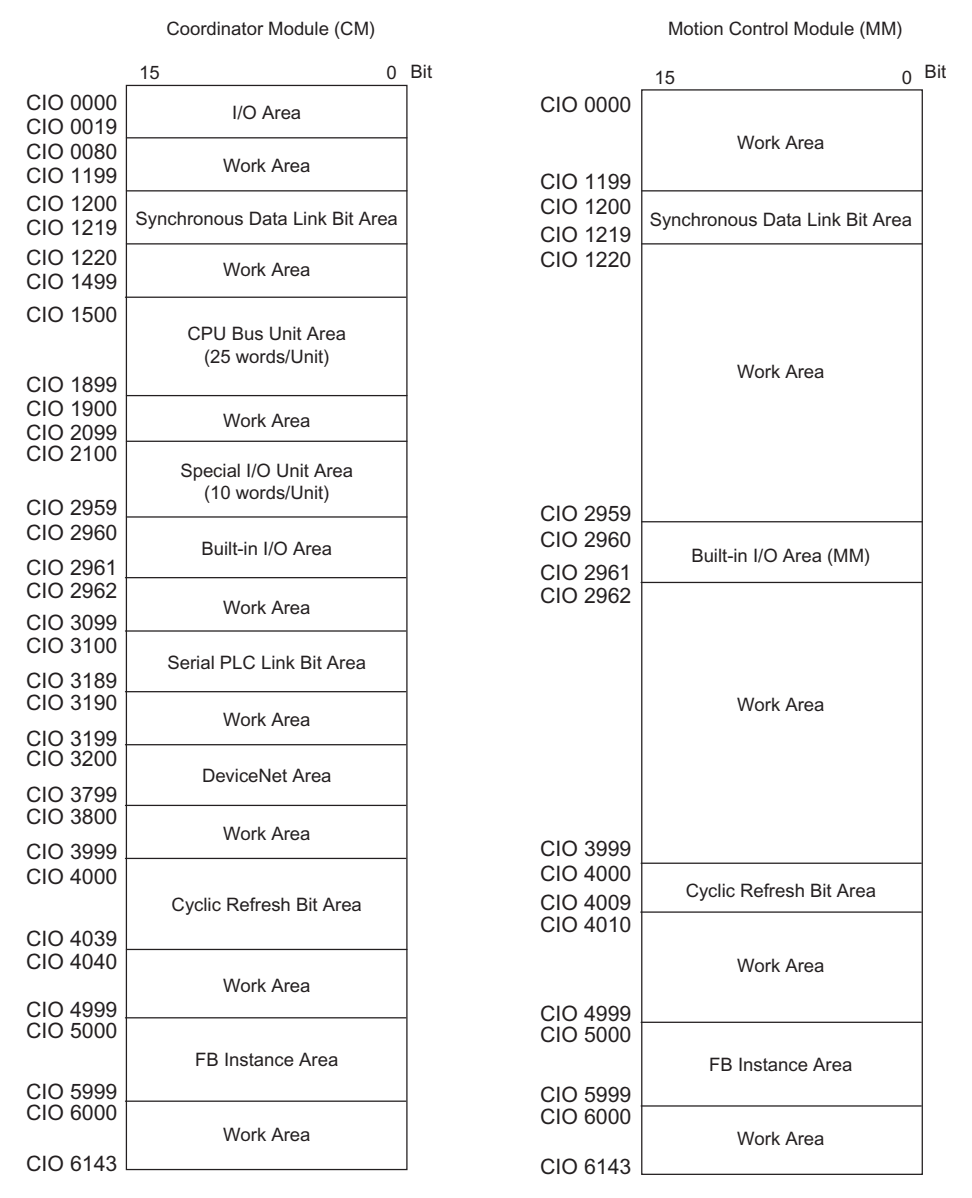

The CIO Area includes the following nine areas.

- I/O Areas (Basic I/O Area and Built-in I/O Area)
- Cyclic Refresh Bit Area
- Synchronous Data Link Bit Area
- Work Areas
- Serial PLC Link Bit Areas (Coordinator Module)
- I/O Area (Coordinator Module)
- CPU Bus Area (Coordinator Module)
- Special I/O Unit Area (Coordinator Module)
- DeviceNet Area (Coordinator Module)
- FB Instance Area

### **Built-in I/O Area: CIO 2960 and CIO 2961**

These words are allocated to built-in I/O terminals the Coordinator Module or Motion Control Module.

### **Cyclic Refresh Bit Area: CIO 4000 to CIO 4039 for Coordinator Module (CIO 4000 to CIO 4009 for Motion Control Modules)**

In the Coordinator Module, 10 words are refreshed every cycle for each Motion Control Module. These words contain Motion Control Module status, general-purpose I/O, and other information. (Refreshing these words is not necessarily synchronized with the Motion Control Module Cycles.)

This area can be used to transfer information between Modules that does not required high-speed exchange. The user can allocate the information to be transferred and the information can be used accessed from the ladder programs in the Coordinator Module and Motion Control Modules to coordinate programming.

### **Synchronous Data Link Bit Area: CIO 1200 to 1219**

Each Module (Coordinator Module and Motion Control Modules) broadcasts up to two items (four words) of data at the specified cycle. The data can be specified separately for each Module and is allocated for this area. All of the linked Modules can access the data that is broadcast by other Modules.

### **Work Areas**

These words can be used only in the program; they cannot be used for I/O exchange with external I/O terminals. Be sure to use the work words provided in the Work Area before allocating the work words in the CIO Areas.

### **Serial PLC Link Bit Area: CIO 3100 to CIO 3189**

These words are used for data links with OMRON PLCs.

- CIO 3100 to (CIO 3100 + No. of linked words − 1): CJ1M to FQM1 Coordinator Module
- (CIO 3100 + No. of linked words) to (CIO 3100 + No. of linked words + No. of linked words − 1): FQM1 Coordinator Module to CJ1M

Addresses not used for Serial PLC Link can be used only in the program, the same as the Work Area.

### **I/O Area: CIO 0000 to CIO 0019**

These words are allocated to external I/O terminals on CJ-series Basic I/O Units. Words that aren't allocated may be used only in the program as work words.

### **CPU Bus Unit Area: CIO 1500 to CIO 1899**

These words are allocated to CJ-series CPU Bus Units to transfer status information. Each Unit is allocated 25 words and up to 16 Units (with unit numbers 0 to 15) can be used. Words that aren't used by CPU Bus Units may be used only in the program as work words.

### **Special I/O Unit Area: CIO 2100 to CIO 2959**

These words are allocated to CJ-series Special I/O Units. Each Unit is allocated 10 words and up to 86 Units (unit numbers 10 to 95) can be used). Words that aren't used by Special I/O Units may be used only in the program as work words.

### **DeviceNet Area: CIO 3200 to CIO 3799**

This data link area is allocated for DeviceNet Remote I/O Communications (fixed allocation). The FQM1 can be used in Slave mode only, so part of this area is used when memory is allocated by the fixed allocation method. Words in this area that aren't used by DeviceNet devices can be used only in the program as work words.

### **FB Instance Area: CIO 5000 to CIO 5999**

These words are allocated for addresses in function blocks. When function blocks are being used, the CX-Programmer will output an error when it compiles the function if there are any instructions in the ladder program that access words in these areas. The CX-Programmer sets this area to its default settings, but the ranges and sizes of the areas can be changed with CX-Programmer.

# **B-4 I/O Area (for CJ-series Basic I/O Units)**

There are 320 bits (20 words) in the I/O Area with addresses ranging from CIO 0000 to CIO 0019 (CIO bits 0000.00 to 0019.15). The words in this area can be allocated to I/O terminals on CJ-series Basic I/O Units.

The required number of words are allocated to each Basic I/O Unit in order, based on the Unit's mounting position (left to right, starting with the Unit closest to the I/O Control Module or I/O Interface Unit). Complete words (16-bit units) are allocated, even if a Unit requires fewer than 16 bits. Words in the I/O Area that aren't allocated to Basic I/O Units can be used only in the program as work words.

Bits in the I/O Area can be force-set and force-reset.

The contents of the I/O Area will be cleared in the following cases:

- 1. The operating mode is changed from PROGRAM to RUN or MONITOR mode or vice-versa.
- 2. The FQM1's power supply is turned OFF and ON again.
- 3. The I/O Area is cleared from the CX-Programmer
- 4. PLC operation is stopped when a fatal error other than an FALS(007) error occurs. (The contents of the I/O Area will be retained if FALS(007) is executed.)

### **B-4-1 Input Bits**

A bit in the I/O Area is called an input bit when it is allocated to an Input Unit. Input bits reflect the ON/OFF status of devices such as push-button switches, limit switches, and photoelectric switches. There are two ways for the status of input bits to be refreshed from an Input Unit: normal I/O refreshing and IORF(097) refreshing.

### **Normal I/O Refreshing**

The ON/OFF status of I/O points allocated to external devices is read once each cycle after the entire program is executed. The status of the input bits does not change at other times.

In the following example, CIO 0001.01 is allocated to switch 01, an external switch connected to the input terminal of an Input Unit. The ON/OFF status of switch 1 is reflected in CIO 0001.01 once each cycle.

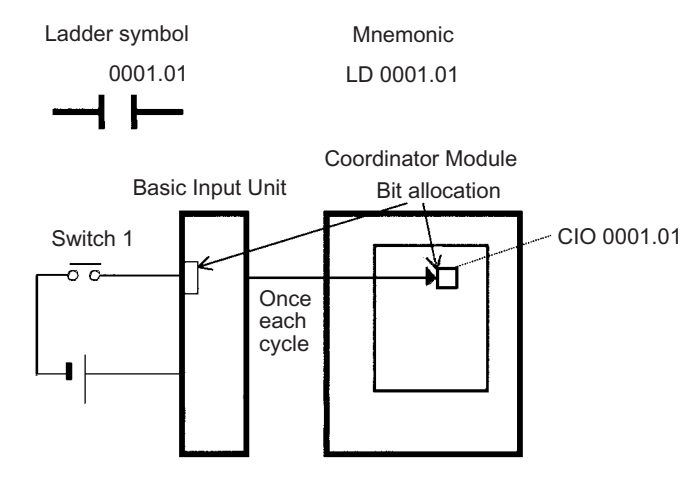
### **IORF(097) Refreshing**

When IORF(097) (I/O REFRESH) is executed, the input bits in the specified range of words are refreshed. This I/O refreshing is performed in addition to the normal I/O refreshing performed once each cycle.

In the following example, IORF(097) refreshes the I/O points in the four I/O Area words CIO 0000 to CIO 0003. The status of inputs is read from the Input Units and the status of output bits is written to the Output Units.

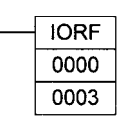

In this case, the status of input points allocated to CIO 0000 and CIO 0001 are read from the Input Unit. (CIO 0002 and CIO 0003 are allocated to Output Units.)

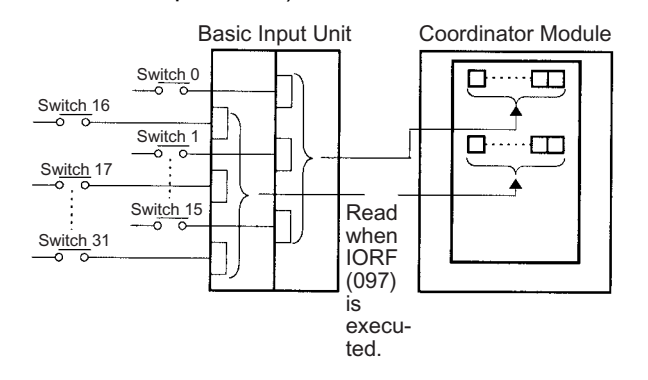

### **Limitations on Input bits**

There is no limit on the number of times that input bits can be used as normally open and normally closed conditions in the program and the addresses can be programmed in any order.

An input bit cannot be used as an operand in an Output instruction.

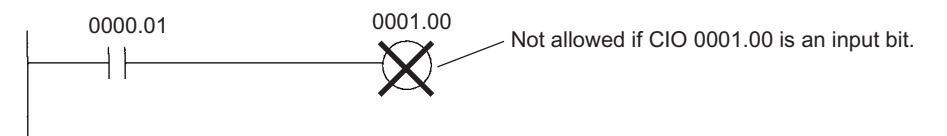

### **Input Response Time Settings**

The input response times for each Input Unit can be set in the System Setup. Increasing the input response time will reduce chattering and the effects of noise. Decreasing the input response time allows higher speed input pulses to be received. (The input's ON time and OFF time must be longer than the cycle time.)

The default value for input response times is 8 ms and the setting range is 0 ms to 32 ms.

**Note** If the time is set to 0 ms, there will still be an ON delay time of 20 µs max. and an OFF delay time of 300 µs due to delays caused by internal elements.

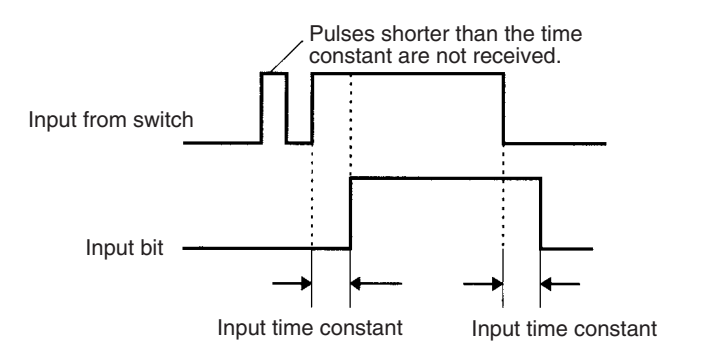

# **B-4-2 Output Bits**

A bit in the I/O Area is called an output bit when it is allocated to a Basic Output Unit. The ON/OFF status of output bits are output to devices such as actuators. There are two ways for the status of output bits to be refreshed to an Output Unit: normal I/O refreshing and IORF(097) refreshing.

### **Normal I/O Refreshing**

The ON/OFF status of output bits is output to external devices once each cycle after the entire program is executed. The status is not output at other times.

In the following example, CIO 0002.01 is allocated to an actuator, an external device connected to an output terminal of an Output Unit. The ON/OFF status of CIO 0002.01 is output to that actuator once each cycle.

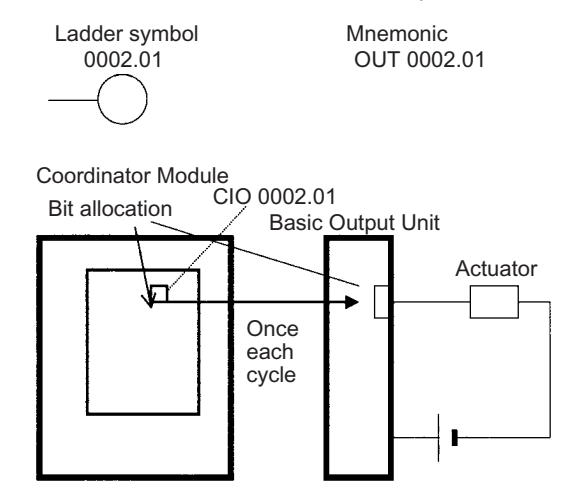

### **IORF(097) Refreshing**

When IORF(097) (I/O REFRESH) is executed, the ON/OFF status of output bits in the specified range of words is output to their external devices. This I/O refreshing is performed in addition to the normal I/O refreshing performed once each cycle.

In the following example, IORF(097) refreshes the status of all I/O points in I/O Area words CIO 0000 to CIO 0003. The status of input points is read from the Input Units and the status of output bits is written to the Output Units.

In this case, the status of input points allocated to CIO 0002 and CIO 0003 are output to the Output Unit. (CIO 0000 and CIO 0001 are allocated to Input Units.)

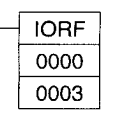

Coordinator Module CIO 0002 Bit allocation Basic Output Unit Actuator  $\square$   $\square$ CIO 0003  $\Box$  $\Box$ Output when IORF (097) is executed.

### **Limitations on Output Bits**

Output bits can be programmed in any order. Output bits can be used as operands in Input instructions and there is no limit on the number of times that an output bit is used as a normally open and normally closed condition.

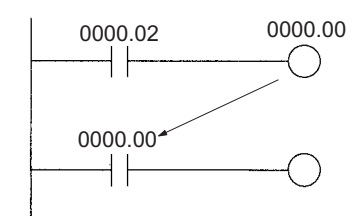

An output bit can be used in only one Output instruction that controls its status. If an output bit is used in two or more Output instructions, only the last instruction will be effective.

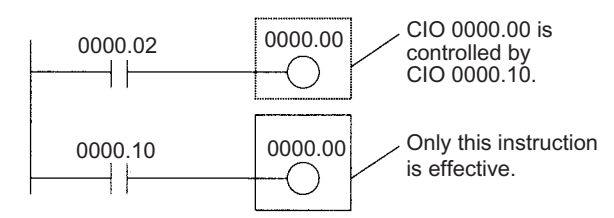

# **B-5 CPU Bus Unit Area**

The CPU Bus Unit Area contains 400 words with addresses ranging from CIO 1500 to CIO 1899. Each Unit is allocated 25 words based on the Unit's unit number setting. Words in the CPU Bus Unit Area can be allocated to CPU Bus Units to transfer data such as the operating status of the Unit.

Data is exchanged with CPU Bus Units once each cycle during I/O refreshing, which occurs after program execution. (Words in this data area cannot be refreshed with immediate-refreshing or IORF(097).)

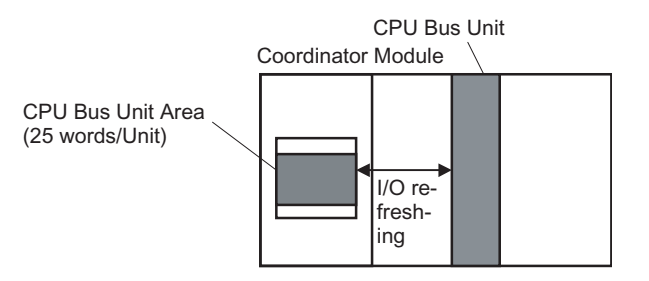

Each CPU Bus Unit is allocated 25 words based on its unit number, as shown in the following table.

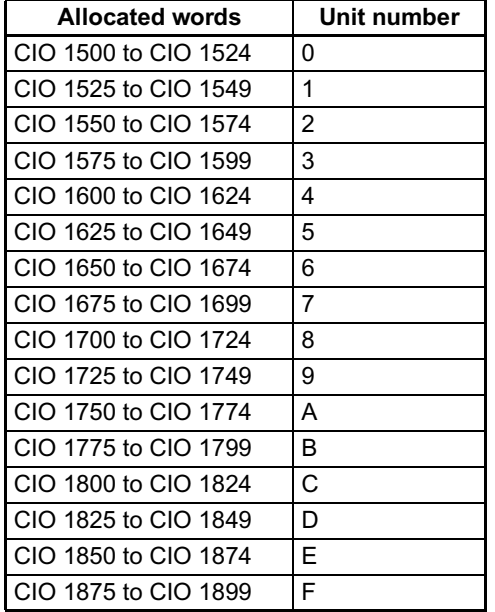

The function of the 25 words depends upon the CPU Bus Unit being used. For details, refer to the Unit's operation manual.

Words in the CPU Bus Unit Area that aren't allocated to CPU Bus Units can be used only in the program as work words. Bits in the CPU Bus Unit Area can be force-set and force-reset.

The contents of the CPU Bus Unit Area will be cleared in the following cases:

- 1. The operating mode is changed from PROGRAM to RUN or MONITOR mode or vice-versa.
- 2. The FQM1's power supply is turned OFF and ON again.
- 3. The CPU Bus Unit Area is cleared from the CX-Programmer.
- 4. PLC operation is stopped when a fatal error other than an FALS(007) error occurs. (The contents of the CPU Bus Unit Area will be retained when FALS(007) is executed.)

# **B-6 Special I/O Unit Area**

The Special I/O Unit Area contains 860 words with addresses ranging from CIO 2100 to CIO 2959. Words in the Special I/O Unit Area are used to transfer data such as the operating status of the Unit. Each Unit is allocated 10 words based on its unit number setting.

Data is exchanged with Special I/O Units once each cycle during I/O refreshing, which occurs after program execution.

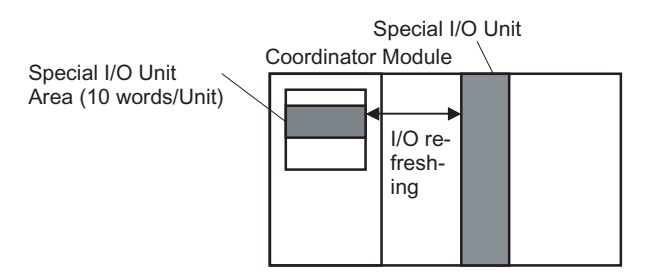

Each Special I/O Unit is allocated 10 words based on its unit number, as shown in the following table.

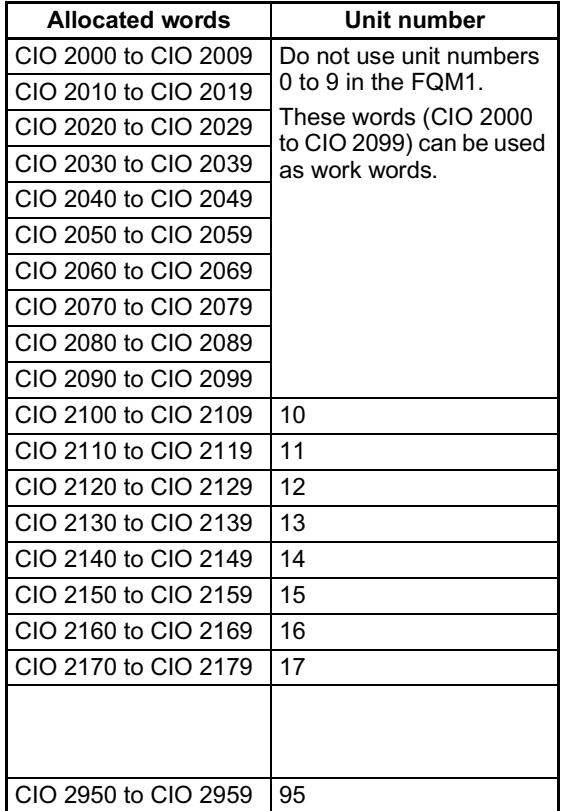

Words in the Special I/O Unit Area that are not allocated to Special I/O Units can be used only in the program as work words. Bits in the Special I/O Unit Area can be force-set and force-reset.

The contents of the Special I/O Unit Area will be cleared in the following cases:

- 1. The operating mode is changed from PROGRAM to RUN or MONITOR mode or vice-versa.
- 2. The FQM1's power supply is turned OFF and ON again.
- 3. The Special I/O Unit Area is cleared from the CX-Programmer.
- 4. PLC operation is stopped when a fatal error other than an FALS(007) error occurs. (The contents of the Special I/O Unit Area will be retained when FALS(007) is executed.)

# **B-7 Serial PLC Link Area**

The Serial PLC Link Area contains 90 words with addresses ranging from CIO 3100 to CIO 3189. Words in the Serial PLC Link Area can be used for data links with other PLCs.

Serial PLC Links exchange data among CPU Units and Coordinator Modules via the built-in RS-232C ports, with no need for special programming.

The Serial PLC Link allocation is set automatically by means of the following PLC Setup settings at the Polling Unit.

- Serial PLC Link Mode
- Number of Serial PLC Link transfer words
- Maximum Serial PLC Link unit number

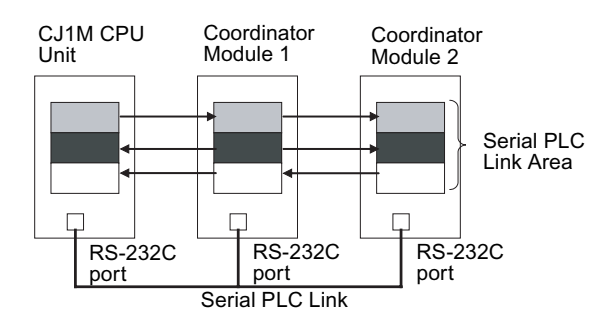

Words in the Serial PLC Link Area that are not used for Serial PLC Links can be used only in the program as work words. Bits in the Serial PLC Link Area can be force-set and force-reset.

The contents of the Serial PLC Link Area will be cleared in the following cases:

- 1. The operating mode is changed from PROGRAM to RUN or MONITOR mode or vice-versa.
- 2. The FQM1's power supply is turned OFF and ON again.
- 3. The Serial PLC Link Area is cleared from the CX-Programmer
- 4. PLC operation is stopped when a fatal error other than an FALS(007) error occurs. (The contents of the Serial PLC Link Area will be retained when FALS(007) is executed.)

# **B-8 DeviceNet Area**

The DeviceNet Area consists of 600 words from CIO 3200 to CIO 3799. Words in the DeviceNet Area are allocated for DeviceNet remote I/O communications (with fixed allocation).

The FQM1 can be used in Slave mode only, so part of this area is used when memory is allocated by the fixed allocation method. Words that aren't used by DeviceNet devices for DeviceNet remote I/O communications can be used only in the program as work words.

Words in the DeviceNet Area are allocated to Slaves using fixed allocations according to fixed allocation setting 1, 2, or 3. The default setting is fixed allocation area 1.

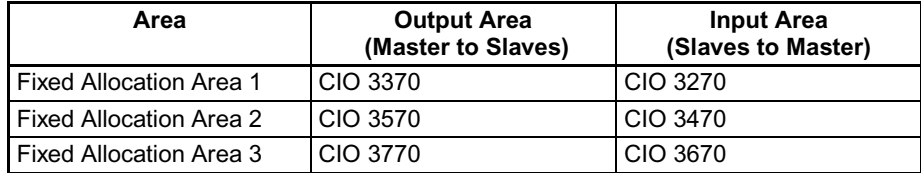

Data is exchanged regularly to Slaves in the network (independent of the program) through the DeviceNet Unit. Bits in the DeviceNet Area can be force-set and force-reset.

- **Note** (1) The FQM1 supports the CJ1W-DRM21 Master Unit operating in Remote I/O Slave mode only. The Master Unit cannot be used in Master mode.
	- (2) The FQM1 does not support the CJ1W-DRM21 Master Unit's message communications function. Use the Master Unit only as a Remote I/O Slave.
	- (3) To allocate memory from a Programming Device (user-set allocation), either connect the CX-Integrator to the host PLC (such as a CJ1M) in which the Master Unit is mounted or use a Configurator to make the settings. With the FQM1-CM002, the FQM1's allocated DM Area can also be used.
	- (4) There are two ways to allocate I/O in DeviceNet networks: Fixed allocations according to node addresses and user-set allocations. For details on word allocations, refer to the DeviceNet Operation Manual (W267).
		- With fixed allocations, words are automatically allocated to the slave in the specified fixed allocation area according to the node addresses.

• With user-set allocations, the user can allocate words to Slaves from the following words. CIO 0000 to CIO 6143 W000 to W255

D00000 to D32767

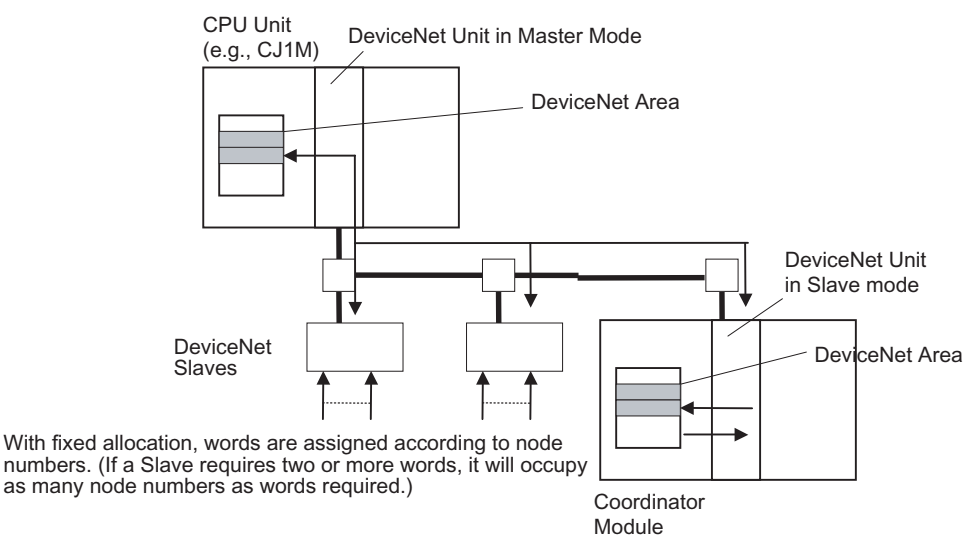

The contents of the DeviceNet Area will be cleared in the following cases:

- 1. The operating mode is changed from PROGRAM to RUN or MONITOR mode or vice-versa.
- 2. The FQM1's power supply is turned OFF and ON again.
- 3. The DeviceNet Area is cleared from the CX-Programmer
- 4. PLC operation is stopped when a fatal error other than an FALS(007) error occurs. (The contents of the DeviceNet Area will be retained when FALS(007) is executed.)

# **B-9 Work Area**

# **B-9-1 Work Area: W000 to W255 (W000.00 to W255.15), 4,096 Bits**

Words in the Work Area can be used only in the program; they cannot be used for I/O exchange with external I/ O terminals. Use this area for work words and bits before any other words in the CIO Area. Bits in the Work Area can be force-set and force-reset.

**Note** There are two kinds of work words in the FQM1 Series.

- 1. Words in the CIO Area (CIO 0000 to CIO 6143) that are not allocated for special purpose, such as the Cyclic Refresh Bit Area
- 2. Words in the dedicated Work Area (W000 to W255)

The difference between work words in the CIO Area and the dedicated Work Area (W000 to W255) is that unused words in the CIO Area may be allocated to new functions in future versions of FQM1-series Controllers. Use any available words in the Work Area first to avoid potential future conflicts.

The contents of the Work Area will be cleared in the following cases:

- 1. The operating mode is changed from PROGRAM to RUN or MONITOR mode or vice-versa.
- 2. The FQM1's power supply is turned OFF and ON again.
- 3. The Work Area is cleared from the CX-Programmer
- 4. PLC operation is stopped when a fatal error other than an FALS(007) error occurs. (The contents of the DeviceNet Area will be retained when FALS(007) is executed.)

# **B-10 Auxiliary Area**

# **B-10-1 Auxiliary Area: A000 to A959 (A000.00 to A959.15)**

The Auxiliary Area contains flags (controlled by the system) and control bits (controlled by the user) used to monitor and control FQM1 operation. The functions of these flags and bits are predetermined and include error flags from self-diagnosis, initial settings, operation controls, and operation status monitor data.

The bits and words in this area can be read and written from the program or from the CX-Programmer.

The bits in this area cannot be force-set or force-reset continuously.;

The CX-Programmer read/write operations include setting and resetting bits online (not forced), changing present values from address monitor displays, and transfer operations to the FQM1 after editing FQM1 data tables on the CX-Programmer. Refer to the CX-Programmer Operation Manual (Cat. No. W437) for details.

# **B-11 Temporary Relay Area (TR)**

The TR Area contains bits that record the ON/OFF input condition status at program branches. The TR bits are used with mnemonics only.

- TR0 to TR15 can be used in any order and any number of times.
- TR bits can be used only in OUT and LD instructions. OUT instructions (OUT TR0 to OUT TR15) are used to store the input conditions at branch points. LD instructions (LD TR0 to LD TR15) are used to read the input conditions previously stored at branch points.
- Each TR bit can be used only once in one program section.
- The status of TR bits cannot be changed from the CX-Programmer.

TB bits are used in the following cases.

• When there are two outputs with different LD instructions after the last branch point:

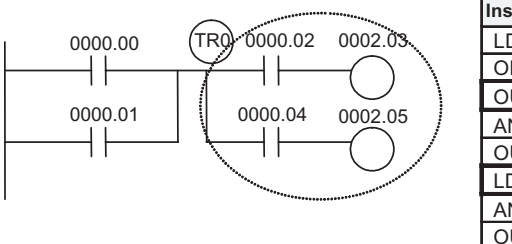

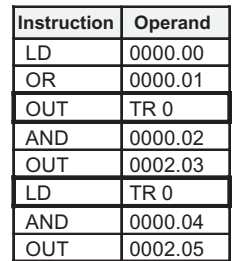

• When there is no LD instruction on the lower rung after a branch point:

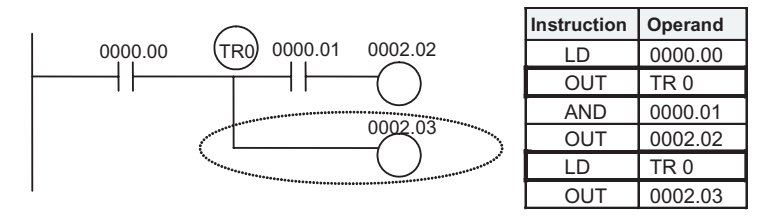

**Note** In the following cases, there are either no LD instructions after the branch points, or any LD instructions are on the bottom rung. TR bits are not required in these types of branches.

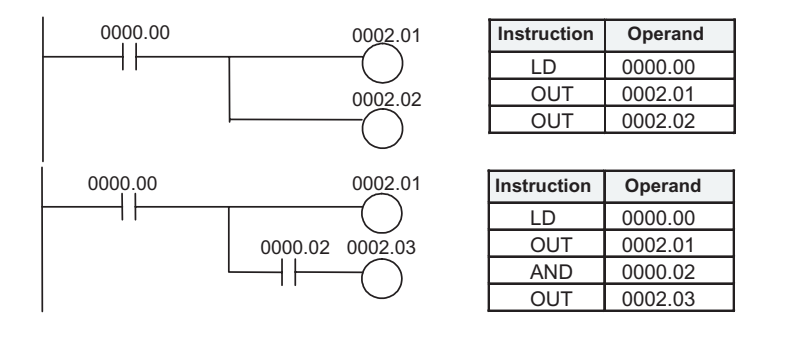

# **B-12 Timer Area**

The 256 timer numbers (T0000 to T0255) are shared by the TIM, TIMH(015), and TMHH(540) instructions. Timer Completion Flags and present values (PVs) for these instructions are accessed with the timer numbers.

When a timer number is used in an operand that requires bit data (e.g., in LD, AND, or OR instructions), the timer number accesses the Completion Flag of the timer. When a timer number is used in an operand that requires word data (e.g., in MOV(021) or CMP(020) instructions), the timer number accesses the PV of the timer. Timer Completion Flags can be used as often as necessary as normally open and normally closed conditions and the values of timer PVs can be read as normal word data.

Timer Completion Flags can be force-set and force-reset.

Timer PVs cannot be force-set or force-reset, although the PVs can be refreshed indirectly by force-setting/ resetting the Completion Flag.

There are no restrictions in the order of using timer numbers or in the number of NC or NO conditions that can be programmed. Timer PVs can be read as word data and used in programming.

**Note** It is not recommended to use the same timer number in two timer instructions because the timers will not operate correctly if they are timing simultaneously. (If two or more timer instructions use the same timer number, an error will be generated during the program check, but the timers will operate as long as the instructions are not executed in the same cycle.)

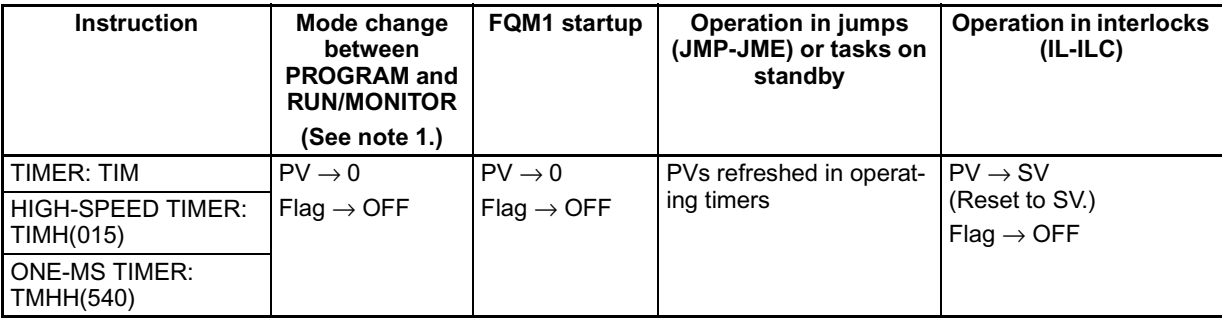

The following table shows when timer PVs and Completion Flags will be reset.

- **Note** (1) The present value of TIM, TIMH(015), and TMHH(540) timers programmed will be updated even when jumped between JMP and JME instructions.
	- (2) When function blocks are being used, timer numbers T0206 to T0255 are part of the default FB Instance Area, so the CX-Programmer will automatically allocate these timers to variables used in the function blocks if the default FB Instance Area settings are used. When function blocks are being used, a compiling error will be generated if any of these timer numbers are used in the ladder program. If you want to use these timer numbers in the ladder program, the default FB Instance Area settings can be changed in the CX-Programmer.

# **B-13 Counter Area**

The 256 counter numbers (C0000 to C0255) are shared by the CNT and CNTR(012) instructions. Counter Completion Flags and present values (PVs) for these instructions are accessed with the counter numbers.

When a counter number is used in an operand that requires bit data, the counter number accesses the Completion Flag of the counter. When a counter number is used in an operand that requires word data, the counter number accesses the PV of the counter.

**Note** It is not recommended to use the same counter number in two counter instructions because the counters will not operate correctly if they are counting simultaneously. If two or more counter instructions use the same counter number, an error will be generated during the program check, but the counters will operate as long as the instructions are not executed in the same cycle.

Counters are reset at the following times.

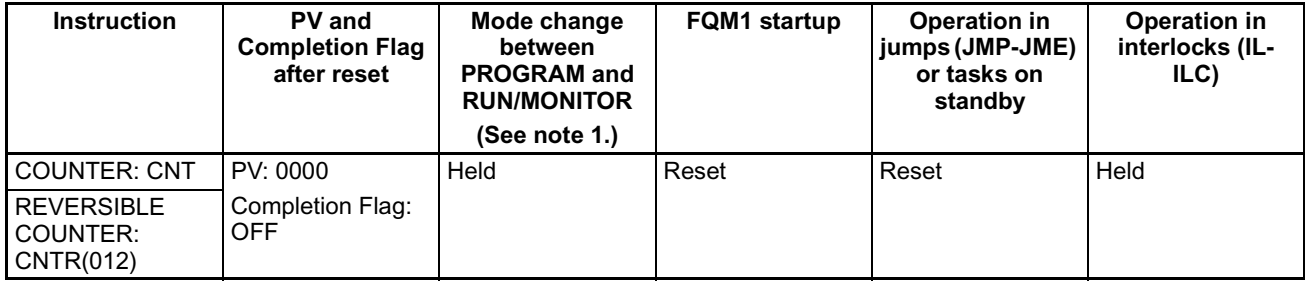

Counter Completion Flags can be force-set and force-reset.

Counter PVs cannot be force-set or force-reset, although the PVs can be refreshed indirectly by force-setting/ resetting the Completion Flag.

There are no restrictions in the order of using counter numbers or in the number of N.C. or N.O. conditions that can be programmed. Counter PVs can be read as word data and used in programming.

**Note** When function blocks are being used, counter numbers C0206 to C0255 are part of the default FB Instance Area, so the CX-Programmer will automatically allocate these counters to variables used in the function blocks if the default FB Instance Area settings are used.

When function blocks are being used, a compiling error will be generated if any of these counter numbers are used in the ladder program. If you want to use these counter numbers in the ladder program, the default FB Instance Area settings can be changed in the CX-Programmer.

# **B-14 Data Memory (DM) Area**

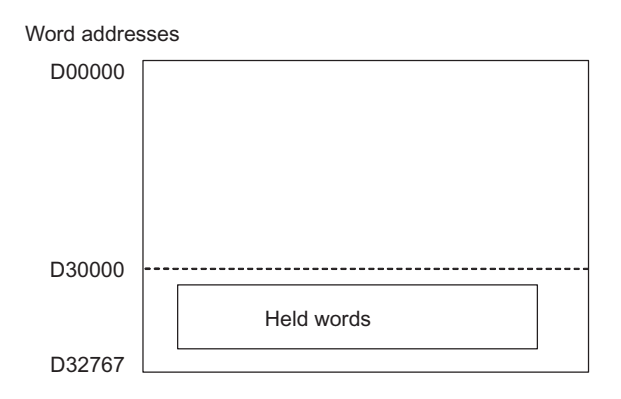

The DM Area is a multi-purpose data area that can be accessed in word-units only.

Coordinator Module words D00000 to D19999 are cleared to all zeros when the power supply is turned OFF and ON again, but are held when the operating mode is changed from PROGRAM mode to RUN/MONITOR mode or vice-versa.

Motion Control Module words D00000 to D29999 can be saved with a control bit operation, and can be saved in PROGRAM mode only.

Coordinator Module words D20000 to D32767 and Motion Control Module words D30000 to D32767 are held when the FQM1 is turned OFF and ON again or the operating mode is changed from PROGRAM mode to RUN/MONITOR mode or vice-versa. (These words are backed up by a super capacitor in a Motion Control Module and by flash memory in the Coordinator Module.)

Bits in the DM Area cannot be accessed directly and cannot be force-set or force-reset.

Words in the DM Area can be indirectly addressed in two ways: binary-mode and BCD-mode, as described below.

# **B-14-1 Binary-mode Addressing (@D)**

When a "@" character is input before a DM address, the content of that DM word is treated as binary and the instruction will operate on the DM word at that binary address. The entire DM Area (D00000 to D32767) can be indirectly addressed with hexadecimal values 0000 to 7FFF.

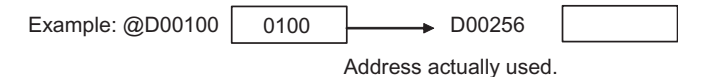

# **B-14-2 BCD-mode Addressing (**\***D)**

When a "\*" character is input before a DM address, the content of that DM word is treated as BCD and the instruction will operate on the DM word at that BCD address. Only part of the DM Area (D00000 to D09999) can be indirectly addressed with BCD values 0000 to 9999.

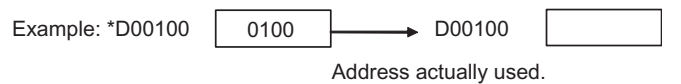

# **B-15 Index Registers**

The sixteen Index Registers (IR0 to IR15) are used for indirect addressing. Each Index Register can hold a single PLC memory address, which is the absolute memory address of a word in I/O memory. Use MOVR(560) to convert a regular data area address to its equivalent PLC memory address and write that value to the specified Index Register. (Use MOVRW(561) to set the PLC memory address of a timer/counter PV in an Index Register.)

**Note** Refer to D-2-3 Memory Map for more details on PLC memory addresses.

When an Index Register is used as an operand with a "," prefix, the instruction will operate on the word indicated by the PLC memory address in the Index Register, not the Index Register itself. Basically, the Index Registers are I/O memory pointers.

- All addresses in I/O memory (except Index Registers, Data Registers, and Condition Flags) can be specified seamlessly with PLC memory addresses. It isn't necessary to specify the data area.
- In addition to basic indirect addressing, the PLC memory address in an Index Register can be offset with a constant or Data Register, auto-incremented, or auto-decremented. These functions can be used in loops to read or write data while incrementing or decrementing the address by one each time that the instruction is executed.

With the offset and increment/decrement variations, the Index Registers can be set to base values with MOVR(560) or MOVRW(561) and then modified as pointers in each instruction. Pointer operations can be performed with the special instructions that can manipulate Index Registers directly (such as MOVR(560)) or indirect methods such as offsetting the Index Register content, auto-incrementing, or auto-decrementing.

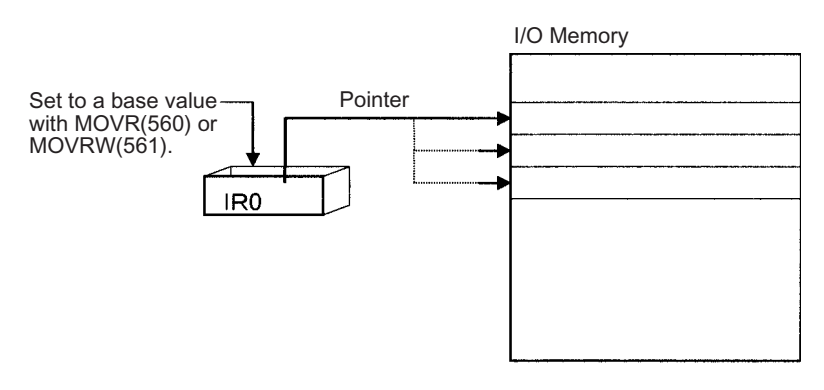

**Note** It is possible to specify regions outside of I/O memory and generate an Illegal Access Error when indirectly addressing memory with Index Registers. Refer to Appendix D Auxiliary Area Allocations for details on the limits of PLC memory addresses.

# **B-15-1 Indirect Addressing Methods**

The following table shows the variations available when indirectly addressing I/O memory with Index Registers. ( $IR\Box$  represents an Index Register from IR0 to IR15.)

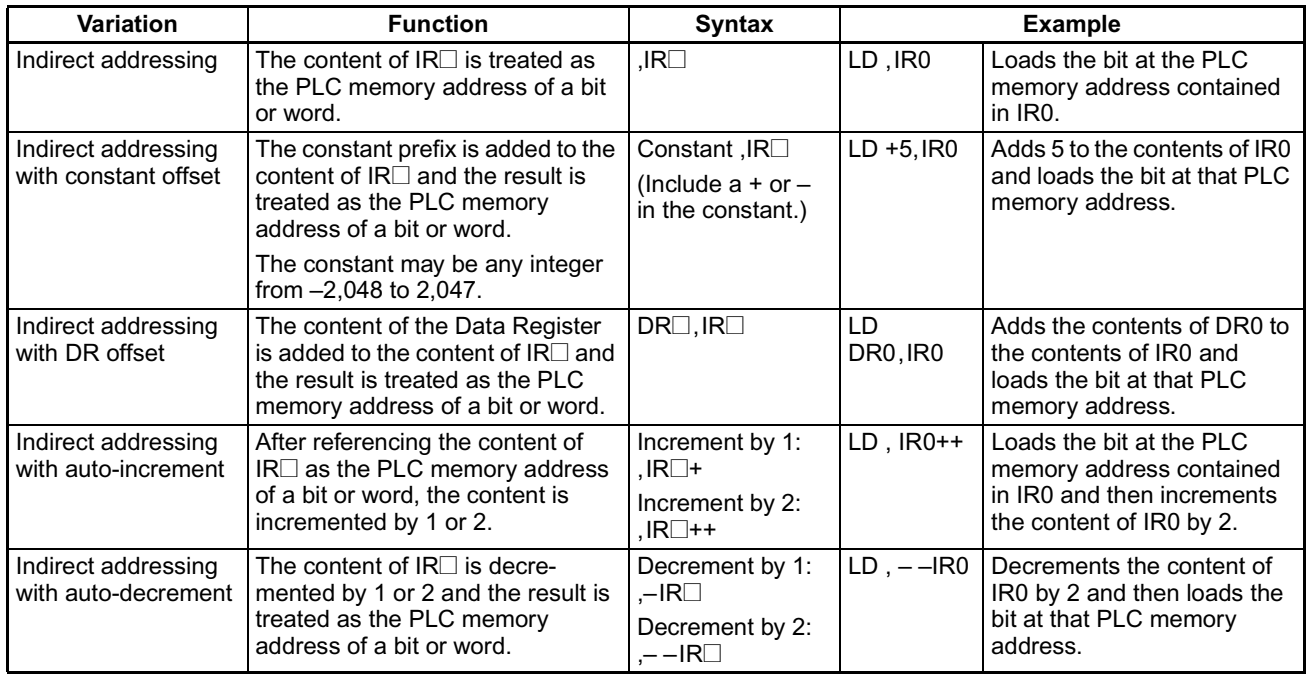

# **B-15-2 Example**

This example shows how to store the PLC memory address of a word (CIO 0002) in an Index Register (IR0), use the Index Register in an instruction, and use the auto-increment variation.

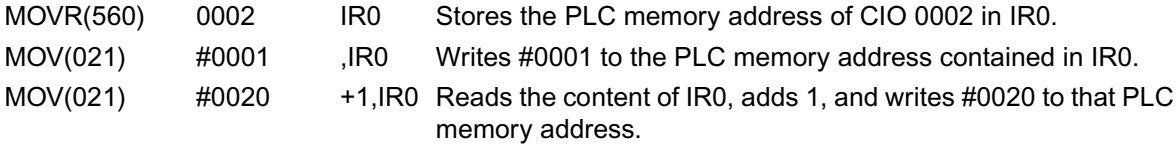

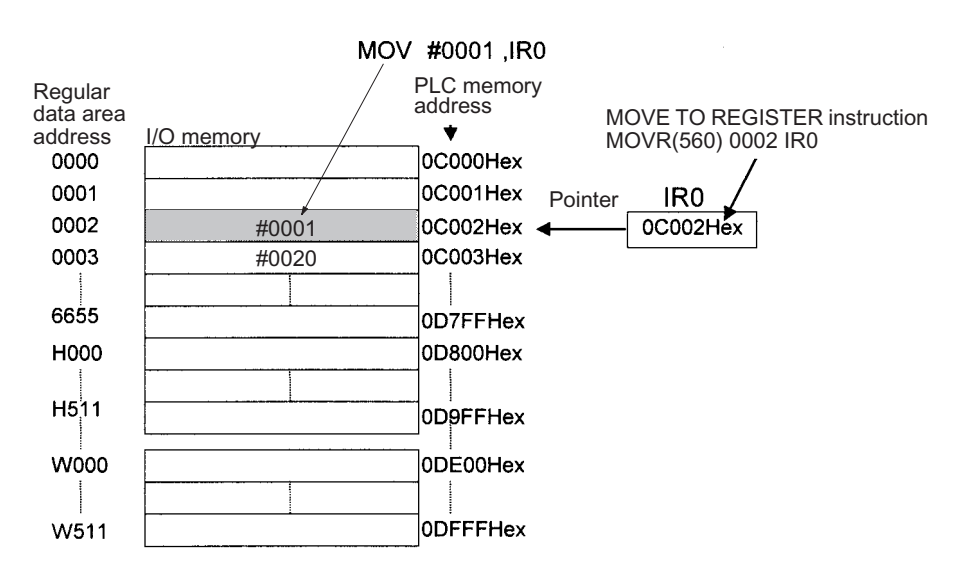

**Note** The PLC memory addresses are listed in the diagram above, but it isn't necessary to know the PLC memory addresses when using Index Registers.

Since some operands are treated as word data and others are treated as bit data, the meaning of the data in an Index Register will differ depending on the operand in which it is used.

1. Word Operands:

MOVR(560) 0000 IR2 MOV(021) D00000 , IR2

When the operand is treated as a word, the contents of the Index Register are used "as is" as the PLC memory address of a word.

In this example MOVR(560) sets the PLC memory address of CIO 0000 in IR2 and the MOV(021) instruction copies the contents of D00000 to CIO 0000.

2. Bit Operands:

MOVR(560) 000013 ,IR2 SET +5, IR2

When the operand is treated as a bit, the leftmost 7 digits of the Index Register specify the word address and the rightmost digit specifies the bit number. In this example, MOVR(560) sets the PLC memory address of CIO 0000.13 (0C000D hex) in IR2. The SET instruction adds +5 from bit 13 to this PLC memory address, so it turns ON bit CIO 0001.02.

The Index Registers will be cleared in the following cases:

- 1. The operating mode is changed from PROGRAM mode to RUN/MONITOR mode or vice-versa.
- 2. The FQM1's power supply is turned OFF and ON again.
- **Note** (1) Do not use Index Registers until a PLC memory address has been set in the register. The pointer operation will be unreliable if the registers are used without setting their values.
	- (2) In the FQM1, Index Registers are shared by all tasks, including interrupt tasks. The Index Registers cannot be used independently in the tasks.
	- (3) There is a limited number of instructions that can directly manipulate Index Registers. See the table in B-15-3 Instructions Supporting Direct IR Addressing, below, for a list of these instructions. Use these instructions to operate on the Index Registers as pointers. The Index Registers cannot be directly addressed in any other instructions, although they can usually be used for indirect addressing.

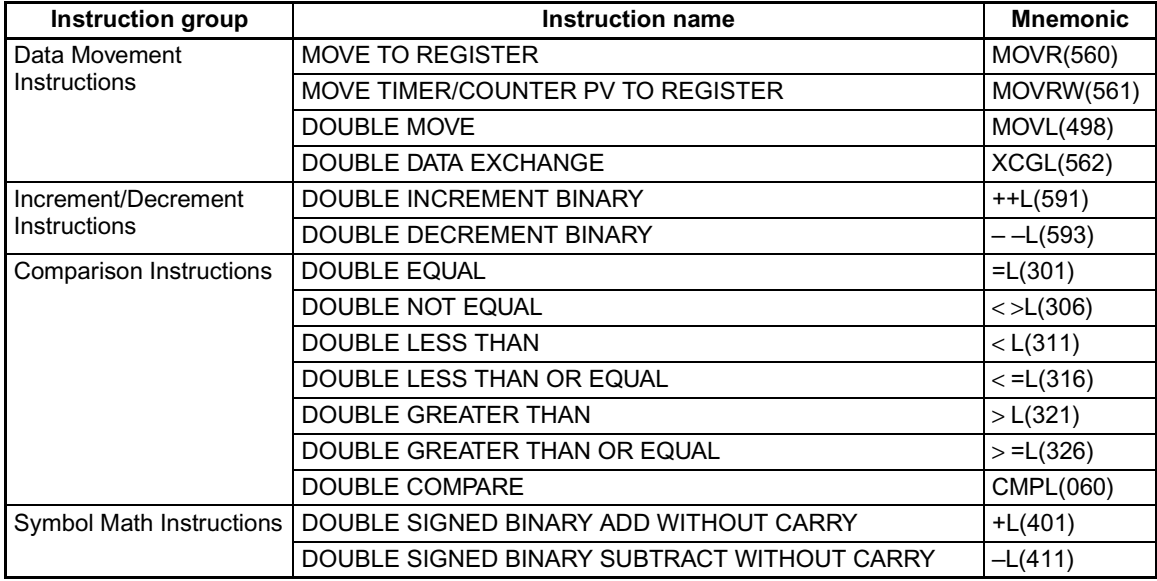

# **B-15-3 Instructions Supporting Direct IR Addressing**

- **Note** (1) The SRCH(181), MAX(182), and MIN(183) instructions can output the PLC memory address of the word with the desired value (search value, maximum, or minimum) to IR0. In this case, IR0 can be used in later instructions to access the contents of that word.
	- (2) Index Registers IR00 and IR01 are used to pass argument data to a subroutine when the JUMP TO SUBROUTINE instruction (JSB(982)) is used. Be sure to avoid conflicts with IR00 and IR01 in programs that contain JSB(982).

# **B-15-4 Precautions**

The Index Registers are not local to each task. Index Registers are shared by all tasks, including interrupt tasks. In addition, the following limitations apply.

# **Limitations when Using Index Registers**

- It is only possible to read the Index Register for the last task executed within the cycle from the Programming Devices (CX-Programmer).
- It is not possible to either read or write to the Index Registers using Host Link commands or FINS commands.

# **B-16 Data Registers**

The sixteen Data Registers (DR0 to DR15) are used to offset the PLC memory addresses in Index Registers when addressing words indirectly.

The value in a Data Register can be added to the PLC memory address in an Index Register to specify the absolute memory address of a bit or word in I/O memory. Data Registers contain signed binary data, so a Data Register containing a negative number will offset the content of an Index Register to a lower address.

Bits in Data Registers cannot be force-set and force-reset.

Normal instructions can be use to store data in Data Registers.

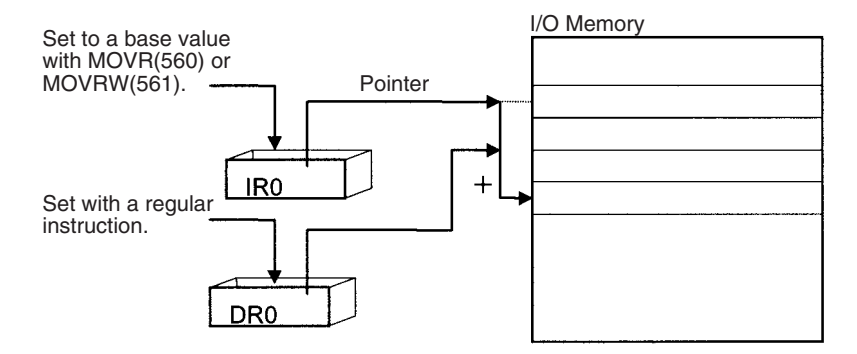

# **B-16-1 Examples**

The following examples show how Data Registers are used to offset the PLC memory addresses in Index Registers.

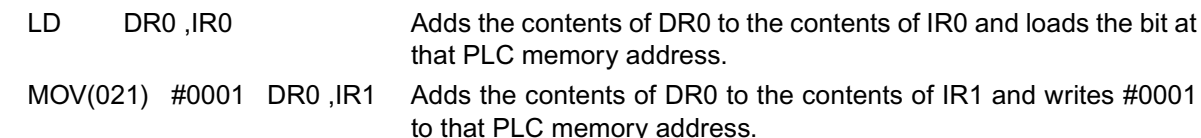

The contents of data registers are treated as signed binary data and thus have a range of –32,768 to 32,767.

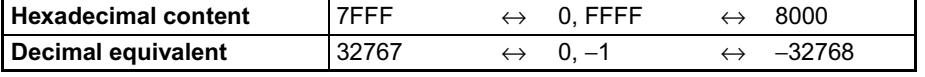

The Data Registers are not local to each task. The Data Registers are shared by all tasks, including interrupt tasks.

The content of Data Registers cannot be accessed (read or written) from a Programming Device (CX-Programmer).

The Data Registers will be cleared in the following cases:

- 1. The operating mode is changed from PROGRAM mode to RUN/MONITOR mode or vice-versa.
- 2. The FQM1's power supply is turned OFF and ON again.
- **Note** (1) Do not use Data Registers until a value has been set in the register. The register's operation will be unreliable if they are used without setting their values.
	- (2) In the FQM1, Data Registers are shared by all tasks, including interrupt tasks. The Index Registers cannot be used independently in the tasks.

# **B-17 Condition Flags**

These flags include the Error Flag and Carry Flag, which indicate the results of instruction execution. The Condition Flags are specified with labels, such as CY and ER, or with symbols, such as P\_Carry and P\_Instr\_Error, rather than addresses. The status of these flags reflects the results of instruction execution, but the flags are read-only; they cannot be written directly from instructions or CX-Programmer.

**Note** The CX-Programmer treats condition flags as global symbols beginning with P\_.

All Condition Flags are cleared when the program switches tasks, so the status of the ER and AER flags are maintained only in that cycle and in the task in which the error occurred.

The Condition Flags **cannot** be force-set and force-reset except for the Carry Flag, which can be manipulated with the STC(040) and CLC(041) instructions.

### **Summary of the Condition Flags**

The following table summarizes the functions of the Condition Flags, although the functions of these flags will vary slightly from instruction to instruction. Refer to the description of the instruction for complete details on the operation of the Condition Flags for a particular instruction.

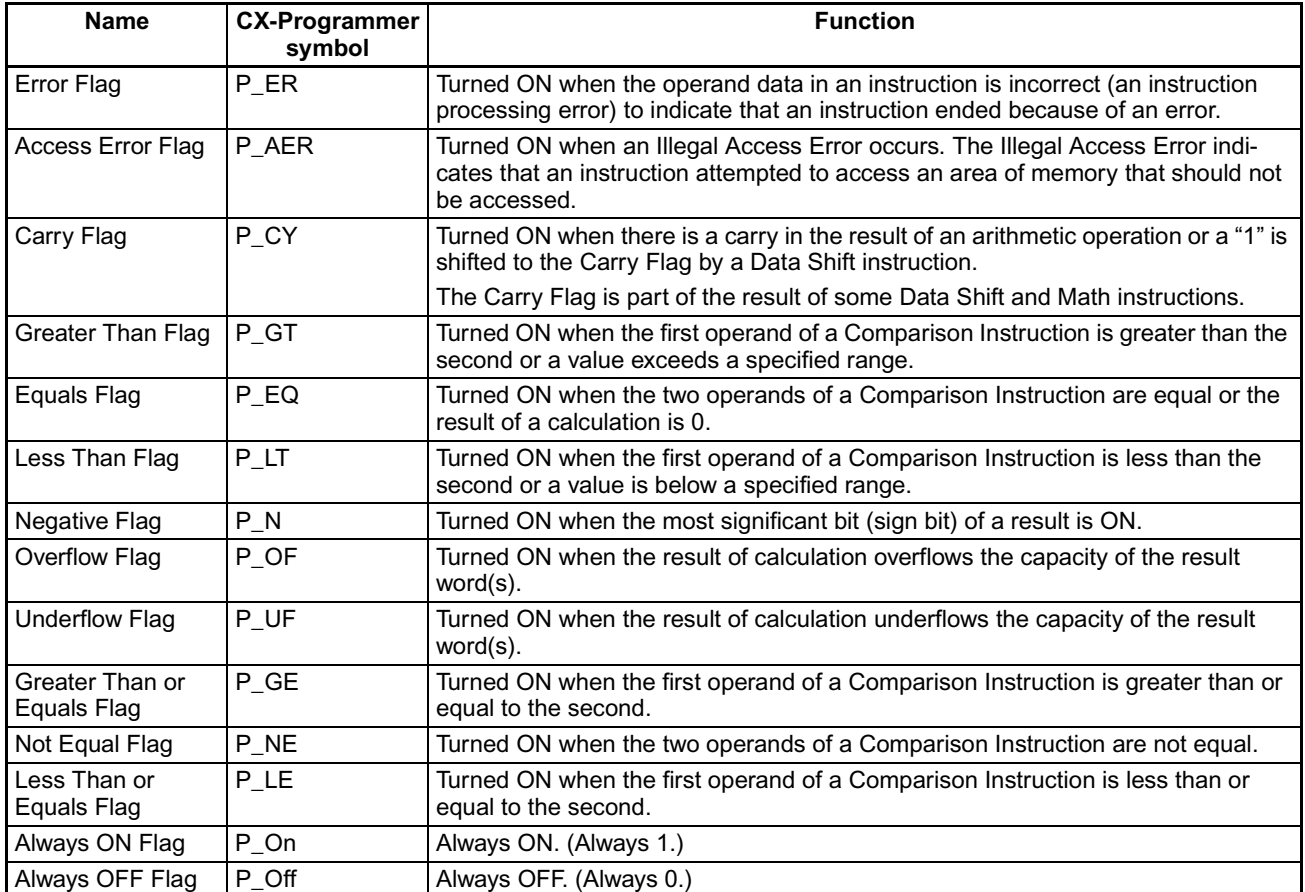

#### **Using the Condition Flags**

The Condition Flags are shared by all of the instructions, so their status may change often in a single cycle. Be sure to read the Condition Flags immediately after the execution of instruction, preferably in a branch from the same input condition.

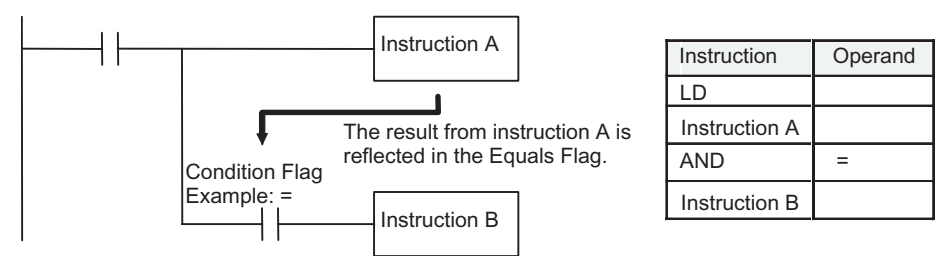

- **Note** (1) Since the Condition Flags are shared by all of the instructions, program operation can be changed from its expected course by interruption of a single task. Be sure to consider the effects of Condition Flags when writing the program. Refer to Condition Flags on page 340 for details.
	- (2) The Condition Flags are cleared when the program switches tasks, so the status of a Condition Flag cannot be passed to another task.

# **B-18 Clock Pulses**

The Clock Pulses are flags that are turned ON and OFF at regular intervals by the system.

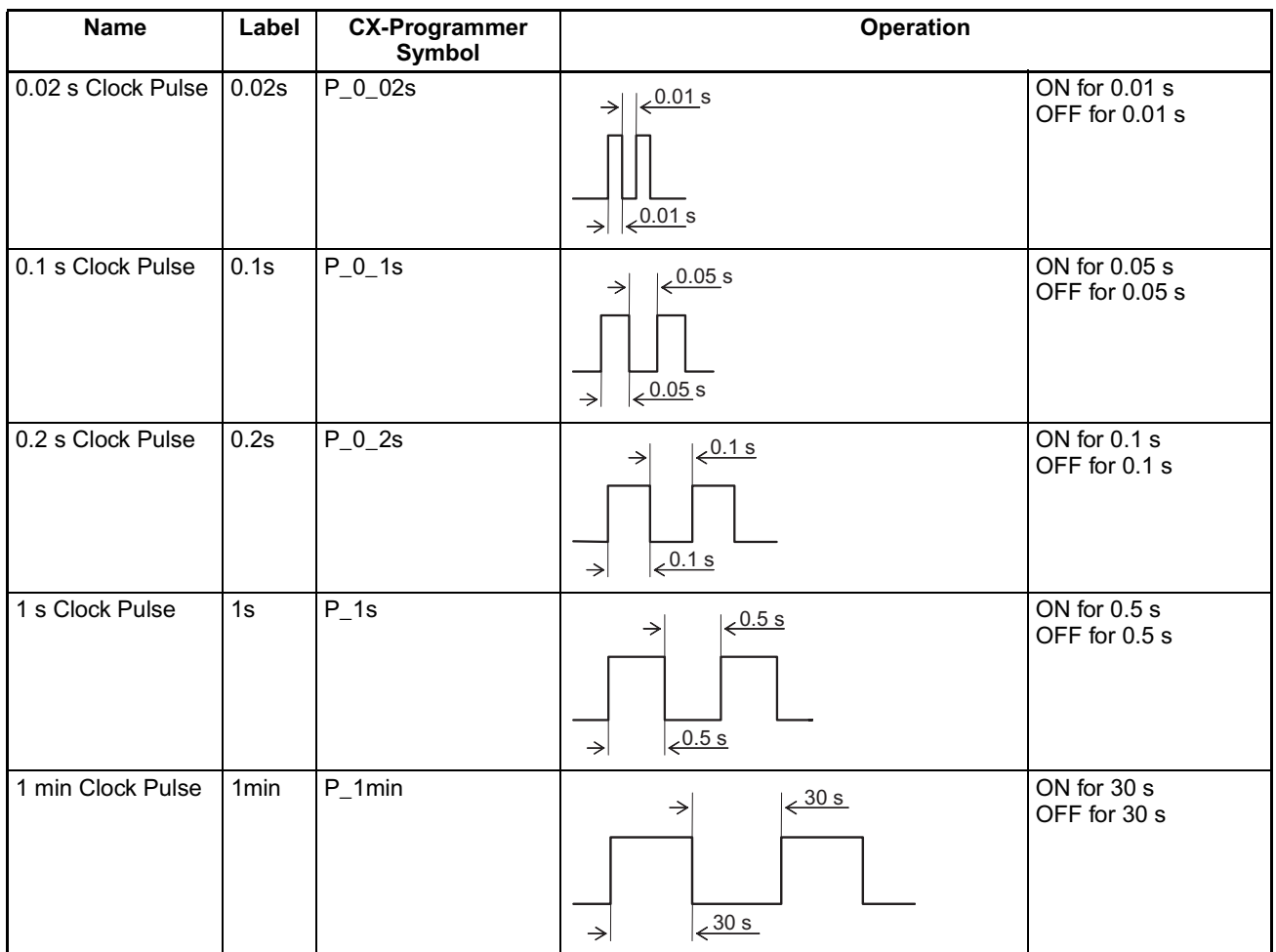

The Clock Pulses are specified with labels (or symbols) rather than addresses.

**Note** The CX-Programmer treats Clock Pulses as global symbols beginning with P\_.

The Clock Pulses are read-only; they cannot be overwritten from instructions or the CX-Programmer. The Clock Pulses are cleared at the start of operation.

### **Using the Clock Pulses**

The following example turns CIO 0001.00 ON and OFF at 0.5 s intervals.

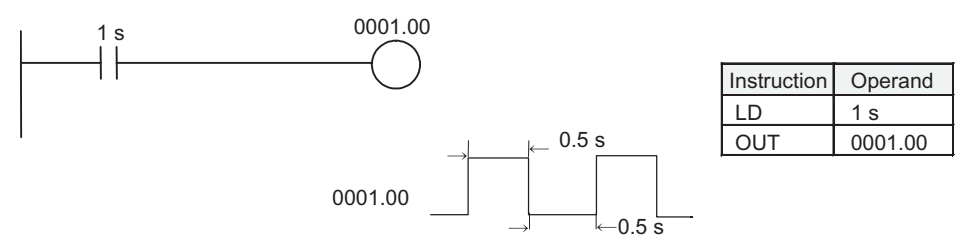

# **B-19 Parameter Area**

Unlike the data areas in I/O Memory, which can be used in instruction operands, the Parameter Area can be accessed only from the CX-Programmer. The Parameter Area is made up of the following parts.

- The System Setup
- The Routing Tables

# **B-19-1 System Setup**

The user can customize the basic specifications of the Coordinator Module and Motion Control Modules with the settings in the System Setups. The System Setups contain settings such as the serial port communications settings and constant cycle time setting.

# **Appendix C**

# **System Setup, Auxiliary Area Allocations, and Built-in I/O Allocations**

# **C-1 Overview of System Setups**

A System Setup contains software settings that the user can change to customize FQM1 operation. Module functions are set using its System Setup.

The Coordinator Module and Motion Control Modules all have System Setups, which are set from the CX-Programmer to customize operation for the following types of applications.

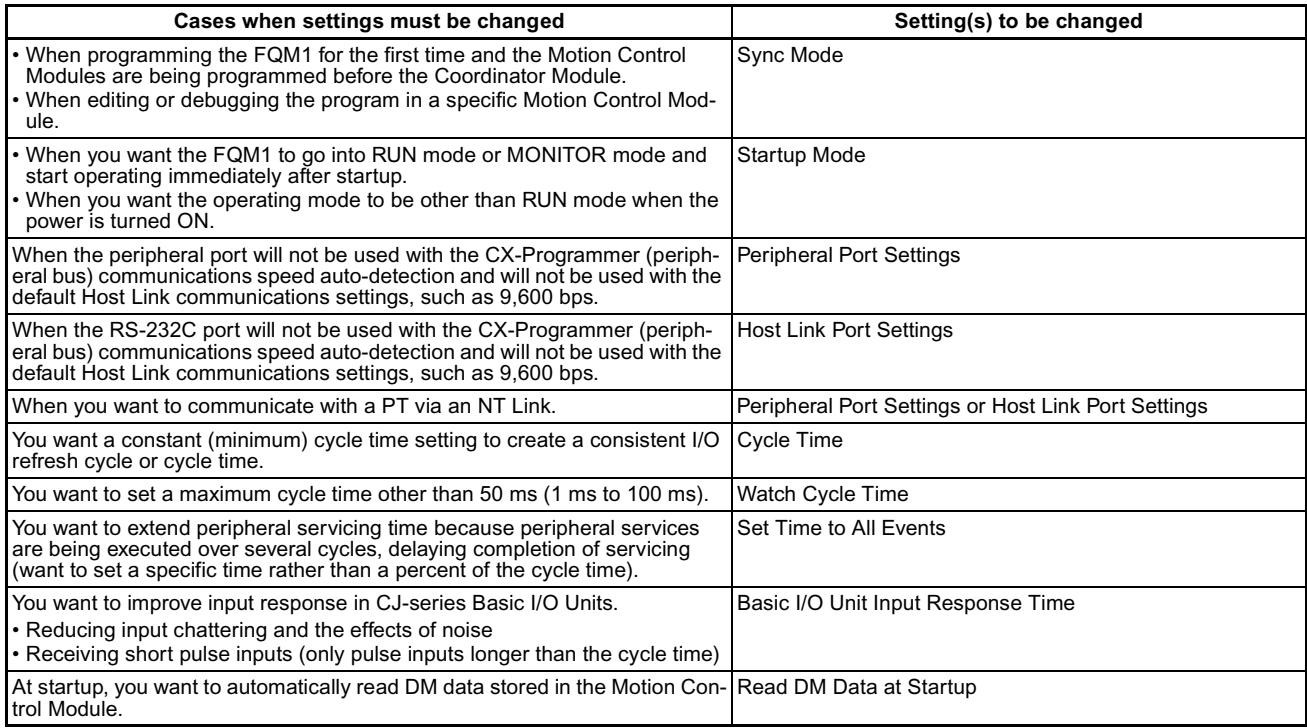

The addresses given for the settings in the System Setup are not required for actually making the settings. Use the menus of the CX-Programmer (Ver. 6.11 or later).

# **C-2 System Setup in the Coordinator Module**

### **Sync Settings between Modules (CX-Programmer: Module Settings Tab Page)**

### **Allow Writing to User Memory**

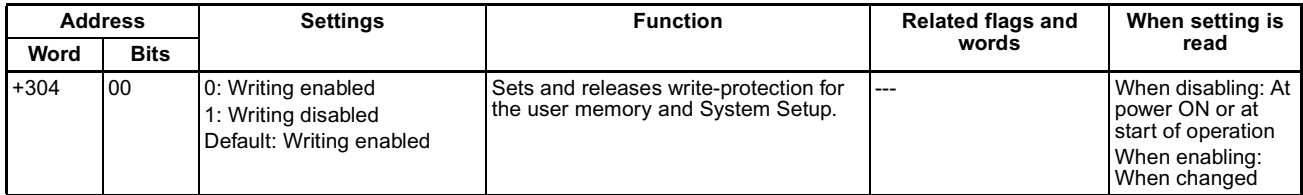

### **Prohibit System Interrupt of the Sync Mode**

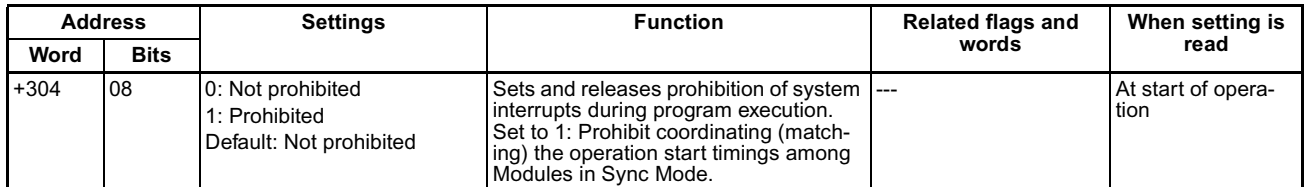

#### **Sync Cycle Time**

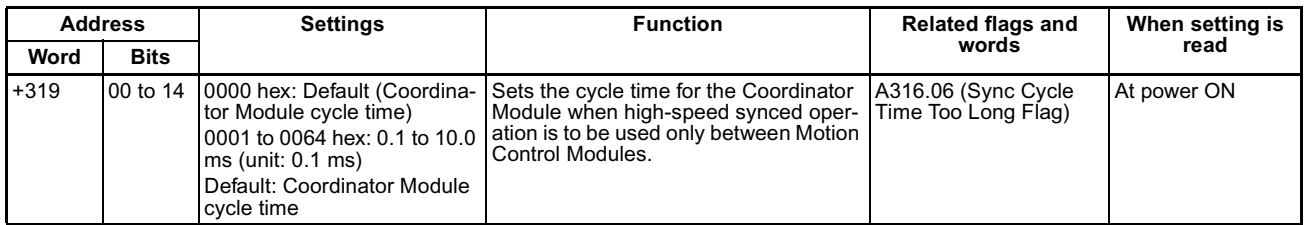

### **Sync Mode**

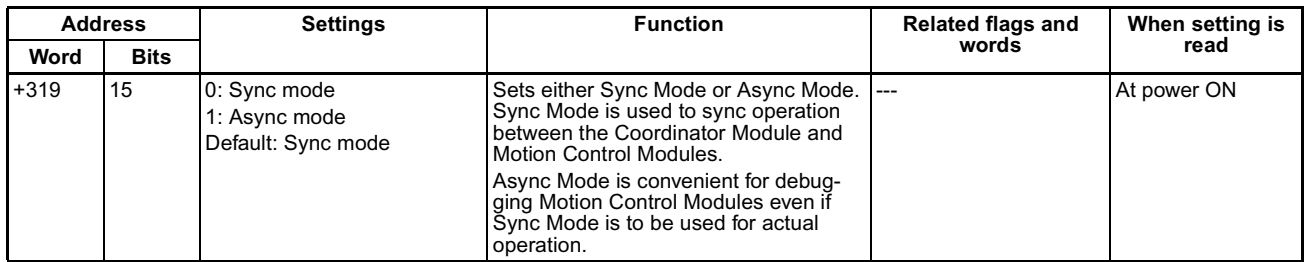

## **Startup Mode Setting (CX-Programmer: Startup Tab Page)**

### **Startup Mode**

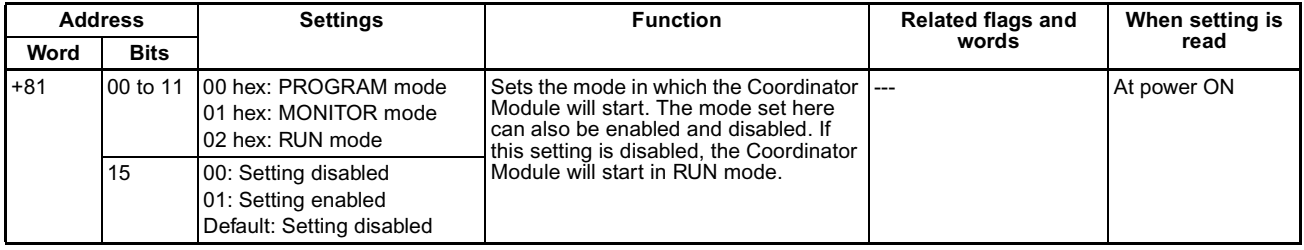

## **Basic I/O Unit Input Response Times (CX-Programmer: Unit Settings)**

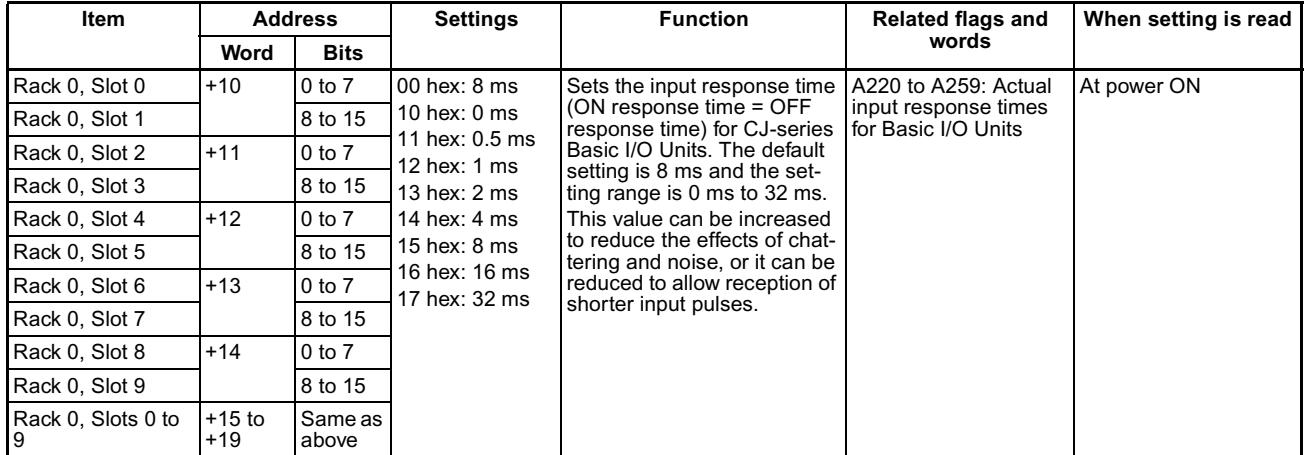

# **Cycle Time Settings (CX-Programmer: Timer/Peripheral Service)**

### **Cycle Time**

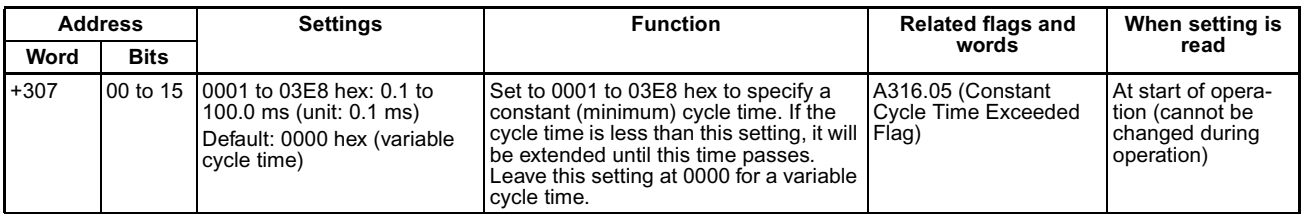

### **Watch Cycle Time**

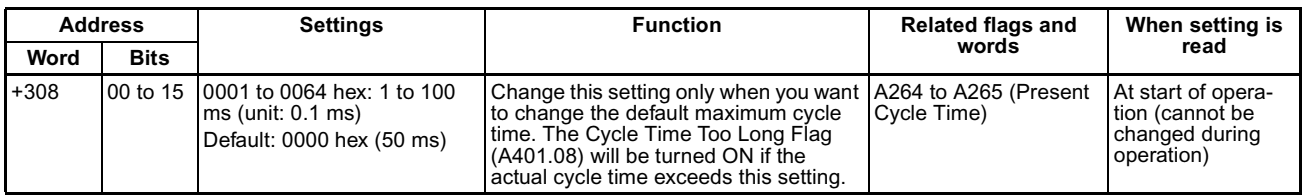

# **Peripheral Port Settings (CX-Programmer: Peripheral Port Tab Page)**

### **Communications Settings**

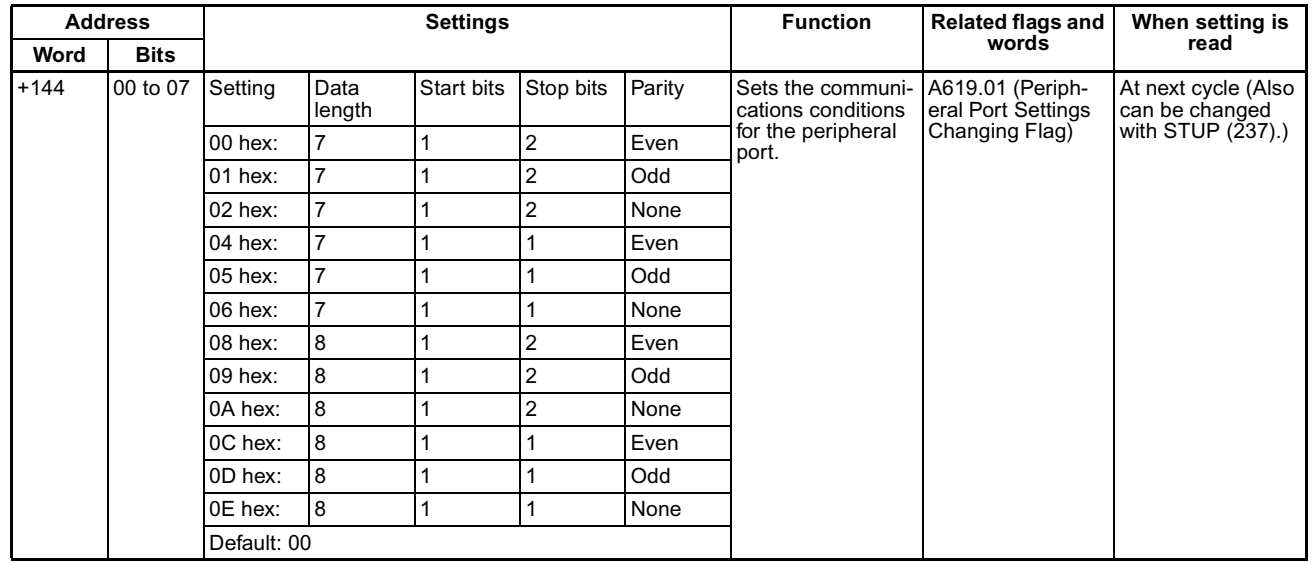

# **Peripheral Port Settings for Host Link**

### **Standard/Custom Setting**

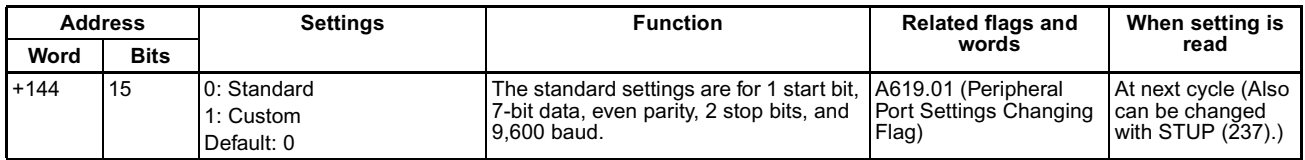

### **Serial Communications Mode**

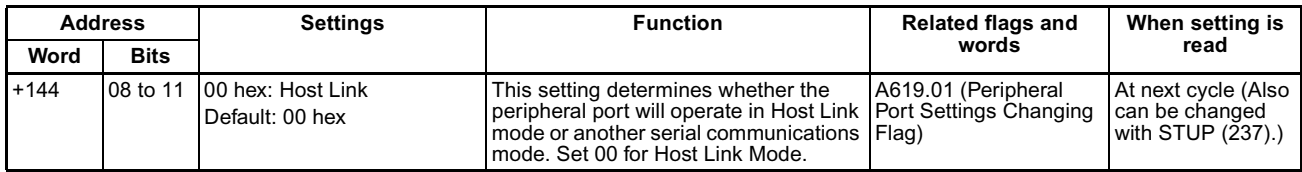

### **Baud Rate**

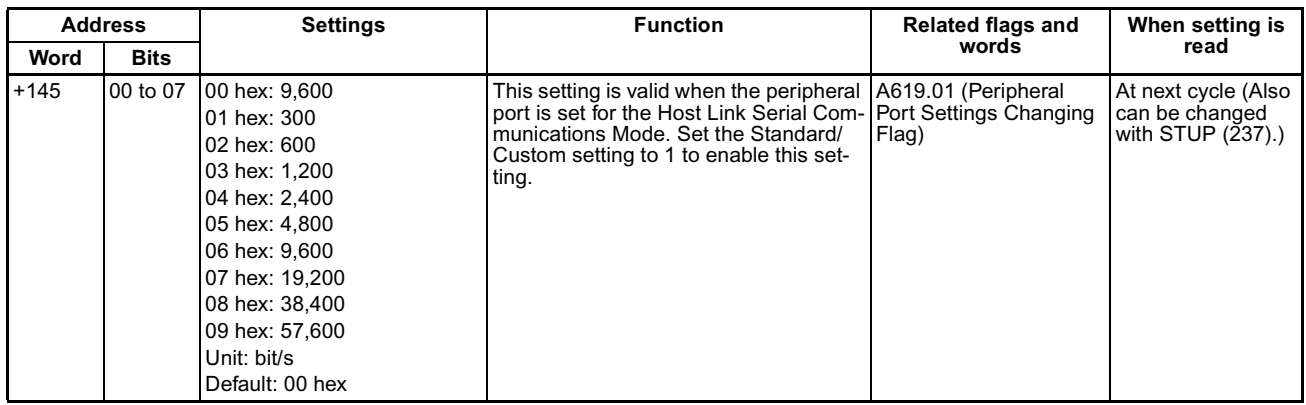

#### **Host Link Unit Number**

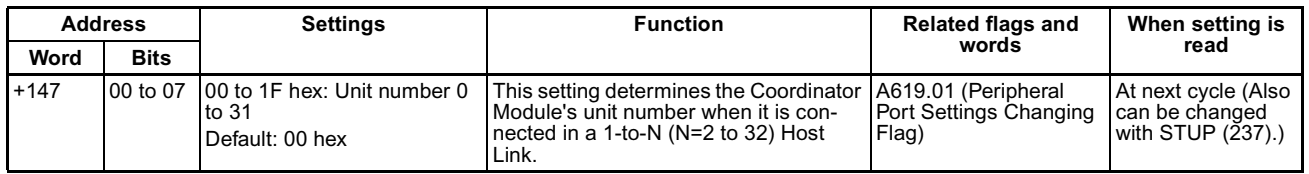

# **Peripheral Port Settings for NT Link**

### **Serial Communications Mode**

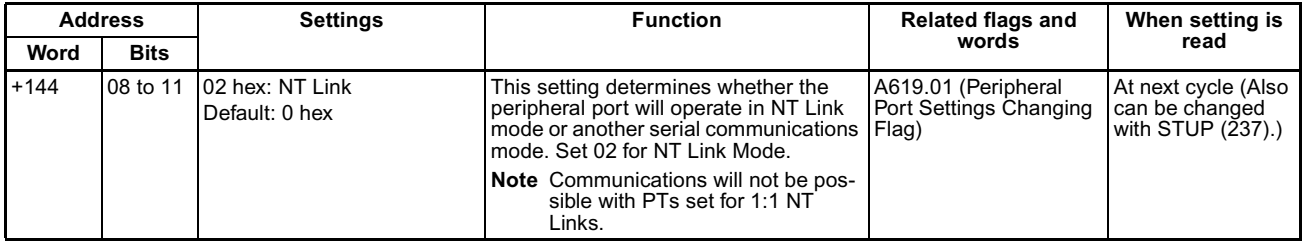

#### **Baud Rate**

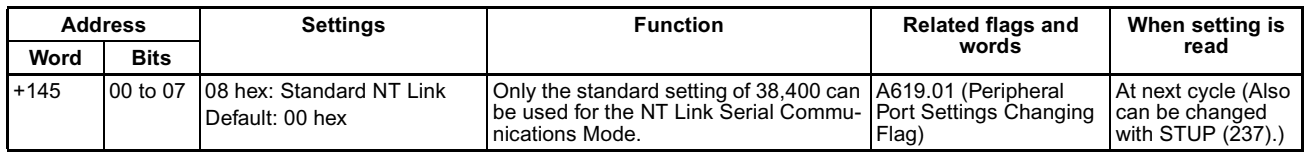

### **Maximum Unit Number for NT Link (NT Link Max.)**

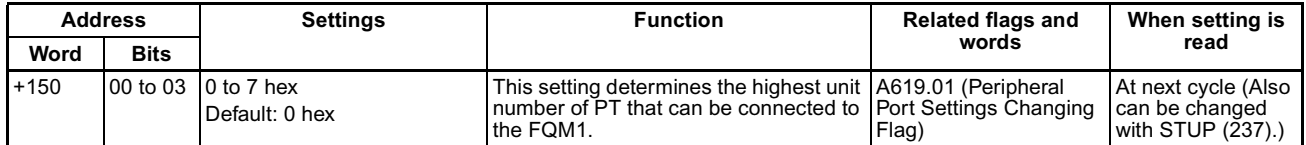

### **Peripheral Port Settings for Peripheral Bus (ToolBus)**

### **Standard/Customer Setting**

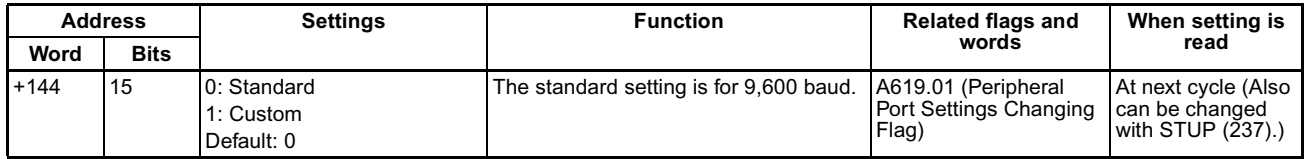

#### **Serial Communications Mode**

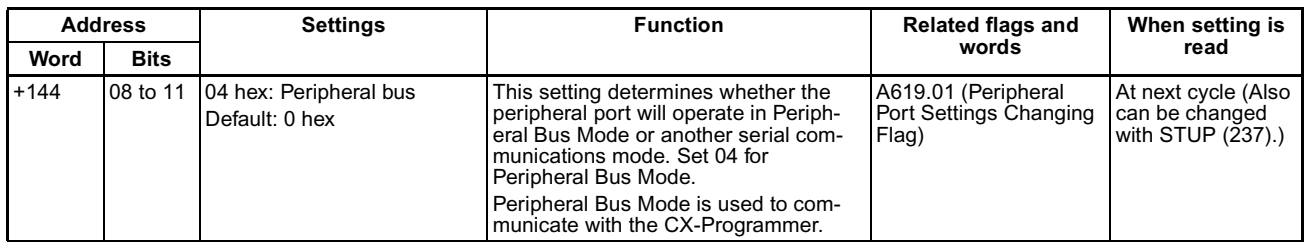

#### **Baud Rate**

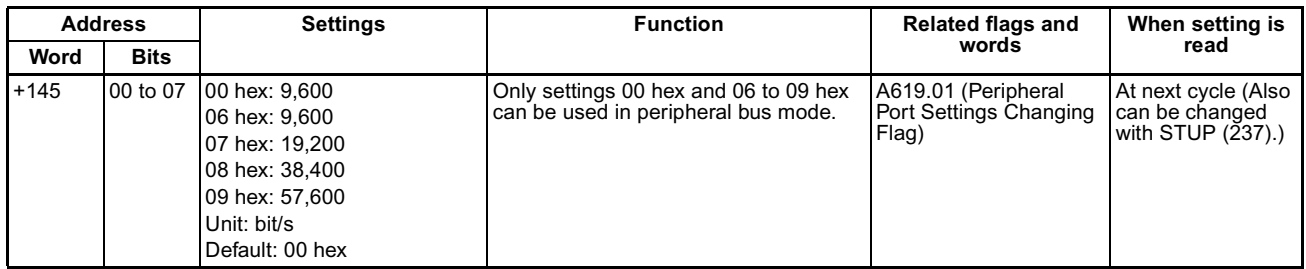

# **RS-232C Port Settings (CX-Programmer: Host Port Tab Page)**

# **RS-232C Port Settings for Host Link**

### **Serial Communications Mode**

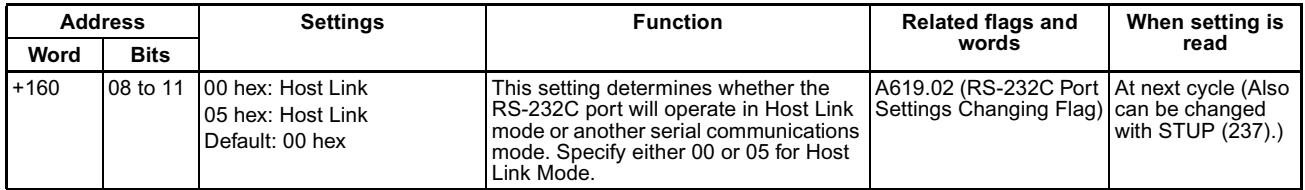

#### **Format**

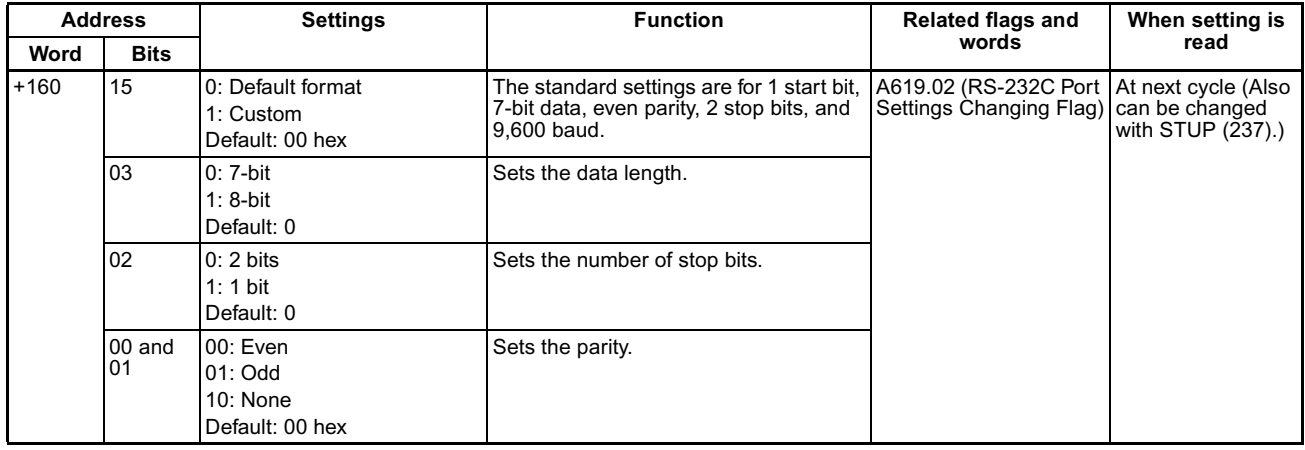

### **Baud Rate**

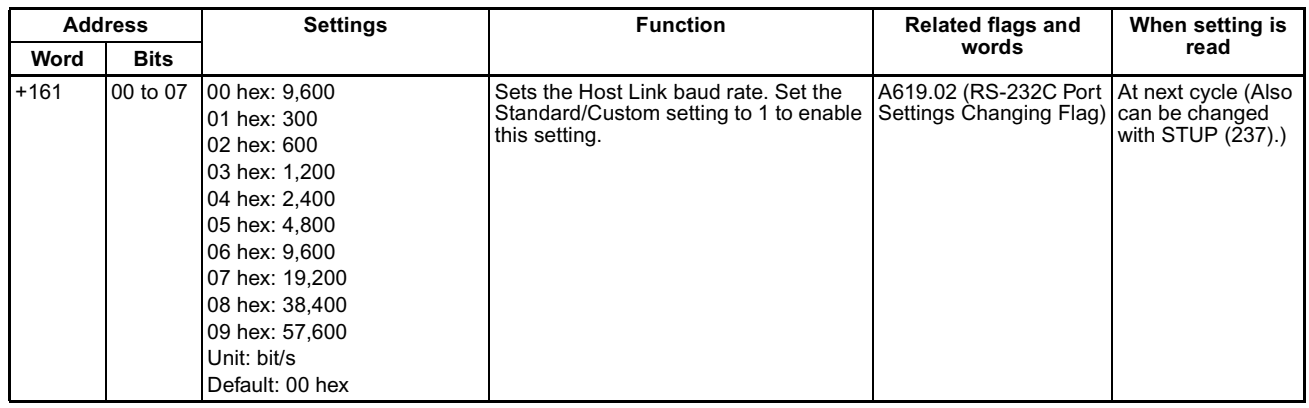

#### **Host Link Unit Number**

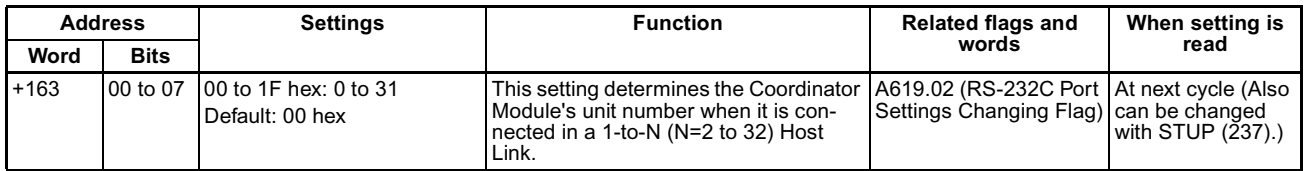

# **RS-232C Port Settings for NT Link**

### **Serial Communications Mode**

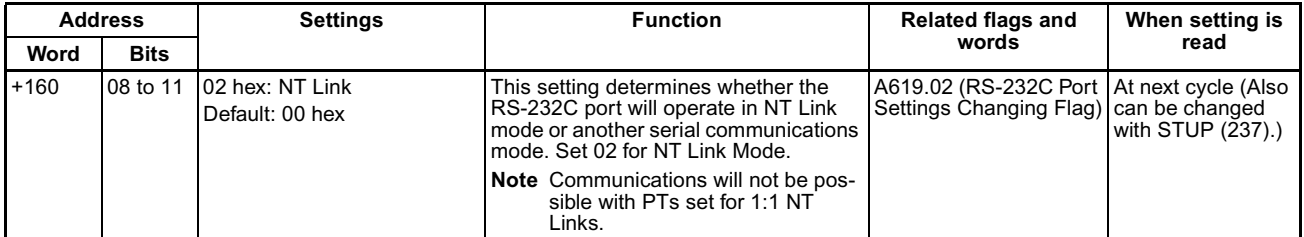

### **Baud Rate**

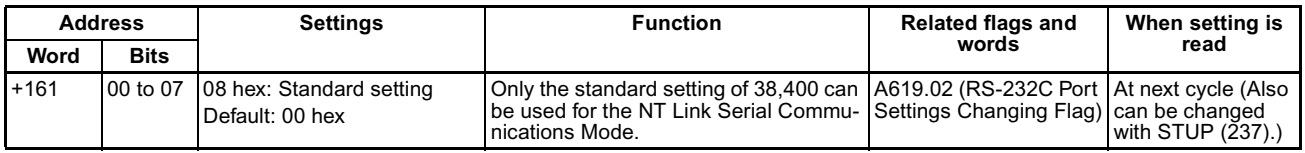

### **Maximum Unit Number for NT Link (NT Link Max.)**

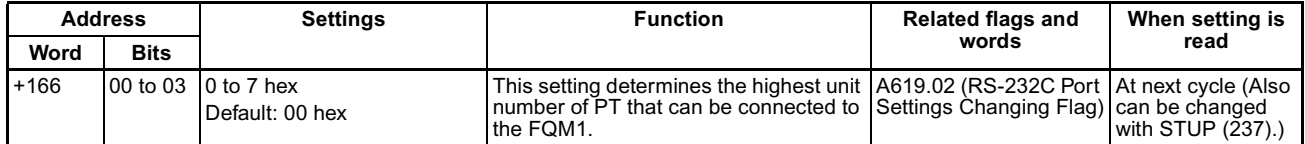

### **RS-232C Port Settings for Peripheral Bus (ToolBus)**

### **Standard/Custom Setting**

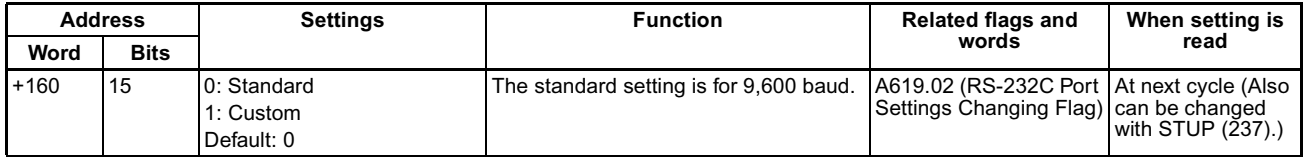

#### **Serial Communications Mode**

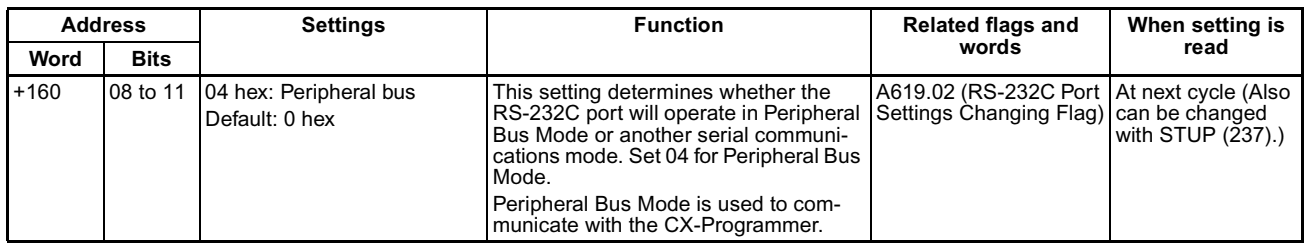

#### **Baud Rate**

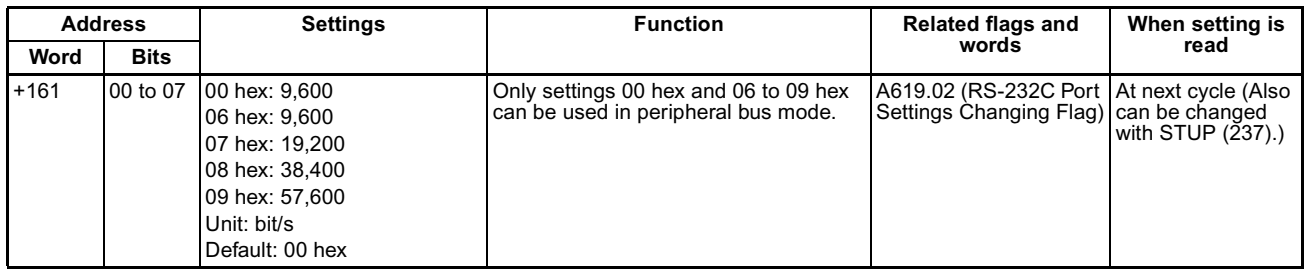

## **RS-232 Port Settings for No-protocol Communications (RS-232C)**

### **Serial Communications Mode**

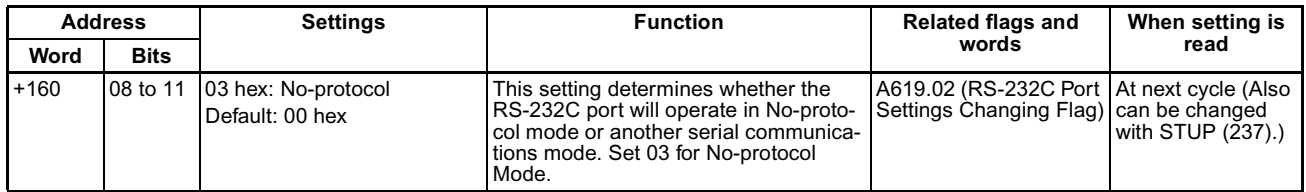

#### **Data Format**

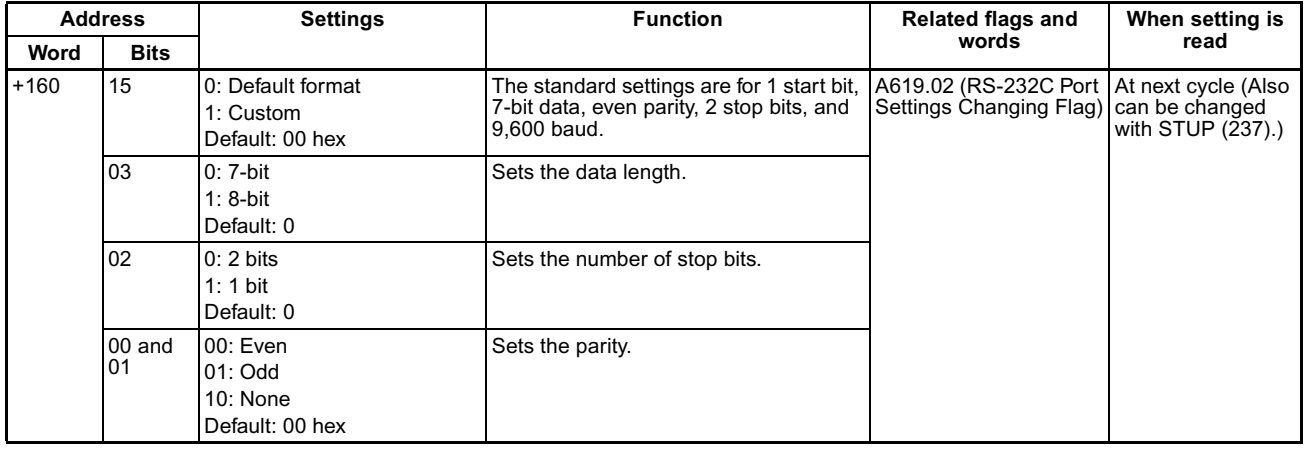

### **Baud Rate**

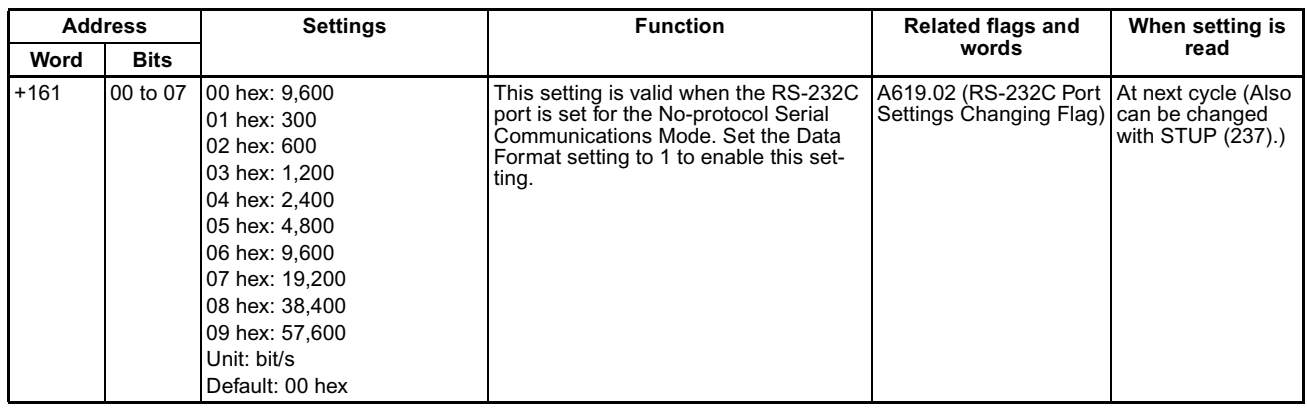

### **Send Delay**

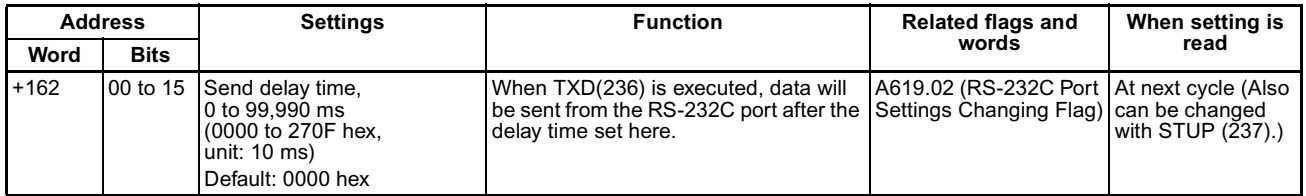

#### **Start Code and End Code**

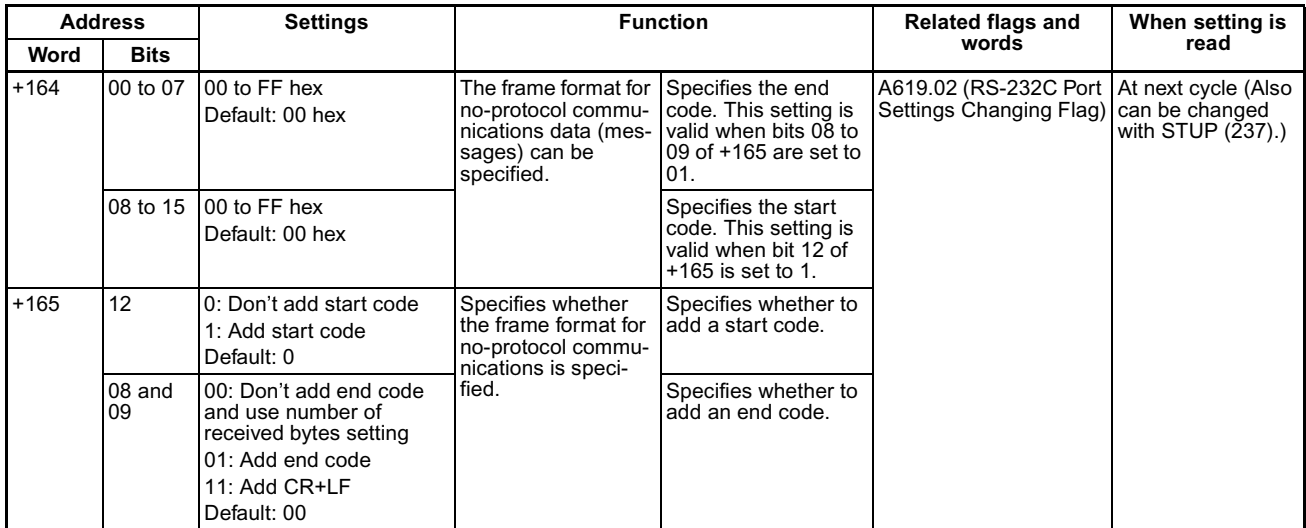

### **Number of Received Bytes**

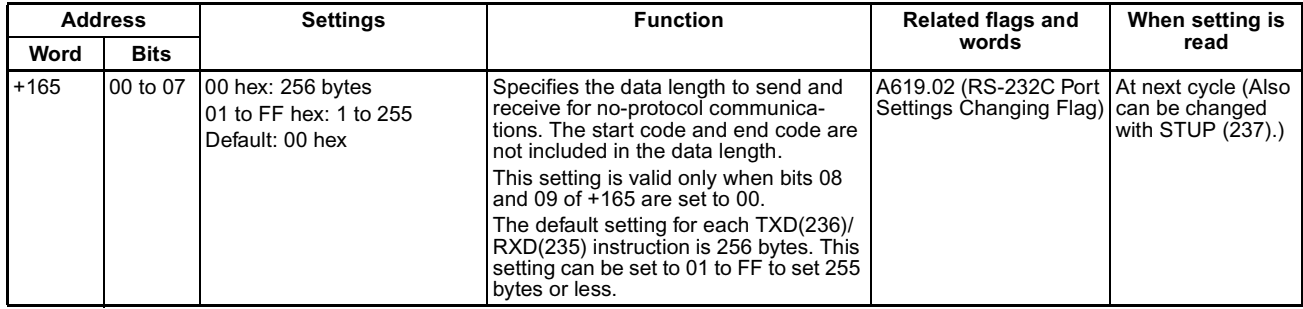

# **RS-232C Port Settings for PLC Link (PC Link (Slave))**

### **Serial Communications Mode**

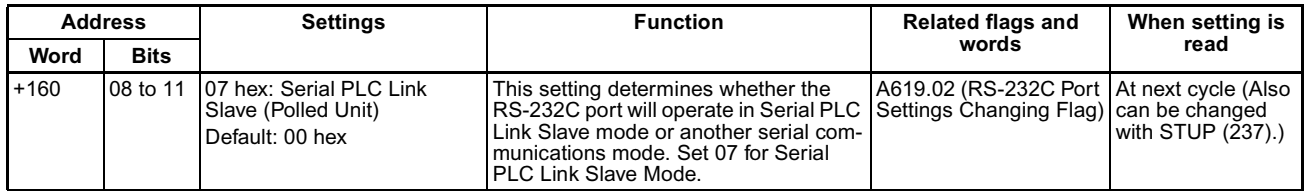

### **Baud Rate**

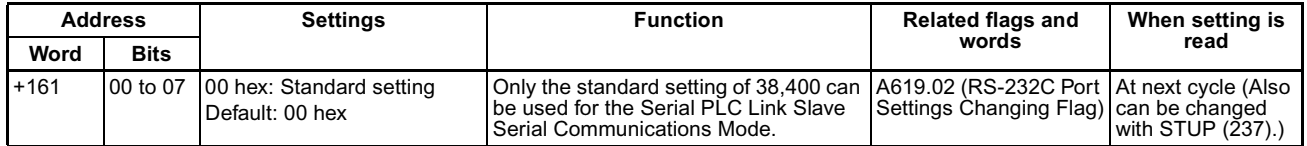

### **PLC Link Unit No. (PC Link Unit Number)**

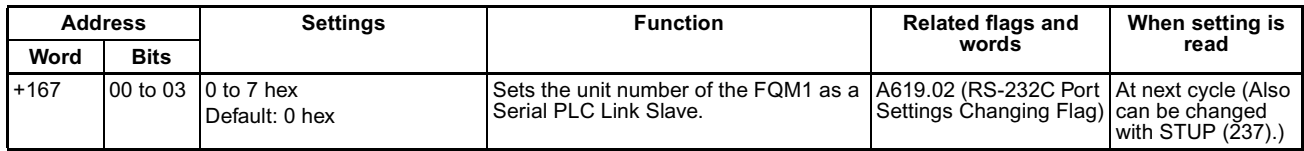

## **RS-422A Port Settings (CX-Programmer: Drive Tab Page)**

### **RS-422A Port Settings for Serial Gateway**

### **Standard/Custom Setting**

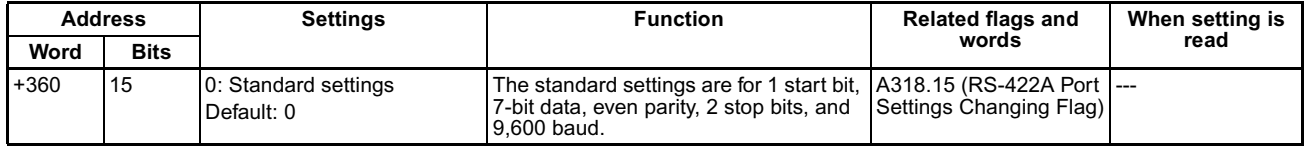

#### **Serial Communications Mode**

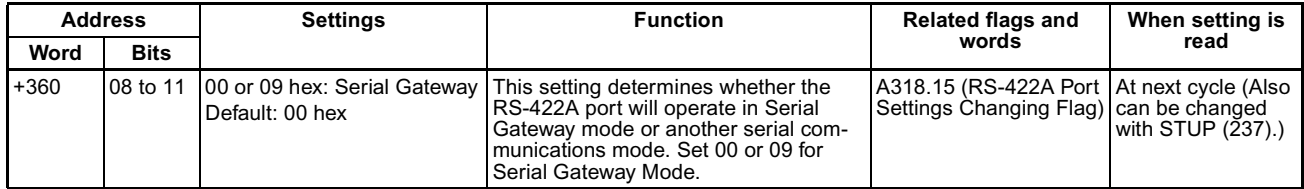

### **RS-422A Response Timeout Time (RS422 Response Timeout of Command)**

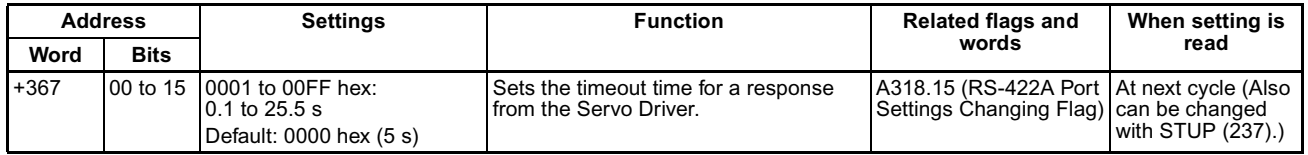

# **RS-422A Port Settings for No-protocol Communications (Non-procedural)**

#### **Serial Communications Mode**

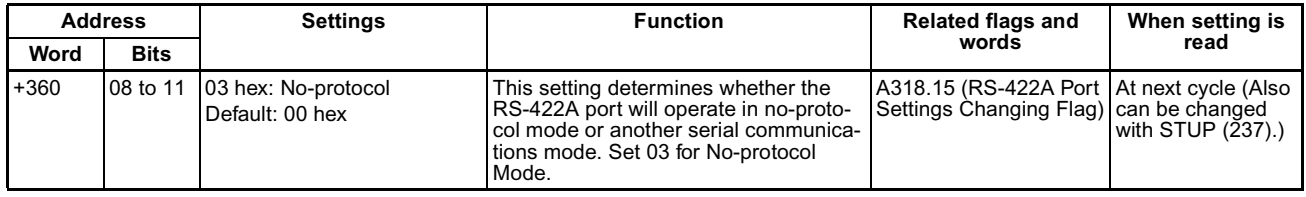

### **Send Delay Time**

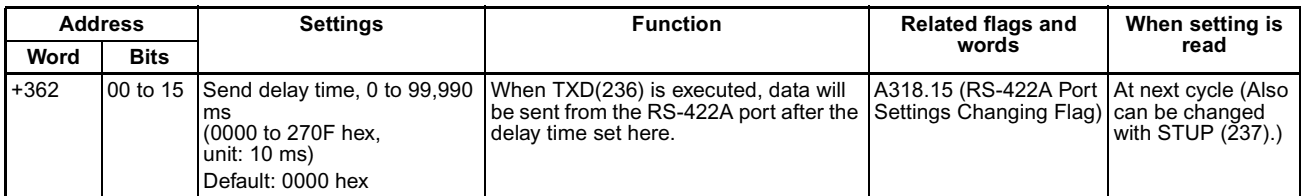

### **Start Code and End Code**

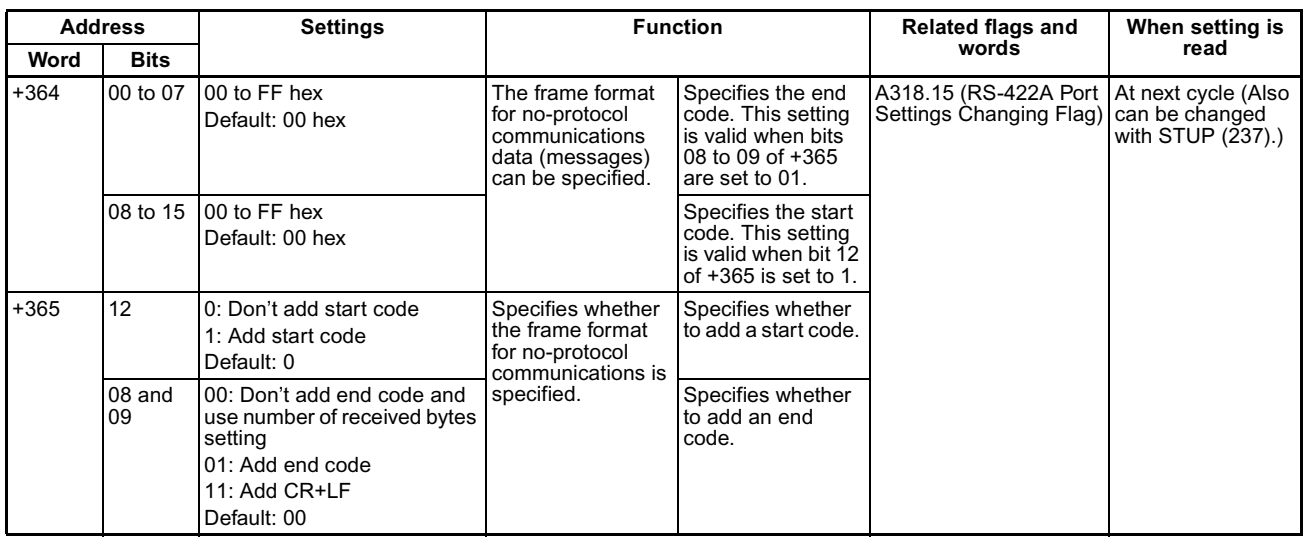

#### **Number of Received Bytes**

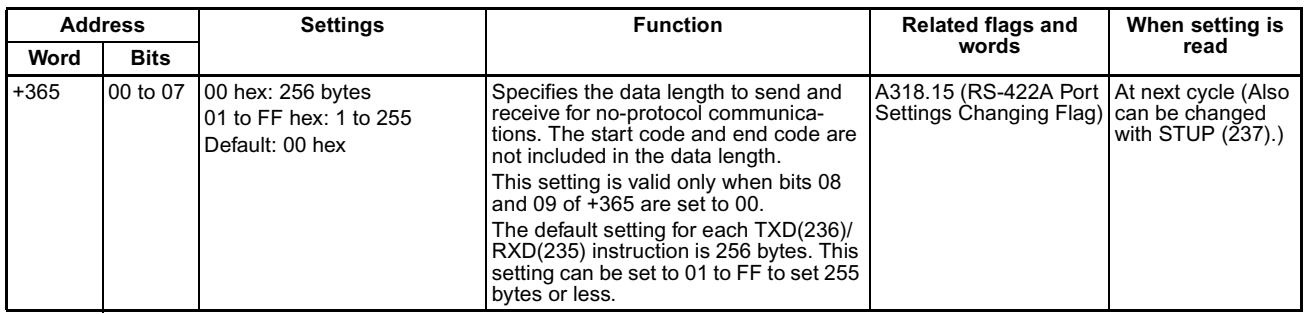

### **Peripheral Service Time Settings (CX-Programmer: Timer/Peripheral Tab Page)**

### **Fixed Service Time Enable Setting (Set Time to All Events)**

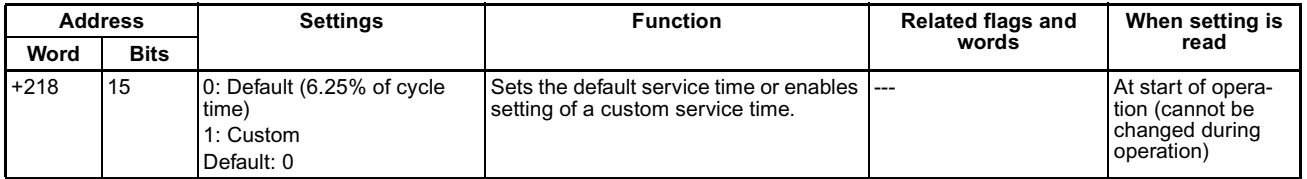

#### **Peripheral Service Time**

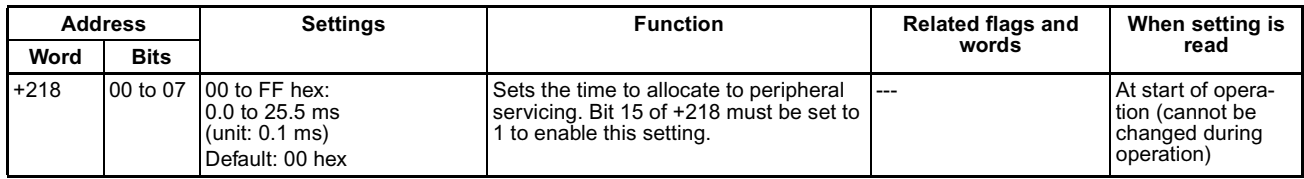

# **C-3 System Setup in Motion Control Modules**

# **Settings Used by All Motion Control Modules**

### **Startup Mode Settings (CX-Programmer: Startup Tab Page)**

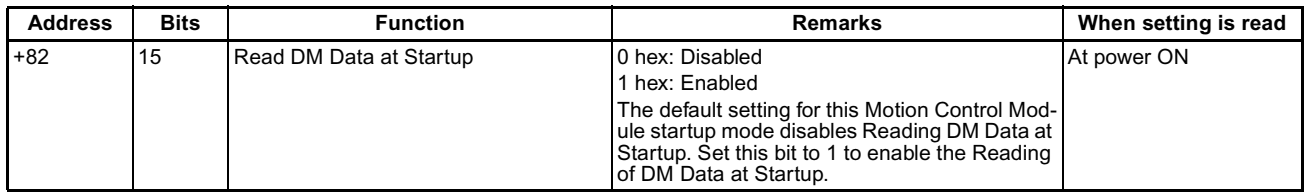

## **CX-Programmer: Module Settings Tab Page**

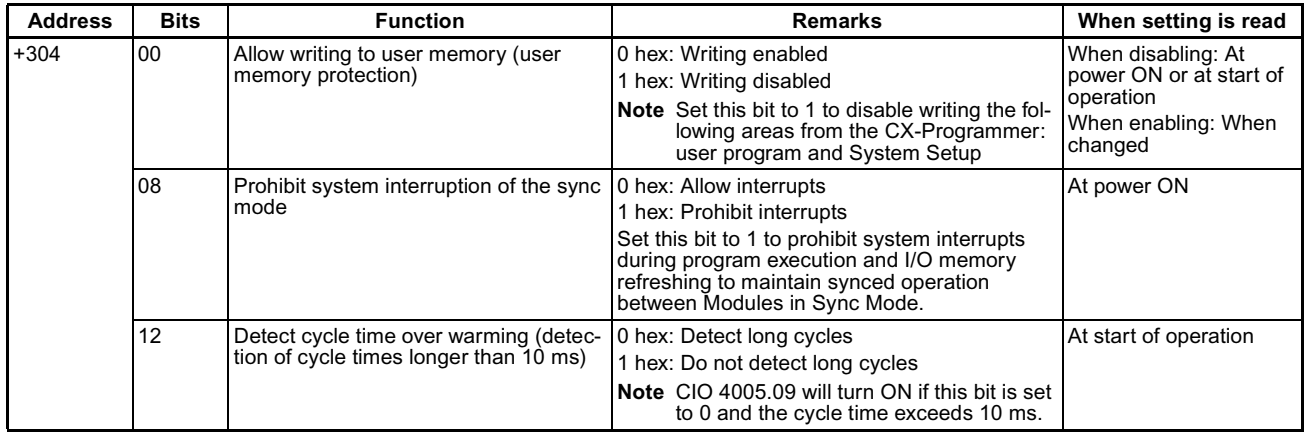

### *System Setup, Auxiliary Area Allocations, and Built-in I/O Allocations* **Appendix C**

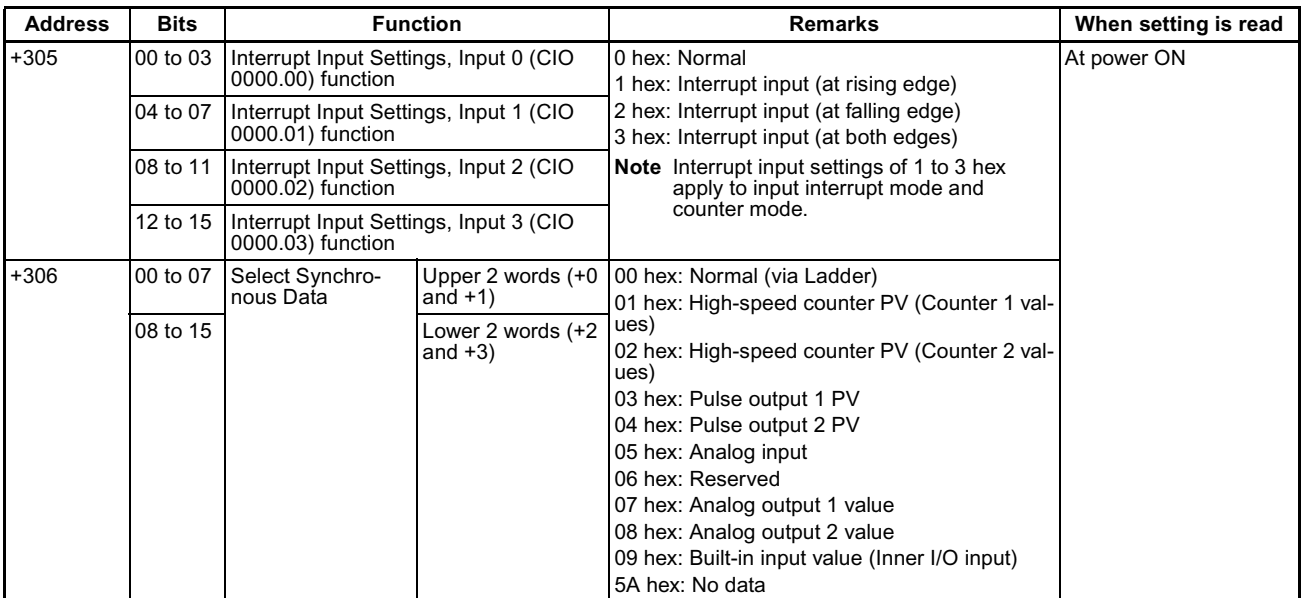

# **CX-Programmer: Cycle Time Tab Page**

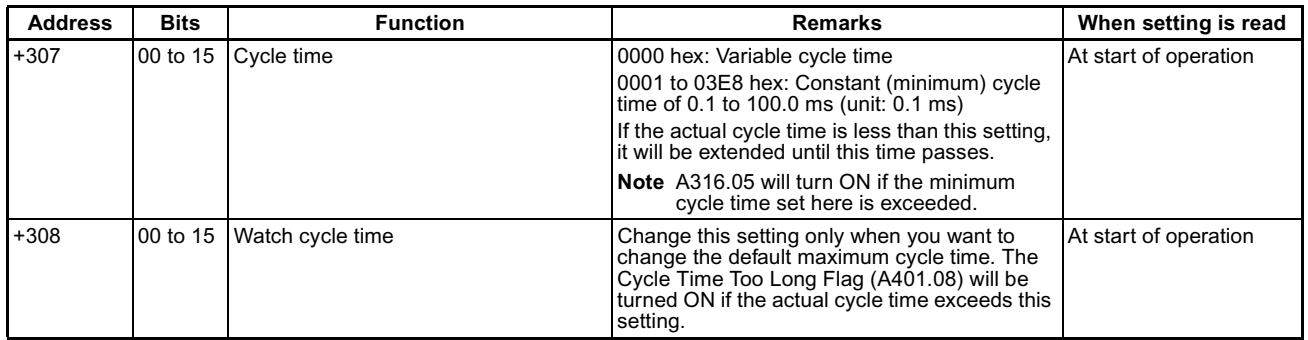

## **CX-Programmer: Other Tab Page**

These settings are reserved for future expansion of Motion Control Module functionality.

# **FQM1-MMP22 Motion Control Modules with Pulse I/O**

# **CX-Programmer: Pulse Input Tab Page**

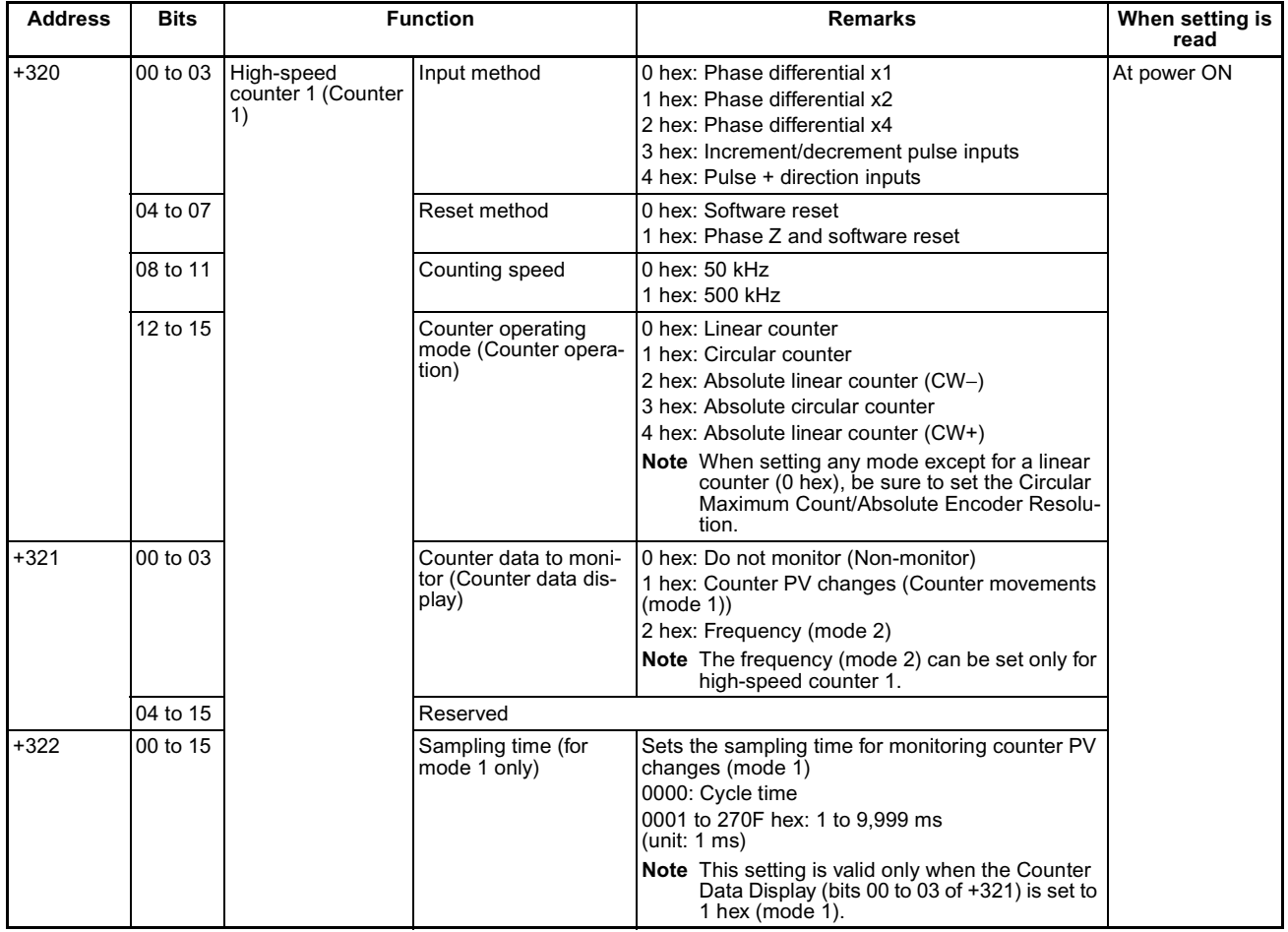

# *System Setup, Auxiliary Area Allocations, and Built-in I/O Allocations* **Appendix C**

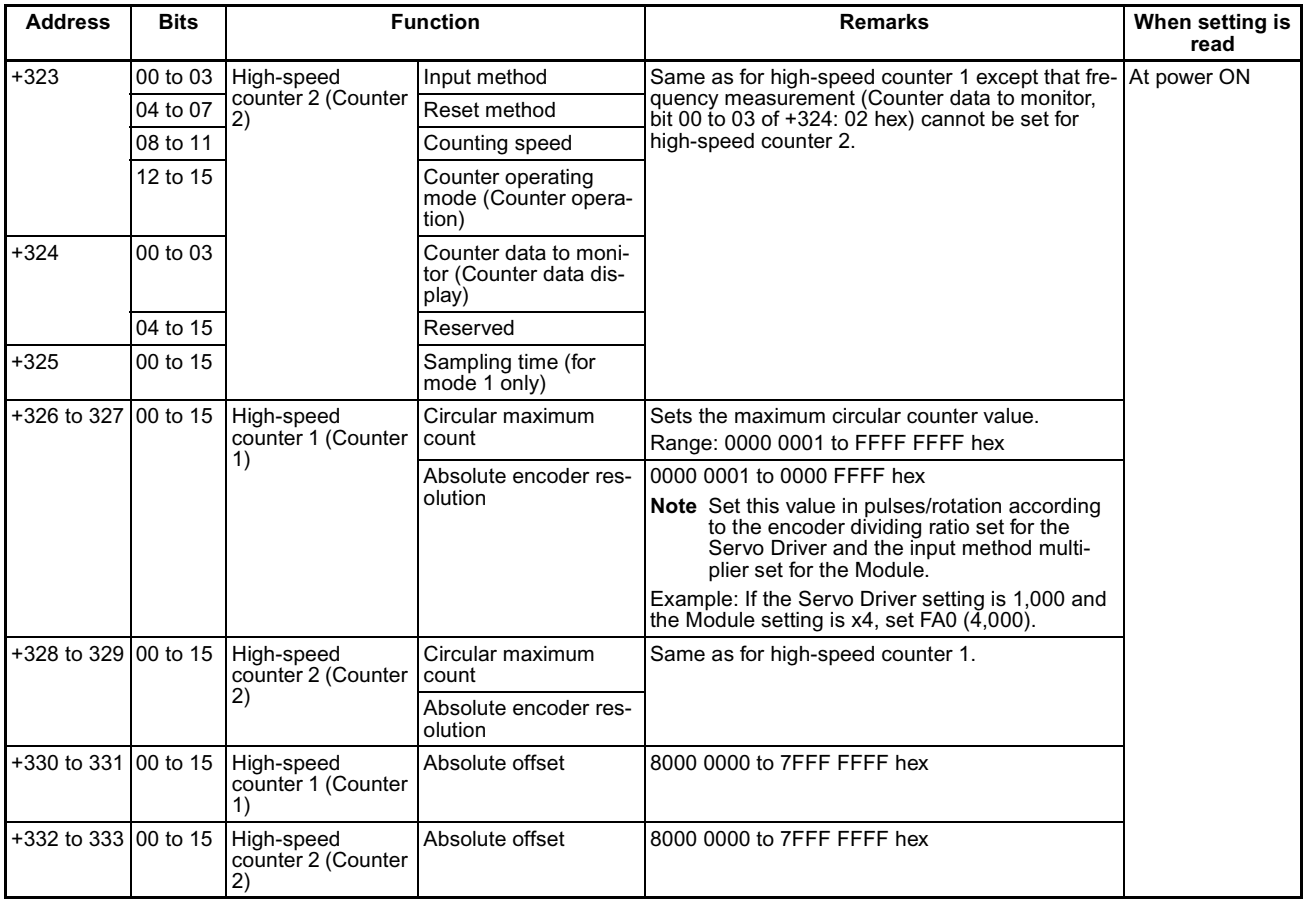

# **CX-Programmer: Pulse Output Tab Page**

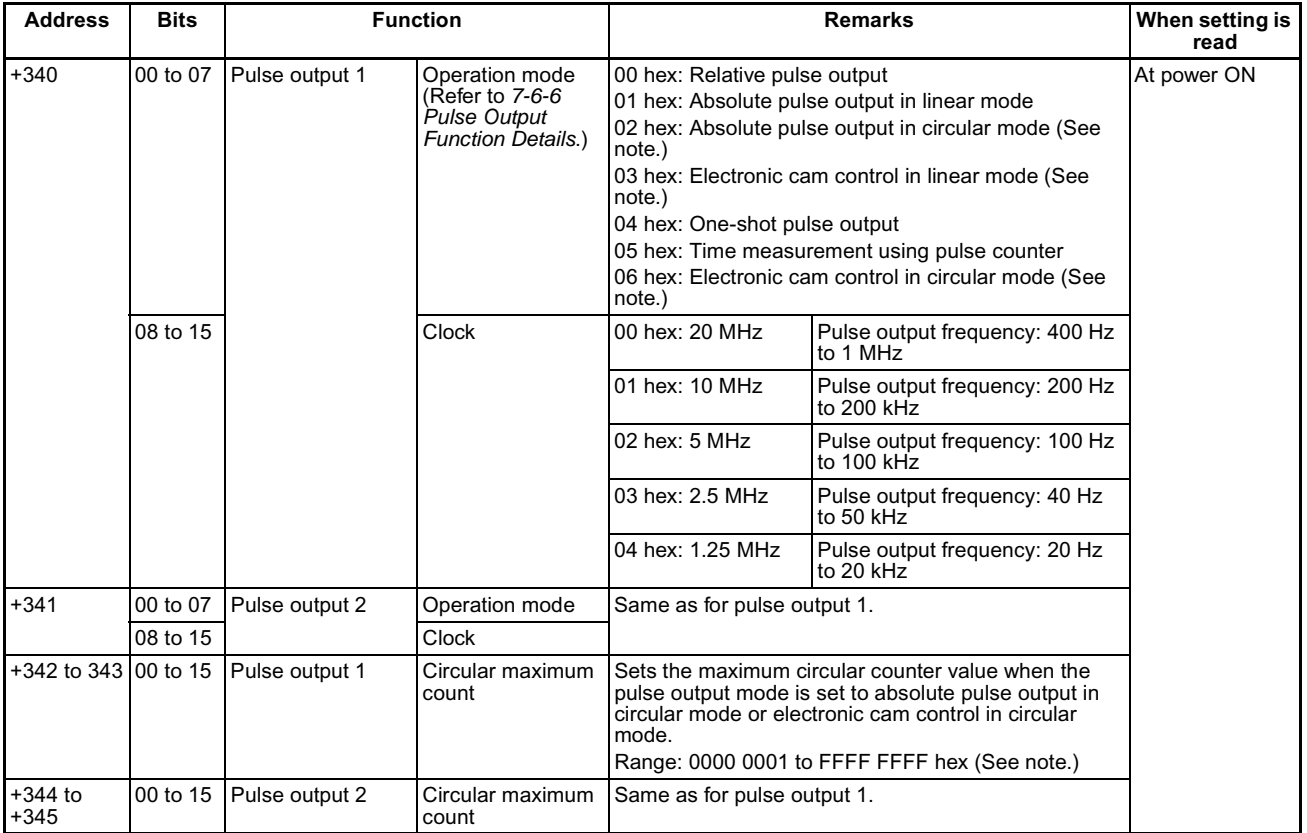

**Note** Always set the Circular Maximum Count when setting any of the circular operation modes.

# **FQM1-MMA22 Motion Control Modules with Analog I/O**

### **CX-Programmer: Pulse Input Tab Page**

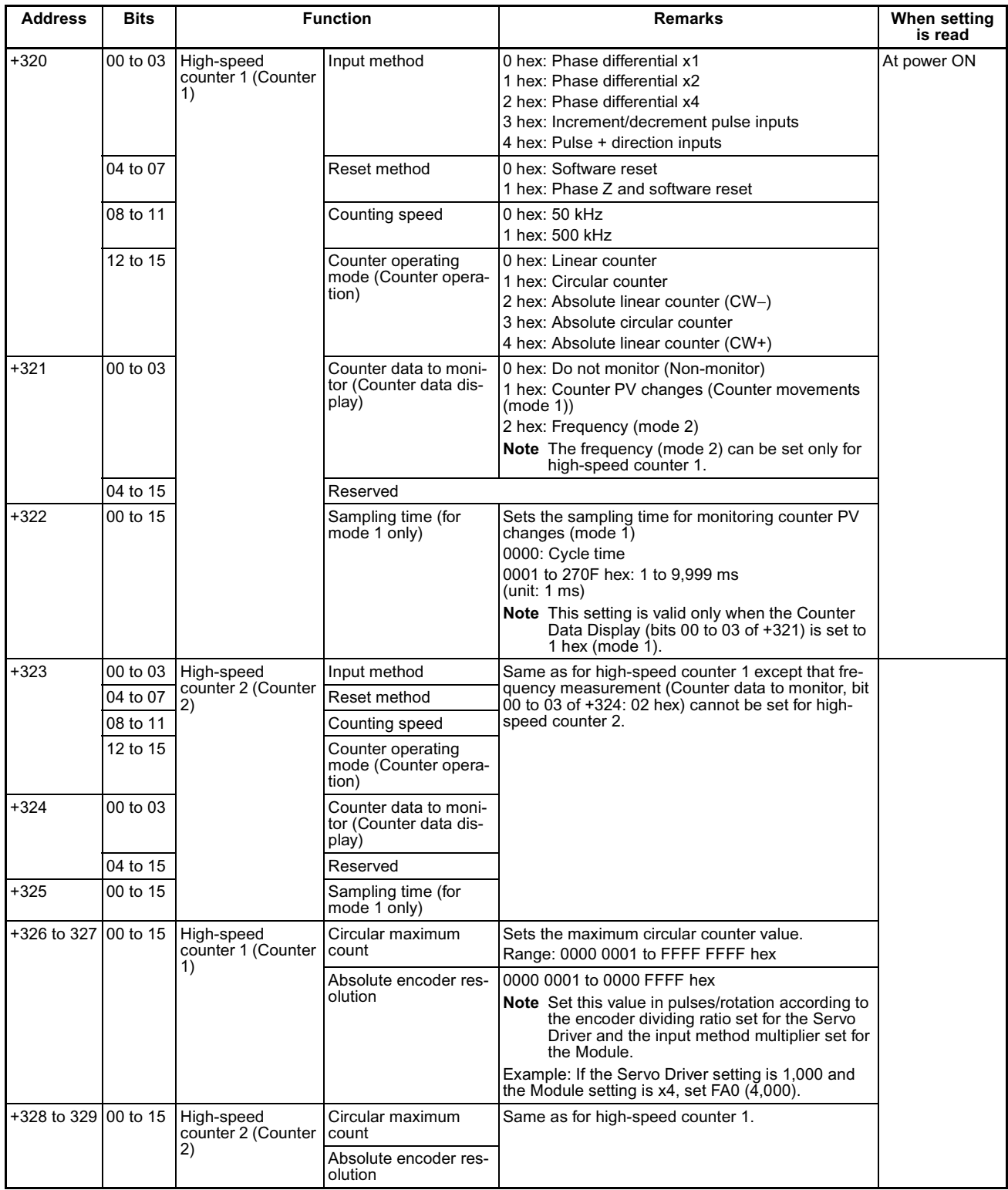

### *System Setup, Auxiliary Area Allocations, and Built-in I/O Allocations* **Appendix C**

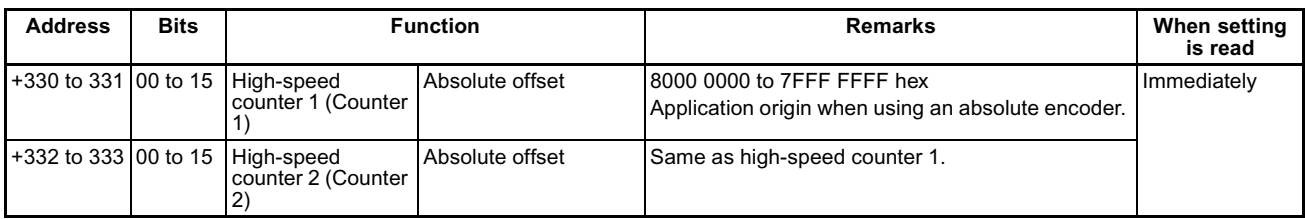

### **CX-Programmer: Analog Input/Output Tab Page**

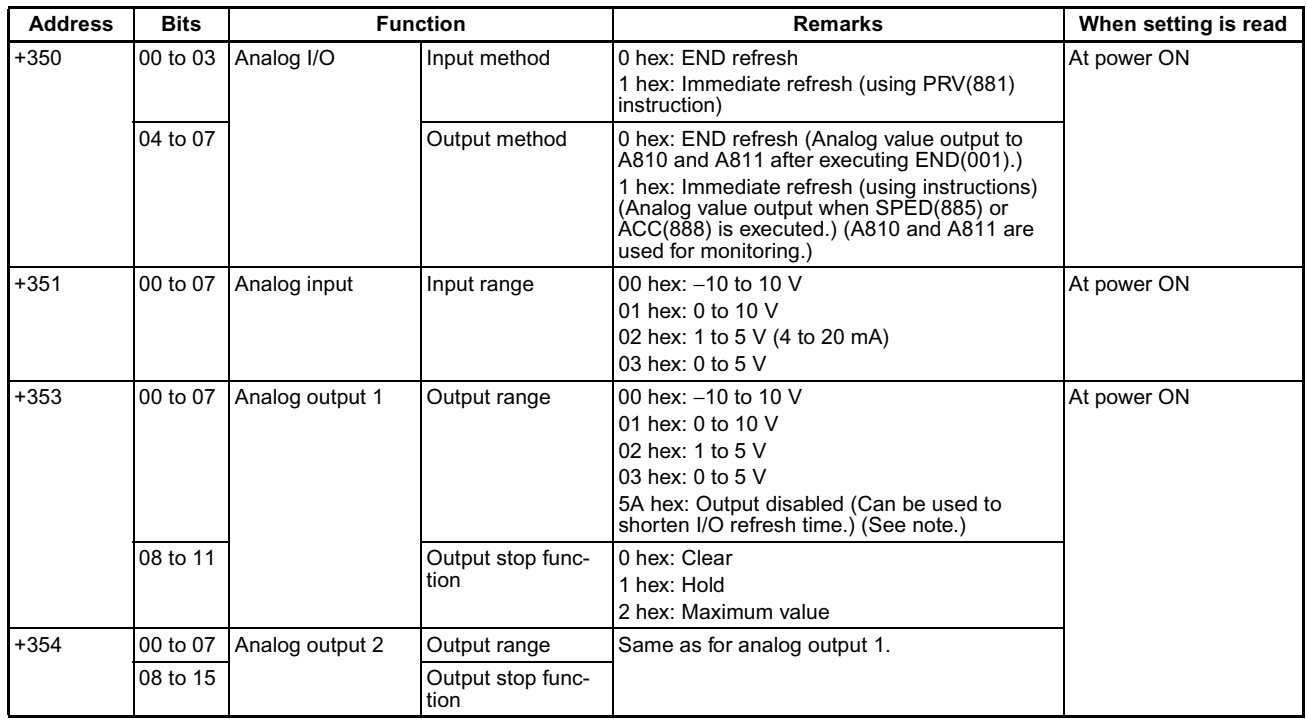

**Note** Analog outputs that are not being used can be disabled to decrease the cycle time.

# **C-4 Details on System Setup Settings**

# **C-4-1 Basic I/O Unit Input Response Time**

The input response time can be set for Basic I/O Units by Rack and Slot number. Increasing this value reduces the effects of chattering and noise. Decreasing this value allows reception of shorter input pulses, (but do not set the ON response time or OFF response time to less than the cycle time).

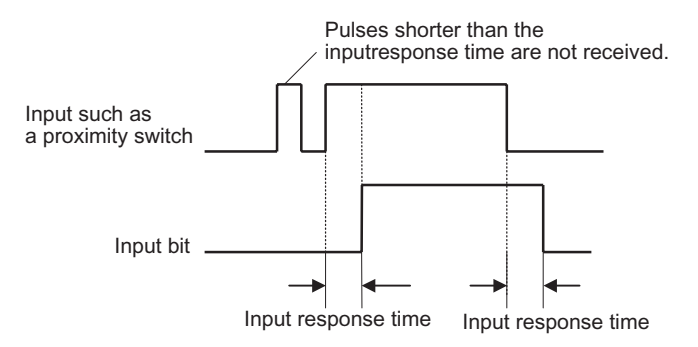

The default setting for the input response time is 8 ms and the setting range is 0 to 32 ms. When the input response time is set to 0 ms, the only delay will be the delays in the Unit's internal elements (ON delay of 20 µs max., OFF delay of 300 µs max.). The input response time settings are transferred to the Basic I/O Units when the power is turned ON.

When the Unit's settings are changed, they are stored in A220 to A259 (Actual Input Response Times for Basic I/O Units). When the settings in the System Setup have been changed with the FQM1 in PROGRAM mode, the System Setup settings will differ from the actual settings in the Units. In this case, the values in A220 to A259 can be monitor to see the input response times actually in the Units.

### **Startup Mode**

This setting determines the operating mode that will be used when the power supply to the Coordinator Module is turned ON.

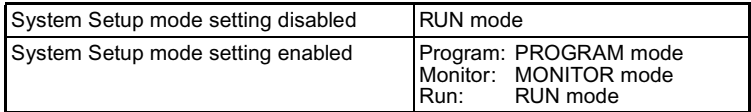

**Note** The Coordinator Module will start in RUN mode unless the Startup Mode setting in the System Setup is enabled.

### **Peripheral Port Settings**

The standard settings are for Host Link Mode, 1 start bit, 7-bit data, even parity, 2 stop bits, and 9,600 baud. Change the System Setup if any other settings are required.

## **RS-232C Port Settings (Host Link Port)**

The standard settings are for Host Link Mode, 1 start bit, 7-bit data, even parity, 2 stop bits, and 9,600 baud. Change the System Setup if any other settings are required. If no-protocol communications are to be used, be sure to change the frame format.

**Note** The RS-232C port settings can also be changed with the STUP (237) instruction. The RS-232C Port Settings Changing Flag (A619.01) will remain ON from the time STUP (237) is executed until the settings have actually been changed.

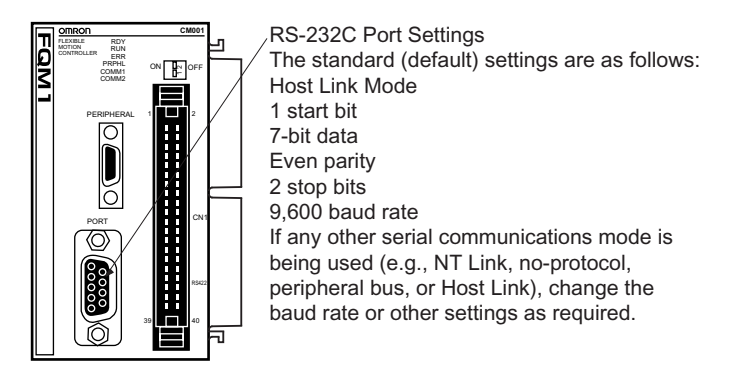

**Note** The following data is set for no-protocol mode.

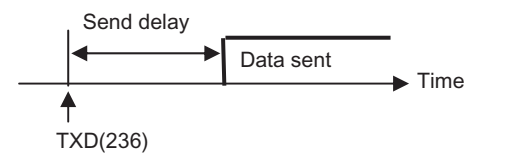
**Messages Sent and Received with No-protocol Mode**

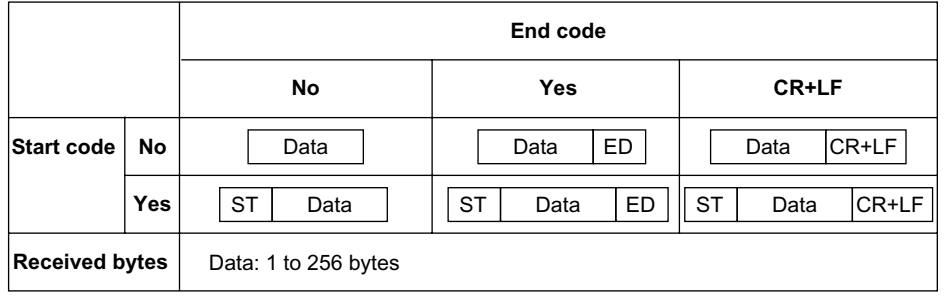

### **Constant Cycle Time**

Set the cycle time to a non-zero value, e.g., to create a consistent motor control cycle. This setting is effective only when the actual cycle time is shorter than the constant cycle time setting. If the actual cycle time is longer than the constant cycle time setting, the actual cycle time will remain unchanged.

**Note** The constant cycle time setting cannot be changed while the Module is in RUN or MONITOR mode.

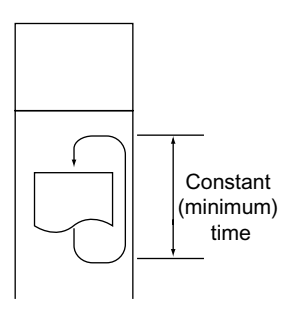

## **Watch Cycle Time**

If the cycle time exceeds the watch (maximum) cycle time setting, the Cycle Time Too Long Flag (A401.08) will be turned ON and FQM1 operation will be stopped. This setting must be changed if the normal cycle time exceeds the default watch cycle time setting of 50 ms.

**Note** The watch cycle time setting cannot be changed while the Module is in RUN or MONITOR mode.

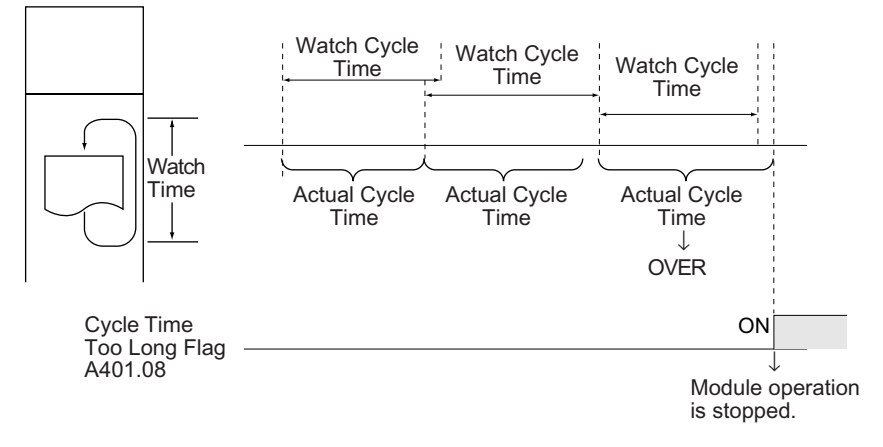

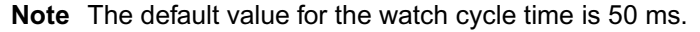

### **Fixed Peripheral Servicing Time (Coordinator Module)**

This setting determines whether the peripheral servicing for the following processes is performed with the default settings or all together in a fixed servicing time.

Exchange data with Modules when necessary Exchange data with peripheral port Exchange data with serial communications ports

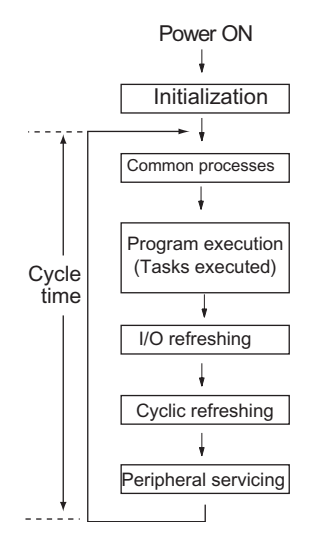

The following table shows a breakdown of the peripheral servicing time.

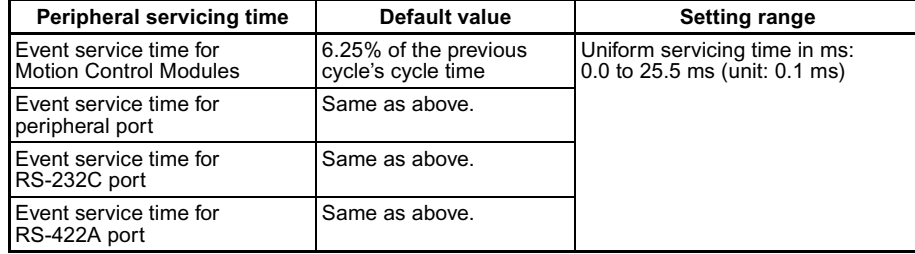

**Note** A default value of 100 µs is allocated in Motion Control Modules for event servicing with the Coordinator Module

The default value for each servicing process is 6.25% of the last cycle's cycle time. In general, it is recommended that the default value be used. Set a uniform servicing time only when peripheral servicing is being delayed because each service process is being spread over several cycles.

- **Note** (1) When the peripheral servicing time is set to a time longer than the default value, the cycle time will also be longer.
	- (2) The fixed peripheral servicing time setting cannot be changed while the Module is in RUN mode or MONITOR mode.

### **Read DM at Startup Setting (Motion Control Modules)**

Part of the DM Area in Motion Control Modules can be saved to flash memory. This setting specifies whether or not to automatically retrieve the saved data when the power is turned ON.

If there isn't valid data in flash memory to retrieve, the data won't be retrieved and the corresponding DM Area words will be cleared to zeroes. In this case, the Saved DM Data Invalid Flag (A751.11) can be read to check whether or not the data was retrieved.

# **C-5 Auxiliary Area Allocations by Function**

The following tables list the words and bits allocated in the Auxiliary Area by function. These tables provide only an overview of the functionality. Refer to Appendix D Auxiliary Area Allocations for details or a list of allocations by address.

# **Motion Control Modules**

## **Allocations that are the Same for All Modules**

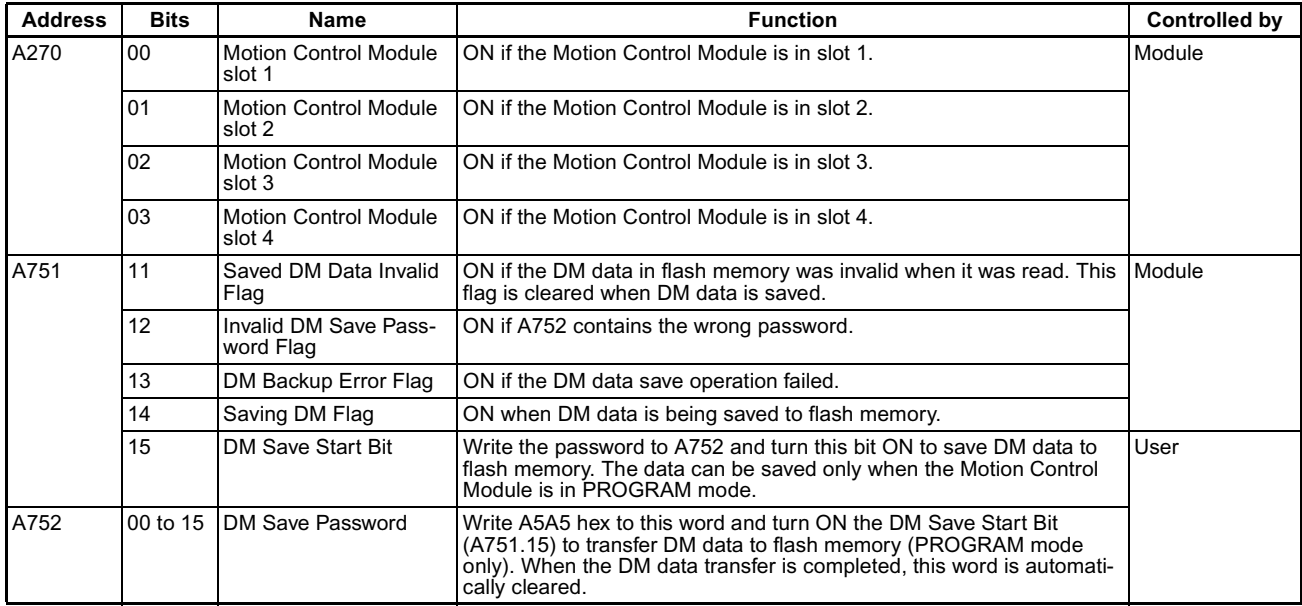

## **Error-related Settings (Same for All Modules)**

#### **Module Errors**

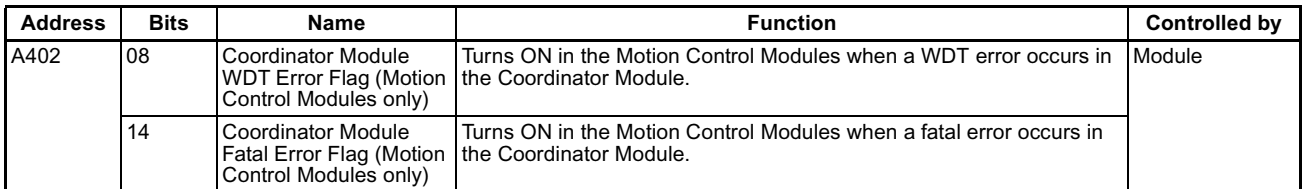

#### **Memory Errors**

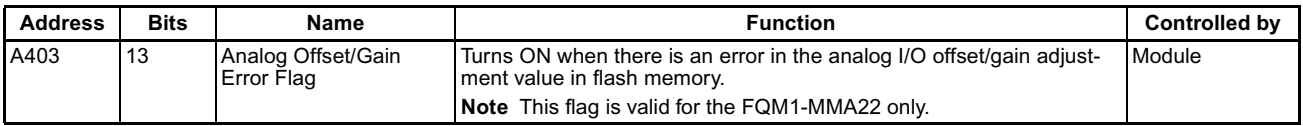

## **FQM1-MMP22 Motion Control Modules with Pulse I/O**

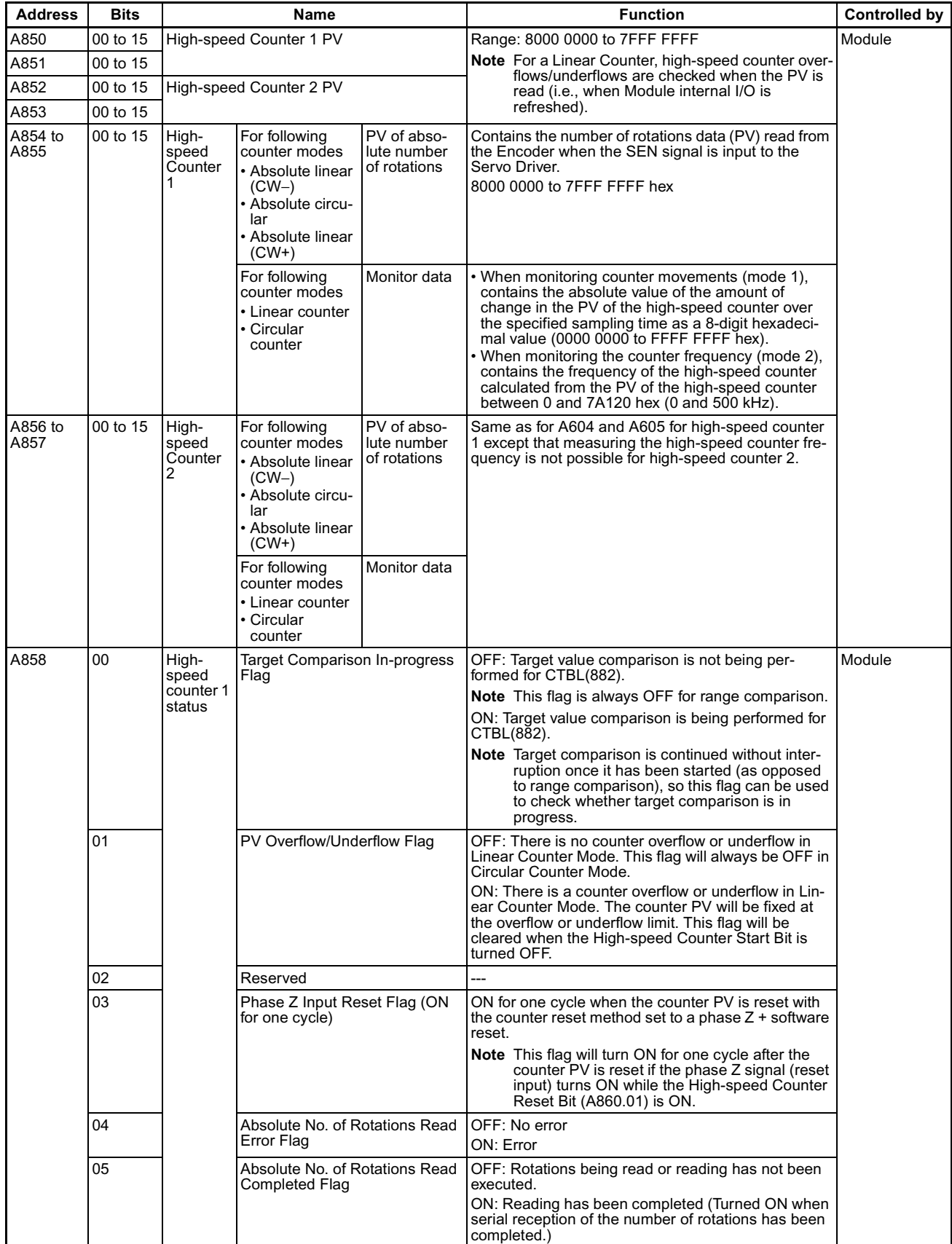

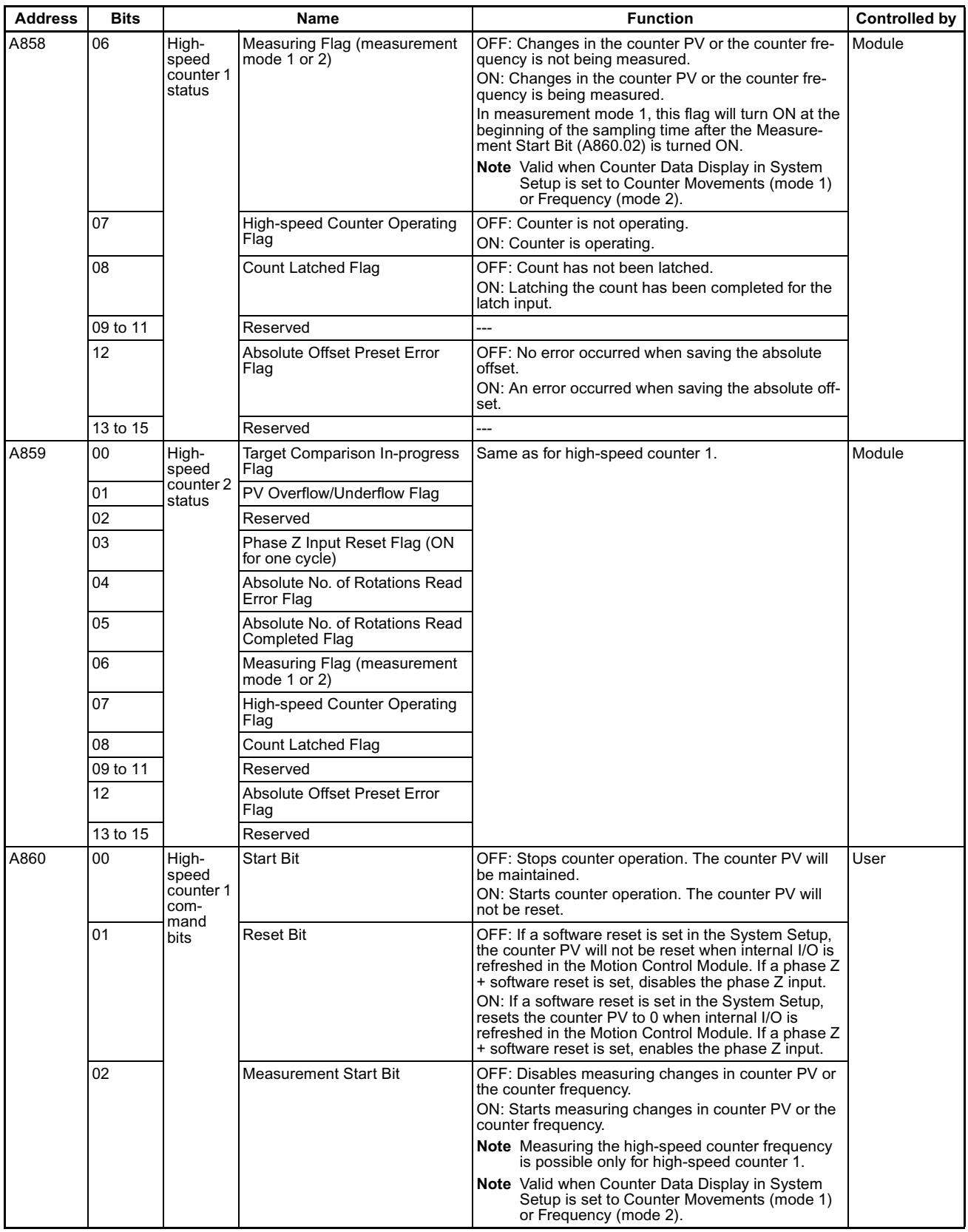

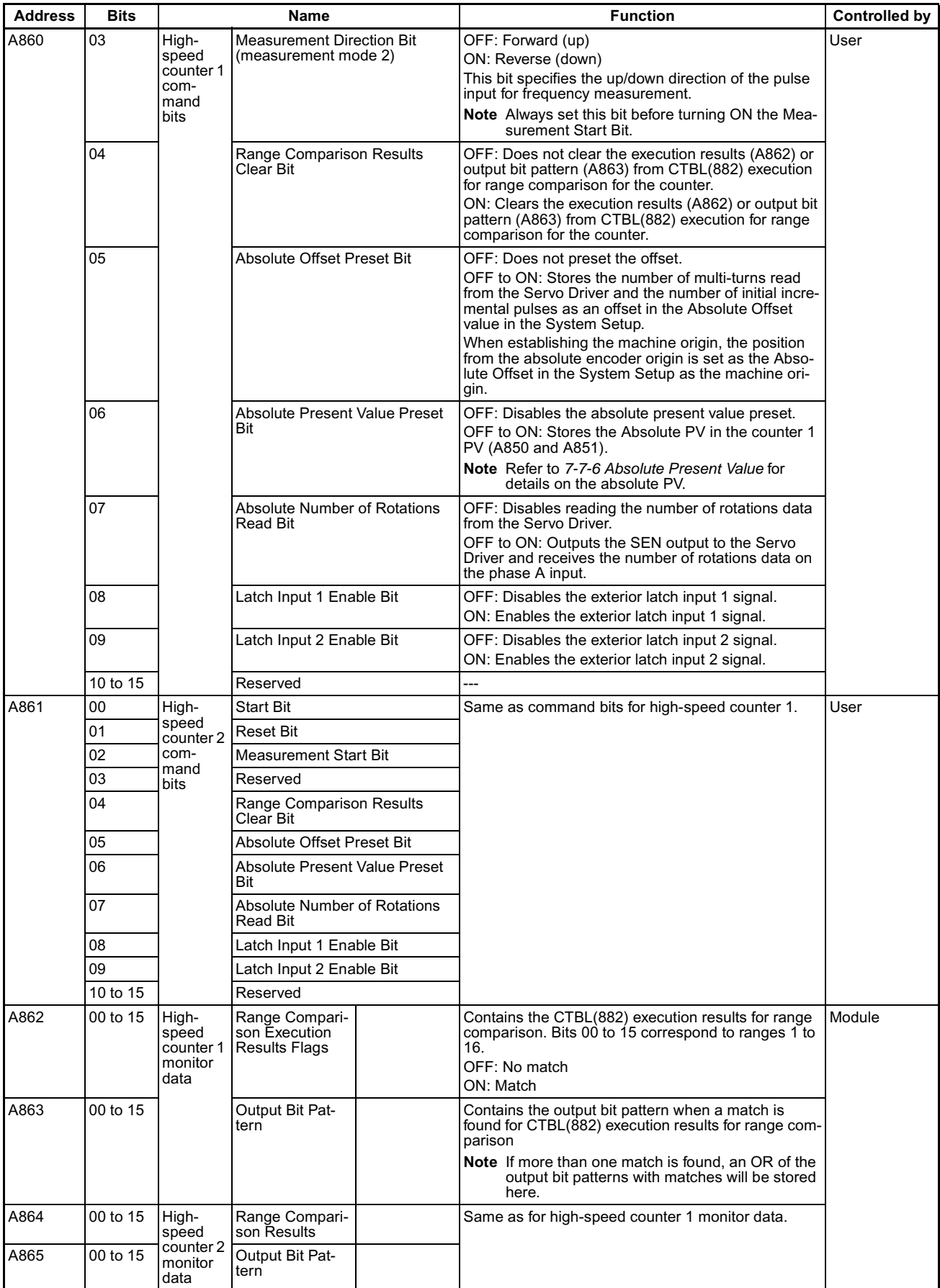

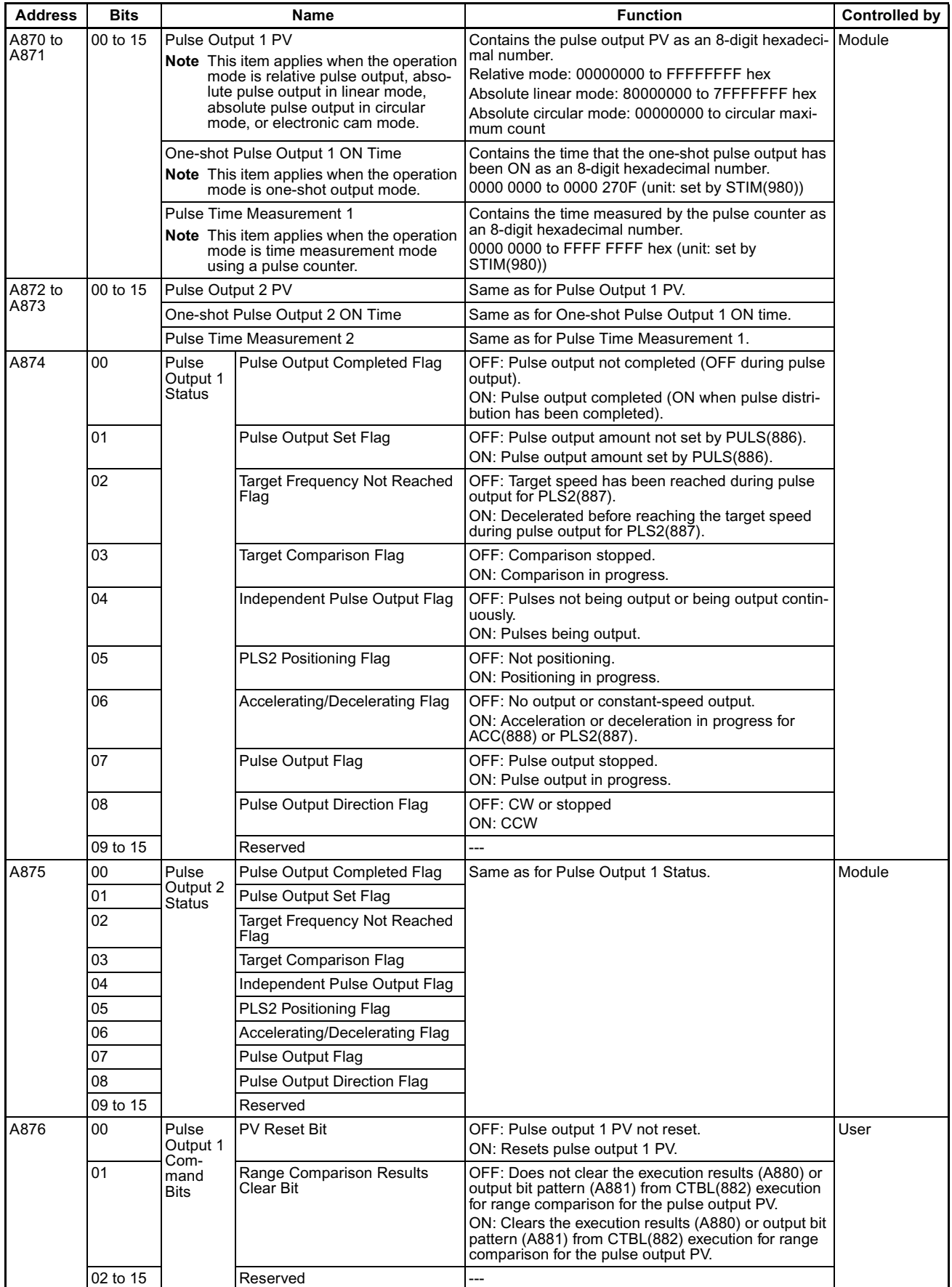

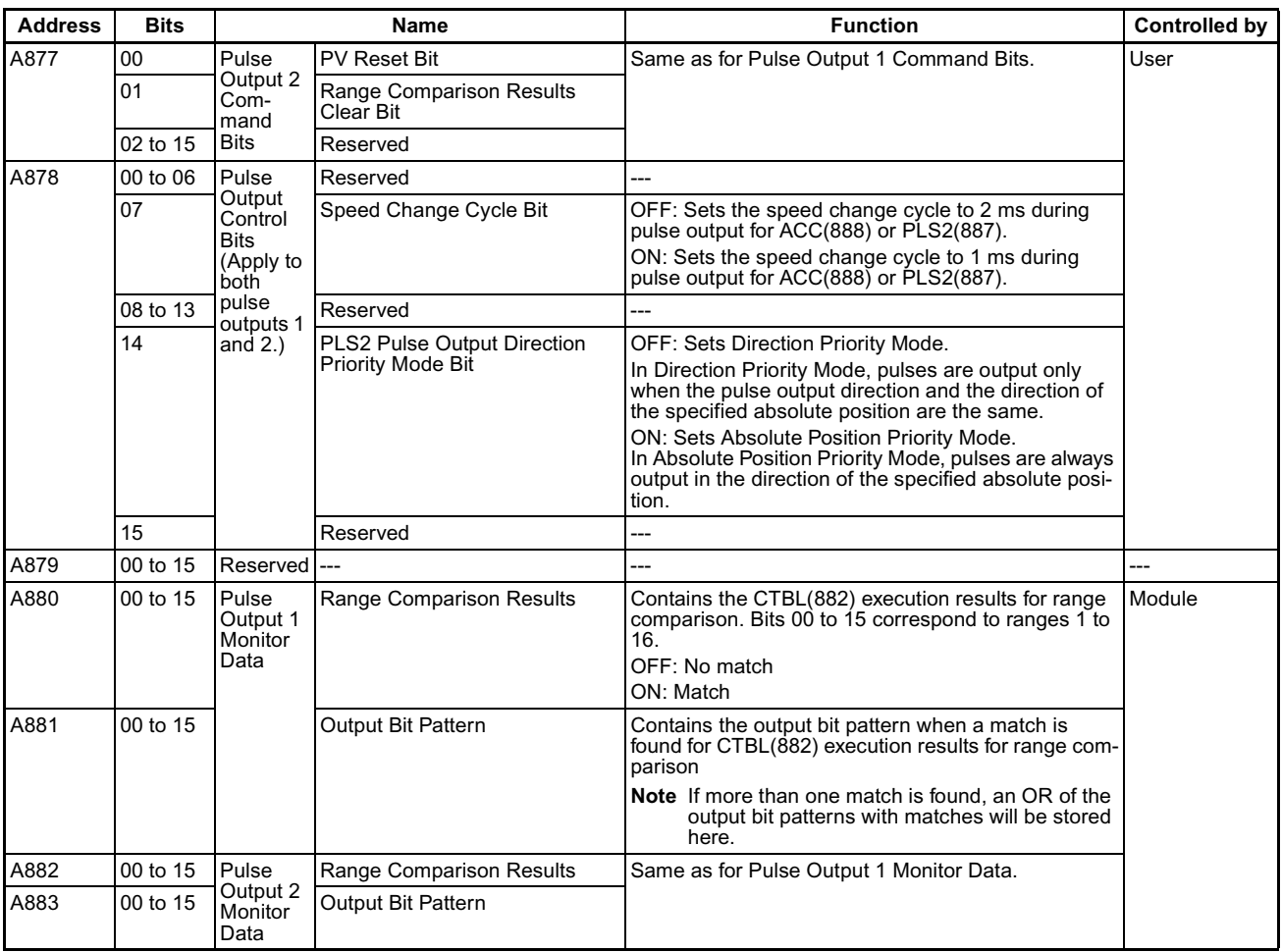

## **FQM1-MMA22 Motion Control Modules with Analog I/O**

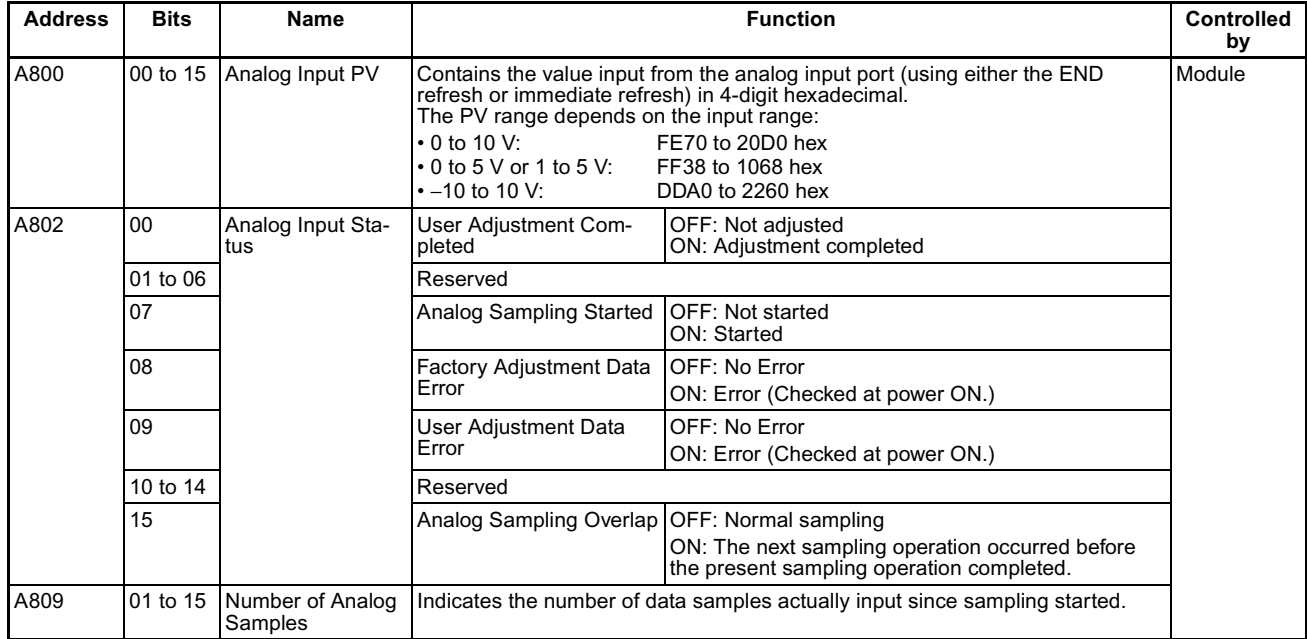

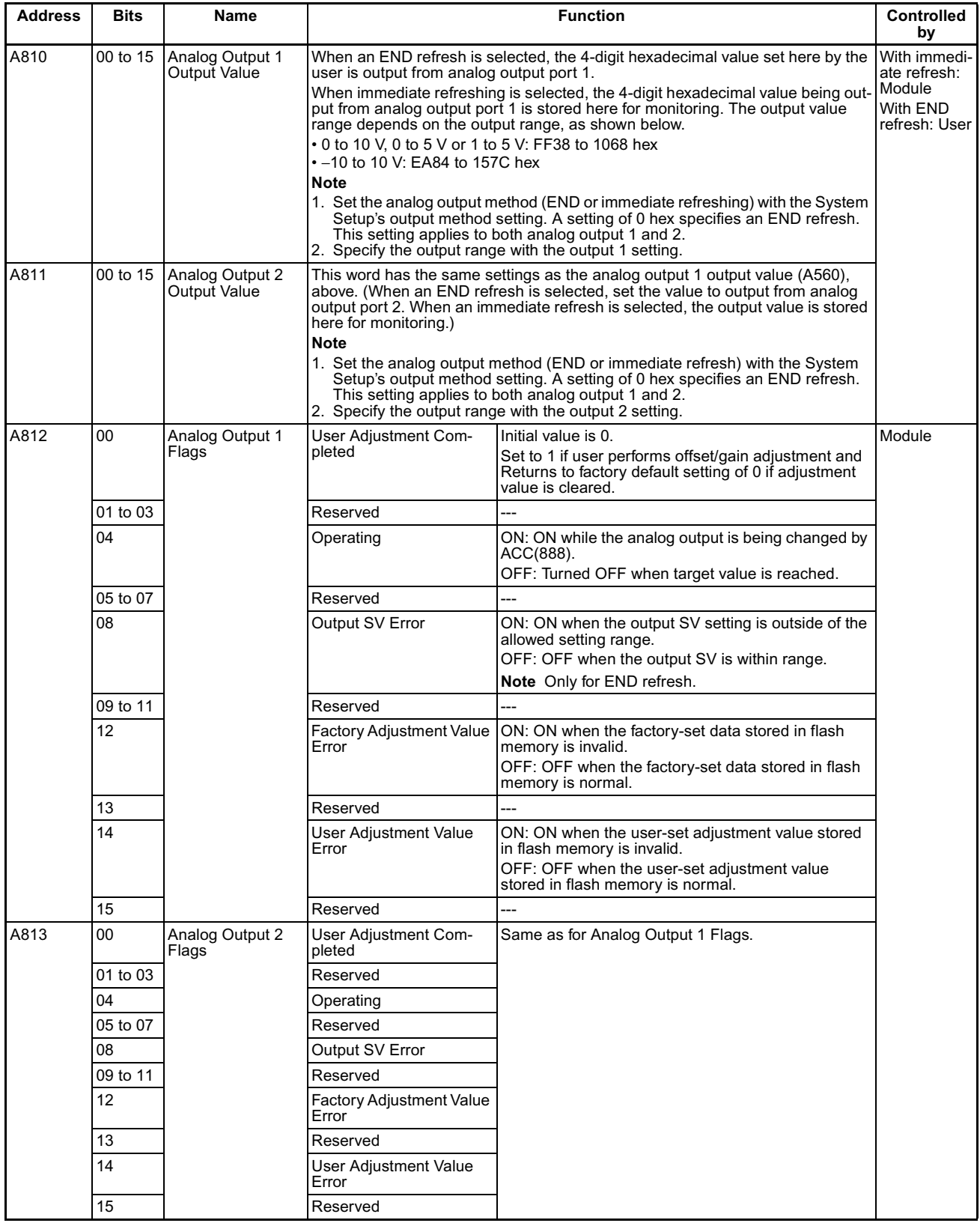

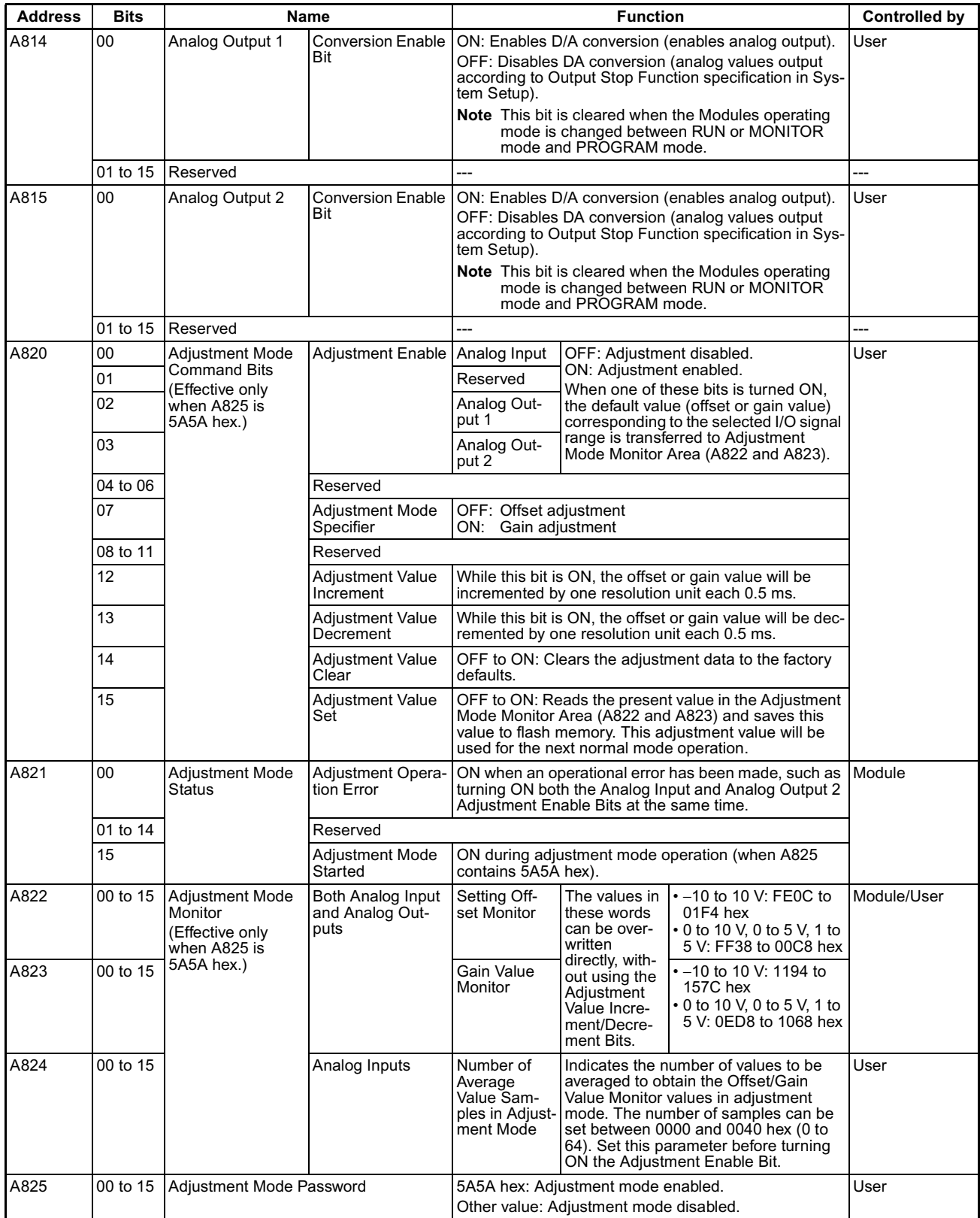

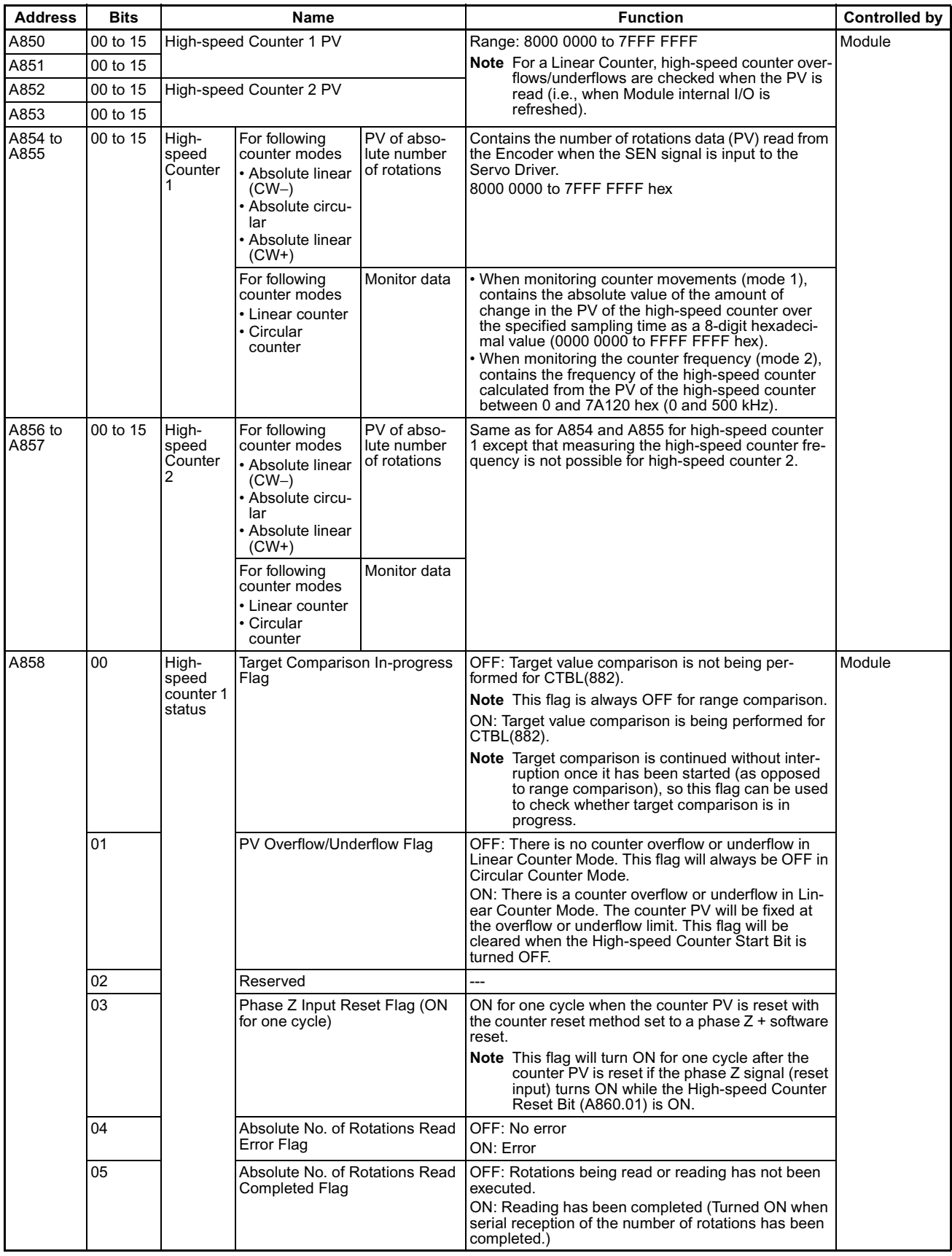

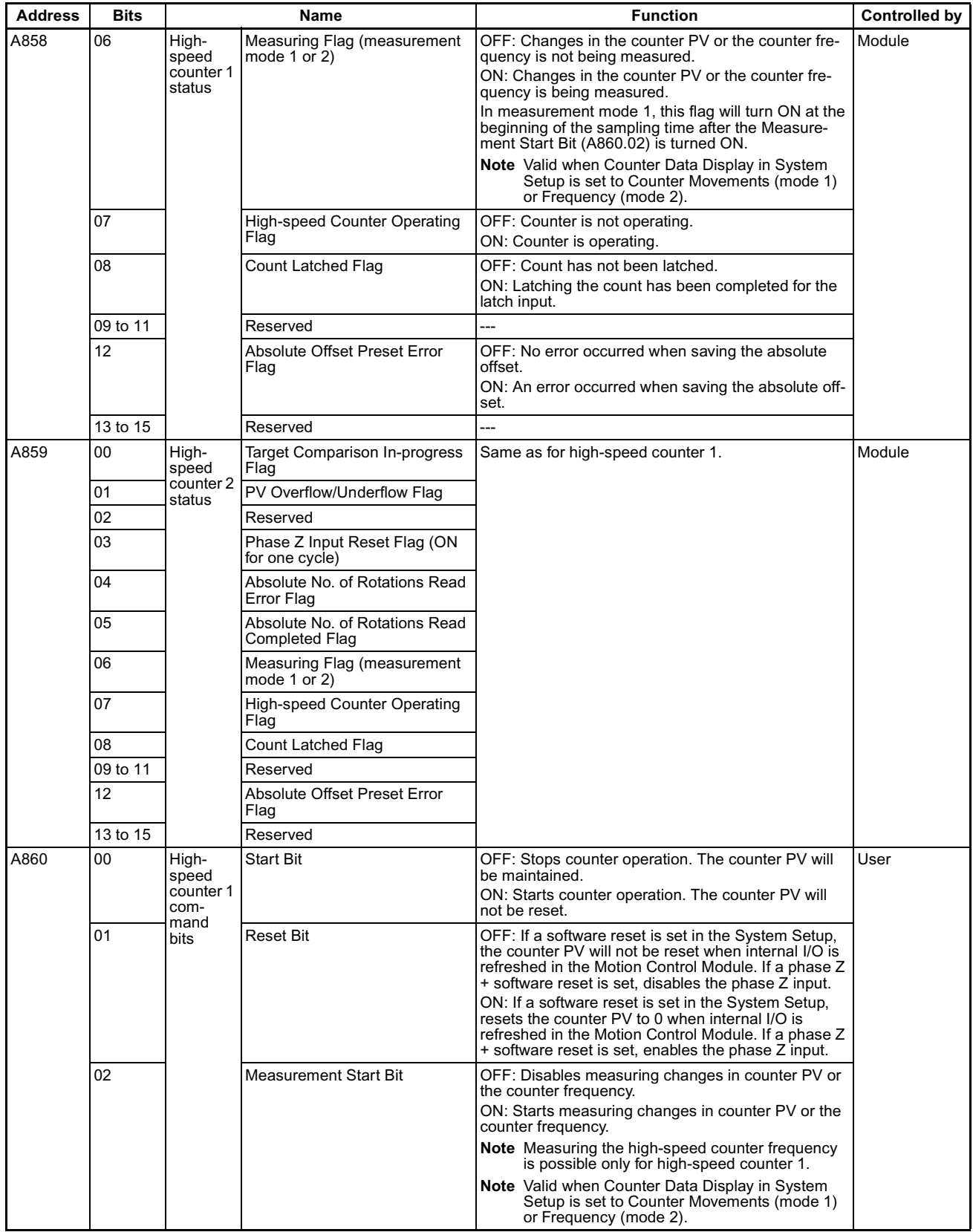

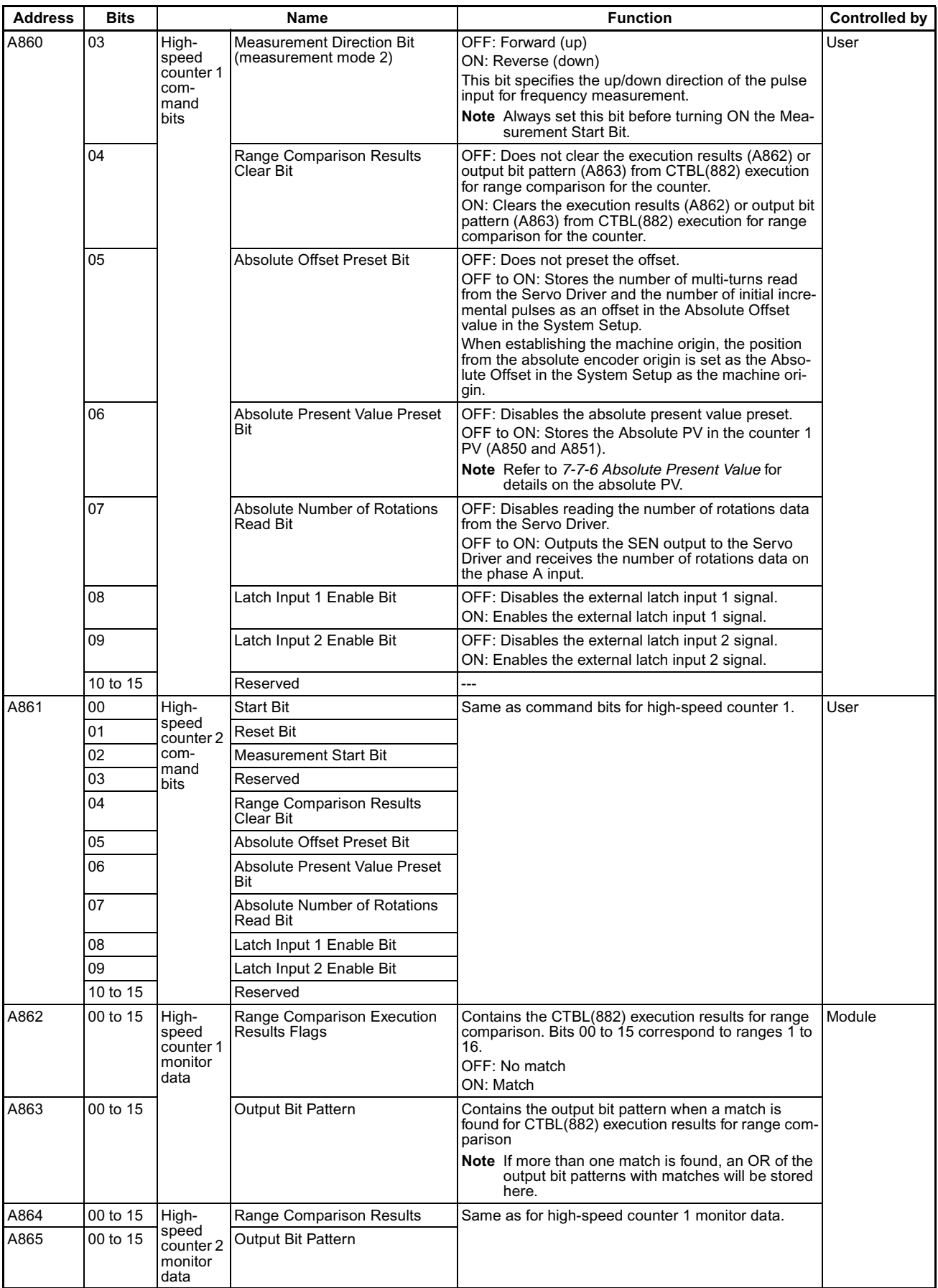

## **Settings Related to Built-in Inputs**

#### **Input Interrupts**

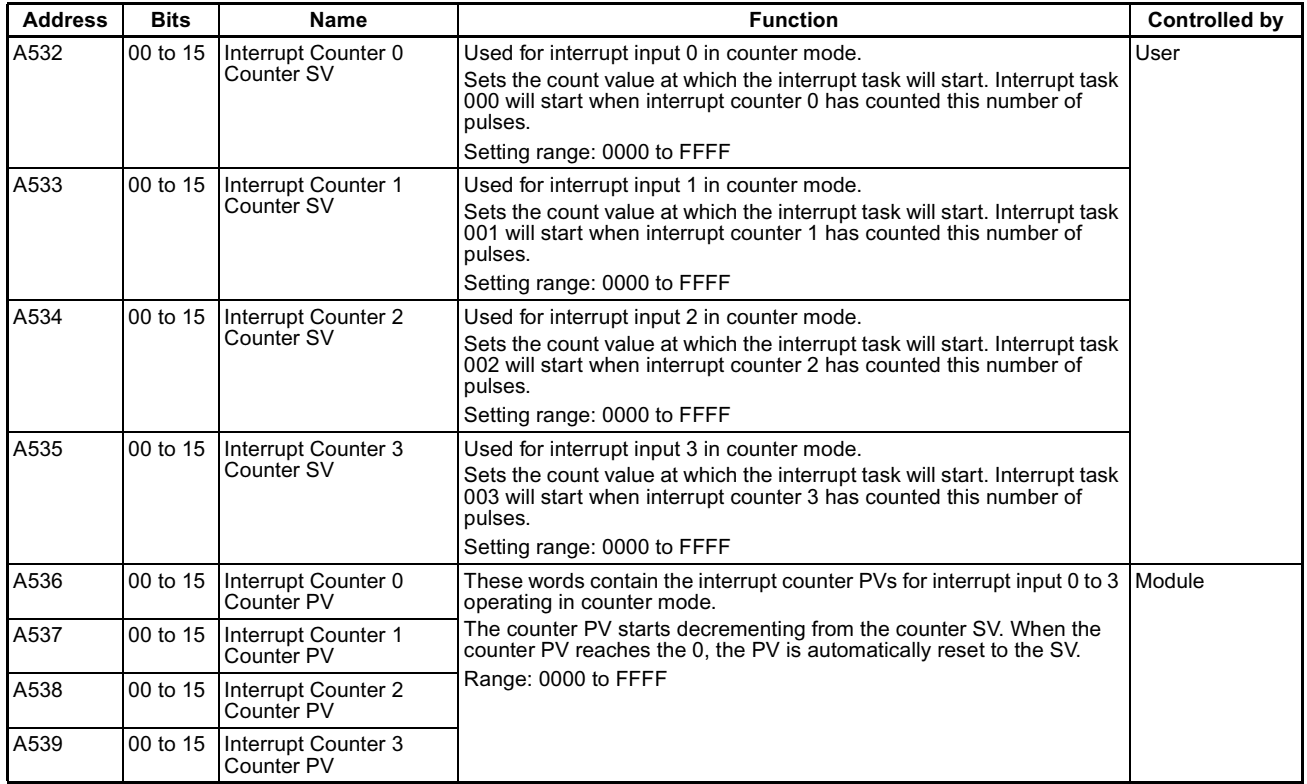

## **Coordinator Module**

### **Initial Settings**

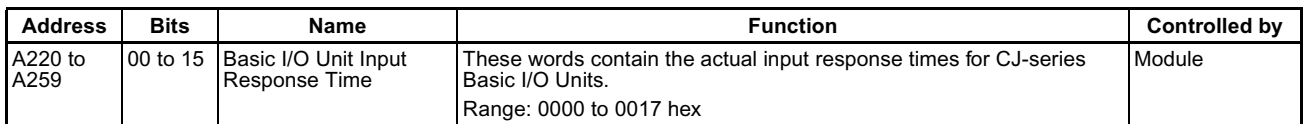

## **Basic I/O Unit Settings**

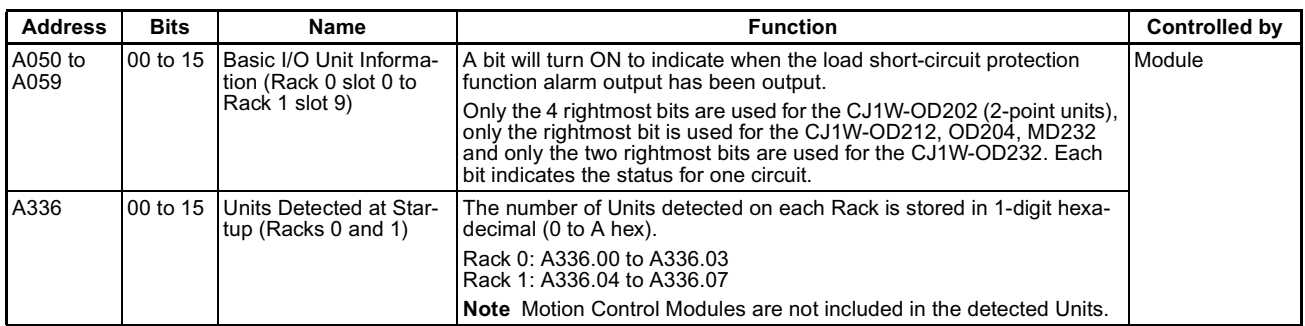

## **CPU Bus Unit Settings**

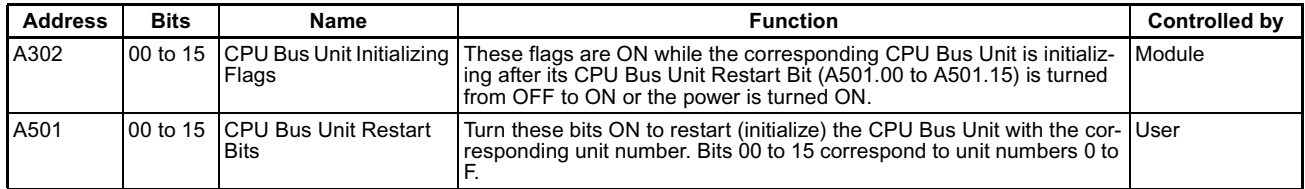

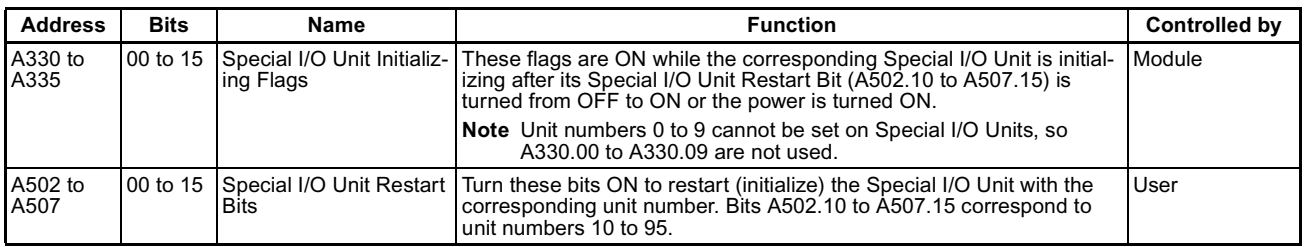

## **Special I/O Unit Settings**

## **Error-related Settings**

#### **I/O Errors**

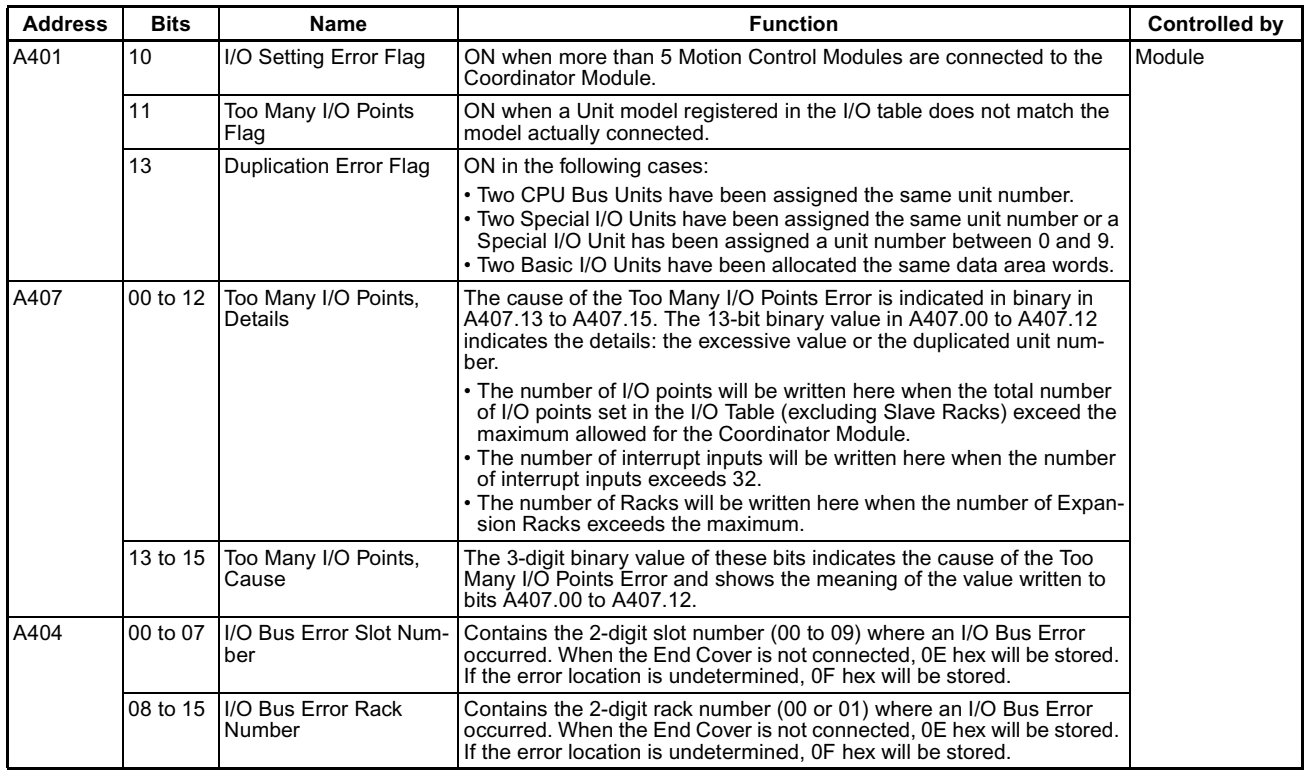

#### **Memory Errors**

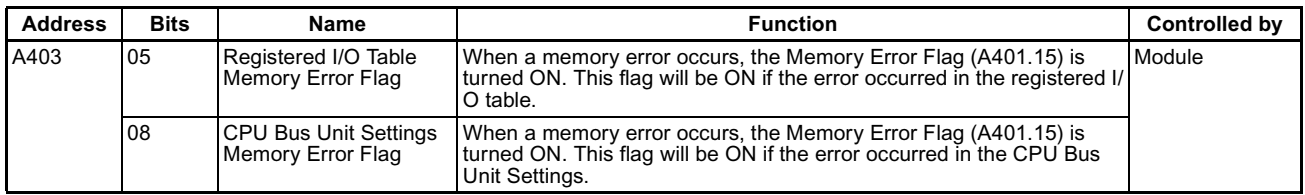

#### **CPU Bus Unit Errors**

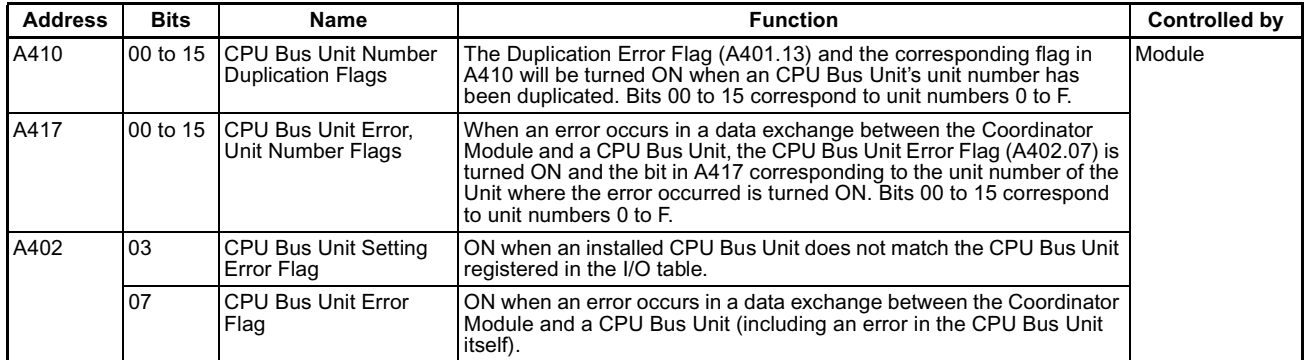

#### **Special I/O Unit Errors**

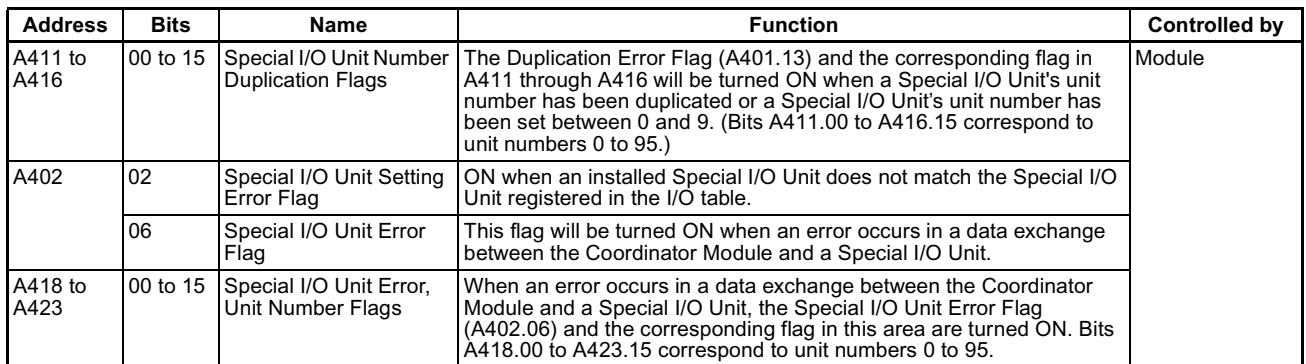

#### **Module Errors**

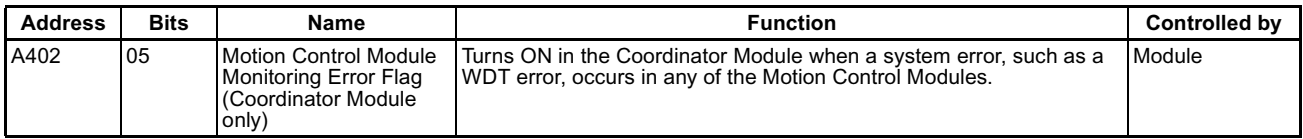

#### **Other**

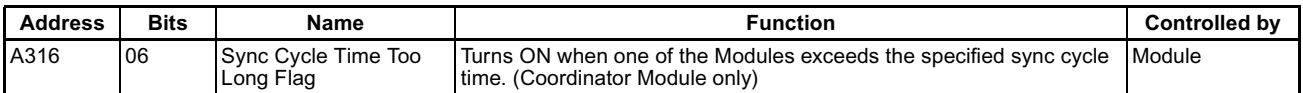

## **Settings Related to DM Data Transfer (Coordinator Module Only)**

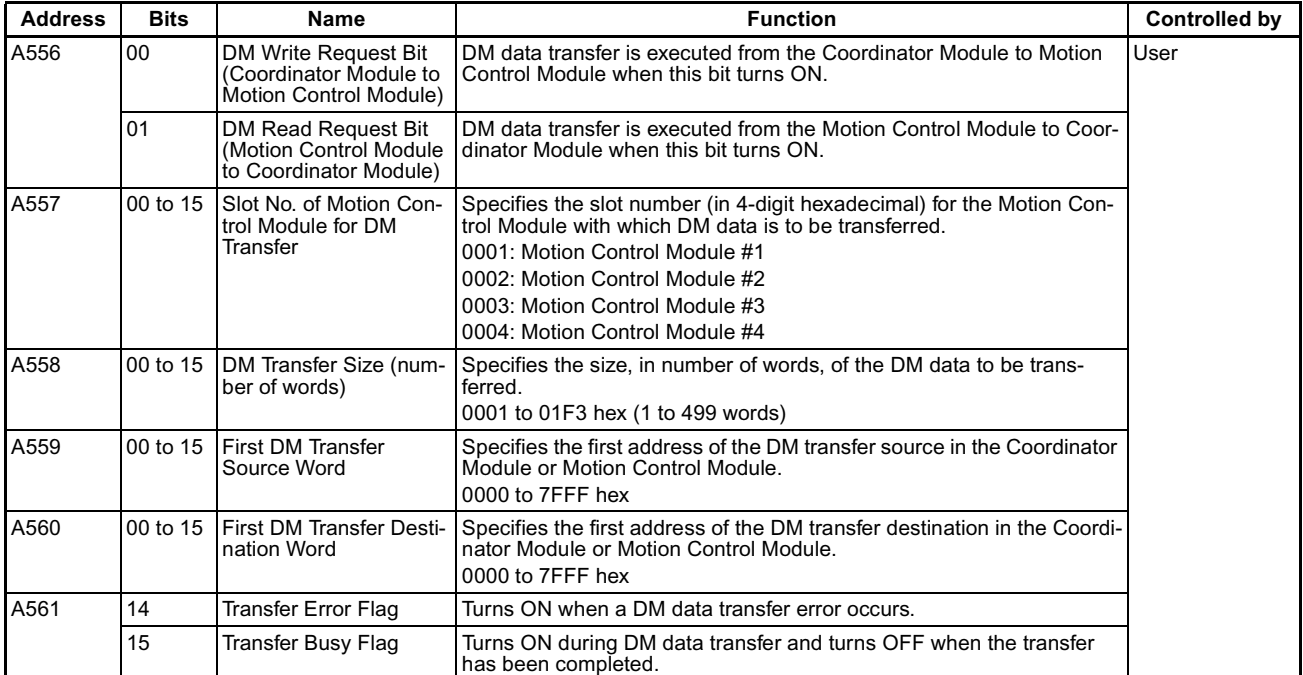

## **Communications**

#### **Peripheral Port**

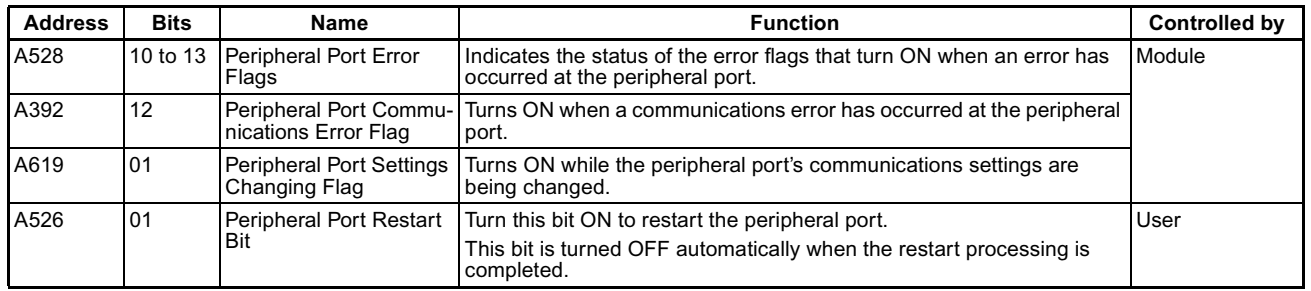

#### **RS-232C Port**

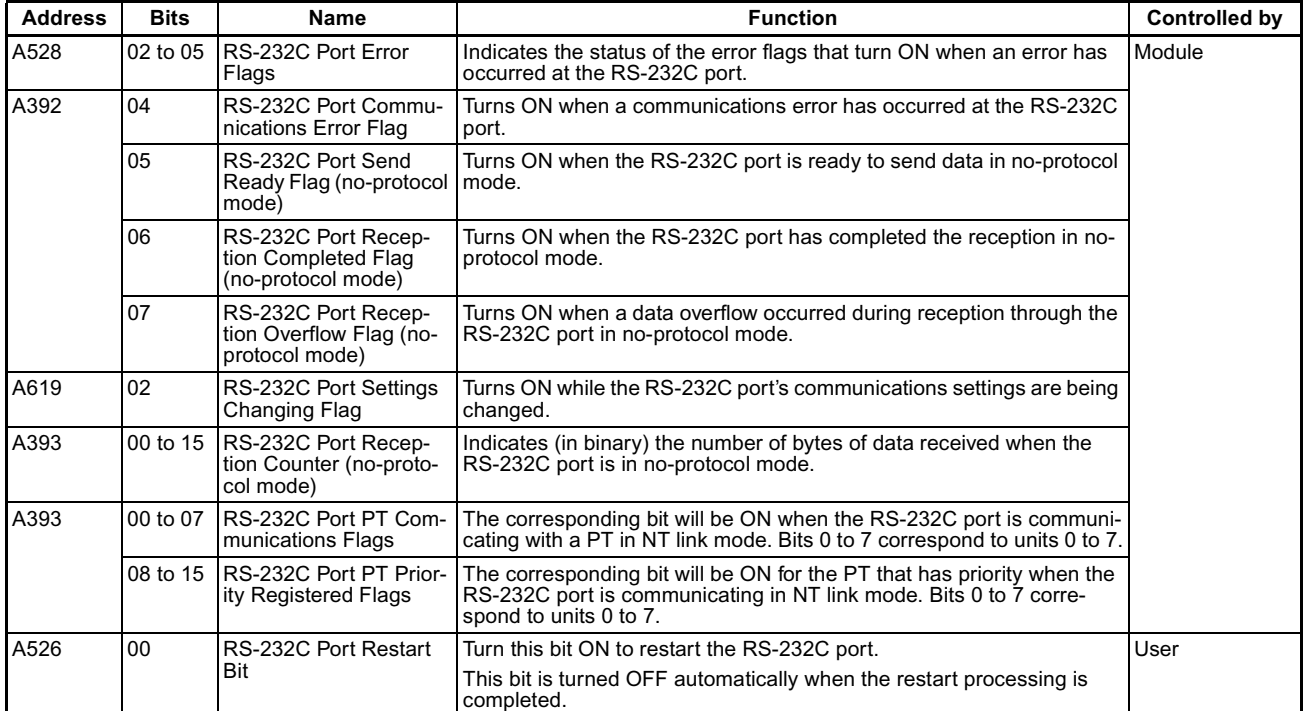

#### **RS-422A Port**

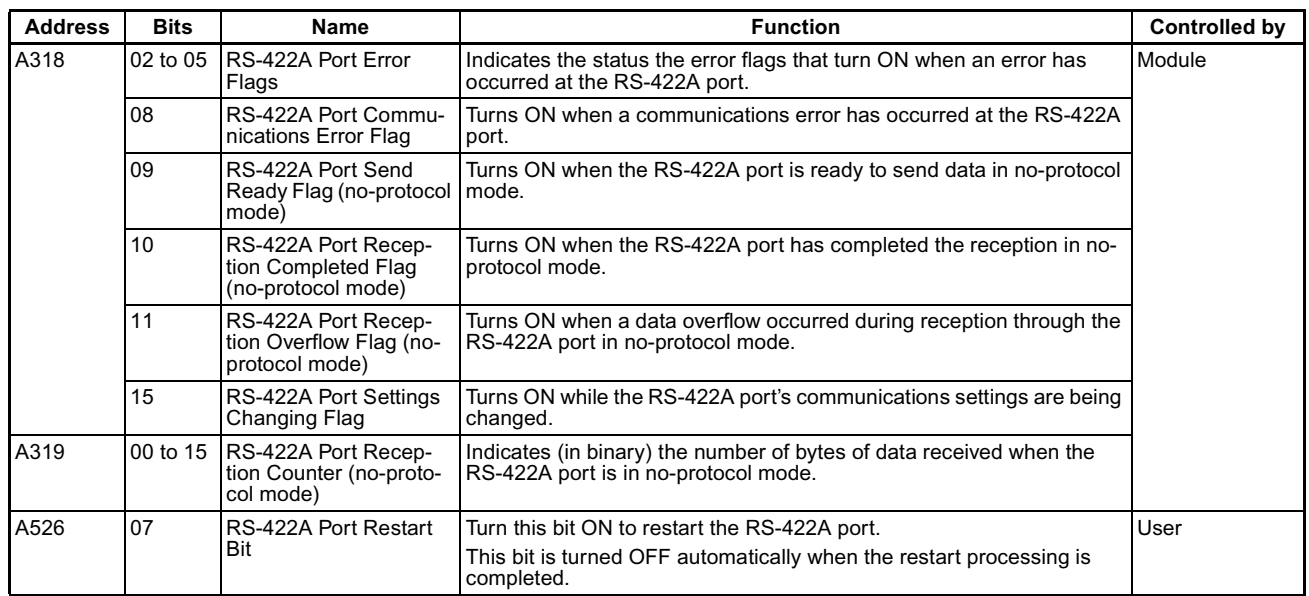

## **Allocations That Are the Same for the Coordinator Module and Motion Control Modules**

## **System Flags**

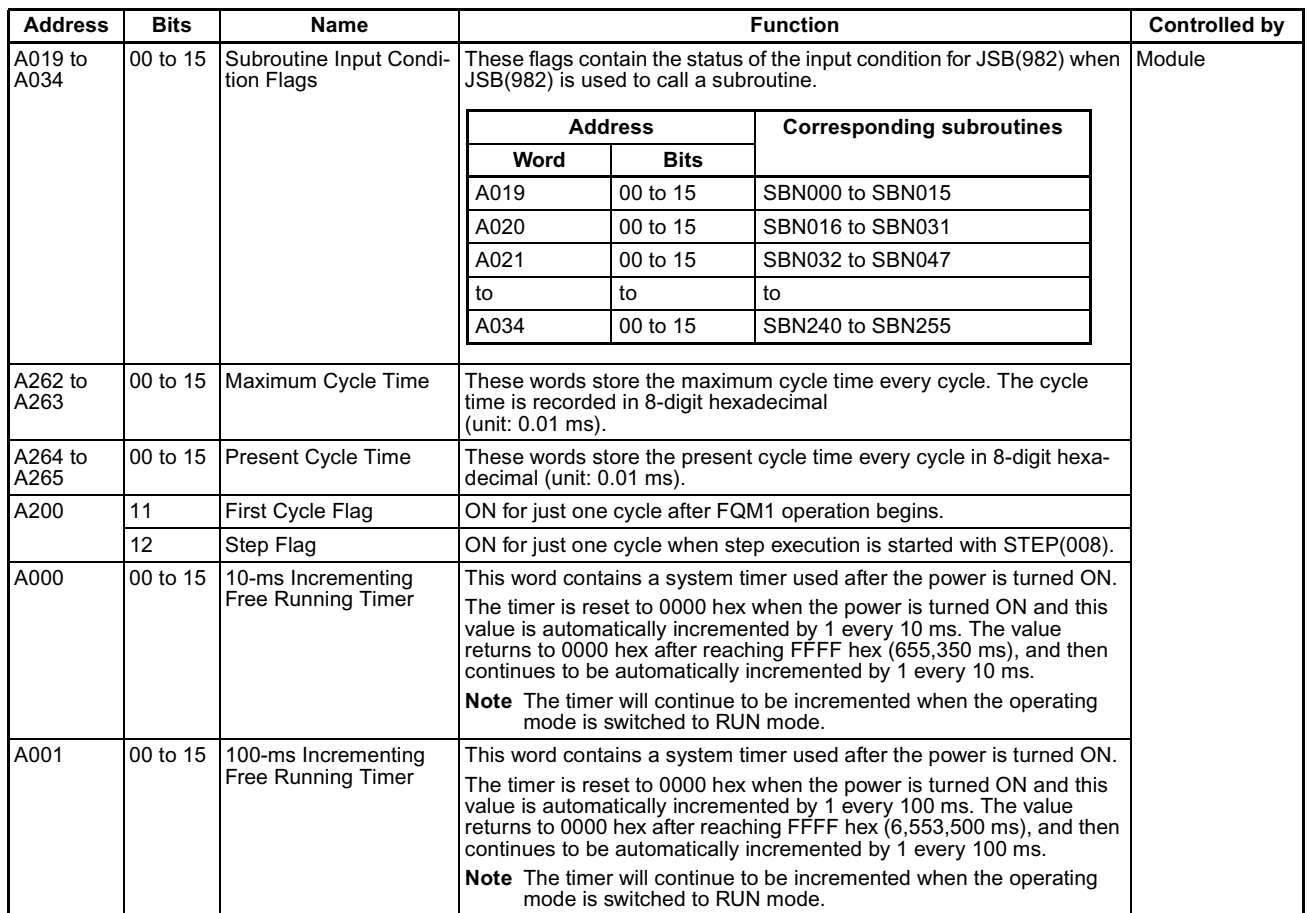

## **File Memory Flags**

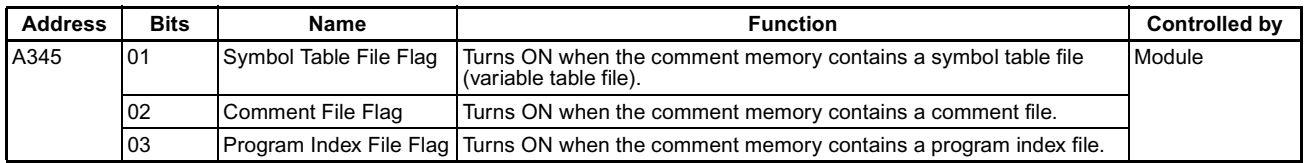

## **Program Error Flags**

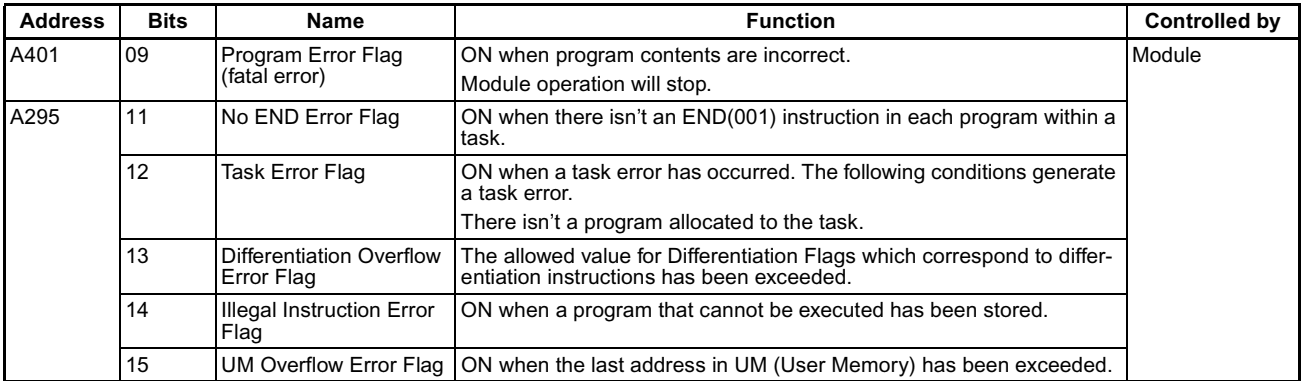

## **Other Error Flags and Bits**

#### **Error Log and Error Code**

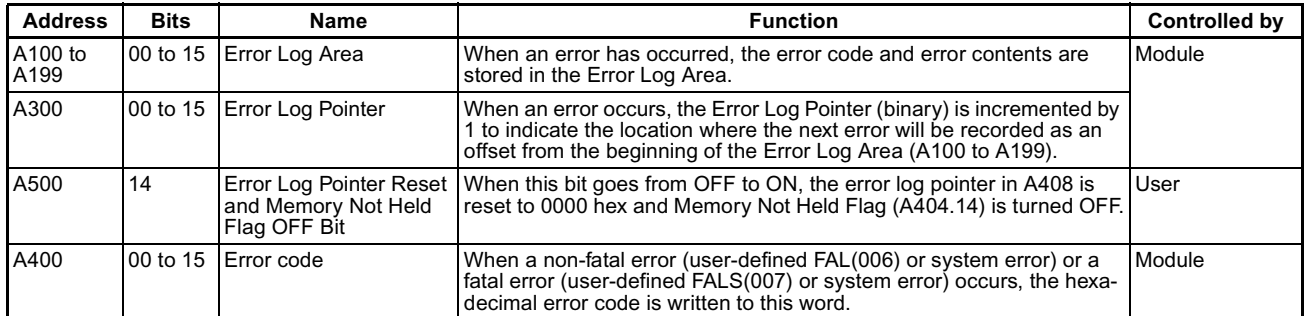

#### **FAL/FALS Errors**

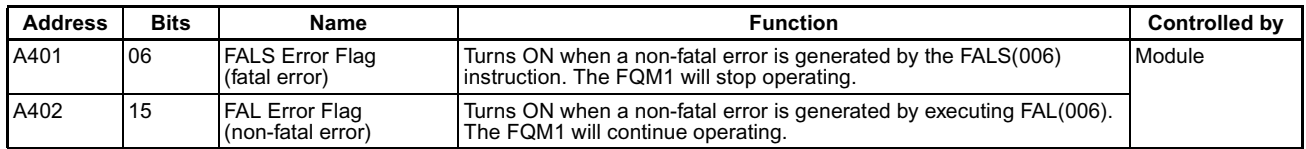

#### **Memory Errors**

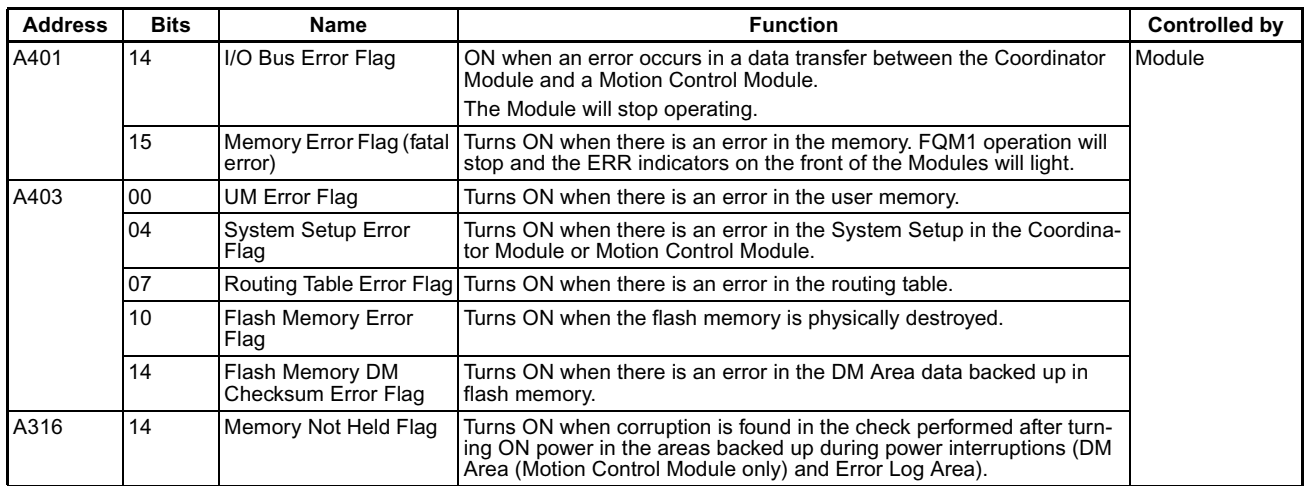

#### **System Setup**

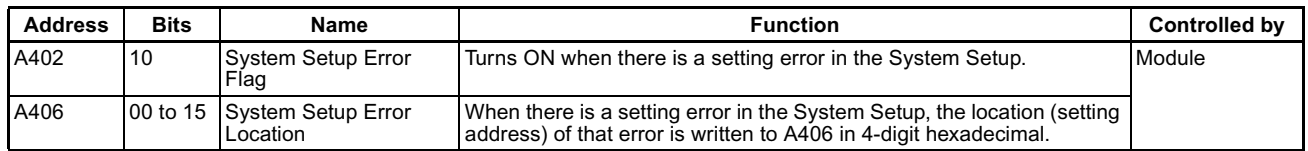

#### **Other**

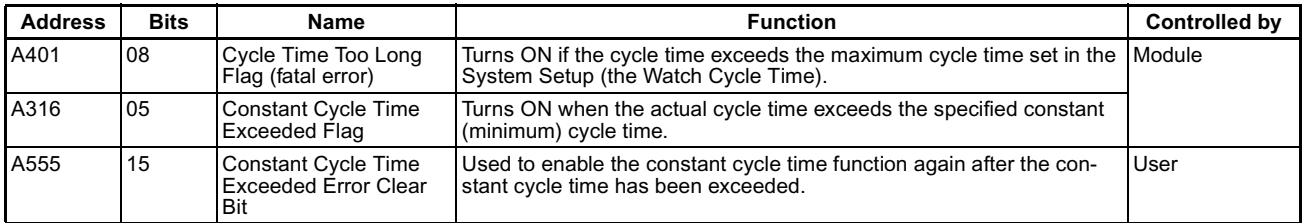

## **Debugging**

### **Online Editing**

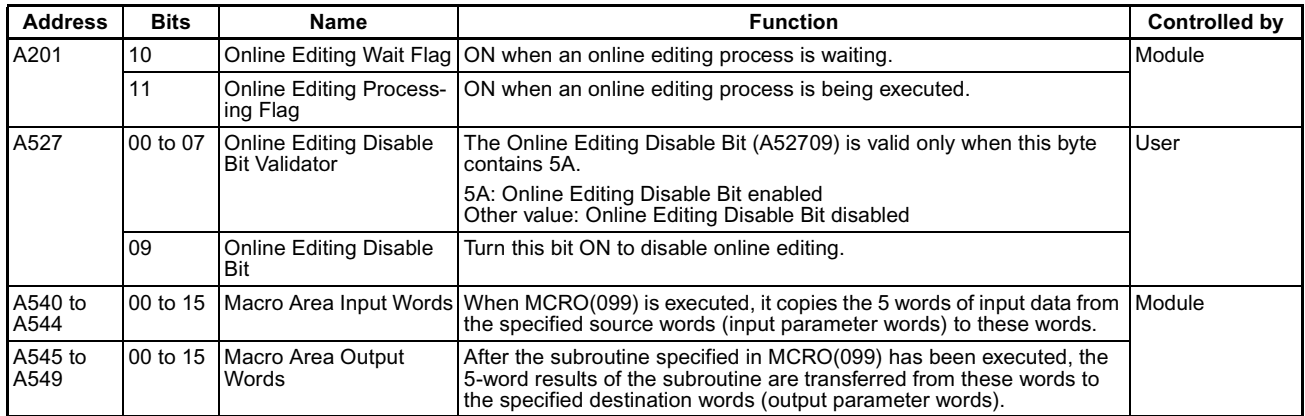

### **Differentiation Monitoring**

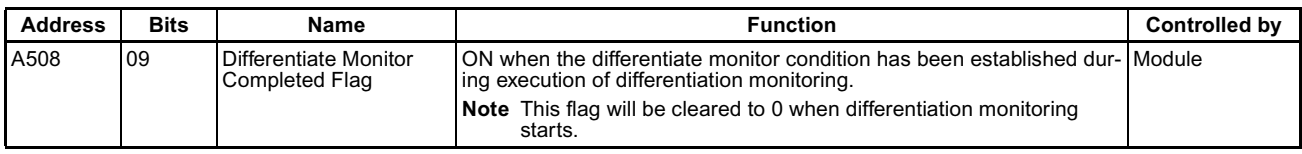

#### **Data Tracing**

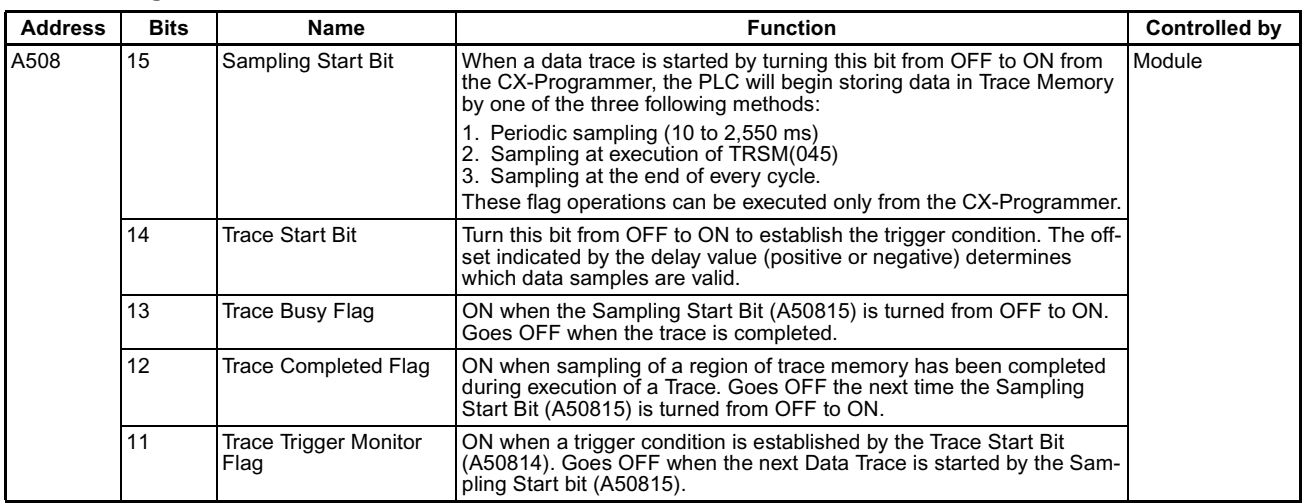

## **Function Block Flags**

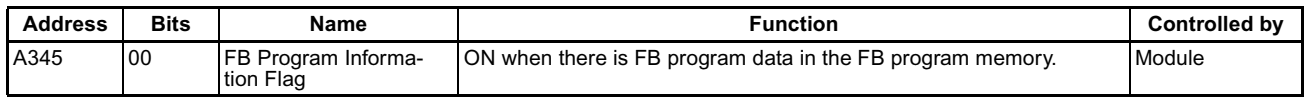

# **C-6 Built-in I/O Allocations**

The Coordinator Module and Motion Control Modules all have built-in I/O. The I/O Area allocations to the contacts on the Modules are given in the following tables.

## **Coordinator Module Built-in I/O Allocations**

### **Inputs (40-pin General-purpose I/O Connector)**

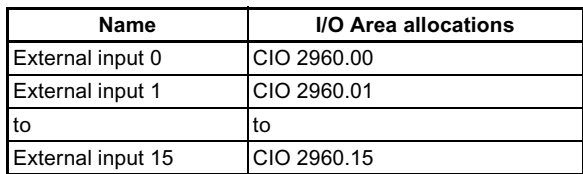

## **Outputs (40-pin General-purpose I/O Connector)**

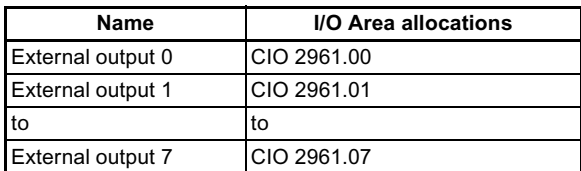

## **Motion Control Module Built-in I/O Allocations**

## **Inputs (26-pin General-purpose I/O Connector)**

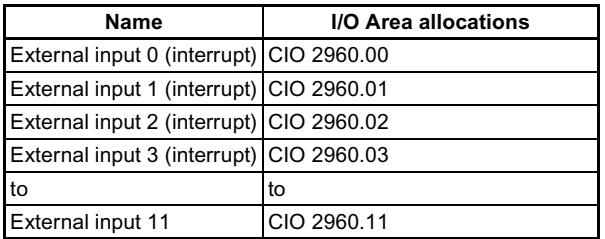

## **Outputs (26-pin General-purpose I/O Connector)**

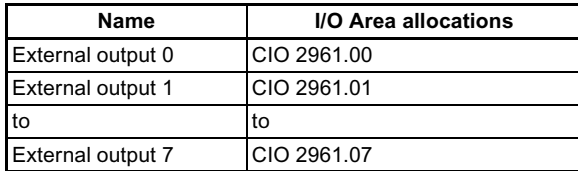

# **Appendix D Auxiliary Area Allocations**

# **D-1 Auxiliary Area Allocations in Order of Address**

The following table lists the Auxiliary Area allocations in order of address. Refer to Auxiliary Area Allocations by Function on page 408 for a list of allocations by function.

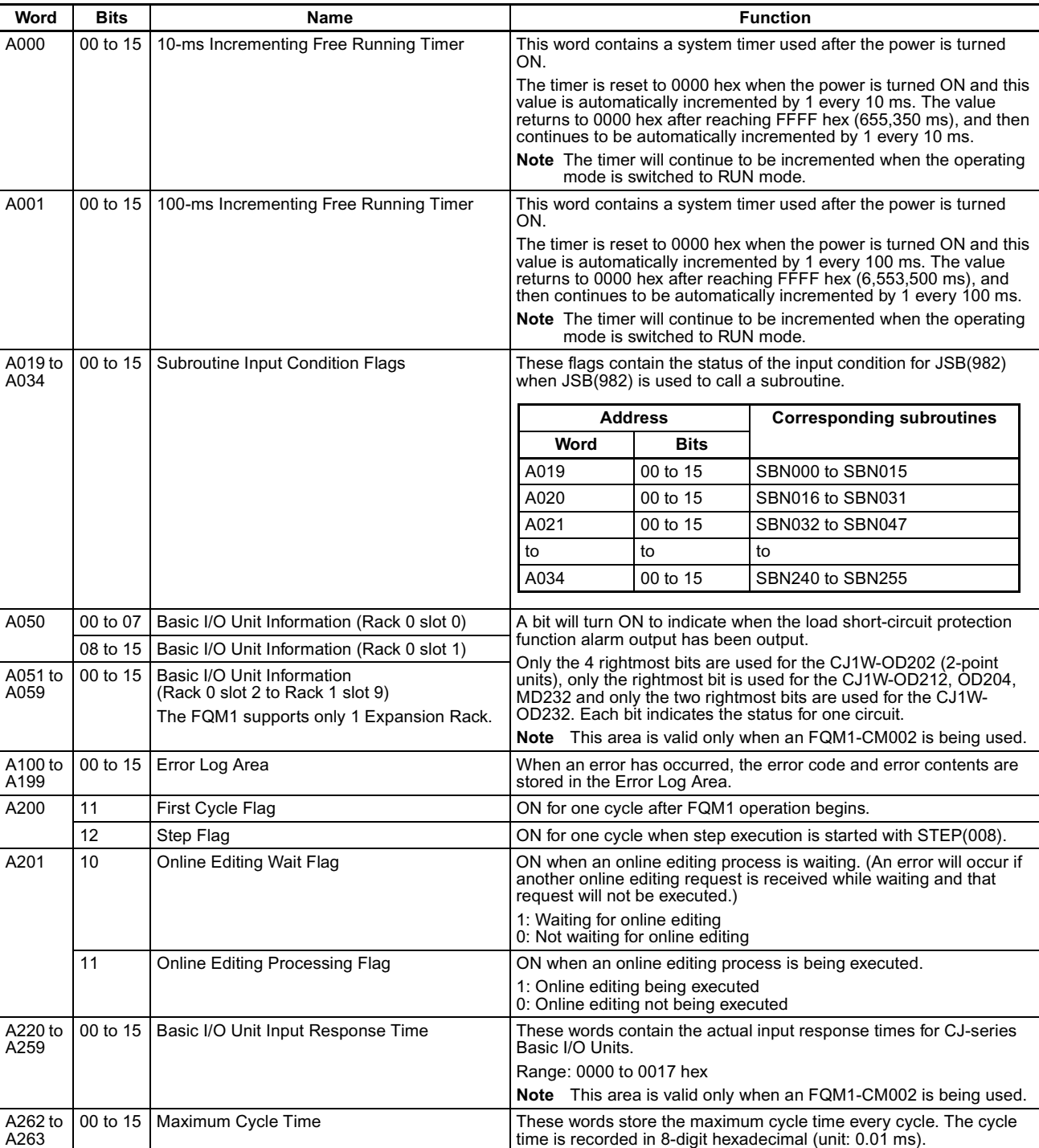

Read-only Words: A000 to A447, Read/Write Words: A448 to A959

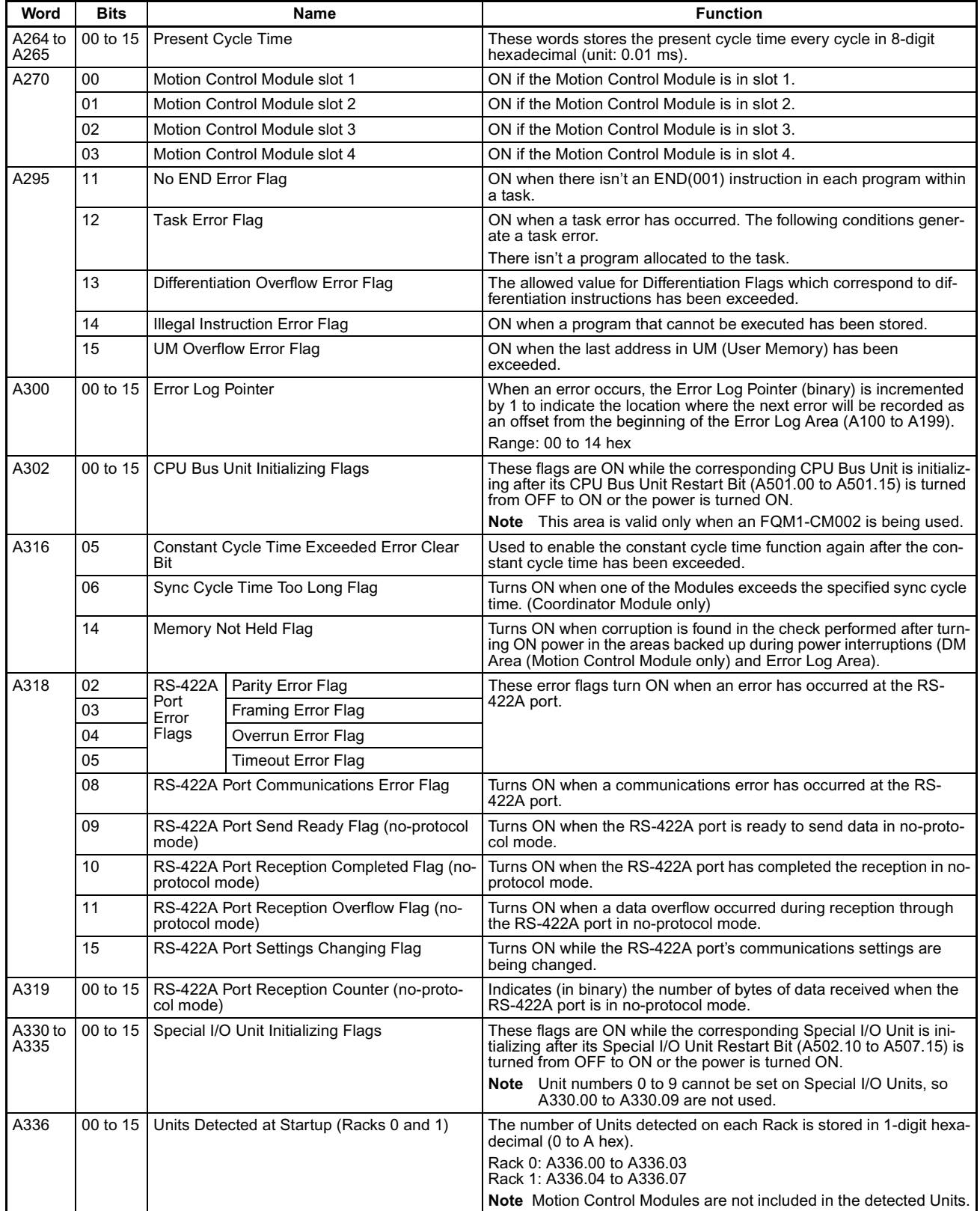

## *Auxiliary Area Allocations* **Appendix D**

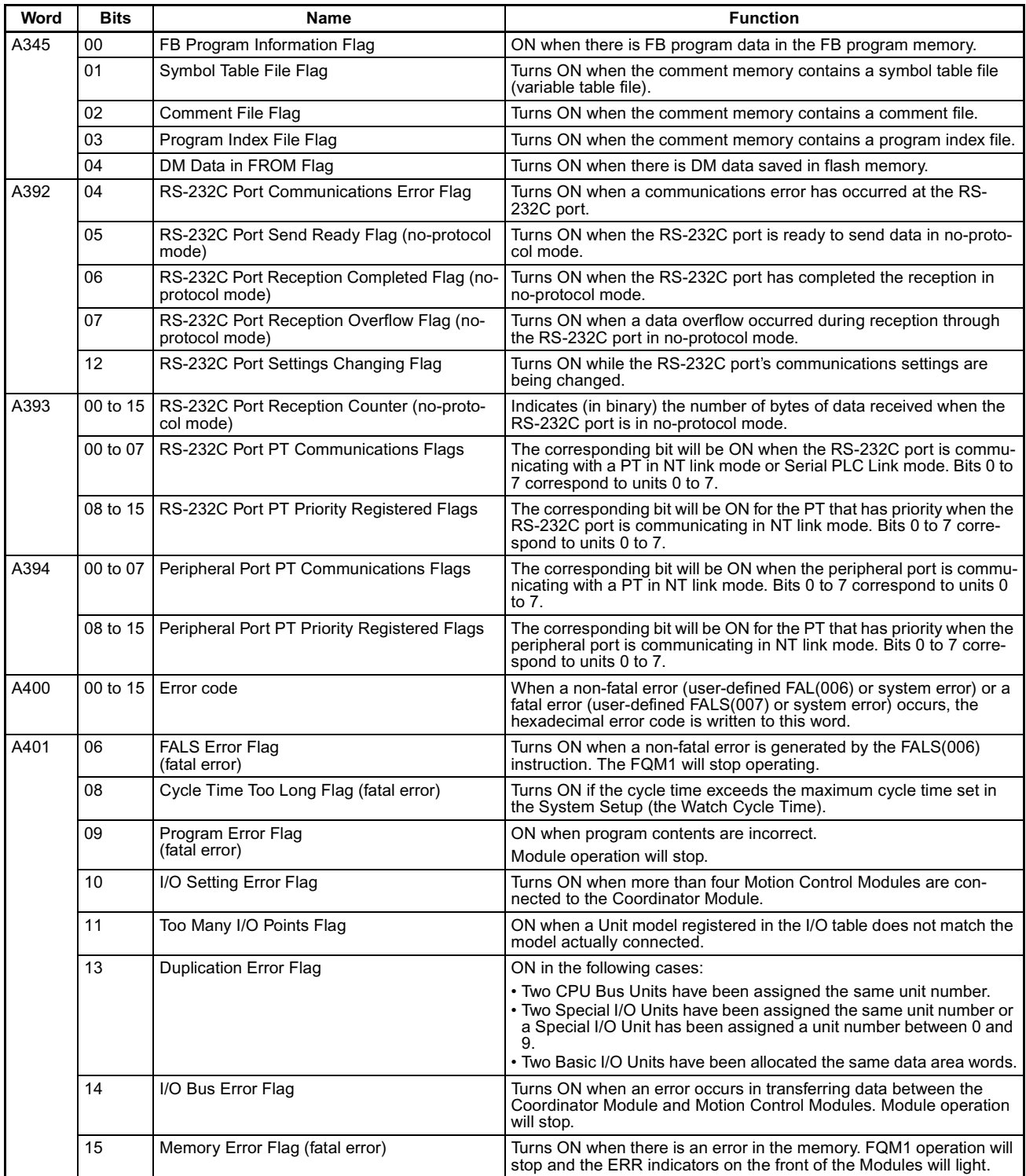

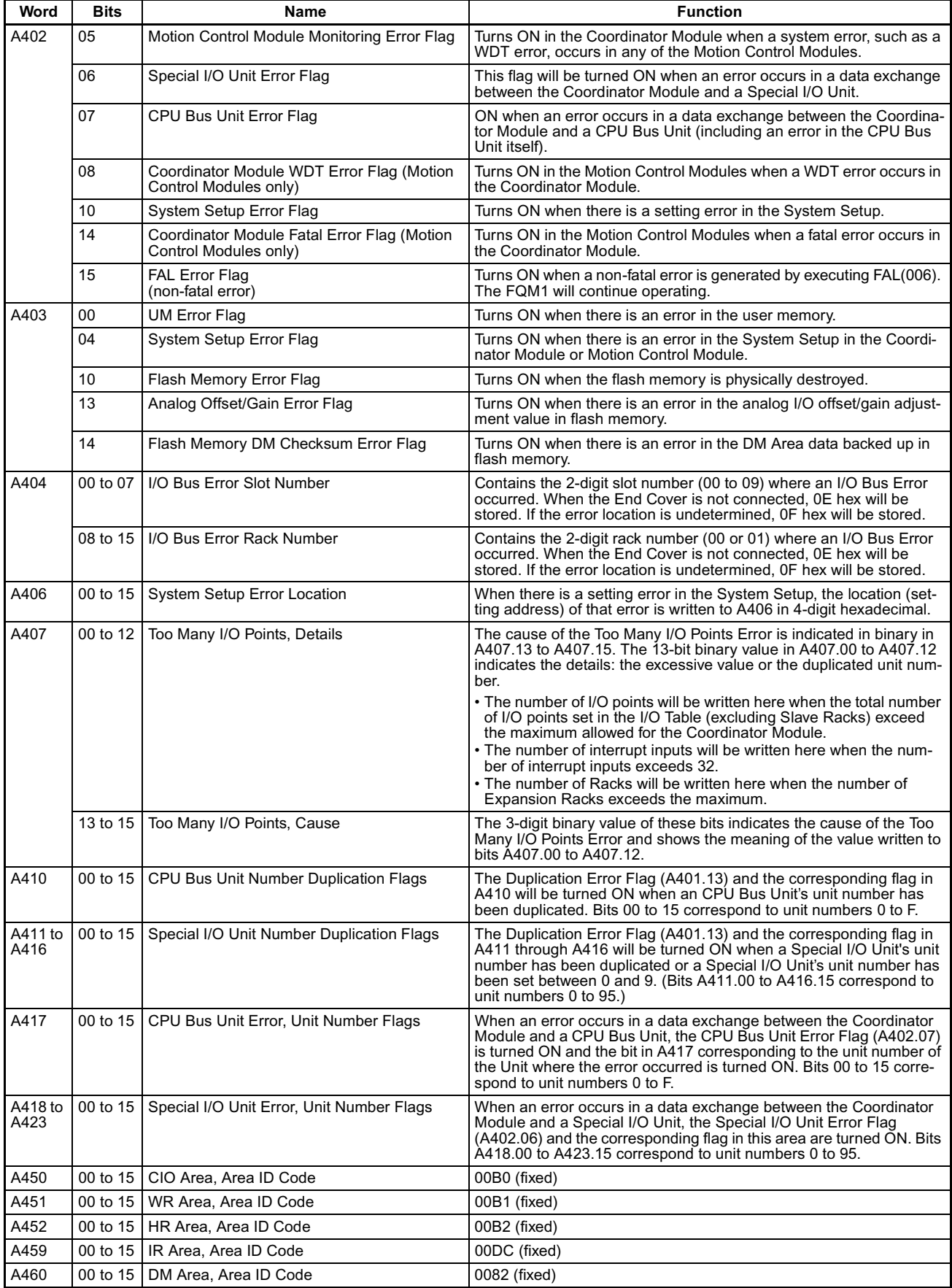

# **Auxiliary Area Allocations Auxiliary Area Allocations Appendix D**

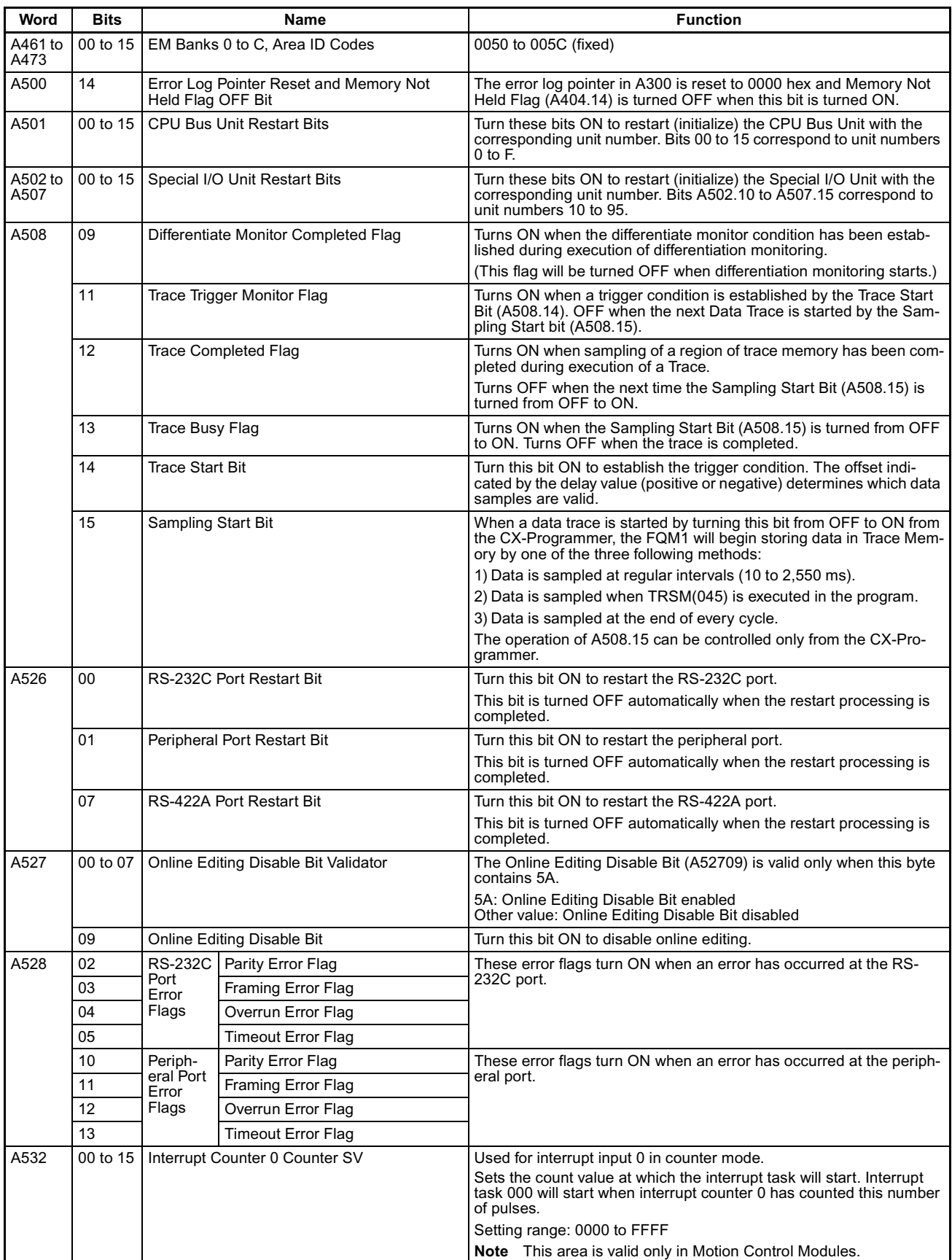

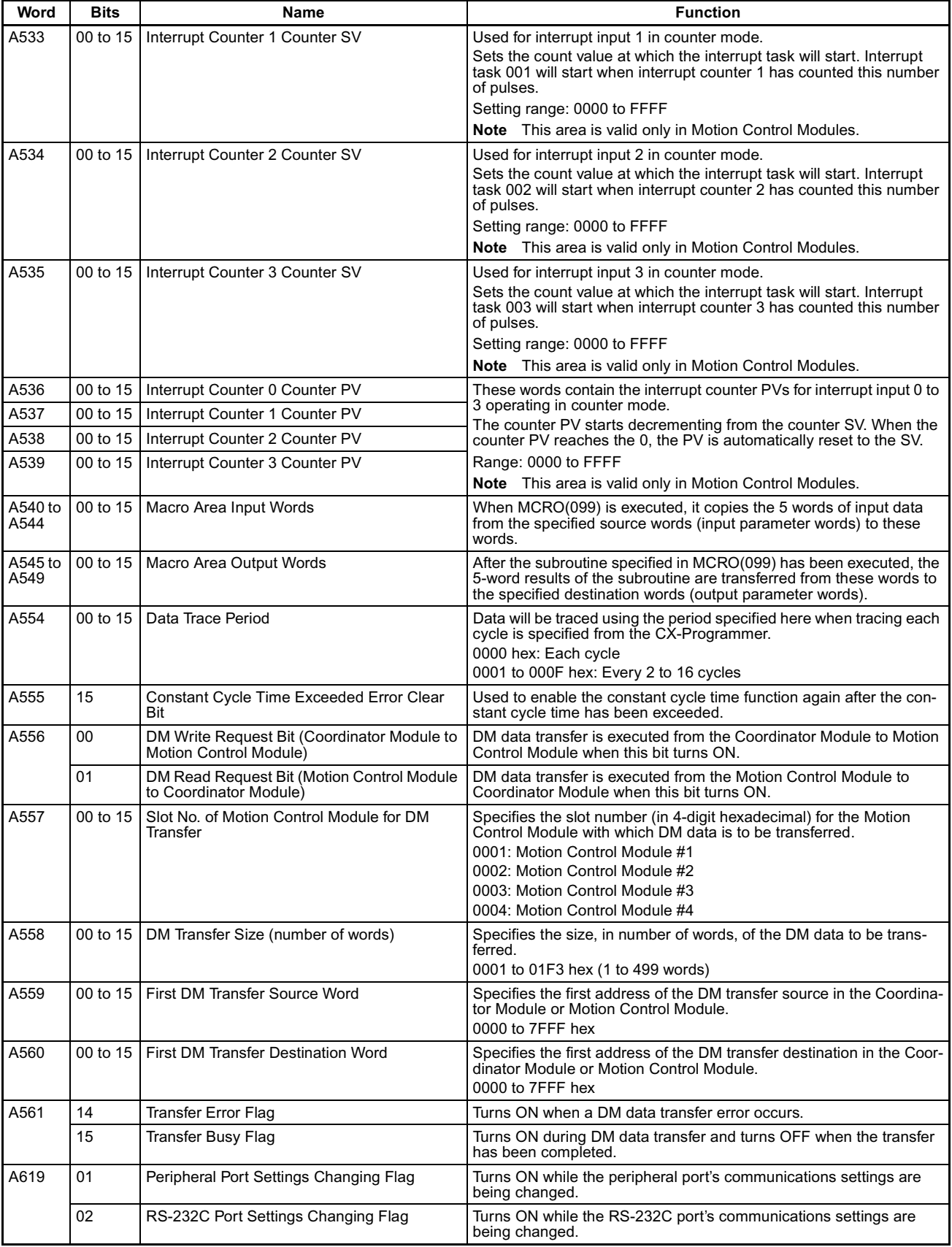

# **Auxiliary Area Allocations Auxiliary Area Allocations Appendix D**

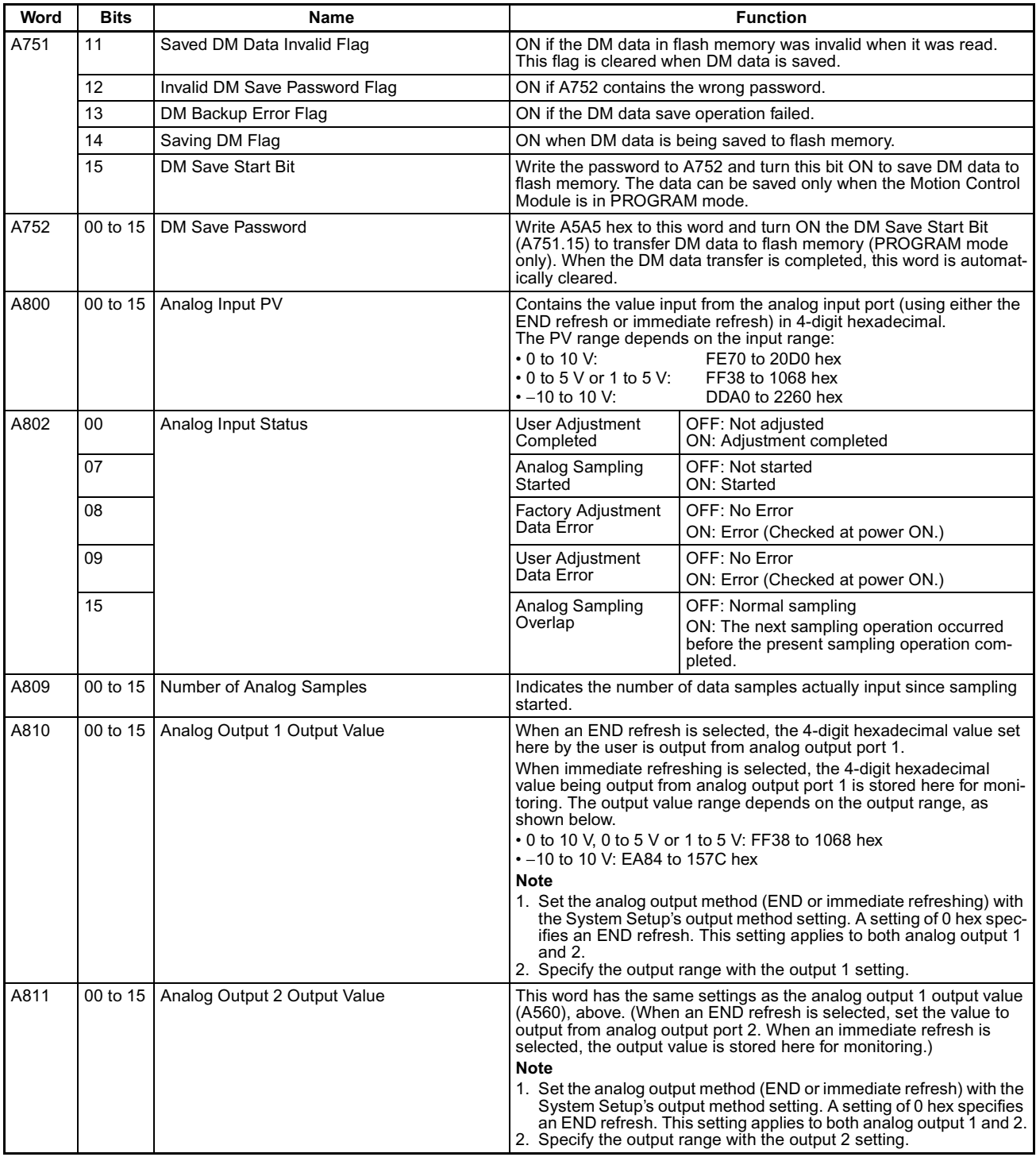

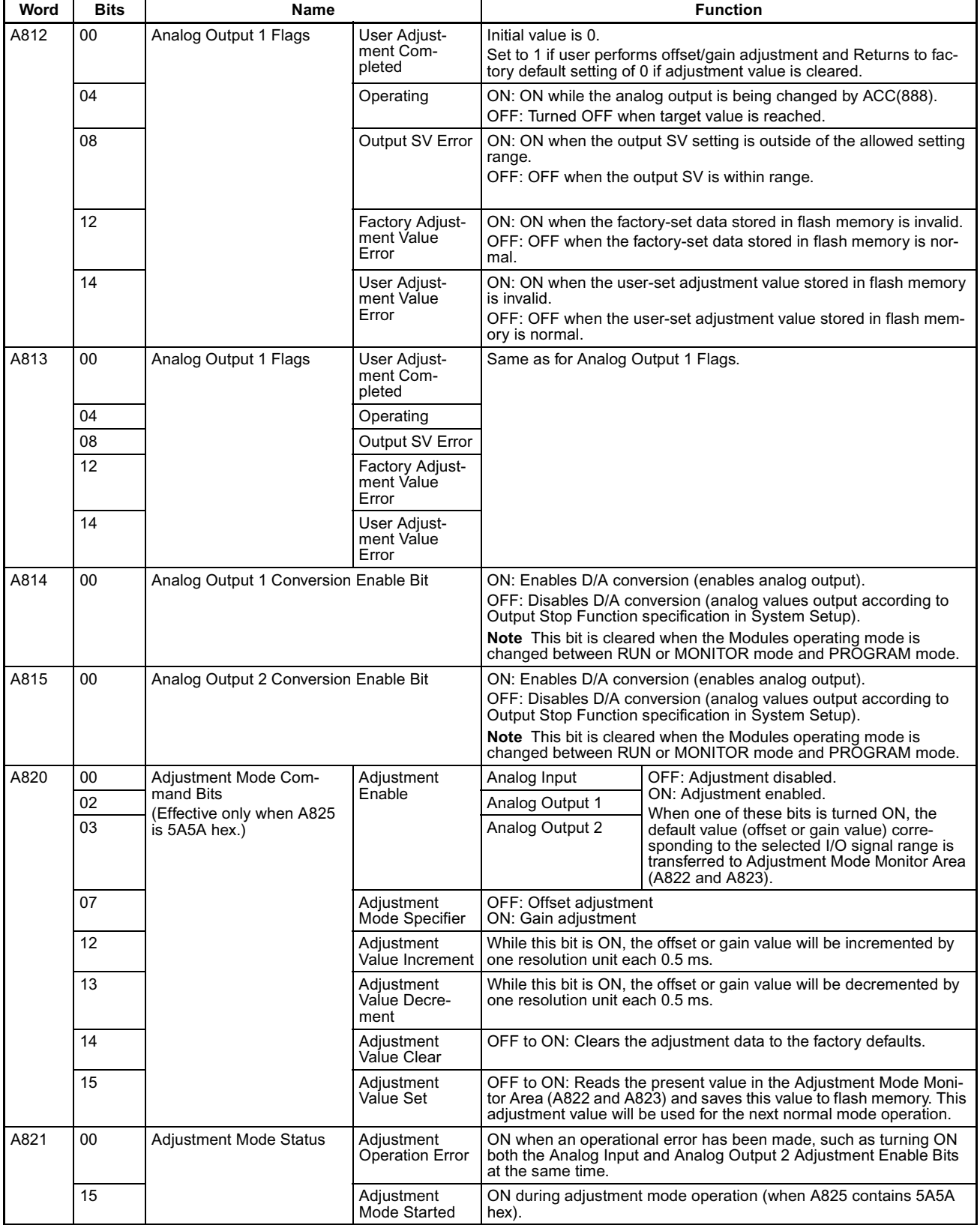

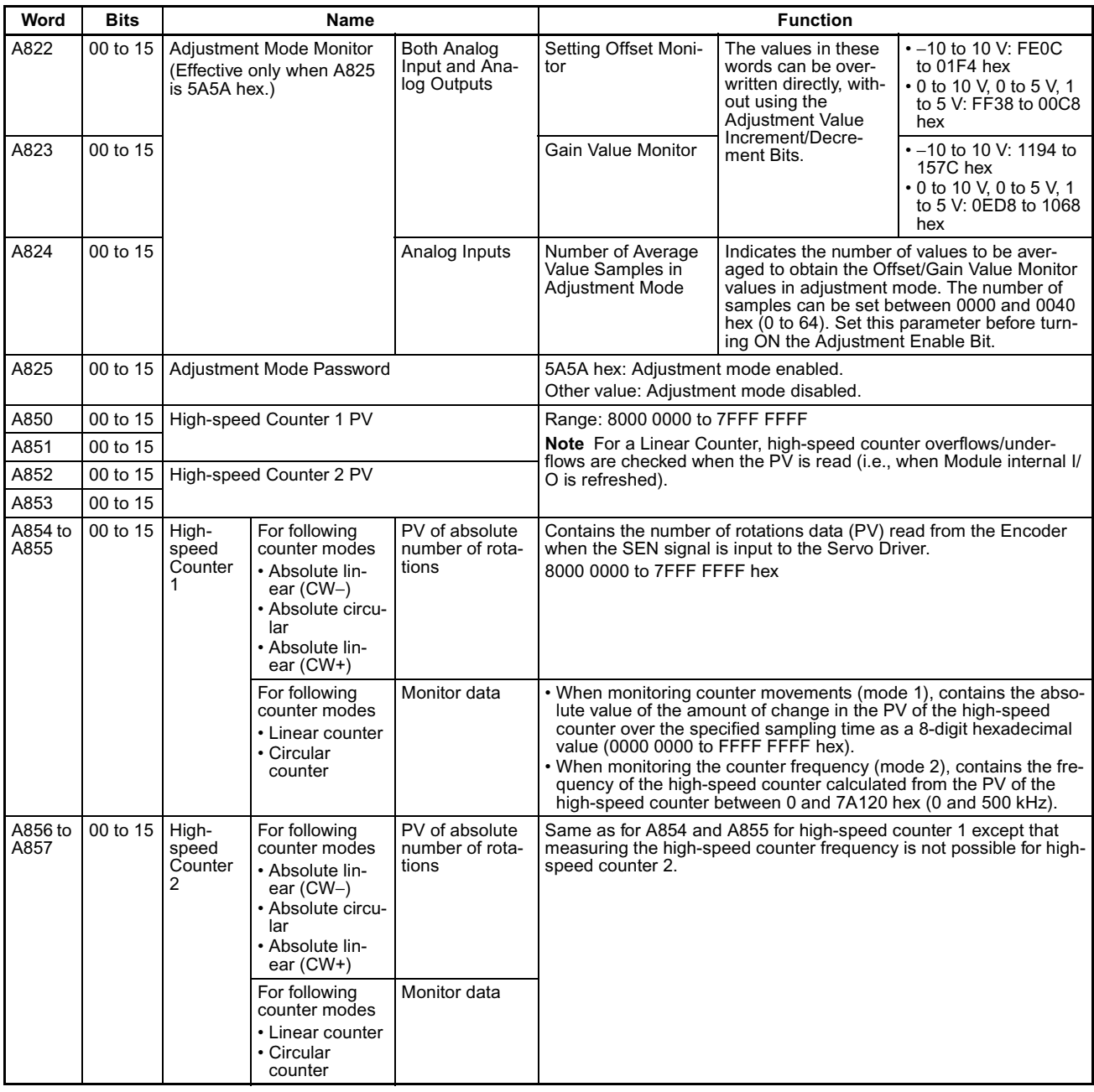

## *Auxiliary Area Allocations* **Appendix D**

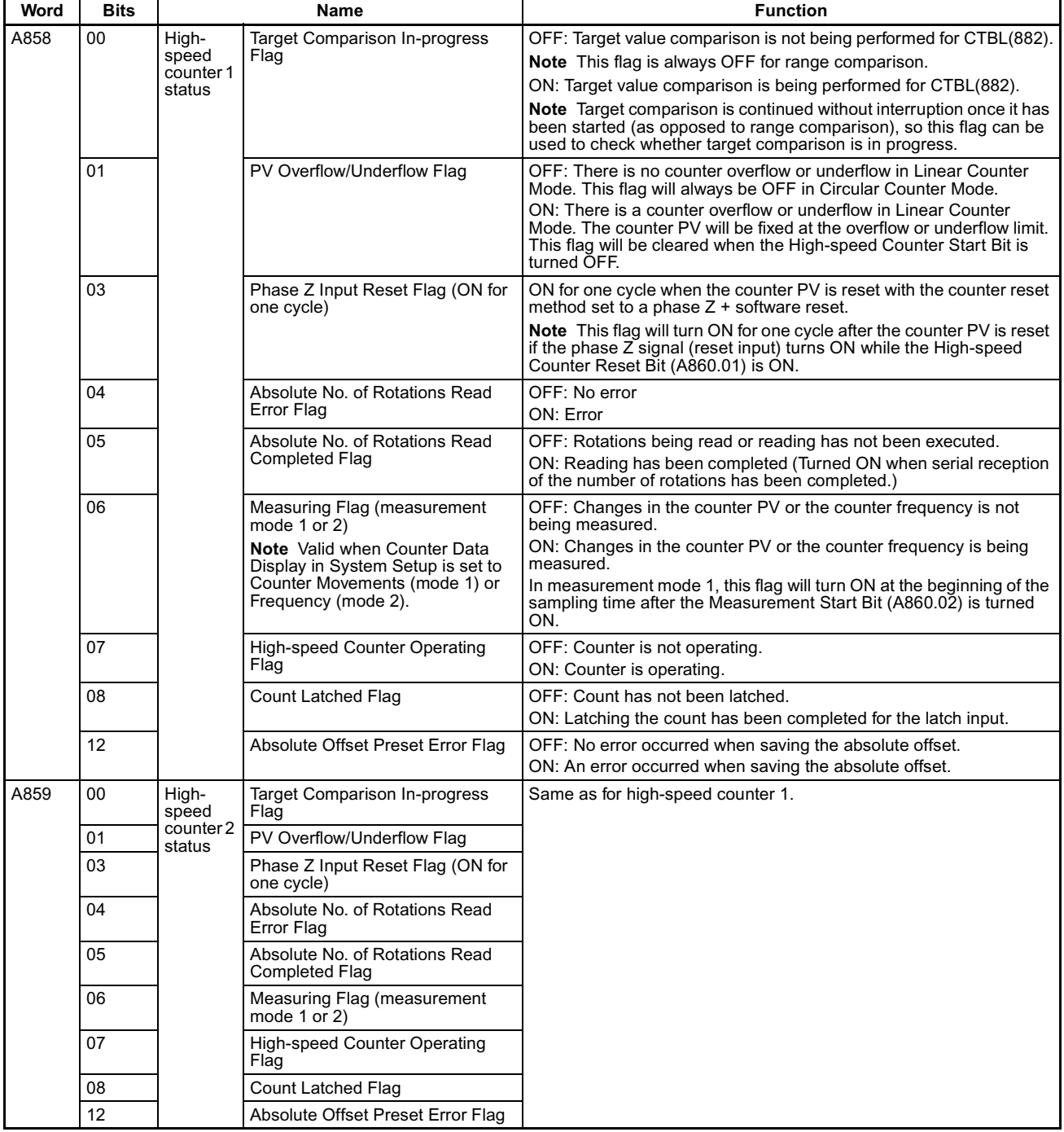

## *Auxiliary Area Allocations* **Appendix D Appendix D**

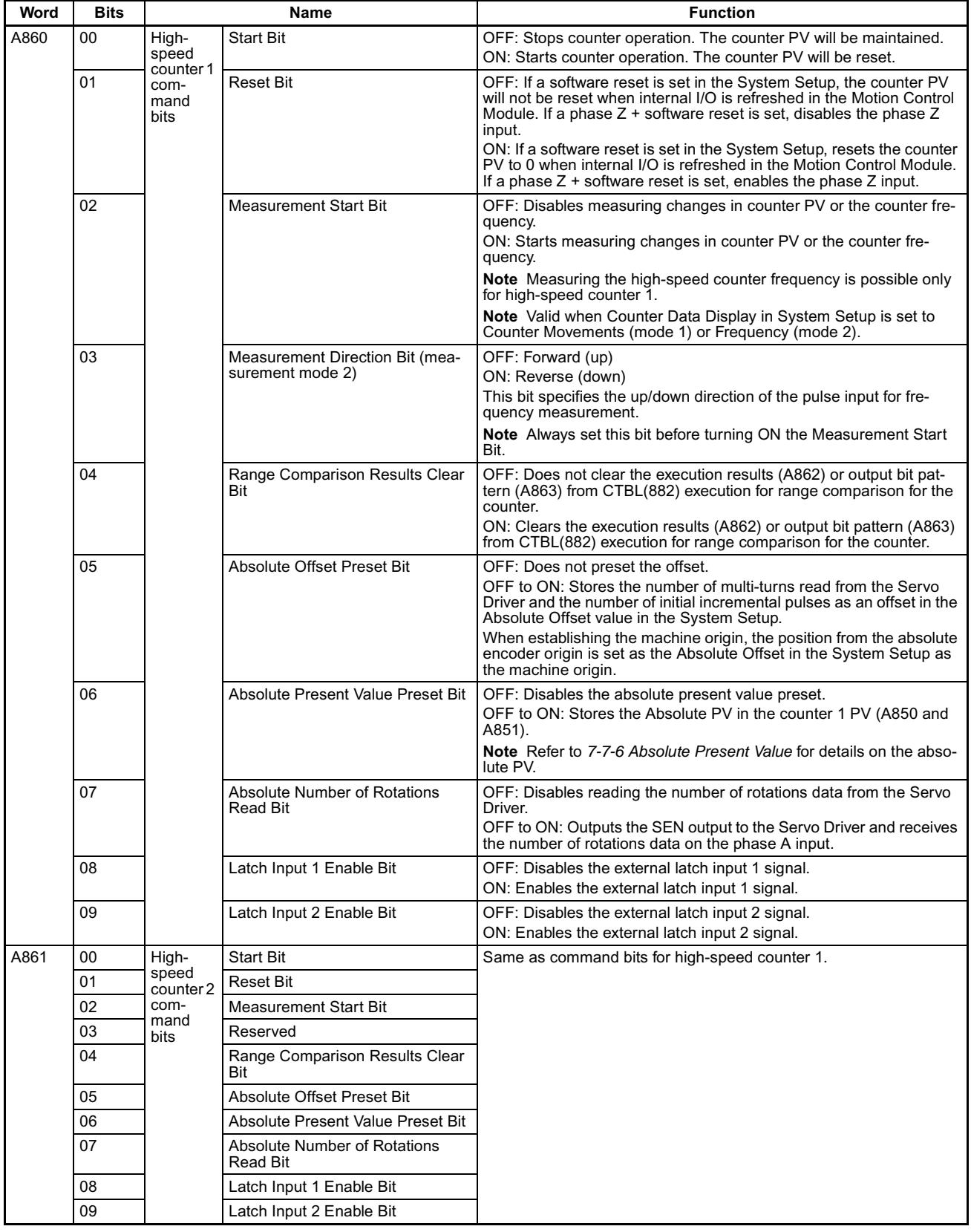

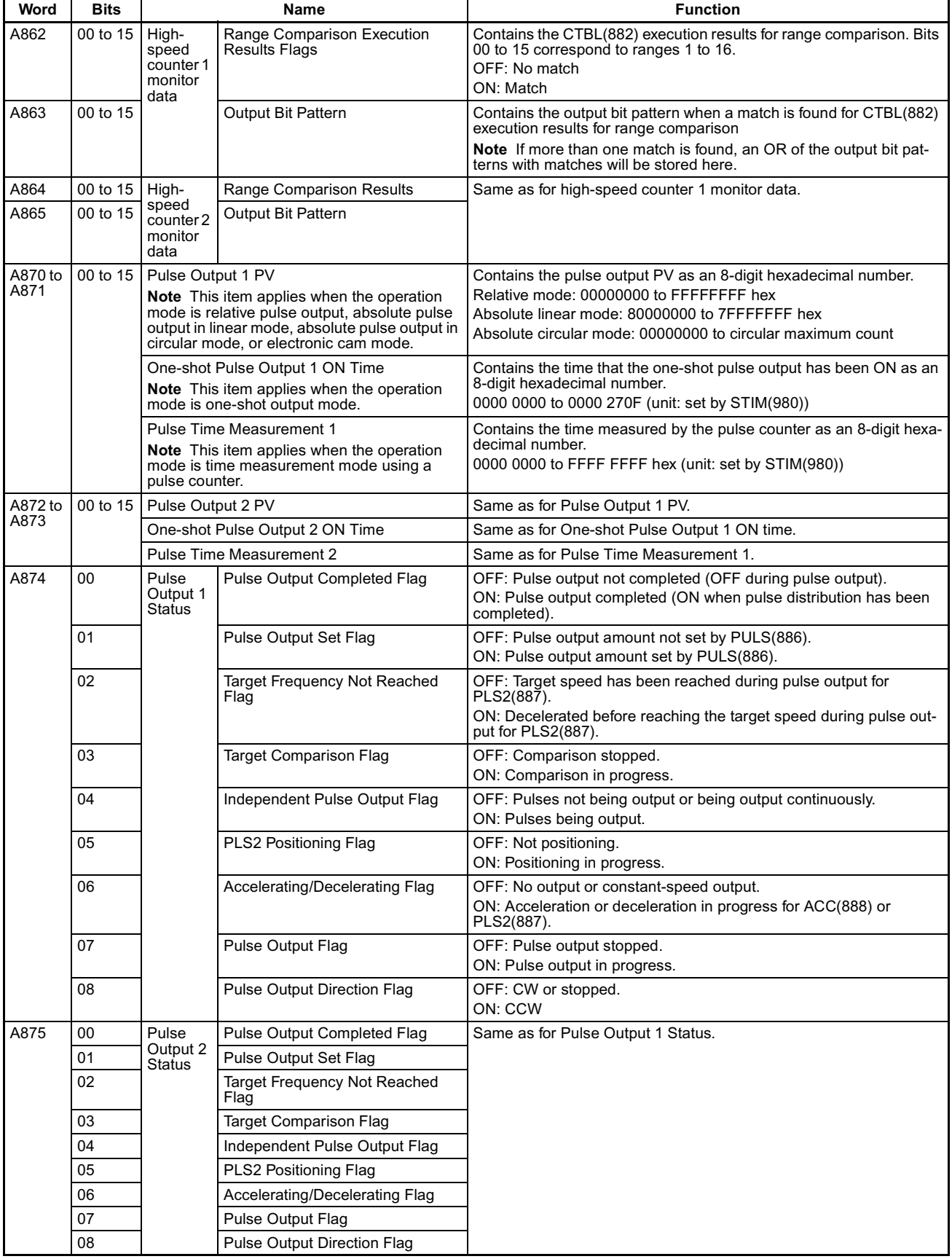

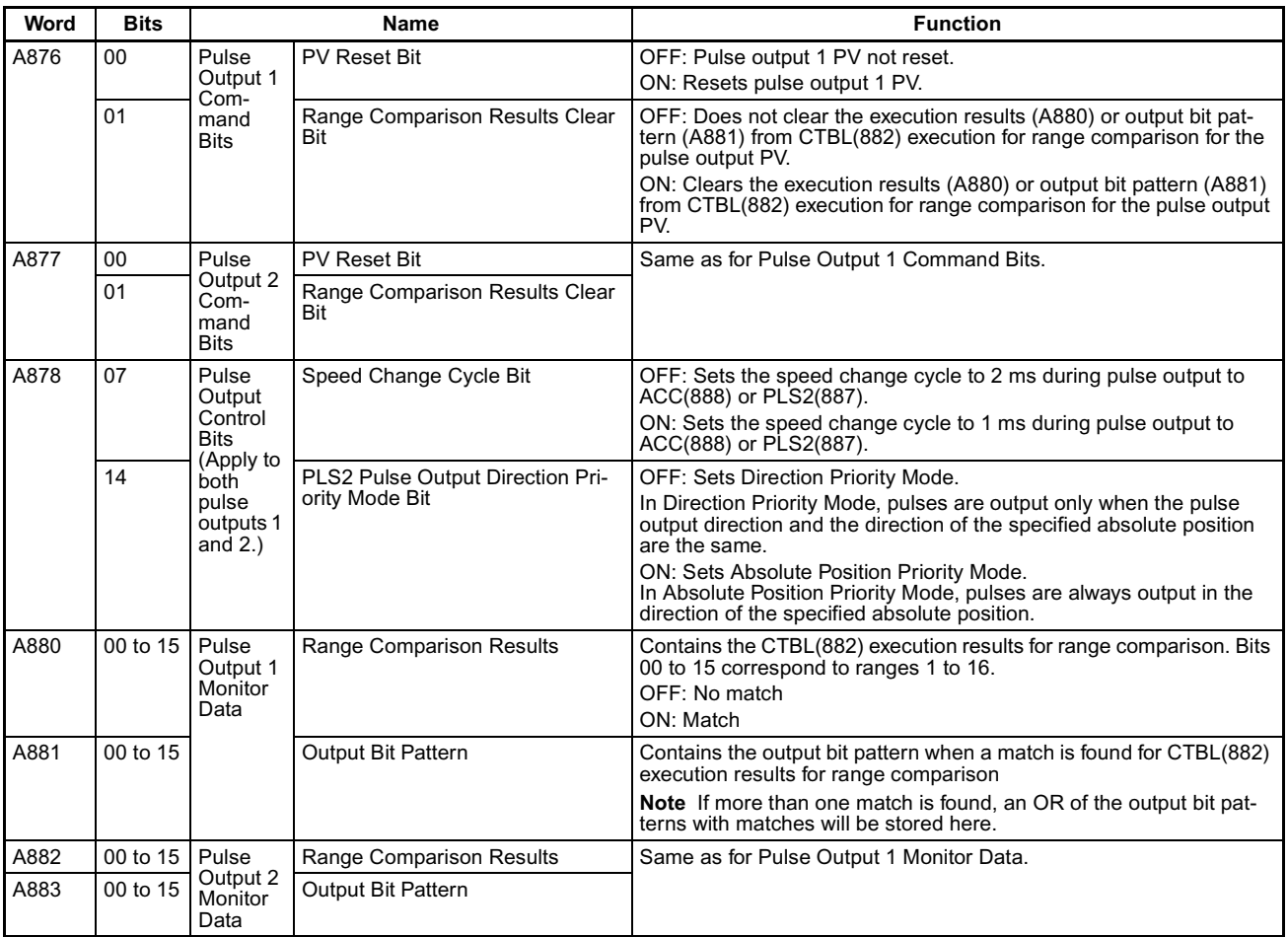
### **D-1-1 Detailed Explanations on the Auxiliary Area**

#### **Error Log Area: A100 to A199**

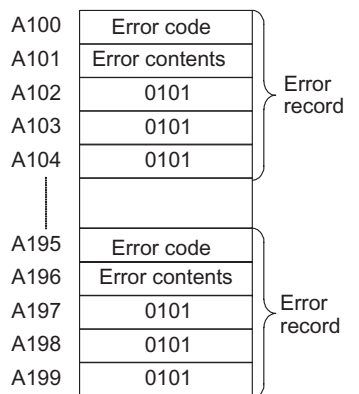

The following data would be generated in an error record if a memory error (error code 80F1) occurred with the error located in the System Setup (04 hex).

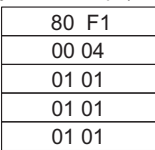

The following data would be generated in an error record if an FALS error with FALS number 001 occurred.

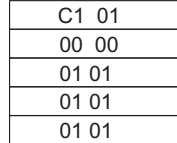

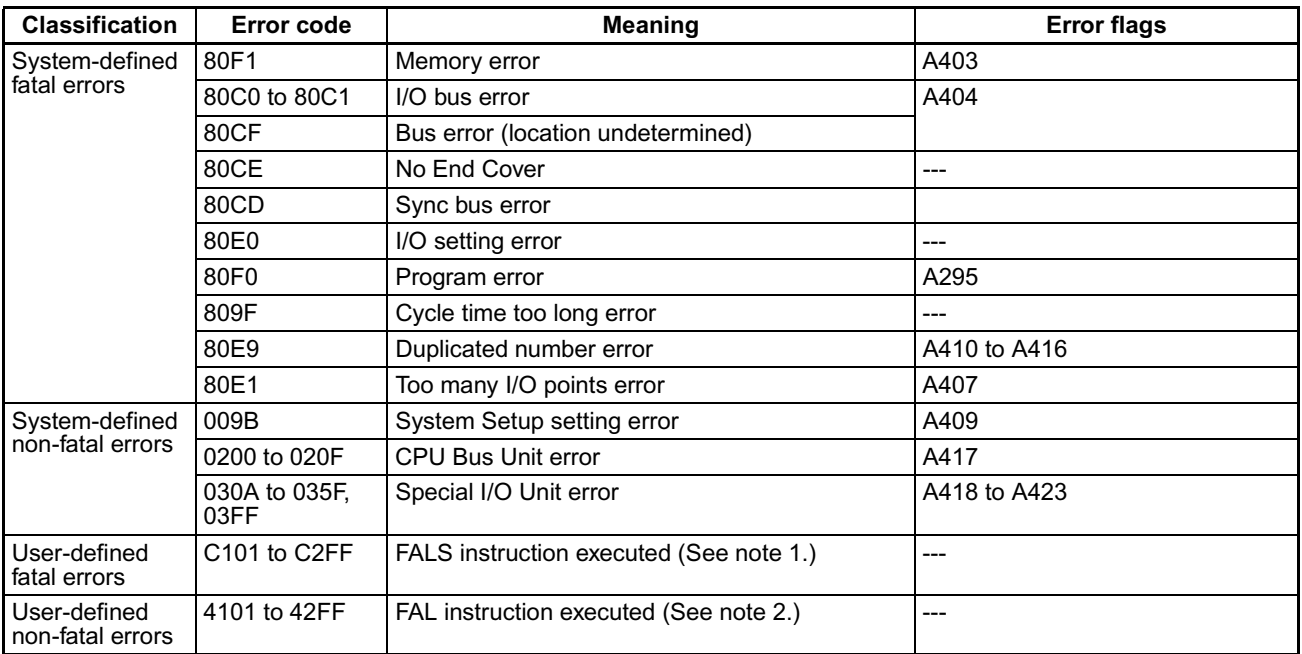

#### **Error Codes and Error Flags**

**Note** (1) Codes C101 to C2FF will be stored for FALS numbers 001 to 511.

- (2) Codes 4101 to 42FF will be stored for FAL numbers 001 to 511.
- (3) Only the contents of A295 is stored as the error flag contents for program errors.
- (4) 0000 hex will be stored as the error flag contents.

### **D-2 Memory Map (Actual FQM1 Memory Addresses)**

### **D-2-1 FQM1 Memory Addresses**

FQM1 memory addresses are set in Index Registers (IR0 or IR15) to indirectly address I/O memory. In general, FQM1 memory addresses are set in Index Registers with Index Register setting instructions such as MOVR(560) or MOVRW(561). Some instructions, such as FIND MAXIMUM (MAX(182)) and FIND MINIMUM (MIN(183)), output the results of processing to an Index Register to indicate an FQM1 memory address. FQM1 memory addresses are set into the Index Registers automatically when calling subroutines with JSB(982).

There are also instructions for which Index Registers can be directly designated to use the FQM1 memory addresses stored in them by other instructions. These instructions include DOUBLE MOVE (MOVL(498)), some symbol comparison instructions (=L,<>L, <L, >L,<=L, and >=L), DOUBLE COMPARE (CMPL(060)), DOUBLE INCREMENT BINARY (++L(591)), DOUBLE DECREMENT BINARY (– –L(593)), DOUBLE SIGNED BINARY ADD WITHOUT CARRY (+L(401)), and DOUBLE SIGNED BINARY SUBTRACT WITHOUT CARRY (–L(411)).

The FQM1 memory addresses all are continuous and the user must be aware of the order and boundaries of the memory areas. As reference, the FQM1 memory addresses are provided in the next page.

**Note** Directly setting FQM1 memory addresses in the program should be avoided whenever possible. If FQM1 memory addresses are set in the program, the program will be less compatible with new Modules for which changes have been made to the layout of the memory.

### **D-2-2 Memory Configuration**

There are two classifications of the RAM memory (with capacitor backup) in the FQM1.

**Parameter Areas:** These areas contain Coordinator Module system setting data, such as the System Setup.

**I/O Memory Areas:** These are the areas that can be specified as operands in the instructions in user programs.

### **D-2-3 Memory Map**

**Note** Do not access the areas indicated Reserved for system.

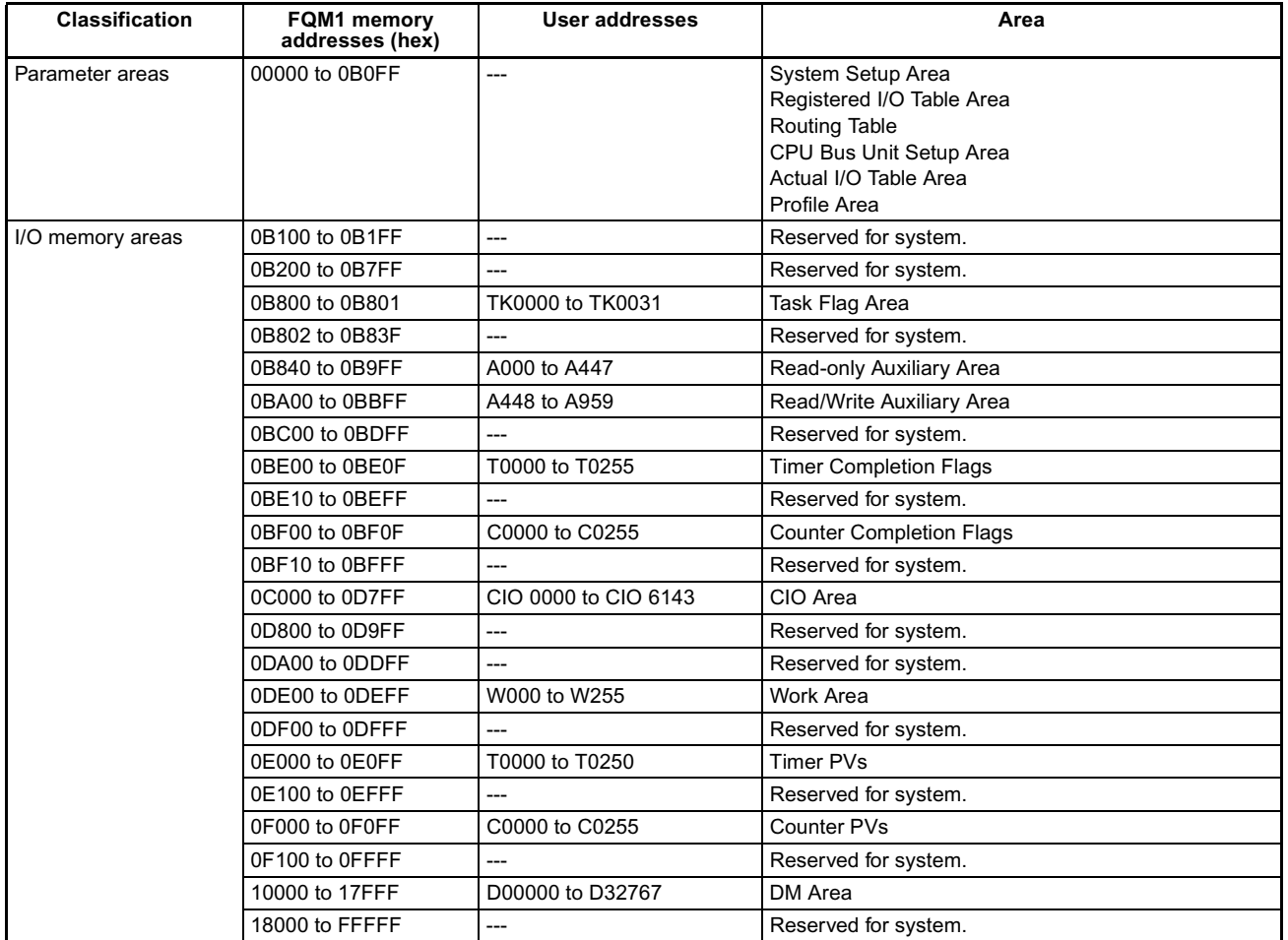

### **D-3 FQM1 Instruction Execution Times and Number of Steps**

The following table lists the execution times for all instructions that are available for the FQM1.

The total execution time of instructions within one whole user program is the process time for program execution when calculating the cycle time. (See note.)

**Note** User programs are allocated tasks that can be executed within cyclic tasks and interrupt tasks that satisfy interrupt conditions.

Execution times for most instructions differ depending on the conditions when the instruction is executed. The execution time can also vary when the execution condition is OFF.

The following table also lists the length of each instruction in the Length (steps) column. The number of steps required in the user program area for each of the instructions varies from 1 to 7 steps, depending upon the instruction and the operands used with it. The number of steps in a program is not the same as the number of instructions.

**Note** (1) Program capacity for the FQM1 is measured in steps. Basically speaking, 1 step is equivalent to 1 word.

> Most instructions are supported in differentiated form (indicated with  $\uparrow, \downarrow, \omega$ , and %). Specifying differentiation will increase the execution times by the following amounts.

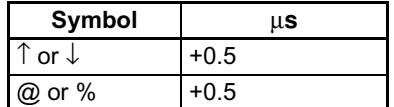

(2) Use the following time as a guideline when instructions are not executed. Approx.  $0.2$  to  $0.5$   $\mu s$ 

#### **Sequence Input Instructions**

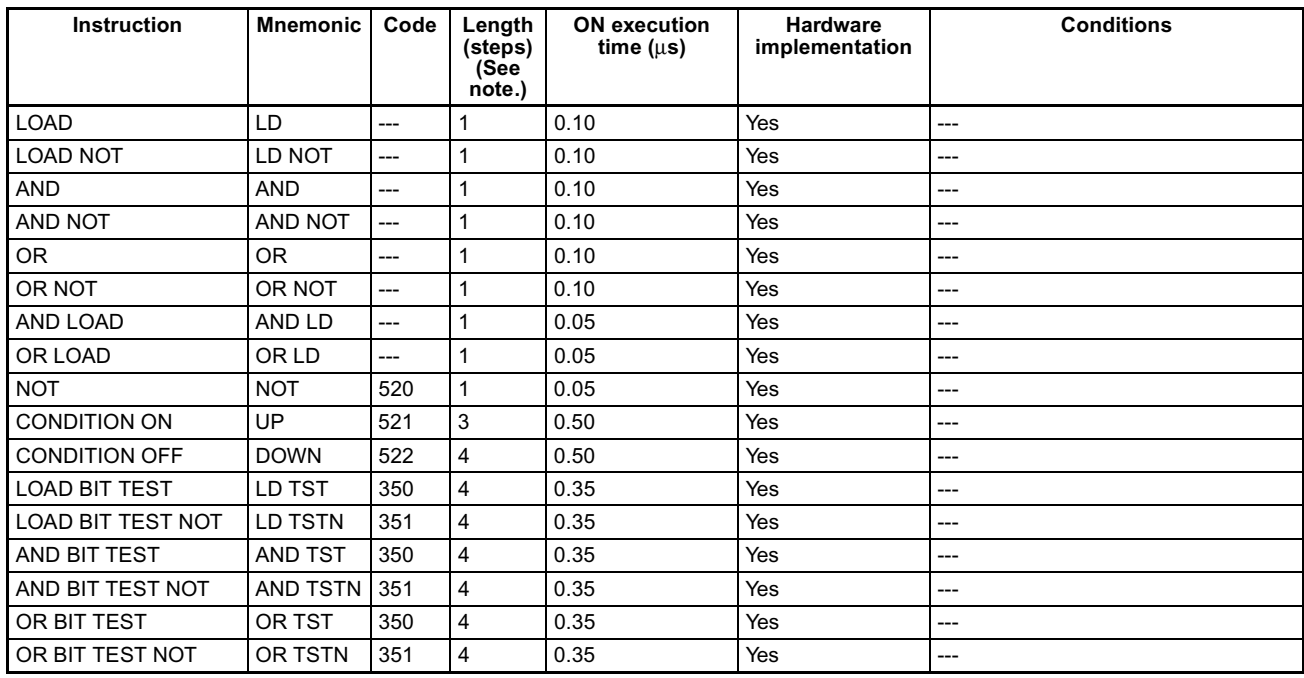

**Note** When a double-length operand is used, add 1 to the value shown in the length column in the above table.

### **Sequence Output Instructions**

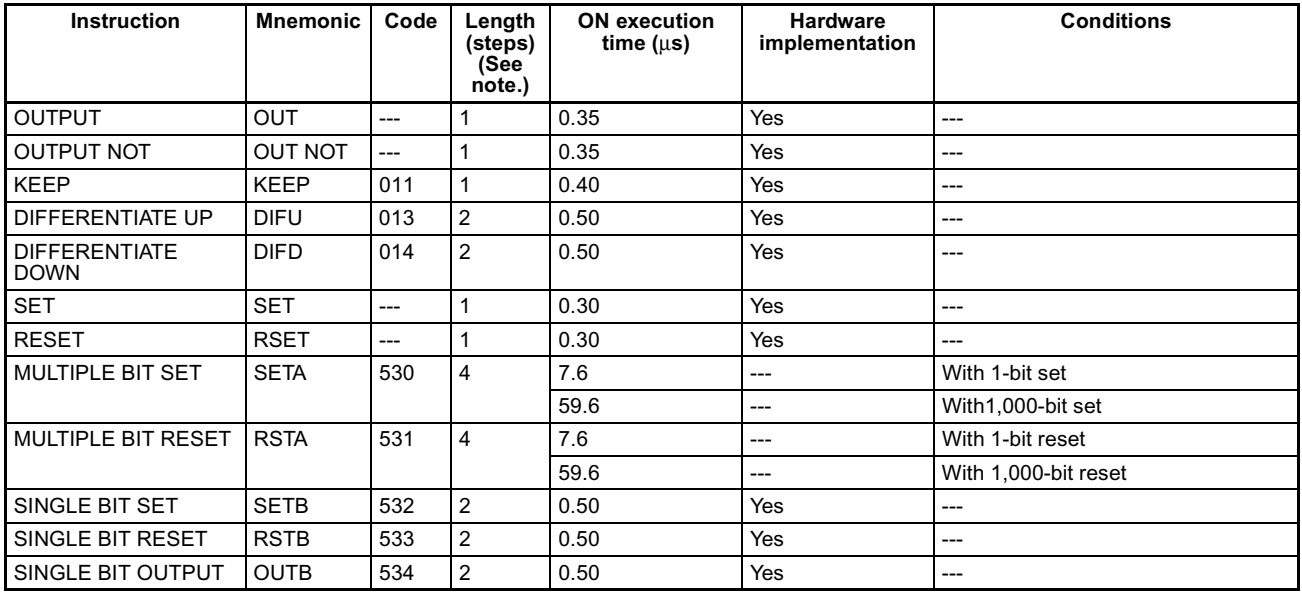

**Note** When a double-length operand is used, add 1 to the value shown in the length column in the above table.

### **Sequence Control Instructions**

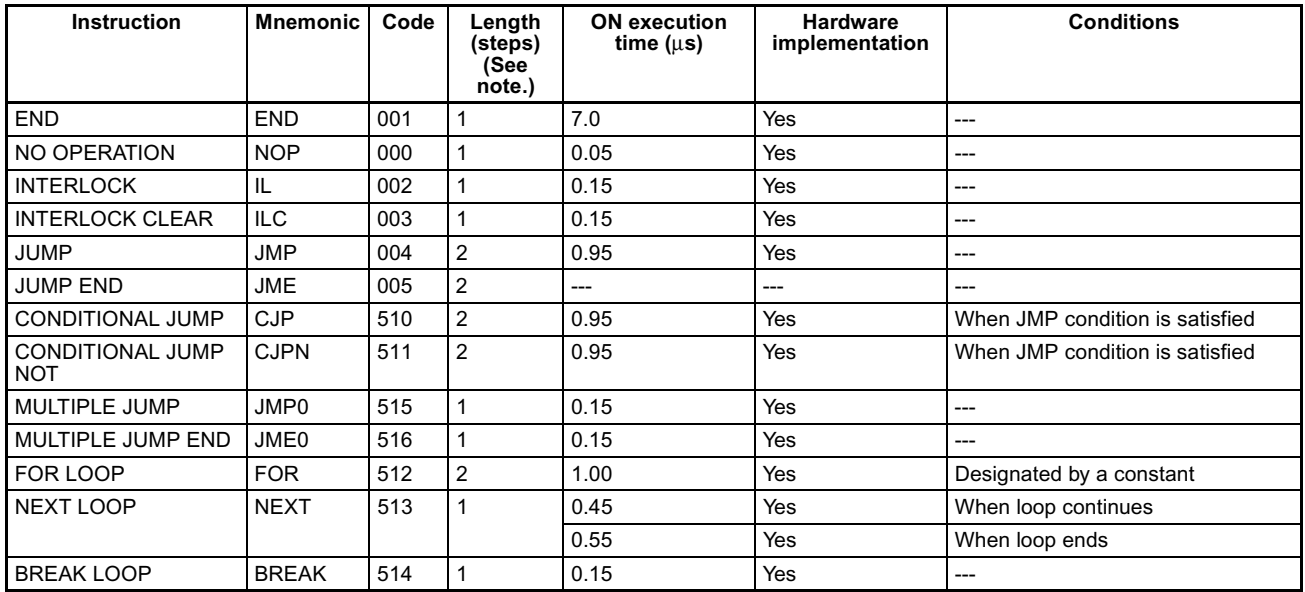

**Note** When a double-length operand is used, add 1 to the value shown in the length column in the above table.

### **Timer and Counter Instructions**

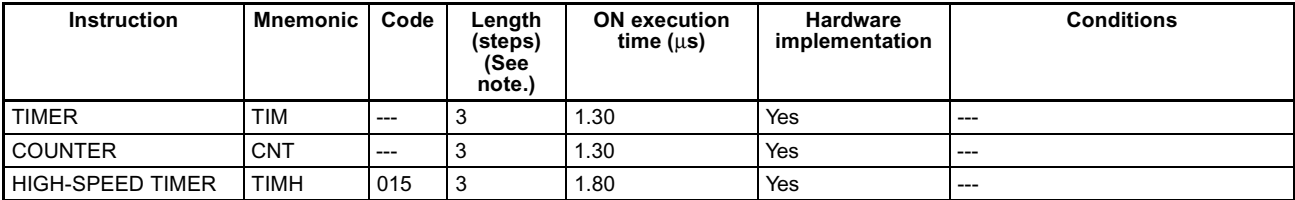

#### *Auxiliary Area Allocations* **Appendix D Appendix D**

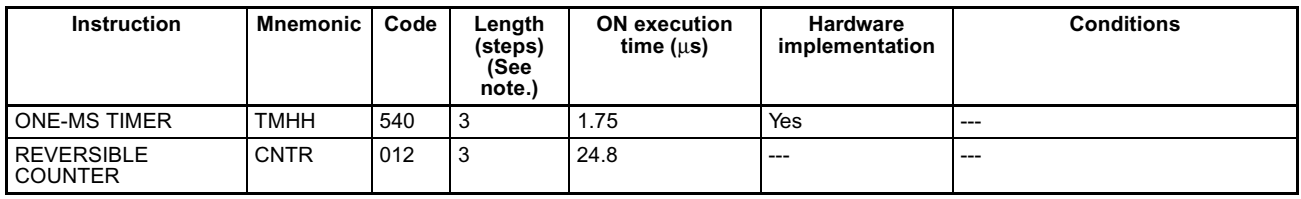

**Note** When a double-length operand is used, add 1 to the value shown in the length column in the above table.

### **Comparison Instructions**

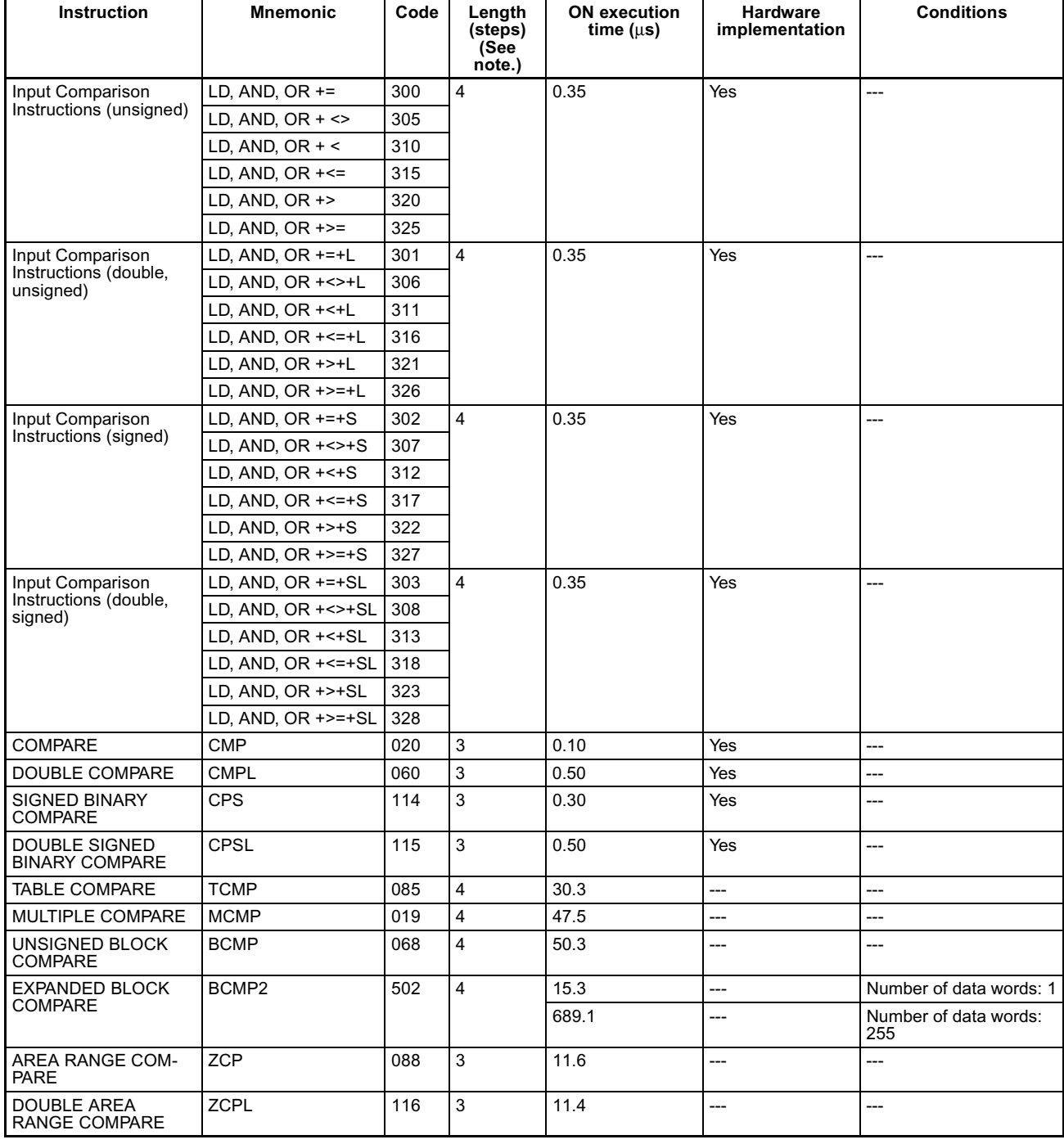

**Note** When a double-length operand is used, add 1 to the value shown in the length column in the above table.

#### **Data Movement Instructions**

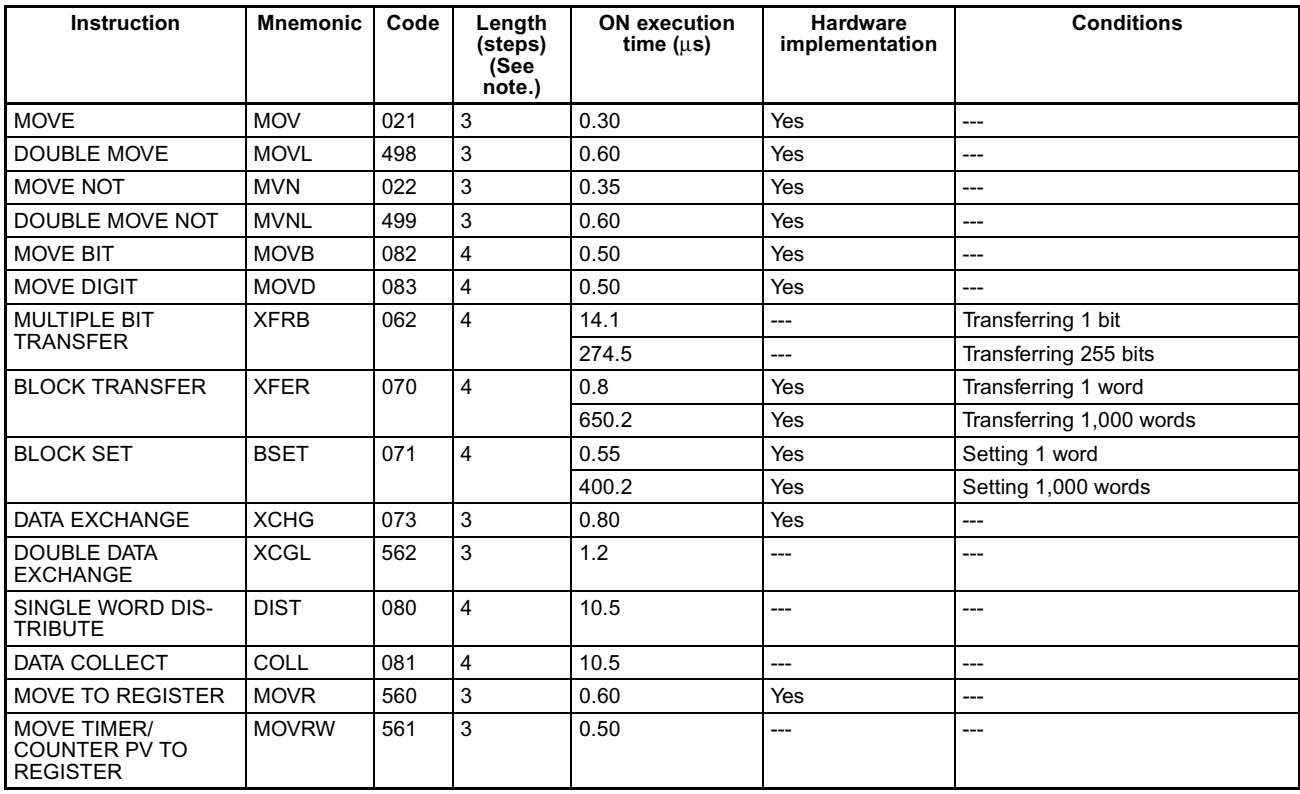

**Note** When a double-length operand is used, add 1 to the value shown in the length column in the above table.

### **Data Shift Instructions**

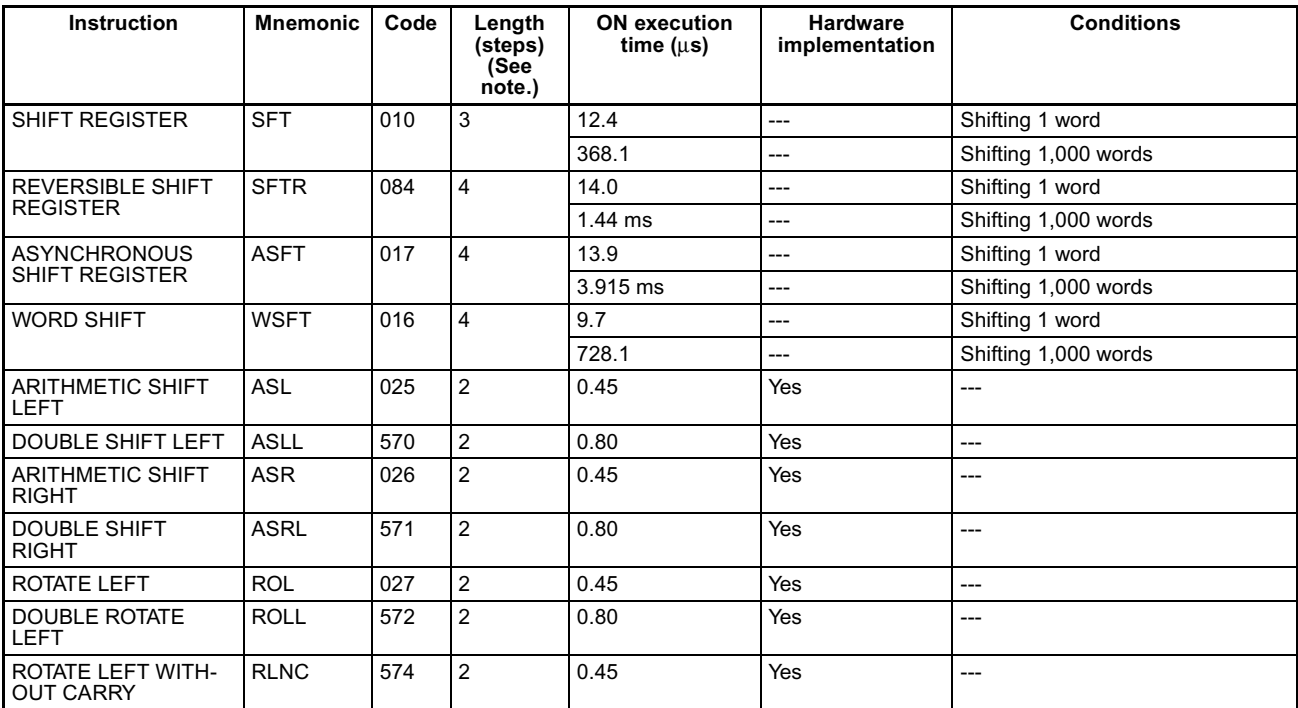

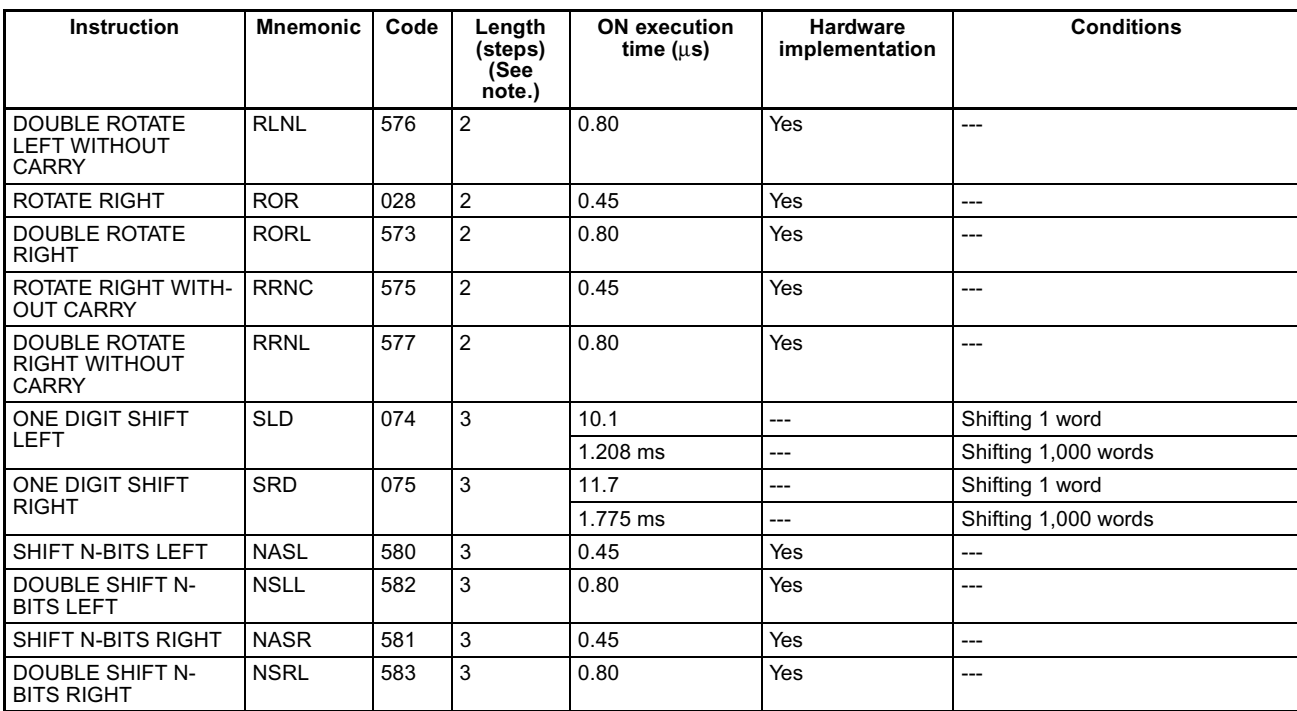

**Note** When a double-length operand is used, add 1 to the value shown in the length column in the above table.

#### **Increment/Decrement Instructions**

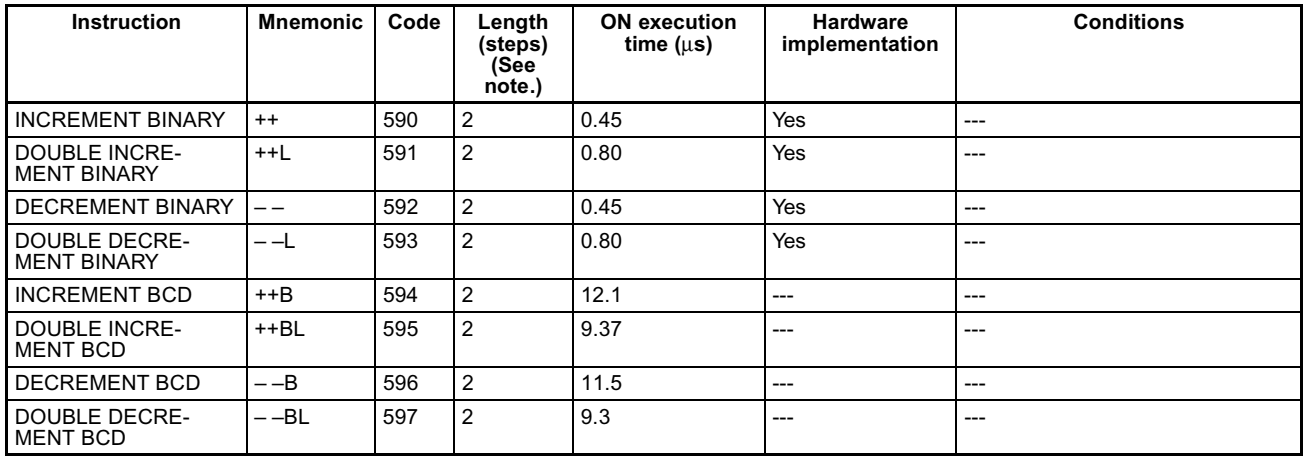

**Note** When a double-length operand is used, add 1 to the value shown in the length column in the above table.

### **Symbol Math Instructions**

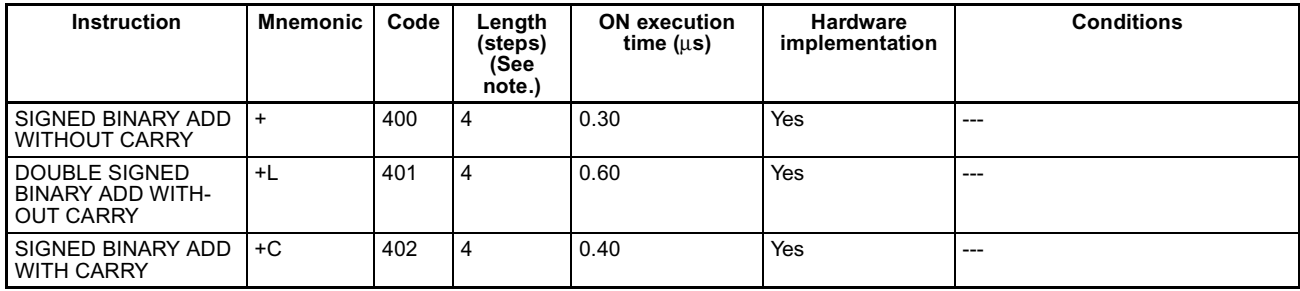

### **Auxiliary Area Allocations Auxiliary Area Allocations Appendix D**

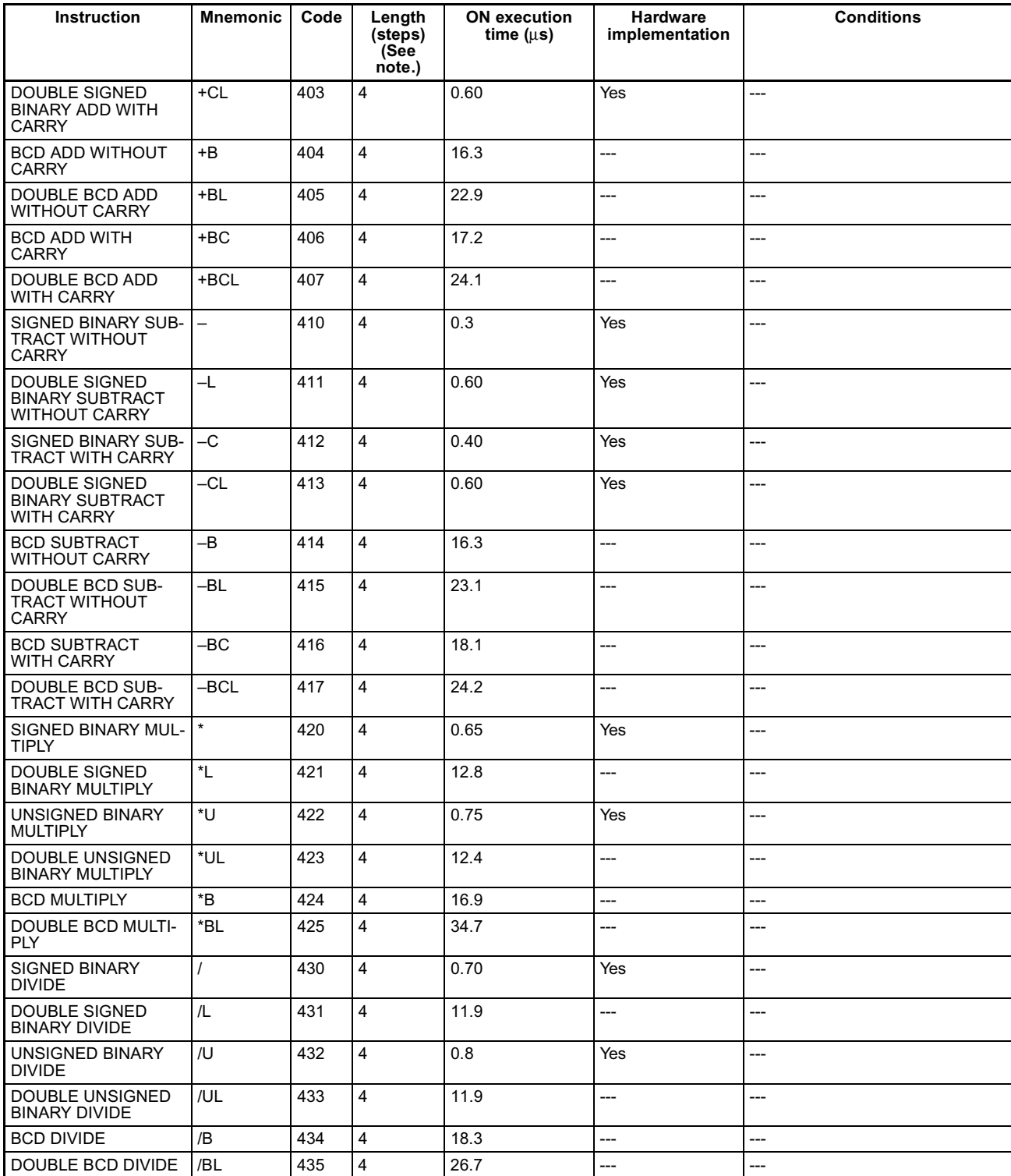

**Note** When a double-length operand is used, add 1 to the value shown in the length column in the above table.

#### **Conversion Instructions**

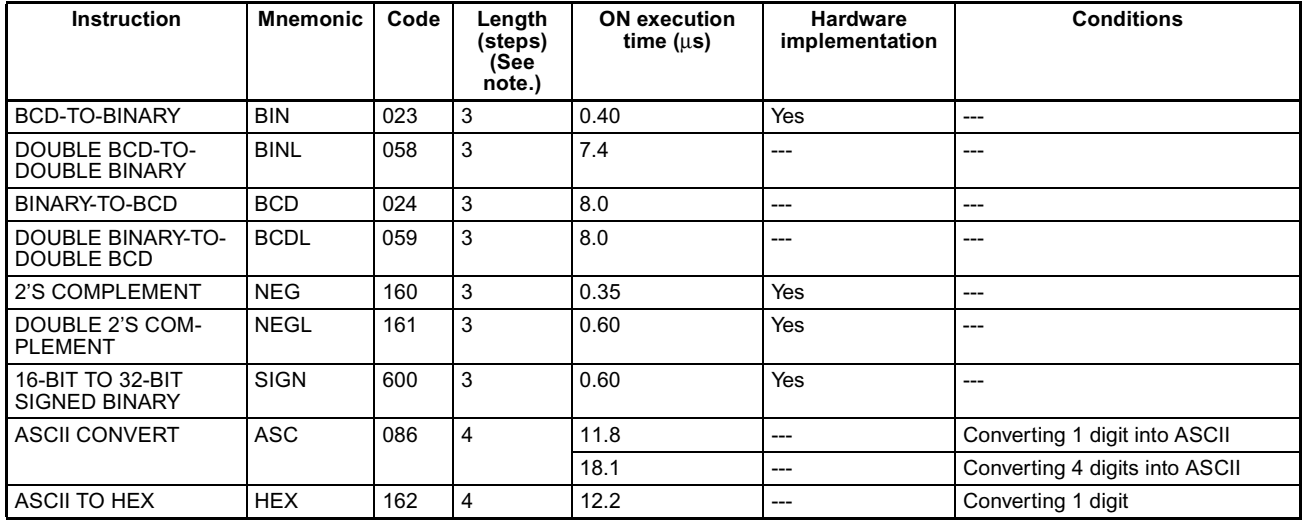

**Note** When a double-length operand is used, add 1 to the value shown in the length column in the above table.

#### **Logic Instructions**

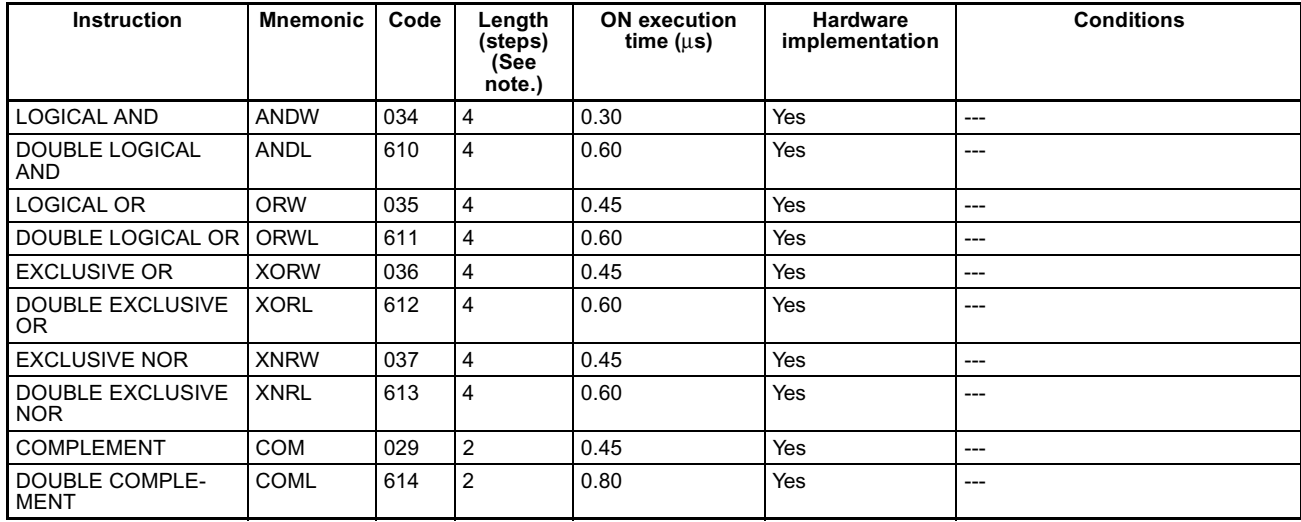

**Note** When a double-length operand is used, add 1 to the value shown in the length column in the above table.

### **Special Math Instructions**

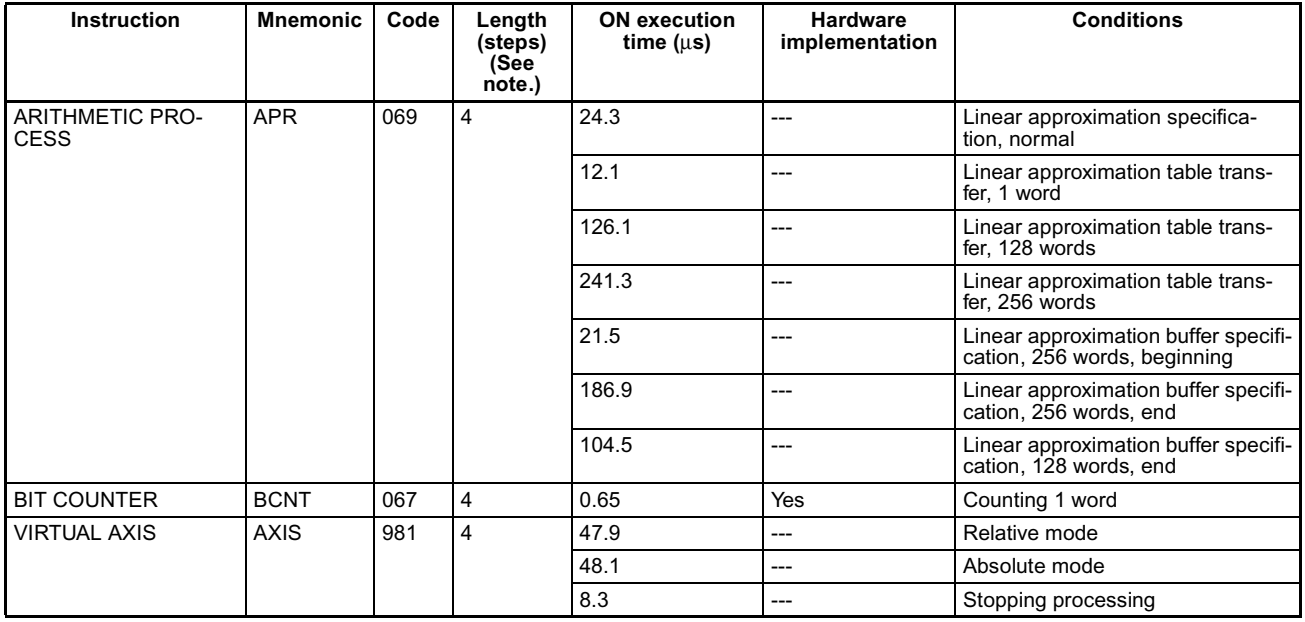

**Note** When a double-length operand is used, add 1 to the value shown in the length column in the above table.

### **Floating-point Math Instructions**

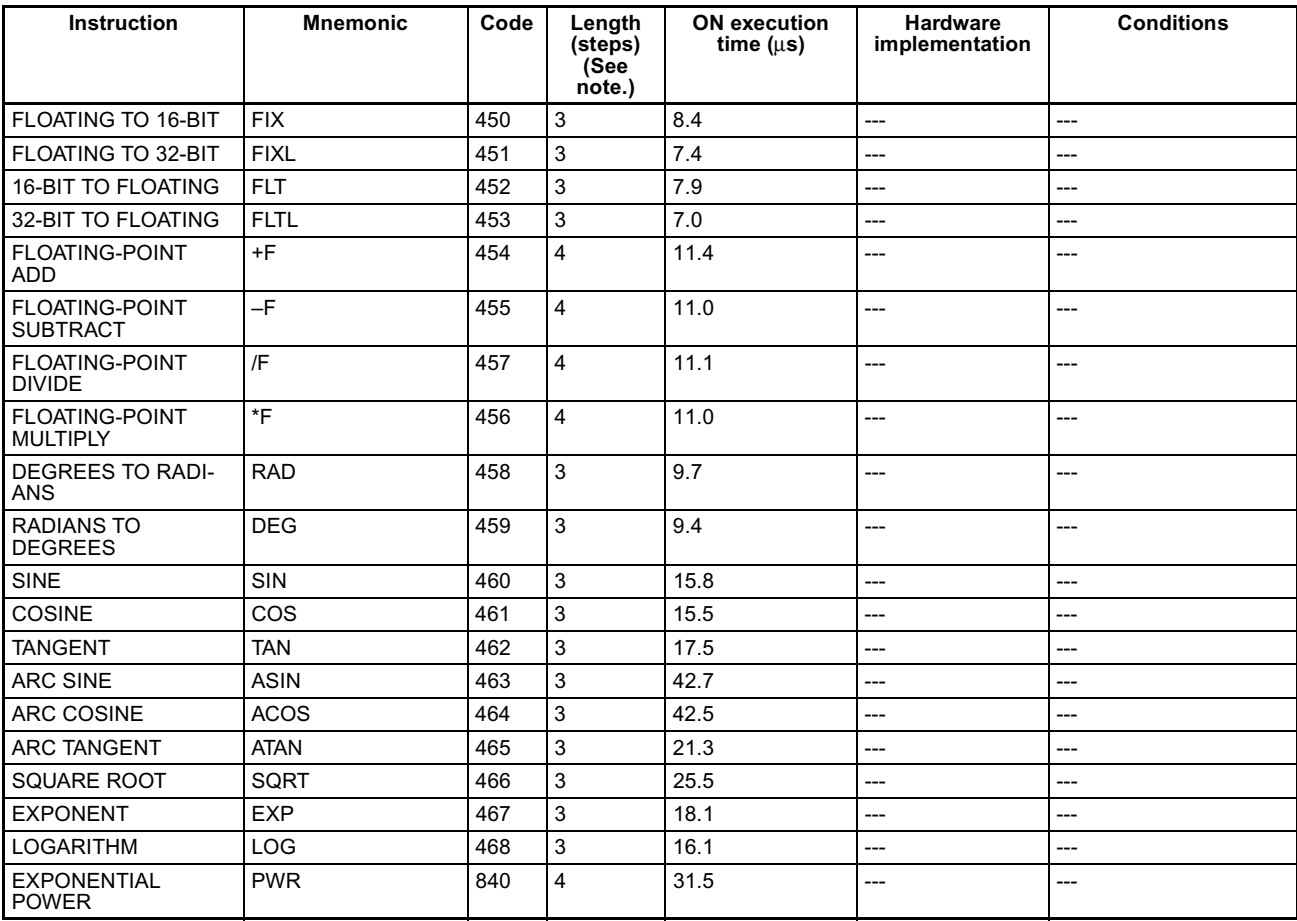

#### *Auxiliary Area Allocations* **Appendix D Appendix D**

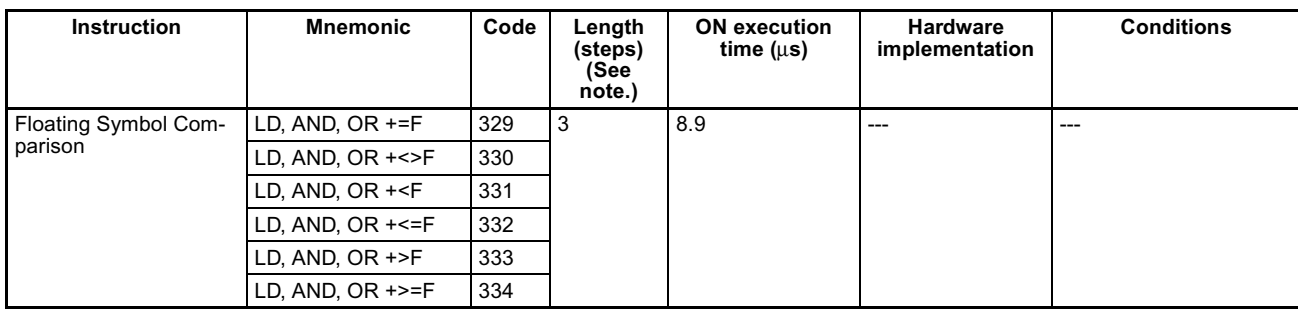

**Note** When a double-length operand is used, add 1 to the value shown in the length column in the above table.

### **Double-precision Floating-point Math Instructions**

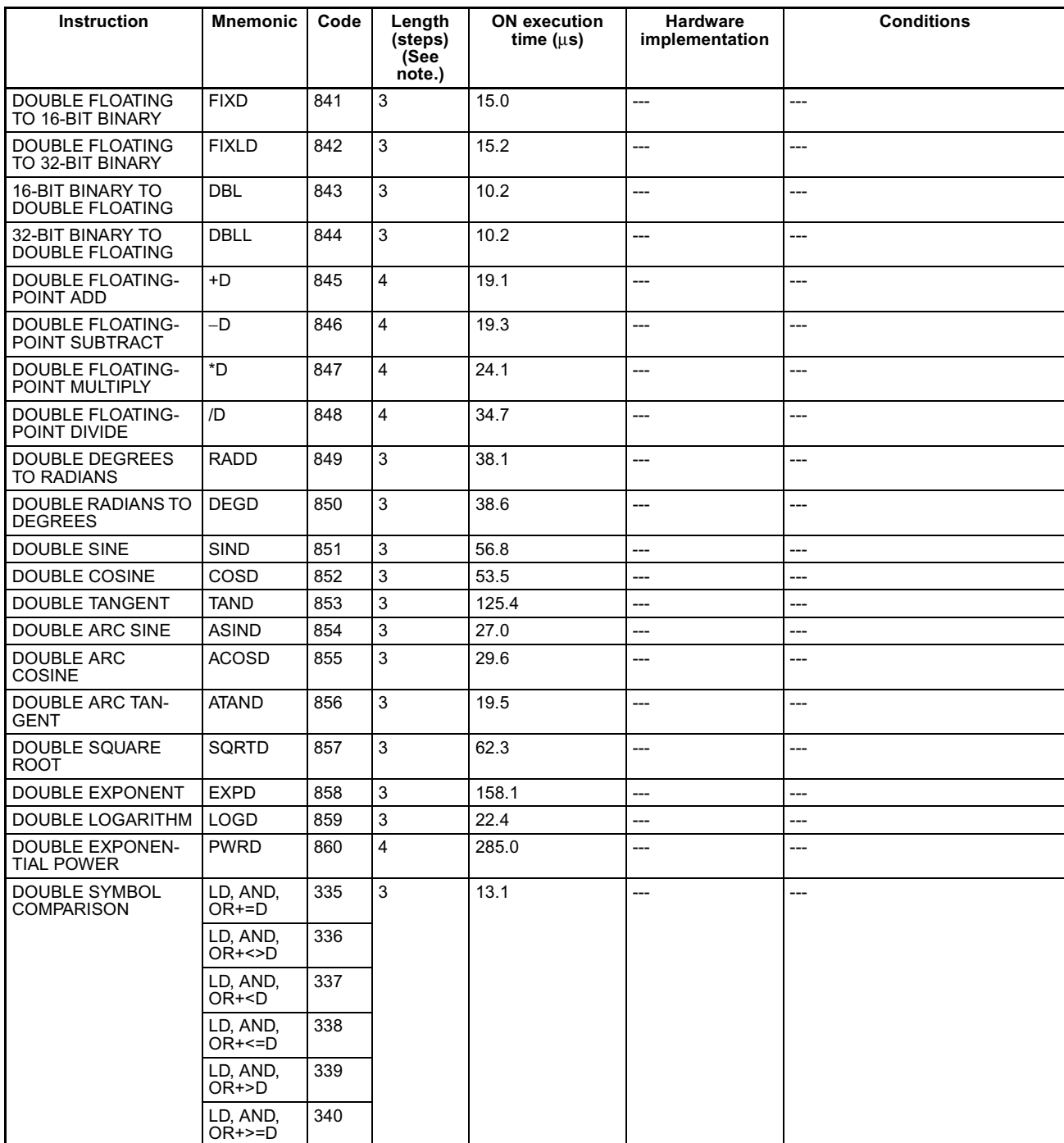

**Note** When a double-length operand is used, add 1 to the value shown in the length column in the above table.

### **Table Data Processing Instructions**

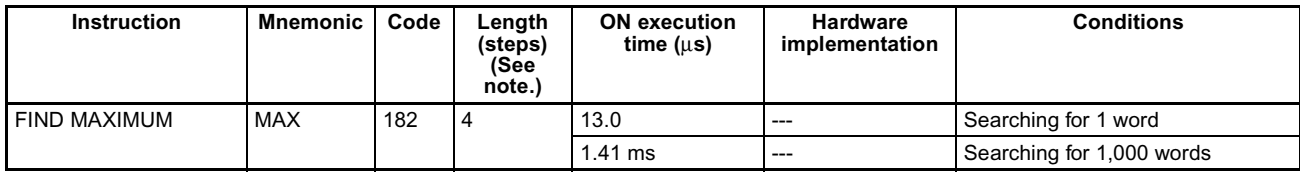

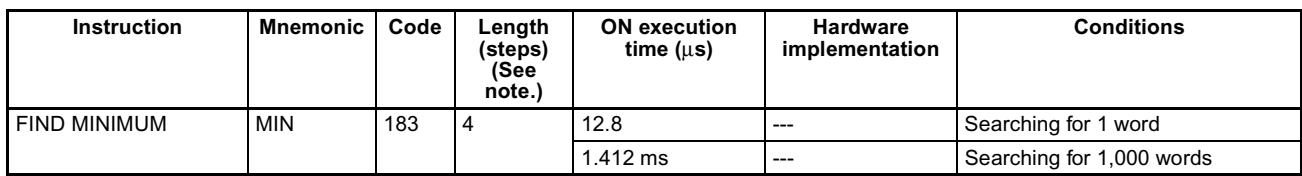

**Note** When a double-length operand is used, add 1 to the value shown in the length column in the above table.

#### **Data Control Instructions**

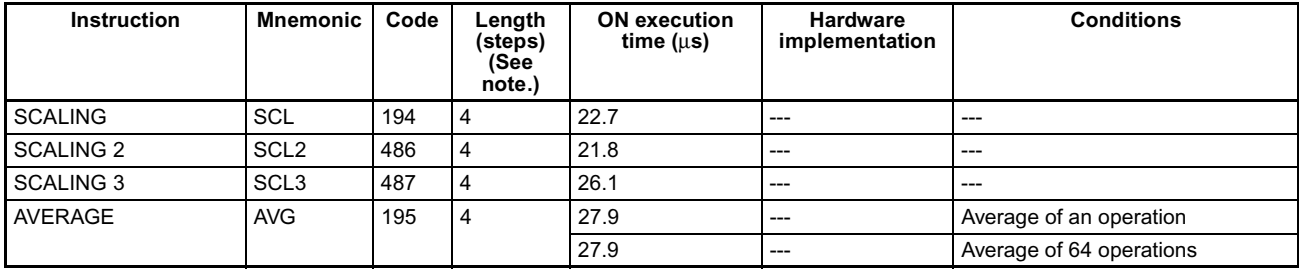

**Note** When a double-length operand is used, add 1 to the value shown in the length column in the above table.

#### **Subroutine Instructions**

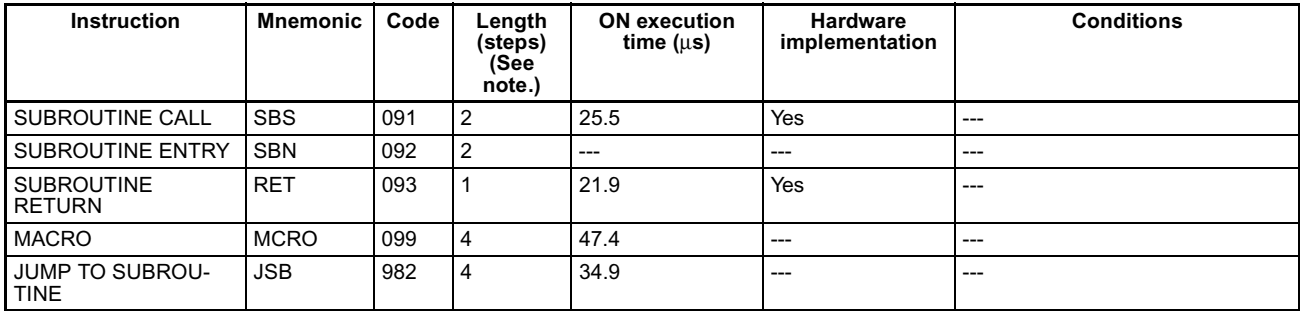

**Note** When a double-length operand is used, add 1 to the value shown in the length column in the above table.

#### **Interrupt Control Instructions**

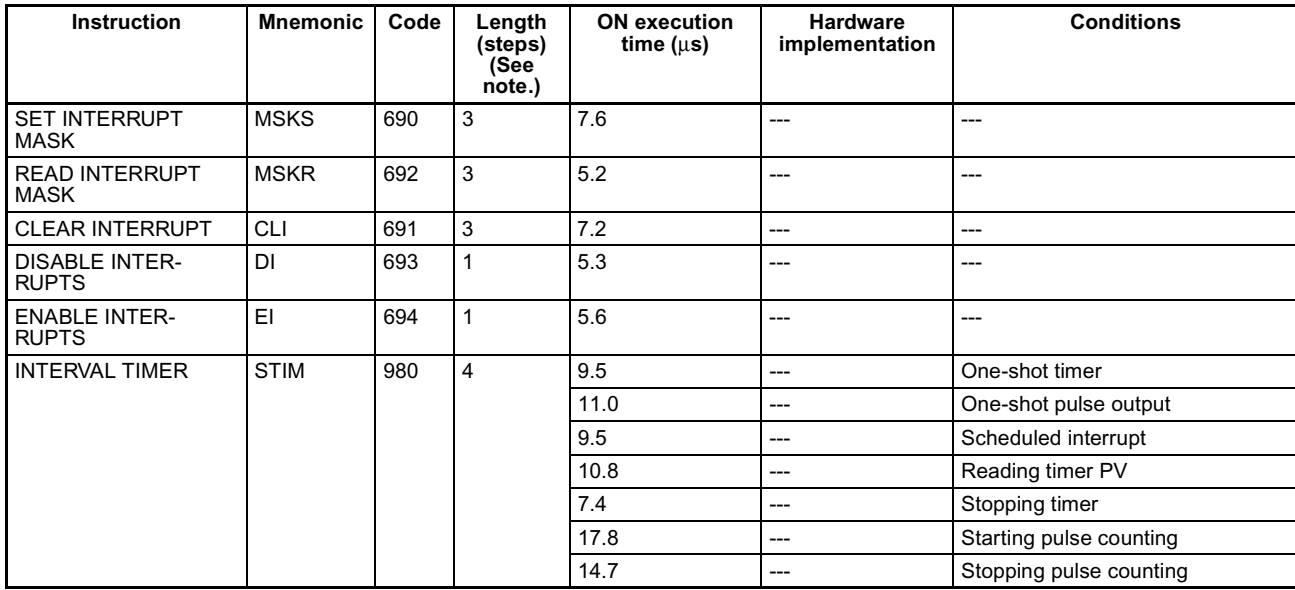

**Note** When a double-length operand is used, add 1 to the value shown in the length column in the above table.

### **High-speed Counter and Pulse Output Instructions**

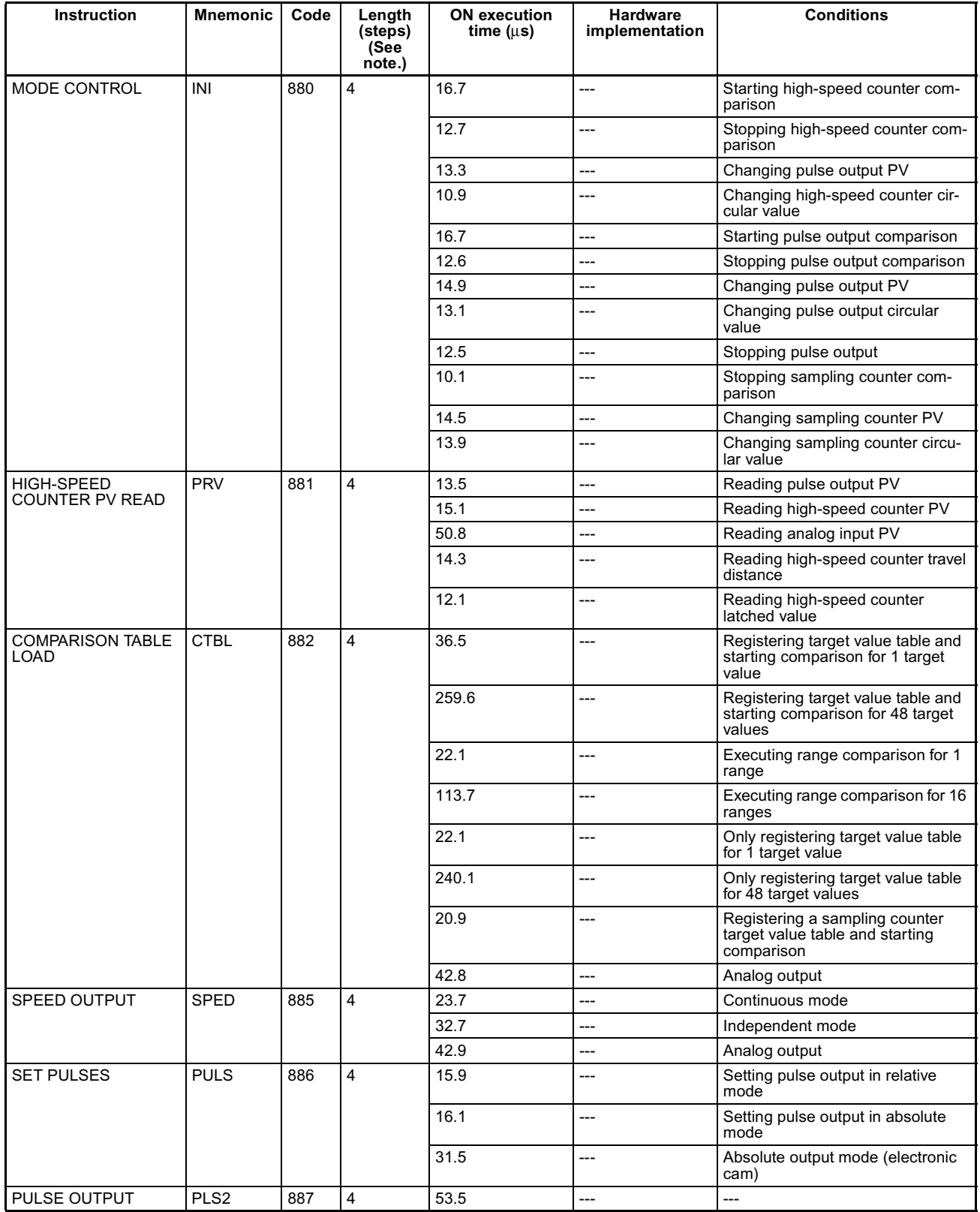

#### *Auxiliary Area Allocations* **Appendix D Appendix D**

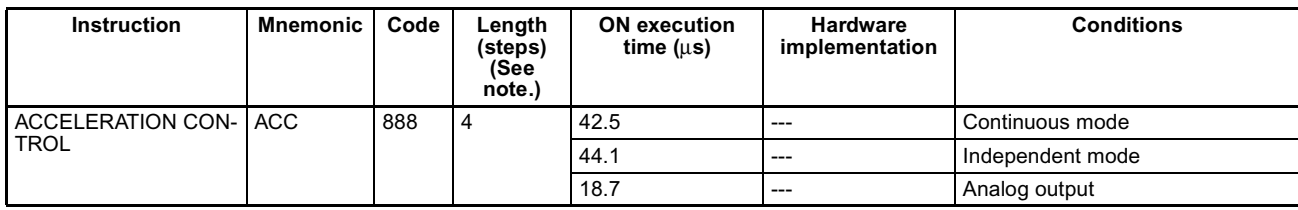

### **Step Instructions**

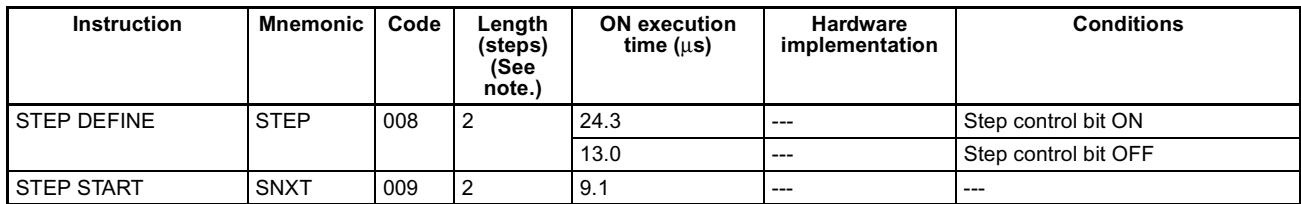

**Note** When a double-length operand is used, add 1 to the value shown in the length column in the above table.

#### **I/O Refresh Instruction**

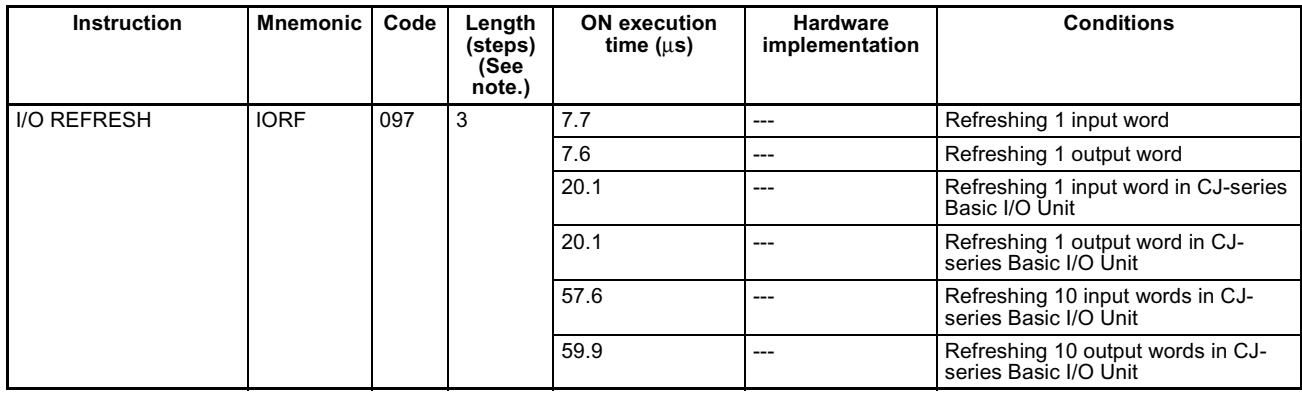

**Note** When a double-length operand is used, add 1 to the value shown in the length column in the above table.

#### **Serial Communications Instructions**

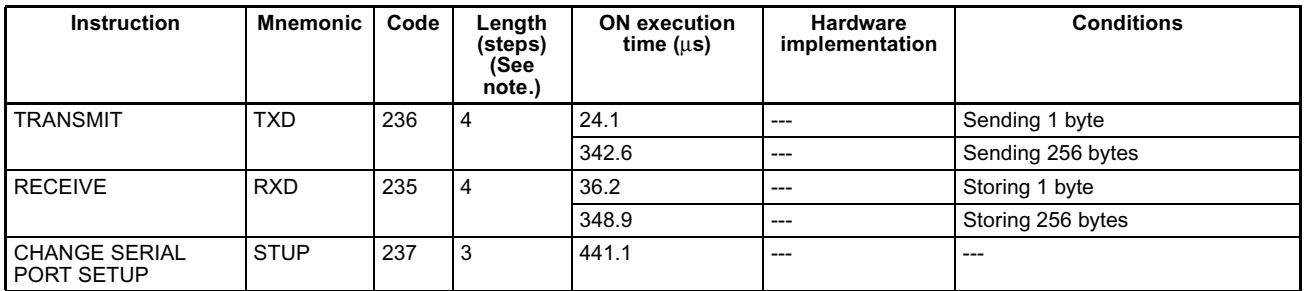

**Note** When a double-length operand is used, add 1 to the value shown in the length column in the above table.

#### **Debugging Instructions**

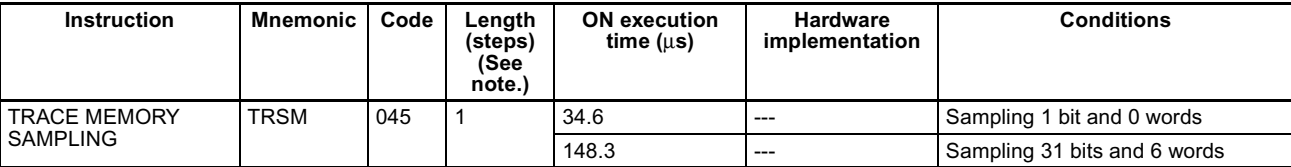

#### *Auxiliary Area Allocations* **Appendix D**

**Note** When a double-length operand is used, add 1 to the value shown in the length column in the above table.

### **Failure Diagnosis Instructions**

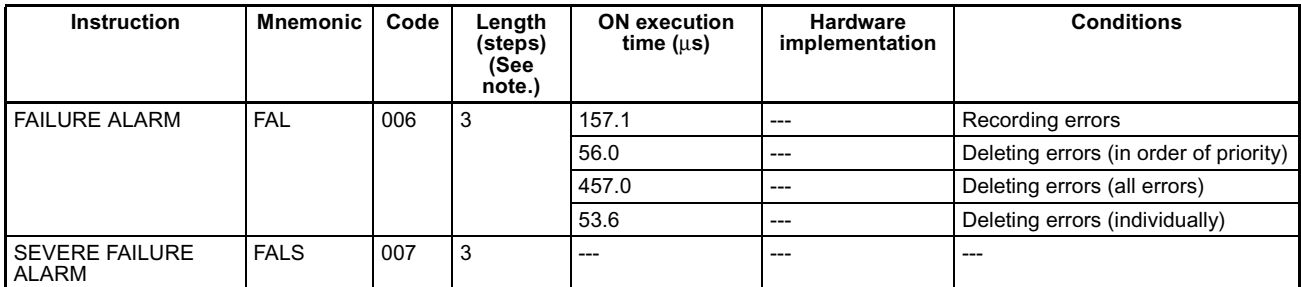

**Note** When a double-length operand is used, add 1 to the value shown in the length column in the above table.

#### **Other Instructions**

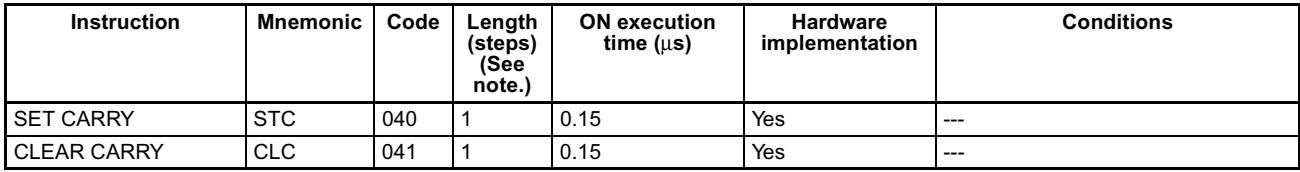

**Note** When a double-length operand is used, add 1 to the value shown in the length column in the above table.

#### **Block Programming Instructions**

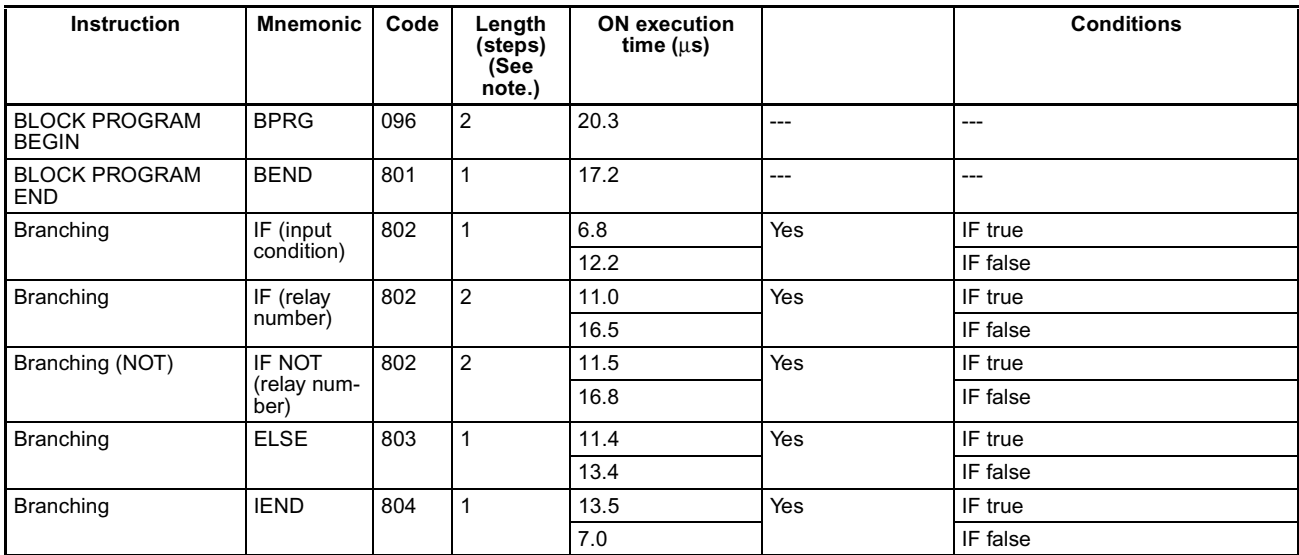

**Note** When a double-length operand is used, add 1 to the value shown in the length column in the above table.

#### **Special Function Block Instructions**

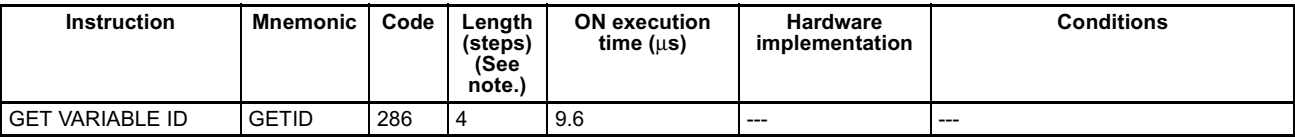

**Note** When a double-length operand is used, add 1 to the value shown in the length column in the above table.

### **A**

A/D conversion value, 278 absolute encoder absolute circular counter, 258 absolute linear counter, 258 absolute offset preset, 259 absolute present value, 258 absolute PV preset, 259 output data acquisition, 263 format, 255 Absolute No. of Rotations Read Completed Flag, 416, 417, 438 Absolute No. of Rotations Read Error Flag, 416, 417, 438 Absolute Offset Preset Error Flag, 417, 438 absolute position priority mode, 237 absolute positioning (electronic cam control), 245 ACC(888) instruction, 236, 244 and analog outputs, 285 pulse outputs, 225 setting speed-change cycle, 237 Accelerating/Decelerating Flag, 440 acceleration trapezoidal, 247 acceleration rate, 236 Access Error Flag, 385 addresses memory map, 443 addressing BCD mode, 380 binary mode, 380 indirect addresses, 331 memory addresses, 329 operands, 330 alarms user-programmed alarms, 162 Always OFF Flag, 385 Always ON Flag, 385 analog I/O high-speed control, 34 analog inputs, 272 Auxiliary Area, 275 connections, 115 specifications, 273 System Setup, 274 Analog Offset/Gain Error Flag, 408, 432 Analog Output 1 Flags, 414, 436

Analog Output 2 Flags, 414, 436 analog outputs applicable instructions, 284 application examples, 286 Auxiliary Area, 275 connections, 115 details, 281 END refreshing, 282 functions, 283 immediate refreshing, 282 instructions, 284 number of, 282 procedure, 285 refresh methods, 282 signal ranges, 282 specifications, 282 System Setup, 274 used with ACC(888), 285 values, 282 ASync Mode, 135, 144 automatic backup using flash memory, 159 Auxiliary Area allocations for built-in inputs, 419 for Coordinator Modules and Motion Control Modules, 424 Motion Control Modules, 408 related to DM data transfer, 422 related to instructions, 426 analog I/O, 275 Constant Cycle Time Exceeded Error Clear Bit, 155 Cycle Time PV, 157 detailed explanations, 442 DM Read Request Bit, 153 DM Transfer Size, 153 DM Write Request Bit, 153 First DM Transfer Destination Word, 153 First DM Transfer Source Word, 153 Maximum Cycle Time, 157 overview, 377 Slot No. of Motion Control Module for DM Transfer, 153 AXIS instruction, 269 application example, 271

### **B**

baud rate, 392, 397 detection, 55 RS-232C port, 98, 183

serial data, 255 BCD data, 334 BCD-mode addressing, 380 binary-mode addressing, 380 block programs, 328, 345, 346 instruction execution times, 458

### **C**

cables, 291 Carry (CY) Flag, 328, 344, 385 CIO Area, 367 Cyclic Refresh Bit Area, 368 I/O Bit Area, 368 Serial PLC Link Bit Area, 368 Synchronous Data Link Bit Area, 368 Work Areas, 368 Circular Counter, 209, 256 circular mode, 236 CJ-series Basic I/O Units wiring, 100 CLC(041) instruction, 384 Clock Pulses, 386 communications instruction execution times, 457 no-protocol, 13, 16 protocol support, 12 protocols, 12 *See also* serial communications comparison instructions execution times, 447, 448 Completion Flags reset timing, 378 Condition Flags, 340, 384 list, 385 connecting cables list, 124 connections analog inputs, 115 analog outputs, 115 Host Link, 96 MIL connectors, 115 peripheral bus (Toolbus), 97 personal computers, 96 pulse inputs, 111 pulse outputs, 114 Servo Drivers, 110 wire size, 116

connectors, 97, 100 connections, 115 pin arrangement Coordinator Modules, 108 Motion Control Modules, 109 Connector-Terminal Block Conversion Units, 116 constant cycle time, 27, 155 Sync Mode, 155 Constant Cycle Time Exceeded Error Clear Bit, 155, 157, 158 Constant Cycle Time Exceeded Flag, 155, 425 constants operands, 332 control panels installation, 82 cooling fan, 80 Coordinator Module Fatal Error Flag, 307, 408, 432 Coordinator Module WDT Error Flag, 307, 408, 432 Coordinator Modules, 130 built-in I/O allocations, 427 connector pin arrangement, 108 connectors, 97 constant cycle time, 155 current consumption, 76 Cyclic Refresh Area, 147 data exchange with Motion Control Modules, 145 dimensions, 70 flash memory, 131 I/O memory, 130, 364 I/O response time, 354 indicators, 54 models, 52 nomenclature, 54 operation, 131 overview, 5, 9 System Setup, 131, 151, 390 troubleshooting, 313 user program, 130 Count Latched Flag, 417, 438 Counter Area, 379 Counter Completion Flags, 444 counter mode, 198, 260 procedure, 199 counters execution times, 446 operations, 209, 256 reset method, 260 CPU Bus Unit Area, 372

CPU Bus Units I/O allocations, 373 memory area, 372 CPU errors, 302 crimp terminals, 93 CTBL(882) instruction, 207, 279 current consumption, 76 CX-Programmer, 130, 134 Analog Input/Output Tab Page, 404 connecting cables, 290, 294 connections, 291 methods, 293 Cycle Time Settings, 391 Cycle Time Tab Page, 400 models, 52 Module Settings Tab Page, 399 Other Tab Page, 400 overview, 10, 290 Peripheral Port Settings, 391 Peripheral Port Settings for Host Link, 392 Peripheral Port Settings for NT Link, 392 Peripheral Port Settings for Peripheral Bus (ToolBus), 393 Peripheral Service Time Settings, 399 Pulse Input Tab Page, 401, 403 Pulse Output Tab Page, 402 RS-232 Port Settings for No-protocol Communications (RS-232C), 395 RS-232C Port Settings for Host Link, 393 RS-232C Port Settings for NT Link, 394 RS-232C Port Settings for Peripheral Bus (ToolBus), 395 RS-232C Port Settings for PLC Link (PC Link (Slave)), 397 RS-422A Port Settings for No-protocol Communications (Non-procedural), 398 RS-422A Port Settings for Serial Gateway, 397 Startup Mode Setting, 390 Sync Settings between Modules, 390 cycle time, 27 computing, 347 errors, 306 maximum cycle time, 424, 429 present cycle time, 424, 430 settings, 406 Cycle Time PV, 157 Cycle Time Too Long Flag, 156, 306, 425, 431 Cyclic Refresh Bit Area, 146, 147, 368 allocations, 148 cyclic refreshing, 132, 145, 146

### **D**

data areas addressing, 329 data control instructions execution times, 455 data exchange between Modules, 145 data formats, 334 data links, 374 Data Memory (DM) Area, 379 data movement instructions execution times, 448 Data Registers, 383 data shift instructions execution times, 448 debugging, 19, 161 debugging instructions execution times, 457 deceleration rate, 236 trapezoidal, 247 decrement instructions execution times, 449 decrement pulse inputs, 208 DeviceNet Area, 375 DI(802) instruction disabling all interrupts, 197 diagnosis, 161 Differentiate Monitor Completed Flag, 433 Differentiation Flags, 328 Differentiation Overflow Error Flag, 424, 430 dimensions, 70 Servo Relay Units, 120 DIN Track, 88, 89 DM data transfer, 145, 152 executing, 154 programming example, 154 DM Read Request Bit, 153 DM Transfer Size, 153 DM Write Request Bit, 153 downwardly differentiated instructions, 339 ducts wiring, 83

### **E**

EC Directives, xxiii EI(694) instruction enabling all interrupts, 197 electrical noise, 126 electronic cam control, 240 End Modules current consumption, 76 dimensions, 70 models, 52 overview, 6 Equals Flag, 344, 385 error codes, 443 Error Flag, 385 error flags, 443 error log, 161, 298 Error Log Area, 298, 425, 429 Error Log Pointer, 430 error processing flowchart, 301 errors communications error, 307 Coordinator Module Fatal error, 307 Coordinator Module WDT error, 307 CPU error, 302 cycle time overrun error, 306 error codes, 425, 431, 443 error log, 161, 298 fatal, 303 flags, 385 I/O Bus error, 304 I/O table setting error, 305 memory error, 304 Motion Control Module Monitor error, 307 non-fatal, 306 program error, 305 system FAL error, 306 system FALS error, 306 System Setup error, 306 troubleshooting, 299 Coordinator Module errors, 313 cycle time overrun error check, 310 environmental conditions check, 313 I/O check, 312 I/O setting error check, 311 input errors, 314 memory error check, 309 Motion Control Module errors, 314 output errors, 315 power supply check, 308

program error check, 309 System Setup error check, 310 user-programmed errors, 162, 298 execution conditions variations, 338

### **F**

failure alarms, 162 failure diagnosis instructions execution times, 458 FAL Error Flag, 162, 306, 425, 432 FAL errors, 306 FAL(006) instruction, 162 FALS Error Flag, 163, 306, 425, 431 FALS errors, 306 FALS(007) instruction, 163 fatal errors, 303 (FALS(007)), 162 FINS commands list, 174 First Cycle Flag, 429 First DM Transfer Destination Word, 153 First DM Transfer Source Word, 153 flags, 328 Absolute No. of Rotations Read Completed Flag, 438 Absolute No. of Rotations Read Error Flag, 438 Absolute Offset Preset Error Flag, 438 Access Error Flag, 385 Always OFF Flag, 385 Always ON Flag, 385 Analog Offset/Gain Error Flag, 408, 432 Analog Output 1 Flags, 414, 436 Analog Output 2 Flags, 414, 436 Carry Flag, 385 Clock Pulses, 386 Condition Flags, 340, 384 Constant Cycle Time Exceeded Flag, 155, 425 Coordinator Module Fatal Error Flag, 307, 408, 432 Coordinator Module WDT Error Flag, 307, 408, 432 Count Latched Flag, 438 Cycle Time Too Long Flag, 425, 431 Differentiate Monitor Completed Flag, 433 Differentiation Overflow Error Flag, 424, 430 Equals Flag, 385 Error Flag, 385 FAL Error Flag, 162, 306, 425, 432 FALS Error Flag, 162, 306, 425, 431 First Cycle Flag, 429 Flash Memory DM Checksum Error Flag, 425, 432

Flash Memory Error Flag, 160, 425, 432 Greater Than Flag, 385 Greater Than or Equals Flag, 385 High-speed Counter 1 Status, 438 High-speed Counter 2 Status, 438 High-speed Counter Operating Flag, 438 I/O Bus Error Flag, 304, 431 I/O Setting Error Flag, 305, 431 Illegal Instruction Error Flag, 424, 430 Less Than Flag, 385 Less Than or Equals Flag, 385 Measuring Flag, 438 Memory Error Flag, 304, 425, 431 Memory Not Held Flag, 425 Motion Control Module Monitor Error Flag, 307 Motion Control Module Monitoring Error Flag, 421, 432 Negative Flag, 385 No END Error Flag, 424, 430 Not Equal Flag, 385 Overflow Flag, 385 Peripheral Port Error Flags, 433 Peripheral Port Settings Changing Flag, 422, 434 Phase Z Input Reset Flag, 438 Program Error Flag, 305, 424, 431 Pulse Output 1 Status, 440 Pulse Output 2 Status, 440 Pulse Output Status, 412 PV Overflow/Underflow Flag, 438 Range Comparison Execution Results Flags, 418 RS-232C Port Error Flags, 433 RS-232C port related, 423, 431 RS-422A port related, 423, 430 Step Flag, 429 Subroutine Input Condition Flags, 323, 424 Sync Cycle Time Too Long Flag, 421 System Flags, 424 System Setup Error Flag, 306, 425, 432 System Setup Error Location, 425 Target Comparison In-progress Flag, 438 Task Error Flag, 424, 430 Trace Busy Flag, 433 Trace Completed Flag, 433 Trace Trigger Monitor Flag, 433 Transfer Busy Flag, 153, 434 Transfer Error Flag, 153, 422, 434 UM Error Flag, 425, 432 UM Overflow Error Flag, 424, 430 Underflow Flag, 385 flash memory, 78 automatic backup, 159 Coordinator Modules, 131

Flash Memory DM Checksum Error Flag, 425, 432 Flash Memory Error Flag, 160, 425, 432 floating-point decimal, 335 floating-point math instructions execution times, 452 flowchart PLC cycle, 347 FQM1 Flexible Motion Controller Set models, 52 Framing Error Flag, 430, 433 Fujitsu-compatible connectors, 101 functions list, 195

### **G**

Greater Than Flag, 344, 385 Greater Than or Equals Flag, 385 grounding, 94

### **H**

high-speed analog sampling, 279 high-speed counter instructions execution times, 456 High-speed Counter Operating Flag, 417, 438 High-speed Counter Reset Bit, 210 high-speed counters, 208 bit pattern output, 219 interrupts, 196, 211 latching PV, 214, 221 monitoring frequency, 213 monitoring movement, 212 procedure, 215 mode 1, 216 mode 2, 217 PV, 261 range comparison, 219 target-value comparison, 217 Host Link (SYSMAC WAY), 12, 170 commands, 173 Host Link System, 12 Host Link(SYSMAC WAY) communications functions, 172

### **I**

I/O Bit Area, 368

I/O Bus Error Flag, 304, 431 I/O memory, 135 addresses, 443 addressing, 329 areas, 444 Coordinator Modules, 364 Motion Control Modules, 366 overview, 363 structure, 364, 366 Motion Control Modules, 366 I/O refreshing, 132 Motion Control Modules, 137 I/O response time, 354 calculating, 354 Coordinator Modules, 354 Motion Control Modules, 355 I/O Setting Error Flag, 305, 431 I/O Table Setting error, 305 Illegal Instruction Error Flag, 424, 430 increment instructions execution times, 449 increment pulse inputs, 208 Independent Pulse Output Flag, 440 index registers, 380 indicators error indications, 299 Motion Control Indicators, 61 inductive loads surge suppressor, 127 INI(880) instruction, 207 pulse outputs, 225 initialization, 133, 137 input devices wiring, 104 input instructions execution times, 445 input interrupts, 196, 198, 419 application example, 201 modes, 198 procedure, 199 procedure, 199 specifications, 198 input pulses frequency, 260 measuring, 33 inputs pulse frequency, 260 inspections procedures, 318

required tools, 319 installation, 18, 20 control panels, 82 DIN Track, 88 environment, 80 ambient conditions, 80 cooling, 80 precautions, 80 instructions basic information, 327 block programs, 346 execution conditions, 338 execution times, 445 input and output instructions, 327, 329 input conditions, 338 input-differentiated, 338 instruction conditions, 327 loops, 328 non-differentiated, 338 operands, 328 programming locations, 329 variations, 338 interlocks, 328, 345 interrupt control instructions execution times, 456 interrupt modes, 198 interrupt response time, 358 calculation example, 360 interrupts clearing, 198 disabling, 197 enabling, 197 high-speed counter, 196 input, 196, 198 interval timer, 196, 202 priority, 196 processing time Motion Control Modules, 359 pulse output, 196 interval timer interrupts, 196, 202 application example, 203 one-shot mode, 202 scheduled interrupt mode, 202 using, 202 IORF(097) refreshing input bits and words, 370 output bits and words, 371 isolation transformer, 93

### **J**

JSB(982) instruction, 323

### **L**

latch inputs applicable instructions, 207 specifications, 207 leakage current output, 107 Less Than Flag, 344, 385 Less Than or Equals Flag, 385 Linear Counter, 209 linear counter CCW rotation, 256 CW rotation, 256 Linear Counter Mode, 261 linear mode, 234 logic instructions execution times, 451

### **M**

Maximum Cycle Time, 157 MCRO(099) instruction, 323 Measuring Flag, 417, 438 Memory Backup Status Window, 160 Memory Error Flag, 304, 425, 431 memory map, 444 Memory Not Held Flag, 425 MIL connectors, 101 momentary power interruption, 139 MONITOR mode, 138 monitoring, 19 Motion Control Module Monitoring Error Flag, 307, 421, 432 Motion Control Modules, 134 built-in I/O refreshing, 137 connections, 110 connectors pin arrangement, 109 constant cycle time, 156 Cyclic Refresh Area, 147 data exchange with Coordinator Modules, 145 dimensions, 70 I/O memory, 366 I/O memory structure, 366

I/O response time, 355 indicators, 61 interrupt processing time, 359 interrupt response time, 358 models, 52 overview, 6, 9 specifications, 59 System Setup, 152 troubleshooting, 314

### **N**

Negative Flag, 344, 385 No END Error Flag, 424, 430 noise reduction electrical noise, 126 external wiring, 127 non-fatal errors, 162, 306 no-protocol communications, 12, 13, 16, 170, 176 end code, 177 RS-232C port, 176 RS-422A port, 185 start code, 177 Not Equal Flag, 385 NT Links, 12, 13, 170 1-to-N mode, 178

### **O**

one-shot pulse outputs, 222, 231, 242 example, 248 specifications, 224, 232 operands constants, 332 description, 328 specifying, 330 text strings, 333 operating modes, 138 effects of mode changes on timers, 378 operation checking, 21 checking operation, 18 preparations, 18 testing, 19, 22 output bits, 371 output instructions execution times, 446 Overflow Flag, 385 Overrun Error Flag, 430, 433

### **P**

Parameter Area, 387, 444 overview, 363 Parity Error Flag, 430, 433 password protection, 159 Peripheral Bus (Toolbus), 12, 171 connections, 97 Peripheral Devices, 7 peripheral port connecting a personal computer, 291 Peripheral Port Communications Error Flag, 422 Peripheral Port Error Flags, 422, 433 Peripheral Port Settings Changing Flag, 422, 434 peripheral servicing, 132, 137 settings, 406 personal computers connecting, 291 connectors, 97 phase differential inputs, 208 Phase Z Input Reset Flag, 416, 417, 438 phase-Z signal, 210 PLC Setup, 18, 21 errors, 306 PLCs cooling, 80 PLS2 Positioning Flag, 440 PLS2(887) instruction, 236, 250 absolute position priority mode, 237 pulse output direction priority mode, 237 pulse outputs, 225 setting speed change cycle, 237 trapezoidal pulse output with acceleration/deceleration, 242 Polled Units settings, 183 Polling Unit setting, 183 position control operations, 29 power flow description, 327 Power Holding Time, 141 power interruptions CPU operation for power interruptions, 139, 347 holding time, 141 instruction execution, 141 momentary interruptions, 139

Power OFF Detection Time, 140 power OFF operation, 139 power OFF processing, 139 power OFF timing chart, 140 power supply CPU processing for power interruptions, 139 Power Supply Units dimensions, 71 overview, 6 specifications, 53 wiring, 92 precautions general, xviii output surge current, 107 output wiring, 107 periodic inspections, 318 programming, 340 replacing Modules, 319 safety, xviii two-wire DC sensors, 106 using pulse outputs, 230 wiring, 126 printing, 23 Program Error Flag, 305, 424, 431 PROGRAM mode, 138 Programmable Terminals, 13 connection example, 98 programming, 19, 21 basic information, 327 block programs, 328, 345 restrictions, 346 error flag, 431 error flags, 424 errors, 305 instruction locations, 329 power flow, 327 precautions, 340 printing the program, 23 running the program, 23 saving the program, 23 step programming, 345 restrictions, 346 subroutines, 322 tasks, 321 transferring the program, 19, 22 Programming Devices models, 52 protection using passwords, 159 protocols, 12

PRV(881) instruction, 207, 278 pulse outputs, 225 PULS(886) instruction, 238, 250 pulse outputs, 225 pulse and direction inputs, 208 pulse counter timer, 232, 243 example, 248 specifications, 233 pulse inputs, 204 applicable instructions, 207 application examples, 217 connections, 111 high-speed counter, 208 internal circuit configuration, 208 mode, 260 specifications, 204, 206 Pulse Output Completed Flag, 440 pulse output direction priority mode, 237 Pulse Output Flag, 440 pulse output instructions execution times, 456 Pulse Output Set Flag, 440 Pulse Output Status Flags, 412 pulse outputs, 222 accelerating frequency, 244 applicable instructions, 225 bit pattern outputs, 236 changing frequency, 244 connections, 114 details, 222 instructions, 225 interrupts, 196 modes, 223 number of, 224 one-shot, 224, 231, 242 operation modes, 248 operations, 228 precautions, 230 PV storage location, 224 range comparison, 236 signals, 224 specifications, 223, 224 startup conditions, 248, 250 target-value comparison interrupts, 233 with acceleration/deceleration, 239 trapezoidal, 242 without acceleration/deceleration, 238, 240 absolute positioning, 245 positioning, 243 PV Overflow/Underflow Flag, 416, 417, 438

### **R**

RAM memory, 443 range comparison, 211 bit pattern outputs, 236 Range Comparison Execution Results Flags, 418 read protection using passwords, 159 Read/Write DM Area, 135 refreshing END, 278, 284 I/O refreshing, 371 immediate, 278, 285 immediate refreshing, 338 IORF(097), 370, 371 Relative Pulse Output, 29 replacing Modules, 319 RS, 423 RS-232C port connecting a personal computer, 291 specifications, 98 wiring, 96 RS-232C Port Communications Error Flag, 423, 431 RS-232C Port Error Flags, 423 RS-232C Port Reception Completed Flag, 423, 431 RS-232C Port Reception Overflow Flag, 423, 431 RS-232C Port Send Ready Flag, 423, 431 RS-232C Port Settings Changing Flag, 423, 431, 434 RS-422A Port Communications Error Flag, 423, 430 RS-422A Port Error Flags, 423, 430 RS-422A Port Reception Completed Flag, 423, 430 RS-422A Port Reception Overflow Flag, 423, 430 RS-422A Port Send Ready Flag, 423 RS-422A Port Settings Changing Flag, 423, 430 RUN mode, 138

### **S**

safety precautions *See* precautions sample programs connecting W-series Servo Driver, 265 Screw-less Clamp Terminal Blocks wiring, 117, 120 sequence control instructions execution times, 446 serial communications, 11 functions, 170

protocols, 12 serial communications instructions execution times, 457 Serial Gateway, 3, 12, 15, 171, 184 Smart Active Parts, 185 system configuration, 184 System Setup, 184 Serial PLC Link Area, 374 Serial PLC Link Bit Area, 368 Serial PLC Links, 12, 14, 170, 180 operation procedure, 183 PLC Setup (Master), 183 System Setup (Slave), 184 Servo Drivers compatible with absolute encoder, 263 compatible with absolute encoders timing chart, 265 functions compatible with absolute encoders, 254 Servo Relay Units, 7 dimensions, 72, 120 functions, 117 models, 52 nomenclature, 117 wiring, 116 example, 123 setup initial setup, 18 preparations for operation, 18 short-circuit protection, 107 signed binary data, 334 Slot No. of Motion Control Module for DM Transfer, 153 Smart Active Parts, 15 communications settings, 185 SMARTSTEP Servo Drivers, 7, 15 software reset, 210 Special I/O Unit Area, 373 Special I/O Units words allocated to Special I/O Units, 373 special math instructions execution times, 452 specifications functions, 55 general, 52 I/O, 57, 63 Motion Control Modules, 59 performance, 61 Power Supply Unit, 53 RS-232C port, 98

SPED(885) instruction, 238, 244 pulse outputs, 225 speed change cycle, 237 speed control operations, 29 stack processing execution times, 454 startup, 133 startup mode specifying, 158 STC(040) instruction, 384 Step Flag, 429 step instructions execution times, 457 step programming, 345 STIM(980) instruction, 242 Subroutine Input Condition Flags, 323, 424 subroutine instructions execution times, 455 subroutines, 345 super capacitors, 78 Support Software *See* personal computer switch settings, 20 symbol math instructions execution times, 449 Sync Cycle Time, 27, 151 Sync Cycle Time Too Long Flag, 421 sync cycles, 27 Sync Mode, 27, 135, 136, 144, 149 constant cycle time, 155 synchronization between Modules, 149 operations, 27 Synchronization between Modules, 151 synchronous data selecting, 152 Synchronous Data Link Bit Area, 27, 28, 146, 149, 150, 368 synchronous refreshing, 145 system configuration, 5 Host Link, 12 NT Links, 13 serial communications, 11 System Flags, 424 System Setup, 131, 135, 387 analog I/O, 274

constant cycle time, 406 Coordinator Modules, 151, 390 fixed peripheral servicing time, 406 Motion Control Modules, 152 overview, 389 peripheral port settings, 405 RS-232C port settings, 405 Serial Gateway, 184 startup mode, 405 watch cycle time, 406 System Setup Error Flag, 306, 425, 432 System Setup Error Location, 425

### **T**

table data processing instructions execution times, 454 Target Comparison Flag, 440 Target Comparison In-progress Flag, 416, 417, 438 Target Frequency Not Reached Flag, 440 target-value comparison, 211 interrupts, 217, 233 Task Error Flag, 424, 430 Temporary Relay Area, 377 terminal blocks, 99 terminal screws, 93 text strings operands, 333 Timeout Error Flag, 430, 433 Timer Area, 378 Timer Completion Flags, 444 timer instructions execution times, 446 timing controlling, 36 Toolbus (Peripheral Bus), 12, 171 connections, 97 Trace Busy Flag, 433 Trace Completed Flag, 433 Trace Trigger Monitor Flag, 433 Transfer Busy Flag, 153, 422, 434 Transfer Error Flag, 153, 422, 434 trapezoidal acceleration/deceleration, 247 two-wire DC sensors precautions, 106

### **U**

UM Error Flag, 425, 432 UM Overflow Error Flag, 424, 430 Underflow Flag, 385 unsigned binary data, 334 upwardly differentiated instructions, 338

### **V**

virtual pulse outputs, 268 application example, 271 AXIS instruction, 269

### **W**

watch cycle time, 156 Windows, 291 wiring, 18, 20 AC Input Units, 105 examples, 111 I/O devices, 104 installing wiring ducts, 83 methods, 115 noise reduction, 127 Power Supply Units, 92 precautions, 80, 107, 126 output surge current, 107 procedure, 102 RS-232C port, 96 Screw-less Clamp Terminal Blocks, 117, 120 wire size, 101, 116 Work Areas (in CIO Area), 368 W-series Servo Drivers, 7, 15 absolute encoder type connections, 113 sample program, 265

### **Revision History**

A manual revision code appears as a suffix to the catalog number on the front cover of the manual.

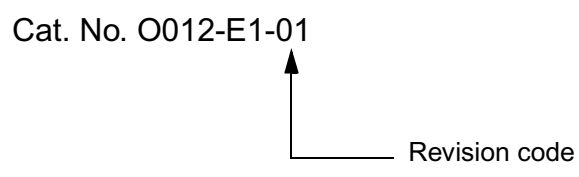

The following table outlines the changes made to the manual during each revision. Page numbers refer to the previous version.

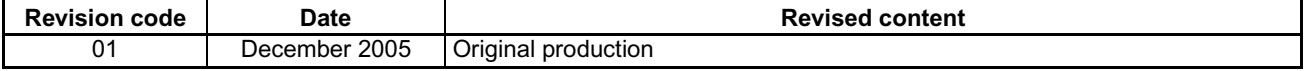

**OMRON Corporation**

**Control Devices Division H.Q.** Shiokoji Horikawa, Shimogyo-ku, Kyoto, 600-8530 Japan Tel: (81)75-344-7109/Fax: (81)75-344-7149

**Regional Headquarters**

#### **OMRON EUROPE B.V.**

Wegalaan 67-69, NL-2132 JD Hoofddorp The Netherlands Tel: (31)2356-81-300/Fax: (31)2356-81-388

#### **OMRON ELECTRONICS LLC**

1 East Commerce Drive, Schaumburg, IL 60173 U.S.A. Tel: (1)847-843-7900/Fax: (1)847-843-8568

**OMRON ASIA PACIFIC PTE. LTD.**

#### 83 Clemenceau Avenue, #11-01, UE Square, Singapore 239920

Tel: (65)6835-3011/Fax: (65)6835-2711

### **OMRON (CHINA) CO., LTD.**

Room 2211, Bank of China Tower, 200 Yin Cheng Zhong Road, PuDong New Area, Shanghai, 200120 China Tel: (86)21-5037-2222/Fax: (86)21-5037-2200

## **Terms and Conditions of Sale**

- Offer; Acceptance. These terms and conditions (these "Terms") are deemed part of all quotes, agreements, purchase orders, acknowledgments, price lists, catalogs, manuals, brochures and other documents, whether electronic or in writing, relating to the sale of products or services (collectively, the "Products") by Omron Electronics LLC and its subsidiary companies ("Omron"). Omron<br>objects to any terms or conditions proposed in Buyer's purchase order or other<br>documents which are inconsistent with, or in addition to, these Terms.<br>P
- on any unshipped portions of outstanding orders. Payments for Products are due net 30 days unless otherwise stated in the invoice.
- 3. <u>Discounts,</u> Cash discounts, if any, will apply only on the net amount of invoices<br>sent to Buyer after deducting transportation charges, taxes and duties, and<br>be allowed only if (i) the invoice is paid according to Omro
- and (ii) Buyer has no past due amounts.<br>4. Interest. Omron, at its option, may charge Buyer 1-1/2% interest per month or<br>the maximum legal rate, whichever is less, on any balance not paid within the stated terms.
- 5. <u>Orders</u>. Omron will accept no order less than \$200 net billing.<br>6. <u>Governmental Approvals.</u> Buyer shall be responsible for, and shall bear all
- costs involved in, obtaining any government approvals required for the impor-tation or sale of the Products.
- 7. Taxes. All taxes, duties and other governmental charges (other than general<br>real property and income taxes), including any interest or penalties theron,<br>imposed directly or indirectly on Omron or required to be collecte indirectly by Omron for the manufacture, production, sale, delivery, importa-tion, consumption or use of the Products sold hereunder (including customs duties and sales, excise, use, turnover and license taxes) shall be charged to and remitted by Buyer to Omron.
- Financial. If the financial position of Buyer at any time becomes unsatisfactory to Omron, Omron reserves the right to stop shipments or require satisfactory security or payment in advance. If Buyer fails to make payment or otherwise comply with these Terms or any related agreement, Omron may (without liabil-ity and in addition to other remedies) cancel any unshipped portion of Products sold hereunder and stop any Products in transit until Buyer pays all amounts, including amounts payable hereunder, whether or not then due, which are owing to it by Buyer. Buyer shall in any event remain liable for all unpaid accounts.
- 9. Cancellation; Etc. Orders are not subject to rescheduling or cancellation unless Buyer indemnifies Omron against all related costs or expenses.
- 10. Force Majeure. Omron shall not be liable for any delay or failure in delivery<br>resulting from causes beyond its control, including earthquakes, fires, floods,<br>strikes or other labor disputes, shortage of labor or materi
- machinery, acts of sabotage, riots, delay in or lack of transportation or the<br>requirements of any government authority.<br>11. Shipping: Delivery, Unless otherwise expressly agreed in writing by Omron:<br>a. Shipments shall be b
	- b. Such carrier shall act as the agent of Buyer and delivery to such carrier shall
- constitute delivery to Buyer;<br>c. All sales and shipping in the FOB shipping point (unless other and shippent of Products shall be FOB shipping point title and risk of loss shall<br>pass from Omron to Buyer; provided that Omro
	-
	-
- Products occurring before delivery to the carrier must be presented in writing<br>to Omron within 30 days of receipt of shipment and include the original trans-<br>portation bill signed by the carrier noting that the carrier rec
- 13. Warranties. (a) Exclusive Warranty. Omron's exclusive warranty is that the Products will be free from defects in materials and workmanship for a period of<br>twelve months from the date of sale by Omron (or such other period expressed<br>in writing by Omron). Omron disclaims all other warranties, expre

### **Certain Precautions on Specifications and Use**

- 1. Suitability of Use. Omron Companies shall not be responsible for conformity with any standards, codes or regulations which apply to the combination of the Product. At Buyer's request, Omron will provide applicable third
	-

(ii) Use in consumer products or any use in significant quantities.<br>(iii) Energy control systems, combustion systems, railroad systems, aviation<br>systems, medical equipment, amusement machines, vehicles, safety equipment, and installations subject to separate industry or government regulations. (iv) Systems, machines and equipment that could present a risk to life or property. Please know and observe all prohibitions of use applicable to this Prod-

uct.<br>NEVER USE THE PRODUCT FOR AN APPLICATION INVOLVING SERIOUS<br>RISK TO LIFE OR PROPERTY OR IN LARGE QUANTITIES WITHOUT<br>ENSURING THAT THE SYSTEM AS A WHOLE HAS BEEN DESIGNED TO

ITY OR FITNESS FOR A PARTICULAR PURPOSE OF THE PRODUCTS. BUYER ACKNOWLEDGES THAT IT ALONE HAS DETERMINED THAT THE PRODUCTS WILL SUITABLY MEET THE REQUIREMENTS OF THEIR INTENDED USE. Omron further disclaims all warranties and responsibility of any type for claims or expenses based on infringement by the Products or oth-<br>erwise of any intellectual property right. (c) <u>Buyer Remedy</u>. Omron's sole obli-<br>gation hereunder shall be, at Omron's election, to (i) replace Product, or (iii) repay or credit Buyer an amount equal to the purchase price of<br>the non-complying Product; provided that in no event shall Omron be responsi-<br>ble for warranty, repair, indemnity or any other claims or expe erly handled, stored, installed and maintained and not subject to contamination, abuse, misuse or inappropriate modification. Return of any Products by<br>Buyer must be approved in writing by Omron before shipment. Omron Compa-<br>nies shall not be liable for the suitability or unsuitability or the res ments. Any advice, recommendations or information given orally or in writing, are not to be construed as an amendment or addition to the above warranty. See http://oeweb.omron.com or contact your Omron representative for pub-<br>lished information

- Ished information.<br>14. Limitation on Liability: Etc. OMRON COMPANIES SHALL NOT BE LIABLE<br>
FOR SPECIAL, INDIRECT, INCIDENTAL, OR CONSEQUENTIAL DAMAGES,<br>
LOSS OF PROFITS OR PRODUCTION OR COMMERCIAL LOSS IN ANY<br>
WAY CONNECTED price of the Product on which liability is asserted.
- 15. Indemnities. Buyer shall indemnify and hold harmless Omron Companies and their employees from and against all liabilities, losses, claims, costs and expenses (including attorney's fees and expenses) related to any claim, inves-tigation, litigation or proceeding (whether or not Omron is a party) which arises or is alleged to arise from Buyer's acts or omissions under these Terms or in<br>any way with respect to the Products. Without limiting the foregoing, Buyer (at<br>its own expense) shall indemnify and hold harmless Omron and de tle any action brought against such Companies to the extent based on a claim that any Product made to Buyer specifications infringed intellectual property
- rights of another party.<br>16. Property: Confidentiality, Any intellectual property in the Products is the exclusive property of Omron Companies and Buyer shall not attempt to duplicate it in any way without the written perm charges to Buyer for engineering or tooling, all engineering and tooling shall<br>remain the exclusive property of Omron. All information and materials supplied<br>by Omron to Buyer relating to the Products are confidential and
- 
- 17. **Export Controls:** Buyer shall comply with all applicable laws, regulations and licenses regarding (i) export of products or information; (iii) sale of products to "forbidden" or other proscribed persons; and (ii) dis ples). (d) <u>Amendment</u>. These Terms constitute the entire agreement between<br>Buyer and Omron relating to the Products, and no provision may be changed<br>or waived unless in writing signed by the parties. (e) <u>Severability</u>. I against the amount owing in respect of this invoice. (g) <u>Definitions</u>. As used<br>herein, "<u>including</u>" means "including without limitation"; and "<u>Omron Compa</u>-<br><u>nies</u>" (or similar words) mean Omron Corporation and any dire subsidiary or affiliate thereof.

ADDRESS THE RISKS, AND THAT THE OMRON'S PRODUCT IS PROP-

- 
- ERLY RATED AND INSTALLED FOR THE INTENDED USE WITHIN THE<br>OVERALL EQUIPMENT OR SYSTEM.<br>2. Programmable Products, Omron Companies shall not be responsible for the<br>user's programming of a programmable Product, or any conseque ments. Actual performance is subject to the Omron's Warranty and Limitations
- of Liability. 4. Change in Specifications. Product specifications and accessories may be changed at any time based on improvements and other reasons. It is our practice to change part numbers when published ratings or features are changed,<br>or when significant construction changes are made. However, some specifica-<br>tions of the Product may be changed without any notice. When in doubt, to confirm actual specifications of purchased Product.
- 5. Errors and Omissions. Information presented by Omron Companies has been checked and is believed to be accurate; however, no responsibility is assumed for clerical, typographical or proofreading errors or omissions.

# **OMRON**

### **OMRON ELECTRONICS LLC**

1 Commerce Drive Schaumburg, IL 60173 847.843.7900 For US technical support or other inquiries: 800.556.6766

### **OMRON CANADA, INC.**

885 Milner Avenue Toronto, Ontario M1B 5V8 416.286.6465

### **OMRON ON-LINE**

Global-http://www.omron.com USA-http://www.omron.com/oei Canada-http://www.omron.ca

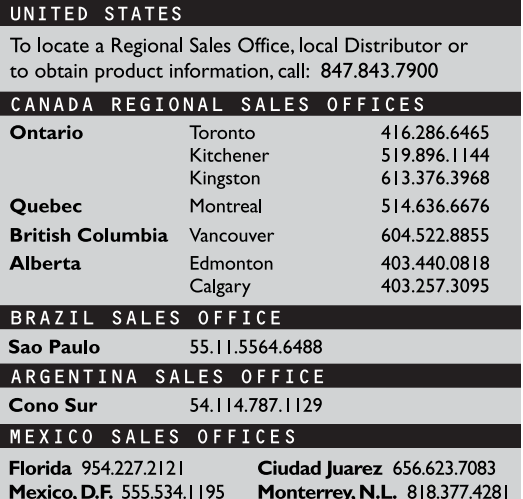

Printed in the U.S.A.